<span id="page-0-0"></span>**APS\_函数库\_V2.0 创建日期: 10.16.2020 支持的产品: [DPAC-1000](#page-24-0) [DPAC-3000](#page-26-0) [PCI-8392\(H\)](#page-28-0) [PCI-8253/56](#page-32-0) [PCI-8144](#page-36-0) [PCI\(e\)-7856](#page-38-0) [MNET-4XMO](#page-40-0) [MNET-4XMO-\(C\)](#page-43-0) [MNET-1XMO](#page-47-0) [HSL-4XMO](#page-50-0) [HSL-DIO](#page-52-0) [PCI-8102/PCI-C154\(+\)](#page-52-1) [PCI-8154/8158](#page-56-0) [PCIe-8154/8158](#page-59-0) [EMX-100](#page-63-0) [PCI-8254/58 / AMP-204/8C](#page-65-0)**

**[PCIe-833x](#page-73-0)**

# <span id="page-1-0"></span>目录

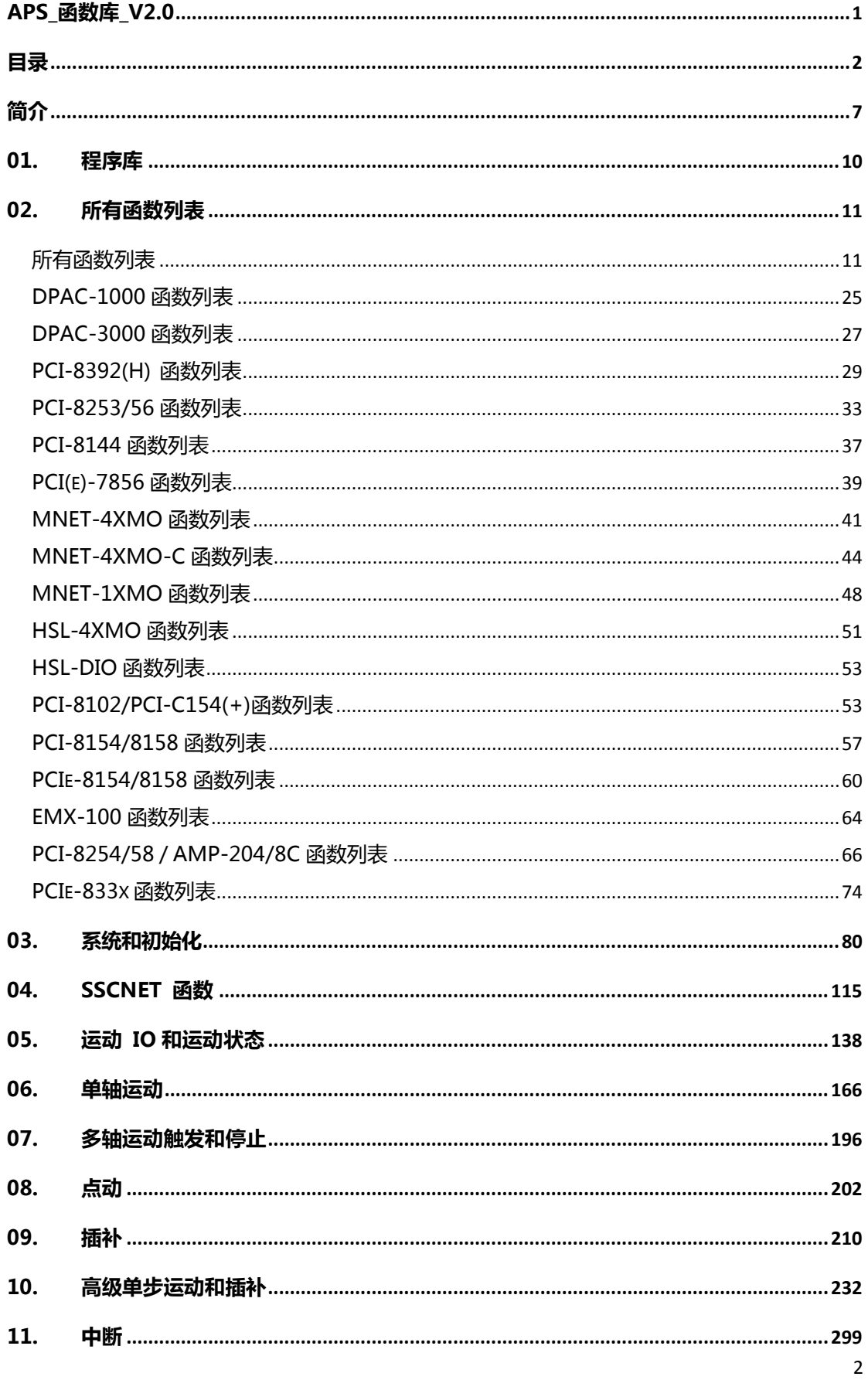

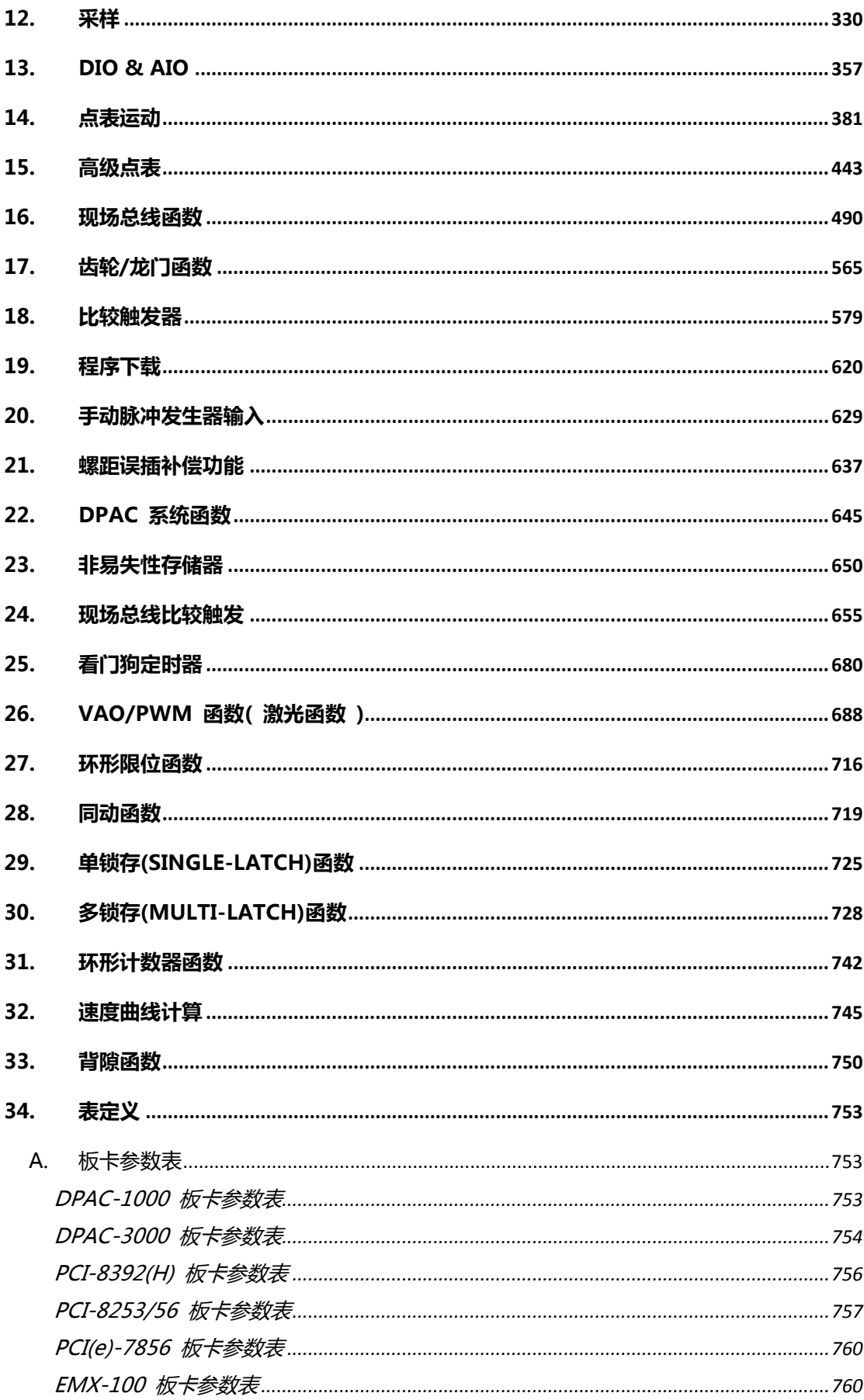

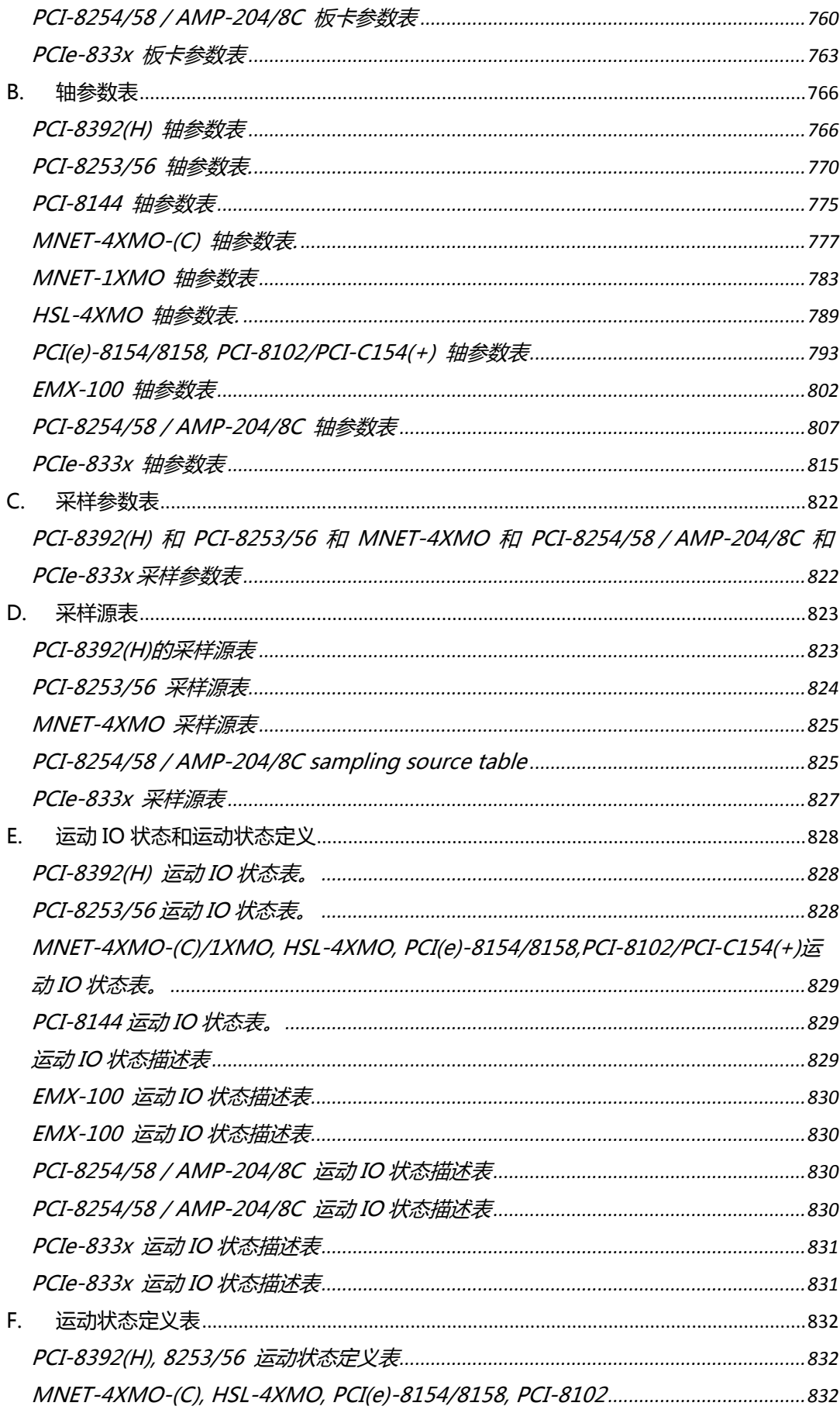

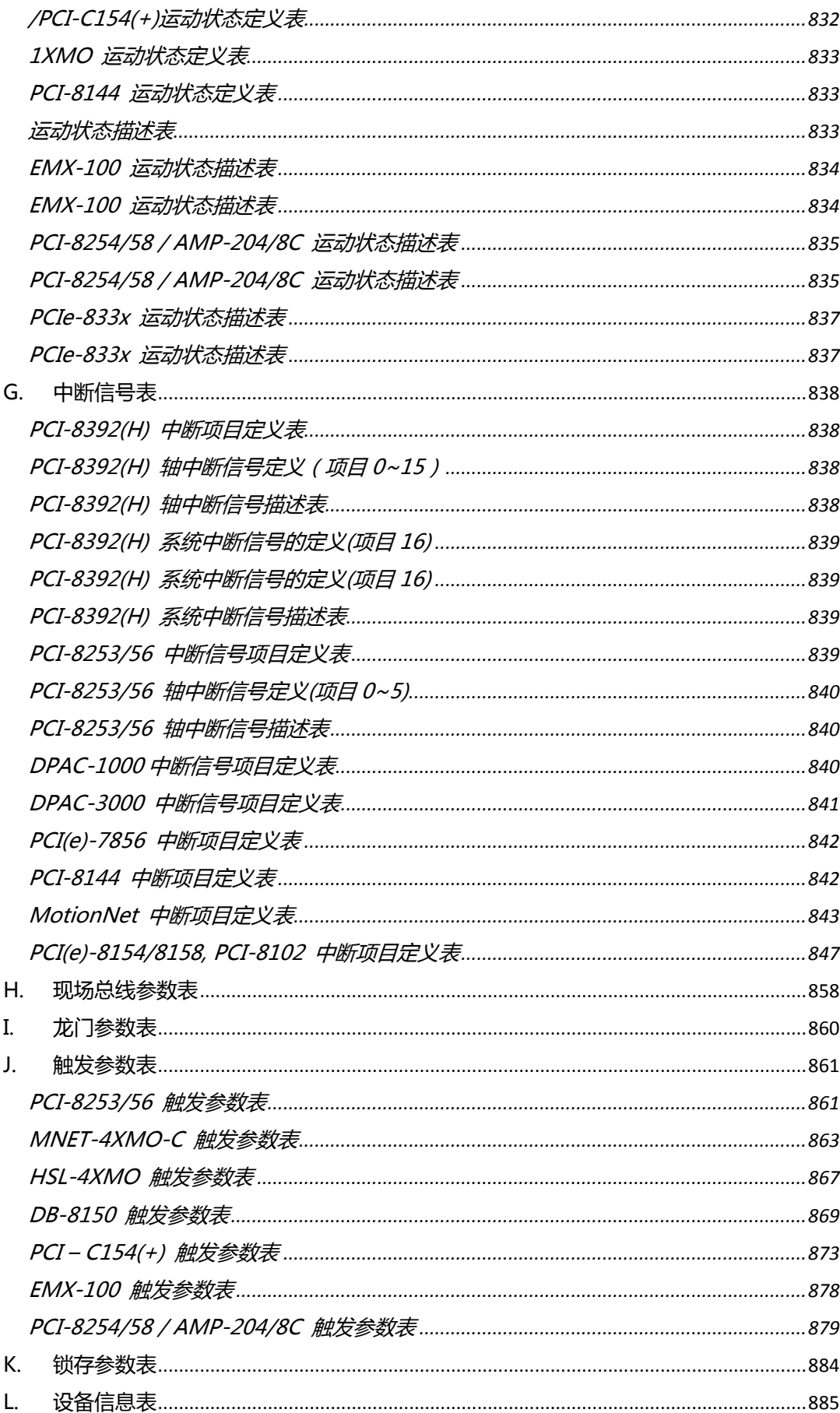

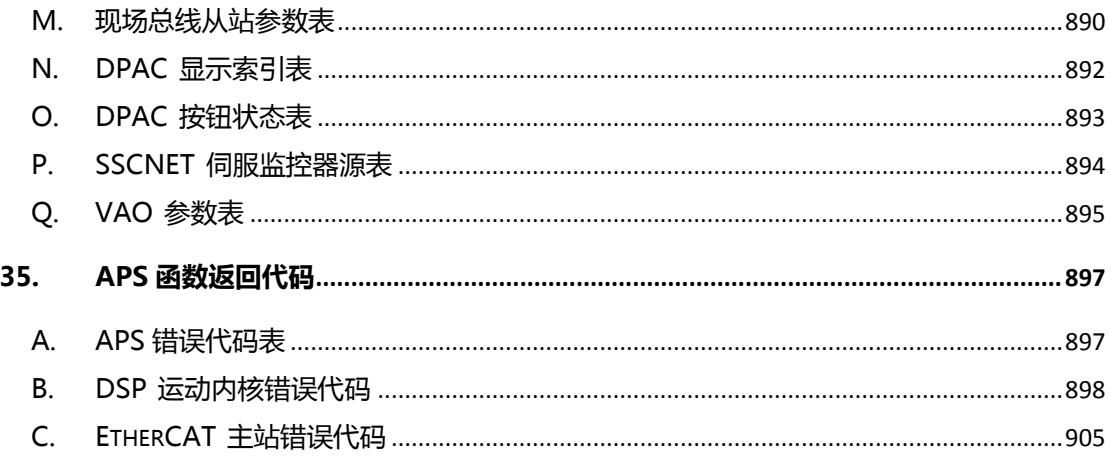

### <span id="page-6-0"></span>**简介**

APS 即"自动化产品软件(Automation Product Software)"。APS 库为 用户提供了一个统一的接口,用以访问所有支持该函数库的凌华科技产品。它 涵盖了大部分的自动化领域,尤其是机器自动化的应用。机器自动化最重要的 组成部分是运动控制,而 APS 函数库最早就诞生于运动控制。运动控制系统 中那些协同工作的组件,包含系统平台管理、现场总线通信功能、通用数字输 入/输出、通用模拟输入/输出以及各种计数器/计时器支持,都是 APS 中内置 的组件。APS 函数库是凌华科技产品在自动化领域中的一种一站式解决方案。

该函数库具有如下优势:

- A. 独立于硬件
- B. 独立于操作系统
- C. 编程风格一致

第一个优势是独立于硬件。在过去,每种产品都有其自己的软件函数集。每次 用户为了同一个目的需要添加或者删除不同种类的产品时,都必须对其软件进 行重新编程,以适应用户需求的改变。大多数的时候,用户必须重新研究新函 数的用法,因此,在应用开发和维护方面不得不付出巨大的努力,而且未必能 做到按时交付。现在,用户只要使用 APS 库并将其作为软件的中间层,就可 以轻松地重新使用与 APS 函数库对接的软件组件,而无需关心那些不同种类 的硬件产品。这就是独立于硬件的含义所在。

第二个优势是与操作系统无关。我们将持续进行研究和开发,以支持最新的操 作系统。APS 标准软件包支持 Microsoft Windows 系列操作系统, 例如 Windows XP/2000/Vista 以及即将推出的 Windows 操作系统。无论是 32 位还是 64 位, 单核或者多核平台, APS 都可以确保在所有的操作系统中运行 相同的函数,用户无需为此担心。APS 为用户节省了很多的时间,让他们可以 更加专注于他们的机器设计。对于非 Windows 的操作系统,APS 也可以提供 支持, 不仅支持 Linux 和 DOS 等通用操作系统, 还支持 RTX、VxWorks 等 实时操作系统。这个好处是可以帮助用户进行产品定位——从低端机器到高 端机器。

第三个优势是编程风格一致。APS 库让不同类型的应用(如运动控制、I/O 控 制和通信)拥有相同的编程风格。 无论是步进电机还是伺服电机,无论是分布 式的还是集中式的拓扑结构,APS 库在编程和参数定义方面都具有相同的风 格。APS 库还为 ANSI C/C++, Microsoft Visual C/C++, Visual Basic, C#, Visual Basic.NET 和 Borland Delphi, C/C++ builder 等用户提供了各种编 程语言接口和示例,符合了不同用户基于不同目的进行的机器开发。APS 库还 提供了基于 Windows 操作系统的可视化用户界面, 用以测试产品的所有函 数。换句话说, 任何产品只要支持 APS 库, 那么实用程序也能够支持这些产 品。这个实用程序被称作"MotionCreatorPro2"或者更新的版本。对于软件 程序员和系统设置人员来说,这是一大利好,因为用户在验证控制结果和硬件 功能之前,不用编写任何代码。这是一个非常好的方法,可以从产品测试贯穿 到系统开发和调试阶段。

APS 库不仅仅是一个库,它还是凌华科技提供的一个总的软件包,包含各种操 作系统下的设备驱动程序、动态或者静态的链接库、各种编程语言接口、可视 化实用程序、版本控制信息、丰富的文档、长期支持以及可一步安装的软件。 APS 库支持大部分的凌华科技自动化产品,尤其是机器控制领域的相关产品。 利用 APS 库,用户可以大幅减少开发时间,并且不必担心电脑 CPU 和操作系 统的改变。

下图描述了 APS 库在软件层次架构中的位置。

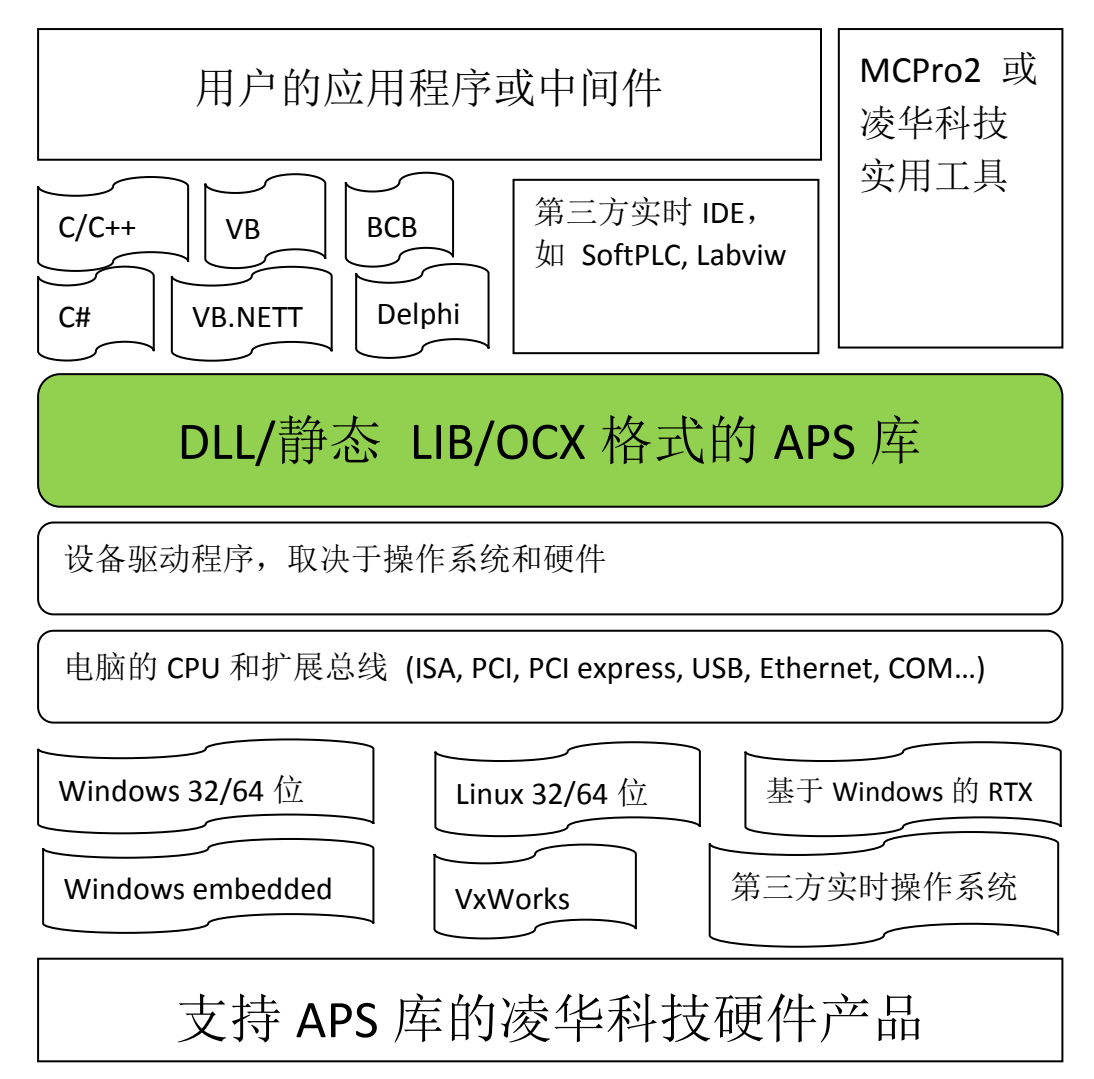

### <span id="page-9-0"></span>**01. 程序库**

APS 支持多种编程语言。APS 库的头文件包含了函数声明、类型定义和常量 可变定义。以下是 C/C++库的示例,其他请参考相应编程语言已安装的头文 件。

函数原型和一些常见的数据类型在 **APS168.h** 中做了声明。为了实现兼容, 我们建议在您的应用程序中使用这些数据类型。下表展示了数据类型的名称和 数字范围。

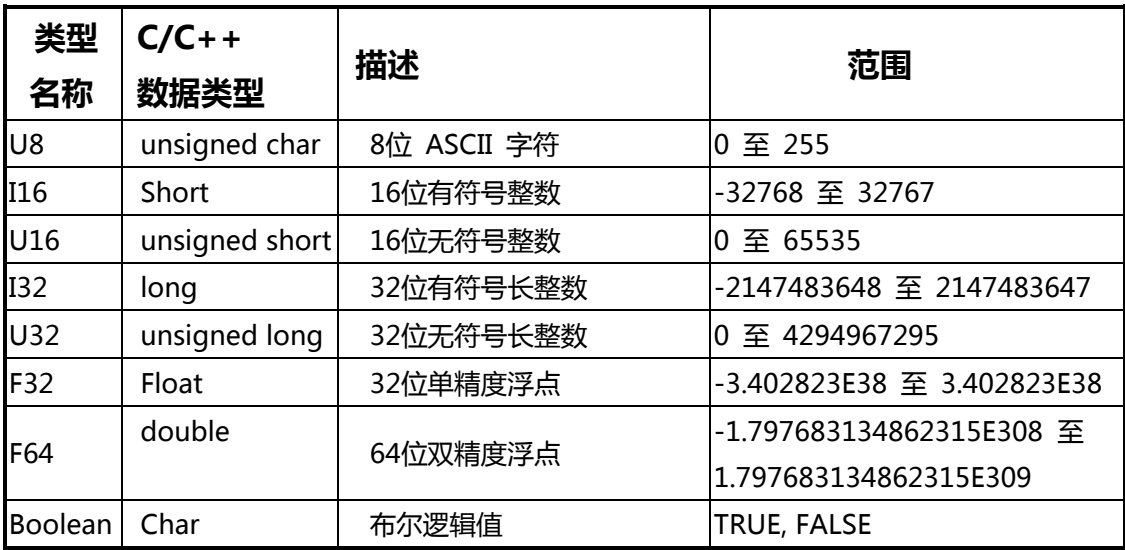

APS 库的命名规则采用目的的全称。

在'C' 编程环境下:

APS\_{purpose\_name}.

例如 **APS\_initial()**, **APS\_get\_position()**, **APS\_relative\_move()**

## <span id="page-10-0"></span>**02. 所有函数列表**

## <span id="page-10-1"></span>**所有函数列表**

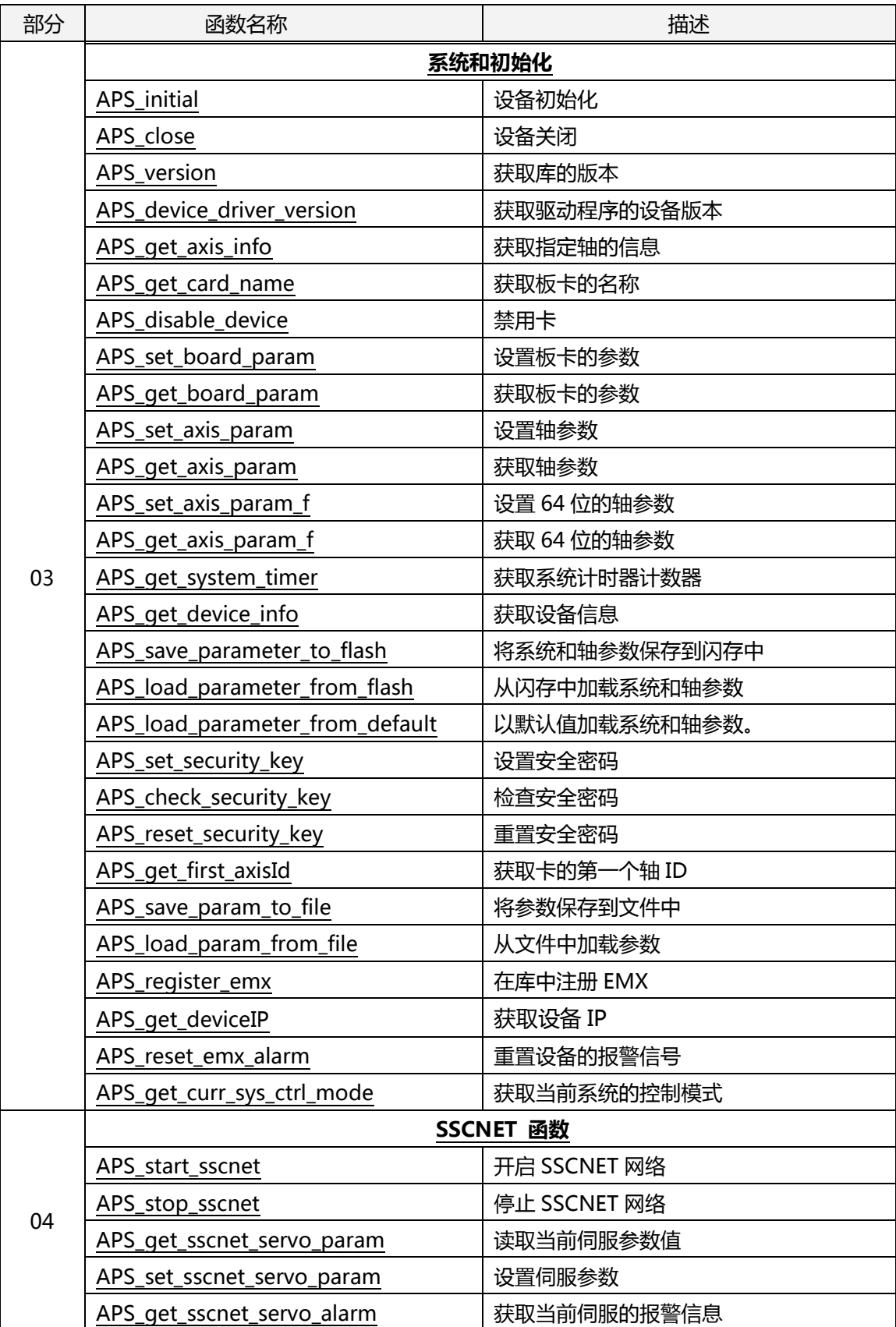

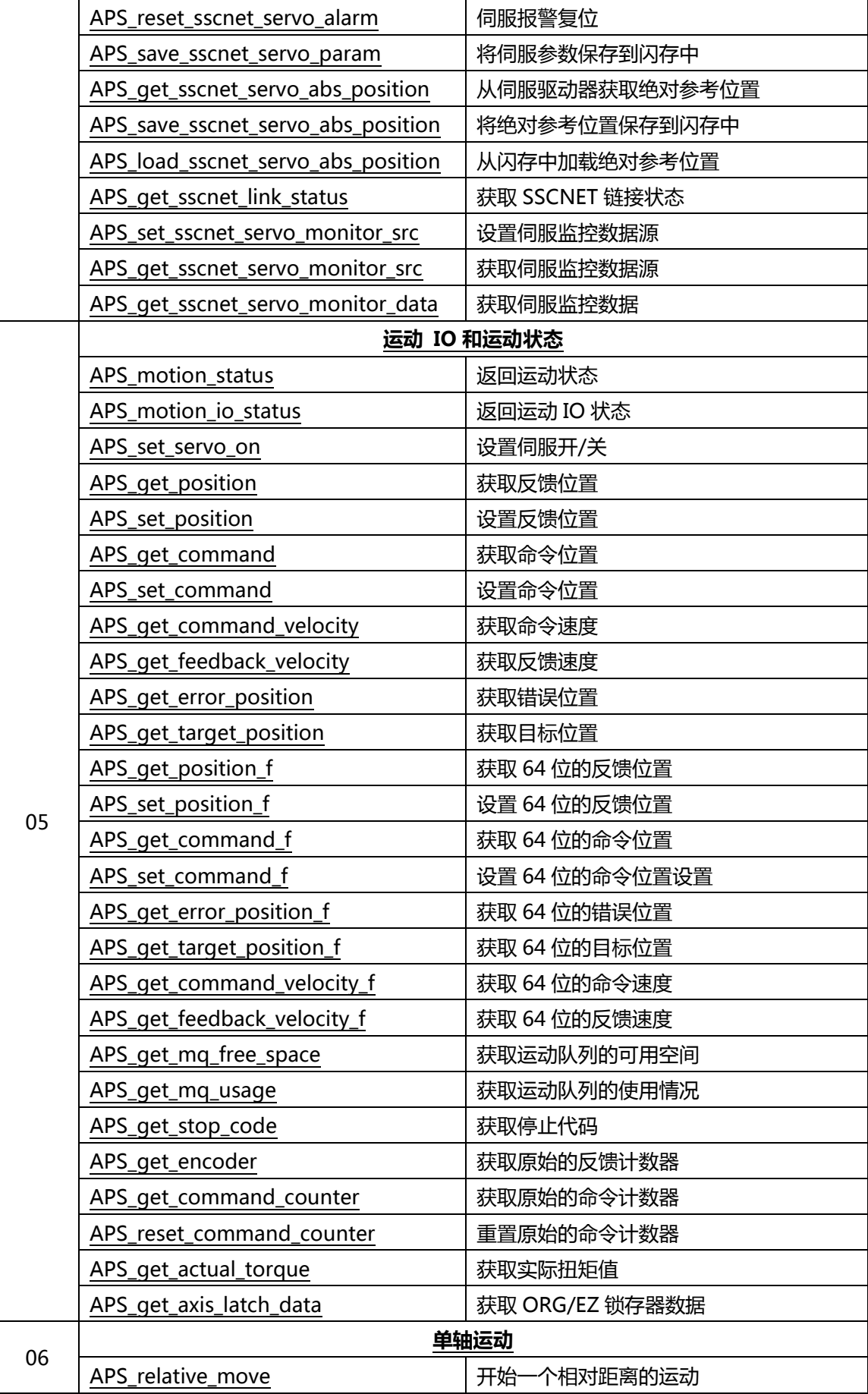

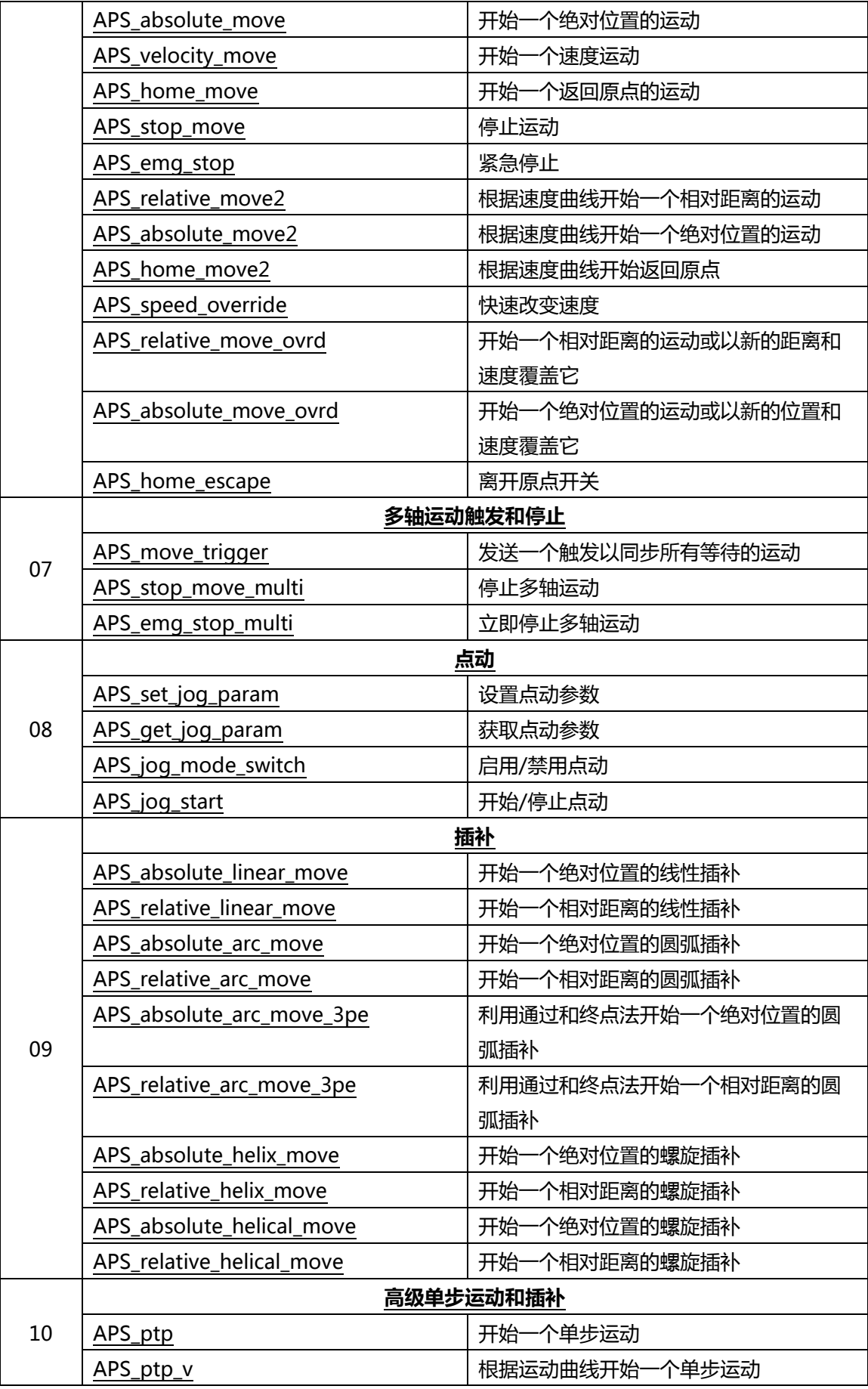

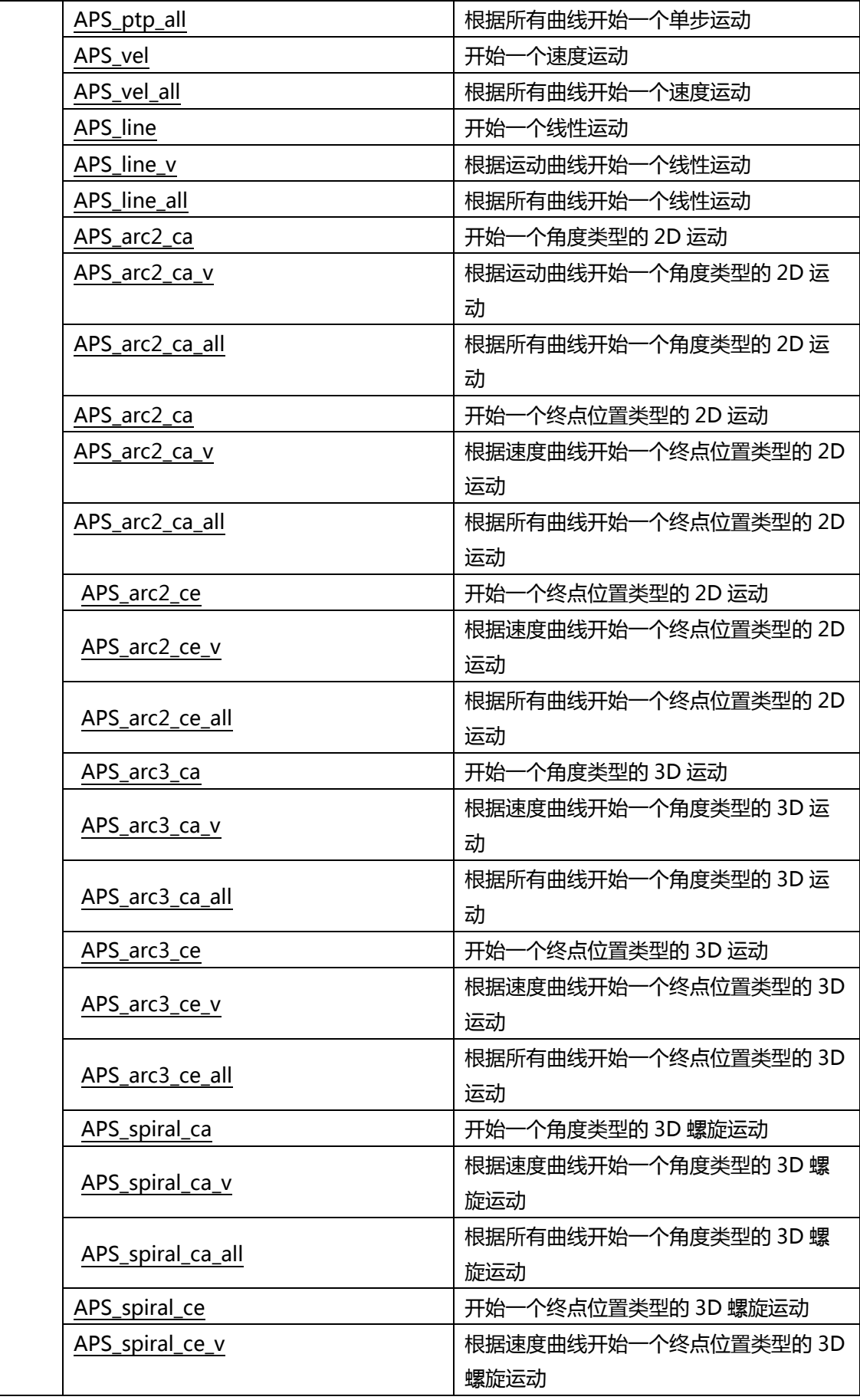

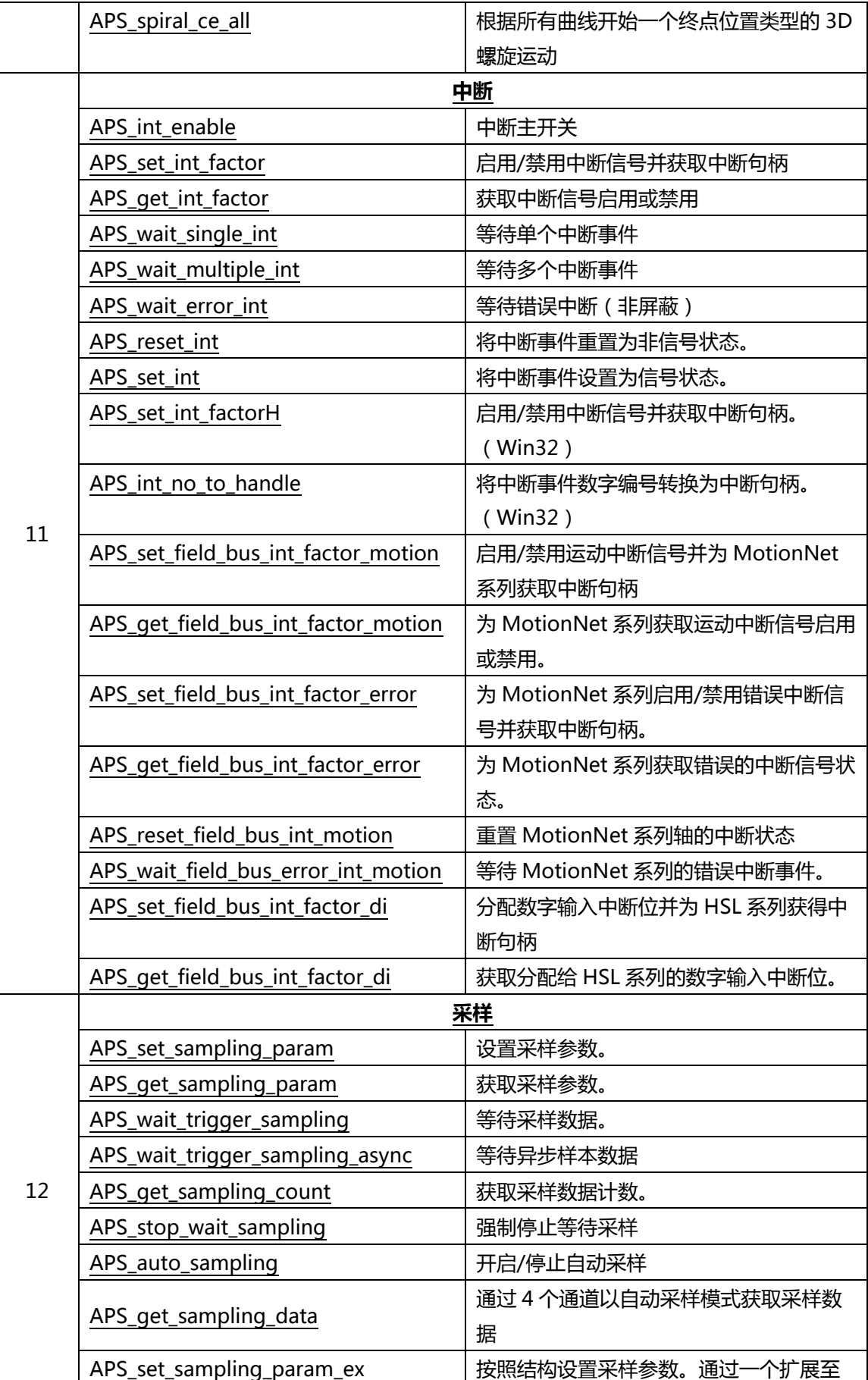

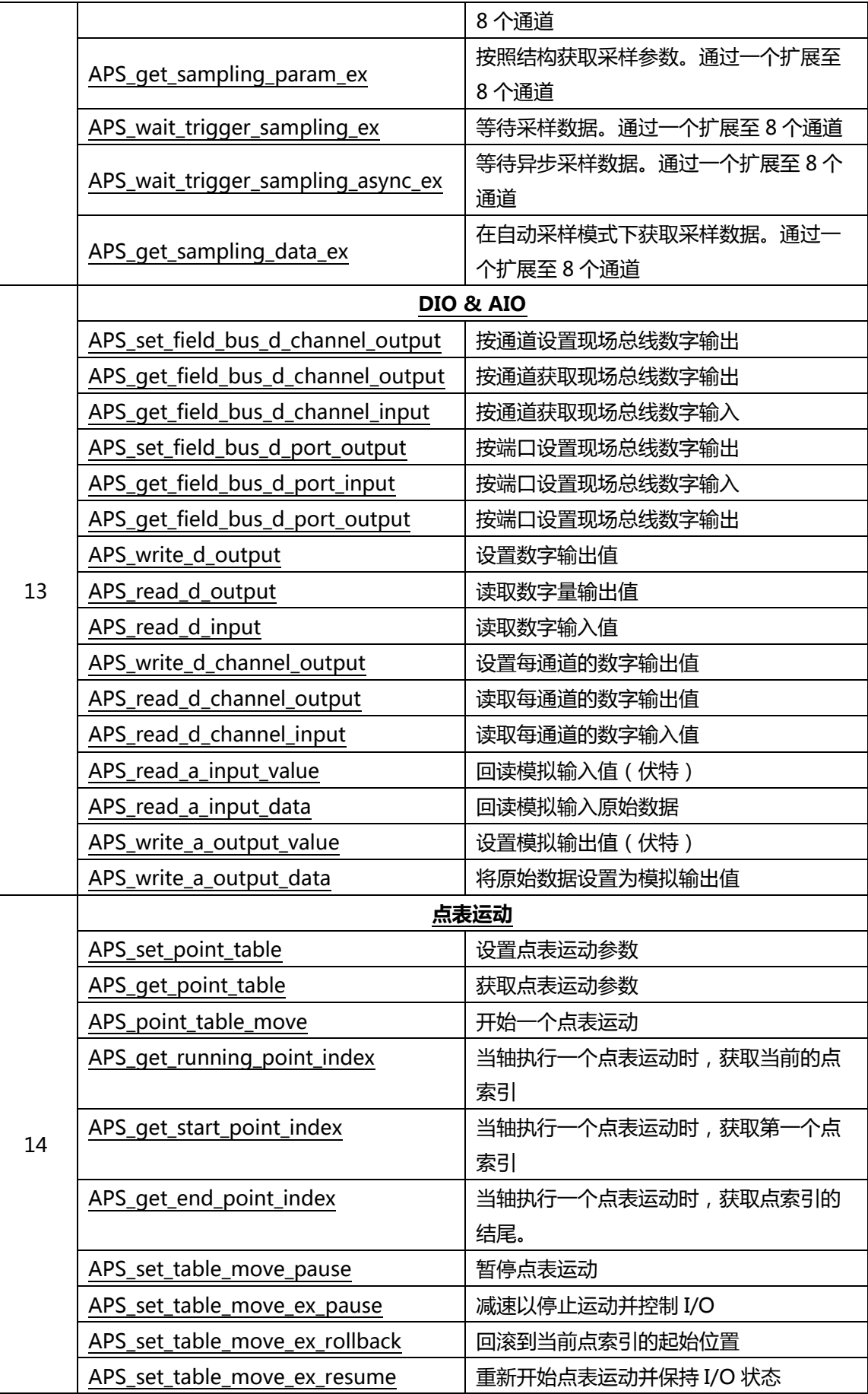

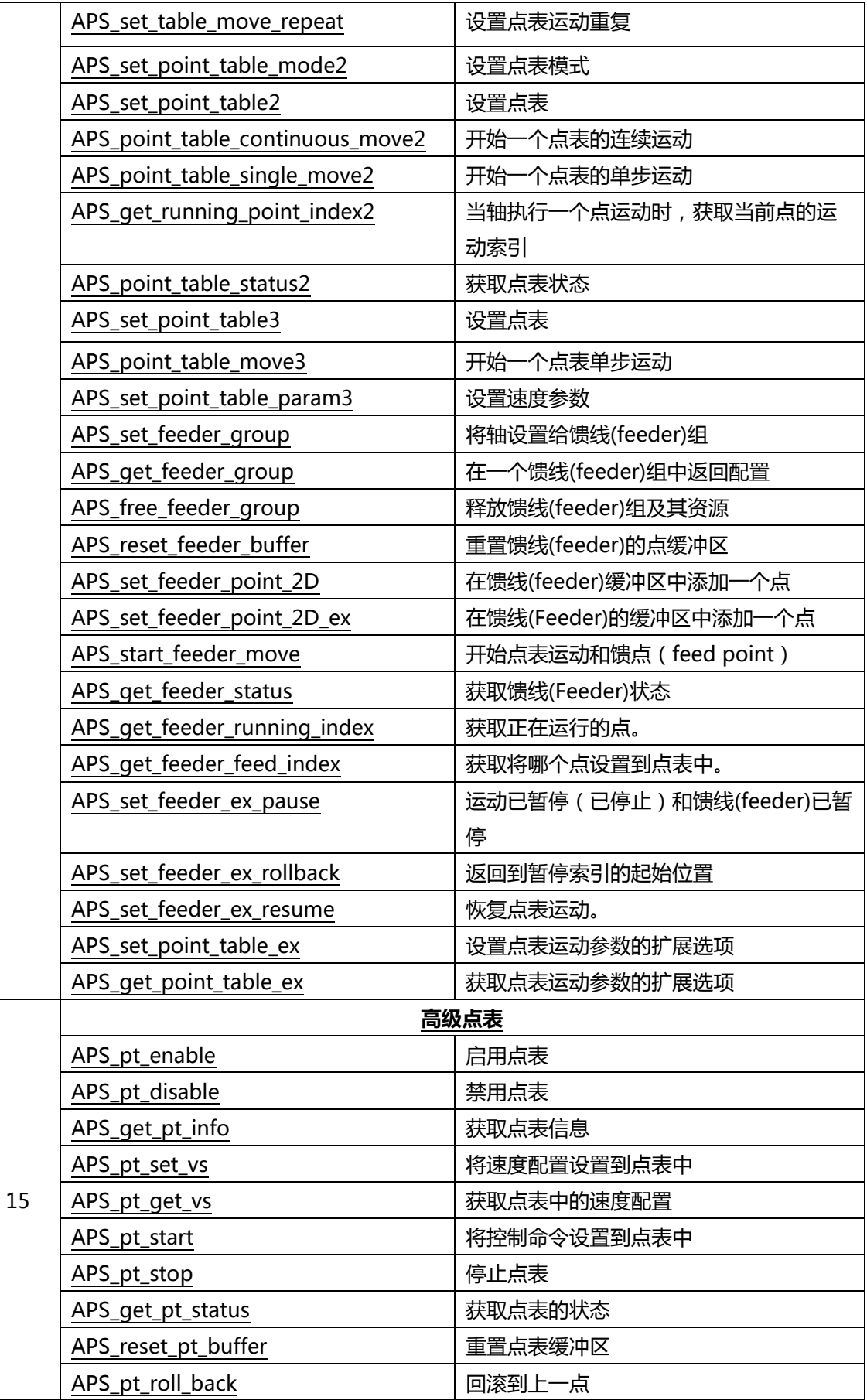

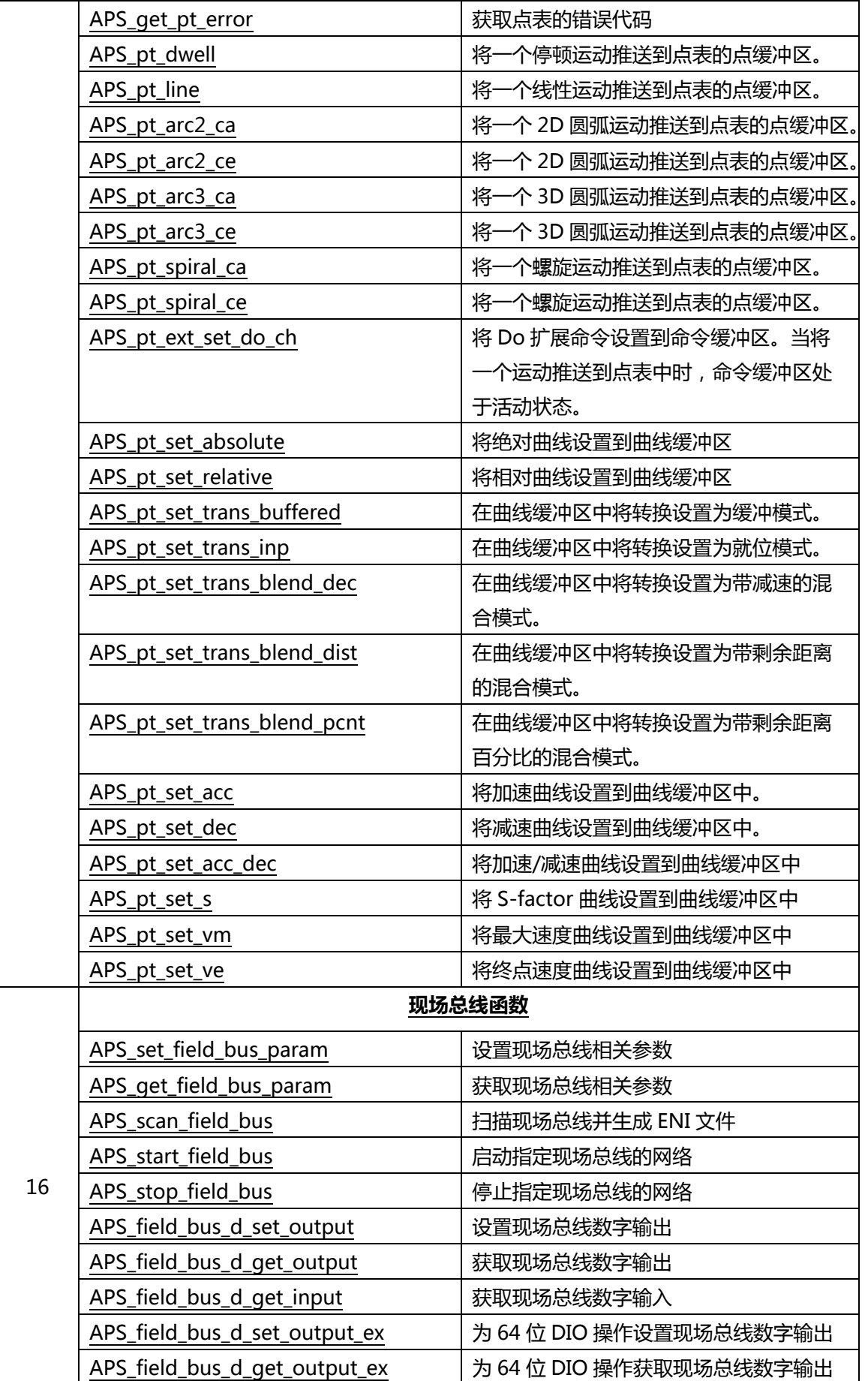

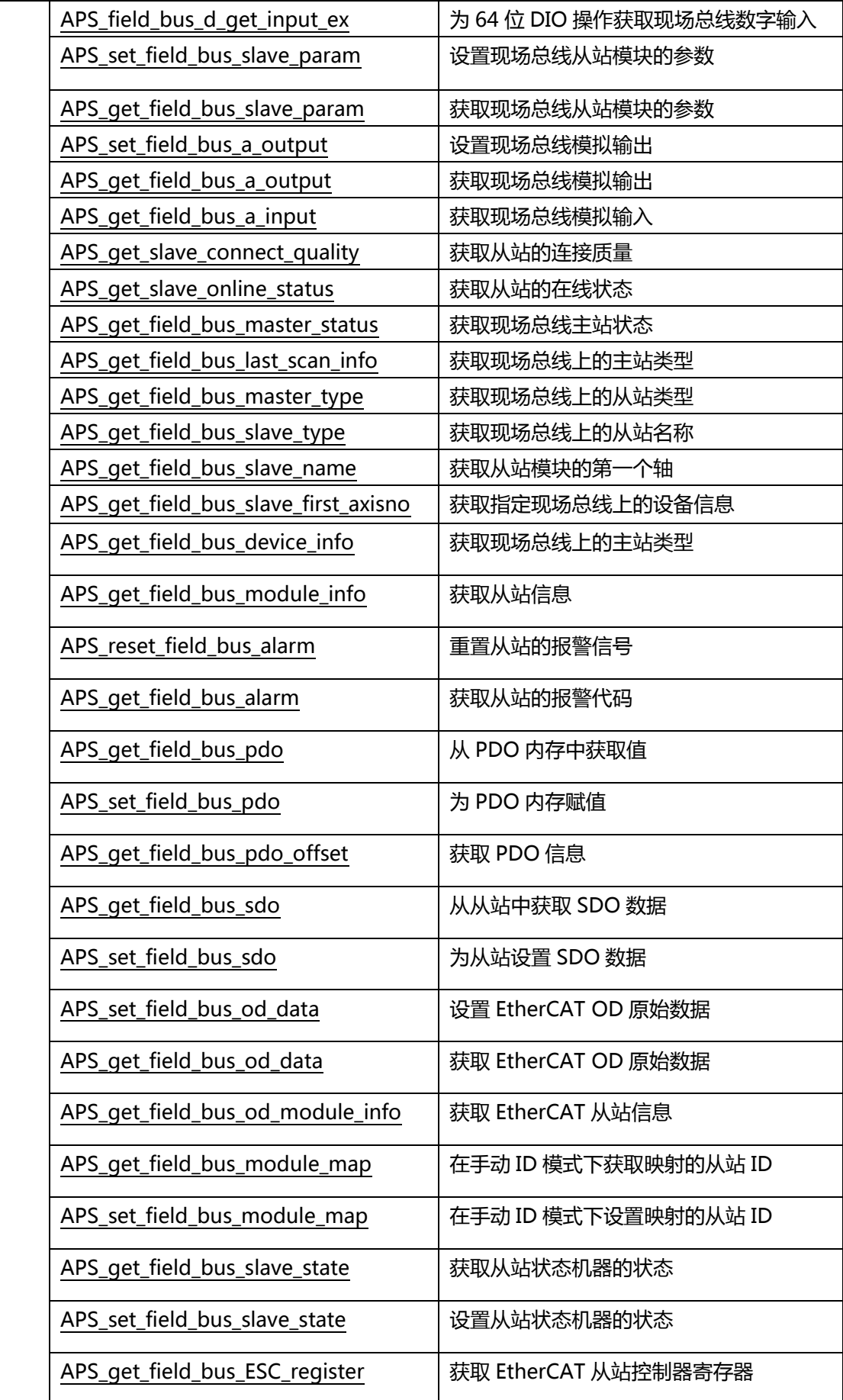

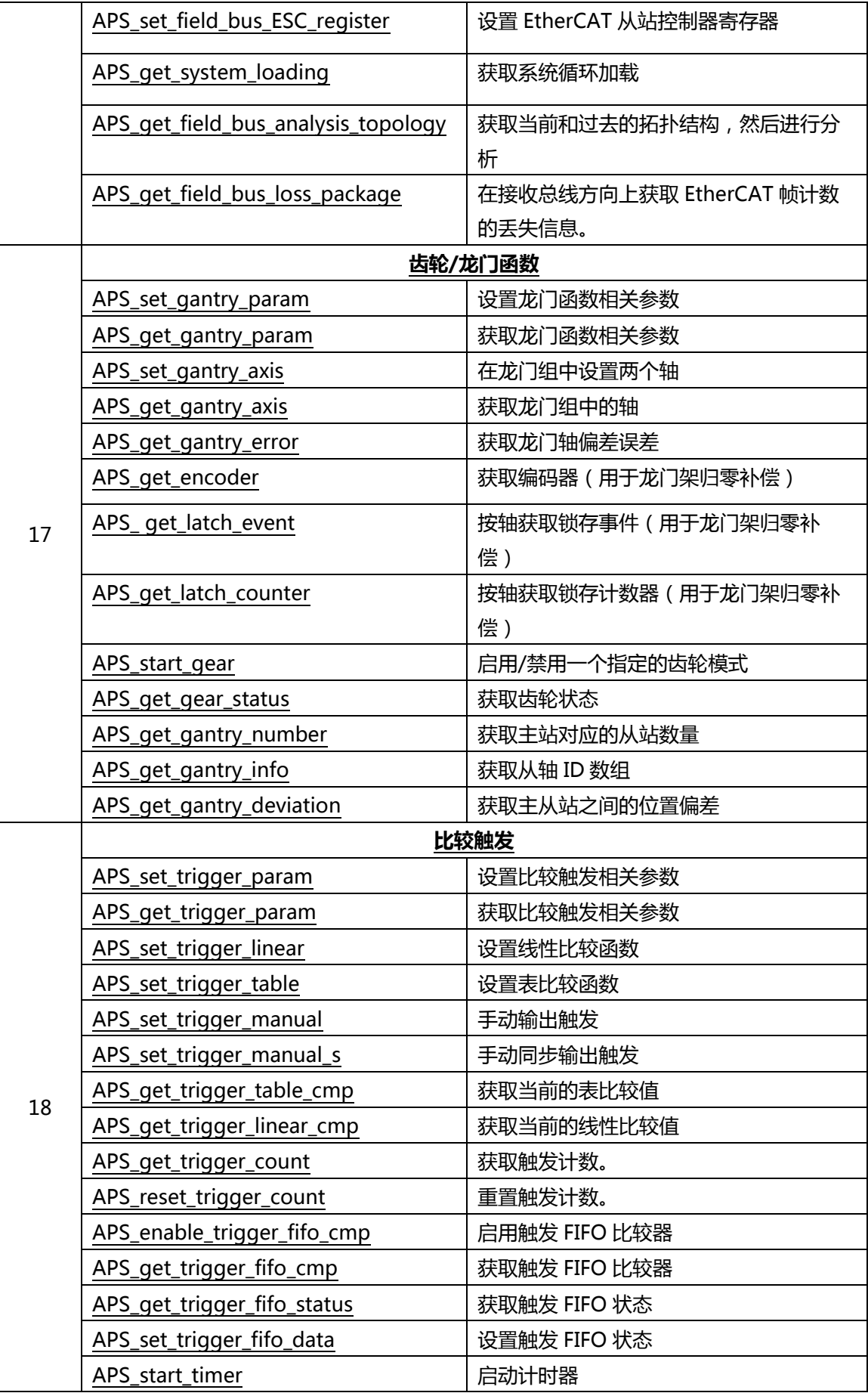

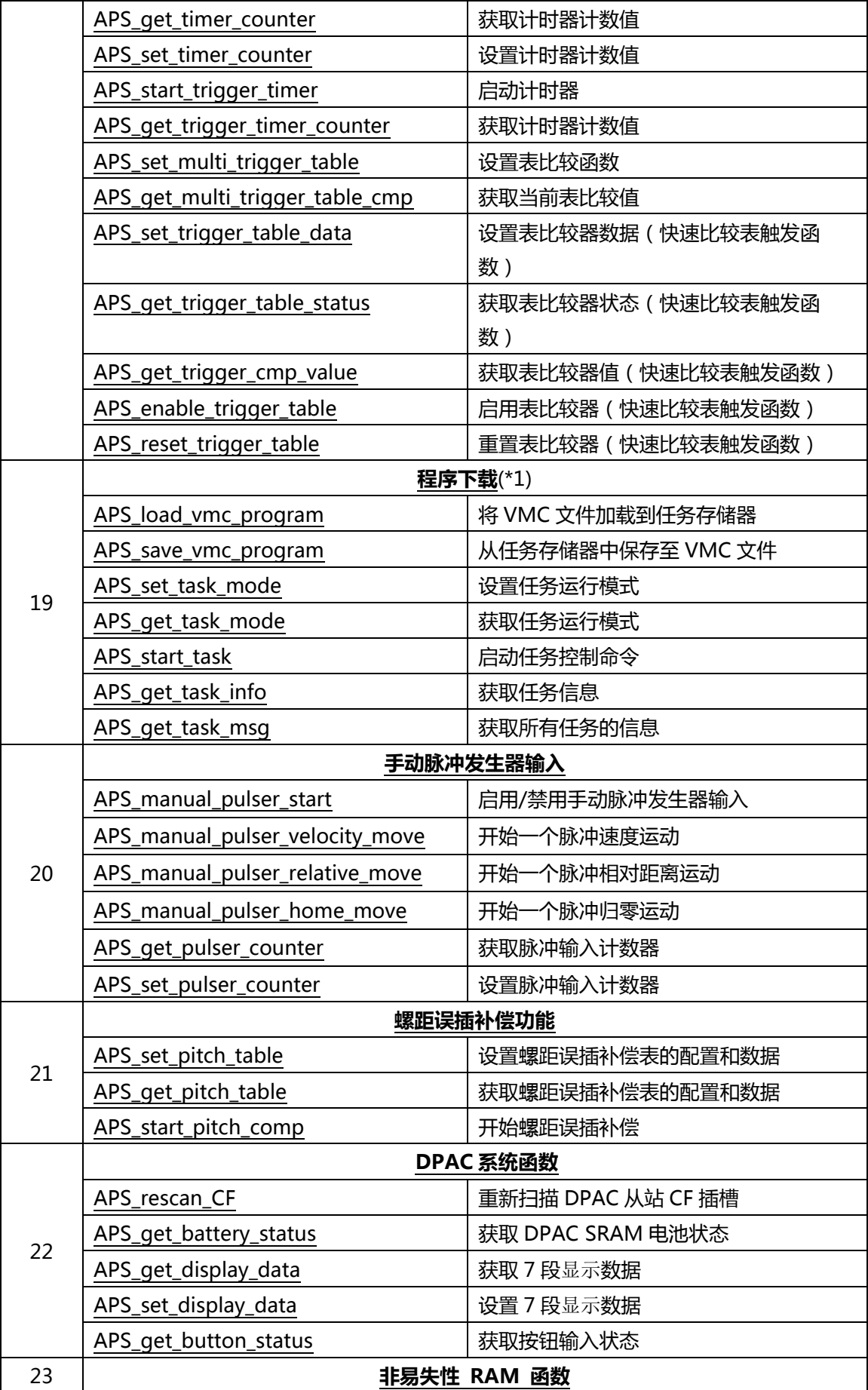

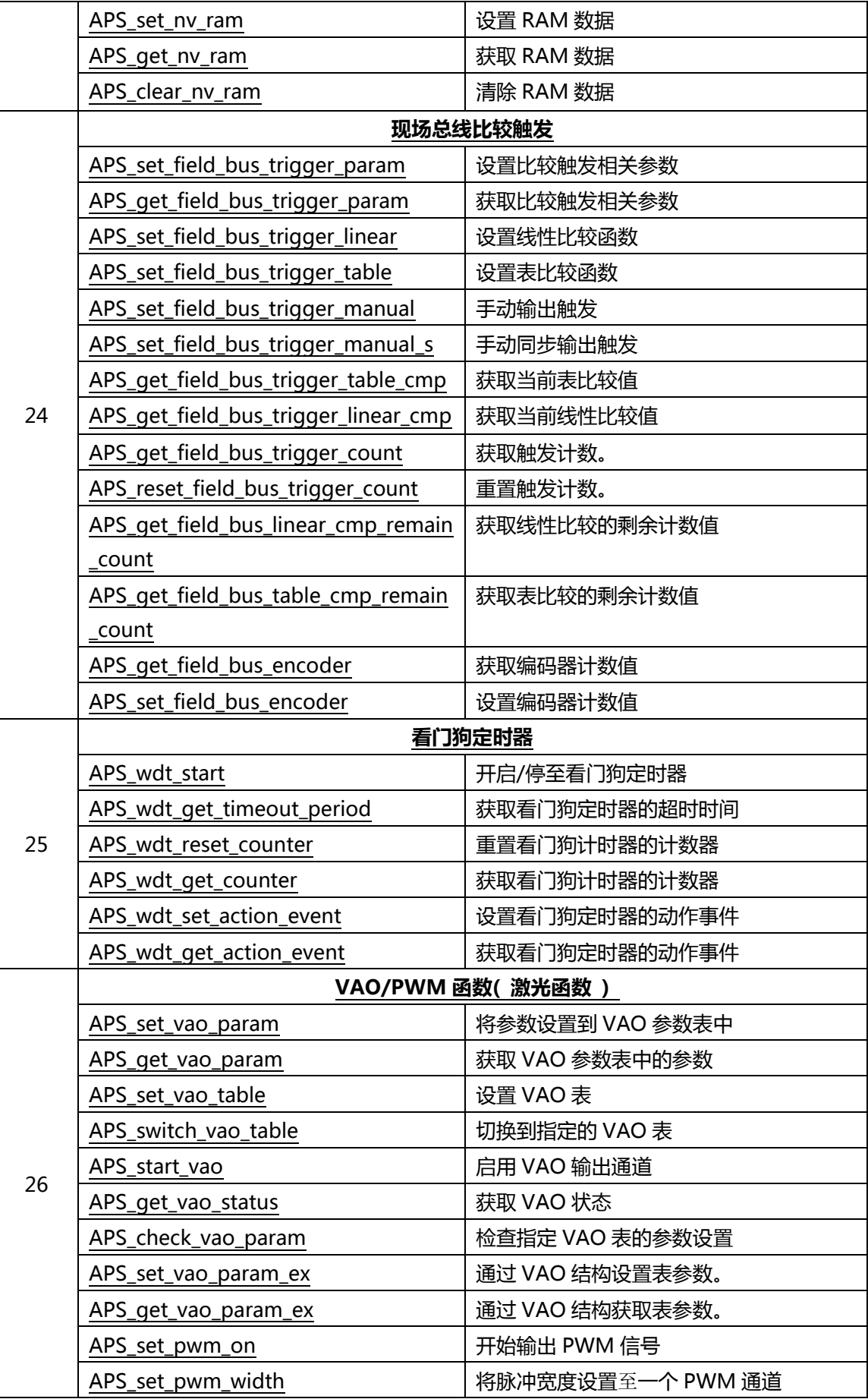

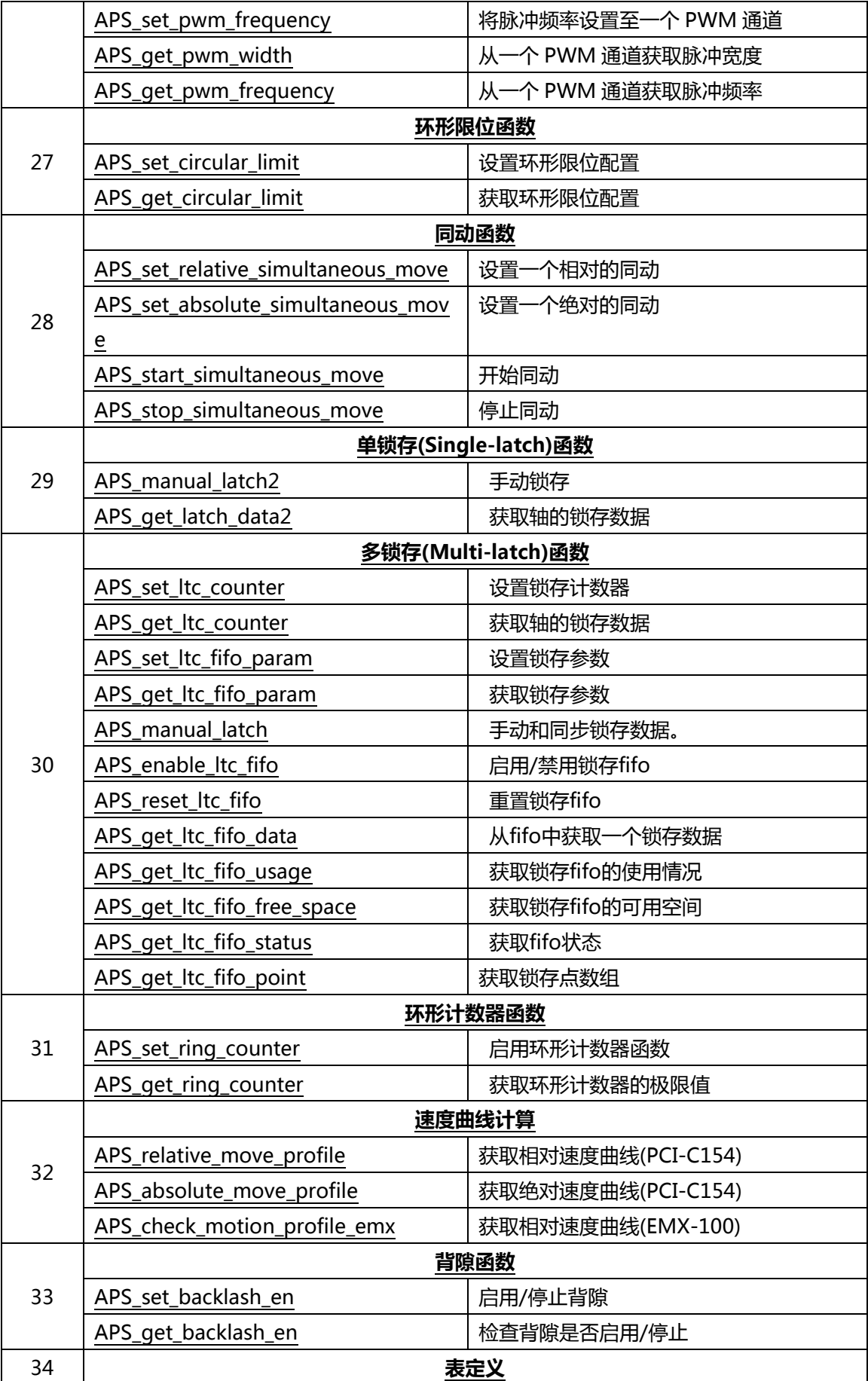

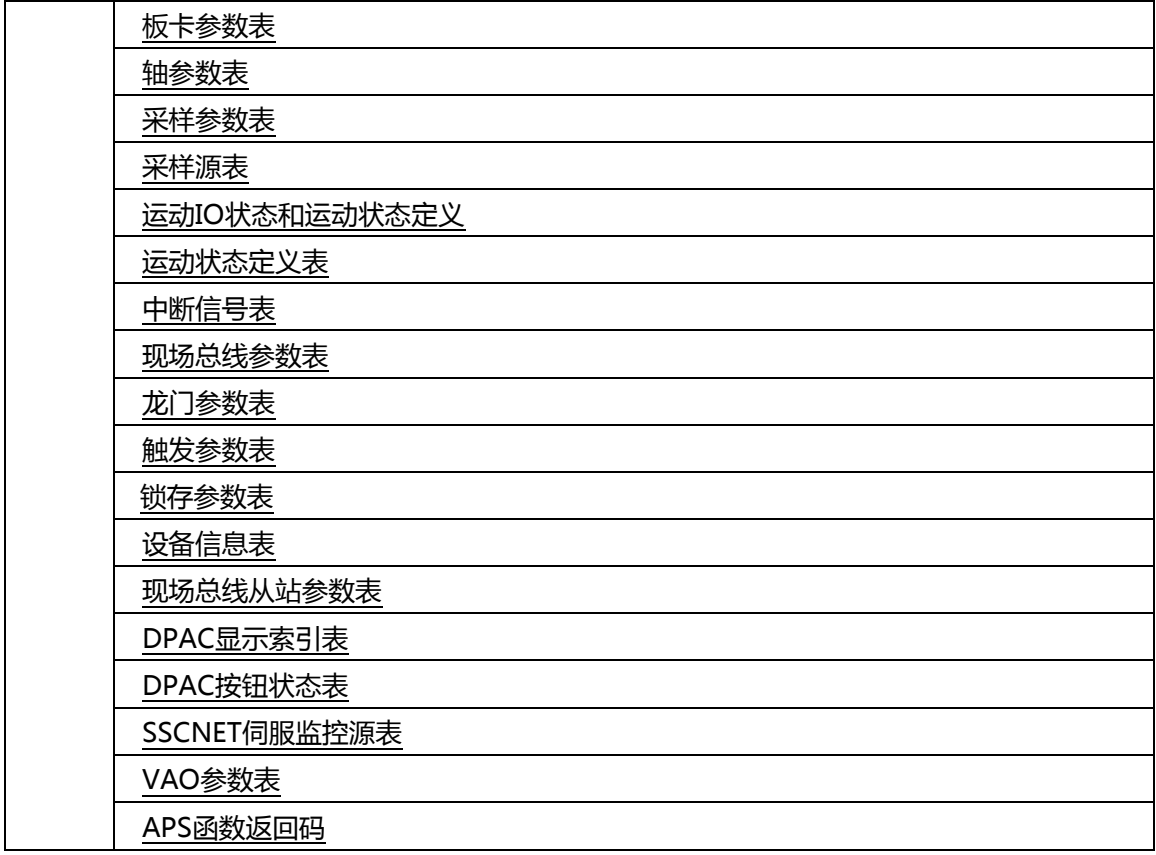

### <span id="page-24-0"></span>**DPAC-1000 函数列表**

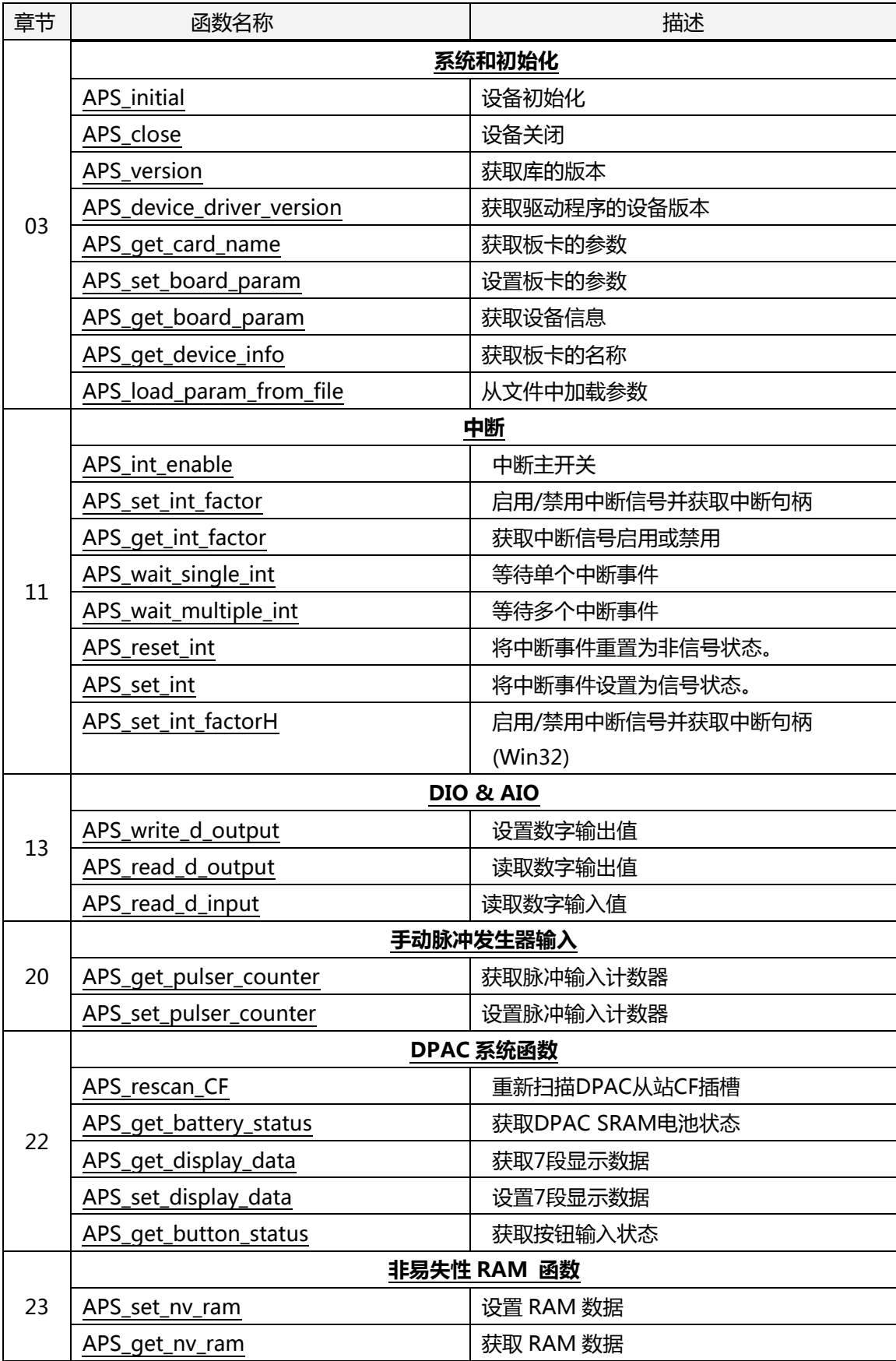

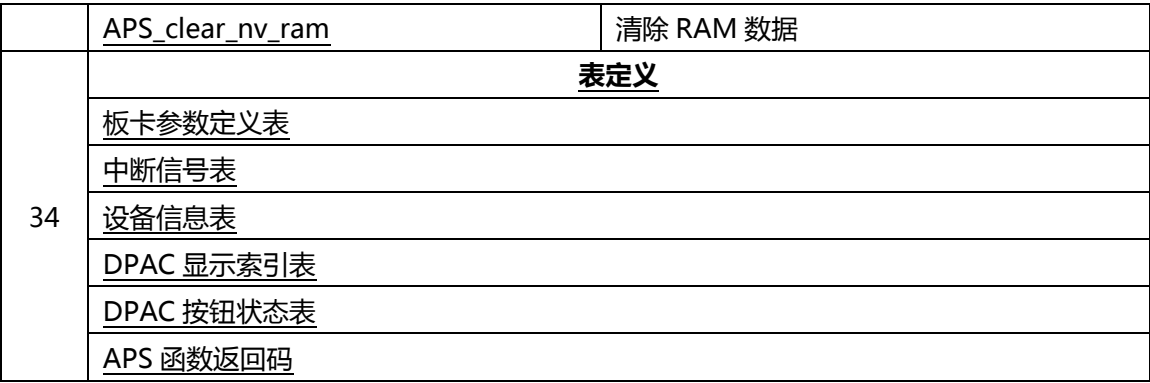

### <span id="page-26-0"></span>**DPAC-3000 函数列表**

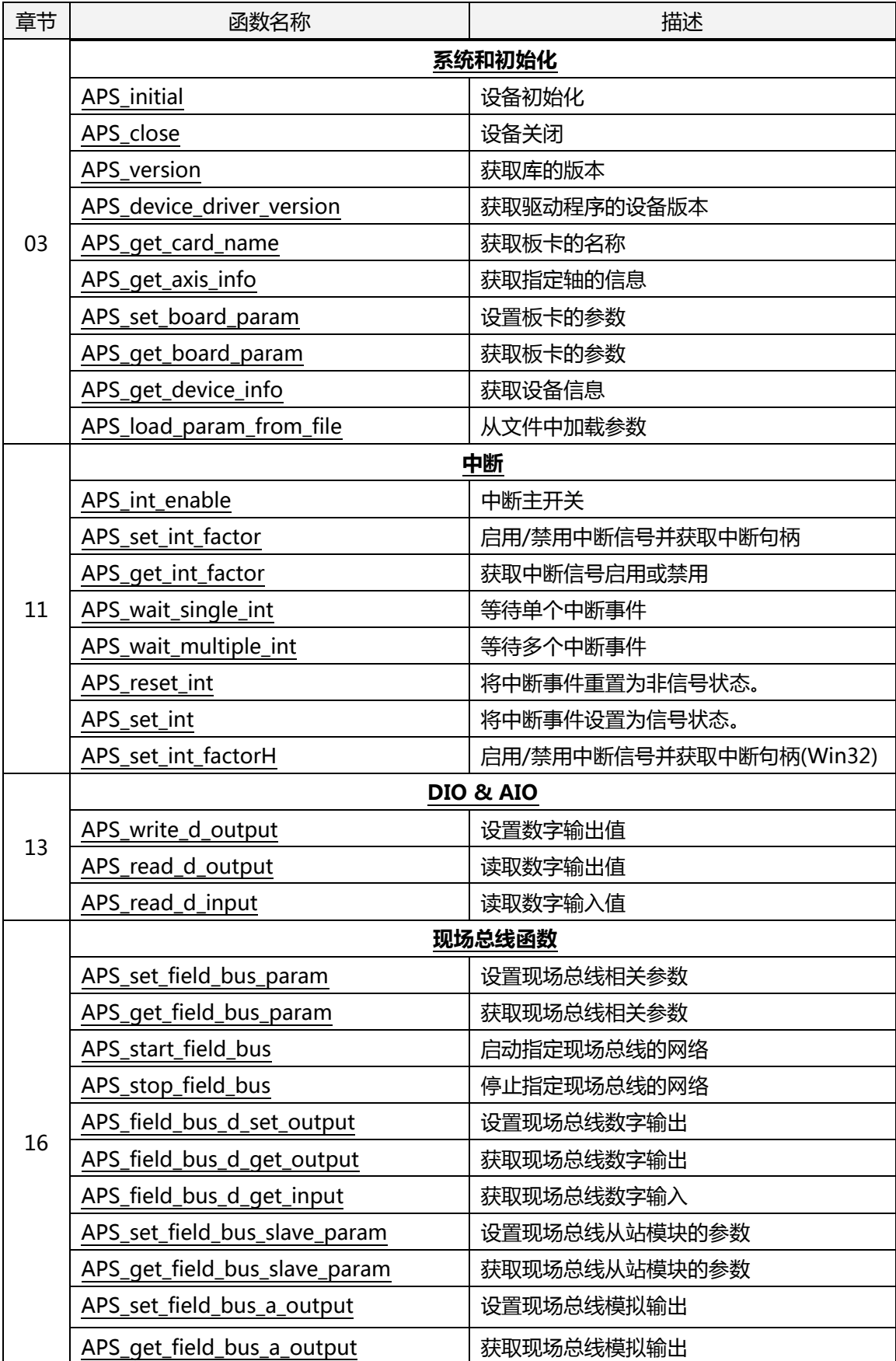

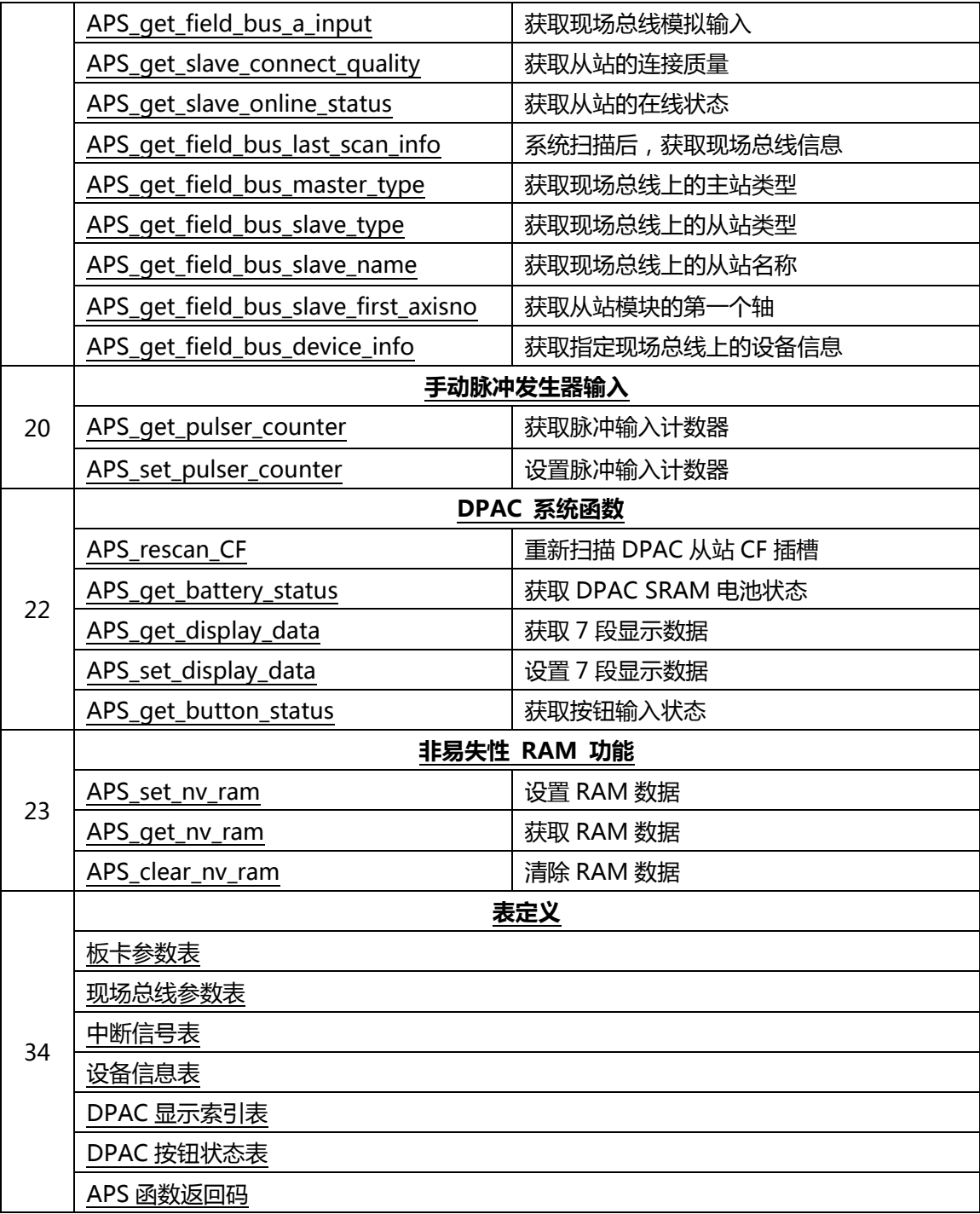

### <span id="page-28-0"></span>**PCI-8392(H) 函数列表**

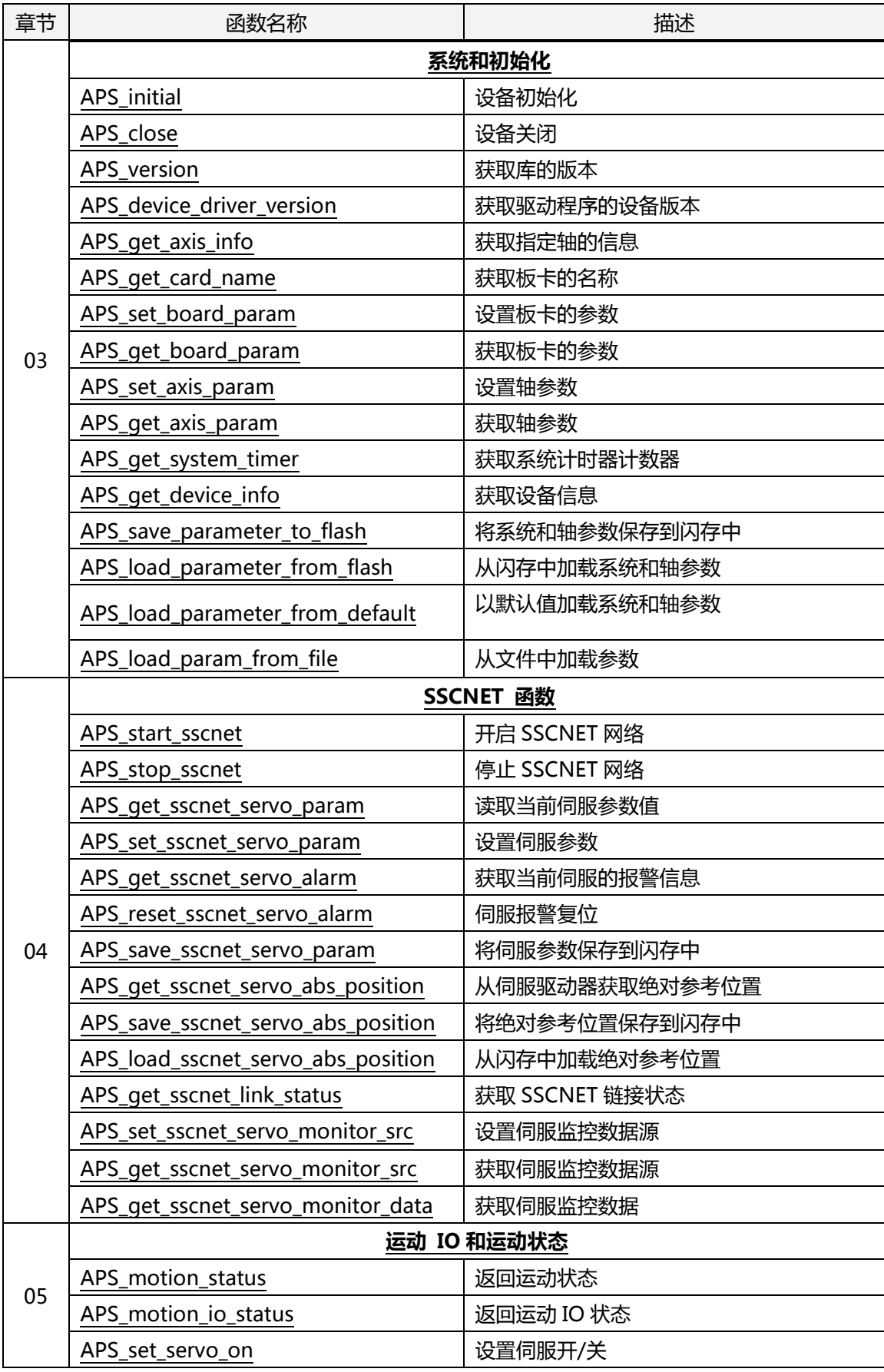

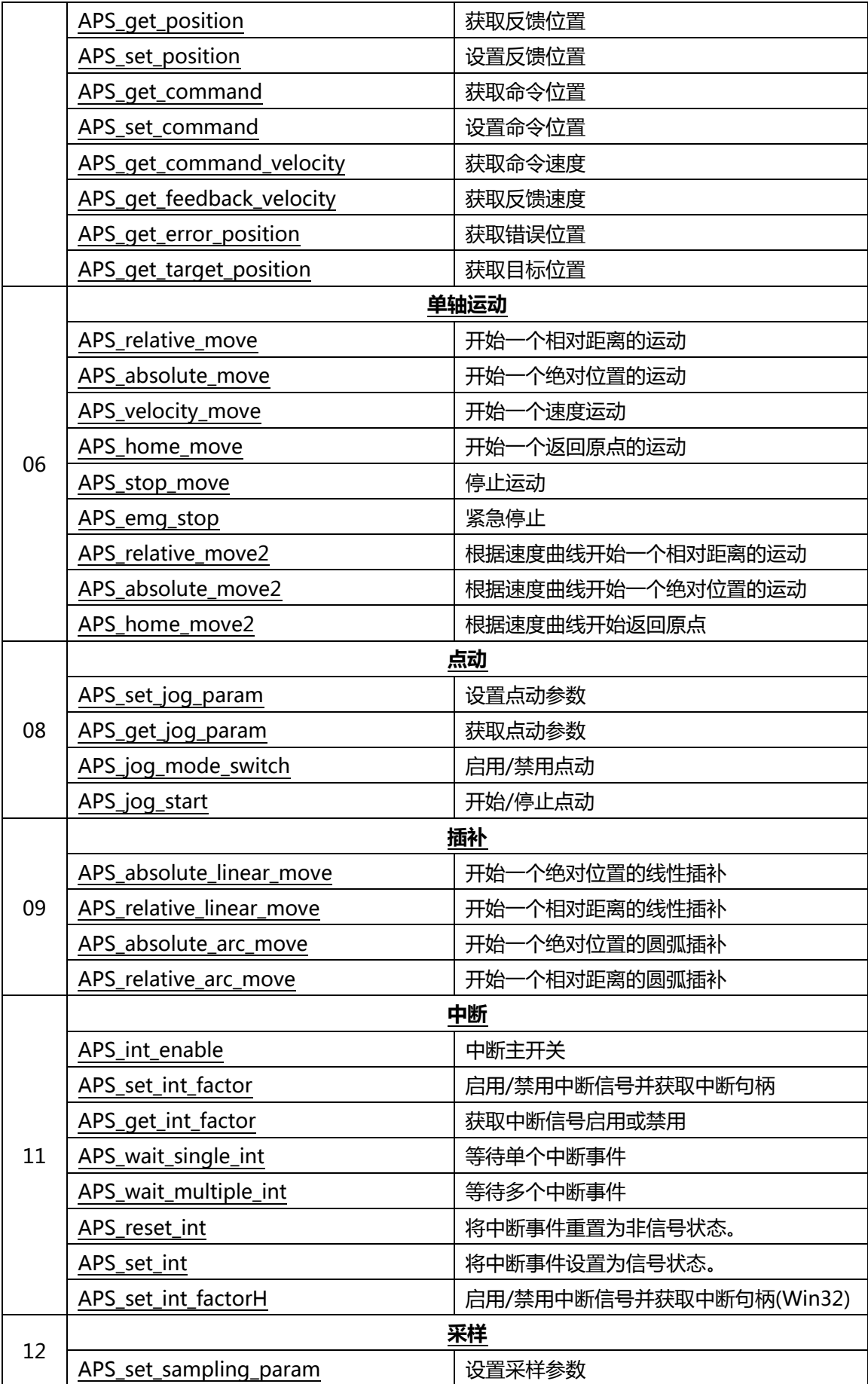

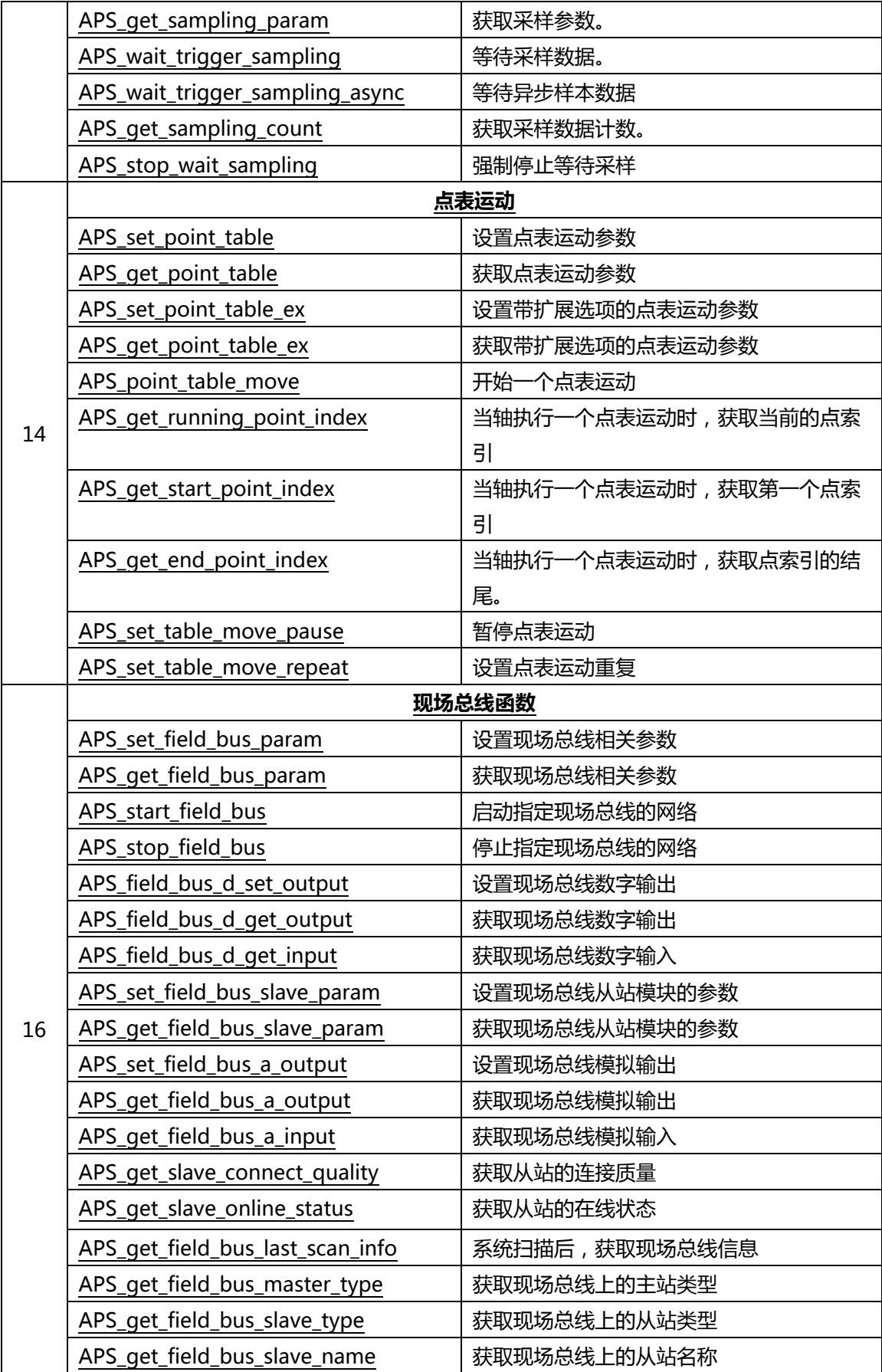

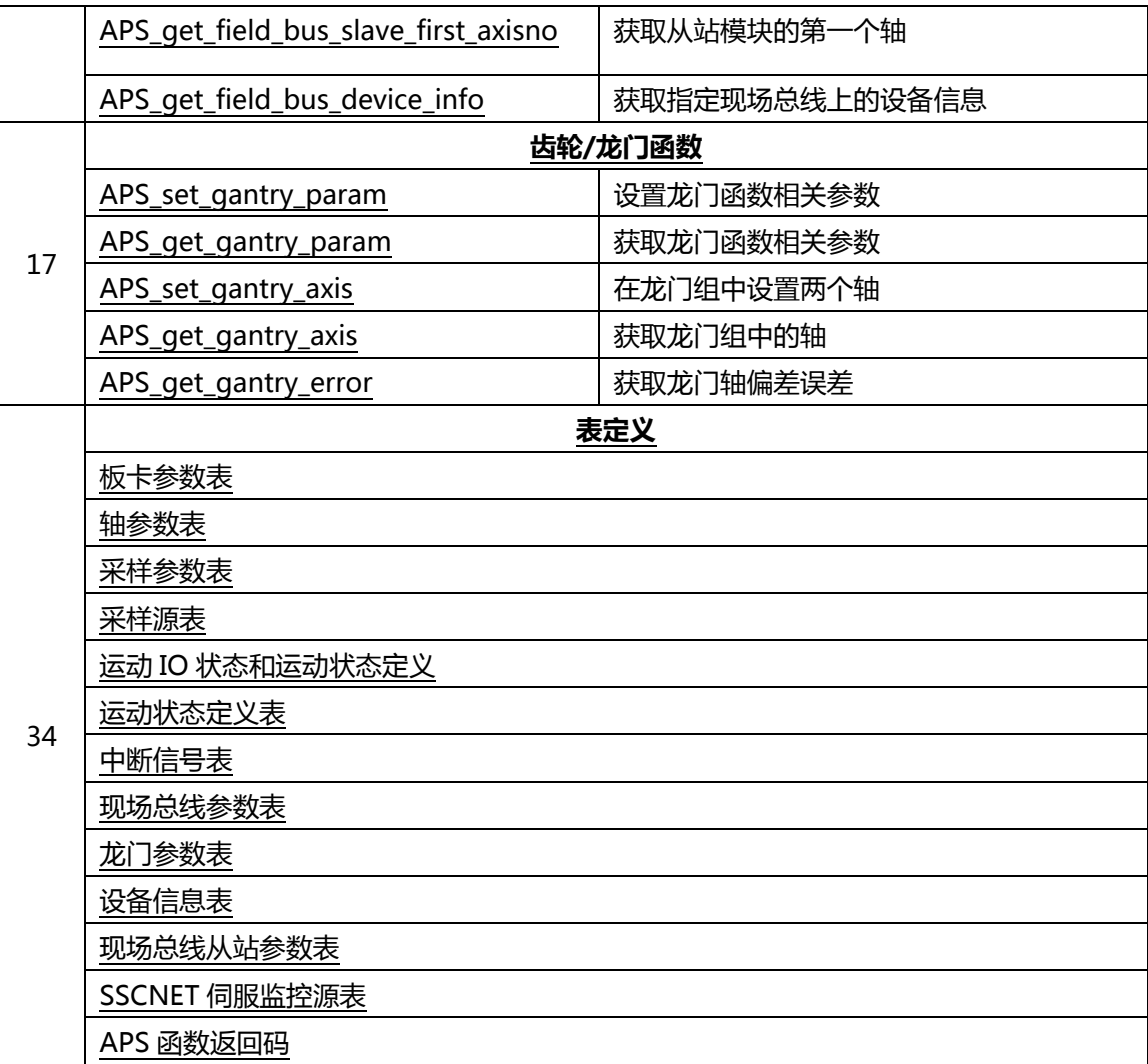

### <span id="page-32-0"></span>**PCI-8253/56 函数列表**

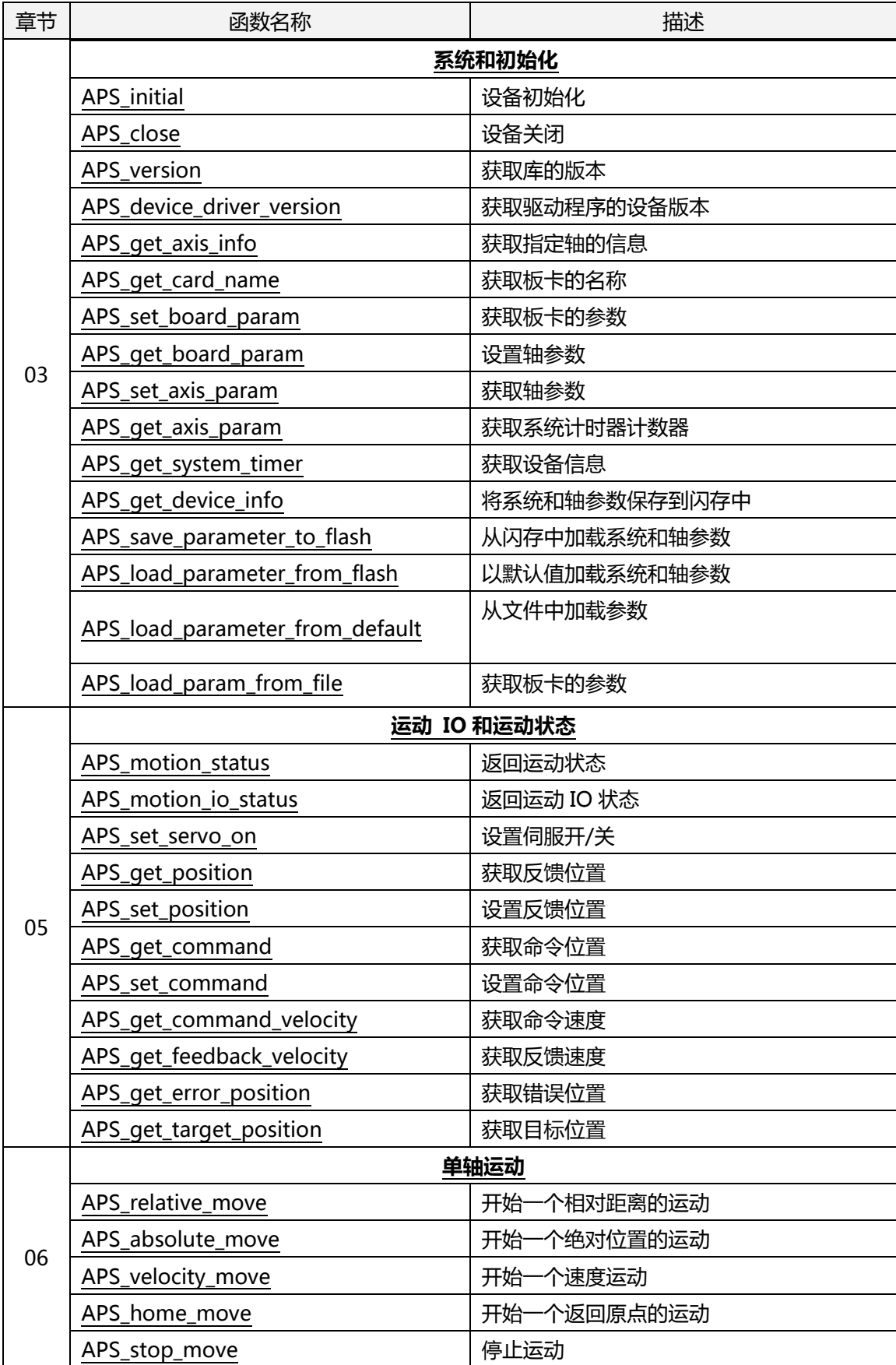

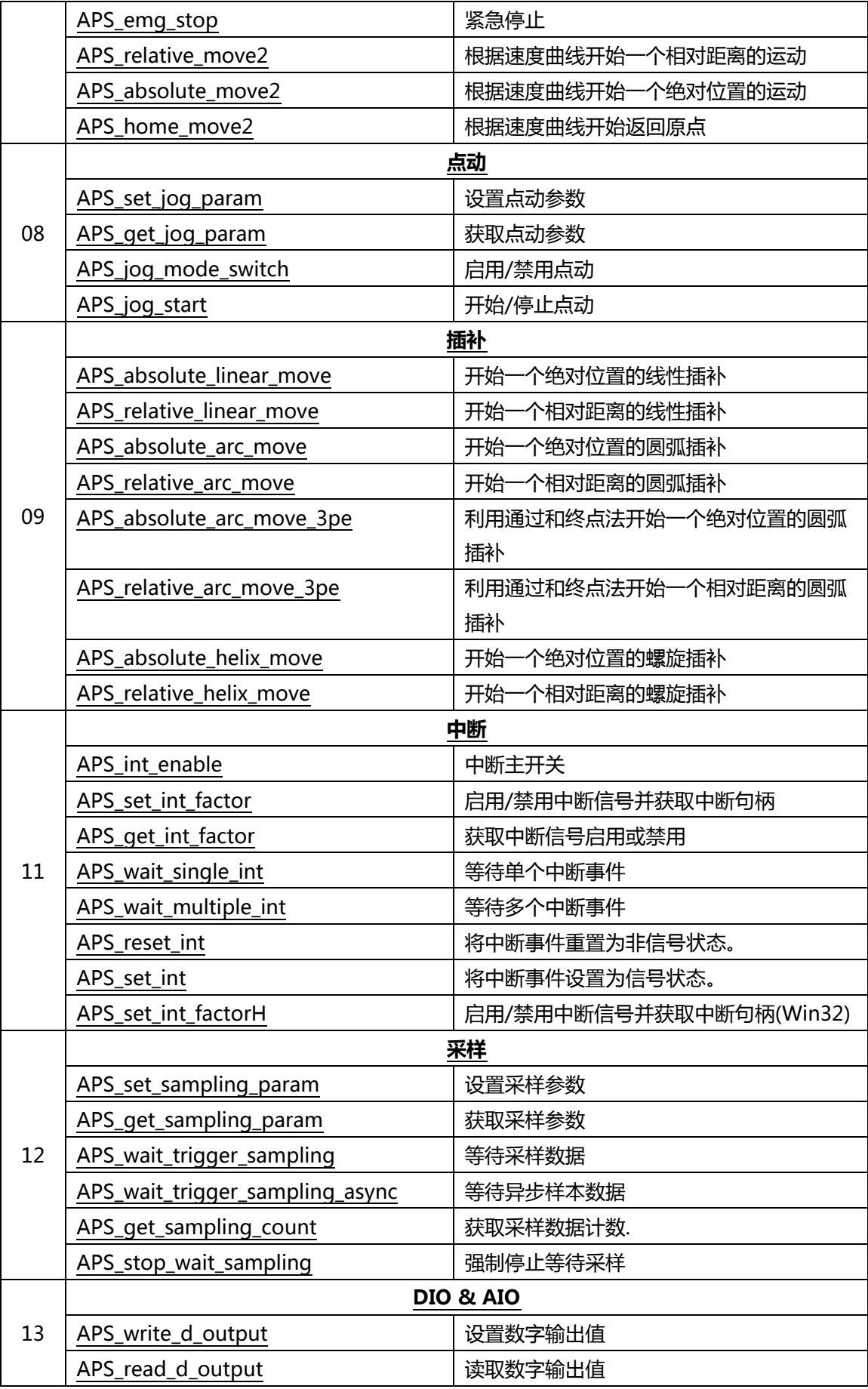

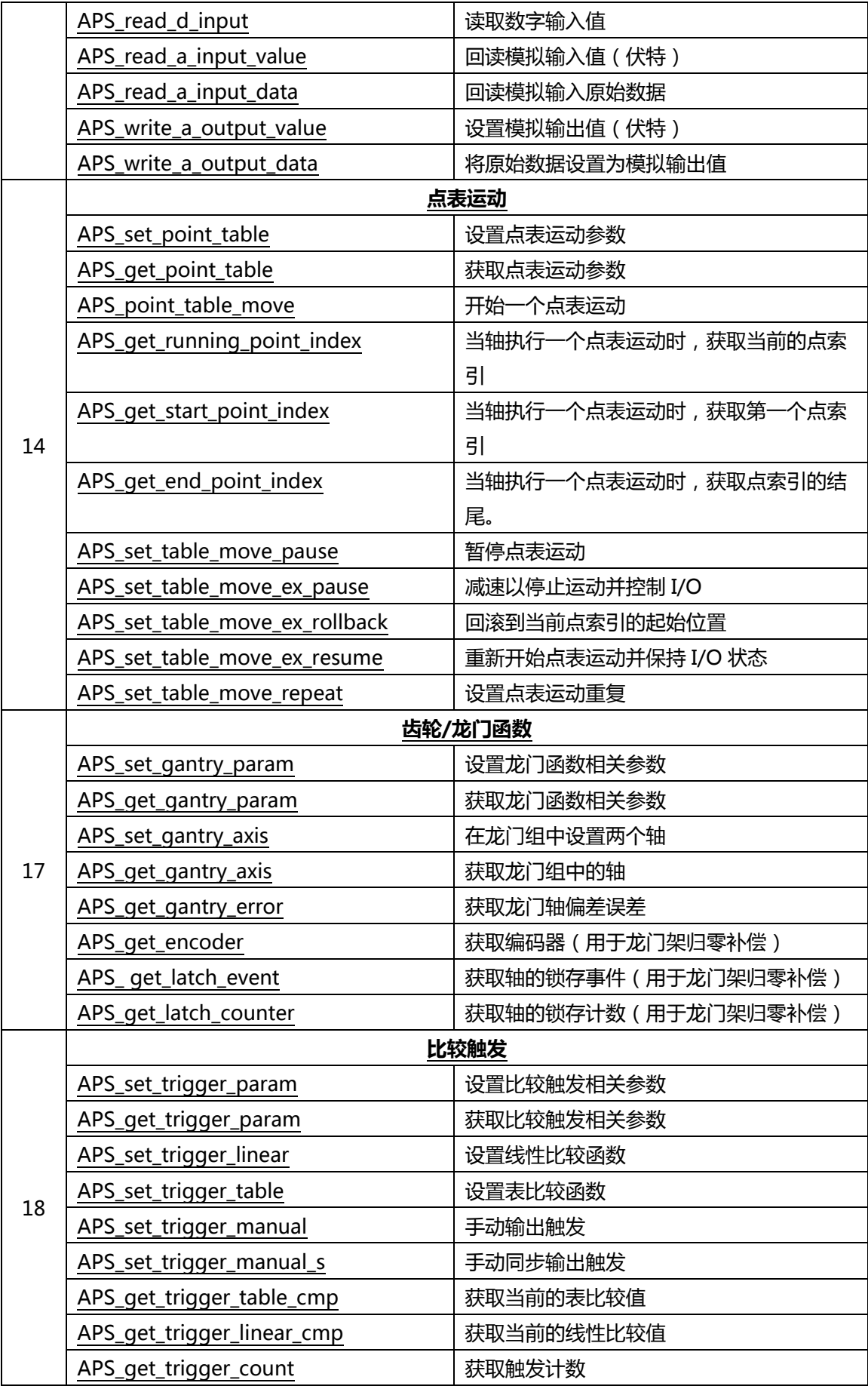

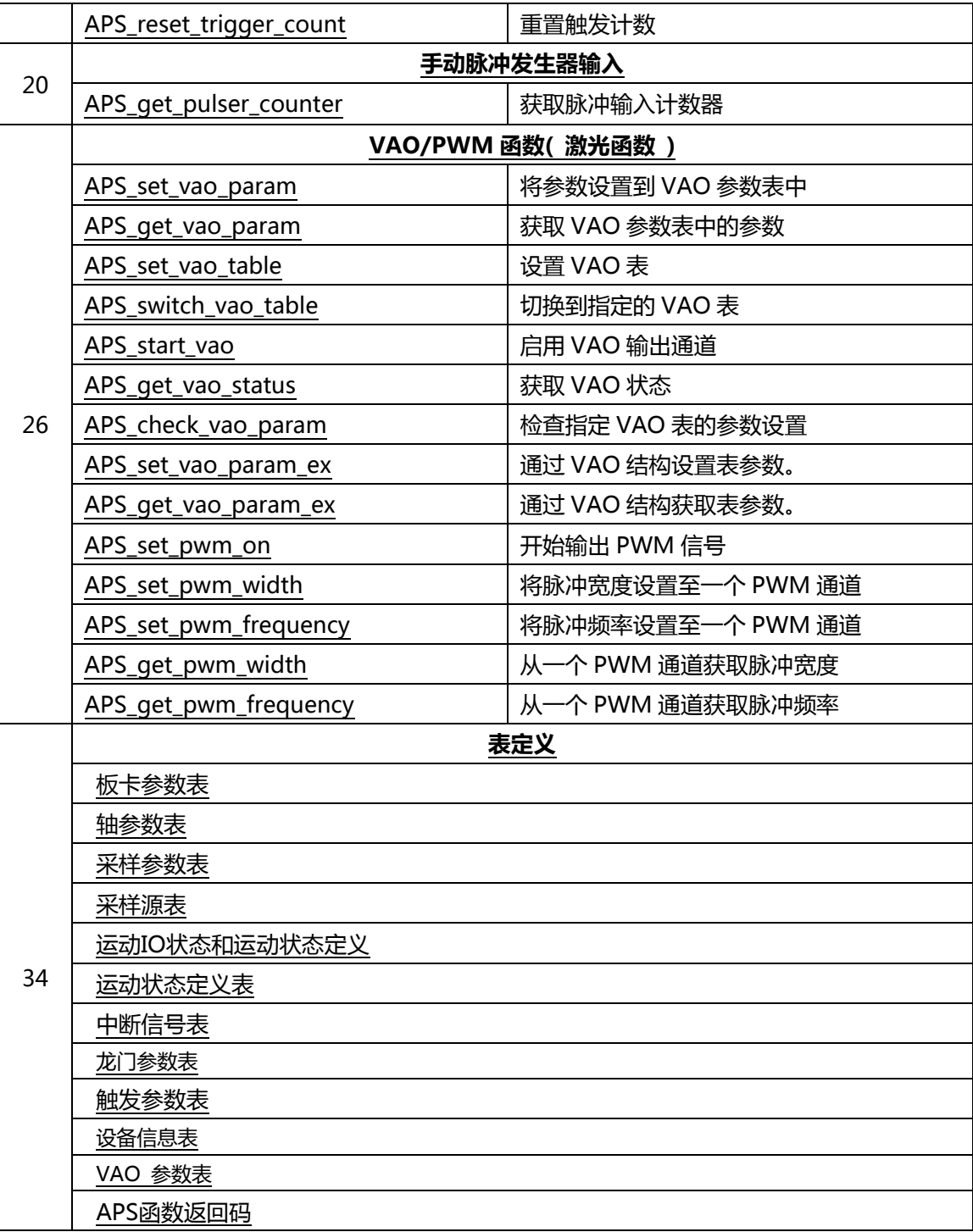
#### **PCI-8144 函数列表**

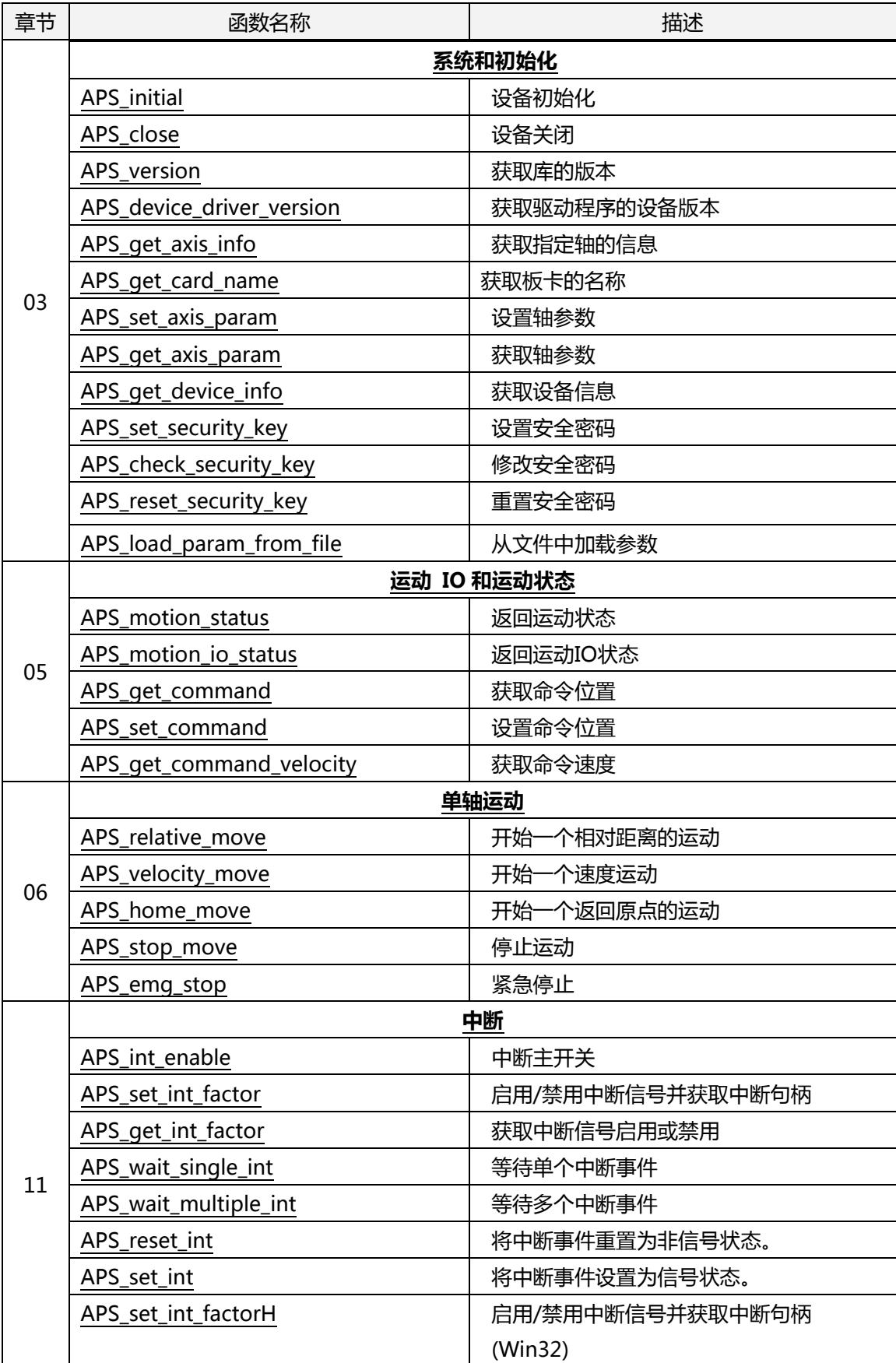

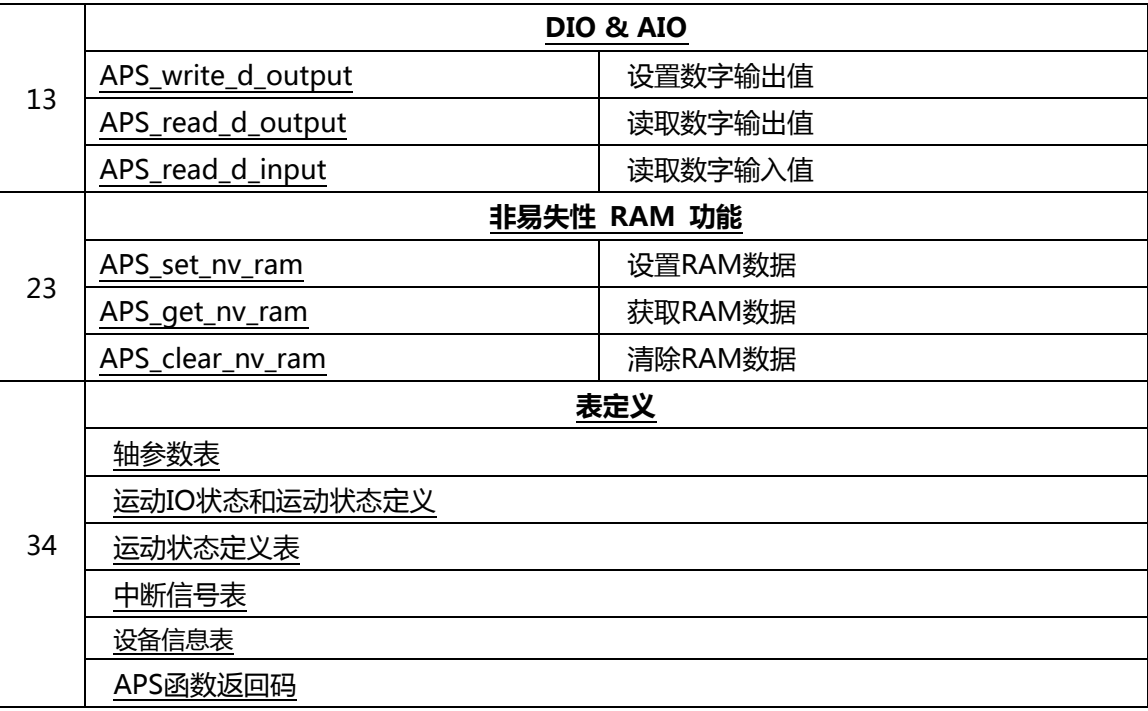

# **PCI(e)-7856 函数列表**

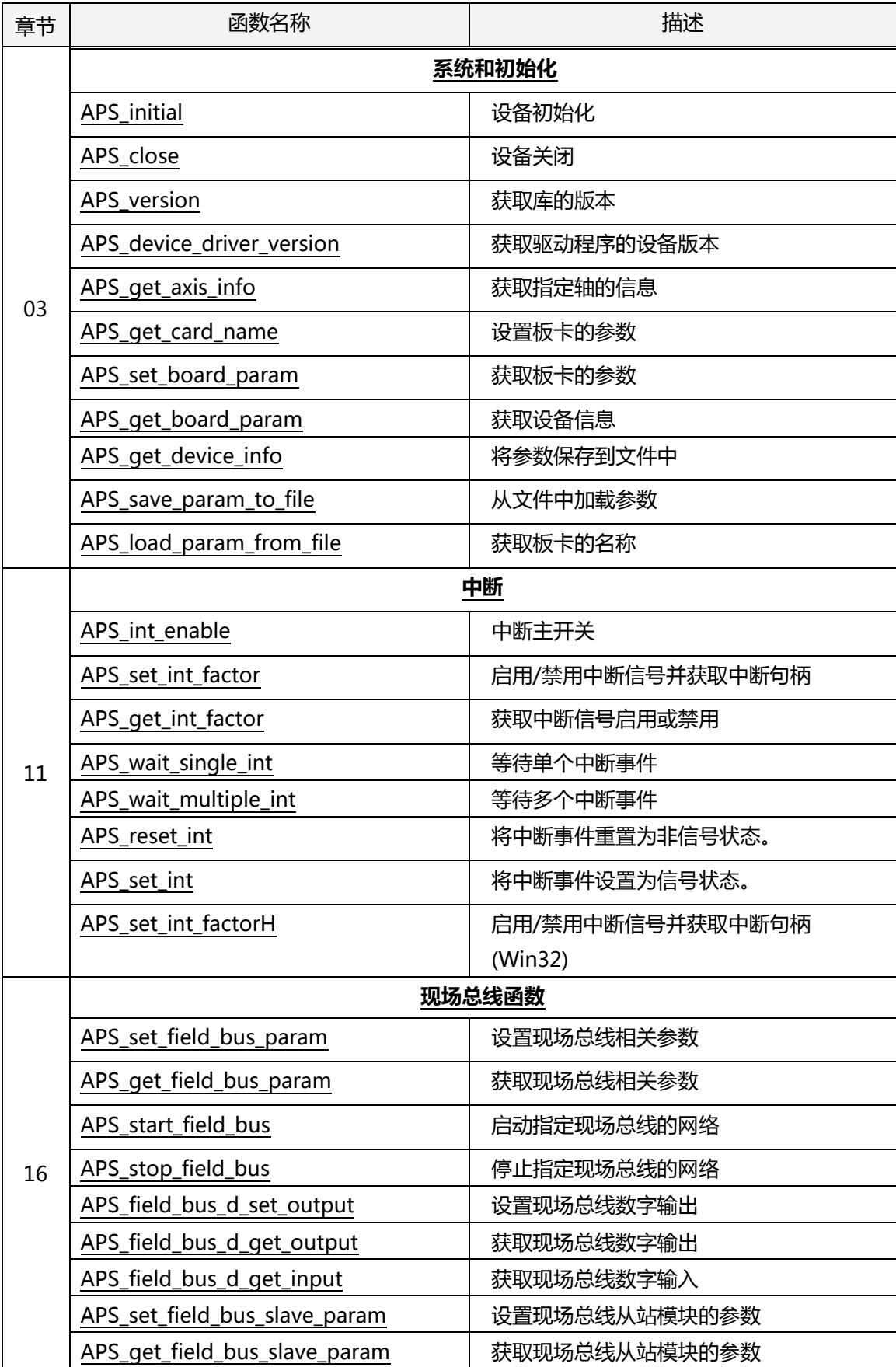

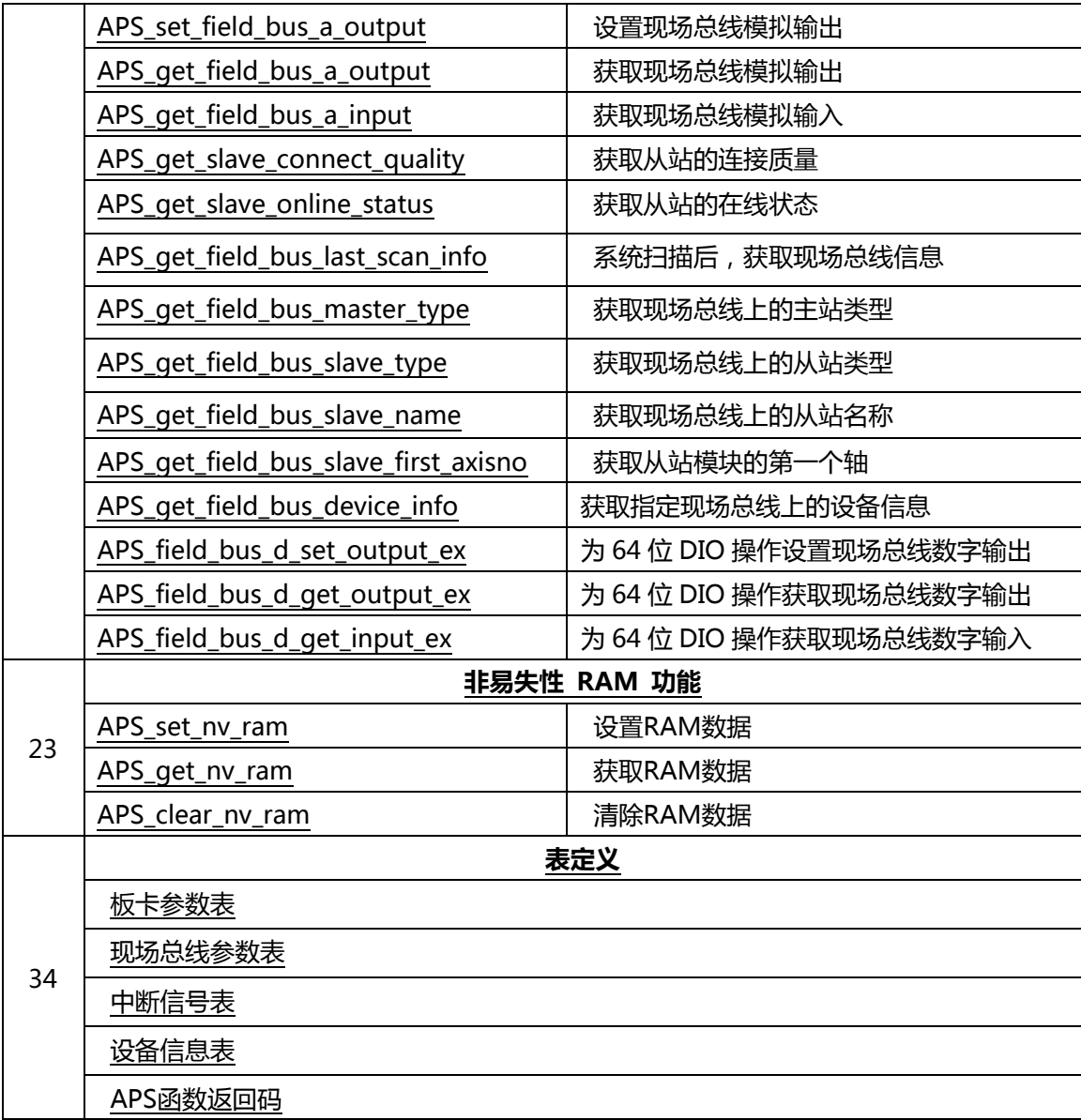

### **MNET-4XMO 函数列表**

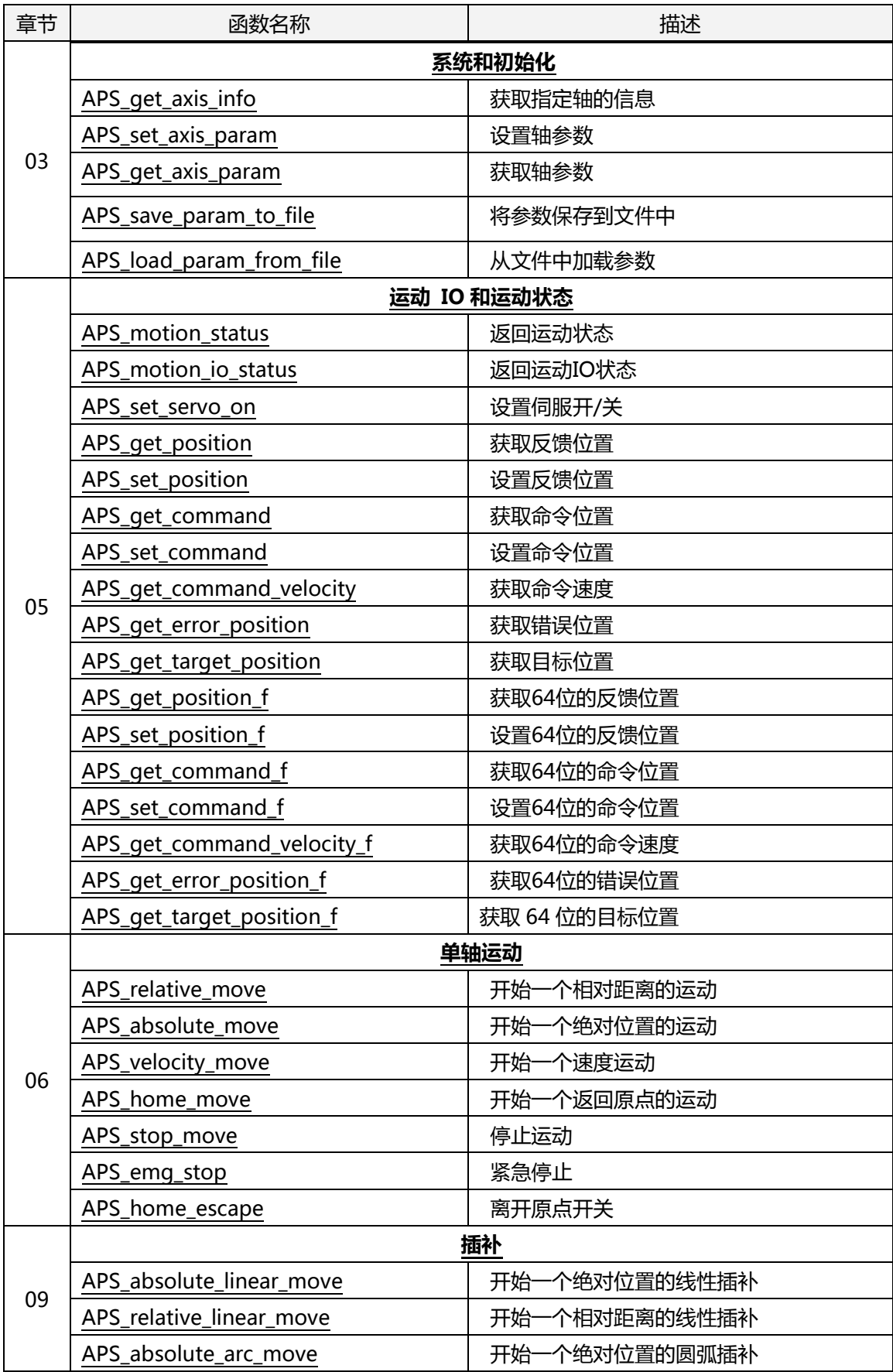

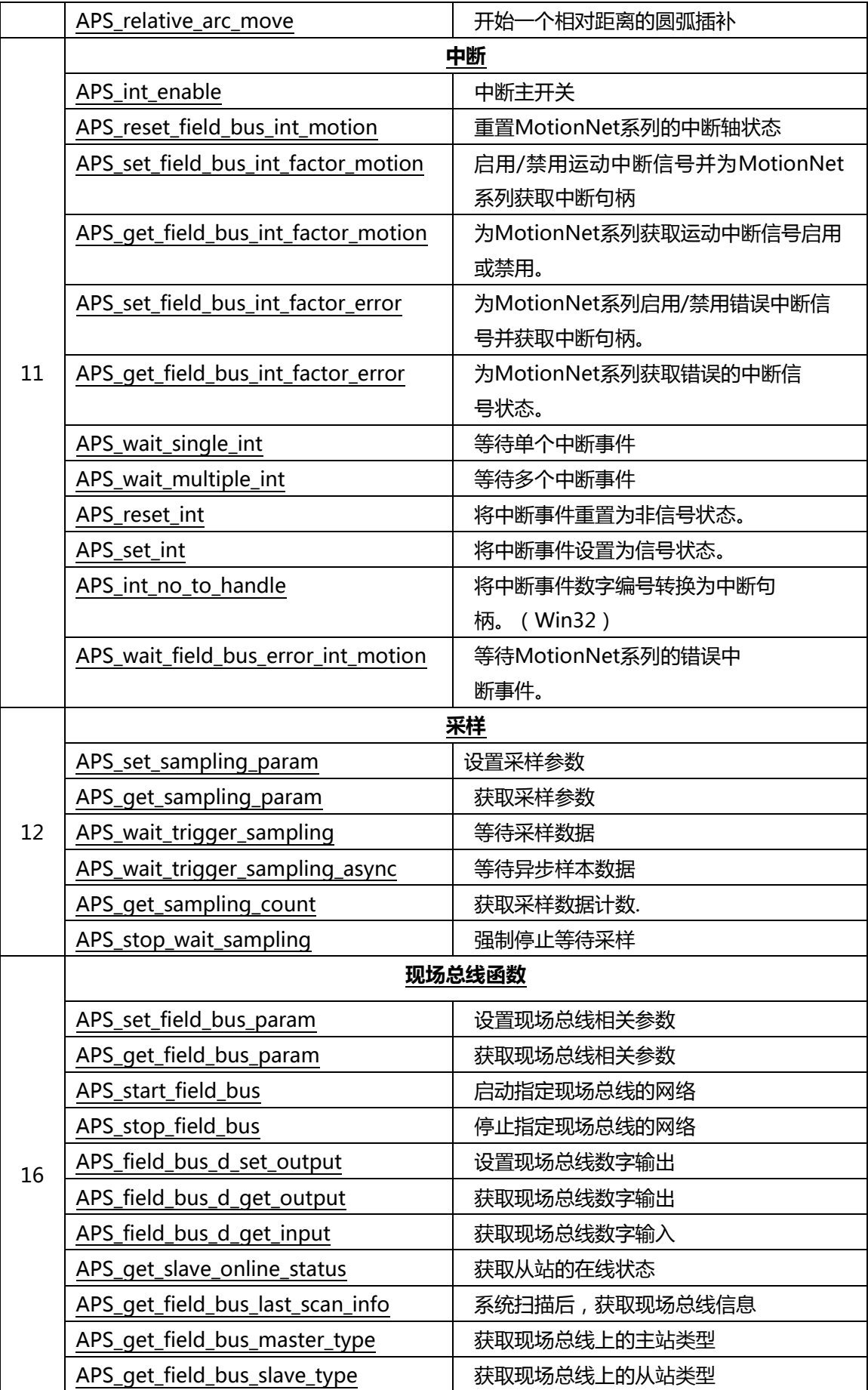

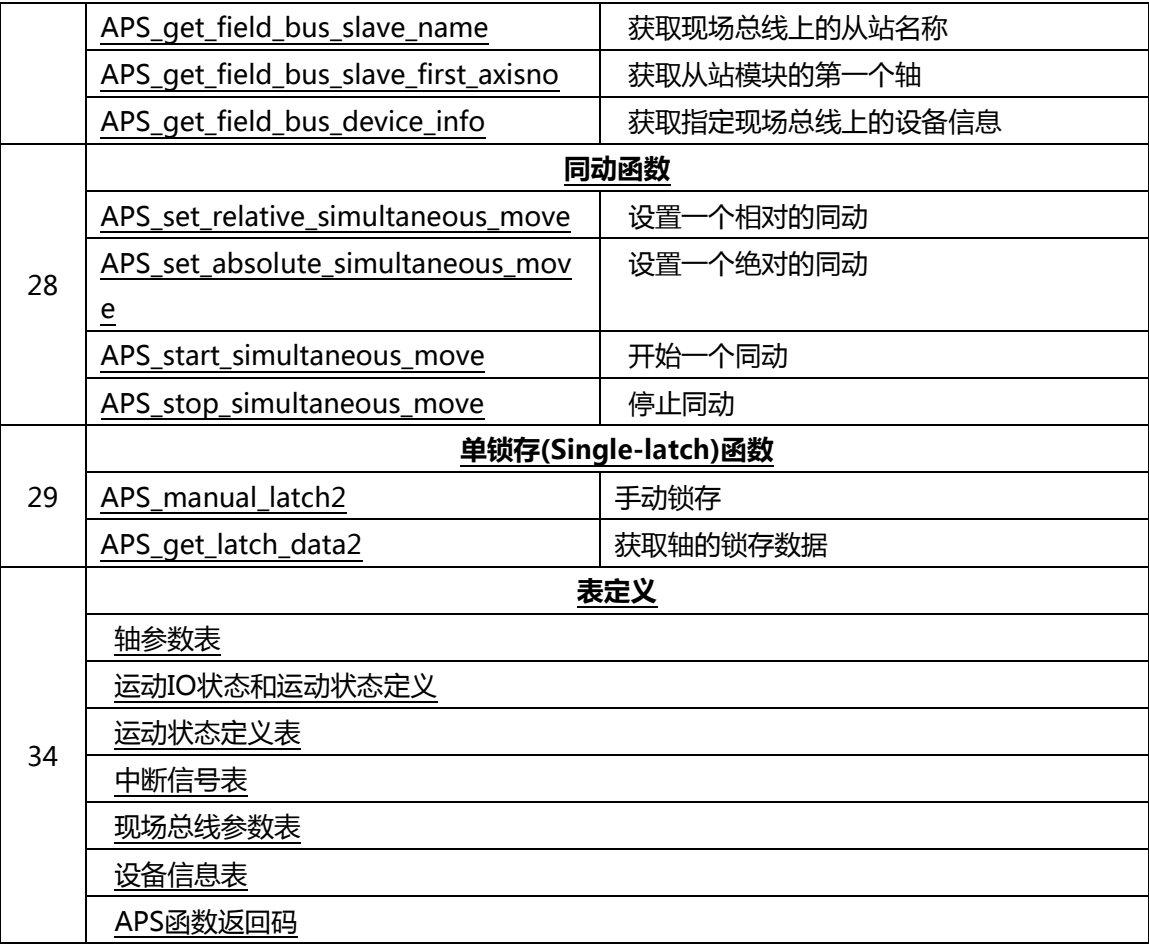

#### **MNET-4XMO-C 函数列表**

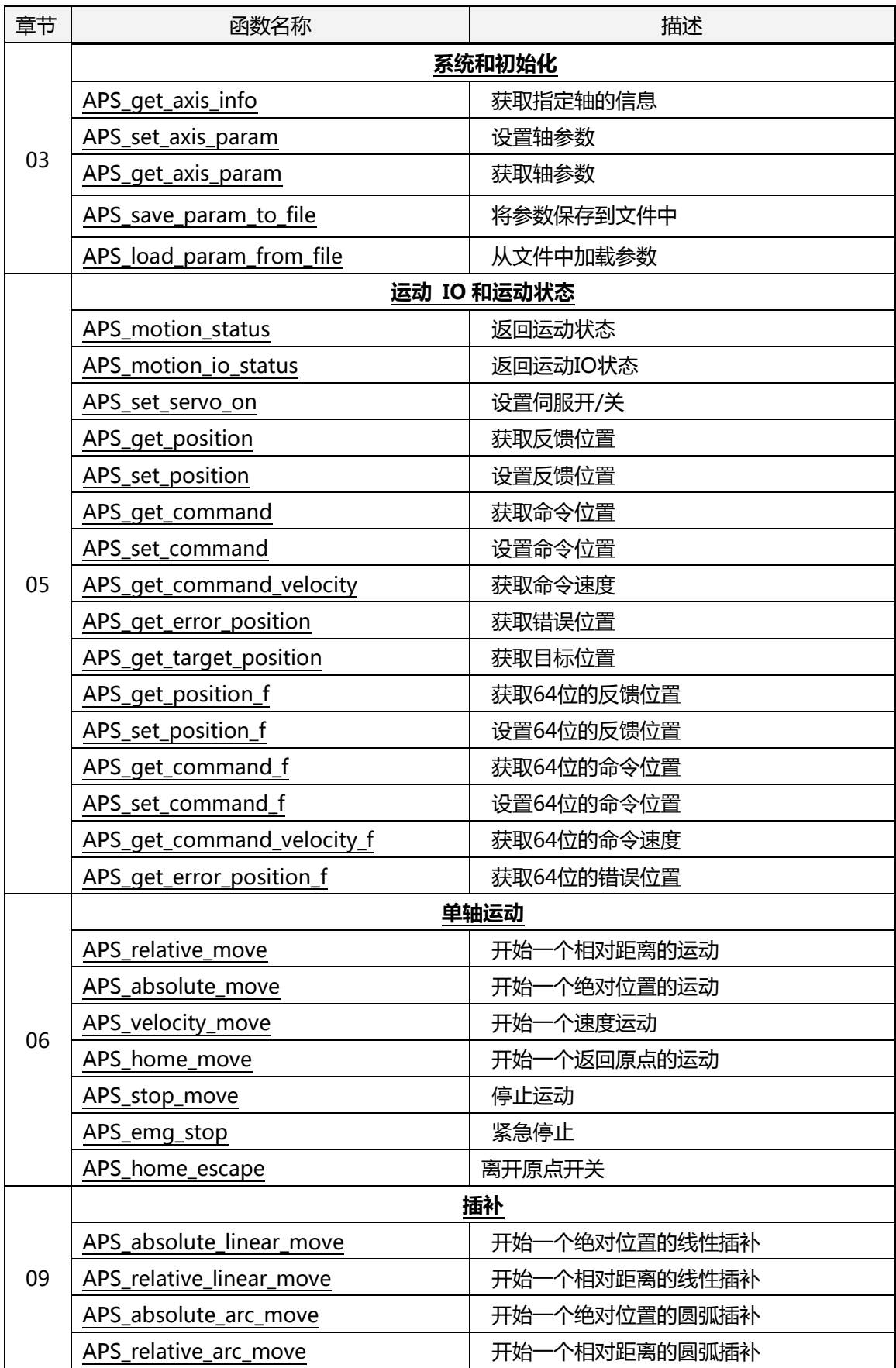

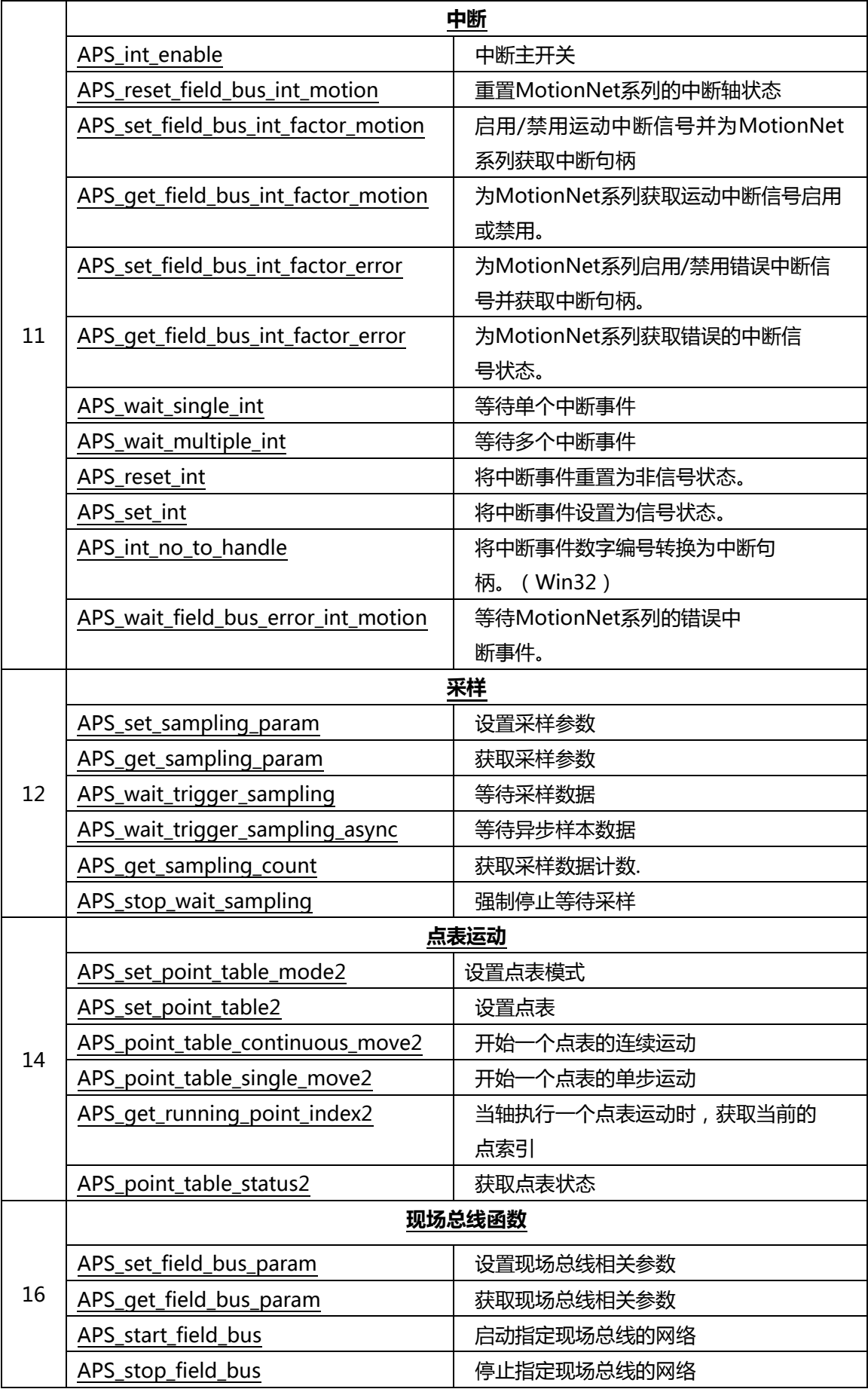

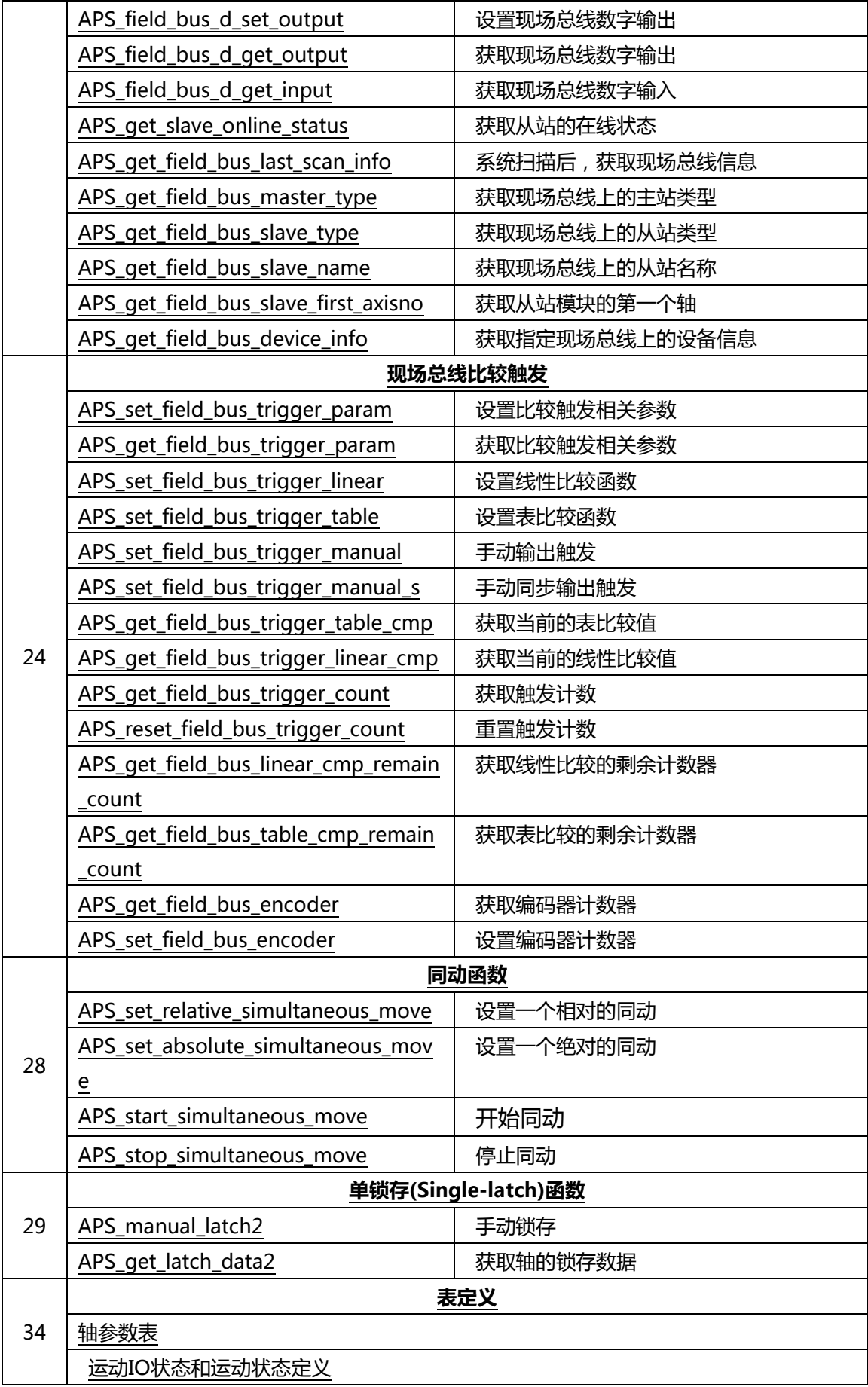

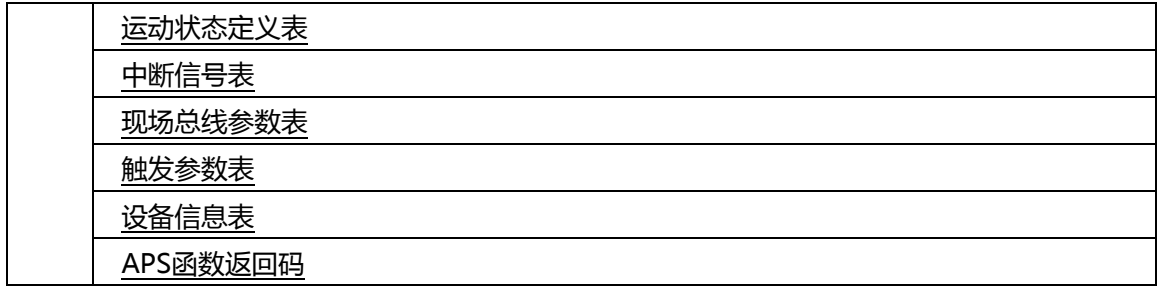

### **MNET-1XMO 函数列表**

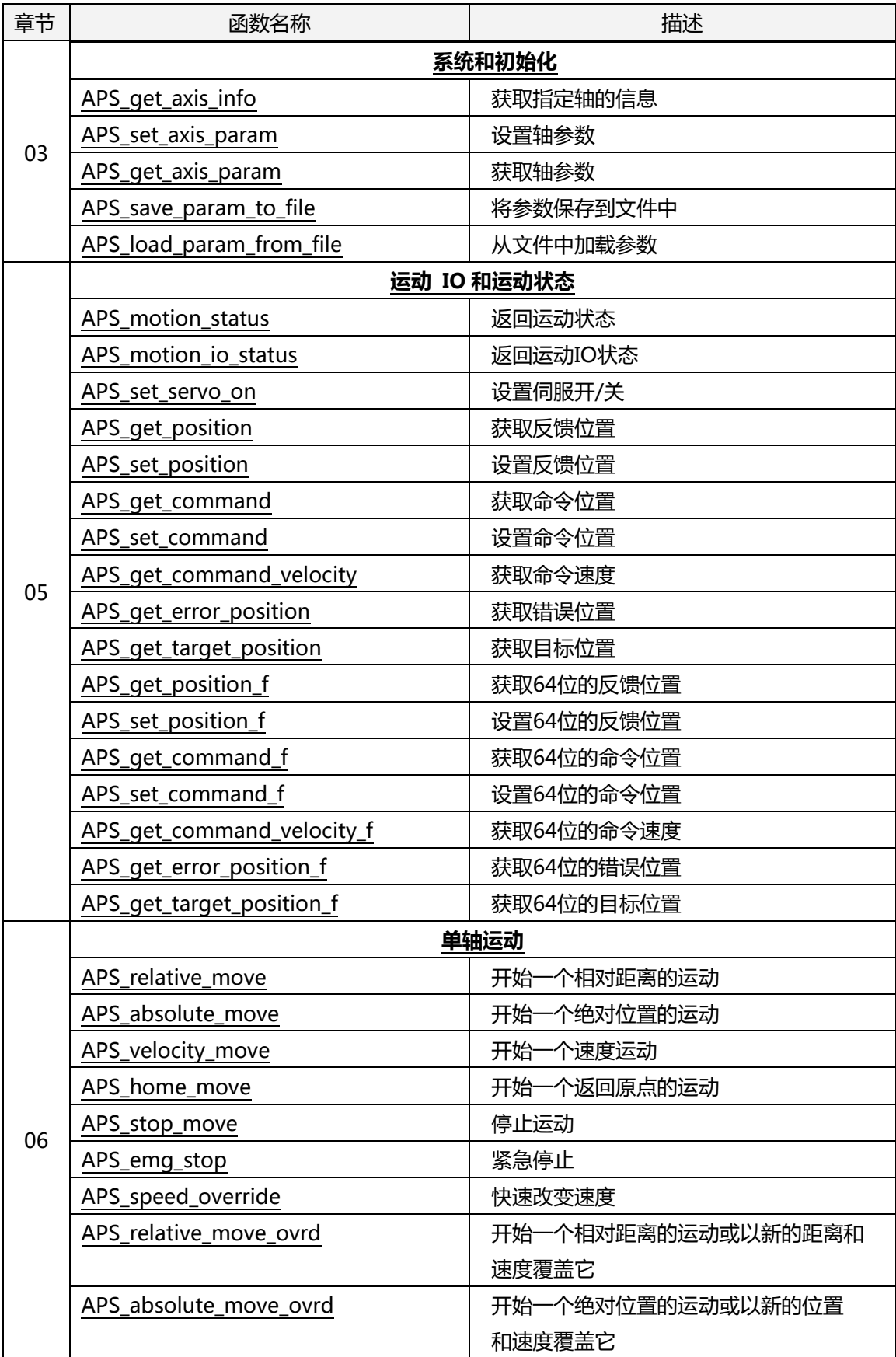

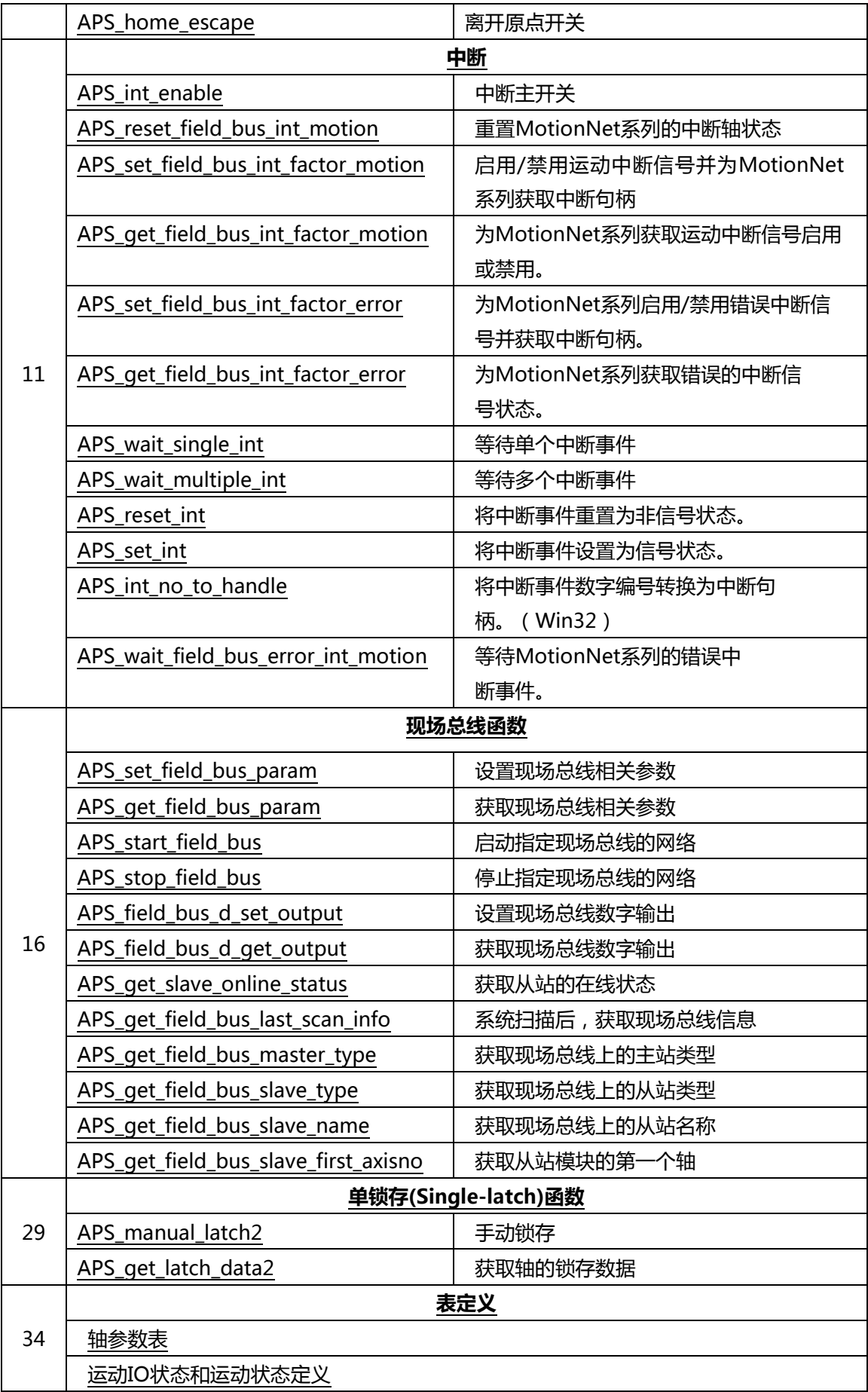

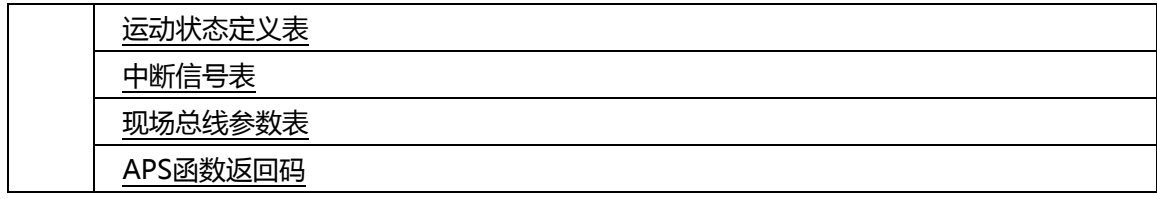

### **HSL-4XMO 函数列表**

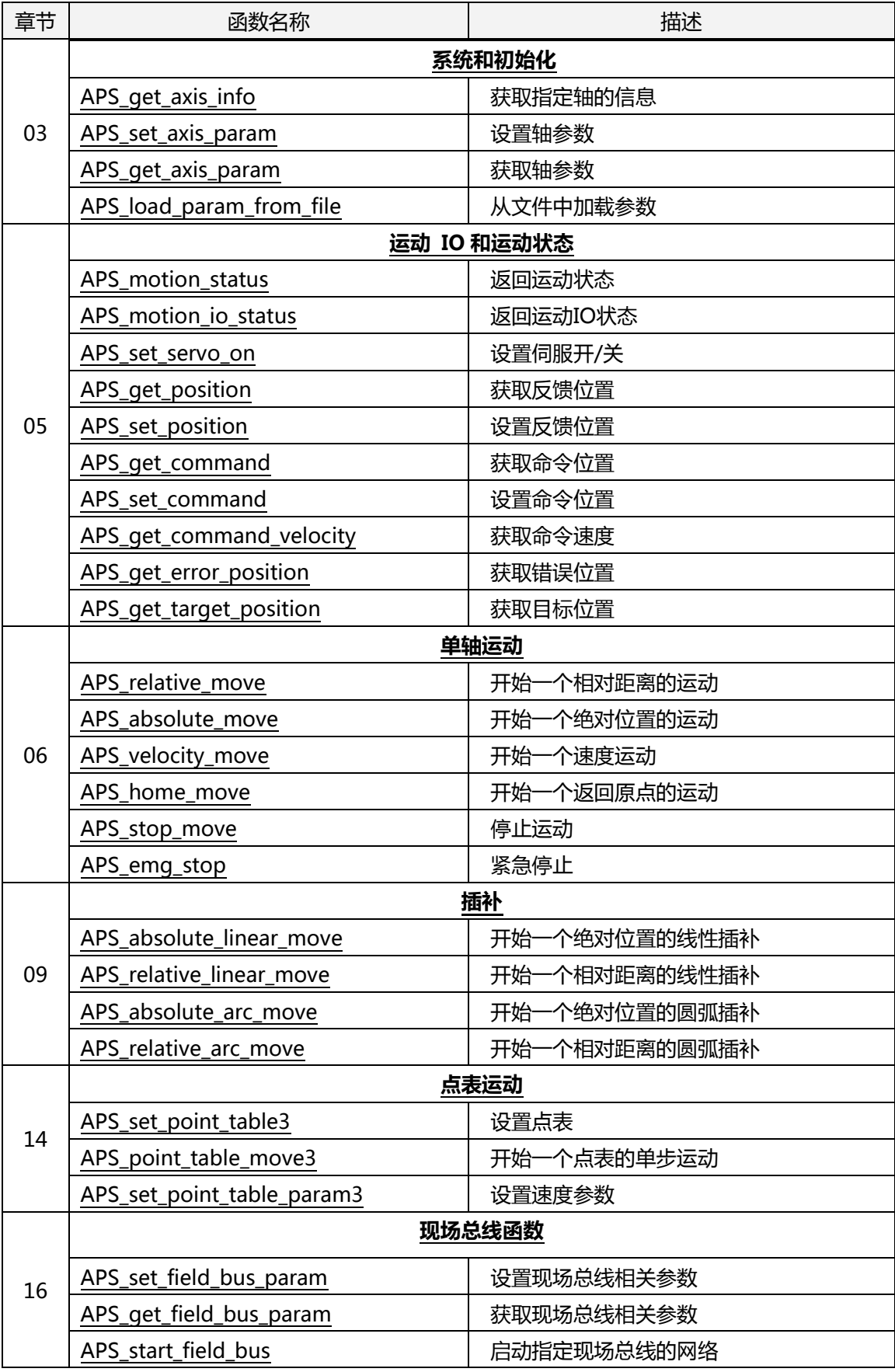

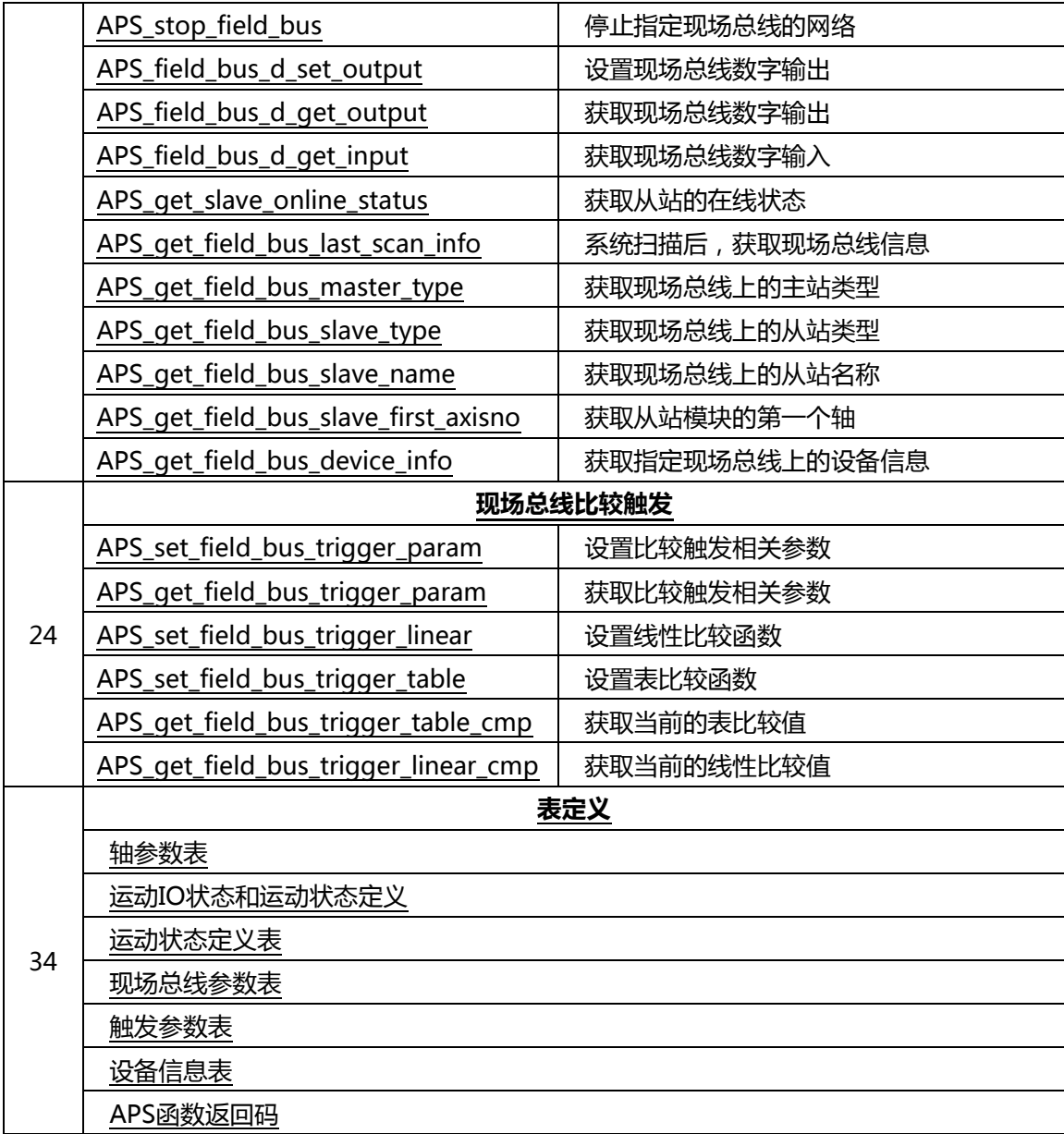

### **HSL-DIO 函数列表**

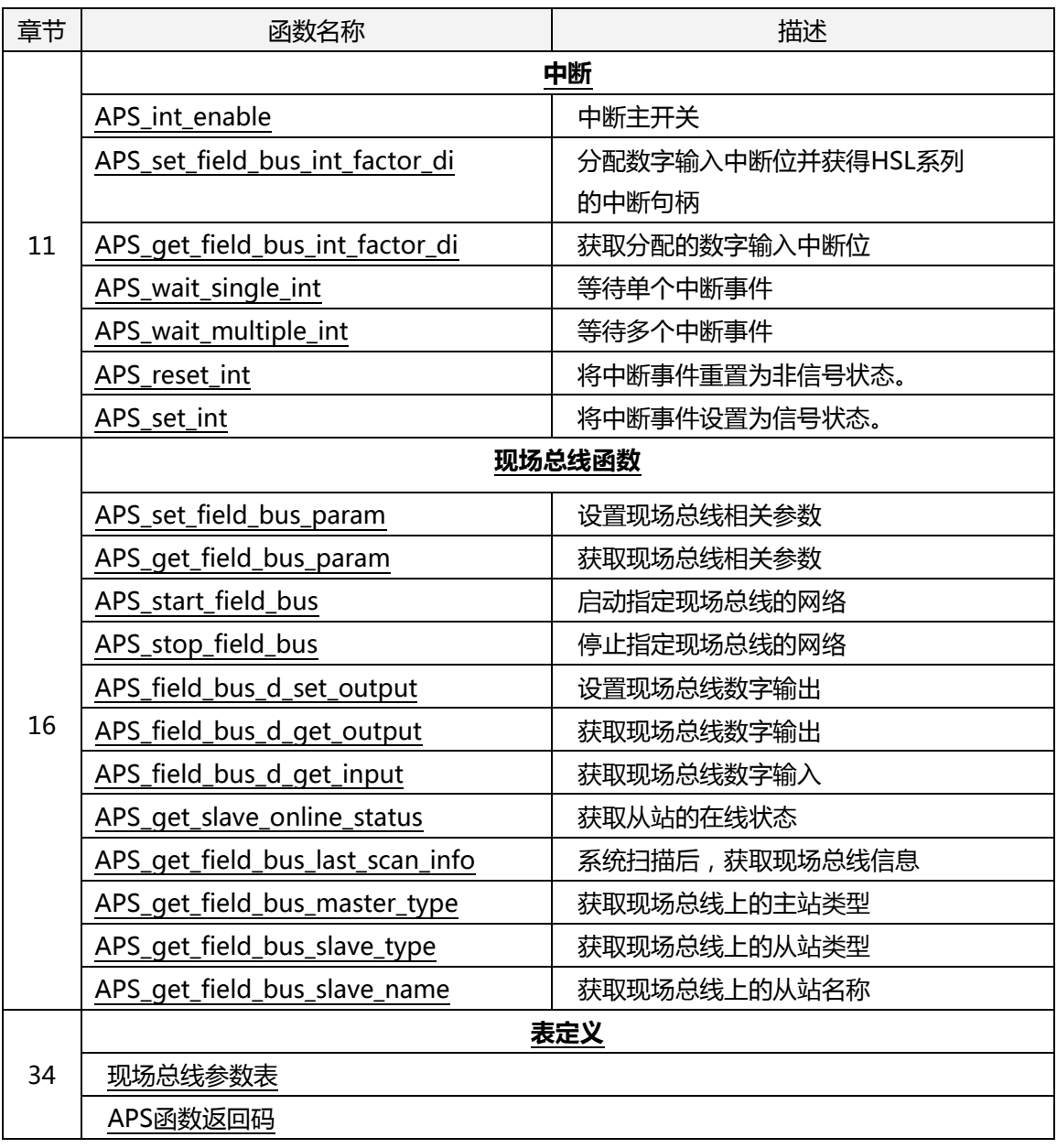

# **PCI-8102/PCI-C154(+)函数列表**

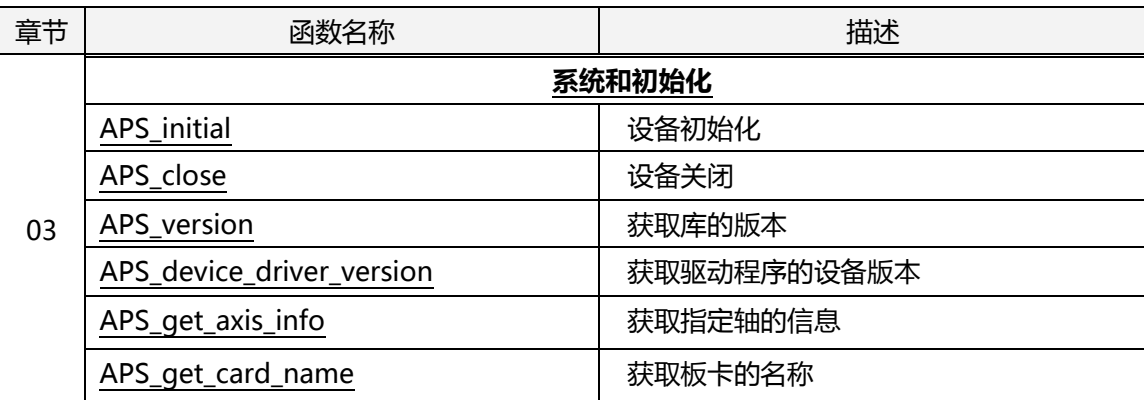

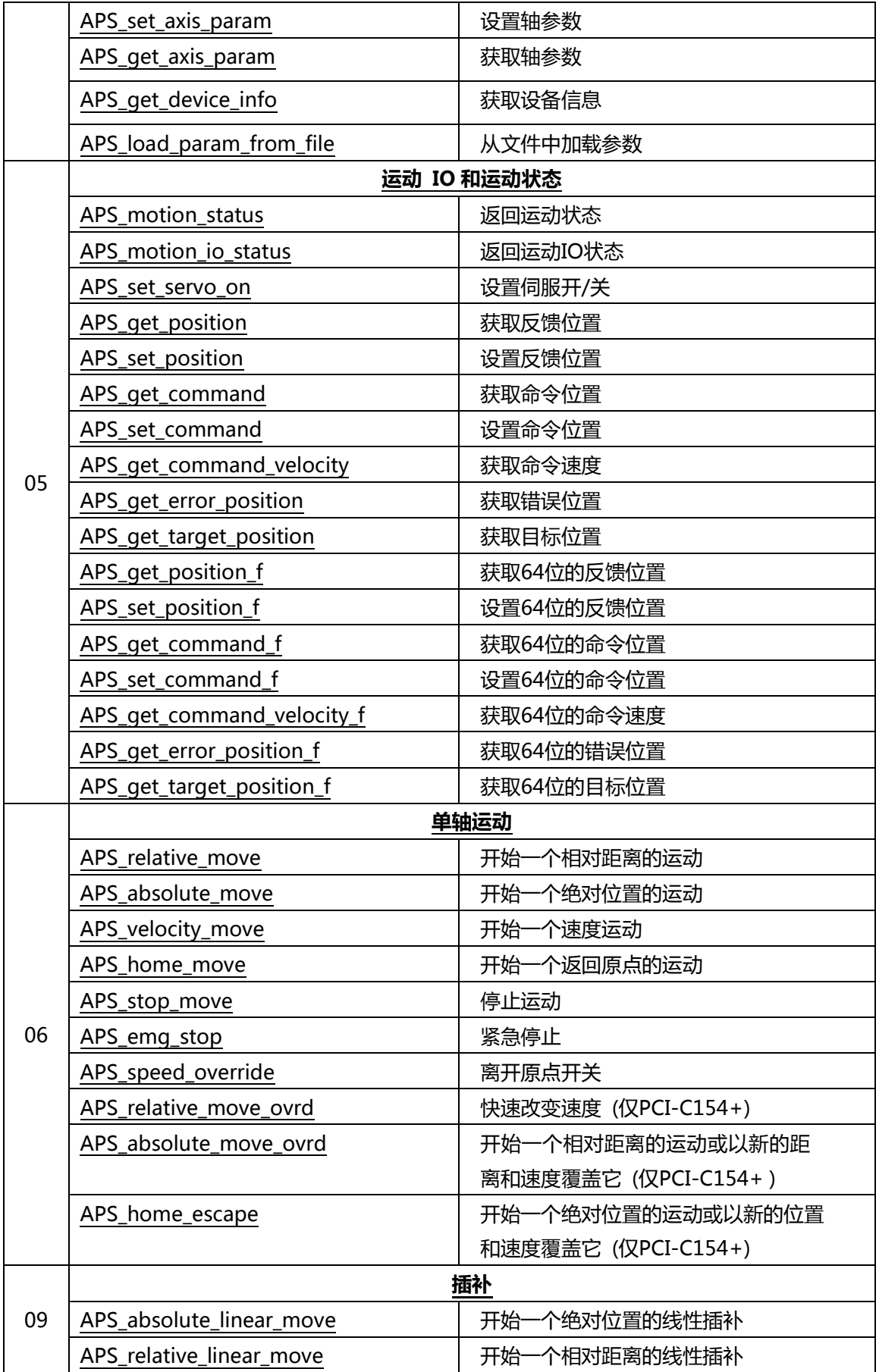

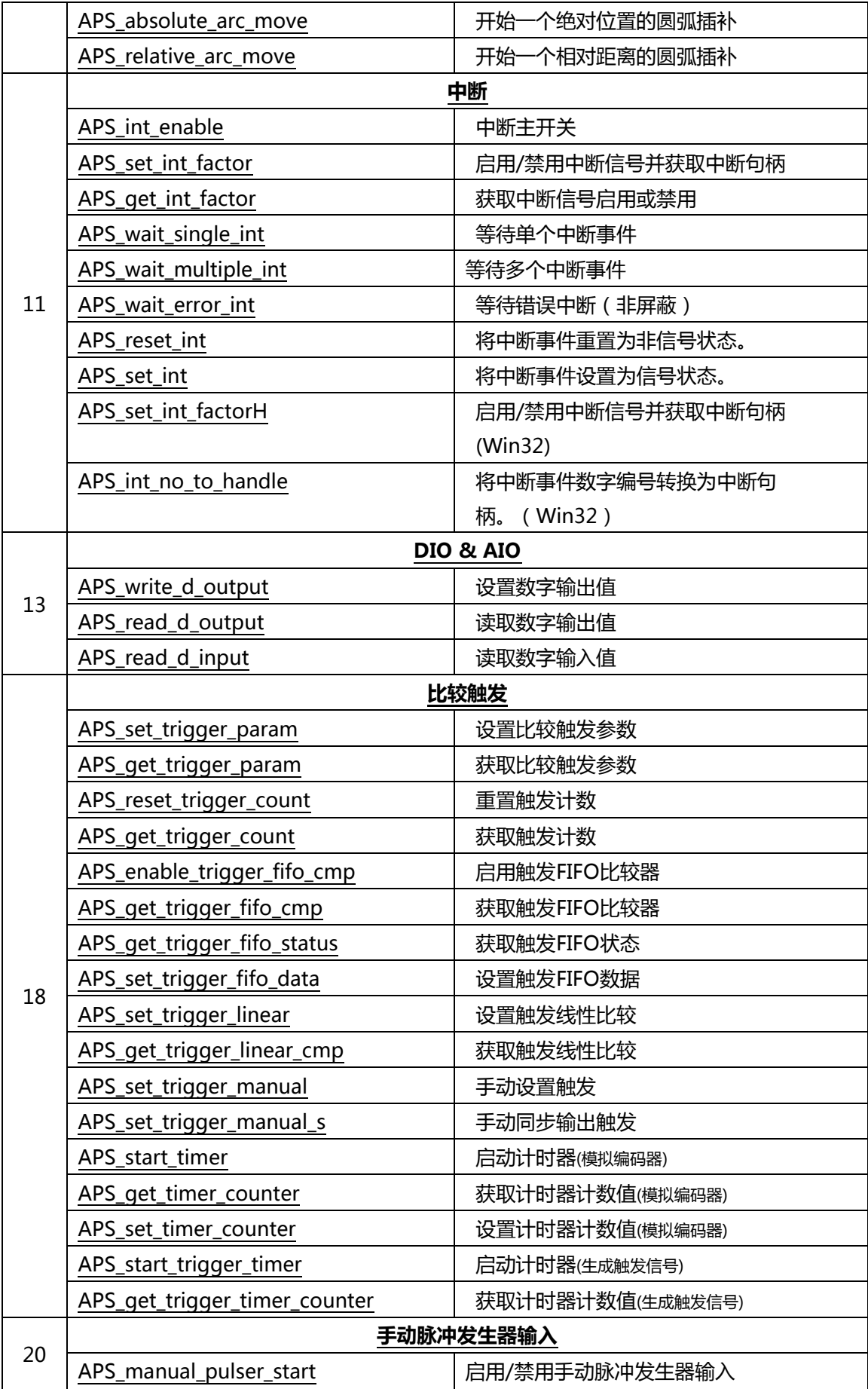

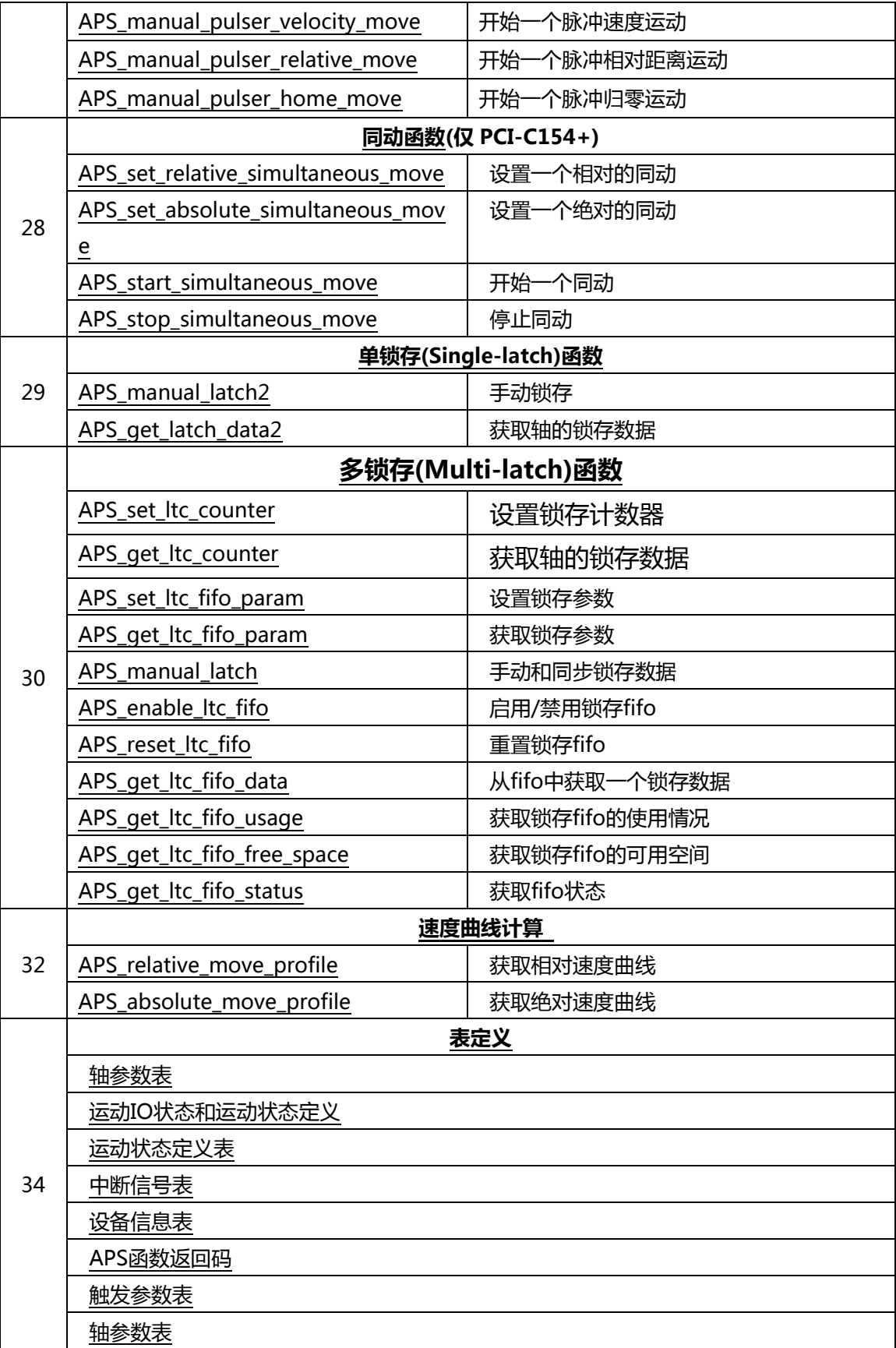

# **PCI-8154/8158 函数列表**

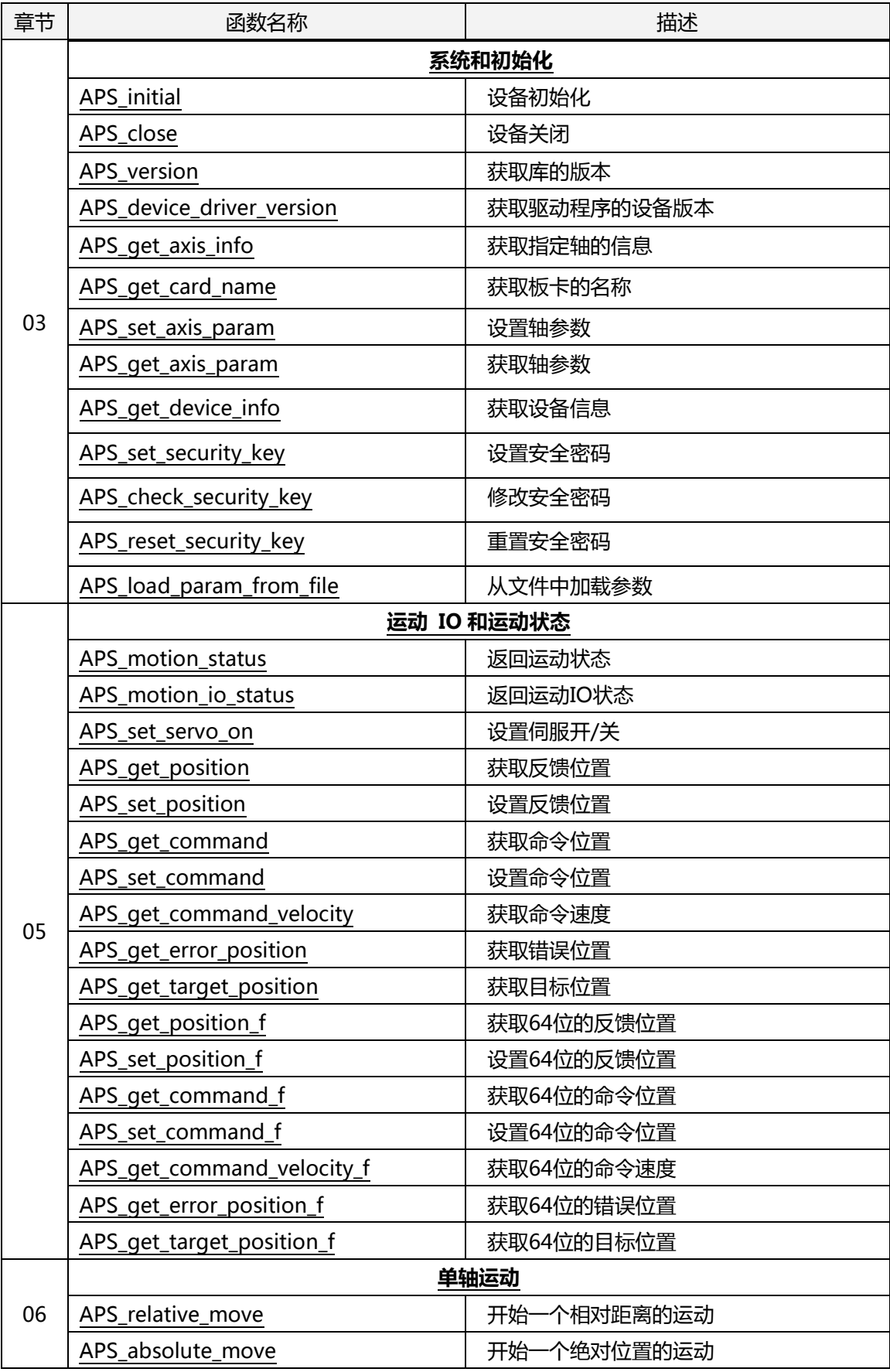

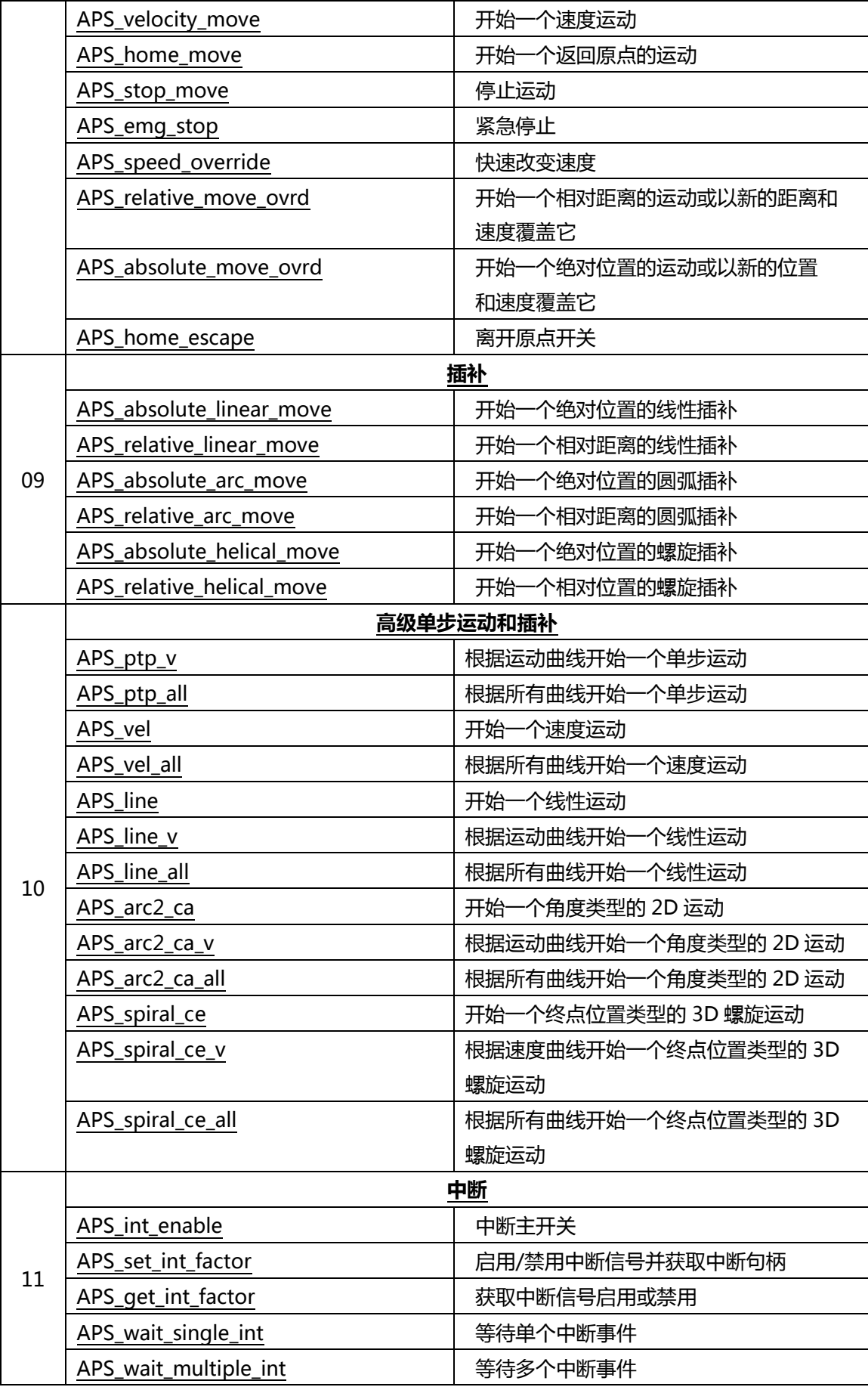

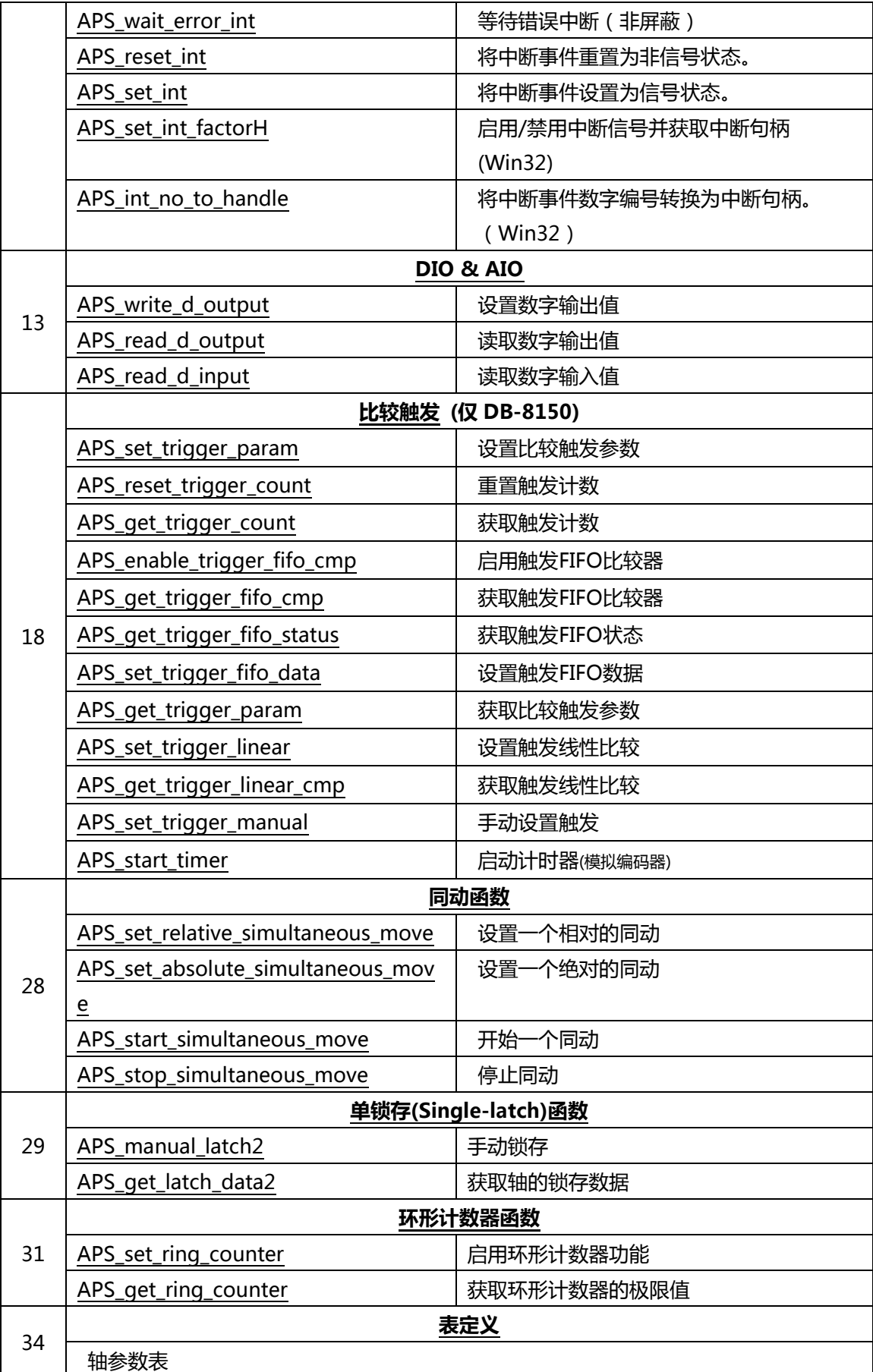

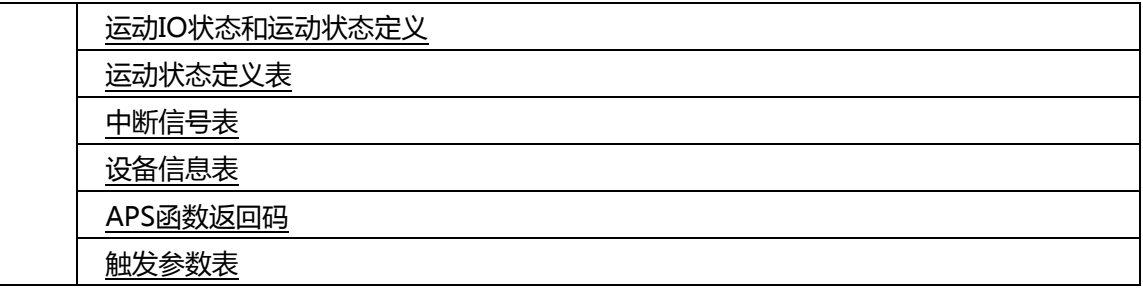

# **PCIe-8154/8158 函数列表**

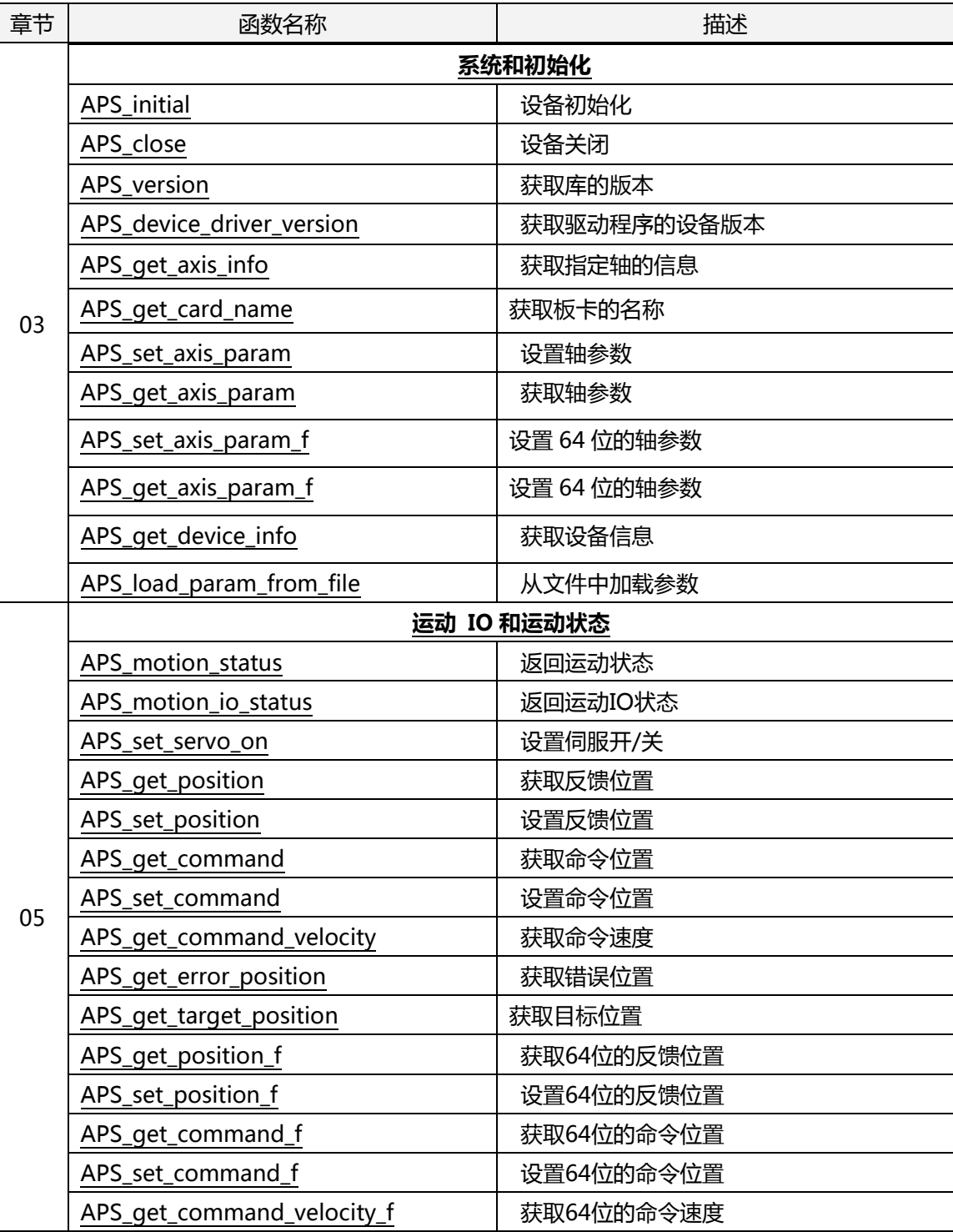

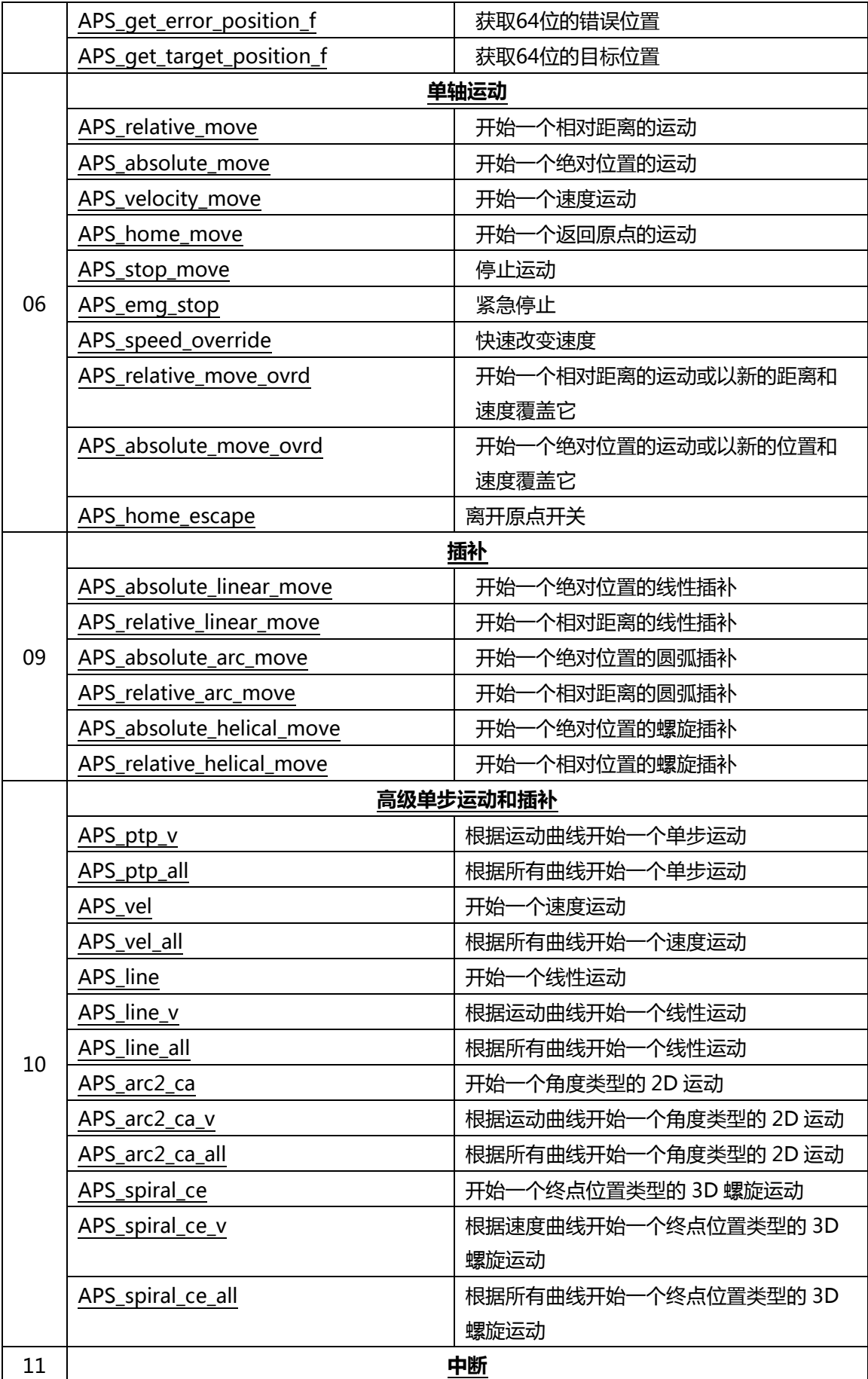

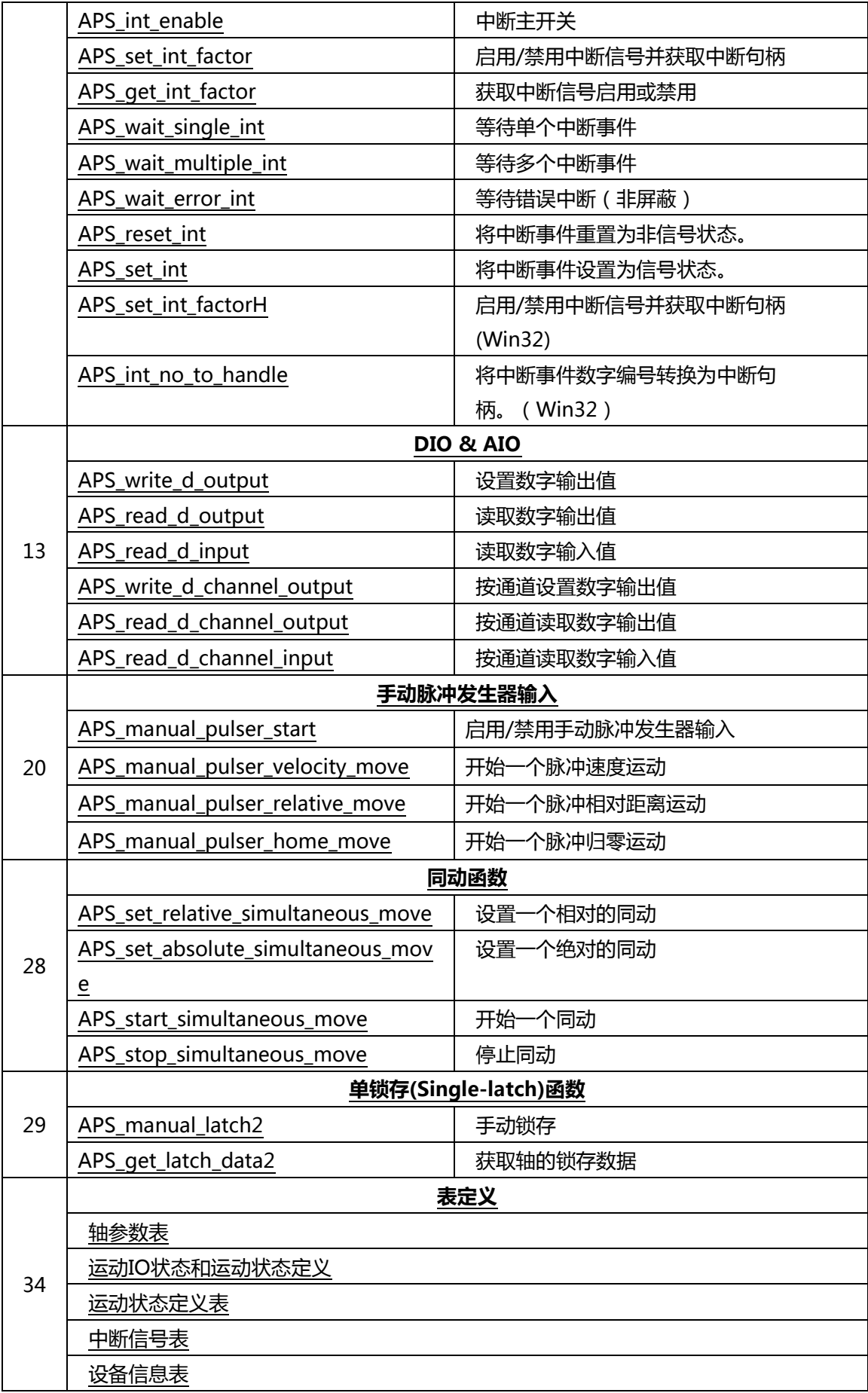

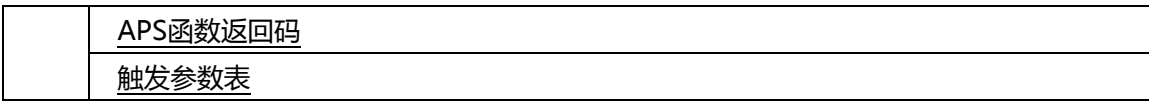

#### **EMX-100 函数列表**

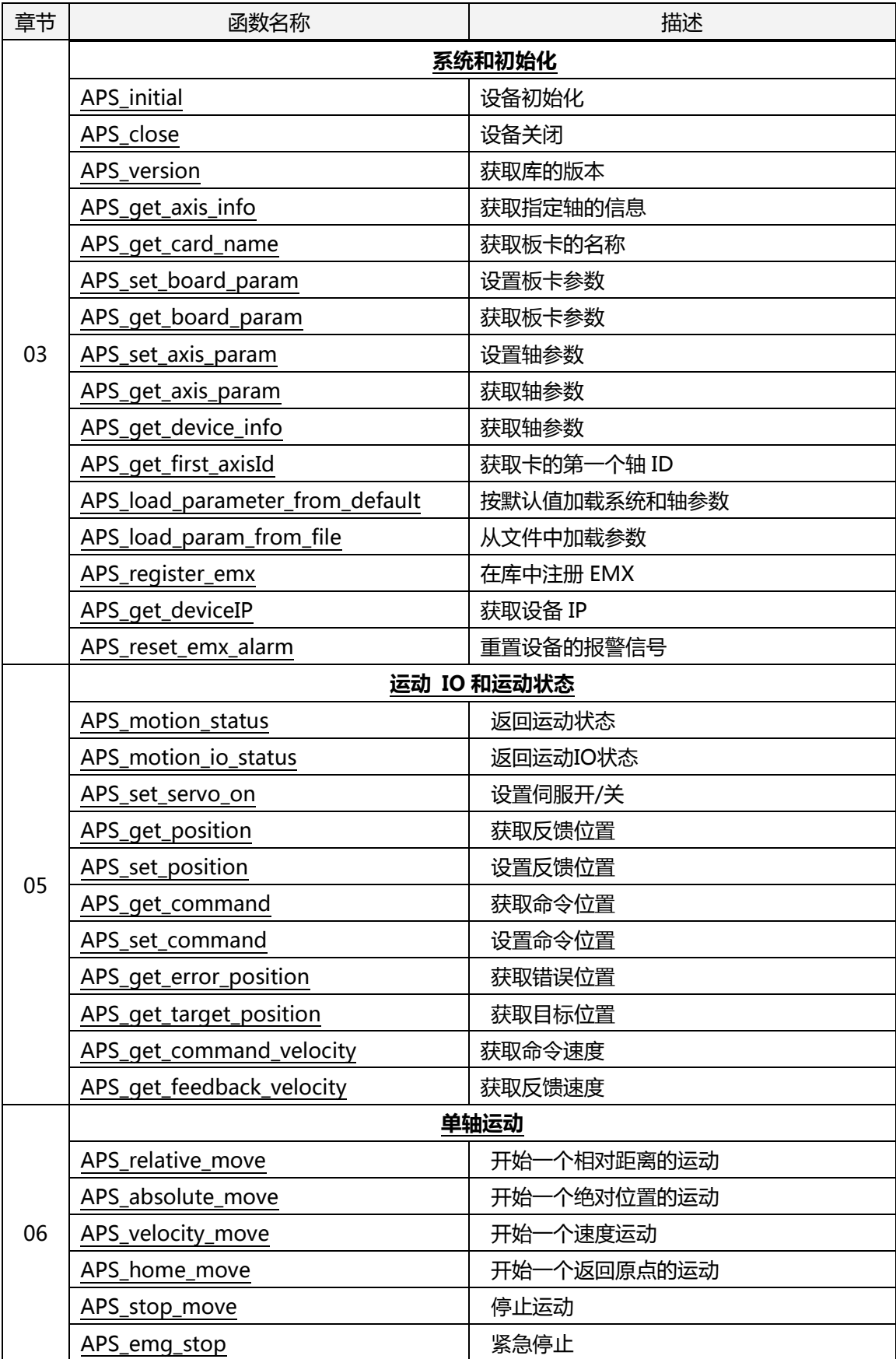

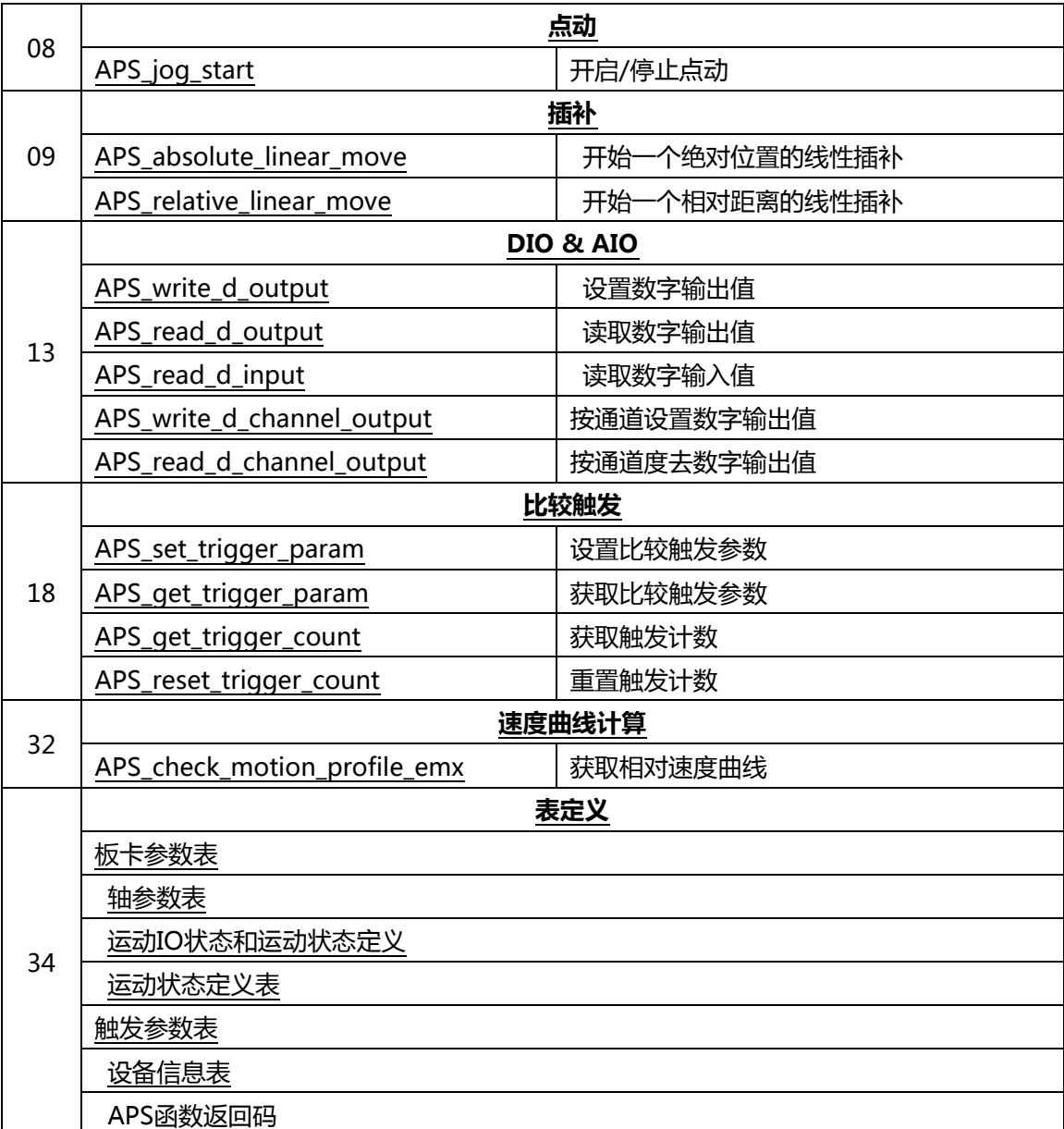

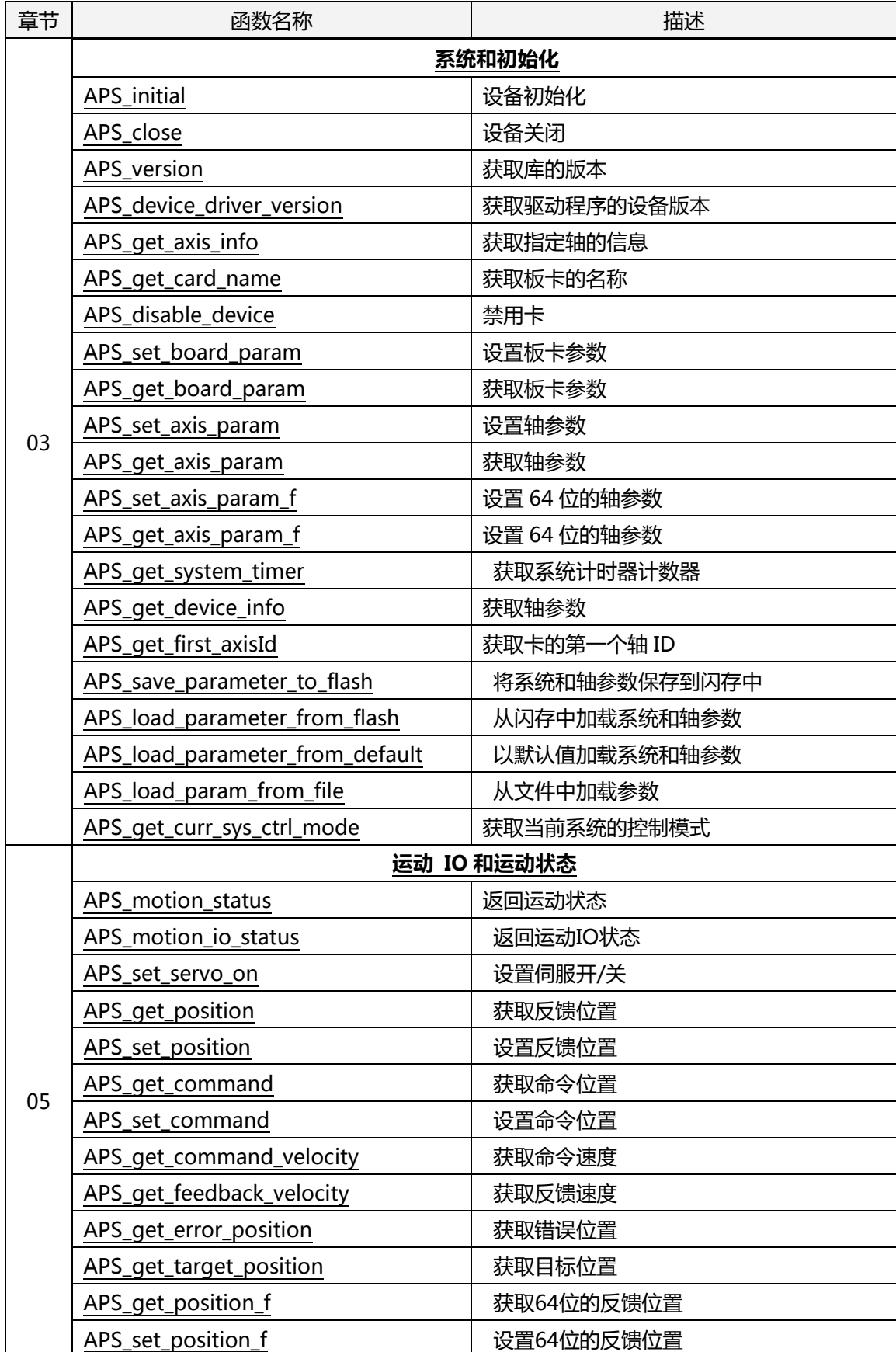

### **PCI-8254/58 / AMP-204/8C 函数列表**

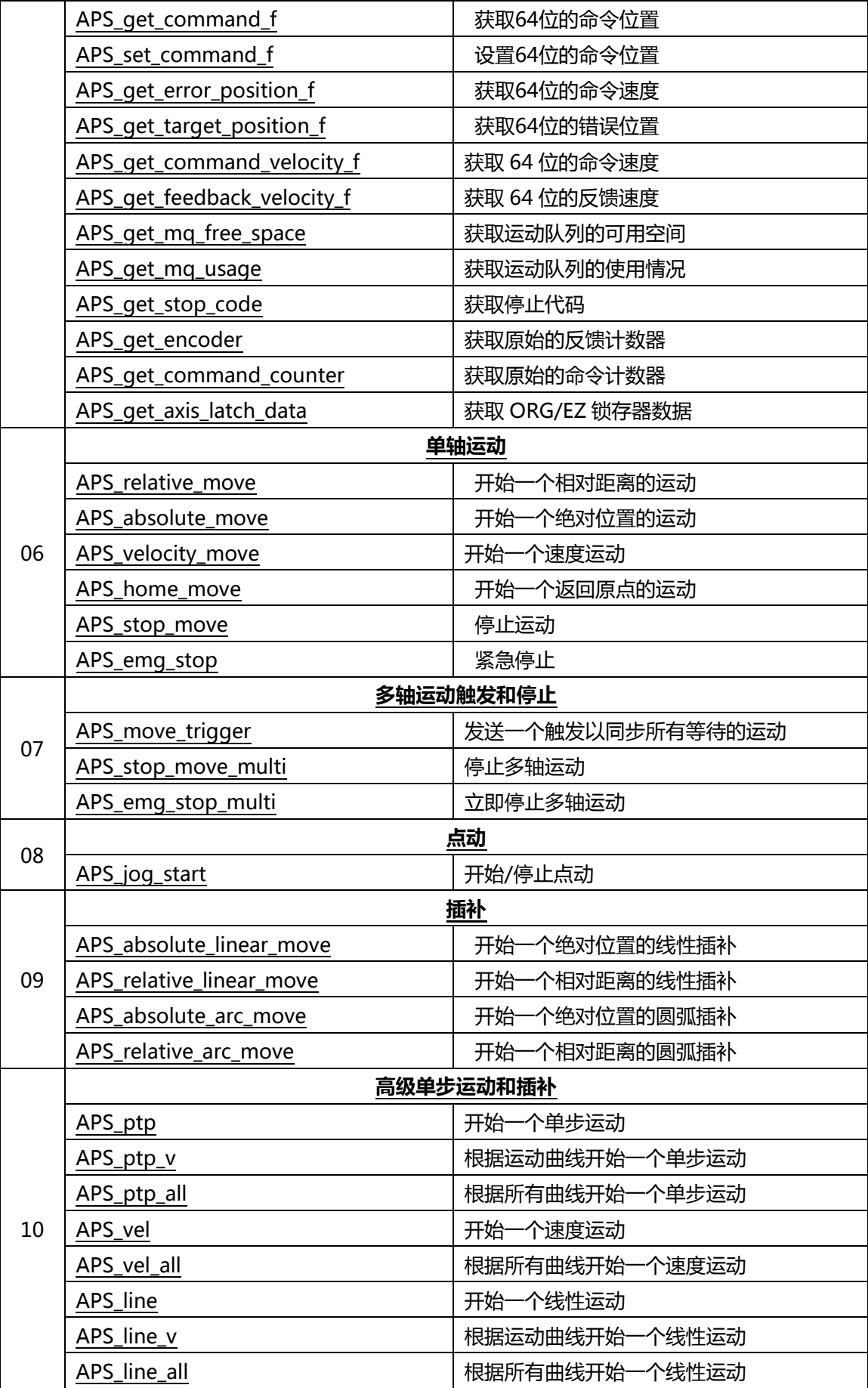

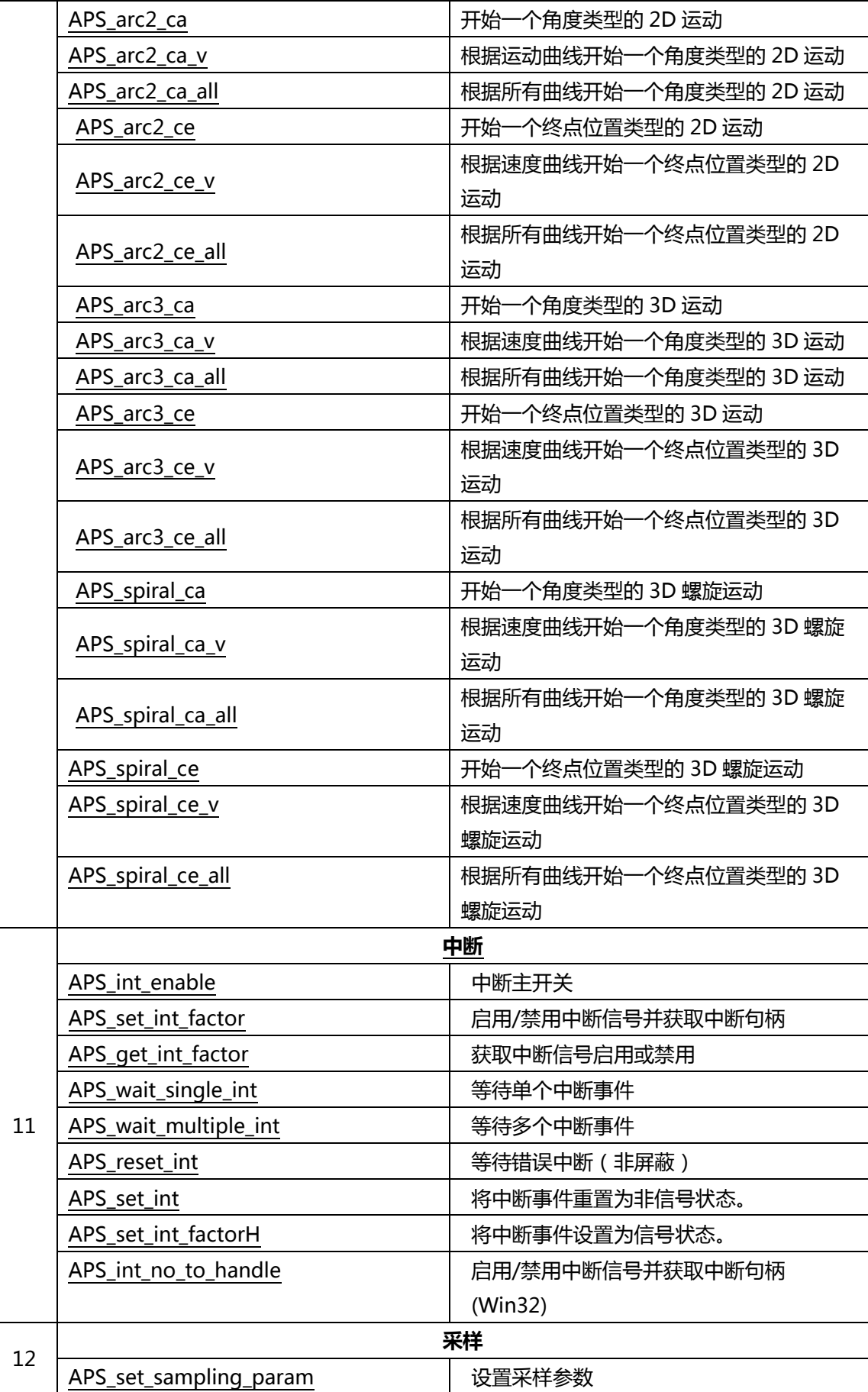

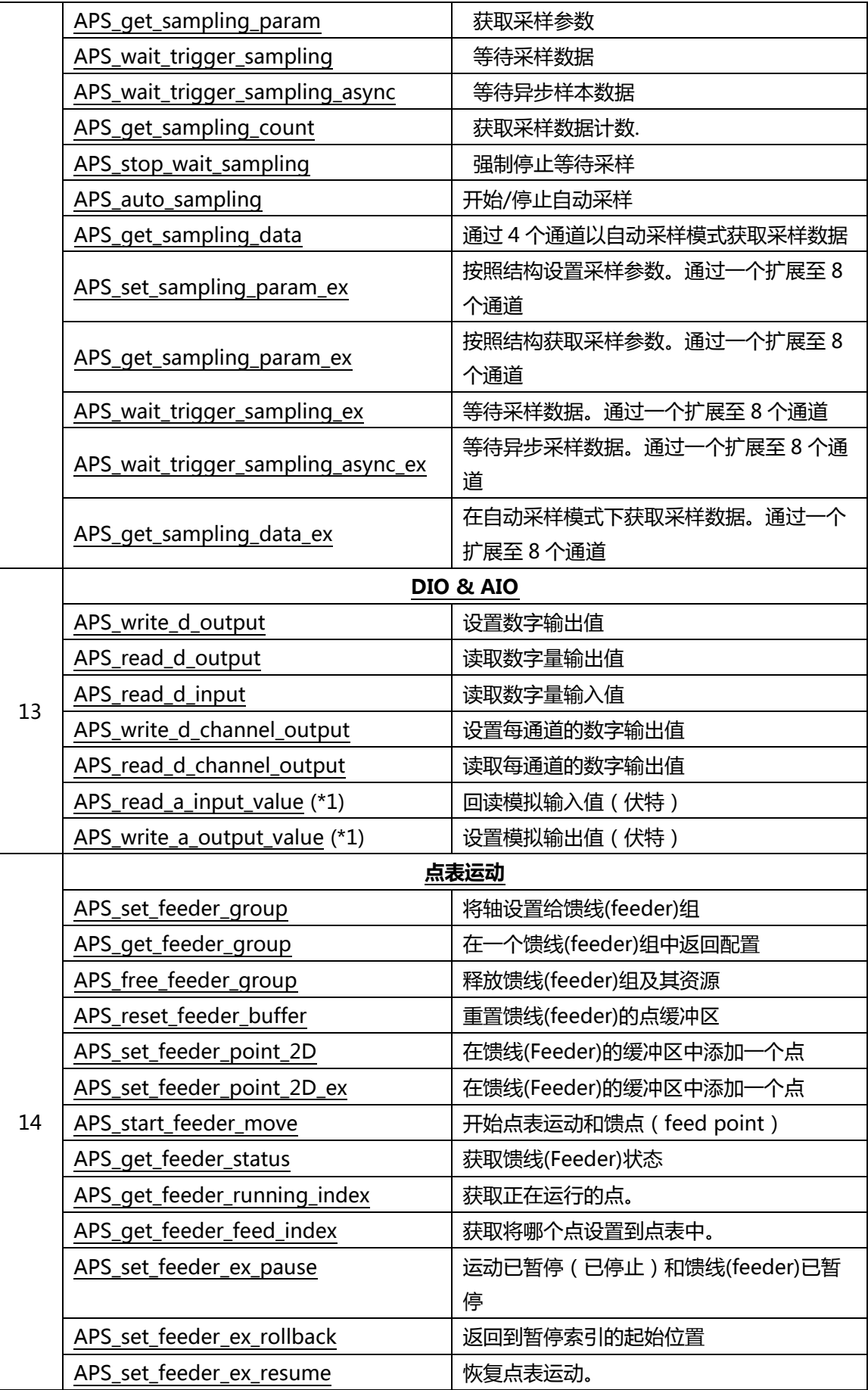

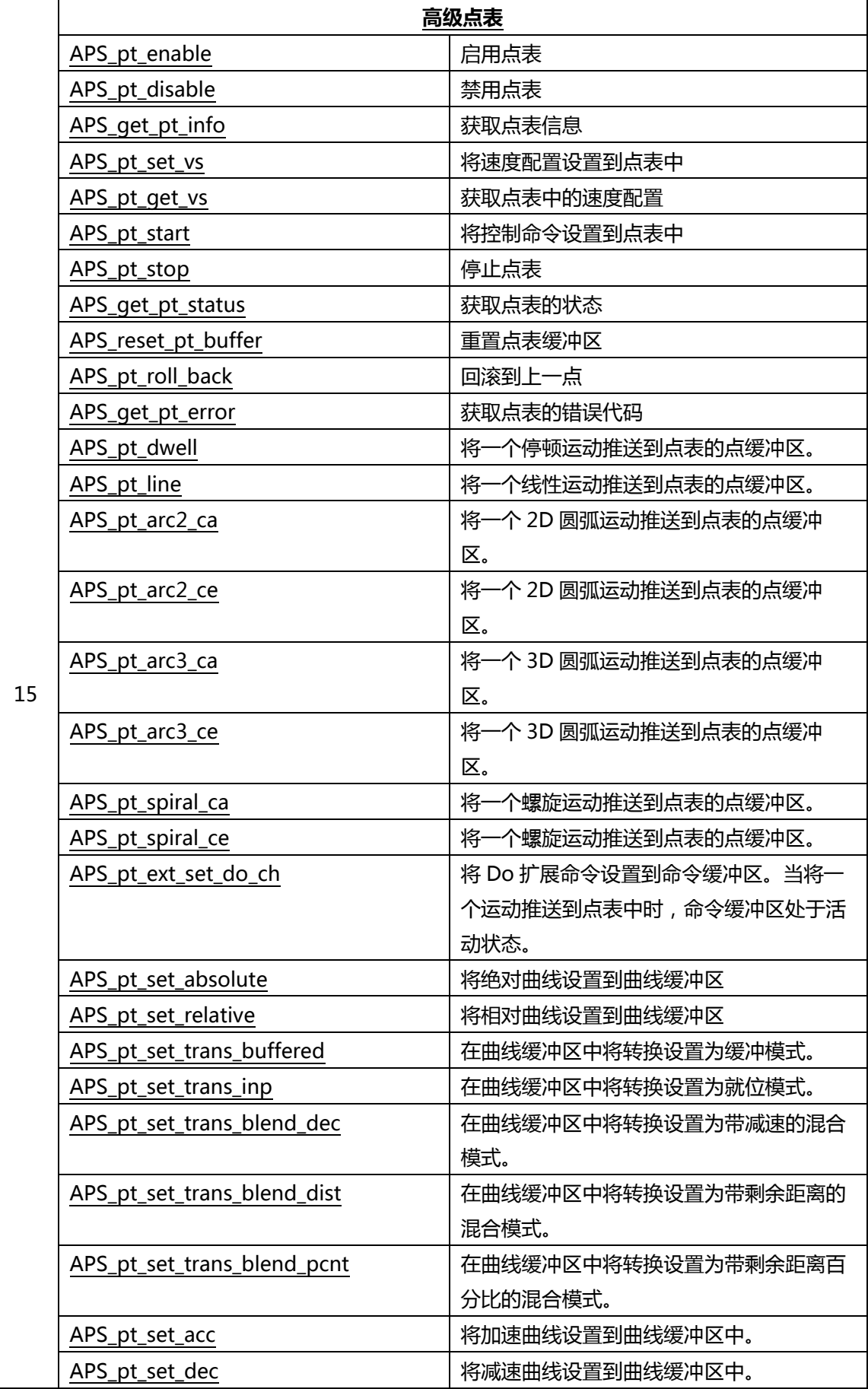

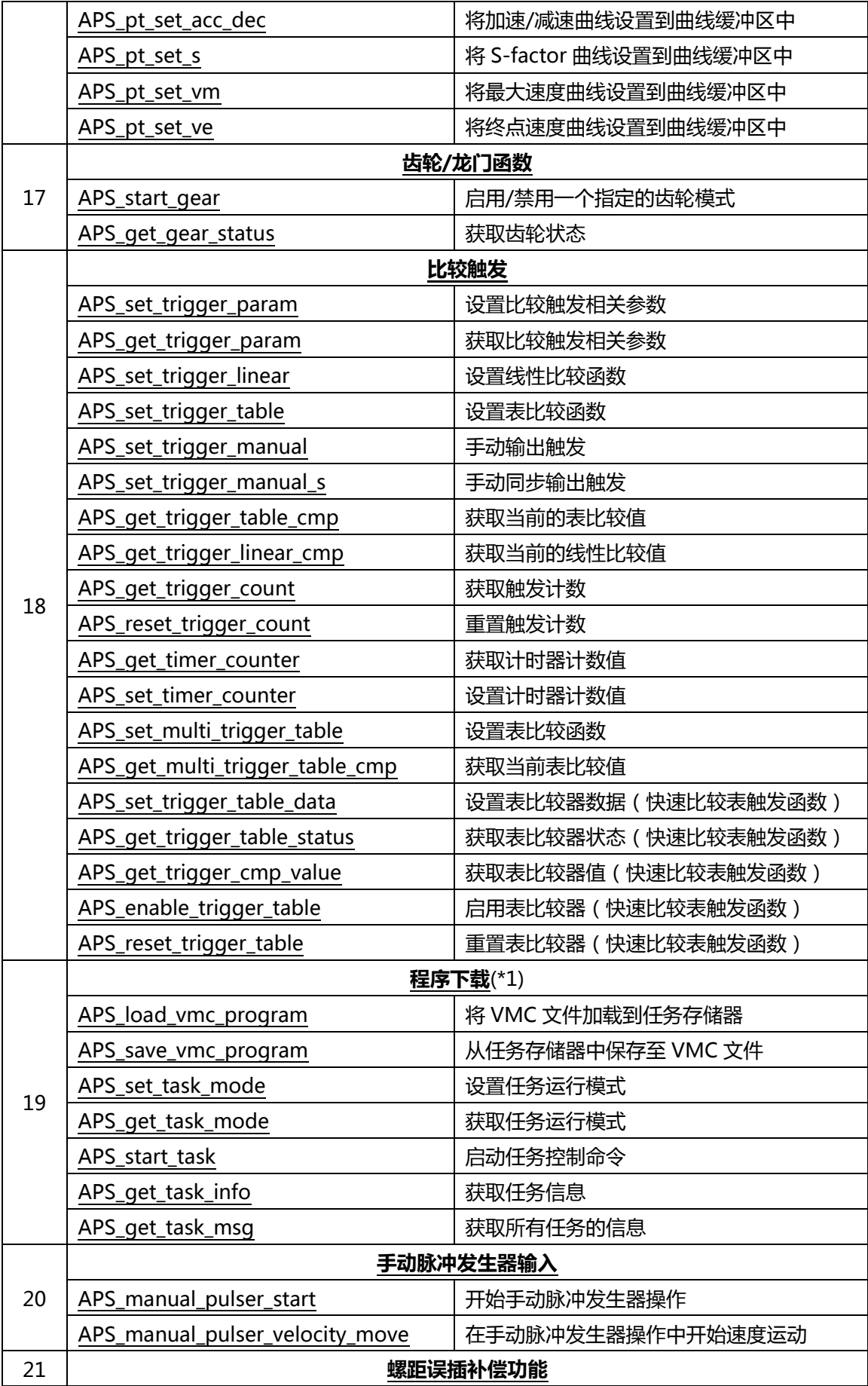

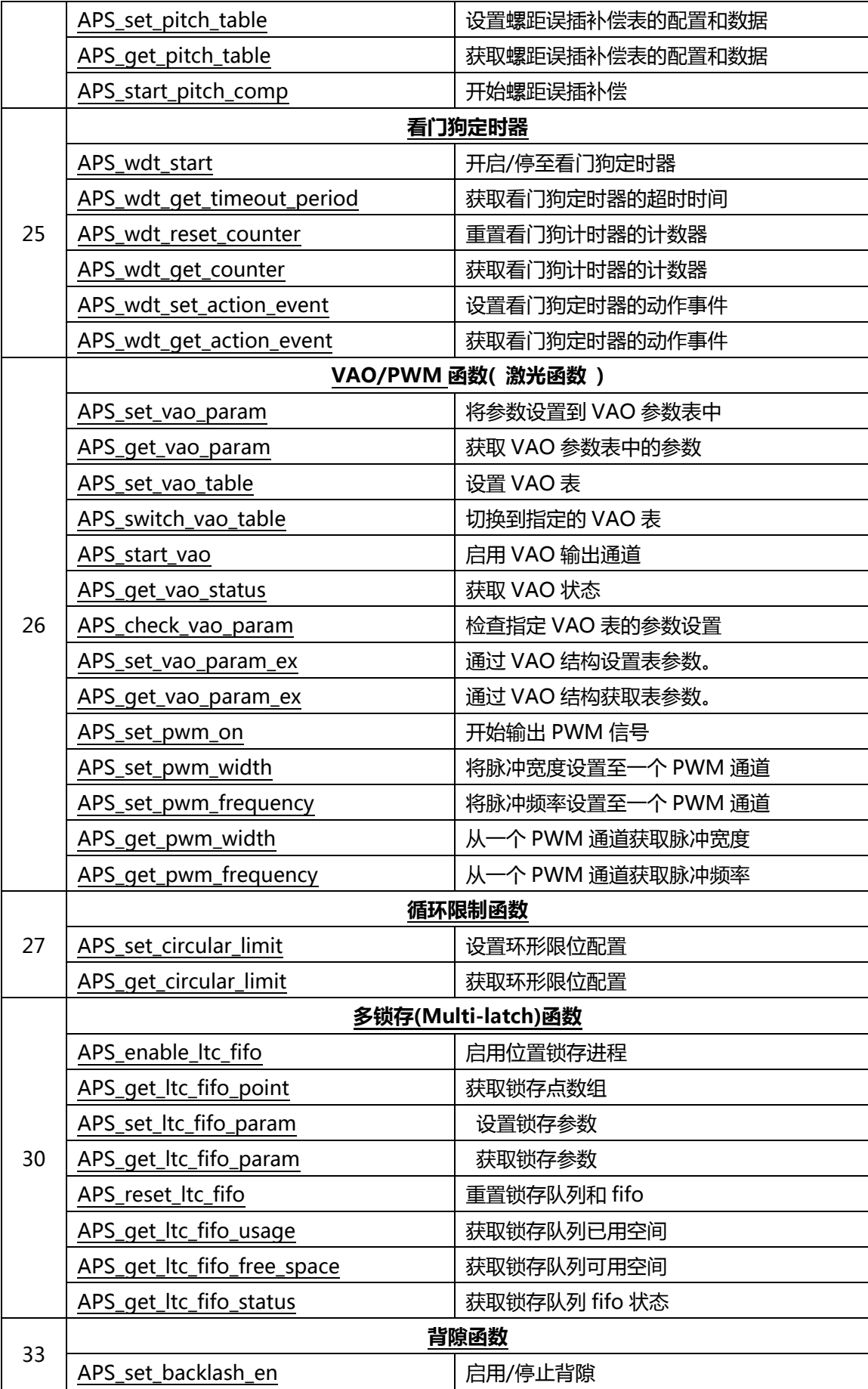
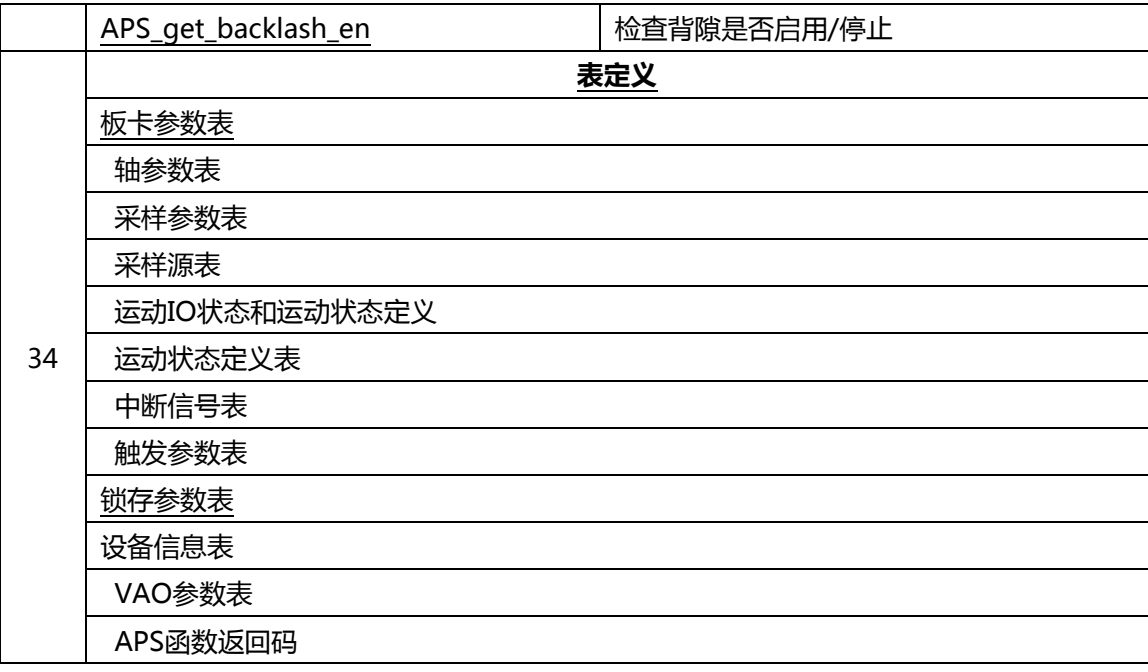

**\*1. AMP 系列不支持该特点。**

# **PCIe-833x 函数列表**

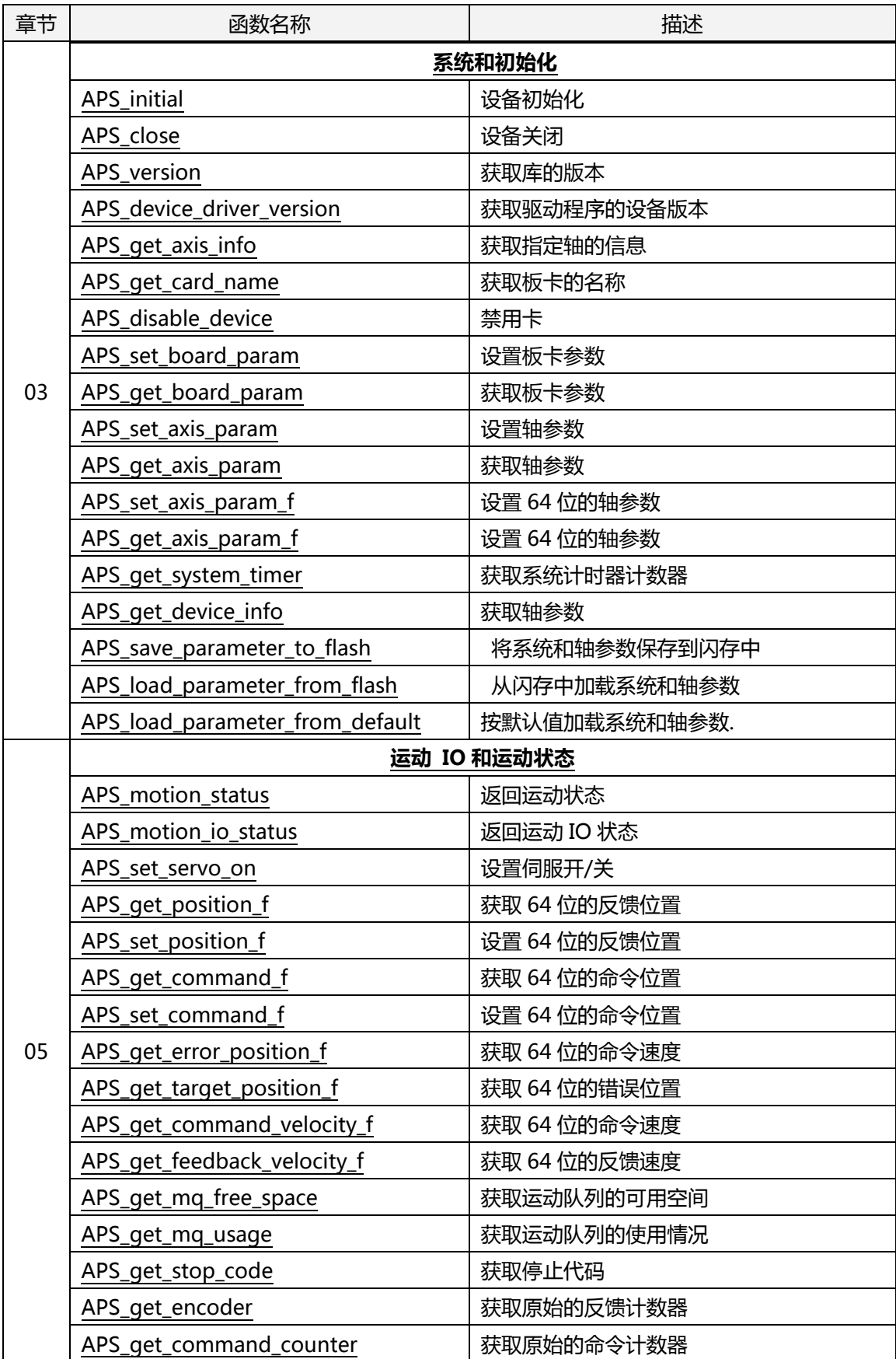

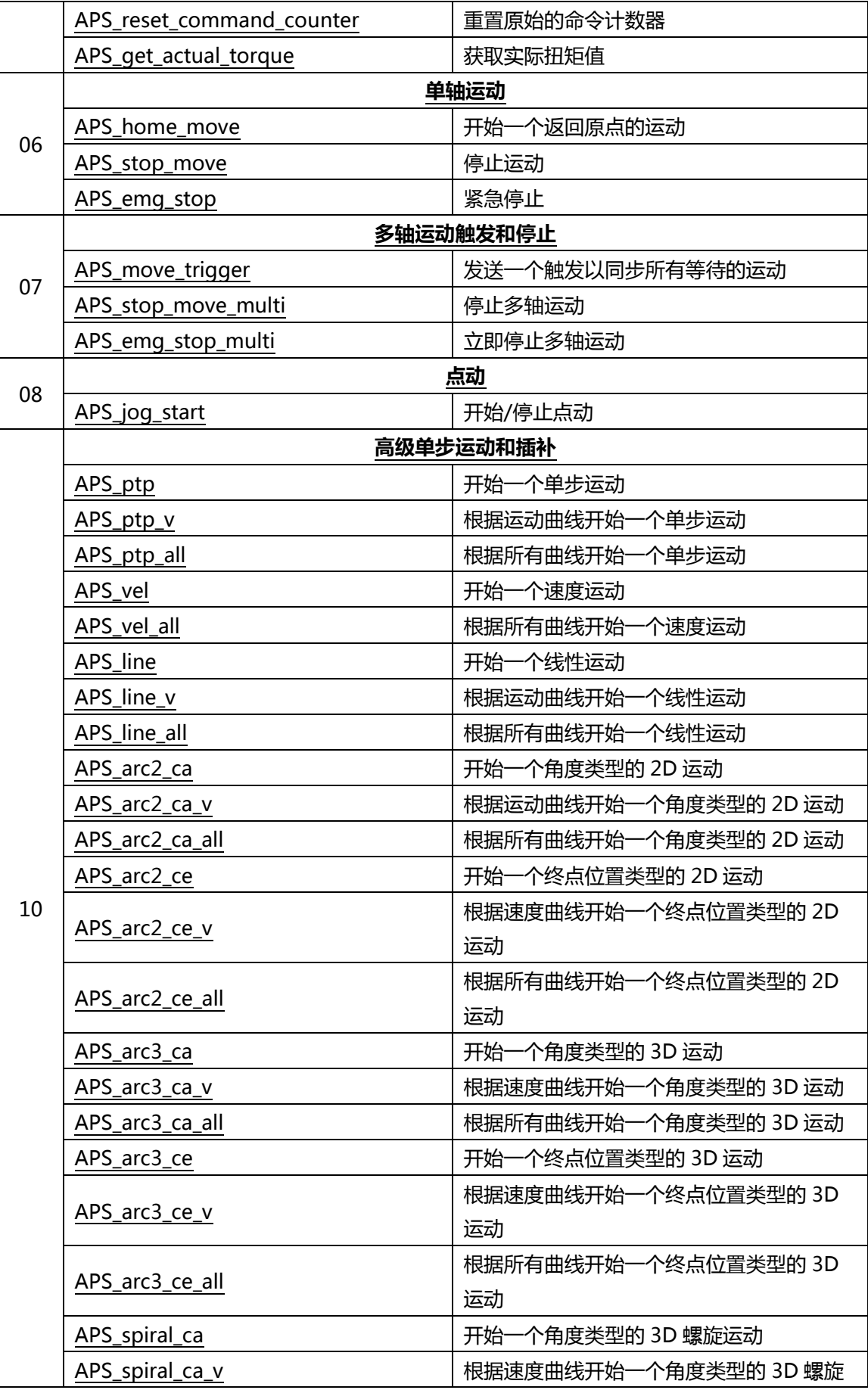

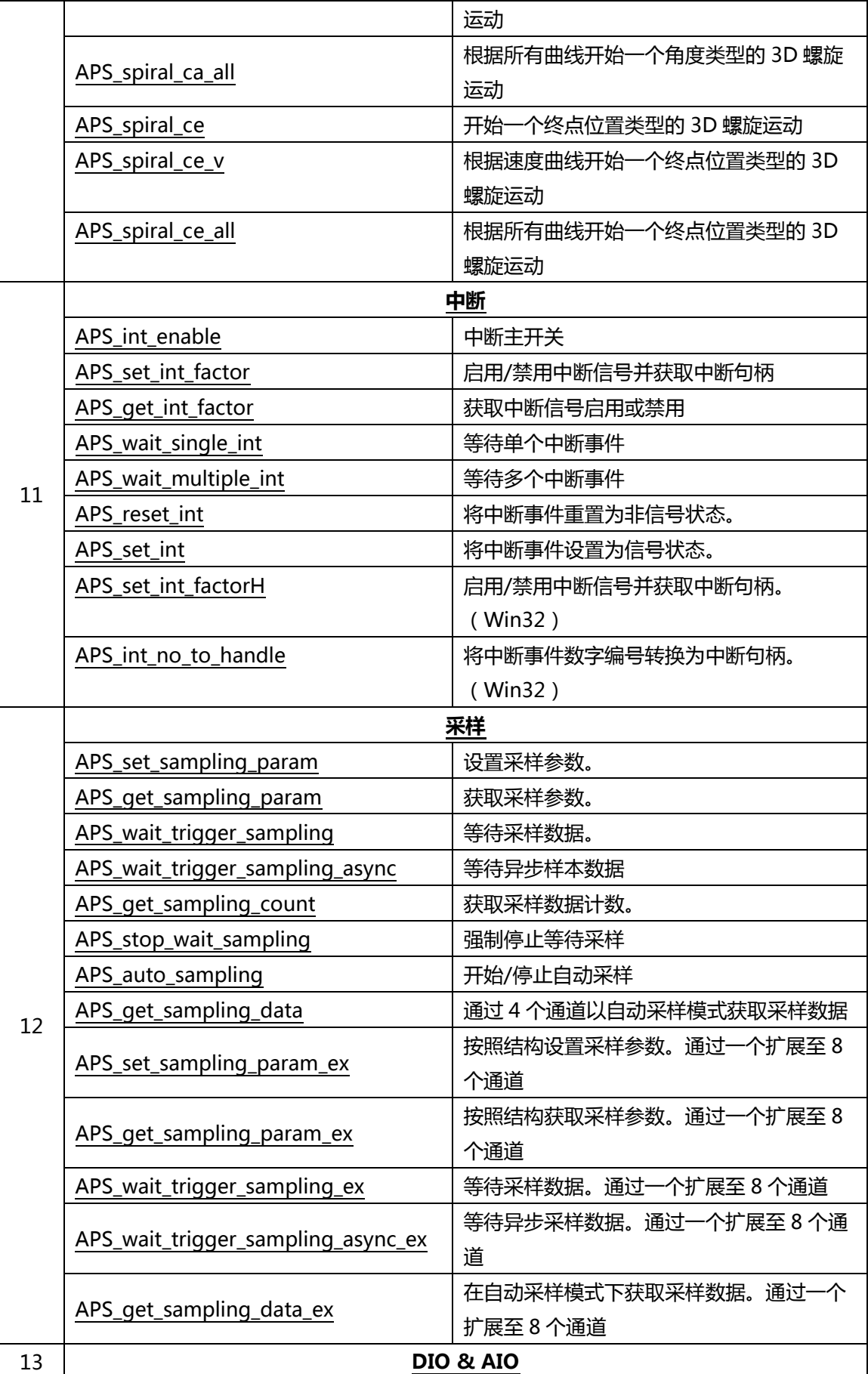

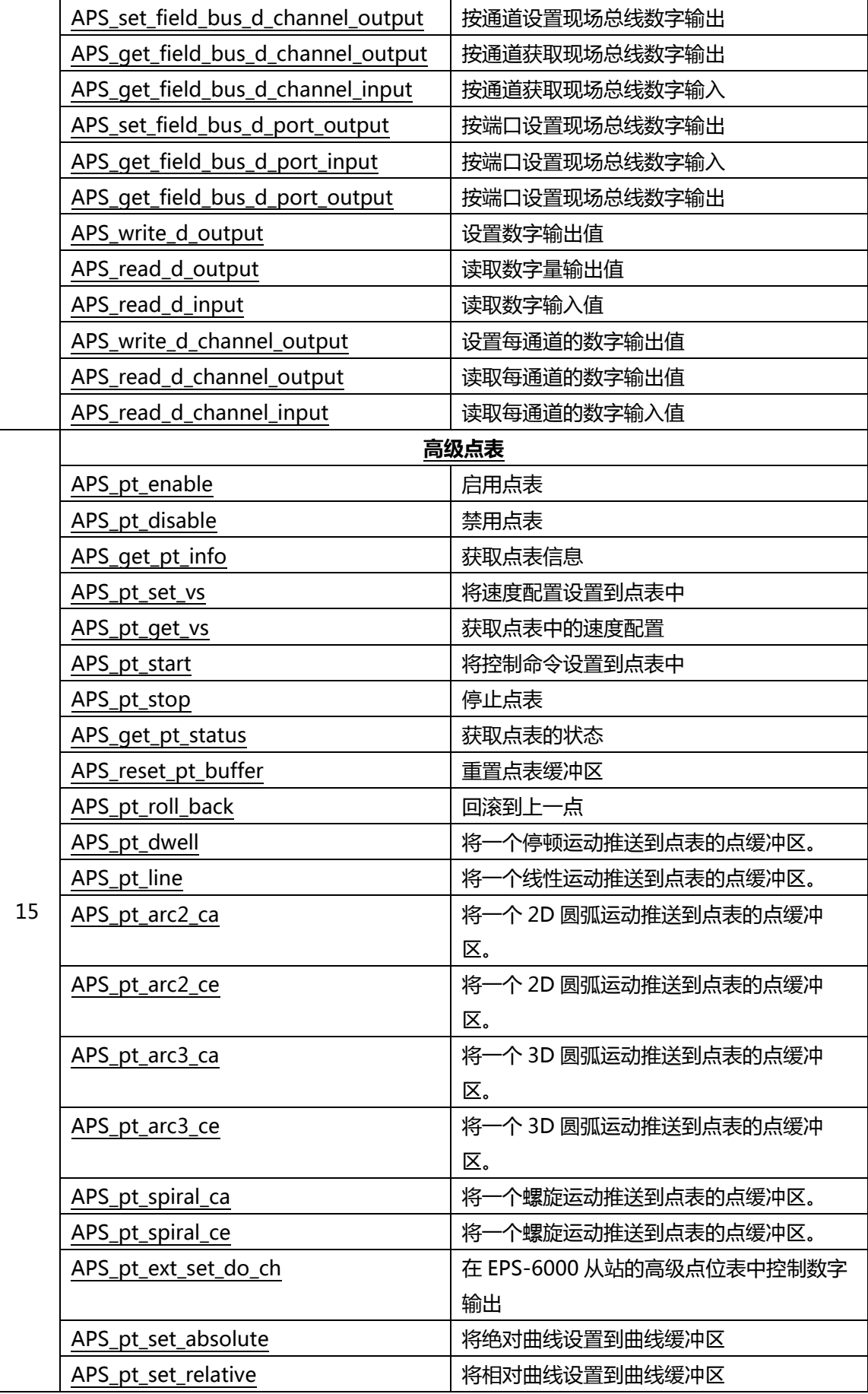

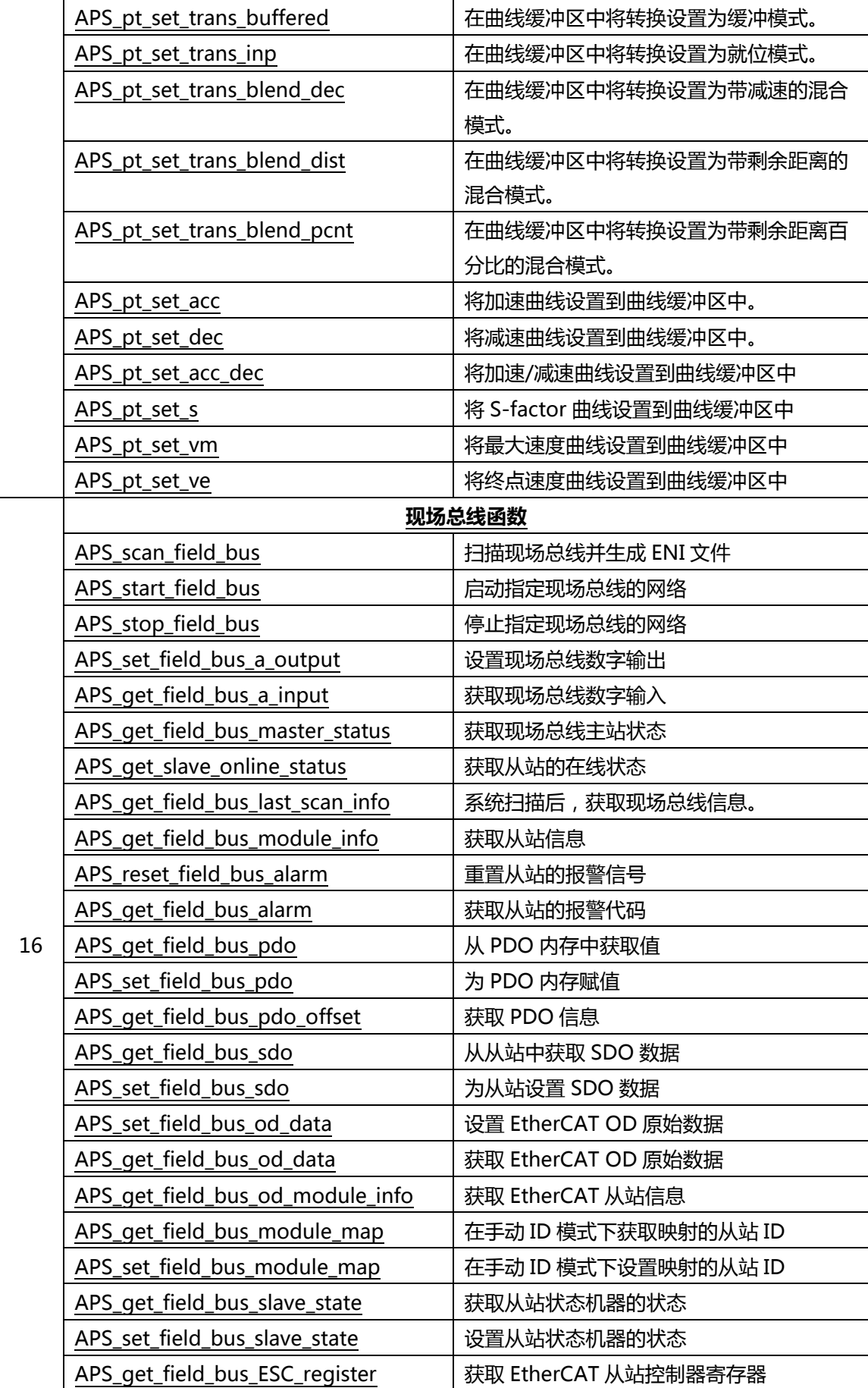

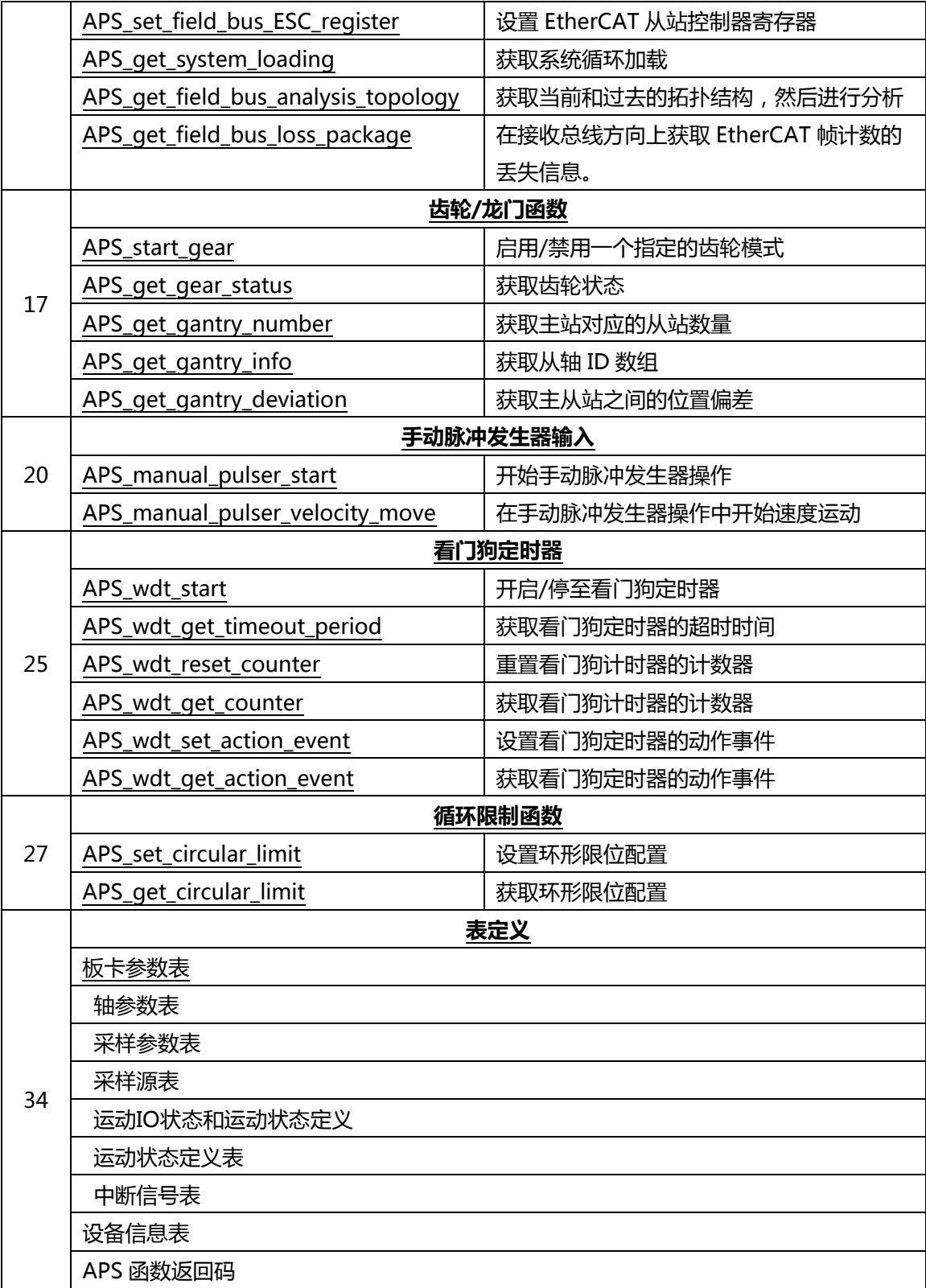

# <span id="page-79-0"></span>**03. 系统和初始化**

<span id="page-79-1"></span>APS initial 2008 2009 2009 2009 2012 2023

**支持的产品:PCI-8253/56, PCI-8392 (H), DPAC-1000, DPAC-3000, PCI-8144,PCI(e)- 7856, PCI(e)-8154/8158, PCI-8102/ PCI-C154(+), EMX-100, PCI-8254/58 / AMP-204/8C, PCIe-833x**

#### **描述:**

此函数用于初始化本地控制器中所有支持 APS 函数库的产品。它为每个板卡分配系统硬件资源, 包括 I/O 地址,内存地址, IRQ 和 DMA (如果需要的话)。它检索每个由板载开关或操作系统 分配的板卡 ID。板卡 ID 是板卡在系统中唯一的编号,任何其他 APS 函数可以通过这个 ID 号来 访问相应的硬件。

如果用户选择板载开关(Mode = manual ID)的初始模式,并且系统中有些板卡不支持此功 能,那么这些板卡的 ID 将在板载开关自动排列之后再进行排列。使用"manual-ID"时,无法 将板卡 ID (DIP 开关, DIP Switch)设置为相同, 否则函数将返回错误。

对于 EMX-100:

注意:

(1) EMX 系列产品的电源打开或重新连接完成后,建议在 20 秒后执行 APS\_initial()。 (2)在使用 APS\_initial()之前,用户必须使用 APS\_register\_emx()在 APS 库中注册 EMX 系列 产品。

### **句法:**

 $C/C++$ :

I32 FNTYPE APS\_initial(I32 \*BoardID\_InBits, I32 Mode);

Visual Basic:

APS initial (BoardID\_InBits As Long, ByVal Mode As Long) As Long

### **参数:**

I32 \* BoardID\_InBits: Card ID information in bit format.

示例: 如果 BoardID InBits 的值是 0x11, 那就意味着您的系统中有两张板卡, 并且板卡 ID 号是 0 和 4。

I32 Mode:

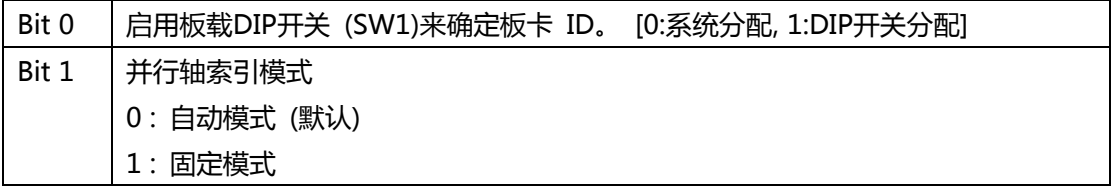

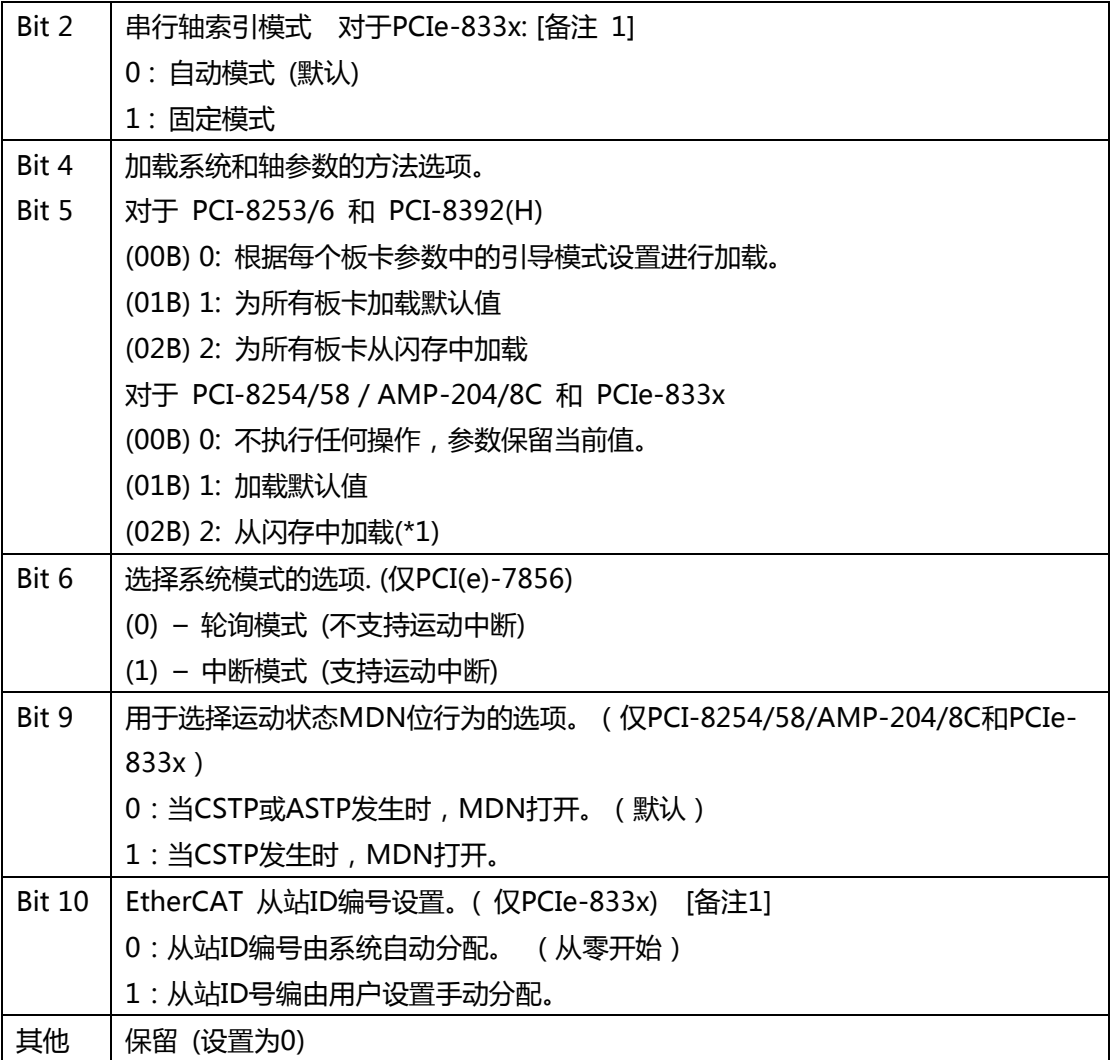

### **返回值:**

I32 Error code: 请参考 APS 函数返回代码。

### **示例:**

I32 ret; // 返回值

I32 BoardID\_InBits;

I32 Mode = 0; //由系统分配

对于 EMX-100 : ret = APS\_register\_emx( 1, 0); // 在 APS 库中注册 EMX 系列产品

ret = APS\_initial( &BoardID\_InBits, Mode);

…// 具体的工作

ret = APS\_close(); //关闭系统中所有的板卡

### **还可以看看:**

对于 EMX-100: APS\_register\_emx()

APS\_close();APS\_get\_axis\_info()

#### **仅适用于 PCIe-833X:**

[备注 1] 手动设置从站 ID 编号的用法如下:

[第一步]

使用 MotionCreatorPro 2(MCP2)实用程序给每个在线的从站手动设置从站 ID 编号。之 后,关闭 MCP2 并关闭所有在线的从站的电源。

[第二步]

打开所有在线的从站的电源。

根据[表 1],用户可以通过 **APS\_initial()**中的参数" **I32 Mode**"选择从站 ID 和轴 ID 之间的 关系映射。

#### [第三步]

执行 **APS\_start\_field\_bus()**开始通信。 然后,从站 ID 和轴 ID 之间的关系映射将由[表 1]指 定。现在,用户可以指定从站 ID 或轴 ID 来控制每个在线的从站。

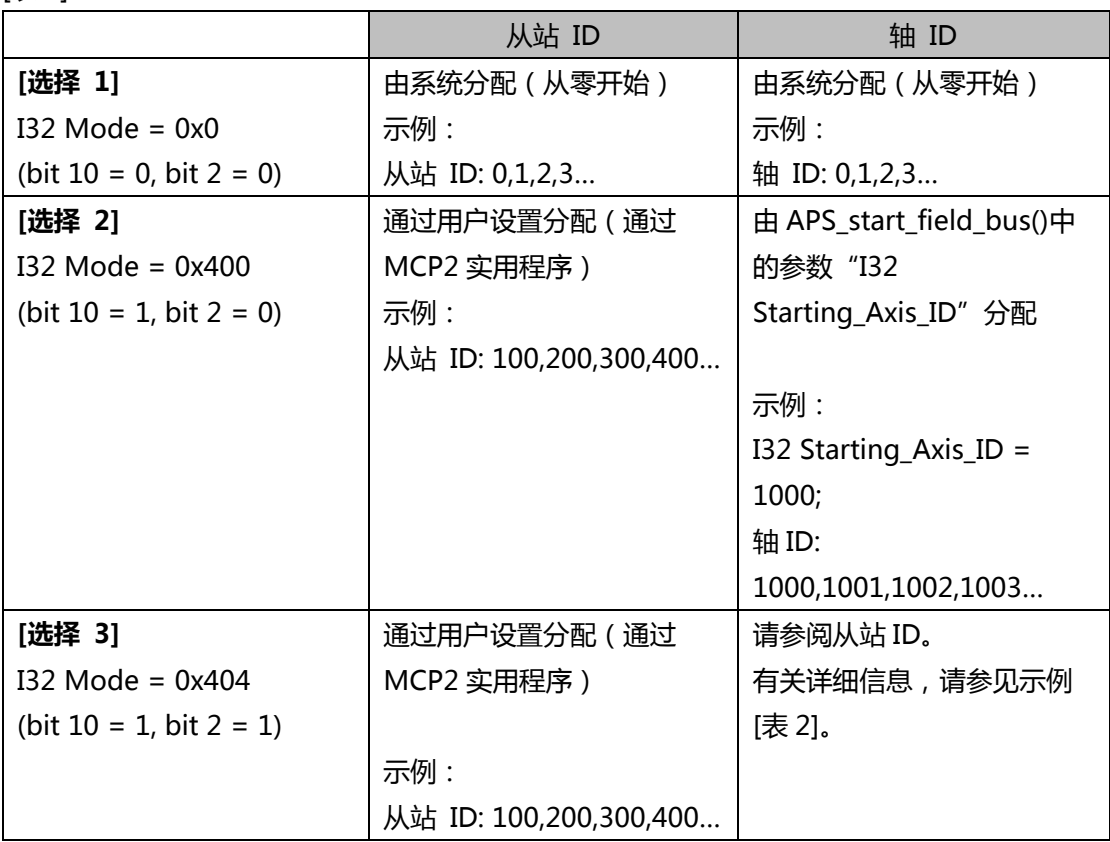

[表 1]

[表 2]

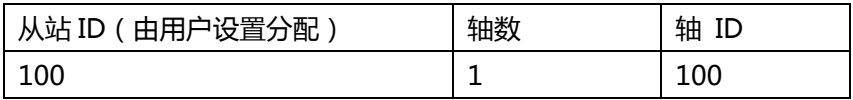

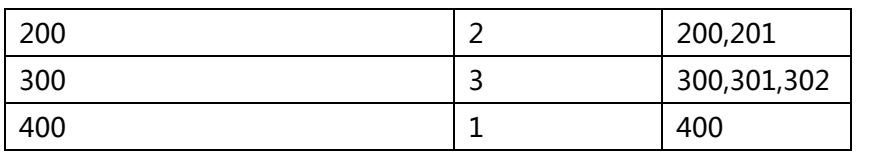

<span id="page-83-0"></span>APS close | 设备关闭

**支持的产品:PCI-8253/56, PCI-8392 (H), DPAC-1000, DPAC-3000, PCI-8144, PCI(e)- 7856, PCI(e)-8154/8158, PCI-8102/ PCI-C154(+), EMX-100, PCI-8254/58 / AMP-204/8C, PCIe-833x**

#### **描述:**

此函数用于关闭由 APS 库分配的所有资源。这些资源包括系统硬件资源,例如 I/O 地址,内存 地址,IRQ 和 DMA。它还会删除由 APS 库分配的某些对象,句柄或内存。

#### **句法:**

 $C/C++$ : I32 FNTYPE APS\_close() Visual Basic: APS\_close() As Long

#### **参数:**

无参数。

#### **返回值:**

I32 Error code: 请参考 APS 函数返回代码。

#### **示例:**

I32 ret; // 返回值 I32 BoardID\_InBits; I32 Mode = 0; //由系统分配 对于 EMX-100 : ret = APS\_register\_emx( 1, 0); // 在 APS 库中注册 EMX 系列产品 ret = APS\_initial( &BoardID\_InBits, Mode);

…//具体的工作 ret = APS\_close(); //关闭系统中所有的板卡

## **还可以看看:**

APS initial()

<span id="page-84-0"></span>APS\_version | 获取库的版本

**支持的产品 : PCI-8253/56, PCI-8392 (H), DPAC-1000, DPAC-3000, PCI-8144, PCI(e)- 7856, PCI(e)-8154/8158, PCI-8102/ PCI-C154(+), EMX-100, PCI-8254/58 / AMP-204/8C , PCIe-833x**

## **描述 :**

该函数用于获取 APS 库 (DLL)的版本信息。

### **句法:**

 $C/C++:$ I32 FNTYPE APS\_version(); Visual Basic: APS\_version() As Long

### **参数:**

无参数

### **返回值:**

返回库 (DLL)的版本。

### **示例:**

```
I32 version;
version = APS_version();
```
<span id="page-85-0"></span>APS device driver version | 获取驱动程序的设备版本

**支持的产品 : PCI-8253/56, PCI-8392 (H), DPAC-1000, DPAC-3000, PCI-8144, PCI(e)- 7856, PCI(e)-8154/8158, PCI-8102/ PCI-C154(+), PCI-8254/58 / AMP-204/8C , PCIe-833x**

### **描述 :**

该函数用于获取板卡设备的驱动程序版本信息。系统中同一类型板卡的版本信息相同。

### **句法:**

 $C/C++$ I32 FNTYPE APS\_device\_driver\_version( I32 Board\_ID ) Visual Basic: APS\_device\_driver\_version( ByVal Board\_ID As Long ) As Long

### **参数:**

I32 Board\_ID: 目标控制器的ID。通过成功调用APS\_initial()来检索它。

### **返回值:**

正值: 设备驱动程序版本号。 负值: 错误代码: 请参考错误代码表。

#### **示例:**

I32 version;

//获取板卡 0 的设备驱动程序版本 version = APS\_device\_driver\_version( 0 );

<span id="page-86-0"></span>APS get axis info <br>
and <br>
and <br>  $\frac{1}{2}$ <br>
and <br>  $\frac{1}{2}$ <br>  $\frac{1}{2}$ <br>  $\frac{1}{2}$ <br>  $\frac{1}{2}$ <br>  $\frac{1}{2}$ <br>  $\frac{1}{2}$ <br>  $\frac{1}{2}$ 

**支持的产品: PCI-8253/56, PCI-8392 (H) , DPAC-3000 , PCI-8144, PCI(e)-7856, MNET-4XMO-(C), MNET-1XMO, HSL-4XMO, PCI(e)-8154/8158, PCI-8102/ PCI-C154(+), EMX-100, PCI-8254/58, PCI-8254/58 / AMP-204/8C , PCIe-833x**

#### **描述:**

该函数用于获取一个轴的信息。该信息包括附加板卡 ID, 串行端口 ID, 串行模块 ID 和模块类 型。轴 ID 索引有两类:并行和串行。PCI-8392 SSCNET 3 是并行轴。MNET-4XMO-(C)和 HSL-4XMO 是串行轴。

并行轴 ID 索引规则是根据板卡 ID 来确定的,计算公式如下:

轴 ID = 板卡 ID x 一个板卡支持的最大轴数 + 轴数

轴数这项参数是指板卡支持的轴数。一个板卡支持的最大轴数指的是 APS 库的内部系统变量。 如果 APS 系统运行在自动模式下,该值取决于板卡的类型。如果 APS 系统运行在固定模式下, 该值默认为 32。如果系统中有些板卡没有轴,那么固定模式下检索时仍会使用计算公式。使用 固定模式时,用户从系统中删除/添加板卡,可以无需重新安排轴索引。

例如, 一个用户有三片板卡: PCI-8392 和 PCI-8253 和 PCI-8258。

|      | PCI-8392 (ID=0), 8 轴 | PCI-8253 (ID=1), 3 轴 | PCI-8258 (ID=0), 8 轴 |
|------|----------------------|----------------------|----------------------|
| 自动模式 | 轴 ID 范围 0~7          | 轴 ID 范围 8~10         | 轴 ID 范围 0~7          |
| 固定模式 | 轴 ID 范围 0~7          | 轴 ID 范围 32~34        | 轴 ID 范围 0~15         |

如果板卡 ID 不连续,

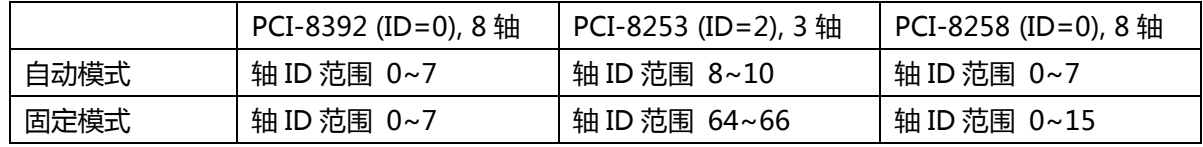

串行轴 ID 索引规则是根据模块 ID 来确定的,并首先会分配起始轴 ID。计算公式如下:

轴 ID = 模块 ID x 一个模块支持的最大轴数 + 端口的起始轴 ID + 轴数

轴数这项参数是指模块支持的轴数。一个模块支持的最大轴数指的是 APS 库的内部系统变量。 如果 APS 系统运行在自动模式下,该值取决于模块的类型。如果 APS 系统运行在固定模式下, 该值默认为 4。 端口的起始轴 ID 是现场总线启动时用户分配的一个端口的起始轴 ID, 默认值为 0。在固定模式下,如果端口有一些没有轴的模块,那么检索时仍会使用计算公式。使用固定模 式时,用户从系统中删除/添加模块,可以无需重新安排其他模块的轴索引。

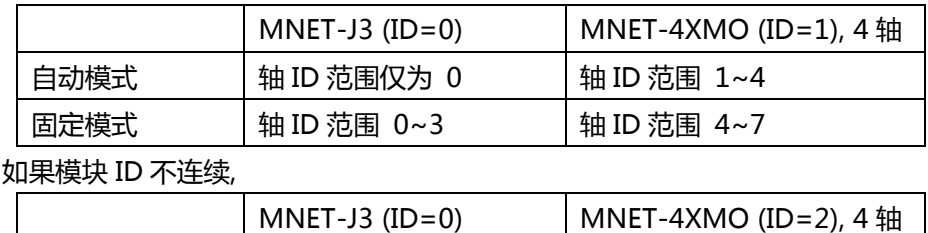

例如, 一个用户的 PCI(e)-7856 上有两个 MNET 模块 , 且板卡 ID=0

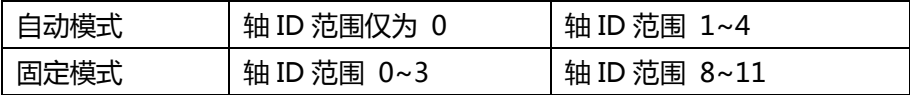

对于 EMX-100 和 PCIe-833x, 此函数用于获取指定轴的信息。该信息包括相应的板卡 ID, 板 卡上的轴数,总线数和自动从站 ID。

### **句法:**

 $C/C++$ :

I32 FNTYPE APS\_get\_axis\_info( I32 Axis\_ID, I32 \*Board\_ID, I32 \*Axis\_No, I32 \*Port\_ID, I32 \*Module\_ID );

Visual Basic:

APS get axis info(ByVal Axis ID As Long, Board ID As Long, Axis No As Long, Port ID As Long, Module ID As Long) As Long

#### **参数:**

I32 Axis\_ID: 轴 ID 从 0 到 65535。

I32 \*Board\_ID: 返回板卡 ID 的轴 ID。范围是 0 到 31。

I32 \*Axis\_No: 板卡内的轴数。范围从 0 到此模块内的最大轴数。

I32 \*Port\_ID: 返回现场总线板卡的端口 ID,范围是 0 到 15。

\*Port\_ID=-1 表示不存在串行端口。

对于 PCI(e)-7856, HSL 现场总线为端口 ID 0 , MNET 现场总线为端口 ID 1。 I32 \*Module\_ID: 返回端口的模块 ID。范围是 0~65535。\*Module\_ID=-1 表示不存在串行 端口。

对于 HSL 类型的现场总线, 模块数量范围是 1 到 63。注意: 在 HSL 中, Module ID 是 模块占用的第一个 ID。

对于 MNET 现场总线,范围是 0~63。

对于 EMX-100 和 PCIe-833x:

I32 Axis\_ID: 轴 ID。同时支持自动轴 ID 和手动轴 ID。

在手动轴 ID 中,输入范围是 1000 到 655357。

I32 \*Board\_ID: 返回相应的板卡 ID。

I32 \*Axis\_No: 返回板卡上相应的轴数。

I32 \*Port ID: 返回相应的总线数量。

I32 \*Module\_ID: 返回相应的自动从站 ID。

#### **返回值:**

I32 Error code: 请参考 APS 函数返回代码.

#### **示例:**

I32 Axis  $ID = 0$ ;

I32 Board\_ID, Axis\_No, Port\_ID, Module\_ID;

//根据轴 ID,获取相应的信息。 APS\_get\_axis\_info( Axis\_ID, & Board\_ID, &Axis\_No, &Port\_ID, &Module\_ID );

# **还可以看看:**

APS\_start\_field\_bus();APS\_initial()

<span id="page-89-0"></span>APS\_get\_card\_name 获取板卡的名称

**支持的产品:PCI-8253/56, PCI-8392 (H) , DPAC-1000,DPAC-3000 , PCI-8144, PCI(e)- 7856, PCI(e)-8154/8158, PCI-8102/ PCI-C154(+), EMX-100 , PCI-8254/58 / AMP-204/8C , PCIe-833x**

### **描述:**

此函数用于获取板卡的名称。在执行APS\_initial()之后,用户可以通过传递指定的板卡ID来获 得每个板卡的名称。

### **句法:**

 $C/C++$ :

I32 FNTYPE APS\_get\_card\_name ( I32 Board\_ID, I32 \*CardName ); Visual Basic: APS\_get\_card\_name (ByVal Board\_ID As Long, CardName As Long) As Long

### **参数:**

I32 Board\_ID: 板卡ID从 0 到 31。

I32 \* CardName: 板卡 ID 所代表的板卡名称。

0: PCI\_8392, 1: PCI\_825x, 2: PCI\_8154, 3: PCI\_785X 4: PCI\_8158, 5: PCI\_7856, 6: ISA\_DPAC1000, 7: ISA\_DPAC3000 8: PCI\_8144, 9: PCI\_8258, 10: PCI\_8102, 11: PCI\_V8258 12: PCI\_V8254, 13: PCI\_8158A, 14: PCI\_20408C, 15: PCI\_8353 16: PCI\_8392F, 17: PCI\_C154, 18: PCI\_C154\_PLUS, 19: PCI\_8353\_RTX 20: PCIe\_8338, 21: PCIe\_8154, 22: PCIE\_8158, 23: ENET\_EMX100, 24: PCIe 8334, 25: PCIe 8332, 26: PCIe-8331, 27: PCIE 7856

#### **返回值:**

I32 Error code: 请参考 APS 函数返回代码.

#### **示例:**

I32 CardName; //板号为0。获取板卡名称。 APS get card name ( 0, & CardName);

<span id="page-90-0"></span>APS disable device |禁用指定的设备。用于在初始化期间忽略禁用设备。

**支持的产品:PCI-8254/58 / AMP-204/8C , PCIe-833x**

#### **描述 :**

此函数可以通过其名称禁用指定的板卡。用于在初始化期间忽略禁用设备。

#### **句法:**

 $C/C++$ :

I32 FNTYPE APS\_disable\_device( I32 DeviceName );

Visual Basic:

APS\_disable\_device( ByVal DeviceName As Long ) As Long

### **参数:**

I32 DeviceName : 指定设备名称。

0: PCI\_8392, 1: PCI\_825x, 2: PCI\_8154, 3: PCI\_785X 4: PCI\_8158, 5: PCI\_7856, 6: ISA\_DPAC1000, 7: ISA\_DPAC3000 8: PCI 8144, 9: PCI 825458, 10: PCI 8102, 11: PCI V8258 12: PCI\_V8254, 13: PCI\_8158A, 14: PCI\_20408C, 15: PCI\_8353 16: PCI\_8392F, 17: PCI\_C154, 18: PCI\_C154\_PLUS, 19: PCI\_8353\_RTX 20: PCIe\_8338, 21: PCIe\_8154, 22: PCIE\_8158, 23: ENET\_EMX100, 24: PCIe\_8334 25:PCIe\_8332, 26:PCIE\_8331, 27:PCIE\_7856

#### **返回值:**

I32 Error code: 请参考 APS 函数返回代码.

#### **示例:**

I32 BoardID\_InBits;

//禁用 PCI-8258 APS\_disable\_device( 9 );

//初始化所有卡,除了 PCI\_8258。 APS initial( &BoardID\_InBits, 0 );

<span id="page-91-0"></span>APS\_set\_board\_param | 设置板卡参数

**支持的产品:PCI-8253/56, PCI-8392 (H), DPAC-1000, DPAC-3000, PCI(e)-7856, EMX-100 , PCI-8254/58 / AMP-204/8C , PCIe-833x**

### **描述:**

该函数用于设置与板卡相关的各种参数。 有关定义和详细描述,请参阅 [板卡参数表。](#page-752-1)

### **句法:**

 $C/C++$ 

I32 FNTYPE APS\_set\_board\_param( I32 Board\_ID, I32 BOD\_Param\_No, I32

BOD\_Param );

Visual Basic:

APS\_set\_board\_param (ByVal Board\_ID As Long, ByVal BOD\_Param\_No As Long, ByVal BOD\_Param As Long) As Long

### **参数:**

I32 Board\_ID: 板卡 ID 从 0 到 31。 I32 BOD\_Param\_No: 板卡参数编号。请参考 [板卡参数表](#page-752-1) 中的定义. I32 BOD\_Param: 板卡参数值。有关详细信息,请参考 [板卡参数表](#page-752-1) 。

### **返回值:**

I32 Error code: 请参考 APS 函数返回代码.

### **示例:**

//板卡 ID 为 0,将 EMG 逻辑设置为 1。 APS\_set\_board\_param( 0, 0x00, 1 );

### **还可以看看:**

APS\_get\_board\_param()

<span id="page-92-0"></span>APS\_get\_board\_param |获取板卡参数

**支持的产品:PCI-8253/56, PCI-8392 (H), DPAC-1000, DPAC-3000, PCI(e)-7856, EMX-100 , PCIe-833x**

### **描述:**

该函数用于获取与板卡相关的各种参数。有关定义和详细描述,请参阅板卡参数表。

### **句法:**

 $C/C++$ : I32 FNTYPE APS\_get\_board\_param( I32 Board\_ID, I32 BOD\_Param\_No, I32 \*BOD\_Param ); Visual Basic: APS\_get\_board\_param (ByVal Board\_ID As Long, ByVal BOD\_Param\_No As Long, BOD\_Param As Long) As Long

# **参数:**

I32 Board\_ID: 板卡 ID 从 0 到 31。 I32 BOD\_Param\_No: 板卡参数编号。请参考板卡参数表进行定义。 I32 \*BOD\_Param: 返回板卡参数值, 请参考[板卡参数表](#page-752-1).

### **返回值:**

I32 Error code: 请参考 APS 函数返回代码.

### **示例:**

I32 paramVal;

//板卡 ID 为 0,将 EMG 逻辑设置为 1。 APS\_get\_board\_param( 0, 0x00, & paramVal );

### **还可以看看:**

APS\_set\_board\_param()

<span id="page-93-0"></span>APS set axis param | 设置轴参数

**支持的产品:PCI-8253/56, PCI-8392 (H), PCI-8144, MNET-4XMO-(C), MNET-1XMO, HSL-4XMO, PCI(e)-8154/8158, PCI-8102/ PCI-C154(+), EMX-100 , PCI-8254/58 / AMP-204/8C , PCIe-833x**

#### **描述:**

该函数用于设置一个轴的各种参数。这些参数包括运行模式、加速速率、减速速率,加加速 度,运动 I/O 逻辑等。有关定义和详细描述,请参见轴参数表。

#### **句法:**

 $C/C++$ 

I32 FNTYPE APS\_set\_axis\_param( I32 Axis\_ID, I32 AXS\_Param\_No, I32 AXS\_Param ); Visual Basic:

APS\_set\_axis\_param(ByVal Axis\_ID As Long, ByVal AXS\_Param\_No As Long, ByVal AXS\_Param As Long) As Long

#### **参数:**

I32 Axis\_ID: 轴 ID 从 0 到 65535。

I32 AXS\_Param\_No: 轴参数号从 0 到 65535。每个参数是由 3-6 个字符组成的唯一符号定义 的。请参考轴参数表。

I32 AXS\_Param: 轴参数值。请参考轴参数表。

#### **返回值:**

I32 Error code: 请参考 APS 函数返回代码.

#### **示例:**

//轴 ID 为 0。将 EL 逻辑设置为 1。 APS\_set\_axis\_param ( 0, 0x00, 1 );

### **还可以看看:**

APS\_get\_axis\_param()

<span id="page-94-0"></span>APS\_get\_axis\_param | 获取轴参数

**支持的产品:PCI-8253/56, PCI-8392 (H), PCI-8144, MNET-4XMO-(C), MNET-1XMO, HSL-4XMO, PCI(e)-8154/8158, PCI-8102/ PCI-C154(+), EMX-100 , PCI-8254/58 / AMP-204/8C , PCIe-833x**

#### **描述:**

该函数用于设置一个轴的各种参数。这些参数包括运行模式、加速速率、减速速率、加加速 度、运动 I/O 逻辑等。有关定义和详细描述, 请参见轴参数表。

#### **句法:**

 $C/C++$ :

I32 FNTYPE APS\_get\_axis\_param( I32 Axis\_ID, I32 AXS\_Param\_No, I32 \*AXS\_Param ); Visual Basic:

APS\_get\_axis\_param (ByVal Axis\_ID As Long, ByVal AXS\_Param\_No As Long, AXS\_Param As Long) As Long

#### **参数:**

I32 Axis\_ID: 轴 ID 从 0 到 65535。 I32 AXS\_Param\_No: 轴参数号从 0 到 65535。每个参数是由 3-6 个字符组成的唯一符号定义 的。请参考轴参数表。 I32 \*AXS\_Param: 轴参数值。请参考轴参数表。

#### **返回值:**

I32 Error code: 请参考 APS 函数返回代码.

#### **示例:**

I32 paramVal; //轴 ID 为 0,获取 EL 逻辑值。 APS\_get\_axis\_param (0, 0x00, &paramVal );

### **还可以看看:**

APS\_set\_axis\_param()

<span id="page-95-0"></span>APS set axis param f | 设置 64 位的轴参数

#### **支持的产品 : PCIe-8154/8158, PCI-8254/58 / AMP-204/8C , PCIe-833x**

#### **描述:**

此函数用于设置 64 位参数。这些 64 位的参数包括加速速率,减速速率,加加速度等。请参考 轴参数表的定义和详细描述

### **句法:**

 $C/C++$ 

I32 FNTYPE APS\_set\_axis\_param\_f( I32 Axis\_ID, I32 AXS\_Param\_No, F64 AXS\_Param ); Visual Basic:

APS\_set\_axis\_param\_f(ByVal Axis\_ID As Long, ByVal AXS\_Param\_No As Long, ByVal AXS\_Param As Double) As Long

#### **参数:**

I32 Axis\_ID: 轴 ID 从 0 到 65535。

I32 AXS Param No: 轴参数号从 0 到 65535。每个参数是由 3-6 个字符组成的唯一符号定义 的。请参考轴参数表。

F64 AXS\_Param: 轴参数值。(F64 type)请参考轴参数表。

#### **返回值:**

I32 Error code: 请参考 APS 函数返回代码.

### **示例:**

//轴 ID 为 0。将加速度设置为 100000.0 APS\_set\_axis\_param\_f ( 0, 0x13, 100000.0 );

### **还可以看看:**

APS\_get\_axis\_param\_f();APS\_set\_axis\_param();APS\_get\_axis\_param()

<span id="page-96-0"></span>APS\_get\_axis\_param\_f | 设置 64 位的轴参数

#### **支持的产品 : PCIe-8154/8158, PCI-8254/58 / AMP-204/8C , PCIe-833x**

#### **描述:**

该函数用于通过浮点数获取 64 位轴参数。64 位的参数包括加速速率,减速速率,加加速度 等。请参考轴参数表的定义和详细描述。

### **句法:**

 $C/C++:$ 

I32 FNTYPE APS\_get\_axis\_param\_f( I32 Axis\_ID, I32 AXS\_Param\_No, F64 \*AXS\_Param ); Visual Basic:

APS\_get\_axis\_param\_f(ByVal Axis\_ID As Long, ByVal AXS\_Param\_No As Long,

AXS\_Param As Double) As Long

#### **参数:**

I32 Axis\_ID: 轴 ID 从 0 到 65535。

I32 AXS Param No: 轴参数号从 0 到 65535。每个参数是由 3-6 个字符组成的唯一符号定义 的。请参考轴参数表。

F64 AXS\_Param: 轴参数值。(F64 type)请参考轴参数表。

#### **返回值:**

I32 Error code: 请参考 APS 函数返回代码.

### **示例:**

F64 paramVal;

//轴 ID 为 0。获取加速度。 APS\_get\_axis\_param\_f (0, 0x13, &paramVal );

### **还可以看看:**

APS\_set\_axis\_param\_f();APS\_set\_axis\_param();APS\_get\_axis\_param()

<span id="page-97-0"></span>APS\_get\_system\_timer | 获取系统计时器计数器

#### **支持的产品:PCI-8253/56, PCI-8392 (H), PCI-8254/58 / AMP-204/8C , PCIe-833x**

#### **描述:**

此函数用于获取系统计时器计数器。系统准备好后,该计数器将在每个循环周期时间内递增计 数。用户可以使用此函数来检查系统是否处于受控状态。

### **句法:**

 $C/C++$ : I32 FNTYPE APS\_get\_system\_timer( I32 Board\_ID, I32 \*Timer ); Visual Basic: APS\_get\_system\_timer( ByVal Board\_ID As Long, Timer As Long ) As Long

# **参数:**

I32 Board\_ID: 板卡 ID 从 0 到 31。 I32 \*Timer: 返回系统计时器。

### **返回值:**

I32 Error code: 请参考 APS 函数返回代码.

#### **示例:**

I32 timer;

//获取板卡 ID 为 0 的系统定时器 APS\_get\_system\_timer( 0, &timer );

<span id="page-98-0"></span>APS\_get\_device\_info | 获取设备信息

**支持的产品:PCI-8253/56, PCI-8392 (H), DPAC-1000, DPAC-3000, PCI-8144, PCI(e)- 7856, PCI(e)-8154/8158, PCI-8102/ PCI-C154(+), EMX-100 , PCI-8254/58 / AMP-204/8C , PCIe-833x**

### **描述:**

此函数用于获取指定设备(板卡)的信息。这些信息包括驱动程序版本、固件版本、PCB 版本 等。 请参阅设备信息表。

## **句法:**

 $C/C++$ 

I32 FNTYPE APS\_get\_device\_info( I32 Board\_ID, I32 Info\_No, I32 \*Info );

Visual Basic:

APS\_get\_device\_info( ByVal Board\_ID As Long, ByVal Info\_No As Long, Info As Long ) As Long

### **参数:**

I32 Board\_ID: 板卡 ID 从 0 到 31。 I32 Info\_No: 参考设备信息表。 I32 \*Info: 参考设备信息表。

### **返回值:**

I32 Error code: 请参考 APS 函数返回代码.

```
示例:
```

```
I32 ret;
I32 Info;
ret = APS_get_device_info( 0, 1, &Info );
if( ret != ERR_NoError )
{
    //显示设备信息。
}
```
APS\_get\_first\_axisId **budget and all all act of the S** approximate by R approximation

**支持的产品:EMX-100, PCI-8254/58 / AMP-204/8C**

### **描述:**

该函数用于获取指定板卡的第一个轴 ID。

# **句法:**

 $C/C++$ :

I32 FNTYPE APS\_get\_first\_axisId( I32 Board\_ID, I32 \*StartAxisID, I32 \*TotalAxisNum ); Visual Basic:

APS\_get\_first\_axisId (ByVal Board\_ID As Long, StartAxisID As Long, TotalAxisNum As Long) As Long

# **参数:**

I32 Board\_ID: 板卡 ID 从 0 到 31。 I32 \* StartAxisID: 指定板卡 ID 的第一个轴 ID。 I32 \* TotalAxisNum: 指定板卡 ID 的总轴数。

### **返回值:**

I32 Error code: 请参考 APS 函数返回代码.

# **示例:**

I32 StartAxisID; I32 TotalAxisNum;

//板卡 ID 为 0。获取轴信息 APS\_get\_first\_axisId ( 0, & StartAxisID, & TotalAxisNum );

<span id="page-100-0"></span>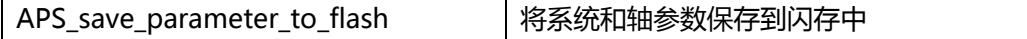

**支持的产品:PCI-8253/56, PCI-8392 (H) , PCI-8254/58 / AMP-204/8C , PCIe-833x**

#### **描述:**

该函数用于将系统和轴参数保存到闪存中。用户必须设置板卡参数,然后使用此函数将板卡的 所有参数保存到闪存中。

### **句法:**

 $C/C++$ : I32 FNTYPE APS\_save\_parameter\_to\_flash( I32 Board\_ID ); Visual Basic: APS\_save\_parameter\_to\_flash( ByVal Board\_ID As Long)As Long

# **参数:**

I32 Board\_ID: 板卡 ID 从 0 到 31。

### **返回值:**

I32 Error code: 请参考 APS 函数返回代码.

### **示例:**

```
I32 ret;
ret = APS_set_board_param ( 0 ,0x0,1); //设置 EMG LOGIC 为逆。
ret = APS_save_parameter_to_flash ( 0 );// 保存板卡和轴参数到闪存中
if( ret == ERR_NoError )
   // 成功保存参数。
```
### **还可以看看:**

APS\_load\_parameter\_from\_flash(); APS\_load\_parameter\_from\_default()

<span id="page-101-0"></span>APS\_load\_parameter\_from\_flash | 从闪存中加载系统和轴参数

**支持的产品:PCI-8253/56, PCI-8392 (H) , PCI-8254/58 / AMP-204/8C , PCIe-833x**

### **描述:**

从闪存中加载系统和轴参数。

# **句法:**

 $C/C++$ : I32 FNTYPE APS\_load\_parameter\_from\_flash( I32 Board\_ID ); Visual Basic: APS\_load\_parameter\_from\_flash(ByVal Board\_ID As Long) As Long

# **参数:**

I32 Board\_ID: 板卡 ID 从 0 到 31。

# **返回值:**

I32 Error code: 请参考 APS 函数返回代码.

# **示例:**

I32 ret; ret = APS\_load\_parameter\_from\_flash ( 0 ); if( ret == ERR\_NoError ) //成功加载参数。

### **还可以看看:**

APS\_save\_parameter\_to\_flash(); APS\_load\_parameter\_from\_default()

<span id="page-102-0"></span>APS\_load\_parameter\_from\_default | 以默认值加载系统和轴参数。

**支持的产品:PCI-8253/56, PCI-8392(H), EMX-100 , PCIe-833x**

### **描述:**

以默认值加载系统和轴参数。

# **句法:**

 $C/C++$ : I32 FNTYPE APS\_load\_parameter\_from\_default( I32 Board\_ID ); Visual Basic: APS\_load\_parameter\_from\_default( ByVal Board\_ID As Long )As Long

### **参数:**

I32 Board\_ID: 板卡 ID 从 0 到 31。

### **返回值:**

I32 Error code: 请参考 APS 函数返回代码.

### **示例:**

I32 ret; ret = APS\_load\_parameter\_from\_default( 0 ); if( ret == ERR\_NoError ) //成功加载参数。

### **还可以看看:**

APS\_save\_parameter\_to\_flash(); APS\_load\_parameter\_from\_flash()

APS\_set\_security\_key | 设置安全密码

#### **支持的产品:PCI-8144, PCI-8154/58**

#### **描述:**

此函数用于将安全代码 (16 位) 设置到控制器上的 EEPROM 中。因此, 关闭电源时永远不会 清除安全代码。

请勿经常使用此功能。EEPROM 仅保证访问 1,000,000 次。

# **句法:**

 $C/C++$ :

I32 FNTYPE APS\_set\_security\_key( I32 Board\_ID, I32 OldPassword, I32 NewPassword ); Visual Basic:

APS\_set\_security\_key(ByVal Board\_ID As Long, ByVal OldPassword As Long, ByVal NewPassword As Long )As Long

### **参数:**

I32 Board\_ID: 板卡 ID 从 0 到 31。 I32 OldPassword: 将当前(旧)密码存储在 EEPROM 中。(16 位) I32 NewPassword: 用新密码替换旧密码。(16 位)

### **返回值:**

I32 Error code: 请参考 APS 函数返回代码.

# **示例:**

I32 Ret; I32 OldPassword =  $0x1234$ ; I32 NewPassword =  $0x5678$ ;

Ret = APS\_set\_security\_key(0, OldPassword, NewPassword ); // 检查返回值…

### **还可以看看:**

APS check security key(); APS reset security key()

APS\_check\_security\_key 验证安全密码

**支持的产品:PCI-8144, PCI-8154/58**

### **描述:**

此函数用于验证用户通过"APS\_set\_security\_key()"存储在 EEPROM 中的安全代码。

# **句法:**

 $C/C++$ :

I32 FNTYPE APS\_check\_security\_key( I32 Board\_ID, I32 Password );

Visual Basic:

APS\_check\_security\_key( ByVal Board\_ID As Long, ByVal Password As Long ) As Long

# **参数:**

I32 Board\_ID: 板卡 ID 从 0 到 31。 I32 Password: 16 位密码。

# **返回值:**

I32 Error code: 请参考 APS 函数返回代码.

# **示例:**

I32 Ret; I32 OldPassword = 0x1234; I32 NewPassword = 0x5678;

```
Ret = APS_set_security_key(0, OldPassword, NewPassword );
// 检查返回值…
```

```
Ret = APS_check_security_key(0, NewPassword );
If( Ret == ERR_NoError )
{
   // 密码检查通过。
}else
{
    // 密码检查失败。
}
```
# **还可以看看:**

APS\_set\_security\_key(); APS\_reset\_security\_key()

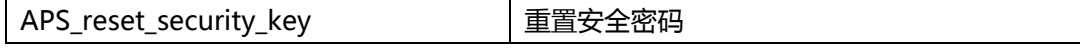

**支持的产品:PCI-8144, PCI-8154/58**

# **描述:**

该函数用于将存储在 EEPROM 中的安全代码重置为默认值。默认的安全代码是 0x0000。

# **句法:**

 $C/C++$ : I32 FNTYPE APS\_reset\_security\_key( I32 Board\_ID ); Visual Basic: APS\_reset\_security\_key( ByVal Board\_ID As Long) As Long

# **参数:**

I32 Board\_ID: 板卡 ID 从 0 到 31。

# **返回值:**

I32 Error code: 请参考 APS 函数返回代码.

# **示例:**

I32 Ret; Ret = APS\_reset\_security\_key( 0 ); If( Ret == ERR\_NoError ) // Security key reset success.

### **还可以看看:**

APS\_set\_security\_key(); APS\_check\_security\_key()

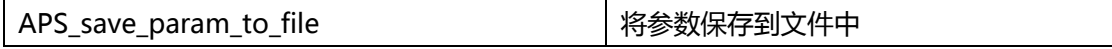

### **支持的产品:PCI(e)-7856, MNET-4XMO-(C), MNET-1XMO**

#### **描述:**

此函数用于将轴参数和板卡参数保存到 XML 文件中。当用户指定一个现有的 XML 文件时, 这 些参数将覆盖指定的文件。当用户输入一个 NULL 文件时,系统会自动创建一个新的 XML 文 件并将这些参数保存到其中。

对于现场总线运动系列,该现场总线上不同从站的所有轴参数均保存到 xml 文件中。如果通信 质量不稳定,则返回 ERR\_TimeOut。

**注意: 使用此函数时,将调用另一个 "ApsXmlParser.dll"动态 dll。该 dll 将在安装 SDK 后被安装到系统文档中。**

**注意: 如果用户输入一个 NULL 文件,对于 MotionNet 系列来说,所创建的 XML 文件的默 认名称为 "MotionNetParam.xml" 。**

### **句法:**

 $C/C++$ :

I32 FNTYPE APS\_save\_param\_to\_file( I32 Board\_ID, const char \*pXMLFile ); Visual Basic:

APS\_save\_param\_to\_file( ByVal Board\_ID As Long , pXMLFile As String ) As Long

### **参数:**

const char \*pXMLFile: 指定一个由 MCPro2.exe 创建的现有的 XML 文件。否则,输入一个 空文件以自动创建一个新的 XML 文件。

### **返回值:**

I32 Error code: 请参考 APS 函数返回代码.

### **示例:**

```
I32 Ret;
I32 BoardID_InBits;
I32 Mode = 0; //由系统分配
I32 BoardID = 0;
```

```
APS_initial( &BoardID_InBits, Mode);
//输入一个现有的文件,然后将其覆盖。
Ret =APS_save_param_to_file( BoardID, "C:\\WINDOWS\\system32\\ApsParameters.xml
");
```
//否则,输入一个 NULL 文件创建一个新的 XML 文件。 Ret = APS\_save\_param\_to\_file( BoardID, NULL ); If( Ret != ERR\_NoError ) { //错误 – 将参数保存到文件中。}

# **还可以看看:**

APS\_get\_axis\_param(); APS\_get\_board\_param()
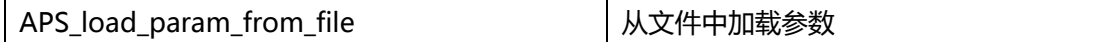

## **支持的产品:All products.**

#### **描述:**

该函数用于加载在输入文件(XML 文件)中被重新编码过的所有参数。 您可以使用 Motion creator Pro2 实用工具来创建或者修改 XML 文件。

该函数使用以下函数来处理 XML 文件。

APS set axis param()

APS set board param()

APS\_set\_axis\_param\_f() (PCIe-8154/8158 and PCI-8254/58 / AMP-204/8C) 当它处理一个无法识别的参数或者错误参数时,加载过程将立即停止并且返回一个错误值。这 样,在这之后的另外一个参数将不会设置到设备中。因此,在加载到系统之前,您必须有效地 检查文件。

## **句法:**

 $C/C++$ :

I32 FNTYPE APS\_load\_param\_from\_file( const char \*pXMLFile );

Visual Basic:

APS\_load\_param\_from\_file( pXMLFile As String ) As Long

## **参数:**

const char \*pXMLFile: 指定一个由 MCPro2.exe 创建的 XML 文件。

## **返回值:**

I32 Error code: 请参考 APS 函数返回代码.

## **示例:**

I32 Ret; I32 BoardID\_InBits; I32 Mode = 0; //由系统分配。

```
APS_initial( &BoardID_InBits, Mode);
Ret =APS_load_param_from_file( "C:\\WINDOWS\\system32\\ApsParameters.xml" );
If( Ret != ERR_NoError )
{ //从文件中加载参数发生错误.}
```
## **还可以看看:**

APS\_set\_axis\_param(); APS\_set\_board\_param()

APS\_register\_emx 在库中注册 EMX

## **支持的产品 : EMX-100**

#### **描述:**

该函数用于用户在使用 APS\_initial()开始初始化过程之前,在 APS 库中注册 EMX 系列产品。

## **句法:**

 $C/C++$ :

I32 FNTYPE APS\_register\_emx(I32 emx\_online, I32 option);

Visual Basic:

APS\_register\_emx (emx\_online As Long, option As Long) As Long

## **参数:**

I32 emx\_online: 0: 不使用 EMX 产品; 1: 使用 EMX 产品 I32 option: 保留

## **返回值:**

I32 Error code: 请参考 APS 函数返回代码.

## **示例:**

ret = APS\_register\_emx( 1, 0); // 在 APS 库中注册 EMX 系列产品

ret = APS\_initial( &BoardID\_InBits, Mode);

…// 具体的工作

ret = APS\_close(); //关闭系统中所有的板卡

# **还可以看看:**

APS\_initial()

APS\_get\_deviceIP | 获取设备 IP

## **支持的产品:EMX-100**

#### **描述:**

此函数用于获取设备的 IP。执行 APS\_initial()之后,用户可以通过传递指定板卡的 ID 来获得 每个板卡的 IP。

# **句法:**

 $C/C++$ : I32 FNTYPE APS\_get\_deviceIP(I32 Board\_ID, char\*\* ipAddress); Visual Basic: APS\_get\_deviceIP (ByVal Board\_ID As Integer, ByRef options As String) As Integer

## **参数:**

I32 Board\_ID: 板卡 ID 从 0 到 31。 Char\*\* ipAddress: 获取 EMX 的 IP。

## **返回值:**

I32 Error code: 请参考 APS 函数返回代码.

## **示例:**

```
I32 Ret;
char** ip = (char**)malloc(sizeof(char*));
ret = APS_get_deviceIP(Board_ID, ip);
```
APS\_reset\_emc\_alarm 重置设备的报警信号

## **支持的产品:EMX-100**

#### **描述:**

当伺服驱动器发生告警,并且告警的严重性不是很关键时,您可以通过此函数重置告警信号。

## **句法:**

 $C/C++$ : I32 FNTYPE APS\_reset\_emx\_alarm(I32 Axis\_ID); Visual Basic: APS\_reset\_emx\_alarm (ByVal Axis\_ID As Integer) As Integer

## **参数:**

I32 Axis\_ID: 轴的编号。 **返回值:** I32 Error code: 请参考 APS 函数返回代码.

# **示例:**

```
I32 ret; 
I32 Axis_ID = 0;
ret = APS_reset_emc_alarm( Axis_ID); 
if( ret != ERR_NoError ) 
{ 
  printf( "Reset alarm successful.\n" );
}
```
APS\_get\_curr\_sys\_ctrl\_mode 在 FPGA 中获取当前的系统控制模式

**支持的产品:, PCI-8254/58 / AMP-204/8C**

#### **描述:**

此函数用于获取 FPGA 中的当前控制模式。有三种控制模式:一种是脉冲模式,一种是模拟模 式,还有一种是步进模式。用户可以得到指定轴的控制方式。

## **句法:**

 $C/C++$ : I32 FNTYPE APS\_get\_curr\_sys\_ctrl\_mode(I32 Axis\_ID, I32 \* Mode); Visual Basic: APS\_get\_curr\_sys\_ctrl\_mode(ByVal Axis\_ID As Long, Mode As Long) As Long

## **参数:**

I32 Axis\_ID: 轴 ID 从 0 到 65535。

I32 \* Mode: 控制模式:

- 0: 脉冲模式
- 1: 模拟模式
- 2: 步进模式

## **返回值:**

I32 Error code: 请参考 APS 函数返回代码.

## **示例:**

I32 Mode =  $0$ ;

//获取每个轴的控制模式。

APS\_get\_curr\_sys\_ctrl\_mode( Axis\_ID, &Mode );

# **04. SSCNET 函数**

APS start sscnet **HE** SSCNET 网络

**支持的产品:PCI-8392(H)**

## **描述:**

此函数用于启动 SSCNET 网络。一旦启动, SSCNET 将开始搜索连接到网络的伺服驱动器。它 将返回轴连接状态,并以 32 位值内的位表示。该函数将一直保持,直到用户发布该函数时建 立 SSCNET 通信为止。

在启动网络之前,应先设置一些 SSCNET 参数,例如 SSCNET 循环时间等。有关详细说明,请 参考 SSCNET 参数表。

## **句法:**

 $C/C++$ :

I32 FNTYPE APS\_start\_sscnet( I32 Board\_ID, I32 \*AxisFound\_InBits );

Visual Basic:

APS\_start\_sscnet (ByVal Board\_ID As Long, AxisFound\_InBits As Long) As Long

## **参数:**

I32 Board\_ID: 目标控制器的 ID。通过成功调用 APS\_initial()来检索它。 I32 \*AxisFound\_InBits: 用 bit 来返回的已连接的轴。 例如, AxisFound\_InBits = 0x111 表示轴开关索引 0, 4 和 8 连接在线。

# **返回值:**

I32 Error code: 请参考 APS 函数返回代码.

## **示例:**

#include "APS168.h"

I32 AxisFound\_InBits; I32 ret;

//在启动 sscnet 之前设置 SSCNET 的相关参数。

```
//开启 sscnet.
Ret = APS_start_sscnet( 0, &AxisFound_InBits );
if(<i>ret</i> == <b>ERR</b> <b>NoError</b>){
 // 伺服控制…
```
}

```
// 停止 sscnet.
Ret = APS_stop_sscnet( 0 );
```
# **还可以看看:**

APS\_stop\_sscnet ();APS\_set\_board\_param(); APS\_get\_board\_param()

APS\_stop\_sscnet 停止 SSCNET 网络

**支持的产品: PCI-8392(H)**

#### **描述:**

此函数用于停止 SSCNET 网络。 一旦停止, SSCNET 将停止与伺服驱动器通信, 此后所有伺 服驱动器将自由运行。

## **句法:**

 $C/C++$ : I32 FNTYPE APS\_stop\_sscnet( I32 Board\_ID ); Visual Basic: APS\_stop\_sscnet (ByVal Board\_ID As Long) As Long

## **参数:**

I32 Board\_ID: 目标控制器的ID。通过成功调用APS\_initial()来检索它。

#### **返回值:**

I32 Error code: 请参考 APS 函数返回代码.

#### **示例:**

#include "APS168.h"

I32 AxisFound\_InBits; I32 ret;

// 在启动 sscnet 之前设置 SSCNET 的相关参数。

```
// 开启 sscnet。
Ret = APS_start_sscnet( 0, &AxisFound_InBits );
if( ret == ERR_NoError )
{
 // 伺服控制…
}
// 停止 sscnet。
```

```
Ret = APS_stop_sscnet( 0 );
```
## **还可以看看:**

APS\_start\_sscnet()

APS\_get\_sscnet\_servo\_param | 读取当前伺服参数值

## **支持的产品: PCI-8392(H)**

#### **描述:**

此函数用于从伺服驱动器获取伺服参数。用户可以一次读取两个伺服参数。也可使用 Para\_No1 读取一个参数。如果用户设置 Para\_No2 = 0, Para\_dat2 将被设置为 null。 该函数仅在 SSCNET 网络启动后才有效。

切勿尝试更改制造商设置的参数。

伺服驱动器参数的定义,请参照 Mitsubishi J3B 使用手册。

## **句法:**

 $C/C++$ :

I32 FNTYPE APS\_get\_sscnet\_servo\_param( I32 Axis\_ID, I32 Para\_No1, I32 \*Para\_Dat1, I32 Para\_No2, I32 \*Para\_Dat2 ); Visual Basic: APS get sscnet servo param(ByVal Axis ID As Long, ByVal Para No1 As Long, Para\_Dat1 As Long, ByVal Para\_No2 As Long, Para\_Dat2 As Long) As Long

## **参数:**

I32 Axis\_ID: 轴ID从0到65535。 I32 Para\_No1: 伺服参数编号。参数的含义,请参考伺服驱动器使用手册。 格式 : 0 x 0 N XX N : PA : 0, PB : 1, PC : 2, PD : 3 XX: 参数编号。 例如. 0x0107: PB07, 0x000A: PA10, 0x020F

I32 \*Para\_Dat1: I32 Para\_No2: 伺服参数编号。参数的含义,请参考伺服驱动器使用手册。 格式 : 0 x 0 N XX N : PA : 0, PB : 1, PC : 2, PD : 3 XX: 参数编号。 例如. 0x0107: PB07, 0x000A: PA10, 0x020F

I32 \*Para\_Dat2: I32 变量的指针。当Para\_No2被设置为0时,可以将Para\_Dat2设置为null (0)。

## **返回值:**

I32 Error code: 请参考 APS 函数返回代码.

## **示例:**

```
#include "APS168.h"
  I32 AxisFound_InBits;
  I32 ret;
  I32 Para_Dat1, Para_Dat2;
  // 在启动 sscnet 之前设置 SSCNET 的相关参数。
  // 开启 sscnet。
  Ret = APS_start_sscnet( 0, &AxisFound_InBits );
  if( ret == ERR_NoError )
  {
   //仅在建立网络时使用此函数。
   Ret = APS_get_sscnet_servo_param( 0, 0x0107, &Para_Dat1, 0x0108, &Para_Dat2 );
 }
…
```
# **还可以看看:**

APS\_set\_sscnet\_servo\_param()

APS set sscnet servo param | 设置伺服参数

## **支持的产品: PCI-8392(H)**

#### **描述:**

此函数用于设置伺服驱动器。用户可以一次写入两个伺服参数。也可使用 Para\_No1 写入一个 参数。如果用户设置 Para\_No2 = 0,则 Para\_dat2 不代表任何意义。 该函数仅在 SSCNET 网络启动后才有效。 网络启动后,不允许更改某些伺服参数。用户应重新启动网络以使其工作。 伺服驱动器参数的定义,请参照 Mitsubishi J3B 使用手册。

#### **句法:**

 $C/C++$ :

I32 FNTYPE APS\_set\_sscnet\_servo\_param( I32 Axis\_ID, I32 Para\_No1, I32 Para\_Dat1, I32 Para\_No2, I32 Para\_Dat2 ); Visual Basic:

APS set sscnet servo param(ByVal Axis ID As Long, ByVal Para No1 As Long, ByVal Para\_Dat1 As Long, ByVal Para\_No2 As Long, ByVal Para\_Dat2 As Long) As Long

## **参数:**

I32 Axis\_ID: 轴 ID 从 0 到 65535。 I32 Para\_No1: 伺服参数编号。参数的含义,请参考伺服驱动器使用手册。 格式 : 0 x 0 N XX N : PA : 0, PB : 1, PC : 2, PD : 3 XX: 参数编号。 例如. 0x0107: PB07, 0x000A: PA10, 0x020F

I32 Para\_Dat1: I32 Para\_No2: 伺服参数编号。参数的含义,请参考伺服驱动器使用手册。 格式 : 0 x 0 N XX N : PA : 0, PB : 1, PC : 2, PD : 3 XX: 参数编号。 例如. 0x0107: PB07, 0x000A: PA10, 0x020F

I32 Para\_Dat2: 伺服参数数据。当Para\_No2被设置为0时,可以将Para\_Dat2设置为null (0)。

#### **返回值:**

I32 Error code: 请参考 APS 函数返回代码.

## **示例:**

```
#include "APS168.h"
I32 AxisFound_InBits;
I32 ret;
// 在启动 sscnet 之前设置 SSCNET 的相关参数。
// 开启 sscnet。
Ret = APS_start_sscnet( 0, &AxisFound_InBits );
if( ret == ERR_NoError )
{
 // 仅在建立网络时使用此函数。
 Ret = APS_set_sscnet_servo_param( 0, 0x0009, 13, 0, 0 );
 // 检查返回值查看函数成功返回…
}
```
## **还可以看看:**

APS\_get\_sscnet\_servo\_param()

APS\_get\_sscnet\_servo\_alarm | 获取当前伺服的报警信息

## **支持的产品: PCI-8392(H)**

#### **描述:**

该函数用于当发生伺服报警时获取报警编号。报警信息包括报警编号和报警的详细信息。详细 说明请参考伺服驱动器使用手册。

当发生伺服报警时,用户应在复位报警前使用此函数,否则报警信息将被复位。

## **句法:**

 $C/C++$ :

I32 FNTYPE APS\_get\_sscnet\_servo\_alarm( I32 Axis\_ID, I32 \*Alarm\_No, I32 \*Alarm\_Detail );

Visual Basic:

APS\_get\_sscnet\_servo\_alarm(ByVal Axis\_ID As Long, Alarm\_No As Long, Alarm\_Detail As Long) As Long

## **参数:**

I32 Axis\_ID: 轴 ID 从 0 到 65535。 I32 \*Alarm\_No: 报警编号。请参考伺服驱动器使用手册。 I32 \*Alarm\_Detail: 报警详情。请参考伺服驱动器使用手册。

## **返回值:**

I32 Error code: 请参考 APS 函数返回代码.

## **示例:**

I32 Alarm\_No; I32 Alarm\_Detail;

…//发生报警!

APS\_get\_sscnet\_servo\_alarm(Axis\_ID, &Alarm\_No, &Alarm\_Detail ); //Get alarm

operation122i

…//消除告警原因

APS reset sscnet servo alarm(Axis ID ); //复位伺服器报警

...

# **还可以看看:**

APS\_reset\_sscnet\_servo\_alarm()

APS\_reset\_sscnet\_servo\_alarm | 伺服报警复位

## **支持的产品: PCI-8392(H)**

## **描述:**

当发生伺服报警时,伺服电机将停止运动。报警条件通过后,此函数可帮助清除报警并复位伺 服器。

## **句法:**

 $C/C++$ : I32 FNTYPE APS\_reset\_sscnet\_servo\_alarm( I32 Axis\_ID ); Visual Basic: APS\_reset\_sscnet\_servo\_alarm(ByVal Axis\_ID As Long) As Long

## **参数:**

I32 Axis\_ID: 轴 ID 从 0 到 65535。

## **返回值:**

I32 Error code: 请参考 APS 函数返回代码.

## **示例:**

I32 Alarm\_No; I32 Alarm\_Detail;

…//发生报警! APS\_get\_sscnet\_servo\_alarm(Axis\_ID, &Alarm\_No, &Alarm\_Detail ); //Get alarm operation124i …//消除告警原因 APS\_reset\_sscnet\_servo\_alarm(Axis\_ID ); //复位伺服器报警...

# **还可以看看:**

APS\_get\_sscnet\_servo\_alarm()

APS save sscnet servo param | 将伺服参数保存到闪存中

## **支持的产品: PCI-8392(H)**

#### **描述:**

此函数用于将伺服参数从 SDRAM 保存到控制器卡上的闪存中。 当系统(控制器)开机时,它将伺服参数从闪存或从默认表中复制到 SDRAM。在建立 SSCNET 网络后, 伺服参数将传输到伺服驱动器中。用户可以从轴参数中选择另一种模式, 即 在建立网络后,伺服驱动器将保留其设置。 如果 Axis 为空 (不使用轴 ID),则该参数被保留 为默认值。

当发布该函数时,所有轴(16 个轴)的伺服参数将立即保存。您不能单独保存每个伺服驱动器 的参数。

## **句法:**

 $C/C++$ : I32 FNTYPE APS\_save\_sscnet\_servo\_param( I32 Board\_ID ); Visual Basic: APS save sscnet servo param(ByVal Board ID as Long) As Long

## **参数:**

I32 Board\_ID: 目标控制器的 ID。通过成功调用 APS\_initial()来检索它。

## **返回值:**

I32 Error code: 请参考 APS 函数返回代码.

## **示例:**

// 配置伺服参数。 // APS\_set\_sscnet\_servo\_param … APS\_save\_sscnet\_servo\_param( Board\_ID ); //将伺服参数保存到闪存。

## **还可以看看:**

APS\_set\_sscnet\_servo\_param(); APS\_get\_sscnet\_servo\_param()

APS get sscnet servo abs position | 从伺服驱动器获取绝对参考位置

#### **支持的产品: PCI-8392(H)**

#### **描述:**

该函数用于从 SSCNET 伺服驱动器获取绝对位置。仅当 SSCNET 网络启动时才能使用此函数。 通常,为了建立 ABS 位置系统,用户必须先执行回归零操作,然后用户必须使用此函数才能从 伺服驱动器中获得绝对位置。 同时,控制器会将伺服驱动器的绝对位置复制到轴参数中。最 后, 用户可以使用 APS save sscnet servo abs position()将所有轴的 ABS 信息保存在闪存 中,以备下次使用。

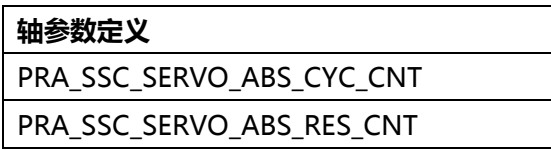

轴参数的详细信息请参考轴参数表。

## **句法:**

 $C/C++$ :

I32 FNTYPE APS\_get\_sscnet\_servo\_abs\_position( I32 Axis\_ID, I32 \*Cyc\_Cnt, I32

\*Res\_Cnt );

Visual Basic:

APS\_get\_sscnet\_servo\_abs\_position( ByVal Axis\_ID As Long, Cyc\_Cnt As Long, Res\_Cnt As Long ) As Long

## **参数:**

I32 Axis\_ID: 轴 ID 从 0 到 65535。 I32 \*Cyc Cnt: 伺服驱动器的周期计数器 I32 \*Res Cnt: 伺服驱动器的精度计数器

## **返回值:**

I32 Error code: 请参考 APS 函数返回代码.

## **示例:**

**//**1. 初始化板卡并启动 SSCNET 网络。 //2. 执行归零操作 Ret = APS\_get\_sscnet\_servo\_abs\_position( Axis\_ID, Cyc\_Cnt, Res\_Cnt); // 记录 abs. 位置数据,下一次归零操作。

## **还可以看看:**

APS\_save\_sscnet\_servo\_abs\_position();APS\_load\_sscnet\_servo\_abs\_position(); APS\_set\_axis\_param();APS\_get\_axis\_param()

APS save sscnet servo abs position | 将绝对参考位置保存到闪存中

#### **支持的产品: PCI-8392(H)**

#### **描述:**

该函数用于将绝对参考位置保存到闪存中。通常,为了建立绝对位置系统,用户必须先执行回 归零操作,然后使用"APS\_get\_sscnet\_servo\_abs\_position"函数从驱动器中获得绝对位 置。最后,用户必须调用此函数才能将轴的所有绝对位置保存到闪存中,以备下次使用。 请注意,当用户使用此函数时,所有轴(16 个轴)的伺服参数将立即保存。 您不能单独保存 每个伺服驱动器。

## **轴参数定义**

PRA\_SSC\_SERVO\_ABS\_CYC\_CNT

PRA\_SSC\_SERVO\_ABS\_RES\_CNT

#### **句法:**

 $C/C++$ :

I32 FNTYPE APS\_save\_sscnet\_servo\_abs\_position( I32 Board\_ID );

Visual Basic:

APS\_save\_sscnet\_servo\_abs\_position( ByVal Board\_ID As Long) As Long

#### **参数:**

I32 Board\_ID: 目标控制器的 ID。通过成功调用 APS\_initial()来检索它。

#### **返回值:**

I32 Error code: 请参考 APS 函数返回代码.

#### **示例:**

- //1. 初始化板卡并启动 SSCNET 网络。
- //2. 执行归零操作。
- //3. 获取伺服驱动器的 abs 位置。

```
For(Axis ID = 0; Axis ID < 16; Axis ID ++ )
```

```
{
```
Ret = APS\_get\_sscnet\_servo\_abs\_position( Axis\_ID, Cyc\_Cnt, Res\_Cnt);

}

Ret = APS\_save\_sscnet\_servo\_abs\_position( Board\_ID ); //将所有的 abs.位置保存到闪存 中…

APS\_get\_sscnet\_servo\_abs\_position();APS\_load\_sscnet\_servo\_abs\_position(); APS\_set\_axis\_param(); APS\_get\_axis\_param()

APS load sscnet servo abs position | 从闪存中加载绝对参考位置

## **支持的产品: PCI-8392(H)**

#### **描述:**

该函数用于从闪存中加载伺服驱动器的绝对位置到轴参数中。如果用户从未保存过伺服驱动器 的绝对位置,则调用该函数将返回错误。

用户可以通过指定的函数参数"Option"一次加载所有的 ABS 位置,以方便使用。请参阅参数 说明。

通常,如果用户要使用 ABS 位置系统,必须在建立 SSCNET 网络之前,使用此函数将 ABS 信 息从闪存加载到轴参数中。在建立 SSCNET 网络之前,还需要在轴参数中将 ABS 位置系统启用。

#### **句法:**

 $C/C++$ :

I32 FNTYPE APS\_load\_sscnet\_servo\_abs\_position( I32 Axis\_ID, I32 Option, I32 \*Cyc\_Cnt, I32 \*Res\_Cnt );

Visual Basic:

APS load sscnet servo abs position( ByVal Axis ID As Long, ByVal Option As Long, Cyc\_Cnt As Long, Res\_Cnt As Long) As Long

## **参数:**

I32 Axis\_ID: 轴 ID 从 0 到 65535。

I32 Option: 加载选项。

0: 将一个轴的 ABS 位置加载到轴参数中。

1: 将所有轴的 ABS 位置加载到轴参数。

I32 \*Cyc\_Cnt: 从闪存中获取周期计数器。将此参数设置为 0 可忽略。 I32 \*Res\_Cnt: 从闪存中获取精度计数器。将此参数设置为 0 可忽略。

#### **返回值:**

I32 Error code: 请参考 APS 函数返回代码.

## **示例:**

//1. 初始化板卡。

//2. 从闪存中加载 abs. 位置。

Ret = APS\_load\_sscnet\_servo\_abs\_position(Axis\_ID, 1, 0,0); //Option = 1 加载所有轴 APS\_set\_axis\_param( Axis\_ID, PRA\_SSC\_SERVO\_ABS\_POS\_OPT, 1 ); //启用 abs.位置系 统。APS\_start\_sscnet( Board\_ID, &AxisFound\_InBits ); //启用 SSCNET 网络。 // 通过绝对运动函数返回原点。

APS\_get\_sscnet\_servo\_abs\_position();APS\_save\_sscnet\_servo\_abs\_position(); APS\_set\_axis\_param();APS\_get\_axis\_param()

APS\_get\_sscnet\_link\_status | 获取 SSCNET 链接状态

## **支持的产品: PCI-8392(H)**

#### **描述:**

此函数用于获取 SSCNET 链接状态。您可以轻松地使用此函数来检查 SSCNET 连接是否已链 接。

## **句法:**

 $C/C++$ :

I32 FNTYPE APS\_get\_sscnet\_link\_status( I32 Board\_ID, I32 \*Link\_Status );

Visual Basic:

APS\_get\_sscnet\_link\_status( ByVal Board\_ID As Long, Link\_Status As Long ) As Long

## **参数:**

I32 Board\_ID: 板卡 ID,0 为基本参数 I32 \*Link\_Status: 链接状态 Return 1 : SSCNET 已连接 Return 0 : SSCNET 未连接

## **返回值:**

I32 Error code: 请参考 APS 函数返回代码.

# **示例:**

```
#include "APS168.h"
#include "ErrorCodeDef.h"
I32 link; // 获取 SSCNET 链接状态。
I32 err;
// 开启 sscnet。
// 检查 SSCNET 连接状态。
Do{
   err = APS_get_sscnet_link_status( 0, &link );
    if( link == 0 )
    {
       // 链接断开;
    }
}while( err == ERR_NoError )
还可以看看:
```
APS set sscnet servo monitor src | 设置伺服监控数据源

#### **支持的产品: PCI-8392(H)**

#### **描述:**

此函数用于设置每个伺服监控通道的信号源。

在 SSCNETIII 控制器中,每个轴有 4 个通道,可用于监控 SSCNET 伺服驱动器的状态。您可以 通过此函数更改监控源。监控源请参考 SSCNET 伺服监控源表。另外,您可以通过

"APS aet sscnet servo\_monitor\_data()" 获取监控数据。

#### 当 SSCNET 已连接并通信时,该函数有效。

#### **句法:**

 $C/C++$ :

I32 FNTYPE APS\_set\_sscnet\_servo\_monitor\_src( I32 Axis\_ID, I32 Mon\_No, I32 Mon\_Src ); Visual Basic:

APS set sscnet servo\_monitor\_src( ByVal Axis ID As Long, ByVal Mon\_No As Long, ByVal Mon\_Src As Long ) As Long

#### **参数:**

I32 Axis\_ID: 轴 ID 从 0 到 65535。 I32 Mon\_No: 监控通道编号。0〜3 指通道 0〜通道 3。 I32 Mon\_Src: 监控源编号。请参考 SSCNET 伺服监控源表。

#### **返回值:**

I32 Error code: 请参考 APS 函数返回代码.

#### **示例:**

#include "APS168.h" #include "ErrorCodeDef.h"

// 初始化 APS 库并先启动 SSCNET。 **{** I32 ret; I32 Axis  $ID = 0$ ; ret = APS\_set\_sscnet\_servo\_monitor\_src( Axis\_ID, 0, 1 ); //设置通道 0, 源 = 1.

//检查返回值。 Ret = APS\_set\_sscnet\_servo\_monitor\_src( Axis\_ID, 1, 2 ); //设置通道 1, 源 = 2. //检查返回值。

}

# **还可以看看:**

APS\_get\_sscnet\_servo\_monitor\_src(); APS\_get\_sscnet\_servo\_monitor\_data()

#### **支持的产品: PCI-8392(H)**

APS\_get\_sscnet\_servo\_monitor\_src | 获取伺服监控数据源

#### **描述:**

此函数用于获取每个伺服监控通道的信号源。 在 SSCNETIII 控制器中,每个轴有 4 个通道,可用于监控 SSCNET 伺服驱动器的状态。您可以 通过此功能获取监控源。监控源请参考 SSCNET 伺服监控源表。 当 SSCNET 已连接并通信时,该函数有效。

## **句法:**

 $C/C++$ :

I32 FNTYPE APS\_get\_sscnet\_servo\_monitor\_src( I32 Axis\_ID, I32 Mon\_No, I32

\*Mon\_Src );

Visual Basic:

APS\_get\_sscnet\_servo\_monitor\_src( ByVal Axis\_ID As Long, Mon\_No As Long, ByVal Mon\_Src As Long ) As Long

#### **参数:**

I32 Axis\_ID: 轴 ID 从 0 到 65535。 I32 Mon\_No: 监控通道编号。0〜3 指通道 0〜通道 3。 I32 Mon\_Src: 监控源编号。请参考 SSCNET 伺服监控源表。

## **返回值:**

I32 Error code: 请参考 APS 函数返回代码.

#### **示例:**

```
#include "APS168.h"
#include "ErrorCodeDef.h"
```

```
// 初始化 APS 库并先启动 SSCNET。
{
    I32 ret;
    I32 Axis ID = 0;
```

```
I32 Mon_Src;
```

```
ret = APS_get_sscnet_servo_monitor_src( Axis_ID, 0, &Mon_Src );
//检查返回值。
Ret = APS get sscnet servo_monitor_src( Axis ID, 1, &Mon Src );
//检查返回值。
```
}

# **还可以看看:**

APS\_set\_sscnet\_servo\_monitor\_src();APS\_get\_sscnet\_servo\_monitor\_data()

APS get sscnet servo\_monitor\_data 未取伺服监控数据

## **支持的产品: PCI-8392(H)**

#### **描述:**

此函数用于获取 sscnet 伺服监控数据。仅当 SSCNET 已连接时才能使用此函数。 在 SSCNETIII 控制器中,每个轴有 4 个通道,可用于监控 SSCNET 伺服驱动器的状态。您可以 使用此函数一次获取所有(4个通道)的监控数据。另外,您可以通过函数

"APS\_set\_sscnet\_servo\_monitor\_src()"来更改监控源。监控源请参阅 SSCNET 伺服监控源 表。

## **句法:**

 $C/C++$ :

I32 FNTYPE APS\_get\_sscnet\_servo\_monitor\_data( I32 Axis\_ID, I32 Arr\_Size, I32 \*Data\_Arr ); Visual Basic: APS get sscnet servo\_monitor\_data( ByVal Axis ID As Long, ByVal Arr\_Size As Long, Data\_Arr As Long ) As Long

# **参数:**

I32 Axis\_ID: 轴 ID 从 0 到 65535。 I32 Arr\_Size: 指定数据数组的大小。最小值:1〜最大值:4。 I32 \*Data\_Arr: 获取监控数据数组。数组大小依据" Arr\_Size"而定。

## **返回值:**

I32 Error code: 请参考 APS 函数返回代码.

## **示例:**

#include "APS168.h" #include "ErrorCodeDef.h"

//初始化 APS 库并先启动 SSCNET。

{

I32 Axis ID = 0;  $//$ 轴 ID I32 Data\_Arr[4]; //共 4 个通道 I32 ret; //返回代码。

```
// 获取 SSCNET 监控数据。
Ret = APS_get_sscnet_servo_monitor_data(Axis_ID, 4, Data_Arr );
if(<i>ret</i> == <b>ERR</b> <b>NoError</b>){ //显示 Data_Arr[];
```
} }

# **还可以看看:**

APS\_set\_sscnet\_servo\_monitor\_src();APS\_get\_sscnet\_servo\_monitor\_src();

# **05. 运动 IO 和运动状态**

APS motion status | 返回运动状态

**支持的产品:PCI-8253/56, PCI-8392(H) , PCI-8144, MNET-4XMO-(C), MNET-1XMO, HSL-4XMO, PCI(e)-8154/8158, PCI-8102/ PCI-C154(+), EMX-100 , PCI-8254/58 / AMP-204/8C , PCIe-833x**

#### **描述:**

此函数用于获取一个轴的运动状态。状态包括运行、正常停止、由于某种原因异常停止、在等待 其他轴、跟随状态、在某些模式下、在加速或减速等。状态可以超过两个,例如模式和运行。用 户需要使用此函数检查轮询系统中是否完成了"发后即忘"功能。在事件驱动的系统中,用户也 可以使用中断事件功能。

有关详细说明,请参阅运动状态表。

## **句法:**

 $C/C++$ :

I32 FNTYPE APS\_motion\_status( I32 Axis\_ID );

Visual Basic:

APS\_motion\_status (ByVal Axis\_ID As Long) As Long

**参数:**

I32 Axis\_ID:轴 ID 从 0 到 65535。

## **返回值:**

正值:

运动状态的值。数值含义请参考运动状态位编号的定义表。

负值:

错误代码: 请参考错误代码表。

## **示例:**

I32 MotionStatus; MotionStatus = APS motion status( Axis ID ); //获取运动状态。 …

# **还可以看看:**

APS motion io status();

APS\_motion\_io\_status | 返回运动 IO 状态

**支持的产品:PCI-8253/56, PCI-8392(H) , PCI-8144, MNET-4XMO-(C), MNET-1XMO, HSL-4XMO, PCI(e)-8154/8158, PCI-8102/ PCI-C154(+), EMX-100 , PCI-8254/58 / AMP-204/8C , PCIe-833x**

#### **描述:**

此函数用于获取一个轴的运动 I/O 信息, 例如 ORG, PEL, MEL, SVON, INP 等。这些状态 与外部开关或伺服驱动器有关联。 有关详细说明,请参阅运动 IO 状态表。

## **句法:**

 $C/C++$ : I32 FNTYPE APS\_motion\_io\_status( I32 Axis\_ID ); Visual Basic: APS\_motion\_io\_status (ByVal Axis\_ID As Long) As Long

## **参数:**

I32 Axis\_ID: 轴 ID 从 0 到 65535。

#### **返回值:**

#### 正值:

运动 IO 状态的值。数值含义请参考运动状态位编号的定义表。 负值:

错误代码: 请参考错误代码表。

## **示例:**

I32 MotionIO;

MotionIO = APS\_motion\_io\_status(Axis\_ID ); //获取运动 IO 状态。

…

# **还可以看看:**

APS\_motion\_status ();

APS\_set\_servo\_on | 设置伺服开/关

**支持的产品:PCI-8253/56, PCI-8392(H) , MNET-4XMO-(C), MNET-1XMO, HSL-4XMO, PCI(e)-8154/8158, PCI-8102/ PCI-C154(+), EMX-100 , PCI-8254/58 / AMP-204/8C , PCIe-833x**

#### **描述:**

该函数用于给指定轴的伺服驱动器命令,让其开始控制其伺服电机。然后运动函数就可以在该 轴上应用。

## **句法:**

 $C/C++$ : I32 FNTYPE APS\_set\_servo\_on( I32 Axis\_ID, I32 Servo\_on ); Visual Basic: APS\_set\_servo\_on (ByVal Axis\_ID As Long, ByVal ServoOn As Long) As Long

#### **参数:**

I32 Axis\_ID: 轴 ID 从 0 到 65535。

I32 Servo\_on:

0: 伺服关, 1: 伺服开

#### **返回值:**

I32 Error code: 请参考 APS 函数返回代码.

## **示例:**

…//初始化 APS\_set\_servo\_on( Axis\_ID, 1 ); // 设置伺服为开。 … //运动动作 APS\_set\_servo\_on(Axis\_ID, 0); //设置伺服为关 …//释放

APS\_get\_position | 获取反馈位置

# **支持的产品:PCI-8253/56, PCI-8392(H) , MNET-4XMO-(C), MNET-1XMO, HSL-4XMO, PCI(e)-8154/8158, PCI-8102/ PCI-C154(+), EMX-100 , PCI-8254/58 / AMP-204/8C**

## **描述:**

该函数用于获取一个轴的位置计数器。计数器以脉冲为单位。

## **句法:**

 $C/C++$ : I32 FNTYPE APS\_get\_position( I32 Axis\_ID, I32 \*Position ); Visual Basic: APS\_get\_position (ByVal Axis\_ID As Long, Position As Long) As Long

## **参数:**

I32 Axis\_ID: 轴 ID 从 0 到 65535。 I32 \*Position: 反馈位置,以脉冲为单位。

## **返回值:**

I32 Error code: 请参考 APS 函数返回代码.

## **示例:**

I32 Position; APS\_get\_position(Axis\_ID, &Position ); //获取反馈位置 …

## **还可以看看:**

APS\_get\_command(); APS\_set\_position(); APS\_set\_command()

APS\_set\_position | 设置反馈位置

# **支持的产品:PCI-8253/56, PCI-8392(H) , MNET-4XMO-(C), MNET-1XMO, HSL-4XMO, PCI(e)-8154/8158, PCI-8102/ PCI-C154(+), EMX-100 , PCI-8254/58 / AMP-204/8C**

## **描述:**

该函数用于设置一个轴的位置计数器。计数器以脉冲为单位。例如,它会在实例中分配了一个 新位置,但是由于该函数的作用,电动机将不会运动。

## **句法:**

 $C/C++$ : I32 FNTYPE APS\_set\_position(I32 Axis\_ID, I32 Position); Visual Basic: APS\_set\_position (ByVal Axis\_ID As Long, ByVal Position As Long) As Long

## **参数:**

I32 Axis\_ID: 轴 ID 从 0 到 65535。 I32 Position: 设置反馈位置。以脉冲为单位。

## **返回值:**

I32 Error code: 请参考 APS 函数返回代码.

# **示例:**

…

APS\_set\_position(Axis\_ID, 0 ); // 设置反馈位置为零。

## **还可以看看:**

APS\_get\_position(); APS\_get\_command(); APS\_set\_command()

APS\_get\_command | 获取命令位置

**支持的产品:PCI-8253/56, PCI-8392(H) , PCI-8144, MNET-4XMO-(C), MNET-1XMO, HSL-4XMO, PCI(e)-8154/8158, PCI-8102/ PCI-C154(+), EMX-100 , PCI-8254/58 / AMP-204/8C**

#### **描述:**

该函数用于获取一个轴的命令计数器。计数器以脉冲为单位。

#### **句法:**

 $C/C++$ : I32 FNTYPE APS\_get\_command( I32 Axis\_ID, I32 \*Command ); Visual Basic: APS\_get\_command (ByVal Axis\_ID As Long, Command As Long) As Long

#### **参数:**

I32 Axis\_ID: 轴 ID 从 0 到 65535。 I32 \*Command: 命令位置。以脉冲为单位。

#### **返回值:**

I32 Error code: 请参考 APS 函数返回代码.

## **示例:**

I32 Command ; APS\_get\_command(Axis\_ID, &Command ); //获取命令位置 …//

## **还可以看看:**

APS\_get\_position(); APS\_set\_position(); APS\_set\_command()

APS set command <br>  $\frac{1}{100}$ 

**支持的产品:PCI-8253/56, PCI-8392(H) , PCI-8144, MNET-4XMO-(C), MNET-1XMO, HSL-4XMO, PCI(e)-8154/8158, PCI-8102/ PCI-C154(+), EMX-100 , PCI-8254/58 / AMP-204/8C**

#### **描述:**

该函数用于设置一个轴的命令计数器。计数器以脉冲为单位。它会在实例中分配一个新的命令 计数器,但是由于该函数的作用,电动机将不会运动。

#### **句法:**

 $C/C++$ : I32 FNTYPE APS\_set\_command(I32 Axis\_ID, I32 Command); Visual Basic: APS\_set\_command (ByVal Axis\_ID As Long, ByVal Command As Long) As Long

## **参数:**

I32 Axis\_ID: 轴 ID 从 0 到 65535。 I32 Command: 位置命令。以脉冲为单位。

#### **返回值:**

I32 Error code: 请参考 APS 函数返回代码.

## **示例:**

…// APS set command(Axis ID, 0); //设置命令位置为零。

## **还可以看看:**

APS\_get\_position(); APS\_get\_command(); APS\_set\_position();
APS\_get\_command\_velocity | 获取命令速度

**支持的产品:PCI-8253/56, PCI-8392(H) , PCI-8144, MNET-4XMO-(C), MNET-1XMO, HSL-4XMO, PCI(e)-8154/8158, PCI-8102/ PCI-C154(+), EMX-100 , PCI-8254/58 / AMP-204/8C**

#### **描述:**

此函数用于获取命令速度。其最小值取决于系统的速度计算精度。

### **句法:**

 $C/C++$ :

I32 FNTYPE APS\_get\_command\_velocity(I32 Axis\_ID, I32 \*Velocity ); Visual Basic: APS\_get\_command\_velocity(ByVal Axis\_ID As Long, Velocity As Long ) As Long

### **参数:**

I32 Axis\_ID: 轴 ID 从 0 到 65535。 I32 \*Velocity: 返回命令速度。单位:pps

#### **返回值:**

I32 Error code: 请参考 APS 函数返回代码.

### **示例:**

```
I32 ret;
I32 Axis ID = 0;
I32 Velocity;
ret = APS_get_command_velocity ( Axis_ID, &Velocity);
if(<i>ret</i> == <b>ERR</b> <b>NoError</b>){
    //速度
}
```
### **还可以看看:**

APS get position(); APS get command();APS get feedback velocity()

APS\_get\_feedback\_velocity | 获取反馈速度

## **支持的产品:PCI-8253/56, PCI-8392(H) , EMX-100 , PCI-8254/58 / AMP-204/8C**

#### **描述:**

此函数用于获取反馈速度。其最小值取决于系统的速度计算精度。

## **句法:**

 $C/C++$ :

I32 FNTYPE APS\_get\_feedback\_velocity(I32 Axis\_ID, I32 \*Velocity);

Visual Basic:

APS\_get\_feedback\_velocity(ByVal Axis\_ID As Long, Velocity As Long ) As Long

### **参数:**

I32 Axis\_ID: 轴 ID 从 0 到 65535。 I32 \*Velocity: 返回反馈速度。单位:pps。

#### **返回值:**

I32 Error code: 请参考 APS 函数返回代码.

### **示例:**

```
I32 ret;
I32 Axis_ID = 0;
I32 Velocity;
ret = APS_get_feedback_velocity( Axis_ID, &Velocity);
if( ret == ERR_NoError )
{
    //速度
}
```
### **还可以看看:**

APS\_get\_position(); APS\_get\_command(); APS\_get\_command\_velocity ();

APS\_get\_error\_position | 获取错误位置

## **支持的产品:PCI-8253/56, PCI-8392(H) , MNET-4XMO-(C), MNET-1XMO, HSL-4XMO, PCI(e)-8154/8158, PCI-8102/ PCI-C154(+), EMX-100 , PCI-8254/58 / AMP-204/8C**

## **描述:**

此函数用于获取错误位置值。该值的定义是命令位置减反馈位置。

## **句法:**

 $C/C++$ : I32 FNTYPE APS\_get\_error\_position( I32 Axis\_ID, I32 \*Err\_Pos ); Visual Basic: APS\_get\_error\_position( ByVal Axis\_ID As Long, Err\_Pos As Long ) As Long

## **参数:**

I32 Axis\_ID: 轴 ID 从 0 到 65535。 I32 \*Err\_Pos: 返回错误位置。

## **返回值:**

I32 Error code: 请参考 APS 函数返回代码.

## **示例:**

I32 ret; I32 Axis\_ID =  $0$ ; I32 Err\_Pos; ret = APS\_get\_error\_position(Axis\_ID, &Err\_Pos ); if( ret == ERR\_NoError ) //显示错误位置。

## **还可以看看:**

APS\_get\_position();APS\_get\_command();APS\_get\_command\_velocity ();APS\_get\_feedback\_velocity()

APS\_get\_target\_position | 获取目标位置

**支持的产品:PCI-8253/56, PCI-8392(H) , MNET-4XMO-(C), MNET-1XMO, HSL-4XMO, PCI(e)-8154/8158, PCI-8102/ PCI-C154(+), EMX-100 , PCI-8254/58 / AMP-204/8C**

## **描述:**

此函数用于获取目标位置记录。在线性定位模式下,该值为目标位置。在圆形定位模式下,该 值与命令位置相同。在速度和点动模式下,该值与命令位置相同。

### 对于 EMX-100:

此函数用于获取点对点运动和线性运动的单轴目标位置。当使用点动,速度运动和归零运动 时,目标位置不会更新。

#### **句法:**

 $C/C++$ : I32 FNTYPE APS\_get\_target\_position( I32 Axis\_ID, I32 \*Targ\_Pos ); Visual Basic: APS get target position(ByVal Axis ID As Long, Targ Pos As Long ) As Long

## **参数:**

I32 Axis\_ID: 轴 ID 从 0 到 65535。 I32 \*Targ\_Pos: 返回目标位置。

### **返回值:**

I32 Error code: 请参考 APS 函数返回代码.

### **示例:**

I32 ret; I32 Axis  $ID = 0$ ; I32 Targ\_Pos; ret = APS\_get\_target\_position(Axis\_ID, &Targ\_Pos );  $if(*ret* == **ERR NoError**)$ //显示目标位置。

### **还可以看看:**

APS\_get\_position();APS\_get\_command();APS\_get\_command\_velocity ();APS\_get\_feedback\_velocity()

APS\_get\_position\_f **Name and 1 of the SET of APS\_get\_position\_f** 

**支持的产品:MNET-4XMO-(C), MNET-1XMO, PCI(e)-8154/8158, PCI-8102/58A , PCI-8254/58 / AMP-204/8C , PCIe-833x**

## **描述:**

此函数用于将一个轴 64 位的位置计数器。计数器以脉冲为单位。

## **句法:**

 $C/C++$ : I32 FNTYPE APS\_get\_position\_f( I32 Axis\_ID, F64 \*Position ); Visual Basic: APS\_get\_position\_f(ByVal Axis\_ID As Long, Position As Double) As Long

## **参数:**

I32 Axis\_ID: 轴 ID 从 0 到 65535。 F64 \*Position: 反馈位置,以脉冲为单位。

### **返回值:**

I32 Error code: 请参考 APS 函数返回代码.

### **示例:**

F64 Position;

APS\_get\_position\_f(Axis\_ID, &Position ); //获取反馈位置。

…

## **还可以看看:**

APS\_get\_command\_f(); APS\_set\_position\_f(); APS\_set\_command\_f()

APS\_set\_position\_f | 设置 64 位的反馈位置

**支持的产品:MNET-4XMO-(C), MNET-1XMO, PCI(e)-8154/8158, PCI-8102/58A , PCI-8254/58 / AMP-204/8C , PCIe-833x**

### **描述:**

该函数用于设置一个轴的 64 位位置计数器。计数器以脉冲为单位。 例如,它分配了一个新位 置,但是由于该函数的作用,电动机将不会运动。

## **句法:**

 $C/C++$ : I32 FNTYPE APS\_set\_position\_f(I32 Axis\_ID, F64 Position); Visual Basic: APS\_set\_position\_f(ByVal Axis\_ID As Long, ByVal Position As Double) As Long

## **参数:**

I32 Axis\_ID: 轴 ID 从 0 到 65535。 F64 Position: 设置 64 位反馈位置,以脉冲为单位。

## **返回值:**

I32 Error code: 请参考 APS 函数返回代码.

## **示例:**

…

APS\_set\_position\_f(Axis\_ID, 0.0 ); // 设置反馈位置为零。

### **还可以看看:**

APS\_get\_position\_f(); APS\_get\_command\_f(); APS\_set\_command\_f()

APS\_get\_command\_f **Name of Algebia 3** 获取 64 位的命令位置

**支持的产品:MNET-4XMO-(C), MNET-1XMO, PCI(e)-8154/8158, PCI-8102/58A , PCI-8254/58 / AMP-204/8C , PCIe-833x**

## **描述:**

此函数用于获取一个 64 位轴的命令计数器。计数器以脉冲为单位。

## **句法:**

 $C/C++$ : I32 FNTYPE APS\_get\_command\_f( I32 Axis\_ID, F64 \*Command ); Visual Basic: APS\_get\_command\_f(ByVal Axis\_ID As Long, Command As Double) As Long

## **参数:**

I32 Axis\_ID: 轴 ID 从 0 到 65535。 F64 \*Command: 64 位命令位置,以脉冲为单位。

### **返回值:**

I32 Error code: 请参考 APS 函数返回代码.

### **示例:**

F64 Command ;

APS\_get\_command\_f(Axis\_ID, &Command ); //获取 64 位的命令位置。 …//

## **还可以看看:**

APS\_get\_position\_f(); APS\_set\_position\_f(); APS\_set\_command\_f()

APS set command f <br>
and the light in the light of the light of the light of the light of the light of the light of the light of the light of the light of the light of the light of the light of the light of the light of th

**支持的产品:MNET-4XMO-(C), MNET-1XMO, PCI(e)-8154/8158, PCI-8102/58A, PCI-8254/58 / AMP-204/8C , PCIe-833x**

## **描述:**

此函数用于设置一个 64 位轴的命令计数器。计数器以脉冲为单位。它会在实例中分配一个新 的命令计数器,但是由于该函数的作用,电动机将不会运动。

## **句法:**

 $C/C++$ : I32 FNTYPE APS\_set\_command\_f(I32 Axis\_ID, F64 Command); Visual Basic: APS\_set\_command\_f(ByVal Axis\_ID As Long, ByVal Command Double) As Long

## **参数:**

I32 Axis\_ID: 轴 ID 从 0 到 65535。 F64 Command: 64 位命令位置,以脉冲为单位。

## **返回值:**

I32 Error code: 请参考 APS 函数返回代码.

## **示例:**

…//

APS\_set\_command\_f(Axis\_ID, 0.0); //设置命令位置为 0。

### **还可以看看:**

APS\_get\_position\_f(); APS\_get\_command\_f(); APS\_set\_position\_f();

APS\_get\_target\_position\_f | 获取 64 位的目标位置

**支持的产品:MNET-4XMO-(C), MNET-1XMO, PCI(e)-8154/8158, PCI-8102/58A, PCI-8254/58 / AMP-204/8C , PCIe-833x**

## **描述:**

该函数用于获取 64 位目标位置记录。在线性定位模式下,该值为目标位置。 在圆形定位模式 下,该值与命令位置相同。在速度和点动模式下,该值与命令位置相同。

## **句法:**

 $C/C++:$ I32 FNTYPE APS\_get\_target\_position\_f( I32 Axis\_ID, F64 \*Targ\_Pos ); Visual Basic: APS\_get\_target\_position\_f(ByVal Axis\_ID As Long, Targ\_Pos As Double ) As Long

## **参数:**

I32 Axis\_ID: 轴 ID 从 0 到 65535。 F64 \*Targ\_Pos: 返回 64 位目标位置。

### **返回值:**

I32 Error code: 请参考 APS 函数返回代码.

## **示例:**

I32 ret; I32 Axis  $ID = 0$ ; F64 Targ\_Pos; ret = APS\_get\_target\_position\_f(Axis\_ID, &Targ\_Pos );  $if(*ret* == **ERR NoError**)$ //显示目标位置。

## **还可以看看:**

APS\_get\_position\_f();APS\_get\_command\_f();APS\_get\_command\_velocity\_f ();APS\_get\_feedback\_velocityf()

APS\_get\_error\_position\_f | 获取 64 位的错误位置

**支持的产品:MNET-4XMO-(C), MNET-1XMO, PCI(e)-8154/8158, PCI-8102/58A, PCI-8254/58 / AMP-204/8C , PCIe-833x**

## **描述:**

此函数用于获取 64 位错误位置记录。此值定义为命令位置减去反馈位置。

## **句法:**

 $C/C++$ : I32 FNTYPE APS\_get\_error\_position\_f( I32 Axis\_ID, F64 \*Err\_Pos ); Visual Basic: APS\_get\_error\_position\_f(ByVal Axis\_ID As Long, Err\_Pos As Double ) As Long

## **参数:**

I32 Axis\_ID: 轴 ID 从 0 到 65535。 F64 \*Err\_Pos: 返回 64 位错误位置。

### **返回值:**

I32 Error code: 请参考 APS 函数返回代码.

## **示例:**

I32 ret; I32 Axis\_ID =  $0$ ; F64 Err\_Pos; ret = APS\_get\_error\_position\_f(Axis\_ID, &Err\_Pos ); if( ret == ERR\_NoError ) //显示错误位置。

## **还可以看看:**

APS\_get\_position\_f();APS\_get\_command\_f();APS\_get\_command\_velocity\_f();APS\_get\_fe edback\_velocityf();APS\_get\_target\_position\_f

APS\_get\_command\_velocity\_f | 获取 64 位的命令速度

**支持的产品:MNET-4XMO-(C), MNET-1XMO, PCI(e)-8154/8158, PCI-8102/58A, PCI-8254/58 / AMP-204/8C , PCIe-833x**

## **描述:**

此函数用于获取 64 位命令速度提高。最小值取决于系统的速度计算精度。

## **句法:**

 $C/C++$ : I32 FNTYPE APS\_get\_command\_velocity\_f(I32 Axis\_ID, F64 \*Velocity ); Visual Basic: APS\_get\_command\_velocity\_f(ByVal Axis\_ID As Long, Velocity As Double ) As Long

## **参数:**

I32 Axis\_ID: 轴 ID 从 0 到 65535。 F64 \*Velocity: 返回 64 位命令速度。单位:pps。

#### **返回值:**

I32 Error code: 请参考 APS 函数返回代码.

### **示例:**

```
I32 ret;
I32 Axis_ID = 0;
F64 Velocity;
ret = APS_get_command_velocity_f ( Axis_ID, &Velocity);
if( ret == ERR_NoError )
{
    //速度。
}
```
### **还可以看看:**

APS\_get\_position\_f(); APS\_get\_command\_f();APS\_get\_feedback\_velocityf()

APS\_get\_feedback\_velocity\_f | 获取 64 位的反馈速度

**支持的产品:PCI-8254/58 / AMP-204/8C , PCIe-833x**

## **描述:**

此函数用于获取 64 位反馈速度。最小值取决于系统的速度计算分辨率。

## **句法:**

 $C/C++$ :

I32 FNTYPE APS\_get\_feedback\_velocity\_f(I32 Axis\_ID, F64 \*Velocity );

Visual Basic:

APS\_get\_feedback\_velocity\_f(ByVal Axis\_ID As Long, Velocity As Double ) As Long

## **参数:**

I32 Axis\_ID: 轴 ID 从 0 到 65535。 F64 \*Velocity: 返回 64 位命令速度。单位:pps。

## **返回值:**

I32 Error code: 请参考 APS 函数返回代码.

## **示例:**

```
I32 ret;
I32 Axis_ID = 0;
F64 Velocity;
ret = APS_get_feedback_velocity_f ( Axis_ID, &Velocity);
if( ret == ERR_NoError )
{}
```
## **还可以看看:**

APS\_get\_position\_f(); APS\_get\_command\_f();APS\_get\_command\_velocityf()

APS\_get\_mq\_free\_space 获取运动队列的当前可用空间

**支持的产品:PCI-8254/58 / AMP-204/8C , PCIe-833x**

#### **描述:**

此函数用于获取运动队列的当前可用空间。每个轴都有自己的运动队列(FIFO),用以缓冲运 动命令。

## **句法:**

 $C/C++$ : I32 FNTYPE APS\_get\_mq\_free\_space( I32 Axis\_ID, I32 \*Sapce ); Visual Basic: APS\_get\_mq\_free\_sapce (ByVal Axis\_ID As Long, Sapce As Long) As Long

## **参数:**

I32 Axis\_ID: 轴 ID 从 0 到 65535。 I32 \*Sapce: 指定轴的运动队列的可用空间。

### **返回值:**

I32 Error code: 请参考 APS 函数返回代码.

## **示例:**

I32 Space;

```
APS_get_mq_free_space(Axis_ID, &Space ); //Get free space of motion queue
…//
```
### **还可以看看:**

APS\_get\_mq\_usage();

APS\_get\_mq\_usage | 获取运动队列的使用情况

**支持的产品:PCI-8254/58 / AMP-204/8C , PCIe-833x**

#### **描述:**

此函数用于获取运动队列的使用情况。 每个轴都有自己的运动队列(FIFO),用以缓冲运动命令。

## **句法:**

 $C/C++$ : I32 FNTYPE APS\_get\_mq\_usage( I32 Axis\_ID, I32 \*Usage ); Visual Basic: APS\_get\_mq\_usage(ByVal Axis\_ID As Long, Usage As Long) As Long

## **参数:**

I32 Axis\_ID: 轴 ID 从 0 到 65535。 I32 \*Usage: 指定轴的运动队列使用情况

### **返回值:**

I32 Error code: 请参考 APS 函数返回代码.

## **示例:**

```
I32 Usage;
APS_get_mq_free_space(Axis_ID, &Usage ); //获取运动队列的使用情况
…//
```
### **还可以看看:**

APS\_get\_mq\_free\_space();

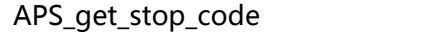

按轴获取停止代码

#### **支持的产品:PCI-8254/58 / AMP-204/8C , PCIe-833x**

#### **描述:**

此函数用于获取停止代码。停止代码是运动停止时轴的停止原因。 可能的停止代码如下表所示。如果轴执行单轴的 PTP 运动并正常停止,则将获得属于 STOP\_NORMAL 的停止代码。

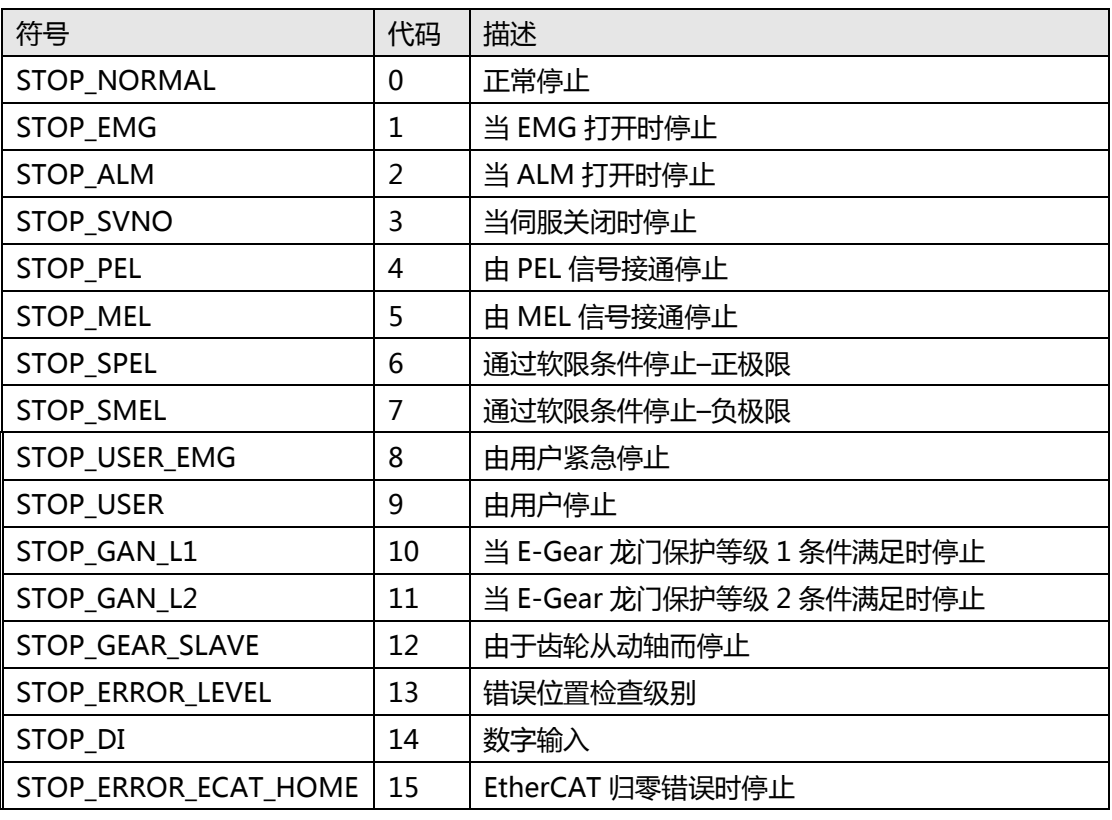

**注意:**如果运动是多轴运动(插补),则停止代码仅在参考轴上更新。 其他轴保留先前的停止 代码。

### **句法:**

 $C/C++$ :

I32 FNTYPE APS\_get\_stop\_code( I32 Axis\_ID, I32 \*Code );

Visual Basic:

APS\_get\_stop\_code(ByVal Axis\_ID As Long, Code As Long) As Long

### **参数:**

I32 Axis\_ID: 轴 ID 从 0 到 65535。 I32 \* Code: 停止代码(停止原因)。

## **返回值:**

I32 Error code: 请参考 APS 函数返回代码.

**示例:**

I32 Code; I32 Axis\_ID;

APS\_get\_stop\_code(Axis\_ID, &Code ); //获取停止代码 …//

APS\_get\_encoder 获取原始编码器计数器

**支持的产品:PCI-8254/58 / AMP-204/8C, PCIe-833x**

#### **描述:**

此函数用于获取一个轴的原始编码器计数器。 它是只读的,适用于调试或监视原始计数器。

## **句法:**

 $C/C++$ : I32 FNTYPE APS\_get\_encoder( I32 Axis\_ID, I32 \*Encoder ); Visual Basic: APS\_get\_encoder(ByVal Axis\_ID As Long, Encoder As Long) As Long

## **参数:**

I32 Axis\_ID: 轴 ID 从 0 到 65535。 I32 \*Encoder: 原始编码器计数器。单位脉冲。

## **返回值:**

I32 Error code: 请参考 APS 函数返回代码.

### **示例:**

I32 Encoder; APS\_get\_encoder(Axis\_ID, &Encoder ); //获取原始编码器计数器。 …//

APS\_get\_command\_counter | 获取原始的命令计数器

**支持的产品:PCI-8254/58 / AMP-204/8C, PCIe-833x**

## **描述:**

此函数用于获取一个轴的原始命令计数器。它是只读的,适用于调试或监视原始计数器。

## **句法:**

 $C/C++$ :

I32 FNTYPE APS\_get\_command\_counter( I32 Axis\_ID, I32 \*Counter);

Visual Basic:

APS\_get\_command\_counter(ByVal Axis\_ID As Long, Counter As Long) As Long

## **参数:**

I32 Axis\_ID: 轴 ID 从 0 到 65535。 I32 \*Counter: 原始命令计数器。单位脉冲。

## **返回值:**

I32 Error code: 请参考 APS 函数返回代码.

## **示例:**

I32 Counter;

APS\_get\_command\_counter(Axis\_ID, & Counter ); //获取原始的命令计数器 …//

APS\_reset\_command\_counter | 重置原始的命令计数器

## **支持的产品:PCIe-833x**

#### **描述:**

此函数用于重置一个轴的原始命令计数器(将原始编码器计数器复制到原始命令计数器)。

## **句法:**

 $C/C++$ :

I32 APS\_ reset \_command\_counter( I32 Axis\_ID);

Visual Basic:

APS\_ reset \_command\_counter(ByVal Axis\_ID As Long) As Long

### **参数:**

I32 Axis\_ID: 轴 ID 从 0 到 65535。

### **返回值:**

I32 Error code: 请参考 APS 函数返回代码.

## **示例:**

I32 Counter;

APS\_ reset \_command\_counter(Axis\_ID, & Counter ); //重置原始的命令计数器 …//

APS\_get\_actual\_torque | 获取实际扭矩值

**支持的产品:PCIe-833x**

#### **描述:**

此函数用于从设备获取实际扭矩值。

## **句法:**

 $C/C++$ : I32 FNTYPE APS\_get\_actual\_torque( I32 Axis\_ID, I32 \*Torque ) Visual Basic: APS\_get\_actual\_torque(ByVal Axis\_ID As Integer, ByRef Torque As Integer) As Integer

## **参数:**

I32 Axis\_ID: 轴 ID 从 0 到 65535。 I32 \*Torque: 来自设备的实际扭矩值。

## **返回值:**

I32 Error code: 请参考 APS 函数返回代码.

**示例:**

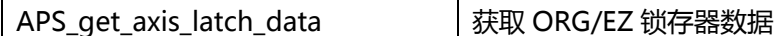

**支持的产品:PCI-8254/58 / AMP-204/8C**

#### **描述:**

用户可以使用此功能从属于轴的输入信号中获取锁存数据,例如 ORG 和 EZ。 该函数获取锁 存数据的行为将被清除,这意味着当用户调用此函数时,将检索锁存的数据,并且下一个锁存 器的锁存计数器将清零。 当用户知道有数据锁存时,用户可以调用此函数以从电机编码器中获 取最新的锁存数据。

## **句法:**

 $C/C++$ :

I32 FNTYPE APS\_get\_axis\_latch\_data(I32 Axis\_ID, I32 latch\_channel, I32 \*latch\_data) Visual Basic:

APS\_get\_axis\_latch\_data(ByVal Axis\_ID As Long, ByVal latch\_data As Long, latch\_data As Long) As Long

## **参数:**

I32 Axis\_ID: 一个系统中从 0 到最大轴编号的轴 ID。 I32 latch\_channel: 用于通道选择:0 为 ORG,1 为 EZ I32 \*latch\_data: 一个数据指针,用来获取电机编码器锁存数据

### **返回值:**

I32 Error code: 请参考 APS 函数返回代码.

### **示例:**

# **06. 单轴运动**

APS relative move | 开始一个相对距离的运动

**支持的产品:PCI-8253/56, PCI-8392(H) , PCI-8144, MNET-4XMO-(C), MNET-1XMO, HSL-4XMO, PCI(e)-8154/8158, PCI-8102/ PCI-C154(+), EMX-100, PCI-8254/58 / AMP-204/8C**

#### **描述:**

该函数用于启动单轴相对运动。虽然在函数参数中设置了最大速度,但是,由于用户设置为达 到最大速度,因此运动距离和加速率可能会不足。速度曲线的加减速率和曲线通过轴参数函数 进行设置。

此函数为"发后即忘"的方式。这就意味着在轴运动期间不会挂起用户的程序或过程。用户必 须使用运动状态检查功能或中断事件等待函数来等待它完成。

对于 PCI-8253/56, PCI-8392(H), PCI-8254/58 / AMP-204/8C,用户可以在轴运动期间启动 一个新的运动命令,包括停止命令,以覆盖前一个命令。轴将根据目标位置和新的速度等新设 置,立即切换到新命令。

其他运动模式(如点动,归零,手动脉冲生成,轮廓运动)不能替代此命令。用户必须停止轴 运动才能切换到上述那些模式。

对于 EMX-100,此函数用于使用相对位置的单轴点对点运动。用户可以给出两个速度曲线参 数距离和最大速度,其他参数(如起始速度,加速度,减速度和 S-factor)可以通过轴参数表 进行配置。实际的命令速度可能会由于行进距离小或加速率而无法达到最大速度。此函数使用

"发后即忘"的模式,以避免在轴行进过程中阻塞用户的程序或过程。用户可以读取运动状态 MDN 以检查运动是否已完成(MDN = 1)(MDN = 0)。除停止命令外,用户无法在上一 个动作完成之前启动的任何新的运动命令。

#### **句法:**

 $C/C++$ :

I32 FNTYPE APS relative move( I32 Axis ID, I32 Distance, I32 Max Speed );

Visual Basic:

APS relative move (ByVal Axis ID As Long, ByVal Distance As Long, ByVal Max Speed As Long) As Long

#### **参数:**

I32 Axis\_ID: 轴 ID 从 0 到 65535。 I32 Distance: 相对距离,以脉冲为单位。 I32 Max\_Speed: 此运动曲线的最大速度。单位:脉冲/秒。 对于 EMX-100: I32 Max Speed: 此运动曲线的最大速度,范围为 1〜8,000,000 ( 单位: 脉 冲/秒)。

## **返回值:**

I32 Error code: 请参考 APS 函数返回代码.

## **示例:**

APS\_set\_axis\_param(Axis\_ID, PRA\_ACC, 1000000 ); //设置加速度 APS\_set\_axis\_param(Axis\_ID, PRA\_DEC, 1000000 ); //设置减速度 //执行一个相对运动。 APS\_relative\_move( Axis\_ID, 10000, 10000 );

## **还可以看看:**

APS\_relative\_move();APS\_absolute\_move();APS\_velocity\_move();APS\_home\_move(); APS\_stop\_move(); APS\_emg\_stop()

APS\_absolute\_move | 开始一个绝对位置的运动

**支持的产品:PCI-8253/56, PCI-8392(H) , MNET-4XMO-(C), MNET-1XMO, HSL-4XMO, PCI(e)-8154/8158, PCI-8102/ PCI-C154(+), EMX-100, PCI-8254/58 / AMP-204/8C**

#### **描述:**

该函数用于启动一个单轴的绝对位置运动。虽然在函数参数中设置了最大速度,但是,由于用 户设置为达到最大速度,因此运动距离和加速率可能会不足。速度曲线的加减速率和曲线通过 轴参数函数进行设置。

此函数为"发后即忘"的方式。这就意味着在轴运动期间不会挂起用户的程序或过程。用户必 须使用运动状态检查功能或中断事件等待函数来等待它完成。

对于 PCI-8253/56, PCI-8392(H) , PCI-8254/58 / AMP-204/8C,用户可以在轴运动期间启动 一个新的运动命令,包括停止命令,以覆盖前一个命令。轴将根据目标位置和新的速度等新设 置,立即切换到新命令。其他运动模式(如点动,归零,手动脉冲生成,轮廓运动)不能替代 此命令。用户必须停止轴运动才能切换到上述那些模式。

对于 EMX-100, 此函数用于使用绝对位置的单轴点对点运动。用户可以给出两个速度曲线参 数距离和最大速度,其他参数(如起始速度,加速度,减速度和 S-factor)可以通过轴参数表 进行配置。实际的命令速度可能会由于行进距离小或加速率而无法达到最大速度。此函数使用

"发后即忘"的模式,以避免在轴行进过程中阻塞用户的程序或过程。用户可以读取运动状态 MDN 以检查运动是否已完成(MDN = 1)(MDN = 0)。除停止命令外,用户无法在上一 个动作完成之前启动的任何新的运动命令。

#### **句法:**

 $C/C++$ :

I32 FNTYPE APS absolute move( I32 Axis ID, I32 Position, I32 Max Speed );

Visual Basic:

APS\_absolute\_move (ByVal Axis\_ID As Long, ByVal Position As Long, ByVal Max\_Speed As Long) As Long

### **参数:**

I32 Axis\_ID: 轴 ID 从 0 到 65535。

I32 Position: 绝对命令位置,以脉冲为单位。

I32 Max\_Speed: 此运动曲线的最大速度。单位:脉冲/秒。

对于 EMX-100: I32 Max\_Speed: 此运动曲线的最大速度, 范围为 1 ~ 8,000,000 ( 单位: 脉 冲/秒)。

#### **返回值:**

I32 Error code: 请参考 APS 函数返回代码.

## **示例:**

APS\_set\_axis\_param(Axis\_ID, PRA\_ACC, 1000000 ); //设置加速度 APS\_set\_axis\_param(Axis\_ID, PRA\_DEC, 1000000 ); //设置减速度 //执行一个绝对运动。 APS\_absolute\_move( Axis\_ID, 10000, 10000 );

## **还可以看看:**

APS\_relative\_move();APS\_absolute\_move();APS\_home\_move();APS\_stop\_move(); APS\_emg\_stop()

APS\_velocity\_move | 开始一个速度运动

**支持的产品:PCI-8253/56, PCI-8392(H) , PCI-8144, MNET-4XMO-(C), MNET-1XMO, HSL-4XMO, PCI(e)-8154/8158, PCI-8102/ PCI-C154(+), EMX-100, PCI-8254/58 / AMP-204/8C**

#### **描述:**

该函数用于启动一个速度运动。用户发出停止运动的命令时,轴将停止。速度曲线的加减速率 和曲线通过轴参数函数进行设置。

此函数为"发后即忘"的方式。这就意味着在轴运动期间不会挂起用户的程序或过程。用户必 须使用运动状态检查功能或中断事件等待函数来等待它完成。

对于 PCI-8253/56, PCI-8392(H), PCI-8254/58 / AMP-204/8C,用户可以在轴运动期间启动 一个新的运动命令,包括停止命令,以覆盖前一个命令。轴将根据目标位置和新的速度等新设 置,立即切换到新命令。其他运动模式(如点动,归零,手动脉冲生成,轮廓运动)不能替代 此命令。用户必须停止轴运动才能切换到上述那些模式。

速度运动是一种定位控制。控制器将尝试使反馈位置赶上命令位置。 这意味着,如果轴停止 了,则由于控制器处于位置闭环模式,因此控制器将控制轴的位置以发出命令。

对于 EMX-100, 该函数用于单轴速度移动。速度曲线参数的最大速度由用户指定, 其他参数 (如启动速度,加速度,减速度和 S-factor)可通过轴参数表进行配置。 轴将首先达到最大 速度并连续移动 ( MDN = 0 ) , 直到发出停止移动命令 ( MDN = 1 ) 。

#### **句法:**

 $C/C++:$ 

I32 FNTYPE APS\_velocity\_move( I32 Axis ID, I32 Max\_Speed );

Visual Basic:

APS\_velocity\_move (ByVal Axis\_ID As Long, ByVal Max\_Speed As Long) As Long

#### **参数:**

I32 Axis\_ID: 轴 ID 从 0 到 65535。 I32 Max\_Speed: 此运动曲线的最大速度。单位:脉冲/秒。 对于 EMX-100: I32 Max Speed: 此运动曲线的最大速度,范围为 1〜8,000,000 ( 单位: 脉 冲/秒)。

#### **返回值:**

I32 Error code: 请参考 APS 函数返回代码.

#### **示例:**

APS set axis param(Axis ID, PRA ACC, 1000000 ); //设置加速度 APS\_set\_axis\_param(Axis\_ID, PRA\_DEC, 1000000 ); //设置减速度 APS velocity move(Axis ID, Max Speed ); //开始速度运动

…

APS\_stop\_move(Axis\_ID); //停止速度运动

## **还可以看看:**

APS\_relative\_move(); APS\_absolute\_move(); APS\_velocity\_move(); APS\_home\_move(); APS\_stop\_move(); APS\_emg\_stop()

APS home move | 开始一个归零运动

**支持的产品:PCI-8253/56, PCI-8392(H), PCI-8144, MNET-4XMO-(C), MNET-1XMO, HSL-4XMO, PCI(e)-8154/8158, PCI-8102/PCI-C154(+), EMX-100, PCI-8254/58 / AMP-204/8C, PCIe-833x**

#### **描述:**

该函数用于启动轴的原点(ORG 或 DOG)位置。透过轴参数设置程序,可以选择几种模式。 设置完成后,将根据原点的物理位置来更新轴的位置。

此功能为"发后即忘"的方式。这就意味着在轴运动期间不会挂起用户的程序或过程。用户必 须使用运动状态检查功能或中断事件等待功能来等待它完成。

用户无需编写归零序列即可完成返回原点的运动。所有序列都在没有 CPU 资源的情况下在板卡 内进行控制。

#### 注意:

1. 归零参数取决于产品的类型。请参考下面的"轴参数表"。

2. 有些产品没有 "Home ACC", "Home VS" 和 "Home Curve" 参数;他们分别由 "PRA\_ACC", "PRA\_VS" 和 "PRA\_CURVE"决定。请参考下面的"轴参数表"。

#### **句法:**

 $C/C++$ : I32 FNTYPE APS\_home\_move( I32 Axis\_ID ); Visual Basic: APS\_home\_move (ByVal Axis\_ID As Long) As Long

#### **参数:**

I32 Axis\_ID: 轴 ID 从 0 到 65535。

#### **返回值:**

I32 Error code: 请参考 APS 函数返回代码.

#### **示例 1:**

以下示例适用于 PCI-8253/6 **//**设置归零参数 APS\_set\_axis\_param( Axis\_ID, PRA\_HOME\_MODE, 0 ); //设置归零模式 APS\_set\_axis\_param( Axis\_ID, PRA\_HOME\_DIR, 1 ); //设置归零方向 APS\_set\_axis\_param( Axis\_ID, PRA\_HOME\_CURVE, 0 ); //设置加速度曲线(T 曲线) APS\_set\_axis\_param( Axis\_ID, PRA\_HOME\_ACC, 1000000 ); //设置归零加速率 APS set axis param( Axis ID, PRA HOME VS, 0 ); //设置归零起始速度 APS\_set\_axis\_param( Axis\_ID, PRA\_HOME\_VM, 2000000 ); //设置归零最大速度。 APS set axis param( Axis ID, PRA HOME VO, 200000 ); //设置归零

APS\_home\_move(Axis\_ID ); //开始归零 …//检查归零完成(动作完成)

## **示例 2:**

以下示例适用于 MNET-4XMO, MNET-4XMO-C 和 PCI(e)-8154/8 **//**设置归零参数 APS\_set\_axis\_param( Axis\_ID, PRA\_HOME\_MODE, 0 ); //设置归零模式 APS set axis param( Axis ID, PRA HOME DIR, 1 ); //设置归零方向 APS set axis param(Axis ID, PRA CURVE, 0 );// 设置加速度曲线(T曲线) APS\_set\_axis\_param(Axis\_ID, PRA\_ACC, 1000000 ); //设置归零加速率 APS set axis param(Axis ID, PRA VS, 0 );//设置归零起始速度. \*1 APS set axis param( Axis ID, PRA HOME VM, 2000000 ); //设置归零最大速度。 APS set axis param( Axis ID, PRA HOME VO, 200000 ); //设置归零 FA 速度。 \*1

APS\_home\_move(Axis\_ID ); //开始归零 …//检查归零完成(动作完成)

#### **示例 3:**

以下示例适用于 PCI-8254/58 / AMP-204/8C 和 PCIe-833x **//**设置归零参数 APS\_set\_axis\_param( Axis\_ID, PRA\_HOME\_MODE, 0 ); //设置归零模式 APS\_set\_axis\_param( Axis\_ID, PRA\_HOME\_DIR, 1 ); //设置归零方向 APS\_set\_axis\_param\_f( Axis\_ID, PRA\_HOME\_CURVE, 0.5 ); //设置 S-factor 为 0.5 APS\_set\_axis\_param\_f( Axis\_ID, PRA\_HOME\_ACC, 100000.0 ); //设置归零加速率 APS set axis param f( Axis ID, PRA HOME VM, 2000000.0 ); //设置归零最大速度。 APS\_set\_axis\_param\_f( Axis\_ID, PRA\_HOME\_VO, 200000.0 ); //设置归零离开原点的速度

APS\_home\_move(Axis\_ID ); //开始归零 …//检查归零完成(动作完成)

#### **还可以看看:**

APS\_set\_axis\_param(); APS\_get\_axis\_param(); APS\_stop\_move(); APS\_emg\_stop()

\*1: 此值必须小于 PRA\_HOME\_VM。

#### **归零模式方案:**

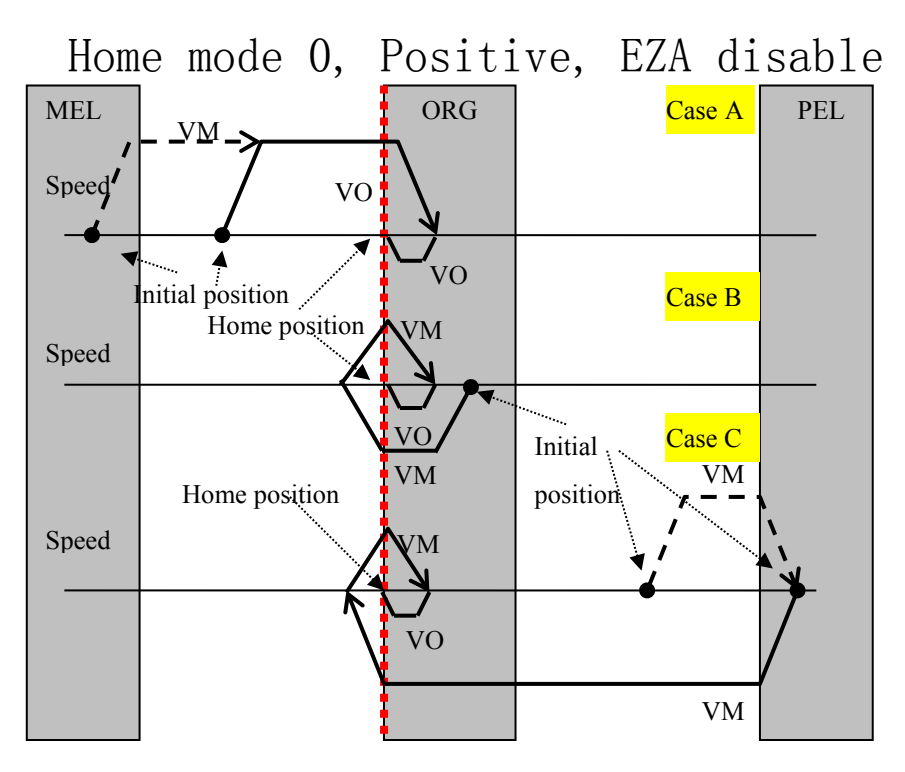

图 2, 归零模式 0 (ORG), 正向, 禁用 EZA VM : Maximum velocity VO : Homing velocity

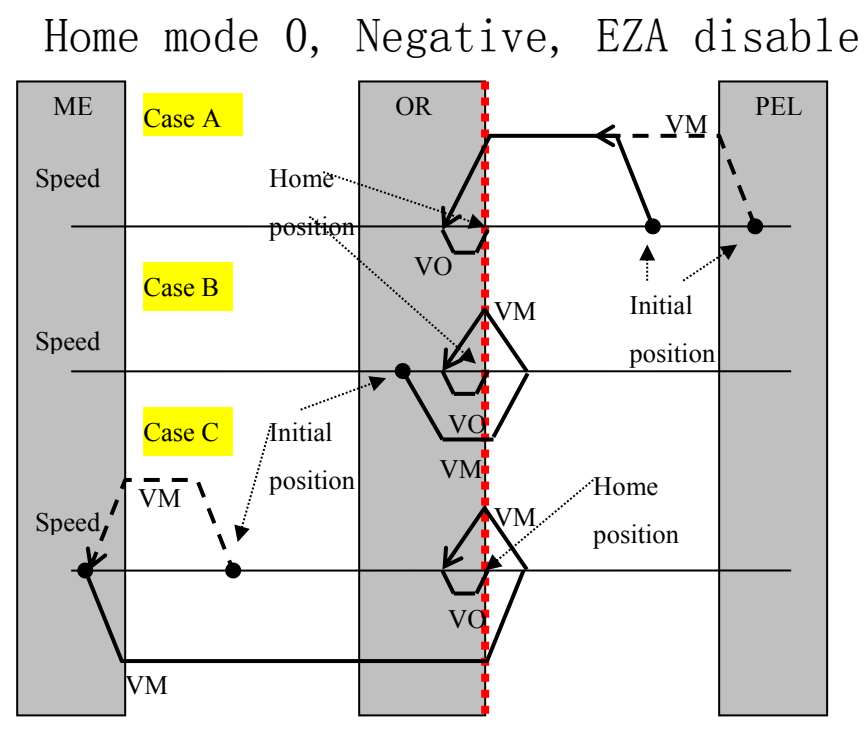

图 3 归零模式 0 (ORG), 负向, EZA 禁用 VM : Maximum velocity VO : Homing velocity

Home mode 0, Positive, EZA enable

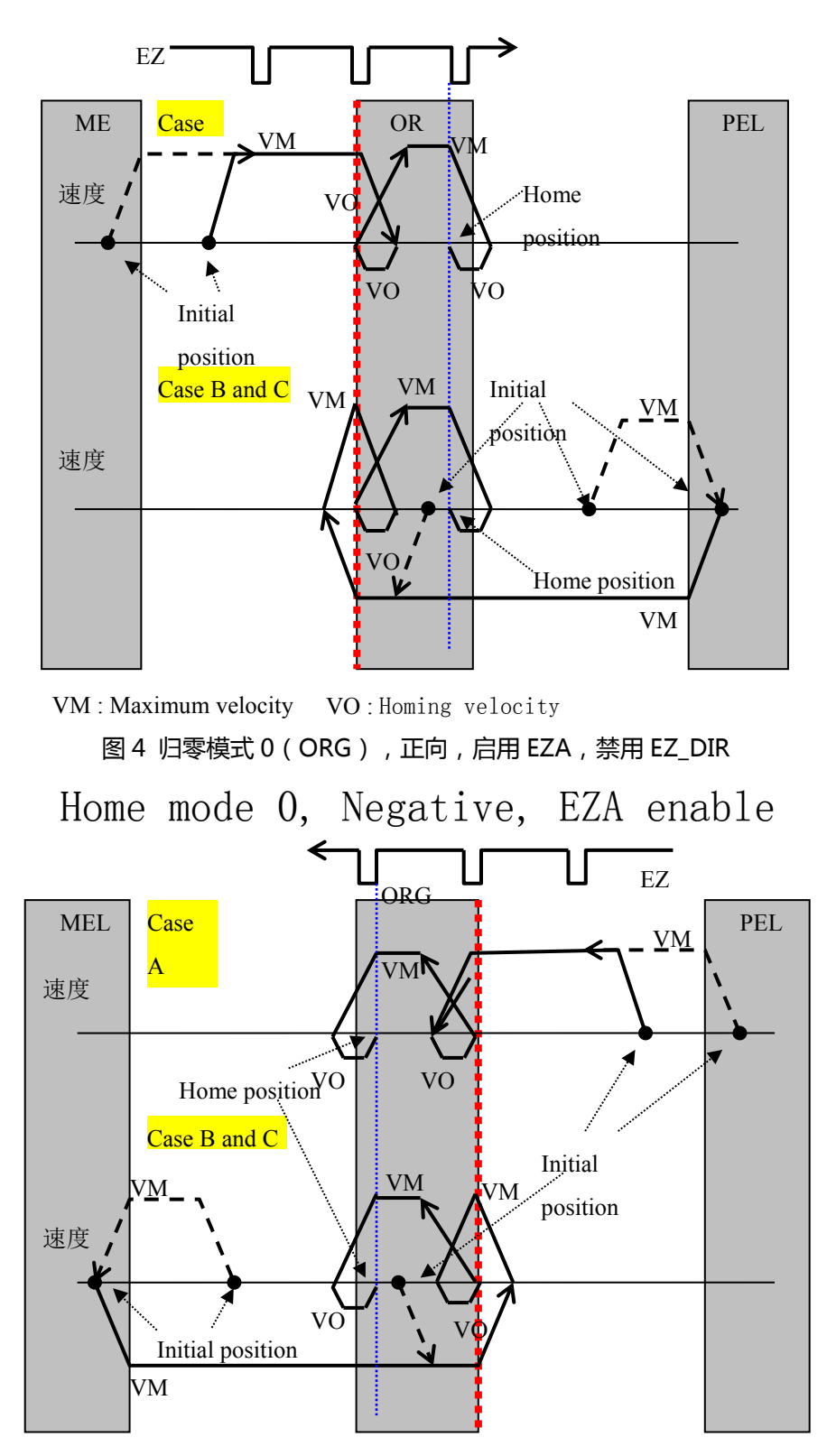

VM : Maximum velocity VO : Homing velocity

图 5 归零模式 0 (ORG), 负方向, 启用 EZA, 禁用 EZ\_DIR

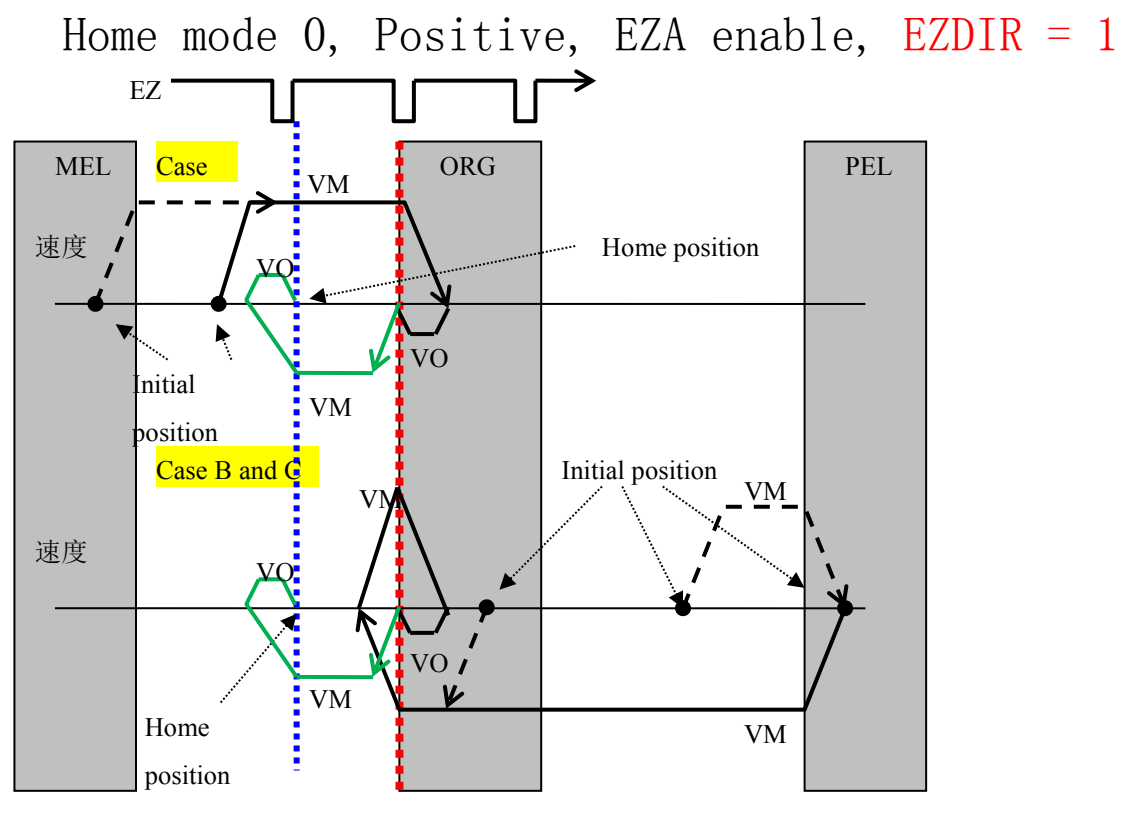

图 6 归零模式 0(ORG),负方向,启用 EZA,启用 EZ\_DIR VM : Maximum velocity VO : Homing velocity

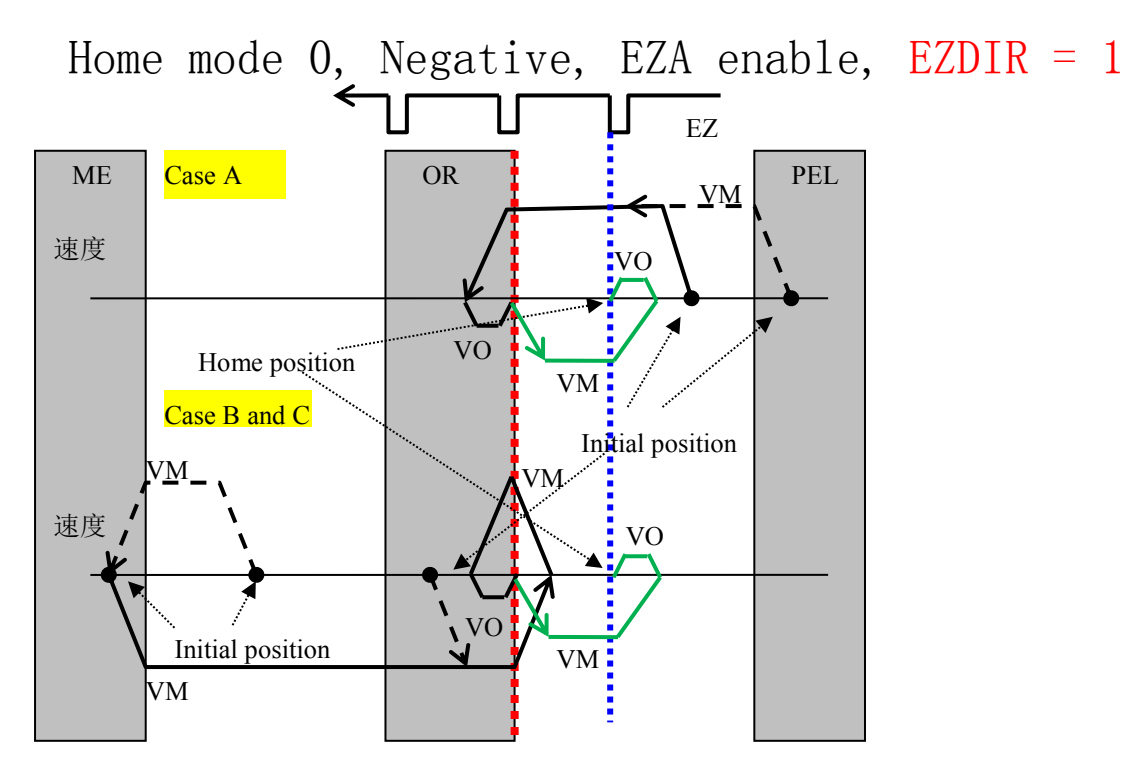

图 7 归零模式 0(ORG),负方向,启用 EZA,启用 EZ\_DIR VM : Maximum velocity VO : Homing velocity

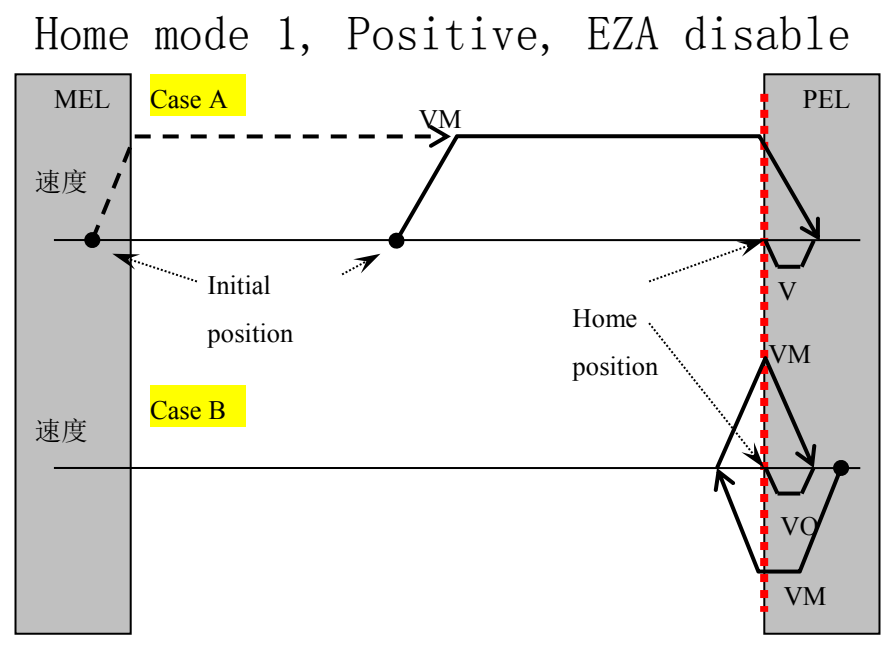

图 8 归零模式 1 (EL), 正方向, EZA 禁用 VM : Maximum velocity VO : Homing velocity

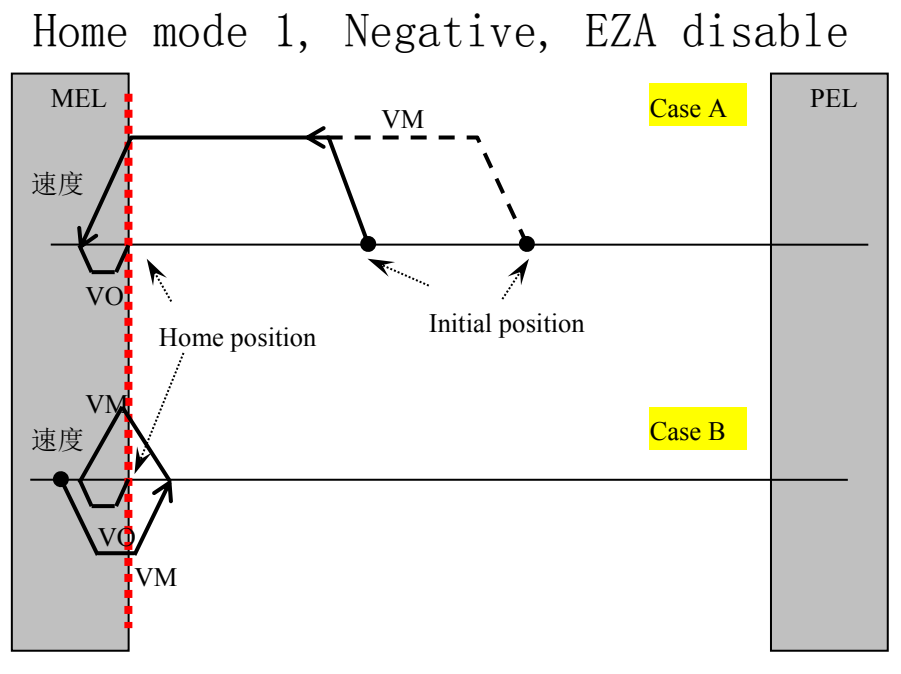

图 9 归零模式 1 (EL), 负方向, EZA 禁用 VM : Maximum velocity VO : Homing velocity

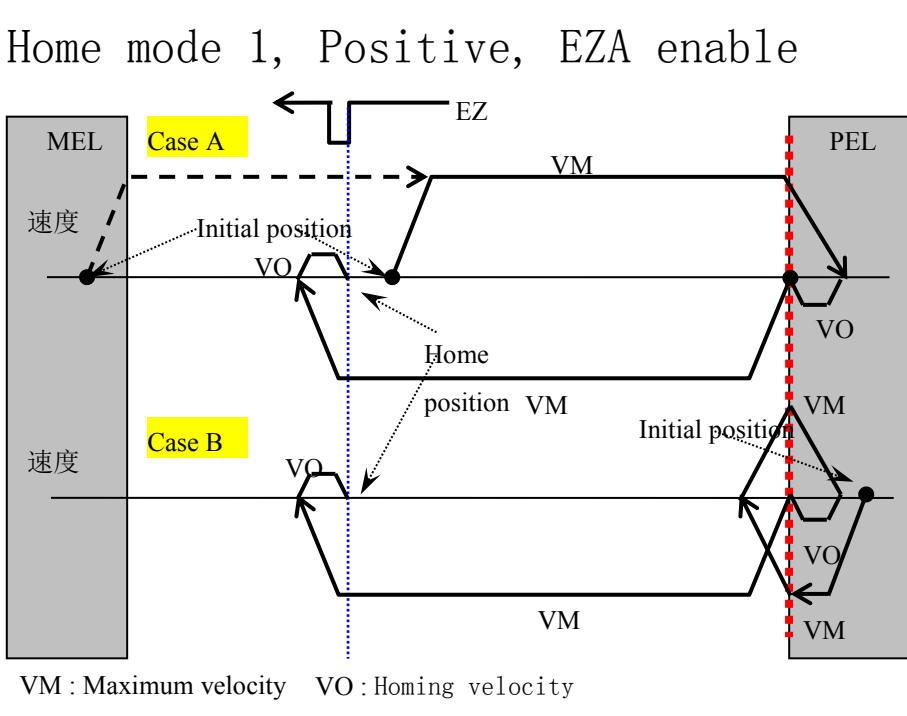

图 10 归零模式 1 (EL), 正方向, 启用 EZA

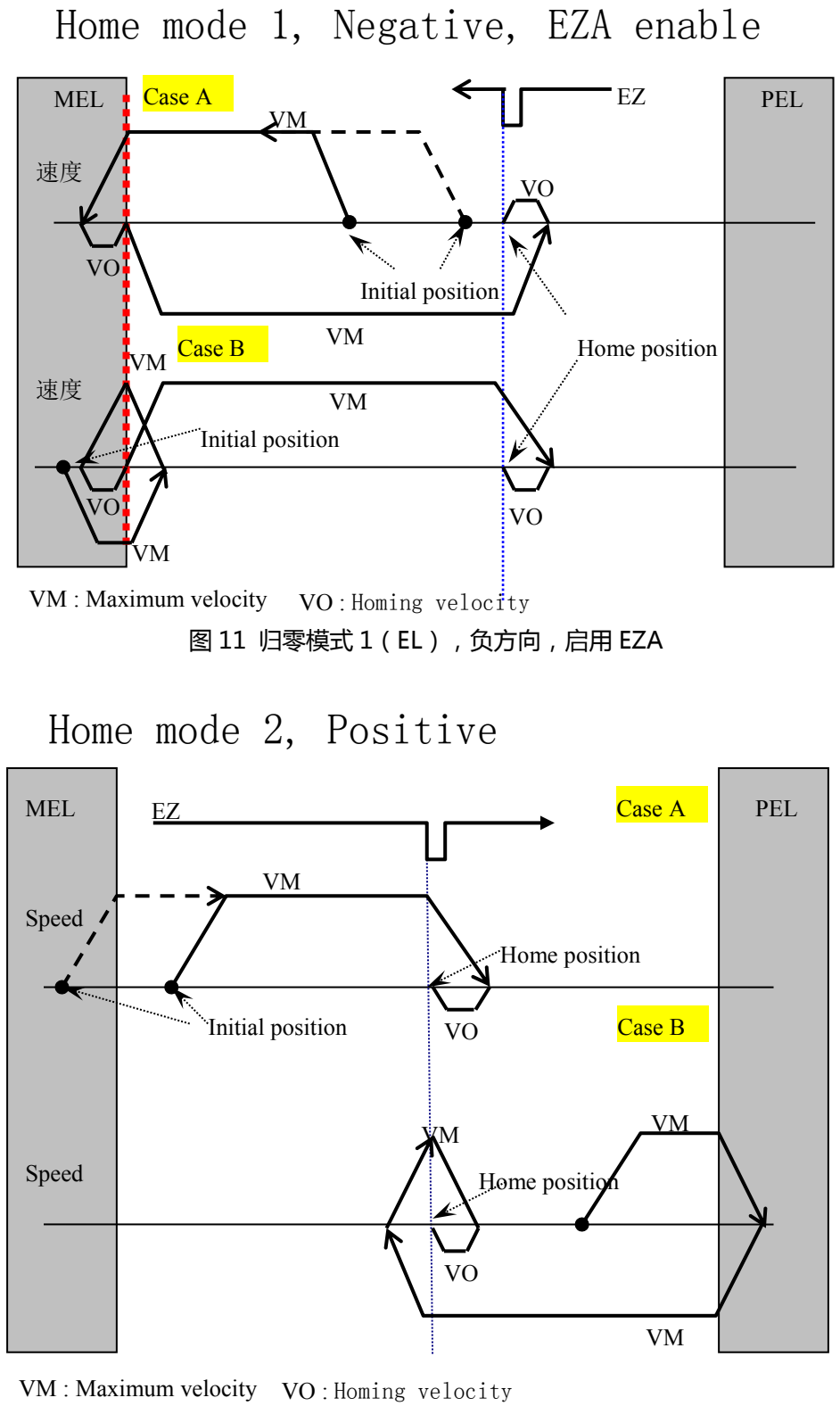

图 12 归零模式 2 (EZ), 位置方向

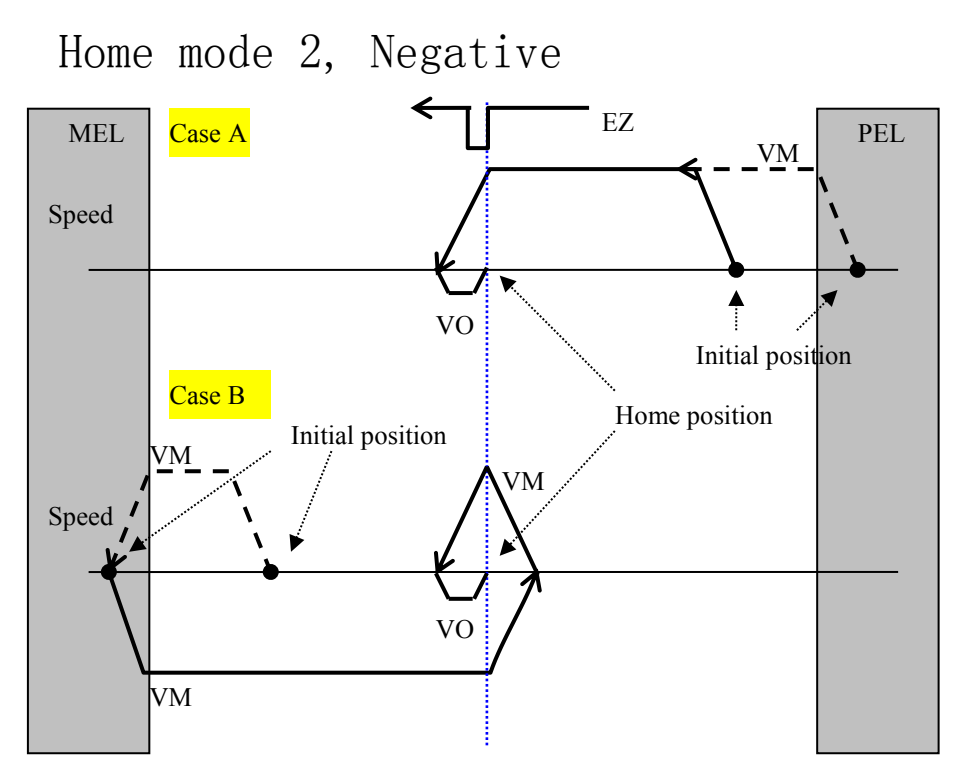

图 13 归零模式 2 (EZ),负方向 VM : Maximum velocity VO : Homing velocity

Home mode 3, Positive

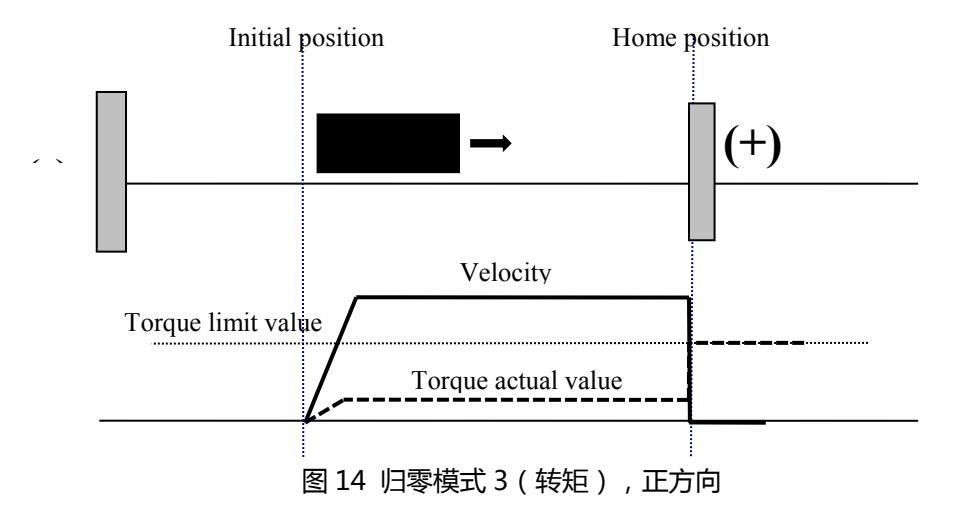
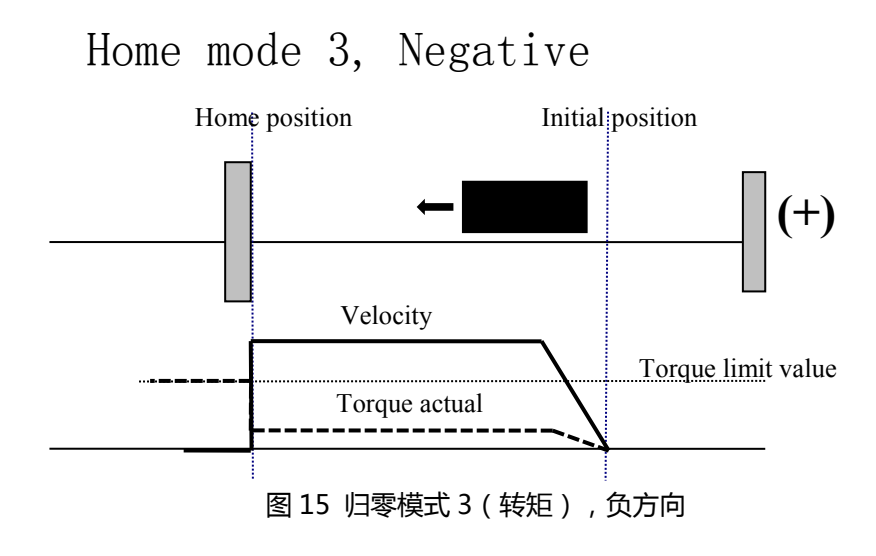

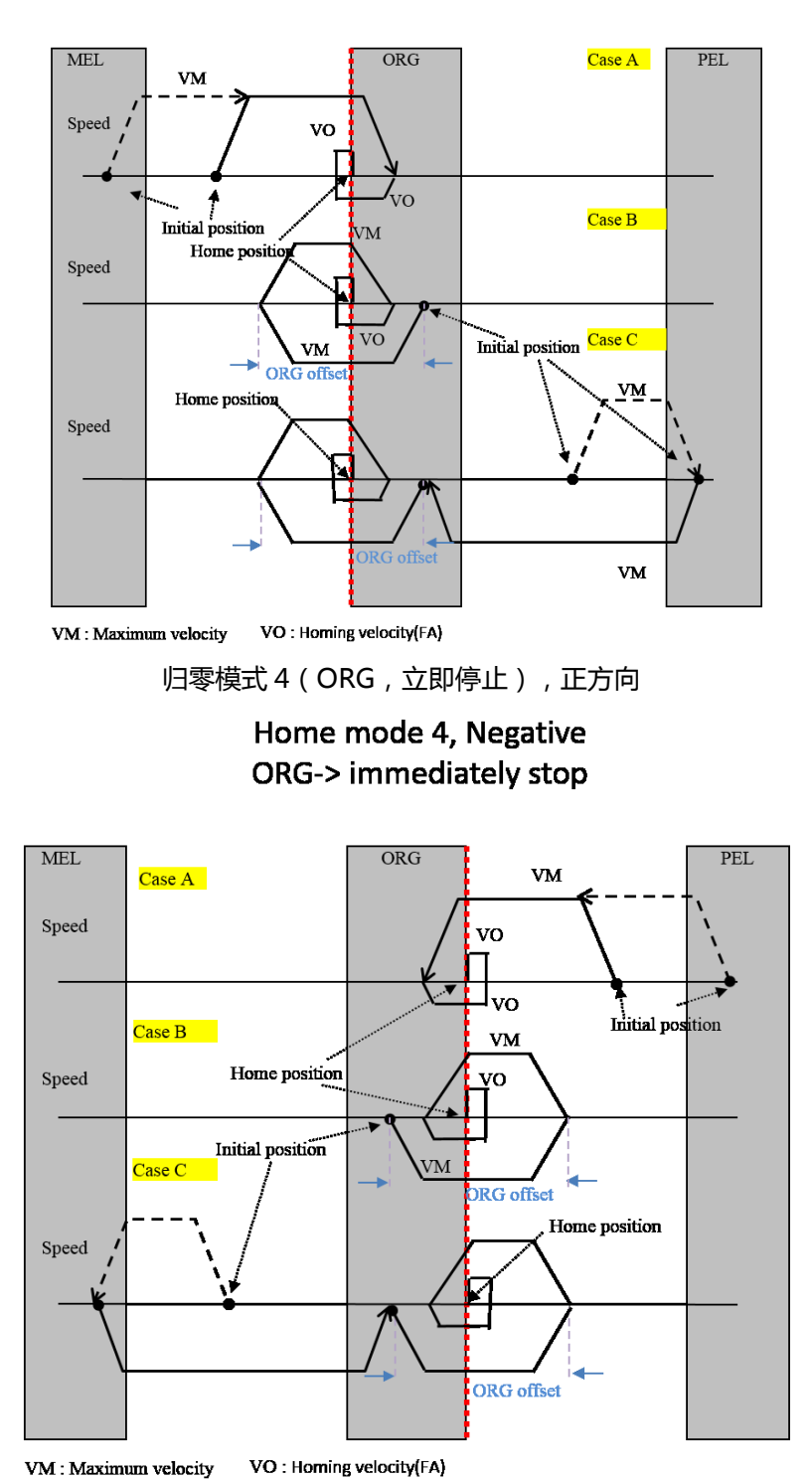

Home mode 4, Positive ORG-> immediately stop

归零模式 4 (ORG, 立即停止), 负方向

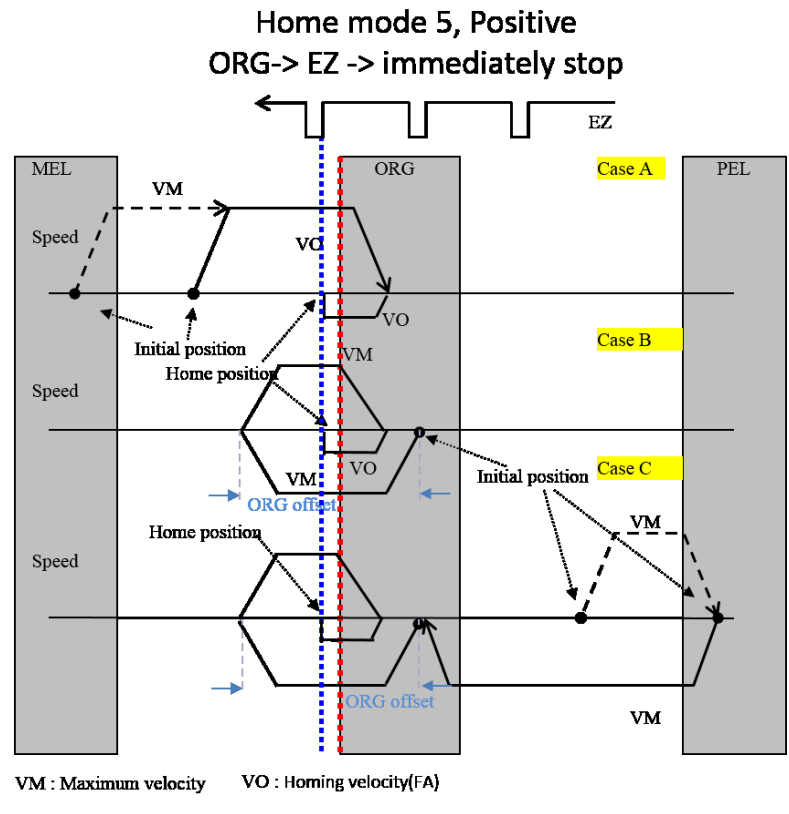

归零模式 5 (ORG+EZ, 立即停止), 正方向

Home mode 5, Negative ORG-> EZ -> immediately stop

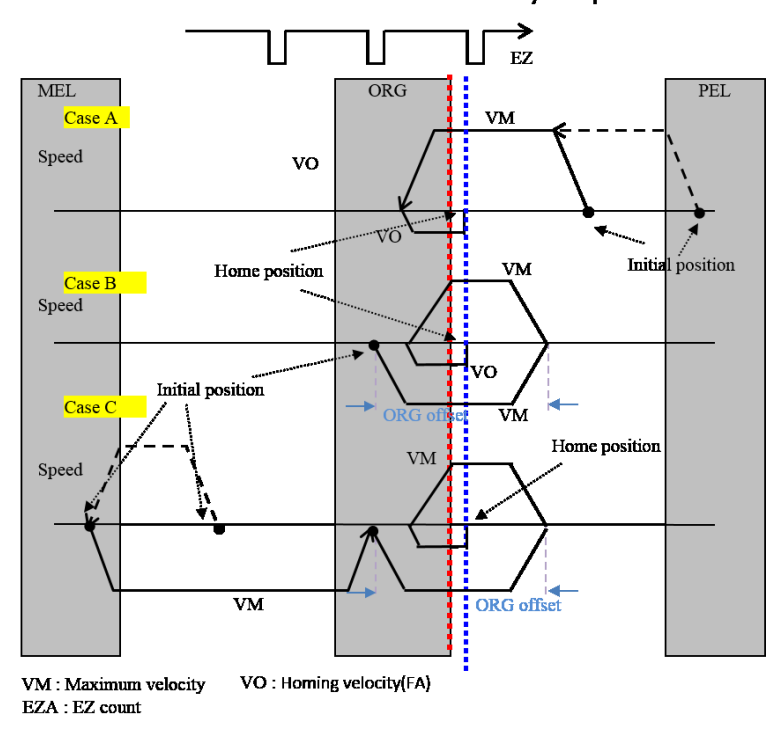

归零模式 5 (ORG+EZ,立即停止),负方向

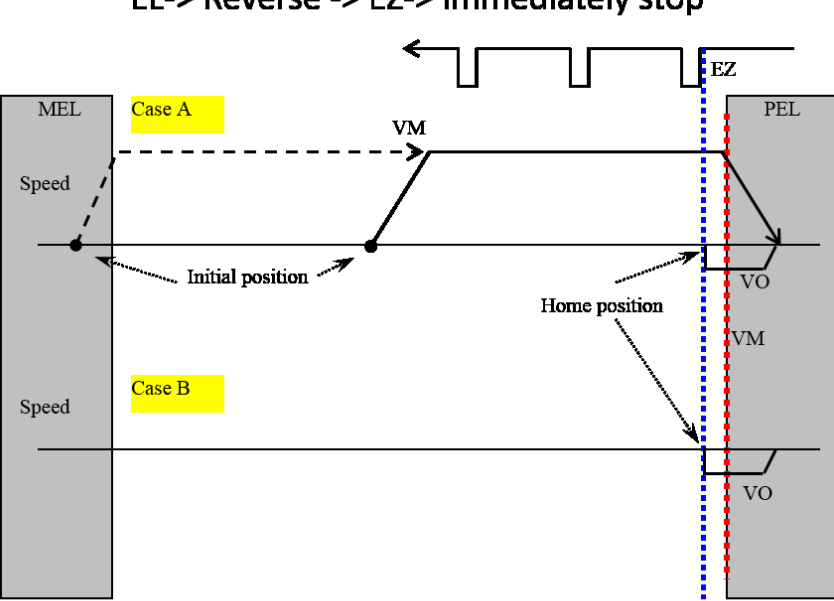

Home mode 6, Positive EL-> Reverse -> EZ-> immediately stop

VM : Maximum velocity VO : Homing velocity

归零模式 6 (EL+EZ, 立即停止), 正方向

Home mode 6, Negative EL-> Reverse -> EZ-> immediately stop

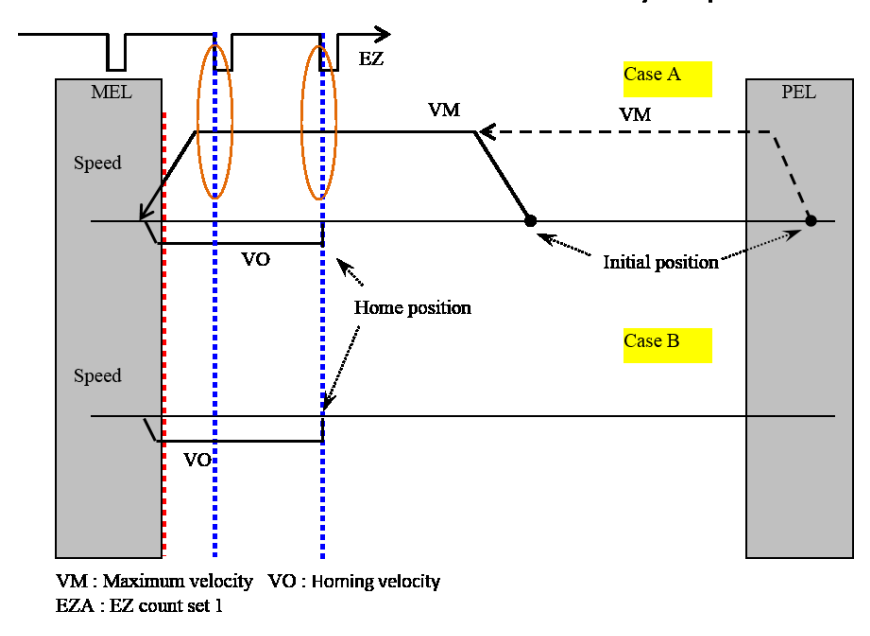

归零模式 6 (EL+EZ, 立即停止), 负方向

APS\_stop\_move | 停止运动

**支持的产品:PCI-8253/56, PCI-8392(H) , PCI-8144, MNET-4XMO-(C), MNET-1XMO, HSL-4XMO, PCI(e)-8154/8158, PCI-8102/PCI-C154(+), EMX-100, PCI-8254/58 / AMP-204/8C , PCIe-833x**

### **描述:**

该函数用于立即停止单轴或多轴运动。它可以停止单轴归零、定位和速度运动。当用户放置与 插补运动有关的轴 ID 之一时,它也可以停止多轴插补运动。减速曲线与通常的减速设定不 同,需通过轴参数函数进行设定。减速参数不同于正常运动的曲线,可以单独进行设置。 停止功能不能被其他功能取代。

#### **句法:**

 $C/C++$ : I32 FNTYPE APS\_stop\_move(I32 Axis\_ID); Visual Basic: APS stop\_move (ByVal Axis ID As Long) As Long

#### **参数:**

I32 Axis\_ID: 轴 ID 从 0 到 65535。

**返回值:**

I32 Error code: 请参考 APS 函数返回代码.

#### **示例:**

**//** APS\_absolute\_move(Axis\_ID, Position, Max\_Speed ); // APS\_home\_move(Axis\_ID ); //归零运动 …

APS\_stop\_move(Axis\_ID); //停止运动

#### **还可以看看:**

APS\_emg\_stop()

APS\_emg\_stop | 紧急停止

**支持的产品:PCI-8253/56, PCI-8392(H) , PCI-8144, MNET-4XMO-(C), MNET-1XMO, HSL-4XMO, PCI(e)-8154/8158, PCI-8102/PCI-C154(+), EMX-100, PCI-8254/58 / AMP-204/8C , PCIe-833x**

### **描述:**

该函数用于立即停止单轴或多轴运动。它可以停止单轴归零、定位和速度运动。当用户放置与插 补运动有关的轴 ID 之一时, 它也可以停止多轴插补运动。由于停止功能会意外停止轴, 因此如 果设置了中断因素,它将产生异常的停止中断事件,而不是正常的停止事件。运动状态也将设置 为异常停止状态。下一个运动命令将清除异常停止状态或事件。该函数没有减速曲线。

#### **句法:**

 $C/C++$ : I32 FNTYPE APS\_emg\_stop(I32 Axis\_ID); Visual Basic: APS emg\_stop (ByVal Axis ID As Long) As Long

#### **参数:**

I32 Axis\_ID: 轴 ID 从 0 到 65535。

**返回值:**

I32 Error code: 请参考 APS 函数返回代码.

#### **示例:**

**//** APS\_absolute\_move(Axis\_ID, Position, Max\_Speed ); // APS\_home\_move(Axis\_ID ); //归零运动 …

APS\_emg\_stop (Axis\_ID); //紧急停止

#### **还可以看看:**

APS\_stop\_move()

APS relative move2 1. 根据速度曲线开始一个相对距离的运动

**支持的产品:PCI-8253/56, PCI-8392(H)**

#### **描述:**

此函数用于开始一个相对距离的运动。该函数与" APS\_relative\_move()"函数的功能相似。 这两个函数之间的区别在于,该函数在一个系统周期内是依据速度曲线进行发布。系统周期就 是与主机 PC 控制器之间的握手时间。

#### **句法:**

 $C/C++$ :

I32 FNTYPE APS\_relative\_move2( I32 Axis\_ID, I32 Distance, I32 Start\_Speed, I32 Max\_Speed, I32 End\_Speed, I32 Acc\_Rate, I32 Dec\_Rate ); Visual Basic: APS\_relative\_move2( ByVal Axis\_ID As Long, ByVal Distance As Long, ByVal Start Speed As Long, ByVal Max Speed As Long, ByVal End Speed As Long, ByVal Acc\_Rate As Long, ByVal Dec\_Rate As Long ) As Long

#### **参数:**

I32 Axis\_ID: 轴 ID 从 0 到 65535。 I32 Distance: 相对距离,以脉冲为单位。 I32 Start Speed: 该运动曲线的开始速度,单位:脉冲/秒。 I32 Max\_Speed: 此运动曲线的最大速度。单位:脉冲/秒。 I32 End Speed: 该运动曲线的终止速度,单位:脉冲/秒。 I32 Acc\_Rate: 加速率. Pulse/(sec<sup>2</sup>) I32 Dec\_Rate: 减速率. Pulse/(sec<sup>2</sup>)

#### **返回值:**

I32 Error code: 请参考 APS 函数返回代码.

#### **示例:**

#### **还可以看看:**

APS relative move()

APS absolute move2 | 通过速度曲线开始绝对位置运动

**支持的产品:PCI-8253/56, PCI-8392(H)**

#### **描述:**

该用于开始绝对位置移动。 该函数与" APS\_absolute\_move ( )"函数相似。 这两个函数 之间的区别在于,该函数通过速度曲线参数调用,并且此函数仅需一个系统周期即可传递参 数。系统周期意味着与主机 PC 控制器的握手时间。

### **句法:**

 $C/C++$ :

I32 FNTYPE APS\_absolute\_move2( I32 Axis\_ID, I32 Position, I32 Start\_Speed, I32 Max\_Speed, I32 End\_Speed, I32 Acc\_Rate, I32 Dec\_Rate ); Visual Basic:

APS\_absolute\_move2( ByVal Axis\_ID As Long, ByVal Position As Long, ByVal Start\_Speed As Long, ByVal Max\_Speed As Long, ByVal End\_Speed As Long, ByVal Acc\_Rate As Long, I32 Dec\_Rate As Long) As Long

### **参数:**

I32 Axis\_ID: 轴 ID 从 0 到 65535。 I32 Position: 绝对位置。单位: 脉冲 I32 Start\_Speed: 该运动曲线的开始速度,单位:脉冲/秒。 I32 Max\_Speed: 此运动曲线的最大速度。单位:脉冲/秒。 I32 End Speed: 该运动曲线的终止速度,单位:脉冲/秒。 I32 Acc\_Rate: 加速度。脉冲/秒 <sup>2</sup> I32 Dec Rate: 减速度。脉冲/秒 <sup>2</sup>

#### **返回值:**

I32 Error code: 请参考 APS 函数返回代码.

### **示例:**

**还可以看看:** APS absolute move()

APS home move2 Network | 根据速度曲线开始归零运动

**支持的产品:PCI-8253/56, PCI-8392(H)**

#### **描述:**

此函数用于开始一个归零运动操作。该函数与"APS\_home\_move()"函数的功能相似。这两 个函数之间的区别在于,该函数通过速度曲线参数调用,并且该函数仅需一个系统周期即可传 递参数。系统周期就是与主机 PC 控制器之间的握手时间。

### **句法:**

 $C/C++$ :

I32 FNTYPE APS\_home\_move2( I32 Axis\_ID, I32 Dir, I32 Acc, I32 Start\_Speed, I32 Max\_Speed, I32 ORG\_Speed );

Visual Basic:

APS\_home\_move2( ByVal Axis\_ID As Long, ByVal Dir As Long, ByVal Acc As Long, ByVal Start\_Speed As Long, ByVal Max\_Speed As Long, ByVal ORG\_Speed As Long) As Long

#### **参数:**

I32 Axis\_ID: 轴 ID 从 0 到 65535。

I32 Dir: 归零方向.

0: 正方向 (默认)

1: 反方向

I32 Acc: 归零加速/减速率。 单位:脉冲/秒 2

I32 Start Speed: 归零运动的开始速度。单位脉冲/秒

I32 Max Speed: 归零运动的最大速度。单位:脉冲/秒.

I32 ORG\_Speed: 归零运动离开原点的速度。 单位:脉冲/秒

#### **返回值:**

I32 Error code: 请参考 APS 函数返回代码.

# **示例:**

### **还可以看看:**

APS\_home\_move()

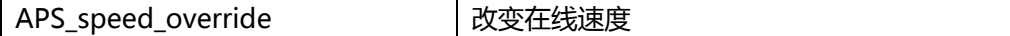

# **支持的产品 : MNET-1XMO, MNET-4XMO, MNET-4XMO-C, PCI(e)-8154/58, PCI-C154(+)**

**描述 :**

在轴运动期间,用户可以更改新的运动速度以覆盖先前的运动。轴将立即切换到新速度。

# **注意:如果原始距离不足以覆盖新速度,它将返回 ERR\_DistantNotEnough。 注意:如果新速度与当前运动速度相同,它将返回 ERR\_ParameterInvalid。**

### **句法:**

 $C/C++:$ I32 FNTYPE APS\_speed\_override( I32 Axis\_ID, I32 Max\_Speed ); Visual Basic: APS\_speed\_override (ByVal Axis\_ID As Long, ByVal Max\_Speed As Long) As Long

### **参数:**

I32 Axis\_ID: 轴 ID 从 0 到 65535。 I32 Max\_Speed: 用最大的速度覆盖先前的运动。

### **返回值:**

I32 Error code: 请参考 APS 函数返回代码.

### **示例:**

I32 Distance; I32 Max\_Speed; I32 New\_Speed; I32 ret;

APS\_relative\_move(Axis\_ID, Distance, Max\_Speed ); //开始相对运动。 //速度覆盖。 ret = APS\_speed\_override(Axis\_ID, New\_Speed ); //更改为新速度。 …

### **还可以看看:**

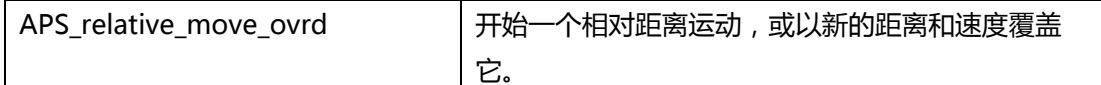

**支持的产品 : MNET-1XMO, MNET-4XMO, MNET-4XMO-C, PCI(e)-8154/58, PCI-C154(+)**

### **描述 :**

### **开始一个相对距离:**

该函数用于启动一个单轴相对运动。 尽管在函数参数中设置了最大速度,但是由于用户设置为 达到最大速度,因此运动距离和加速率可能不足。速度曲线的加减速率和曲线可通过轴参数函 数进行设置。

### **在轴运动期间进行覆盖:**

在轴运动期间,用户可以启动一个新的运动命令以覆盖前一个命令。轴将根据新距离、新速度 的新设置立即切换到新命令。 **请注意,如果新距离不足以覆盖新速度,它将返回 ERR\_DistantNotEnough。请注意,无论轴参数PRA\_FEEDBACK\_SRC的设置如何,覆盖时 新的距离都会参考命令计数器。**

### **句法:**

 $C/C++$ :

I32 FNTYPE APS\_ relative\_move\_ovrd ( I32 Axis\_ID, I32 Distance, I32 Max\_Speed ); Visual Basic:

APS\_ relative\_move\_ovrd (ByVal Axis\_ID As Long, ByVal Distance As Long , ByVal Max\_Speed As Long) As Long

### **参数:**

I32 Axis\_ID: 轴 ID 从 0 到 65535。 I32 Distance: 相对距离,以脉冲为单位。 I32 Max\_Speed: 此运动曲线的最大速度。单位:脉冲/秒。

### **返回值:**

I32 Error code: 请参考 APS 函数返回代码.

### **示例:**

I32 Distance; I32 Max\_Speed; I32 New\_Distance: I32 New\_Speed; I32 ret;

// 开始一段相对距离。

Ret = APS\_relative\_move\_ovrd(Axis\_ID, Distance, Max\_Speed );

// 当轴运动期间进行覆盖。

ret = APS\_relative\_move\_ovrd(Axis\_ID, New\_Distance , New\_Speed );

…

**还可以看看:**

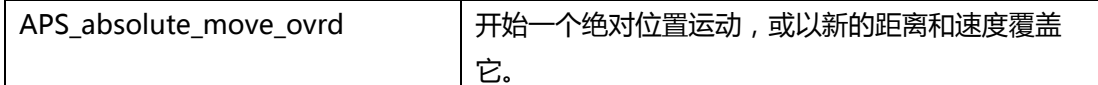

**支持的产品 : MNET-1XMO, MNET-4XMO, MNET-4XMO-C, PCI(e)-8154/58, PCI-C154(+)**

### **描述 :**

### **开始一个绝对位置运动:**

该函数用于启动一个单轴的绝对位置运动。尽管在函数参数中设置了最大速度,但是由于用户 设置为达到最大速度,因此运动距离和加速率可能不足。速度曲线的加减速率和曲线可通过轴 参数函数进行设置。

### **在轴运动期间进行覆盖:**

在轴运动期间,用户可以启动一个新的运动命令以覆盖前一个命令。轴将根据新距离、新速度 的新设置立即切换到新命令。

**请注意,如果新距离不足以覆盖新速度,它将返回ERR\_DistantNotEnough。**

**请注意,无论轴参数PRA\_FEEDBACK\_SRC的设置如何,覆盖时新的距离都会参考命令计数 器。**

### **句法:**

 $C/C++$ :

I32 FNTYPE APS\_absolute\_move\_ovrd ( I32 Axis\_ID, I32 Position, I32 Max\_Speed ); Visual Basic:

APS\_absolute\_move\_ovrd (ByVal Axis\_ID As Long, ByVal Position As Long , ByVal Max\_Speed As Long) As Long

### **参数:**

I32 Axis\_ID: 轴 ID 从 0 到 65535。 I32 Position: 绝对位置,以脉冲为单位。 I32 Max\_Speed: 此运动曲线的最大速度。单位:脉冲/秒。

### **返回值:**

I32 Error code: 请参考 APS 函数返回代码.

### **示例:**

I32 Position; I32 Max\_Speed; I32 New\_Position: I32 New\_Speed; I32 ret;

// 开始一个绝对位置运动。

Ret = APS\_absolute\_move\_ovrd (Axis\_ID, Position, Max\_Speed );

// 当轴运动期间进行覆盖。

ret = APS\_absolute\_move\_ovrd (Axis\_ID, New\_Position, New\_Speed );

…

# **还可以看看:**

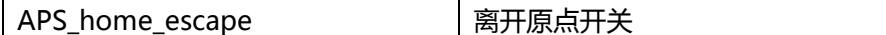

**支持的产品:MNET-4XMO-(C), MNET-1XMO, PCI(e)-8154/8158, PCI-8102/PCI-C154(+)**

### **描述:**

此函数用于离开原点(ORG)位置。

注意:

- 1. 归零参数取决于产品的类型。请参考下面的"轴参数表"。
- 2. 有些产品没有 "Home ACC", "Home VS" 和 "Home Curve" 参数;他们分别由 "PRA\_ACC", "PRA\_VS" 和 "PRA\_CURVE"决定。请参考下面的"轴参数表"。

### **句法:**

 $C/C++$ : I32 FNTYPE APS\_home\_escape( I32 Axis\_ID ); Visual Basic: APS home escape (ByVal Axis\_ID As Long) As Long

### **参数:**

I32 Axis\_ID: 轴 ID 从 0 到 65535。

### **返回值:**

I32 Error code: 请参考 APS 函数返回代码.

### **示例:**

**//**设置归零 parameters APS\_set\_axis\_param( Axis\_ID, PRA\_HOME\_DIR, 1 ); //设置归零方向 APS\_set\_axis\_param( Axis\_ID, PRA\_HOME\_CURVE, 0 ); //设置加速度曲线(T 曲线) APS\_set\_axis\_param( Axis\_ID, PRA\_HOME\_ACC, 10000 ); //设置归零加速率 APS\_set\_axis\_param( Axis\_ID, PRA\_HOME\_VS, 0 ); //设置归零起始速度 APS\_set\_axis\_param( Axis\_ID, PRA\_HOME\_VM, 10000 ); //设置归零最大速度。

APS\_home\_escape(Axis\_ID ); //离开原点。 …//检查归零完成(动作完成)

### **还可以看看:**

APS\_set\_axis\_param(); APS\_get\_axis\_param(); APS\_stop\_move(); APS\_emg\_stop()

# **07. 多轴运动触发和停止**

APS\_move\_trigger | 发送一个触发以同步所有等待的运动

# **支持的产品:PCI-8254/58 / AMP-204/8C, PCIe-833x**

### **描述:**

该函数用于发送一个触发以同步所有等待的运动。请参阅高级单步运动和插补章节的内容。用户 可以通过调用高级运动功能,来设置选项参数的第 8 位,因此该运动将设置为等待状态。

# **句法:**

 $C/C++$ I32 FNTYPE APS\_move\_trigger( I32 Dimension, I32 \*Axis\_ID\_Array ); Visual Basic: APS\_move\_trigger(ByVal Dimension As Long, Axis\_ID\_Array As Long ) As Long

# **参数:**

I32 Dimension: 同步轴的尺寸。 I32 \*Axis\_ID\_Array: 轴 ID 数组范围为 0 到 65535。

# **返回值:**

I32 Error code: 请参考 APS 函数返回代码.

# **示例:**

I32 Axis ID Array[2] = { axis id0, axis id1 }; //Bit 8 设置为 1。处于等待状态。 I32 opt = 0x0100; //绝对,等待触发,中止模式 ASYNCALL \*wait = NULL;

//在等待状态下绝对运动到位置 10000 APS\_ptp( axis\_id0, opt, 10000, wait ); APS ptp( axis id1, opt, 10000, wait );

// 发送一个触发以同步所有等待的运动 APS\_move\_trigger( 2, Axis\_ID\_Array );

...

// 停止同步运动 APS\_stop\_move\_multi ( 2, Axis\_ID\_Array );

**还可以看看:** APS stop move multi() APS stop move multi | 停止多轴运动

**支持的产品:PCI-8254/58 / AMP-204/8C, PCIe-833x**

#### **描述:**

该函数用于同时停止多轴运动。一般来说,它是用来停止同步运动。通过调用 APS\_set\_axis\_param\_f()来设置减速曲线(定义为 PRA\_SD\_DEC)。 用户可以参考轴参数表中 的详细信息。

### **句法:**

 $C/C++$ :

I32 FNTYPE APS\_stop\_move\_multi ( I32 Dimension, I32 \*Axis\_ID\_Array ); Visual Basic:

APS\_stop\_move\_multi (ByVal Dimension As Long, Axis\_ID\_Array As Long) As Long

#### **参数:**

I32 Dimension: 停止轴的尺寸。 I32 \*Axis\_ID\_Array: 轴 ID 数组范围为 0 到 65535。

#### **返回值:**

I32 Error code: 请参考 APS 函数返回代码.

#### **示例:**

I32 Axis\_ID\_Array $[2] = \{ axis\_ id0, axis\_ id1 \}$ ; //Bit 8 设置为 1。处于等待状态。 I32 opt = 0x0100; //绝对,等待触发,中止模式 ASYNCALL \*wait = NULL;

//在等待状态下绝对运动到位置 10000 APS\_ptp( axis\_id0, opt, 10000, wait ); APS\_ptp( axis\_id1, opt, 10000, wait );

// 发送一个触发以同步所有等待的运动 APS move trigger( 2, Axis ID Array ); ... // 停止同步运动

APS\_stop\_move\_multi ( 2, Axis\_ID\_Array );

### **还可以看看:**

APS\_move\_trigger()

APS\_emg\_stop\_multi | 立即停止多轴运动

**支持的产品:PCI-8254/58 / AMP-204/8C, PCIe-833x**

#### **描述:**

此函数用于立即停止多轴运动。由于停止函数会意外让轴停止,因此如果设置了中断因素,它将 产生异常的停止中断事件,而不是正常的停止事件。运动状态也将设置为异常停止状态。下一个 运动命令将清除异常停止状态或事件。该函数没有减速曲线。

### **句法:**

 $C/C++$ :

I32 FNTYPE APS\_emg\_stop\_multi ( I32 Dimension, I32 \*Axis\_ID\_Array ); Visual Basic:

APS\_emg\_stop\_multi (ByVal Dimension As Long, Axis\_ID\_Array As Long) As Long

### **参数:**

I32 Dimension: 停止轴的尺寸。 I32 \*Axis\_ID\_Array: 轴 ID 数组范围为 0 到 65535。

### **返回值:**

I32 Error code: 请参考 APS 函数返回代码.

### **示例:**

I32 Axis\_ID\_Array $[2] = \{ axis\_ id0, axis\_ id1 \}$ ; //Bit 8 设置为 1。处于等待状态。 I32 opt = 0x0100; //绝对,等待触发,中止模式 ASYNCALL \*wait = NULL;

//在等待状态下绝对运动到位置 10000 APS\_ptp( axis\_id0, opt, 10000, wait ); APS\_ptp( axis\_id1, opt, 10000, wait );

// 发送一个触发以同步所有等待的运动 APS move trigger( 2, Axis ID Array ); ... // 紧急停止同步运动

APS\_emg \_stop\_multi ( 2, Axis\_ID\_Array );

### **还可以看看:**

APS\_move\_trigger()

# **08. 点动**

APS\_set\_jog\_param | 设置点动参数

**支持的产品:PCI-8253/56, PCI-8392(H)**

### **描述:**

此函数用于设置点动相关的参数。该参数在轴参数表中也可用。

# **句法:**

 $C/C++:$ 

I32 FNTYPE APS\_set\_jog\_param( I32 Axis\_ID, JOG\_DATA \*pStr\_Jog, I32 Mask ); Visual Basic:

APS\_set\_jog\_param( ByVal Axis\_ID As Long, pStr\_Jog As JOG\_DATA, ByVal Mask As Long ) As Long

# **参数:**

I32 Axis\_ID: 轴 ID 从 0 到 65535。

JOG\_DATA \*pStr\_Jog: 点动参数的结构。在 "type\_def.h" 中定义 typedef struct

{

I16 i16\_jogMode; // 点动模式。0:自由运行模式。1:步进模式。 I16 i16\_dir; // 点动方向。0: 正方向, 1:反方向 I16 i16\_accType; // 加减速模式。0:T 曲线,1:S 曲线 I32 i32 acc; // 加速度 ( 脉冲/秒 2 ) I32 i32 dec; // 减速度 (脉冲/秒 2) I32 i32\_maxSpeed; // 正值,最大速度。 (脉冲/秒 ) I32 i32\_offset; // 正值,步进偏移。用于步进点动模式。(脉冲) I32 i32\_delayTime; // 延迟时间,用于步进点动模式。(范围:0〜65535 毫秒,按循环 时间对齐)

} JOG\_DATA;

I32 Mask: 屏蔽参数设置。位格式,设置为 0 将被屏蔽。

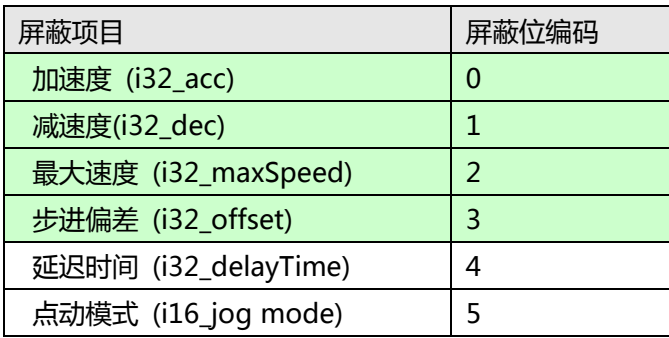

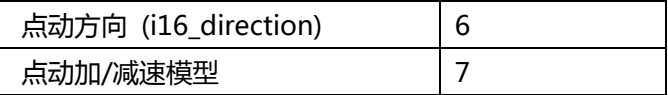

### **返回值:**

I32 Error code: 请参考 APS 函数返回代码.

# **示例:**

#include "type\_def.h" #include "APS168.h" // 首先初始化板卡…

# I32 ret;

JOG\_DATA jog;

jog.i16\_jogMode = 1; //Mask = 0x20 jog.i16\_dir = 0; //Mask = 0x40

ret = APS\_set\_jog\_param( Axis\_ID, &jog, 0x20 | 0x40 ); if( ret != 0 ) //错误

# **还可以看看:**

APS\_set\_axis\_param(),APS\_get\_axis\_param(),APS\_get\_jog\_param()

APS\_get\_jog\_param |获取点动参数

**支持的产品:PCI-8253/56, PCI-8392(H)**

#### **描述:**

此函数用于获取点动相关的参数。

# **句法:**

 $C/C++$ : I32 FNTYPE APS\_get\_jog\_param( I32 Axis\_ID, JOG\_DATA \*pStr\_Jog ); Visual Basic: APS\_get\_jog\_param( ByVal Axis\_ID As Long, pStr\_Jog As JOG\_DATA) As Long

# **参数:**

I32 Axis\_ID: 轴 ID 从 0 到 65535。 JOG\_DATA \*pStr\_Jog: 点动参数的结构。在 "type\_def.h" 中定义 typedef struct { I16 i16\_jogMode; // 点动模式。0:自由运行模式。1:步进模式。 I16 i16\_dir; // 点动方向。0: 正方向, 1:反方向 I16 i16\_accType; // 加减速模式。0:T 曲线,1:S 曲线 I32 i32\_acc; // 加速度 ( 脉冲/秒 2 ) I32 i32\_dec; // 减速度 (脉冲/秒 2 ) I32 i32\_maxSpeed; // 正值,最大速度。 (脉冲/秒 ) I32 i32 offset; // 正值,步进偏移。用于步进点动模式。(脉冲) I32 i32\_delayTime; // 延迟时间,用于步进点动模式。(范围:0〜65535 毫秒,按循环 时间对齐) } JOG\_DATA;

# **返回值:**

I32 Error code: 请参考 APS 函数返回代码.

# **示例:**

#include "type\_def.h" #include "APS168.h" // 首先初始化板卡…

I32 ret; JOG\_DATA jog;

ret = APS\_get\_jog\_param( Axis\_ID, &jog );

if( ret != 0 ) //错误

# **还可以看看:**

APS\_set\_axis\_param();APS\_get\_axis\_param();APS\_set\_jog\_param()

APS\_jog\_mode\_switch | 启用/禁用点动

### **支持的产品:PCI-8253/56, PCI-8392(H)**

#### **描述:**

该函数用于将指定轴切换为点动模式。当轴处于点动模式时,除停止命令外,它不能接受其他 运动命令。

用户必须执行点动之前启动点动模式。

# **句法:**

 $C/C++$ : I32 FNTYPE APS\_jog\_mode\_switch( I32 Axis\_ID, I32 Turn\_No ); Visual Basic: APS\_jog\_mode\_switch( ByVal Axis\_ID As Long, ByVal Turn\_No As Long ) As Long

# **参数:**

I32 Axis\_ID: 轴 ID 从 0 到 65535。 I32 Turn\_No: 0: 禁用点动模式, 1:启用电动模式。

### **返回值:**

I32 Error code: 请参考 APS 函数返回代码.

### **示例:**

// 配置点动参数。

Ret = APS\_jog\_mode\_switch(Axis\_ID, 1 ); //打开点动模式。 // 执行点动 …(APS\_jog\_start)

…

ret = APS\_jog\_mode\_switch(Axis\_ID, 0 ); //关闭点动模式。 // 执行其他运动命令。

# **还可以看看:**

APS\_set\_jog\_param(); APS\_get\_jog\_param();APS\_jog\_start()

APS\_jog\_start | 开始/停止点动

**支持的产品:PCI-8253/56, PCI-8392(H), EMX-100 , PCI-8254/58 / AMP-204/8C, PCIe-833x**

#### **描述:**

此函数用于开始/停止点动。在开始点动运动之前,必须使轴进入点动模式。

对于 EMX-100, 此函数用于开始/停止点动运动。下面显示的轴参数用于配置点动运动的速度 曲线,仅支持 s-factor= 0(T 曲线)。

| 符号定义        | 参数编号 | 描述               |
|-------------|------|------------------|
| PRA JG DIR  | 0x41 | (I32) 点动方向       |
|             |      | [0: 正方向, 1: 反方向] |
| PRA JG ACC  | 0x43 | 点动加速度            |
| PRA JG VM   | 0x45 | 点动最大速度           |
| PRA JG STOP | 0x4C | 点动停止模式           |

对于 PCI-8254/58/AMP-204/8C 和 PCIe-833x, 下表显示的参数可用来配置点动参数: 有关 详细信息,请参见轴参数表。

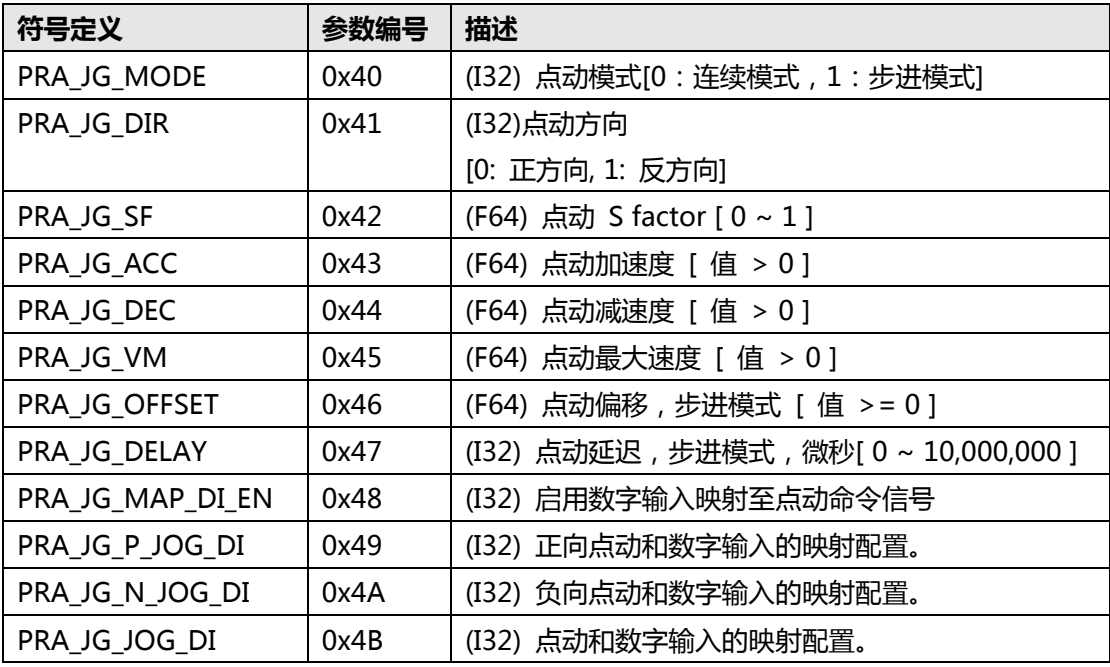

#### **句法:**

 $C/C++:$ 

I32 FNTYPE APS\_jog\_start( I32 Axis\_ID, I32 STA\_On );

Visual Basic:

APS\_jog\_start( ByVal Axis\_ID As Long, ByVal STA\_On As Long) As Long

#### **参数:**

I32 Axis\_ID: 轴 ID 从 0 到 65535。 I32 STA\_On: 1:STA 信号打开, 0:STA 信号关闭

### **返回值:**

I32 Error code: 请参考 APS 函数返回代码.

#### **示例 1:**

以下示例适用于 PCI-8253/56, PCI-8392(H) // 配置点动参数。

Ret = APS\_jog\_mode\_switch(Axis\_ID, 1 ); //打开点动模式。

// 执行点动 …(APS\_jog\_start) APS\_jog\_start( Axis\_ID,1 ); //STA 信号打开

APS\_jog\_start(Axis\_ID, 0); //STA 信号关闭

ret = APS\_jog\_mode\_switch(Axis\_ID, 0 ); //关闭点动模式。 // 执行其他运动命令。

#### **示例 2:**

…

以下示例适用于 EMX-100 // 配置点动参数。 APS\_set\_axis\_param( Axis\_ID, PRA\_JG\_DIR, 1 ); //设置点动方向为负方向 APS\_set\_axis\_param( Axis\_ID, PRA\_JG\_ACC, 100000 ); //设置点动加速度

// 执行点动 …(APS\_jog\_start) APS\_jog\_start( Axis\_ID,1 ); //STA 信号打开 … APS\_jog\_start(Axis\_ID, 0); //STA 信号关闭

#### **示例 3:**

以下示例适用于 PCI-8254/58 / AMP-204/8C 或 PCIe-833x // 配置点动参数。 APS\_set\_axis\_param( Axis\_ID, PRA\_JG\_MODE, 0 ); //设置为连续模式 APS\_set\_axis\_param( Axis\_ID, PRA\_JG\_DIR, 1 ); //设置点动方向为负方向 APS\_set\_axis\_param\_f( Axis\_ID, PRA\_JG\_ACC, 100000.0 ); //设置点动加速度

// 执行点动 …(APS\_jog\_start)

APS\_jog\_start( Axis\_ID,1 ); //STA 信号打开

…

APS\_jog\_start(Axis\_ID, 0); //STA 信号关闭

# **还可以看看:**

APS\_set\_jog\_param(); APS\_get\_jog\_param(); APS\_jog\_mode\_switch();

**09. 插补**

APS absolute linear move | 开始一个绝对位置的线性插补

**支持的产品:PCI-8253/56,PCI-8392(H) , MNET-4XMO-(C),HSL-4XMO,PCI(e)- 8154/8158, PCI-8102/PCI-C154(+), EMX-100, PCI-8254/58 / AMP-204/8C**

#### **描述:**

该函数用于启动一个绝对线性插补定位的运动。尽管在函数参数中设置了最大速度,但是由于 用户设置为达到最大速度,因此运动距离和加速率可能不足。速度曲线的加减速率和曲线可通 过轴参数函数进行设置。由于速度参数是矢量方向,因此该函数将使用主轴的加减速时间常数 进行计算。用户执行插补运动的最小轴编号就是主轴。

此函数为"发后即忘"的方式,这就意味着在轴运动期间不会挂起用户的程序或过程。用户必 须使用运动状态检查函数或中断事件等待功能来等待它完成。

在轴运行期间,用户可以启动一个新的运动命令,包括停止命令,以覆盖前一个命令。轴将根 据目标位置、新速度等新设置立即切换到新的命令。

被覆盖的命令必须具有与前一个命令有相同的尺寸和轴 ID。这两个命令不能被其他运动模式 (例如归零操作)覆盖。用户必须停止轴运动才能切换到上述那些模式。

#### **注意:Axis\_ID\_Array 中指定的轴必须属于同一板卡。**

对于 EMX-100,此函数用于使用绝对位置进行线性插补定位运动。它在同一时间同一设备上 仅支持两个轴的运动。主轴是用户为插补指定的第一个轴 ID。用户可以给出两个速度曲线参 数, 即行进距离和最大速度, 其他参数(如启动速度, 加速率, 减速率和 s-factor) 可以通过 主轴的参数表进行配置。实际的命令速度可能会由于行进距离小或加速率已给出而无法达到最 大速度。

此函数使用"发后即忘"的模式,以避免在轴行进过程中阻碍用户的程序或进程。用户可以读 取运动状态 MDN 以检查运动是否已完成 ( MDN = 1 ) ( MDN = 0 )。除停止命令外, 用户 无法在上一个动作完成之前启动任何新的运动命令。

**注意:Axis\_ID\_Array 中指定的轴必须属于同一板卡。**

#### **句法:**

 $C/C++$ :

I32 FNTYPE APS absolute linear move( I32 Dimension, I32 \*Axis ID Array, I32 \*Position\_Array, I32 Max\_Linear\_Speed );

Visual Basic:

APS\_absolute\_linear\_move( ByVal Dimension As Long, Axis\_ID\_Array As Long, Position\_Array As Long, ByVal Max\_Linear\_Speed As Long ) As Long

#### **参数:**

I32 Dimension: 插补轴的尺寸。 (2〜4 轴) I32 \*Axis\_ID\_Array: 轴 ID 数组范围为 0 到 65535。

```
对于 EMX-100: I32 *Axis_ID_Array: 轴 ID 数组范围为 0 到 65535。数组的第一个元素是主
轴,并按升序排列。 例如 Axis_ID_Array[2] = {1,3} 或 Axis_ID_Array[2] = {0,3} 或
Axis_ID_Array[2] = {0,1} 或 Axis_ID_Array[2] = {2,3}
```
I32 \*Position Array:绝对位置数组。(单位:脉冲) I32 Max Linear Speed: 最大线性插补速度。(单位:脉冲/秒) 对于 EMX-100: I32 Max\_Linear\_Speed: 最大线性插补速度; 范围是 1〜8,000,000(单 位:脉冲/秒)

# **返回值:**

I32 Error code: 请参考 APS 函数返回代码.

# **示例:**

**//**…初始化板卡 I32 Dimension =  $4$ ; I32 Master\_Axis\_ID = 1; //主轴 I32 Axis\_ID\_Array[4] = { 1, 2, 3, 4}; //轴 ID 1 是主轴. I32 Position\_Array [4] = {10000, 20000, 30000, 40000 }; I32 Max\_Linear\_Speed = 10000; I32 Ret; APS\_set\_axis\_param( Master\_Axis\_ID, PRA\_CURVE, 0 ); //设置 T 曲线 APS\_set\_axis\_param( Master\_Axis\_ID, PRA\_ACC, 100000 ); //设置加速度 APS\_set\_axis\_param( Master\_Axis\_ID, PRA\_DEC, 100000 ); //设置减速度

Ret = APS\_absolute\_linear\_move ( Dimension, Axis\_ID\_Array, Position\_Array, Max Linear Speed );

… **还可以看看:**

APS\_relative\_linear\_move()

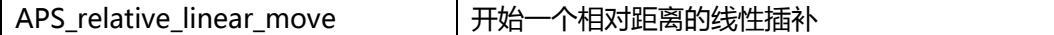

**支持的产品:PCI-8253/56, PCI-8392(H), MNET-4XMO-(C),HSL-4XMO, PCI(e)- 8154/8158, PCI-8102/PCI-C154(+), EMX-100 , PCI-8254/58 / AMP-204/8C**

#### **描述:**

该函数用于启动一个相对线性插补定位的运动。尽管在函数参数中设置了最大速度,但是由于 用户设置为达到最大速度,因此运动距离和加速率可能不足。速度曲线的加减速率和曲线可通 过轴参数函数进行设置。由于速度参数是矢量方向,因此该函数将使用主轴的加减速时间常数 进行计算。用户执行插补运动的最小轴编号就是主轴。

此函数为"发后即忘"的方式,这就意味着在轴运动期间不会挂起用户的程序或过程。用户必 须使用运动状态检查函数或中断事件等待功能来等待它完成。

在轴运动期间,用户可以启动一个新的运动命令,包括停止命令,以覆盖前一个命令。轴将根 据目标位置、新速度等新设置立即切换到新的命令。

被覆盖的命令必须具有与前一个命令有相同的尺寸和轴 ID。这两个命令不能被其他运动模式 (例如归零操作)覆盖。用户必须停止轴运动才能切换到上述那些模式。

### **注意:Axis\_ID\_Array 中指定的轴必须属于同一板卡。**

对于 EMX-100, 此函数用于使用绝对位置进行线性插补定位运动。它在同一时间同一设备上 仅支持两个轴的运动。主轴是用户为插补指定的第一个轴 ID。用户可以给出两个速度曲线参 数, 即行进距离和最大速度, 其他参数(如启动速度, 加速率, 减速率和 s-factor) 可以通过 主轴的参数表进行配置。实际的命令速度可能会由于行进距离小或加速率已给出而无法达到最 大速度。

此函数使用"发后即忘"的模式,以避免在轴行进过程中阻碍用户的程序或进程。用户可以读 取运动状态 MDN 以检查运动是否已完成 ( MDN = 1 ) ( MDN = 0 )。除停止命令外, 用户 无法在上一个动作完成之前启动任何新的运动命令。

**注意:Axis\_ID\_Array 中指定的轴必须属于同一板卡。**

# **句法:**

 $C/C++$ :

I32 FNTYPE APS relative linear move( I32 Dimension, I32 \*Axis ID Array, I32 \*Distance\_Array, I32 Max\_Linear\_Speed );

Visual Basic:

APS\_relative\_linear\_move( ByVal Dimension As Long, Axis\_ID\_Array As Long, Distance\_Array As Long, ByVal Max\_Linear\_Speed As Long) As Long

# **参数:**

I32 Dimension: 插补轴的尺寸。 (2〜4 轴) I32 \*Axis\_ID\_Array: 轴 ID 数组范围为 0 到 65535。

对于 EMX-100: 轴 ID 数组范围为 0 到 65535。数组的第一个元素是主轴,并按升序排列。 例  $\text{M Axis}$  ID\_Array[2] = {1,3} 或 Axis\_ID\_Array[2] = {2,3} 或 Axis\_ID\_Array[2] = {0,1} I32 \*Distance\_Array: 相对距离数组。(单位:脉冲) I32 Max Linear Speed: 最大线性插补速度。(单位:脉冲/秒) 对于 EMX-100: I32 Max\_Linear\_Speed: 最大线性插补速度; 范围是 1〜8,000,000(单 位:脉冲/秒)

# **返回值:**

I32 Error code: 请参考 APS 函数返回代码.

### **示例:**

**//**…初始化板卡 I32 Dimension =  $4$ ; I32 Master\_Axis\_ID = 0; I32 Axis\_ID\_Array[4] = {0, 1, 2, 3}; //轴 ID 0 是主轴。 I32 Distance\_Array[4] = {10000, 20000, 30000, 40000 }; I32 Max\_Linear\_Speed = 10000; I32 Ret; APS\_set\_axis\_param( Master\_Axis\_ID, PRA\_CURVE, 1 ); //设置 S 曲线 APS\_set\_axis\_param( Master\_Axis\_ID, PRA\_ACC, 100000 ); //设置加速度 APS\_set\_axis\_param( Master\_Axis\_ID, PRA\_DEC, 100000 ); //设置减速度

```
Ret = APS_relative_linear_move( Dimension, Axis_ID_Array, Distance_Array, 
Max_Linear_Speed );
```
…

# **还可以看看:**

APS\_relative\_linear\_move();APS\_set\_axis\_param();

APS absolute arc move | 开始一个绝对位置的圆弧插补

**支持的产品:PCI-8253/56, PCI-8392(H) , MNET-4XMO-(C) , HSL-4XMO, PCI(e)- 8154/8158, PCI-8102/PCI-C154(+), PCI-8254/58 / AMP-204/8C**

**描述:**

该函数用于启动一个绝对圆弧插补定位的运动。用户必须为圆弧插补指定一个中心位置和运动 角度。速度曲线的加减速度可通过轴参数函数进行设置。 在调用此函数之前,应先设置以下轴 参数。

PRA\_CURVE

PRA\_ACC

PRA\_DEC

PRA\_VS

PRA\_VE

参数的详细内容请参照轴参数表。

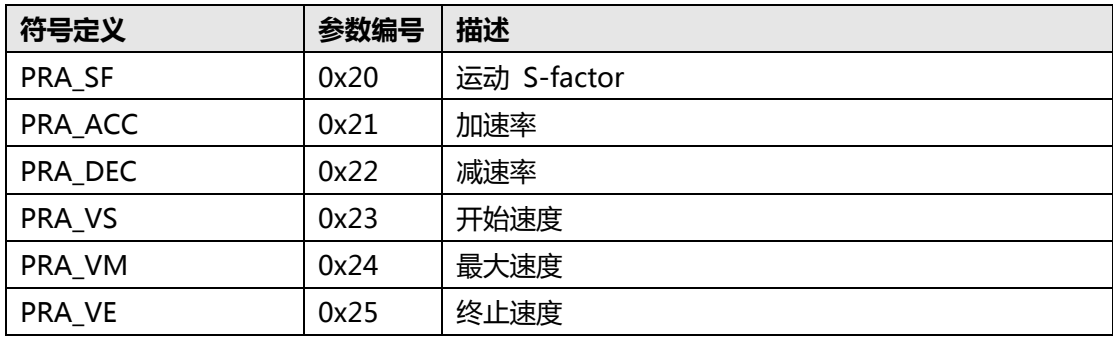

尽管在函数参数中设置了最大速度,但是由于用户设置为达到最大速度,因此运动距离和加速 率可能不足。由于速度参数是矢量方向(与圆弧相切),因此该函数将使用主轴的加减速时间 常数进行计算。用户执行插补运动的最小轴编号就是主轴。例如,轴 ID 2 和 3 正在执行圆弧插 补, 轴 ID 2 是主轴。

此函数为"发后即忘"的方式,这就意味着在轴运动期间不会挂起用户的程序或过程。用户必 须使用运动状态检查函数或中断事件等待功能来等待它完成。每个执行圆弧插补的轴的运动状 态"圆弧插补信号(CIP)"在命令开始时为打开,在命令结束时为关闭。如果圆弧插补正常 停止,则正常停止信号(NSTP)将打开。 相反,如果圆弧插补异常停止 (例如 ALM, EMG, SEMG 等打开), 则异常停止信号 (ASTP) 将打开。

在轴运动期间,用户可以启动一个新的运动命令,包括停止命令,以覆盖前一个命令(尺寸和 Axis\_ID\_Array 必须相同)。轴将根据目标中心位置、新的速度曲线等立即切换到新的命令。

这个命令不能被其他运动模式(例如归零操作)覆盖。用户必须停止轴运动才能切换到上述那 些模式。

**注意:Axis\_ID\_Array 中指定的 2 个轴必须属于同一张板卡。**

# **句法:**

 $C/C++$ : I32 FNTYPE APS\_absolute\_arc\_move( I32 Dimension, I32 \*Axis\_ID\_Array, I32 \*Center\_Pos\_Array, I32 Max\_Arc\_Speed, I32 Angle ); Visual Basic: APS absolute arc move( ByVal Dimension As Long, Axis ID Array As Long, Center\_Pos\_Array As Long, ByVal Max\_Arc\_Speed As Long, ByVal Angle As Long )As Long

# **参数:**

I32 Dimension: 插补轴的尺寸。 (最大尺寸参考产品规格) I32 \*Axis\_ID\_Array: 轴 ID 数组范围为 0 到 65535。 I32 \*Center Pos Array: 绝对圆心位置。 单位:脉冲。 I32 Max Arc Speed: 最大圆弧插补速度(圆弧切线速度)。 单位:脉冲/秒 I32 Angle: 运动角度。值的范围:-360〜360 度。逆时针为正。

# **返回值:**

I32 Error code: 请参考 APS 函数返回代码.

# **示例:**

I32 Dimension = 2; I32 Axis\_ID\_Array[2] = { 2, 4 }; //轴 ID 2 是主轴 I32 Master\_Axis\_ID = 2; //轴 ID 2 是主轴 I32 Center\_Pos\_Array[2] = {100000, 0}; I32 Max\_Arc\_Speed = 10000; // 脉冲/秒 I32 Angle = -180; // 顺时针 180 度 I32 Ret; //返回代码

# //…

APS set axis param( Master\_Axis\_ID, PRA\_CURVE, 1 ); //设置 S 曲线 APS\_set\_axis\_param( Master\_Axis\_ID, PRA\_ACC, 100000 ); //设置加速度 APS\_set\_axis\_param( Master\_Axis\_ID, PRA\_DEC, 100000 ); //设置减速度 Ret = APS\_absolute\_arc\_move( Dimension, Axis\_ID\_Array, Center\_Pos\_Array, Max\_Arc\_Speed, Angle ); //执行圆弧插补。

# **还可以看看:**

APS\_relative\_arc\_move();APS\_set\_axis\_param();APS\_get\_axis\_param (); APS\_motion\_status();APS\_stop\_move();APS\_emg\_stop()

APS relative arc move | 开始一个相对距离的圆弧插补

**支持的产品:PCI-8253/56, PCI-8392(H) , MNET-4XMO-(C) , HSL-4XMO, PCI(e)- 8154/8158, PCI-8102/PCI-C154(+), PCI-8254/58 / AMP-204/8C**

**描述:**

该函数用于启动一个相对圆弧插补定位的运动。用户必须为圆弧插补指定一个中心位置相对当 前命令的位置和运动角度。速度曲线的加减速度和曲线可通过轴参数函数进行设置。 在调用此 函数之前,应先设置以下轴参数。

PRA\_CURVE

PRA\_ACC

PRA\_DEC

PRA\_VS

PRA\_VE

参数的详细内容请参照轴参数表。

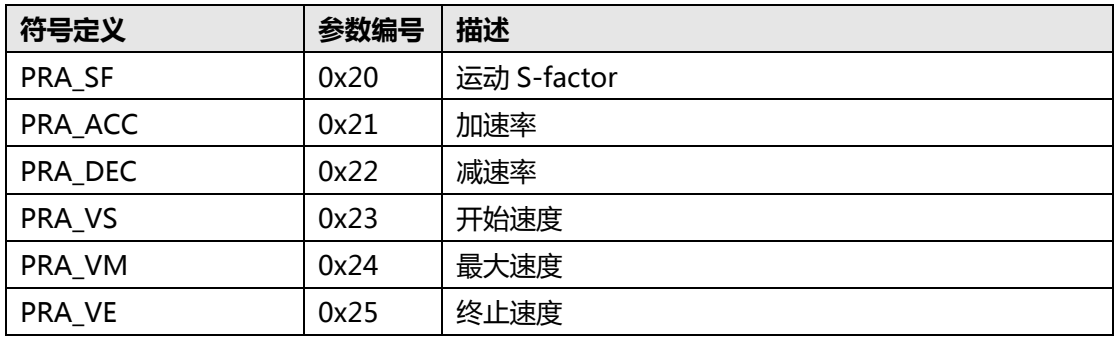

尽管在函数参数中设置了最大速度,但是由于用户设置为达到最大速度,因此运动距离和加速 率可能不足。由于速度参数是矢量方向(与圆弧相切),因此该函数将使用主轴的加减速时间 常数进行计算。用户执行插补运动的最小轴编号就是主轴。例如,轴 ID 2 和 3 正在执行圆弧插 补, 轴 ID 2 是主轴。

此函数为"发后即忘"的方式,这就意味着在轴运动期间不会挂起用户的程序或过程。用户必 须使用运动状态检查函数或中断事件等待功能来等待它完成。每个执行圆弧插补的轴的运动状 态"圆弧插补信号(CIP)"在命令开始时为打开,在命令结束时为关闭。如果圆弧插补正常 停止,则正常停止信号(NSTP)将打开。 相反,如果圆弧插补异常停止 (例如 ALM, EMG, SEMG 等打开), 则异常停止信号 (ASTP) 将打开。

在轴运动期间,用户可以启动一个新的运动命令,包括停止命令,以覆盖前一个命令(尺寸和 Axis\_ID\_Array 必须相同)。轴将根据目标中心位置、新的速度曲线等立即切换到新的命令。

该命令不能被其他运动模式(例如归零操作)覆盖。用户必须停止轴运动才能切换到上述那些 模式。

**注意:Axis\_ID\_Array 中指定的 2 个轴必须属于同一张板卡。**
# **句法:**

 $C/C++$ : I32 FNTYPE APS\_relative\_arc\_move( I32 Dimension, I32 \*Axis\_ID\_Array, I32 \*Center\_Offset\_Array, I32 Max\_Arc\_Speed, I32 Angle ); Visual Basic: APS\_relative\_arc\_move( ByVal Dimension As Long, Axis\_ID\_Array As Long, Center\_Offset\_Array As Long, ByVal Max\_Arc\_Speed As Long, ByVal Angle As Long ) As Long

# **参数:**

I32 Dimension: 插补轴的尺寸。 (最大尺寸参考产品规格) I32 \*Axis\_ID\_Array: 轴 ID 数组范围为 0 到 65535。 I32 \*Center Offset Array: 圆心位置与当前命令位置的相对距离。单位: 脉冲。 I32 Max\_Arc\_Speed: 最大圆弧插补速度(圆弧切线速度)。 单位:脉冲/秒 I32 Angle: 运动角度。值的范围:-360〜360 度。逆时针为正。

# **返回值:**

I32 Error code: 请参考 APS 函数返回代码.

# **示例:**

I32 Dimension = 2; I32 Axis\_ID\_Array[2] = { 1, 3}; //轴 ID 1 是主轴。 I32 Master\_Axis\_ID = 1; //轴 ID 1 是主轴。 I32 Center\_Offset\_Array [2] = {300000, 0}; I32 Max\_Arc\_Speed = 20000; // 脉冲/秒 I32 Angle = 90; // 逆时针 90 度。 I32 Ret; //返回代码

# //…

APS\_set\_axis\_param( Master\_Axis\_ID, PRA\_CURVE, 1 ); //设置 S 曲线 APS\_set\_axis\_param( Master\_Axis\_ID, PRA\_ACC, 100000 ); //设置加速度 APS\_set\_axis\_param( Master\_Axis\_ID, PRA\_DEC, 100000 ); //设置减速度 Ret = APS\_relative\_arc\_move( Dimension, Axis\_ID\_Array, Center\_Offset\_Array, Max\_Arc\_Speed, Angle ); //执行圆弧插补。

# **还可以看看:**

APS\_absolute\_arc\_move ();APS\_set\_axis\_param ();APS\_get\_axis\_param (); APS\_motion\_status(); APS\_stop\_move();APS\_emg\_stop()

APS\_absolute\_arc\_move\_3pe | 利用通过和终点法开始一个绝对位置的圆弧插补

#### **支持的产品:PCI-8253/56**

**描述:**

该函数用于启动一个绝对圆弧插补定位的运动。用户必须为圆弧插补指定绝对通过位置和终点 位置。速度曲线的加减速度可通过轴参数函数进行设置。 在调用此函数之前,应先设置以下轴 参数。

PRA\_CURVE

PRA\_ACC

PRA\_DEC

PRA\_VS

PRA\_VE

参数的详细内容请参照轴参数表。

尽管在函数参数中设置了最大速度,但是由于用户设置为达到最大速度,因此运动距离和加速 率可能不足。由于速度参数是矢量方向(与圆弧相切),因此该函数将使用主轴的加减速时间 常数进行计算。用户执行插补运动的最小轴编号就是主轴。例如,轴 ID 2 和 3 正在执行圆弧插 补, 轴 ID 2 是主轴。

此函数为"发后即忘"的方式,这就意味着在轴运动期间不会挂起用户的程序或过程。用户必 须使用运动状态检查函数或中断事件等待功能来等待它完成。每个执行圆弧插补的轴的运动状 态"圆弧插补信号(CIP)"在命令开始时为打开,在命令结束时为关闭。如果圆弧插补正常 停止,则正常停止信号(NSTP)将打开。 相反,如果圆弧插补异常停止(例如 ALM, EMG, SEMG 等打开), 则异常停止信号 (ASTP) 将打开。

在轴运动期间,用户可以启动一个新的运动命令,包括停止命令,以覆盖前一个命令(尺寸和 Axis\_ID\_Array 必须相同)。轴将根据目标中心位置、新的速度曲线等立即切换到新的命令。

该命令不能被其他运动模式(例如归零操作)覆盖。用户必须停止轴运动才能切换到上述那些 模式。

### **注意:**

- **1. 此模式支持 2D 和 3D 圆弧插补运动。**
- **2. 在 Axis\_ID\_Array 中指定的 2 或 3 轴必须属于同一张板卡。**
- **3. 通过和终点模式的圆弧插补不支持完整的圆弧。**

#### **句法:**

 $C/C++$ :

I32 FNTYPE APS\_absolute\_arc\_move\_3pe( I32 Dimension, I32 \*Axis\_ID\_Array, I32 \*Pass\_Pos\_Array, I32 \*End\_Pos\_Array, I32 Max\_Arc\_Speed );

Visual Basic:

APS\_absolute\_arc\_move\_3pe( ByVal Dimension As Long, Axis\_ID\_Array As Long, Pass\_Pos\_Array As Long, End\_Pos\_Array As Long, ByVal Max\_Arc\_Speed As Long )As Long

### **参数:**

I32 Dimension: The dimension of interpolation axes. (The maximum dimension is support to 3D)

I32 \*Axis\_ID\_Array: 轴 ID 数组范围为 0 到 65535。 I32 \*Pass\_Pos\_Array: 绝对通过位置。单位:脉冲。 I32 \*End\_Pos\_Array: 绝对终点位置。单位:脉冲。 I32 Max Arc Speed: 最大圆弧插补速度 (圆弧切线速度)。 单位:脉冲/秒

### **返回值:**

I32 Error code: 请参考 APS 函数返回代码.

# **示例:**

I32 Dimension = 3; I32 Axis\_ID\_Array[3] = { 2, 3, 4 }; //轴 ID 2 是主轴 I32 Master\_Axis\_ID = 2; //轴 ID 2 是主轴 I32 Pass\_Pos\_Array[3] = {50000, 50000, 50000}; I32 End\_Pos\_Array[3] = {100000, 100000, 0} I32 Max\_Arc\_Speed = 400000; // 脉冲/秒 I32 Ret; //返回代码

//…

APS\_set\_axis\_param( Master\_Axis\_ID, PRA\_CURVE, 1 ); //设置 S 曲线 APS\_set\_axis\_param( Master\_Axis\_ID, PRA\_ACC, 1000000 ); //设置加速度 APS\_set\_axis\_param( Master\_Axis\_ID, PRA\_DEC, 1000000 ); //设置减速度 Ret = APS absolute arc move 3pe( Dimension, Axis ID Array, Pass Pos Array, End\_Pos\_Array, Max\_Arc\_Speed ); //执行圆弧插补。

# **还可以看看:**

APS\_absolute\_arc\_move();APS\_relative\_arc\_move();APS\_relative\_arc\_move\_3pe(); APS\_set\_axis\_param();APS\_get\_axis\_param();APS\_motion\_status();APS\_stop\_move(); APS\_emg\_stop()

APS relative arc move 3pe <br>
a 利用通过和终点模式开始一个相对距离的圆弧插补

#### **支持的产品:PCI-8253/56**

#### **描述:**

该函数用于启动一个相对的圆弧插补定位的运动。用户必须为圆弧插补指定通过位置和终点位 置相对的当前命令位置。速度曲线的加减速度和曲线可通过轴参数函数进行设置。在调用此函 数之前,应先设置以下轴参数。

PRA\_CURVE

PRA\_ACC

PRA\_DEC

PRA\_VS

PRA\_VE

参数的详细内容请参照轴参数表。

尽管在函数参数中设置了最大速度,但是由于用户设置为达到最大速度,因此运动距离和加速 率可能不足。由于速度参数是矢量方向(与圆弧相切),因此该函数将使用主轴的加减速时间 常数进行计算。用户执行插补运动的最小轴编号就是主轴。例如,轴 ID 2 和 3 正在执行圆弧插 补, 轴 ID 2 是主轴。

此函数为"发后即忘"的方式,这就意味着在轴运动期间不会挂起用户的程序或过程。用户必 须使用运动状态检查函数或中断事件等待功能来等待它完成。运动状态: "圆弧插补信号 (CIP)"在命令开始时为打开,在命令结束时为关闭。如果圆弧插补正常停止,则正常停止 信号(NSTP)将打开。 相反,如果圆弧插补异常停止(例如 ALM, EMG, SEMG 等打 开),则异常停止信号(ASTP)将打开。

在轴运动期间,用户可以启动一个新的运动命令,包括停止命令,以覆盖前一个命令(尺寸和 Axis\_ID\_Array 必须相同)。轴将根据目标中心位置、新的速度曲线等立即切换到新的命令。

该命令不能被其他运动模式(例如归零操作)覆盖。用户必须停止轴运动才能切换到上述那些 模式。

### **注意:**

- **1. 此模式支持 2D 和 3D 圆弧插补运动。**
- **2. 在 Axis\_ID\_Array 中指定的 2 或 3 轴必须属于同一张板卡。**
- **3. 通过和终点模式的圆弧插补不支持完整的圆弧。**

#### **句法:**

 $C/C++$ :

I32 FNTYPE APS\_relative\_arc\_move\_3pe( I32 Dimension, I32 \*Axis\_ID\_Array, I32 \*Pass\_PosOffset\_Array, I32 \*End\_PosOffset\_Array, I32 Max\_Arc\_Speed );

Visual Basic:

APS\_relative\_arc\_move\_3pe( ByVal Dimension As Long, Axis\_ID\_Array As Long, Pass\_PosOffset\_Array As Long, End\_PosOffset\_Array As Long, ByVal Max\_Arc\_Speed As Long ) As Long

### **参数:**

I32 Dimension: 插补轴的尺寸。 (最大尺寸支持 3D) I32 \*Axis\_ID\_Array: 轴 ID 数组范围为 0 到 65535。 I32 \*Pass\_PosOffset\_Array: 圆弧通过位置相对当前命令位置。单位:脉冲。 I32 \*End PosOffset Array: 圆弧终点位置相对当前命令位置。单位:脉冲。 I32 Max\_Arc\_Speed: 最大圆弧插补速度(圆弧切线速度)。 单位:脉冲/秒

#### **返回值:**

I32 Error code: 请参考 APS 函数返回代码.

### **示例:**

I32 Dimension = 3; I32 Axis\_ID\_Array[3] = { 0, 1, 2}; //轴 ID 0 是主轴。 I32 Master Axis ID = 0; //轴 ID 0 是主轴。 I32 Pass\_PosOffset\_Array [3] = {50000, 50000, 50000}; I32 End\_PosOffset\_Array[3] = {50000, 50000, -50000}; I32 Max\_Arc\_Speed = 200000; // 脉冲/秒 I32 Ret; //返回代码

//…

APS set axis param( Master Axis ID, PRA CURVE, 1 ); //设置 S 曲线 APS\_set\_axis\_param( Master\_Axis\_ID, PRA\_ACC, 1000000 ); //设置加速度 APS set axis param( Master Axis ID, PRA DEC, 1000000 ); //设置减速度 Ret = APS\_relative\_arc\_move\_3pe( Dimension, Axis\_ID\_Array, Pass\_PosOffset\_Array, End\_PosOffset\_Array, Max\_Arc\_Speed ); //执行圆弧插补。

### **还可以看看:**

APS\_relative\_arc\_move();APS\_absolute\_arc\_move();APS\_absolute\_arc\_move\_3pe(); APS\_set\_axis\_param();APS\_get\_axis\_param();APS\_motion\_status();APS\_stop\_move();APS \_emg\_stop()

APS absolute helix move | 开始一个绝对位置的螺旋插补

### **支持的产品:PCI-8253/56**

#### **描述:**

该函数用于开始一个绝对螺旋插补定位的运动。 用户必须指定绝对圆心位置(2D), 螺距长 度,总的螺钉高度和螺旋插补的运动方向。速度曲线的加减速度可通过轴参数函数进行设置。 在调用此函数之前,应先设置以下轴参数。

PRA\_CURVE

PRA\_ACC

PRA\_DEC

PRA\_VS

PRA\_VE

参数的详细内容请参照轴参数表。

尽管在函数参数中设置了最大速度,但是由于用户设置为达到最大速度,因此运动距离和加速 率可能不足。由于速度参数是矢量方向(与圆弧相切),因此该函数将使用主轴的加减速时间 常数进行计算。用户执行插补运动的最小轴编号就是主轴。例如,轴 ID 2 和 3 在轴 ID 4 中执 行圆弧插补和同步线性运动,轴 ID 2 是主轴。

此函数为"发后即忘"的方式,这就意味着在轴运动期间不会挂起用户的程序或过程。用户必 须使用运动状态检查函数或中断事件等待功能来等待它完成。如果螺旋插补正常停止,则正常 停止信号(NSTP)将打开。 相反,如果螺旋插补异常停止(例如 ALM, EMG, SEMG 等打 开), 则异常停止信号(ASTP)将打开。

在轴运动期间,用户可以启动一个新的运动命令,包括停止命令,以覆盖前一个命令(尺寸和 Axis\_ID\_Array 必须相同)。轴将根据目标中心位置、新的速度曲线等立即切换到新的命令。

该命令不能被其他运动模式(例如归零操作)覆盖。用户必须停止轴运动才能切换到上述那些 模式。

### **注意:**

- **1. 螺旋插补仅支持 3D 坐标空间**
- **2. Axis ID 数组中的最后一个轴号必须是线性轴。**
- **3. 圆心位置仅支持 2D。**

### **句法:**

 $C/C++$ :

I32 FNTYPE APS\_absolute\_helix\_move( I32 Dimension, I32 \*Axis\_ID\_Array, I32 \*Center\_Pos\_Array, I32 Max\_Arc\_Speed, I32 Pitch, I32 TotalHeight, I32 CwOrCcw ); Visual Basic:

APS\_absolute\_helix\_move( ByVal Dimension As Long, Axis\_ID\_Array As Long, Center\_Pos\_Array As Long, ByVal Max\_Arc\_Speed As Long, ByVal Pitch As Long, ByVal TotalHeight As Long, ByVal CwOrCcw As Long )As Long

### **参数:**

I32 Dimension: 插补轴的尺寸。(仅支持 3D) I32 \*Axis\_ID\_Array: 轴 ID 数组范围为 0 到 65535。 I32 \*Center\_Pos\_Array: 绝对通过位置。 单位:脉冲。 I32 Max\_Arc\_Speed: 最大圆弧插补速度(圆弧切线速度)。 单位:脉冲/秒 I32 Pitch: 螺旋的螺距。单位:脉冲 I32 TotalHeight: 螺旋的深度。 单位:脉冲 I32 CwOrCcw: 运动方向 CwOrCcw =  $0$  --- $\rightarrow$  顺时针 CwOrCcw = 1----→ 逆时针

### **返回值:**

I32 Error code: 请参考 APS 函数返回代码.

### **示例:**

I32 Dimension = 3; I32 Axis\_ID\_Array[3] = { 2, 3, 4 }; //轴 ID 2 是主轴 I32 Master\_Axis\_ID = 2; //轴 ID 2 是主轴 I32 Center\_Pos\_Array[2] = {50000, 0}; I32 Max\_Arc\_Speed = 400000; // 脉冲/秒 I32 Pitch = 2500; I32 Total 高度= 5000; I32 CwOrCcw = 1; // 逆时针 I32 Ret; //返回代码

# //…

APS\_set\_axis\_param( Master\_Axis\_ID, PRA\_CURVE, 1 ); //设置 S 曲线 APS\_set\_axis\_param( Master\_Axis\_ID, PRA\_ACC, 1000000 ); //设置加速度 APS\_set\_axis\_param( Master\_Axis\_ID, PRA\_DEC, 1000000 ); //设置减速度 Ret = APS\_absolute\_helix\_move ( Dimension, Axis\_ID\_Array, Center\_Pos\_Array, Max\_Arc\_Speed , Pitch, TotalHeight, CwOrCcw ); //执行螺旋插补

### **还可以看看:**

APS\_relative\_helix\_move();APS\_set\_axis\_param ();APS\_get\_axis\_param (); APS\_motion\_status();APS\_stop\_move(), APS\_emg\_stop()

APS relative helix move | 开始一个相对距离的螺旋插补

### **支持的产品:PCI-8253/56**

#### **描述:**

该函数用于开始一个相对的螺旋插补定位的运动。 用户必须指定相对于当前命令位置的圆心位 置(2D),螺距长度,总的螺钉高度和螺旋插补的运动方向。速度曲线的加减速度和曲线可通 过轴参数函数进行设置。在调用此函数之前,应先设置以下轴参数。

PRA\_CURVE

PRA\_ACC

PRA\_DEC

PRA\_VS

PRA\_VE

参数的详细内容请参照轴参数表。

尽管在函数参数中设置了最大速度,但是由于用户设置为达到最大速度,因此运动距离和加速 率可能不足。由于速度参数是矢量方向(与圆弧相切),因此该函数将使用主轴的加减速时间 常数进行计算。用户执行插补运动的最小轴编号就是主轴。例如,轴 ID 2 和 3 在轴 ID 4 中执 行圆弧插补和同步线性运动,轴 ID 2 是主轴。

此函数为"发后即忘"的方式,这就意味着在轴运动期间不会挂起用户的程序或过程。用户必 须使用运动状态检查函数或中断事件等待功能来等待它完成。如果螺旋插补正常停止,则正常 停止信号(NSTP)将打开。 相反, 如果螺旋插补异常停止(例如 ALM, EMG, SEMG 等打 开),则异常停止信号(ASTP)将打开。

在轴运动期间,用户可以启动一个新的运动命令,包括停止命令,以覆盖前一个命令(尺寸和 Axis\_ID\_Array 必须相同)。轴将根据目标中心位置、新的速度曲线等立即切换到新的命令。

该命令不能被其他运动模式(例如归零操作)覆盖。用户必须停止轴运动才能切换到上述那些 模式。

### **注意:**

- **1. 螺旋插补仅支持 3D 坐标空间**
- **2. Axis ID 数组中的最后一个轴号必须是线性轴。**
- **3. 圆心位置仅支持 2D。**

### **句法:**

 $C/C++$ :

I32 FNTYPE APS\_relative\_helix\_move( I32 Dimension, I32 \*Axis\_ID\_Array, I32 \*Center\_PosOffset\_Array, I32 Max\_Arc\_Speed, I32 Pitch, I32 TotalHeight, I32 CwOrCcw );

Visual Basic:

APS\_relative\_helix\_move( ByVal Dimension As Long, Axis\_ID\_Array As Long, Center PosOffset Array As Long, ByVal Max Arc Speed As Long, ByVal Pitch As Long, ByVal TotalHeight As Long, ByVal CwOrCcw As Long )As Long

### **参数:**

I32 Dimension:插补轴的尺寸。(仅支持 3D) I32 \*Axis\_ID\_Array: 轴 ID 数组范围为 0 到 65535。 I32 \*Center\_PosOffset\_Array: 相对于当前命令位置的圆心位置。 单位:脉冲 I32 Max Arc Speed: 最大圆弧插补速度 (圆弧切线速度)。 单位:脉冲/秒 I32 Pitch: 螺旋的螺距。单位:脉冲 I32 TotalHeight: 螺旋的深度。 单位:脉冲 I32 CwOrCcw: 运动方向 CwOrCcw =  $0$  ---- )顺时针

### **返回值:**

I32 Error code: 请参考 APS 函数返回代码.

CwOrCcw = 1----→ 逆时针

### **示例:**

```
I32 Dimension = 3;
I32 Axis_ID_Array[3] = { 2, 3, 4 }; //轴 ID 2 是主轴
I32 Master_Axis_ID = 2; //轴 ID 2 是主轴
I32 Center_PosOffset_Array[2] = {50000, 0};
I32 Max_Arc_Speed = 400000; // 脉冲/秒
I32 Pitch = 2500;
I32 Total 高度= 5000;
I32 CwOrCcw = 1; // 逆时针
I32 Ret; //返回代码
```
### //…

APS\_set\_axis\_param( Master\_Axis\_ID, PRA\_CURVE, 1 ); //设置 S 曲线 APS\_set\_axis\_param( Master\_Axis\_ID, PRA\_ACC, 1000000 ); //设置加速度 APS\_set\_axis\_param( Master\_Axis\_ID, PRA\_DEC, 1000000 ); //设置减速度 Ret = APS absolute helix move ( Dimension, Axis ID Array, Center PosOffset Array, Max\_Arc\_Speed , Pitch, TotalHeight, CwOrCcw ); //执行螺旋插补

### **还可以看看:**

APS absolute helix move();APS set axis param(); APS\_get\_axis\_param**(**);APS\_motion\_status();APS\_stop\_move();APS\_emg\_stop() APS absolute helical move → 开始一个绝对位置的螺旋插补

#### **支持的产品:PCI(e)-8154/8158**

#### **描述:**

该函数用于开始一个绝对的螺旋插补定位的运动。用户必须指定为螺旋插补指定绝对圆心位置 (2D),绝对终点位置,螺距和运动方向。速度曲线的加减速度可通过轴参数函数进行设置。 在调用此函数之前,应先设置以下轴参数。

PRA\_CURVE

PRA\_ACC

PRA\_DEC

PRA\_VS

PRA\_VE

参数的详细内容请参照轴参数表。

尽管在函数参数中设置了最大速度,但是由于用户设置为达到最大速度,因此运动距离和加速 率可能不足。由于速度参数是矢量方向(与圆弧相切),因此该函数将使用主轴的加减速时间 常数进行计算。用户执行插补运动的最小轴编号就是主轴。例如,轴 ID 0 和 1 在轴 ID 2 中执 行圆弧插补和同步线性运动,轴 ID 0 是主轴。

此函数为"发后即忘"的方式,这就意味着在轴运动期间不会挂起用户的程序或过程。用户必 须使用运动状态检查函数或中断事件等待功能来等待它完成。如果螺旋插补正常停止,则正常 停止信号(NSTP)将打开。 相反, 如果螺旋插补异常停止(例如 ALM, EMG, SEMG 等打 开),则异常停止信号(ASTP)将打开。

### **句法:**

 $C/C++:$ 

I16 APS\_absolute\_helical\_move( I32 \*Axis\_ID\_Array, I32 \*Center\_Pos\_Array, I32 \*End\_Pos\_Array, I32 Pitch, I32 Dir, I32 Max\_Speed ); Visual Basic:

APS absolute helical move( Axis ID Array As Long, Center Pos Array As Long, End\_Pos\_Array As Long, ByVal Pitch As Long, ByVal Dir As Long, ByVal Max\_Speed As Long )As Long

#### **参数:**

I32 \*Axis\_ID\_Array: 轴 ID 数组。每个螺旋组需要 4 个轴, 例如, PCIe-8154 需要 0 ∽ 3 轴, PCIe-8158 需要 0〜3 或 4〜7。 I32 \*Center Pos Array: 绝对中心位置。 单位: 脉冲。

I32 \*End\_Pos\_Array: 绝对终点位置。 单位:脉冲。

I32 Max Speed: 最大圆弧插补速度(圆弧切线速度)。 单位:脉冲/秒

I32 Pitch: 螺距。单位:脉冲 I32 Dir: 运动方向 Dir =  $0 -\rightarrow$  顺时针 Dir =  $1 - \rightarrow$  逆时针

# **示例:**

```
I32 AxisArray[4] = {0, 1, 2, 3}; //设置轴 ID。 在此示例中,轴 0-1 进行圆弧插补,轴 2 沿垂
直方向进行插补,轴 3 是用于内部计算的虚拟轴。
I32 Center_Pos_Array[2] = {1000, 2000}; //设置运动的中心位置(单位:脉冲)
I32 End_Pos_Array[2] = {2000, 4000}; // 设定运动的终点位置(单位:脉冲)
I32 MaxVel = 5000; //设置最大速度,单位为脉冲/秒
I32 Pitch = 500; //设置螺距长度
I32 Dir = 0; //设定方向为顺时针
for( int i = 0; i < total axis; i++)
{
APS_set_axis_param(i, PRA_CURVE, 0 ); //设置 T 曲线 APS_set_axis_param(i, PRA_ACC, 
50000 ); //设置加速度 APS_set_axis_param(i, PRA_DEC, 50000 ); //设置减速度
APS_set_axis_param(i, PRA_VS, 0 ); //设置开始速度
```
}

APS\_absolute\_helical\_move (AxisArray, Center\_Pos\_Array, End\_Pos\_Array, Pitch, Dir, MaxVel);

# **还可以看看:**

APS\_relative\_helical\_move();APS\_set\_axis\_param(); APS\_get\_axis\_param();APS\_motion\_status();APS\_stop\_move();APS\_emg\_stop() APS relative helical move | 开始一个相对距离的螺旋插补

### **支持的产品:PCI(e)-8154/8158**

#### **描述:**

该函数用于开始一个相对的螺旋插补定位的运动。用户必须为螺旋插补指定圆心偏移位置 (2D),圆弧末端偏移位置,螺距和运动方向。速度曲线的加减速度可通过轴参数函数进行设 置。在调用此函数之前,应先设置以下轴参数。 PRA\_CURVE PRA\_ACC PRA\_DEC PRA\_VS PRA\_VE 参数的详细内容请参照轴参数表。

尽管在函数参数中设置了最大速度,但是由于用户设置为达到最大速度,因此运动距离和加速 率可能不足。由于速度参数是矢量方向(与圆弧相切),因此该函数将使用主轴的加减速时间 常数进行计算。用户执行插补运动的最小轴编号就是主轴。例如,轴 ID 0 和 1 在轴 ID 2 中执 行圆弧插补和同步线性运动,轴 ID 0 是主轴。

此函数为"发后即忘"的方式,这就意味着在轴运动期间不会挂起用户的程序或过程。用户必 须使用运动状态检查函数或中断事件等待功能来等待它完成。如果螺旋插补正常停止,则正常 停止信号(NSTP)将打开。 相反, 如果螺旋插补异常停止(例如 ALM, EMG, SEMG 等打 开),则异常停止信号(ASTP)将打开。

### **句法:**

 $C/C++:$ 

I16 APS relative helical move( I32 \*Axis ID Array, I32 \*Center Offset Array, I32 \*End\_Offset\_Array, I32 Pitch, I32 Dir, I32 Max\_Speed );

Visual Basic:

APS relative helical move( Axis ID Array As Long, Center Offset Array As Long, End\_Offset\_Array As Long, ByVal Pitch As Long, ByVal Dir As Long, ByVal Max\_Speed As Long )As Long

### **参数:**

I32 \*Axis\_ID\_Array: 轴 ID 数组。 每个螺旋组需要 4 个轴,例如,PCIe-8154 需要 0〜3 轴, PCIe-8158 需要 0〜3 或 4〜7。

I32 \*Center Offset Array: 相对中心偏移位置。 单位: 脉冲。

I32 \*End\_Offset\_Array: 相对终点偏移位置。 单位:脉冲。

I32 Max Speed: 最大圆弧插补速度(圆弧切线速度)。 单位:脉冲/秒

```
I32 Pitch: 设置螺距长度
I32 Dir: 运动方向
 Dir = 0 -\rightarrow 顺时针
 Dir = 1 -\rightarrow 逆时针
```
# **示例:**

```
I32 AxisArray[4] = {0, 1, 2, 3}; //设置轴 ID。 在此示例中,轴 0-1 进行圆弧插补,轴 2 沿垂
直方向进行插补,轴 3 是用于内部计算的虚拟轴。
I32 Center_Offset_Array[2] = {1000, 2000}; //设置中心位置的运动(单位:脉冲)
I32 End_Offset_Array[2] = {2000, 4000}; // 设定运动的终点位置(单位:脉冲)
I32 MaxVel = 5000; //设置最大速度,单位为脉冲/秒
I32 Pitch = 500; //设置螺距长度
I32 Dir = 0; //设定方向为顺时针( int i = 0; i < total axis; i++)
{
    APS_set_axis_param(i, PRA_CURVE, 0 ); //设置 T 曲线
    APS_set_axis_param(i, PRA_ACC, 50000 ); //设置加速度
    APS_set_axis_param(i, PRA_DEC, 50000 ); //设置减速度
    APS_set_axis_param(i, PRA_VS, 0 ); //设置开始速度
}
```
APS\_relative\_helical\_move (AxisArray, Center\_Offset\_Array, End\_Offset\_Array, Pitch, Dir, MaxVel);

# **还可以看看:**

APS\_absolute\_helical\_move();APS\_set\_axis\_param ();APS\_get\_axis\_param (); APS\_motion\_status();APS\_stop\_move();APS\_emg\_stop()

# **10. 高级单步运动和插补**

APS ptp 
and a last in the last of the last in the last in the last in the last in the last in the last in the

#### **支持的产品:PCI-8254/58 / AMP-204/8C , PCIe-833x**

### **描述:**

该函数用于执行一个单轴运动。没有任何后缀表示执行一个单步运动不需要任何运动曲线。其他 运动曲线在轴参数中设置。用户可以参考轴参数表中的详细信息。

### **句法:**

 $C/C++:$ 

I32 FNTYPE APS\_ptp( I32 Axis\_ID, I32 Option, F64 Position, ASYNCALL \*Wait);

Visual Basic:

APS ptp(ByVal Axis ID As Long, ByVal Option As Long, ByVal Position As Double, Wait As ASYNCALL) As Long

### **参数:**

I32 Axis\_ID: 轴 ID 从 0 到 65535。

I32 Option: 一个位(bit)设置指定了选项,该选项可以启用指定的参数和函数。

对于 PCI-8254/58 / AMP-204/8C:

|      |    | b  |    |      |      |  | Bit: 0       |
|------|----|----|----|------|------|--|--------------|
|      |    |    |    |      |      |  | 绝对 ( 0 ) /相对 |
|      |    |    |    |      |      |  |              |
|      | 15 | 14 | 13 | 12   | 10   |  |              |
| 缓冲模式 |    |    |    | 强制中止 | 等待触发 |  |              |

Bit 0: 1:相对运动 0:绝对运动

Bit 1~7: 保留以备将来使用, 设置为 0。

Bit 8: 设置为等待状态。 该轴直到被触发才运动。

Bit 9: 当发生不同方向或减速距离不足时,该位(bit)用于分配曲线中止行为。

0: 曲线将平滑改变。(默认值)

1: 曲线将立即改变。

Bit 10~11: 保留以备将来使用, 设置为 0。

Bit 12~15: 缓冲模式:

0000b(0): 正在中止(Aborting)

0001b(1): 已缓存(Buffered)

0010b(2): 混合低的那一个(Blending low)

0011b(3): 混合前一个(Blending previous)

0100b(4): 混合下一个(Blending next)

0100b(5): 混合高的那一个(Blending high)

Bit 16~: 保留以备将来使用,设置为 0。

F64 Position: 值指定要运动的位置/距离。

ASYNCALL \*Wait: 指向 ASYNCALL 结构的指针。 **注意:它被保留供将来使用。**

用 NULL 传递将定义一个等待的调用。

如果它是一个有效的指针,则调用将不等待,并且函数将立即返回。

对于 PCIe-833x:

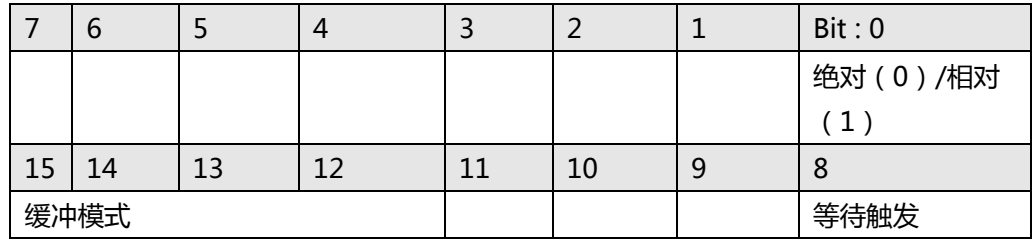

Bit 0: 1:相对运动 0:绝对运动

Bit 1~7: 保留以备将来使用, 设置为 0。

Bit 8: 设置为等待状态。 该轴直到被触发才运动。

Bit 9~11: 保留以备将来使用, 设置为 0。

Bit 12~15: 缓冲模式:

0000b(0): 正在中止(Aborting)

0001b(1): 已缓存(Buffered)

0010b(2): 混合低的那一个(Blending low)

0011b(3): 混合前一个(Blending previous)

0100b(4): 混合下一个(Blending next)

0100b(5): 混合高的那一个(Blending high)

Bit 16~: 保留以备将来使用, 设置为 0。

F64 Position: 值指定要运动的位置/距离。

ASYNCALL \*Wait: 指向 ASYNCALL 结构的指针。 **注意:它被保留供将来使用。**

用 NULL 传递将定义一个等待的调用。

如果它是一个有效的指针,则调用将不等待,并且函数将立即返回。

### **返回值:**

I32 Error code: 请参考 APS 函数返回代码.

### **示例:**

I32 opt = 0x1000; //绝对,不等待触发,缓冲模式 ASYNCALL \*wait = NULL; //一个等待的调用

//绝对运动到位置 10000 APS\_ptp( Axis\_ID, opt, 10000, wait ); **还可以看看:**

APS ptp v 根据运动曲线开始一个单步运动

**支持的产品:PCI(e)-8154/58, PCI-8254/58 / AMP-204/8C , PCIe-833x**

#### **描述:**

该函数用于执行一个单轴运动。 后缀\_v 表示执行单个运动仅需要一个运动曲线, 即 Vm。 其他运 动曲线在轴参数中设置。用户可以参考轴参数表中的详细信息。

### **句法:**

 $C/C++:$ 

I32 FNTYPE APS\_ptp\_v( I32 Axis\_ID, I32 Option, F64 Position, F64 Vm, ASYNCALL

\*Wait);

Visual Basic:

APS\_ptp\_v(ByVal Axis\_ID As Long, ByVal Option As Long, ByVal Position As Double, ByVal Vm As Double, Wait As ASYNCALL) As Long

### **参数:**

I32 Axis\_ID: 轴 ID 从 0 到 65535。

I32 Option: 一个位(bit)设置指定了选项,该选项可以启用指定的参数和函数。

对于 PCI(e)-8154/58:

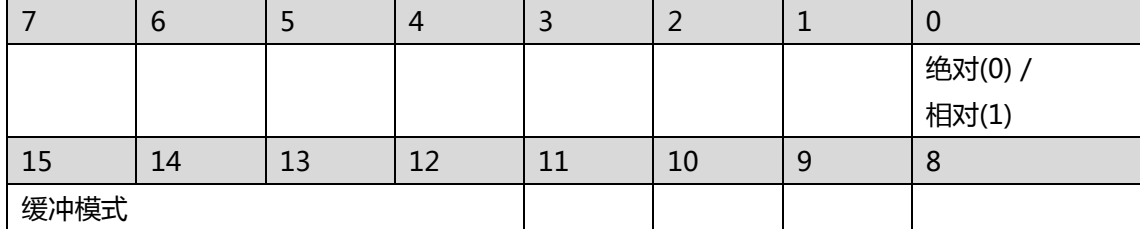

Bit 0: 1:相对运动 0:绝对运动

Bit 1~11: 保留以备将来使用, 设置为 0。

Bit12~15: 缓冲模式:

0000b(0): 正在中止(Aborting), 会开始位置运动,或者在运动时以新的位置和 速度覆盖旧的运动。

00001b(1): 已缓存(Buffered)**注意:它被保留供将来使用。**

F64 Position: 值指定要运动的位置/距离。

F64 Vm: 值指定最大速度。

ASYNCALL \*Wait: 指向 ASYNCALL 结构的指针。 **注意:它被保留供将来使用。**

用 NULL 传递将定义一个等待的调用。

如果它是一个有效的指针,则调用将不等待,并且函数将立即返回。

对于 PCI-8254/58 / AMP-204/8C:

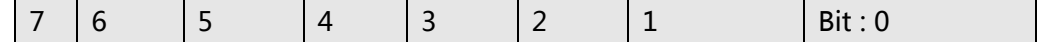

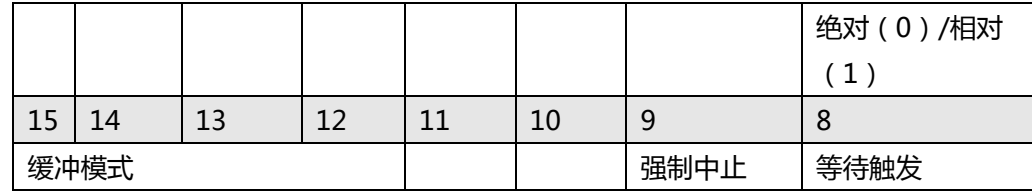

Bit 0: 1:相对运动 0:绝对运动

Bit 1~7: 保留以备将来使用, 设置为 0。

Bit 8: 设置为等待状态。 该轴直到被触发才运动。

Bit 9: 当发生不同方向或减速距离不足时,该位(bit)用于分配曲线中止行为。

0: 曲线将平滑改变。(默认值)

1: 曲线将立即改变。

Bit 10~11: 保留以备将来使用, 设置为 0。

Bit 12~15: 缓冲模式:

0000b(0): 正在中止(Aborting)

0001b(1): 已缓存(Buffered)

0010b(2): 混合低的那一个(Blending low)

0011b(3): 混合前一个(Blending previous)

0100b(4): 混合下一个(Blending next)

```
0100b(5): 混合高的那一个(Blending high)
```
Bit 16~: 保留以备将来使用, 设置为 0。

F64 Position: 值指定要运动的位置/距离。

F64 Vm: 值指定最大速度。

ASYNCALL \*Wait: 指向 ASYNCALL 结构的指针。 **注意:它被保留供将来使用。**

用 NULL 传递将定义一个等待的调用。

如果它是一个有效的指针,则调用将不等待,并且函数将立即返回。

对于 PCIe-833x :

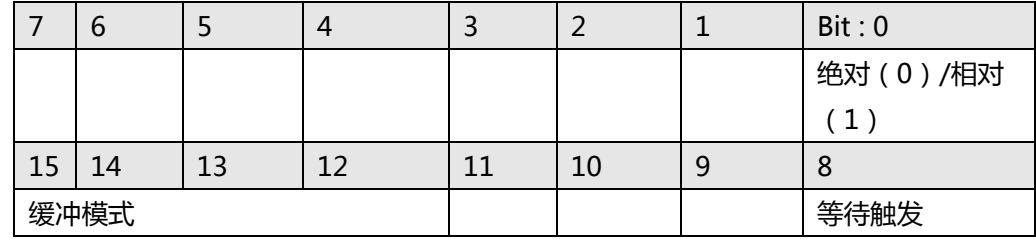

Bit 0: 1:相对运动 0:绝对运动

Bit 1~7: 保留以备将来使用, 设置为 0。

Bit 8: 设置为等待状态。 该轴直到被触发才运动。

Bit 9~11: 保留以备将来使用, 设置为 0。

Bit 12~15: 缓冲模式:

0000b(0): 正在中止(Aborting)

0001b(1): 已缓存(Buffered)

0010b(2): 混合低的那一个(Blending low)

0011b(3): 混合前一个(Blending previous)

0100b(4): 混合下一个(Blending next)

0100b(5): 混合高的那一个(Blending high)

Bit 16~: 保留以备将来使用,设置为 0。

F64 Position: 值指定要运动的位置/距离。

F64 Vm: 值指定最大速度。

ASYNCALL \*Wait: 指向 ASYNCALL 结构的指针。 **注意:它被保留供将来使用。**

用 NULL 传递将定义一个等待的调用。

如果它是一个有效的指针,则调用将不等待,并且函数将立即返回。

# **返回值:**

I32 Error code: 请参考 APS 函数返回代码. **示例:** I32 opt = 0x1000; //绝对,中止模式 ASYNCALL \*wait = NULL; //一个等待的调用

//以 Vm(100000)绝对运动到位置(10000) APS\_ptp\_v ( Axis\_ID, opt, 10000, 100000, wait );

# **还可以看看:**

APS\_relative\_move();APS\_absolute\_move();APS\_relative\_move\_ovrd();APS\_absolute\_mo ve\_ovrd()

APS ptp all 2000 and 2000 and 2000 all 根据所有运动曲线开始一个单步运动

**支持的产品:PCI(e)-8154/58, PCI-8254/58 / AMP-204/8C , PCIe-833x**

#### **描述:**

此函数用于执行一个单步移动。\_all 后缀表示执行单步运动所需的所有运动曲线, 包括 Vs, Vm, Ve, Acc, Dec 和 SFac。

### **句法:**

 $C/C++:$ 

I32 FNTYPE APS ptp all( I32 Axis ID, I32 Option, F64 Position, F64 Vs, F64 Vm, F64 Ve, F64 Acc, F64 Dec, F64 Sfac, ASYNCALL \*Wait);

Visual Basic:

APS\_ptp\_all(ByVal Axis\_ID As Long, ByVal Option As Long, ByVal Position As Double, ByVal Vs As Double, ByVal Vm As Double, ByVal Ve As Double, ByVal Acc As Double, ByVal Dec As Double, ByVal Sfac As Double, Wait As ASYNCALL) As Long

#### **参数:**

I32 Axis\_ID: 轴 ID 从 0 到 65535。

I32 Option: 一个位(bit)设置指定了选项,该选项可以启用指定的参数和函数。

对于 PCI(e)-8154/58:

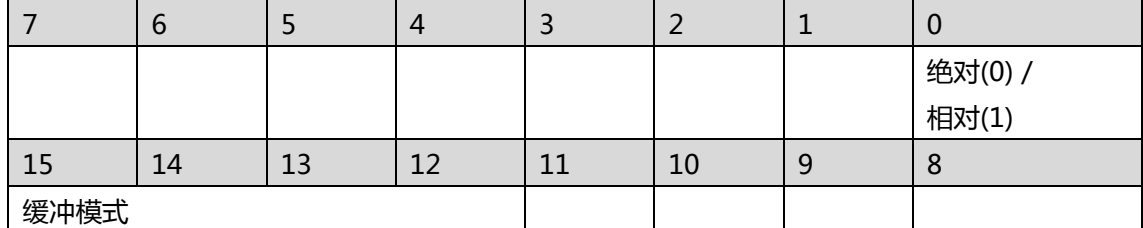

Bit 0: 1:相对运动 0:绝对运动

Bit 1~11: 保留以备将来使用, 设置为 0。

Bit12~15: 缓冲模式:

0000b(0): 正在中止 (Aborting), 会开始位置运动, 或者在运动时以新的位置和速度覆盖 旧的运动。

00001b(): 已缓冲(Buffered)。 **注意:它被保留供将来使用。**

F64 Position: 值指定要运动的位置/距离。

F64 Vs: 值指定开始速度。

F64 Vm: 值指定最大速度。

F64 Ve: 值指定结束速度。

F64 Acc: 值指定加速度。

F64 Dec: 值指定减速度。

F64 Sfac: 值指定 s-factor。

# ASYNCALL \*Wait: 指向 ASYNCALL 结构的指针。 注意:它被保留供将来使用。 用 NULL 传 递将定义一个等待的调用。如果它是一个有效的指针,则调用将不等待,并且 函数将立即返回。

对于 PCI-8254/58 / AMP-204/8C:

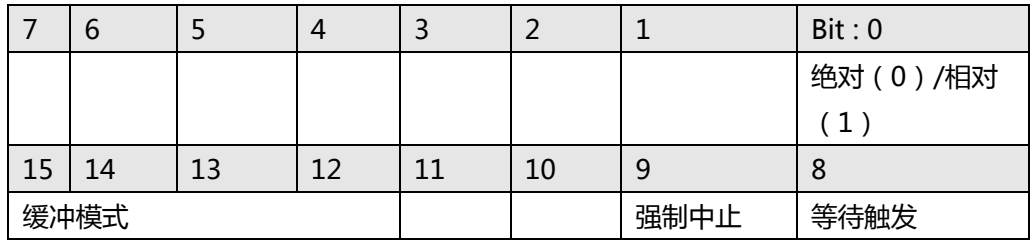

Bit 0: 1:相对运动 0:绝对运动

Bit 1~7: 保留以备将来使用, 设置为 0。

Bit 8: 设置为等待状态。 该轴直到被触发才运动。

Bit 9: 当发生不同方向或减速距离不足时,该位(bit)用于分配曲线中止行为。

0: 曲线将平滑改变。(默认值)

1: 曲线将立即改变。

Bit 10~11: 保留以备将来使用, 设置为 0。

Bit 12~15: 缓冲模式:

0000b(0): 正在中止(Aborting)

0001b(1): 已缓存(Buffered)

0010b(2): 混合低的那一个(Blending low)

0011b(3): 混合前一个(Blending previous)

- 0100b(4): 混合下一个(Blending next)
- 0100b(5): 混合高的那一个(Blending high)

Bit 16~: 保留以备将来使用, 设置为 0。

F64 Position: 值指定要运动的位置/距离。

F64 Vs: 值指定开始速度。

- F64 Vm: 值指定最大速度。
- F64 Ve: 值指定结束速度。
- F64 Acc: 值指定加速度。
- F64 Dec: 值指定减速度。
- F64 SFac: 值指定 s-factor。

ASYNCALL \*Wait: 指向 ASYNCALL 结构的指针。 **注意:它被保留供将来使用。**

用 NULL 传递将定义一个等待的调用。

如果它是一个有效的指针,则调用将不等待,并且函数将立即返回。

对于 PCIe-833x :

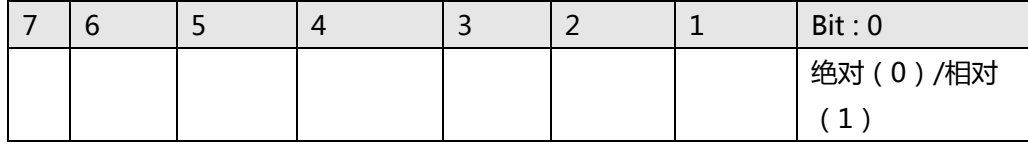

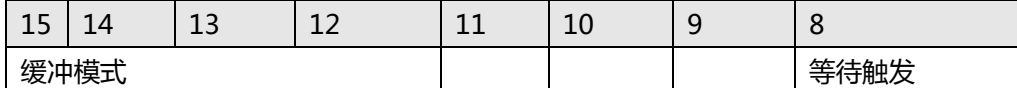

Bit 0: 1:相对运动 0:绝对运动

Bit 1~7: 保留以备将来使用, 设置为 0。

Bit 8: 设置为等待状态。 该轴直到被触发才运动。

Bit 9~11: 保留以备将来使用, 设置为 0。

Bit 12~15: 缓冲模式:

0000b(0): 正在中止(Aborting)

0001b(1): 已缓存(Buffered)

0010b(2): 混合低的那一个(Blending low)

0011b(3): 混合前一个(Blending previous)

- 0100b(4): 混合下一个(Blending next)
- 0100b(5): 混合高的那一个(Blending high)

Bit 16~: 保留以备将来使用, 设置为 0。

F64 Position: 值指定要运动的位置/距离。

F64 Vs: 值指定开始速度。

- F64 Vm: 值指定最大速度。
- F64 Ve: 值指定结束速度。
- F64 Acc: 值指定加速度。
- F64 Dec: 值指定减速度。
- F64 Sfac: 值指定 s-factor。

ASYNCALL \*Wait: 指向 ASYNCALL 结构的指针。 **注意:它被保留供将来使用。**

用 NULL 传递将定义一个等待的调用。

如果它是一个有效的指针,则调用将不等待,并且函数将立即返回。

### **返回值:**

I32 Error code: 请参考 APS 函数返回代码.

### **示例:**

I32 opt = 0x1000; //绝对,中止模式 ASYNCALL \*wait = NULL; //一个等待的调用

//使用 Vs(10), Vm(100000), Ve(20), Acc/Dec(200000), Sfac(0.5) 绝对运动到位置(10000) APS\_ptp\_all( Axis\_ID, opt, 10000, 10, 100000, 20, 200000, 200000, 0.5, wait );

### **还可以看看:**

APS\_relative\_move();APS\_absolute\_move();APS\_relative\_move\_ovrd();APS\_absolute\_mo ve\_ovrd(); APS\_ptp\_v()

APS\_vel 开始一个速度运动

#### **支持的产品:PCI(e)-8154/58, PCI-8254/58 / AMP-204/8C, PCIe-833x**

#### **描述:**

该函数用于执行 Vm 速度运动。没有任何后缀表示执行速度运动时不需要任何运动曲线。其他 运动曲线在轴参数中设置。用户可以参考轴参数表中的详细信息。

### **句法:**

 $C/C++$ :

I32 FNTYPE APS\_vel( I32 Axis\_ID, I32 Option, F64 Vm, ASYNCALL \*Wait);

Visual Basic:

APS\_vel(ByVal Axis\_ID As Long, ByVal Option As Long, ByVal Vm As Double, Wait As ASYNCALL) As Long

### **参数:**

I32 Axis\_ID: 轴 ID 从 0 到 65535。

I32 Option: 一个位(bit)设置指定了选项,该选项可以启用指定的参数和函数。

对于 PCI(e)-8154/58:

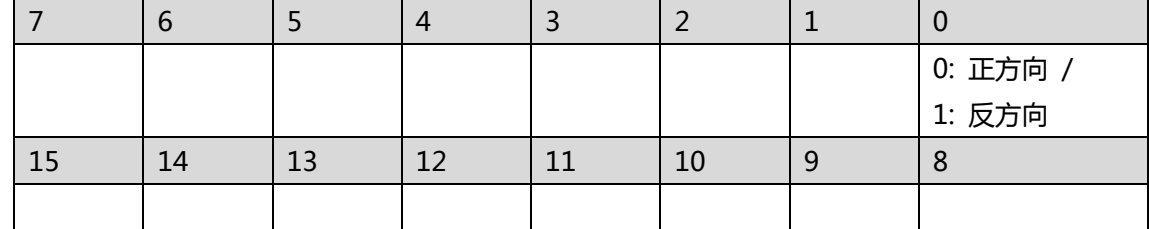

Bit 0: 0: 正方向 1: 反方向

Bit 1~15: 保留以备将来使用, 设置为 0。

F64 Vm: 值指定最大速度。

ASYNCALL \*Wait: 指向 ASYNCALL 结构的指针。 **注意:它被保留供将来使用。**用 NULL 传 递将定义一个等待的调用。如果它是一个有效的指针,则调用将不等待,并且 函数将立即返回。

对于 PCI-8254/58 / AMP-204/8C:

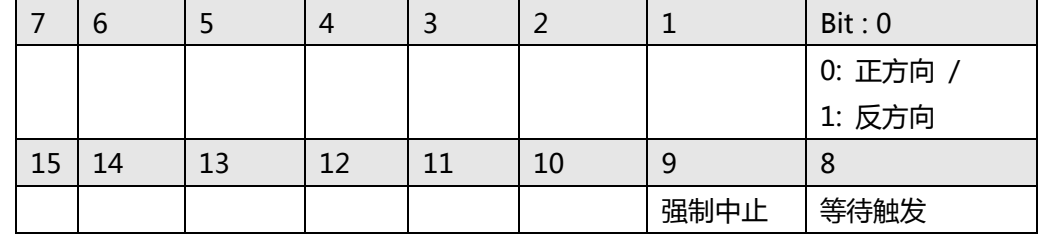

Bit 0: 0: 正方向 1: 反方向

Bit 1~7: 保留以备将来使用, 设置为 0。

Bit 8: 设置为等待状态。 该轴直到被触发才运动。

Bit 9: 当不同方向发生时,该位用于分配曲线中止行为。

0: 曲线将平滑改变。(默认值)

1: 曲线将立即改变。

Bit 10~: 保留以备将来使用, 设置为 0。

F64 Vm: 值指定最大速度。

ASYNCALL \*Wait: 指向 ASYNCALL 结构的指针。 **注意:它被保留供将来使用。**

用 NULL 传递将定义一个等待的调用。

如果它是一个有效的指针,则调用将不等待,并且函数将立即返回。

对于 PCIe-833x :

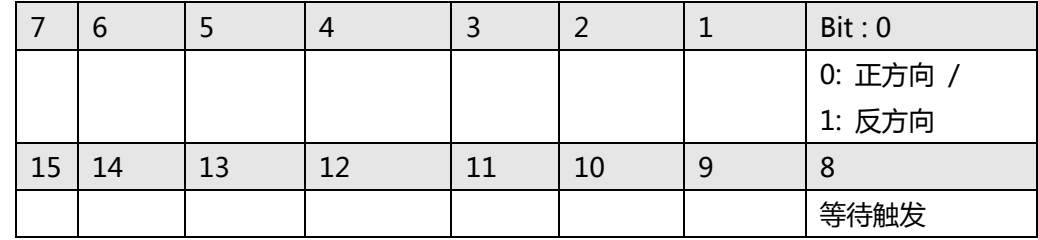

Bit 0: 0: 正方向 1: 反方向

Bit 1~7: 保留以备将来使用, 设置为 0。

Bit 8: 设置为等待状态。 该轴直到被触发才运动。

Bit 9~: 保留以备将来使用, 设置为 0。

F64 Vm: 值指定最大速度。

ASYNCALL \*Wait: 指向 ASYNCALL 结构的指针。 **注意:它被保留供将来使用。**

用 NULL 传递将定义一个等待的调用。

如果它是一个有效的指针,则调用将不等待,并且函数将立即返回。

#### **返回值:**

I32 Error code: 请参考 APS 函数返回代码.

# **示例:**

I32 opt = 0; // 正方向,不是等待触发 ASYNCALL \*wait = NULL; //一个等待的调用 //以 Vm(10000)执行速度运动。 APS\_vel( Axis\_ID, opt, 10000, wait );

### **还可以看看:**

APS\_velocity\_move()

APS vel all and the contract of the determined determined and determined and determined and determined and det

**支持的产品:PCI(e)-8154/58, PCI-8254/58 / AMP-204/8C, PCIe-833x**

#### **描述:**

该函数用于执行速度移动。\_all 后缀表示执行速度运动需要的所有运动曲线, 包括位置, Vs, Vm,Acc 和 S-factor。

### **句法:**

 $C/C++:$ 

I32 FNTYPE APS\_vel\_all( I32 Axis\_ID, I32 Option, F64 Vs, F64 Vm, F64 Ve, F64 Acc, F64 Dec, F64 Sfac, ASYNCALL \*Wait);

Visual Basic:

APS\_vel\_all(ByVal Axis\_ID As Long, ByVal Option As Long, ByVal Vs As Double, ByVal Vm As Double, ByVal Ve As Double, ByVal Acc As Double, ByVal Dec As Double, ByVal Sfac As Double, Wait As ASYNCALL) As Long

#### **参数:**

I32 Axis\_ID: 轴 ID 从 0 到 65535。

I32 Option: 一个位(bit)设置指定了选项,该选项可以启用指定的参数和函数。

对于 PCI(e)-8154/58:

|    |    |  |    | 0: 正方向 /<br>1: 反方向 |
|----|----|--|----|--------------------|
| 14 | 13 |  | 10 |                    |
|    |    |  |    |                    |

Bit 0: 0: 正方向 1: 反方向

Bit 1~15: 保留以备将来使用, 设置为 0。

F64 Vs: 值指定开始速度。

F64 Vm: 值指定最大速度。

F64 Ve: 值指定结束速度。

F64 Acc: 值指定加速度。

F64 Dec: 值指定减速度。

F64 Sfac: 值指定 s-factor。

ASYNCALL \*Wait: 指向 ASYNCALL 结构的指针。 **注意:它被保留供将来使用。** 用 NULL 传 递将定义一个等待的调用。如果它是一个有效的指针,则调用将不等待,并且 函数将立即返回。

对于 PCI-8254/58 / AMP-204/8C:

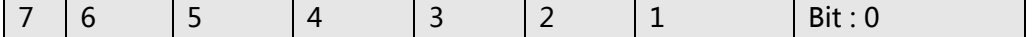

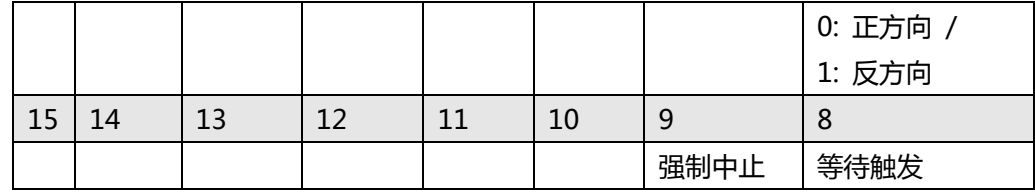

Bit 0: 0: 正方向 1: 反方向

Bit 1~7: 保留以备将来使用, 设置为 0。

Bit 8: 设置为等待状态。 该轴直到被触发才运动。

Bit 9: 当不同方向发生时,该位用于分配曲线中止行为。

0: 曲线将平滑改变。(默认值)

1: 曲线将立即改变。

Bit 10~: 保留以备将来使用, 设置为 0。

F64 Vs: 值指定开始速度。

F64 Vm: 值指定最大速度。

F64 Ve: 值指定结束速度。

F64 Acc: 值指定加速度。

F64 Dec: 值指定减速度。

F64 SFac: 值指定 s-factor。

ASYNCALL \*Wait: 指向 ASYNCALL 结构的指针。 **注意:它被保留供将来使用。**

用 NULL 传递将定义一个等待的调用。

如果它是一个有效的指针,则调用将不等待,并且函数将立即返回。

对于 PCIe-833x :

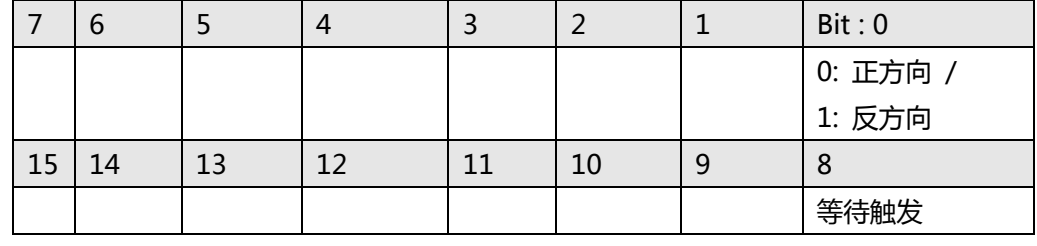

Bit 0: 0: 正方向 1: 反方向

Bit 1~7: 保留以备将来使用, 设置为 0。

Bit 8: 设置为等待状态。 该轴直到被触发才运动。

Bit 9~: 保留以备将来使用, 设置为 0。

F64 Vs: 值指定开始速度。

F64 Vm: 值指定最大速度。

F64 Ve: 值指定结束速度。

F64 Acc: 值指定加速度。

F64 Dec: 值指定减速度。

F64 Sfac: 值指定 s-factor。

ASYNCALL \*Wait: 指向 ASYNCALL 结构的指针。 **注意:它被保留供将来使用。**

用 NULL 传递将定义一个等待的调用。

如果它是一个有效的指针,则调用将不等待,并且函数将立即返回。

### **返回值:**

I32 Error code: 请参考 APS 函数返回代码.

# **示例:**

I32 opt = 0; //正方向,不是等待触发 ASYNCALL \*wait = NULL; //一个等待的调用

//以 Vs(10), Vm(100000), Ve(20), Acc/Dec(200000), Sfac(0.5) 执行一个速度运动 APS\_vel\_all( Axis\_ID, opt, 10, 100000, 20, 200000, 200000, 0.5, wait );

# **还可以看看:**

APS\_velocity\_move(); APS\_vel()

APS line オンチング マンチン しみつけ しんしゃ トラック しんしゃ しょうしょう

### **支持的产品:PCI(e)-8154/58 , PCI-8254/58 / AMP-204/8C, PCIe-833x**

#### **描述:**

该函数用于执行线性插补。没有任何后缀表示执行线性插补时不需要任何运动曲线。其他运动曲 线在轴参数中设置。用户可以参考轴参数表中的详细信息。

### **句法:**

 $C/C++:$ 

I32 FNTYPE APS\_line( I32 Dimension, I32 \*Axis\_ID\_Array, I32 Option, F64

\*PositionArray, F64 \*TransPara, ASYNCALL \*Wait);

Visual Basic:

APS\_line (ByVal Dimension As Long, Axis\_ID\_Array As Long, ByVal Option As Long, PositionArray As Double, TransPara As Double, Wait As ASYNCALL) As Long

### **参数:**

I32 Dimension: 一个值指定轴的尺寸。范围是 2 到 4。

I32 \*Axis\_ID\_Array: 指针指示轴数组的起始地址。

### **注意:Axis\_ID\_Array 中指定的轴必须属于同一个板卡。**

I32 Option: 一个位(bit)设置指定了选项,该选项可以启用指定的参数和函数。

#### 对于 PCI(e)-8154/58:

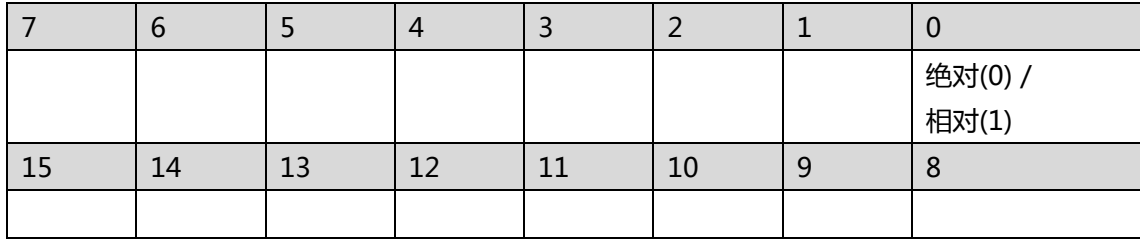

Bit 0: 1:相对运动 0:绝对运动

Bit 1~15: 保留以备将来使用, 设置为 0。

F64 \*PositionArray: 指针指示位置数组的起始地址。

F64 \*TransPara: 指针指示传输参数的起始地址。

#### **注意:它被保留供将来使用。**

ASYNCALL \*Wait: 指向 ASYNCALL 结构的指针。 **注意:它被保留供将来使用。**

对于 PCI-8254/58 / AMP-204/8C 和 PCIe-833x:

|      | b   |    |  |    |   | Bit: 0       |
|------|-----|----|--|----|---|--------------|
|      |     |    |  |    |   | 绝对 ( 0 ) /相对 |
|      |     |    |  |    |   |              |
| 15   | -14 | 13 |  | 10 | 9 | 8            |
| 缓冲模式 |     |    |  |    |   | 等待触发         |

Bit 0: 1:相对运动 0:绝对运动

Bit 1~7: 保留以备将来使用, 设置为 0。

Bit 8: 设置为等待状态。 该轴直到被触发才运动。

Bit 9~11: 保留以备将来使用, 设置为 0。

Bit 12~15: 缓冲模式:

0000b(0): 正在中止(Aborting) – 停止并混合(TransPara\_0 作为减速度。

[dec > 0], 如果 dec <= 0, 则内核采用新的减速度。)

0001b(1): 正在中止(Aborting) – 强制中止

0010b(2): 正在中止(Aborting) – 停止然后继续运行(TransPara\_0 作为减速

度。[dec> 0],如果 dec <= 0,则内核采用新的减速度。)

- 0011b(3): 已缓冲(Buffered)
- 0100b(4): 混合(Blending)-减速事件
- 0101b(5): 混合(Blending)-剩余距离(TransPara\_0 为残留距离> = 0.0)
- 0110b(6): 混合(Blending)-剩余距离(以行进距离的百分比表示)(TransPara\_0
- 作为剩余距离的%值范围:0.0〜1.0)

Bit 16~: 保留以备将来使用, 设置为 0。

F64 \*PositionArray: 指针指示位置数组的起始地址。

F64 \*TransPara: 指针指示传输参数的起始地址。

ASYNCALL \*Wait: 指向 ASYNCALL 结构的指针。

#### **注意:它被保留供将来使用。**

用 NULL 传递将定义一个等待的调用。

如果它是一个有效的指针,则调用将不等待,并且函数将立即返回。

#### **返回值:**

I32 Error code: 请参考 APS 函数返回代码.

### **示例 1:**

- 以下示例适用于 PCI(e)-8154/58
- I32 opt = 0; //绝对
- I32 Dimension =  $4$ ;
- I32 Master Axis ID = 0;
- I32 Axis\_ID\_Array[4] = {0, 1, 2, 3}; //轴 ID 0 是主轴。
- I32 Distance\_Array[4] = {10000, 20000, 30000, 40000 };
- I32 Max\_Linear\_Speed = 10000;

I32 Ret; F64 TransPara = 0; ASYNCALL \*wait = NULL;

APS set axis param( Master Axis ID, PRA CURVE, 1 ); //设置 S 曲线 APS\_set\_axis\_param( Master\_Axis\_ID, PRA\_ACC, 100000 ); //设置加速度 APS\_set\_axis\_param( Master\_Axis\_ID, PRA\_DEC, 100000 ); //设置减速度

//执行一个线性运动 Ret = APS\_line ( Dimension, Axis\_ID\_Array, opt, PositionArray, &TransPara, wait );

### **示例 2:**

以下示例适用于 PCI-8254/58 / AMP-204/8C 或 PCIe-833x I32 opt = 0x3000; //绝对,不等待触发,缓冲模式 F64 TransPara = 0; //不在缓冲模式下 ASYNCALL \*wait = NULL; //一个等待的调用

//执行一个线性运动 APS\_line ( Dimension, Axis\_ID\_Array, opt, PositionArray, &TransPara, wait );

### **还可以看看:**

APS\_relative\_linear\_move();APS\_absolute\_linear\_move()

APS line v 根据运动曲线开始一个线性运动

**支持的产品:PCI(e)-8154/58 , PCI-8254/58 / AMP-204/8C , PCIe-833x**

#### **描述:**

该函数用于执行线性插补。\_v 后缀表示执行线性插补时仅需要一个运动曲线, 即 Vm。其他运 动曲线在轴参数中设置。用户可以参考轴参数表中的详细信息。

### **句法:**

 $C/C++$ :

I32 FNTYPE APS\_line\_v( I32 Dimension, I32 \*Axis\_ID\_Array, I32 Option, F64 \*PositionArray, F64 \*TransPara, F64 Vm, ASYNCALL \*Wait);

Visual Basic:

APS\_line (ByVal Dimension As Long, Axis\_ID\_Array As Long, ByVal Option As Long, PositionArray As Double, TransPara As Double, ByVal Vm As Double, Wait As ASYNCALL) As Long

### **参数:**

对于 PCI(e)-8154/58:

I32 Dimension: 一个值指定轴的尺寸。范围是 2 到 4。

I32 \*Axis\_ID\_Array: 指针指示轴数组的起始地址。

### **注意:Axis\_ID\_Array 中指定的轴必须属于同一个板卡。**

I32 Option: 一个位(bit)设置指定了选项,该选项可以启用指定的参数和函数。

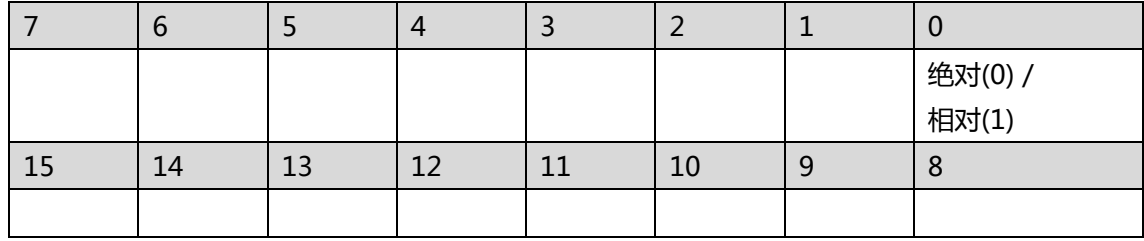

Bit 0: 1:相对运动 0:绝对运动

Bit 1~15: 保留以备将来使用, 设置为 0。

F64 \*PositionArray: 指针指示位置数组的起始地址。

F64 \*TransPara: 指针指示传输参数的起始地址。

### **注意:它被保留供将来使用。**

F64 Vm: 值指定最大速度。

ASYNCALL \*Wait: 指向 ASYNCALL 结构的指针。 **注意:它被保留供将来使用。**

对于 PCI-8254/58 / AMP-204/8C 和 PCIe-833x:

I32 Dimension: 一个值指定轴的尺寸。 范围是 2 到 6。

I32 \*Axis\_ID\_Array: 指针指示轴数组的起始地址。

I32 Option: 一个位(bit)设置指定了选项,该选项可以启用指定的参数和函数。

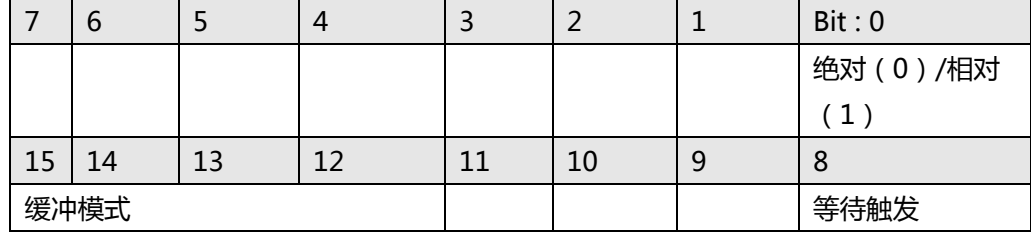

Bit 0: 1:相对运动 0:绝对运动

Bit 1~7: 保留以备将来使用, 设置为 0。

Bit 8: 设置为等待状态。 该轴直到被触发才运动。

Bit 9~11: 保留以备将来使用, 设置为 0。

Bit 12~15: 缓冲模式:

0000b(0): 正在中止(Aborting) – 停止并混合(TransPara\_0 作为减速度。 [dec > 0], 如果 dec <= 0, 则内核采用新的减速度。)

0001b(1): 正在中止(Aborting) – 强制中止

0010b(2): Aborting – 停止然后继续运行(TransPara\_0 作为减速度。[dec> 0],

如果 dec <= 0,则内核采用新的减速度。)

0011b(3): 已缓冲(Buffered)

0100b(4): 混合(Blending)-减速事件

0101b(5): 混合(Blending)-剩余距离(TransPara\_0 为残留距离> = 0.0)

0110b(6): 混合(Blending)-剩余距离(以行进距离的百分比表示)(TransPara\_0 作 为剩余距离的%值范围:0.0〜1.0)

Bit 16~: 保留以备将来使用, 设置为 0。

F64 \*PositionArray: 指针指示位置数组的起始地址。

F64 \*TransPara: 指针指示传输参数的起始地址。

F64 Vm: 值指定最大速度。

ASYNCALL \*Wait: 指向 ASYNCALL 结构的指针。 **注意:它被保留供将来使用。**

用 NULL 传递将定义一个等待的调用。

如果它是一个有效的指针,则调用将不等待,并且函数将立即返回。

#### **返回值:**

I32 Error code: 请参考 APS 函数返回代码.

# **示例 1:**

以下示例适用于 PCI(e)-8154/58 I32 opt = 0; //绝对 I32 Dimension =  $4$ ; I32 Master Axis ID = 0; I32 Axis\_ID\_Array[4] = {0, 1, 2, 3}; //轴 ID 0 是主轴。 F64 Distance\_Array[4] = {10000, 20000, 30000, 40000 }; F64 Max\_Linear\_Speed = 10000; I32 Ret; F64 TransPara =  $0$ ; ASYNCALL \*wait = NULL;

APS set axis param( Master Axis ID, PRA CURVE, 1 ); //设置 S 曲线 APS set axis param( Master Axis ID, PRA ACC, 100000 ); //设置加速度 APS\_set\_axis\_param( Master\_Axis\_ID, PRA\_DEC, 100000 ); //设置减速度

//执行一个线性运动 Ret = APS\_line\_v ( Dimension, Axis\_ID\_Array, opt, PositionArray, &TransPara, Max\_Linear\_Speed, wait );

### **示例 2:**

以下示例适用于 PCI-8254/58 / AMP-204/8C 或 PCIe-833x I32 opt = 0x3000; //绝对,不等待触发,缓冲模式 F64 TransPara = 0; //不在缓冲模式下 ASYNCALL \*wait = NULL; //一个等待的调用

//以 Vm(10000)执行一个线性运动 APS\_line\_v( Dimension, Axis\_ID\_Array, opt, PositionArray, &TransPara, 10000, wait );

# **还可以看看:**

APS\_relative\_linear\_move();APS\_absolute\_linear\_move();APS\_line()

APS\_line\_all 根据所有曲线开始一个线性运动

### **支持的产品:PCI(e)-8154/58, PCI-8254/58 / AMP-204/8C , PCIe-833x**

#### **描述:**

该函数用于执行线性插补。\_all 后缀表示执行线插值时所需的所有运动曲线, 包括 Vs, Vm, Ve, Acc, Dec 和 S-Factor。

### **句法:**

 $C/C++$ :

I32 FNTYPE APS\_line\_all( I32 Dimension, I32 \*Axis\_ID\_Array, I32 Option, F64 \*PositionArray, F64 \*TransPara, F64 Vs, F64 Vm, F64 Ve, F64 Acc,F64 Dec, F64 SFac, ASYNCALL \*Wait);

Visual Basic:

APS\_line\_all(ByVal Dimension As Long, Axis\_ID\_Array As Long, ByVal Option As Long, PositionArray As Double, TransPara As Double, ByVal Vs As Double, ByVal Vm As Double, ByVal Ve As Double, ByVal Acc As Double, ByVal Dec As Double, ByVal SFac As Double, Wait As ASYNCALL) As Long

### **参数:**

对于 PCI(e)-8154/58:

I32 Dimension:一个值指定轴的尺寸。范围是 2 到 4。

I32 \*Axis\_ID\_Array:指针指示轴数组的起始地址。 **注意:Axis\_ID\_Array 中指定的轴必须属 于同一个板卡。**

I32 Option: 一个位(bit)设置指定了选项,该选项可以启用指定的参数和函数。

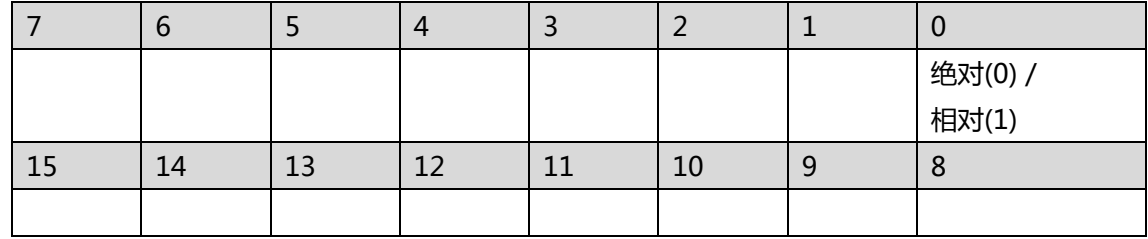

Bit 0: 1:相对运动 0:绝对运动

Bit 1~15: 保留以备将来使用, 设置为 0。

F64 \*PositionArray: 指针指示位置数组的起始地址。

F64 \*TransPara: 指针指示传输参数的起始地址。

### **注意:它被保留供将来使用。**

F64 Vs: 值指定开始速度。

F64 Vm: 值指定最大速度。

F64 Ve: 值指定结束速度。

F64 Acc: 值指定加速度。

F64 Dec: 值指定减速度。

F64 SFac: 值指定 s-factor。
### ASYNCALL \*Wait: 指向 ASYNCALL 结构的指针。 **注意:它被保留供将来使用。**

对于 PCI-8254/58 / AMP-204/8C 和 PCIe-833x:

I32 Dimension: 一个值指定轴的尺寸。 范围是 2 到 6。

I32 \*Axis ID Array:指针指示轴数组的起始地址。

I32 Option: 一个位(bit)设置指定了选项,该选项可以启用指定的参数和函数。

|    | о    |    |    |    |    | Bit: 0    |
|----|------|----|----|----|----|-----------|
|    |      |    |    |    |    | 绝对 (0)/相对 |
|    |      |    |    |    |    |           |
| 15 | 14   | 13 | 12 | 11 | 10 | 8         |
|    | 缓冲模式 |    |    |    |    | 等待触发      |

Bit 0: 1:相对运动 0:绝对运动

Bit 1~7: 保留以备将来使用, 设置为 0。

Bit 8: 设置为等待状态。 该轴直到被触发才运动。

Bit 9~11: 保留以备将来使用, 设置为 0。

Bit 12~15: 缓冲模式:

0000b(0): 正在中止 (Aborting) – 停止并混合 (TransPara 0 作为减速度。

[dec> 0],如果 dec <= 0,则内核采用新的减速度。)

0001b(1): 正在中止(Aborting) – 强制中止

0010b(2): Aborting – 停止然后继续运行(TransPara\_0 作为减速度。[dec> 0],

如果 dec <= 0,则内核采用新的减速度。)

0011b(3): 已缓冲(Buffered)

0100b(4): 混合(Blending)-减速事件

0101b(5): 混合(Blending)-剩余距离 (TransPara 0 为残留距离> = 0.0)

```
0110b(6): 混合(Blending)-剩余距离(以行进距离的百分比表示) (TransPara 0作
```
为剩余距离的%值范围:0.0〜1.0)

Bit 16~: 保留以备将来使用,设置为 0。

F64 \*PositionArray: 指针指示位置数组的起始地址。

F64 \*TransPara: 指针指示传输参数的起始地址。

- F64 Vs: 值指定开始速度。
- F64 Vm: 值指定最大速度。
- F64 Ve: 值指定结束速度。
- F64 Acc: 值指定加速度。
- F64 Dec: 值指定减速度。
- F64 SFac: 值指定 s-factor。

ASYNCALL \*Wait: 指向 ASYNCALL 结构的指针。 **注意:它被保留供将来使用。**

用 NULL 传递将定义一个等待的调用。

如果它是一个有效的指针,则调用将不等待,并且函数将立即返回。

#### **返回值:**

I32 Error code: 请参考 APS 函数返回代码.

## **示例 1:**

以下示例适用于 PCI(e)-8154/58 I32 opt = 0; //绝对 I32 Dimension = 4; I32 Master Axis ID = 0; I32 Axis\_ID\_Array[4] = {0, 1, 2, 3}; //轴 ID 0 是主轴。 F64 Distance\_Array[4] = {10000, 20000, 30000, 40000 }; I32 Ret; F64 TransPara =  $0$ ; ASYNCALL \*wait = NULL;

APS set axis param( Master Axis ID, PRA CURVE, 1 ); //设置 S 曲线 APS\_set\_axis\_param( Master\_Axis\_ID, PRA\_ACC, 100000 ); //设置加速度 APS\_set\_axis\_param( Master\_Axis\_ID, PRA\_DEC, 100000 ); //设置减速度

//执行一个线性运动

//以 Vs(10), Vm(100000), Ve(20), Acc/Dec(200000), SFac(0.5) 执行一个线性运动 APS\_line\_all( Dimension, Axis\_ID\_Array, opt, PositionArray, &TransPara, 10, 100000, 20, 200000, 200000, 0.5, wait );

### **示例 2:**

以下示例适用于 PCI-8254/58 / AMP-204/8C 或 PCIe-833x I32 opt = 0x3000; //绝对,不等待触发,缓冲模式 F64 TransPara = 0; //不在缓冲模式下 ASYNCALL \*wait = NULL; //一个等待的调用

//以 Vs(10), Vm(100000), Ve(20), Acc/Dec(200000), SFac(0.5) 执行一个线性运动 APS\_line\_all( Dimension, Axis\_ID\_Array, opt, PositionArray, &TransPara, 10, 100000, 20, 200000, 200000, 0.5, wait );

# **还可以看看:**

APS\_relative\_linear\_move(); APS\_absolute\_linear\_move();APS\_line()

APS arc2 ca <br>
Hサンサントの意義型的 2D 运动

### **支持的产品:PCI(e)-8154/58 , PCI-8254/58 / AMP-204/8C , PCIe-833x**

#### **描述:**

此函数用于执行角度类型为\_arc2\_ca 的 2D 圆弧插补。它跟随中心位置和角度。当前位置和中 心位置参数将决定圆弧的半径。没有任何后缀表示执行 2D 圆弧插补时不需要任何运动曲线。其 他运动曲线在轴参数中设置。 用户可以参考轴参数表中的详细信息。

## **句法:**

 $C/C++$ :

I32 FNTYPE APS\_arc2\_ca( I32 \*Axis\_ID\_Array, I32 Option, F64 \*CenterArray, F64 Angle, F64 \*TransPara, ASYNCALL \*Wait );

Visual Basic:

APS\_arc2\_ca( Axis\_ID\_Array As Long, ByVal Option As Long, CenterArray As Double, ByVal Angle As Double, TransPara As Double, Wait As ASYNCALL) As Long

#### **参数:**

对于 PCI(e)-8154/58:

I32 \*Axis\_ID\_Array:指针指示轴数组的起始地址。

### **注意:Axis\_ID\_Array 中指定的轴必须属于同一个板卡。**

I32 Option: 一个位(bit)设置指定了选项,该选项可以启用指定的参数和函数。

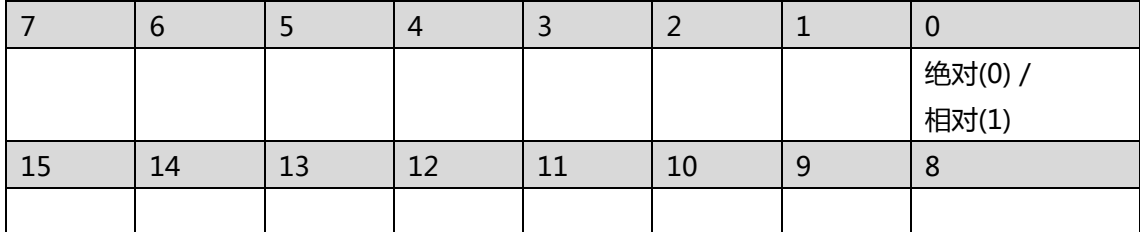

Bit 0: 1:相对运动 0:绝对运动

Bit 1~15: 保留以备将来使用, 设置为 0。

F64 \*CenterArray: 指针指示中心数组的起始地址。

F64 Angle: 值指定了角度。单位是弧度。范围是-2 \* PI〜2 \* PI。正值是逆时针,负值是顺时 针。

F64 \*TransPara: 指针指示传输参数的起始地址。

## **注意:它被保留供将来使用。**

ASYNCALL \*Wait: 指向 ASYNCALL 结构的指针。 **注意:它被保留供将来使用。**

## 对于 PCI-8254/58 / AMP-204/8C 和 PCIe-833x:

I32 \*Axis ID Array:指针指示轴数组的起始地址。

I32 Option: 一个位(bit)设置指定了选项,该选项可以启用指定的参数和函数。

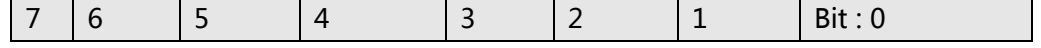

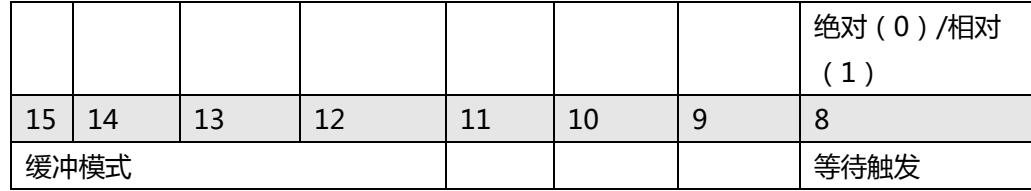

Bit 0: 1:相对运动 0:绝对运动

Bit 1~7: 保留以备将来使用, 设置为 0。

Bit 8: 设置为等待状态。 该轴直到被触发才运动。

Bit 9~11: 保留以备将来使用, 设置为 0。

Bit 12~15: 缓冲模式:

0000b(0): 正在中止 (Aborting) – 停止并混合 (TransPara 0 作为减速度。

[dec > 0], 如果 dec <= 0, 则内核采用新的减速度。)

0001b(1): 正在中止(Aborting) – 强制中止

0010b(2): 保留。**注意:如果设置为模式 2,它将返回错误代码。**

0011b(3): 已缓冲(Buffered)

0100b(4): 混合(Blending)-减速事件

0101b(5): 混合(Blending)-剩余距离(TransPara\_0 为残留距离> = 0.0)

0110b(6): 混合(Blending)-剩余距离(以行进距离的百分比表示)(TransPara\_0

作为剩余距离的%值范围:0.0〜1.0)

Bit 16~: 保留以备将来使用, 设置为 0。

F64 \*CenterArray: 指针指示中心数组的起始地址。

F64 Angle: 值指定角度。单位是弧度。

F64 \*TransPara: 指针指示传输参数的起始地址。

ASYNCALL \*Wait: 指向 ASYNCALL 结构的指针。 **注意:它被保留供将来使用。**

用 NULL 传递将定义一个等待的调用。

如果它是一个有效的指针,则调用将不等待,并且函数将立即返回。

## **返回值:**

I32 Error code: 请参考 APS 函数返回代码.

### **示例:**

I32 opt = 0; //绝对 I32 Master\_Axis\_ID =  $0$ ; I32 Axis\_ID\_Array[2] = {0, 1}; //轴 ID 0 是主轴。 F64 Center\_Pos\_Array[2] = {100000, 0}; F64 Angle = -180 \* (2PI / 360); // 顺时针 180 度 I32 Ret; F64 TransPara =  $0$ ; ASYNCALL \*wait = NULL;

APS\_set\_axis\_param( Master\_Axis\_ID, PRA\_CURVE, 1 ); //设置 S 曲线

APS\_set\_axis\_param( Master\_Axis\_ID, PRA\_ACC, 100000 ); //设置加速度 APS\_set\_axis\_param( Master\_Axis\_ID, PRA\_DEC, 100000 ); //设置减速度

# //执行圆弧运动

APS\_arc2\_ca (Axis\_ID\_Array, opt, Center\_Pos\_Array, Angle, &TransPara, wait );

# **还可以看看:**

APS\_relative\_arc\_move(); APS\_absolute\_arc\_move()

APS arc2 ca v and the controlled determined a detail and details are detailed a detail and details and details

**支持的产品:PCI(e)-8154/58 , PCI-8254/58 / AMP-204/8C , PCIe-833x**

### **描述:**

此函数用于执行角度类型为\_arc2\_ca 的 2D 弧插值。 它跟随中心位置和角度。当前位置和中 心位置参数将决定圆弧半径。后缀\_v 表示执行 2D 圆弧插补仅需要一个运动曲线, 即 Vm, 其 他运动曲线在轴参数中设置。 用户可以参考轴参数表中的详细信息。

# **句法:**

 $C/C++$ :

I32 FNTYPE APS\_arc2\_ca\_v( I32 \*Axis\_ID\_Array, I32 Option, F64 \*CenterArray, F64 Angle, F64 \*TransPara, F64 Vm, ASYNCALL \*Wait );

Visual Basic:

APS\_arc2\_ca\_v( Axis\_ID\_Array As Long, ByVal Option As Long, CenterArray As Double, ByVal Angle As Double, TransPara As Double, ByVal Vm As Double, Wait As ASYNCALL) As Long

## **参数:**

对于 PCI(e)-8154/58:

I32 \*Axis\_ID\_Array:指针指示轴数组的起始地址。

### **注意:Axis\_ID\_Array 中指定的轴必须属于同一个板卡。**

I32 Option: 一个位(bit)设置指定了选项,该选项可以启用指定的参数和函数。

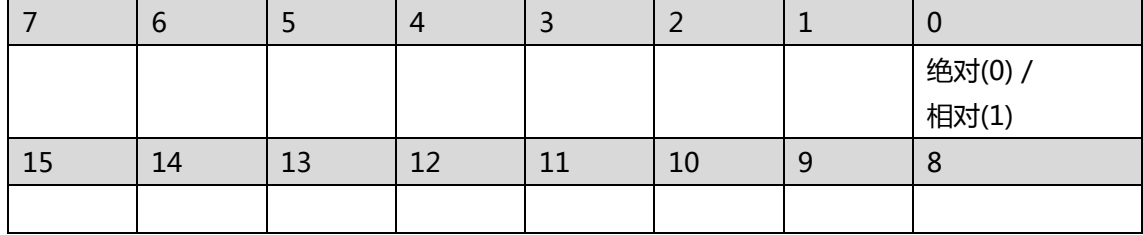

Bit 0: 1:相对运动 0:绝对运动

Bit 1~15: 保留以备将来使用, 设置为 0。

F64 \*CenterArray: 指针指示中心数组的起始地址。

F64 Angle: 值指定了角度。单位是弧度。范围是-2 \* PI〜2 \* PI。正值是逆时针,负值是顺时 针。

F64 \*TransPara: 指针指示传输参数的起始地址。

### **注意:它被保留供将来使用。**

F64 Vm: 值指定最大速度。

ASYNCALL \*Wait: 指向 ASYNCALL 结构的指针。 **注意:它被保留供将来使用。**

对于 PCI-8254/58 / AMP-204/8C 和 PCIe-833x:

I32 \*Axis\_ID\_Array:指针指示轴数组的起始地址。

I32 Option: 一个位 (bit)设置指定了选项, 该选项可以启用指定的参数和函数。

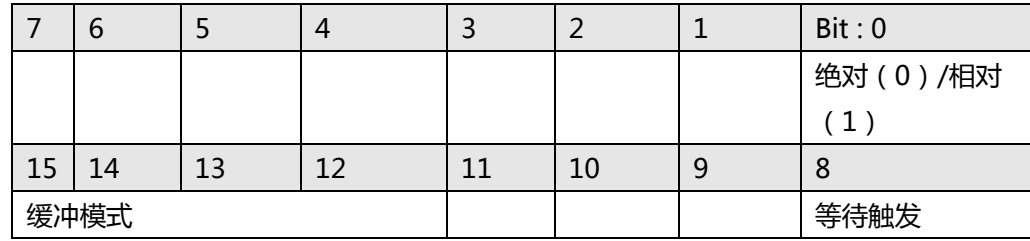

Bit 0: 1:相对运动 0:绝对运动

Bit 1~7: 保留以备将来使用, 设置为 0。

Bit 8: 设置为等待状态。 该轴直到被触发才运动。

Bit 9~11: 保留以备将来使用, 设置为 0。

Bit 12~15: 缓冲模式:

0000b(0): 正在中止(Aborting) – 停止并混合(TransPara\_0 作为减速度。

[dec > 0], 如果 dec <= 0, 则内核采用新的减速度。)

0001b(1): 正在中止(Aborting) – 强制中止

0010b(2): 保留。**注意:如果设置为模式 2,它将返回错误代码。**

0011b(3): 已缓冲(Buffered)

0100b(4): 混合(Blending)-减速事件

0101b(5): 混合(Blending)-剩余距离 (TransPara 0 为残留距离> = 0.0)

0110b(6): 混合(Blending)-剩余距离(以行进距离的百分比表示)

(TransPara\_0 作为剩于距离%值范围:0.0〜1.0)

Bit 16~: 保留以备将来使用, 设置为 0。

F64 \*CenterArray: 指针指示中心数组的起始地址。

F64 Angle: 值指定角度。单位是弧度。

F64 \*TransPara: 指针指示传输参数的起始地址。

F64 Vm: 值指定最大速度。

ASYNCALL \*Wait: 指向 ASYNCALL 结构的指针。 注意:它被保留供将来使用。

用 NULL 传递将定义一个等待的调用。

如果它是一个有效的指针,则调用将不等待,并且函数将立即返回。

# **返回值:**

I32 Error code: 请参考 APS 函数返回代码.

# **示例:**

I32 opt = 0; //绝对 I32 Master Axis ID = 0; I32 Axis\_ID\_Array[2] = {0, 1}; //轴 ID 0 是主轴。 F64 Center\_Pos\_Array[2] =  ${100000, 0}$ ; F64 Angle = -180 \* (2\*PI / 360); // 顺时针 180 度 F64 Speed = 10000.0; I32 Ret; F64 TransPara =  $0$ ;

# ASYNCALL \*wait = NULL;

APS\_set\_axis\_param( Master\_Axis\_ID, PRA\_CURVE, 1 ); //设置 S 曲线 APS\_set\_axis\_param( Master\_Axis\_ID, PRA\_ACC, 100000 ); //设置加速度 APS\_set\_axis\_param( Master\_Axis\_ID, PRA\_DEC, 100000 ); //设置减速度

# //执行圆弧运动

APS\_arc2\_ca\_v (Axis\_ID\_Array, opt, Center\_Pos\_Array, Angle, &TransPara, Speed ,wait );

# **还可以看看:**

APS\_relative\_arc\_move();APS\_absolute\_arc\_move();APS\_arc2\_ca()

APS arc2 ca\_all exacceded butto all the latest results are latest and the latest and details are latest and th

**支持的产品:PCI(e)-8154/58 , PCI-8254/58 / AMP-204/8C , PCIe-833x**

### **描述:**

此函数用于执行角度类型为\_arc2\_ca 的 2D 圆弧插补。它跟随中心位置和角度。当前位置和中 心位置参数将决定弧的半径。\_all 后缀表示所有运动曲线,包括 Vs, Vm, Ve, Acc, Dec 和 SFac,都是执行 2D 圆弧插补所必需的。

# **句法:**

 $C/C++$ :

I32 FNTYPE APS\_arc2\_ca\_all( I32 \*Axis\_ID\_Array, I32 Option, F64 \*CenterArray, F64 Angle, F64 \*TransPara, F64 Vs, F64 Vm, F64 Ve, F64 Acc,F64 Dec, F64 SFac, ASYNCALL \*Wait );

Visual Basic:

APS\_arc2\_ca\_all( Axis\_ID\_Array As Long, ByVal Option As Long, CenterArray As Double, ByVal Angle As Double, TransPara As Double, ByVal Vs As Double, ByVal Vm As Double, ByVal Ve As Double, ByVal Acc As Double, ByVal Dec As Double, ByVal SFac As Double, Wait As ASYNCALL) As Long

## **参数:**

对于 PCI(e)-8154/58:

I32 \*Axis\_ID\_Array:指针指示轴数组的起始地址。

## **注意:Axis\_ID\_Array 中指定的轴必须属于同一个板卡。**

I32 Option: 一个位(bit)设置指定了选项,该选项可以启用指定的参数和函数。

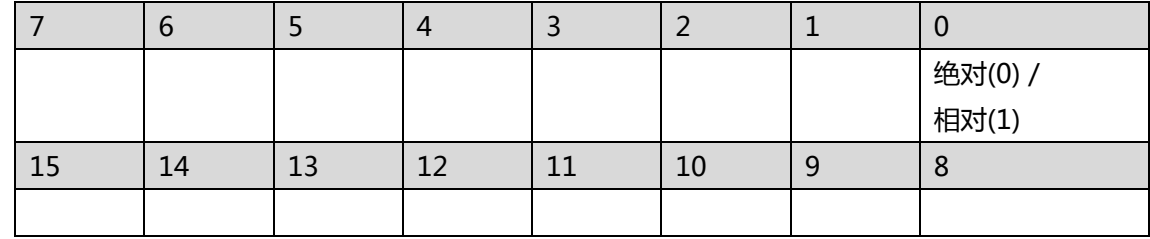

Bit 0: 1:相对运动 0:绝对运动

Bit 1~15: 保留以备将来使用, 设置为 0。

F64 \*CenterArray: 指针指示中心数组的起始地址。

F64 Angle: 值指定了角度。单位是弧度。范围是-2 \* PI〜2 \* PI。正值是逆时针,负值是顺时 针。

F64 \*TransPara: 指针指示传输参数的起始地址。**注意:它被保留供将来使用。**

F64 Vs: 值指定开始速度。

F64 Vm: 值指定最大速度。

F64 Ve: 值指定结束速度。

F64 Acc: 值指定加速度。

F64 Dec: 值指定减速度。

F64 SFac: 值指定 s-factor。

ASYNCALL \*Wait: 指向 ASYNCALL 结构的指针。 **注意:它被保留供将来使用。**

对于 PCI-8254/58 / AMP-204/8C 和 PCIe-833x:

I32 \*Axis ID Array:指针指示轴数组的起始地址。

I32 Option: 一个位(bit)设置指定了选项,该选项可以启用指定的参数和函数。

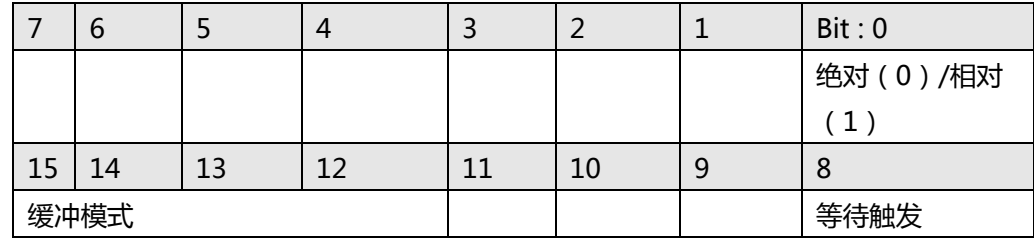

Bit 0: 1:相对运动 0:绝对运动

Bit 1~7: 保留以备将来使用, 设置为 0。

Bit 8: 设置为等待状态。 该轴直到被触发才运动。

Bit 9~11: 保留以备将来使用, 设置为 0。

Bit 12~15: 缓冲模式:

0000b(0): 正在中止 (Aborting) – 停止并混合 (TransPara 0 作为减速度。

[dec> 0],如果 dec <= 0,则内核采用新的减速度。)

0001b(1): 正在中止(Aborting) – 强制中止

0010b(2): 保留。**注意:如果设置为模式 2,它将返回错误代码。**

0011b(3): 已缓冲(Buffered)

0100b(4): 混合(Blending)-减速事件

0101b(5): 混合(Blending)-剩余距离(TransPara\_0 为残留距离> = 0.0)

0110b(6): 混合(Blending)-剩余距离(以行进距离的百分比表示) (TransPara 0

作为剩余距离的%值范围:0.0〜1.0)

Bit 16~: 保留以备将来使用, 设置为 0。

F64 \*CenterArray: 指针指示中心数组的起始地址。

F64 Angle: 值指定角度。单位是弧度。

F64 \*TransPara: 指针指示传输参数的起始地址。

F64 Vs: 值指定开始速度。

F64 Vm: 值指定最大速度。

F64 Ve: 值指定结束速度。

F64 Acc: 值指定加速度。

F64 Dec: 值指定减速度。

F64 SFac: 值指定 s-factor。

ASYNCALL \*Wait: 指向 ASYNCALL 结构的指针。 **注意:它被保留供将来使用。**

用 NULL 传递将定义一个等待的调用。

如果它是一个有效的指针,则调用将不等待,并且函数将立即返回。

### **返回值:**

I32 Error code: 请参考 APS 函数返回代码.

# **示例:**

```
I32 opt = 0; //绝对
I32 Master Axis ID = 0;
I32 Axis_ID_Array[2] = {0, 1}; //轴 ID 0 是主轴。
F64 Center_Pos_Array[2] = {100000, 0}; 
F64 Angle = -180 * (2*PI / 360); // 顺时针 180 度
I32 Ret; 
F64 TransPara = 0;
ASYNCALL *wait = NULL;
```
APS\_set\_axis\_param( Master\_Axis\_ID, PRA\_CURVE, 1 ); //设置 S 曲线 APS set axis param( Master Axis ID, PRA ACC, 100000 ); //设置加速度 APS\_set\_axis\_param( Master\_Axis\_ID, PRA\_DEC, 100000 ); //设置减速度

//以 Vs(10), Vm(100000), Ve(20), Acc/Dec(200000), SFac(0.5) 执行圆弧运动 APS\_arc2\_ca\_all (Axis\_ID\_Array, opt, Center\_Pos\_Array, Angle, &TransPara, 10, 100000, 20, 200000, 200000, 0.5, wait );

# **还可以看看:**

APS\_relative\_arc\_move();APS\_absolute\_arc\_move();APS\_arc2\_ca()

APS arc2 ce <br>
| 开始一个终点位置类型的 2D 运动

**支持的产品:PCI-8254/58 / AMP-204/8C , PCIe-833x**

#### **描述:**

此函数用于执行名为\_arc2\_ce 的最终位置类型的 2D 圆弧插补。它跟随中心位置, 终点位置和 方向。没有任何后缀表示执行 2D 圆弧插补时不需要任何运动曲线。其他运动曲线在轴参数中 设置。 用户可以参考轴参数表中的详细信息。

# **句法:**

 $C/C++$ :

I32 FNTYPE APS\_arc2\_ce( I32 \*Axis\_ID\_Array, I32 Option, F64 \*CenterArray, F64 \*EndArray, I16 Dir, F64 \*TransPara, ASYNCALL \*Wait );

Visual Basic:

I32 FNTYPE APS\_arc2\_ce( Axis\_ID\_Array As Long, ByVal Option As Long, CenterArray As Double, EndArray As Double, ByVal Dir As Short, TransPara As Double, Wait As ASYNCALL) As Long

## **参数:**

I32 \*Axis\_ID\_Array:指针指示轴数组的起始地址。

I32 Option: 一个位(bit)设置指定了选项,该选项可以启用指定的参数和函数。

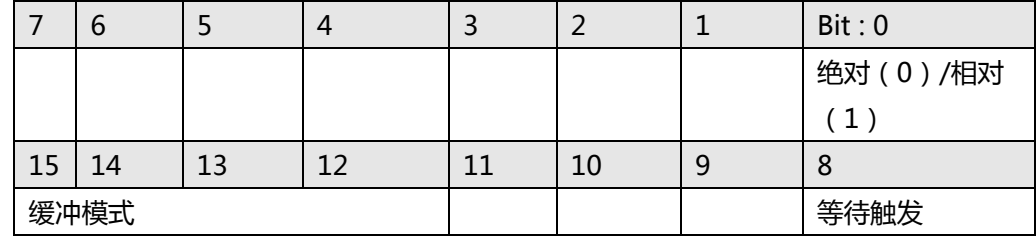

Bit 0: 1:相对运动 0:绝对运动

Bit 1~7: 保留以备将来使用, 设置为 0。

Bit 8: 设置为等待状态。 该轴直到被触发才运动。

Bit 9~11: 保留以备将来使用, 设置为 0。

Bit 12~15: 缓冲模式:

0000b(0): 正在中止(Aborting) – 停止并混合(TransPara\_0 作为减速度。

[dec> 0],如果 dec <= 0,则内核采用新的减速度。)

0001b(1): 正在中止(Aborting) – 强制中止

- 0010b(2): 保留。**注意:如果设置为模式 2,它将返回错误代码。**
- 0011b(3): 已缓冲(Buffered)

0100b(4): 混合(Blending)-减速事件

- 0101b(5): 混合(Blending)-剩余距离 (TransPara 0 为残留距离> = 0.0)
- 0110b(6): 混合(Blending)-剩余距离(以行进距离的百分比表示)(TransPara\_0

作为剩余距离的%值范围:0.0〜1.0)

Bit 16~: 保留以备将来使用, 设置为 0。

F64 \*CenterArray: 指针指示中心数组的起始地址。

F64 \*EndArray: 指针指示结束数组的起始地址。

I16 Dir: 值指定了旋转的方向。如果 dir 设置为 0 表示正向旋转, dir=-1 则负向旋转。总旋转 角度= theta + Dir x 2PI,其中 theta 是两个向量的角度:中心到起点和中心到终点。 F64 \*TransPara: 指针指示传输参数的起始地址。

ASYNCALL \*Wait: 指向 ASYNCALL 结构的指针。 **注意:它被保留供将来使用。** 用 NULL 传递将定义一个等待的调用。 如果它是一个有效的指针,则调用将不等待,并且函数将立即返回。

# **返回值:**

I32 Error code: 请参考 APS 函数返回代码.

**示例:**

APS arc2 ce v exercitor and interestingly applied to the late of the late of the late of the late of the late o

**支持的产品:PCI-8254/58 / AMP-204/8C , PCIe-833x**

#### **描述:**

此函数用于执行名为\_arc2\_ce 的终点位置类型的 2D 圆弧插补。它跟随中心位置, 终点位置和 方向。后缀\_v 表示执行 2D 圆弧插补仅需要一个运动曲线(即 Vm)。其他运动曲线在轴参数 中设置。 用户可以参考轴参数表中的详细信息。

# **句法:**

 $C/C++$ :

I32 FNTYPE APS\_arc2\_ce\_v( I32 \*Axis\_ID\_Array, I32 Option, F64 \*CenterArray, F64 \*EndArray, I16 Dir, F64 \*TransPara, F64 Vm, ASYNCALL \*Wait );

Visual Basic:

APS\_arc2\_ce\_v( Axis\_ID\_Array As Long, ByVal Option As Long, CenterArray As Double, EndArray As Double, ByVal Dir As Short, TransPara As Double, ByVal Vm As Double, Wait As ASYNCALL) As Long

## **参数:**

I32 \*Axis\_ID\_Array:指针指示轴数组的起始地址。

I32 Option: 一个位(bit)设置指定了选项,该选项可以启用指定的参数和函数。

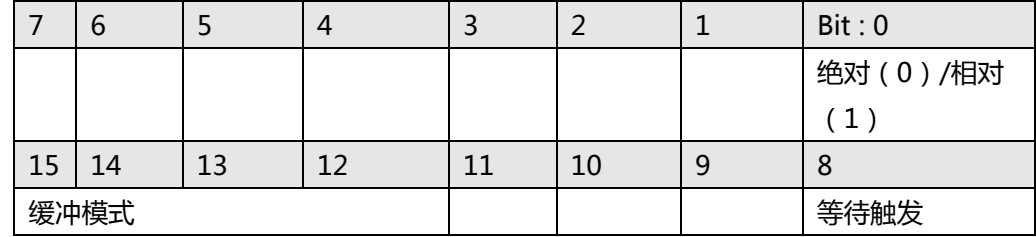

Bit 0: 1:相对运动 0:绝对运动

Bit 1~7: 保留以备将来使用, 设置为 0。

Bit 8: 设置为等待状态。 该轴直到被触发才运动。

Bit 9~11: 保留以备将来使用, 设置为 0。

Bit 12~15: 缓冲模式:

0000b(0): 正在中止(Aborting) – 停止并混合(TransPara\_0 作为减速度。

[dec> 0],如果 dec <= 0,则内核采用新的减速度。)

0001b(1): 正在中止(Aborting) – 强制中止

0010b(2): 保留。**注意:如果设置为模式 2,它将返回错误代码。**

0011b(3): 已缓冲(Buffered)

0100b(4): 混合(Blending)-减速事件

0101b(5): 混合(Blending)-剩余距离 (TransPara 0 为残留距离> = 0.0)

0110b(6): 混合(Blending)-剩余距离(以行进距离的百分比表示)(TransPara\_0 作 为剩余距离的%值范围:0.0〜1.0)

Bit 16~: 保留以备将来使用, 设置为 0。

F64 \*CenterArray: 指针指示中心数组的起始地址。

F64 \*EndArray: 指针指示结束数组的起始地址。

I16 Dir: 值指定了旋转的方向。如果 dir 设置为 0 表示正向旋转, dir=-1 则负向旋转。总旋转 角度= theta + Dir x 2PI,其中 theta 是两个向量的角度:中心到起点和中心到终点。 F64 \*TransPara: 指针指示传输参数的起始地址。

F64 Vm: 值指定最大速度。

ASYNCALL \*Wait: 指向 ASYNCALL 结构的指针。 **注意:它被保留供将来使用。** 用 NULL 传递将定义一个等待的调用。

如果它是一个有效的指针,则调用将不等待,并且函数将立即返回。

# **返回值:**

I32 Error code: 请参考 APS 函数返回代码.

**示例:**

APS arc2 ce all **ACCOLOGET ACCOLOGET AREA** http://educitor.com/default.com/

**支持的产品:PCI-8254/58 / AMP-204/8C , PCIe-833x**

### **描述:**

此函数用于执行名为\_arc2\_ce 的终点位置类型的 2D 圆弧插补。它跟随中心位置, 终点位置和 方向。\_all 后缀表示所有运动曲线, 包括 Vs, Vm, Ve, Acc, Dec 和 SFac, 都是执行 2D 圆 弧插补所必需的。

# **句法:**

 $C/C++$ :

I32 FNTYPE APS\_arc2\_ce\_all( I32 \*Axis\_ID\_Array, I32 Option, F64 \*CenterArray, F64 \*EndArray, I16 Dir, F64 \*TransPara, F64 Vs, F64 Vm, F64 Ve, F64 Acc,F64 Dec, F64 SFac, ASYNCALL \*Wait );

Visual Basic:

APS\_arc2\_ce\_all( Axis\_ID\_Array As Long, ByVal Option As Long, CenterArray As Double, EndArray As Double, ByVal Dir As Short, TransPara As Double, ByVal Vs As Double, ByVal Vm As Double, ByVal Ve As Double, ByVal Acc As Double, ByVal Dec As Double, ByVal SFac As Double, Wait As ASYNCALL) As Long

# **参数:**

I32 \*Axis\_ID\_Array:指针指示轴数组的起始地址。

I32 Option: 一个位(bit)设置指定了选项,该选项可以启用指定的参数和函数。

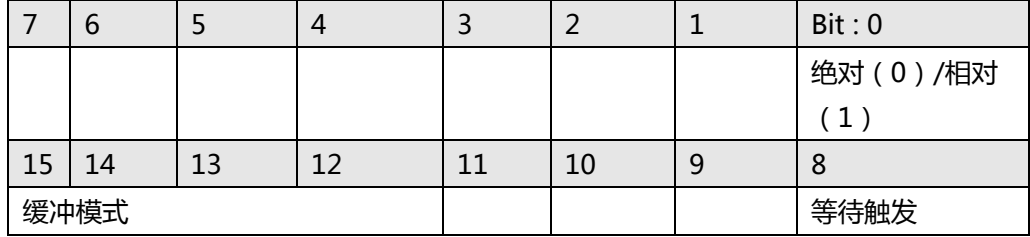

Bit 0: 1:相对运动 0:绝对运动

Bit 1~7: 保留以备将来使用, 设置为 0。

Bit 8: 设置为等待状态。 该轴直到被触发才运动。

Bit 9~11: 保留以备将来使用, 设置为 0。

Bit 12~15: 缓冲模式:

0000b(0): 正在中止(Aborting) – 停止并混合(TransPara\_0 作为减速度。

[dec > 0], 如果 dec <= 0, 则内核采用新的减速度。)

0001b(1): 正在中止(Aborting) – 强制中止

0010b(2): 保留。**注意:如果设置为模式 2,它将返回错误代码。**

0011b(3): 已缓冲(Buffered)

0100b(4): 混合(Blending)-减速事件

0101b(5): 混合(Blending)-剩余距离(TransPara\_0 为残留距离> = 0.0)

0110b(6): 混合(Blending)-剩余距离(以行进距离的百分比表示)(TransPara\_0

作为剩余距离的%值范围:0.0〜1.0)

Bit 16~: 保留以备将来使用,设置为 0。

F64 \*CenterArray: 指针指示中心数组的起始地址。

F64 \*EndArray: 指针指示结束数组的起始地址。

I16 Dir: 值指定了旋转的方向。如果 dir 设置为 0 表示正向旋转, dir=-1 则负向旋转。总旋转 角度= theta + Dir x 2PI, 其中 theta 是两个向量的角度: 中心到起点和中心到终点。

F64 \*TransPara: 指针指示传输参数的起始地址。

F64 Vs: 值指定开始速度。

- F64 Vm: 值指定最大速度。
- F64 Ve: 值指定结束速度。
- F64 Acc: 值指定加速度。

F64 Dec: 值指定减速度。

F64 SFac: 值指定 s-factor。

ASYNCALL \*Wait: 指向 ASYNCALL 结构的指针。 **注意:它被保留供将来使用。** 用 NULL 传递将定义一个等待的调用。 如果它是一个有效的指针,则调用将不等待,并且函数将立即返回。

# **返回值:**

I32 Error code: 请参考 APS 函数返回代码.

**示例:**

APS arc3 ca https://www.flashearth.com/displayerty/entriestance/calculating html

**支持的产品:PCI-8254/58 / AMP-204/8C , PCIe-833x**

#### **描述:**

此函数用于执行名为\_arc3\_ca 的角度类型的 3D 圆弧插补。它跟随角度,中心位置和法向矢 量。没有任何后缀表示执行 3D 圆弧插补时不需要任何运动轮廓。其他运动曲线在轴参数中设 置。用户可以参考轴参数表中的详细信息。

## **句法:**

 $C/C++$ :

I32 FNTYPE APS\_arc3\_ca( I32 \*Axis\_ID\_Array, I32 Option, F64 \*CenterArray, F64 \*NormalArray, F64 Angle, F64 \*TransPara, ASYNCALL \*Wait );

Visual Basic:

APS\_arc3\_ca( Axis\_ID\_Array As Long, ByVal Option As Long, CenterArray As Double, NormalArray As Double, ByVal Angle As Double, TransPara As Double, Wait As ASYNCALL) As Long

### **参数:**

I32 \*Axis\_ID\_Array:指针指示轴数组的起始地址。

I32 Option: 一个位(bit)设置指定了选项,该选项可以启用指定的参数和函数。

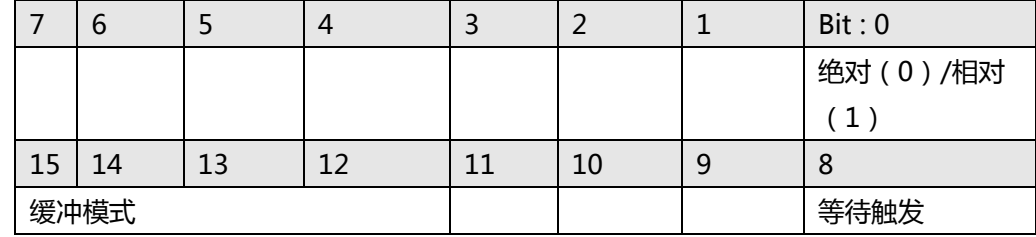

Bit 0: 1:相对运动 0:绝对运动

Bit 1~7: 保留以备将来使用, 设置为 0。

Bit 8: 设置为等待状态。 该轴直到被触发才运动。

Bit 9~11: 保留以备将来使用, 设置为 0。

Bit 12~15: 缓冲模式:

0000b(0): 正在中止(Aborting) – 停止并混合(TransPara\_0 作为减速度。

[dec> 0],如果 dec <= 0,则内核采用新的减速度。)

0001b(1): 正在中止(Aborting) – 强制中止

- 0010b(2): 保留。**注意:如果设置为模式 2,它将返回错误代码。**
- 0011b(3): 已缓冲(Buffered)

0100b(4): 混合(Blending)-减速事件

- 0101b(5): 混合(Blending)-剩余距离 (TransPara 0 为残留距离> = 0.0)
- 0110b(6): 混合(Blending)-剩余距离(以行进距离的百分比表示)(TransPara\_0

作为剩余距离的%值范围:0.0〜1.0)

Bit 16~: 保留以备将来使用,设置为 0。

F64 \*CenterArray: 指针指示中心数组的起始地址。

F64 \* NormalArray: 指针指示法向量数组的起始地址。

F64 Angle: 值指定角度。单位是弧度。

F64 \*TransPara: 指针指示传输参数的起始地址。

ASYNCALL \*Wait: 指向 ASYNCALL 结构的指针。 **注意:它被保留供将来使用。** 用 NULL 传递将定义一个等待的调用。 如果它是一个有效的指针,则调用将不等待,并且函数将立即返回。

**返回值:**

I32 Error code: 请参考 APS 函数返回代码.

**示例:**

APS arc3 ca v and the case of the detection of the detection of the detection of the detection of the detectio

**支持的产品:PCI-8254/58 / AMP-204/8C , PCIe-833x**

## **描述:**

此函数用于执行名为\_arc3\_ca 的角度类型的 3D 圆弧插补。它跟随角度,中心位置和法向矢 量。\_v 后缀表示执行 3D 圆弧插补仅需要一个运动曲线,即 Vm。其他运动曲线在轴参数中设 置。 用户可以参考轴参数表中的详细信息。

# **句法:**

 $C/C++$ :

I32 FNTYPE APS\_arc3\_ca\_v( I32 \*Axis\_ID\_Array, I32 Option, F64 \*CenterArray, F64 \*NormalArray, F64 Angle, F64 \*TransPara, F64 Vm, ASYNCALL \*Wait );

Visual Basic:

APS\_arc3\_ca\_v( Axis\_ID\_Array As Long, ByVal Option As Long, CenterArray As Double, NormalArray As Double, ByVal Angle As Double, TransPara As Double, ByVal Vm As Double, Wait As ASYNCALL) As Long

# **参数:**

I32 \*Axis\_ID\_Array:指针指示轴数组的起始地址。

I32 Option: 一个位(bit)设置指定了选项,该选项可以启用指定的参数和函数。

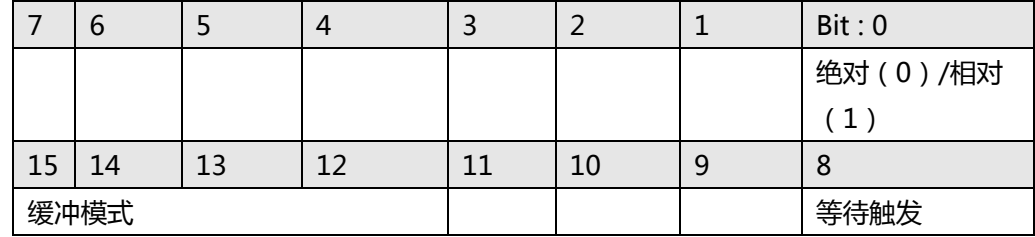

Bit 0: 1:相对运动 0:绝对运动

Bit 1~7: 保留以备将来使用, 设置为 0。

Bit 8: 设置为等待状态。 该轴直到被触发才运动。

Bit 9~11: 保留以备将来使用, 设置为 0。

Bit 12~15: 缓冲模式:

0000b(0): 正在中止(Aborting) – 停止并混合(TransPara\_0 作为减速度。

[dec> 0],如果 dec <= 0,则内核采用新的减速度。)

0001b(1): 正在中止(Aborting) – 强制中止

0010b(2): 保留。**注意:如果设置为模式 2,它将返回错误代码。**

0011b(3): 已缓冲(Buffered)

0100b(4): 混合(Blending)-减速事件

0101b(5): 混合(Blending)-剩余距离 (TransPara 0 为残留距离> = 0.0)

0110b(6): 混合(Blending)-剩余距离(以行进距离的百分比表示)(TransPara\_0

作为剩余距离的%值范围:0.0〜1.0)

Bit 16~: 保留以备将来使用, 设置为 0。

F64 \*CenterArray: 指针指示中心数组的起始地址。

F64 \* NormalArray: 指针指示法向量数组的起始地址。

F64 Angle: 值指定角度。单位是弧度。

F64 \*TransPara: 指针指示传输参数的起始地址。

F64 Vm: 值指定最大速度。

ASYNCALL \*Wait: 指向 ASYNCALL 结构的指针。 **注意:它被保留供将来使用。** 用 NULL 传递将定义一个等待的调用。 如果它是一个有效的指针,则调用将不等待,并且函数将立即返回。

### **返回值:**

I32 Error code: 请参考 APS 函数返回代码.

**示例:**

APS\_arc3\_ca\_all 根据所有曲线开始一个角度类型的 3D 运动

**支持的产品:PCI-8254/58 / AMP-204/8C , PCIe-833x**

### **描述:**

此函数用于执行名为\_arc3\_ca 的角度类型的 3D 圆弧插补。它跟随角度,中心位置和法向矢 量。\_all 后缀表示执行 3D 弧插值所需的所有运动曲线,包括 Vs,Vm,Ve,Acc,Dec 和 S-Factor。

# **句法:**

 $C/C++$ :

I32 FNTYPE APS\_arc3\_ca\_all( I32 \*Axis\_ID\_Array, I32 Option, F64 \*CenterArray, F64 \*NormalArray, F64 Angle, F64 \*TransPara, F64 Vs, F64 Vm, F64 Ve, F64 Acc,F64 Dec, F64 SFac, ASYNCALL \*Wait );

Visual Basic:

APS\_arc3\_ca\_all( Axis\_ID\_Array As Long, ByVal Option As Long, CenterArray As Double, NormalArray As Double, ByVal Angle As Double, TransPara As Double, ByVal Vs As Double, ByVal Vm As Double, ByVal Ve As Double, ByVal Acc As Double, ByVal Dec As Double, ByVal SFac As Double, Wait As ASYNCALL) As Long

# **参数:**

I32 \*Axis\_ID\_Array:指针指示轴数组的起始地址。

I32 Option: 一个位(bit)设置指定了选项,该选项可以启用指定的参数和函数。

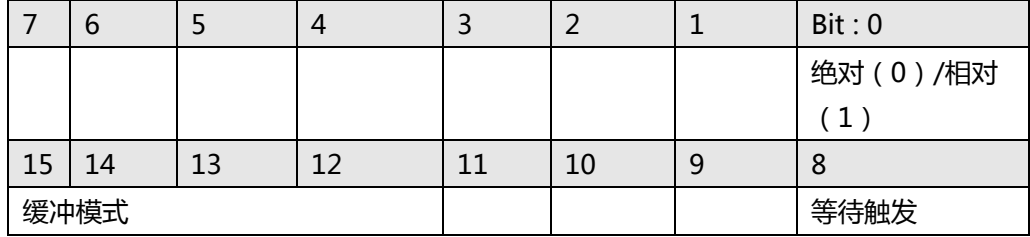

Bit 0: 1:相对运动 0:绝对运动

Bit 1~7: 保留以备将来使用, 设置为 0。

Bit 8: 设置为等待状态。 该轴直到被触发才运动。

Bit 9~11: 保留以备将来使用, 设置为 0。

Bit 12~15: 缓冲模式:

0000b(0): 正在中止(Aborting) – 停止并混合(TransPara\_0 作为减速度。

[dec > 0], 如果 dec <= 0, 则内核采用新的减速度。)

0001b(1): 正在中止(Aborting) – 强制中止

0010b(2): 保留。**注意:如果设置为模式 2,它将返回错误代码。**

0011b(3): 已缓冲(Buffered)

0100b(4): 混合(Blending)-减速事件

0101b(5): 混合(Blending)-剩余距离(TransPara\_0 为残留距离> = 0.0)

0110b(6): 混合(Blending)-剩余距离(以行进距离的百分比表示)(TransPara\_0

- 作为剩余距离的%值范围:0.0〜1.0)
- Bit 16~: 保留以备将来使用,设置为 0。
- F64 \*CenterArray: 指针指示中心数组的起始地址。
- F64 \*NormalArray: 指针指示法向量数组的起始地址。
- F64 Angle: 值指定角度。单位是弧度。
- F64 \*TransPara: 指针指示传输参数的起始地址。
- F64 Vs: 值指定开始速度。
- F64 Vm: 值指定最大速度。
- F64 Ve: 值指定结束速度。
- F64 Acc: 值指定加速度。
- F64 Dec: 值指定减速度。
- F64 SFac: 值指定 s-factor。
- ASYNCALL \*Wait: 指向 ASYNCALL 结构的指针。 **注意:它被保留供将来使用。** 用 NULL 传递将定义一个等待的调用。 如果它是一个有效的指针,则调用将不等待,并且函数将立即返回。

## **返回值:**

I32 Error code: 请参考 APS 函数返回代码.

**示例:**

APS arc3 ce <br>
| 开始一个终点位置类型的 3D 运动

**支持的产品:PCI-8254/58 / AMP-204/8C , PCIe-833x**

### **描述:**

此函数用于执行名为\_arc3\_ce 的终点位置类型的 3D 圆弧插补。它跟随中心位置, 终点位置和 方向。没有任何后缀表示执行 3D 圆弧插补时不需要任何运动曲线。其他运动曲线在轴参数中 设置。用户可以参考轴参数表中的详细信息。

# **句法:**

 $C/C++$ :

I32 FNTYPE APS\_arc3\_ce( I32 \*Axis\_ID\_Array, I32 Option, F64 \*CenterArray, F64 \*EndArray, I16 Dir, F64 \*TransPara, ASYNCALL \*Wait );

Visual Basic:

I32 FNTYPE APS\_arc3\_ce( Axis\_ID\_Array As Long, ByVal Option As Long, CenterArray As Double, EndArray As Double, ByVal Dir As Short, TransPara As Double, Wait As ASYNCALL) As Long

## **参数:**

I32 \*Axis\_ID\_Array:指针指示轴数组的起始地址。

I32 Option: 一个位(bit)设置指定了选项,该选项可以启用指定的参数和函数。

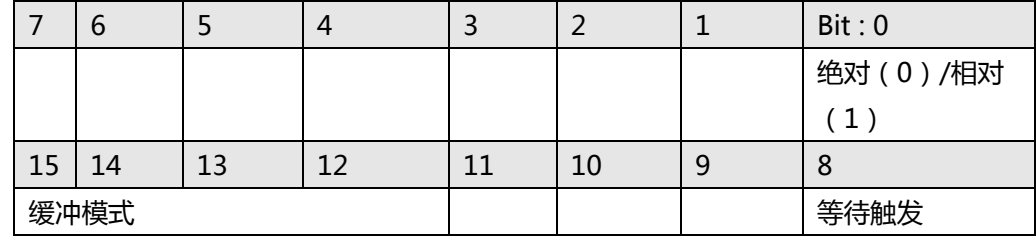

Bit 0: 1:相对运动 0:绝对运动

Bit 1~7: 保留以备将来使用, 设置为 0。

Bit 8: 设置为等待状态。 该轴直到被触发才运动。

Bit 9~11: 保留以备将来使用, 设置为 0。

Bit 12~15: 缓冲模式:

0000b(0): 正在中止(Aborting) – 停止并混合(TransPara\_0 作为减速度。

[dec> 0],如果 dec <= 0,则内核采用新的减速度。)

0001b(1): 正在中止(Aborting) – 强制中止

- 0010b(2): 保留。**注意:如果设置为模式 2,它将返回错误代码。**
- 0011b(3): 已缓冲(Buffered)

0100b(4): 混合(Blending)-减速事件

- 0101b(5): 混合(Blending)-剩余距离 (TransPara 0 为残留距离> = 0.0)
- 0110b(6): 混合(Blending)-剩余距离(以行进距离的百分比表示)(TransPara\_0

作为剩余距离的%值范围:0.0〜1.0)

Bit 16~: 保留以备将来使用,设置为 0。

F64 \*CenterArray: 指针指示中心数组的起始地址。

F64 \*EndArray: 指针指示结束数组的起始地址。

I16 Dir: 值指定了旋转的方向。如果 dir 设置为 0 表示正向旋转, dir=-1 则负向旋转。总旋转 角度= theta + Dir x 2PI,其中 theta 是两个向量的角度:中心到起点和中心到终点。 F64 \*TransPara: 指针指示传输参数的起始地址。

ASYNCALL \*Wait: 指向 ASYNCALL 结构的指针。 **注意:它被保留供将来使用。** 用 NULL 传递将定义一个等待的调用。 如果它是一个有效的指针,则调用将不等待,并且函数将立即返回。

# **返回值:**

I32 Error code: 请参考 APS 函数返回代码.

**示例:**

APS arc3 ce v exercitor and interestingly applied to the late of the late of the late of the late of the late o

**支持的产品:PCI-8254/58 / AMP-204/8C , PCIe-833x**

### **描述:**

此函数用于执行名为\_arc3\_ce 的终端位置类型的 3D 圆弧插补。它跟随中心位置, 终点位置和 方向。\_v 后缀表示执行 3D 圆弧插补时仅需要一个运动曲线,即 Vm。其他运动曲线在轴参数 中设置。用户可以参考轴参数表中的详细信息。

# **句法:**

 $C/C++$ :

I32 FNTYPE APS\_arc3\_ce\_v( I32 \*Axis\_ID\_Array, I32 Option, F64 \*CenterArray, F64 \*EndArray, I16 Dir, F64 \*TransPara, F64 Vm, ASYNCALL \*Wait );

Visual Basic:

APS\_arc3\_ce\_v( Axis\_ID\_Array As Long, ByVal Option As Long, CenterArray As Double, EndArray As Double, ByVal Dir As Short, TransPara As Double, ByVal Vm As Double, Wait As ASYNCALL) As Long

# **参数:**

I32 \*Axis\_ID\_Array:指针指示轴数组的起始地址。

I32 Option: 一个位(bit)设置指定了选项,该选项可以启用指定的参数和函数。

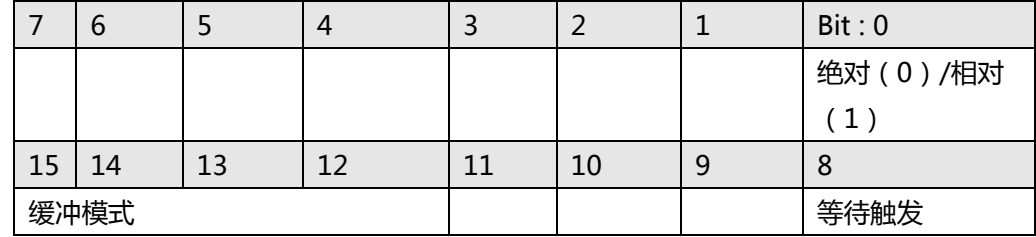

Bit 0: 1:相对运动 0:绝对运动

Bit 1~7: 保留以备将来使用, 设置为 0。

Bit 8: 设置为等待状态。 该轴直到被触发才运动。

Bit 9~11: 保留以备将来使用, 设置为 0。

Bit 12~15: 缓冲模式:

0000b(0): 正在中止(Aborting) – 停止并混合(TransPara\_0 作为减速度。

[dec> 0],如果 dec <= 0,则内核采用新的减速度。)

0001b(1): 正在中止(Aborting) – 强制中止

- 0010b(2): 保留。**注意:如果设置为模式 2,它将返回错误代码。**
- 0011b(3): 已缓冲(Buffered)

0100b(4): 混合(Blending)-减速事件

- 0101b(5): 混合(Blending)-剩余距离 (TransPara 0 为残留距离> = 0.0)
- 0110b(6): 混合(Blending)-剩余距离(以行进距离的百分比表示)(TransPara\_0

作为剩余距离的%值范围:0.0〜1.0)

Bit 16~: 保留以备将来使用, 设置为 0。

F64 \*CenterArray: 指针指示中心数组的起始地址。

F64 \*EndArray: 指针指示结束数组的起始地址。

I16 Dir: 值指定了旋转的方向。如果 dir 设置为 0 表示正向旋转, dir=-1 则负向旋转。总旋转 角度= theta + Dir x 2PI,其中 theta 是两个向量的角度:中心到起点和中心到终点。 F64 \*TransPara: 指针指示传输参数的起始地址。

F64 Vm: 值指定最大速度。

ASYNCALL \*Wait: 指向 ASYNCALL 结构的指针。 **注意:它被保留供将来使用。** 用 NULL 传递将定义一个等待的调用。

如果它是一个有效的指针,则调用将不等待,并且函数将立即返回。

# **返回值:**

I32 Error code: 请参考 APS 函数返回代码.

**示例:**

APS\_arc3\_ce\_all 根据所有曲线开始一个终点位置类型的 3D 运动

**支持的产品:PCI-8254/58 / AMP-204/8C , PCIe-833x**

### **描述:**

此函数用于执行名为\_arc3\_ce 的终端位置类型的 3D 圆弧插补。它跟随中心位置,终点位置和 方向。\_all 后缀表示执行 3D 圆弧插补时需要的所有运动曲线,包括 Vs,Vm,Ve,Acc,Dec 和 S-Factor。

# **句法:**

 $C/C++$ :

I32 FNTYPE APS\_arc3\_ce\_all( I32 \*Axis\_ID\_Array, I32 Option, F64 \*CenterArray, F64 \*EndArray, I16 Dir, F64 \*TransPara, F64 Vs, F64 Vm, F64 Ve, F64 Acc,F64 Dec, F64 SFac, ASYNCALL \*Wait );

Visual Basic:

APS\_arc3\_ce\_all( Axis\_ID\_Array As Long, ByVal Option As Long, CenterArray As Double, EndArray As Double, ByVal Dir As Short, TransPara As Double, ByVal Vs As Double, ByVal Vm As Double, ByVal Ve As Double, ByVal Acc As Double, ByVal Dec As Double, ByVal SFac As Double, Wait As ASYNCALL) As Long

# **参数:**

I32 \*Axis\_ID\_Array:指针指示轴数组的起始地址。

I32 Option: 一个位(bit)设置指定了选项,该选项可以启用指定的参数和函数。

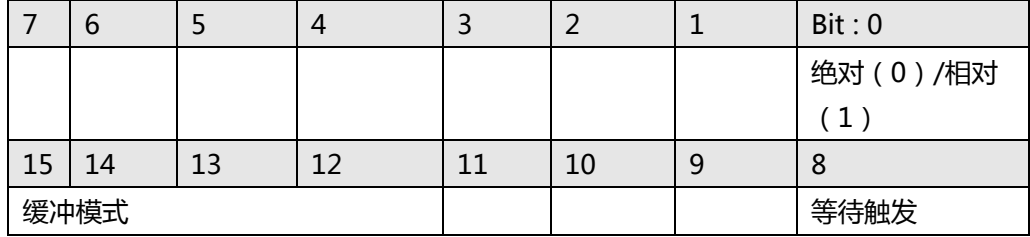

Bit 0: 1:相对运动 0:绝对运动

Bit 1~7: 保留以备将来使用, 设置为 0。

Bit 8: 设置为等待状态。 该轴直到被触发才运动。

Bit 9~11: 保留以备将来使用, 设置为 0。

Bit 12~15: 缓冲模式:

0000b(0): 正在中止(Aborting) – 停止并混合(TransPara\_0 作为减速度。

[dec > 0], 如果 dec <= 0, 则内核采用新的减速度。)

0001b(1): 正在中止(Aborting) – 强制中止

0010b(2): 保留。**注意:如果设置为模式 2,它将返回错误代码。**

0011b(3): 已缓冲(Buffered)

0100b(4): 混合(Blending)-减速事件

0101b(5): 混合(Blending)-剩余距离(TransPara\_0 为残留距离> = 0.0)

0110b(6): 混合(Blending)-剩余距离(以行进距离的百分比表示)(TransPara\_0

作为剩余距离的%值范围:0.0〜1.0)

Bit 16~: 保留以备将来使用,设置为 0。

F64 \*CenterArray: 指针指示中心数组的起始地址。

F64 \*EndArray: 指针指示结束数组的起始地址。

I16 Dir: 值指定了旋转的方向。如果 dir 设置为 0 表示正向旋转, dir=-1 则负向旋转。总旋转 角度= theta + Dir x 2PI, 其中 theta 是两个向量的角度: 中心到起点和中心到终点。

F64 \*TransPara: 指针指示传输参数的起始地址。

F64 Vs: 值指定开始速度。

- F64 Vm: 值指定最大速度。
- F64 Ve: 值指定结束速度。
- F64 Acc: 值指定加速度。
- F64 Dec: 值指定减速度。
- F64 SFac: 值指定 s-factor。
- ASYNCALL \*Wait: 指向 ASYNCALL 结构的指针。 **注意:它被保留供将来使用。** 用 NULL 传递将定义一个等待的调用。 如果它是一个有效的指针,则调用将不等待,并且函数将立即返回。

# **返回值:**

I32 Error code: 请参考 APS 函数返回代码.

**示例:**

APS spiral ca https://www.click.com/default.com/default.com/default.com/default.com/default.com/default.com/de

**支持的产品:PCI-8254/58 / AMP-204/8C , PCIe-833x**

# **描述:**

此函数用于执行名为\_spiral\_ca 的角度类型的 3D 螺旋插补。它跟随角度,中心位置,法向矢 量,DeltaH 和 FinalR。没有任何后缀表示执行 3D 螺旋插补时不需要任何运动曲线。其他运动 曲线在轴参数中设置。用户可以参考轴参数表中的详细信息。

# **句法:**

 $C/C++$ :

I32 FNTYPE APS\_spiral\_ca( I32 \*Axis\_ID\_Array, I32 Option, F64 \*CenterArray, F64 \*NormalArray, F64 Angle, F64 DeltaH, F64 FinalR, F64 \*TransPara, ASYNCALL \*Wait ); Visual Basic:

APS\_ spiral\_ca( Axis\_ID\_Array As Long, ByVal Option As Long, CenterArray As Double, NormalArray As Double, ByVal Angle As Double, ByVal DeltaH As Double, ByVal FinalR As Double, TransPara As Double, Wait As ASYNCALL) As Long

# **参数:**

I32 \*Axis\_ID\_Array:指针指示轴数组的起始地址。

I32 Option: 一个位(bit)设置指定了选项,该选项可以启用指定的参数和函数。

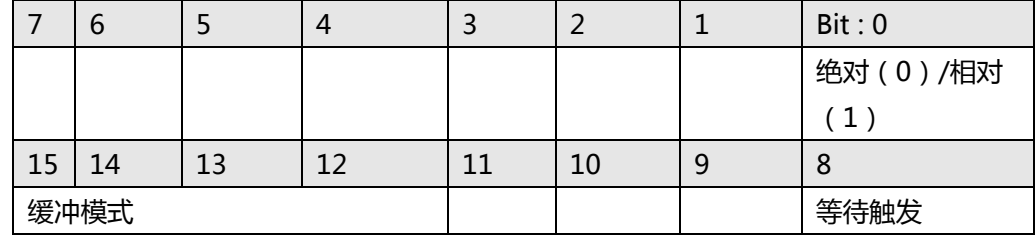

Bit 0: 1:相对运动 0:绝对运动

Bit 1~7: 保留以备将来使用, 设置为 0。

Bit 8: 设置为等待状态。 该轴直到被触发才运动。

Bit 9~11: 保留以备将来使用, 设置为 0。

Bit 12~15: 缓冲模式:

0000b(0): 正在中止(Aborting) – 停止并混合(TransPara\_0 作为减速度。

[dec> 0],如果 dec <= 0,则内核采用新的减速度。)

0001b(1): 正在中止(Aborting) – 强制中止

- 0010b(2): 保留。**注意:如果设置为模式 2,它将返回错误代码。**
- 0011b(3): 已缓冲(Buffered)

0100b(4): 混合(Blending)-减速事件

- 0101b(5): 混合(Blending)-剩余距离 (TransPara 0 为残留距离> = 0.0)
- 0110b(6): 混合(Blending)-剩余距离(以行进距离的百分比表示)(TransPara\_0

作为剩余距离的%值范围:0.0〜1.0)

Bit 16~: 保留以备将来使用, 设置为 0。

F64 \*CenterArray: 指针指示中心数组的起始地址。 F64 \*NormalArray: 指针指示法向量数组的起始地址。 F64 Angle: 值指定角度。单位是弧度。 F64 DeltaH: 值指定高度。 F64 FinalR: 值指定从终点位置到法向量的距离。 F64 \*TransPara: 指针指示传输参数的起始地址。 ASYNCALL \*Wait: 指向 ASYNCALL 结构的指针。 **注意:它被保留供将来使用。** 用 NULL 传递将定义一个等待的调用。 如果它是一个有效的指针,则调用将不等待,并且函数将立即返回。

# **返回值:**

I32 Error code: 请参考 APS 函数返回代码.

**示例:**

APS\_spiral\_ca\_v 根据速度曲线开始一个角度类型的 3D 螺旋运动

**支持的产品:PCI-8254/58 / AMP-204/8C , PCIe-833x**

## **描述:**

此函数用于执行名为\_spiral\_ca 的角度类型的 3D 螺旋插补。它跟随角度,中心位置,法向矢 量, DeltaH 和 FinalR。\_v 后缀表示执行 3D 螺旋插补时仅需要一个运动曲线, 即 Vm。其他 运动曲线在轴参数中设置。用户可以参考轴参数表中的详细信息。

# **句法:**

 $C/C++$ :

I32 FNTYPE APS\_spiral\_ca\_v( I32 \*Axis\_ID\_Array, I32 Option, F64 \*CenterArray, F64 \*NormalArray, F64 Angle, F64 DeltaH, F64 FinalR, F64 \*TransPara, F64 Vm, ASYNCALL \*Wait );

Visual Basic:

APS\_spiral\_ca\_v( Axis\_ID\_Array As Long, ByVal Option As Long, CenterArray As Double, NormalArray As Double, ByVal Angle As Double, ByVal DeltaH As Double, ByVal FinalR As Double, TransPara As Double, ByVal Vm As Double, Wait As ASYNCALL) As Long

# **参数:**

I32 \*Axis\_ID\_Array:指针指示轴数组的起始地址。

I32 Option: 一个位(bit)设置指定了选项,该选项可以启用指定的参数和函数。

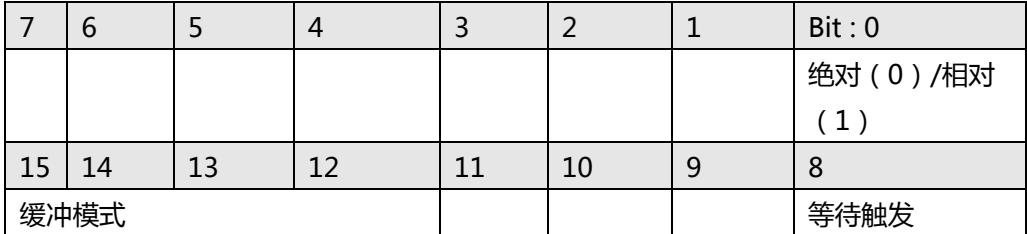

Bit 0: 1:相对运动 0:绝对运动

Bit 1~7: 保留以备将来使用, 设置为 0。

Bit 8: 设置为等待状态。 该轴直到被触发才运动。

Bit 9~11: 保留以备将来使用, 设置为 0。

Bit 12~15: 缓冲模式:

0000b(0): 正在中止(Aborting) – 停止并混合(TransPara\_0 作为减速度。

[dec > 0], 如果 dec <= 0, 则内核采用新的减速度。)

0001b(1): 正在中止(Aborting) – 强制中止

0010b(2): 保留。**注意:如果设置为模式 2,它将返回错误代码。**

0011b(3): 已缓冲(Buffered)

0100b(4): 混合(Blending)-减速事件

0101b(5): 混合(Blending)-剩余距离(TransPara\_0 为残留距离> = 0.0)

0110b(6): 混合(Blending)-剩余距离(以行进距离的百分比表示)(TransPara\_0

作为剩余距离的%值范围:0.0〜1.0)

Bit 16~: 保留以备将来使用, 设置为 0。 F64 \*CenterArray: 指针指示中心数组的起始地址。 F64 \*NormalArray: 指针指示法向量数组的起始地址。 F64 Angle: 值指定角度。单位是弧度。 F64 DeltaH: 值指定高度。 F64 FinalR: 值指定从终点位置到法向量的距离。 F64 \*TransPara: 指针指示传输参数的起始地址。 F64 Vm: 值指定最大速度。

ASYNCALL \*Wait: 指向 ASYNCALL 结构的指针。 **注意:它被保留供将来使用。** 用 NULL 传递将定义一个等待的调用。 如果它是一个有效的指针,则调用将不等待,并且函数将立即返回。

## **返回值:**

I32 Error code: 请参考 APS 函数返回代码.

# **示例:**

APS spiral ca\_all 根据所有曲线开始一个角度类型的 3D 螺旋运动

**支持的产品:PCI-8254/58 / AMP-204/8C , PCIe-833x**

### **描述:**

此函数用于执行名为\_spiral\_ca 的角度类型的 3D 螺旋插补。它跟随角度,中心位置,法向矢 量, DeltaH 和 FinalR。\_all 后缀表示执行 3D 螺旋插补时需要的所有运动曲线, 包括 Vs, Vm,Ve,Acc,Dec 和 S-Factor。

# **句法:**

 $C/C++$ :

I32 FNTYPE APS\_spiral\_ca\_all( I32 \*Axis\_ID\_Array, I32 Option, F64 \*CenterArray, F64 \*NormalArray, F64 Angle, F64 DeltaH, F64 FinalR, F64 \*TransPara, F64 Vs, F64 Vm, F64 Ve, F64 Acc,F64 Dec, F64 SFac, ASYNCALL \*Wait );

Visual Basic:

APS\_spiral\_ca\_all( Axis\_ID\_Array As Long, ByVal Option As Long, CenterArray As Double, NormalArray As Double, ByVal Angle As Double, F64 DeltaH, F64 FinalR, TransPara As Double, ByVal Vs As Double, ByVal Vm As Double, ByVal Ve As Double, ByVal Acc As Double, ByVal Dec As Double, ByVal SFac As Double, Wait As ASYNCALL) As Long

## **参数:**

I32 \*Axis\_ID\_Array:指针指示轴数组的起始地址。

I32 Option: 一个位(bit)设置指定了选项,该选项可以启用指定的参数和函数。

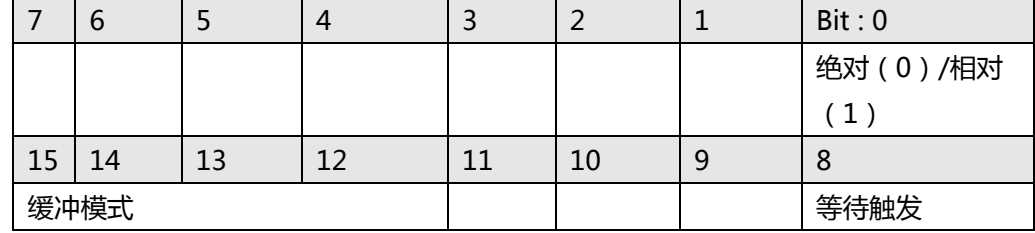

Bit 0: 1:相对运动 0:绝对运动

Bit 1~7: 保留以备将来使用, 设置为 0。

Bit 8: 设置为等待状态。 该轴直到被触发才运动。

Bit 9~11: 保留以备将来使用, 设置为 0。

## Bit 12~15: 缓冲模式:

0000b(0): 正在中止(Aborting) – 停止并混合(TransPara\_0 作为减速度。

[dec> 0],如果 dec <= 0,则内核采用新的减速度。)

0001b(1): 正在中止(Aborting) – 强制中止

0010b(2): 保留。**注意:如果设置为模式 2,它将返回错误代码。**

0011b(3): 已缓冲(Buffered)

0100b(4): 混合(Blending)-减速事件

0101b(5): 混合(Blending)-剩余距离(TransPara\_0 为残留距离> = 0.0)

0110b(6): 混合(Blending)-剩余距离(以行进距离的百分比表示)(TransPara\_0

- 作为剩余距离的%值范围:0.0〜1.0)
- Bit 16~: 保留以备将来使用,设置为 0。
- F64 \*CenterArray: 指针指示中心数组的起始地址。
- F64 \*NormalArray: 指针指示法向量数组的起始地址。
- F64 Angle: 值指定角度。单位是弧度。
- F64 DeltaH: 值指定高度。
- F64 FinalR: 值指定从终点位置到法向量的距离。
- F64 \*TransPara: 指针指示传输参数的起始地址。
- F64 Vs: 值指定开始速度。
- F64 Vm: 值指定最大速度。
- F64 Ve: 值指定结束速度。
- F64 Acc: 值指定加速度。
- F64 Dec: 值指定减速度。
- F64 SFac: 值指定 s-factor。
- ASYNCALL \*Wait: 指向 ASYNCALL 结构的指针。 **注意:它被保留供将来使用。** 用 NULL 传递将定义一个等待的调用。 如果它是一个有效的指针,则调用将不等待,并且函数将立即返回。

### **返回值:**

I32 Error code: 请参考 APS 函数返回代码.

# **示例:**

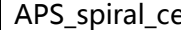

e | 开始一个终点位置类型的 3D 螺旋运动

## **支持的产品:PCI(e)-8154/58 , PCI-8254/58 / AMP-204/8C, PCIe-833x**

#### **描述:**

此函数用于执行名为 spiral ce 的终点位置类型的 3D 螺旋插补。它跟随中心位置,法向矢量, 终点位置和 Dir。没有任何后缀表示执行 3D 螺旋插补时不需要任何运动曲线。其他运动曲线在 轴参数中设置。用户可以参考轴参数表中的详细信息。

基于 PCI(e)-8154/58, 该函数支持 1 个固定半径的圆弧插补和法向轴上的同步线性运动。旋转 角度是两个向量的 theta:从中心到起点和从中心到终点。与支持软件运动(soft motion)的 PCIe-8338 和 PCI-8254/58 有所不同,圆形插补角度范围只有-360°至 360°。这意味着螺旋 曲线只有 1 个螺距, 就像螺旋曲线一样。

**注意:由于 8154/58 的限制,第 4 轴/第 8 轴操作将是虚拟动作,不能用于任何其他用途。该 轴需要设置为伺服关闭。 如果没有,它将返回 ERR\_InServoOnState(-48) 例如**

**PCI(e)-8154,选择{0,1,2}为 APS\_spiral\_ce\_v(),第 3 轴操作始终是伪动作,不能将其添加 到\* Axis\_ID\_Array 中。**

**PCI(e)-8158,选择{4,5,6}为 APS\_spiral\_ce\_v(),轴 7 操作始终是伪动作,不能将其添加到 \* Axis\_ID\_Array 中。**

### **句法:**

 $C/C++$ :

I32 FNTYPE APS\_spiral\_ce( I32 \*Axis\_ID\_Array, I32 Option, F64 \*CenterArray, F64 \*NormalArray, F64 \*EndArray, I16 Dir, F64 \*TransPara, ASYNCALL \*Wait ); Visual Basic:

I32 FNTYPE APS spiral ce( Axis ID Array As Long, ByVal Option As Long, CenterArray As Double, NormalArray As Double, EndArray As Double, ByVal Dir As Short, TransPara As Double, Wait As ASYNCALL) As Long

# **参数:**

对于 PCI(e)-8154/58:

I32 \*Axis ID Array:指针指示轴数组的起始地址。

## **注意:Axis\_ID\_Array 中指定的轴必须属于同一个板卡。**

I32 Option:一个位(bit)设置指定了选项,该选项可以启用指定的参数和函数。

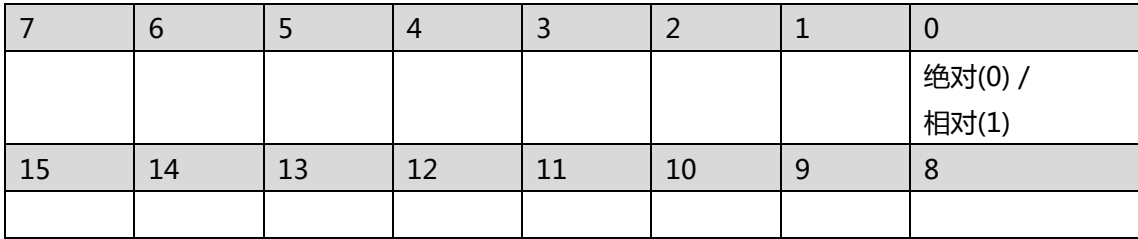
Bit 0: 1:相对运动 0:绝对运动

Bit 1~15: 保留以备将来使用, 设置为 0。

F64 \*CenterArray: 指针指示中心数组的起始地址。

F64 \*NormalArray:指针指示法向量数组的起始地址。

F64 \*EndArray: 指针指示结束数组的起始地址。

I16 Dir: 值指定了旋转的方向。 如果 Dir> = 0 表示正向旋转(逆时针), Dir <= -1(顺时 针)沿负方向旋转。

F64 \*TransPara: 指针指示传输参数的起始地址。**注意:它被保留供将来使用。**

ASYNCALL \*Wait: 指向 ASYNCALL 结构的指针。 **注意:它被保留供将来使用。**

对于 PCI-8254/58 / AMP-204/8C 和 PCIe-833x:

I32 \*Axis ID Array:指针指示轴数组的起始地址。

I32 Option: 一个位(bit)设置指定了选项,该选项可以启用指定的参数和函数。

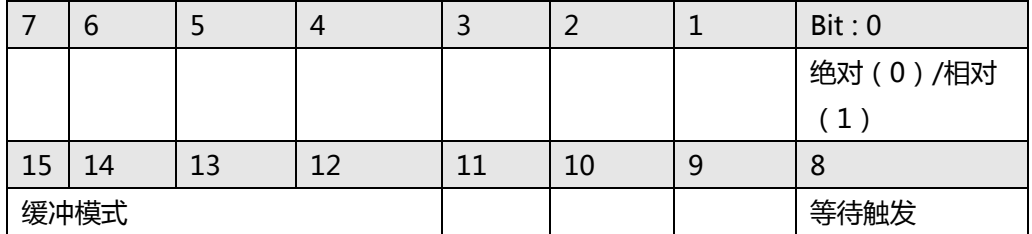

Bit 0: 1:相对运动 0:绝对运动

Bit 1~7: 保留以备将来使用, 设置为 0。

Bit 8: 设置为等待状态。 该轴直到被触发才运动。

Bit 9~11: 保留以备将来使用, 设置为 0。

Bit 12~15: 缓冲模式:

0000b(0): 正在中止 (Aborting) – 停止并混合 (TransPara 0 作为减速度。

[dec > 0], 如果 dec <= 0, 则内核采用新的减速度。)

0001b(1): 正在中止(Aborting) – 强制中止

0010b(2): 保留。**注意:如果设置为模式 2,它将返回错误代码。**

0011b(3): 已缓冲(Buffered)

0100b(4): 混合(Blending)-减速事件

0101b(5): 混合(Blending)-剩余距离(TransPara\_0 为残留距离> = 0.0)

0110b(6): 混合(Blending)-剩余距离(以行进距离的百分比表示)(TransPara\_0 作 为剩余距离的%值范围:0.0〜1.0)

Bit 16~: 保留以备将来使用, 设置为 0。

F64 \*CenterArray: 指针指示中心数组的起始地址。

F64 \*NormalArray: 指针指示法向量数组的起始地址。

F64 \*EndArray: 指针指示结束数组的起始地址。

I16 Dir: 值指定了旋转的方向。如果 dir 设置为 0 表示正向旋转, dir=-1 则负向旋转。总旋转 角度= theta + Dir x 2PI,其中 theta 是两个向量的角度:中心到起点和中心到终点。

F64 \*TransPara: 指针指示传输参数的起始地址。

ASYNCALL \*Wait: 指向 ASYNCALL 结构的指针。 **注意:它被保留供将来使用。**

用 NULL 传递将定义一个等待的调用。 如果它是一个有效的指针,则调用将不等待,并且函数将立即返回。

#### **返回值:**

I32 Error code: 请参考 APS 函数返回代码.

### **示例:**

```
以下示例适用于 PCI(e)-8154/58
I32 opt = 1; //相对模式
I32 Axis_ID_Array[3] = \{0, 1, 2\};
F64 NormalArray[3] = { 0, 1, 0 }; //选择轴 1 为垂直轴
F64 Center_Pos_Array[2] = {10000, 0, 20000};
F64 End_Pos_array[2] = {20000, 20000, 40000};
// 高度= End_Pos_array[1] - Center_Pos_Array[1]
I16 Dir = 1; //旋转逆时针
F64 TransPara = 0;
ASYNCALL *wait = NULL;
```

```
APS_set_axis_param( Master_Axis_ID, PRA_CURVE, 1 ); //设置 S 曲线
APS_set_axis_param( Master_Axis_ID, PRA_ACC, 100000 ); //设置加速度
APS_set_axis_param( Master_Axis_ID, PRA_DEC, 100000 ); //设置减速度
```

```
APS_spiral_ce (
```
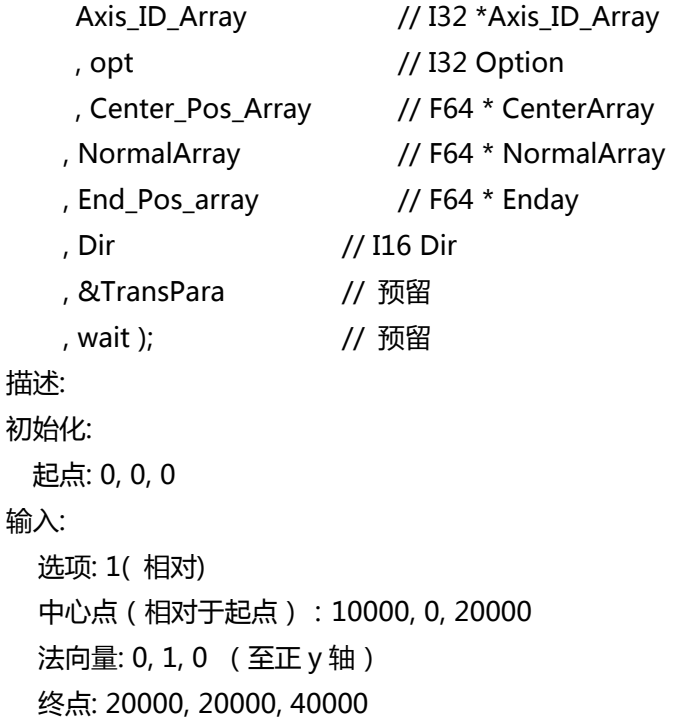

输出:

Theta: 180∘, 逆时针 R: sqrt(10000\*10000 + 20000\*20000) 高度= 20000

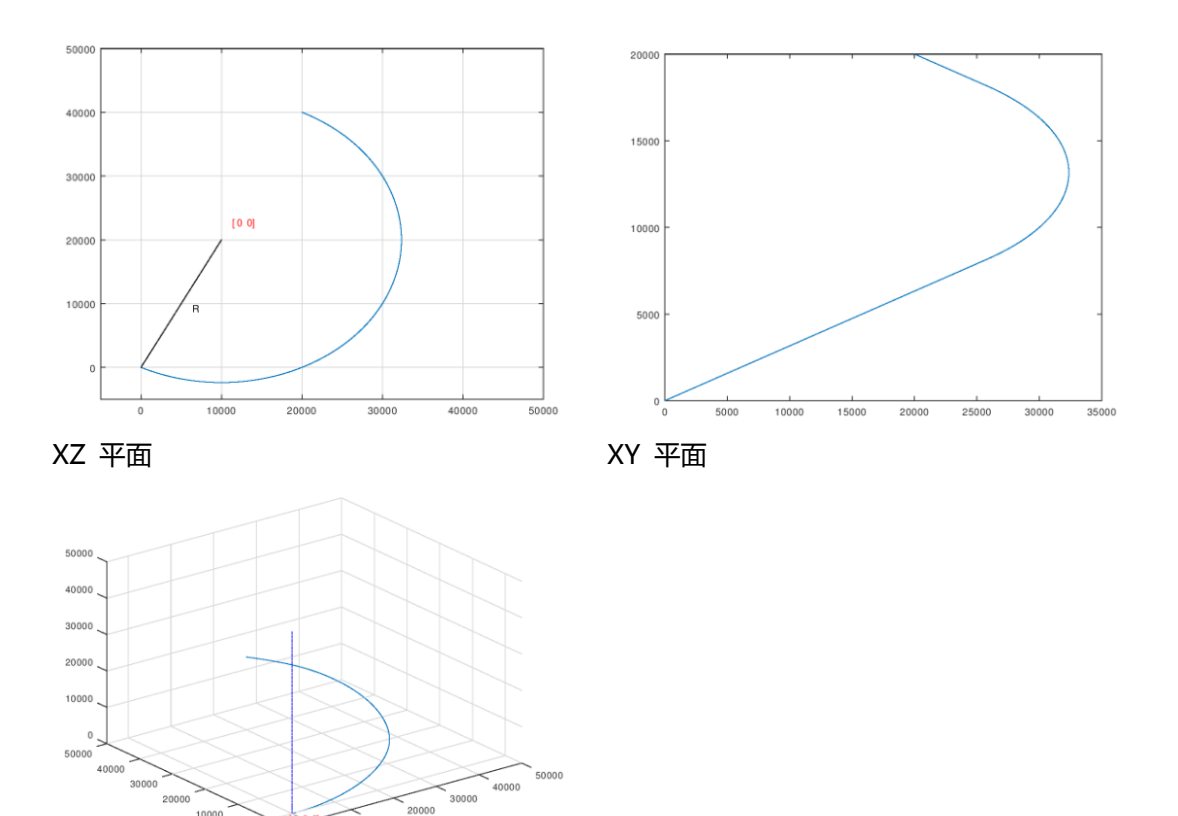

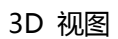

**还可以看看:**

APS\_absolute\_helical\_move();APS\_relative\_helical\_move()

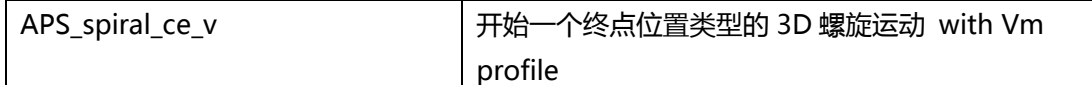

**支持的产品:PCI(e)-8154/58 , PCI-8254/58 / AMP-204/8C, PCIe-833x**

#### **描述:**

此函数用于执行名为\_spiral\_ce 的终点位置类型的 3D 螺旋插补。它跟随中心位置,法向矢 量,终点位置和 Dir。v 后缀表示执行 3D 螺旋插补时仅需要一个运动曲线, 即 Vm。其他运 动曲线在轴参数中设置。用户可以参考轴参数表中的详细信息。

基于 PCI(e)-8154/58, 该函数支持 1 个固定半径的圆弧插补和法向轴上的同步线性运动。旋转 角度是两个向量的 theta:从中心到起点和从中心到终点。与支持软件运动(soft motion)的 PCIe-8338 和 PCI-8254/58 有所不同,圆形插补角度范围只有-360°至 360°。这意味着螺旋 曲线只有 1 个螺距, 就像螺旋曲线一样。

**注意:由于 8154/58 的限制,第 4 轴/第 8 轴操作将是虚拟动作,不能用于任何其他用途。该 轴需要设置为伺服关闭。 如果没有,它将返回 ERR\_InServoOnState(-48) 例如**

**PCI(e)-8154,选择{0,1,2}为 APS\_spiral\_ce\_v(),第 3 轴操作始终是伪动作,不能将其添加**

**到\* Axis\_ID\_Array 中。**

**PCI(e)-8158,选择{4,5,6}为 APS\_spiral\_ce\_v(),轴 7 操作始终是伪动作,不能将其添加到 \* Axis\_ID\_Array 中。**

## **句法:**

 $C/C++$ :

I32 FNTYPE APS spiral ce v( I32 \*Axis ID Array, I32 Option, F64 \*CenterArray, F64 \*NormalArray, F64 \*EndArray, I16 Dir, F64 \*TransPara, F64 Vm, ASYNCALL \*Wait ); Visual Basic:

APS spiral ce v( Axis ID Array As Long, ByVal Option As Long, CenterArray As Double, NormalArray As Double, EndArray As Double, ByVal Dir As Short, TransPara As Double, ByVal Vm As Double, Wait As ASYNCALL) As Long

## **参数:**

对于 PCI(e)-8154/58:

I32 \*Axis ID Array:指针指示轴数组的起始地址。

## **注意:Axis\_ID\_Array 中指定的轴必须属于同一个板卡。**

I32 Option: 一个位 (bit)设置指定了选项, 该选项可以启用指定的参数和函数。

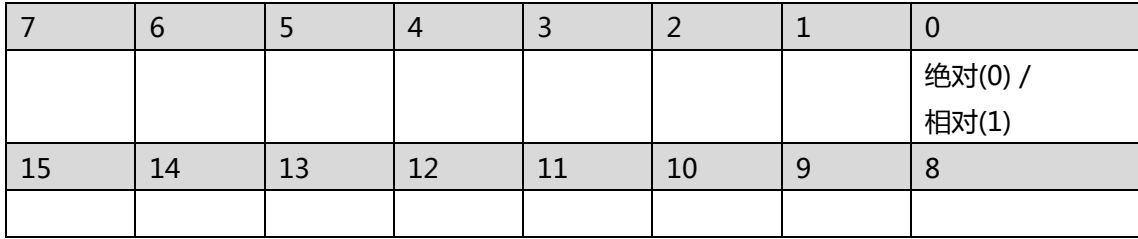

Bit 0: 1:相对运动 0:绝对运动

Bit 1~15: 保留以备将来使用, 设置为 0。

F64 \*CenterArray: 指针指示中心数组的起始地址。

F64 \*NormalArray:指针指示法向量数组的起始地址。

F64 \*EndArray: 指针指示结束数组的起始地址。

I16 Dir: 值指定了旋转的方向。 如果 Dir> = 0 表示正向旋转(逆时针), Dir <= -1(顺时 针)沿负方向旋转。

F64 \*TransPara: 指针指示传输参数的起始地址。**注意:它被保留供将来使用。**

F64 Vm: 值指定最大速度。

ASYNCALL \*Wait: 指向 ASYNCALL 结构的指针。 **注意:它被保留供将来使用。**

对于 PCI-8254/58 / AMP-204/8C:

I32 \*Axis ID Array:指针指示轴数组的起始地址。

I32 Option: 一个位(bit)设置指定了选项,该选项可以启用指定的参数和函数。

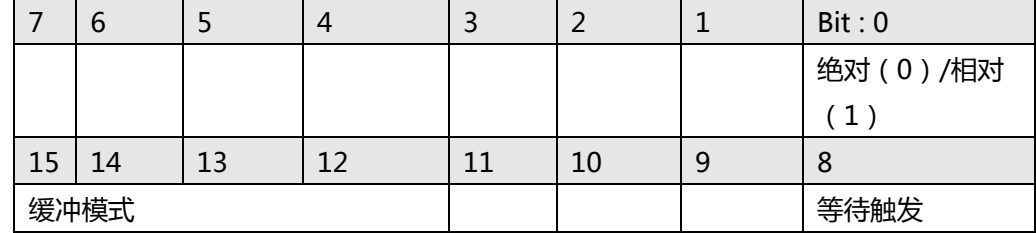

Bit 0: 1:相对运动 0:绝对运动

Bit 1~7: 保留以备将来使用, 设置为 0。

Bit 8: 设置为等待状态。 该轴直到被触发才运动。

Bit 9~11: 保留以备将来使用, 设置为 0。

Bit 12~15: 缓冲模式:

0000b(0): 正在中止(Aborting) – 停止并混合(TransPara\_0 作为减速度。

[dec> 0], 如果 dec <= 0, 则内核采用新的减速度。)

0001b(1): 正在中止(Aborting) – 强制中止

0010b(2): 保留。**注意:如果设置为模式 2,它将返回错误代码。**

0011b(3): 已缓冲(Buffered)

0100b(4): 混合(Blending)-减速事件

0101b(5): 混合(Blending)-剩余距离(TransPara\_0 为残留距离> = 0.0)

0110b(6): 混合(Blending)-剩余距离(以行进距离的百分比表示)(TransPara\_0 作为剩余距离的%值范围:0.0〜1.0)

Bit 16~: 保留以备将来使用, 设置为 0。

F64 \*CenterArray: 指针指示中心数组的起始地址。

F64 \*NormalArray: 指针指示法向量数组的起始地址。

F64 \*EndArray: 指针指示结束数组的起始地址。

I16 Dir: 值指定了旋转的方向。如果 dir 设置为 0 表示正向旋转, dir=-1 则负向旋转。总旋转 角度= theta + Dir x 2PI, 其中 theta 是两个向量的角度: 中心到起点和中心到终点。

F64 \*TransPara: 指针指示传输参数的起始地址。

F64 Vm: 值指定最大速度。

ASYNCALL \*Wait: 指向 ASYNCALL 结构的指针。 **注意:它被保留供将来使用。** 用 NULL 传递将定义一个等待的调用。

如果它是一个有效的指针,则调用将不等待,并且函数将立即返回。

### **返回值:**

I32 Error code: 请参考 APS 函数返回代码.

#### **示例:**

以下示例适用于 PCI(e)-8154/58 I32 opt = 1; //相对模式 I32 Axis ID Array[3] =  $\{0, 1, 2\}$ ; F64 NormalArray[3] = { 0, 1, 0 }; //选择轴 1 为垂直轴 F64 Center Pos Array[2] =  ${10000, 0, 20000}$ ; F64 End\_Pos\_array[2] = {20000, 20000, 40000}; I16 Dir = 1; //旋转逆时针 F64 TransPara =  $0$ ; F64 Vm = 10000; ASYNCALL \*wait = NULL;

APS\_set\_axis\_param( Master\_Axis\_ID, PRA\_CURVE, 1 ); //设置 S 曲线 APS\_set\_axis\_param( Master\_Axis\_ID, PRA\_ACC, 100000 ); //设置加速度 APS\_set\_axis\_param( Master\_Axis\_ID, PRA\_DEC, 100000 ); //设置减速度

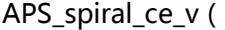

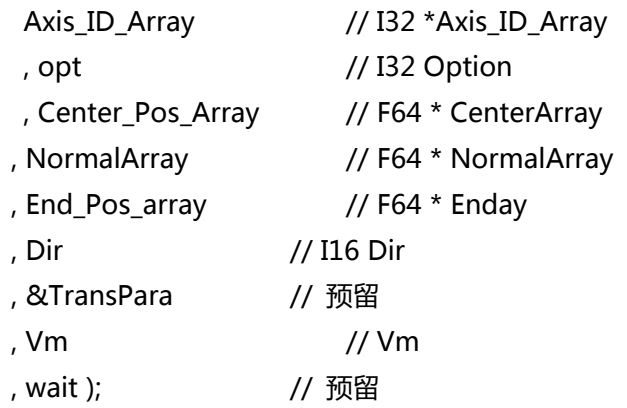

#### **还可以看看:**

APS\_absolute\_helical\_move();APS\_relative\_helical\_move();APS\_spiral\_ce()

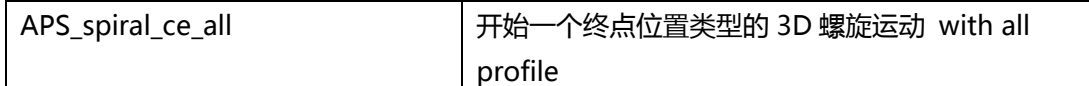

#### **支持的产品:PCI(e)-8154/58 , PCI-8254/58 / AMP-204/8C, PCIe-833x**

#### **描述:**

此函数用于执行名为\_spiral\_ce 的终点位置类型的 3D 螺旋插补。它跟随中心位置,法向矢 量,终点位置和 Dir。all 后缀表示执行 3D 螺旋插补时所需的所有运动曲线, 包括 Vs, Vm, Ve,Acc,Dec 和 SFac。其他运动曲线在轴参数中设置。用户可以参考轴参数表中的详细信 息。

基于 PCI(e)-8154/58, 该函数支持 1 个固定半径的圆弧插补和法向轴上的同步线性运动。旋转 角度是两个向量的 theta:从中心到起点和从中心到终点。与支持软件运动(soft motion)的 PCIe-8338 和 PCI-8254/58 有所不同,圆形插补角度范围只有-360°至 360°。这意味着螺旋 曲线只有 1 个螺距, 就像螺旋曲线一样。

**注意:由于 8154/58 的限制,第 4 轴/第 8 轴操作将是虚拟动作,不能用于任何其他用途。该 轴需要设置为伺服关闭。 如果没有,它将返回 ERR\_InServoOnState(-48)**

#### **例如**

**PCI(e)-8154,选择{0,1,2}为 APS\_spiral\_ce\_v(),第 3 轴操作始终是伪动作,不能将其添加 到\* Axis\_ID\_Array 中。**

**PCI(e)-8158,选择{4,5,6}为 APS\_spiral\_ce\_v(),轴 7 操作始终是伪动作,不能将其添加到 \* Axis\_ID\_Array 中。**

### **句法:**

 $C/C++:$ 

I32 FNTYPE APS spiral ce all( I32 \*Axis ID Array, I32 Option, F64 \*CenterArray, F64 \*NormalArray, F64 \*EndArray, I16 Dir, F64 \*TransPara, F64 Vs, F64 Vm, F64 Ve, F64 Acc,F64 Dec, F64 SFac, ASYNCALL \*Wait );

Visual Basic:

APS\_spiral\_ce\_all( Axis\_ID\_Array As Long, ByVal Option As Long, CenterArray As Double, NormalArray As Double, EndArray As Double, ByVal Dir As Short, TransPara As Double, ByVal Vs As Double, ByVal Vm As Double, ByVal Ve As Double, ByVal Acc As Double, ByVal Dec As Double, ByVal SFac As Double, Wait As ASYNCALL) As Long

## **参数:**

对于 PCI(e)-8154/58:

I32 \*Axis\_ID\_Array:指针指示轴数组的起始地址。

### **注意:Axis\_ID\_Array 中指定的轴必须属于同一个板卡。**

I32 Option:一个位(bit)设置指定了选项,该选项可以启用指定的参数和函数。

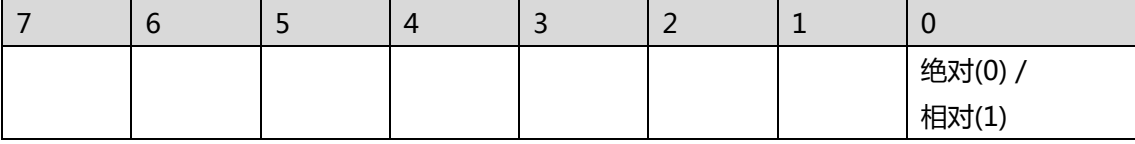

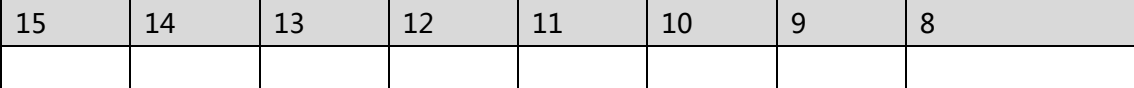

Bit 0: 1:相对运动 0:绝对运动

Bit 1~15: 保留以备将来使用, 设置为 0。

F64 \*CenterArray: 指针指示中心数组的起始地址。

F64 \*NormalArray:指针指示法向量数组的起始地址。

F64 \*EndArray: 指针指示结束数组的起始地址。

- I16 Dir: 值指定了旋转的方向。 如果 Dir> = 0 表示正向旋转(逆时针), Dir <= -1(顺时 针)沿负方向旋转。
- F64 \*TransPara: 指针指示传输参数的起始地址。**注意:它被保留供将来使用。**
- F64 Vs: 值指定开始速度。
- F64 Vm: 值指定最大速度。
- F64 Ve: 值指定结束速度。
- F64 Acc: 值指定加速度。
- F64 Dec: 值指定减速度。
- F64 SFac: 值指定 s-factor。

ASYNCALL \*Wait: 指向 ASYNCALL 结构的指针。 **注意:它被保留供将来使用。**

对于 PCI-8254/58 / AMP-204/8C 和 PCIe-833x:

I32 \*Axis\_ID\_Array:指针指示轴数组的起始地址。

I32 Option: 一个位(bit)设置指定了选项,该选项可以启用指定的参数和函数。

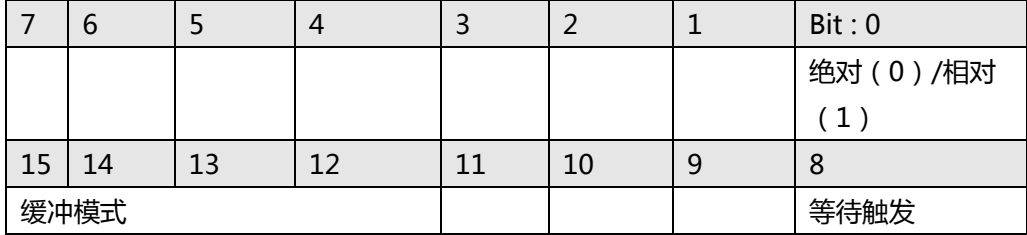

Bit 0: 1:相对运动 0:绝对运动

Bit 1~7: 保留以备将来使用, 设置为 0。

Bit 8: 设置为等待状态。 该轴直到被触发才运动。

Bit 9~11: 保留以备将来使用, 设置为 0。

Bit 12~15: 缓冲模式:

0000b(0): 正在中止(Aborting) – 停止并混合(TransPara\_0 作为减速度。

[dec > 0], 如果 dec <= 0, 则内核采用新的减速度。)

0001b(1): 正在中止(Aborting) – 强制中止

0010b(2): 保留。**注意:如果设置为模式 2,它将返回错误代码。**

0011b(3): 已缓冲(Buffered)

0100b(4): 混合(Blending)-减速事件

0101b(5): 混合(Blending)-剩余距离(TransPara\_0 为残留距离> = 0.0)

0110b(6): 混合(Blending)-剩余距离 ( 以行进距离的百分比表示) (TransPara\_0

作为剩余距离的%值范围:0.0〜1.0)

#### Bit 16~: 保留以备将来使用, 设置为 0。

F64 \*CenterArray: 指针指示中心数组的起始地址。

F64 \*NormalArray: 指针指示法向量数组的起始地址。

F64 \*EndArray: 指针指示结束数组的起始地址。

I16 Dir: 值指定了旋转的方向。如果 dir 设置为 0 表示正向旋转, dir=-1 则负向旋转。总旋转 角度= theta + Dir x 2PI, 其中 theta 是两个向量的角度: 中心到起点和中心到终点。

F64 \*TransPara: 指针指示传输参数的起始地址。

F64 Vs: 值指定开始速度。

F64 Vm: 值指定最大速度。

- F64 Ve: 值指定结束速度。
- F64 Acc: 值指定加速度。
- F64 Dec: 值指定减速度。

F64 SFac: 值指定 s-factor。

ASYNCALL \*Wait: 指向 ASYNCALL 结构的指针。 **注意:它被保留供将来使用。** 用 NULL 传递将定义一个等待的调用。 如果它是一个有效的指针,则调用将不等待,并且函数将立即返回。

#### **返回值:**

I32 Error code: 请参考 APS 函数返回代码.

#### **示例:**

以下示例适用于 PCI(e)-8154/58 I32 opt = 1; //相对模式 I32 Axis\_ID\_Array[3] =  $\{0, 1, 2\}$ ; F64 NormalArray[3] = { 0, 1, 0 }; //选择轴 1 为垂直轴 F64 Center\_Pos\_Array[2] = {10000, 0, 20000}; F64 End\_Pos\_array[2] = {20000, 20000, 40000}; I16 Dir = 1; //旋转逆时针 F64 TransPara =  $0$ ; ASYNCALL \*wait = NULL;

APS\_set\_axis\_param( Master\_Axis\_ID, PRA\_CURVE, 1 ); //设置 S 曲线 APS set axis param( Master Axis ID, PRA ACC, 100000 ); //设置加速度 APS\_set\_axis\_param( Master\_Axis\_ID, PRA\_DEC, 100000 ); //设置减速度

#### APS\_spiral\_ce\_all (

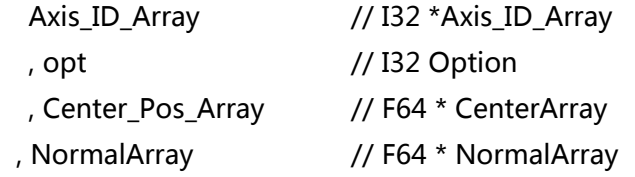

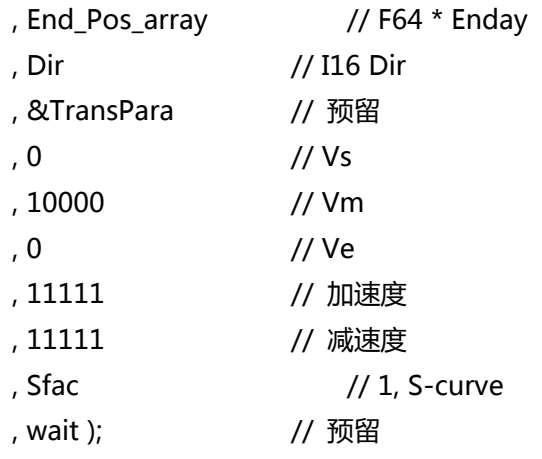

# **还可以看看:**

APS\_absolute\_helical\_move();APS\_relative\_helical\_move(); APS\_spiral\_ce()

# **11. 中断**

APS int enable 
<br>
and 
<br>
and 
<br>
and 
<br>
and 
<br>
and 
<br>
and 
<br>
and 
<br>
intervalue 
intervalue 
intervalue 
intervalue 
intervalue 
intervalue 
intervalue 
intervalue 
intervalue 
intervalue 
intervalue 
intervalue 
intervalue **支持的产品:PCI-8253/56, PCI-8392(H), DPAC-1000, DPAC-3000, PCI-8144, PCI(e)- 7856, PCI(e)-8154/8158, PCI-8102/PCI-C154(+), PCI-8254/58 / AMP-204/8C ,** 

**PCIe-833x**

#### **描述:**

此函数用于开启/禁用一个板卡对主机的中断。这是板卡的硬件主开关。一旦禁用,即使启用了 中断,主机也不会收到任何硬件中断。用户必须先启用此功能,然后才能使用任何与中断有关 的函数,而当用户不再使用中断时,请禁用此功能。

### **句法:**

 $C/C++$ :

I32 FNTYPE APS int enable( I32 Board ID, I32 Enable );

Visual Basic:

APS\_int\_enable (ByVal Board\_ID As Long, ByVal Enable As Long) As Long

## **参数:**

I32 Board\_ID: 目标控制器的 ID。通过成功调用 APS\_initial()来检索它。

I32 Enable: 启用/禁用中断。

0: 禁用. 1: 启用

## **返回值:**

I32 Error code: 请参考 APS 函数返回代码.

## **示例:**

I32 Int\_No; //中断编号 I32 returnCode; //函数返回代码

```
Int_No = APS_set_int_factor( Board_ID, Item_No, Factor_No, 1 ); //启用中断因子
APS int enable( Board ID, 1 ); //启用中断主开关
returnCode = APS_wait_single_int( Int_No, Time_Out ); //等待中断
if( returnCode == ERR_NoError )
{ //中断发生
    APS_reset_int( Int_No );
   …//具体的工作
}
```
APS set int factor( Board ID, Item No, Factor No, 0 ); //禁止中断因子

APS\_int\_enable( Board\_ID, 0 ); //禁用中断主开关

# **还可以看看:**

APS\_set\_int\_factor(); APS\_get\_int\_factor();APS\_wait\_single\_int();APS\_wait\_multiple\_int(); APS\_reset\_int(); APS\_set\_int();

APS set int factor <br>
and <br>
and <br>
and <br>
and <br>
and <br>
alterminating intervalsed in the language of the language of the language of the language of the language of the language of the language of the language of the language

**支持的产品 : PCI-8253/56, PCI-8392(H), DPAC-1000, DPAC-3000, PCI-8144, PCI(e)- 7856, PCI(e)-8154/8158, PCI-8102/PCI-C154(+), PCI-8254/58 / AMP-204/8C , PCIe-833x**

#### **描述 :**

该函数用于打开/关闭中断位。如果将其打开,该函数将为此位返回一个通知事件,并返回一个 I32 类型的事件号。用户可以通过将相应的事件编号分配给等待函数来等待该事件。事件编号 在一个系统中是唯一的,但不是事件处理程序。 这只是事件 APS 转换的虚拟编号。中断定 义,请参考中断表。

#### **句法:**

 $C/C++$ :

I32 FNTYPE APS\_set\_int\_factor( I32 Board\_ID, I32 Item\_No, I32 Factor\_No, I32 Enable ); Visual Basic:

APS set int factor (ByVal Board ID As Long, ByVal Item\_No As Long, ByVal Factor\_No As Long, ByVal Enable As Long) As Long

#### **参数:**

I32 Board\_ID: 目标控制器的 ID。通过成功调用 APS\_initial()来检索它。 I32 Item\_No: 中断表项目编号。请参考中断因子表。 I32 Factor\_No: 项目的中断因子编号。请参考中断因子表。 I32 Enable: 启用中断。0:禁用;1:启用

#### **返回值:**

When: [Enable = 1] : 启用中断因子。 返回正值:I32 中断事件编号。 返回负值:I32 错误代码。请参考 APS 函数返回代码. [Enable = 0] : 禁用中断 返回 I32 错误代码: 请参考 APS 函数返回代码.

# **示例 1:**

<设置 PCI-8392 或 PCI-8253/56 的第 2 轴为 NSTP 中断> I32 Int\_No; //中断编号 I32 returnCode; //函数返回代码

```
Int_No = APS_set_int_factor( Board ID, Item_No=2, Factor_No=BIT12, 1 ); //启用中断因
子
APS_int_enable( Board_ID, 1 ); //启用中断主开关
returnCode = APS_wait_single_int( Int_No, Time_Out ); //等待中断
if( returnCode == ERR_NoError )
{ //中断发生
        APS reset int( Int No );
    …//具体的工作
}
```
APS\_set\_int\_factor( Board\_ID, Item\_No, Factor\_No, 0 ); //禁止中断因子 APS\_int\_enable( Board\_ID, 0 ); //禁用中断主开关

# **示例 2:**

```
<设置 PCI-8254/58 的第 2 轴 IMDN 中断
I32 Int_No; //中断编号
I32 returnCode; //函数返回代码
```

```
Int_No = APS_set_int_factor( Board_ID, Item_No=2, Factor_No=BIT12, 1 ); //启用中断因
子
APS int enable( Board ID, 1 ); //启用中断主开关
returnCode = APS_wait_single_int( Int_No, Time_Out ); //等待中断
if( returnCode == ERR_NoError )
{ //中断发生
       APS reset int( Int No );
   …//具体的工作
}
```
APS\_set\_int\_factor( Board\_ID, Item\_No, Factor\_No, 0 ); //禁止中断因子 APS\_int\_enable( Board\_ID, 0 ); //禁用中断主开关

# **还可以看看:**

APS\_int\_enable();APS\_get\_int\_factor();APS\_wait\_single\_int();APS\_wait\_multiple\_int(); APS reset int(); APS set int()

APS\_get\_int\_factor | 获取中断因子的启用或禁用

**支持的产品 : PCI-8253/56, PCI-8392(H), DPAC-1000, DPAC-3000, PCI-8144, PCI(e)- 7856, PCI(e)-8154/8158, PCI-8102/PCI-C154(+), PCI-8254/58 / AMP-204/8C, PCIe-833x**

#### **描述 :**

此函数用于获取中断因子的设置。

#### **句法:**

 $C/C++$ :

I32 FNTYPE APS\_get\_int\_factor( I32 Board\_ID, I32 Item\_No, I32 Factor\_No, I32

\*Enable );

Visual Basic:

APS\_get\_int\_factor (ByVal Board\_ID As Long, ByVal Item\_No As Long, ByVal Factor\_No As Long, Enable As Long) As Long

### **参数:**

I32 Board\_ID: 目标控制器的 ID。通过成功调用 APS\_initial()来检索它。 I32 Item\_No: 中断表项目编号。 请参考中断因子表。 I32 Factor\_No: 项目的中断因子编号。请参考中断因子表。 I32 \*Enable: 返回启用或禁止。0: 禁止, 1:启用.

#### **返回值:**

I32 Error code: 请参考 APS 函数返回代码.

### **示例:**

I32 ReturnCode; I32 Enable; ReturnCode = APS\_get\_int\_factor( Board\_ID, Item\_No, Factor\_No, &Enable ); …

### **还可以看看:**

APS int enable();APS set int factor();APS wait single int();APS wait multiple int(); APS\_reset\_int(); APS\_set\_int()

APS wait single int | 等待单个中断事件

**支持的产品:PCI-8253/56, PCI-8392(H), DPAC-1000, DPAC-3000, PCI-8144, PCI(e)- 7856, PCI(e)-8154/8158, PCI-8102/PCI-C154(+), PCI-8254/58 / AMP-204/8C, PCIe-833x**

#### **描述:**

当用户通过"APS set int factor"为指定因素启用中断功能时,可以使用此函数等待指定的中 断。 当运行此函数时,直到事件被触发或函数超时,该过程才会停止。发生以下情况之一时, 此函数返回:

1. 指定的中断处于信号状态。

2. 超时间隔过去。

该函数检查指定中断的当前状态。如果状态为非信号状态,则调用线程进入等待状态。当等待 INT 状态变为信号或超时间隔过去时,该函数不占用处理器时间。

当发生中断并返回等待功能时,用户应使用 **APS\_reset\_int ()**自行重置中断。 如果用户不复位 中断,等待功能将在下一次立即通过。

#### **句法:**

 $C/C++$ :

I32 FNTYPE APS\_wait\_single\_int( I32 Int\_No, I32 Time\_Out );

Visual Basic:

APS\_wait\_single\_int (ByVal Int\_No As Long, ByVal Time\_Out As Long) As Long

#### **参数:**

I32 Int\_No: 中断事件编号。从 APS\_set\_int\_factor()函数中获取。 I32 Time Out: 等待超时时间。单位为毫秒。如果将值设置为-1,则函数的超时间隔将永远不 会过去(无限)。如果 Time\_Out 为零,则该函数测试中断的状态并立即返回。

#### **返回值:**

ERR\_NoError(0): 该事件为等待成功。 I32 Error code: 请参考 APS 函数返回代码.

#### **示例:**

I32 Int\_No; //中断编号 I32 returnCode; //函数返回代码

Int\_No = APS\_set\_int\_factor( Board\_ID, Item\_No, Factor\_No, 1 ); //启用中断因子 APS\_int\_enable( Board\_ID, 1 ); //启用中断主开关 returnCode = APS\_wait\_single\_int( Int\_No, Time\_Out ); //等待中断 if( returnCode == ERR\_NoError ) { //中断发生

```
APS_reset_int( Int_No );
…//具体的工作
```
APS\_set\_int\_factor( Board\_ID, Item\_No, Factor\_No, 0 ); //禁止中断因子 APS\_int\_enable( Board\_ID, 0 ); //禁用中断主开关

# **还可以看看:**

}

APS\_int\_enable();APS\_set\_int\_factor();APS\_get\_int\_factor();APS\_wait\_multiple\_int(); APS\_reset\_int(); APS\_set\_int()

APS wait multiple int | 等待多个中断事件

**支持的产品:PCI-8253/56, PCI-8392(H), DPAC-1000, DPAC-3000, PCI-8144, PCI(e)- 7856, PCI(e)-8154/8158, PCI-8102/PCI-C154(+), PCI-8254/58 / AMP-204/8C, PCIe-833x**

#### **描述:**

当用户通过"APS set int factor"为指定因素启用中断功能时,可以使用此函数等待指定的中 断。 当运行此函数时,直到事件被触发或函数超时,该过程才会停止。发生以下情况之一时, 此函数返回:

1. 任何一个或所有中断都处于信号状态。

2. 超时间隔过去。

该函数检查指定中断的当前状态。如果状态为非信号状态,则调用线程进入等待状态。当等待 INT 状态变为信号或超时间隔过去时, 该函数不占用处理器时间。

当发生中断并返回等待功能时,用户应使用 **APS\_reset\_int ()**自行重置中断。 如果用户不复位 中断,等待功能将在下一次立即通过。

#### **句法:**

 $C/C++$ :

I32 FNTYPE APS\_wait\_multiple\_int( I32 Int\_Count, I32 \*Int\_No\_Array, I32 Wait\_All, I32 Time\_Out );

Visual Basic:

APS\_wait\_multiple\_int (ByVal Int\_Count As Long, Int\_No\_Array As Long, ByVal Wait\_All As Long, ByVal Time\_Out As Long) As Long

#### **参数:**

I32 Int\_Count: 指定的中断编号。最大编号为 64。

I32 \*Int\_No\_Array: 中断事件编号数组。从 APS\_set\_int\_factor()函数获取。

I32 Wait\_All: 等待选项。

FALSE: (0) 当数组中任何一个事件的状态是信号时,函数返回此值。

TRUE: (1) 当数组中所有事件的状态是信号时, 函数返回此值。

I32 Time\_Out: 等待超时时间。单位为毫秒。如果将值设置为-1,则函数的超时间隔将永远不 会过去(无限)。

#### **返回值:**

正值: (Int\_Count – 1):事件是等待成功。

如果 Wait\_All 为 FALSE(0), 则返回值表示所有指定对象的状态都是信号。

如果 WaitAll 是 FALSE(0), 则返回值表示对象的数组索引符合等待。如果在调用期间有 多个事件变为 185peratio, 这就是 185peratio 对象的数组索引, 而且是所有 185peratio 对 象中最小的索引值。

负值: I32 error code: 请参考错误代码表。

# **示例:**

I32 Int\_No[2]; //中断编号 I32 returnCode; //函数返回代码

```
Int_No[0] = APS_set_int_factor( Board_ID, Item_No1, Factor_No1, 1 ); //启用中断因子
Int_No[1] = APS_set_int_factor( Board_ID, Item_No2, Factor_No2, 1 ); //启用中断因子
```

```
APS_int_enable( Board_ID, 1 ); //启用中断主开关
returnCode = APS_wait_multiple_int( 2, Int_No, 1, Time_Out ); //等待多个中断,(全部等待)
if( returnCode >= ERR_NoError )
{ //中断产生
   APS_reset_int( Int_No[0] );
    APS_reset_int( Int_No[1] );
   …//具体的工作
}
```
APS\_set\_int\_factor( Board\_ID, Item\_No1, Factor\_No1, 0 ); //禁止中断因子 APS\_set\_int\_factor( Board\_ID, Item\_No2, Factor\_No2, 0 ); //禁止中断因子 APS\_int\_enable( Board\_ID, 0 ); //禁用中断主开关

## **还可以看看:**

APS\_int\_enable(); APS\_set\_int\_factor();APS\_get\_int\_factor();APS\_wait\_single\_int(); APS\_reset\_int(); APS\_set\_int()

APS wait error int  $\frac{1}{2}$  | 等待错误中断 (非屏蔽)

**支持的产品:PCI(e)-8154/8158, PCI-8102/PCI-C154(+)**

#### **描述:**

用户可以使用此函数来等待错误中断。运行此函数时,直到事件被触发或函数超时,该过程才 会停止。发生以下情况之一时,此函数返回:

- 1. 任何一个或所有错误中断都处于信号状态。
- 2. 超时间隔过去。

此函数检查错误中断的当前状态。如果状态为非信号状态,则调用线程进入等待状态。在等待 INT 状态变成信号或超时间隔过去时,它不使用处理器时间。当发生错误中断时,等待函数返 回。

### **句法:**

I32 FNTYPE APS\_wait\_error\_int( I32 Board\_ID, I32 Item\_No, I32 Time\_Out ); APS\_wait\_single\_int (ByVal Board\_ID As Long, ByVal Item\_No As Long, ByVal Time\_Out As Long) As Long

### **参数:**

I32 Board\_ID: 目标控制器的 ID。通过成功调用 APS\_initial()来检索它。

I32 Item\_No: 中断表项目编号。 请参考中断因子表。

I32 Time\_Out: 等待超时时间。单位为微秒。如果将值设置为-1,则函数的超时间隔将永远不 会过去(无限)。如果 Time\_Out为零, 则该函数测试中断的状态并立即返回。

### **返回值:**

### 当:

 $[Enable = 1]$  : 启用中断 返回正值:I32 错误中断事件编号或 Time\_Out。 返回负值:I32 错误代码。请参考 APS 函数返回代码. [Enable = 0] : 禁用中断 I32 Error code: 请参考 APS 函数返回代码.

## **示例:**

I32 returnCode; //函数返回代码

```
APS int enable( Board ID, 1 ); //启用中断主开关
returnCode = APS_wait_ error_int(Board_ID , Item_No, Time_Out ); //等待错误中断
if( returnCode >= 0 )
{
```
//中断产生或 Time\_Out

//具体的工作

}

APS\_int\_enable( Board\_ID, 0 ); //禁用中断主开关

## **还可以看看:**

APS\_int\_enable();APS\_set\_int\_factor();APS\_get\_int\_factor();APS\_wait\_single\_int(); APS\_wait\_multiple\_int(); APS\_reset\_int(); APS\_set\_int()

APS reset int http://www.click.com/setter/text/setter/text/setter/text/setter/text/setter/text/sette

**支持的产品 : PCI-8253/56, PCI-8392(H), DPAC-1000, DPAC-3000, PCI-8144, PCI(e)- 7856, PCI(e)-8154/8158, PCI-8102/PCI-C154(+), PCI-8254/58 / AMP-204/8C , PCIe-833x**

#### **描述 :**

此函数用于将信号事件重置为非信号状态。

#### **句法:**

 $C/C++$ : I32 FNTYPE APS\_reset\_int( I32 Int\_No ); Visual Basic: APS\_reset\_int (ByVal Int\_No As Long) As Long

#### **参数:**

I32 Int\_No: 中断事件编号。从 APS\_set\_int\_factor()函数中获取。

#### **返回值:**

I32 Error code: 请参考 APS 函数返回代码.

#### **示例:**

I32 Int\_No; //中断编号 I32 returnCode; //函数返回代码

```
Int_No = APS_set_int_factor( Board_ID, Item_No, Factor_No, 1 ); //启用中断因子
APS int enable( Board ID, 1 ); //启用中断主开关
returnCode = APS_wait_single_int( Int_No, Time_Out ); //等待中断
if( returnCode == ERR_NoError )
{ //中断发生
   APS_reset_int( Int_No );
   …//具体的工作
}
```
APS\_set\_int\_factor( Board\_ID, Item\_No, Factor\_No, 0 ); //禁止中断因子 APS\_int\_enable( Board\_ID, 0 ); //禁用中断主开关

### **还可以看看:**

APS\_int\_enable();APS\_set\_int\_factor();APS\_get\_int\_factor();APS\_wait\_single\_int(); APS\_wait\_multiple\_int(); APS\_set\_int()

APS set int the transference and in the last contract in the last in the last in the last in the last in the l

**支持的产品 : PCI-8253/56, PCI-8392(H), DPAC-1000, DPAC-3000, PCI-8144, PCI(e)- 7856, PCI(e)-8154/8158, PCI-8102/PCI-C154(+), PCI-8254/58 / AMP-204/8C , PCIe-833x**

#### **描述 :**

该函数用于将指定事件中断信号化。 设置此函数后,等待函数将返回(通过)。

#### **句法:**

 $C/C++$ : I32 FNTYPE APS\_set\_int( I32 Int\_No ); Visual Basic: APS\_set\_int (ByVal Int\_No As Long) As Long

#### **参数:**

I32 Int No: 中断事件编号。从 APS set int factor()函数中获取。

#### **返回值:**

I32 Error code: 请参考 APS 函数返回代码.

#### **示例:**

I32 Int\_No; //中断编号 I32 returnCode; //函数返回代码

```
Int_No = APS_set_int_factor( Board_ID, Item_No, Factor_No, 1 ); //启用中断因子
APS_int_enable( Board_ID, 1 ); //启用中断主开关
APS_set_int(Int_No ); //信号化中断事件
returnCode = APS_wait_single_int( Int_No, Time_Out ); //等待函数将立即通过。
if( returnCode == ERR_NoError )
{ //中断发生
   APS reset int( Int No );
   …//具体的工作
}
```
APS\_set\_int\_factor( Board\_ID, Item\_No, Factor\_No, 0 ); //禁止中断因子 APS\_int\_enable( Board\_ID, 0 ); //禁用中断主开关

#### **还可以看看:**

APS\_int\_enable();APS\_set\_int\_factor();APS\_get\_int\_factor();APS\_wait\_single\_int(); APS\_wait\_multiple\_int(); APS\_reset\_int()

APS set int factorH **and inferent and all reset int** factorH and in a large all reset in the large set in the set in the large set in the large set in the set in the large set in the large set in the set in the large set

**支持的产品 : PCI-8253/56, PCI-8392(H), DPAC-1000, DPAC-3000, PCI-8144, PCI(e)- 7856, PCI(e)-8154/8158, PCI-8102/PCI-C154(+), PCI-8254/58 / AMP-204/8C , PCIe-833x**

#### **描述 :**

该函数用于打开/关闭中断位。如果打开,该功能将为此位返回一个通知事件并返回一个 HANDLE 类型 (在 windows.h 中定义)的事件句柄。用户可以直接使用 Win32 API 函数使用 此句柄。 事件编号在一个系统中是唯一的。 中断的定义,请参考中断表。

#### **句法:**

 $C/C++$ :

HANDLE APS\_set\_int\_factorH( I32 Board\_ID, I32 Item\_No, I32 Factor\_No, I32 Enable ); Visual Basic:

APS set int factorH (ByVal Board ID As Long, ByVal Item No As Long, ByVal Factor\_No As Long, ByVal Enable As Long) As Long

#### **参数:**

I32 Board\_ID: 目标控制器的 ID。通过成功调用 APS\_initial()来检索它。 I32 Item\_No: 中断表项目编号。 请参考中断因子表。 I32 Factor\_No: 项目的中断因子编号。请参考中断因子表。 I32 Enable: 启用中断。0:禁用;1:启用

#### **返回值:**

When: [Enable = 1] : 启用中断因子。 如果函数成功,则返回 win32 事件句柄,否则返回 null(0)。 [Enable = 0] : 禁用中断 返回 null(0).

### **示例:**

# **#include <windows.h>**

HANDLE hInt; //中断句柄 DWORD returnCode; //函数返回代码

hInt = APS\_set\_int\_factorH( Board\_ID, Item\_No, Factor\_No, 1 ); //启用中断因子 APS int enable( Board ID, 1 ); //启用中断主开关 returnCode = WaitForSingleObject( hInt, 1000 );

```
if( returnCode == WAIT_OBJECT_0 )
{ //中断发生
       ResetEvent (hInt ); //Win32 SDK 函数
   …//具体的工作
}
```
APS\_set\_int\_factor( Board\_ID, Item\_No, Factor\_No, 0 ); //禁止中断因子 APS\_int\_enable( Board\_ID, 0 ); //禁用中断主开关

# **还可以看看:**

APS\_int\_enable();APS\_get\_int\_factor();APS\_wait\_single\_int();APS\_wait\_multiple\_int(); APS\_reset\_int(); APS\_set\_int()

APS int no to handle **Notally and a leading in the system** and a set of win32)

**支持的产品 : PCI-8253/56, PCI-8392(H), DPAC-1000, DPAC-3000, PCI-8144, PCI(e)- 7856, PCI(e)-8154/8158, PCI-8102/PCI-C154(+), PCI-8254/58 / AMP-204/8C , PCIe-833x**

### **描述 :**

此函数用于将中断编号转换为 HANDLE 类型(在 windows.h 中定义)的事件句柄。 用户可 以通过 APS set factor()获取 I32 类型的事件编号,然后将该编号转换为 HANDLE。

### **句法:**

 $C/C++$ : HANDLE APS\_int\_no\_to\_handle( I32 Int\_No ); Visual Basic: APS\_int\_no\_to\_handle( ByVal Int\_No As Long ) As Long

### **参数:**

I32 Int\_No: 中断事件编号。从 APS\_set\_int\_factor()函数中获取。

### **返回值:**

返回 win32 事件句柄。

### **示例:**

### **#include <windows.h>**

HANDLE hInt; //中断句柄 I32 Int\_No; DWORD returnCode; //函数返回代码

```
Int_No = APS_set_int_factor( Board_ID, Item_No, Factor_No, 1 ); //启用中断因子
hInt = APS_int_no_to_handle( Int_No ); //转换为一个句柄。
APS_int_enable( Board_ID, 1 ); //启用中断主开关
```
returnCode = WaitForSingleObject( hInt, 1000 );

```
if( returnCode == WAIT_OBJECT_0 )
{ //中断发生
       ResetEvent (hInt ); //Win32 SDK function
   …//具体的工作
```

```
}
```
APS set int factor( Board ID, Item No, Factor No, 0 ); //禁止中断因子

APS\_int\_enable( Board\_ID, 0 ); //禁用中断主开关

# **还可以看看:**

APS\_int\_enable(); APS\_set\_int\_factor(); APS\_set\_field\_bus\_int\_factor\_motion ()

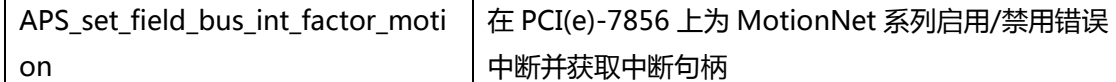

**支持的产品 : PCI(e)-7856, MNET-4XMO-(C), MNET-1XMO**

### **描述 :**

此函数用于打开/关闭 MNET 产品上的中断位。如果将其打开,该函数将为此位返回一个通知 事件,并返回一个 I32 类型的事件编号。用户可以通过将相应的事件编号分配给等待功能来等 待该事件。事件编号在一个系统中是唯一的,但不是事件句柄。这只是事件 APS 转换的虚拟数 量。

MotionNet 运动中断的定义,请参考中断表。

请注意,一定要通过调用 APS\_initial()将其设置为中断模式, 将 bit 6 设置为 1。 请注意, 您 应该在启动现场总线后调用此函数。确保通过调用 APS\_start\_field\_bus()构建了 MENT 现场总 线的所有轴。 然后,用户可以使用此函数将中断设置给指定轴。否则,将返回错误代码。

#### **句法:**

 $C/C++$ :

I32 FNTYPE APS\_set\_field\_bus\_int\_factor\_motion( I32 Axis\_ID, I32 Factor\_No, I32 Enable );

Visual Basic:

APS\_set\_field\_bus\_int\_factor\_motion ( ByVal Axis\_ID As Long, ByVal Factor\_No As Long, ByVal Enable As Long) As Long

### **参数:**

I32 Axis\_ID: MNET 系统的专用轴。 I32 Factor No: 轴的中断编号。请参考中断因子表。 I32 Enable: 启用中断。0:禁用;1:启用

#### **返回值:**

When:

[Enable = 1] : 启用中断因子。 返回正值:I32 中断事件编号。 返回负值:I32 错误代码。请参考 APS 函数返回代码.

[Enable = 0] : 禁用中断 返回 I32 错误代码:请参考 APS 函数返回代码.

#### **示例:**

<在 PCI(e)-7856 的 MotionNet 现场总线上将轴 1000 INSTP(BIT 0)中断设置为开 > I32 Axis\_ID = 1000; //MNET 的轴

I32 returnCode; //函数返回代码

//启用中断因子

```
Int_No = APS_set_field_bus_int_factor_motion ( Board_ID, Axis_ID, Factor_No=0, 1 ); 
APS int enable( Board ID, 1 ); //启用中断主开关
//重置轴的中断状态
APS_reset_field_bus_int_motion ( Axis_ID );
returnCode = APS_wait_single_int( Int_No, Time_Out ); //等待中断
if( returnCode == ERR_NoError )
{ //中断发生
        APS_reset_int( Int_No );
   …//具体的工作
}
```
APS\_set\_field\_bus\_int\_factor\_motion ( Axis\_ID, Factor\_No, 0 ); //禁止中断因子 APS\_int\_enable( Board\_ID, 0 ); //禁用中断主开关

# **还可以看看:**

APS\_int\_enable();APS\_get\_field\_bus\_int\_factor\_motion();APS\_wait\_single\_int(); APS\_wait\_multiple\_int(); APS\_reset\_int(); APS\_set\_int()

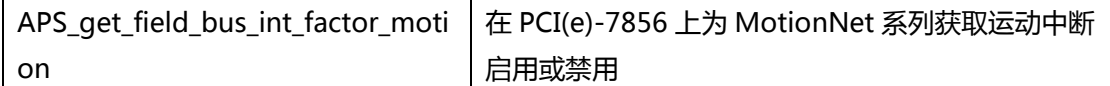

**支持的产品 : PCI(e)-7856, MNET-4XMO-(C), MNET-1XMO**

### **描述 :**

此函数用于获取中断的设置。

请注意,您应该在启动现场总线后调用此函数。确保通过调用 APS\_start\_field\_bus()构建了端 口的所有轴。 然后,用户可以使用该函数从指定轴获取中断。否则,将返回错误代码。

### **句法:**

 $C/C++:$ 

I32 FNTYPE APS\_get\_field\_bus\_int\_factor\_motion( I32 Axis\_ID, I32 Factor\_No, I32 \*Enable );

Visual Basic:

APS get field bus int factor motion ( ByVal Axis ID As Long, ByVal Factor No As Long, Enable As Long) As Long

### **参数:**

I32 Axis\_ID: MNET 系统的专用轴。 I32 Factor\_No: 轴的中断编号。请参考中断因子表。 I32 \*Enable: 返回启用或禁止。0: 禁止, 1:启用.

### **返回值:**

I32 Error code: 请参考 APS 函数返回代码.

### **示例:**

I32 ReturnCode; I32 Enable; ReturnCode = APS\_get\_field\_bus\_int\_factor\_motion ( Axis\_ID, Factor\_No, &Enable ); …

## **还可以看看:**

APS\_int\_enable();APS\_set\_field\_bus\_int\_factor\_motion();APS\_wait\_single\_int(); APS\_wait\_multiple\_int(); APS\_reset\_int(); APS\_set\_int()

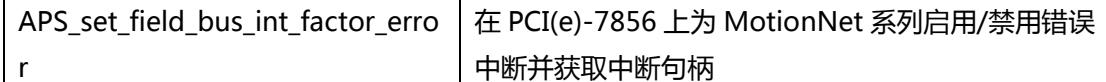

#### **支持的产品 : PCI(e)-7856, MNET-4XMO-(C), MNET-1XMO**

### **描述 :**

此函数用于打开/关闭 MNET 产品上的错误中断位。如果将其打开,该函数将为此位返回一个 通知事件,并返回一个 I32 类型的事件编号。用户可以通过将相应的事件编号分配给等待功能 来等待该事件。事件编号在一个系统中是唯一的,但不是事件句柄。这只是事件 APS 转换的虚 拟数量。

MotionNet 错误中断的定义,请参考中断因素表。

#### **请注意,所有默认错误中断均已打开。**

请注意,一定要通过调用 APS\_initial()将其设置为中断模式,将 bit 6 设置为 1。 请注意,您 应该在启动现场总线后调用此函数。确保通过调用 APS\_start\_field\_bus()构建了 MENT 现场总 线的所有轴。 然后,用户可以使用此函数将中断设置给指定轴。否则,将返回错误代码。

#### **句法:**

 $C/C++$ :

I32 FNTYPE APS\_set\_field\_bus\_int\_factor\_error( I32 Axis\_ID, I32 Factor\_No, I32 Enable ); Visual Basic:

APS\_set\_field\_bus\_int\_factor\_error( ByVal Axis\_ID As Long, ByVal Factor\_No As Long, ByVal Enable As Long) As Long

#### **参数:**

I32 Axis\_ID: MNET 系统的专用轴。 I32 Factor No: 轴的中断编号。 参考中断表 I32 Enable: 启用中断。0:禁用;1:启用

#### **返回值:**

当:

[Enable = 1] : 启用错误中断 返回正值:I32 中断事件编号。 返回负值:I32 错误代码。请参考 APS 函数返回代码. [Enable = 0] : 禁用错误中断 返回 I32 错误代码:请参考 APS 函数返回代码.

#### **示例:**

<在 PCI(e)-7856 的 MotionNet 现场总线上将轴 EPEL (BIT 5)错误中断设置为开 >

- I32 Axis\_ID = 1000; //MNET 的轴。
- I32 returnCode; //函数返回代码

```
//启用中断因子
Int_No = APS_set_field_bus_int_factor_error ( Board_ID, Axis_ID, Factor_No=5, 1 ); 
APS_int_enable( Board_ID, 1 ); //启用中断主开关
//重置轴的中断状态
APS_reset_field_bus_int_motion ( Axis_ID );
returnCode = APS_wait_single_int( Int_No, Time_Out ); //等待中断
if( returnCode == ERR_NoError )
{ //中断发生
       APS_reset_int( Int_No );
   …//具体的工作
}
```
APS\_set\_field\_bus\_int\_factor\_error ( Axis\_ID, Factor\_No, 0 ); //禁用错误中断 APS\_int\_enable( Board\_ID, 0 ); //禁用中断主开关

# **还可以看看:**

APS\_int\_enable();APS\_set\_field\_bus\_int\_factor\_motion();APS\_get\_field\_bus\_int\_factor\_m otion(); APS\_wait\_single\_int();APS\_wait\_multiple\_int();APS\_reset\_int();APS\_set\_int(); APS\_get\_field\_bus\_int\_factor\_error(); APS\_wait\_field\_bus\_error\_int\_motion()

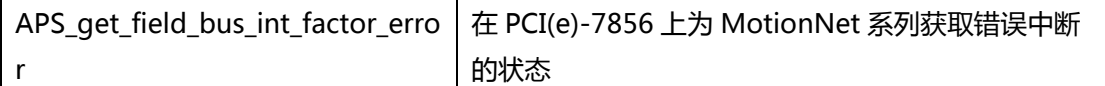

**支持的产品 : PCI(e)-7856, MNET-4XMO-(C), MNET-1XMO**

### **描述 :**

此函数用于获取错误中断的设置。

### **请注意,所有默认错误中断均已打开。**

请注意,您应该在启动现场总线后调用此函数。确保通过调用 APS\_start\_field\_bus()构建了 MENT 现场总线的所有轴。 然后, 用户可以使用此函数将中断设置给指定轴。否则, 将返回 错误代码。

### **句法:**

 $C/C++$ :

I32 FNTYPE APS\_get\_field\_bus\_int\_factor\_error ( I32 Axis\_ID, I32 Factor\_No, I32

\*Enable );

Visual Basic:

APS\_get\_field\_bus\_int\_factor\_error ( ByVal Axis\_ID As Long, ByVal Factor\_No As Long, Enable As Long) As Long

### **参数:**

I32 Axis\_ID: MNET 系统的专用轴。 I32 Factor No: 轴的中断编号。 参考中断表 I32 \*Enable: 返回启用或禁止。0: 禁止, 1:启用

### **返回值:**

I32 Error code: 请参考 APS 函数返回代码.

## **示例:**

I32 ReturnCode; I32 Enable; ReturnCode = APS get field bus int factor error (Axis ID, Factor No, &Enable ); …

## **还可以看看:**

APS\_int\_enable();APS\_set\_field\_bus\_int\_factor\_motion();APS\_get\_field\_bus\_int\_factor\_m otion(); APS\_wait\_single\_int();APS\_wait\_multiple\_int();APS\_reset\_int();APS\_set\_int(); APS\_get\_field\_bus\_int\_factor\_error (); APS\_wait\_field\_bus\_error\_int\_motion()

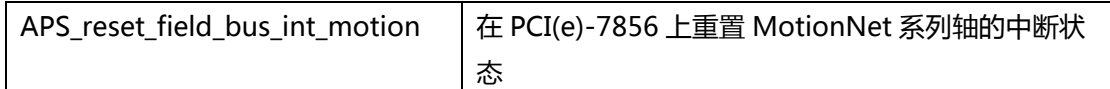

#### **支持的产品 : PCI(e)-7856, MNET-4XMO-(C), MNET-1XMO**

#### **描述 :**

该函数用于复位轴的中断状态。

用户通过" APS int enable()"启用中断函数后,用户应使用此函数来复位保留在从站模块中 的中断状态。从站模块中残留的中断状态将导致意外的过程,例如中断中断机制。用户启用了 中断功函数后,请务必复位那些轴的中断状态。

### **句法:**

 $C/C++$ : I32 FNTYPE APS\_reset\_field\_bus\_int\_motion ( I32 Axis\_ID ); Visual Basic: APS\_reset\_field\_bus\_int\_motion ( ByVal Axis\_ID As Long ) As Long

### **参数:**

I32 Axis\_ID: MNET 系统的专用轴。

I32 Time\_Out: 等待超时时间。单位为毫秒。如果将值设置为-1,则函数的超时间隔将永远不 会过去(无限)。

#### **返回值:**

正值: (Int\_Count – 1):事件是等待成功。 返回值表示符合等待条件的错误事件的索引。如果在调用期间有多个事件变为 202peratio,这 就是已转化为信号事件的数组索引,而且是所有信号化事件中最小的索引值。

负值: I32 error code: 请参考 APS 函数返回代码.

#### **示例:**

#### **.. 设置轴中断**

APS\_int\_enable( Board\_ID, 1 ); //启用中断主开关 //重置轴的中断状态 APS\_reset\_field\_bus\_int\_motion ( Axis\_ID );

.. 等待事件

### **还可以看看:**

APS\_int\_enable();APS\_set\_field\_bus\_int\_factor\_motion();APS\_get\_field\_bus\_int\_factor\_m otion()
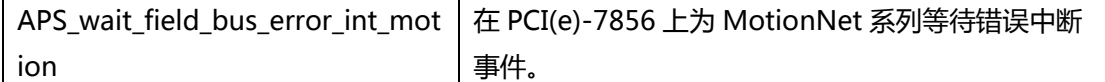

#### **支持的产品 : PCI(e)-7856, MNET-4XMO-(C), MNET-1XMO**

#### **描述 :**

此函数用于等待错误中断事件。

当用户通过" APS int enable()"启用中断函数时,用户可以使用该函数来等待错误中断。运 行此函数时,直到事件被触发或函数超时,该过程才会停止。发生以下情况之一时,此函数返 回:

1. 任何一个或所有错误中断都处于信号状态。

2. 超时间隔过去。

此函数检查错误中断的当前状态。如果状态为非信号状态,则调用线程进入等待状态。在等待 INT 状态变成信号或超时间隔过去时,它不使用处理器时间。

如果触发了任何一个错误中断,则系统将自动重置该事件。

MotionNet 错误中断的定义,请参考中断表。

#### **请注意,所有默认错误中断均已打开。**

# **请注意,"APS\_set\_field\_bus\_int\_factor\_error()"可能会关闭错误中断位。**

#### **句法:**

 $C/C++$ :

I32 FNTYPE APS\_wait\_field\_bus\_error\_int\_motion( I32 Axis\_ID, I32 Time\_Out ); Visual Basic:

APS\_wait\_field\_bus\_error\_int\_motion ( ByVal Axis\_ID As Long, ByVal Time\_Out As Long) As Long

#### **参数:**

I32 Axis\_ID: MNET 系统的专用轴。

I32 Time\_Out: 等待超时时间。单位为毫秒。如果将值设置为-1,则函数的超时间隔将永远不 会过去(无限)。

# **返回值:**

正值:事件是等待成功。

返回值表示符合等待条件的错误事件的索引。如果在调用期间有多个事件变为 205peratio,这就是已转化为信号事件的数组索引,而且是所有信号化事件中最小的索引值。 负值: I32 Error code: 请参考 APS 函数返回代码.

# **示例:**

I32 ReturnCode; I32 Time\_Out = 1000;(意思是 1000 ms) ReturnCode = APS wait field bus error int motion (Axis ID, Time Out ); …

# **还可以看看:**

APS\_int\_enable();APS\_set\_field\_bus\_int\_factor\_error();APS\_get\_field\_bus\_int\_factor\_erro r(); APS\_reset\_field\_bus\_int\_motion()

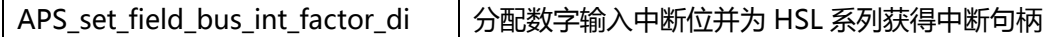

# **支持的产品:PCI(e)-7856**

#### **描述:**

该函数用于分配 HSL DI 中断位, 并为 HSL DI 模块返回一个 I32 类型的事件编号。当分配的位 的状态改变时 (无论是 1 到 0, 还是 0 到 1), 您都可以通过事件编号等待中断事件。事件编 号在一个系统中是唯一的,但不是事件句柄。这只是事件 APS 转换的虚拟数量。请注意,一个 DIO 模块只有一个事件编号。

# **句法:**

 $C/C++$ :

APS set field bus int factor di ( I32 Board ID, I32 BUS\_No, I32 MOD\_No, I32 bitsOfCheck );

Visual Basic:

APS\_set\_field\_bus\_int\_factor\_di ( ByVal Board\_ID As Long, ByVal BUS\_No As Long, ByVal MOD\_No As Long, ByVal bitsOfCheck As Long ) As Long

# **参数:**

I32 Board\_ID: 目标控制器的 ID。 通过成功调用 APS\_initial()来检索它 I32 BUS\_No: 现场总线编号。 值:0〜1,在 PCI(e)-7856 中,该值必须为 0。 I32 MOD\_No: HSL 从站模块占用的第一个 ID。 不能为 0。 I32 bitsOfCheck: 此参数与位格式一起使用。该 206peratio 分配了可能导致从站模块发生二 次中断的位。如果从站模块输入的位数超过 16 位, 则高位字用于 bit16 ~ 31, 低位字用于 bit $0~15$ 

请注意,下一个 bitsOfCheck 会覆盖之前的 bitsOfCheck。

# **返回值:**

返回正值:I32 中断事件编号。 返回负值:I32 错误代码。请参考 APS 函数返回代码. Negative value: I32 Error code: 请参考 APS 函数返回代码.

# **示例:**

在下面这个示例中,当 DI32 从站模块上的任何位更改时,DI 中断就会发生。该模块占用 ID 1。

I32 Module\_No =  $1$ ; I32 BUS\_No =  $0$ ; I32 IntNo; //中断编号 I32 returnCode; //函数返回代码 I32 bitsOfCheck = 0xffffffff;

//1. 启用中断 APS\_int\_enable( Board\_ID, Enable );

//2. 中断设置 IntNo = APS\_set\_field\_bus\_int\_factor\_di ( Board\_ID, BUS\_No, MOD\_No, bitsOfCheck );

```
//3. 等待中断
returnCode = APS_wait_single_int( IntNo, 10000 ); //等待 10 秒
If( ret == 0 ) //获取中断
{
   ….// 具体的工作
}
//清除中断
APS_reset_int( IntNo );
```
# **还可以看看:**

APS\_int\_enable();APS\_get\_field\_bus\_int\_factor\_di();APS\_wait\_single\_int(); APS\_wait\_multiple\_int(); APS\_reset\_int(); APS\_set\_int()

APS\_get\_field\_bus\_int\_factor\_di | 获取分配的数字输入中断位

# **支持的产品:PCI(e)-7856**

### **描述:**

此函数用于获取分配的数字输入中断位。

# **句法:**

 $C/C++$ :

I32 FNTYPE APS get field bus int factor di( I32 Board ID, I32 BUS No, I32 MOD No, I32 \*bitsOfCheck );

Visual Basic:

APS\_get\_field\_bus\_int\_factor\_di ( ByVal Board\_ID As Long, ByVal BUS\_No, ByVal MOD\_No As Long, ByRef bitsOfCheck As Long ) As Long

# **参数:**

I32 Board\_ID: 目标控制器的 ID。 通过成功调用 APS\_initial()来检索它 I32 BUS No: 现场总线编号。 值:0∽1, 在 PCI(e)-7856 中, 该值必须为 0。 I32 MOD\_No: HSL 从站模块占用的第一个 ID。 不能为 0。 I32 \*bitsOfCheck: 返回数字输入中断位。

# **返回值:**

I32 Error code: 请参考 APS 函数返回代码.

# **示例:**

I32 ReturnCode; I32 bitsOfCheck; ReturnCode = APS\_get\_field\_bus\_int\_factor\_di ( Board\_ID, BUS\_No, MOD\_No, &bitsOfCheck);

…

# **还可以看看:**

APS\_int\_enable();APS\_set\_field\_bus\_int\_factor\_di();APS\_wait\_single\_int(); APS\_wait\_multiple\_int(); APS\_reset\_int(); APS\_set\_int()

# **12. 采样**

APS set\_sampling\_param | 设置采样参数

**支持的产品:PCI-8253/56, PCI-8392(H), MNET-4XMO , PCI-8254/58 / AMP-204/8C, PCIe-833x**

#### **描述:**

此函数用于设置采样参数,例如采样率,采样通道源等。有关其定义和详细说明,请参阅采样 参数表。

对于 PCI-8253/56 和 PCI-8392(H)以及 PCI-8254/58 / AMP-204/8C 和 PCIe-833x, 采样函 数仅适用于内部装有 DSP 或 CPU 的板卡,以符合实时性的需求。采样函数确保每个采样点在 恶劣的实时环境下也能都被记录。

在 MNET-4XMO 上,采样函数是基于系统计时器的。因此,系统状态将影响采样数据的准确 性。 根据我们的测试,设置的采样率越高,获得的精度越差。

# **句法:**

 $C/C++$ :

I32 FNTYPE APS set sampling param( I32 Board ID, I32 Param No, I32 Param Dat ); Visual Basic:

APS\_set\_sampling\_param( ByVal Board\_ID As Long, ByVal ParaNum As Long, ByVal ParaDat As Long ) As Long

# **参数:**

I32 Board ID: 目标控制器的 ID。通过成功调用 APS\_initial()来检索它。 I32 Param\_No: 指定的采样参数编号, 定义请参考采样参数表。 I32 Param\_Dat: 采样编号对应的参数值。 请参阅采样表。

# **返回值:**

I32 Error code: 请参考 APS 函数返回代码.

# **示例:**

//... 初始化板卡. I32 Ret = APS\_set\_sampling\_param( Board\_ID, SAMP\_PA\_RATE, 2 ); //设置采样率 …

# **还可以看看:**

APS\_get\_sampling\_param();APS\_wait\_trigger\_sampling()

APS\_get\_sampling\_param | 获取采样参数

**支持的产品:PCI-8253/56, PCI-8392(H), MNET-4XMO, PCI-8254/58 / AMP-204/8C, PCI-8254/58 / AMP-204/8C, PCIe-833x**

# **描述:**

此函数用于获取采样的参数,例如采样率,采样通道源等。有关其定义和详细说明,请参阅抽 样参数表。

# **句法:**

 $C/C++:$ 

I32 FNTYPE APS\_get\_sampling\_param( I32 Board\_ID, I32 ParaNum, I32 \*ParaDat ); Visual Basic:

APS\_get\_sampling\_param( ByVal Board\_ID As Long, ByVal ParaNum As Long, ParaDat As Long ) As Long

# **参数:**

I32 Board ID: 目标控制器的 ID。通过成功调用 APS\_initial()来检索它。 I32 ParaNum: 采样参数编号, 定义请参考采样参数表。 I32 \*ParaDat: 返回采样参数值。请参阅采样参数表。

# **返回值:**

I32 Error code: 请参考 APS 函数返回代码.

# **示例:**

I32 ParaDat:

Ret = APS\_set\_sampling\_param( Board\_ID, SAMP\_PA\_EDGE, & ParaDat ); //获取触发沿 …

# **还可以看看:**

APS\_set\_sampling\_param();APS\_wait\_trigger\_sampling()

APS wait trigger sampling | 等待采样数据

**支持的产品:PCI-8253/56, PCI-8392(H), MNET-4XMO, PCI-8254/58 / AMP-204/8C, PCIe-833x**

#### **描述:**

此函数用于从控制器重对数据进行采样。发布该函数后,程序将声明对信息进行采样并将数据 放入内部缓冲区。在触发信号开启之前,程序从内部缓冲区到用户的数据缓冲区中提取了大小 为预触发长度的大量数据,并连续采样数据,直到达到用户指定的长度为止。另一方面,如果 达到超时时间并且触发信号未升起,则此函数将超时并返回错误消息。

使用 **APS\_stop\_wait\_sampling** 强制停止等待采样。

警告:

.

**APS\_wait\_trigger\_sampling** 和 **APS\_wait\_trigger\_sampling\_async 和 APS\_auto\_sampling** 函数不能同时使用。

# **句法:**

 $C/C++$ :

I32 FNTYPE APS\_wait\_trigger\_sampling( I32 Board\_ID, I32 Length, I32 PreTrgLen, I32 TimeOutMs, STR\_SAMP\_DATA\_4CH \*DataArr );

Visual Basic:

APS\_wait\_trigger\_sampling(ByValBoard\_ID As Long, ByVal Length As Long, ByVal PreTrgLen As Long, ByVal TimeOutMs As Long, DataArr As STR\_SAMP\_DATA\_4CH ) As Long

# **参数:**

I32 Board\_ID: 目标控制器的 ID。通过成功调用 APS\_initial()来检索它。 I32 Length: 采样数据数号。(数组大小) I32 PreTrgLen: 预触发长度。 I32 TimeOutMs: 超时时间。单位为毫秒。 STR\_SAMP\_DATA\_4CH \*DataArr: 获取采样数据结构数组。数组大小必须大于参数 " Length"的值。

# **返回值:**

I32 Error code: 请参考 APS 函数返回代码.

# **示例:**

# **//... 初始化板卡.**

APS\_set\_sampling\_param( Board\_ID, SAMP\_PA\_RATE, 2 ); //设置采样率 APS\_set\_sampling\_param( Board\_ID, SAMP\_PA\_EDGE, 0 ); //设置触发沿(上升沿) APS\_set\_sampling\_param( Board\_ID, SAMP\_PA\_LEVEL, 1); //设置触发电平(1)

APS\_set\_sampling\_param( Board\_ID, SAMP\_PA\_TRIGCH, 0 ); //设置触发通道(channel 0) APS\_set\_sampling\_param( Board\_ID, SAMP\_PA\_SRC\_CH0, SAMP\_CMD\_VEL ); //设置 channel\_0 的采样源

APS\_set\_sampling\_param( Board\_ID, SAMP\_PA\_SRC\_CH1, SAMP\_MIO\_INP ); //设置 channel\_1 的采样源

I32 Length = 1024; //总的采样数据数组大小。

I32 PreTrgLen = 100; //预触发点编号 STR\_SAMP\_DATA\_4CH DataArr[1024];

I32 TimeOutMs = 10000; //10 秒超时

Ret =APS\_wait\_trigger\_sampling( Board\_ID, Length, PreTrgLen, TimeOutMs, DataArr ); If( $Ret == ERR_NoError$ )

{ //采样成功

// DataArr 准备使用。

}

# **还可以看看:**

APS\_set\_sampling\_param(); APS\_get\_sampling\_param(); APS\_stop\_wait\_sampling()

APS wait trigger sampling async 等待异步样本数据

# **支持的产品:PCI-8253/56, PCI-8392(H), MNET-4XMO, PCI-8254/58 / AMP-204/8C, PCIe-833x**

### **描述:**

此函数用于从控制器中采样数据。此函数将立即返回,并创建一个后台线程来采样数据。 使用 **APS\_get\_sampling\_count** 函数获取要采样的数据计数。当采样计数达到数据长度 (length)时,表示采样完成。如果样本计数= -1,则表示等待失败。 使用 **APS\_stop\_wait\_sampling** 函数强制停止异步等待采样。 采样计数将变为-1。

警告:

**APS\_wait\_trigger\_sampling** 和 **APS\_wait\_trigger\_sampling\_async 和 APS\_auto\_sampling** 函数不能同时使用。

# **句法:**

 $C/C++$ :

I32 FNTYPE APS\_wait\_trigger\_sampling\_async( I32 Board\_ID, I32 Length, I32 PreTrgLen, I32 TimeOutMs, STR\_SAMP\_DATA\_4CH \*DataArr );

Visual Basic:

APS\_wait\_trigger\_sampling\_async(ByVal Board\_ID As Long, ByVal Length As Long, ByVal PreTrgLen As Long, ByVal TimeOutMs As Long, DataArr As STR\_SAMP\_DATA\_4CH )As Long

# **参数:**

I32 Board ID: 目标控制器的 ID。 通过成功调用 APS initial()来检索它 I32 Length: 采样数据数号。(数组大小) I32 PreTrgLen: 预触发长度。 I32 TimeOutMs: 超时时间。单位为毫秒。 STR\_SAMP\_DATA\_4CH \*DataArr: 获取采样数据结构数组。数组大小必须大于参数 " Length"的值。

# **返回值:**

I32 Error code: 请参考 APS 函数返回代码.

# **示例:**

**//... 初始化板卡.**

APS\_set\_sampling\_param( Board\_ID, SAMP\_PA\_EDGE, 0 ); //设置触发沿(上升沿) APS\_set\_sampling\_param( Board\_ID, SAMP\_PA\_LEVEL, 1 ); //设置触发电平(1) APS\_set\_sampling\_param( Board\_ID, SAMP\_PA\_TRIGCH, 0); //设置触发通道(channel 0)

APS\_set\_sampling\_param( Board\_ID, SAMP\_PA\_SRC\_CH0, SAMP\_CMD\_VEL ); //设置 channel\_0 的采样源 APS\_set\_sampling\_param( Board\_ID, SAMP\_PA\_SRC\_CH1, SAMP\_MIO\_INP ); //设置 channel\_1 的采样源

```
//开始异步等待采样.
```

```
I32 Length = 1024; //总的采样数据数组大小。
I32 PreTrgLen = 100; //预触发点编号 STR_SAMP_DATA_4CH DataArr[1024];
I32 TimeOutMs = 10000; //10 秒超时
I32 Ret;
```
Ret =APS wait trigger sampling async( Board ID, Length, PreTrgLen, TimeOutMs, DataArr );

```
if( Ret != ERR_NoError )
{
   //显示错误信息
}else
{
   while( count < Length )
   {
        APS_get_sampling_count( Board_ID, &count );
       If(count == -1)
       {
           //采样失败,
           // 中断程序.;
         }
         If( ForceStop )
         {
           APS_stop_wait_sampling(Board_ID);
         }
    }
    If(count == Length)
    { //采样成功
       // DataArr 准备使用.
    }
}
```
APS\_get\_sampling\_count(); APS\_wait\_trigger\_sampling(); APS\_stop\_wait\_sampling()

APS\_get\_sampling\_count | 获取采样数据计数

**支持的产品:PCI-8253/56, PCI-8392(H), MNET-4XMO, PCI-8254/58 / AMP-204/8C , PCIe-833x**

# **描述:**

此函数用于获取异步等待采样数据计数。

第一步,使用 **APS\_wait\_trigger\_sampling\_async** 启动采样操作,您需要获取采样计数以 检查该操作是成功完成还是失败。

第二步,使用 **APS\_auto\_sampling** 启动采样操作, 用户可以获得采样计数。

# **句法:**

 $C/C++:$ 

I32 FNTYPE APS\_get\_sampling\_count( I32 Board\_ID, I32 \*SampCnt ); Visual Basic: APS\_get\_sampling\_count(ByVal Board\_ID As Long, SampCnt As Long) As Long

# **参数:**

I32 Board\_ID: 目标控制器的 ID。通过成功调用 APS\_initial()来检索它。 I32 \*SampCnt: 返回采样数据计数。 如果返回-1,则表示采样失败。

# **返回值:**

I32 Error code: 请参考 APS 函数返回代码.

# **示例:**

参考 **APS\_wait\_trigger\_sampling\_async** 示例.

# **还可以看看:**

APS\_set\_sampling\_param();APS\_get\_sampling\_param();APS\_stop\_wait\_sampling(); APS\_wait\_trigger\_sampling(); APS\_wait\_trigger\_sampling\_async()

APS\_stop\_wait\_sampling | 强制停止等待采样

**支持的产品:PCI-8253/56, PCI-8392(H), MNET-4XMO, PCI-8254/58 / AMP-204/8C , PCIe-833x**

# **描述:**

该函数用于强制停止 **APS\_wait\_trigger\_sampling** 和 **APS\_wait\_trigger\_sampling\_asnyc** 函数。

# **句法:**

 $C/C++$ : I32 FNTYPE APS\_stop\_wait\_sampling( I32 Board\_ID ); Visual Basic: APS\_stop\_wait\_sampling(ByVal Board\_ID As Long) As Long

# **参数:**

I32 Board ID: 目标控制器的 ID。通过成功调用 APS\_initial()来检索它。

# **返回值:**

I32 Error code: 请参考 APS 函数返回代码.

# **示例:**

参考 **APS\_wait\_trigger\_sampling\_asnyc** 示例

# **还可以看看:**

APS\_wait\_trigger\_sampling(); APS\_wait\_trigger\_sampling\_async()

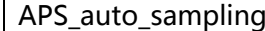

开启/停止自动采样

**支持的产品:PCI-8254/58 / AMP-204/8C , PCIe-833x**

#### **描述:**

此函数用于实现自动采样操作。它将创建一个后台线程来采样数据。

用户可以使用 **APS\_get\_sampling\_data** / **APS\_get\_sampling\_data\_ex** 获取采样数据并监 视内部缓冲区的状态。可以监视缓冲区的四个状态,包括"STOP", "WORK", "EMPTY" 和 "FULL" 。使用 **APS\_get\_sampling\_count** 函数获取所采样数据的计数。如果样本计数 = -1,则表示自动采样已停止。

启用后,一个采样数据线程开始运行,并且还将建立了一个内部缓冲区来存储采样数据。这个 缓冲区的存储空间有限,最多可以包含 65535 个采样数据,用户需要使用

**APS\_get\_sampling\_data()**连续获取采样数据。用户需要连续消除缓冲区的数据,这样缓冲 区就可以重新使用以存储更多的采样数据。

一般来说,缓冲区始终处于工作(WORK)状态。 这就意味着不可能丢失任何采样数据,并且需 要保证用户端获取数据的轮询频率是合适的。

如果内部缓冲区中充满了从 DSP 端采样的数据,则可能会丢失采样数据。例如,在 FULL 状态 下,可能会抛出来自 DSP 的顺序采样数据,直到消耗掉缓冲区部分数据为止,用户才可以重新 获取缓冲区的数据。

另一方面,如果内部缓冲区处于 EMPTY 状态,则意味着从缓冲区获取数据比从 DSP 端采样要 快。 用户可以消除获取数据的频率,将轮询计时器更改为较慢的一个。这样系统将提升 CPU 性 能去做其他的工作。

警告: 这些是一组用于自动采样的 API 函数, 包括 APS auto sampling() **和 APS** get sampling data() / APS get sampling data ex(). 不要与其他触发功能, 例如 **APS\_wait\_trigger\_sampling()**, **APS\_wait\_trigger\_sampling\_async() 和**

**APS\_stop\_wait\_sampling()**混合使用。

# **句法:**

 $C/C++$ :

I32 FNTYPE APS\_auto\_sampling( I32 Board\_ID, I32 StartStop );

Visual Basic:

APS\_auto\_sampling (ByVal Board\_ID As Long, ByVal StartStop As Long )As Long

# **参数:**

I32 Board\_ID: 目标控制器的 ID。通过成功调用 APS\_initial()来检索它。 I32 StartStop: 1:开始自动采样,0:停止自动采样。

#### **返回值:**

I32 Error code: 请参考 APS 函数返回代码.

# **示例:**

```
APS_set_sampling_param( Board_ID, SAMP_PA_RATE, 1 ); //设置采样率
APS_set_sampling_param( Board_ID, SAMP_PA_SRC_CH0, SAMP_CMD_VEL ); //设置
channel_0 的采样源
APS_set_sampling_param( Board_ID, SAMP_PA_SRC_CH1, SAMP_MIO_INP ); //设置
channel_1 的采样源
//开始自动采样
STR_SAMP_DATA_4CH DataArr[500]; //与长度相同
I32 ret;
I32 length = 500; //用户指定获取数据的长度
I32 retLength = 0; //返回数据的物理长度
I32 status; //监控缓冲区状态
I32 start = 1;
APS_auto_sampling( Board_ID, start ); //自动采样开始处理
timer( 10ms )
{
 if(start == 1)
 {
   Length = 500; //用户指定获取数据的长度
    APS_get_sampling_data(Board_ID, &length, DataArr, & status ); //返回物理长度
    //监控缓冲区状态
    if(status == 1 ) //缓冲区处于 "WORK"状态
    {
    //获取数据 – 返回的长度取决于缓冲区中的剩余数据
    }
    else if(status == 2 ) //缓冲区已满
    {
      //获取数据
      //采样数据可能会丢失
    }
    else if(status == 3) //缓冲区为空
```
//不获取数据 – 返回的长度为 0

For( $i=0$ ;  $i$  < length;  $i++$ )

{

}

```
{
    //DataArr 准备使用。
   }
}
}
```
APS\_auto\_sampling( Board\_ID, 0 ); //停止自动采样

# **还可以看看:**

APS\_get\_sampling\_data(); APS\_get\_sampling\_count()

APS get sampling data | 以自动采样模式获取采样数据

**支持的产品:PCI-8254/58 / AMP-204/8C, PCIe-833x**

#### **描述:**

该函数用于在开始自动采样后对数据进行采样。 它还用于监控采样状态。有关详细信息,请参 考 **Aps\_auto\_sampling()。**以下定义了四个状态:

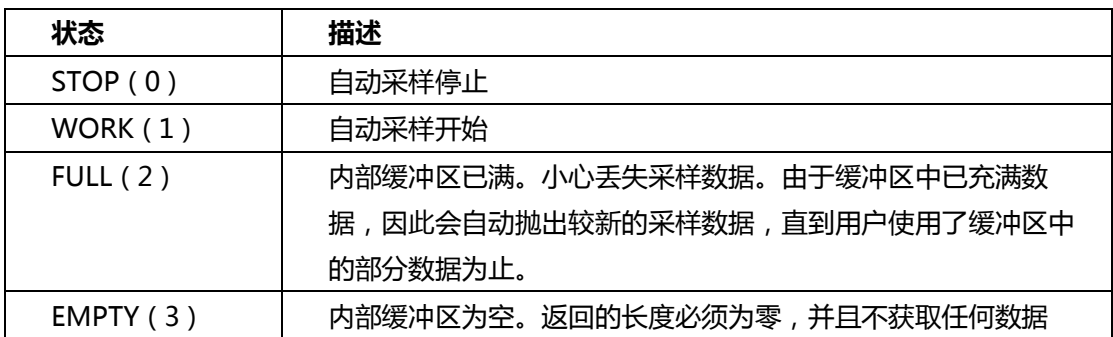

警告:这些是一组用于自动采样的 API 函数,包括 **APS\_auto\_sampling() 和 APS\_get\_sampling\_data()。**不要与其他触发功能,例如 **APS\_wait\_trigger\_sampling()**, **APS\_wait\_trigger\_sampling\_async() 和 APS\_stop\_wait\_sampling()**混合使用。

#### **句法:**

 $C/C++$ :

I32 FNTYPE APS\_get\_sampling\_data( I32 Board\_ID, I32 \*Length, STR\_SAMP\_DATA\_4CH \*DataArr, I32 \*Status );

Visual Basic:

APS\_get\_sampling\_data(ByVal Board\_ID As Long, Length As Long, DataArr As STR\_SAMP\_DATA\_4CH, Status As Long )As Long

# **参数:**

I32 Board\_ID: 目标控制器的 ID。通过成功调用 APS\_initial()来检索它。

I32 \*Length: 双向。用户需要指定最大大小来获取数据, 通常与"DataArr"的数组大小相 同。返回的长度是取回采样数据的物理大小。

STR\_SAMP\_DATA\_4CH \*DataArr: 获取采样数据的结构数组。数组大小必须等于或大于参数 " \* Length".

I32 \*Status: 缓冲区状态。 0:STOP 状态; 1:WORK 状态; 2:EMPTY 状态; 3:FULL 状态。

#### **返回值:**

I32 Error code: 请参考 APS 函数返回代码.

# **示例:**

```
//... 初始化板卡.
```
APS\_set\_sampling\_param( Board\_ID, SAMP\_PA\_RATE, 1 ); //设置采样率 APS set sampling param( Board ID, SAMP PA SRC CH0, SAMP CMD VEL ); //设置 channel\_0 的采样源

APS\_set\_sampling\_param( Board\_ID, SAMP\_PA\_SRC\_CH1, SAMP\_MIO\_INP ); //设置 channel\_1 的采样源

```
//开始自动采样
STR_SAMP_DATA_4CH DataArr[500]; //与长度相同
I32 ret;
I32 length = 500; //用户指定获取数据的长度
I32 retLength = 0; //返回数据的物理长度
I32 status; //监控缓冲区状态
I32 start = 1;
APS_auto_sampling( Board_ID, start ); //自动采样开始处理
Timer( 10ms )
{
 If(start == 1)
 {
   Length = 500; //用户指定获取数据的长度
    APS_get_sampling_data(Board_ID, &length, DataArr, & status ); //返回物理长度
    //监控缓冲区状态
    If(status == 1 ) //缓冲区处于 "WORK"状态
    {
    //获取数据–返回的长度取决于缓冲区中的剩余数据
    }
    Else if(status == 2 ) //缓冲区已满
    {
      //获取数据
      //some sampling data may be lost
    }
    Else if(status == 3) //缓冲区为空
    {
      //不获取数据 – 返回的长度为 0
    }
    For(i=0; i < length; i++)
```

```
{
     //DataArr 准备使用。
    }
 }
}
APS_auto_sampling( Board_ID, 0 ); //停止自动采样
```
# **还可以看看:**

APS\_auto\_sampling(); APS\_get\_sampling\_count()

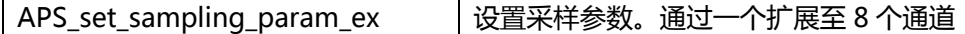

#### **支持的产品:PCI-8254/58 / AMP-204/8C, PCIe-833x**

#### **描述:**

此函数用于立即设置采样参数,例如采样率,采样通道源等。8 个通道的相关参数由 SAMP\_PARAM 构成。SAMP\_PARAM 结构中有一些通用设置,包括采样率,采样边沿,采样 级别和采样通道。每个通道还有其他设置,包括 SAMP PARAM 结构中的采样源和轴。 采样功能仅适用于内部装有 DSP 电路板的情况。为了满足实时的需求。采样函数可以确保在硬 件实时环境下记录每个采样点。

#### **句法:**

 $C/C++$ :

I32 FNTYPE APS\_set\_sampling\_param\_ex( I32 Board\_ID, SAMP\_PARAM \*Param ); Visual Basic:

APS\_set\_sampling\_param\_ex (ByVal Board\_ID As Long, ByRef Param As SAMP\_PARAM) As Long

### **参数:**

I32 Board\_ID: 目标控制器的 ID。通过成功调用 APS\_initial()来检索它。 SAMP\_PARAM \*Param: 设置采样参数的结构 typedef struct \_SAMP\_PARAM

```
{
```
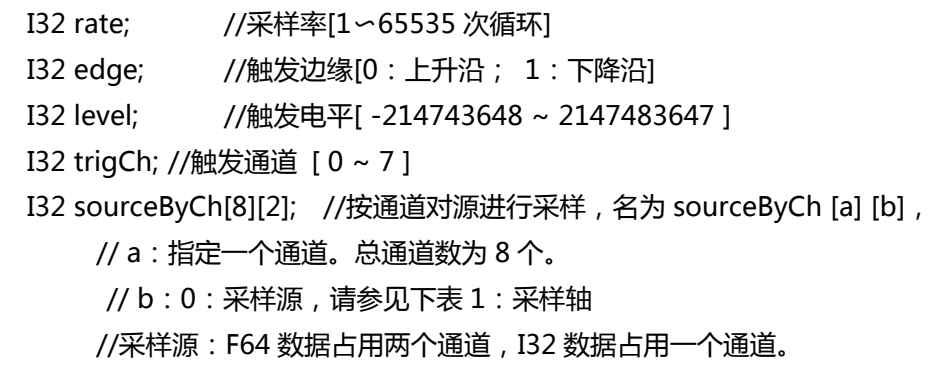

}

SAMP\_PARAM, \*PSAMP\_PARAM;

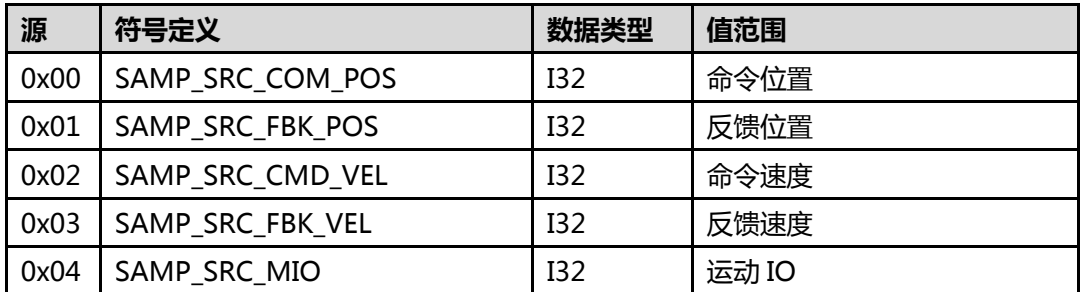

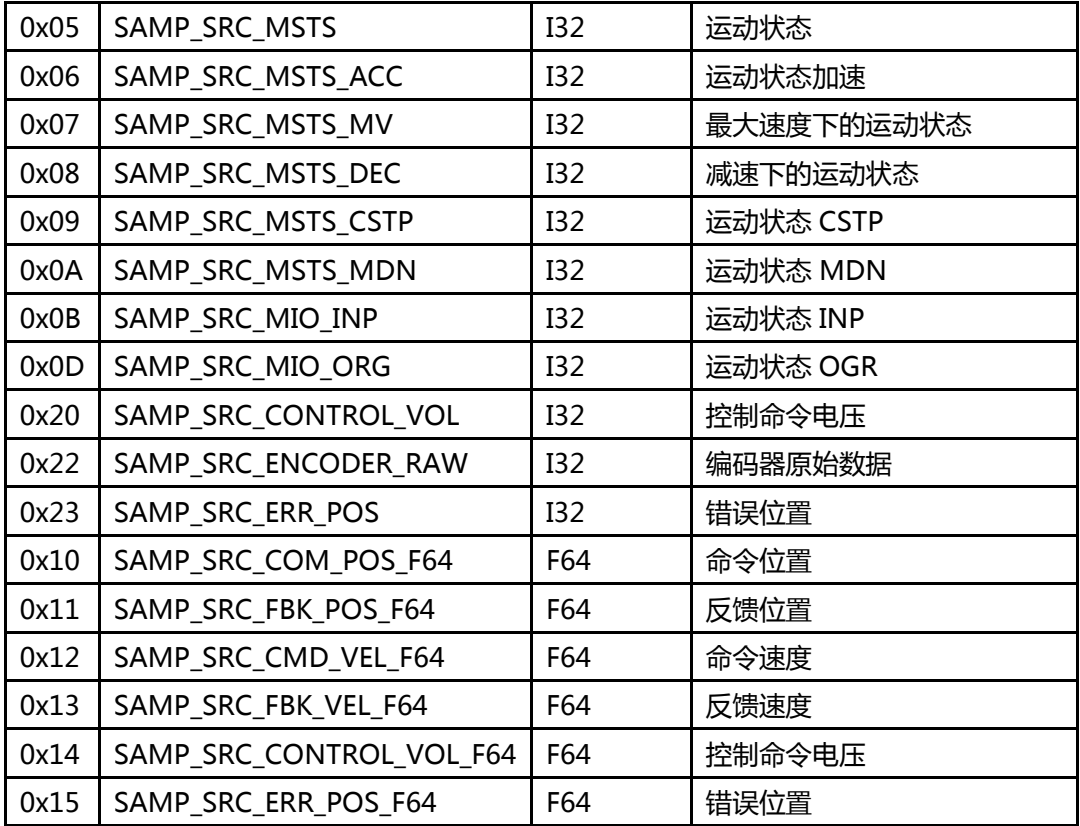

# **返回值:**

I32 Error code: 请参考 APS 函数返回代码.

# **示例:**

SAMP\_PARAM Param; Param.rate = 1; // 采样率 Param.edge = 0; //上升沿 Param.level = 1000; //触发电平 Param.trigCh = 0; //通道 0 Param.sourceByCh[0][0] = 1; //将轴 1 设置为通道 0 的采样源 Param.sourceByCh[0][1] = 0; //将命令位置 (I32) 设置为通道 0 的采样源 Param.sourceByCh[1][0] = 0; //将轴 0 设置为通道 1 的采样源 Param.sourceByCh[1][1] = 1; //将反馈位置 (I32) 设置为通道 1 的采样源 //......设置其他通道,包括通道 0 到通道 7

I32 Ret = APS\_set\_sampling\_param\_ex( Board\_ID, &Param ); //设置采样参数 …

#### **还可以看看:**

APS\_get\_sampling\_param\_ex(); APS\_wait\_trigger\_sampling\_ex()

APS\_get\_sampling\_param\_ex | 获取采样参数。通过一个扩展至 8 个通道

**支持的产品:PCI-8254/58 / AMP-204/8C , PCIe-833x**

# **描述:**

此函数用于立即获取采样参数,例如采样率,采样通道源等。请参阅 APS\_set\_sampling\_param\_ex().

# **句法:**

 $C/C++$ :

I32 FNTYPE APS\_get\_sampling\_param\_ex( I32 Board\_ID, SAMP\_PARAM \*Param ); Visual Basic:

APS\_get\_sampling\_param\_ex (ByVal Board\_ID As Long, ByRef Param As SAMP\_PARAM) As Long

# **参数:**

I32 Board ID: 目标控制器的 ID。通过成功调用 APS\_initial()来检索它。 SAMP\_PARAM \*Param: 设置采样参数的结构

# **返回值:**

I32 Error code: 请参考 APS 函数返回代码.

# **示例:**

SAMP\_PARAM Param;

Ret = APS get sampling param ex( Board ID, &Param); //获取所有参数 …

# **还可以看看:**

APS\_set\_sampling\_param\_ex();APS\_wait\_trigger\_sampling\_ex()

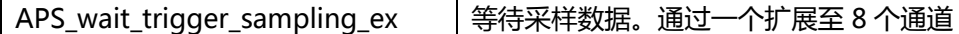

#### **支持的产品:PCI-8254/58 / AMP-204/8C , PCIe-833x**

#### **描述:**

此函数用于从控制器采样数据。当该函数发布后,程序将声明对信息进行采样并将数据放入内 部缓冲区。在触发信号接通之前,程序从内部缓冲区到用户的数据缓冲区中提取了大小为预触 发长度的大量数据,并连续对数据进行采样,直到达到用户指定的长度。另一方面,如果达到 超时时间且触发信号未升高,则此函数将超时并返回错误消息。

使用 **APS\_stop\_wait\_sampling** 强制停止等待采样。

注意:

**APS\_wait\_trigger\_sampling\_ex**, **APS\_wait\_trigger\_sampling\_async\_ex and APS\_auto\_sampling\_ex** 函数不能同时使用。

# **句法:**

 $C/C++$ :

I32 FNTYPE APS\_wait\_trigger\_sampling\_ex( I32 Board ID, I32 Length, I32 PreTrgLen, I32 TimeOutMs, STR\_SAMP\_DATA\_8CH \*DataArr );

Visual Basic:

APS\_wait\_trigger\_sampling\_ex(ByValBoard\_ID As Long, ByVal Length As Long, ByVal PreTrgLen As Long, ByVal TimeOutMs As Long, DataArr As STR\_SAMP\_DATA\_8CH ) As Long

### **参数:**

I32 Board ID: 目标控制器的 ID。通过成功调用 APS\_initial()来检索它。 I32 Length: 采样数据的数量。(数组大小) I32 PreTrgLen: 预触发长度。 I32 TimeOutMs: 超时时间。 单位为毫秒。 STR SAMP\_DATA\_8CH \*DataArr: 获取采样数据结构数组。数组大小必须大于参数 " Length"。

# **返回值:**

I32 Error code: 请参考 APS 函数返回代码.

#### **示例:**

**//... 初始化板卡.** SAMP\_PARAM Param;

Param.rate = 1; // 采样率 Param.edge = 0; //上升沿 Param.level = 1000; //触发电平 Param.trigCh = 0; //通道 0 Param.sourceByCh[0][0] = 1; //将轴 1 设置为通道 0 的采样源 Param.sourceByCh[0][1] = 0; //将命令位置 (I32) 设置为通道 0 的采样源 Param.sourceByCh[1][0] = 0; //将轴 0 设置为通道 1 的采样源 Param.sourceByCh[1][1] = 1; //将反馈位置 (I32) 设置为通道 1 的采样源 //......设置其他通道,包括通道 0 到通道 7

I32 Ret = APS\_set\_sampling\_param\_ex( Board\_ID, &Param ); //设置采样参数

I32 Length = 1024;//总的采样数据数组大小。 I32 PreTrgLen = 100; //预触发点数 STR\_SAMP\_DATA\_8CH DataArr[1024]; I32 TimeOutMs = 10000; // 10 秒超时

Ret =APS\_wait\_trigger\_sampling\_ex( Board\_ID, Length, PreTrgLen, TimeOutMs, &DataArr ); If( $Ret == ERR_NoError$ ) { //采样成功 //DataArr 准备使用。 }

# **还可以看看:**

APS\_set\_sampling\_param\_ex(); APS\_get\_sampling\_param\_ex(); APS\_stop\_wait\_sampling\_ex()

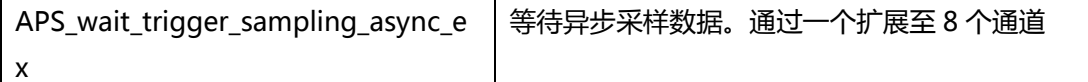

**支持的产品:PCI-8254/58 / AMP-204/8C , PCIe-833x**

# **描述:**

此函数用于从控制器采样数据。此函数将立即返回。并创建一个后台线程来采样数据。 使用 **APS\_get\_sampling\_count** 函数获取要采样的数据计数。 当采样计数达到数据长度时, 表示采样完成。 如果样本计数= -1,则表示等待失败。

使用 **APS\_stop\_wait\_sampling** 强制停止异步等待采样。 采样数将变为-1。

警告:

**APS\_wait\_trigger\_sampling\_ex**, **APS\_wait\_trigger\_sampling\_async\_ex and APS\_auto\_sampling\_ex** 函数不能同时使用。

# **句法:**

 $C/C++$ :

I32 FNTYPE APS\_wait\_trigger\_sampling\_async\_ex( I32 Board ID, I32 Length, I32 PreTrgLen, I32 TimeOutMs, STR\_SAMP\_DATA\_8CH \*DataArr ); Visual Basic:

APS\_wait\_trigger\_sampling\_async\_ex(ByVal Board\_ID As Long, ByVal Length As Long, ByVal PreTrgLen As Long, ByVal TimeOutMs As Long, DataArr As STR\_SAMP\_DATA\_8CH )As Long

# **参数:**

I32 Board ID: 目标控制器的 ID。通过成功调用 APS\_initial()来检索它。 I32 Length: 采样数据的数量。(数组大小) I32 PreTrgLen: 预触发长度。 I32 TimeOutMs: 超时时间。 单位为毫秒。 STR\_SAMP\_DATA\_8CH \*DataArr: 获取采样数据结构数组。数组大小必须大于参数 " Length"。

# **返回值:**

I32 Error code: 请参考 APS 函数返回代码.

# **示例:**

**//... 初始化板卡.** SAMP\_PARAM Param;

Param.rate = 1; // 采样率 Param.edge = 0; //上升沿 Param.level = 1000; //触发电平 Param.trigCh = 0; //通道 0 Param.sourceByCh[0][0] = 1; //将轴 1 设置为通道 0 的采样源 Param.sourceByCh[0][1] = 0; //将命令位置 (I32) 设置为通道 0 的采样源 Param.sourceByCh[1][0] = 0; //将轴 0 设置为通道 1 的采样源 Param.sourceByCh[1][1] = 1; //将反馈位置 (I32) 设置为通道 1 的采样源 //......设置其他通道,包括通道 0 到通道 7

I32 Ret = APS\_set\_sampling\_param\_ex( Board\_ID, &Param ); //设置采样参数

```
//开始异步等待采样。
I32 Length = 1024;//总的采样数据数组大小。
I32 PreTrgLen = 100; //预触发点数
STR_SAMP_DATA_8CH DataArr[1024];
I32 TimeOutMs = 10000; // 10 秒超时
I32 Ret;
```
Ret =APS\_wait\_trigger\_sampling\_async\_ex( Board\_ID, Length, PreTrgLen, TimeOutMs, DataArr );

```
if( Ret != ERR_NoError )
{
   //显示错误信息
}else
{
    while( count < Length )
    {
        APS_get_sampling_count( Board_ID, &count );
        If( count == -1 )
        {
            //采样失败,
            //中断程序。
         }
         If( ForceStop )
         {
            APS_stop_wait_sampling(Board_ID);
         }
    }
    If(count == Length)
```

```
{ //采样成功
      //DataArr 准备使用。
   }
}
```
# **还可以看看:**

APS\_get\_sampling\_count(); APS\_wait\_trigger\_sampling\_ex(); APS\_stop\_wait\_sampling

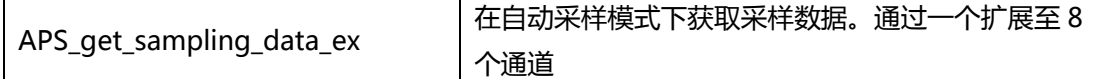

**支持的产品:PCI-8254/58 / AMP-204/8C , PCIe-833x**

**描述:**

此函数用于在开始自动采样后对数据进行采样。它还用于监控采样状态。 有关详细信息,请参 考 **APS\_auto\_sampling()** 。 以下定义了四个状态:

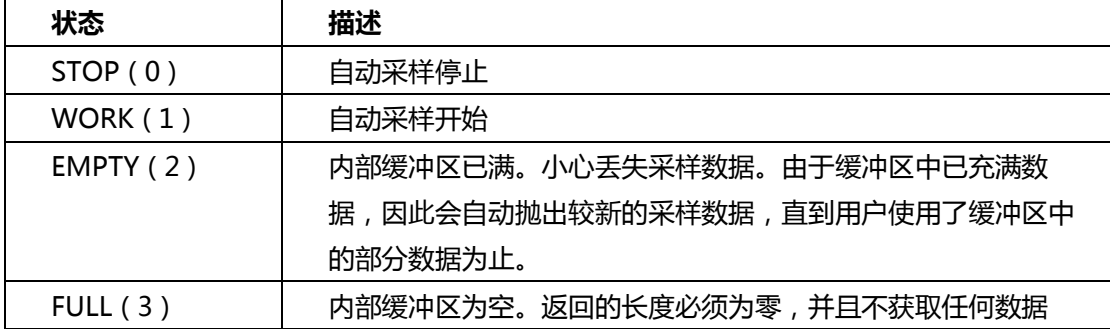

警告:这些是一组用于自动采样的 API 函数,包括 **APS\_auto\_sampling() 和 APS\_get\_sampling\_data()。**不要与其他触发功能,例如 **APS\_wait\_trigger\_sampling()**, **APS\_wait\_trigger\_sampling\_async() 和 APS\_stop\_wait\_sampling()**混合使用。

# **句法:**

 $C/C++$ :

I32 FNTYPE APS\_get\_sampling\_data\_ex( I32 Board\_ID, I32 \*Length,

STR\_SAMP\_DATA\_8CH \*DataArr, I32 \*Status );

Visual Basic:

APS\_get\_sampling\_data\_ex(ByVal Board\_ID As Long, Length As Long, DataArr As STR\_SAMP\_DATA\_8CH, Status As Long )As Long

# **参数:**

I32 Board\_ID: 目标控制器的 ID。通过成功调用 APS\_initial()来检索它。

I32 \*Length: 双向。用户需要指定最大大小来获取数据,通常与"DataArr"的数组大小相 同。返回的长度是取回采样数据的物理大小。

STR\_SAMP\_DATA\_8CH \*DataArr: 获取采样数据的结构数组。数组大小必须等于或大于参数 " \* Length".

I32 \*Status: 缓冲区状态。 0:STOP 状态; 1:WORK 状态; 2:EMPTY 状态; 3:FULL 状态。

# **返回值:**

I32 Error code: 请参考 APS 函数返回代码.

# **示例:**

**//... 初始化板卡.**

SAMP\_PARAM Param;

```
Param.rate = 1; // 采样率
Param.edge = 0; // F# 沿
Param.level = 1000; //触发电平
Param.trigCh = 0; //通道 0
Param.sourceByCh[0][0] = 1; //将轴 1 设置为通道 0 的采样源
Param.sourceByCh[0][1] = 0; //将命令位置 (I32) 设置为通道 0 的采样源
Param.sourceByCh[1][0] = 0; //将轴 0 设置为通道 1 的采样源
Param.sourceByCh[1][1] = 1; //将反馈位置(I32)设置为通道 1 的采样源
//......设置其他通道,包括通道 0 到通道 7
```
I32 Ret = APS set sampling param ex( Board ID, &Param ); //设置采样参数

```
//开始自动采样
STR_SAMP_DATA_8CH DataArr[500]; //与长度相同
I32 ret;
I32 length = 500; //用户指定获取数据的长度
I32 retLength = 0; //返回数据的物理长度
I32 status; //监控缓冲区状态
I32 start = 1:
APS_auto_sampling( Board_ID, start ); //自动采样开始处理
Timer( 10ms )
{
 If( start == 1 )
 {
   Length = 500; //用户指定获取数据的长度
    APS_get_sampling_data_ex(Board_ID, &length, DataArr, & status ); //返回物理长度
                                                  //监控缓冲区状态
    If(status == 1 ) //缓冲区处于 "WORK"状态
    {
    //获取数据–返回的长度取决于缓冲区中的剩余数据
    }
    Else if(status == 2 ) //缓冲区已满
    {
      //获取数据
```

```
 //some sampling data may be lost
    }
    Else if(status == 3) //缓冲区为空
    {
       //不获取数据 – 返回的长度为 0
    }
    For(i=0; i < length; i++)
    {
      //DataArr 准备使用。
    }
 }
}
APS_auto_sampling( Board_ID, 0 ); //停止自动采样
```
# **还可以看看:**

APS\_auto\_sampling(); APS\_get\_sampling\_count()

# **13. DIO & AIO**

APS\_set\_field\_bus\_d\_channel\_outpu 按通道设置现场总线数字输出

# **支持的产品:PCIe-833x**

# **描述:**

t

该函数用于按通道设置现场总线数字输出.

# **句法:**

 $C/C++$ :

I32 FNTYPE APS\_set\_field\_bus\_d\_channel\_output( I32 Board\_ID, I32 BUS\_No, I32

MOD\_No, I32 Ch\_No, I32 DO\_Value );

Visual Basic:

APS set field bus d channel output (ByVal Board ID As Long, ByVal BUS No As Long, ByVal MOD\_No As Long, ByVal Ch\_No As Long, ByVal DO\_Value As Long) As Long

# **参数:**

I32 Board\_ID: 目标控制器的 ID。通过成功调用 APS\_initial()来检索它。 I32 BUS\_No: 现场总线索引(仅支持索引0) I32 MOD\_No: 从站设备的索引。 (从0开始) I32 Ch\_No: 数字输出通道的索引。 (从0开始)

I32 DO\_Value: 数字输出的值。

# **返回值:**

I32 Error code: 请参考 APS 函数返回代码.

# **示例:**

APS\_get\_field\_bus\_d\_channel\_output | 按通道获取现场总线数字输出

# **支持的产品:PCIe-833x**

#### **描述:**

该函数用于按通道获取现场总线数字输出.

# **句法:**

 $C/C++$ :

I32 FNTYPE APS get field bus d channel output( I32 Board ID, I32 BUS No, I32 MOD\_No, I32 Ch\_No, I32 \*DO\_Value );

Visual Basic:

APS\_get\_field\_bus\_d\_channel\_output(ByVal Board\_ID As Long, ByVal BUS\_No As Long, ByVal MOD\_No As Long, ByVal Ch\_No As Long, ByRef DO\_Value As Long) As Long

# **参数:**

I32 Board ID: 目标控制器的 ID。通过成功调用 APS initial()来检索它。 I32 BUS No: 现场总线索引(仅支持索引0) I32 MOD\_No: 从站设备的索引。 (从0开始) I32 Ch\_No: 数字输出通道的索引。 (从0开始) I32 DO\_Value: 返回数字输出的值。

# **返回值:**

I32 Error code: 请参考 APS 函数返回代码.

# **示例:**

APS\_get\_field\_bus\_d\_channel\_input 按通道获取现场总线数字输入

# **支持的产品:PCIe-833x**

### **描述:**

该函数用于按通道获取现场总线数字输入.

# **句法:**

 $C/C++$ :

I32 FNTYPE APS\_get\_field\_bus\_d\_channel\_input( I32 Board\_ID, I32 BUS\_No, I32 MOD\_No, I32 Ch\_No, I32 \*DI\_Value ); Visual Basic:

APS\_get\_field\_bus\_d\_channel\_input (ByVal Board\_ID As Long, ByVal BUS\_No As Long, ByVal MOD\_No As Long, ByVal Ch\_No As Long, ByRef DI\_Value As Long) As Long

# **参数:**

I32 Board ID: 目标控制器的 ID。通过成功调用 APS initial()来检索它。 I32 BUS No: 现场总线索引(仅支持索引0) I32 MOD\_No: 从站设备的索引。 (从0开始) I32 Ch\_No: 数字输出通道的索引。 (从0开始) I32 \*DI\_Value: 数字输入的值。

# **返回值:**

I32 Error code: 请参考 APS 函数返回代码.

# **示例:**

APS\_set\_field\_bus\_d\_port\_output | 按端口设置现场总线数字输出

# **支持的产品:PCIe-833x**

#### **描述:**

该函数用于按端口设置现场总线数字输出

# **句法:**

 $C/C++$ :

I32 FNTYPE APS\_set\_field\_bus\_d\_port\_output( I32 Board\_ID, I32 BUS\_No, I32 MOD\_No, I32 Port\_No, U32 DO\_Value );

Visual Basic:

APS\_set\_field\_bus\_d\_port\_output (ByVal Board\_ID As Long, ByVal BUS\_No As Long, ByVal MOD\_No As Long, ByVal Port\_No As Long, ByVal DO\_Value As UInteger) As Long

# **参数:**

I32 Board ID: 目标控制器的 ID。通过成功调用 APS initial()来检索它。 I32 BUS\_No: 现场总线索引(仅支持索引0) I32 MOD\_No: 从站设备的索引。 (从0开始) I32 Port\_No: 数字量输出端口的索引。 (从0开始) U32 DO\_Value: 设置数字输出的值。

# **返回值:**

I32 Error code: 请参考 APS 函数返回代码.

# **示例:**
APS\_get\_field\_bus\_d\_port\_input | 按端口设置现场总线数字输入

### **支持的产品:PCIe-833x**

### **描述:**

该函数用于按端口设置现场总线数字输出.

## **句法:**

 $C/C++$ :

I32 FNTYPE APS\_get\_field\_bus\_d\_port\_input( I32 Board\_ID, I32 BUS\_No, I32 MOD\_No, I32 Port\_No, U32 \*DI\_Value );

Visual Basic:

APS\_get\_field\_bus\_d\_port\_input(ByVal Board\_ID As Long, ByVal BUS\_No As Long, ByVal MOD\_No As Long, ByVal Port\_No As Long, ByRef DI\_Value As UInteger) As Long

## **参数:**

I32 Board ID: 目标控制器的 ID。通过成功调用 APS initial()来检索它。 I32 BUS No: 现场总线索引(仅支持索引0) I32 MOD\_No: 从站设备的索引。 (从0开始) I32 Port\_No: 数字量输出端口的索引。 (从0开始) U32 \*DI\_Value: 数字输入的值。

## **返回值:**

I32 Error code: 请参考 APS 函数返回代码.

## **示例:**

**还可以看看:**

APS\_get\_field\_bus\_d\_port\_output | 按端口设置现场总线数字输出

## **支持的产品:PCIe-833x**

### **描述:**

该函数用于按端口设置现场总线数字输出。

# **句法:**

 $C/C++$ :

I32 FNTYPE APS\_get\_field\_bus\_d\_port\_output( I32 Board\_ID, I32 BUS\_No, I32 MOD\_No, I32 Port\_No, U32 \*DO\_Value );

Visual Basic:

APS\_get\_field\_bus\_d\_port\_output (ByVal Board\_ID As Long, ByVal BUS\_No As Long, ByVal MOD\_No As Long, ByVal Port\_No As Long, ByRef DO\_Value As UInteger) As Long

## **参数:**

I32 Board ID: 目标控制器的 ID。通过成功调用 APS initial()来检索它。 I32 BUS\_No: 现场总线索引(仅支持索引0) I32 MOD\_No: 从站设备的索引。 (从0开始) I32 Port\_No: 数字量输出端口的索引。 (从0开始) U32 \*DO\_Value: 返回数字输出的值。

## **返回值:**

I32 Error code: 请参考 APS 函数返回代码.

## **示例:**

**还可以看看:**

APS write d output | 设置数字输出值

**支持的产品:PCI-8253/56, DPAC-1000, DPAC-3000, PCI-8144, PCI(e)-8154/8158, PCI-8102/PCI-C154(+), EMX-100, PCI-8254/58 / AMP-204/8C , PCIe-833x**

**描述:** 

此函数用于访问板载的通用数字输出。 如果通道数超过 32 个,则用户必须分配一个组号才能 访问更多 I/O。PCI-8256 有 8 个 (PCI-8253 有 4 个, DPAC-1000, DPAC-3000 有 4 个, PCI(e)-8154 有 4 个, PCI(e)-8158 有 8 个, PCI-8102 有 2 个,PCI-C154(+) 有 4 个多功能 DO)输出通道,用户可以将组号分配为常数 0。

PCI-8102 具有 16 个 (PCIe-8154/8158, PCI-C154(+)具有 16 个通道扩展 DO) 输出通道, 用户可以将组号分配为常数 1。.

PCI-8254/58 / AMP-204/8C 具有 24 个输出通道,用户可以将组号分配为常数 0。

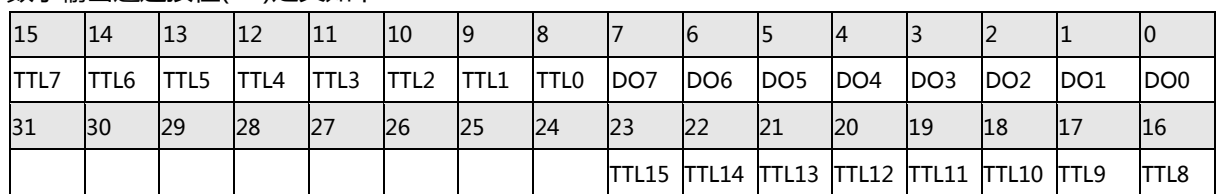

数字输出通道按位(bit)定义如下:

### **句法:**

 $C/C++$ :

I32 FNTYPE APS\_write\_d\_output(I32 Board\_ID, I32 DO\_Group, I32 DO\_Data); Visual Basic:

APS\_write\_d\_output (ByVal Board\_ID As Long, ByVal DO\_Grout As Long, ByVal DO\_Data as Long) As Long;

### **参数:**

I32 Board\_ID: 目标控制器的 ID。通过成功调用 APS\_initial()来检索它。 I32 DO Group: 数字输出组号。 (仅支持组索引 0) I32 DO Data: 数字输出数据(数据类型为位类型)。

对于 **EMX-100:** 

I32 Board\_ID: 目标控制器的 ID。通过成功调用 APS\_initial()来检索它。

I32 DO\_Group: 数字输出组号。 (组索引 0〜索引 1)

I32 DO\_Data: 数字输出数据 ( 组 0 的数据长度为 8 位, 组 1 的数据长度为 6 位 )

### **返回值:**

I32 Error code: 请参考 APS 函数返回代码.

### **示例:**

I32 DO Group = 0; // 如果数字输出通道小于 32

```
I32 DO_Data = 0x000F; // 分配位 0、1、2、3 输出。
I32 returnCode; //函数返回代码
```

```
returnCode = APS_write_d_output( Board_ID, DO_Group, DO_Data );
if( returnCode != 0 )
   return MessageBox( "设置数字输出函数失败" );
```
# **还可以看看:**

APS\_read\_d\_input()

APS read d output | 读取数字量输出值

**支持的产品:PCI-8253/56, DPAC-1000, DPAC-3000, PCI-8144, PCI(e)-8154/8158, PCI-8102/PCI-C154(+), EMX-100, PCI-8254/58 / AMP-204/8C, PCIe-833x**

**描述:** 

该函数用于获取板载的通用数字输出。如果通道数超过 32 个,那么用户必须分配一个组号才 能访问更多的 I/O。PCI-8256 有 8 个(PCI-8253 有 4 个,DPAC-1000,DPAC-3000 有 4 个,PCI(e)-8154 有 4 个,PCI(e)-8158 有 8 个,PCI-8102 有 2 个,PCI-C154(+)有 4 个多功 能 DO) 输出通道, 用户可以将组号分配为常数 0。

PCI-8102 具有 16 个 (PCIe-8154/8158, PCI-C154(+)具有 16 个通道扩展 DO) 输出通道, 用户可以将组号分配为常数 1。

PCI-8254/58 / AMP-204/8C 具有 24 个输出通道,用户可以将组号分配为常数 0。

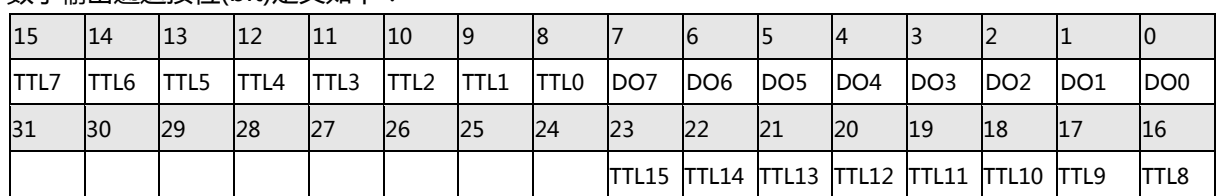

数字输出通道按位(bit)定义如下:

### **句法:**

 $C/C++$ :

I32 FNTYPE APS read d output(I32 Board ID, I32 DO Group, I32 \*DO Data);

Visual Basic:

APS\_read\_d\_output (ByVal Board\_ID As Long, ByVal DO\_Grout As Long, DO\_Data as Long) As Long;

### **参数:**

I32 Board\_ID: 目标控制器的 ID。通过成功调用 APS\_initial()来检索它。 I32 DO Group: 数字输出组号。(仅支持组索引 0) I32 \*DO\_Data: 数字输出数据(数据类型为位类型)。

对于 **EMX-100:** 

I32 Board\_ID: 目标控制器的 ID。通过成功调用 APS\_initial()来检索它。

I32 DO\_Group: 数字输出组号。(组索引 0〜索引 1)

I32 \*DO\_Data: 数字输出数据 ( 组 0 的数据长度为 8 位, 组 1 的数据长度为 6 位 ).

## **返回值:**

I32 Error code: 请参考 APS 函数返回代码.

## **示例:**

# **还可以看看:**

APS\_write\_d\_output()

APS read d input | 读取数字输入值

**支持的产品:PCI-8253/56, DPAC-1000, DPAC-3000, PCI-8144, PCI(e)-8154/8158, PCI-8102/PCI-C154(+),EMX-100 , PCI-8254/58 / AMP-204/8C, PCIe-833x**

**描述:** 

该函数用于获取板载的通用数字输入。如果通道数超过 32 个,那么用户必须分配一个组号才 能访问更多的 I/O。PCI-8256 有 8 个(PCI-8253 有 4 个, DPAC-1000, DPAC-3000 有 4 个,PCI(e)-8154 有 4 个,PCI(e)-8158 有 8 个,PCI-8102 有 2 个,PCI-C154(+)有 4 个多功 能 DO) 输入通道, 用户可以将组号分配为常数 0。

PCI-8102 具有 16 个 (PCIe-8154/8158, PCI-C154(+)具有 16 个通道扩展 DO) 输入通道, 用户可以将组号分配为常数 1。

PCI-8254/58 / AMP-204/8C 具有 24 个输出通道,用户可以将组号分配为常数 0。

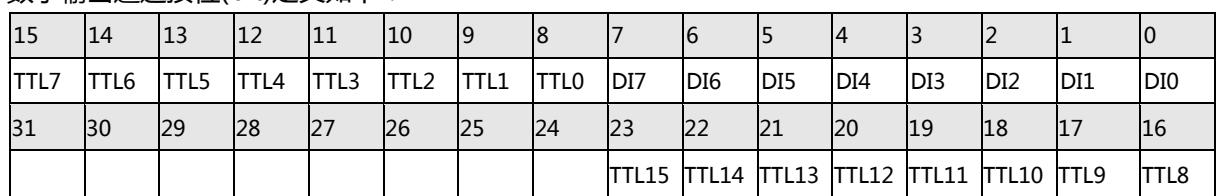

数字输出通道按位(bit)定义如下:

### **句法:**

 $C/C++$ :

I32 FNTYPE APS read d input(I32 Board ID, I32 DI Group, I32 \*DI Data);

Visual Basic:

APS\_read\_d\_input (ByVal Board\_ID As Long, ByVal DI\_Grout As Long, DI\_Data as Long) As Long;

### **参数:**

I32 Board\_ID: 目标控制器的 ID。通过成功调用 APS\_initial()来检索它。 I32 DI\_Group: 数字输入组号。(仅支持组索引 0) I32 \*DI Data: 返回的数字输入数据。

对于 **EMX-100:** 

I32 Board\_ID: 目标控制器的 ID。通过成功调用 APS\_initial()来检索它。 I32 DI\_Group: 数字输入组号。(组索引 0〜索引 3) I32 \*DI\_Data: 返回的数字输入数据。 (每组数据长度为 8 位)

## **返回值:**

I32 Error code: 请参考 APS 函数返回代码.

## **示例:**

以下示例适用于 PCI-8254/58 / AMP-204/8C

```
I32 DI_Group = 0; //如果数字输入通道小于 32
I32 DI_Data = 0; //数字输入数据
I32 returnCode; //函数返回代码
```
returnCode = APS\_read\_d\_ input( Board\_ID, DI\_Group, &DI\_Data ); if( returnCode != 0 ) MessageBox( "获取数字输入函数失败" );

# **还可以看看:**

APS\_write\_d\_output()

APS write d channel output | 设置每通道的数字输出值

**支持的产品:PCIe-8154/8158, PCI-C154(+), EMX-100, PCI-8254/58 / AMP-204/8C, PCIe-833x**

### **描述:**

此函数用于访问板载的通用数字输出。PCIe-8154/8158, PCI-C154(+)具有 16 通道的扩展 DO 输出通道,用户可以将组号分配为常数 1。

PCI-8254/58 / AMP-204/8C 在组号 0 中具有 24 个输出通道。

组号为 0 的数字输出通道的定义:

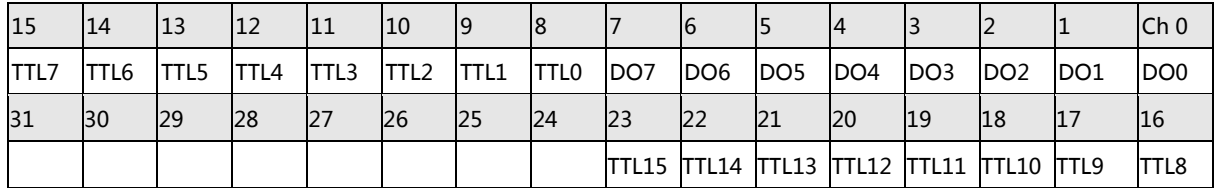

## **句法:**

 $C/C++$ :

I32 FNTYPE APS\_write\_d\_channel\_output(I32 Board\_ID, I32 DO\_Group, I32 Ch\_No, I32 DO Data);

Visual Basic:

APS write d channel output (ByVal Board ID As Long, ByVal DO Group As Long,

ByVal Ch\_No As Long, ByVal DO\_Data as Long) As Long;

# **参数:**

I32 Board\_ID: 目标控制器的 ID。通过成功调用 APS\_initial()来检索它。

I32 DO\_Group: 数字输出组编号。

I32 Ch\_No: 数字输出通道。

I32 DO\_Data: 数字输出数据(数据类型为位类型)。

对于 EMX-100:

I32 Board ID: 目标控制器的 ID。通过成功调用 APS\_initial()来检索它。

I32 DO\_Group: 数字输出组号。(仅支持组索引 0)

I32 Ch\_No: 数字输出通道(范围为 0〜13)

I32 DO\_Data: 通道(0〜1)的数字输出数据。

对于 PCI-8254/58 / AMP-204/8C: I32 Board\_ID: 目标控制器的 ID。通过成功调用 APS\_initial()来检索它。 I32 DO\_Group: 数字输出组号。 在 PCI-8254/8 上设置为 0。 I32 Ch\_No: 数字输出通道(0〜23) I32 DO\_Data: 通道(0〜1)的数字输出数据。

### **返回值:**

I32 Error code: 请参考 APS 函数返回代码.

### **示例 1:**

以下示例适用于 PCI(e)-8154/58 I32 DO Group = 1; // 如果数字输出通道小于 32 I32 DO Data = $1$ ; I32 returnCode; //函数返回代码 I32 Ch\_No = 0; // 分配位 0 输出。 returnCode = APS\_write\_d\_output( Board\_ID, DO\_Group, Ch\_No, DO\_Data ); if( $returnCode != 0$ ) return MessageBox( "设置数字输出函数失败" );

### **示例 2:**

```
以下示例适用于 PCI-8254/58 / AMP-204/8C
I32 returnCode; //函数返回代码
//在组号 0 中打开数字输出通道 3
returnCode = APS_write_d_channel_output( Board_ID, 0, 3, 1 );
if(returnCode != 0)
   MessageBox( "设置数字通道输出函数失败" );
```
# **还可以看看:**

APS\_read\_d\_channel\_input()

APS read d channel output | 读取每通道的数字输出值

**支持的产品:PCIe-8154/8158, PCI-C154(+), EMX-100, PCI-8254/58 / AMP-204/8C , PCIe-833x**

**描述:** 

此函数用于按通道访问板载通用数字输出。如果这些通道大于 32,则用户必须分配一个组号才 能访问更多 I/O。

PCIe-8154/8158, PCI-C154(+)具有 16 通道的扩展 DO 输出通道, 用户可以将组号分配为常 数 1。

PCI-8254/58 / AMP-204/8C 在组号 0 中具有 24 个输出通道。

组号为 0 的数字输出通道的定义:

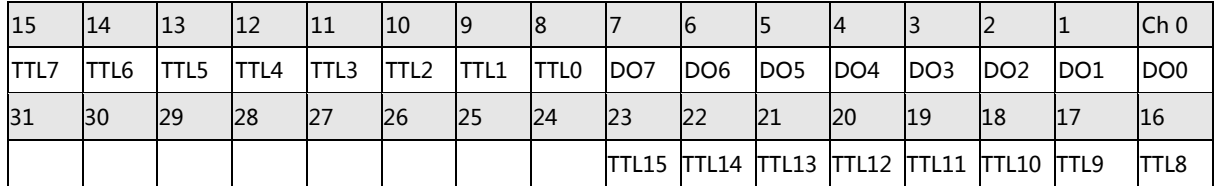

### **句法:**

 $C/C++$ :

I32 FNTYPE APS read d channel output(I32 Board ID, I32 DO Group, I32 Ch No, I32 \*DO\_Data);

Visual Basic:

APS read d channel output (ByVal Board ID As Long, ByVal DO Grout As Long, ByVal Ch\_No As Long, DO\_Data As Long) As Long;

### **参数:**

I32 Board\_ID: 目标控制器的 ID。通过成功调用 APS\_initial()来检索它。 I32 DO\_Group:数字输出组号。 (仅支持组索引 0) I32 Ch\_No:数字输出通道。 I32 \* DO Data: 数字输出数据(数据类型为位类型)。

对于 **EMX-100:** 

I32 Board\_ID: 目标控制器的 ID。通过成功调用 APS\_initial()来检索它。 I32 DO\_Group:数字输出组号。 (仅支持组索引 0) I32 Ch\_No:数字输出通道(范围为 0〜13) I32 \* DO\_Data:数字输出数据(0,1)

对于 PCI-8254/58 / AMP-204/8C: I32 Board\_ID: 目标控制器的 ID。通过成功调用 APS\_initial()来检索它。 I32 DO\_Group:数字输出组号。 在 PCI-8254/8 上设置为 0。 I32 Ch\_No:数字输出通道(0〜23)

I32 \* DO\_Data:数字输出数据

## **返回值:**

I32 Error code: 请参考 APS 函数返回代码.

# **示例:**

以下示例适用于 PCI-8254/58 / AMP-204/8C I32 DO\_Data = 0; // Do 数据 I32 returnCode; //函数返回代码 //在组号 0 中获取数字输出通道 3 的状态 returnCode = APS\_read\_d\_channel\_output( Board\_ID, 0, 3, &DO\_Data ); if( returnCode != 0 ) MessageBox( "获取数字通道输出函数失败" );

# **还可以看看:**

APS\_write\_d\_channel\_output()

APS read d channel input | 读取每通道的数字输入值

**支持的产品:PCIe-8154/8158, PCI-C154(+),EMX-100 , PCIe-833x**

### **描述:**

此函数用于按通道访问板载通用数字输入。PCIe-8154/8158,PCI-C154(+)具有 16 个通 道扩展 DI 输入通道,用户可以将组号分配为常数 1。

组号为 0 的数字输出通道的定义:

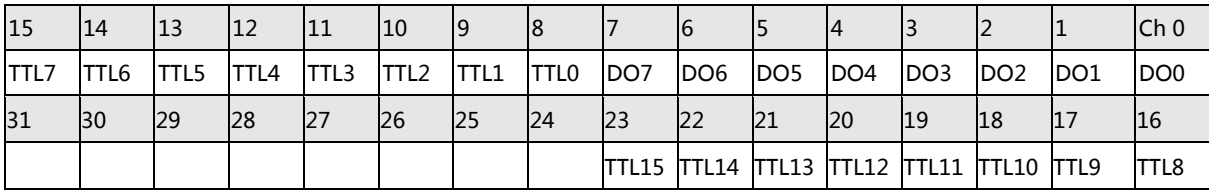

### **句法:**

 $C/C++$ :

I32 FNTYPE APS\_read\_d\_channel\_input(I32 Board\_ID, I32 DI\_Group, I32 Ch\_No, I32 \*DI\_Data);

Visual Basic:

APS read d channel input (ByVal Board ID As Long, ByVal DI Grout As Long, ByVal Ch\_No As Long, DI\_Data as Long) As Long;

## **参数:**

I32 Board\_ID: 目标控制器的 ID。通过成功调用 APS\_initial()来检索它。 I32 DI\_Group: 数字输入组号。(仅支持组索引 0) I32 Ch\_No: 数字输入通道。 I32 \*DI\_Data: 返回的数字输入数据。

对于 EMX-100: I32 Board ID: 目标控制器的 ID。通过成功调用 APS\_initial()来检索它。 I32 DI Group: 数字输出组号。 (仅支持组索引 0) I32 Ch\_No:数字输出通道(范围为 0〜31) I32 \* DI\_Data:数字输出数据(0,1)

### **返回值:**

I32 Error code: 请参考 APS 函数返回代码.

**示例:**

**还可以看看:** APS\_write\_d\_channel\_output() APS\_read\_a\_input\_value | 回读模拟输入值 (伏特)

**支持的产品:PCI-8253/56 , PCI-8254/58 / AMP-204/8C**

### **描述:**

模拟输入有两种函数。一种是转换后的数据。可以是电压或电流值。 另一个是原始数据。它与 硬件设计的位精度有关。该函数用于获取一个轴的通用模拟输入值,模拟输入值单位为伏特。 根据硬件规格和设置,该转换是 APS 库中的一种转换。

## **注意:AMP 系列不支持此函数。**

## **句法:**

 $C/C++$ :

I32 FNTYPE APS\_read\_a\_input\_value(I32 Board\_ID, I32 Channel\_No, F64 \*Convert\_Data);

Visual Basic:

APS\_read\_a\_input\_value (ByVal Board\_ID As Long, ByVal Channel\_No As Long, Convert\_Data as Double) As Long;

# **参数:**

I32 Board\_ID: 目标控制器的 ID。通过成功调用 APS\_initial()来检索它。 I32 Channel\_No: 通道编码,范围从 0 到 65535。 F64 \*Convert\_Data: 返回的是已转换的模拟数据。单位为伏特,范围为-10V 至 10V。

## **返回值:**

I32 Error code: 请参考 APS 函数返回代码.

## **示例:**

以下示例适用于 PCI-8254/58 / AMP-204/8C I32 Board ID = 0; I32 Channel\_No =  $0$ ; F64 Convert Data =  $0.0$ ; I32 returnCode; //函数返回代码

returnCode = APS read a input value( Board ID, Channel No, & Convert Data ); if( $returnCode != 0$ )

MessageBox( "获取模拟输入函数失败" );

## **还可以看看:**

APS read a input data()

APS\_read\_a\_input\_data | 回读模拟输入原始数据

**支持的产品:PCI-8253/56**

### **描述:**

模拟输入有两种函数。一种是转换后的数据。可以是电压或电流值。 另一个是原始数据。它与 硬件设计的位精度有关。该函数用于获取一个轴的通用模拟输入原始值。

# **句法:**

 $C/C++$ :

I32 FNTYPE APS\_read\_a\_input\_data(I32 Board\_ID, I32 Channel\_No, I32 \*Raw\_Data); Visual Basic:

APS\_read\_a\_input\_data (ByVal Board\_ID As Long, ByVal Channel\_No As Long, Raw\_Data as Long) As Long;

## **参数:**

I32 Board ID: 目标控制器的 ID。通过成功调用 APS\_initial()来检索它。 I32 Channel\_No: 通道编码,范围从 0 到 65535。 I32 \*Raw\_Data: 返回的是模拟通道的原始数据。 原始数据定义: \*Raw\_Data =  $-32768$  = >  $\text{E}$   $-10V$ \*Raw\_Data =  $0 =$  >  $\text{E}$  0V \*Raw\_Data =  $32767$  = >  $B\!\!\!\!/$  10V

## **返回值:**

I32 Error code: 请参考 APS 函数返回代码.

## **示例:**

# **还可以看看:**

APS\_read\_a\_input\_value()

```
APS_write_a_output_value | 设置模拟输出值 (伏特)
```
## **支持的产品:PCI-8253/56, PCI-8254/58 / AMP-204/8C**

### **描述:**

模拟输出有两种函数。一种是转换后的数据。可以是电压或电流值。 另一个是原始数据。它与 硬件设计的位精度有关。

该函数用于访问板载的一个轴的通用模拟输出原始值,单位为伏特。在使用模拟输出函数之 前,请确保轴的伺服开启信号相对于通道号已关闭。

## **注意:AMP 系列不支持此函数。**

# **句法:**

 $C/C++$ :

I32 FNTYPE APS\_write\_a\_output\_value(I32 Board\_ID, I32 Channel\_No, F64 Convert\_Data);

Visual Basic:

APS write a output value (ByVal Board ID As Long, ByVal Channel No As Long, ByVal Convert\_Data as Double) As Long;

# **参数:**

I32 Board\_ID: 目标控制器的 ID。通过成功调用 APS\_initial()来检索它。 I32 Channel\_No: 通道编码,范围从 0 到 65535。 F64 Convert\_Data: 已转换的、需要输出的模拟数据。单位为伏特,范围为-10V 至 10V

# **返回值:**

I32 Error code: 请参考 APS 函数返回代码.

# **示例 1:**

```
以下示例适用于 PCI-8253/56
I32 Channel_No = 1; // 将通道 1 分配为输出通道
F32 Convert_Data;
I32 returnCode; //函数返回代码
While( 1 )
{
   // From -10 …… +10 step 0.1
   Convert Data = -10.0;
   do
   {
        APS_write_a_output_value( Board_ID, Channel_No, Convert_Data );
       Sleep(10);
       Convert Data += 0.1;
```
} while( Convert\_Data < 10.0 )

# }

# **示例 2:**

以下示例适用于 PCI-8254/58 / AMP-204/8C I32 Channel\_No = 1; //将通道 1 分配为输出通道 F32 Convert\_Data = 5.2; //输出 5.2 伏 I32 returnCode; //函数返回代码

returnCode = APS\_write\_a\_output\_value( Board\_ID, Channel\_No, Convert\_Data ); if( returnCode != 0 )

MessageBox( "写入模拟输出函数失败" );

# **还可以看看:**

APS\_write\_a\_output\_data()

APS\_write\_a\_output\_data | 将原始数据设置为模拟输出值

## **支持的产品:PCI-8253/56**

### **描述:**

模拟输出有两种函数。一种是转换后的数据。可以是电压或电流值。 另一个是原始数据。它与 硬件设计的位精度有关。该函数用于访问板载的一个轴的通用模拟输出原始值。在使用模拟输 出函数之前,请确保轴的伺服开启信号相对于通道号已关闭。

# **句法:**

 $C/C++$ :

I32 FNTYPE APS\_write\_a\_output\_data(I32 Board\_ID, I32 Channel\_No, I32 Raw\_Data); Visual Basic:

APS\_write\_a\_output\_data (ByVal Board\_ID As Long, ByVal Channel\_No As Long, ByVal Raw\_Data as Long) As Long

## **参数:**

I32 Board ID: 目标控制器的 ID。通过成功调用 APS\_initial()来检索它。 I32 Channel\_No: 通道编码,范围从 0 到 65535。 I32 Raw\_Data: 要输出的原始模拟数据。 原始数据定义如下  $Raw\_Data = -32768 = > 10V$ Raw\_Data = 0 => 即 0V Raw\_Data = 32767 => 即 10V

## **返回值:**

I32 Error code: 请参考 APS 函数返回代码.

## **示例:**

```
I32 Channel_No = 2; // 将通道 1 分配为输出通道
I32 Raw_Data;
I32 returnCode; //函数返回代码
```

```
While( 1 )
{
   //从-10…+10,每步 1 位(bit)
    Raw_Data = -32768;
    do
    {
         APS_write_a_output_Raw_Data( Board_ID, Channel_No, Raw_Data );
        Sleep(10);
        Raw_Data += 1;} while(Raw_Data < 0x7FFF)
```
} **还可以看看:**

APS\_write\_a\_output\_value()

# **14. 点表运动**

APS\_set\_point\_table 设置点表运动参数

**支持的产品:PCI-8253/56, PCI-8392(H)**

### **描述:**

此函数用于给指定轴设置一组点表参数。APS 中定义的点表不仅是一个点表,而且还是一个命 令表。用户可以使用此点表连接到一个运动序列。该序列可用于不同的速度参数和曲线参数。 可以为下一个运动为其分配结束操作。

一旦参考产品规格后,最高点可以下载到板载的内存中。通过设置重复运动,用户可以进行动 态加载,而不受点的质量限制的影响。

## **句法:**

 $C/C++$ :

I32 FNTYPE APS\_set\_point\_table( I32 Axis\_ID, I32 Index, POINT\_DATA \*Point ); Visual Basic:

APS\_set\_point\_table( ByVal Axis\_ID As Long, ByVal Index As Long, Point As POINT\_DATA ) As Long

## **参数:**

```
I32 Axis_ID: 轴 ID 从 0 到 65535。
I32 Index: 需要设置的指定点索引。范围
POINT_DATA *Point: 点表的结构参数。 在" type_def.h" typedef 结构中
  typedef struct 
 {
   I32 i32_pos; // (中心)位置数据 (可以是相对值或绝对值) (脉冲)
   I16 i16_accType; //加速模式,0:T 曲线,1:S 曲线
   I16 i16_decType; // 减速模式,0:T 曲线,1:S 曲线
   I32 i32_acc;    //加速率 ( 脉冲/秒 <sup>2</sup>)
   I32 i32_dec; //减速率 ( 脉冲/秒 2
)
   I32 i32_initSpeed; //开始速度 ( 脉冲/秒 )
   I32 i32 maxSpeed; //最大速度 ( 脉冲/秒 )
   I32 i32_endSpeed; //终止速度 ( 脉冲/秒 )
   I32 i32_angle; //圆弧运动角度(-360〜360 度)
   U32 u32 dwell; //停留时间 (单位: ms) *除以系统循环时间。
   I32 i32_opt; //点动选项。(*)
 } POINT_DATA;
(*)点动选项: i32_opt
```
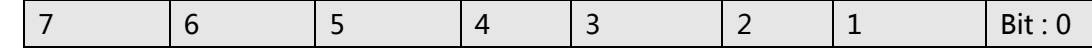

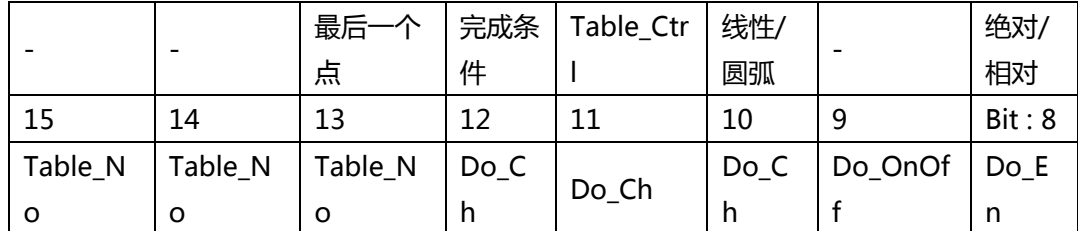

Bit 0: 1:相对运动 0:绝对运动

Bit 2: 1:圆弧运动,0:线性运动

Bit 3: 1: 1: 启用 VAO 表切换控制 ( 启用时, 设置表从 bit13 到 bit 15 有效), 0: 禁用

Bit 4: 1:INP ON (进入位置信号), 0: CSTP ON (命令停止信号)

Bit 5: 1: 最后的点索引。 0:不是最后的点索引。(如果此位打开,则点表运动将在该点之后 停止。)

Bit 8: 1:启用 DO,0:禁用 DO

Bit 9: 1: 设置 DO 开 (设置为 1), 0: 设置 DO 关 (设置为 0)

Bit 10~12: 选择一个 Do 通道(0〜7)

Bit 13~15: 在 0 到 7 之间选择一个表编号。当启用 bit 3 时有效。在该点上运行点表时,它将 自动切换到指定的 VAO 表。

#### **返回值:**

I32 Error code: 请参考 APS 函数返回代码.

#### **示例:**

#include "type\_def.h" #include "APS\_define.h" #include "APS168.h" #include "ErrorCodeDef.h"

I32 ret; POINT\_DATA Point;

```
Point.i32_pos = 10000; //(中心)位置数据(可以是相对值或绝对值)(脉冲)
Point.i16_accType = 1; //加速模式, 0: T 曲线, 1: S 曲线
…
//将点数据设置到存储卡中。
Ret = APS_set_point_table(Axis_ID, 0, &Point );
if( ret != ERR_NoError )
{ //错误 (C)
}
```
### **还可以看看:**

APS\_get\_point\_table();APS\_point\_table\_move();APS\_get\_next\_point\_index();

APS\_get\_start\_point\_index();APS\_get\_end\_point\_index()

APS\_get\_point\_table |获取点表运动参数

**支持的产品:PCI-8253/56, PCI-8392(H)**

#### **描述:**

此函数用于获取指定轴的一组点表参数。

### **句法:**

 $C/C++$ :

I32 FNTYPE APS\_get\_point\_table( I32 Axis\_ID, I32 Index, POINT\_DATA \*Point ); Visual Basic:

APS\_get\_point\_table( ByVal Axis\_ID As Long, ByVal Index As Long, Point As POINT\_DATA ) As Long

### **参数:**

```
I32 Axis_ID: 轴 ID 从 0 到 65535。
I32 Index: 需要设置的指定点索引。范围
POINT_DATA *Point: 点表的结构参数。 在 " type def.h" typedef 结构中
 typedef struct 
 {
   I32 i32_pos; //(中心)位置数据(可以是相对值或绝对值)(脉冲)
   I16 i16_accType; //加速模式,0:T 曲线,1:S 曲线
   I16 i16_decType; //减速模式,0:T 曲线,1:S 曲线
   I32 i32_acc;    //加速率 ( 脉冲/秒 <sup>2</sup>)
   I32 i32_dec; //减速率 ( 脉冲/秒 2
)
   I32 i32 initSpeed; //开始速度 ( 脉冲/秒 )
   I32 i32 maxSpeed; //最大速度 ( 脉冲/秒 )
   I32 i32_endSpeed; //终止速度 ( 脉冲/秒 )
   I32 i32_angle; //圆弧运动角度(-360〜360 度)
   U32 u32_dwell; 1/停留时间 (单位: ms) *除以系统循环时间。
   I32 i32_opt; //点动选项。(*)
```
} POINT\_DATA;

(\*)点动选项: **i32\_opt**

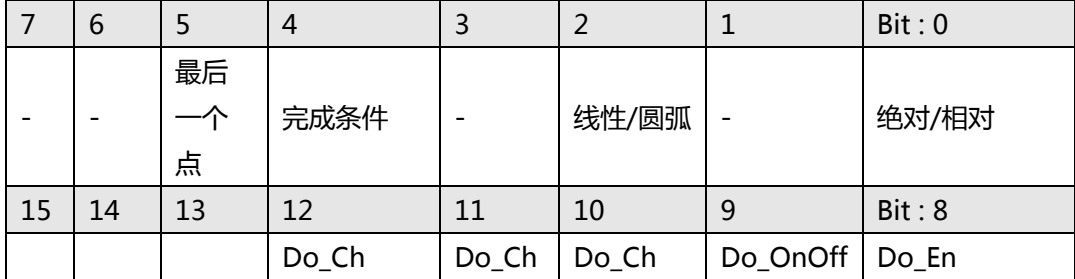

Bit 0: 1:相对运动 0:绝对运动

Bit 2: 1:圆弧运动,0:线性运动 Bit 4: 1:INP ON (进入位置信号), 0: CSTP ON (命令停止信号) Bit 5: 1: 最后的点索引。 0:不是最后的点索引。(如果此位打开,则点表运动将在该点之后 停止。) Bit 8: 1:启用 DO,0:禁用 DO Bit 9: 1: 设置 DO 开 (设置为 1), 0: 设置 DO 关 (设置为 0) Bit 10∼12: Do 通道 (0∽7)

## **返回值:**

I32 Error code: 请参考 APS 函数返回代码.

## **示例:**

#include "type\_def.h" #include "APS\_define.h" #include "APS168.h" #include "ErrorCodeDef.h"

# **//... 初始化板卡.**

I32 ret ; POINT\_DATA Point; ret =APS\_get\_point\_table( Axis\_ID, 0, &Point ); if( ret != ERR\_NoError ) { //错误。 }

# **还可以看看:**

APS\_set\_point\_table();APS\_point\_table\_move();APS\_get\_next\_point\_index(); APS\_get\_start\_point\_index();APS\_get\_end\_point\_index()

APS set point table ex <br>
a a a d 设置点表运动参数的扩展选项

### **支持的产品:PCI-8392(H)**

### **描述:**

此函数用于给指定轴设置一组带 entend 选项的点表运动参数。APS 中定义的点表不仅是一个 点表,而且还是一个命令表。用户可以使用此点表连接到一个运动序列。该序列可用于不同的 速度参数和曲线参数。可以为下一个运动为其分配结束操作。

一旦参考产品规格后,最高点可以下载到板载的内存中。通过设置重复运动,用户可以进行动 态加载,而不受点的质量限制的影响。

如 APS set\_point\_table 中所示, 支持线性和圆弧运动。带有扩展选项的

APS\_set\_point\_table\_ex 额外支持螺旋运动。设置扩展选项可支持多维的运动,允许用户在一 系列点动中更改运动尺寸。

### **句法:**

 $C/C++$ :

I32 FNTYPE APS set point table ex( I32 Axis ID, I32 Index, POINT DATA EX \*Point ); Visual Basic:

APS\_set\_point\_table\_ex (ByVal Axis\_ID As Integer, ByVal Index As Integer, ByRef Point As POINT\_DATA\_EX) As Integer

### **参数:**

```
I32 Axis_ID: 轴 ID 从 0 到 65535。
I32 Index: 要设置的指定点索引。
POINT_DATA_EX *Point: 点表的结构参数。 在" type_def.h" typedef 结构中
 typedef struct 
 {
   I32 i32_pos; //(中心)位置数据(可以是相对值或绝对值)(脉冲)
   I16 i16_accType; //加速模式,0:T 曲线,1:S 曲线
   I16 i16_decType; // 减速模式,0:T曲线,1:S曲线
 I32 i32_acc; //加速率( 脉冲/秒2
) 
 I32 i32_dec; //减速率( 脉冲/秒2
) 
   I32 i32 initSpeed; //开始速度( 脉冲/秒 )
   I32 i32 maxSpeed; //最大速度( 脉冲/秒 )
    I32 i32_endSpeed; //终止速度( 脉冲/秒 ) 
    I32 i32_angle; //圆弧运动角度(-360〜360度)
   U32 u32_dwell; //停留时间(单位:ms)*除以系统循环时间。
    I32 i32_opt; //点动选项。(*)
    I32 i32_pitch; // 螺旋运动的俯仰角
    I32 i32_totalheight; // 总高度
   I16 i16 cw; // 顺时针或逆时针
```
I16 i16\_opt\_ext; // 选项扩展(\*\*)

(\*)点动选项: **i32\_opt**

} POINT\_DATA\_EX;

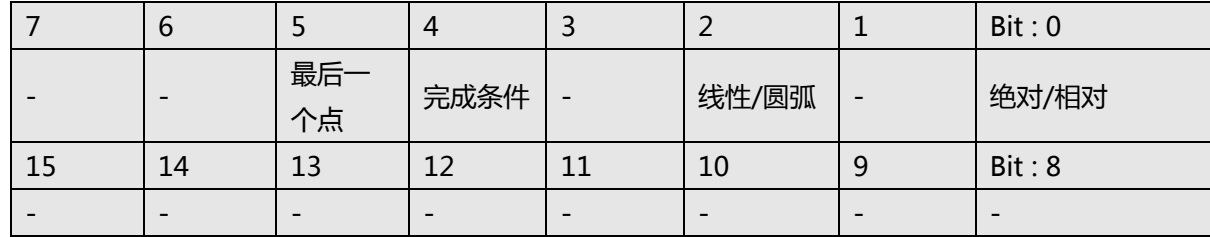

Bit 0: 1:相对运动 0:绝对运动

Bit 2: 1:圆弧运动,0:线性运动

Bit 3: 1: 1: 启用 VAO 表切换控制 ( 启用时, 设置表从 bit13 到 bit 15 有效), 0: 禁用

Bit 4: 1:INP ON (进入位置信号), 0: CSTP ON (命令停止信号)

Bit 5: 1: 最后的点索引。 0:不是最后的点索引。(如果此位打开,则点表运动将在该点之后 停止。)

Bit 8~15: 已预留。

#### (\*\*) 点动选项: **i16\_opt\_ext**

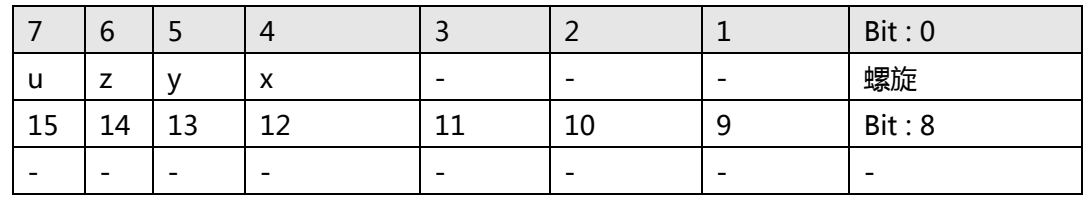

Bit 0: 1:螺旋运动,0:线性或圆弧运动

如果 Bit 0 为 1, 则运动类型为螺旋运动。

如果 Bit 0 为 0,则运动类型由 **i32\_opt** 的 Bit 2 定义。

- Bit 4: 1:第一轴运动,0:第一轴不运动
- Bit 5: 1:第二轴运动,0:第二轴不运动
- Bit 6: 1:第三轴运动,0:第三轴不运动

Bit 7: 1:第四轴运动,0:第四轴不运动

### **返回值:**

I32 Error code: 请参考 APS 函数返回代码.

## **示例:**

#include "type\_def.h" #include "APS\_define.h" #include "APS168.h" #include "ErrorCodeDef.h"

I32 ret;

```
POINT_DATA_EX Point;
```

```
Point.i32_pos = 10000; // (中心)位置数据 (可以是相对值或绝对值) (脉冲)
Point.i16_accType = 1; //加速模式, 0: T 曲线, 1: S 曲线
…
//将点数据设置到存储卡中。
Ret = APS_set_point_table_ex(Axis_ID, 0, &Point );
if( ret != ERR_NoError )
{ //错误 (C)
}
```
# **还可以看看:**

APS\_set\_point\_table();APS\_get\_point\_table();APS\_get\_point\_table\_ex();APS\_point\_table\_ move();APS\_get\_next\_point\_index();APS\_get\_start\_point\_index();APS\_get\_end\_point\_ind ex()

APS\_get\_point\_table\_ex | 获取点表运动参数的扩展选项

### **支持的产品:PCI-8392(H)**

### **描述:**

此函数用于获取指定轴的一组带扩展选项的点表运动参数。

## **句法:**

```
C/C++:
```
I32 FNTYPE APS get point table ex( I32 Axis ID, I32 Index, POINT DATA EX \*Point ); Visual Basic:

APS\_get\_point\_table\_ex (ByVal Axis\_ID As Integer, ByVal Index As Integer, ByRef Point As POINT\_DATA\_EX) As Integer

# **参数:**

I32 Axis\_ID: 轴 ID 从 0 到 65535。 I32 Index: 要设置的指定点索引。 POINT\_DATA\_EX \*Point: 点表的结构参数。 在 " type def.h" typedef 结构中 typedef struct { I32 i32\_pos; //(中心)位置数据(可以是相对值或绝对值)(脉冲) I16 i16\_accType; //加速模式,0:T 曲线,1:S 曲线 I16 i16\_decType; // 减速模式,0:T曲线,1:S曲线 I32 i32\_acc; //加速率 ( 脉冲/秒 2 ) I32 i32\_dec; //减速率 ( 脉冲/秒 2 ) I32 i32\_initSpeed; //开始速度 ( 脉冲/秒 ) I32 i32\_maxSpeed; //最大速度 ( 脉冲/秒 ) I32 i32\_endSpeed; //终止速度 ( 脉冲/秒 ) I32 i32\_angle; //圆弧运动角度(-360〜360度) U32 u32\_dwell; //停留时间 (单位: ms) \*除以系统循环时间。 I32 i32\_opt; //点动选项。(\*) I32 i32\_pitch; // 螺旋运动的俯仰角 I32 i32\_totalheight; // 总高度 I16 i16 cw; // 顺时针或逆时针 I16 i16\_opt\_ext; // 选项扩展(\*\*) } POINT\_DATA\_EX;

(\*)点动选项: **i32\_opt**

|    | O  |           | 4                        |    |       | Bit: 0                   |
|----|----|-----------|--------------------------|----|-------|--------------------------|
|    |    | 最后-<br>个点 | 完成条件                     |    | 线性/圆弧 | 绝对/相对                    |
| 15 | 14 | 13        | 12                       | 11 | 10    | Bit: 8                   |
|    |    |           | $\overline{\phantom{0}}$ |    |       | $\overline{\phantom{0}}$ |

Bit 0: 1:相对运动 0:绝对运动

Bit 2: 1:圆弧运动,0:线性运动

Bit 3: 1: 1: 启用 VAO 表切换控制 ( 启用时, 设置表从 bit13 到 bit 15 有效), 0: 禁用

Bit 4: 1:INP ON (进入位置信号), 0: CSTP ON (命令停止信号)

Bit 5: 1: 最后的点索引。 0:不是最后的点索引。(如果此位打开,则点表运动将在该点之后 停止。)

Bit 8~15: 已预留。

(\*\*) 点动选项: **i16\_opt\_ext**

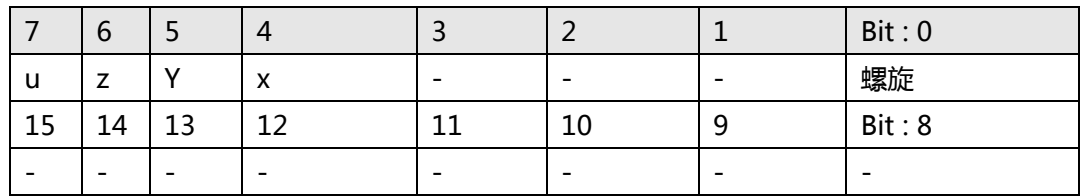

Bit 0: 1:螺旋运动,0:线性或圆弧运动

如果 Bit 0 为 1,则运动类型为螺旋运动。

如果 Bit 0 为 0,则运动类型由 i32\_opt 的 Bit 2 定义。

Bit 4: 1:第一轴运动,0:第一轴不运动

Bit 5: 1:第二轴运动,0:第二轴不运动

Bit 6: 1:第三轴运动,0:第三轴不运动

Bit 7: 1:第四轴运动,0:第四轴不运动

### **返回值:**

I32 Error code: 请参考 APS 函数返回代码.

### **示例:**

#include "type\_def.h" #include "APS\_define.h" #include "APS168.h" #include "ErrorCodeDef.h"

# **//... 初始化板卡.**

I32 ret ; POINT\_DATA\_EX Point;

```
ret =APS_get_point_table_ex( Axis_ID, 0, &Point );
if( ret != ERR_NoError )
{
    //错误。
}
```
# **还可以看看:**

APS\_set\_point\_table();APS\_get\_point\_table();APS\_set\_point\_table\_ex();APS\_point\_table\_ move();APS\_get\_next\_point\_index();APS\_get\_start\_point\_index();APS\_get\_end\_point\_ind ex()

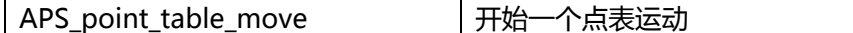

### **支持的产品:PCI-8253/56, PCI-8392(H)**

### **描述:**

此函数用于开始一个点表运动。当点表运动开始时,系统将从" StartIndex"到

" EndIndex"一个接一个地提取点参数。因此,用户必须先指定指向点表的点参数,然后再 进行点表运动。

当轴在点表中运动时,用户无法执行其他运动,直到点表运动完成。

用户可以使用 stop\_move, emq\_stop 函数来强制停止点表运动。

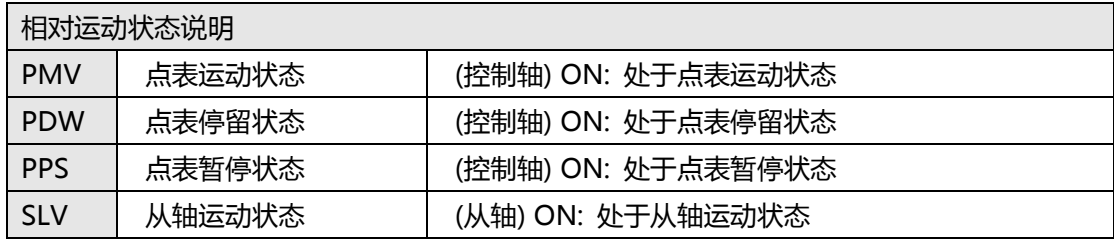

参考轴: 轴数组中的第一个轴。 用户可以指定它。

控制轴: 最小轴 ID 为控制轴。

从轴: 除控制轴外的其他轴。

## 示例:

Ex1.

```
I32 AxisArray[4] = {3, 1, 2, 4 };
控制轴是 ID= 1. 
参考轴是 ID = 3. 
从轴是 ID = 2, 3, 4
I32 AxisArray[3] = { 1, 2, 4 };
```
Ex2.

```
控制轴是 ID= 1. 
参考轴是 ID = 1. 
从轴是 ID = 2, 4
```
# **句法:**

 $C/C++$ :

I32 FNTYPE APS\_point\_table\_move( I32 Dimension, I32 \*Axis\_ID\_Array, I32 StartIndex, I32 EndIndex ); Visual Basic: APS\_point\_table\_move( ByVal Dimension As Long, Axis\_ID\_Array As Long, ByVal StartIndex As Long, ByVal EndIndex As Long) As Long

# **参数:**

```
I32 Dimension: 轴数组的尺寸。(线性运动:1〜4),(圆弧运动:2) 
I32 *Axis_ID_Array: 轴 ID 数组。
I32 StartIndex: 第一个运行点索引。 
I32 EndIndex: 点索引的终点。
\langleFx>StartIndex = 3, EndIndex = 5.
   运行顺序将是 3 -> 4 -> 5
```
# **返回值:**

I32 Error code: 请参考 APS 函数返回代码.

# **示例:**

```
#include "type_def.h"
#include "APS_define.h"
#include "APS168.h"
#include "ErrorCodeDef.h"
```

```
I32 ret;
POINT_DATA Point;
I32 Axis_ID_Array;
```

```
Point.i32_pos = 10000; // (中心)位置数据 (可以是相对值或绝对值) (脉冲)
Point.i16_accType = 1; //加速模式, 0: T 曲线, 1: S 曲线
…
//将点数据设置到存储卡中。
Ret = APS_set_point_table(Axis_ID, 0, &Point );
…
if( ret != ERR_NoError )
{ //错误 (C)
}
```
// 开始一个点表运动。 Axis\_ID\_Array = Axis\_ID; ret = APS\_point\_table\_move( 1, &Axis\_ID\_Array, 0 , 3 ); …

# **还可以看看:**

APS\_set\_point\_table();APS\_get\_point\_table();APS\_point\_table\_move();APS\_get\_next\_poi nt\_index();APS\_get\_start\_point\_index();APS\_get\_end\_point\_index()

APS\_get\_running\_point\_index 当轴执行一个点运动时,获取当前点运动索引

# **支持的产品:PCI-8253/56, PCI-8392(H)**

### **描述:**

该函数用于在轴执行点表运动时,获取运行的点索引。例如,如果系统正在运行索引 3,则此 函数将返回索引= 3。 如果操作在最后一个点上运行,则此函数将返回"终点索引"。 注意: 当系统处于开始状态时, 默认值为-1。

# **句法:**

 $C/C++$ : I32 FNTYPE APS\_get\_running\_point\_index( I32 Axis\_ID, I32 \*Index ); Visual Basic: APS\_get\_running\_point\_index( ByVal Axis\_ID As Long, Index As Long) As Long

# **参数:**

I32 Axis\_ID: 轴 ID 从 0 到 65535。 I32 \*Index: 返回运行点索引。

## **返回值:**

I32 Error code: 请参考 APS 函数返回代码.

# **示例:**

#include "type\_def.h" #include "APS\_define.h" #include "APS168.h" #include "ErrorCodeDef.h"

# **//... 初始化板卡.**

//…启动网络

I32 Index; I32 ret = APS get running point index ( Axis ID, &Index ); If( ret != ERR\_NoError ) { //错误 (C) }

# **还可以看看:**

APS\_set\_point\_table();APS\_get\_point\_table();APS\_point\_table\_move();APS\_get\_start\_poi nt\_index();APS\_get\_end\_point\_index()
APS\_get\_start\_point\_index 当轴执行一个点表运动时,获取第一个点索引

**支持的产品:PCI-8253/56, PCI-8392(H)**

### **描述:**

该函数用于当轴执行一个点表运动时,获取第一个点索引

## **句法:**

 $C/C++$ : I32 FNTYPE APS\_get\_start\_point\_index( I32 Axis\_ID, I32 \*Index ); Visual Basic: APS\_get\_start\_point\_index( ByVal Axis\_ID As Long, Index As Long ) As Long

## **参数:**

I32 Axis\_ID: 轴 ID 从 0 到 65535。 I32 \*Index: 返回第一个运行点索引。

### **返回值:**

I32 Error code: 请参考 APS 函数返回代码.

## **示例:**

```
#include "type_def.h"
#include "APS_define.h"
#include "APS168.h"
#include "ErrorCodeDef.h"
```
## **//... 初始化板卡.**

//…启动网络

```
I32 Index;
I32 ret = APS_get_start_point_index ( Axis_ID, &Index );
If( ret != ERR_NoError )
{ //错误 (C)
}
```
## **还可以看看:**

APS\_set\_point\_table();APS\_get\_point\_table();APS\_point\_table\_move();APS\_get\_next\_poi nt\_index();APS\_get\_end\_point\_index()

APS\_get\_end\_point\_index 当轴执行一个点表运动时,获取点索引的结尾。

**支持的产品:PCI-8253/56, PCI-8392(H)**

### **描述:**

该函数用于当轴执行一个点表运动时,获取点索引的结尾。

## **句法:**

 $C/C++$ :

I32 FNTYPE APS\_get\_end\_point\_index( I32 Axis\_ID, I32 \*Index );

Visual Basic:

APS\_get\_end\_point\_index( ByVal Axis\_ID As Long, Index As Long) As Long

## **参数:**

I32 Axis\_ID: 轴 ID 从 0 到 65535。 I32 \*Index: 返回运行点索引的结尾。

## **返回值:**

I32 Error code: 请参考 APS 函数返回代码.

## **示例:**

```
#include "type_def.h"
#include "APS_define.h"
#include "APS168.h"
#include "ErrorCodeDef.h"
```
## **//... 初始化板卡.**

//…启动网络

```
I32 Index;
I32 ret = APS_get_end_point_index( Axis_ID, &Index );
If( ret != ERR_NoError )
{ //错误 (C)
}
```
# **还可以看看:**

APS\_set\_point\_table();APS\_get\_point\_table();APS\_point\_table\_move();APS\_get\_next\_poi nt\_index();APS\_get\_start\_point\_index()

APS\_set\_table\_move\_pause | 暂停点表运动

**支持的产品:PCI-8253/56, PCI-8392(H)**

## **描述:**

该函数用于暂停点位表的运动。发出暂停命令时,它不会停在当前点,而是停在下一点索引的 起始位置。

## **句法:**

 $C/C++$ : I32 FNTYPE APS\_set\_table\_move\_pause( I32 Axis\_ID, I32 Pause\_en ); Visual Basic: APS\_set\_table\_move\_pause(ByVal Axis\_ID As Long, ByVal Pause\_en As Long ) As Long

## **参数:**

I32 Axis\_ID: 轴 ID 从 0 到 65535。 I32 Pause\_en: 1:暂停。 0:不暂停。

## **返回值:**

I32 Error code: 请参考 APS 函数返回代码.

## **示例:**

#include "type\_def.h" #include "APS define.h" #include "APS168.h" #include "ErrorCodeDef.h"

## **//... 初始化板卡.**

//…启动网络

I32 Index;

I32 ret = APS\_set\_table\_move\_pause ( Axis\_ID, 1 ); //暂停点表运动 If( ret != ERR\_NoError ) { //错误 (C) }

## **还可以看看:**

APS set table move ex pause <sup>|</sup>减速以停止运动并控制 I/O。

**支持的产品:PCI-8253/56**

**描述:**

该函数用于在运行点表时暂停运动。暂停命令发出后,它将减速以停止并控制 I/O。其他参数 包括减速率和 I/O 设置,可以通过 APS\_set\_axis\_para()进行配置。

| 函数   | APS_set_table_move_ex_pause()    | APS_set_table_move_pause() |
|------|----------------------------------|----------------------------|
| 描述   |                                  |                            |
| 运动状态 | NSTP(CSTP, INP)                  | <b>PPS</b>                 |
| 描述   | 减速以停止和控制 I/O                     | 停在下一个点索引的起始位置。             |
| 回滚   | APS_set_table_move_ex_rollback() | N/A                        |
| 恢复   | APS_set_table_move_ex_resume()   | APS_set_table_move_pause() |

APS set table move ex pause() 和 APS set table move pause()的区别:

在点表暂停或正常停止时可以控制 I/O,例如禁用激光。 打开/关闭指定的 I/O 可通过 APS\_set\_axis\_para()在轴参数表中进行配置。

### **轴参数表中的 I/O 设置:**

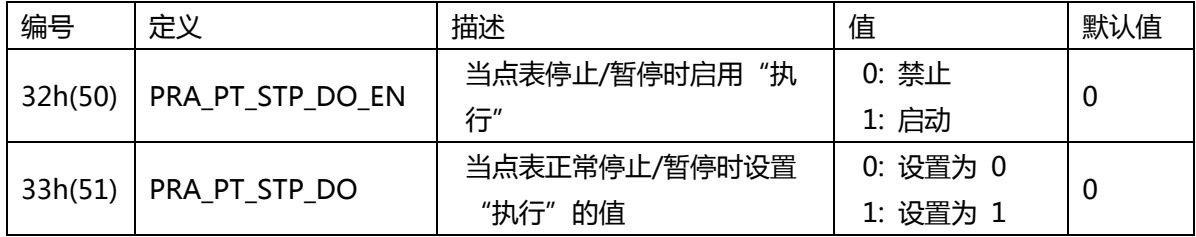

## **句法:**

 $C/C++$ :

I32 FNTYPE APS\_set\_table\_move\_ex\_pause( I32 Axis\_ID );

Visual Basic:

APS set table move ex pause(ByVal Axis ID As Long, ByVal Pause en As Long ) As Long

## **参数:**

I32 Axis\_ID: 轴 ID 从 0 到 65535。

## **返回值:**

I32 Error code: 请参考 APS 函数返回代码.

## **示例:**

#include "type\_def.h" #include "APS\_define.h" #include "APS168.h" #include "ErrorCodeDef.h"

## **//... 初始化板卡.**

// 预配置参数

// 点表停止/暂停时启用"执行"

I32 ret =  $APS_set_axis_para( Axis_ID, 0x32, 1);$ 

// 当点表正常停止/暂停时,将执行值设置为 1(例如打开激光)

I32 ret = APS\_set\_axis\_para( Axis\_ID, 0x33, 1 );

//…运动点表

```
I32 ret = APS_set_table_move_ex_pause( Axis_ID );
```
//停止点表运动和控制 I/O。

If( ret != ERR\_NoError )

{ //错误 (C)

}

## **还可以看看:**

APS\_set\_table\_move\_ex\_rollback();APS\_set\_table\_move\_ex\_resume();APS\_set\_axis\_para( )

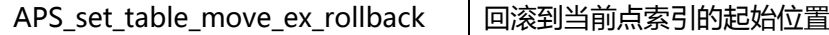

## **支持的产品:PCI-8253/56**

### **描述:**

当点表暂停时,此功能用于执行回滚运动。此函数用于回滚到当前索引的起始位置。其他参 数,包括起始速度、加速速率和减速速率,可以通过 APS\_set\_axis\_para()进行配置。 请注意, 在调用 APS set table move ex pause()之后将使用此函数。 否则, 可能会运动到 意外位置。

## **句法:**

 $C/C++$ :

I32 FNTYPE APS\_set\_table\_move\_ex\_rollback( I32 Axis\_ID, I32 Max\_Speed );

Visual Basic:

APS\_set\_table\_move\_ex\_rollback( ByVal Axis\_ID As Long, ByVal Max\_Speed As Long ) As Long

## **参数:**

I32 Axis\_ID: 轴 ID 从 0 到 65535。 I32 Max\_Speed: 最大线性/圆形插补速度。单位:脉冲/秒。

## **返回值:**

I32 Error code: 请参考 APS 函数返回代码.

## **示例:**

#include "type\_def.h" #include "APS\_define.h" #include "APS168.h" #include "ErrorCodeDef.h"

## **//... 初始化板卡.**

//… 运动点表,并将其暂停

I32 ret = APS set table move ex rollback ( Axis ID, Max Speed ); // 回滚运动 If( ret != ERR\_NoError ) { //错误 (C) }

## **还可以看看:**

APS\_set\_table\_move\_ex\_pause();APS\_set\_table\_move\_ex\_resume()

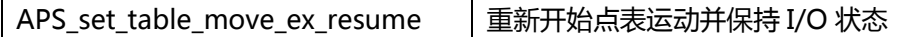

## **支持的产品:PCI-8253/56**

### **描述:**

当点表暂停时,此函数用于恢复从当前索引到结束索引的运动。发出"恢复"命令后,它将重 新开始点表运动。通过暂停位置时,它将保持 I/O 状态。

请注意,将在调用 APS set table move ex Rollback()之后使用此函数。 否则,可能会运动 到意外位置。

APS\_set\_table\_move\_ex\_Resume() 和 APS\_set\_table\_move\_pause()的区别:

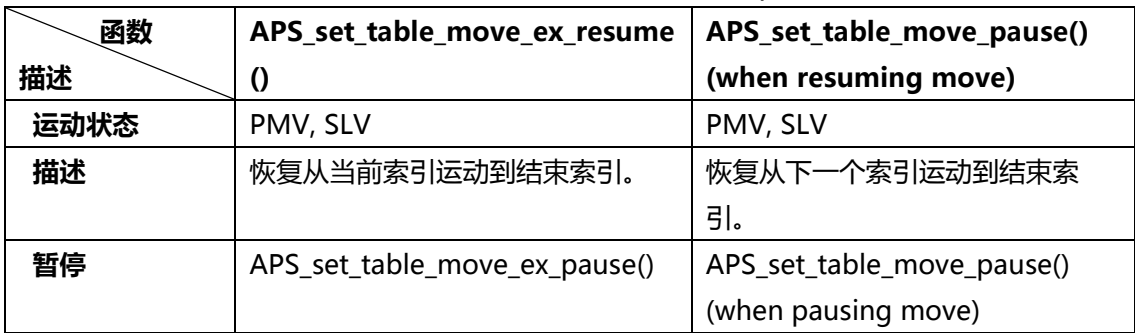

## **句法:**

 $C/C++$ :

I32 FNTYPE APS\_set\_table\_move\_ex\_resume( I32 Axis\_ID );

Visual Basic:

APS\_set\_table\_move\_ex\_resume(ByVal Axis\_ID As Long ) As Long

## **参数:**

I32 Axis\_ID: 轴 ID 从 0 到 65535。

## **返回值:**

I32 Error code: 请参考 APS 函数返回代码.

## **示例:**

#include "type\_def.h" #include "APS\_define.h" #include "APS168.h" #include "ErrorCodeDef.h"

//... 初始化板卡. //… 运动点表, //…暂停,然后回滚.

```
I32 ret = APS_set_table_move_ex_resume( Axis_ID ); 
    // 重新开始点表运动并保持 I/O 状态。
If( ret != ERR_NoError )
{ //错误 (C)
}
```
## **还可以看看:**

APS\_set\_table\_move\_ex\_pause();APS\_set\_table\_move\_ex\_rollback()

APS\_set\_table\_move\_repeat 设置点表运动重复

**支持的产品:PCI-8253/56, PCI-8392(H)**

## **描述:**

该函数用于设定点表的重复运动。当重复函数启用后,它将重复点动,直到禁用重复函数或发 出停止功能为止。

## **句法:**

 $C/C++$ :

I32 FNTYPE APS\_set\_table\_move\_repeat ( I32 Axis\_ID, I32 Repeat\_en );

Visual Basic:

APS\_set\_table\_move\_repeat (ByVal Axis\_ID As Long, ByVal Repeat\_en As Long ) As Long

## **参数:**

I32 Axis\_ID: 轴 ID 从 0 到 65535。 I32 Repeat en: 1:重复。 0:不重复。

## **返回值:**

I32 Error code: 请参考 APS 函数返回代码.

## **示例:**

#include "type\_def.h" #include "APS\_define.h" #include "APS168.h" #include "ErrorCodeDef.h"

## **//... 初始化板卡.**

//…启动网络

I32 Index; I32 ret = APS set table move repeat ( Axis ID, 1 ); // 重复点表运动 If( ret != ERR\_NoError ) { //错误 (C) }

## **还可以看看:**

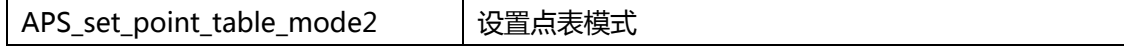

#### **支持的产品:MNET-4XMO-C**

#### **描述:**

该函数用于选择点表的模式。点表有两种模式:单(快速索引运动)模式和连续(路径运动) 模式。相同的时间内在指定的从站模块上只能选择一种模式。在使用其他点表函数之前,用户 应调用此函数来选择模式。

#### **单步模式–快速索引运动(模式= 0):**

它提供了一种快速开始运动的方法。 由于MNET使用通讯的方式来发送/接收命令和数据,因 此访问时间取决于网络的速度和数据量的多少。它提供了一种快速让用户在SRAM上预设已知 数据的方法。仅通过点索引命令可以节省大量的通信时间。

#### **连续模式–路径运动(模式= 1):**

它不仅可以使路径轨迹在不受主机控制的情况下连续运行,而且还可以通过我们软件的自动计 算来确保路径速度的连续性。

用户只需要提供最大速度和目标位置数据即可,而不必担心启动速度会影响内部命令速度的连 续性。这就是所谓的自动速度配置文件的功能。

停顿运动是路径运动的一部分。停顿运动意味着轴仍会保持一定时间。

这些分段的点数据只有一个限制:每个段的距离必须足够长,以符合从当前速度加速或减速到 目标最大速度所需的时间。否则它将返回ERR\_DistantEnough。

#### **句法:**

 $C/C++$ :

I32 FNTYPE APS\_set\_point\_table\_mode2 ( I32 Axis\_ID, I32 Mode );

Visual Basic:

APS set point table mode2 (ByVal Axis ID As Long , ByVal Mode As Long ) As Long

## **参数:**

I32 Axis\_ID: 轴 ID 从 0 到 65535。 对于 MENT-4XMO-C: 指定从站模块 H的 Axis ID。 I32 Mode: 指定的点表模式。(默认为 0)

0: 单步模式(快速索引运动)

1: 连续模式(路径运动)

#### **返回值:**

I32 Error code: 请参考 APS 函数返回代码.

#### **示例:**

#include "type\_def.h" #include "APS\_define.h" #include "APS168.h" #include "ErrorCodeDef.h"

I32 ret; I32 Axis\_ID = 1000;

ret = APS\_set\_point\_table\_mode2 (Axis\_ID, 1); //设置为连续模式 //... 设置其他点表参数

## **还可以看看:**

APS set point table2 **but able**2 **idea** b 设定点表 2 运动参数

#### **支持的产品:MNET-4XMO-C**

#### **描述:**

此函数用于设置一组点表参数。APS 中定义的点表不仅是点表,而且是命令表。 用户可以根 据该点表执行。表内容可以用于不同的速度参数。

#### **单步模式–快速索引运动(模式= 0):**

当点表在单步模式下运行时,最大点数为 1024。它支持轴 1 的绝对运动和相对运动。注意, 它仅支持线性和圆弧多点插补运动的相对运动。它还支持停顿运动。在相同的尺寸和轴上,点 0 到点 N 并不是必需的。

#### **连续模式–路径运动(模式= 1):**

当点表在连续模式下运行时,最大点数为 1,048,560。SRAM 缓冲区可以预设 2048 点, 用于 轴 1 的路径单步运动。如果用户需要插补,轴 2 1024 点或轴 3 682 点或轴 4 512 点都是可能 的,包括圆周运动在内。圆周运动仅适用于轴 2 的设置。请注意,在相同的尺寸和轴上,点 0 至点 N 是必需的。

起动速度、加速度和减速度从开始设置就被固定下来,用于整个路径的运动。 注意:当点表在连续模式下运行时,每个点请确保依序从索引 0 设置到 N。 注意: 将点被设置为索引 0 时, 将导致点表重新初始化,

#### **句法:**

 $C/C++$ :

I32 FNTYPE APS set point table2 ( I32 Dimension, I32 \*Axis ID Array, I32 Index, POINT\_DATA2 \*Point );

Visual Basic:

APS\_set\_point\_table2 (ByVal Dimension As Long , Axis\_ID\_Array As Long, ByVal Index As Long, Point As POINT\_DATA2 ) As Long

## **参数:**

I32 Dimension: 轴数组的尺寸 (线性和停顿运动:1〜4),(圆弧运动:2) I32 \*Axis\_ID\_Array: 指定从站模块上的轴 ID 数组

I32 Index: 要设置的指定点索引。

POINT\_DATA2 \*Point: 点表的结构参数。 在" type\_def.h" typedef 结构中

typedef struct

{

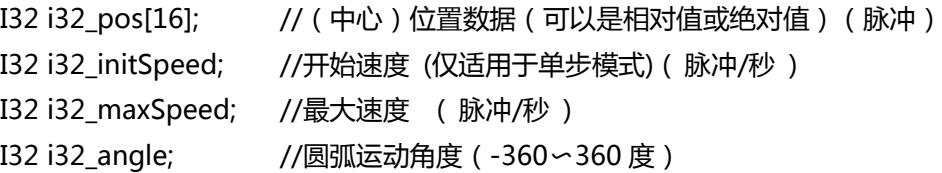

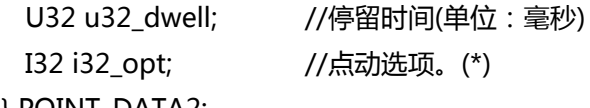

} POINT\_DATA2;

(\*)点动选项: **i32\_opt**

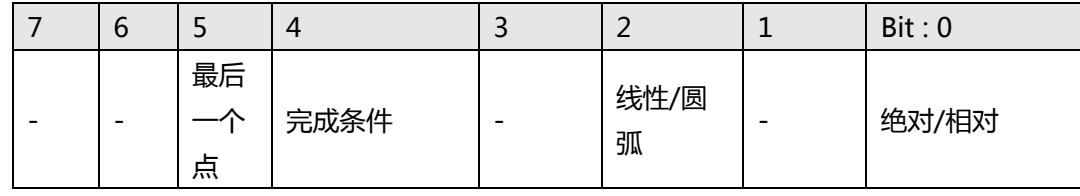

Bit 0: 1:相对运动 0:绝对运动

Bit 2: 1:圆弧运动,0:线性运动

Bit 4: 1:INP ON (进入位置信号), 0: CSTP ON (命令停止信号)

Bit 5: 1: 最后的点索引。 0:不是最后的点索引。(如果此位打开,则点表运动将在该点之后

停止。) 仅适用于连续模式。

### **返回值:**

I32 Error code: 请参考 APS 函数返回代码.

**示例:**

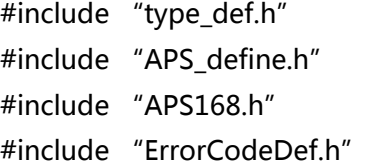

I32 ret; I32 Dimension = 2; // 轴 2 插补。 I32 Axis\_ID\_Array[2] = { 1000, 1001 }; POINT\_DATA2 Point;

…预设的启动速度,加速和减速率

```
Point.i32_pos[0] = 10000; // (中心) 位置数据 (可以是相对值或绝对值) (脉冲)
Point.i32_pos[1] = 20000; // (中心)位置数据(可以是相对值或绝对值)(脉冲)
Point.i32_maxSpeed = 10000; //最大速度 ( 脉冲/秒 )
Point.i32_opt = 0; //绝对,线性,CSTP 开启,而不是最后一个点索引
```

```
//将点数据设置到板载 SRAM 上。
Ret = APS set point table2 (Dimension, Axis ID Array, 0, &Point ); //索引 0
//... 按顺序设置索引。
If( ret != ERR_NoError )
```
{ //错误 (C) }

**还可以看看:**

APS point table continuous move2 | 开始一个点表的连续运动

### **支持的产品:MNET-4XMO-C**

### **描述:**

使用此函数之前,用户必须使用 APS\_set\_point\_table\_mode2()将点表设置为连续模式。该函 数用于启动点表的连续运动。当开始点表运动时,系统将从" 0"到"最后的点"——读取点 参数。 因此,用户必须先指定指向点表的点参数,然后再执行点表运动。

用户可以使用 stop\_move, emg\_stop 函数来强制停止点表运动。

### **句法:**

 $C/C++$ :

I32 FNTYPE APS\_point\_table\_continuous\_move2( I32 Dimension, I32 \*Axis\_ID\_Array ); Visual Basic:

APS\_point\_table\_continuous\_move2( ByVal Dimension As Long, Axis\_ID\_Array As Long) As Long

### **参数:**

I32 Dimension: 轴数组的尺寸 (线性和停顿运动:1〜4),(圆弧运动:2) I32 \*Axis\_ID\_Array: 指定从站模块上的轴 ID 数组

#### **返回值:**

I32 Error code: 请参考 APS 函数返回代码.

#### **示例:**

#include "type\_def.h" #include "APS\_define.h" #include "APS168.h" #include "ErrorCodeDef.h"

I32 ret; I32 Dimension = 2; // 2 轴插补。 I32 Axis ID Array[2] = { 1000, 1001 }; I32 Index =  $0$ ; POINT\_DATA2 Point; I32 PointTableStatus;

…预设的启动速度,加速和减速率

Point.i32\_pos[0] = 10000; // (中心) 位置数据 (可以是相对值或绝对值) (脉冲)

```
Point.i32_pos[1] = 20000; // (中心)位置数据 (可以是相对值或绝对值) (脉冲)
Point.i32_maxSpeed = 10000; //最大速度 ( 脉冲/秒 )
Point.i32_opt = 0; //绝对,线性,CSTP 开启,而不是最后一个点索引
//将点数据设置到板载 SRAM 上。
Ret = APS_set_point_table2 (Dimension, Axis_ID_Array, 0, &Point); //索引 0
Index++;
//...按顺序预设的点(索引)
If( ret != ERR_NoError )
{ //错误 (C)
}
ret = APS_set_point_table_mode2 (Axis_ID, 1); //设置为连续模式
// 开始点表的连续运动。
Ret = APS_point_table_continuous_move2 (Dimension, Axis_ID_Array );
…
//检查点表状态并按顺序重新加载点(索引)
ret = APS_point_table_status2( Axis_ID_Array[0], &PointTableStatus );
if( PointTableStatus == 1 ) // SRAM 未满
{
    // 加载点
    ret = APS_set_point_table2 (Dimension, Axis_ID_Array, 0, &Point ); //索引 0
    Index++;
}else
{
    //不能重新加载点
}
还可以看看:
```
APS\_point\_table\_single\_move2 开始一个点表的单步运动

### **支持的产品:MNET-4XMO-C**

### **描述:**

使用此函数之前,用户必须使用 APS\_set\_point\_table\_mode2()将点表设置为单步模式。该函 数用于启动一个点表的单步运动。当开始点表运动时,系统将根据指定的索引执行一次运动。 因此,用户必须先指定指向点表的点参数,然后再执行点表运动。

用户可以使用 stop\_move, emg\_stop 函数来强制停止点表运动。

#### **句法:**

 $C/C++$ : I32 FNTYPE APS\_point\_table\_single\_move2 ( I32 Axis\_ID, I32 Index ); Visual Basic: APS\_point\_table\_single\_move2 ( ByVal Axis\_ID As Long, ByVal Index As Long) As Long

### **参数:**

I32 Axis\_ID: 轴 ID 从 0 到 65535。 对于 MENT-4XMO-C: 指定从站模块上的 Axis\_ID。 I32 Index: 指定要运动的点索引。

### **返回值:**

I32 Error code: 请参考 APS 函数返回代码.

### **示例:**

#include "type\_def.h" #include "APS\_define.h" #include "APS168.h" #include "ErrorCodeDef.h"

I32 ret; I32 Dimension = 2; // 轴 2 插补。 I32 Axis ID Array[2] =  $\{ 1000, 1001 \}$ ; POINT\_DATA2 Point;

### …预设置加速度和减速度。

Point.i32\_pos[0] = 10000; // (中心)位置数据 (可以是相对值或绝对值) (脉冲) Point.i32\_pos[1] = 20000; // (中心) 位置数据 (可以是相对值或绝对值) (脉冲) Point.i32\_initSpeed = 0; //开始速度 (仅适用于单步模式) ( 脉冲/秒 ) Point.i32 maxSpeed = 10000; //最大速度 ( 脉冲/秒 )

```
Point.i32_opt = 1; // 相对, 线性, CSTP 开启, 不是最后一个点
```

```
index ret = APS_set_point_table_mode2 (Axis_ID, 0); //设置为单步模式
```

```
//将点数据设置到板载 SRAM 上。
Ret = APS_set_point_table2 (Dimension, Axis_ID_Array, 0, &Point ); //设置索引 0
if( ret != ERR_NoError )
{ //错误 (C)
}
```

```
// 开始一个点表单步运动。
Ret = APS_point_table_single_move2 (Axis_ID_Array[0], 0 ); //索引 0 运动
…
```
## **还可以看看:**

APS\_get\_running\_point\_index2 当轴执行一个点运动时,获取当前点的运动索引

## **支持的产品:MNET-4XMO-C**

### **描述:**

执行点表运动时,该函数用于获取运行点的索引。例如,如果系统正在运行索引 3,则此函数 将返回索引= 3。 如果操作在最后一个点上运行,则此函数将返回"最后一个点索引"。

## **句法:**

 $C/C++$ : I32 FNTYPE APS\_get\_running\_point\_index( I32 Axis\_ID, I32 \*Index ); Visual Basic: APS\_get\_running\_point\_index( ByVal Axis\_ID As Long, Index As Long) As Long

## **参数:**

I32 Axis\_ID: 轴 ID 从 0 到 65535。 对于 MENT-4XMO-C: 指定从站模块上的 Axis ID。 I32 \*Index: 返回运行点索引。

## **返回值:**

I32 Error code: 请参考 APS 函数返回代码.

## **示例:**

#include "type\_def.h" #include "APS\_define.h" #include "APS168.h" #include "ErrorCodeDef.h"

## **//... 初始化板卡.**

//…启动网络 I32 Index; I32 ret = APS\_get\_running\_point\_index2 ( Axis\_ID, &Index ); If( ret != ERR\_NoError ) { //错误 (C) } **还可以看看:**

APS point table status2 <br> | 当轴执行一个点表运动时,获取点表的状态

## **支持的产品:MNET-4XMO-C**

### **描述:**

MNET-4XMO-C 提供了一个专用的板载 SRAM 来存储点数据,并使连续路径运动成为可能。 执行点表连续运动时,此函数用于获取 SRAM 的状态。SRAM 未满时,用户可以重新加载 表。

## **句法:**

 $C/C++$ : I32 FNTYPE APS\_point\_table\_status2( I32 Axis\_ID, I32 \*Status ); Visual Basic: APS\_point\_table\_status2( ByVal Axis\_ID As Long, Status As Long) As Long

## **参数:**

I32 Axis\_ID: 轴 ID 从 0 到 65535。 对于 MENT-4XMO-C: 指定从站模块上的 Axis ID。 I32 \*Status: 获取点表的 SRAM 状态。 0: SRAM 已满。 1: SRAM 未满。

## **返回值:**

I32 Error code: 请参考 APS 函数返回代码.

## **示例:**

#include "type\_def.h" #include "APS\_define.h" #include "APS168.h" #include "ErrorCodeDef.h"

## **//... 初始化板卡.**

//…启动网络

```
I32 Status;
I32 ret = APS_point_table_status2 ( Axis_ID, &Status );
If( ret != ERR_NoError )
{ //错误 (C)
}
```
### **还可以看看:**

APS set point table3 | 设置表 3 的运动参数

### **支持的产品:HSL-4XMO**

#### **描述:**

此函数用于设置一组点表参数。APS 中定义的点表不仅是点表,而且是命令表。 用户可以根 据该点表执行。表内容可以用于不同的速度参数。

点表总共可以存储 2000 个点(从 0 到 1999)。用户可以使用我们提供的结构变量 POINT\_DATA3 来设置每个点的数据。POINT\_DATA3 结构变量包括五个部分:位置、最大速 度、终点位置、方向和命令函数。必须注意,在一个运动中,每个点上的轴数和轴数组中的轴 数必须相等。运动类型由命令函数决定,并且必须符合用户设置的每个点的轴数。

从开始设置整个路径开始,起始速度、加速和减速率都是固定的。请通过 APS\_set\_point\_table\_param3 函数在运动路径之前预先设置这些值。

- 注意:下面列出了设置点表中的一些注意事项:
	- 1. 起始速度必须小于最大速度。
	- 2. 表中至少有两个点。
	- 3. 当前一点是圆弧运动时,下一点的最大速度必须大于前一点。
	- 4. 终点不能是圆弧运动。
	- 5. 轴在轴数组中必须唯一的。
	- 6. 轴数组中的轴必须在同一模块中。
	- 7. 在一个运动中, 每个点的轴数和轴数组中的轴数必须相等。

### **句法:**

 $C/C++$ :

I32 FNTYPE APS\_set\_point\_table3( I32 Dimension, I32 \*Axis\_ID\_Array, I32 Index,

POINT\_DATA3 \*Point );

Visual Basic:

APS\_set\_point\_table3 (ByVal Dimension As Long, Axis\_ID\_Array As Long, ByVal Index As Long, Point As POINT\_DATA2 ) As Long

## **参数:**

I32 Dimension: 轴数组的尺寸 (线性运动:1〜4),(圆弧运动:2)

I32 \*Axis ID Array: 指定从站模块上的轴 ID 数组

I32 Index: 要设置的指定点索引。

```
POINT_DATA3 *Point: 点表的结构参数。 在" type_def.h" typedef 结构中
```
typedef struct

```
{
```
I32 i32 pos[4]; //(中心)位置数据(可以是相对值或绝对值)(脉冲)

I32 i32\_maxSpeed; //最大速度 ( 脉冲/秒 ) I32 i32\_endPos[2] //圆弧运动 I32 i32\_dir; //圆弧运动 I32 i32\_opt; //点动选项。(\*) } POINT\_DATA3;

#### (\*)点动选项: **i32\_opt**

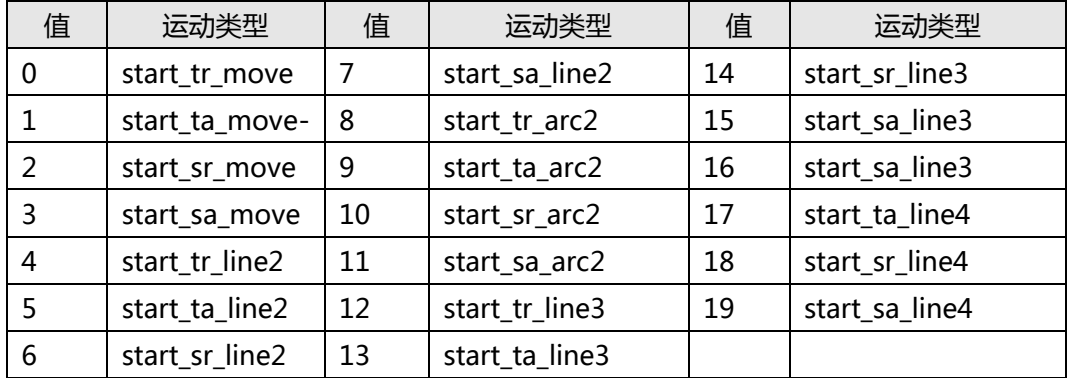

#### **返回值:**

I32 Error code: 请参考 APS 函数返回代码.

### **示例:**

#include "type\_def.h" #include "APS\_define.h" #include "APS168.h" #include "ErrorCodeDef.h"

I32 ret; I32 Dimension = 2; // 2 轴插补。 I32 Axis\_ID\_Array[2] =  $\{ 0, 1 \}$ ; POINT\_DATA3 Point;

…预设的启动速度,加速和减速率

Point.i32\_pos[0] = 10000; // (中心)位置数据 (可以是相对值或绝对值) (脉冲) Point.i32\_pos[1] = 20000; // (中心) 位置数据 (可以是相对值或绝对值) (脉冲) Point.i32\_maxSpeed = 10000; //最大速度 ( 脉冲/秒 ) Point.i32\_opt = 0; // 绝对,线性,不是最后一个点索引

## **还可以看看:**

APS\_point\_table\_move3(); APS\_set\_point\_table\_param3()

APS point table move3 | 开始一个点表运动

## **支持的产品:HSL-4XMO**

### **描述:**

此函数用于开始一个点表运动。当点表运动开始时,系统将从" StartIndex"到 "EndIndex"一个接一个地提取点参数。因此,用户必须先指定指向点表的点参数,然后再进 行点表运动。 当轴在点表中运动时,用户无法执行其他运动,直到点表运动完成。 用户可以使用 stop\_move, emg\_stop 函数来强制停止点表运动。

### **句法:**

 $C/C++:$ 

I32 FNTYPE APS\_point\_table\_move3 (I32 Dimension, I32 \*Axis\_ID\_Array, I32 StartIndex, I32 EndIndex)

Visual Basic:

APS\_point\_table\_move3 ( ByVal Dimension As Long, Axis\_ID\_Array As Long, StartIndex As Long, EndIndex As Long) As Long

## **参数:**

I32 Dimension: 轴数组的尺寸 (线性&停顿运动:1〜4),(圆弧运动:2) I32 \*Axis\_ID\_Array: 指定从站模块上的轴 ID 数组

### 注意:

- 1. 每个点的轴数和轴数组中的轴数必须相等。
- 2. 轴数组中的轴必须在同一模块中。

### **返回值:**

I32 Error code: 请参考 APS 函数返回代码.

## **示例:**

#include "type\_def.h" #include "APS define.h" #include "APS168.h" #include "ErrorCodeDef.h"

I32 ret; I32 index; I32 Dimension = 2; // 2 轴插补。 I32 Axis\_ID\_Array[2] =  $\{ 0, 1 \}$ ; I32 StartIndex = 0;

```
I32 EndIndex = 1;
POINT_DATA3 Point;
…预设的启动速度,加速和减速率.
Point.i32_pos[0] = 10000; // (中心) 位置数据 (可以是相对值或绝对值) (脉冲)
Point.i32_pos[1] = 20000; // (中心)位置数据(可以是相对值或绝对值)(脉冲)
Point.i32_maxSpeed = 10000; //最大速度 ( 脉冲/秒 )
Point.i32_opt = 4; // start_tr_line2
Index = 0;
ret = APS_set_point_table3 (Dimension, Axis_ID_Array, index, &Point ); //索引 0
Point.i32_pos[0] = 20000; // (中心)位置数据 (可以是相对值或绝对值) (脉冲)
Point.i32_pos[1] = 10000; // (中心) 位置数据 (可以是相对值或绝对值) (脉冲)
Point.i32_maxSpeed = 10000; //最大速度 ( 脉冲/秒 )
Point.i32_opt = 6; // start_sr_line2
Index = 1;
ret = APS_set_point_table3 (Dimension, Axis_ID_Array, index, &Point ); //索引 1
```
ret = APS\_point\_table\_move3( Dimension, Axis\_ID\_Array, 0, 1 )

### **还可以看看:**

APS\_set\_point\_table3(); APS\_set\_point\_table\_param3()

APS\_set\_point\_table\_param3 设置点表运动的速度参数

### **支持的产品:HSL-4XMO**

#### **描述:**

该函数用于设置点表运动的速度参数,包括起始速度,加速度,减速度,曲线加速度和曲线减 速度。每个参数的编号与 APS\_set\_axis\_param 使用的轴参数相同。用户可以参考轴参数表来 设置速度参数。

### **句法:**

 $C/C++$ :

I32 FNTYPE APS\_set\_point\_table\_param3 (I32 FirstAxid, I32 ParaNum, I32 ParaDat ); Visual Basic:

APS\_set\_point\_table\_param3 ( ByVal FirstAxid As Long, ParaNum As Long, ParaDat As Long ) As Long;

### **参数:**

I32 FirstAxid: 由 APS set point\_table3 函数设置的轴数组中的第一个轴。 I32 ParaNum: 轴参数请参考轴表。

### **返回值:**

I32 Error code: 请参考 APS 函数返回代码.

### **示例:**

#include "type\_def.h" #include "APS\_define.h" #include "APS168.h" #include "ErrorCodeDef.h"

I32 ret; I32 index; I32 Dimension = 2; // 2 轴插补。 I32 Axis\_ID\_Array[2] =  $\{ 0, 1 \}$ ; I32 StartIndex =  $0$ ; I32 EndIndex =  $1$ ; POINT\_DATA3 Point;

…预设的启动速度,加速和减速率

Point.i32\_pos[0] = 10000; // (中心) 位置数据 ( 可以是相对值或绝对值) ( 脉冲) Point.i32\_pos[1] = 20000; // (中心) 位置数据 (可以是相对值或绝对值) (脉冲)

```
Point.i32_maxSpeed = 10000; //最大速度 ( 脉冲/秒 )
Point.i32_opt = 4; // start_tr_line2
Index = 0;
ret = APS_set_point_table3 (Dimension, Axis_ID_Array, index, &Point ); //索引 0
Point.i32_pos[0] = 20000; // (中心) 位置数据 (可以是相对值或绝对值) (脉冲)
Point.i32_pos[1] = 10000; // (中心) 位置数据 (可以是相对值或绝对值) (脉冲)
Point.i32_maxSpeed = 10000; //最大速度 ( 脉冲/秒 )
```
Point.i32\_opt =  $6$ ; // start\_sr\_line2 Index =  $1$ ;

ret = APS\_set\_point\_table3 (Dimension, Axis\_ID\_Array, index, &Point ); //索引 1

```
ret = APS_set_point_table_param3 ( 0, PRA_ACC, 50000 ); //为点表运动设置加速度 
ret = APS set point table param3 ( 0, PRA DEC, 50000 ); //为点表运动设置减速度
ret = APS_set_point_table_param3 (0, PRA_VS, 100); //为点表运动设置起始速度
Ret = APS_set_point_table_param3 ( 0, PRA_SACC, 5000 ); //为点表运动设置曲线加速度
ret = APS_set_point_table_param3 ( 0, PRA_SDEC, 50000); //为点表运动设置曲线减速度
```
ret = APS\_point\_table\_move3( Dimension, Axis\_ID\_Array, 0, 1 )

## **还可以看看:**

APS\_set\_point\_table3(); APS\_point\_table\_move3()

APS set feeder group | 将轴设置给馈线(feeder)组

**支持的产品: PCI-8253/56, PCI-8392(H) , PCI-8254/58 / AMP-204/8C**

### **描述:**

该函数用于将轴设置给馈线组。在使用任何其他馈线函数之前,应将一些轴分配给馈线组。当 不再使用馈线时,应通过 APS\_free\_feeder\_group()函数释放该组。

### 注意:

当前馈线仅支持二维轴 ID 组。

## **句法:**

 $C/C++$ :

I32 FNTYPE APS\_set\_feeder\_group( I32 GroupId, I32 Dimension, I32 \*Axis\_ID\_Array ); Visual Basic: APS\_set\_feeder\_group(ByVal GroupId As Long, ByVal Dimension As Long, Axis ID Array As Long) As Long

## **参数:**

I32 GroupId: 组 ID。 取值范围:0〜1。 I32 Dimension: 轴 ID 数组的长度。值范围:1〜4 I32 \*Axis\_ID\_Array: 轴 ID 数组,从 0 到 65535。数组大小必须与轴尺寸匹配。 Axis\_ID\_Array [0]中的轴 ID 为控制轴, 该轴必须是数组中的最小 ID 号。

## **返回值:**

I32 Error code: 请参考 APS 函数返回代码.

## **示例:**

#include "APS168.h" #include "ErrorCodeDef.h"

I32 ret; // 返回代码 I32 groupId = 0; //馈线组 ID [0,1] I32 runIdx; // 哪个数据索引正在运行 I32 fedIdx; // 馈线模块中加载了多少数据。 I32 msts; // 运动状态 I32 dim = 2; // 组尺寸 I32 ax[2] = { 0, 1,}; // 轴 ID 数 PNT\_DATA\_2D\* pPn = NULL; // PNT\_DATA\_2D 的指针 ret = APS\_set\_feeder\_group( groupId, dim, ax );

```
if( ret != ERR_NoError ){ //异常处理 }
```

```
ret = APS_reset_feeder_buffer(groupId );
```

```
ret = APS set feeder point 2D(qroupId, pPnt, cnt, 1);
if( ret != ERR_NoError ) { //异常处理 }
```

```
// 开始馈线和点表运动
ret = APS_start_feeder_move( groupId );
if( ret != ERR_NoError ) { //异常处理 }
```

```
// 检查点表是否结束运动程序
{
    ret = APS_get_feeder_running_index(groupId, &runIdx); 
   if( ret != ERR_NoError ) 切断;
   ret = APS_get_feeder_feed_index(groupId, &fedIdx); 
   if( ret != ERR_NoError ) 切断;
   msts = APS_motion_s tatus( ax [0]);
   // 检查运动状态
```

```
}while(runIdx != (fedIdx -1));
```

```
ret = APS_free_feeder_group(groupId);
if( ret != ERR_NoError ) { //Exception handling }
```
## **还可以看看:**

I32 FNTYPE APS\_get\_feeder\_group( I32 GroupId, I32 \*Dimension, I32 \*Axis\_ID\_Array ); I32 FNTYPE APS free feeder group( I32 GroupId ); I32 FNTYPE APS\_reset\_feeder\_buffer( I32 GroupId ); I32 FNTYPE APS\_set\_feeder\_point\_2D ( I32 GroupId, POINT\_DATA\_2D\* PtArray, I32 Size, I32 LastFlag ); I32 FNTYPE APS\_start\_feeder\_move( I32 GroupId ); I32 FNTYPE APS\_get\_feeder\_running\_index( I32 GroupId, I32 \*Index ); I32 FNTYPE APS\_get\_feeder\_feed\_index( I32 GroutId, I32 \*Index );

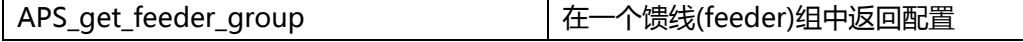

### **描述:**

此函数用于获取指定馈线的配置。该配置包括组尺寸和组中包含哪些轴 ID。

## **句法:**

 $C/C++$ :

I32 FNTYPE APS get feeder group( I32 GroupId, I32 \*Dimension, I32 \*Axis ID Array ); Visual Basic:

APS\_get\_feeder\_group (ByVal GroupId As Long, Dimension As Long, Axis\_ID\_Array As Long) As Long

## **参数:**

I32 GroupId: 组 ID。 取值范围:0〜1。 I32 \*Dimension: 返回组的轴尺寸。 可能的返回值[0〜4]。 I32 \*Axis ID Array: 返回轴 ID, 从 0 到 65535。请给出一个恒定大小为 4 的数组。

## **返回值:**

I32 Error code: 请参考 APS 函数返回代码.

**示例:**

参考 APS\_set\_feeder\_group() 示例

## **还可以看看:**

I32 FNTYPE APS\_set\_feeder\_group( I32 GroupId, I32 Dimension, I32 \*Axis\_ID\_Array );

I32 FNTYPE APS\_free\_feeder\_group( I32 GroupId );

I32 FNTYPE APS\_reset\_feeder\_buffer( I32 GroupId );

I32 FNTYPE APS\_set\_feeder\_point\_2D( I32 GroupId, POINT\_DATA\_2D\* PtArray, I32 Size,

I32 LastFlag );

I32 FNTYPE APS\_start\_feeder\_move( I32 GroupId );

I32 FNTYPE APS\_get\_feeder\_running\_index( I32 GroupId, I32 \*Index );

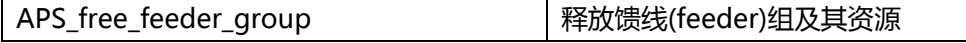

### **描述:**

此函数用于从馈线中释放轴及其资源。当您不再使用馈线时,必须使用此函数释放资源,否则 它将保留资源,直到进程终止。

## **句法:**

 $C/C++$ : I32 FNTYPE APS\_free\_feeder\_group( I32 GroupId ); Visual Basic: APS\_free\_feeder\_group( ByVal GroupId As Long) As Long

## **参数:**

I32 GroupId: 组 ID。取值范围:0〜1。

## **返回值:**

I32 Error code: 请参考 APS 函数返回代码.

## **示例:**

参考 APS\_set\_feeder\_group() 示例

## **还可以看看:**

I32 FNTYPE APS set feeder group( I32 GroupId, I32 Dimension, I32 \*Axis ID Array );

I32 FNTYPE APS\_get\_feeder\_group( I32 GroupId, I32 \*Dimension, I32 \*Axis\_ID\_Array );

I32 FNTYPE APS\_reset\_feeder\_buffer( I32 GroupId );

I32 FNTYPE APS\_set\_feeder\_point\_2D( I32 GroupId, POINT\_DATA\_2D\* PtArray, I32 Size,

I32 LastFlag );

I32 FNTYPE APS\_start\_feeder\_move( I32 GroupId );

I32 FNTYPE APS\_get\_feeder\_running\_index( I32 GroupId, I32 \*Index );

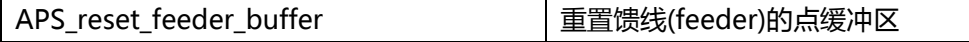

### **描述:**

此函数用于重置馈线的 2D 点表数据缓冲区。注意:

- 1. 当馈线将数据加载到控制器时,不能使用此函数重置馈线缓冲区。
- 2. 当发布 APS set feeder point [n] D()且 LastFlag 已被设置时,使用此函数重置缓 冲区并清除 LastFlag。

## **句法:**

 $C/C++$ :

I32 FNTYPE APS\_reset\_feeder\_buffer( I32 GroupId );

Visual Basic:

APS\_reset\_feeder\_buffer ( ByVal GroupId As Long) As Long

## **参数:**

I32 GroupId: 组 ID。 取值范围:0〜1。

### **返回值:**

I32 Error code: 请参考 APS 函数返回代码.

**示例:**

参考 APS\_set\_feeder\_group() 示例

## **还可以看看:**

I32 FNTYPE APS\_set\_feeder\_group( I32 GroupId, I32 Dimension, I32 \*Axis\_ID\_Array );

I32 FNTYPE APS\_get\_feeder\_group( I32 GroupId, I32 \*Dimension, I32 \*Axis\_ID\_Array );

I32 FNTYPE APS\_free\_feeder\_group( I32 GroupId );

I32 FNTYPE APS\_set\_feeder\_point\_2D( I32 GroupId, POINT\_DATA\_2D\* PtArray, I32 Size, I32 LastFlag );

I32 FNTYPE APS\_start\_feeder\_move( I32 GroupId );

I32 FNTYPE APS\_get\_feeder\_running\_index( I32 GroupId, I32 \*Index );

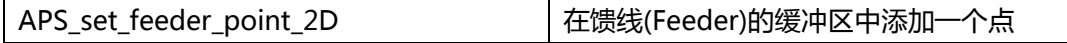

### **描述:**

此函数用于将 2D 轨迹数据设置到馈线的缓冲区中。当设置了最后一条轨迹数据时, 必须设置 参数" LastFlag"。 设置"LastFlag"后,可以执行函数"APS\_start\_feeder\_move()"。 当设置"LastFlag" 时, 轨迹数据在调用 APS reset feeder buffer()之前, 不能将其设置为 缓冲区。

## **句法:**

 $C/C++$ :

I32 FNTYPE APS\_set\_feeder\_point\_2D( I32 GroupId, PNT\_DATA\_2D \* PtArray, I32 Size, I32 LastFlag );

Visual Basic:

APS\_set\_feeder\_point\_2D ( ByVal GroupId As Long, PtArray As PNT\_DATA\_2D, ByVal Size As Long, ByVal LastFlag As Long ) As Long

## **参数:**

I32 GroupId: 组 ID。取值范围:0〜1。 PNT\_DATA\_2D\* PtArray: 2D 轨迹信息数组。 I32 Size: PNT\_DATA\_2D 数组的大小。值必须大于 0。(Size > 0) I32 LastFlag: 最后一个点数据标志。要注意馈线,点数组是馈线的最后一个。 0: 不是最后一个

1: 最后一个

## **返回值:**

I32 Error code: 请参考 APS 函数返回代码.

**示例:**

参考 APS\_set\_feeder\_group() 示例

## **还可以看看:**

I32 FNTYPE APS set feeder group( I32 GroupId, I32 Dimension, I32 \*Axis ID Array );

I32 FNTYPE APS\_get\_feeder\_group( I32 GroupId, I32 \*Dimension, I32 \*Axis\_ID\_Array );

I32 FNTYPE APS free feeder group( I32 GroupId );

I32 FNTYPE APS\_reset\_feeder\_buffer( I32 GroupId );

I32 FNTYPE APS\_start\_feeder\_move( I32 GroupId );

I32 FNTYPE APS\_get\_feeder\_running\_index( I32 GroupId, I32 \*Index );
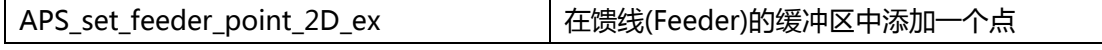

**支持的产品: PCI-8254/58 / AMP-204/8C**

### **描述:**

此函数用于将二维轨迹数据设置到馈线的缓冲区中。当设置了最后一条轨迹数据时,必须设置 参数"LastFlag"。设置"LastFlag"后,可以执行功能"APS\_start\_feeder\_move()"。设 置为"LastFlag"时, 在调用 APS reset feeder buffer()之前, 无法将轨迹数据设置到缓冲区 中。

### 警告:

APS\_set\_feeder\_point\_2D\_ex() 和 APS\_set\_feeder\_point\_2D() 函数不能同时使用。 F64 类型使用 APS\_set\_feeder\_point\_2D\_ex(), I32 类型使用 APS\_set\_feeder\_point\_2D() 。

## **句法:**

 $C/C++$ :

I32 FNTYPE APS\_set\_feeder\_point\_2D\_ex( I32 GroupId, PNT\_DATA\_2D\_F64 \* PtArray, I32 Size, I32 LastFlag );

Visual Basic:

APS\_set\_feeder\_point\_2D\_ex( ByVal GroupId As Long, PtArray As PNT\_DATA\_2D\_F64, ByVal Size As Long, ByVal LastFlag As Long ) As Long

## **参数:**

I32 GroupId: 组 ID。取值范围:0〜1。 PNT\_DATA\_2D\_F64\* PtArray: 二维轨迹信息数组。 I32 Size: PNT\_DATA\_2D\_F64 数组大小。 值必须大于 0。(大小> 0) I32 LastFlag: 最后一个点数据标志。 要注意馈线,点数组是馈线的最后一个。

0: 不是最后一个

1: 最后一个

### **返回值:**

I32 Error code: 请参考 APS 函数返回代码.

### **示例:**

参考 APS set feeder group() 示例

### **还可以看看:**

I32 FNTYPE APS\_set\_feeder\_group( I32 GroupId, I32 Dimension, I32 \*Axis\_ID\_Array );

I32 FNTYPE APS\_get\_feeder\_group( I32 GroupId, I32 \*Dimension, I32 \*Axis\_ID\_Array );

I32 FNTYPE APS\_free\_feeder\_group( I32 GroupId );

I32 FNTYPE APS reset feeder buffer( I32 GroupId );

I32 FNTYPE APS\_start\_feeder\_move( I32 GroupId );

I32 FNTYPE APS\_get\_feeder\_running\_index( I32 GroupId, I32 \*Index );

I32 FNTYPE APS\_get\_feeder\_feed\_index( I32 GroutId, I32 \*Index );

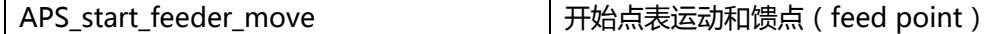

**支持的产品: PCI-8253/56, PCI-8392(H) , PCI-8254/58 / AMP-204/8C**

#### **描述:**

发布此函数时将执行以下项目:

1. 将点加载到控制器中(点表)

2. 开始点表运动.

如果未设置函数 APS\_set\_feeder\_point\_ [n] D()的参数 " LastFlag", 则该函数将失败。

## **句法:**

 $C/C++$ : I32 FNTYPE APS\_start\_feeder\_move( I32 GroupId ); Visual Basic: APS\_start\_feeder\_move ( ByVal GroupId As Long ) As Long

### **参数:**

I32 GroupId: 组 ID。取值范围:0〜1。

### **返回值:**

I32 Error code: 请参考 APS 函数返回代码.

**示例:**

参考 APS\_set\_feeder\_group() 示例

### **还可以看看:**

I32 FNTYPE APS\_set\_feeder\_group( I32 GroupId, I32 Dimension, I32 \*Axis\_ID\_Array );

I32 FNTYPE APS\_get\_feeder\_group( I32 GroupId, I32 \*Dimension, I32 \*Axis\_ID\_Array );

I32 FNTYPE APS\_free\_feeder\_group( I32 GroupId );

I32 FNTYPE APS\_reset\_feeder\_buffer( I32 GroupId );

I32 FNTYPE APS\_set\_feeder\_point\_2D ( I32 GroupId, PNT\_DATA\_2D \* PtArray, I32 Size, I32 LastFlag );

I32 FNTYPE APS\_get\_feeder\_running\_index( I32 GroupId, I32 \*Index );

I32 FNTYPE APS\_get\_feeder\_feed\_index( I32 GroutId, I32 \*Index );

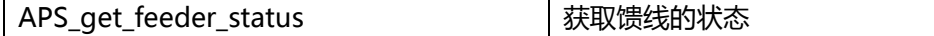

#### **支持的产品: PCI-8254/58 / AMP-204/8C**

#### **描述:**

用户可以监视馈线的状态,包括馈线状态和馈线错误代码。馈线的三种状态如下:

0:Feeder\_Stop:馈线停止。

1: Feeder Run: 馈线正在运行。

2:Feeder\_Pause:馈线被 APS\_set\_feeder\_ex\_pause()暂停。

#### 错误代码是 APS 函数返回代码.

#### **句法:**

 $C/C++$ :

I32 FNTYPE APS\_get\_feeder\_status( I32 GroupId, I32 \*State, I32 \*ErrCode );

Visual Basic:

APS\_get\_feeder\_status( ByVal GroupId As Long, State As Long, ErrCode As Long ) As Long

### **参数:**

I32 \*状态:馈线的状态

- 0:Feeder\_Stop:馈线停止。
- 1:Feeder\_Run:馈线正在运行。
- 2: Feeder Pause: 馈线暂停。

I32 \* ErrCode: 馈线运行时的错误代码。请参阅 APS 函数返回代码。

### **返回值:**

I32 Error code: 请参考 APS 函数返回代码.

### **示例:**

I32 state  $= 0$ ; I32 errorCode = 0;  $I32$  ret = 0;

//获取馈线(Feeder)状态

ret = APS get feeder status( 0, &state, &errorCode );

### **还可以看看:**

APS\_start\_feeder\_move()

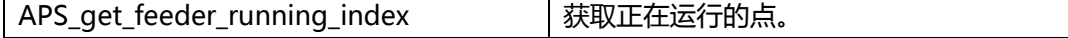

#### **支持的产品: PCI-8253/56, PCI-8392(H) , PCI-8254/58 / AMP-204/8C**

#### **描述:**

此函数用于观察控制器当前正在处理哪个缓冲区的索引。缓冲区的索引是您要馈送到缓冲区的 数组索引。

此函数与 APS get running point index()类似, 但不同之处在于索引的顺序。

APS\_get\_running\_point\_index()返回点表索引,该点按点表本身在 287peration287 的内存 中排序; APS get feeder running index()返回缓冲区索引,该索引按主机 RAM 中的馈线缓 冲区排序。

#### **句法:**

 $C/C++$ :

I32 FNTYPE APS\_get\_feeder\_running\_index( I32 GroupId, I32 \*Index ); Visual Basic:

APS\_get\_feeder\_running\_index ( ByVal GroupId As Long, Index As Long ) As Long

### **参数:**

I32 GroupId:组 ID。 取值范围:0〜1。 I32 \*Index: 返回正在运行的点。

### **返回值:**

I32 Error code: 请参考 APS 函数返回代码.

#### **示例:**

参考 APS\_set\_feeder\_group() 示例

#### **还可以看看:**

I32 FNTYPE APS\_set\_feeder\_group( I32 GroupId, I32 Dimension, I32 \*Axis\_ID\_Array );

I32 FNTYPE APS\_get\_feeder\_group( I32 GroupId, I32 \*Dimension, I32 \*Axis\_ID\_Array );

I32 FNTYPE APS free feeder group( I32 GroupId );

I32 FNTYPE APS\_reset\_feeder\_buffer( I32 GroupId );

I32 FNTYPE APS\_set\_feeder\_point\_2D ( I32 GroupId, PNT\_DATA\_2D \* PtArray, I32 Size, I32 LastFlag );

I32 FNTYPE APS\_start\_feeder\_move( I32 GroupId );

I32 FNTYPE APS\_get\_feeder\_feed\_index( I32 GroutId, I32 \*Index );

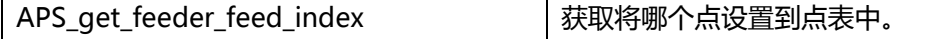

**支持的产品: PCI-8253/56, PCI-8392(H) , PCI-8254/58 / AMP-204/8C**

#### **描述:**

此函数将返回馈线中最新的缓冲区索引已加载到控制器中。

### **句法:**

 $C/C++$ :

I32 FNTYPE APS get feeder feed index( I32 GroutId, I32 \*Index );

Visual Basic:

APS\_get\_feeder\_feed\_index ( ByVal GroupId As Long, Index As Long ) As Long

### **参数:**

I32 GroupId:组 ID。取值范围:0〜1。 I32 \*Index: 返回哪个缓冲区索引被加载到控制器中。

### **返回值:**

I32 Error code: 请参考 APS 函数返回代码.

### **示例:**

参考 APS\_set\_feeder\_group() 示例

### **还可以看看:**

I32 FNTYPE APS set feeder group( I32 GroupId, I32 Dimension, I32 \*Axis ID Array );

I32 FNTYPE APS get feeder group( I32 GroupId, I32 \*Dimension, I32 \*Axis ID Array );

I32 FNTYPE APS\_free\_feeder\_group( I32 GroupId );

I32 FNTYPE APS\_reset\_feeder\_buffer( I32 GroupId );

I32 FNTYPE APS\_set\_feeder\_point\_2D( I32 GroupId, PNT\_DATA\_2D \* PtArray, I32 Size,

I32 LastFlag );

I32 FNTYPE APS\_start\_feeder\_move( I32 GroupId );

I32 FNTYPE APS\_get\_feeder\_running\_index( I32 GroupId, I32 \*Index );

APS\_set\_feeder\_ex\_pause | 运动已暂停 ( 已停止 ) 和馈线(feeder)已暂停

**支持的产品: PCI-8253/56 , PCI-8254/58 / AMP-204/8C**

#### **描述:**

该函数用于在运行点表时暂停运动。发出暂停命令时,它将减速以停止并关闭 I/O,馈线也将 同时暂停。

#### **句法:**

 $C/C++$ :

I32 FNTYPE APS\_set\_feeder\_ex\_pause( I32 GroupId );

Visual Basic:

APS\_set\_feeder\_ex\_pause ( ByVal GroupId As Long ) As Long

#### **参数:**

I32 GroupId: 组 ID。取值范围:0〜1。

#### **返回值:**

I32 Error code: 请参考 APS 函数返回代码.

#### **示例:**

#include "APS168.h" #include "ErrorCodeDef.h"

```
//当用户界面上按暂停按钮时。
I32 ret;
I32 groupId = 0;
ret = APS_set_feeder_ex_pause( groupId );
if( ret != ERR_NoError ) {//异常处理 }
//检查运动状态是否已停止。
…
```
### **还可以看看:**

I32 FNTYPE APS\_set\_feeder\_ex\_pause( I32 GroupId ); I32 FNTYPE APS\_set\_feeder\_ex\_rollback( I32 GroupId, I32 Max\_Speed ); I32 FNTYPE APS\_set\_feeder\_ex\_resume( I32 GroupId );

APS set feeder ex rollback | 返回到暂停索引的起始位置

**支持的产品: PCI-8253/56 , PCI-8254/58 / AMP-204/8C**

#### **描述:**

该函数用于让轴组返回到由 APS\_set\_feeder\_ex\_pause()暂停的最后一个点位置。 该函数只能在 APS\_set\_feeder\_ex\_pause()之后调用。在其他情况下使用此函数时, 行为未定 义。

### **句法:**

 $C/C++$ :

I32 FNTYPE APS\_set\_feeder\_ex\_rollback( I32 GroupId, I32 Max\_Speed );

#### Visual Basic:

APS\_set\_feeder\_ex\_rollback( ByVal GroupId As Long, ByVal Max\_Speed As Long ) As Long

### **参数:**

I32 GroupId:组 ID。 取值范围:0〜1。 I32 Max\_Speed: 最大线性插补速度。值> 0,单位:脉冲/秒。

### **返回值:**

I32 Error code: 请参考 APS 函数返回代码.

#### **示例:**

#include "APS168.h" #include "ErrorCodeDef.h"

```
//当在用户界面上按下"返回"按钮时。
I32 ret;
I32 groupId = 0;
I32 max_speed = 5000; // 脉冲/秒
ret = APS_set_feeder_ex_rollback( groupId, max_speed );
if( ret != ERR_NoError ) {//异常处理 }
// 检查运动状态是否完成。
```
…

## **还可以看看:**

I32 FNTYPE APS\_set\_feeder\_ex\_pause( I32 GroupId ); I32 FNTYPE APS\_set\_feeder\_ex\_resume( I32 GroupId ); APS set feeder ex resume https://www.fluite.com/

**支持的产品: PCI-8253/56 , PCI-8254/58 / AMP-204/8C**

#### **描述:**

此函数用于让已暂停的馈线运行索引恢复运动。通过暂停位置时,它将保持 I/O 状态。 该函数只能在 APS\_set\_table\_move\_ex\_Rollback()之后调用。在其他情况下使用此函数时, 行为未定义。

### **句法:**

 $C/C++$ : I32 FNTYPE APS\_set\_feeder\_ex\_resume ( I32 GroupId ); Visual Basic: APS\_set\_feeder\_ex\_resume ( ByVal GroupId As Long ) As Long

### **参数:**

I32 GroupId: 组 ID。取值范围:0〜1。

### **返回值:**

I32 Error code: 请参考 APS 函数返回代码.

### **示例:**

#include "APS168.h" #include "ErrorCodeDef.h"

```
//当在用户界面上按下"恢复"按钮时。 
I32 ret;
I32 groupId = 0;
ret = APS_set_feeder_ex_resume ( groupId );
if( ret != ERR_NoError ) {//异常处理 }
// 检查运动状态是否已开始。
…
```
### **还可以看看:**

I32 FNTYPE APS\_set\_feeder\_ex\_pause( I32 GroupId ); I32 FNTYPE APS\_set\_feeder\_ex\_rollback( I32 GroupId, I32 Max\_Speed );

# **15. 高级点表**

APS pt\_enable 启用点表

**支持的产品:PCI-8254/58 / AMP-204/8C, PCIe-833x**

#### **描述:**

该函数用于启用点表。用户可以将板卡的相关轴设置到指定的点表中。在指定的板卡上,禁止 将重复轴设置给点位表。

注意: 请勿同时使用馈线函数调用 Pt 函数, 因为它们是独占的。

### **句法:**

 $C/C++$ :

I32 FNTYPE APS\_pt\_enable( I32 Board\_ID, I32 PtbId, I32 Dimension, I32 \*AxisArr ); Visual Basic:

APS\_pt\_enable (ByVal Board\_ID As Long, ByVal PtbId As Long, ByVal Dimension As Long, ByVal AxisArr() As Long) As Long

### **参数:**

对于 PCI-8254/58 / AMP-204/8C: I32 Board ID: 目标控制器的 ID。通过成功调用 APS\_initial()来检索它。 I32 PtbId: 点表 ID 为 0 到 1。 I32 Dimension: I32 \*AxisArr:指定板卡的轴阵列为 0 到 N。

- 对于 PCI-8254, 它是 0 到 3.
- 对于 PCI-8258, 它是 0 到 7

对于 PCIe-833x :

- I32 Board\_ID: 目标控制器的 ID。通过成功调用 APS\_initial()来检索它。
- I32 PtbId: 点表 ID 为 0 到 1。
- I32 Dimension: 轴的尺寸编号。
- I32 \*AxisArr: 指定板卡的轴数从 0 到 (N-1) 。N 是不使用 EtherCAT 手动从站 ID 时, 指定 板卡拓扑中实际的总轴数。换句话说,使用 EtherCAT 手动从站 ID 时,轴数组将 是"轴 ID"数组。 例如:

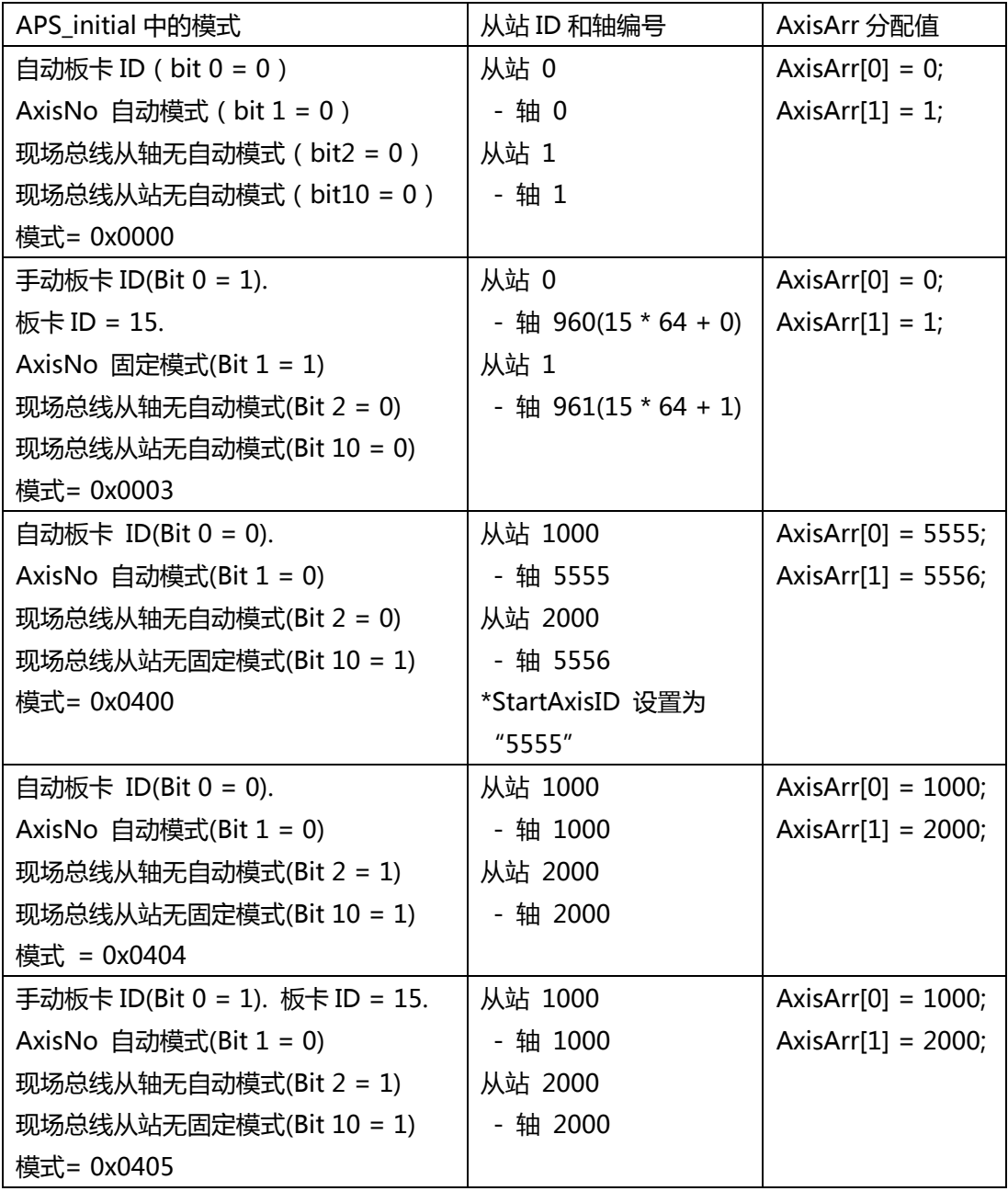

## **返回值:**

I32 Error code: 请参考 APS 函数返回代码.

### **示例:**

I32 ret; I32 Board\_ID =  $0$ ; I32 PtbId = 0; //点表 0 I32 Dimension = 2; //二维尺寸 I32 AxisArr[2] = { 0, 1 }; //将轴 0 和轴 1 设置为点表 0 //轴 0 和轴 1 启用点表 0 至 2d 的尺寸。 ret = APS\_pt\_enable(Board\_ID , PtbId, Dimension, & AxisArr );//启用点表 0

APS\_pt\_disable |禁用点表

#### **支持的产品:PCI-8254/58 / AMP-204/8C , PCIe-833x**

#### **描述:**

该函数用于禁用点表。 注意: 请勿同时使用馈线函数调用 Pt 函数, 因为它们是独占的。

### **句法:**

 $C/C++$ : I32 FNTYPE APS\_pt\_disable ( I32 Board\_ID, I32 PtbId ); Visual Basic: APS\_pt\_disable (ByVal Board\_ID As Long, ByVal PtbId As Long) As Long

### **参数:**

I32 Board\_ID: 目标控制器的 ID。通过成功调用 APS\_initial()来检索它。 I32 PtbId: 点表 ID 为 0 到 1。

### **返回值:**

I32 Error code: 请参考 APS 函数返回代码.

### **示例:**

I32 ret; I32 Board\_ID =  $0$ ; I32 PtbId = 0; //点表 0

### //禁用

ret = APS\_pt\_disable(Board\_ID , PtbId ); //禁用点表 0

APS\_get\_pt\_info | 获取点表信息

### **支持的产品:PCI-8254/58 / AMP-204/8C , PCIe-833x**

#### **描述:**

此函数用于获取点表信息。用户可以获得尺寸和轴数组的信息。如果禁用点表,则尺寸的返回 信息定义为 0。

注意: 请勿同时使用馈线函数调用 Pt 函数, 因为它们是独占的。

### **句法:**

 $C/C++$ :

I32 FNTYPE APS\_get\_pt\_info( I32 Board\_ID, I32 PtbId, PPTINFO Info );

Visual Basic:

APS\_get\_pt\_info (ByVal Board\_ID As Long, ByVal PtbId As Long, ByRef Info As PTINFO) As Long

### **参数:**

I32 Board ID: 目标控制器的 ID。通过成功调用 APS\_initial()来检索它。 I32 PtbId: 点表 ID 为 0 到 1。 PPTINFO Info: 用于获取点表信息的结构指针 typedef struct { I32 Dimension; //指定点表中的维数 I32 AxisArr[6]; //点表的轴数组。最多 6 个轴,取决于维度。

} PTINFO, \*PPTINFO;

### **返回值:**

I32 Error code: 请参考 APS 函数返回代码.

#### **示例:**

I32 ret; I32 Board ID =  $0$ ; I32 PtbId = 0; //点表 0 PTINFO Info;

//轴 0 和轴 1 启用点表 0 至 2d 的尺寸。 ret = APS\_get\_pt\_info(Board\_ID , PtbId, &Info ); //Get information of point table 0 **还可以看看:**

APS\_pt\_set\_vs 将速度配置设置到点表中

**支持的产品:PCI-8254/58 / AMP-204/8C , PCIe-833x**

### **描述:**

该函数用于设置点位表的启动速度(Vs)。当点表移动时,Vs 仅应用于第一个点。 注意: 请勿同时使用馈线函数调用 Pt 函数, 因为它们是独占的。

### **句法:**

 $C/C++$ :

I32 FNTYPE APS\_pt\_set\_vs( I32 Board\_ID, I32 PtbId, F64 Vs );

Visual Basic:

APS\_pt\_set\_vs (ByVal Board\_ID As Long, ByVal PtbId As Long, ByVal Vs As Double) As Long

#### **参数:**

I32 Board ID: 目标控制器的 ID。通过成功调用 APS\_initial()来检索它。 I32 PtbId: 点表 ID 为 0 到 1。 F64 Vs: 点表的启动速度。

#### **返回值:**

I32 Error code: 请参考 APS 函数返回代码.

#### **示例:**

I32 ret; I32 Board\_ID =  $0$ ; I32 PtbId = 0; //点表 0 F64 Vs =  $100.0$ ;

//轴 0 和轴 1 启用点表 0 至 2d 的尺寸。

…. //配置 Vs 到点表 0 ret = APS pt set vs(Board ID, PtbId, Vs); **…..**

#### **还可以看看:**

APS\_pt\_get\_vs |获取点表中的速度配置

#### **支持的产品:PCI-8254/58 / AMP-204/8C , PCIe-833x**

#### **描述:**

该函数用于启动点表的速度(Vs)。 注意: 请勿同时使用馈线函数调用 Pt 函数, 因为它们是独占的。

## **句法:**

 $C/C++$ : I32 FNTYPE APS\_pt\_get\_vs( I32 Board\_ID, I32 PtbId, F64 \*Vs ); Visual Basic: APS\_pt\_get\_vs (ByVal Board\_ID As Long, ByVal PtbId As Long, ByRef Vs As Double) As Long

## **参数:**

I32 Board\_ID: 目标控制器的 ID。通过成功调用 APS\_initial()来检索它。 I32 PtbId: 点表 ID 为 0 到 1。 F64 \*Vs: 点表的启动速度。

### **返回值:**

I32 Error code: 请参考 APS 函数返回代码.

### **示例:**

I32 ret; I32 Board\_ID =  $0$ ; I32 PtbId = 0; //点表 0 F64 Vs;

//轴 0 和轴 1 启用点表 0 至 2d 的尺寸。 …. //获取点表 0 的 vs ret = APS\_pt\_get\_vs(Board\_ID , PtbId, &Vs ); **…..**

APS\_pt\_start 启动点表

#### **支持的产品:PCI-8254/58 / AMP-204/8C , PCIe-833x**

#### **描述:**

此函数用于启动点表。

注意:必须先调用 APS\_pt\_enable()才能启用点表。 否则,它将是返回错误代码。

注意:请勿同时使用馈线函数调用 Pt 函数,因为它们是独占的。

### **句法:**

 $C/C++$ : I32 FNTYPE APS\_pt\_start( I32 Board\_ID, I32 PtbId ); Visual Basic: APS\_pt\_start (ByVal Board\_ID As Long, ByVal PtbId As Long) As Long

#### **参数:**

I32 Board ID: 目标控制器的 ID。通过成功调用 APS\_initial()来检索它。 I32 PtbId: 点表 ID 为 0 到 1。

#### **返回值:**

I32 Error code: 请参考 APS 函数返回代码.

#### **示例:**

I32 ret; I32 Board ID =  $0$ ; I32 PtbId = 0; //点表 0

//轴 0 和轴 1 启用点表 0 至 2d 的尺寸。 //配置 Vs 到点表 0, 将点推入点表。 //启动点表开始运动 ret = APS\_pt\_start(Board\_ID , PtbId );

APS\_pt\_stop | 停止点表

#### **支持的产品:PCI-8254/58 / AMP-204/8C , PCIe-833x**

#### **描述:**

此函数用于停止点表。

注意:必须先调用 APS\_pt\_enable()才能启用点表。 否则,它将是返回错误代码。

注意: 请勿同时使用馈线函数调用 Pt 函数, 因为它们是独占的。

### **句法:**

 $C/C++$ : I32 FNTYPE APS\_pt\_stop( I32 Board\_ID, I32 PtbId ); Visual Basic: APS\_pt\_stop (ByVal Board\_ID As Long, ByVal PtbId As Long) As Long

#### **参数:**

I32 Board ID: 目标控制器的 ID。通过成功调用 APS\_initial()来检索它。 I32 PtbId: 点表 ID 为 0 到 1。

#### **返回值:**

I32 Error code: 请参考 APS 函数返回代码.

#### **示例:**

I32 ret; I32 Board ID =  $0$ ; I32 PtbId = 0; //点表 0

//停止点表运动。 ret = APS\_pt\_stop(Board\_ID , PtbId );

```
APS get pt status | 获取点表的状态
```
#### **支持的产品:PCI-8254/58 / AMP-204/8C , PCIe-833x**

#### **描述:**

此函数用于获取点表的状态。这些信息包括点表的状态,点缓冲区的状态,点缓冲区的使用和 可用空间以及运行计数。 详细信息如下:

- 状态包括点表的开始和停止状态。
- 缓冲区状态包括点缓冲区的 FULL 或 EMPTY 状态。
- 使用空间是消耗缓冲区大小的计数器。
- 可用空间是剩余缓冲区大小的计数器。
- 运行计数表示启用点表后要执行的点数。

点表中总共有 50 个点缓冲区。用户可以将包括线性运动,圆弧运动或螺旋运动在内的指定运 动推入缓冲区。然后,用户可以监视点表的状态以了解缓冲区状态和运行状态。如果缓冲区未 满,则用户可以将更多的运动推入缓冲区。如果缓冲区已满,请调用 Sleep()一段时间以等待 消耗。

注意:必须先调用 APS\_pt\_enable()才能启用点表。 否则,它将是返回错误代码。 注意:请勿同时使用馈线函数调用 Pt 函数,因为它们是独占的。

### **句法:**

 $C/C++$ :

I32 FNTYPE APS\_get\_pt\_status( I32 Board\_ID, I32 PtbId, PPTSTS Status );

Visual Basic:

APS get pt status (ByVal Board ID As Long, ByVal PtbId As Long, ByRef Status As PTSTS) As Long

#### **参数:**

I32 Board\_ID: 目标控制器的 ID。通过成功调用 APS\_initial()来检索它。 I32 PtbId: 点表 ID 为 0 到 1。 PPTSTS Status: 点表的状态。 typedef struct { U16 BitSts; // b0:PT 是否有效? [1:工作,0:停止] // b1:点缓冲区是否已满? [1:完整,0:未完整] // b2:点缓冲区是否为空? [1:空,0:非空] // b3,b4,b5:保留以备将来之用。 U16 PntBufFreeSpace; //点缓冲区的可用空间

U16 PntBufUsageSpace; //点缓冲区的使用空间

U32 RunningCnt; //启用点表后要执行多少点

} PTSTS, \*PPTSTS;

**返回值:**

I32 Error code: 请参考 APS 函数返回代码.

## **示例:**

I32 ret; I32 Board\_ID =  $0$ ; I32 PtbId = 0; //点表 0 PTSTS Status;

//轴 0 和轴 1 启用点表 0 至 2d 的尺寸。 //获取点表的状态 0 ret = APS\_get\_pt\_status(Board\_ID , PtbId, &Status ); **…..**

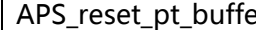

 $\mathsf{P}$ reset that the only 重置点表的相关缓冲区

#### **支持的产品:PCI-8254/58 / AMP-204/8C , PCIe-833x**

#### **描述:**

此函数用于重置点表的某些缓冲区。点表中有三个缓冲区,包括运动缓冲区,命令缓冲区和配 置文件缓冲区。

运动缓冲区最多可排队 50 个运动。

命令缓冲区可以控制运动。

配置文件缓冲区可以更改速度配置文件,包括 Acc,Dec,S-factor,Vm,Ve 等。

注意:必须先调用 APS\_pt\_enable()才能启用点表。 否则,它将是返回错误代码。 注意: 请勿同时使用馈线函数调用 Pt 函数, 因为它们是独占的。

### **句法:**

 $C/C++$ :

I32 FNTYPE APS reset pt buffer( I32 Board ID, I32 PtbId );

Visual Basic:

APS\_reset\_pt\_buffer (ByVal Board\_ID As Long, ByVal PtbId As Long) As Long

#### **参数:**

I32 Board\_ID: 目标控制器的 ID。通过成功调用 APS\_initial()来检索它。 I32 PtbId: 点表 ID 为 0 到 1。

#### **返回值:**

I32 Error code: 请参考 APS 函数返回代码.

#### **示例:**

I32 ret; I32 Board\_ID =  $0$ ; I32 PtbId = 0; //点表 0

//轴 0 和轴 1 启用点表 0 至 2d 的尺寸。 //重置点表缓冲区 0 ret = APS\_reset\_pt\_buffer(Board\_ID , PtbId );

APS pt roll back | 回滚到上一点

**支持的产品:PCI-8254/58 / AMP-204/8C , PCIe-833x**

#### **描述:**

此函数用于回滚到上一点。 调用 APS\_pt\_stop()暂停点表后,用户可以将点表回滚到上一个 点。 然后,通过调用 APS\_pt\_start()重新启动点表以执行未完成的动作。 注意: 必须先调用 APS pt enable()才能启用点表。 否则, 它将是返回错误代码。 注意: 请勿同时使用馈线函数调用 Pt 函数, 因为它们是独占的。

#### **句法:**

 $C/C++$ :

I32 FNTYPE APS\_pt\_roll\_back( I32 Board\_ID, I32 PtbId, F64 Max\_Speed );

Visual Basic:

APS\_pt\_roll\_back (ByVal Board\_ID As Long, ByVal PtbId As Long, ByVal Max\_Speed As Double) As Long

#### **参数:**

I32 Board\_ID: 目标控制器的 ID。通过成功调用 APS\_initial()来检索它。 I32 PtbId: 点表 ID 为 0 到 1。 F64 Max\_Speed: 最大浮点速度。

#### **返回值:**

I32 Error code: 请参考 APS 函数返回代码.

### **示例:**

I32 ret; I32 Board\_ID =  $0$ ; I32 PtbId = 0; //点表 0 F64 Max\_Speed = 10000.0;

//轴 0 和轴 1 启用点表 0 至 2d 的尺寸。 //将点插入点表。 //启动点表。 然后,暂停点表。 //回滚到上一点 ret = APS\_pt\_roll\_back( Board\_ID, PtbId, Max\_Speed ); //然后,重新启动点表。 **还可以看看:**

APS\_get\_pt\_error |获取点表的错误代码

**支持的产品:PCI-8254/58 / AMP-204/8C**

#### **描述:**

此函数用于获取点表的错误代码。如果点表操作有误,将记录错误代码。重新启用点表时,错 误代码将被重置。错误代码指的是" ErrorCodeDef.h"以获得物理含义。 注意: 必须先调用 APS pt enable()才能启用点表。 否则, 它将是返回错误代码。 注意: 请勿同时使用馈线函数调用 Pt 函数, 因为它们是独占的。

### **句法:**

 $C/C++$ : I32 FNTYPE APS\_get\_pt\_error( I32 Board\_ID, I32 PtbId, I32 \*ErrCode ); Visual Basic: APS\_pt\_get\_error (ByVal Board\_ID As Long, ByVal PtbId As Long, ByRef ErrCode As Long) As Long

### **参数:**

I32 Board\_ID: 目标控制器的 ID。通过成功调用 APS\_initial()来检索它。 I32 PtbId: 点表 ID 为 0 到 1。 I32 \*ErrCode: 运行点表的错误代码。

#### **返回值:**

I32 Error code: 请参考 APS 函数返回代码.

#### **示例:**

I32 ret; I32 Board\_ID =  $0$ ; I32 PtbId = 0; //点表 0 I32 ErrCode =  $0$ ;

//轴 0 和轴 1 启用点表 0 至 2d 的尺寸。 //获取运行点表的错误代码 ret = APS get pt error(Board ID, PtbId, &ErrCode ); **…..**

APS pt dwell exaction and interventional 将一个停顿运动推送到点表的点缓冲区。

**支持的产品:PCI-8254/58 / AMP-204/8C , PCIe-833x**

#### **描述:**

此函数用于将停顿运动推入点缓冲区。点表中最多有 50 个点缓冲区可用于预存储点。用户可 以监视点缓冲区的使用情况/可用空间以推入运动。

注意: 必须先调用 APS pt enable()才能启用点表。否则, 它将是返回错误代码。

注意: 请勿同时使用馈线函数调用 Pt 函数, 因为它们是独占的。

## **句法:**

 $C/C++$ :

I32 FNTYPE APS\_pt\_dwell( I32 Board ID, I32 PtbId, PPTDWL Prof, PPTSTS Status ); Visual Basic:

APS\_pt\_dwell (ByVal Board\_ID As Long, ByVal PtbId As Long, ByRef Prof As PTDWL, ByRef Status As PTSTS) As Long

#### **参数:**

```
I32 Board_ID: 目标控制器的 ID。通过成功调用 APS_initial()来检索它。
I32 PtbId: 点表 ID 为 0 到 1。
PPTDWL Prof: 暂停动作的曲线
   typedef struct 
   {
      F64 DwTime; //设置停留时间,单位为毫秒。
   } PTDWL, *PPTDWL;
PPTSTS Status: 点表的状态。
   typedef struct
   {
      U16 BitSts; // b0:PT 是否有效? [1:工作,0:停止]
                // b1:点缓冲区是否已满? [1:完整,0:未完整]
                // b2:点缓冲区是否为空? [1:空,0:非空]
                // b3,b4,b5:保留以备将来之用。
                // b6〜:始终为 0
      U16 PntBufFreeSpace; //点缓冲区的可用空间
      U16 PntBufUsageSpace; //点缓冲区的使用空间
      U32 RunningCnt; //启用点表后要执行多少点
   } PTSTS, *PPTSTS;
```
#### **返回值:**

I32 Error code: 请参考 APS 函数返回代码.

```
示例:
I32 ret;
I32 Board_ID = 0;
I32 PtbId = 0; //点表 0
PTDWL Prof;
PTSTS Status;
//轴 0 和轴 1 启用点表 0 至 2d 的尺寸。
//获取点表的状态 0
ret = APS_get_pt_status(Board_ID , PtbId, &Status );
if ( !( Status.BitSts & 0x02 ) )//点缓冲区未满
{ 
 //将运动推入点缓冲区
 Prof. DwTime = 100; //100ms
  ret = APS_pt_dwell( Board_ID, PtbId, &Prof, &Status );
}
//启动点表运动
APS_pt_start( Board_ID, PtbId, 0 );
```
APS pt line  $\parallel$  将一个线性运动推送到点表的点缓冲区。

**支持的产品:PCI-8254/58 / AMP-204/8C , PCIe-833x**

#### **描述:**

此函数用于将线性运动推入点缓冲区。点表中最多有 50 个点缓冲区可用于预存储点。用户可 以监视点缓冲区的使用情况/可用空间以推入运动。

注意: 必须先调用 APS pt enable()才能启用点表。 否则, 它将是返回错误代码。

注意: 请勿同时使用馈线函数调用 Pt 函数, 因为它们是独占的。

### **句法:**

 $C/C++$ :

I32 FNTYPE APS\_pt\_line( I32 Board ID, I32 PtbId, PPTLINE Prof, PPTSTS Status ); Visual Basic:

APS\_pt\_line (ByVal Board\_ID As Long, ByVal PtbId As Long, ByRef Prof As PTLINE, ByRef Status As PTSTS) As Long

#### **参数:**

I32 Board\_ID: 目标控制器的 ID。通过成功调用 APS\_initial()来检索它。 I32 PtbId: 点表 ID 为 0 到 1。 PPTLINE Prof: 线性运动曲线 typedef struct { I32 Dim; //维度 F64 Pos[6]; //线性运动的位置数组 } PTLINE, \*PPTLINE; PPTSTS Status: 点表的状态。 typedef struct { U16 BitSts; // b0:PT 是否有效? [1:工作,0:停止] // b1:点缓冲区是否已满? [1:完整,0:未完整] // b2:点缓冲区是否为空? [1:空,0:非空] // b3,b4,b5:保留以备将来之用。 // b6〜:始终为 0 U16 PntBufFreeSpace; //点缓冲区的可用空间 U16 PntBufUsageSpace; //点缓冲区的使用空间 U32 RunningCnt; //启用点表后要执行多少点 } PTSTS, \*PPTSTS;

#### **返回值:**

I32 Error code: 请参考 APS 函数返回代码.

```
示例:
I32 ret;
I32 Board_ID = 0;
I32 PtbId = 0; //点表 0
PTLINE Prof;
PTSTS Status;
//轴 0 和轴 1 启用点表 0 至 2d 的尺寸。
//获取点表的状态 0
ret = APS_get_pt_status(Board_ID , PtbId, &Status );
if ( !( Status.BitSts & 0x02 ) )//点缓冲区未满
{ 
  //将运动推入点缓冲区
  Prof.Dim = 2;
  Prof.Pos[0] = 10000; 
  Prof.Pos[1] = 10000; 
  ret = APS_pt_line( Board_ID, PtbId, &Prof, &Status );
}
//启动点表运动
APS_pt_start( Board_ID, PtbId, 0 );
```
APS pt arc2 ca <br>
| 将一个 2D 圆弧运动推送到点表的点缓冲区。

#### **支持的产品:PCI-8254/58 / AMP-204/8C , PCIe-833x**

#### **描述:**

此函数用于将二维带角度的圆弧运动推入点缓冲区。点表中最多有 50 个点缓冲区可用于预存 储点。用户可以监视点缓冲区的使用情况/可用空间以推入运动。

注意: 必须先调用 APS pt enable()才能启用点表。 否则, 它将是返回错误代码。

注意: 请勿同时使用馈线函数调用 Pt 函数, 因为它们是独占的。

### **句法:**

 $C/C++$ :

I32 FNTYPE APS\_pt\_arc2\_ca( I32 Board\_ID, I32 PtbId, PPTA2CA Prof, PPTSTS Status ); Visual Basic:

APS\_pt\_arc2\_ca (ByVal Board\_ID As Long, ByVal PtbId As Long, ByRef Prof As PTA2CA, ByRef Status As PTSTS) As Long

### **参数:**

I32 Board\_ID: 目标控制器的 ID。通过成功调用 APS\_initial()来检索它。

I32 PtbId: 点表 ID 为 0 到 1。

PPTA2CA Prof: 圆弧运动曲线

typedef struct

{

- U8 index[2]; // [0〜点表的尺寸]点表中的哪个轴索引
- F64 Center[2]; //中心位置
- F64 Angle; //角度,单位为弧度

} PTA2CA, \*PPTA2CA;

PPTSTS Status: 点表的状态。

typedef struct

{

U16 BitSts; // b0:PT 是否有效? [1:工作,0:停止]

```
// b1:点缓冲区是否已满? [1:完整,0:未完整]
```

```
// b2:点缓冲区是否为空? [1:空,0:非空]
```
- // b3,b4,b5:保留以备将来之用。
- // b6〜:始终为 0
- U16 PntBufFreeSpace; //点缓冲区的可用空间
- U16 PntBufUsageSpace; //点缓冲区的使用空间
- U32 RunningCnt; //启用点表后要执行多少点

```
} PTSTS, *PPTSTS;
```
**返回值:**

```
I32 Error code: 请参考 APS 函数返回代码.
```

```
示例:
```

```
I32 ret;
I32 Board ID = 0;
I32 PtbId = 0; //点表 0
PTA2CA Prof;
PTSTS Status;
```

```
//轴 0 和轴 1 启用点表 0 至 2d 的尺寸。
//获取点表的状态 0
ret = APS_get_pt_status(Board_ID , PtbId, &Status );
if ( !( Status.BitSts & 0x02 ) )//点缓冲区未满
{ 
 //将运动推入点缓冲区
  Prof.Index[0] = 0; //选择尺寸 0
  Prof.Index[1] = 1; //选择尺寸 1
  Prof.Center[0] = 10000;
  Prof.Center[1] = 10000;
  Prof.Angle = 3.14159265;
  ret = APS_pt_arc2_ca( Board_ID, PtbId, &Prof, &Status );
}
```
//启动点表运动 APS\_pt\_start( Board\_ID, PtbId );

APS pt\_arc2\_ce | 将一个 2D 圆弧运动推送到点表的点缓冲区。

#### **支持的产品:PCI-8254/58 / AMP-204/8C , PCIe-833x**

#### **描述:**

此函数用于将终点位置的 2D 圆弧运动推入点缓冲区。点表中最多有 50 个点缓冲区可用于预存 储点。 用户可以监视点缓冲区的使用情况/可用空间以推入运动。

注意: 必须先调用 APS pt enable()才能启用点表。 否则, 它将是返回错误代码。

注意: 请勿同时使用馈线函数调用 Pt 函数, 因为它们是独占的。

### **句法:**

 $C/C++$ :

I32 FNTYPE APS\_pt\_arc2\_ce( I32 Board ID, I32 PtbId, PPTA2CE Prof, PPTSTS Status ); Visual Basic:

APS\_pt\_arc2\_ce (ByVal Board\_ID As Long, ByVal PtbId As Long, ByRef Prof As PTA2CE, ByRef Status As PTSTS) As Long

#### **参数:**

I32 Board\_ID: 目标控制器的 ID。通过成功调用 APS\_initial()来检索它。

I32 PtbId: 点表 ID 为 0 到 1。

PPTA2CE Prof: 圆弧运动曲线

typedef struct

{

- U8 索引[2]; // [0〜点表的尺寸]点表中的哪个轴索引
- F64 Center[2]; //中心位置
- F64 End[2]; //终点位置
- I16 Dir; //值指定了旋转的方向,如果 Dir 设置为 0 表示正向旋转,则 dir = -1 沿

负向旋转。

} PTA2CE, \*PPTA2CE;

PPTSTS Status: 点表的状态。

typedef struct

{

U16 BitSts; // b0:PT 是否有效? [1:工作,0:停止]

- // b1:点缓冲区是否已满? [1:完整,0:未完整]
- // b2:点缓冲区是否为空? [1:空,0:非空]
- // b3,b4,b5:保留以备将来之用。

// b6〜:始终为 0

- U16 PntBufFreeSpace; //点缓冲区的可用空间
- U16 PntBufUsageSpace; //点缓冲区的使用空间
- U32 RunningCnt; //启用点表后要执行多少点

} PTSTS, \*PPTSTS;

```
返回值:
```
I32 Error code: 请参考 APS 函数返回代码.

## **示例:**

```
I32 ret;
I32 Board_ID = 0;
I32 PtbId = 0; //点表 0
PTA2CE Prof;
PTSTS Status;
```

```
//轴 0 和轴 1 启用点表 0 至 2d 的尺寸。
//获取点表的状态 0
ret = APS_get_pt_status(Board_ID , PtbId, &Status );
if ( !( Status.BitSts & 0x02 ) )//点缓冲区未满
{ 
 //将运动推入点缓冲区
  Prof.Index[0] = 0; //选择尺寸 0
  Prof.Index[1] = 1; //选择尺寸 1
  Prof.Center[0] = 10000;
  Prof.Center[1] = 10000;
  Prof.End[0] = 0;
  Prof.End[1] = 0;
  Prof.Dir = 0; //正方向
 ret = APS_pt_arc2_ce( Board_ID, PtbId, &Prof, &Status );
}
```
//启动点表运动 APS\_pt\_start( Board\_ID, PtbId );

APS pt\_arc3\_ca | 将一个 3D 圆弧运动推送到点表的点缓冲区。

**支持的产品:PCI-8254/58 / AMP-204/8C**

#### **描述:**

该函数将一个 3D 圆弧运动推送到点表的点缓冲区。点表中最多有 50 个点缓冲区可用于预存储 点。 用户可以监视点缓冲区的使用情况/可用空间以推入运动。

注意: 必须先调用 APS pt enable()才能启用点表。 否则, 它将是返回错误代码。 注意:请勿同时使用馈线函数调用 Pt 函数,因为它们是独占的。

#### **句法:**

 $C/C++$ :

I32 FNTYPE APS\_pt\_arc3\_ca( I32 Board\_ID, I32 PtbId, PPTA3CA Prof, PPTSTS Status ); Visual Basic:

APS\_pt\_arc3\_ca (ByVal Board\_ID As Long, ByVal PtbId As Long, ByRef Prof As PTA3CA, ByRef Status As PTSTS) As Long

#### **参数:**

I32 Board\_ID: 目标控制器的 ID。通过成功调用 APS\_initial()来检索它。 I32 PtbId: 点表 ID 为 0 到 1。 PPTA2CA Prof: 带角度的 3d 圆弧运动曲线 typedef struct { U8 Index[3]; //[0〜点表尺寸]点表中哪个轴索引 F64 Center[3]; //中心位置 F64 Noraml[3]; //法线向量 F64 Angle; //角度,单位为弧度

} PTA3CA, \*PPTA3CA;

PPTSTS Status: 点表的状态。

typedef struct

```
{
```
U16 BitSts; // b0:PT 是否有效? [1:工作,0:停止]

// b1:点缓冲区是否已满? [1:完整,0:未完整]

// b2:点缓冲区是否为空? [1:空,0:非空]

// b3,b4,b5:保留以备将来之用。

// b6〜:始终为 0

U16 PntBufFreeSpace; //点缓冲区的可用空间

U16 PntBufUsageSpace; //点缓冲区的使用空间

U32 RunningCnt; //启用点表后要执行多少点

} PTSTS, \*PPTSTS;

```
返回值:
```
I32 Error code: 请参考 APS 函数返回代码.

### **示例:**

```
I32 ret;
I32 Board_ID = 0;
I32 PtbId = 0; //点表 0
PTA3CA Prof;
PTSTS Status;
```

```
//轴 0 和轴 1 启用点表 0 至 2d 的尺寸。
//获取点表的状态 0
ret = APS_get_pt_status(Board_ID , PtbId, &Status );
if ( !( Status.BitSts & 0x02 ) )//点缓冲区未满
{ 
 //将运动推入点缓冲区
 Prof.Index[0] = 0; //选取尺寸索引 0
 Prof.Index[1] = 1; //选取尺寸索引 1
 Prof.Index[2] = 2; //选取尺寸索引 2
 Prof.Center[0] = 10000;
 Prof.Center[1] = 10000;
 Prof.Center[2] = 10000;
 Prof.Normal[0] = 0;
 Prof.Normal[1] = 0;
 Prof.Normal[2] = 1;
 Prof.Angle = 3.14159265; //在弧度中
 ret = APS_pt_arc3_ca( Board_ID, PtbId, &Prof, &Status );
}
```
//启动点表运动 APS\_pt\_start( Board\_ID, PtbId );

APS pt arc3 ce <br>
<br>
and <br>
<br>
A <br>
<br>  $\frac{1}{4}$ <br>  $\frac{1}{4}$ <br>  $\frac{1}{4}$ <br>  $\frac{1}{4}$ <br>  $\frac{1}{4}$ <br>  $\frac{1}{4}$ <br>  $\frac{1}{4}$ <br>  $\frac{1}{4}$ <br>  $\frac{1}{4}$ <br>  $\frac{1}{4}$ <br>  $\frac{1}{4}$ <br>  $\frac{1}{4}$ <br>  $\frac{1}{4}$ 

**支持的产品:PCI-8254/58 / AMP-204/8C , PCIe-833x**

#### **描述:**

此函数用于将一个 3D 圆弧运动推送到点表的点缓冲区。点表中最多有 50 个点缓冲区可用于预 存储点。 用户可以监视点缓冲区的使用情况/可用空间以推入运动。

注意: 必须先调用 APS pt enable()才能启用点表。 否则, 它将是返回错误代码。 注意:请勿同时使用馈线函数调用 Pt 函数,因为它们是独占的。

### **句法:**

 $C/C++$ :

I32 FNTYPE APS\_pt\_arc3\_ce( I32 Board\_ID, I32 PtbId, PPTA3CE Prof, PPTSTS Status ); Visual Basic:

APS\_pt\_arc3\_ce (ByVal Board\_ID As Long, ByVal PtbId As Long, ByRef Prof As PTA3CE, ByRef Status As PTSTS) As Long

### **参数:**

I32 Board\_ID: 目标控制器的 ID。通过成功调用 APS\_initial()来检索它。

I32 PtbId: 点表 ID 为 0 到 1。

PPTA3CE Prof: 带终点位置的 3d 圆弧运动曲线

typedef struct

{

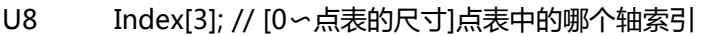

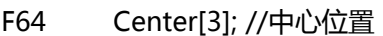

- F64 End[3]; //终点位置
- I16 Dir; //值指定了旋转的方向, 如果 Dir 设置为 0 表示正向旋转, 则 dir = -1

沿负向旋转。

} PTA3CE, \*PPTA3CE;

PPTSTS Status: 点表的状态。

typedef struct

```
{
```
U16 BitSts; // b0:PT 是否有效? [1:工作,0:停止] // b1:点缓冲区是否已满? [1:完整,0:未完整] // b2:点缓冲区是否为空? [1:空,0:非空] // b3,b4,b5:保留以备将来之用。 // b6〜:始终为 0 U16 PntBufFreeSpace; //点缓冲区的可用空间 U16 PntBufUsageSpace; //点缓冲区的使用空间

U32 RunningCnt; //启用点表后要执行多少点

} PTSTS, \*PPTSTS;

## **返回值:**

I32 Error code: 请参考 APS 函数返回代码.

## **示例:**

Refer to APS\_pt\_arc3\_ca().
APS pt spiral ca  $\parallel$  将一个螺旋运动推送到点表的点缓冲区。

**支持的产品:PCI-8254/58 / AMP-204/8C , PCIe-833x**

### **描述:**

该函数用于将一个螺旋运动推送到点表的点缓冲区。点表中最多有 50 个点缓冲区可用于预存 储点。 用户可以监视点缓冲区的使用情况/可用空间以推入运动。

注意: 必须先调用 APS pt enable()才能启用点表。 否则, 它将是返回错误代码。 注意:请勿同时使用馈线函数调用 Pt 函数,因为它们是独占的。

# **句法:**

 $C/C++$ :

I32 FNTYPE APS\_pt\_spiral\_ca( I32 Board\_ID, I32 PtbId, PPTHCA Prof, PPTSTS Status ); Visual Basic:

APS\_pt\_spiral\_ca (ByVal Board\_ID As Long, ByVal PtbId As Long, ByRef Prof As PTHCA, ByRef Status As PTSTS) As Long

# **参数:**

I32 Board\_ID: 目标控制器的 ID。通过成功调用 APS\_initial()来检索它。

I32 PtbId: 点表 ID 为 0 到 1。

```
PPTHCA Prof: 带角度的螺旋运动曲线
```
typedef struct

{

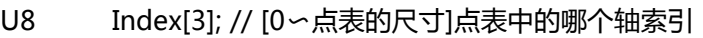

- F64 Center[3]; //中心位置
- F64 Noraml[3]; //法线向量
- F64 Angle; //角度,单位为弧度
- F64 DeltaH; //螺旋运动的高度,用户单位,
- F64 FinalR; //从终点位置到法线向量的距离,用户单位

```
} PTHCA, *PPTHCA;
```
PPTSTS Status: 点表的状态。

typedef struct

{

U16 BitSts; // b0:PT 是否有效? [1:工作,0:停止]

// b1:点缓冲区是否已满? [1:完整,0:未完整]

// b2:点缓冲区是否为空? [1:空,0:非空]

// b3,b4,b5:保留以备将来之用。

```
// b6〜:始终为 0
```

```
U16 PntBufFreeSpace; //点缓冲区的可用空间
```

```
U16 PntBufUsageSpace; //点缓冲区的使用空间
```
U32 RunningCnt; //启用点表后要执行多少点 } PTSTS, \*PPTSTS;

# **返回值:**

I32 Error code: 请参考 APS 函数返回代码.

# **示例:**

Refer to APS\_pt\_arc3\_ca().

APS pt spiral ce <br>
and the spiral ce <br>
and the spiral set is the spiral in the spiral in the spiral in the spiral in the spiral in the spiral in the spiral in the spiral in the spiral in the spiral in the spiral in the sp

**支持的产品:PCI-8254/58 / AMP-204/8C , PCIe-833x**

### **描述:**

该函数用于将带有终点位置的螺旋运动推入点缓冲区。点表中最多有 50 个点缓冲区可用于预 存储点。 用户可以监视点缓冲区的使用情况/可用空间以推入运动。

注意: 必须先调用 APS pt enable()才能启用点表。 否则, 它将是返回错误代码。 注意:请勿同时使用馈线函数调用 Pt 函数,因为它们是独占的。

# **句法:**

 $C/C++$ :

I32 FNTYPE APS\_pt\_spiral\_ce( I32 Board\_ID, I32 PtbId, PPTHCE Prof, PPTSTS Status ); Visual Basic:

APS\_pt\_spiral\_ce (ByVal Board\_ID As Long, ByVal PtbId As Long, ByRef Prof As PTHCE, ByRef Status As PTSTS) As Long

# **参数:**

I32 Board\_ID: 目标控制器的 ID。通过成功调用 APS\_initial()来检索它。

I32 PtbId: 点表 ID 为 0 到 1。

PPTHCE Prof: 带终点位置的螺旋运动曲线

typedef struct

{

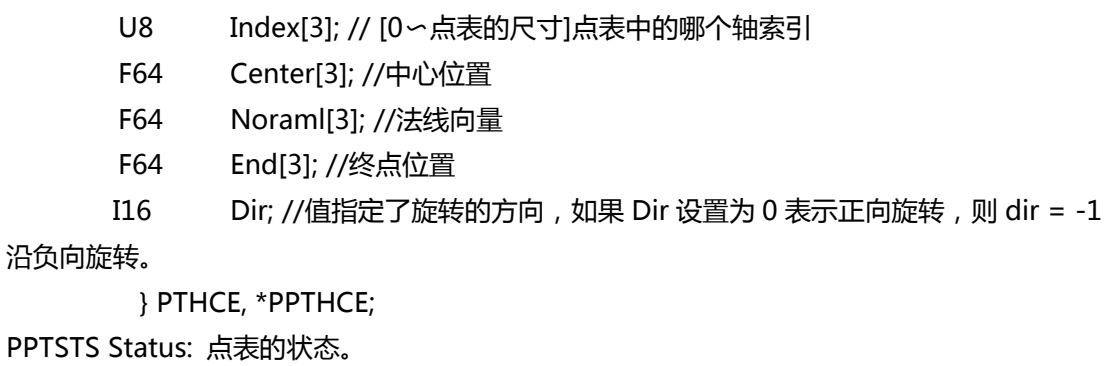

typedef struct

{

U16 BitSts; // b0:PT 是否有效? [1:工作,0:停止]

// b1:点缓冲区是否已满? [1:完整,0:未完整]

// b2:点缓冲区是否为空? [1:空,0:非空]

// b3,b4,b5:保留以备将来之用。

// b6〜:始终为 0

U16 PntBufFreeSpace; //点缓冲区的可用空间

U16 PntBufUsageSpace; //点缓冲区的使用空间

U32 RunningCnt; //启用点表后要执行多少点 } PTSTS, \*PPTSTS;

# **返回值:**

I32 Error code: 请参考 APS 函数返回代码.

# **示例:**

Refer to APS\_pt\_arc3\_ca().

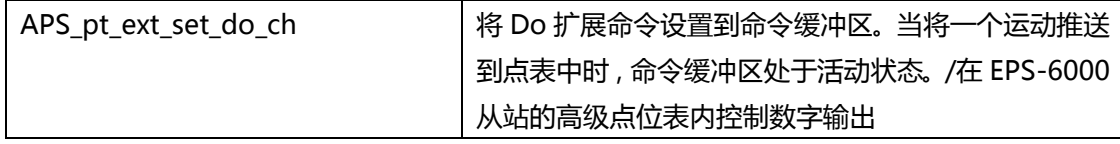

### **描述:**

对于 PCI-8254/58 / AMP-204/8C,此函数用于将 Do 扩展命令设置到命令缓冲区。当将一个 运动推送到点表中时,命令缓冲区处于活动状态。推入一个运动后,命令缓冲区将自动清除。用 户最多可以将 7 条命令写入命令缓冲区。然后,将动作推入点位表会将这些命令一起带入点位 表。 现在可以支持 do 命令。其他命令保留以备将来使用。

注意:必须先调用 APS\_pt\_enable()才能启用点表。 否则,它将是返回错误代码。

注意: 请勿同时使用馈线函数调用 Pt 函数, 因为它们是独占的。

对于 PCIe-833x, 此函数仅在拓扑中的数字输出模块内支持凌华科技 EPS-6000 从站, 并且该 从站应放置在拓扑中的第一位置。执行高级点位表函数时,此函数用于控制数字输出。当命令位 置到达目标位置时,用户可以使用此 API 来控制数字输出。

# **句法:**

 $C/C++$ :

I32 FNTYPE APS\_pt\_ext\_set\_do\_ch( I32 Board\_ID, I32 PtbId, I32 Channel, I32 OnOff ); Visual Basic:

APS\_pt\_ext\_set\_do\_ch (ByVal Board\_ID As Long, ByVal PtbId As Long, ByVal Channel As Long, ByVal OnOff As Long) As Long

# **参数:**

对于 PCI-8254/58 / AMP-204/8C: I32 Board\_ID: 目标控制器的 ID。通过成功调用 APS\_initial()来检索它。 I32 PtbId: 点表 ID 为 0 到 1。 I32 Channel: Do 通道 I32 OnOff: Do 开/关. 1: 开, 0: 关.

对于 PCIe-833x :

I32 Board\_ID: 目标控制器的 ID。通过成功调用 APS\_initial()来检索它。

I32 PtbId: 点表 ID 为 0 到 1。

I32 Channel: 数字量输出模块的通道号.

I32 OnOff: 0: 将数字输出值设置为 0。

1: 将数字输出值设置为 1。.

#### **返回值:**

I32 Error code: 请参考 APS 函数返回代码.

#### **示例:**

I32 ret; I32 Board\_ID =  $0$ ; I32 PtbId = 0; //点表 0

//轴 0 和轴 1 启用点表 0 至 2d 的尺寸。 //将 do 扩展命令设置为命令缓冲区//将 do 通道 0 设置为打开 ret = APS\_pt\_ext\_set\_do\_ch( Board\_ID, PtbId, 0, 1 ); //推入点缓冲区 **还可以看看:**

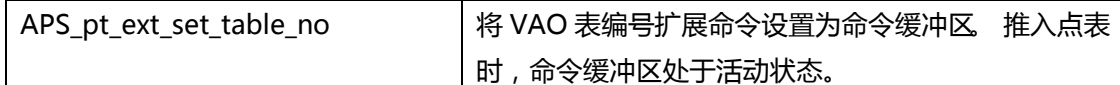

#### **支持的产品:PCI-8254/58 / AMP-204/8C**

#### **描述:**

该函数用于将 VAO 表编号扩展命令设置为命令缓冲区。推入点表时, 命令缓冲区处于活动状 态。 推入运动后,命令缓冲区将自动清除。用户最多可以将 7 条命令写入命令缓冲区。然 后,将运动推入点位表会将这些命令一起带入点位表。现在,支持表编号命令。其他命令保留 以备将来使用。

注意:必须先调用 APS\_pt\_enable()才能启用点表。 否则,它将是返回错误代码。 注意: 请勿同时使用馈线函数调用 Pt 函数, 因为它们是独占的。

#### **句法:**

 $C/C++$ :

I32 FNTYPE APS\_pt\_ext\_set\_table\_no( I32 Board\_ID, I32 PtbId, I32 CtrlNo, I32 TableNo );

Visual Basic:

APS\_pt\_ext\_set\_table\_no (ByVal Board\_ID As Long, ByVal PtbId As Long, ByVal CtrlNo As Long, ByVal TableNo As Long) As Long

#### **参数:**

I32 Board\_ID: 目标控制器的 ID。通过成功调用 APS\_initial()来检索它。 I32 PtbId: 点表 ID 为 0 到 1。 I32 CtrlNo: 控制编号为 0 到 1。 I32 TableNo: VAO 表编号是-1 至 7。

#### **返回值:**

I32 Error code: 请参考 APS 函数返回代码.

#### **示例:**

I32 ret; I32 Board ID =  $0$ ; I32 PtbId = 0; //点表 0

//轴 0 和轴 1 启用点表 0 至 2d 的尺寸。 //将表编号扩展命令设置到命令缓冲区//将 VAO 表编号设置为 0,并将控制编号设置为 0 ret = APS\_pt\_ext\_set\_table\_no( Board\_ID, PtbId, 0, 0 ); //推入点缓冲区 **还可以看看:**

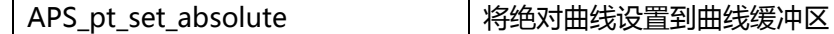

#### **描述:**

此函数用于将绝对曲线设置到曲线缓冲区。推入点表时,轮廓缓冲区处于活动状态。用户通常 在启用点表之后一开始就一起设置曲线。如果用户想要更改某些曲线,则可以在将其运动到点 缓冲区之前对其进行修改。相反,如果用户不想修改曲线,则相同的曲线将自动保留以用于后 续运动。

注意:必须先调用 APS\_pt\_enable()才能启用点表。 否则,它将是返回错误代码。 注意: 请勿同时使用馈线函数调用 Pt 函数, 因为它们是独占的。

#### **句法:**

 $C/C++$ :

I32 FNTYPE APS\_pt\_set\_absolute ( I32 Board\_ID, I32 PtbId );

Visual Basic:

APS pt set absolute (ByVal Board ID As Long, ByVal PtbId As Long) As Long

### **参数:**

I32 Board\_ID: 目标控制器的 ID。通过成功调用 APS\_initial()来检索它。 I32 PtbId: 点表 ID 为 0 到 1。

#### **返回值:**

I32 Error code: 请参考 APS 函数返回代码.

#### **示例:**

I32 ret; I32 Board ID = 0; I32 PtbId = 0; //点表 0

//轴 0 和轴 1 启用点表 0 至 2d 的尺寸。 //将绝对曲线设置到曲线缓冲区 ret = APS pt set absolute ( Board ID, PtbId ); //推入点缓冲区

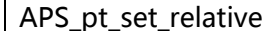

将相对曲线设置到曲线缓冲区

#### **支持的产品:PCI-8254/58 / AMP-204/8C, PCIe-833x**

#### **描述:**

此函数用于将相对曲线设置到曲线缓冲区。将运动推入点表时,曲线缓冲区处于活动状态。 用 户通常在启用点表之后一开始就一起设置曲线。如果用户想要更改某些曲线,则可以在将其运 动到点缓冲区之前对其进行修改。相反,如果用户不想修改曲线,则相同的曲线将自动保留以 用于后续运动。

注意:必须先调用 APS\_pt\_enable()才能启用点表。 否则,它将是返回错误代码。 注意: 请勿同时使用馈线函数调用 Pt 函数, 因为它们是独占的。

#### **句法:**

 $C/C++$ :

I32 FNTYPE APS\_pt\_set\_relative ( I32 Board\_ID, I32 PtbId );

Visual Basic:

APS pt set relative (ByVal Board ID As Long, ByVal PtbId As Long) As Long

### **参数:**

I32 Board\_ID: 目标控制器的 ID。通过成功调用 APS\_initial()来检索它。 I32 PtbId: 点表 ID 为 0 到 1。

#### **返回值:**

I32 Error code: 请参考 APS 函数返回代码.

#### **示例:**

I32 ret; I32 Board\_ID =  $0$ ; I32 PtbId = 0; //点表 0 //轴 0 和轴 1 启用点表 0 至 2d 的尺寸。 //将相对曲线设置到曲线缓冲区 ret = APS\_pt\_set\_relative ( Board\_ID, PtbId ); //推入点缓冲区

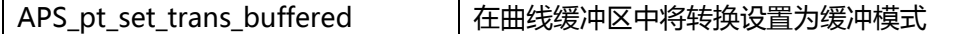

#### **描述:**

该函数用于在曲线缓冲区中将转换设置为缓冲模式。 将运动推入点表时,曲线缓冲区处于活动 状态。 用户通常在启用点表之后一开始就一起设置曲线。如果用户想要更改某些曲线,则可以 在将其运动到点缓冲区之前对其进行修改。相反,如果用户不想修改曲线,则相同的曲线将自 动保留以用于后续运动。

注意:必须先调用 APS\_pt\_enable()才能启用点表。 否则,它将是返回错误代码。 注意:请勿同时使用馈线函数调用 Pt 函数,因为它们是独占的。

#### **句法:**

 $C/C++$ :

I32 FNTYPE APS\_pt\_set\_trans\_buffered( I32 Board\_ID, I32 PtbId ); Visual Basic:

APS pt set trans buffered (ByVal Board ID As Long, ByVal PtbId As Long) As Long

#### **参数:**

I32 Board\_ID: 目标控制器的 ID。通过成功调用 APS\_initial()来检索它。 I32 PtbId: 点表 ID 为 0 到 1。

#### **返回值:**

I32 Error code: 请参考 APS 函数返回代码.

#### **示例:**

I32 ret; I32 Board\_ID =  $0$ ; I32 PtbId = 0; //点表 0 //轴 0 和轴 1 启用点表 0 至 2d 的尺寸。 //设置为缓冲模式 ret = APS pt set trans buffered( Board ID, PtbId ); //推入点缓冲区

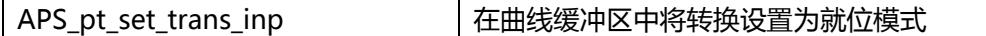

#### **描述:**

该函数用于在曲线缓冲区中将转换设置为就位模式。将运动推入点表时,曲线缓冲区处于活动 状态。 用户通常在启用点表之后一开始就一起设置曲线。如果用户想要更改某些曲线,则可以 在将其运动到点缓冲区之前对其进行修改。相反,如果用户不想修改曲线,则相同的曲线将自 动保留以用于后续运动。

注意:必须先调用 APS\_pt\_enable()才能启用点表。 否则,它将是返回错误代码。 注意:请勿同时使用馈线函数调用 Pt 函数,因为它们是独占的。

#### **句法:**

 $C/C++$ :

I32 FNTYPE APS\_pt\_set\_trans\_inp( I32 Board\_ID, I32 PtbId );

Visual Basic:

APS pt\_set\_trans\_inp (ByVal Board\_ID As Long, ByVal PtbId As Long) As Long

### **参数:**

I32 Board\_ID: 目标控制器的 ID。通过成功调用 APS\_initial()来检索它。 I32 PtbId: 点表 ID 为 0 到 1。

#### **返回值:**

I32 Error code: 请参考 APS 函数返回代码.

#### **示例:**

I32 ret; I32 Board\_ID =  $0$ ; I32 PtbId = 0; //点表 0 //轴 0 和轴 1 启用点表 0 至 2d 的尺寸。 // 设置为就位模式。 ret = APS\_pt\_set\_trans\_inp( Board\_ID, PtbId ); //推入点缓冲区

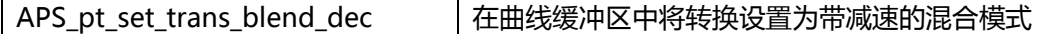

#### **描述:**

该函数用于在曲线缓冲区中将转换设置为带减速的混合模式。将运动推入点表时,曲线缓冲区 处于活动状态。 用户通常在启用点表之后一开始就一起设置曲线。如果用户想要更改某些曲 线,则可以在将其运动到点缓冲区之前对其进行修改。相反,如果用户不想修改曲线,则相同 的曲线将自动保留以用于后续运动。

注意:必须先调用 APS\_pt\_enable()才能启用点表。 否则,它将是返回错误代码。 注意:请勿同时使用馈线函数调用 Pt 函数,因为它们是独占的。

#### **句法:**

 $C/C++$ :

I32 FNTYPE APS\_pt\_set\_trans\_blend\_dec( I32 Board\_ID, I32 PtbId, F64 Bp ); Visual Basic:

APS pt set trans blend dec (ByVal Board ID As Long, ByVal PtbId As Long, ByVal Bp As Double) As Long

### **参数:**

I32 Board\_ID: 目标控制器的 ID。通过成功调用 APS\_initial()来检索它。 I32 PtbId: 点表 ID 为 0 到 1。 F64 Bp: 减速率. [ Bp > 0, unit/s^2 ]

### **返回值:**

I32 Error code: 请参考 APS 函数返回代码.

#### **示例:**

I32 ret; I32 Board\_ID =  $0$ ; I32 PtbId = 0; //点表 0

//轴 0 和轴 1 启用点表 0 至 2d 的尺寸。 // 设置为带减速的混合模式 ret = APS\_pt\_set\_trans\_blend\_dec( Board\_ID, PtbId, 10000 ); //推入点缓冲区

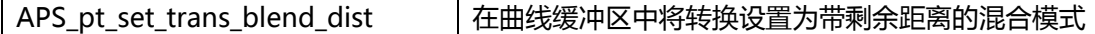

#### **描述:**

该函数用于在曲线缓冲区中将转换设置为带剩余距离的混合模式。将运动推入点表时,曲线缓 冲区处于活动状态。 用户通常在启用点表之后一开始就一起设置曲线。如果用户想要更改某些 曲线,则可以在将其运动到点缓冲区之前对其进行修改。相反,如果用户不想修改曲线,则相 同的曲线将自动保留以用于后续运动。

注意:必须先调用 APS\_pt\_enable()才能启用点表。 否则,它将是返回错误代码。

注意:请勿同时使用馈线函数调用 Pt 函数,因为它们是独占的。

#### **句法:**

 $C/C++$ :

I32 FNTYPE APS\_pt\_set\_trans\_blend\_dist( I32 Board\_ID, I32 PtbId, F64 Bp ); Visual Basic:

APS pt set trans blend dist (ByVal Board ID As Long, ByVal PtbId As Long, ByVal Bp As Double) As Long

### **参数:**

I32 Board\_ID: 目标控制器的 ID。通过成功调用 APS\_initial()来检索它。 I32 PtbId: 点表 ID 为 0 到 1。 F64 Bp: 剩余距离。单位是用户单位,一般是脉冲。 [Bp> = 0]

### **返回值:**

I32 Error code: 请参考 APS 函数返回代码.

#### **示例:**

I32 ret; I32 Board\_ID =  $0$ ; I32 PtbId = 0; //点表 0

//轴 0 和轴 1 启用点表 0 至 2d 的尺寸。 // 设置为带剩余距离的混合模式 ret = APS\_pt\_set\_trans\_blend\_dist( Board\_ID, PtbId, 100 ); //推入点缓冲区

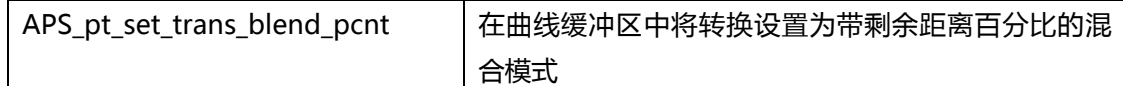

# **描述:**

该函数用于在曲线缓冲区中将转换设置为带剩余距离百分比的混合模式。将运动推入点表时, 曲线缓冲区处于活动状态。 用户通常在启用点表之后一开始就一起设置曲线。如果用户想要更 改某些曲线,则可以在将其运动到点缓冲区之前对其进行修改。相反,如果用户不想修改曲 线,则相同的曲线将自动保留以用于后续运动。 注意:必须先调用 APS\_pt\_enable()才能启用点表。 否则,它将是返回错误代码。

注意: 请勿同时使用馈线函数调用 Pt 函数, 因为它们是独占的。

# **句法:**

 $C/C++$ :

I32 FNTYPE APS\_pt\_set\_trans\_blend\_pcnt( I32 Board\_ID, I32 PtbId, F64 Bp );

Visual Basic:

APS pt set trans blend pcnt (ByVal Board ID As Long, ByVal PtbId As Long, ByVal Bp As Double) As Long

# **参数:**

I32 Board\_ID: 目标控制器的 ID。通过成功调用 APS\_initial()来检索它。 I32 PtbId: 点表 ID 为 0 到 1。 F64 Bp: 剩余距离(以行进距离的百分比表示)。 单位是%。 [Bp:0.0〜1.0]

# **返回值:**

I32 Error code: 请参考 APS 函数返回代码.

# **示例:**

I32 ret; I32 Board ID = 0; I32 PtbId = 0; //点表 0

//轴 0 和轴 1 启用点表 0 至 2d 的尺寸。 // 设置为带剩余距离百分比的混合模式。 ret = APS\_pt\_set\_trans\_blend\_pcnt( Board\_ID, PtbId, 0.05 ); //推入点缓冲区 **还可以看看:**

APS\_pt\_set\_acc 将加速曲线设置到曲线缓冲区中。

**支持的产品:PCI-8254/58 / AMP-204/8C, PCIe-833x**

#### **描述:**

该函数用于将加速曲线设置到曲线缓冲区中。将运动推入点表时,曲线缓冲区处于活动状态。 用户通常在启用点表之后一开始就一起设置曲线。如果用户想要更改某些曲线,则可以在将其 运动到点缓冲区之前对其进行修改。相反,如果用户不想修改曲线,则相同的曲线将自动保留 以用于后续运动。

注意:必须先调用 APS\_pt\_enable()才能启用点表。 否则,它将是返回错误代码。 注意:请勿同时使用馈线函数调用 Pt 函数,因为它们是独占的。

#### **句法:**

 $C/C++$ :

I32 FNTYPE APS\_pt\_set\_acc( I32 Board\_ID, I32 PtbId, F64 Acc );

Visual Basic:

APS pt set acc (ByVal Board ID As Long, ByVal PtbId As Long, ByVal Acc As Double) As Long

### **参数:**

I32 Board\_ID: 目标控制器的 ID。通过成功调用 APS\_initial()来检索它。 I32 PtbId: 点表 ID 为 0 到 1。 F64 Acc: 加速率. [unit/s^2, > 0 ]

### **返回值:**

I32 Error code: 请参考 APS 函数返回代码.

#### **示例:**

I32 ret; I32 Board\_ID =  $0$ ; I32 PtbId = 0; //点表 0

//轴 0 和轴 1 启用点表 0 至 2d 的尺寸。 //设置加速度为 10000 ret = APS\_pt\_set\_acc( Board\_ID, PtbId, 10000 ); //推入点缓冲区

APS\_pt\_set\_dec 将减速曲线设置到曲线缓冲区中。

**支持的产品:PCI-8254/58 / AMP-204/8C, PCIe-833x**

#### **描述:**

该函数用于将减速曲线设置到曲线缓冲区中。将运动推入点表时,曲线缓冲区处于活动状态。 用户通常在启用点表之后一开始就一起设置曲线。如果用户想要更改某些曲线,则可以在将其 运动到点缓冲区之前对其进行修改。相反,如果用户不想修改曲线,则相同的曲线将自动保留 以用于后续运动。

注意:必须先调用 APS\_pt\_enable()才能启用点表。 否则,它将是返回错误代码。 注意: 请勿同时使用馈线函数调用 Pt 函数, 因为它们是独占的。

#### **句法:**

 $C/C++$ :

I32 FNTYPE APS\_pt\_set\_dec( I32 Board\_ID, I32 PtbId, F64 Dec );

Visual Basic:

APS pt set dec (ByVal Board ID As Long, ByVal PtbId As Long, ByVal Dec As Double) As Long

### **参数:**

I32 Board\_ID: 目标控制器的 ID。通过成功调用 APS\_initial()来检索它。 I32 PtbId: 点表 ID 为 0 到 1。 F64 Dec: 减速率. [unit/s^2, > 0 ]

#### **返回值:**

I32 Error code: 请参考 APS 函数返回代码.

#### **示例:**

I32 ret; I32 Board ID = 0; I32 PtbId = 0; //点表 0

//轴 0 和轴 1 启用点表 0 至 2d 的尺寸。 //设置减速度为 10000 ret = APS\_pt\_set\_dec( Board\_ID, PtbId, 10000 ); //推入点缓冲区 **还可以看看:**

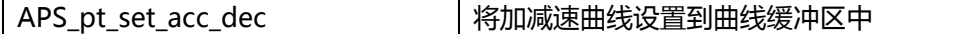

#### **描述:**

该函数用于将加减速曲线设置到曲线缓冲区中。将运动推入点表时,曲线缓冲区处于活动状 态。用户通常在启用点表之后一开始就一起设置曲线。如果用户想要更改某些曲线,则可以在 将其运动到点缓冲区之前对其进行修改。相反,如果用户不想修改曲线,则相同的曲线将自动 保留以用于后续运动。

注意:必须先调用 APS\_pt\_enable()才能启用点表。 否则,它将是返回错误代码。 注意: 请勿同时使用馈线函数调用 Pt 函数, 因为它们是独占的。

#### **句法:**

 $C/C++$ :

I32 FNTYPE APS\_pt\_set\_acc\_dec( I32 Board\_ID, I32 PtbId, F64 AccDec );

Visual Basic:

APS\_pt\_set\_acc\_dec (ByVal Board\_ID As Long, ByVal PtbId As Long, ByVal AccDec As Double) As Long

### **参数:**

I32 Board\_ID: 目标控制器的 ID。通过成功调用 APS\_initial()来检索它。 I32 PtbId: 点表 ID 为 0 到 1。 F64 AccDec: 加/减速率. [unit/s^2, > 0 ]

#### **返回值:**

I32 Error code: 请参考 APS 函数返回代码.

#### **示例:**

I32 ret; I32 Board\_ID =  $0$ ; I32 PtbId = 0; //点表 0

//轴 0 和轴 1 启用点表 0 至 2d 的尺寸。 //设置加速度/减速度为 10000 ret = APS\_pt\_set\_acc\_dec( Board\_ID, PtbId, 10000 ); //推入点缓冲区 **还可以看看:**

APS pt\_set\_s 将 S-factor 曲线设置到曲线缓冲区中

**支持的产品:PCI-8254/58 / AMP-204/8C, PCIe-833x**

#### **描述:**

该函数用于将 S-factor 曲线设置到曲线缓冲区中。将运动推入点表时, 曲线缓冲区处于活动状 态。用户通常在启用点表之后一开始就一起设置曲线。如果用户想要更改某些曲线,则可以在 将其运动到点缓冲区之前对其进行修改。相反,如果用户不想修改曲线,则相同的曲线将自动 保留以用于后续运动。

注意:必须先调用 APS\_pt\_enable()才能启用点表。 否则,它将是返回错误代码。 注意: 请勿同时使用馈线函数调用 Pt 函数, 因为它们是独占的。

#### **句法:**

 $C/C++$ :

I32 FNTYPE APS\_pt\_set\_s( I32 Board\_ID, I32 PtbId, F64 Sf );

Visual Basic:

APS pt set s (ByVal Board ID As Long, ByVal PtbId As Long, ByVal Sf As Double) As Long

#### **参数:**

I32 Board\_ID: 目标控制器的 ID。通过成功调用 APS\_initial()来检索它。 I32 PtbId: 点表 ID 为 0 到 1。 F64 Sf: s-factor  $[0 \sim 1]$ 

#### **返回值:**

I32 Error code: 请参考 APS 函数返回代码.

#### **示例:**

I32 ret; I32 Board ID = 0; I32 PtbId = 0; //点表 0

//轴 0 和轴 1 启用点表 0 至 2d 的尺寸。 //设置 s-factor 为 0.5 ret = APS\_pt\_set\_s( Board\_ID, PtbId, 0.5 ); //推入点缓冲区 **还可以看看:**

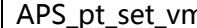

n |将最大速度曲线设置到曲线缓冲区中

**支持的产品:PCI-8254/58 / AMP-204/8C, PCIe-833x**

#### **描述:**

该函数用于将最大速度曲线设置到曲线缓冲区中。将运动推入点表时,曲线缓冲区处于活动状 态。用户通常在启用点表之后一开始就一起设置曲线。如果用户想要更改某些曲线,则可以在 将其运动到点缓冲区之前对其进行修改。相反,如果用户不想修改曲线,则相同的曲线将自动 保留以用于后续运动。

注意:必须先调用 APS\_pt\_enable()才能启用点表。 否则,它将是返回错误代码。 注意: 请勿同时使用馈线函数调用 Pt 函数, 因为它们是独占的。

#### **句法:**

 $C/C++$ :

I32 FNTYPE APS\_pt\_set\_vm( I32 Board\_ID, I32 PtbId, F64 Vm );

Visual Basic:

APS\_pt\_set\_vm (ByVal Board\_ID As Long, ByVal PtbId As Long, ByVal Vm As Double) As Long

### **参数:**

I32 Board\_ID: 目标控制器的 ID。通过成功调用 APS\_initial()来检索它。 I32 PtbId: 点表 ID 为 0 到 1。 F64 Vm : 最大速度 [Vm >= 0 ]

#### **返回值:**

I32 Error code: 请参考 APS 函数返回代码.

#### **示例:**

I32 ret; I32 Board\_ID =  $0$ ; I32 PtbId = 0; //点表 0

//轴 0 和轴 1 启用点表 0 至 2d 的尺寸。 //设置 Vm 为 10000 ret = APS\_pt\_set\_vm( Board\_ID, PtbId, 10000 ); //推入点缓冲区 **还可以看看:**

APS pt set ve | 将终点速度曲线设置到曲线缓冲区中

**支持的产品:PCI-8254/58 / AMP-204/8C, PCIe-833x**

#### **描述:**

该函数用于将终点速度曲线设置到曲线缓冲区中。将运动推入点表时,曲线缓冲区处于活动状 态。用户通常在启用点表之后一开始就一起设置曲线。如果用户想要更改某些曲线,则可以在 将其运动到点缓冲区之前对其进行修改。相反,如果用户不想修改曲线,则相同的曲线将自动 保留以用于后续运动。

注意:必须先调用 APS\_pt\_enable()才能启用点表。 否则,它将是返回错误代码。 注意: 请勿同时使用馈线函数调用 Pt 函数, 因为它们是独占的。

#### **句法:**

 $C/C++$ :

I32 FNTYPE APS\_pt\_set\_ve( I32 Board\_ID, I32 PtbId, F64 Ve );

Visual Basic:

APS pt set ve (ByVal Board ID As Long, ByVal PtbId As Long, ByVal Ve As Double) As Long

### **参数:**

I32 Board\_ID: 目标控制器的 ID。通过成功调用 APS\_initial()来检索它。 I32 PtbId: 点表 ID 为 0 到 1。 F64 Ve: 终止速度 [Ve >= 0 ]

#### **返回值:**

I32 Error code: 请参考 APS 函数返回代码.

### **示例:**

I32 ret; I32 Board ID = 0; I32 PtbId = 0; //点表 0

//轴 0 和轴 1 启用点表 0 至 2d 的尺寸。 //设置 Ve 为 100 ret = APS\_pt\_set\_ve( Board\_ID, PtbId, 100 ); //推入点缓冲区 **还可以看看:**

# **16. 现场总线函数**

APS\_set\_field\_bus\_param 设置现场总线相关参数

**支持的产品:PCI-8392H, DPAC-3000, PCI(e)-7856, MNET-4XMO-(C), MNET-1XMO, HSL-4XMO, HSL-DIO**

# **描述:**

此函数用于设置现场总线的系统参数。用户必须先使用此函数,然后才能开始现场总线通讯。 否则,默认情况下将启动现场总线。有关参数的详细信息,请参见现场总线参数表。 现场总线是在工业领域中使用的一种串行网络总线。最受欢迎的一种是 CAN 总线。

# **句法:**

 $C/C++$ :

I32 FNTYPE APS set field bus param( I32 Board ID, I32 BUS No, I32 BUS Param No,

I32 BUS\_Param );

Visual Basic:

APS\_set\_field\_bus\_param( ByVal Board\_ID As Long, ByVal BUS\_No As Long, ByVal BUS\_Param\_No As Long, ByVal BUS\_Param As Long)As Long

# **参数:**

I32 Board\_ID: 目标控制器的ID。通过成功调用APS\_initial()来检索它。 I32 BUS\_No: 现场总线编号(端口号) 值:0〜1 I32 BUS\_Param\_No: 现场总线参数编号,请参见表 490peration490 I32 BUS Param: 现场总线参数数据。请参阅表定义。

# **返回值:**

I32 Error code: 请参考 APS 函数返回代码.

**示例:**

# **还可以看看:**

APS get field bus param();APS start field bus()

APS\_get\_field\_bus\_param |获取现场总线相关参数

**支持的产品:PCI-8392H, DPAC-3000, PCI(e)-7856, MNET-4XMO-(C), MNET-1XMO, HSL-4XMO, HSL-DIO**

# **描述:**

此函数用于获取现场总线系统参数。请参考现场总线参数表。

# **句法:**

 $C/C++$ :

I32 FNTYPE APS\_get\_field\_bus\_param( I32 Board\_ID, I32 BUS\_No, I32 BUS\_Param\_No, I32 \*BUS\_Param );

Visual Basic:

APS\_get\_field\_bus\_param( ByVal Board\_ID As Long, ByVal BUS\_No As Long, ByVal BUS\_Param\_No As Long, BUS\_Param As Long ) As Long

# **参数:**

I32 Board ID: 目标控制器的ID。通过成功调用APS\_initial()来检索它。 I32 BUS\_No: 现场总线编号(端口号) 值:0〜1 I32 BUS\_Param\_No: 现场总线参数编号,请参见表 491peration491 I32 \*BUS\_Param: Return 现场总线参数数据。请参阅表定义。

# **返回值:**

I32 Error code: 请参考 APS 函数返回代码.

# **示例:**

# **还可以看看:**

APS\_set\_field\_bus\_param()

APS scan field bus | 扫描现场总线并生成 ENI 文件

#### **支持的产品:PCIe-833x**

#### **描述:**

该函数用于扫描现场总线并生成 ENI 文件。首次使用时,用户应在使用 APS\_start\_field\_bus() 之前调用此函数。

### **句法:**

 $C/C++$ : I32 FNTYPE APS\_scan\_field\_bus( I32 Board\_ID, I32 BUS\_No ) Visual Basic: APS\_scan\_field\_bus (ByVal Board\_ID As Long, ByVal BUS\_No As Long) As Long

# **参数:**

I32 Board\_ID: 目标控制器的ID。通过成功调用APS\_initial()来检索它。 I32 BUS\_No: 现场总线编号。(端口号)值:仅支持数字0。

#### **返回值:**

I32 Error code: 请参考 APS 函数返回代码.

#### **示例:**

…

**….**

…

**….**

#### **案例 1:**

首次使用 PCIe-833x(不存在 ENI 文件) APS\_scan\_field\_bus( 0, 0 ); //扫描现场总线并首先生成 ENI 文件 APS start field bus( 0, 0, 0 ); //开始现场总线通讯

现场总线操作…

做具体的任务…

APS\_stop\_field\_bus( 0, 0 ); //停止现场总线通讯

#### **案例 2:**

ENI 文件确实存在,并且拓扑不会更改。 APS\_start\_field\_bus( 0, 0, 0 ); //开始现场总线通讯

现场总线操作…

做具体的任务…

APS\_stop\_field\_bus( 0, 0 ); //停止现场总线通讯

# **案例 3:**

ENI 文件确实存在,并且拓扑确实发生了变化。 APS\_scan\_field\_bus( 0, 0 ); //扫描现场总线并首先生成新的 ENI 文件 APS\_start\_field\_bus( 0, 0, 0 ); //开始现场总线通讯 …

现场总线操作…

做具体的任务…

**….**

APS\_stop\_field\_bus( 0, 0 ); //停止现场总线通讯

# **还可以看看:**

APS\_start\_field\_bus(); APS\_stop\_field\_bus()

注意:在生成 ENI 之前,此函数将分别删除 EniBuilderForCpp.log 和 ADLINK\_Config2.xml。如果 ENI 生成过程成功, 则用户可以在 ENI 文件夹中找到 ADLINK\_Config2.xml (ENI 文件) 以连接 EtherCAT 网络。否则, 此函数将返回错误代码, 并且用户可以参考 EniBuilderForCpp.log 了解详细信息。

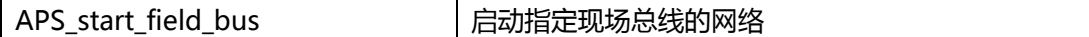

**支持的产品:PCI-8392H, DPAC-3000, PCI(e)-7856, MNET-4XMO-(C), MNET-1XMO, HSL-4XMO, HSL-DIO , PCIe-833x**

### **描述:**

该函数用于启动现场总线通讯。一旦启动,它将搜索连接到该端口的所有模块。由于端口上可 能有运动从站,因此用户在使用此函数时应分配起始轴 ID。端口的所有轴将从起始轴 ID 开始 轴 ID 排列。

即使在端口上只有 I/O 从站, 也应在使用现场总线之前调用此函数。

请注意,由于从站会自动搜索,因此某些从站可能会由于通信质量的原因而丢失。用户必须检 查所有能找到的从站,并且确认其类型正确,然后才能进行现场总线操作。 APS\_stop\_field\_bus() 必须在总线操作结束时调用。

对于 PCIe-833x, 此函数用于启动现场总线通信。一旦启动, 它将搜索连接到该端口的所有模 块。用户应在使用现场总线之前调用此函数。

必须在提交的总线操作结束时调用 APS stop field bus() 。

首次使用 PCIe-833x 时, 用户应在使用 APS scan field bus() 之前先调用 APS start field bus().

# **句法:**

 $C/C++$ :

I32 FNTYPE APS\_start\_field\_bus( I32 Board\_ID, I32 BUS\_No, I32 Starting\_Axis\_ID ); Visual Basic:

APS start field bus( ByVal Board ID As Long, ByVal BUS\_No As Long, ByVal Starting\_Axis\_ID As Long ) As Long

# **参数:**

I32 Board\_ID: 目标控制器的ID。通过成功调用APS\_initial()来检索它。 I32 BUS\_No: 现场总线编号(端口号) 值:0〜1

对于PCI(e)-7856, HSL现场总线为Bus\_No 0, 而MNET现场总线为Bus\_No 1。 I32 Starting Axis ID: 该现场总线编号的起始轴 ID 号。

对于 PCIe-833x :

I32 Board\_ID: 目标控制器的ID。通过成功调用APS\_initial()来检索它。 I32 BUS\_No: 现场总线编号。(端口号)值:仅支持编号0。

I32 Starting\_Axis\_ID: 不用关心。

# **返回值:**

I32 Error code: 请参考 APS 函数返回代码.

### **示例 1:**

I32 ret; //返回错误代码。 I32 boardId =  $0$ ; I32 busNum = 0; //总线编号。 I32 startingAxisId = 1000; //现场总线的起始轴 ID。

Ret = APS\_start\_field\_bus( boardId, busNum, startingAxisId ); // 现场总线操作… APS\_stop\_field\_bus(boardId, busNum ); //停止现场总线。

# **示例 2:**

**案例 1:** 首次使用 PCIe-833x(不存在 ENI 文件)

APS scan field bus( 0, 0 ); // 扫描现场总线并首先生成 ENI 文件 APS\_start\_field\_bus( 0, 0, 0 ); //开始现场总线通讯

# 现场总线操作…

做具体的任务…

**….**

…

APS\_stop\_field\_bus( 0, 0 ); //停止现场总线通讯

# **案例 2:**

ENI 文件确实存在,并且拓扑不会更改。 APS\_start\_field\_bus( 0, 0, 0 ); //开始现场总线通讯

…

现场总线操作…

做具体的任务…

**….**

…

**….**

APS\_stop\_field\_bus( 0, 0 ); //停止现场总线通讯

# **案例 3:**

ENI 文件确实存在,并且拓扑确实发生了变化。 APS\_scan\_field\_bus( 0, 0 ); //扫描现场总线并首先生成新的 ENI 文件 APS\_start\_field\_bus( 0, 0, 0 ); //开始现场总线通讯

现场总线操作…

做具体的任务…

APS\_stop\_field\_bus( 0, 0 ); //停止现场总线通讯

# **还可以看看:**

APS\_stop\_field\_bus()

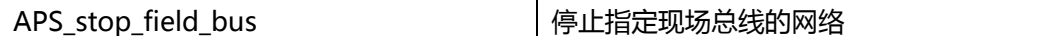

**支持的产品:PCI-8392H, DPAC-3000, PCI(e)-7856, MNET-4XMO-(C), MNET-1XMO, HSL-4XMO, HSL-DIO , PCIe-833x**

# **描述:**

此函数用于停止现场总线通讯并释放其资源。 如果用户曾经使用 APS\_start\_field\_bus()来启动网络, 则必须在过程结束时调用此函数。

# **句法:**

 $C/C++$ : I32 FNTYPE APS\_stop\_field\_bus( I32 Board\_ID, I32 BUS\_No ); Visual Basic: APS\_stop\_field\_bus( ByVal Board\_ID As Long, ByVal BUS\_No As Long) As Long

# **参数:**

I32 Board\_ID: 目标控制器的ID。通过成功调用APS\_initial()来检索它。

I32 BUS\_No: 现场总线编号(端口号) 值:0〜1

对于PCI(e)-7856, HSL现场总线为Bus\_No 0, 而MNET现场总线为Bus\_No 1。 对于PCIe-833x, I32 BUS\_No: 现场总线编号。(端口号)值:仅支持编号0。

# **返回值:**

I32 Error code: 请参考 APS 函数返回代码.

# **示例 1:**

- I32 ret; //返回错误代码。
- I32 boardId =  $0$ ;
- I32 busNum = 0; //总线编号。
- I32 startingAxisId = 1000; //现场总线的起始轴 ID。

Ret = APS\_start\_field\_bus(boardId, busNum, startingAxisId ); // 现场总线操作…

APS\_stop\_field\_bus(boardId, busNum ); //停止现场总线。

### **示例 2:**

**案例 1:** 首次使用 PCIe-833x(不存在 ENI 文件) APS\_scan\_field\_bus( 0, 0 ); // 扫描现场总线并首先生成 ENI 文件 APS\_start\_field\_bus( 0, 0, 0 ); //开始现场总线通讯

# … 现场总线操作…

做具体的任务…

**….**

APS\_stop\_field\_bus( 0, 0 ); //停止现场总线通讯

# **案例 2:**

ENI 文件确实存在,并且拓扑不会更改。 APS\_start\_field\_bus( 0, 0, 0 ); //开始现场总线通讯

…

# 现场总线操作…

做具体的任务…

**….**

APS\_stop\_field\_bus( 0, 0 ); //停止现场总线通讯

# **案例 3:**

ENI 文件确实存在,并且拓扑确实发生了变化。 APS\_scan\_field\_bus( 0, 0 ); //扫描现场总线并首先生成新的 ENI 文件 APS\_start\_field\_bus( 0, 0, 0 ); //开始现场总线通讯

…

现场总线操作…

做具体的任务…

**….**

APS\_stop\_field\_bus( 0, 0 ); //停止现场总线通讯

# **还可以看看:**

APS\_start\_field\_bus()

APS field bus d set output | 设置现场总线数字输出

**支持的产品:PCI-8392H, DPAC-3000, PCI(e)-7856, MNET-4XMO-(C) , MNET-1XMO , HSL-4XMO, HSL-DIO**

#### **描述:**

此函数用于设置从站模块上的现场总线数字输出。一个模块 ID 的最大数据长度为 32 位。如果 模块 ID 的通道数少于 32,则在输出时,较高的位必须保持为零。 高位回读数据为零。

# **注意:对于 HSL\_DI56DO32\_FCN 模块,用户应调用 APS\_field\_bus\_d\_set\_output\_ex()进 行 64 位 DIO 操作。**

### **句法:**

 $C/C++$ :

I32 FNTYPE APS\_field\_bus\_d\_set\_output( I32 Board\_ID, I32 BUS\_No, I32 MOD\_No, I32 DO\_Value );

Visual Basic:

APS\_field\_bus\_d\_set\_output( ByVal Board\_ID As Long, ByVal BUS\_No As Long, ByVal MOD\_No As Long, ByVal DO\_Value As Long )As Long

### **参数:**

I32 Board\_ID: 目标控制器的ID。通过成功调用APS\_initial()来检索它。

I32 BUS\_No: 现场总线编号(端口号) 值:0〜1

I32 MOD\_No: 模块编号。

对于高速链接 (HSL)型现场总线, 模块编号的范围是 1 到 63。 注意: 在 HSL 中, MOD\_No 是模块占用的第一个 ID。

对于 MNET 型现场总线, 模块编号的范围是 0 到 63。

I32 DO\_Value: 数字输出值。以位格式。Bit 0 对应数字输出通道 0,其余部分依此类推。

对于 MNET-4XMO, DO 位的定义如下。默认值为 0xff。

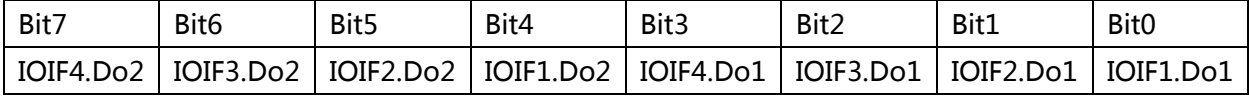

对于 MNET-4XMO-C 和 HSL-4XMO, DO 位的定义如下。默认值为 0xf。

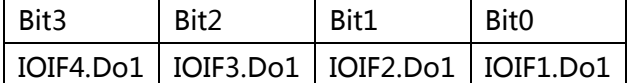

对于 MNET-1XMO, DO 位的定义如下。 默认值为 0x0。

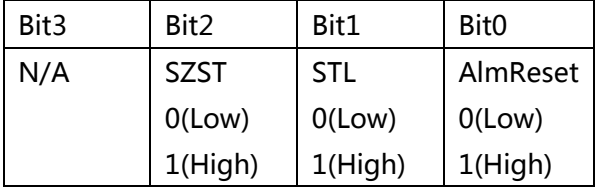

I32 Error code: 请参考 APS 函数返回代码.

# **示例:**

I32 ret; //返回错误代码。 I32 boardId =  $0$ ; I32 busNum =  $0$ ; I32 moduleNum = 0; I32 DO\_Value =  $0$ ;

//首先启动现场总线。

// ret = APS\_start\_field\_bus( boardId, busNum, startingAxisId );

DO\_Value = 0xF;

ret = APS\_field\_bus\_d\_set\_output(boardId, busNum,, moduleNum, DO\_Value );

# **还可以看看:**

APS\_field\_bus\_d\_get\_output()

APS field bus d get output | 获取现场总线数字输出

**支持的产品:PCI-8392H, DPAC-3000, PCI(e)-7856, MNET-4XMO-(C) , MNET-1XMO, HSL-4XMO, HSL-DIO**

#### **描述:**

该函数用于获取从站模块上的现场总线数字输出。某些模块 ID 无法被回读其输出信息。请检 查每个模块的硬件规格。一个模块 ID 的最大数据长度为 32 位。如果模块 ID 的通道数少于 32,则在输出时,较高的位必须保持为零。高位回读的数据将为零。

# **注意:对于 HSL\_DI56DO32\_FCN 模块,用户应调用 APS\_field\_bus\_d\_get\_output\_ex()进 行 64 位 DIO 操作。**

#### **句法:**

 $C/C++$ :

I32 FNTYPE APS\_field\_bus\_d\_get\_output( I32 Board\_ID, I32 BUS\_No, I32 MOD\_No, I32 \*DO\_Value );

Visual Basic:

APS\_field\_bus\_d\_get\_output( ByVal Board\_ID As Long, ByVal BUS\_No As Long, ByVal MOD\_No As Long, DO\_Value As Long ) As Long

#### **参数:**

I32 Board\_ID: 目标控制器的ID。通过成功调用APS\_initial()来检索它。

I32 BUS No: 现场总线编号(端口号) 值: 0〜1

I32 MOD\_No: 模块编号。

对于高速链接 (HSL)型现场总线, 模块编号的范围是 1 到 63。 注意: 在 HSL 中, MOD\_No 是模块占用的第一个 ID。

对于 MNET 型现场总线, 模块编号的范围是 0 到 63。

I32 \*DO\_Value: 返回数字输出值。Bit 0 对应数字输出通道 0,其余部分依此类推。

对于 MNET-4XMO, DO 位的定义如下。默认值为 0xff。

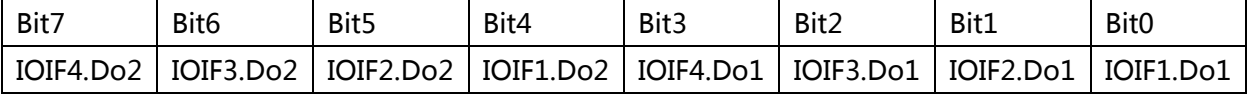

对于 MNET-4XMO-C 和 HSL-4XMO, DO 位的定义如下。默认值为 0xf。

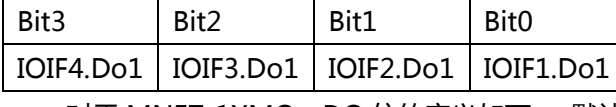

对于 MNET-1XMO, DO 位的定义如下。 默认值为 0x0。

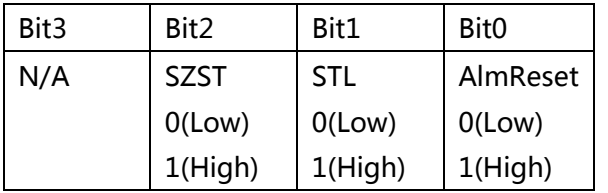

# **返回值:**

I32 Error code: 请参考 APS 函数返回代码.

# **示例:**

I32 ret; //返回错误代码。 I32 boardId =  $0$ ; I32 busNum =  $0$ ; I32 moduleNum = 0; I32 DO\_Value =  $0$ ;

//首先启动现场总线。

// ret = APS\_start\_field\_bus( boardId, busNum, startingAxisId );

ret = APS\_field\_bus\_d\_get\_output(boardId, busNum, moduleNum, &DO\_Value );

# **还可以看看:**

APS\_field\_bus\_d\_set\_output()

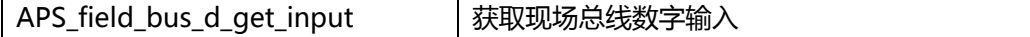

# **支持的产品:PCI-8392H, DPAC-3000, PCI(e)-7856, MNET-4XMO-(C), HSL-4XMO, HSL-DIO**

### **描述:**

此函数用于从从站模块上的现场总线数字输入获取输入数据。一个模块 ID 的最大数据长度为 32 位。如果模块 ID 的通道数少于 32,则较高的位必须保持为零。

# **注意:对于 HSL\_DI56DO32\_FCN 模块,用户应调用 APS\_field\_bus\_d\_get\_input\_ex()进 行 64 位 DIO 操作。**

### **句法:**

 $C/C++$ :

I32 FNTYPE APS\_field\_bus\_d\_get\_input( I32 Board\_ID, I32 BUS\_No, I32 MOD\_No, I32 \*DI\_Value );

Visual Basic:

APS field bus d get input( ByVal Board ID As Long, ByVal BUS No As Long, ByVal MOD\_No As Long, DI\_Value As Long ) As Long

### **参数:**

I32 Board\_ID: 目标控制器的ID。通过成功调用APS\_initial()来检索它。

I32 BUS\_No: 现场总线编号(端口号) 值:0〜1

I32 MOD\_No: 模块编号。

对于高速链接 (HSL)型现场总线, 模块编号的范围是 1 到 63。 注意: 在 HSL 中, MOD\_No 是模块占用的第一个 ID。

对于 MNET 型现场总线,模块编号的范围是 0 到 63。

I32 \*DI\_Value: 返回数字输入值。

对于 MNET-4XMO, DI 位的定义如下。

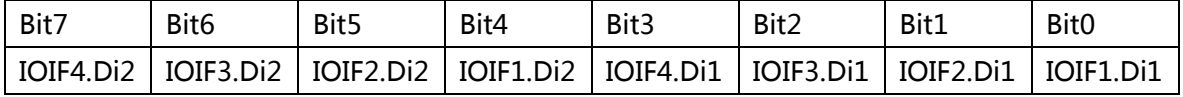

对于 MNET-4XMO-C 和 4XMO, DI 位的定义如下。

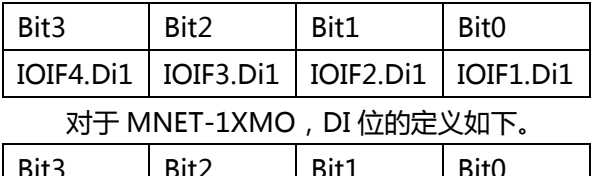

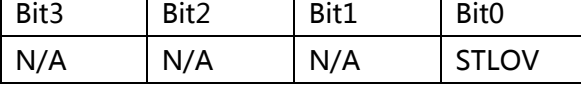

# **返回值:**

I32 Error code: 请参考 APS 函数返回代码.

# **示例:**

I32 ret; //返回错误代码。 I32 boardId =  $0$ ; I32 busNum =  $0$ ; I32 moduleNum = 0; I32 DI\_Value =  $0$ ;

# //首先启动现场总线。

// ret = APS\_start\_field\_bus( boardId, busNum, startingAxisId );

ret = APS\_field\_bus\_d\_get\_input( boardId, busNum,, moduleNum, &DI\_Value );

# **还可以看看:**

APS\_field\_bus\_d\_set\_output();APS\_field\_bus\_d\_get\_output()
APS field bus d set output ex | 为 64 位操作设置现场总线数字输出

#### **支持的产品:PCI(e)-7856**

#### **描述:**

该函数用于为 64 位 DIO 操作设置从站模块上的现场总线数字输出。一个模块 ID 的最大数据 长度为 64 位。如果模块 ID 的通道数少于 64, 则在输出时, 较高的位必须保持为零。高位回 读的数据将为零。

#### **注意:仅在 HSL\_DI56DO32\_FCN 模块上可用于 64 位 DIO 操作。**

#### **句法:**

 $C/C++$ :

I32 FNTYPE APS\_field\_bus\_d\_set\_output\_ex( I32 Board\_ID, I32 BUS\_No, I32 MOD\_No , DO\_DATA\_EX DO\_Value );

#### **参数:**

I32 Board\_ID: 目标控制器的ID。通过成功调用APS\_initial()来检索它。

I32 BUS\_No: 现场总线编号(端口号) 值:0〜1

I32 MOD\_No: 模块编号。

对于高速链接 (HSL)型现场总线, 模块编号的范围是 1 到 63。 注意: 在 HSL 中, MOD\_No 是模块占用的第一个 ID。

对于 MNET 型现场总线, 模块编号的范围是 0 到 63。

DO\_DATA\_EX DO\_Value: 数字输出值。Bit 0 对应数字输出通道 0, 其余部分依此类推。 其 结构的定义如下所示:

typedef struct

{

U32 Do\_ValueL; //bit[0~31] U32 Do\_ValueH; //bit[32~63] } DO\_DATA\_EX, \*PDO\_DATA\_EX;

## **返回值:**

I32 Error code: 请参考 APS 函数返回代码.

## **示例:**

I32 ret; //返回错误代码。 I32 boardId =  $0$ ; I32 busNum =  $0$ ; I32 moduleNum = 0;  $DO\_DATA\_EX DO\_Value = \{0, 0\};$  //首先启动现场总线。

// ret = APS\_start\_field\_bus( 506 boardId, busNum, startingAxisId );

DO\_Value. Do\_ValueL = 0x0F; // 开启 bit 0  $\sim$  3

DO\_Value. Do\_ValueH = 0x00;

ret = APS\_field\_bus\_d\_set\_output\_ex(506boardId, busNum,, moduleNum, DO\_Value );

## **还可以看看:**

APS\_field\_bus\_d\_get\_output\_ex()

APS field bus d get output ex | 为 64 位操作获取现场总线数字输出

#### **支持的产品:PCI(e)-7856**

#### **描述:**

该函数用于为 64 位 DIO 操作获取从站模块上的现场总线数字输出。一个模块 ID 的最大数据 长度为 64 位。如果模块 ID 的通道数少于 64, 则在输出时, 较高的位必须保持为零。高位回 读的数据将为零。

#### **注意:仅在 HSL\_DI56DO32\_FCN 模块上可用于 64 位 DIO 操作。**

#### **句法:**

 $C/C++$ :

I32 FNTYPE APS\_field\_bus\_d\_get\_output\_ex( I32 Board\_ID, I32 BUS\_No, I32 MOD\_No, DO\_DATA\_EX \*DO\_Value );

#### **参数:**

I32 Board\_ID: 目标控制器的ID。通过成功调用APS\_initial()来检索它。

I32 BUS\_No: 现场总线编号(端口号) 值:0〜1

I32 MOD\_No: 模块编号。

对于高速链接 (HSL)型现场总线, 模块编号的范围是 1 到 63。 注意: 在 HSL 中, MOD\_No 是模块占用的第一个 ID。

对于 MNET 型现场总线, 模块编号的范围是 0 到 63。 DO\_DATA\_EX \*DO\_Value: 返回数字输出值。Bit 0 对应数字输出通道 0, 其余部分依此类

推。其结构的定义如下所示:

typedef struct

{

U32 Do\_ValueL; //bit[0~31] U32 Do\_ValueH; //bit[32~63] } DO\_DATA\_EX, \*PDO\_DATA\_EX;

## **返回值:**

I32 Error code: 请参考 APS 函数返回代码.

## **示例:**

I32 ret; //返回错误代码。 I32 boardId =  $0$ ; I32 busNum =  $0$ ; I32 moduleNum = 0;  $DO\_DATA\_EX DO\_Value = \{0, 0\};$  //首先启动现场总线。

// ret = APS\_start\_field\_bus( 508 boardId, busNum, startingAxisId );

ret = APS\_field\_bus\_d\_get\_output\_ex(508boardId, busNum, moduleNum, &DO\_Value );

## **还可以看看:**

APS\_field\_bus\_d\_set\_output\_ex()

APS\_field\_bus\_d\_get\_input\_ex | 为 64 位 DIO 操作获取现场总线数字输入

## **支持的产品:PCI(e)-7856**

#### **描述:**

该函数用于为 64 位 DIO 操作获取从站模块上的现场总线数字输入。一个模块 ID 的最大数据 长度为 64 位。如果模块 ID 的通道数少于 64, 则在输出时,较高的位必须保持为零。

#### **注意:仅在 HSL\_DI56DO32\_FCN 模块上可用于 64 位 DIO 操作。**

#### **句法:**

 $C/C++$ :

I32 FNTYPE APS\_field\_bus\_d\_get\_input\_ex( I32 Board\_ID, I32 BUS\_No, I32 MOD\_No, DI\_DATA\_EX \*DI\_Value );

#### **参数:**

I32 Board ID: 目标控制器的ID。通过成功调用APS\_initial()来检索它。

I32 BUS\_No: 现场总线编号(端口号) 值:0〜1

I32 MOD\_No: 模块编号。

对于高速链接(HSL)型现场模块编号的范围是 1 到 63。 注意:在 HSL 中,MOD\_No 是模块占用的第一个 ID。

对于 MNET 型现场总线, 模块编号的范围是 0 到 63。

I32 \*DI\_Value: 返回数字输入值. Bit 0 对应数字输出通道 0,其余部分依此类推。其结构的定 义如下所示:

typedef struct

{

U32 Di\_ValueL; //bit[0~31] U32 Di\_ValueH; //bit[32~63] } DI\_DATA\_EX, \*PDI\_DATA\_EX;

#### **返回值:**

I32 Error code: 请参考 APS 函数返回代码.

## **示例:**

I32 ret; //返回错误代码。 I32 boardId =  $0$ :  $I32$  busNum = 0; I32 moduleNum = 0;  $DI$  DATA\_EX DI\_Value = { 0, 0 };

//首先启动现场总线。

ret = APS\_start\_field\_bus( boardId, busNum, startingAxisId );

//获取 64 位 DI 数据。

ret = APS\_field\_bus\_d\_get\_input\_ex(510boardId, busNum, moduleNum, &DI\_Value );

## **还可以看看:**

APS\_field\_bus\_d\_set\_output\_ex(); APS\_field\_bus\_d\_get\_output\_ex()

#### **支持的产品:PCI-8392H, DPAC-3000, PCI(e)-7856**

#### **描述:**

该函数用于设置现场总线从站的参数。

一些参数用于从站模块本身,而某些则用于从站通道。它取决于输入参数"I32 Ch\_no"。当 Ch\_no 设置为-1 时,表示将参数设置为指定的模块(模块层参数)。 否则,通过将通道编号 赋值给 CH\_no, 这样就把参数设置给指定的通道。

现场总线从站参数的详细信息,请参见从站参数表。

#### **句法:**

 $C/C++$ :

I32 FNTYPE APS\_set\_field\_bus\_slave\_param( I32 Board\_ID, I32 BUS\_No, I32 MOD\_No, I32 Ch\_No, I32 ParaNum, I32 ParaDat );

Visual Basic:

APS set field bus slave param( ByVal Board ID As Long, ByVal BUS No As Long, ByVal MOD\_No As Long, ByVal Ch\_No As Long, ByVal ParaNum As Long, ByVal ParaDat As Long ) As Long

#### **参数:**

I32 Board\_ID: 目标控制器的ID。通过成功调用APS\_initial()来检索它。

I32 BUS\_No: 现场总线编号(端口号) 值:0〜1

I32 MOD\_No: 从站模块编号。

对于 HSL 从站模块, 取决于从站 ID: 1~63。注意: 在 HSL 中, MOD\_No 是模块占用的 第一个 ID。

I32 Ch\_No: 通道编号。如果将此参数设置为-1,则表示设置从站参数。

-1 : 将参数设置给指定的从站模块编号

0~: 将参数设置给指定的通道编号 (AIO 通道, DIO 通道等)

I32 ParaNum: 从站/通道参数编号。

请参考现场总线从站参数定义表。

I32 ParaDat: 从站/通道参数数据。. 请参考现场总线从站参数定义表。

#### **返回值:**

I32 Error code: 请参考 APS 函数返回代码.

**示例:**

**还可以看看:**

APS get field bus slave param()

### **支持的产品:PCI-8392H, DPAC-3000, PCI(e)-7856**

#### **描述:**

该函数用于获取现场总线从站的参数。

一些参数用于从站模块本身,而某些则用于从站通道。它取决于输入参数"I32 Ch\_no"。当  $Ch$  no 设置为-1 时,表示将参数设置为指定的模块。 否则,通过将通道编号赋值给 CH\_no, 这样就把参数设置给指定的通道。

现场总线从站参数的详细信息,请参见从站参数表。

#### **句法:**

 $C/C++$ :

I32 FNTYPE APS\_get\_field\_bus\_slave\_param( I32 Board\_ID, I32 BUS\_No, I32 MOD\_No,

I32 Ch\_No, I32 ParaNum, I32 \*ParaDat );

Visual Basic:

APS get field bus slave param( I32 Board ID, I32 BUS No, I32 MOD No, I32 Ch No, I32 ParaNum, I32 \*ParaDat );

#### **参数:**

I32 Board\_ID: 目标控制器的ID。通过成功调用APS\_initial()来检索它。

I32 BUS\_No: 现场总线编号(端口号) 值:0〜1

I32 MOD\_No: 从站模块编号。

对于 HSL 从站模块, 取决于从站 ID: 1~63。注意: 在 HSL 中, MOD\_No 是模块占用的 第一个 ID。

I32 Ch\_No: 通道编号。如果将此参数设置为-1,则表示设置从站参数。

-1 : 将参数设置给指定的从站模块编号

0 ~ : 将参数设置给指定的通道编号(AIO 通道,DIO 通道等)

I32 ParaNum: 从站/通道参数编号。

请参考现场总线从站参数定义表。

I32 \*ParaDat: 返回从站/通道参数数据。 请参考现场总线从站参数定义表。

#### **返回值:**

I32 Error code: 请参考 APS 函数返回代码.

**示例:**

**还可以看看:**

APS\_set\_field\_bus\_slave\_param()

APS set field bus a output | 设置现场总线模拟输出

**支持的产品:PCI-8392(H) , DPAC-3000, PCI(e)-7856, PCIe-833x**

#### **描述:**

该函数用于设置现场总线的模拟类型,以输出模拟量输出值。从数字值到浮点值的转换是根据 硬件规范实现的,并内置在 APS 中。

## **句法:**

 $C/C++$ :

I32 FNTYPE APS set field bus a output( I32 Board ID, I32 BUS\_No, I32 MOD\_No, I32 Ch\_No, F64 AO\_Value );

Visual Basic:

APS\_set\_field\_bus\_a\_output( ByVal Board\_ID As Long, ByVal BUS\_No As Long, ByVal MOD\_No As Long, ByVal Ch\_No As Long, ByVal AO\_Value As Double ) As Long

#### **参数:**

I32 Board\_ID: 目标控制器的ID。通过成功调用APS\_initial()来检索它。

I32 BUS\_No: 现场总线编号(端口号) 值:0〜1

I32 MOD\_No: 从站模块编号。

对于 HSL 从站模块, 取决于从站 ID: 1~63。注意: 在 HSL 中, MOD\_No 是模块占用的 第一个 ID。

I32 Ch\_No: 通道编号。值范围 0〜n(n=最大通道数–1)

F64 AO\_Value: 模拟输出。值的单位取决于从站类型。 [V]表示电压/ [A]表示电流。

对于 PCIe-833x :

I32 Board\_ID: 目标控制器的ID。通过成功调用APS\_initial()来检索它。

I32 BUS\_No: 现场总线编号。(仅支持索引0)

I32 MOD\_No: 从站设备索引(从 0 开始)

I32 Ch\_No: 通道编号(从 0 开始)

F64 AO\_Value: 模拟输出。值的单位取决于从站类型。 [V]表示电压/ [A]表示电流。

#### **返回值:**

I32 Error code: 请参考 APS 函数返回代码.

#### **示例:**

#### **还可以看看:**

APS\_get\_field\_bus\_a\_output( ); APS\_get\_field\_bus\_a\_input()

APS get field bus a output | 获取现场总线模拟输出

**支持的产品:PCI-8392(H) , DPAC-3000, PCI(e)-7856**

#### **描述:**

此函数用于获取模拟类型的现场总线从站的模拟输出。从数字值到浮点值的转换是根据硬件规 范实现的,并内置在 APS 中。

## **句法:**

 $C/C++$ :

I32 FNTYPE APS\_get\_field\_bus\_a\_output( I32 Board\_ID, I32 BUS\_No, I32 MOD\_No, I32 Ch\_No, F64 \*AO\_Value );

Visual Basic:

APS\_get\_field\_bus\_a\_output(ByVal Board\_ID As Long, ByVal BUS\_No As Long, ByVal MOD\_No As Long, ByVal Ch\_No As Long, AO\_Value As Double ) As Long

## **参数:**

I32 Board\_ID: 目标控制器的ID。通过成功调用APS\_initial()来检索它。

I32 BUS\_No: 现场总线编号(端口号) 值:0〜1

I32 MOD\_No: 从站模块编号。

对于 HSL 从站模块, 取决于从站 ID: 1~63。注意: 在 HSL 中, MOD\_No 是模块占用的 第一个 ID。

I32 Ch\_No: 通道编号。值范围 0〜n(n=最大通道数–1)

F64 \*AO\_Value: 返回模拟输出。值的单位取决于从站类型。 [V]表示电压/ [A]表示电流。

## **返回值:**

I32 Error code: 请参考 APS 函数返回代码.

## **示例:**

## **还可以看看:**

APS\_set\_field\_bus\_a\_output(); APS\_get\_field\_bus\_a\_input()

APS get field bus a input | 获取现场总线模拟输入

**支持的产品:PCI-8392(H) , DPAC-3000, PCI(e)-7856 , PCIe-833x**

#### **描述:**

此函数用于获取模拟类型的现场总线从站的模拟输入。从数字值到浮点值的转换是根据硬件规 范实现的,并内置在 APS 中。

## **句法:**

 $C/C++$ :

I32 FNTYPE APS\_get\_field\_bus\_a\_input( I32 Board\_ID, I32 BUS\_No, I32 MOD\_No, I32 Ch\_No, F64 \*AI\_Value );

Visual Basic:

APS\_get\_field\_bus\_a\_input(ByVal Board\_ID As Long, ByVal BUS\_No As Long, ByVal MOD\_No As Long, ByVal Ch\_No As Long, AI\_Value As Double) As Long

#### **参数:**

I32 Board\_ID: 目标控制器的ID。通过成功调用APS\_initial()来检索它。

I32 BUS\_No: 现场总线编号(端口号) 值:0〜1

I32 MOD\_No: 从站模块编号。

对于 HSL 从站模块, 取决于从站 ID: 1~63。注意: 在 HSL 中, MOD\_No 是模块占用的 第一个 ID。

I32 Ch\_No: 通道编号。值范围 0〜n(n=最大通道数–1)

F64 \*AI Value: 返回模拟输入。值的单位取决于从站类型。 [V]表示电压/ [A]表示电流。

对于 PCIe-833x: I32 Board\_ID: 目标控制器的ID。通过成功调用APS\_initial()来检索它。 I32 BUS\_No: 现场总线号。(仅支持索引0) I32 MOD\_No: 从站设备索引(从 0 开始) I32 Ch\_No: 通道编号。 F64 \*AI\_Value: 返回模拟输入。值的单位取决于从站类型。 [V]表示电压/ [A]表示电流。

#### **返回值:**

I32 Error code: 请参考 APS 函数返回代码.

#### **示例:**

#### **还可以看看:**

APS\_set\_field\_bus\_a\_output(); APS\_get\_field\_bus\_a\_output( )

APS get slave connect quality | 获取从站的连接质量

#### **支持的产品:PCI-8392(H), DPAC-3000, PCI(e)-7856**

#### **描述:**

此函数用于获取从站的连接质量。

开始扫描从站模块后,可以使用该函数检查通讯是否发生错误。结果仅显示执行时的状态,而 不显示历史记录中的状态。用户可以通过 PRF CHKERRCNT LAYER 参数设置检查的程度。返 回值的范围取决于模块占用的 id 数。

必须再次指出,函数此时仅显示连接的质量。

**注意:此函数支持 HSL 总线。**

#### **注意:此函数不支持 MotionNet 总线。**

#### **句法:**

 $C/C++$ :

I32 FNTYPE APS\_get\_slave\_connect\_quality( I32 Board\_ID, I32 BUS\_No, I32 MOD\_No,

I32 \*Sts\_data );

Visual Basic:

APS\_get\_slave\_connect\_quality (ByVal Board\_ID As Long, ByVal BUS\_No As Long, ByVal MOD\_No As Long, ByRef Sts\_data As Long);

#### **参数:**

I32 Board\_ID: 目标控制器的ID。通过成功调用APS\_initial()来检索它。

I32 BUS\_No: 现场总线编号(端口号) 值:0〜1. This function only supports HSL bus now. I32 MOD\_No: 从站模块编号。

对于 HSL 从站模块, 取决于从站 ID: 1~63。注意: 在 HSL 中, MOD\_No 是模块占用的 第一个 ID。

I32 \*Sts\_data : 返回状态值。返回值以位的形式呈现。每一位分别声明了每个 id 的通信状 态。 0 是正常的,1 是异常的。

例如:

HSL 模块可能占用一个以上的 ID。您可以通过返回值识别每个 ID 的状态。但是, 如果返 回值大于零,则表示模块中的通信不稳定。

> 0x00(0): 所有 ID 都是正常的。 0x01(1): 第一个 ID 是异常的。 0x05(5): 第一和第三个 ID 是异常的。 0x0f(15) : 所有 ID 都是异常的。

#### **返回值:**

I32 Error code: 请参考 APS 函数返回代码.

#### **HSL 总线示例:**

//如果模块占用 4 个 ID。

- I32 ret; //返回错误代码。
- I32 boardId =  $0$ ;
- I32 busNum =  $0$ ;
- I32 moduleNum = 1;
- I32 Sts\_data =  $0$ ;
- I32 bus\_param =  $5$ ;
- I32 starting AxisId =  $0$ ;

//首先启动现场总线。

Ret = APS\_start\_field\_bus(boardId, busNum, startingAxisId );

ret = APS\_set\_field\_bus\_param (boardId, busNum, PRF\_CHKERRCNT\_LAYER,

bus\_param );

ret = APS\_get\_slave\_connect\_quality(boardId, busNum, moduleNum, &Sts\_data ); //如果 Sts\_data 为 5, 则表示第一个和第三个 ID 是异常的。

## **还可以看看:**

APS\_get\_slave\_online\_status()

APS get slave online status | 获取从站的连接质量/获取从站的状态

**支持的产品:PCI-8392(H) , DPAC-3000, PCI(e)-7856, MNET-4XMO-(C), MNET-1XMO, HSL-4XMO, HSL-DIO , PCIe-833x**

#### **描述:**

此函数用于获取在线状态。 开始扫描从站模块后,此函数可用于检查从站模块是处于在线还是离线状态。 必须注意,函数此时仅显示通信状态。 **注意:此函数支持 HSL 和 MotionNet 总线。 注意:对于 HSL 总线,返回值的范围取决于模块所占用的位数。**

对于 PCIe-833x , 此函数用于获取从站的状态。启动现场总线后应执行此函数。

#### **句法:**

 $C/C++$ :

I32 FNTYPE APS get slave online status ( I32 Board ID, I32 BUS\_No, I32 MOD\_No, I32

\* Live );

Visual Basic:

APS\_get\_slave\_online\_status (ByVal Board\_ID As Long, ByVal BUS\_No As Long, ByVal MOD\_No As Long, ByRef Live);

#### **参数:**

I32 Board ID: 目标控制器的ID。通过成功调用APS\_initial()来检索它。

I32 BUS\_No: 现场总线编号(端口号) 值:0〜1

I32 MOD\_No: 从站模块编号。

对于HSL从站模块,取决于从站ID:1〜63。

注意: 在HSL中, Module\_No是模块占用的第一个ID。

对对于MNET从站模块,取决于从站ID:0〜63

I32 \* Live : 返回状态值。返回值以位的形式呈现。每一位分别声明了每个ID的状态。0代表离 线,1代表在线。

HSL总线示例:

HSL模块可能占用一个以上的ID。您可以通过返回值识别每个ID的状态。

0x00(0): 所有ID都离线

0x01(1): 第一个ID在线

0x05(5): 第一和第三个ID在线

0x0f(15) : 所有ID都在线

Mnet总线示例:

用户此时可以通过调用此函数来识别特定从站的通讯错误。如果特定的从站在三个连续的 通讯周期中发生了通讯错误,它将发出通讯错误。

0x00(0): 该 ID 离线。也就是说, 此 ID 发出通信错误。

0x01(1): 此 ID 在线。也就是说, 此 ID 的通信良好。

对于 PCIe-833x :

I32 Board\_ID: 目标控制器的ID。通过成功调用APS\_initial()来检索它。

I32 BUS\_No: 现场总线编号。(端口号)仅支持编号0。

I32 MOD\_No:从站编号ID。

```
I32 *Live : 通过位(bit)的定义返回从站的状态。
```
以下为位(bit)的定义:

Bit 0: 0: 从站不在 1: 从站在 Bit 1:

0: 不进行总线扫描 1: 总线扫描

Bit  $2$ :

0: 不初始化 1: 初始化

Bit 3:

0: 不 PreOP 1: PreOP

Bit 4:

0: 不 SafeOP 1: SafeOP

Bit 5:

0: 不 OP 1: OP

#### **返回值:**

I32 Error code: 请参考 APS 函数返回代码.

#### **示例 1:**

以下示例适用于 HSL 总线:

//如果模块占用 4 个 ID。

I32 ret; //返回错误代码。

I32 boardId =  $0$ ;

I32 busNum = 0; //HSL 总线编号

I32 moduleNum = 1;

I32 on\_line =  $0$ ;

I32 bus\_param =  $5$ ;

I32 starting AxisId =  $0$ ;

//首先启动现场总线。

Ret = APS\_start\_field\_bus(boardId, busNum, startingAxisId );

ret = APS\_get\_slave\_online\_status (boardId, busNum, moduleNum, & on\_line );

//如果 on\_line 为 5, 则表示第一个和第三个 ID 在线。

## **示例 2:**

以下示例适用于 MotionNet 总线: I32 ret; //返回错误代码。 I32 boardId =  $0$ ; I32 busNum = 1; // MotionNet 总线编号 I32 moduleNo = 10; I32 on\_line =  $0$ ;

//启动现场总线. //此时检查特定模块的通讯是否有错误。 Ret = APS\_get\_slave\_online\_status (boardId, busNum, moduleNo, & on\_line );

#### **示例 3:**

```
以下示例适用于 PCIe-833x
I32 ret;
I32 Board_ID = 0;
I32 BUS_No = 0;
I32 MOD_No = 0;
I32 Live = 0;
ret = APS_get_slave_online_status ( Board_ID, BUS_No, MOD_No, &Live );
if( ret == ERR_NoError )
{
    if ( Live & 0x1 )
         printf( "This slave is present.\n");
    else
         printf( "This slave is absent.\n");
}
```
## **还可以看看:**

APS\_get\_slave\_connect\_quality()

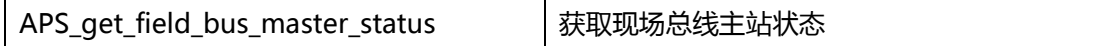

#### **支持的产品:PCIe-833x**

#### **描述:**

为了获取现场总线主站状态,如在 EtherCAT 定义中的 INIT 状态, SAFEOP 状态和 OP 状态。

## **句法:**

 $C/C++$ :

I32 FNTYPE APS\_get\_field\_bus\_master\_status( I32 Board\_ID, I32 BUS\_No, U32 \*Status ) Visual Basic:

APS\_get\_field\_bus\_master\_status (ByVal Board\_ID As Long, ByVal BUS\_No As Long, ByRef Status As Long) As Long

## **参数:**

I32 Board\_ID: 目标控制器的ID。通过成功调用APS\_initial()来检索它。 I32 BUS\_No: 现场总线编号。(端口号)值:仅支持编号0。 U32 \*Status: 现场总线主站的返回状态。

#### 现场总线主站的状态如下:

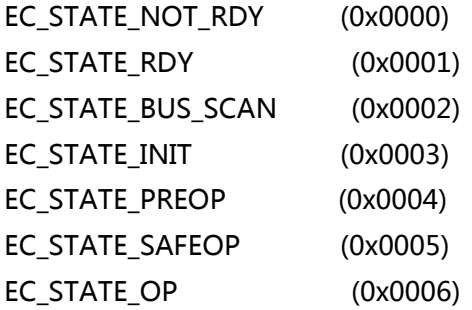

#### **返回值:**

I32 Error code: 请参考 APS 函数返回代码.

## **示例:**

APS\_get\_field\_bus\_last\_scan\_info | 系统扫描后,获取现场总线信息。.

**支持的产品:PCI-8392(H) , DPAC-3000, PCI(e)-7856, MNET-4XMO-(C), MNET-1XMO, HSL-4XMO, HSL-DIO , PCIe-833x**

## **描述:**

该函数用于在系统扫描后获取现场总线的信息。请参考现场总线信息表。

## **句法:**

 $C/C++$ :

I32 FNTYPE APS\_get\_field\_bus\_last\_scan\_info ( I32 Board\_ID, I32 BUS\_No, I32 \*

Info\_Array, I32 Array\_Size, I32 \*Info\_Count );

Visual Basic:

APS\_get\_field\_bus\_last\_scan\_info (ByVal Board\_ID As Long, ByVal BUS\_No As Long, ByRef Info\_Array As Long, ByVal Array\_Size As Long, ByRef Info\_Count As Long);

## **参数:**

For MNET:

I32 Board\_ID: 目标控制器的ID。通过成功调用APS\_initial()来检索它。

I32 BUS\_No: 现场总线编号(端口号) 值:0〜1

I32 \* Info\_Array: 返回扫描信息。参见现场总线信息表。

I32 Array\_Size: 用户想要获取的数组大小。

I32 \* Info\_Count: 返回实际的大小。

对于 MNET 现场总线信息表

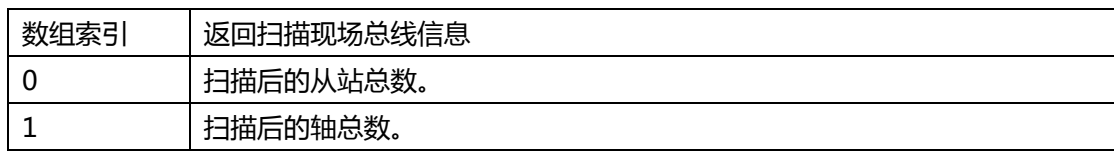

对于 PCIe-833x :

I32 Board\_ID: 目标控制器的ID。通过成功调用APS\_initial()来检索它。

I32 BUS\_No: 现场总线编号。(端口号)仅支持编号0。

I32 \* Info\_Array: 返回扫描信息。参见现场总线信息表。

I32 Array\_Size: 用户想要获取的数组大小。

I32 \* Info\_Count: 返回实际的大小。

## 对于 PCIe-833x 现场总线信息表

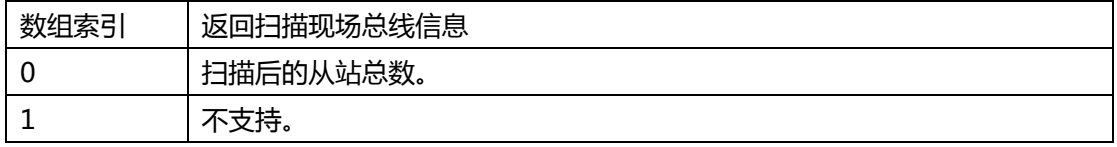

## **返回值:**

I32 Error code: 请参考 APS 函数返回代码.

## **示例 1:**

```
以下示例适用于 MNET
I32 ret;
I32 Info_Array[2];
I32 Info_Count;
ret = APS_get_field_bus_last_scan_info ( 0, 1, & Info_Array, 2, & Info_Count );
if( ret != ERR_NoError )
{
   //获取现场总线信息
```
}

## **示例 2:**

```
以下示例适用于 PCIe-833x
I32 ret;
I32 Info_Array[1];
I32 Info_Count;
I32 Slave_Count;
ret = APS_get_field_bus_last_scan_info ( 0, 1, & Info_Array, 1, & Info_Count );
if( ret == ERR_NoError )
{
    //获取现场总线中的从站数量
    Slave_Count = Info_Array[0];
}
```
APS\_get\_field\_bus\_master\_type | 获取现场总线上的主站类型

**支持的产品:PCI-8392(H) , DPAC-3000, PCI(e)-7856, MNET-4XMO-(C), MNET-1XMO, HSL-4XMO, HSL-DIO**

## **描述:**

该函数用于获取现场总线上主站的类型。

## **句法:**

 $C/C++$ :

I32 FNTYPE APS\_get\_field\_bus\_master\_type( I32 Board\_ID, I32 BUS\_No, I32

\*BUS\_Type );

Visual Basic:

APS\_get\_field\_bus\_master\_type(ByVal Board\_ID As Long, ByVal BUS\_No As Long, ByRef BUS\_Type As Long);

## **参数:**

I32 Board ID: 目标控制器的ID。通过成功调用APS\_initial()来检索它。 I32 BUS\_No: 现场总线编号(端口号) 值:0〜1 I32 \* BUS\_Type: 返回。 0 : 保留

> 1 : HSL 2 : MNET

## **返回值:**

I32 Error code: 请参考 APS 函数返回代码.

## **示例:**

```
I32 ret;
I32 BUS_Type;
ret = APS_get_field_bus_master_type ( 0, 1, & BUS_Type );
if( ret != ERR_NoError )
{
   // 获取现场总线的主站类型
}
```
APS\_get\_field\_bus\_slave\_type | 获取现场总线上从站的类型

**支持的产品:PCI-8392(H) , DPAC-3000, PCI(e)-7856, MNET-4XMO-(C), MNET-1XMO, HSL-4XMO, HSL-DIO**

## **描述:**

该函数用于获取现场总线上从站的类型。

## **句法:**

 $C/C++:$ 

I32 FNTYPE APS\_get\_field\_bus\_slave\_type( I32 Board\_ID, I32 BUS\_No, I32 MOD\_No, I32 \*MOD\_Type );

Visual Basic:

APS\_get\_field\_bus\_slave\_type(ByVal Board\_ID As Long, ByVal BUS\_No As Long, ByVal MOD\_No As Long , ByRef MOD\_Type As Long);

## **参数:**

I32 Board\_ID: 目标控制器的ID。通过成功调用APS\_initial()来检索它。

I32 BUS\_No: 现场总线编号(端口号) 值:0〜1

I32 MOD\_No: 从站模块编号。

对于 HSL 从站模块, 取决于从站 ID: 1〜63。在 HSL 中, Module\_No 是模 块占用的第一个 ID。

对于 MNET 从站模块, 取决于从站 ID:0〜63

I32 \* MOD\_Type: 返回。

 0 : 保留 1 : HSL 2 : MNET

## **返回值:**

I32 Error code: 请参考 APS 函数返回代码.

## **示例:**

```
I32 ret;
I32 MOD_Type;
ret = APS_get_field_bus_slave_type ( 0, 1, 10, & MOD_Type );
if( ret != ERR_NoError )
{
   // 获取现场总线上从站的类型
}
```
APS get field bus slave name → 获取现场总线上的从站名称

**支持的产品:PCI-8392(H) , DPAC-3000 , PCI(e)-7856, MNET-4XMO-(C), MNET-1XMO, HSL-4XMO, HSL-DIO**

#### **描述:**

该函数用于获取现场总线上的从站名称。

## **句法:**

 $C/C++$ :

I32 FNTYPE APS\_get\_field\_bus\_slave\_name( I32 Board\_ID, I32 BUS\_No, I32 MOD\_No,

I32 \*MOD\_Name);

Visual Basic:

APS\_get\_field\_bus\_slave\_name (ByVal Board\_ID As Long, ByVal BUS\_No As Long, ByVal MOD\_No As Long , ByRef MOD\_Type As Long);

## **参数:**

I32 Board\_ID: 目标控制器的ID。通过成功调用APS\_initial()来检索它。

I32 BUS\_No: 现场总线编号(端口号) 值:0〜1

I32 MOD\_No: 从站模块编号。

对于 HSL 从站模块, 取决于从站 ID: 1〜63。在 HSL 中, Module\_No 是模块 占用的第一个 ID。

对于 MNET 从站模块, 取决于从站 ID:0〜63

I32 \* MOD\_ Name: 返回模块名称.

```
 0x000: 未知
0x100: HSL_DI32
0x101: HSL_DO32
0x102: HSL_DI16DO16
0x103: HSL_AO4
0x104: HSL_AI16AO2VV
0x105: HSL_AI16AO2_AV
0x106: HSL_DI16UL
0x107: HSL_DI16RO8
0x108: HSL 4XMO
0x109: HSL_DI16_UCT
0x10A: HSL_DO16_UCT
0x10B: HSL_DI8DO8
0x10C: HSL_DI56DO32_FCN
0x200: MNET_1XMO
0x201: MENT-4XMO
0x202: MENT-4XMO-C
```
## **返回值:**

I32 Error code: 请参考 APS 函数返回代码.

## **示例:**

```
I32 ret;
I32 MOD_ Name;
ret = APS_get_field_bus_slave_type ( 0, 1, 10, & MOD_ Name );
if( ret != ERR_NoError )
{
    // 获取现场总线上的从站名称
}
```
APS get field bus slave first axisno 未取从站模块的第一个轴

**支持的产品:PCI-8392(H) , DPAC-3000 , PCI(e)-7856, MNET-4XMO-(C), MNET-1XMO, HSL-4XMO**

## **描述:**

该函数用于获取从站模块的第一轴。开始扫描从站模块后,此函数可用于获取分配给从站模块 的轴 ID。

## **句法:**

 $C/C++$ :

I32 FNTYPE APS\_get\_field\_bus\_slave\_first\_axisno ( I32 Board\_ID, I32 BUS\_No, I32 MOD\_No, I32 \*AxisNo, I32 \*Totalaxes);

Visual Basic:

APS\_get\_field\_bus\_slave\_first\_axisno (ByVal Board\_ID As Long, ByVal BUS\_No As Long, ByVal MOD\_No As Long , ByRef AxisNo As Long, ByRef TotalAxes As Long);

## **参数:**

I32 Board\_ID: 目标控制器的ID。通过成功调用APS\_initial()来检索它。

I32 BUS\_No: 现场总线编号(端口号) 值:0〜1

I32 MOD\_No: 从站模块编号。

对于 HSL 从站模块, 取决于从站 ID: 1〜63。在 HSL 中, Module\_No 是模块 占用的第一个 ID。 对于 MNET 从站模块, 取决于从站 ID:0〜63

I32 \*AxisNo: 返回从站模块的第一轴。

I32 \*TotalAxes: 返回该模块的总轴

## **返回值:**

I32 Error code: 请参考 APS 函数返回代码.

## **示例:**

```
I32 ret;
I32 AxisID;
I32 Totalaxes;
ret = APS_get_field_bus_slave_first_axisno ( 0, 1, 10, & AxisID,& Totalaxes );
if( ret != ERR_NoError )
{
```

```
获取从模块的第一轴
```

```
}
```
APS\_get\_field\_bus\_device\_info | 获取指定现场总线上的设备 ( 从站 ) 信息

**支持的产品:PCI-8392(H) , DPAC-3000 , PCI(e)-7856, MNET-4XMO-(C), HSL-4XMO**

#### **描述:**

此函数用于获取指定的设备(从站)信息。该信息包括固件版本,PCB 版本等。请参阅设备信 息表。

## **句法:**

 $C/C++$ 

I32 FNTYPE APS\_get\_field\_bus\_device\_info( I32 Board\_ID, I32 BUS\_No, I32 MOD\_No, I32 Info\_No, I32 \*Info );

Visual Basic:

APS\_get\_field\_bus\_device\_info ( ByVal Board\_ID As Long, ByVal BUS\_No As Long , ByVal MOD\_No As Long , ByVal Info\_No As Long, Info As Long ) As Long

## **参数:**

I32 Board\_ID: 板卡 ID 从 0 到 31。 I32 BUS\_No: 现场总线编号(端口号) 值:0〜1 I32 MOD\_No: 从站模块编号。 对于 HSL 从站模块, 取决于从站 ID: 1〜63。在 HSL 中, Module\_No 是模块 占用的第一个 ID。 对于 MNET 从站模块, 取决于从站 ID:0〜63 I32 Info\_No: 参考设备信息表。

I32 \*Info: 参考设备信息表。

## **返回值:**

I32 Error code: 请参考 APS 函数返回代码.

## **示例:**

```
I32 Board ID = 0;
I32 BUS No = 1;
I32 MOD_No = 0;I32 ret;
I32 Info;
ret = APS_get_field_bus_device_info (Board_ID, BUS_No, MOD_No , 0x20, &Info );
if( ret != ERR_NoError )
{
    //显示设备信息。
```
}

APS get field bus module info | 获取从站信息

## **支持的产品:PCIe-833x**

## **描述:**

系统启动后,该函数用于获取从设站备的信息。您可以使用此函数获取诸如厂商 ID,产品代 码, 总的轴编号, IO 编号等信息,

## **句法:**

 $C/C++$ :

I32 FNTYPE APS get field bus module info(I32 Board ID, I32 BUS No, I32 MOD No, PEC\_MODULE\_INFO Module\_info );

Visual Basic:

APS\_get\_field\_bus\_module\_info (ByVal Board\_ID As Long, ByVal BUS\_No As Long, ByVal MOD\_No As Long, ByRef Module\_info As EC\_MODULE\_INFO) As Long

## **参数:**

I32 Board ID: 日标控制器的ID。通过成功调用APS\_initial()来检索它。 I32 BUS\_No: 现场总线编号。(端口号)仅支持编号0。 I32 MOD\_No: 从站编号(从 0 开始) PEC\_MODULE\_INFO Module\_info : 从站信息的结构。 有关成员参数的详细信息,如下所示: I32 VendorID: 从站的供应商ID编号。 I32 ProductCode: 从站的产品编号。 I32 RevisionNo: 从站的修订号。 I32 TotalAxisNum: 从站的总轴数。 I32 Axis ID[64]: 自动从站ID模式的轴ID编号。 I32 Axis\_ID\_manual[64]: 手动从站ID模式的轴ID编号。 I32 All\_ModuleType[32]: 子模块ID按顺序排列。 I32 DI\_ModuleNum: 从站中数字输入模块的数量。 I32 DI\_ModuleType[32]: 从站中数字输入模块的类型。 I32 DO ModuleNum: 从站中数字输出模块的数量。 I32 DO\_ModuleType [32]:从站中数字输出模块的类型。 I32 AI ModuleNum: 从站中模拟输入模块的数量。 I32 AI\_ModuleType [32]: 从站中模拟输入模块的类型。 I32 AO\_ModuleNum: 从站中模拟输出模块的数量。 I32 AO\_ModuleType [32]:从站中模拟输出模块的类型。 Char Name[128]: 已保留。 **返回值:**

I32 Error code: 请参考 APS 函数返回代码.

## **示例:**

```
I32 ret;
I32 Board_ID = 0;
I32 BUS_No = 0;
I32 MOD_No = 0;
EC_MODULE_INFO Module_info;
ret = APS_get_field_bus_module_info(Board_ID, BUS_No, MOD_No,&Module_info);
if( ret == ERR_NoError )
{
    printf("Vendor ID is: 0x%x.\n", Module_info.VendorID);
    printf("Total axis number is: %d.\n", Module_info.TotalAxisNum);
}
```
APS\_reset\_field\_bus\_alarm | 重置从站的报警信号.

## **支持的产品:PCIe-833x**

## **描述:**

当伺服驱动器发生告警,并且告警的严重性不是很关键时,您可以通过此函数重置告警信号。

## **句法:**

 $C/C++$ : I32 FNTYPE APS\_reset\_field\_bus\_alarm( I32 Axis\_ID ); Visual Basic: APS\_reset\_field\_bus\_alarm (ByVal Axis\_ID As Long) As Long

## **参数:**

I32 Axis\_ID: Number of axis.

## **返回值:**

I32 Error code: 请参考 APS 函数返回代码.

## **示例:**

```
I32 ret;
I32 Axis_ID = 0;
ret = APS_reset_field_bus_alarm( Axis_ID);
if( ret == ERR_NoError )
{
    printf("Reset alarm successful.\n");
}
```
APS\_get\_field\_bus\_alarm |获取从站的报警代码

## **支持的产品:PCIe-833x**

#### **描述:**

当伺服驱动器发生告警时,您可以通过调用此函数来获取告警代码,以获取 OD 中的值(错误 代码,0x603F)。告警代码的定义取决于伺服驱动器的每个供应商,您可以参考供应商的伺服 驱动器手册。

## **句法:**

 $C/C++$ :

I32 FNTYPE APS\_get\_field\_bus\_alarm( I32 Axis\_ID, U32 \*AlarmCode ); Visual Basic: APS\_get\_field\_bus\_alarm (ByVal Axis\_ID As Long, ByRef AlarmCode As UInteger) As

Long

## **参数:**

I32 Axis\_ID: 轴的编号。 U32 \*AlarmCode: 从站返回告警状态。

## **返回值:**

I32 Error code: 请参考 APS 函数返回代码.

## **示例:**

```
I32 ret;
I32 Axis ID = 0;
U32 AlarmCode;
ret = APS_get_field_bus_alarm( Axis_ID, &AlarmCode );
if( ret == ERR_NoError )
{
    printf( "Display alarm code= %d\n", AlarmCode);
}
```
APS\_get\_field\_bus\_pdo | 从 PDO 内存中获取值

## **支持的产品:PCIe-833x**

#### **描述:**

这是最低级别的函数,您可以直接从 EtherCAT PDO 存储器获取值并与 EtherCAT 循环时间保 持一致。

## **句法:**

 $C/C++:$ 

I32 FNTYPE APS\_get\_field\_bus\_pdo( I32 Board\_ID, I32 BUS\_No, U16 ByteOffset, U16 Size, U32 \*Value );

Visual Basic:

APS\_get\_field\_bus\_pdo (ByVal Board\_ID As Long, ByVal BUS\_No As Long, ByVal ByteOffset As Long, ByVal Size As Long, ByRef Value As Long) As Long

## **参数:**

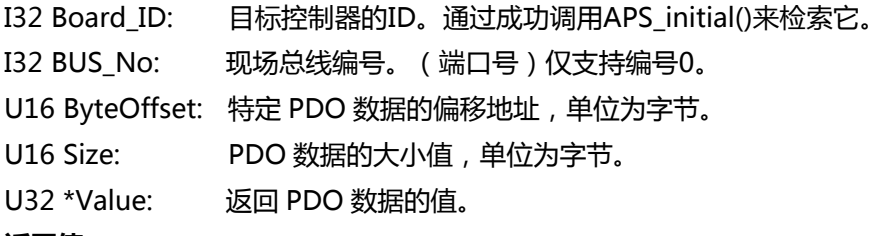

## **返回值:**

```
I32 Error code: 请参考 APS 函数返回代码.
```
## **示例:**

```
I32 ret;
I32 Board_ID = 0;
I32 BUS_No = 0;
U16 ByteOffset = 16;// PDO 的 OD 偏移为 16 个字节
U16 Size = 4; //获取 4 个字节的数据
U32 Value = 0;
ret=APS_get_field_bus_pdo(Board_ID, BUS_No, ByteOffset, Size, &Value )
if(ret = ERR NoError)
{
    printf( "Display PDO value= %d\n", Value);
}
```
APS\_set\_field\_bus\_pdo | 为 PDO 内存赋值

#### **支持的产品:PCIe-833x**

#### **描述:**

这是最低级别的函数,您可以将其值直接设置到 EtherCAT PDO 存储器中,并与 EtherCAT 循 环时间保持一致。

## **句法:**

 $C/C++:$ 

I32 FNTYPE APS\_set\_field\_bus\_pdo( I32 Board\_ID, I32 BUS\_No, U16 ByteOffset, U16 Size, U32 Value );

Visual Basic:

APS\_set\_field\_bus\_pdo(ByVal Board\_ID As Long, ByVal BUS\_No As Long, ByVal ByteOffset As Long, ByVal Size As Long, ByVal Value As Long) As Long

## **参数:**

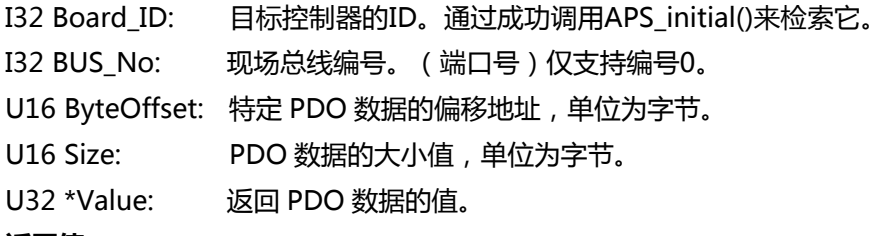

## **返回值:**

I32 Error code: 请参考 APS 函数返回代码.

## **示例:**

```
I32 ret;
I32 Board_ID = 0;
I32 BUS_No = 0;
U16 ByteOffset = 16;// PDO 的 OD 偏移为 16 个字节
U16 Size = 4; //获取 4 个字节的数据
U32 Value = 65535;
ret=APS_set_field_bus_pdo(Board_ID, BUS_No, ByteOffset, Size, Value )
if(ret = ERR NoError)
{
    printf( "Set data to PDO value successful\n");
```
# }

APS get field bus pdo offset | 获取 PDO 信息

## **支持的产品:PCIe-833x**

#### **描述:**

这是最低级别的函数,您可以直接从所有 EtherCAT PDO 获取信息, 例如数字, 数据类型, 大 小,索引和名称。

## **句法:**

 $C/C++$ :

I32 FNTYPE APS\_get\_field\_bus\_pdo\_offset( I32 Board\_ID, I32 BUS\_No, I32 MOD\_No, PPDO\_OFFSET \*PPTx, U32 \*NumOfTx, PPDO\_OFFSET \*PPRx, U32 \*NumOfRx); Visual Basic:

APS\_get\_field\_bus\_pdo\_offset (ByVal Board\_ID As Long, ByVal BUS\_No As Long, ByVal MOD\_No As Long, ByRef PPTx As IntPtr, ByRef NumOfTx As UInteger, ByRef PPRx As IntPtr, ByRef NumOfRx As UInteger) As Long

## **参数:**

I32 Board\_ID: 目标控制器的ID。通过成功调用APS\_initial()来检索它。 I32 BUS\_No: 现场总线编号。(端口号)仅支持编号0。 I32 MOD\_No: 从站编号(从0开始) PPDO\_OFFSET \*PPTx: Tx PDO的返回信息 U32 \*NumOfTx: 从站PDO Tx的编号 PPDO\_OFFSET\* PPRx: Rx PDO的返回信息 U32 \*NumOfRx: 从站PDO Rx的编号

## **typedef struct**

{ U16 数据类型; : PDO 数据的类型。 U32 ByteSize; : PDO 数据的大小,单位为字节。 U32 ByteOffset; : 特定 PDO 数据的偏移地址, 单位为字节。 U32 索引; :PDO 对象的索引 U8 NameArr [128]; : PDO 对象的名称 } PDO\_OFFSET, \*PPDO\_OFFSET;

## **返回值:**

I32 Error code: 请参考 APS 函数返回代码.

#### **示例:**

I32 ret; I32 Board ID =  $0$ ;

```
I32 BUS_No = 0;
I32 MOD_No= 0;
PPDO_OFFSET PPTx;
PPDO_OFFSET PPRx;
U32 Tx_cnt, Rx_cnt;
I32 i;
```
ret = APS\_get\_field\_bus\_pdo\_offset(Board\_ID, BUS\_No, MOD\_No, &PPTx, &Tx\_cnt, &PPRx, &Rx\_cnt);

```
if(ret == ERR_NoError)
{
    // 从 PPDO_OFFSET 结构中加载数据
    for(i=0;i++;i<Tx cnt)
    {
        printf("DataType : %d\n",(PPTx+i)-> DataType)
        printf("ByteSize : %d\n",(PPTx+i)-> ByteSize)
        printf("ByteOffset : %d\n",(PPTx+i)-> ByteOffset)
        printf("Name : %s\n",(PPTx+i)-> NameArr)
    }
    for(i=0;i++; i < Rx_cnt){
        printf("DataType : %d\n",(PPRx+i)-> DataType)
        printf("ByteSize : %d\n",(PPRx+i)-> ByteSize)
        printf("ByteOffset : %d\n",(PPRx+i)-> ByteOffset)
        printf("Name : %s\n",(PPRx+i)-> NameArr)
    }
}
```

```
还可以看看:
```
APS\_get\_field\_bus\_sdo | 从从站中获取 SDO 数据

**支持的产品:PCIe-833x**

#### **描述:**

使用此函数可通过 SDO 方法从特定从站获取 OD 数据。

### **句法:**

 $C/C++$ :

I32 FNTYPE APS\_get\_field\_bus\_sdo( I32 Board\_ID, I32 BUS\_No, I32 MOD\_No, U16 ODIndex, U16 ODSubIndex,U8 \*Data, U32 DataLen, U32 \*OutDatalen, U32 Timeout,

U32 Flags );

Visual Basic:

APS\_get\_field\_bus\_sdo (ByVal Board\_ID As Long, ByVal BUS\_No As Long, ByVal MOD\_No As Long, ByVal ODIndex As UShort, ByVal ODSubIndex As UShort, ByRef Data As Byte, ByVal DataLen As UInteger, ByRef OutDatalen As UInteger, ByVal Timeout As UInteger, ByVal Flags As UInteger) As Long

### **参数:**

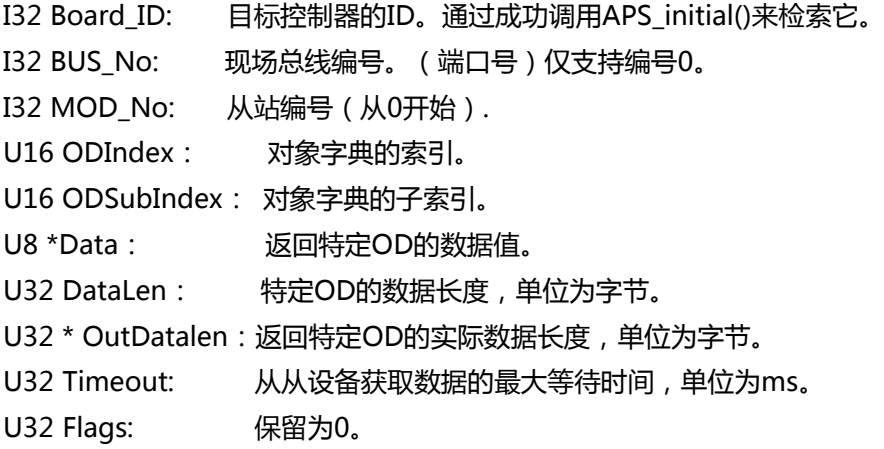

### **返回值:**

I32 Error code: 请参考 APS 函数返回代码.

### **示例:**

I32 ret; I32 Board\_ID =  $0$ ;  $I32$  BUS\_No = 0; I32 MOD\_No= 0;  $U16$  ODIndex = 0x60fd; U16 ODSubIndex = 0; U8 Data =  $0$ ;

```
U32 DataLen = 4;
U32 OutDatalen = 0;
U32 Timeout = 5000;
U32 Flags = 0;
ret= APS_get_field_bus_sdo( Board_ID, 
                    BUS_No,
                    MOD_No,
                    ODIndex,
                    ODSubIndex,
                    &Data,
                    DataLen,
                    &OutDatalen,
                    Timeout,
                    Flags
                    );
if( ret == ERR_NoError )
{
   printf( "The OD data value =%d\n", Data);
}
```
APS set field bus sdo <br>
| 为从站设置 SDO 数据

### **支持的产品:PCIe-833x**

#### **描述:**

使用此函数可以通过 SDO 方法将 OD 数据设置到特定的从站。

### **句法:**

 $C/C++$ :

I32 FNTYPE APS\_set\_field\_bus\_sdo( I32 Board ID, I32 BUS\_No, I32 MOD\_No, U16 ODIndex, U16 ODSubIndex, U8 \*Data, U32 DataLen, U32 Timeout, U32 Flags ); Visual Basic:

APS\_set\_field\_bus\_sdo (ByVal Board\_ID As Long, ByVal BUS\_No As Long, ByVal MOD\_No As Long, ByVal ODIndex As UShort, ByVal ODSubIndex As UShort, ByRef Data As Byte, ByVal DataLen As UInteger, ByVal Timeout As UInteger, ByVal Flags As UInteger) As Long

### **参数:**

I32 Board\_ID: 目标控制器的ID。通过成功调用APS\_initial()来检索它。 I32 BUS\_No: 现场总线编号。(端口号)仅支持编号0。 I32 MOD\_No: 从站编号(从0开始). U16 ODIndex: 对象字典的索引。 U16 ODSubIndex: 对象字典的子索引。 U8 \*Data: 特定OD的数据值。 U32 DataLen: 特定OD的数据长度,单位为字节。 U32 Timeout: 从站设备获取数据的最大等待时间,单位为ms。 U32 Flags: 保留为0。

### **返回值:**

I32 Error code: 请参考 APS 函数返回代码.

### **示例:**

I32 ret; I32 Board ID = 0; I32 BUS\_No =  $0$ ; I32 MOD\_No= 0; U16 ODIndex = 0x60fe; U16 ODSubIndex = 1; U8 Data = 256; U32 DataLen =  $4$ ; U32 Timeout = 5000;

```
U32 Flags = 0;
ret= APS_set_field_bus_sdo( Board_ID, 
                     BUS_No,
                     MOD_No,
                     ODIndex,
                     ODSubIndex,
                     &Data,
                     DataLen,
                     Timeout,
                     Flags
                     );
if( ret == ERR_NoError )
{
    printf( "Set OD data to slave successful.\n" );
}
```
APS set field bus od data | 设置 EtherCAT OD 原始数据

### **支持的产品:PCIe-833x**

#### **描述:**

该函数用于通过操作特定的从站设备来设置 PDO 中的 EtherCAT OF 数据。

### **句法:**

 $C/C++$ :

I32 FNTYPE APS set field bus od data( I32 Board ID, I32 BUS No, I32 MOD No, I32 SubMOD\_No, I32 ODIndex, U32 RawData );

Visual Basic:

APS\_set\_field\_bus\_od\_data (ByVal Board\_ID As Long, ByVal BUS\_No As Long, ByVal MOD\_No As Long, ByVal SubMOD\_No As Long, ByVal ODIndex As Long, ByVal RawData As UInteger) As Long

### **参数:**

I32 Board ID: 目标控制器的ID。通过成功调用APS\_initial()来检索它。 I32 BUS\_No: 现场总线编号。(端口号)仅支持编号0。 I32 MOD\_No: 从站的编号ID。 I32 SubMOD\_No: 一个从站中的子模块。 I32 ODIndex: EtherCAT OF数据索引。 U32 RawData: EtherCAT OD 数据。

### **返回值:**

I32 Error code: 请参考 APS 函数返回代码. **示例:** I32 ret; I32 Board\_ID =  $0$ ; I32 BUS\_No =  $0$ ;  $I32 MOD_No = 0;$ I32 SubMOD  $No = 0$ ; I32 ODIndex =  $0$ ; U32 ODValue = 2048;

ret = APS\_set\_field\_bus\_od\_data(Board\_ID, BUS\_No, MOD\_No, SubMOD\_No,ODIndex, ODValue);

APS\_get\_field\_bus\_od\_data | 获取 EtherCAT OD 原始数据

### **支持的产品:PCIe-833x**

### **描述:**

该函数用于通过操作特定的从站设备来获取 PDO 中的 EtherCAT OD 数据。

# **句法:**

 $C/C++$ :

I32 FNTYPE APS\_get\_field\_bus\_od\_data( I32 Board\_ID, I32 BUS\_No, I32 MOD\_No, I32 SubMOD\_No, I32 ODIndex, U32 \*RawData );

Visual Basic:

APS\_get\_field\_bus\_od\_data (ByVal Board\_ID As Long, ByVal BUS\_No As Long, ByVal MOD\_No As Long, ByVal SubMOD\_No As Long, ByVal ODIndex As Long, ByRef RawData As UInteger) As Long

### **参数:**

I32 Board ID: 目标控制器的ID。通过成功调用APS\_initial()来检索它。 I32 BUS\_No: 现场总线编号。(端口号)仅支持编号0。 I32 MOD\_No: 从站的编号ID。 I32 SubMOD\_No: 一个从站中的子模块。 I32 ODIndex: EtherCAT OF数据索引。 U32 \*RawData: 返回 EtherCAT OD 数据。

### **返回值:**

I32 Error code: 请参考 APS 函数返回代码.

### **示例:**

```
I32 ret;
I32 Board_ID = 0;
I32 BUS No = 0;
I32 MOD No = 0;
I32 SubMOD No = 0;
I32 ODIndex = 0;
U32 RawData ;
```

```
ret = APS_get_field_bus_od_data( Board_ID, BUS_No, MOD_No, SubMOD_No, 
ODIndex, &RawData );
if( ret == ERR_NoError )
{
```

```
printf( "OD value is = %d\n", RawData);
```
}

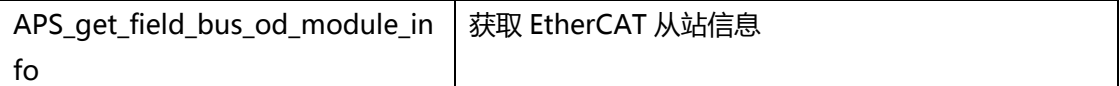

### **支持的产品:PCIe-833x**

#### **描述:**

该函数用于获取 EtherCAT 从站信息, 如厂商 ID, 产品代码和模块 ID。

### **句法:**

 $C/C++$ :

I32 FNTYPE APS\_get\_field\_bus\_od\_module\_info( I32 Board\_ID, I32 BUS\_No, I32 MOD\_No, PEC\_Sub\_MODULE\_INFO Sub\_Module\_info );

Visual Basic:

APS\_get\_field\_bus\_od\_module\_info (ByVal Board\_ID As Long, ByVal BUS\_No As Long, ByVal MOD\_No As Long, ByRef Sub\_Module\_info As EC\_Sub\_MODULE\_INFO) As Long

### **参数:**

I32 Board ID: 目标控制器的ID。通过成功调用APS\_initial()来检索它。 I32 BUS\_No: 现场总线编号。(端口号)仅支持编号0。 I32 MOD\_No: 从站的编号ID。 结构EC\_Sub\_MODULE\_INFO的定义如下: I32 VendorID: 从站的供应商ID编号 I32 ProductCode: 从站设备的产品代码号 I32 RevisionNo: 从站的版本号 I32 TotalSubModuleNum: 从站的最大子模块数 I32 SubModuleID[32]: 子模块的ID编号数组

### **返回值:**

I32 Error code: 请参考 APS 函数返回代码.

### **示例:**

```
I32 ret;
I32 Board ID = 0;
I32 BUS No = 0;
I32 MOD_No = 0;
EC_Sub_MODULE_INFO Sub_Module_info;
I32 i = 0;ret = APS_get_field_bus_od_module_info( Board_ID, BUS_No, MOD_No, 
&Sub_Module_info );
if( ret == ERR_NoError )
{
```

```
for ( i = 0 ; i < Sub_Module_info.TotalSubModuleNum ; i++)
    {
        if ( Sub_Module_info.SubModuleID[i] != 0 )
              printf("SubModuleID is = 0x%x\n",
         Sub_Module_info.SubModuleID[i]);
   }
}
```
APS get field bus module map | 在手动 ID 模式下获取映射的从站 ID

### **支持的产品:PCIe-833x**

### **描述:**

使用手动 ID 模式时,此函数用于获取映射的从站设备 ID 总数。图 1 说明自动模式和手动 ID 模 式下从站 ID 表示的示例。首先,用户可以使用 APS\_get\_field\_bus\_last\_scan\_info()来获取 EtherCAT 网络中现在有多少个从站。这里假设使用了 40 个从站。其次,用户将通过此函数获 得实际的映射的从站 ID 数组。在此数组中, 数组索引表示自动模式下的从站 ID, 而数组值表示 手动模式下的从站 ID。例如,如果用户数组 MOD\_No\_Arr 通过此函数获得 MOD\_No\_Arr [0] = 100, MOD\_No\_Arr [1] = 200, ...和 MOD\_No\_Arr [39] = 4000, 则显示数组索引 0、1, ... 39 表示在自动模式下的从站 ID, 数组值 100、200, ... 4000 表示手动 ID 模式下的从站 ID。

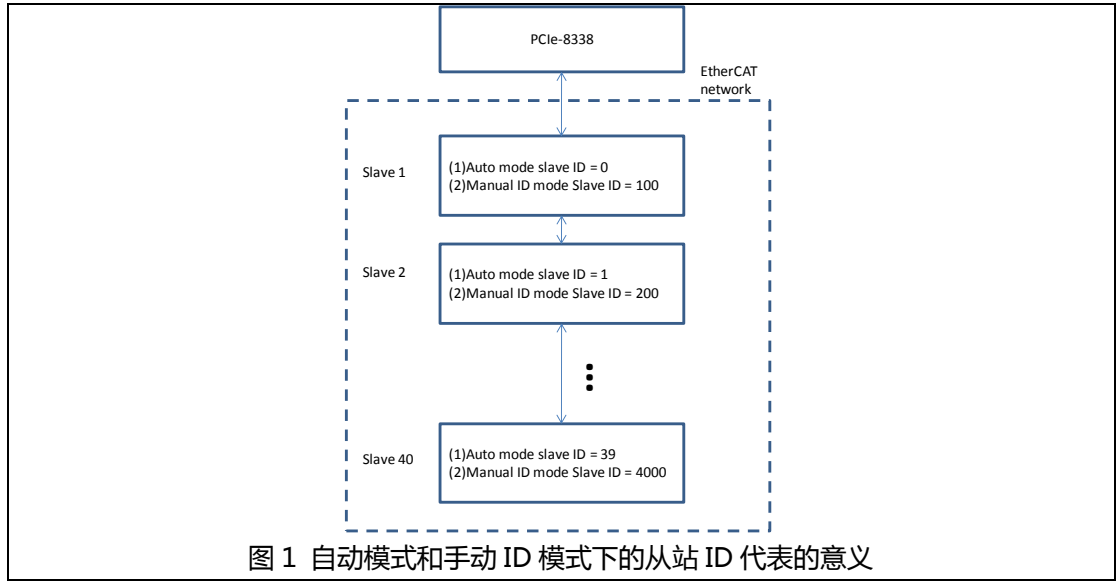

### **句法:**

 $C/C++$ :

I32 APS get field bus module map( I32 Board ID, I32 BUS No, U32 \*MOD No Arr, U32 Size );

Visual Basic:

APS\_get\_field\_bus\_module\_map(ByVal Board\_ID As Long, ByVal BUS\_No As Long, MOD\_No\_Arr As Int, ByVal Size As Int);

### **参数:**

I32 Board ID: 目标控制器的ID。通过成功调用APS\_initial()来检索它。 I32 BUS\_No: 现场总线编号。(端口号)仅支持编号 0。 U32\* MOD\_No\_Arr: 手动 ID 模式下映射的从站 ID 数组。 U32 Size: EtherCAT 网络中存在的从站的总数

#### **返回值:**

I32 Error code: 请参考 APS 函数返回代码.

### **示例:**

I32 ret; I32 Board\_ID =  $0$ ;  $I32$  BUS\_No = 0; U32 \* MOD\_No\_Arr = NULL; U32 Size  $= 0$ ; //如果从站总数为 5,则 Size = 5; MOD\_No\_Arr =  $(U32^*)$  malloc( sizeof(U32) \* Size ); ret = APS\_get\_field\_bus\_module\_map ( Board\_ID, BUS\_No, MOD\_No\_Arr, Size );

### **还可以看看:**

APS\_get\_field\_bus\_last\_scan\_info()

APS set field bus module map | 在手动 ID 模式下设置映射的从站 ID

#### **支持的产品:PCIe-833x**

#### **描述:**

此函数用于在手动从站 ID 模式下获取映射的从站 ID。

#### **句法:**

 $C/C++$ :

I32 FNTYPE APS set field bus\_module\_map ( I32 Board\_ID, I32 BUS\_No, U32\* MOD\_No\_Arr, U32 Size); Visual Basic: APS\_set\_field\_bus\_module\_map (ByVal Board\_ID As Long, ByVal Bus\_No As Long, ByVal MOD\_No\_Arr() As UInteger, ByVal Size As UInteger) As Long

#### **参数:**

I32 Board ID: 目标控制器的ID。通过成功调用APS\_initial()来检索它。 I32 BUS\_No: 现场总线编号。(端口号)仅支持编号0。 U32 \*MOD\_No\_Arr: 手动ID模式下映射的从站ID数组。 U32 Size: 现场总线网络中存在的从站的总数

#### **返回值:**

I32 Error code: 请参考 APS 函数返回代码. **示例:** I32 ret; I32 Board ID =  $0$ ; I32 BUS  $No = 0$ ; U32 \* MOD\_No\_Arr = NULL; U32 Size  $= 0$ ; //如果从站总数为 5,则 Size = 5; MOD\_No\_Arr =  $(U32^*)$  malloc( sizeof(U32) \* Size ); MOD No Arr [0] = 111; //拓扑手册 ID 的第一个从站为 111 MOD No Arr [1] = 222; //拓扑手册 ID 的第二个从站是 222 MOD\_No\_Arr [2] = 333; //拓扑手册 ID 的第三个从站为 333 MOD\_No\_Arr [3] = 444; //拓扑手册 ID 的第四个从站为 444 MOD\_No\_Arr [4] = 555; //拓扑手册 ID 的第五个从站是 555 ret = APS\_set\_field\_bus\_module\_map ( Board\_ID, BUS\_No, MOD\_No\_Arr, Size ); **还可以看看:**

APS\_get\_field\_bus\_slave\_state | 获取从站状态机器的状态

**支持的产品:PCIe-833x**

#### **描述:**

该函数用于获取从站状态机器的状态。

### **句法:**

 $C/C++$ :

I32 FNTYPE APS get field bus slave state (I32 Board ID, I32 BUS No, I32 MOD No,

I32 \*State);

Visual Basic:

APS\_get\_field\_bus\_slave\_state (ByVal Board\_ID As Long, ByVal BUS\_No As Long, ByVal MOD\_No As Long, ByRef State As Long) As Long

### **参数:**

I32 Board\_ID: 目标控制器的ID。通过成功调用APS\_initial()来检索它。

I32 BUS\_No: 现场总线编号。(端口号)仅支持编号0。

I32 MOD\_No:从站编号ID。

I32 \*State: 从站状态机器的状态。

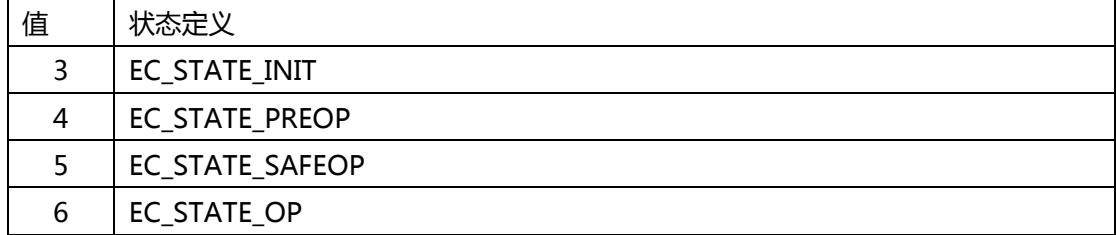

#### **返回值:**

I32 Error code: 请参考 APS 函数返回代码.

### **示例:**

I32 ret; I32 Board ID =  $0$ ; I32 BUS\_No = 0; I32 MOD  $No = 0$ ; I32 State =  $0$ ;

ret = APS\_get\_field\_bus\_slave\_state (Board\_ID,BUS\_No,MOD\_No, &State);

// 请参考状态表的 APS\_set\_field\_bus\_slave\_state。

### **还可以看看:**

APS\_set\_field\_bus\_slave\_state()

APS\_set\_field\_bus\_slave\_state | 设置从站状态机器的状态

**支持的产品:PCIe-833x**

#### **描述:**

该函数用于设置从站状态机器的状态.

### **句法:**

 $C/C++$ :

I32 FNTYPE APS set field bus slave state( I32 Board ID, I32 BUS\_No, I32 MOD\_No, I32 State);

Visual Basic:

APS\_set\_field\_bus\_slave\_state (ByVal Board\_ID As Long, ByVal BUS\_No As Long, ByVal MOD\_No As Long, ByVal State As Long) As Long

### **参数:**

I32 Board\_ID: 目标控制器的ID。通过成功调用APS\_initial()来检索它。

I32 BUS\_No: 现场总线编号。(端口号)仅支持编号0。

I32 MOD\_No:从站编号ID。

I32 State: 从站状态机器的状态。

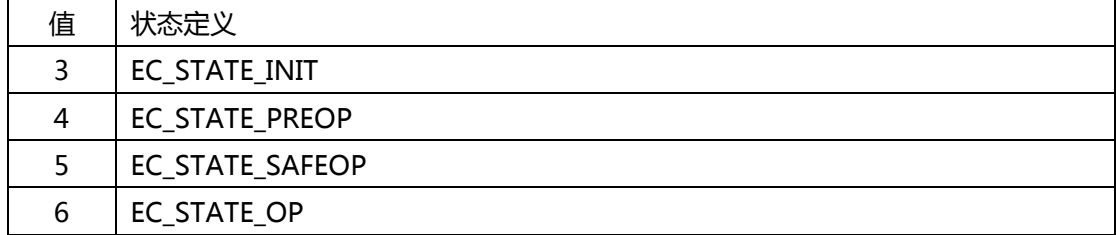

#### **返回值:**

I32 Error code: 请参考 APS 函数返回代码.

### **示例:**

I32 ret; I32 Board ID =  $0$ ; I32 BUS\_No = 0; I32 MOD  $No = 0$ ; I32 State =  $0$  ; State = 5 ; //安全操作模式 ret = APS\_set\_field\_bus\_slave\_state ( Board\_ID, BUS\_No, MOD\_No, State); **还可以看看:**

APS get field bus ESC register | 获取 EtherCAT 从站控制器寄存器

### **支持的产品:PCIe-833x**

### **描述:**

此函数用于获取 EtherCAT 从控制器(ESC)寄存器。

# **句法:**

 $C/C++$ :

I32 FNTYPE APS\_get\_field\_bus\_ESC\_register( I32 Board ID, I32 BUS\_No, I32 MOD\_No, I32 RegOffset, I32 DataSize, I32 \*DataValue );

Visual Basic:

APS\_get\_field\_bus\_ESC\_register (ByVal Board\_ID As Long, ByVal BUS\_No As Long, ByVal MOD\_No As Long, ByVal RegOffset As Long, ByVal DataSize As Long, ByRef DataValue As UInteger) As Long

### **参数:**

I32 Board\_ID: 目标控制器的ID。通过成功调用APS\_initial()来检索它。

I32 BUS\_No: 仅支持数字0的现场总线编号(端口号)。

I32 MOD\_No:从站编号ID。

I32 RegOffset: ESC寄存器的地址偏移量。

I32 DataSize: ESC寄存器的长度,单位为字节。 其范围应在1到8个字节之间。

I32 \*DataValue: 获取ESC数据缓冲区。如果范围超过4个字节,则需要二维I32数组进行操 作。

### **返回值:**

I32 Error code: 请参考 APS 函数返回代码.

### **示例:**

I32 ret; I32 Board\_ID =  $0$ ; I32 BUS  $No = 0$ ; I32 MOD  $No = 0$ ;  $I32$  RegOffset =  $0x920$ ; I32 DataSize =  $8$ ; I32 GetDataValue[2];

ret = APS\_get\_field\_bus\_ESC\_register (Board\_ID, BUS\_No, MOD\_No, RegOffset, DataSize, &GetDataValue);

APS\_set\_field\_bus\_ESC\_register()

APS set field bus ESC register | 设置 EtherCAT 从站控制器寄存器

### **支持的产品:PCIe-833x**

### **描述:**

此函数用于设置 EtherCAT 从控制器(ESC)寄存器。

### **句法:**

 $C/C++$ :

I32 FNTYPE APS\_set\_field\_bus\_ESC\_Register( I32 Board ID, I32 BUS\_No, I32 MOD\_No, I32 RegOffset, I32 DataSize, I32 \*DataValue );

Visual Basic:

APS\_set\_field\_bus\_ESC\_register (ByVal Board\_ID As Long, ByVal BUS\_No As Long, ByVal MOD\_No As Long, ByVal RegOffset As Long, ByVal DataSize As Long, ByRef DataValue As UInteger) As Long

### **参数:**

I32 Board\_ID: 目标控制器的ID。通过成功调用APS\_initial()来检索它。

I32 BUS\_No: 仅支持数字0的现场总线编号(端口号)。

I32 MOD\_No:从站编号ID。

I32 RegOffset: ESC寄存器的地址偏移量。

I32 DataSize: ESC寄存器的长度,单位为字节。 范围应在1到8个字节之间。

I32 \*DataValue: 获取ESC数据缓冲区。如果范围超过4个字节,则需要二维I32数组进行操 作。

### **返回值:**

I32 Error code: 请参考 APS 函数返回代码.

### **示例:**

I32 ret; I32 Board\_ID =  $0$ ; I32 BUS  $No = 0$ ; I32 MOD  $No = 0$ ;  $I32$  RegOffset = 0x300; I32 DataSize =  $1$ ; I32 DataValue =  $0$ ;

ret = APS\_set\_field\_bus\_ESC\_register (Board\_ID, BUS\_No, MOD\_No, RegOffset, DataSize, &DataValue);

APS\_get\_field\_bus\_ESC\_register ()

APS\_get\_system\_loading | 获取系统循环加载

**支持的产品:PCIe-833x**

#### **描述:**

该函数用于获取系统循环加载.

### **句法:**

 $C/C++$ :

I32 FNTYPE APS\_get\_system\_loading(I32 Board\_ID, F64\* Loading1, F64\* Loading2, F64\* Loading3, F64\* Loading4);

Visual Basic:

APS\_get\_system\_loading (ByVal Board\_ID As Long, ByRef Loading1 As Double, ByRef Loading2 As Double, ByRef Loading3 As Double, ByRef Loading4 As Double) As Long

### **参数:**

I32 Board ID: 目标控制器的ID。通过成功调用APS\_initial()来检索它。 F64\* Loading1: 计算 PCIe-8334/8 运动回路的预定加载时间,单位为%。 F64\* Loading2: 计算 PCIe-8334/8 EtherCAT 回路的预定加载时间,单位为%。 F64\* Loading3: 保留。 F64\* Loading4: 保留。

### **返回值:**

I32 Error code: 请参考 APS 函数返回代码.

### **示例:**

I32 ret; F64 motion\_loading; F64 ECAT\_loading; F64 no\_data1, no\_data2;

ret = APS\_get\_system\_loading (Board\_ID, &motion\_loading, &ECAT\_loading, &no\_data1, &no\_data2);

APS get field bus analysis topology | 获取当前和过去的拓扑结构,然后进行分析.

### **支持的产品:PCIe-833x**

### **描述:**

当 APS start filed bus API 重新运行-4013 或–4043 错误时, 此函数用于分析当前和过去的 从站拓扑。分析条件包括供应商 ID,产品代码,版本号和带从站的子模块 ID。如果拓扑在扫 描文件总线和启动现场总线进程之间来回混乱,则 API 将返回错误的从站编号以供用户参考。

### **句法:**

 $C/C++$ :

I32 FNTYPE APS\_get\_field\_bus\_analysis\_topology( I32 Board\_ID, I32 BUS\_No, I32 \*Error\_Slave\_No,PEC\_MODULE\_INFO Current\_slave\_info,I32

\*Current\_slave\_num,PEC\_MODULE\_INFO Past\_slave\_info,I32 \* Past\_slave\_num); Visual Basic:

APS\_get\_field\_bus\_analysis\_topology (ByVal Board\_ID As Long, ByVal Bus\_No As Long, ByRef Error\_Slave\_No As Long, ByRef Current\_slave\_info As EC\_Sub\_MODULE\_INFO, ByRef Current\_slave\_num As Long, ByRef Past\_slave\_info As EC\_Sub\_MODULE\_INFO, ByRef Past\_slave\_num As Long) As Long

### **参数:**

I32 Board\_ID: 目标控制器的ID。通过成功调用APS\_initial()来检索它。

I32 BUS\_No: 仅支持数字 0 的现场总线编号(端口号)。

I32\* Error\_Slave\_No: 自动从站 ID 模式下的错误从站编号。如果 Error\_Slave\_No = 0, 则没有 错误,过去的从站和当前的从站是相同的。如果返回 1,则当前从站 1 与过去的从站 1 不同。如 果返回 5, 则当前从站 5 与过去的从站 5 不同。

PEC MODULE INFO Current\_slave\_info :具有当前拓扑的从站信息的结构。

有关成员参数的详细信息,如下所示:

- I32 VendorID: 从站的供应商ID编号。
- I32 ProductCode: 从站的产品代码。
- I32 RevisionNo: 从站的修订号。
- I32 TotalAxisNum: 预留。
- I32 Axis\_ID[64]: 预留。
- I32 Axis ID manual[64]: 预留。
- I32 All\_ModuleType[32]: 子模块ID按顺序排列。
- I32 DI\_ModuleNum: 预留。
- I32 DI\_ModuleType[32]: 预留。
- I32 DO\_ModuleNum: 预留。
- I32 DO\_ModuleType[32]: 预留。
- I32 AI ModuleNum: 预留。
- I32 AI\_ModuleType[32]: 预留。

I32 AO\_ModuleNum: 预留。 I32 AO\_ModuleType[32]: 预留。. Char Name[128]: 预留。

I32 \*Current\_slave\_num : 当前拓扑的从站数量。 PEC\_MODULE\_INFO Past\_slave\_info : 具有过去拓扑的从站信息的结构。 I32 \* Past\_slave\_num : 过去拓扑的从站数量。

# **返回值:**

I32 Error code: 请参考 APS 函数返回代码.

# **示例:**

I32 BoardID =  $0$ ; I32 BusNo =  $0$  ; I32 Error\_Slave\_No = 0; I32 Current\_slave\_num =0 ; I32 Past\_slave\_num =0; EC\_MODULE\_INFO Current\_slave\_info[64] = {0}; EC\_MODULE\_INFO Past\_slave\_info[64] =  $\{0\}$ ;

ret = APS\_get\_field\_bus\_analysis\_topology( BoardID,BusNo, &Error\_Slave\_No,Current\_slave\_info,&Current\_slave\_num,Past\_slave\_info,&Past\_slave\_ num);

APS get field bus loss package | 在接收总线方向上获取 EtherCAT 帧计数的丢失

### **支持的产品:PCIe-833x**

#### **描述:**

该函数用于在接收总线方向上获取 EtherCAT 帧计数的丢失信息。计数行为如下所示:

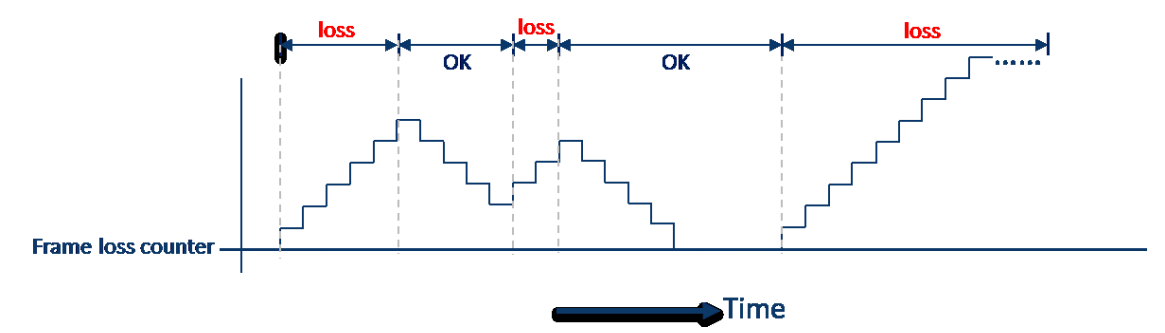

如果系统检测到帧丢失,则每个 EtherCAT 回路定时帧丢失计数将增加 1。当系统正常获取帧 时,帧丢失计数将减少到零。

### **句法:**

 $C/C++$ :

I32 FNTYPE APS\_get\_field\_bus\_loss\_package (I32 Board\_ID, I32 BUS\_No,I32 \*Loss\_Count);

Visual Basic:

APS get field bus loss package (ByVal Board ID As Integer, ByVal BUS No As Integer, ByRef Loss\_Count As Integer) As Integer

### **参数:**

I32 Board\_ID: 目标控制器的ID。通过成功调用APS\_initial()来检索它。 I32 BUS\_No: 仅支持数字0的现场总线编号(端口号)。 I32 \*Loss Count: 包丢失的计数值。

### **返回值:**

I32 Error code: 请参考 APS 函数返回代码.

### **示例:**

I32 ret; I32 BoardID =  $0$ ; I32 BusNo =  $0$ ; I32  $lossCount = 0$ ;

ret = APS\_get\_field\_bus\_loss\_package( Board\_ID, BusNo, & lossCount ); // 当丢失包数大于 10 时,停止 X,Y 和 Z 的运动。

```
if( lossCount >= 10 )
{
    ret = APS_emg_stop( X );
    ret = APS_emg_stop( Y );
    ret = APS_emg_stop( Z );
}
```
# **17. 齿轮/龙门函数**

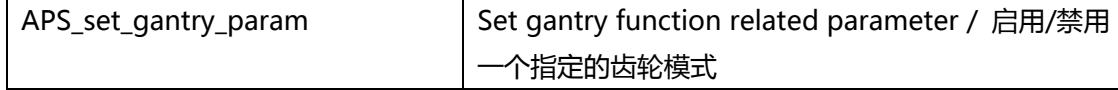

### **支持的产品:PCI-8253/56, PCI-8392(H)**

### **描述:**

此函数用于将参数设置给指定的龙门组。 参数编号和对应的参数数据,请参考龙门参数表。

# **句法:**

 $C/C++$ :

I32 FNTYPE APS\_set\_gantry\_param( I32 Board\_ID, I32 GroupNum, I32 ParaNum, I32 ParaDat );

Visual Basic:

APS\_set\_gantry\_param( ByVal Board\_ID As Long, ByVal GroupNum As Long, ByVal ParaNum As Long, I32 ParaDat As Long) As Long

# **参数:**

I32 Board\_ID: 目标控制器的ID。通过成功调用APS\_initial()来检索它。

I32 GroupNum: 指定一个龙门组编号。

I32 ParaNum: 参数编号。请参考龙门参数表。

I32 ParaDat: 参数数据。请参考龙门参数表。

# **返回值:**

I32 Error code: 请参考 APS 函数返回代码.

# **示例:**

I32 ret; //返回错误代码。 I32 boardId =  $0$ ;

# **还可以看看:**

APS\_get\_gantry\_param();APS\_set\_gantry\_axis();APS\_get\_gantry\_axis()

APS\_get\_gantry\_param | 获取龙门函数相关参数

**支持的产品:PCI-8253/56, PCI-8392(H)**

#### **描述:**

此函数用于从指定的龙门组中获取参数。 参数编号和对应的参数数据,请参考龙门参数表。

# **句法:**

 $C/C++$ :

I32 FNTYPE APS\_get\_gantry\_param( I32 Board\_ID, I32 GroupNum, I32 ParaNum, I32 \*ParaDat );

Visual Basic:

APS\_get\_gantry\_param( ByVal Board\_ID As Long, ByVal GroupNum As Long, ByVal ParaNum As Long, ParaDat As Long) As Long

### **参数:**

I32 Board ID: 目标控制器的ID。通过成功调用APS\_initial()来检索它。 I32 GroupNum: 指定一个龙门组编号。 I32 ParaNum: 指定一个参数编号。 请参考龙门参数表。 I32 \*ParaDat: 返回一个参数数据。 请参考龙门参数表。

### **返回值:**

I32 Error code: 请参考 APS 函数返回代码.

### **示例:**

I32 ret; //返回错误代码。 I32 boardId =  $0$ ;

### **还可以看看:**

APS\_set\_gantry\_param(); APS\_set\_gantry\_axis();APS\_get\_gantry\_axis()

APS\_set\_gantry\_axis 在龙门组中设置两个轴

**支持的产品:PCI-8253/56, PCI-8392(H)**

#### **描述:**

此函数用于将两个轴指定为龙门组。启用该组的龙门模式后,这两个轴将具有龙门行为。启用 龙门模式后,您将无法更改龙门轴的设置。

### **句法:**

 $C/C++$ :

I32 FNTYPE APS\_set\_gantry\_axis( I32 Board\_ID, I32 GroupNum, I32 Master\_Axis\_ID, I32 Slave\_Axis\_ID );

Visual Basic:

APS\_set\_gantry\_axis(ByValBoard\_ID As Long, ByVal GroupNum As Long, ByVal Master\_Axis\_ID As Long, ByVal Slave\_Axis\_ID As Long) As Long

### **参数:**

I32 Board\_ID: 目标控制器的ID。通过成功调用APS\_initial()来检索它。 I32 GroupNum: 指定一个龙门组编号。 最大组数号请参考规格。 I32 Master\_Axis\_ID: 指定一个轴 ID 为龙门的主轴。 I32 Slave\_Axis\_ID: 指定一个轴 ID 为龙门的从轴。

### **返回值:**

I32 Error code: 请参考 APS 函数返回代码.

### **示例:**

I32 ret; //返回错误代码。 I32 boardId =  $0$ ; I32 GroupNum = 0; I32 Master\_Axis\_ID = 0, Slave\_Axis\_ID =  $1$ ;

//在设置龙门轴之前,必须禁用龙门模式。 Ret = APS\_set\_gantry\_axis(Board\_ID, GroupNum, Master\_Axis\_ID, Slave\_Axis\_ID ); if( ret != ERR\_NoError ) //…检查错误代码。

Ret = APS\_get\_gantry\_axis(Board\_ID, GroupNum, &Master\_Axis\_ID, &Slave\_Axis\_ID ); if( ret != ERR\_NoError )

//…检查错误代码。

APS\_get\_gantry\_axis(); APS\_set\_gantry\_param(); APS\_get\_gantry\_param()

APS\_get\_gantry\_axis | 获取龙门组中的轴

**支持的产品:PCI-8253/56, PCI-8392(H)**

#### **描述:**

该函数用于获取指定龙门组中的龙门主轴 ID 和从轴 ID。

### **句法:**

 $C/C++$ :

I32 FNTYPE APS\_get\_gantry\_axis( I32 Board ID, I32 GroupNum, I32 \*Master\_Axis\_ID, I32 \*Slave\_Axis\_ID ); Visual Basic: APS\_get\_gantry\_axis(ByVal Board\_ID As Long, ByVal GroupNum As Long, Master\_Axis\_ID As Long, Slave\_Axis\_ID As Long ) As Long

### **参数:**

I32 Board ID: 目标控制器的ID。通过成功调用APS\_initial()来检索它。 I32 GroupNum: 指定一个龙门组编号。 I32 \*Master\_Axis\_ID: 返回指定龙门组中的主轴 ID。 I32 \*Slave\_Axis\_ID: 返回指定龙门组中的从轴 ID。

### **返回值:**

I32 Error code: 请参考 APS 函数返回代码.

### **示例:**

I32 ret; //返回错误代码。 I32 boardId  $= 0$ : I32 GroupNum =  $0$ ; I32 Master\_Axis\_ID =  $0$ , Slave\_Axis\_ID = 1;

//在设置龙门轴之前,必须禁用龙门模式。 Ret = APS\_set\_gantry\_axis(Board\_ID, GroupNum, Master\_Axis\_ID, Slave\_Axis\_ID ); if( ret != ERR\_NoError ) //…检查错误代码。

Ret = APS\_get\_gantry\_axis(Board\_ID, GroupNum, &Master\_Axis\_ID, &Slave\_Axis\_ID); if( ret != ERR\_NoError )

//…检查错误代码。

### **还可以看看:**

APS\_set\_gantry\_axis(); APS\_set\_gantry\_param(); APS\_get\_gantry\_param()

APS\_get\_gantry\_error | 获取龙门轴偏差误差

**支持的产品:PCI-8253/56, PCI-8392(H)**

#### **描述:**

该函数用于获取龙门轴偏差误差。 偏差误差=主轴反馈位置 – 从轴反馈位置。

# **句法:**

 $C/C++$ :

I32 FNTYPE APS\_get\_gantry\_error( I32 Board\_ID, I32 GroupNum, I32 \*GentryError ); Visual Basic:

APS\_get\_gantry\_error (ByVal Board\_ID As Long, ByVal GroupNum As Long, GentryError As Long ) As Long

### **参数:**

I32 Board ID: 目标控制器的ID。通过成功调用APS\_initial()来检索它。 I32 GroupNum: 指定一个龙门组编号。 I32 \*GentryError: 返回龙门轴偏差误差。

### **返回值:**

I32 Error code: 请参考 APS 函数返回代码.

### **示例:**

I32 ret; //返回错误代码。 I32 boardId =  $0$ ; I32 GroupNum =  $0$ ; I32 GentryError;

ret = APS\_get\_gantry\_error(boardId, GroupNum, &GentryError ); if( ret == ERR\_NoError) // 显示龙门错误

### **还可以看看:**

APS\_set\_gantry\_axis(); APS\_set\_gantry\_param(); APS\_get\_gantry\_param()

APS\_get\_encoder |获取编码器

### **支持的产品:PCI-8253/56**

### **描述:**

此函数用于获取一个轴的编码器计数器。计数器以脉冲为单位。 一般来说,它用于补偿龙门架 归零。

# **句法:**

 $C/C++$ : I32 FNTYPE APS\_get\_encoder( I32 Axis\_ID, I32 \*Encoder ); Visual Basic: APS\_get\_encoder(ByVal Axis\_ID As Long, Encoder As Long) As Long

# **参数:**

I32 Axis\_ID: 轴 ID 从 0 到 65535。 I32 \*Encoder: 编码器计数器。以脉冲为单位。

### **返回值:**

I32 Error code: 请参考 APS 函数返回代码.

# **示例:**

```
I32 Encoder;
APS_get_encoder(Axis_ID, &Encoder ); //获取编码器计数器
…//
```
# **还可以看看:**

APS\_ get\_latch\_event(); APS\_get\_latch\_counter()

APS\_get\_latch\_event | 按轴获取锁存事件

### **支持的产品:PCI-8253/56**

#### **描述:**

此函数用于获取锁存事件。 有两个信号源,包括 Ez 和 Org 信号锁存器。 如果发生锁存, 则 事件打开。用户可以通过调用 APS\_get\_latch\_counter()清除锁存事件。 一般来说,它用于补偿龙门架归零。

### **句法:**

 $C/C++$ :

I32 FNTYPE APS\_get\_latch\_event( I32 Axis\_ID, I32 Src, I32 \*Event ); Visual Basic: APS\_get\_latch\_event(ByVal Axis\_ID As Long, ByVal Src As Long, Event As Long) As Long

### **参数:**

- I32 Axis\_ID: 轴 ID 从 0 到 65535。
- I32 Src: 指定一个锁存源

0: Ez 锁存, 1: Org 锁存.

- I32 \*Event: 锁存事件
	- 0:未发生任何锁存。 1:A 锁存发生。

### **返回值:**

I32 Error code: 请参考 APS 函数返回代码.

### **示例:**

I32 Event, latchCounter; I32 SrcOrg = 1; //指定 Org。

APS\_get\_latch\_event(Axis\_ID, SrcOrg, &Event ); //获取 ORG 锁存事件

If( Event == 1 ) // ORG 被锁存

{ //重置锁存事件和读取锁存计数器 APS\_get\_latch\_counter(Axis\_ID, SrcOrg, &latchCounter);

### }

# **还可以看看:**

APS\_get\_latch\_counter(); APS\_get\_encoder()

APS\_get\_latch\_counter | 按轴获取锁存计数器

### **支持的产品:PCI-8253/56**

#### **描述:**

此函数用于获取锁存计数器。有两个信号源,包括 Ez 和 Org 信号锁存器。如果发生锁存,事 件将打开并且编码器计数器将被锁存。用户可以通过调用此功能获取锁存计数器并重置(关 闭)事件。

一般来说,它用于补偿龙门架归零。

### **句法:**

 $C/C++$ :

I32 FNTYPE APS\_get\_latch\_counter( I32 Axis\_ID, I32 Src, I32 \*Counter );

Visual Basic:

APS\_get\_latch\_counter( ByVal Axis\_ID As Long, ByVal Src As Long, Counter As Long) As Long

### **参数:**

I32 Axis\_ID: 轴 ID 从 0 到 65535。

I32 Src: 指定一个锁存源

0: Ez 锁存, 1: Org 锁存.

I32 \*Counter: 锁存计数器。

### **返回值:**

I32 Error code: 请参考 APS 函数返回代码.

### **示例:**

I32 Event, latchCounter; I32 SrcOrg = 1; //指定 Org

```
APS_get_latch_event(Axis_ID, SrcOrg, &Event ); //获取 ORG 锁存事件
If( Event == 1 ) // ORG 被锁存
{
    //重置锁存事件和读取锁存计数器
```
APS\_get\_latch\_counter(Axis\_ID, SrcOrg, &latchCounter);

### }

# **还可以看看:**

APS\_set\_latch\_event(); APS\_get\_encoder()

APS\_start\_gear | 启用/禁用一个指定的齿轮模式

**支持的产品:PCI-8254/58 / AMP-204/8C , PCIe-833x**

#### **描述:**

此函数用于启用指定的齿轮模式。两种齿轮模式,包括标准和龙门,可用于特定应用。

### **句法:**

 $C/C++$ : I32 FNTYPE APS\_start\_gear (I32 Axis\_ID, I32 Mode); Visual Basic: APS\_start\_gear (ByVal Axis\_ID As Long, ByVal Mode As Long) As Long

### **参数:**

I32 Axis\_ID: 轴 ID 从 0 到 65535。 I32 Mode: 齿轮模式。

0:禁用; 1:标准模式; 2:龙门模式。

#### **返回值:**

I32 Error code: 请参考 APS 函数返回代码.

### **示例:**

…// APS\_start\_gear(Axis\_ID, 0); //禁用齿轮。 …// APS\_start\_gear(Axis\_ID, 1); //启用标准齿轮模式。

### **还可以看看:**

APS\_get\_gear\_status()

APS\_get\_gear\_status | 获取齿轮状态

**支持的产品:PCI-8254/58 / AMP-204/8C, PCIe-833x**

#### **描述:**

该函数用于获取齿轮应用的状态。

# **句法:**

 $C/C++$ : I32 FNTYPE APS\_get\_gear\_status( I32 Axis\_ID, I32 \*Status ); Visual Basic: APS\_get\_gear\_status(ByVal Axis\_ID As Long, Status As Long) As Long

### **参数:**

I32 Axis\_ID: 轴 ID 从 0 到 65535。 I32 \*Status: 齿轮状态。

- 0:处于禁用状态。
- 1:处于标准模式的启用状态。
- 2:处于龙门模式的启用状态。

### **返回值:**

I32 Error code: 请参考 APS 函数返回代码.

### **示例:**

I32 Status;

APS\_get\_gear\_status(Axis\_ID, &Status ); //获取齿轮状态 …//

**还可以看看:**

APS\_start\_gear()

APS\_get\_gantry\_number | 获取主站对应的从站数量

# **支持的产品:PCIe-833x**

### **描述:**

该函数用于在龙门模式下获取该主站对应的从站总数。用户需要使用轴参数

PRA\_EGEAR\_MASTER(0x65)和 PRA\_EGEAR\_SOURCE(0x66)和 APS\_set\_axis\_param() 函数来指定主站和对应的从站,并使用 APS\_start\_gear()启用龙门模式。然后,用户可以使用 这些函数 APS\_get\_gantry\_number()来获取从站的总数,并可以使用 APS\_get\_gantry\_info() 来获取从轴 ID 数组。

# **句法:**

 $C/C++$ :

I32 APS\_get\_gantry\_number(I32 MasterAxisID, I32 \*SlaveAxisIDSize );

Visual Basic:

APS\_get\_gantry\_number(ByVal MasterAxisID As Long, SlaveAxisIDSize As Long) As Long

# **参数:**

I32 MasterAxisID: 主轴 ID; 轴 ID 为 0 到 65535。 I32\* SlaveAxisIDSize: 该主站对应的从站总数。

# **返回值:**

I32 Error code: 请参考 APS 函数返回代码.

# **示例:**

# **还可以看看:**

APS\_get\_gantry\_info()
APS\_get\_gantry\_info 获取从轴 ID 数组

## **支持的产品:PCIe-833x**

### **描述:**

此函数用于在龙门模式下获取从轴 ID 数组。有关详细信息,请参考 APS\_get\_gantry\_number()的描述。

## **句法:**

 $C/C++$ :

I32 APS\_get\_gantry\_info (I32 MasterAxisID, I32 SlaveAxisIDSize, I32 \*SlaveAxisIDArray ); Visual Basic:

APS\_get\_gantry\_info (ByVal MasterAxisID As Long, ByVal SlaveAxisIDSize As Long, SlaveAxisIDArray As Long ) As Long

## **参数:**

I32 MasterAxisID: 主轴 ID;轴 ID 为 0 到 65535。 I32 SlaveAxisIDSize:从站总数 I32 \* SlaveAxisIDArray:从轴 ID 数组

## **返回值:**

I32 Error code: 请参考 APS 函数返回代码.

## **示例:**

## **还可以看看:**

APS\_get\_gantry\_number()

APS\_get\_gantry\_deviation | 获取主从站之间的位置偏差

## **描述:**

此函数用于获取主从站之间的位置偏差。此函数在 ASYNC 模式下实现。

## **句法:**

 $C/C++$ :

I32 APS\_get\_gantry\_deviation (I32 MasterAxisID, I32 SlaveAxisIDSize, I32 \*SlaveAxisIDArray, F64 \*DeviationArray );

Visual Basic:

APS\_get\_gantry\_deviation (ByVal MasterAxisID As Long, ByVal SlaveAxisIDSize As Long, SlaveAxisIDArray As Long, DeviationArray As Long ) As Long

## **参数:**

I32 MasterAxisID: 主轴 ID;轴 ID 为 0 到 65535。 I32 SlaveAxisIDSize: 从站的总数量。 I32\* SlaveAxisIDArray: 从轴 ID 数组 F64\* DeviationArray: 主站和从站之间的位置偏差数组

## **返回值:**

I32 Error code: 请参考 APS 函数返回代码.

## **示例:**

# **18. 比较触发器**

APS\_set\_trigger\_param 设置比较触发器相关参数

**支持的产品:PCI-8253/56,PCI-C154(+), PCI-8154/8158(DB-8150), EMX-100, PCI-8254/58 / AMP-204/8C**

## **描述:**

此函数用于设置与触发器相关的比较参数。触发器参数表中描述了触发器参数的所有定义。您 还可以使用" APS\_get\_trigger\_param()"函数获得参数设置。

## **句法:**

 $C/C++$ :

I32 FNTYPE APS\_set\_trigger\_param( I32 Board\_ID, I32 Param\_No, I32 Param\_Val ); Visual Basic:

APS set trigger param(ByVal Board ID As Long, ByVal Param No As Long, ByVal Param\_Val As Long) As Long

## **参数:**

I32 Board\_ID: 目标控制器的ID。通过成功调用APS\_initial()来检索它。 I32 Param No: 参数编号。参考触发器参数表 I32 Param\_Val: 参数值。参考触发器参数表

## **返回值:**

I32 Error code: 请参考 APS 函数返回代码.

## **示例 1:**

参考"APS\_set\_trigger\_linear", "APS\_set\_trigger\_table" 示例

## **示例 2:**

以下示例适用于 EMX-100 I32 BoardId =  $0$ : APS set trigger param(BoardId, TGR0 CMP ENC, 0 ); // 设置轴 0 以比较命令位置

## **示例 3:**

以下示例适用于 PCI-8254/58 / AMP-204/8C I32 BoardId =  $0$ ; APS\_set\_trigger\_param(BoardId, 0x0, 0 ); //设置线性比较源

## **还可以看看:**

APS get trigger param()

APS\_get\_trigger\_param | 获取比较触发器相关参数

**支持的产品:PCI-8253/56,PCI-C154(+), PCI-8154/8158(DB-8150), EMX-100 , PCI-8254/58 / AMP-204/8C**

## **描述:**

此函数用于获取比较触发器相关的参数。触发器参数表中描述了触发器参数的所有定义。 您也可以使用" APS set trigger param()"函数设置参数。

## **句法:**

 $C/C++$ :

I32 FNTYPE APS\_get\_trigger\_param( I32 Board\_ID, I32 Param\_No, I32 \*Param\_Val ); Visual Basic:

APS\_get\_trigger\_param(ByVal Board\_ID As Long, ByVal Param\_No As Long, Param\_Val As Long) As Long

## **参数:**

I32 Board\_ID: 目标控制器的ID。通过成功调用APS\_initial()来检索它。 I32 Param\_No: 参数编号。参考触发器参数表。 I32 Param\_Val: 返回参数值。参考触发器参数表。

### **返回值:**

I32 Error code: 请参考 APS 函数返回代码.

## **示例 1:**

以下示例适用于 EMX-100 I32 BoardId =  $0$ : I32 Param\_Val =  $0$ ; APS\_get\_trigger\_param(BoardId, TGR0\_CMP\_ENC, &Param\_Val );

## **示例 2:**

以下示例适用于 PCI-8254/58 / AMP-204/8C I32 BoardId =  $0$ ; I32 Param Val = 0; APS\_get\_trigger\_param(BoardId, 0x0, &Param\_Val ); //获取线性比较源。 **还可以看看:** APS\_set\_trigger\_param()

APS\_set\_trigger\_linear | 设置线性比较函数

**支持的产品:PCI-8253/56,PCI-C154(+), PCI-8154/8158(DB-8150) , PCI-8254/58 / AMP-204/8C**

### **描述:**

该函数用于设置线性比较函数。 线性触发操作完成后,总的比较点将为: 总的比较点数=重复时间。(以 StartPoint 作为第一个触发点)

## **句法:**

 $C/C++$ :

I32 FNTYPE APS\_set\_trigger\_linear( I32 Board\_ID, I32 LCmpCh, I32 StartPoint, I32 RepeatTimes, I32 Interval );

Visual Basic:

APS\_set\_trigger\_linear(ByVal Board\_ID As Long, ByVal LCmpCh As Long, ByVal StartPoint As Long, ByVal RepeatTimes As Long, ByVal Interval As Long ) As Long

## **参数:**

I32 Board\_ID: 目标控制器的ID。通过成功调用APS\_initial()来检索它。

I32 LCmpCh: 线性比较设置通道。从零开始。

对于 PCI-8254/58 / AMP-204/8C, I32 LCmpCh:线性比较集通道。从 0 开

始。 范围是 0 到 3。

I32 StartPoint: 启动线性触发点。

I32 RepeatTimes: 触发重复次数。

I32 Interval: 触发间隔。

对于 PCI-8253/56, 时间间隔: 24 位无符号值。

对于 PCI-8254/58 / AMP-204/8C, I32 间隔: 触发间隔。 (-16777215〜16777215, 单位是脉冲)

## **返回值:**

I32 Error code: 请参考 APS 函数返回代码.

## **示例:**

I32 BoardId =  $0$ ;

APS\_set\_trigger\_param(BoardId, 0x0, 0 ); //设置线性比较源

APS\_set\_trigger\_param(BoardId, 0x10, 0 ); //将 LCMP0 设置为 TRG0 的源

APS\_set\_trigger\_linear(BoardId, 0, 100, 49999, 10 ); //设置 LCMP0 线性比较算法。

// 起点= 100,重复时间= 49999,间隔= 10。

APS\_set\_trigger\_param(BoardId, 0x04, 1 ); //Enable LCMP0

// 触发操作。

# APS\_set\_trigger\_param( 0, 0x04, 0 ); //禁用 LCMP0

# **还可以看看:**

APS\_set\_trigger\_table()

APS\_set\_trigger\_table 设置表比较函数

**支持的产品:PCI-8253/56 , PCI-8254/58 / AMP-204/8C**

#### **描述:**

此函数用于配置指定的比较表。

## **句法:**

 $C/C++$ :

I32 FNTYPE APS set trigger table( I32 Board ID, I32 TCmpCh, I32 \*DataArr, I32

ArraySize );

Visual Basic:

APS\_set\_trigger\_table( ByVal Board\_ID As Long, ByVal TCmpCh As Long, DataArr As Long, ByVal ArraySize As Long) As Long

## **参数:**

I32 Board ID: 目标控制器的ID。通过成功调用APS\_initial()来检索它。

I32 TCmpCh: 指定比较表编号。从零开始。

对于 PCI-8253/56, 有两个比较表

对于 PCI-8254/58 / AMP-204/8C, I32 TCmpCh: 指定比较表编号。从零开始, 范围是 0 到 3。

I32 \*DataArr: 比较数据数组。

I32 ArraySize:比较数据数组的大小。请参考产品的规格。

## **返回值:**

I32 Error code: 请参考 APS 函数返回代码.

## **示例:**

#define POINTS 1000 I32 ret; I32 data[POINTS]; I32 i; for( $i = 0$ ;  $i <$  POINTS;  $i++$ ) data[i] =  $10 + (C) * 10$ ;

APS\_set\_trigger\_param(BoardId, 0x2, 0 ); //将编码器计数器 0 设置为 TCMP0 的源。 APS\_set\_trigger\_param(BoardId, 0x10, 4 ); //将 TCMP0 设置为 TRG0 的来源。 ret = APS\_set\_trigger\_table( 0, 0, data, POINTS ); APS\_set\_trigger\_param(BoardId, 0x06, 1 ); //启用 TCMP0 **// 触发操作... //当完成触发操作时。**

APS\_set\_trigger\_param(BoardId, 0x06, 0 ); //启用 TCMP0

# **还可以看看:**

APS\_set\_trigger\_linear()

APS\_set\_trigger\_manual Manual output trigger

**支持的产品:PCI-8253/56,PCI-C154(+), PCI-8154/8158(DB-8150) , PCI-8254/58 / AMP-204/8C**

## **描述:**

此函数用于在指定的触发输出通道上强制输出触发。

## **句法:**

 $C/C++$ :

I32 FNTYPE APS\_set\_trigger\_manual( I32 Board\_ID, I32 TrgCh );

Visual Basic:

APS\_set\_trigger\_manual( ByVal Board\_ID As Long, ByVal TrgCh As Long) As Long

## **参数:**

I32 Board\_ID: 目标控制器的ID。通过成功调用APS\_initial()来检索它。 I32 TrgCh: 触发输出通道(TRG)编号。从零开始。 对于 PCI-8254/58 / AMP-204/8C, I32 TrgCh: 触发输出通道(TRG)编号。从零开始。范围 是 0 到 3。

## **返回值:**

I32 Error code: 请参考 APS 函数返回代码.

## **示例:**

I32 Board ID =  $0$ ; I32 ret; ret = APS\_set\_trigger\_manual( Board\_ID, 1); //TRG1

## **还可以看看:**

APS\_set\_trigger\_manual\_s()

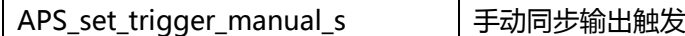

## **支持的产品:PCI-8253/56/58A/PCI-C154(+), PCI-8254/58 / AMP-204/8C**

### **描述:**

此函数用于强制输出触发脉冲。它旨在同步和手动输出一个或多个触发通道。

## **句法:**

 $C/C++$ :

I32 FNTYPE APS\_set\_trigger\_manual\_s( I32 Board\_ID, I32 TrgChInBit );

Visual Basic:

APS\_set\_trigger\_manual\_s( ByValBoard\_ID As Long, ByValTrgChInBit As Long) As Long

## **参数:**

I32 Board\_ID: 目标控制器的ID。通过成功调用APS\_initial()来检索它。

### **返回值:**

I32 Error code: 请参考 APS 函数返回代码.

## **示例:**

I32 ret;

ret = APS\_set\_trigger\_manual\_s( 0, 0xF ); //4 通道同时输出触发。

Ret = APS\_set\_trigger\_manual\_s( 0, 0x2 ); //TRG1 输出触发.

Ret = APS\_set\_trigger\_manual\_s( 0, 0x3 ); // TRG0 和 TRG1 同步输出触发。

//…

## **还可以看看:**

APS\_set\_trigger\_manual()

APS\_get\_trigger\_table\_cmp | 获取当前表比较值

**支持的产品:PCI-8253/56 , PCI-8254/58 / AMP-204/8C**

### **描述:**

此函数用于在指定的表比较器中获取当前比较值。

## **句法:**

```
C/C++:
```
I32 FNTYPE APS\_get\_trigger\_table\_cmp( I32 Board\_ID, I32 TCmpCh, I32 \*CmpVal ); Visual Basic:

APS\_get\_trigger\_table\_cmp(ByVal Board\_ID As Long, ByVal TCmpCh As Long, CmpVal As Long ) As Long

## **参数:**

I32 Board\_ID: 目标控制器的ID。通过成功调用APS\_initial()来检索它。

I32 TCmpCh: 指定表比较器的通道编号。从零开始。

对于 PCI-8254/58 / AMP-204/8C, I32 TCmpCh: 指定表比较器的通道编号。从零开 始。范围从 0 到 3。

I32 \*CmpVal: 返回比较器中当前的比较值。

## **返回值:**

I32 Error code: 请参考 APS 函数返回代码.

## **示例:**

```
I32 ret;
I32 CmpVal;
ret = APS_get_trigger_table_cmp ( 0, 0, &CmpVal );
If( ret != ERR_NoError )
{ // 错误,显示消息。
}
```
## **还可以看看:**

APS get trigger linear cmp()

APS\_get\_trigger\_linear\_cmp | 获取当前的线性比较值

**支持的产品:PCI-8253/56,PCI-C154(+), PCI-8154/8158(DB-8150) , PCI-8254/58 / AMP-204/8C**

## **描述:**

此函数用于在指定的线性比较器中获取当前的比较值。

## **句法:**

 $C/C++$ :

I32 FNTYPE APS\_get\_trigger\_linear\_cmp( I32 Board\_ID, I32 LCmpCh, I32 \*CmpVal ); Visual Basic:

APS\_get\_trigger\_linear\_cmp(ByVal Board\_ID As Long, ByVal LCmpCh As Long, CmpVal As Long ) As Long

## **参数:**

I32 Board ID: 目标控制器的ID。通过成功调用APS\_initial()来检索它。

I32 LCmpCh: 指定线性比较器的通道编号。从零开始。

对于 PCI-8254/58 / AMP-204/8C, I32 LCmpCh: 指定线性比较器的通道编号。从零开 始。范围从 0 到 3。

I32 \*CmpVal: 返回比较器中当前的比较值。

## **返回值:**

I32 Error code: 请参考 APS 函数返回代码.

## **示例:**

```
I32 ret;
I32 CmpVal;
ret = APS_get_trigger_linear_cmp( 0, 0, &CmpVal );
If( ret != ERR_NoError )
{ // 错误,显示消息。
}
```
## **还可以看看:**

APS\_get\_trigger\_table\_cmp()

APS\_get\_trigger\_count |获取触发计数.

**支持的产品:PCI-8253/56, PCI-C154(+), PCI-8154/8158(DB-8150), EMX-100 , PCI-8254/58 / AMP-204/8C**

## **描述:**

此函数用于获取触发的计数器值。该值表示最后一次计数器复位后的总触发脉冲。非常适合检 查比较的次数。

## **句法:**

 $C/C++$ :

I32 FNTYPE APS\_get\_trigger\_count( I32 Board\_ID, I32 TrgCh, I32 \*TrgCnt );

Visual Basic:

APS\_get\_trigger\_count(ByVal Board\_ID As Long, ByVal TrgCh As Long, TrgCnt As Long) As Long

## **参数:**

I32 Board\_ID: 目标控制器的ID。通过成功调用APS\_initial()来检索它。

I32 TrgCh: 指定的触发输出计数器通道编号。从零开始。

对于 PCI-8254/58 / AMP-204/8C, I32 TrgCh: 指定的触发输出计数器通道编号。从零 开始。范围从 0 到 3。

对于 EMX-100: I32 TrgCh: 设备的指定触发输出计数器通道编号(0 或 1)。

I32 \*TrgCnt: 返回触发计数器值。

## **返回值:**

I32 Error code: 请参考 APS 函数返回代码.

## **示例:**

```
I32 Ret;
I32 TrgCnt;
Ret = APS_get_trigger_count( 0, 0, &TrgCnt );
If( ret != ERR_NoError )
{ // 错误,显示消息。
}
```

```
还可以看看:
```
APS\_reset\_trigger\_count()

APS\_reset\_trigger\_count | 重置触发计数.

**支持的产品:PCI-8253/56,PCI-C154(+), PCI-8154/8158(DB-8150), EMX-100 , PCI-8254/58 / AMP-204/8C**

## **描述:**

此函数用于将触发计数器重置为零。

## **句法:**

 $C/C++$ :

I32 FNTYPE APS\_reset\_trigger\_count( I32 Board\_ID, I32 TrgCh );

Visual Basic:

APS\_reset\_trigger\_count( ByVal Board\_ID As Long, ByVal TrgCh As Long ) As Long

## **参数:**

I32 Board\_ID: 目标控制器的ID。通过成功调用APS\_initial()来检索它。

I32 TrgCh: 触发计数器通道编号。从零开始。.

对于 EMX-100: I32 TrgCh: 触发设备的计数器通道编号(0 或 1)。 对于 PCI-8254/58 / AMP-204/8C, I32 TrgCh: 触发计数器通道编号。从零开始。范围 从 0 到 3。

#### **返回值:**

I32 Error code: 请参考 APS 函数返回代码.

## **示例:**

I32 ret;

ret = APS\_reset\_trigger\_count( 0, 0 ); ret = APS\_reset\_trigger\_count( 0, 1 ); ret = APS\_reset\_trigger\_count( 0, 2 ); ret = APS\_reset\_trigger\_count( 0, 3 ); …

## **还可以看看:**

APS get trigger count()

APS\_enable\_trigger\_fifo\_cmp | 启用触发 FIFO 比较器

### **支持的产品:PCI-C154(+), PCI-8154/8158(DB-8150) , PCI-8254/58 / AMP-204/8C**

#### **描述:**

此函数用于启用/禁用 fifo 比较器。 当用户禁用 fifo 比较器时,fifo 数据将被重置。

#### **句法:**

 $C/C++$ :

I32 FNTYPE APS\_enable\_trigger\_fifo\_cmp( I32 Board\_ID, I32 FCmpCh, I32 Enable ); Visual Basic:

APS\_enable\_trigger\_fifo\_cmp (ByVal Board\_ID As Long, ByVal FCmpCh As Long, ByVal Enable As Long) As Long

#### **参数:**

I32 Board\_ID: 目标控制器的ID。通过成功调用APS\_initial()来检索它。 I32 FCmpCh: 指定的通道编号。(在 DB-8150 中仅支持通道 0) I32 Enable: 启用/禁用 fifo 比较器.

0: 禁用 fifo 比较器

1: 启用 fifo 比较器

注意:在开始 FIFO 比较之前,用户必须先启用 fifo 比较器。

#### **返回值:**

I32 Error code: 请参考 APS 函数返回代码.

#### **示例:**

I32 Board ID = 0; I32 FC $mpCh = 0;$ I32 Enable = 1 // 启用 fifo 比较器 I32 ret =  $0;$ I32 DataArr[3]={1000,2000,3000}; I32 ArraySize=3; I32 ShiftFlag = 1; //自动将一个数据切换至 FIFO 比较器

ret = APS\_set\_trigger\_fifo\_data(Board\_ID, FCmpCh, DataArr, ArraySize, ShiftFlag ); ret = APS\_enable\_trigger\_fifo\_cmp(Board\_ID, FCmpCh, Enable );

APS\_get\_trigger\_fifo\_cmp | 获取触发 FIFO 比较器

**支持的产品:PCI-C154(+), PCI-8154/8158(DB-8150)**

### **描述:**

此函数用于从 FIFO 比较器获取当前比较数据。

## **句法:**

 $C/C++$ :

I32 FNTYPE APS\_get\_trigger\_fifo\_cmp( I32 Board\_ID, I32 FCmpCh, I32 \*CmpVal ); Visual Basic:

APS\_get\_trigger\_fifo\_cmp (ByVal Board\_ID As Long, ByVal FCmpCh As Long, \*CmpVal As Long) As Long

## **参数:**

I32 Board\_ID: 目标控制器的ID。通过成功调用APS\_initial()来检索它。 I32 FCmpCh: 指定的通道编号。(在 DB-8150 中仅支持通道 0) I32 \*CmpVal: 比较器中当前的比较数据。

### **返回值:**

I32 Error code: 请参考 APS 函数返回代码.

## **示例:**

I32 Board\_ID =  $0$ ; I32 FC $mpCh = 0$ ;  $I32$  CmpVal = 0 I32 ret = 0; ret = APS\_get\_trigger\_fifo\_cmp(Board\_ID, FCmpCh, &CmpVal);

APS\_get\_trigger\_fifo\_status | 获取触发 FIFO 状态

**支持的产品:PCI-C154(+), PCI-8154/8158(DB-8150)**

#### **描述:**

获取触发 FIFO 状态

## **句法:**

 $C/C++$ :

I32 FNTYPE APS\_get\_trigger\_fifo\_status( I32 Board\_ID, I32 FCmpCh, I32 \*FifoSts ); Visual Basic:

APS\_get\_trigger\_fifo\_status (ByVal Board\_ID As Long, ByVal FCmpCh As Long, FifoSts As Long) As Long

## **参数:**

I32 Board\_ID: 目标控制器的ID。通过成功调用APS\_initial()来检索它。 I32 FCmpCh: 指定的通道编号。(在 DB-8150 中仅支持通道 0) I32 \* FifoSts: fifo 数据的当前状态。 Bit0=0: 不是空的 , Bit0=1: 空的 Bit1=0: 不满, Bit1=1; 满 Bit2=0: 等于或大于预设水平, Bit2=1: 低于预设水平 其他位保留

## **返回值:**

I32 Error code: 请参考 APS 函数返回代码.

## **示例:**

I32 Board\_ID =  $0$ ; I32 FC $mpCh = 0;$ I32 FifoSts =  $0$ I32 ret =  $0$ ; ret = APS\_get\_trigger\_fifo\_status(Board\_ID, FCmpCh, & FifoSts);

APS\_set\_trigger\_fifo\_data | 设置触发 FIFO 状态

### **支持的产品:PCI-C154(+), PCI-8154/8158(DB-8150)**

#### **描述:**

此函数用于将比较数据数组设置为 FIFO。FIFO 的容量为 2097151。当 FIFO 的状态为满时, 无法将数据设置为 FIFO。此函数不会检查 FIFO 状态。 使用此函数时,还应通过

" APS\_enable\_trigger\_fifo\_cmp"功能启用 fifo 比较器。

## **句法:**

 $C/C++$ :

I32 FNTYPE APS\_set\_trigger\_fifo\_data( I32 Board\_ID, I32 FCmpCh, I32 \*DataArr, I32 ArraySize, I32 ShiftFlag );

Visual Basic:

APS\_set\_trigger\_fifo\_data (ByVal Board\_ID As Long, ByVal FCmpCh As Long, DataArr As Long, ByVal ArraySize As Long, ByVal ShiftFlag As Long ) As Long

### **参数:**

I32 Board\_ID: 目标控制器的ID。通过成功调用APS\_initial()来检索它。

I32 FCmpCh: 指定的通道编号。(在 DB-8150 中仅支持通道 0)

I32 \*DataArr : FIFO 数据数组的索引指针。

I32 ArraySize : FIFO 数据数组的大小。 (1 – 1026)

I32 ShiftFlag : 自动将一个 FIFO 数据切换至比较器。

0: 禁止将一个 FIFO 数据自动切换至比较器。

1: 自动将一个 FIFO 数据切换至比较器

注意:在开始 FIFO 比较之前,用户必须先将一个 FIFO 数据自动切换至比较器。

## **返回值:**

I32 Error code: 请参考 APS 函数返回代码.

## **示例:**

I32 Board ID =  $0$ ; I32 FC $mpCh = 0$ ; I32 DataArr ={1000,2000,3000} I32 ArraySize =  $3$ ; I32 Enable = 1; // 开始 FIFO 比较 I32 ret =  $0;$ I32 ShiftFlag = 1; // 自动将一个 FIFO 数据切换至比较器

ret = APS\_set\_trigger\_fifo\_data(Board\_ID, FCmpCh, DataArr, ArraySize, ShiftFlag ); ret = APS\_enable\_trigger\_fifo\_cmp(Board\_ID, FCmpCh, Enable );

注意:请先设置触发 FIFO 数据,然后启用 FIFO 比较器,比较器将正常触发中断。

APS start timer | 启动/停止计时器

**支持的产品:PCI-C154(+), PCI-8154/8158(DB-8150)**

#### **描述:**

在 PCI-C154(+)中,此函数用于启动/停止计时器 8。计时器 8 用于模拟编码器,该编码器用作 比较器源。

### **句法:**

 $C/C++$ :

32 FNTYPE APS\_start\_timer( I32 Board\_ID, I32 TrgCh, I32 Start );

Visual Basic:

APS\_start\_timer (ByVal Board\_ID As Long, ByVal TrgCh As Long, ByVal Start As Long ) As Long

#### **参数:**

I32 Board ID: 目标控制器的ID。通过成功调用APS\_initial()来检索它。 I32 TrgCh: 指定的通道编号。**(在 PCI-C154(+)中:仅支持 CH0)** I32 Start: 启动/停止计时器

0:停止计时器

1:启动计时器

#### **返回值:**

I32 Error code: 请参考 APS 函数返回代码.

#### **示例:**

I32 Board\_ID =  $0$ ; I32 TrgCh =  $0$ ; I32 Start = 1 // 启动计时器 I32 ret =  $0$ ;

ret = APS\_start\_timer(Board\_ID, TrgCh, Start );

APS get timer counter | 获取计时器计数值

**支持的产品:PCI-C154(+), PCI-8254/58 / AMP-204/8C**

### **描述:**

此函数用于获取计时器计数值。

在 PCI-C154(+)中,此函数用于获取定时器 8 的计数值。计时器 8 用于模拟编码器,该编码器 用作比较器源。

## **句法:**

 $C/C++$ :

I32 FNTYPE APS\_get\_timer\_counter (I32 Board\_ID, I32 TmrCh, I32 \*Cnt); Visual Basic:

APS\_get\_timer\_counter( ByVal Board\_ID As Long, ByVal TmrCh As Long, Cnt As Long )As Long

## **参数:**

对于 PCI-C154(+): I32 Board\_ID: 目标控制器的ID。通过成功调用APS\_initial()来检索它。 I32 TmrCh: 指定的通道编号。**(在 PCI-C154(+)中:仅支持 CH0)** I32 \*Cnt: 获取计时器计数值

对于 PCI-8254/58 / AMP-204/8C:

I32 Board\_ID: 目标控制器的ID。通过成功调用APS\_initial()来检索它。 I32 TmrCh: 指定的计时器通道编号。从零开始。

仅通道 0 可用。

I32 \*TmrCnt: 返回计时器计数器值。

## **返回值:**

I32 Error code: 请参考 APS 函数返回代码.

## **示例 1:**

以下示例适用于 PCI-C154(+)  $I32$  ret = 0; I32 Board\_ID =  $0$ ; I32 TmrCh =  $0$ :  $I32$  Cnt = 0; ret = APS\_get\_timer\_counter ( Board\_ID, TmrCh, &Cnt );

## **示例 2:**

以下示例适用于 PCI-8254/58 / AMP-204/8C

```
I32 Ret;
I32 TmrCnt;
Ret = APS_get_timer_counter( 0, 0, &TmrCnt ); //从计时器通道 0 获取计数器
If( ret != ERR_NoError )
{ // 错误,显示消息。
}
```
## **还可以看看:**

APS\_set\_timer\_counter()

APS set timer counter | 设置计时器计数值

**支持的产品:PCI-C154(+), PCI-8254/58 / AMP-204/8C**

#### **描述:**

此函数用于设置计时器计数值。

在 PCI-C154(+)中,此函数用于设置计时器 8 的计数值。计时器 8 用于模拟编码器,该编码器 用作比较器源。

## **句法:**

 $C/C++$ :

I32 FNTYPE APS\_set\_timer\_counter ( I32 Board\_ID, I32 TmrCh, I32 Cnt );

Visual Basic:

APS\_set\_timer\_counter( ByVal Board\_ID As Long, ByVal TmrCh As Long, ByVal Cnt As Long )As Long

## **参数:**

For PCI-C154(+): I32 Board\_ID: 目标控制器的ID。通过成功调用APS\_initial()来检索它。 I32 TmrCh: 指定的通道编号。(在 PCI-C154(+)中:仅支持 CH0) I32 Cnt: 设置计时器计数值.

对于 PCI-8254/58 / AMP-204/8C:

I32 Board\_ID: 目标控制器的ID。通过成功调用APS\_initial()来检索它。 I32 TmrCh: 计时器计数器通道编号。从零开始。 PCI-8258 中只有一个通道可用。

I32 TmrCnt: 指定计时器计数器值。

## **返回值:**

I32 Error code: 请参考 APS 函数返回代码.

## **示例 1:**

以下示例适用于 PCI-C154(+)  $I32$  ret = 0; I32 Board\_ID =  $0$ ; I32 TmrCh =  $0$ :  $I32$  Cnt = 0; ret = APS\_set\_timer\_counter ( Board\_ID, TmrCh, Cnt );

## **示例 2:**

以下示例适用于 PCI-8254/58 / AMP-204/8C

## I32 ret;

//set timer counter channel 0 to 100 ret = APS\_set\_timer\_counter( 0, 0, 100 ); …

# **还可以看看:**

APS\_get\_timer\_counter()

APS\_start\_trigger\_timer | 启动触发计时器

## **支持的产品:PCI-C154(+)**

## **描述:**

此函数用于启动/停止定期生成触发信号的计时器。

## **句法:**

 $C/C++$ :

I32 FNTYPE APS\_start\_trigger\_timer ( I32 Board\_ID, I32 TrgCh, I32 Start );

Visual Basic:

APS\_start\_trigger\_timer ( ByVal Board\_ID As Long, ByVal TrgCh As Long, ByVal Start As Long )As Long

## **参数:**

I32 Board\_ID: 目标控制器的ID。通过成功调用APS\_initial()来检索它。

I32 TrgCh: 指定的通道编号。 在 **PCI-C154(+)中: 支持 CH0 ~ CH3** 

I32 Start: Start=1; 启动计时器 Start=0; 停止计时器

## **返回值:**

I32 Error code: 请参考 APS 函数返回代码.

## **示例:**

I32 ret =  $0$ ; I32 Board\_ID =  $0$ ; I32 TrgCh =  $0$ ; I32 Start = 1; // 启动计时器 ret = APS\_set\_timer\_counter ( Board\_ID, TrgCh, Start); …… Start = 0;// 停止计时器 ret = APS set timer counter ( Board ID, TrgCh, Start);

## **还可以看看:**

APS\_get\_trigger\_timer\_counter()

APS\_get\_trigger\_timer\_counter | 获取计时器计数值

## **支持的产品:PCI-C154(+)**

## **描述:**

此函数用于获取触发定时器计数值,该值会定期生成触发信号。

## **句法:**

 $C/C++$ :

I32 FNTYPE APS\_get\_trigger\_timer\_counter ( I32 Board\_ID, I32 TmrCh, I32 \*TmrCnt ); Visual Basic:

APS\_get\_trigger\_timer\_counter ( ByVal Board\_ID As Long, ByVal TmrCh As Long, TmrCnt As Long )As Long

## **参数:**

I32 Board\_ID: 目标控制器的ID。通过成功调用APS\_initial()来检索它。 I32 TmrCh: 指定的通道编号。 在 PCI-C154(+)中: 支持 CH0 ~ CH3 ) I32 \*TmrCnt: 获取计时器计数值。

## **返回值:**

I32 Error code: 请参考 APS 函数返回代码.

## **示例:**

I32 ret=0; I32 Board ID =  $0$ ; I32 TmrCh =  $0$ ; I32 TmrCnt=0; ret = APS\_get\_trigger\_timer\_counter ( Board\_ID, TmrCh, &TmrCnt );

## **还可以看看:**

APS\_start\_trigger\_timer()

APS\_set\_multi\_trigger\_table | 设置表比较

**支持的产品:PCI-8254/58 / AMP-204/8C**

### **描述:**

此函数用于将数据推入表中(FIFO)进行比较。有四个比较器专门设计用于多维比较应用。比 较点最初被推入队列。用户可以使用触发参数从编码器0〜7中选择比较器源。允许指定任意触 发通道以生成PWM。比较该点后,指定的触发通道将产生一个PWM信号,其对应的计数器将 同时加1。

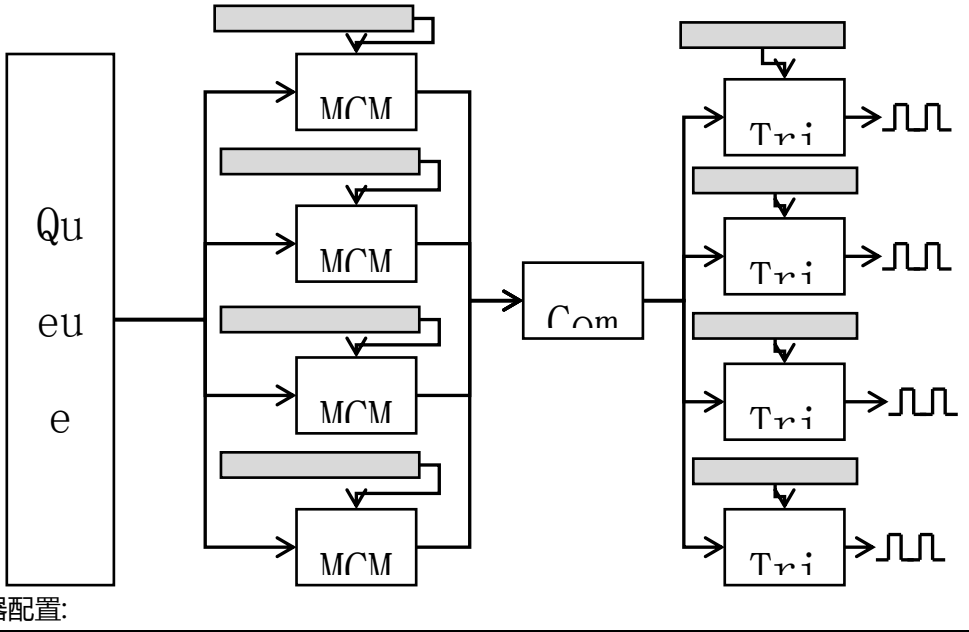

#### 比较器配置:

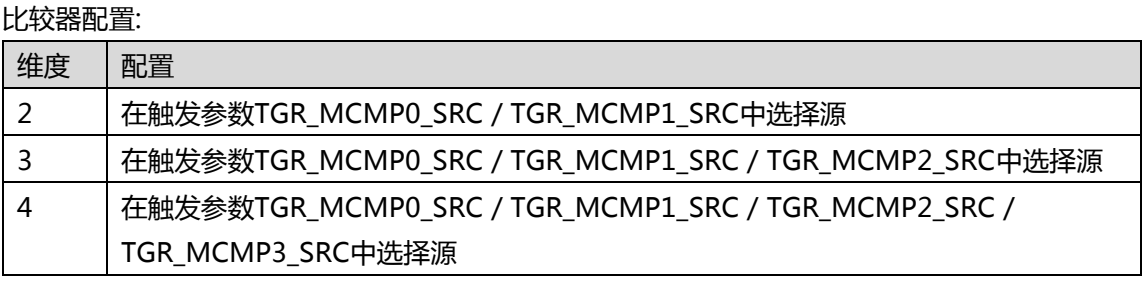

#### 触发输出配置

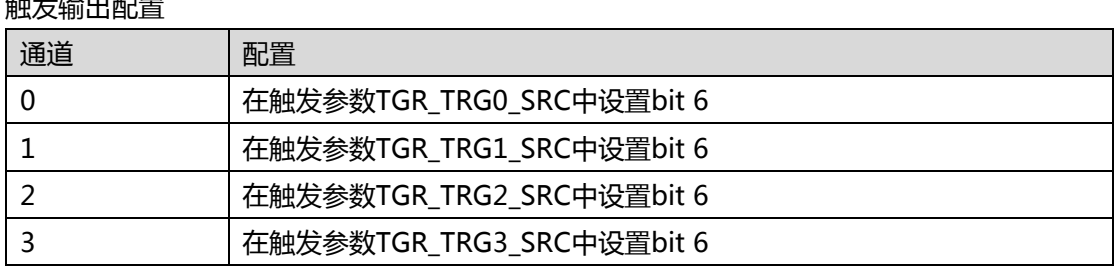

## **句法:**

 $C/C++$ :

I32 FNTYPE APS\_set\_multi\_trigger\_table( I32 Board\_ID, I32 Dimension, MCMP\_POINT \*Point, I32 PointSize, I32 Window );

Visual Basic:

APS\_set\_multi\_trigger\_table(ByVal Board\_ID As Long, ByVal Dimension As Long, ByVal DataArr() As MCMP\_POINT, ByVal ArraySize As Long, ByVal Window As Long) As Long

## **参数:**

I32 Board ID: 目标控制器的ID。通过成功调用APS\_initial()来检索它。 I32 Dimention: 2~4 维

MCMP\_POINT \*Point: 用于比较器的点数组。 有关详细信息,请参见下面的描述。

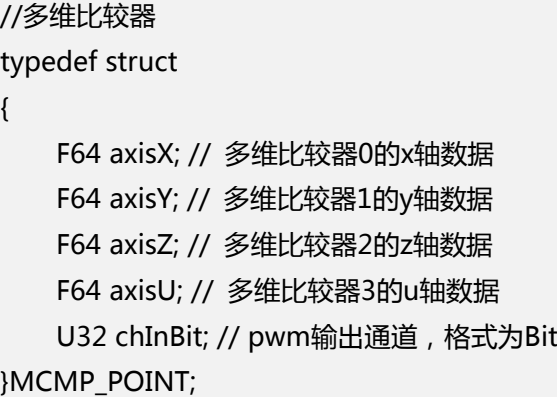

I32 PointSize: 点数组的大小。

I32 Window: 指定比较范围。

## **返回值:**

I32 Error code: 请参考 APS 函数返回代码.

## **示例:**

```
void main()
{
   I32 ret = 0;
   U32 i = 0;I32 BoardID_InBits;
   I32 BoardID = 0;
   I32 Mode = 0; //按系统分配
   I32 msts; // 运动状态
   MCMP_POINT DataArr[10000];
   I32 data = 0;
   U32 totalPoint = 5000;
   U32 window = 10;
   U32 dimension = 2;
   I32 Axis ID Array[2] = {0, 1};
   I32 Distance_Array[2] = {1100, 2200 };
   I32 Max_Linear_Speed = 20000;
```

```
MCMP_POINT Point;
printf("\n");
// ********************************************************************************
// 初始化
// ********************************************************************************
ret = APS_initial( &BoardID_InBits, Mode);
if(ret) 
{
    printf("APS initial fail\n");
    goto TEST_END;
}
printf("APS version = %d\n", (I32)APS_version() );
// ********************************************************************************
//设置触发参数
// ********************************************************************************
//设置比较器源:比较器0的编码为0,比较器1的编码器为1
ret = APS_set_trigger_param( BoardID, TGR_MCMP0_SRC, 0 );
if(ret) 
{
    printf("APS_set_trigger_paraml fail\n");
    goto TEST_END;
}
ret = APS_set_trigger_param( BoardID, TGR_MCMP1_SRC, 1 );
if(ret) 
{
    printf("APS_set_trigger_param fail\n");
    goto TEST_END;
}
//设置PWM输出通道0
ret = APS_set_trigger_param( BoardID, TGR_TRG0_SRC, 0x40 );
if(ret) 
{
    printf("APS_set_trigger_param fail\n");
    goto TEST_END;
}
//设置PWM输出通道1
ret = APS_set_trigger_param( BoardID, TGR_TRG1_SRC, 0x40 );
if(ret)
```

```
{
    printf("APS_set_trigger_param fail\n");
    goto TEST_END;
}
ret = APS_set_trigger_param( BoardID, TGR_TRG_EN, 0xF );
ret = APS_set_trigger_param( BoardID, TGR_TRG2_SRC, 0x40 );
ret = APS_set_trigger_param( BoardID, TGR_TRG3_SRC, 0x40 );
//启用所有触发输出通道
ret = APS_set_trigger_param( BoardID, TGR_TRG_EN, 0xF );
// ********************************************************************************
//重置并读取触发计数
// ********************************************************************************
//重置PWM通道0触发计数
ret = APS_reset_trigger_count( BoardID, 0 );
ret = APS_reset_trigger_count( BoardID, 1 );
ret = APS_reset_trigger_count( BoardID, 2 );
ret = APS_reset_trigger_count( BoardID, 3 );
if(ret) 
{
    printf("APS_reset_trigger_count fail\n");
    goto TEST_END;
}
// ********************************************************************************
//开启伺服
// ********************************************************************************
//开启轴伺服
ret = APS_set_servo_on(0, 1);
if(ret) 
{
    printf("Servo on fail\n");
    goto TEST_END;
}
ret = APS_set_servo_on(1, 1);
if(ret) 
{
```

```
printf("Servo on fail\n");
        goto TEST_END;
    }
    //重置命令
    ret = APS_set_command( 0, 0 );
    if(ret) 
    {
        printf("APS_set_command fail\n");
        goto TEST_END;
    }
    ret = APS_setjcommand(1,0);
    if(ret) 
    {
        printf("APS_set_command fail\n");
        goto TEST_END;
    }
    // ********************************************************************************
    //设定比较点
    // ********************************************************************************
    //准备比较点
    for(i=0; i < totalPoint; i++)
    {
        DataArr[i].axisX = i * 10 + 10;
        DataArr[i].axisY = i * 20 + 20;
        DataArr[i].axisZ = 0;
        DataArr[i].axisU = 0;
        DataArr[i].chInBit = 0xF;
    }
    //将比较点设置为队列
    ret = APS_set_multi_trigger_table( BoardID, dimension, DataArr, totalPoint, 
window );
    if(ret) 
    {
        printf("APS_set_multi_trigger_table fail\n");
        goto TEST_END;
```

```
}
```

```
//检查比较器数据
    ret = APS get multi trigger table cmp( BoardID, dimension, &Point );
    if(ret) 
    {
        printf("APS_get_trigger_table_cmp fail\n");
        goto TEST_END;
    }
    printf("Point in comparator: axisX = %f axisY = %f\n", Point.axisX, Point.axisY);
    // ********************************************************************************
    //启动电机并读取状态
    // ********************************************************************************
    //开始插补
    ret = APS_relative_linear_move( dimension, Axis_ID_Array, Distance_Array, 
Max_Linear_Speed );
    if(ret) 
    {
        printf("APS_relative_linear_move fail\n");
        goto TEST_END;
    }
    //检查CSTP 
    while(1)
    {
        F64 data1,data2;
        I32 data3, data4, data6, data7;
        U32 data5 = 0;
        U32 data8;
        msts = APS_motion_status(0);
        //ret = APSI_8258_read_fpga( 0, 1, 0x37c, &data5 );
        APS_get_trigger_count( BoardID, 0, &data3 );
        APS_get_trigger_count( BoardID, 1, &data4 );
        APS_get_trigger_count( BoardID, 2, &data6 );
        APS_get_trigger_count( BoardID, 3, &data7 );
        APS_get_position_f( 0, &data1 );
        APS_get_position_f( 1, &data2 );
        printf("fbk0 = %f fbk1 = %f cnt0 = %d cnt1 = %d cnt2 = %d cnt3 = %d ch
```

```
= 0x\%x\in, data1, data2, data3, data4,data6,data7, data5);
        if( msts & 0x1) 
             break;
        Sleep(10);
    }
    // ********************************************************************************
    //读取最终的PWM计数
    // ********************************************************************************
    //检查PWM通道0触发计数器
    ret = APS_get_trigger_count( BoardID, 0, &data );
    if(ret) 
    {
        printf("APS_get_trigger_count fail\n");
        goto TEST_END;
    }
    printf("Final pwm count 0 = %d\n\rightharpoonup r, data);
    //检查PWM通道1触发计数器
    ret = APS_get_trigger_count( BoardID, 1, &data );
    if(ret) 
    {
        printf("APS_get_trigger_count fail\n");
        goto TEST_END;
    }
    printf("Final pwm count 1 = %d\n\rightharpoonup r, data);
    //检查PWM通道2触发计数器
    ret = APS_get_trigger_count( BoardID, 2, &data );
    if(ret) 
    {
        printf("APS_get_trigger_count fail\n");
        goto TEST_END;
    }
    printf("Final pwm count 2 = %d\n\pi", data);
    //检查PWM通道3触发计数器
    ret = APS_get_trigger_count( BoardID, 3, &data );
    if(ret) 
    {
```

```
printf("APS_get_trigger_count fail\n");
        goto TEST_END;
    }
    printf("Final pwm count 3 = %d\nright|n", data);
TEST_END:
    //轴伺服关闭
    ret = APS_set_servo_on( 0, 0 );
    ret = APS_set_servo_on( 1, 0 );
    ret = APS_close();
    system("PAUSE");
```
}

APS\_get\_multi\_trigger\_table\_cmp | 获取当前表比较值

**支持的产品:PCI-8254/58 / AMP-204/8C**

## **描述:**

此函数用于在指定的表比较器中获取当前比较值。

## **句法:**

 $C/C++$ :

I32 FNTYPE APS\_get\_trigger\_table\_cmp( I32 Board\_ID, I32 Dimension, MCMP\_POINT \*Point );

Visual Basic:

APS\_get\_trigger\_table\_cmp (ByVal Board\_ID As Long, ByVal TCmpCh As Long, ByRef CmpVal As Long) As Long

## **参数:**

I32 Board\_ID: 目标控制器的ID。通过成功调用APS\_initial()来检索它。

I32 Dimension: 2~4 维

MCMP\_POINT \*Point: 返回比较器中的当前比较值。 有关详细信息,请参见 type\_define.h。

## **返回值:**

I32 Error code: 请参考 APS 函数返回代码.

## **示例:**
APS\_set\_trigger\_table\_data | 设置表比较器数据(快速比较表触发函数)

**以下示例适用于 PCI-8254/58 / AMP-204/8C**

#### **描述:**

该函数属于快速表比较触发函数,用于将比较数据设置为比较表。比较数据的大小受 FIFO 可 用大小限制,其最大值为 40。

## **句法:**

 $C/C++$ :

I32 FNTYPE APS\_set\_trigger\_table\_data( I32 Board\_ID, I32 TCmpCh, I32 \*DataArr, I32 ArraySize );

#### **参数:**

I32 Board\_ID: 目标控制器的ID。通过成功调用APS\_initial()来检索它。 I32 TCmpCh: 指定比较表编号。从零开始。范围从 0 到 3。 I32 \*DataArr: 比较数据数组。 I32 ArraySize:比较数据数组的大小。范围是 1〜40。

# **返回值:**

I32 Error code: 请参考 APS 函数返回代码.

#### **示例:**

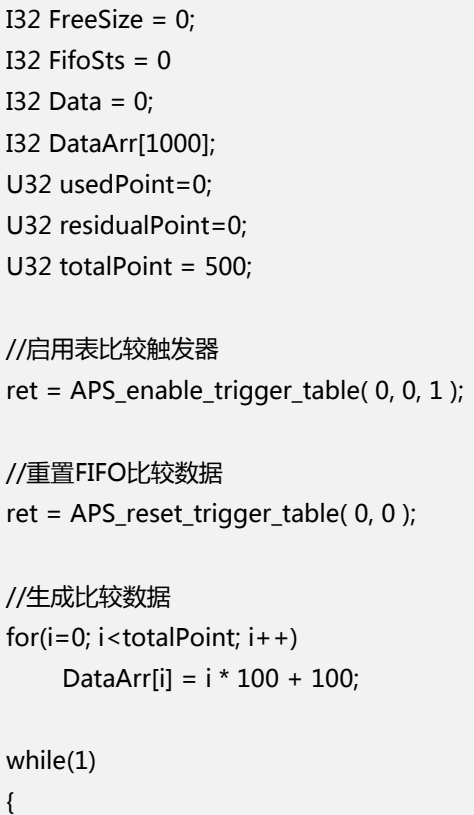

```
//获取剩余数据的大小
residualPoint = totalPoint - usedPoint;
//获取FIFO状态
ret = APS_get_trigger_table_status( 0, 0, &FreeSize, &FifoSts );
//获取当前的FIFO比较数据
APS_get_trigger_cmp_value( 0, 0, &Data );
// //将比较数据设置到FIFO
if(FreeSize > = 40){
    if(residualPoint > = 40){
         ret = APS_set_trigger_table_data( 0, 0, &DataArr[usedPoint], 40 );
         if(ret == 0)usedPoint += 40;}
    else
    {
         ret = APS_set_trigger_table_data( 0, 0, &DataArr[usedPoint], residualPoint );
         if(ret == 0)usedPoint += residualPoint;
    }
}
else
{
    if(FreeSize >= residualPoint)
    {
         ret = APS_set_trigger_table_data( 0, 0, &DataArr[usedPoint], residualPoint );
         if(ret == 0)usedPoint += residualPoint;
    }
    else
    {
         ret = APS_set_trigger_table_data( 0, 0, &DataArr[usedPoint], FreeSize );
         if(ret == 0)usedPoint += FreeSize;
    }
}
//完成将比较数据设置到FIFO
if(usedPoint == totalPoint)
    break;
```

```
Sleep(1);
```
# **还可以看看:**

}

APS\_get\_trigger\_table\_status | 获取表比较器状态 ( 快速比较表触发函数 )

**以下示例适用于PCI-8254/58 / AMP-204/8C**

## **描述:**

该函数属于快速表比较触发函数,用于获取表比较器的FIFO状态。

# **句法:**

 $C/C++$ :

I32 FNTYPE APS\_get\_trigger\_table\_status( I32 Board\_ID, I32 TCmpCh, I32 \*FreeSpace, I32 \*FifoSts );

# **参数:**

I32 Board\_ID: 目标控制器的ID。通过成功调用APS\_initial()来检索它。 I32 TCmpCh: 指定比较表编号。从零开始。范围从 0 到 3。 I32 \*FreeSpace: FIFO 的可用大小。总可用大小为 1254。 I32 \*FifoSts: FIFO 状态:位 0 = 1 表示 FIFO 已满,位 1 = 1 表示 FIFO 空。

# **返回值:**

I32 Error code: 请参考 APS 函数返回代码.

# **示例:**

# **还可以看看:**

APS\_get\_trigger\_cmp\_value | 获取表比较器值 (快速比较表触发函数)

**以下示例适用于 PCI-8254/58 / AMP-204/8C**

### **描述:**

该函数属于快速表比较触发函数,用于获取表比较器的当前比较值。

## **句法:**

 $C/C++$ :

I32 FNTYPE APS\_get\_trigger\_cmp\_value( I32 Board\_ID, I32 TCmpCh, I32 \*CmpVal );

## **参数:**

I32 Board\_ID: 目标控制器的ID。通过成功调用APS\_initial()来检索它。 I32 TCmpCh: 指定比较表编号。从零开始。范围从 0 到 3。 I32 \*CmpVal: 表比较器的当前比较值。

#### **返回值:**

I32 Error code: 请参考 APS 函数返回代码.

#### **示例:**

### **还可以看看:**

APS\_enable\_trigger\_table | 启用表比较器(快速比较表触发函数)

**以下示例适用于 PCI-8254/58 / AMP-204/8C**

## **描述:**

此函数属于快速表比较触发函数,用于启用表比较器。

# **句法:**

 $C/C++$ :

I32 FNTYPE APS\_enable\_trigger\_table( I32 Board\_ID, I32 TCmpCh, I32 Enable );

# **参数:**

I32 Board\_ID: 目标控制器的ID。通过成功调用APS\_initial()来检索它。 I32 TCmpCh: 指定比较表编号。从零开始。范围从 0 到 3。 I32 Enable: 设置 Enable = 1 以启动表比较器。

## **返回值:**

I32 Error code: 请参考 APS 函数返回代码.

# **示例:**

# **还可以看看:**

APS\_reset\_trigger\_table | 重置表比较器 ( 快速比较表触发函数 )

**支持的产品:PCI-8254/58 / AMP-204/8C**

#### **描述:**

此函数属于快速表比较触发函数,用于重置表比较器的FIFO。

# **句法:**

 $C/C++$ :

I32 FNTYPE APS\_reset\_trigger\_table( I32 Board\_ID, I32 TCmpCh );

## **参数:**

I32 Board\_ID: 目标控制器的ID。通过成功调用APS\_initial()来检索它。 I32 TCmpCh: 指定比较表编号。从零开始。范围从 0 到 3。

## **返回值:**

I32 Error code: 请参考 APS 函数返回代码.

## **示例:**

#### **还可以看看:**

# **19. 程序下载**

APS\_load\_vmc\_program | 将 VMC 文件加载到任务存储器

**支持的产品:PCI-8254/58 / AMP-204/8C**

## **描述:**

此函数用于将 VMC 文件获取到任务存储器。

# **注意:AMP 系列不支持此函数。**

# **句法:**

 $C/C++:$ 

I32 FNTYPE APS\_load\_vmc\_program ( I32 Board\_ID, I32 TaskNum, const char \*pFile, I32 Password);

Visual Basic:

APS load vmc program (ByVal Board ID As Long, ByVal TaskNum As Long, pFile As String, ByVal Password As Long) As Long

# **参数:**

I32 Board\_ID: 目标控制器的 ID。通过成功调用 APS\_initial()来检索它。

I32 TaskNum: 在 0 到 7 之间指定一个任务编号。

I32 \*pFile: 指定由 MCPro2.exe 创建的 VMC 文件。

I32 Password: 输入指定的安全密码。

# **返回值:**

I32 Error code: 请参考 APS 函数返回代码.

# **示例:**

I32 ret =  $0$ ; I32 boardId =  $0$ ; I32 taskNum =  $0$ ;

//将"BubbleSort.txt" VMC 文件加载到指定任务。 ret = APS\_load\_vmc\_program( boardId, taskNum, "BubbleSort.txt", 0 );

# **还可以看看:**

APS\_save\_vmc\_program()

APS\_save\_vmc\_program 从任务存储器中保存至 VMC 文件

**支持的产品:PCI-8254/58 / AMP-204/8C**

#### **描述:**

此函数用于将任务程序从任务存储器保存到 VMC 文件。 **注意:AMP 系列不支持此函数。**

## **句法:**

 $C/C++:$ 

I32 FNTYPE APS\_save\_vmc\_program( I32 Board\_ID, I32 TaskNum, const char \*pFile, I32 Password);

Visual Basic:

APS\_save\_vmc\_program (ByVal Board\_ID As Long, ByVal TaskNum As Long, pFile As String, ByVal Password As Long) As Long

## **参数:**

I32 Board ID: 目标控制器的 ID。通过成功调用 APS\_initial()来检索它。

I32 TaskNum: 在 0 到 7 之间指定一个任务编号。

I32 \*pFile: 指定一个 VMC 文件来保存。

I32 Password: 输入指定的安全密码。

## **返回值:**

I32 Error code: 请参考 APS 函数返回代码.

## **示例:**

I32 ret =  $0$ : I32 boardId  $= 0$ ; I32 taskNum =  $0$ ;

//将任务程序保存到名为" BubbleSort.txt"的 VMC 文件中。 ret = APS\_save\_vmc\_program( boardId, taskNum, "BubbleSort.txt", 0 );

## **还可以看看:**

APS\_load\_vmc\_program()

APS\_set\_task\_mode 设置任务运行模式

**支持的产品:PCI-8254/58 / AMP-204/8C**

#### **描述:**

该函数用于设置任务运行模式. **注意:AMP 系列不支持此函数。**

## **句法:**

 $C/C++$ :

I32 FNTYPE APS\_set\_task\_mode( I32 Board\_ID, I32 TaskNum, U8 Mode, U16 LastIP ); Visual Basic:

APS\_set\_task\_mode (ByVal Board\_ID As Long, ByVal TaskNum As Long, ByVal Mode As Byte, ByVal LastIP As Long) As Long

#### **参数:**

I32 Board\_ID: 目标控制器的 ID。通过成功调用 APS\_initial()来检索它。 I32 TaskNum: 在 0 到 7 之间指定一个任务编号。 U8 Mode: 设置两种运行模式。

0:普通模式。 1:重复模式。

U16 LastIP: 上一条命令偏移量。仅在重复模式下可用。

#### **返回值:**

I32 Error code: 请参考 APS 函数返回代码.

#### **示例:**

I32 ret =  $0$ : I32 boardId =  $0$ ; I32 taskNum =  $0$ ; U16 lastIP =  $0$ ;

//将任务 0 设置为普通模式。正常模式下 IP 将被忽略。 ret = APS\_set\_task\_mode ( boardId, taskNum, 0, &lastIP );

#### **还可以看看:**

APS\_get\_task\_mode ()

APS\_get\_task\_mode |获取任务运行模式

**支持的产品:PCI-8254/58 / AMP-204/8C**

#### **描述:**

该函数用于获取任务运行模式. **注意:AMP 系列不支持此函数。**

## **句法:**

 $C/C++:$ 

I32 FNTYPE APS\_get\_task\_mode( I32 Board\_ID, I32 TaskNum, U8 \*Mode, U16 \*LastIP ); Visual Basic:

APS\_get\_task\_mode (ByVal Board\_ID As Long, ByVal TaskNum As Long, Mode As Byte, ByVal LastIP As Long) As Long

#### **参数:**

I32 Board\_ID: 目标控制器的 ID。通过成功调用 APS\_initial()来检索它。

I32 TaskNum: 在 0 到 7 之间指定一个任务编号。

U8 \*Mode: 设置两种运行模式。

0:普通模式。 1:重复模式。

U16 \*LastIP: 上一条命令偏移量。 仅在重复模式下可用。

#### **返回值:**

I32 Error code: 请参考 APS 函数返回代码.

#### **示例:**

I32 ret =  $0$ : I32 boardId =  $0$ ; I32 taskNum =  $0$ ; U8 mode =  $0$ ; U16 lastIP =  $0$ ;

//从任务 0 获取运行模式。正常模式下 IP 将被忽略。 ret = APS get task mode ( boardId, taskNum, &mode, &lastIP);

#### **还可以看看:**

APS\_set\_task\_mode ()

APS start task <br> 自动任务控制命令

#### **支持的产品:PCI-8254/58 / AMP-204/8C**

#### **描述:**

该函数用于启动任务控制命令. **注意:AMP 系列不支持此函数。**

## **句法:**

 $C/C++:$ 

I32 FNTYPE APS\_start\_task( I32 Board\_ID, I32 TaskNum, I32 CtrlCmd );

Visual Basic:

APS\_start\_task (ByVal Board\_ID As Long, ByVal TaskNum As Long, ByVal CtrlCmd As Long ) As Long

#### **参数:**

I32 Board\_ID: 目标控制器的 ID。通过成功调用 APS\_initial()来检索它。

I32 CtrlCmd:控制命令。

- 0:TSK\_RESET. 重置任务。(不启动程序)
- 1:TSK\_RESTART. 重新启动任务。(同时启动程序)
- 2:TSK\_STOP. 停止程序。
- 3:TSK\_RUN. 启动程序。
- 4:TSK\_STEP. 进行(运行)一个命令。 然后停下来。
- 5:TSK\_STEP\_P. 运行,直到并行位== 0

#### **返回值:**

I32 Error code: 请参考 APS 函数返回代码.

#### **示例:**

I32 ret =  $0$ ; I32 boardId =  $0$ ; I32 taskNum =  $0$ ; I32 CtrlCmd =  $3$ ;

//运行任务 0 的程序

ret = APS\_start\_task ( boardId, taskNum, CtrlCmd );

## **还可以看看:**

APS\_get\_task\_info(); APS\_get\_task\_msg()

APS\_get\_task\_info \\\omega \\\angle \\angle \\angle \\angle \\angle \\angle \\ang

**支持的产品:PCI-8254/58 / AMP-204/8C**

#### **描述:**

该函数用于获取任务信息。 **注意:AMP 系列不支持此函数。**

## **句法:**

 $C/C++$ :

I32 FNTYPE APS\_get\_task\_info( I32 Board\_ID, I32 TaskNum, TSK\_INFO \*Info );

Visual Basic:

APS\_get\_task\_info (ByVal Board\_ID As Long, ByVal TaskNum As Long, pFile As String, ByRef Info As TSK\_INFO) As Long

#### **参数:**

I32 Board ID: 目标控制器的 ID。通过成功调用 APS\_initial()来检索它。

I32 TaskNum: 在 0 到 7 之间指定一个任务编号。

TSK\_INFO \*Info: 任务信息。

typedef struct \_TSK\_INFO

{

U16 State; //任务状态:0:停止,1:运行,2:步骤,3:Step\_p 4:?? U16 RunTimeErr; //状态处于 ERROR 时的运行错误代码。 U16 IP; //注册 IP U16 SP; //注册 SP U16 BP; //注册 BP U16 MsgQueueSts; //消息队列状态,请参阅以下定义 } TSK\_INFO, \*PTSK\_INFO;

U16 MsgQueueSts: ( 注意:所有任务仅共享一个消息队列。)

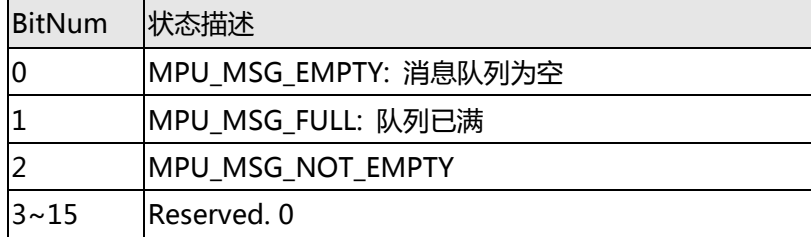

## **返回值:**

I32 Error code: 请参考 APS 函数返回代码.

#### **示例:**

I32 ret =  $0$ ;

I32 boardId =  $0$ ; I32 taskNum = 0; TSK\_INFO info;

//获取任务 0 的信息 ret = APS\_get\_task\_info( boardId, taskNum, &info );

# **还可以看看:**

APS\_start\_task(); APS\_get\_task\_msg()

APS\_get\_task\_msg |获取所有任务的信息

**支持的产品:PCI-8254/58 / AMP-204/8C**

#### **描述:**

此函数用于获取任务的信息。所有任务仅共享一个消息队列。这对于调试很有用。用户可以将 一些调试字符串输出到消息队列。

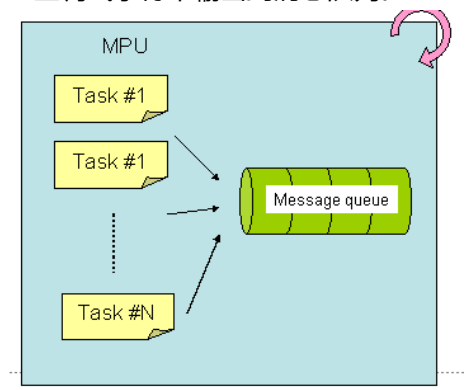

**注意:AMP 系列不支持此函数。**

# **句法:**

 $C/C++$ :

I32 FNTYPE APS\_get\_task\_msg( I32 Board\_ID, U16 \*QueueSts, U16 \*ActualSize, U8 \*CharArr );

Visual Basic:

APS\_get\_task\_msg (ByVal Board\_ID As Long, ByRef QueueSts As UShort, ByRef ActualSize As UShort, ByRef CharArr As Byte) As Long

## **参数:**

I32 Board ID: 目标控制器的 ID。通过成功调用 APS\_initial()来检索它。 U16 \*QueueSts: 消息队列状态。 请参考下图。 U16 \*ActualSize: 实际返回消息的大小。 [0〜128] U8 \*CharArr: 返回 char 消息。 最大数组大小为 128 个字节。(U8 CharArr [n = 128]) 取决于 ActualSize, 如果 n > = ActualSize, 数据毫无意义,可以忽略。

QueueSts 的定义:

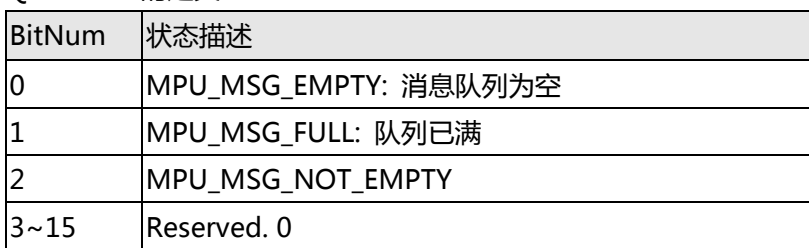

#### **返回值:**

I32 Error code: 请参考 APS 函数返回代码.

# **示例:**

I32 ret =  $0;$ I32 boardId =  $0;$ U16 queueSts = 0; U16 actualSize =  $0$ ; U8 charArr[128];

//获取所有任务的信息 ret = APS\_get\_task\_msg(boardId, &queueSts, actualSize, &charArr );;

## **还可以看看:**

APS\_start\_task(); APS\_get\_task\_info()

# **20. 手动脉冲发生器输入**

APS manual pulser start | 开始手动脉冲发生器操作

**支持的产品:PCIe-8154/58, PCI-C154(+), PCI-8254/58 / AMP-204/8C**

#### **描述:**

对于 PCIe-8154/58, PCI-C154(+) , 此函数用于启用/禁用手动脉冲发生器输入。当禁用手动 脉冲发生器时,从 PA/PB 引脚输入的脉冲信号将被忽略。 对于 PCI-C154+, 默认设置为启用模式。

对于 PCI-8254/58 / AMP-204/8C, 此函数用于启动手动脉冲发生器操作。它支持一组 PA/PB 引脚,可以连接易于使用的手动脉冲发生器和解码器,以进行单轴位置控制。解码器允许来自 PA 和 PB 引脚的输入信号,包含正脉冲和负脉冲( CW/CCW ), OUT/DIR 或 90 度相位差信号( AB 相)。用户应根据易于使用的手动脉冲发生器的规格,选择正确的输入信号类型。如有必要,还 可以反转 PA 和 PB 信号或更改计数方向。这些设置可以通过轴参数进行配置。

发出"启用"命令后,手动脉冲发生器将继续等待接收新的输入信号,然后立即让电动机开始 运动。运动状态的 Bit 29 可以指示启用或禁用手动脉冲发生器操作。在使用此函数之前,用户 应使用 APS\_manual\_pulser\_velocity\_move()l 来指定哪个轴以及其最大速度。出于安全考 虑,此脉冲发生器操作将在以下情况立即终止:

1、" disable"命令由用户发出。

2、运动 IO,例如 PEL/MEL,ALM 和 EMG 被触发。

对于 PCIe-833x,此函数用于启动手动脉冲发生器操作。它支持一组 PA/PB 引脚,可以连接易 于使用的手动脉冲发生器和解码器,以进行单轴位置控制。解码器允许来自 PA 和 PB 引脚的输 入信号,包含正脉冲和负脉冲(CW/CCW),OUT/DIR 或 90 度相位差信号(AB 相)。用户应 根据易于使用的手动脉冲发生器的规格,选择正确的输入信号类型。如有必要,还可以反转 PA 和 PB 信号或更改计数方向。这些设置可以通过轴参数进行配置。

解码器允许来自 PA 和 PB 引脚的输入信号,包含正脉冲和负脉冲(CW/CCW), OUT/DIR 或 90 度相位差信号(AB 相)。用户应根据易于使用的手动脉冲发生器的规格,选择正确的输入信 号类型。如有必要,还可以反转 PA 和 PB 信号或更改计数方向。这些设置可以通过轴参数进行 配置。

1、" disable"命令由用户发出。

2、运动 IO, 例如 PEL/MEL, ALM 和 EMG 被触发。

## **句法:**

 $C/C++$ :

I32 FNTYPE APS manual pulser start ( I32 Board ID, I32 Enable );

Visual Basic:

APS manual pulser start ( ByVal Board ID As Long, ByVal Enable As Long) As Long

## **参数:**

For PCIe-8154/58, PCI-C154(+):

I32 Board\_ID: 目标控制器的ID。通过成功调用APS\_initial()来检索它。 I32 Enable: 启用/禁用手动脉冲发生器输入。 0:禁用,1:启用。

对于 PCI-8254/58 / AMP-204/8C 或 PCIe-833x: I32 Board ID: 目标控制器的 ID。 通过成功调用 APS initial()来检索它。 I32 Enable: 启用脉冲发生器操作。 1:启用手动脉冲发生器操作 0:禁用手动脉冲发生器操作

#### **返回值:**

I32 Error code: 请参考 APS 函数返回代码.

#### **示例 1:**

以下示例适用于 PCIe-8154/58, PCI-C154(+) I32 ret;

ret = APS\_manual\_pulser\_start (0, 1 ); //启用脉冲发生器输入。

#### **示例 2:**

```
以下示例适用于 PCI-8254/58 / AMP-204/8C 或 PCIe-833x
ret = APS_manual_pulser_start( BoardID, 0 ); //禁用脉冲发生器进程
ret = APS_set_axis_param( Axis, PRA_PSR_IPT_MODE, 2 ); 
//设置输入模式: 0: 1xAB; 2: 4xAB
ret = APS_set_axis_param( Axis, PRA_PSR_IPT_LOGIC, 0 ); 
//设置逻辑: 0: InvPA = 0, InvPB = 0
ret = APS_set_axis_param( Axis, PRA_PSR_IPT_DIR, 0 );
//设置方向: 0: InvPA = 0, InvPB = 0
```

```
ret = APS set axis param f( Axis, PRA_PSR_RATIO_VALUE, 1 ); // 设定比例
ret = APS_set_axis_param_f( Axis, PRA_PSR_ACC, 123456 ); // 设置加速度
ret = APS_set_axis_param_f( Axis, PRA_PSR_JERK, 12345678 ); //设置 Jerk
```
ret = APS\_manual\_pulser\_velocity\_move( Axis, 12345 ); // 开始速度运动 ret = APS\_manual\_pulser\_start( BoardID, 1 ); //启用脉冲发生器

#### **还可以看看:**

APS\_manual\_pulser\_velocity\_move()

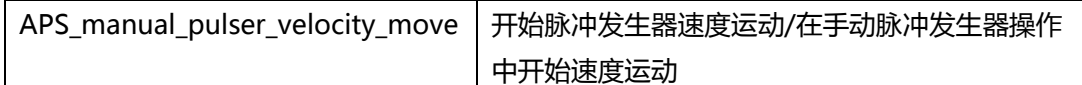

**支持的产品:PCIe-8154/58, PCI-C154(+), PCI-8254/58 / AMP-204/8C , PCIe-833x**

#### **描述:**

对于PCIe-8154/58, PCI-C154 (+), 此函数用于启动脉冲发生器的速度运动。当从脉冲发 生器输入接收到一个具有默认值的脉冲时,轴将输出一个脉冲,用户可以通过轴参数164h和 165h设置输出脉冲与输入脉冲的比率。用户发出停止移动命令时,轴可能会停止脉冲发生器函 数。

用户可以为脉冲发生器函数指定一个有限的速度。例如,如果将 SpeedLimit 设置为 100 pps,则即使输入脉冲发生器的信号速率大于 100 pps, 轴也会以最快的 100 pps 的速度运 动。

当脉冲发生器运动函数生效时,会出现以下几种运动状态:

1.当脉冲发生器函数生效后,运动状态的 bit 29 (PAPB)将打开。表示等待来自 PA/PB 输入 的信号。

2.当从 PA/PB 引脚输入连续信号时,运动状态的 bit 10 (VS) 将打开。表示根据用户指定速 度的脉冲发生器输入作为轴的输出脉冲。

对于 PCI-8254/58 / AMP-204/8C 和 PCIe-833x , 此函数将在手动脉冲发生器操作中开始速 度运动。

#### **句法:**

对于 PCIe-8154/58, PCI-C154(+):

 $C/C++$ :

I32 FNTYPE APS\_manual\_pulser\_velocity\_move( I32 Axis\_ID, F64 SpeedLimit ); Visual Basic:

APS\_manual\_pulser\_velocity\_move ( ByVal Axis\_ID As Long, ByVal SpeedLimit As Double) As Long

对于 PCI-8254/58 / AMP-204/8C:

I32 FNTYPE APS\_manual\_pulser\_velocity\_move (I32 Axis\_ID, F64 MaxVelocity) APS\_manual\_pulser\_velocity\_move ( ByVal Axis\_ID As Long, ByVal MaxVelocity As Double) As Long

#### **参数:**

对于 PCIe-8154/58, PCI-C154(+): I32 Axis\_ID: 轴 ID 从 0 到 65535。 I32 SpeedLimit: 此运动曲线的最大限制速度。单位:脉冲/秒

对于 PCI-8254/58 / AMP-204/8C 或 PCIe-833x:

I32 Axis\_ID: 轴编号为 0-7 F64 MaxVelocity: 手动脉冲发生器操作中的最大速度。该值应大于零。

## **返回值:**

I32 Error code: 请参考 APS 函数返回代码.

## **示例 1:**

以下示例适用于 PCIe-8154/58, PCI-C154(+) I32 ret;

ret = APS\_manual\_pulser\_start (0, 1 ); //启用脉冲输入。 ret =APS\_manual\_pulser\_velocity\_move (Axis\_ID, 1000 ); // 开始脉冲发生器速度运动

## **示例 2:**

以下示例适用于 PCI-8254/58 / AMP-204/8C 或 PCIe-833x ret = APS\_manual\_pulser\_start( BoardID, 0 ); // 禁用脉冲发生器进程 ret = APS\_set\_axis\_param( Axis, PRA\_PSR\_IPT\_MODE, 2 ); // 设置输入模式:0: 1xAB; 2: 4xAB ret = APS\_set\_axis\_param( Axis, PRA\_PSR\_IPT\_LOGIC, 0 ); //设置逻辑: 0: InvPA = 0, InvPB = 0 ret = APS\_set\_axis\_param( Axis, PRA\_PSR\_IPT\_DIR, 0 ); // 设置方向: 0: InvPA = 0, InvPB = 0

```
ret = APS_set_axis_param_f( Axis, PRA_PSR_RATIO_VALUE, 1 ); // 设置比例
ret = APS_set_axis_param_f( Axis, PRA_PSR_ACC, 123456 ); // 设置加速度
ret = APS_set_axis_param_f( Axis, PRA_PSR_JERK, 12345678 ); // 设置 jerk
```
ret = APS\_manual\_pulser\_velocity\_move( Axis, 12345 ); // 开始速度运动 ret = APS\_manual\_pulser\_start( BoardID, 1 ); // 启用脉冲发生器

## **还可以看看:**

APS\_manual\_pulser\_start()

APS manual pulser relative move | 开始一个脉冲相对距离运动

# **支持的产品:PCIe-8154/58, PCI-C154(+)**

#### **描述:**

此函数用于开始一个脉冲发生器的相对运动。当从输入默认值的脉冲发生器接收到一个脉冲 时,该轴将输出一个脉冲,用户可以通过轴参数164h和165h设置输出脉冲与输入脉冲之比。 当用户发出停止运动命令时,该轴可能会停止脉冲发生器函数。

用户可以为脉冲发生器函数指定一个有限的速度。例如,如果将 SpeedLimit 设置为 100 pps, 那么即使输入脉冲发生器的信号速率超过 100 pps, 轴也只能以 100 pps 的最快速度进 行运动。

当脉冲发生器运用函数生效时,会出现以下几种运动状态:

1.当脉冲发生器函数生效后,运动状态的 bit 29 (PAPB)将打开,即表示等待来自 PA/PB 输 入的信号。

2.当从 PA/PB 引脚输入连续信号时, 运动状态的 bit 10(VS)将打开, 表示根据用户指定速度的 脉冲发生器输入作为轴的输出脉冲。

#### **句法:**

 $C/C++$ :

I32 FNTYPE APS\_manual\_pulser\_relative\_move( I32 Axis\_ID, F64 Distance, F64 SpeedLimit );

Visual Basic:

APS\_manual\_pulser\_relative\_move ( ByVal Axis\_ID As Long, ByVal Distance As Double, ByVal SpeedLimit As Double) As Long

#### **参数:**

I32 Axis\_ID: 轴 ID 从 0 到 65535。 I32 Distance: 相对距离,以脉冲为单位。 I32 SpeedLimit: 此运动曲线的最大限制速度。单位:脉冲/秒.

#### **返回值:**

I32 Error code: 请参考 APS 函数返回代码.

# **示例:**

I32 ret;

ret = APS\_manual\_pulser\_start (0, 1 ); //启用脉冲发生器输入。

ret =APS\_manual\_pulser\_relative\_move (Axis\_ID, 100, 1000 ); //开始脉冲发生器的相对运 动

APS\_manual\_pulser\_home\_move 开始一个脉冲归零运动

# **支持的产品:PCIe-8154/58, PCI-C154(+)**

#### **描述:**

此函数用于开始一个脉冲发生器的归零运动。当从输入默认值的脉冲发生器接收到一个脉冲 时,该轴将输出一个脉冲,用户可以通过轴参数 164h 和 165h 设置输出脉冲与输入脉冲之 比。当用户发出停止运动命令时,该轴可能会停止脉冲发生器函数。

对于脉冲发生器的归零函数,用户可以参考"轴参数表"来设置指定的归零类型(166h)和归 零极限速度(167h)。

用户可以为脉冲发生器函数指定一个有限的速度。例如,如果将 SpeedLimit 设置为 100 pps,那么即使输入脉冲发生器的信号速率超过 100 pps, 轴也只能以 100 pps 的最快速度进 行运动。

当脉冲发生器运用函数生效时,会出现以下几种运动状态:

1.当脉冲发生器函数生效后,运动状态的 bit 29 (PAPB)将打开,即表示等待来自 PA/PB 输 入的信号。

2.当从 PA/PB 引脚输入连续信号时, 运动状态的 bit 10(VS)将打开, 表示根据用户指定速度的 脉冲发生器输入作为轴的输出脉冲。

#### **句法:**

 $C/C++$ :

I32 FNTYPE APS\_manual\_pulser\_home\_move( I32 Axis\_ID );

Visual Basic:

APS\_manual\_pulser\_home\_move ( ByVal Axis\_ID As Long ) As Long

#### **参数:**

I32 Axis\_ID: 轴 ID 从 0 到 65535。

#### **返回值:**

I32 Error code: 请参考 APS 函数返回代码.

#### **示例:**

I32 ret;

ret = APS\_manual\_pulser\_start (0, 1 ); //启用脉冲发生器输入。 ret =APS\_manual\_pulser\_home\_move (Axis\_ID ); // 开始一个脉冲发生器的归零运动 APS\_get\_pulser\_counter | 获取脉冲发生器计数器

**支持的产品:PCI-8253/56, DPAC-1000, DPAC-3000**

#### **描述:**

此函数用于获取脉冲发生器的计数器值。Pulser 是手动脉冲发生器的缩写。 它是用于手动生 成工业计数器脉冲的设备。该设备有时称为"手轮"。

### **句法:**

 $C/C++$ :

I32 FNTYPE APS\_get\_pulser\_counter( I32 Board\_ID, I32 \*Counter );

Visual Basic:

APS\_get\_pulser\_counter( ByVal Board\_ID As Long, Counter As Long) As Long

## **参数:**

I32 Board\_ID: 目标控制器的ID。通过成功调用APS\_initial()来检索它。 I32 \*Counter: 返回脉冲发生器计数器的值。

#### **返回值:**

I32 Error code: 请参考 APS 函数返回代码.

#### **示例:**

I32 ret; I32 Counter;

ret = APS\_get\_pulser\_counter(0, &Counter ); if( ret == ERR\_NoError ) //显示计数器值。

APS\_set\_pulser\_counter | 设置 DPAC 脉冲输入计数器

**支持的产品:DPAC-1000, DPAC-3000**

#### **描述:**

对于 DPAC, 此函数用于设置输入脉冲计数器的编号。

## **句法:**

 $C/C++$ :

I32 FNTYPE APS\_set\_pulser\_counter ( I32 Board\_ID, I32 Counter);

Visual Basic:

APS\_set\_pulser\_counter ( ByVal Board\_ID As Long, ByVal Counter As Long) As Long

## **参数:**

I32 Board\_ID: 目标控制器的ID。通过成功调用APS\_initial()来检索它。 I32 Counter: 输入脉冲计数器的编号。

#### **返回值:**

I32 Error code: 请参考 APS 函数返回代码.

## **示例:**

I32 ret; I32 Counter;

Counter = 0; //设置输入脉冲计数器= 0 ret = APS\_set\_pulser\_counter (0, Counter ); if( ret == ERR\_NoError ) //显示计数器值.

## **还可以看看:**

APS\_get\_pls\_iptcounter()

# **21. 螺距误插补偿功能**

APS set pitch table **busing and a lack of the set of the set of the set of the set of the set of the set of the s** 

**支持的产品:PCI-8254/58 / AMP-204/8C**

#### **描述:**

图1介绍了PCI-8254/8中的两个坐标系:一个是用户坐标,另一个是电机坐标。在用户坐标中允 许为命令位置和反馈位置指定任意值。通常,机器返回原点后,两个位置都将立即被设置为零。 另一方面,由于它们用于伺服环路控制,因此禁止用户更改电动坐标中的命令计数器和编码器计 数器。另外请注意,这两个坐标的数据类型分别是double和integer。图1中介绍的是螺距误差 补偿的过程。它的输入是当前命令位置,从查询表获得的输出是误差补偿。命令计数器的实际值 将是命令位置和螺距误差补偿的结果。

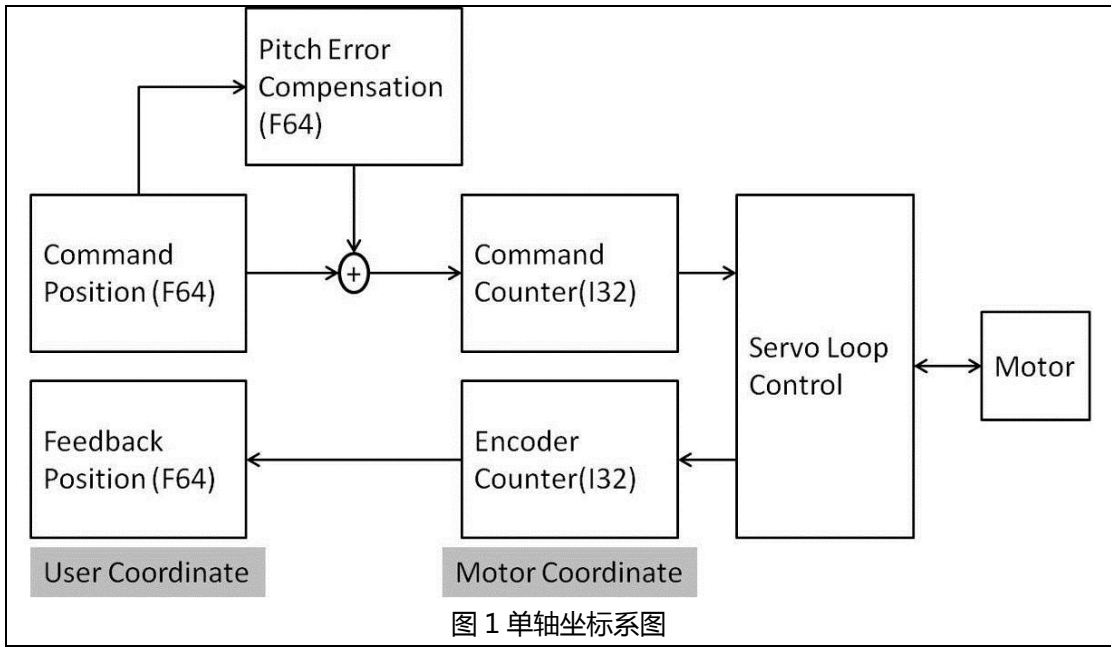

螺距误差补偿数据以每个轴指定的间隔作为每个补偿位置。补偿的原点是机器返回的原始位置。 补偿数据为有符号值,并相对于原始位置进行设置(通常,原始位置的补偿数据为零)。为了进 行螺距误差补偿,还必须设置最小位置、补偿位置间隔和总点数等配置。基于这些配置和补偿数 据,可以成功建立螺距误差补偿表。用户的补偿方式有两种:常数型和线性型。完成以上所有设 置后,用户可以通过APS函数启用螺距误差补偿。应该注意的是,如果机器行程在正方向或负方 向上超出了指定范围,则螺距误差补偿将不会超出该范围,因此补偿值将为零。螺距误差补偿中 使用的单位是脉冲(计数)。图2是螺距误差补偿表的示例。实线和虚线表示两种补偿类型。用 户指定最小位置、间隔和总点数分别为0、100和5。因此最大位置将为500。每个补偿位置的补 偿数据分别为0、1、2,-1和1。如果命令位置超出0到500的范围,则不进行补偿。机器返回原 点(命令位置为零)后,误差补偿也为零。

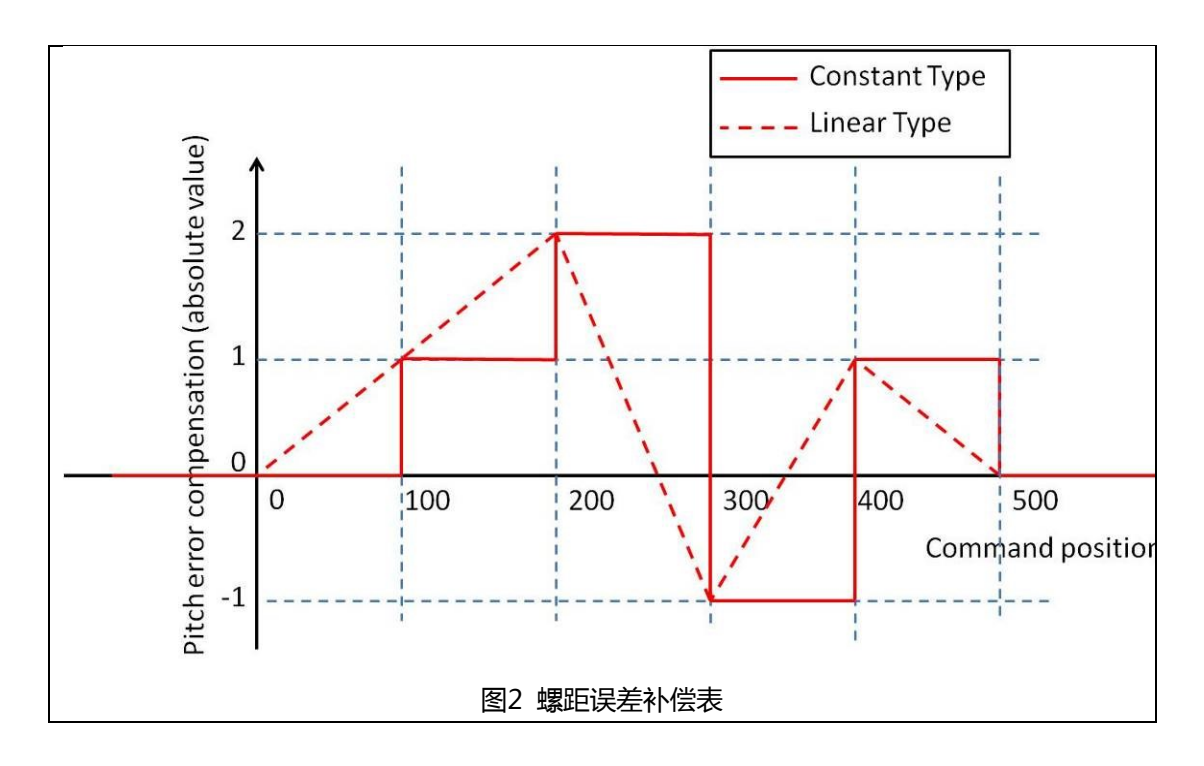

表1显示了使用图2中的螺距误差补偿表的结果。例如,如果命令位置被设置为150.0,则对于常 数补偿类型,命令计数器将为151;否则,计数器将变为151。相反,对于线性补偿类型,命令 计数器将为152。这是由于截断错误引起的。

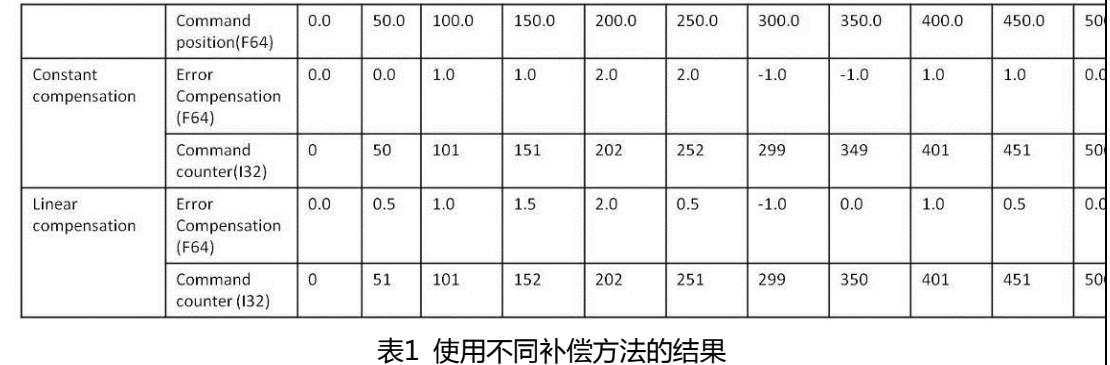

## **句法:**

 $C/C++:$ 

I32 FNTYPE APS\_set\_pitch\_table( I32 Axis\_ID, I32 Comp\_Type, I32 Total\_Points, I32 MinPosition, U32 Interval, I32 \*Comp\_Data);

Visual Basic:

APS\_set\_pitch\_table (ByVal Axis\_ID As Long, ByVal Comp\_Type As Long, ByVal Total\_Points As Long, ByVal MinPosition As Long, ByVal Interval As UInteger, ByVal Comp\_Data() As UInteger) As Long

## **参数:**

```
I32 Axis_ID: 0~7
I32 Comp_Type: 补偿类型; 0:常数补偿; 1:线性补偿
```
I32 Total\_Points: 补偿数据总数;最大值为 500。 I32 MinPosition: 螺距误差补偿表中的最小位置 U32 Interval: 螺距误差补偿表中两个补偿点之间的间隔 I32 \*Comp\_Data: 螺距误差补偿表中的补偿数据

## **返回值:**

I32 Error code: 请参考 APS 函数返回代码.

#### **示例:**

/\* ----------------------------------------------------- 程序名称:螺距误差补偿演示 作者: Wei-li Chuang 日期: 2014/09/15 -----------------------------------------------------\*/ void main() { I32 ret; // 函数返回 I32 BoardID\_InBits; // 初始化 I32 Axis ID = 0;  $\frac{1}{4}$  ID I32 MotionStatus; //运动状态(以bit为单位) I32 Comp\_Data[5] = {0, 1, 2, -1, 1}; //螺距误差补偿数据 I32 CommandPosition; // 命令位置 I32 CommandCount; // 命令计数器 I32 Comp\_Type = 0; // 补偿类型 I32 Total\_Points = 5; // 总点数 I32 MinPosition = 0; // 最小命令位置 U32 Interval = 100; // 间隔 I32 i; printf("/\*Start pitch error compensation demo \*/ \n"); // 初始化 ret = APS\_initial( &BoardID\_InBits, 0 ); if(ret) { printf("APS library initial fail! \n"); goto END\_PROGRAM; } //开启伺服

```
ret = APS set servo on( Axis ID, 1 );
   if(ret)
   {
       printf("Set servo on fail! \n");
       goto END_PROGRAM;
   }
   //获取当前命令位置和命令计数器
   APS_get_command(Axis_ID, &CommandPosition );
   APS_get_command_counter(Axis_ID, &CommandCount );
    printf("Command position = %d Command count = %d \n", CommandPosition,
CommandCount );
   //开始归零进程
    printf("Return to home position... \n");
   ret = APS_home_move( Axis_ID );
   if(ret)
   {
       printf("Start home fail! \n");
       goto END_PROGRAM;
   }
   //检查归零完成
   do{
       MotionStatus = APS_motion_status( Axis_ID ); //获取运动状态
   }while ( ( MotionStatus>>5 & 0x1 ) == 0 );
   //在原点位置获取命令位置和命令计数器
   APS_get_command(Axis_ID, &CommandPosition );
   APS_get_command_counter(Axis_ID, &CommandCount );
    printf("Command position = %d Command count = %d \n", Command Position,
CommandCount );
   //设定螺距误差补偿表
    ret = APS_set_pitch_table( Axis_ID, Comp_Type, Total_Points, MinPosition, 
Interval, Comp_Data);
   if(ret)
   {
       printf("Set pitch error compensation data and configuration fail! \n");
       goto END_PROGRAM;
```

```
}
   // 开始螺距误插补偿
   ret = APS_start_pitch_comp( Axis_ID, 1 );
   if(ret)
   {
       printf("开始螺距误插补偿 fail! \n");
       goto END_PROGRAM;
   }
   //启动PTP以测试螺距误差补偿
   for(i=0; i<Total_Points; i++)
   {
       ret = APS_absolute_move( Axis_ID, 100+i*100, 10000 );
       if(ret)
       {
            printf("Start PTP fail! \n");
           goto END_PROGRAM;
       }
       //检查PTP是否完成
       do{
           MotionStatus = APS_motion_status( Axis_ID ); //获取运动状态
       }while ( ( MotionStatus > > 5 & 0x1 ) = = 0 );
       //获取命令位置和命令计数器
       APS_get_command(Axis_ID, &CommandPosition );
       APS get command counter(Axis ID, &CommandCount );
       printf("Command position = %d Command count = %d 
\n",CommandPosition, CommandCount );
   }
   //关闭伺服
   ret = APS_set_servo_on( Axis_ID, 0 );
   if(ret)
   {
       printf("Set servo off fail! \n");
       goto END_PROGRAM;
   }
```

```
//停止螺距误差补偿
   ret = APS_start_pitch_comp( Axis_ID, 0 );
   if(ret)
   {
        printf("Stop pitch error compensation fail! \n");
        goto END_PROGRAM;
   }
END_PROGRAM:
   printf("/* Stop pitch error compensation demo */ \n");
```
system("pause");

# **还可以看看:**

APS\_get\_pitch\_table();APS\_start\_pitch\_comp()

APS\_get\_pitch\_table **Name and all as a set of the set of the set of the set of the set of the set o** 

**支持的产品:PCI-8254/58 / AMP-204/8C**

#### **描述:**

该函数用于获取螺距误插补偿表的配置和数据。

# **句法:**

 $C/C++$ :

I32 FNTYPE APS\_get\_pitch\_table( I32 Axis\_ID, I32 \*Comp\_Type, I32 \*Total\_Points, I32 \*MinPosition, U32 \*Interval, I32 \*Comp\_Data);

Visual Basic:

APS\_get\_pitch\_table (ByVal Axis\_ID As Long, ByRef Comp\_Type As Long, ByRef Total\_Points As Long, ByRef MinPosition As Long, ByRef Interval As UInteger, ByRef Comp\_Data As UInteger) As Long

# **参数:**

I32 Comp\_Type: 补偿类型; 0:常数补偿; 1:线性补偿 I32 \*Total\_Points: 补偿数据总数。 I32 MinPosition: 螺距误差补偿表中的最小位置 U32 \*Interval: 螺距误差补偿表中两个补偿点之间的间隔 I32 \*Comp\_Data: 螺距误差补偿表中的补偿数据

## **返回值:**

I32 Error code: 请参考 APS 函数返回代码.

## **示例:**

请参阅 APS\_set\_pitch\_table 中的示例程序

## **还可以看看:**

APS\_set\_pitch\_table();APS\_start\_pitch\_comp()

APS\_start\_pitch\_comp 开始螺距误插补偿

**支持的产品:PCI-8254/58 / AMP-204/8C**

## **描述:**

该函数用于开始螺距误插补偿表。

# **句法:**

 $C/C++$ : I32 FNTYPE APS\_start\_pitch\_comp( I32 Axis\_ID, I32 Enable ); Visual Basic: APS\_start\_pitch\_comp (ByVal Axis\_ID As Long, ByVal Enable As Long) As Long

# **参数:**

I32 Axis\_ID: 0~7 I32 Enable: 0:禁用错误补偿:1:启用错误补偿

# **返回值:**

I32 Error code: 请参考 APS 函数返回代码.

# **示例:**

请参阅 APS\_set\_pitch\_table 中的示例程序

# **还可以看看:**

APS\_set\_pitch\_table();APS\_get\_pitch\_table()

# **22. DPAC 系统函数**

APS\_rescan\_CF 重新扫描 DPAC 从站 CF 插槽

**支持的产品:DPAC-1000, DPAC-3000**

### **描述:**

此函数用于重新扫描 DPAC 外部的 CF 插槽。在 Windows 中启动系统时,右下角有一个图 标,用于管理 USB 闪存等可移动设备。如果用户从管理图标中移除了 DPAC 的外部 CF 卡 (即 USB 设备),再插上一个 CF 卡, 那么系统将无法对其进行重新扫描。 用户必须调用此函数才 能激活重新扫描。

## **句法:**

 $C/C++:$ I32 FNTYPE APS\_rescan\_CF ( I32 Board\_ID ); Visual Basic: APS\_rescan\_CF ( ByVal Board\_ID As Long ) As Long

## **参数:**

I32 Board\_ID: 板卡 ID 从 0 到 31。

## **返回值:**

I32 Error code: 请参考 APS 函数返回代码.

## **示例:**

```
I32 ret;
ret = APS_Tescan_CF(0);if( ret != ERR_NoError )
{
   // 错误,显示消息。
}
```
## **还可以看看:**

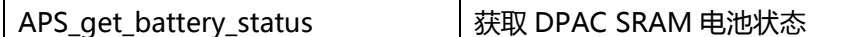

### **支持的产品:DPAC-1000, DPAC-3000**

#### **描述:**

此函数用于获取 DPAC SRAM 的电池状态。DPAC 上有一个 SRAM, 供用户快速存储。如果 电池安装在 DPAC 上, 那么 SRAM 可以是一个非易失性存储。 用户可以使用此函数来了解电 池的状态。请注意,如果 DPAC 上未安装电池,则此函数将使电池返回高电平状态,但 SRAM 实际上不具有非易失性存储功能。请先检查电池是否存在。

## **句法:**

 $C/C++$ : I32 FNTYPE APS\_get\_battery\_status( I32 Board\_ID, I32 \*Battery\_status); Visual Basic: APS\_get\_battery\_status( ByVal Board\_ID As Long, Battery\_status As Long ) As Long

#### **参数:**

I32 Board\_ID: 板卡 ID 从 0 到 31。 I32 \*Battery\_status: 1: 电量正常, 0: 电量低

#### **返回值:**

I32 Error code: 请参考 APS 函数返回代码.

## **示例:**

```
I32 ret;
I32 Battery_status;
ret = APS_get_battery_status ( 0, &Battery_status );
if(<i>ret</i> == <b>ERR</b> <b>NoError</b>){
    //显示电池状态。
}
```
## **还可以看看:**

APS\_get\_display\_data | 获取 7 段 LED 显示数据

**支持的产品:DPAC-1000, DPAC-3000**

#### **描述:**

此函数用于获取 7 段 LED 的数据。 DPAC LED 上有五位数字, 每个数字可以显示一个字符。 如果字符是数字,则它也可以显示一个字符和一个附加的点号。

# **句法:**

 $C/C++:$ 

I32 FNTYPE APS\_get\_display\_data( I32 Board\_ID, I32 displayDigit, I32 \*displayIndex); Visual Basic:

APS\_get\_display\_data ( ByVal Board\_ID As Long, ByVal displayDigit As Long, displayIndex As Long ) As Long

# **参数:**

I32 Board\_ID: 板卡 ID 从 0 到 31。 I32 displayDigit: 7 段编号. (1~5) I32 \* displayIndex: 参考 DPAC 显示索引表。

## **返回值:**

I32 Error code: 请参考 APS 函数返回代码.

## **示例:**

```
I32 ret;
I32 displayNum;
ret = APS_get_display_data( 0, 1, &displayNum );
if( ret == ERR_NoError )
{
   // displayNum 变量显示一个显示编号。
}
```
# **还可以看看:**

APS set display data();DPAC 显示索引表()

APS\_set\_display\_data | 设置 7 段 LED 显示数据

**支持的产品:DPAC-1000, DPAC-3000**

#### **描述:**

此函数用于设置 7 段 LED 的数据和显示。DPAC LED 上有五位数字,每个数字可以显示一个字 符。如果字符是数字,则它也可以显示一个字符和一个附加的点号。

# **句法:**

 $C/C++:$ 

I32 FNTYPE APS\_set\_display\_data( I32 Board\_ID, I32 displayDigit, I32 displayIndex); Visual Basic:

APS\_set\_display\_data ( ByVal Board\_ID As Long, ByVal displayDigit As Long, ByVal displayIndex As Long ) As Long

## **参数:**

I32 Board\_ID: 板卡 ID 从 0 到 31。 displayDigit: 7 段编号。(1~5) I32 displayIndex: 参考显示索引表。

#### **返回值:**

I32 Error code: 请参考 APS 函数返回代码.

## **示例:**

I32 ret; I32 displayNum;

```
displayNum=0x01;
ret = APS_set_display_data (0, 1, displayNum); // 指示灯的第一位将显示 "1"
if( ret != ERR_NoError )
{
   // 错误,显示消息。
}
```
## **还可以看看:**

APS\_get\_display\_data()

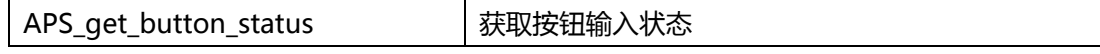

**支持的产品:DPAC-1000, DPAC-3000**
### **描述:**

此函数用于获取 DPAC 的按钮状态。 DPAC 上有 4 个按钮, 每个按钮都是单击类型。, 这意 味着当您松开按钮时,按钮将返回其原始位置。

# **句法:**

 $C/C++$ : I32 FNTYPE APS\_get\_button\_status ( I32 Board\_ID, I32 \*buttonstatus); Visual Basic: APS\_get\_button\_status ( ByVal Board\_ID As Long, buttonstatus As Long ) As Long

## **参数:**

I32 Board\_ID: 板卡 ID 从 0 到 31。 I32 \*buttonstatus: 参考按钮状态表。

### **返回值:**

I32 Error code: 请参考 APS 函数返回代码.

## **示例:**

```
I32 ret;
I32 buttonstatus;
ret = APS_get_button_status ( 0, &buttonstatus );
if( ret == ERR_NoError )
{
   //显示按钮状态。
}
Else
{
 "检查 B3 的开/关"
 1) 读取按钮状态
  2) 通过"不"按钮状态获取新的按钮状态
  3) 通过 " Bit # = (4 - B#)' 将 B3 映射到 Bit # 。 我们得到 Bit1。
  4) 使用 Bit1(0010b)来"AND"新按钮状态
 5) 如果结果为零,则表示未推动 B3。
 6) 如果结果不为零,则表示已推送 B3。
}
```
### **还可以看看:**

DPAC push button status table()

# **23. 非易失性存储器**

APS set nv ram  $\frac{1}{10}$ 设置 NVRAM 数据

**支持的产品:DPAC-1000, DPAC-3000, PCI-8144, PCI(e)-7856**

### **描述:**

此函数用于将值写入 NVRAM。 NVRAM 是一种非易失性存储器。即使系统电源关闭,它也 可以永久地存储用户的数据。

PCI-8144 使用 EEPROM 作为 NVRAM。 它可以确保 1,000,000 次写入。

## **句法:**

 $C/C++$ :

I32 FNTYPE APS set nv ram( I32 Board ID, I32 RamNo, I32 DataWidth, I32 Offset, I32 Data );

Visual Basic:

APS\_set\_nv\_ram ( ByVal Board\_ID As Long, ByVal RamNo As Long, ByVal DataWidth As Long, ByVal Offset As Long, ByVal Data As Long) As Long

## **参数:**

I32 Board ID: 目标控制器的ID。通过成功调用APS\_initial()来检索它。

I32 RamNo: RamNo=0(DPAC,PCI(e)-7856)

I32 DataWidth: 0: RW\_WIDTH\_8; 1: RW\_WIDTH\_16; 2: RW\_WIDTH\_32(PCI(e)-7856 Only)

I32 Offset: 从0x0000到0x75FF (DPAC)的偏移量。从0x0000到0x7FFF的偏移量 (PCI(e)- 7856)

I32 Data: DataWidth: 0 数据从-128 到 127。 (DPAC, PCI(e)-7856)

DataWidth: 1 数据从-32768 到 32767。(DPAC, PCI(e)-7856)

DataWidth: 2 数据从-2147483648 到 2147483647。(仅 PCI(e)-7856)

### **返回值:**

I32 Error code: 请参考 APS 函数返回代码.

### **示例:**

I32 ret; I16 Data;

```
Data=0x5168;
```
ret = APS\_set\_nv\_ram (0, 0, 1, 0x1000,Data ); //写入 RAM (offset =0x1000) value=0x5168. DataWidth: 1 if( ret != ERR\_NoError )

```
{
 // 错误,显示消息。
}
```
# **还可以看看:**

APS\_get\_nv\_ram()

APS\_get\_nv\_ram |获取 NVRAM 数据

**支持的产品:DPAC-1000, DPAC-3000, PCI-8144, PCI(e)-7856**

#### **描述:**

此函数用于从 NVRAM 中读取值。NVRAM 是一种非易失性存储器。它可以永久存储用户的数 据。这就意味着即使系统电源关闭,数据仍会保存在内存中。下次系统恢复时,用户可以通过 此函数获取数据。

### **句法:**

 $C/C++$ :

I32 FNTYPE APS\_get\_nv\_ram( I32 Board\_ID, I32 RamNo, I32 DataWidth, I32 Offset, I32 \*Data );

Visual Basic:

APS\_get\_nv\_ram ( ByVal Board\_ID As Long, ByVal RamNo As Long, ByVal DataWidth As Long, ByVal Offset As Long, Data As Long) As Long

### **参数:**

I32 Board\_ID: 目标控制器的ID。通过成功调用APS\_initial()来检索它。

I32 RamNo: RamNo=0(DPAC,PCI(e)-7856)

I32 DataWidth: 0: RW\_WIDTH\_8; 1: RW\_WIDTH\_16; 2: RW\_WIDTH\_32(PCI(e)-7856 Only)

I32 Offset: 从 0x0000 到 0x75FF(DPAC)的偏移量。从 0x0000 到 0x7FFF 的偏移量(PCI(e)- 7856)

I32 \*Data: Datawidth: 0 数据从-128 到 127。 (DPAC,PCI(e)-7856) DataWidth: 1 数据从-32768 到 32767。(DPAC,PCI(e)-7856) DataWidth: 2 数据从-2147483648 到 2147483647。(仅 PCI(e)-7856)

### **返回值:**

I32 Error code: 请参考 APS 函数返回代码.

### **示例:**

I32 ret; I32 Data;

ret = APS\_get\_nv\_ram (0, 0, 1, 0x1000,&Data );

if( ret == ERR\_NoError )

//显示 RAM (offset =0x1000) DataWidth: 1 value.

### **还可以看看:**

APS set nv ram()

APS clear nv ram | 清除 NVRAM 数据

**支持的产品:DPAC-1000, DPAC-3000, PCI-8144, PCI(e)-7856**

#### **描述:**

此函数用于清除 NVRAM 上的所有值。NVRAM 是一种非易失性存储器,这就意味着即使系统 电源关闭,它也可以永久存储用户的数据。该函数生效时,将清除该存储器中存储的所有数 据。

PCI-8144 使用 EEPROM 作为 NVRAM。 它可以确保 1,000,000 次写入。

### **句法:**

 $C/C++:$ I32 FNTYPE APS\_clear\_nv\_ram( I32 Board\_ID, I32 RamNo ); Visual Basic: APS\_clear\_nv\_ram ( ByVal Board\_ID As Long, ByVal RamNo As Long) As Long

### **参数:**

I32 Board\_ID: 目标控制器的ID。通过成功调用APS\_initial()来检索它。 I32 RamNo: RamNo=0(DPAC,PCI(e)-7856)

### **返回值:**

I32 Error code: 请参考 APS 函数返回代码.

### **示例:**

```
I32 ret;
ret = APS_clear_nv_ram ( 0, 0 ); //清楚 RamNo=0 数据
if( ret != ERR_NoError )
{
   // 错误,显示消息。
}
```
# **还可以看看:**

APS set nv ram();APS get nv ram();APS clear nv ram()

# **24. 现场总线比较触发**

APS\_set\_field\_bus\_trigger\_param 设置比较触发相关参数

**支持的产品:MNET-4XMO-C, HSL-4XMO**

### **描述:**

此函数用于设置与触发器相关的比较参数。触发器参数表中描述了触发器参数的所有定义。 您也可以使用" APS\_get\_field\_bus\_trigger\_param ()"函数进行参数设置。

### **句法:**

 $C/C++:$ 

I32 FNTYPE APS\_set\_field\_bus\_trigger\_param( I32 Board\_ID, I32 BUS\_No, I32 MOD\_No, I32 Param\_No, I32 Param\_Val );

Visual Basic:

APS set field bus trigger param (ByVal Board ID As Long, ByVal BUS No As Long, ByVal MOD\_No As Long, ByVal Param\_No As Long, ByVal Param\_Val As Long) As Long

### **参数:**

I32 Board\_ID: 目标控制器的ID。通过成功调用APS\_initial()来检索它。

I32 BUS No: 现场总线编号(端口号) 值: 0〜1

I32 MOD\_No: 模块编号。

对于 HSL 现场总线, 模块编号的范围是 1 到 63。在 HSL 中, Module\_No 是模块占用的 第一个 ID。

对于MNET现场总线,模块编号的范围是0到63。

I32 Param No: 参数编号。参考触发器参数表。

I32 Param\_Val: 参数值。参考触发器参数表。

### **返回值:**

I32 Error code: 请参考 APS 函数返回代码.

#### **示例:**

请参考 "APS\_set\_field\_bus\_trigger\_linear", "APS\_set\_field\_bus\_trigger\_table"示例

#### **还可以看看:**

APS\_get\_field\_bus\_trigger\_param()

APS\_get\_field\_bus\_trigger\_param | 获取比较触发相关参数

## **支持的产品:MNET-4XMO-C, HSL-4XMO**

## **描述:**

此函数用于获取与触发器相关的参数。触发器参数表中描述了触发器参数的所有定义。 您也可以使用"APS\_set\_field\_bus\_trigger\_param()"函数进行参数设置。

# **句法:**

 $C/C++:$ 

I32 FNTYPE APS\_get\_field\_bus\_trigger\_param( I32 Board\_ID, I32 BUS\_No, I32 MOD\_No, I32 Param\_No, I32 \*Param\_Val );

Visual Basic:

APS\_get\_field\_bus\_trigger\_param(ByVal Board\_ID As Long, ByVal BUS\_No As Long, ByVal MOD\_No As Long, ByVal Param\_No As Long, Param\_Val As Long) As Long

# **参数:**

I32 Board\_ID: 目标控制器的ID。通过成功调用APS\_initial()来检索它。

I32 BUS\_No: 现场总线编号(端口号) 值:0〜1

I32 MOD\_No: 模块编号

对于 HSL 现场总线, 模块编号的范围是 1 到 63。在 HSL 中, Module\_No 是模块占用 的第一个 ID。

对于 MNET 现场总线, 模块编号的范围是 0 到 63。 I32 Param\_No: 参数编号。参考触发器参数表 I32 Param Val: Return 参数值。参考触发器参数表

## **返回值:**

I32 Error code: 请参考 APS 函数返回代码.

**示例:**

# **还可以看看:**

APS\_set\_field\_bus\_trigger\_param()

APS\_set\_field\_bus\_trigger\_linear 设置线性比较函数

### **支持的产品:MNET-4XMO-C, HSL-4XMO**

#### **描述:**

该函数用于设置线性比较函数。

当线性触发操作完成时,总的比较点将为:

对于 MNET-4XMO-C,总的比较点数=重复时间。

## **句法:**

 $C/C++$ :

I32 FNTYPE APS\_set\_field\_bus\_trigger\_linear( I32 Board\_ID, I32 BUS\_No, I32 MOD\_No, I32 LCmpCh, I32 StartPoint, I32 RepeatTimes, I32 Interval );

Visual Basic:

APS\_set\_field\_bus\_trigger\_linear(ByVal Board\_ID As Long, ByVal BUS\_No As Long, ByVal MOD\_No As Long, ByVal LCmpCh As Long, ByVal StartPoint As Long, ByVal RepeatTimes As Long, ByVal Interval As Long ) As Long

### **参数:**

I32 Board\_ID: 目标控制器的ID。通过成功调用APS\_initial()来检索它。

I32 BUS\_No: 现场总线编号(端口号) 值:0〜1

I32 MOD\_No: 模块编号

对于 HSL 现场总线, 模块编号的范围是 1 到 63。在 HSL 中, Module\_No 是模块占用的 第一个 ID。

对于 MNET 现场总线, 模块编号的范围是 0 到 63。

I32 LCmpCh: 线性比较设置通道。

对于 MNET-4XMO-C, LCmpCh 的范围是 0 到 4。(LCmpCh 0∽3 用作常规比较器, LCmpCh 4 用作高速比较器。)

I32 StartPoint: 开始线性比较点

I32 RepeatTimes: 触发重复次数。

对于 MNET\_4XMO-C, 间隔: 31 位无符号值。 (值: 1〜0x7fffffff)

I32 Interval: 出发间隔.

### **返回值:**

I32 Error code: 请参考 APS 函数返回代码.

### **示例:**

I32 BoardId =  $0$ ; I32 Bus  $No = 1$ ; I32 Mod\_No =  $0$ ;

APS\_set\_field\_bus\_trigger\_param(BoardId, Bus\_No, Mod\_No, 0x0, 1 ); //将 CMP0 设置为 线性类型 APS\_set\_field\_bus\_trigger\_param(BoardId, Bus\_No, Mod\_No, 0x10, 1 ); //将 CMP0 设置为 TRG0 的来源 APS\_set\_field\_bus\_trigger\_linear(BoardId, Bus\_No, Mod\_No, 0, 1000, 100000, 100 ); //设置 CMP0 线性比较算法。

// 起点= 1000,重复次数= 100000,间隔= 100。

APS\_set\_field\_bus\_trigger\_param(BoardId, Bus\_No, Mod\_No, 0x04, 1 ); //启用 CMP0

## **// 触发操作...**

# **// 当完成触发操作时。**

APS\_set\_field\_bus\_trigger\_param(BoardId, Bus\_No, Mod\_No, 0x04, 0 ); //禁用 CMP0

# **还可以看看:**

APS set field bus trigger table()

APS\_set\_field\_bus\_trigger\_table 设置表比较函数

**支持的产品:MNET-4XMO-C, HSL-4XMO**

### **描述:**

此函数用于配置指定的比较表。

# **句法:**

 $C/C++$ :

I32 FNTYPE APS set field bus trigger table( I32 Board ID, I32 BUS No, I32 MOD No, I32 TCmpCh, I32 \*DataArr, I32 ArraySize );

Visual Basic:

APS\_set\_field\_bus\_trigger\_table( ByVal Board\_ID As Long, ByVal BUS\_No As Long, ByVal MOD\_No, ByVal TCmpCh As Long, DataArr As Long, ByVal ArraySize As Long) As Long

## **参数:**

I32 Board\_ID: 目标控制器的ID。通过成功调用APS\_initial()来检索它。

I32 BUS\_No: 现场总线编号(端口号) 值:0〜1

I32 MOD\_No: 模块编号

对于 HSL 现场总线, 模块编号的范围是 1 到 63。在 HSL 中, Module\_No 是模块占用 的第一个 ID。

对于 MNET 现场总线, 模块编号的范围是 0 到 63。

I32 TCmpCh:指定的比较表编号。

对于 MNET-4XMO-C, TCmpCh 的范围是 0 到 3。(TCmpCh 0∽3 用于通用比较 器。)

I32 \*DataArr: 比较数据数组。

I32 ArraySize: 比较数据数组的大小。

对于 MNET-4XMO-C,每个通道的最大大小= 8192。

## **返回值:**

I32 Error code: 请参考 APS 函数返回代码.

## **示例:**

#定义 POINTS 5000 I32 BoardId =  $0$ ; I32 Bus\_No =  $1$ ; I32 Mod\_No =  $0$ ; I32 ret; I32 data[POINTS]; I32 i;

for( $i = 0$ ;  $i <$  POINTS;  $i++$ ) data[i] =  $10 + (C) * 10$ ;

APS\_set\_field\_bus\_trigger\_param(BoardId, Bus\_No, Mod\_No, 0x0, 0 ); //将 CMP0 设置为 表类型

APS\_set\_field\_bus\_trigger\_param(BoardId, Bus\_No, Mod\_No, 0x10, 1 ); //将 CMP0 设置 为 TRG0 的来源

ret = APS\_set\_field\_bus\_trigger\_table(BoardId, Bus\_No, Mod\_No, 0, data, POINTS );

APS\_set\_field\_bus\_trigger\_param(BoardId, Bus\_No, Mod\_No, 0x04, 1 ); //启用 CMP0

# **// 触发操作...**

# **// 当完成触发操作时。**

APS set field bus trigger param(BoardId, Bus No, Mod No, 0x04, 0 ); //禁用 CMP0

# **还可以看看:**

APS\_set\_field\_bus\_trigger\_linear()

APS\_set\_field\_bus\_trigger\_manual 手动输出触发

# **支持的产品:MNET-4XMO-C**

### **描述:**

此函数用于在指定的触发输出通道上强制输出触发。

# **句法:**

 $C/C++$ :

I32 FNTYPE APS\_set\_field\_bus\_trigger\_manual( I32 Board\_ID, I32 BUS\_No, I32

MOD\_No, I32 TrgCh ); Visual Basic:

APS\_set\_field\_bus\_trigger\_manual( ByVal Board\_ID As Long, ByVal BUS\_No As Long, ByVal MOD\_No, ByVal TrgCh As Long) As Long

# **参数:**

I32 Board\_ID: 目标控制器的ID。通过成功调用APS\_initial()来检索它。

I32 BUS No: 现场总线编号(端口号) 值: 0〜1

I32 MOD\_No: 模块编号。

对于MNET现场总线,模块编号的范围是0到63。

I32 TrgCh: 触发输出通道(TRG)编号。从零开始。

对于 MNET-4XMO-C, TrgCh 的范围是 0 到 3。

## **返回值:**

I32 Error code: 请参考 APS 函数返回代码.

## **示例:**

I32 BoardId =  $0$ ; I32 Bus  $No = 1$ ; I32 Mod\_No =  $0$ ; I32 ret; ret = APS\_set\_field\_bus\_trigger\_manual(BoardId, Bus\_No, Mod\_No, 0); //TRG0

# **还可以看看:**

APS\_set\_field\_bus\_trigger\_manual\_s()

APS\_set\_field\_bus\_trigger\_manual\_s 手动同步输出触发

# **支持的产品:MNET-4XMO-C**

### **描述:**

此函数用于强制输出触发。 通过此函数,所有输出通道都可以同步触发输出。

# **句法:**

 $C/C++:$ 

I32 FNTYPE APS\_set\_field\_bus\_trigger\_manual\_s( I32 Board\_ID, I32 BUS\_No, I32 MOD\_No, I32 TrgChInBit );

Visual Basic:

APS\_set\_field\_bus\_trigger\_manual\_s( ByValBoard\_ID As Long, ByVal BUS\_No As Long,

ByVal MOD\_No, ByValTrgChInBit As Long) As Long

## **参数:**

I32 Board\_ID: 目标控制器的ID。通过成功调用APS\_initial()来检索它。

I32 BUS\_No: 现场总线编号(端口号) 值:0〜1

I32 MOD\_No: 模块编号。

对于MNET现场总线,模块编号的范围是0到63。

I32 TrgChInBit: 1: 输出触发,0:不输出触发

对于 MNET-4XMO-C : Bit0: TRG0, Bit1: TRG1, Bit2: TRG2, Bit3: TRG3

## **返回值:**

I32 Error code: 请参考 APS 函数返回代码.

## **示例:**

- I32 BoardId =  $0$ ;
- I32 Bus\_No =  $1$ ;

```
I32 ModNo = 0;
```
I32 ret;

ret = APS\_set\_field\_bus\_trigger\_manual\_s(BoardId, Bus\_No, Mod\_No, 0xF ); //4 通道同 步输出触发。

Ret = APS\_set\_field\_bus\_trigger\_manual\_s(BoardId, Bus\_No, Mod\_No, 0x2 ); //TRG1 输 出触发。 Ret = APS\_set\_field\_bus\_trigger\_manual\_s( 0, 0x3 ); // TRG0 和 TRG1 同步 输出触发。

//…

## **还可以看看:**

APS\_set\_field\_bus\_trigger\_manual()

APS\_get\_field\_bus\_trigger\_table\_cmp | 获取当前表比较值

**支持的产品:MNET-4XMO-C, HSL-4XMO**

### **描述:**

此函数用于从指定的表比较器中获取当前的比较值。

# **句法:**

 $C/C++$ :

I32 FNTYPE APS get field bus trigger table cmp( I32 Board ID, I32 BUS No, I32 MOD\_No, I32 TCmpCh, I32 \*CmpVal );

Visual Basic:

APS\_get\_field\_bus\_trigger\_table\_cmp(ByVal Board\_ID As Long, ByVal BUS\_No As Long, ByVal MOD\_No, ByVal TCmpCh As Long, CmpVal As Long ) As Long

## **参数:**

I32 Board ID: 目标控制器的ID。通过成功调用APS\_initial()来检索它。

I32 BUS\_No: 现场总线编号(端口号) 值:0〜1

I32 MOD\_No: 模块编号。

对于HSL现场总线,模块编号的范围是1到63。在HSL中,Module\_No是模块占用的第 一个ID。

对于MNET现场总线,模块编号的范围是0到63。

I32 TCmpCh: 指定表比较器的通道编号。从零开始。

对于 MNET-4XMO-C, TCmpCh 的范围是 0 到 3。(TCmpCh 0∽3 用于通用比较 器。)

I32 \*CmpVal: 返回比较器中当前的比较值。

## **返回值:**

I32 Error code: 请参考 APS 函数返回代码.

## **示例:**

```
I32 BoardId = 0;
I32 Bus No = 1;
I32 ModNo = 0;
I32 ret;
I32 CmpVal;
ret = APS_get_field_bus_trigger_table_cmp (BoardId, Bus_No, Mod_No, 0, &CmpVal );
If( ret != ERR_NoError )
{ // 错误,显示消息。
}
```
# **还可以看看:**

APS\_get\_field\_bus\_trigger\_linear\_cmp()

APS\_get\_field\_bus\_trigger\_linear\_cmp | 获取当前线性比较值

**支持的产品:MNET-4XMO-C, HSL-4XMO**

# **描述:**

此函数用于从指定的线性比较器中获取当前的比较值。

# **句法:**

 $C/C++$ :

I32 FNTYPE APS get field bus trigger linear cmp( I32 Board ID, I32 BUS No, I32 MOD\_No, I32 LCmpCh, I32 \*CmpVal );

Visual Basic:

APS\_get\_field\_bus\_trigger\_linear\_cmp(ByVal Board\_ID As Long, ByVal BUS\_No As Long, ByVal MOD\_No, ByVal LCmpCh As Long, CmpVal As Long ) As Long

# **参数:**

I32 Board ID: 目标控制器的ID。通过成功调用APS\_initial()来检索它。

I32 BUS\_No: 现场总线编号(端口号) 值:0〜1

I32 MOD\_No: 模块编号。

对于HSL现场总线,模块编号的范围是1到63。在HSL中,Module\_No是模块占用的第 一个ID。

对于MNET现场总线,模块编号的范围是0到63。

I32 LCmpCh: 指定线性比较器的通道编号。从零开始。

对于 MNET-4XMO-C, TCmpCh 的范围是 0 到 4。(LCmpCh 0∽3 用于通用比较 器。LCmpCh 4 用于高速比较器。) I32 \*CmpVal: 返回比较器中当前的比较值。

# **返回值:**

I32 Error code: 请参考 APS 函数返回代码.

# **示例:**

```
I32 BoardId = 0;
I32 Bus No = 1;
I32 Mod No = 0;
I32 ret;
I32 CmpVal;
ret = APS_get_field_bus_trigger_linear_cmp(BoardId, Bus_No, Mod_No, 0, &CmpVal );
If( ret != ERR_NoError )
{ // 错误,显示消息。
}
```
# **还可以看看:**

APS\_get\_field\_bus\_trigger\_table\_cmp()

APS\_get\_field\_bus\_trigger\_count | 获取触发计数.

# **支持的产品:MNET-4XMO-C**

## **描述:**

该函数用于获取触发计数。 您可以使用此函数检查输出多少个触发脉冲。 使用 **APS\_reset\_field\_bus\_trigger\_count()**将计数器重置为零。

# **句法:**

 $C/C++$ :

I32 FNTYPE APS\_get\_field\_bus\_trigger\_count( I32 Board\_ID, I32 BUS\_No, I32 MOD\_No, I32 TrgCh, I32 \*TrgCnt );

Visual Basic:

APS\_get\_field\_bus\_trigger\_count(ByVal Board\_ID As Long, ByVal BUS\_No As Long, ByVal MOD\_No, ByVal TrgCh As Long, TrgCnt As Long) As Long

## **参数:**

I32 Board\_ID: 目标控制器的ID。通过成功调用APS\_initial()来检索它。

I32 BUS\_No: 现场总线编号(端口号) 值:0〜1

I32 MOD\_No: 模块编号。

对于MNET现场总线,模块编号的范围是0到63。

I32 TrgCh: 指定的触发输出计数器通道编号。从零开始。 对于 MNET 现场总线, TrgCh 的范围是 0 到 3。

I32 \*TrgCnt: 返回触发计数器值。

## **返回值:**

I32 Error code: 请参考 APS 函数返回代码.

## **示例:**

```
I32 BoardId = 0;
I32 Bus No = 1;
I32 Mod No = 0;
I32 Ret;
I32 TrgCnt;
Ret = APS_get_field_bus_trigger_count(BoardId, Bus_No, Mod_No, 0, &TrgCnt );
If( ret != ERR_NoError )
{ // 错误,显示消息。
}
```
# APS\_reset\_field\_bus\_trigger\_count()

APS\_reset\_field\_bus\_trigger\_count 重置触发计数.

**支持的产品:MNET-4XMO-C**

### **描述:**

此函数用于将触发计数器重置为零。

# **句法:**

 $C/C++$ :

I32 FNTYPE APS reset field bus trigger count( I32 Board ID, I32 BUS No, I32

MOD\_No, I32 TrgCh );

Visual Basic:

APS\_reset\_field\_bus\_trigger\_count( ByVal Board\_ID As Long, ByVal BUS\_No As Long, ByVal MOD\_No, ByVal TrgCh As Long ) As Long

## **参数:**

I32 Board ID: 目标控制器的ID。通过成功调用APS\_initial()来检索它。

I32 BUS\_No: 现场总线编号(端口号) 值:0〜1

I32 MOD\_No: 模块编号。

对于MNET现场总线,模块编号的范围是0到63。

I32 TrgCh: 触发计数器通道编号。从零开始。

对于 MNET-4XMO-C, TrgCh 的范围是 0 到 3。

## **返回值:**

I32 Error code: 请参考 APS 函数返回代码.

## **示例:**

- I32 BoardId =  $0$ ;
- I32 Bus  $No = 1$ ;
- I32 Mod\_No =  $0$ ;

I32 ret;

ret = APS\_reset\_field\_bus\_trigger\_count(BoardId, Bus\_No, Mod\_No, 0 );

ret = APS\_reset\_field\_bus\_trigger\_count(BoardId, Bus\_No, Mod\_No, 1 );

ret = APS reset field bus trigger count(BoardId, Bus No, Mod No, 2 );

ret = APS\_reset\_field\_bus\_trigger\_count(BoardId, Bus\_No, Mod\_No, 3 );

…

# **还可以看看:**

APS\_get\_field\_bus\_trigger\_count()

APS get field bus linear cmp remain count 未取线性比较的剩余计数值

**支持的产品:MNET-4XMO-C**

### **描述:**

该函数用于获取线性比较的剩余计数值。

# **句法:**

 $C/C++$ :

I32 FNTYPE APS get field bus linear cmp\_remain\_count( I32 Board ID, I32 BUS\_No, I32 MOD\_No, I32 LCmpCh, I32 \*Cnt );

Visual Basic:

APS\_get\_field\_bus\_linear\_cmp\_remain\_count ( ByVal Board\_ID As Long, ByVal BUS\_No As Long, ByVal MOD\_No, ByVal LCmpCh As Long, Cnt As Long ) As Long

## **参数:**

I32 Board\_ID: 目标控制器的ID。通过成功调用APS\_initial()来检索它。

I32 BUS\_No: 现场总线编号(端口号) 值:0〜1

I32 MOD\_No: 模块编号。

对于MNET现场总线,模块编号的范围是0到63。

I32 LCmpCh: 指定线性比较器的通道编号。从零开始。

对于 MNET-4XMO-C, TCmpCh 的范围是 0 到 4。(LCmpCh 0 ~ 3 用于通用比较器。 LCmpCh 4 用于高速比较器。) I32 \*Cnt: 剩余计数器。

## **返回值:**

I32 Error code: 请参考 APS 函数返回代码.

## **示例:**

```
I32 BoardId = 0;
I32 Bus_No = 1;
I32 Mod No = 0;
I32 ret;
I32 Cnt;
ret = APS_get_field_bus_linear_cmp_remain_count (BoardId, Bus_No, Mod_No, 0, 
&Cnt );
If( ret != ERR_NoError )
{ // 错误,显示消息。
}
```
# APS\_get\_field\_bus\_table\_cmp\_remain\_count()

APS\_get\_field\_bus\_table\_cmp\_remain\_count | 获取表比较的剩余计数值

**支持的产品:MNET-4XMO-C**

### **描述:**

该函数用于获取表比较的剩余计数值。

# **句法:**

 $C/C++$ :

I32 FNTYPE APS get field bus table cmp\_remain\_count( I32 Board ID, I32 BUS\_No, I32 MOD\_No, I32 TCmpCh, I32 \*Cnt );

Visual Basic:

APS\_get\_field\_bus\_table\_cmp\_remain\_count ( ByVal Board\_ID As Long, ByVal BUS\_No As Long, ByVal MOD\_No, ByVal TCmpCh As Long, Cnt As Long ) As Long

## **参数:**

I32 Board ID: 目标控制器的ID。通过成功调用APS\_initial()来检索它。

I32 BUS\_No: 现场总线编号(端口号) 值:0〜1

I32 MOD\_No: 模块编号。

对于MNET现场总线,模块编号的范围是0到63。

I32 TCmpCh: 指定表比较器的通道编号。从零开始。

对于 MNET-4XMO-C, TCmpCh 的范围是 0 到 4。(LCmpCh 0 ~ 3 用于通用比较器。 LCmpCh 4 用于高速比较器。) I32 \*Cnt: 剩余计数器。

## **返回值:**

I32 Error code: 请参考 APS 函数返回代码.

## **示例:**

```
I32 BoardId = 0;
I32 Bus No = 1;
I32 Mod_No = 0;
I32 ret;
I32 Cnt;
ret = APS_get_field_bus_table _cmp_remain_count (BoardId, Bus_No, Mod_No, 0, 
&Cnt );
If( ret != ERR_NoError )
{ // 错误,显示消息。
}
```
# **还可以看看:**

APS\_get\_field\_bus\_linear\_cmp\_remain\_count()

APS\_get\_field\_bus\_encoder | 获取编码器计数值

**支持的产品:MNET-4XMO-C**

### **描述:**

此函数用于获取编码器计数值。

## **句法:**

 $C/C++$ :

I32 FNTYPE APS\_get\_field\_bus\_encoder( I32 Board ID, I32 BUS\_No, I32 MOD\_No, I32 EncCh, I32 \*EncCnt );

Visual Basic:

APS\_get\_field\_bus\_encoder ( ByVal Board\_ID As Long, ByVal BUS\_No As Long, ByVal MOD\_No, ByVal EncCh As Long, EncCnt As Long ) As Long

### **参数:**

I32 Board\_ID: 目标控制器的ID。通过成功调用APS\_initial()来检索它。

I32 BUS\_No: 现场总线编号(端口号) 值:0〜1

I32 MOD\_No: 模块编号。

对于MNET现场总线,模块编号的范围是0到63。

I32 EncCh: 指定编码器通道编号。从零开始。

对于 MNET-4XMO-C, EncCh 的范围是 0 到 4。(LCmpCh 0 ~ 3 用于通用比较器。 LCmpCh 4 用于高速比较器。) I32 \* EncCnt: 编码器计数

### **返回值:**

I32 Error code: 请参考 APS 函数返回代码.

### **示例:**

I32 BoardId =  $0$ ; I32 Bus\_No =  $1$ ; I32 Mod  $No = 0$ ; I32 ret; I32 EncCnt; ret = APS\_get\_field\_bus\_encoder (BoardId, Bus\_No, Mod\_No, 0, & EncCnt); If( ret != ERR\_NoError ) { // 错误,显示消息。 } **还可以看看:**

APS\_set\_field\_bus\_encoder()

APS set field bus encoder | 设置编码器计数值

**支持的产品:MNET-4XMO-C**

### **描述:**

此函数用于设置编码器计数值。

## **句法:**

 $C/C++$ :

I32 FNTYPE APS set field bus encoder( I32 Board ID, I32 BUS\_No, I32 MOD\_No, I32 EncCh, I32 EncCnt );

Visual Basic:

APS\_set\_field\_bus\_encoder ( ByVal Board\_ID As Long, ByVal BUS\_No As Long, ByVal MOD\_No, ByVal EncCh As Long, ByVal EncCnt As Long ) As Long

## **参数:**

I32 Board\_ID: 目标控制器的ID。通过成功调用APS\_initial()来检索它。

I32 BUS\_No: 现场总线编号(端口号) 值:0〜1

I32 MOD\_No: 模块编号。

对于MNET现场总线,模块编号的范围是0到63。

I32 EncCh: 指定编码器通道编号。从零开始。

对于 MNET-4XMO-C, EncCh 的范围是 0 到 4。(LCmpCh 0 ~ 3 用于通用比较器。 LCmpCh 4 用于高速比较器。) I32 EncCnt: 编码器计数

## **返回值:**

I32 Error code: 请参考 APS 函数返回代码.

## **示例:**

I32 BoardId =  $0$ ; I32 Bus\_No =  $1$ ; I32 Mod  $No = 0$ ; I32 ret;

ret = APS\_set\_field\_bus\_encoder (BoardId, Bus\_No, Mod\_No, 0, 0); If( ret != ERR\_NoError ) { // 错误,显示消息。 } **还可以看看:**

APS\_set\_field\_bus\_encoder()

# **25. 看门狗定时器**

APS\_wdt\_start | | 开启/停至看门狗定时器

**支持的产品:PCI-8254/58 / AMP-204/8C , PCIe-833x**

### **描述:**

该函数用于开启/停至看门狗定时器.

# **句法:**

 $C/C++$ :

I32 FNTYPE APS\_wdt\_start( I32 Board\_ID, I32 TimerNo, I32 TimeOut );

Visual Basic:

APS\_wdt\_start (ByVal Board\_ID As Long, ByVal TimerNo As Long, ByVal TimeOut As Long) As Long

## **参数:**

I32 Board\_ID: 目标控制器的 ID。通过成功调用 APS\_initial()来检索它。

I32 TimerNo: 指定计时器编号。

在 PCI-8254/58 或 PCIe-833x 中,计时器编号为 0。

I32 TimeOut:

设置为 0 禁用看门狗定时器。 将值设置为 N (1∽100)以启用看门狗定时器。 TimeOut =  $N * 100$  ms

# **返回值:**

I32 Error code: 请参考 APS 函数返回代码.

## **示例:**

I32 ret =  $0$ ; I32 boardId =  $0$ ;

//启用看门狗定时器,超时时间为 2 秒。 ret = APS\_wdt\_start( boardId, 0, 20 );

APS\_wdt\_get\_timeout\_period | 获取看门狗定时器的超时时间

**支持的产品:PCI-8254/58 / AMP-204/8C , PCIe-833x**

# **描述:**

该函数用于获取看门狗定时器的超时时间. 如果超时时间为 0, 则看门狗定时器被禁用。 如果 超时时间不为 0,则启用看门狗定时器。

# **句法:**

 $C/C++$ :

I32 FNTYPE APS\_wdt\_get\_timeout\_period( I32 Board\_ID, I32 TimerNo, I32 \*TimeOut ); Visual Basic:

APS\_wdt\_get\_timeout\_period(ByVal Board\_ID As Long, ByVal TimerNo As Long, TimeOut As Long) As Long

# **参数:**

I32 Board ID: 目标控制器的 ID。通过成功调用 APS\_initial()来检索它。

I32 TimerNo: 指定计时器编号。

在 PCI-8254/58 或 PCIe-833x 中,计时器编号为 0。

I32 TimeOut:

0 表示看门狗定时器被禁用。

A value  $N(1 \sim 100)$  means that watch dog timer is enabled.

TimeOut =  $N * 100$  ms

# **返回值:**

I32 Error code: 请参考 APS 函数返回代码.

# **示例:**

I32 ret =  $0$ ; I32 boardId =  $0$ ; I32 timeOut =  $0$ ;

// 获取看门狗定时器的超时时间 ret = APS wdt get timeout period ( boardId, 0,  $&t$ timeOut );

## **还可以看看:**

APS\_wdt\_reset\_counter 重置看门狗计时器的计数器

**支持的产品:PCI-8254/58 / AMP-204/8C , PCIe-833x**

## **描述:**

该函数用于重置看门狗计时器的计数器为零。计数器在每个 DSP 周期后加一。启用看门狗定时 器后,用户可以定期重置看门狗定时器的计数器,以免触发动作事件。

### **句法:**

 $C/C++$ :

I32 FNTYPE APS\_wdt\_reset\_counter( I32 Board\_ID, I32 TimerNo );

Visual Basic:

APS\_wdt\_reset\_counter (ByVal Board\_ID As Long, ByVal TimerNo As Long) As Long

# **参数:**

I32 Board\_ID: 目标控制器的 ID。通过成功调用 APS\_initial()来检索它。 I32 TimerNo: 指定计时器编号。

在 PCI-8254/58 或 PCIe-833x 中,计时器编号为 0。

## **返回值:**

I32 Error code: 请参考 APS 函数返回代码.

# **示例:**

I32 ret =  $0$ ; I32 boardId =  $0$ ;

//重置看门狗计时器的计数器 ret = APS\_wdt\_reset\_counter ( boardId, 0);

APS\_wdt\_get\_counter | 获取看门狗计时器的计数器

**支持的产品:PCI-8254/58 / AMP-204/8C , PCIe-833x**

#### **描述:**

该函数获取看门狗计时器的计数器。如果启用, 则计数器在每个 DSP 周期后加一。如果禁用, 则计数器显示为零。

### **句法:**

 $C/C++:$ 

I32 FNTYPE APS\_wdt\_get\_counter( I32 Board\_ID, I32 TimerNo, I32 \*Counter );

Visual Basic:

APS\_wdt\_get\_counter (ByVal Board\_ID As Long, ByVal TimerNo As Long, Counter As Long) As Long

### **参数:**

I32 Board ID: 目标控制器的 ID。通过成功调用 APS\_initial()来检索它。

I32 TimerNo: 指定计时器编号。

在 PCI-8254/58 或 PCIe-833x 中,计时器编号为 0。

对于 PCI-8253/56 :

I32 Counter: 如果启用,则计数器在每个 DSP 周期后加一。 如果禁用,则计数器显示为零。 对于 PCIe-833x :

I32 Counter: 如果启用,则计数器在每个系统周期时间后加一。 如果禁用,则计数器显示为 零。

### **返回值:**

I32 Error code: 请参考 APS 函数返回代码.

### **示例:**

I32 ret =  $0;$ I32 boardId =  $0$ ; I32 Counter =  $0$ ; // 获取看门狗计时器的计数器 ret = APS\_wdt\_get\_counter ( boardId, 0, &Counter );

APS wdt set action event | 设置看门狗定时器的动作事件

**支持的产品:PCI-8254/58 / AMP-204/8C , PCIe-833x**

#### **描述:**

该函数用于设置看门狗定时器的动作事件。如果超时,将触发动作事件。

### **句法:**

 $C/C++$ :

I32 FNTYPE APS\_wdt\_set\_action\_event( I32 Board ID, I32 TimerNo, I32 EventByBit ); Visual Basic:

APS\_wdt\_set\_action\_event (ByVal Board\_ID As Long, ByVal TimerNo As Long, ByVal EventByBit As Long) As Long

### **参数:**

I32 Board\_ID: 目标控制器的 ID。通过成功调用 APS\_initial()来检索它。

I32 TimerNo: 指定计时器编号。

在 PCI-8254/58 或 PCIe-833x 中,计时器编号为 0。

对于 PCI-8253/56 :

- I32 EventByBit: 设置事件
	- Bit0: 电机伺服关闭
	- Bit1: 数字输出关闭
	- Bit2: PWM 关闭

对于 PCIe-833x :

- I32 EventByBit: 设置事件
	- Bit0: 所有轴均调用 EMG 停止功能
	- Bit1: 从站的所有数字输出均已关闭
	- Bit2: 从站的所有数字输出已打开
	- Bit3: 所有轴均调用伺服关闭功能

### **返回值:**

I32 Error code: 请参考 APS 函数返回代码.

### **示例:**

 $I32$  ret = 0; I32 boardId =  $0$ ;

//设置动作事件。 如果超时,电机伺服将关闭。 ret = APS\_wdt\_set\_action\_event( boardId, 0, 1);
APS\_wdt\_get\_action\_event | 获取看门狗定时器的动作事件

**支持的产品:PCI-8254/58 / AMP-204/8C , PCIe-833x**

#### **描述:**

该函数用于获取看门狗定时器的动作事件。

#### **句法:**

 $C/C++$ :

I32 FNTYPE APS wdt get action event( I32 Board ID, I32 TimerNo, I32 \*EventByBit ); Visual Basic:

APS\_wdt\_get\_action\_event (ByVal Board\_ID As Long, ByVal TimerNo As Long,

EventByBit As Long) As Long

## **参数:**

I32 Board\_ID: 目标控制器的 ID。通过成功调用 APS\_initial()来检索它。

I32 TimerNo: 指定计时器编号。

在 PCI-8254/58 或 PCIe-833x 中,计时器编号为 0。

对于 PCI-8253/56 :

- I32 \*EventByBit: 获取事件
	- Bit0: 电机伺服关闭
	- Bit1:数字输出关闭
	- Bit2:PWM 关闭

对于 PCIe-833x :

- I32 \*EventByBit: 获取事件
	- Bit0:所有轴均调用 EMG 停止功能
	- Bit1:从站的所有数字输出均已关闭
	- Bit2:从站的所有数字输出已打开
	- Bit3:所有轴均调用伺服关闭功能

#### **返回值:**

I32 Error code: 请参考 APS 函数返回代码.

#### **示例:**

 $I32$  ret = 0; I32 boardId =  $0$ ; I32 EventByBit =  $0$ ;

// 获取看门狗定时器的动作事件

ret = APS\_wdt\_get\_action\_event( boardId, 0, &EventByBit );

**还可以看看:**

# **26. VAO/PWM 函数( 激光函数 )**

APS\_set\_vao\_param | 将参数设置到 VAO 参数表中

**支持的产品:PCI-8253/56, PCI-8254/58 / AMP-204/8C**

#### **描述:**

VAO 模块是一个激光控制应用。根据相应的线性速度提供模拟输出和 PWM 信号。 此函数用于设置 VAO 相关的参数。VAO 参数表中描述了 VAO 参数的所有定义。 您也可以使用" APS\_get\_vao\_param()"函数获得 VAO 参数设置。

## **句法:**

 $C/C++$ :

I32 FNTYPE APS\_set\_vao\_param( I32 Board\_ID, I32 Param\_No, I32 Param\_Val ); Visual Basic:

APS set vao param (ByVal Board ID As Long, ByVal Param No As Long, ByVal Param\_Val As Long) As Long

### **参数:**

I32 Board\_ID: 目标控制器的ID。通过成功调用APS\_initial()来检索它。 I32 Param No: 参数编号。 请参考 VAO 参数表。 I32 Param\_Val: 参数值。 请参考 VAO 参数表。

#### **返回值:**

I32 Error code: 请参考 APS 函数返回代码.

#### **示例:**

I32 ret;

//将电压模式的输出类型设置为 VAO 表 0。 ret = APS\_set\_vao\_param(Board\_ID, 0x00, 1);

#### **还可以看看:**

APS\_get\_vao\_param()

APS\_get\_vao\_param | 获取 VAO 表中的参数

**支持的产品:PCI-8253/56, PCI-8254/58 / AMP-204/8C**

#### **描述:**

VAO 模块是一个激光控制应用。根据相应的线性速度提供模拟输出和 PWM 信号。 此函数用于设置 VAO 相关的参数。VAO 参数表中描述了 VAO 参数的所有定义。 您也可以使用"APS\_set\_vao\_param()"函数获得 VAO 参数设置。

## **句法:**

 $C/C++$ :

I32 FNTYPE APS\_get\_vao\_param( I32 Board\_ID, I32 Param\_No, I32 \*Param\_Val ); Visual Basic:

APS\_get\_vao\_param(ByVal Board\_ID As Long, ByVal Param\_No As Long, Param\_Val As Long) As Long

## **参数:**

I32 Board ID: 目标控制器的ID。通过成功调用APS\_initial()来检索它。 I32 Param\_No: 参数编号。 请参考 VAO 参数表。 I32 Param\_Val: 返回参数值。 请参考 VAO 参数表。

## **返回值:**

I32 Error code: 请参考 APS 函数返回代码.

## **示例:**

I32 ret; I32 Output\_Type;

//获取 VAO 表 0 的输出类型。 ret = APS\_set\_vao\_param(Board\_ID, 0x00, &Output\_Type );

## **还可以看看:**

APS\_set\_vao\_param()

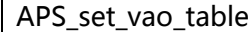

设置 VAO 表

**支持的产品:PCI-8253/56, PCI-8254/58 / AMP-204/8C**

#### **描述:**

此函数用于设置一组 VAO 表。用户可以根据此表实现 VAO 应用。用户为激光应用配置相关的 最小速度,速度间隔,总点数和映射输出值。因此,将构建"速度对能量"映射查找表。 请注意,在执行 APS\_check\_vao\_param()时,将根据 VAO 输出类型检查映射输出值。 如果 映射输出值无效,则返回" ERR\_ParameterInvalid"。

例如,如果将输出类型设置为电压模式,则映射输出电压不能大于 10000 mV。映射输出值的 范围如下所述:

对于 PCI-8253/56:

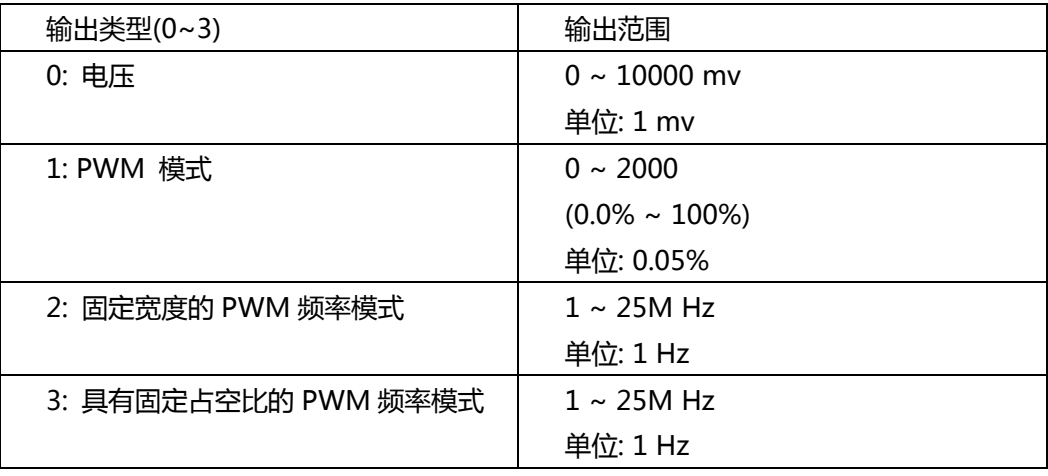

对于 PCI-8254/58 / AMP-204/8C:

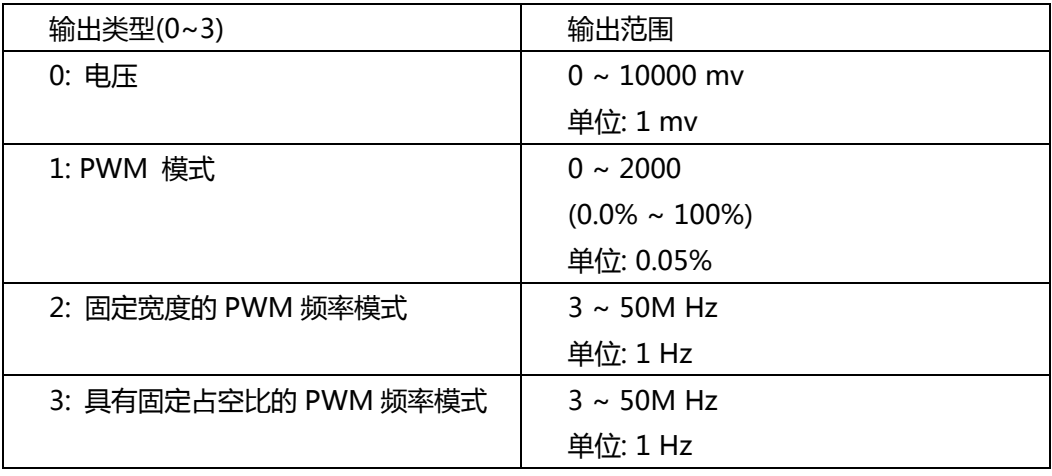

## **句法:**

 $C/C++$ :

I32 FNTYPE APS\_set\_vao\_table( I32 Board\_ID, I32 Table\_No, I32 MinVelocity, I32 VelInterval, I32 TotalPoints, I32 \*MappingDataArray ); Visual Basic:

APS\_set\_vao\_table ( ByVal Board\_ID As Long , ByVal Table\_No As Long, ByVal MinVelocity As Long, ByVal VelInterval As Long, ByVal TotalPoints As Long, MappingDataArray As Long ) As Long

#### **参数:**

I32 Board ID: 目标控制器的ID。通过成功调用APS\_initial()来检索它。 Table\_No: VAO 表编号。范围是 0〜7。 I32 MinVelocity: 最小线性速度。 I32 VelInterval: 速度间隔。 I32 TotalPoints : 总点数。范围 1 ~ 32。 I32 \*MappingDataArray: 输出数据组。

#### **返回值:**

I32 Error code: 请参考 APS 函数返回代码.

#### **示例:**

I32 ret; I32 Minimum\_Velocity; I32 Velocity Interval; I32 TotalPoints = 32; I32 OutputVoltageData[32];

//配置线性速度 //第 1 个速度:10000,第 2 个速度:20000,…..,第 32 个速度:320000 Minimum\_Velocity = 10000; Velocity\_Interval = 10000; TotalPoints = 32;

//配置映射的输出电压 OutputVoltageData[0] = 500; // 第 1 个电压: 500 mv OutputVoltageData[1] = 600; // 第 2 个电压: 600 mv

………

OutputVoltageData[31] = 8600; // 第 32 个电压: 8600 mv

//设置 VAO 表 0 的映射表 Ret = APS\_set\_vao\_table( Board\_ID, 0, MinVelocity, VelInterval, TotalPoints, OutputVoltageData );

#### **还可以看看:**

APS set vao param(); APS get vao param(); APS switch vao table( ); APS start vao()

APS set vao param ex | 通过 VAO 结构设置参数

**支持的产品:PCI-8253/56 , PCI-8254/58 / AMP-204/8C**

#### **描述:**

此函数用于通过 VAO 结构设置参数。 这是 APS\_set\_vao\_param()和 APS\_set\_vao\_table()的 扩展。通过调用 APS\_set\_vao\_param\_ex(),用户可以立即通过 VAO 结构设置所有参数。 通 过调用 APS set vao param(),用户可以一个一个地设置指定的参数。

此函数还可以用来设置映射表以替换 APS set vao table()。用户可以配置相关的最小速度、 速度间隔、总点数以及用于激光应用的映射输出值。然后,将构建"速度对能量"映射查找 表。

请注意,APS\_set\_vao\_param\_ex()可以取代 APS\_set\_vao\_param()和 APS\_set\_vao\_table() 两个函数。可以选择其一。

## **句法:**

 $C/C++$ :

I32 FNTYPE APS\_set\_vao\_param\_ex( I32 Board\_ID, I32 Table\_No, VAO\_DATA\*

VaoData );

Visual Basic:

APS\_set\_vao\_param\_ex (ByVal Board\_ID As Integer, ByVal Table\_No As Integer, ByRef VaoData As VAO\_DATA) As Integer

## **参数:**

I32 Board ID: 目标控制器的ID。通过成功调用APS\_initial()来检索它。 I32 Table\_No: VAO 表编号。范围是 0〜7。 VAO\_DATA \*VaoData: 用于设置所有参数的 VAO 结构。

Typedef struct \_VAO\_DATA

```
{
```
//参数 I32 outputType; //输出类型, [0, 3] I32 inputType; //输入类型, [0, 1] I32 config; //根据输出类型进行 PWM 配置 I32 inputSrc; //轴输入源, [0, 0xf]

//映射表 I32 minVel; //最小线性速度,[ 正值 ] I32 VelInterval; //速度间隔,[正值] I32 totalPoints; //总点数, [1, 32]

I32 mappingDataArr[32]; //映射数据数组} VAO\_DATA, \*PVAO\_DATA;

## 对于 PCI-8253/56:

## **用于设置 VAO 参数的 VAO\_DATA 结构定义**

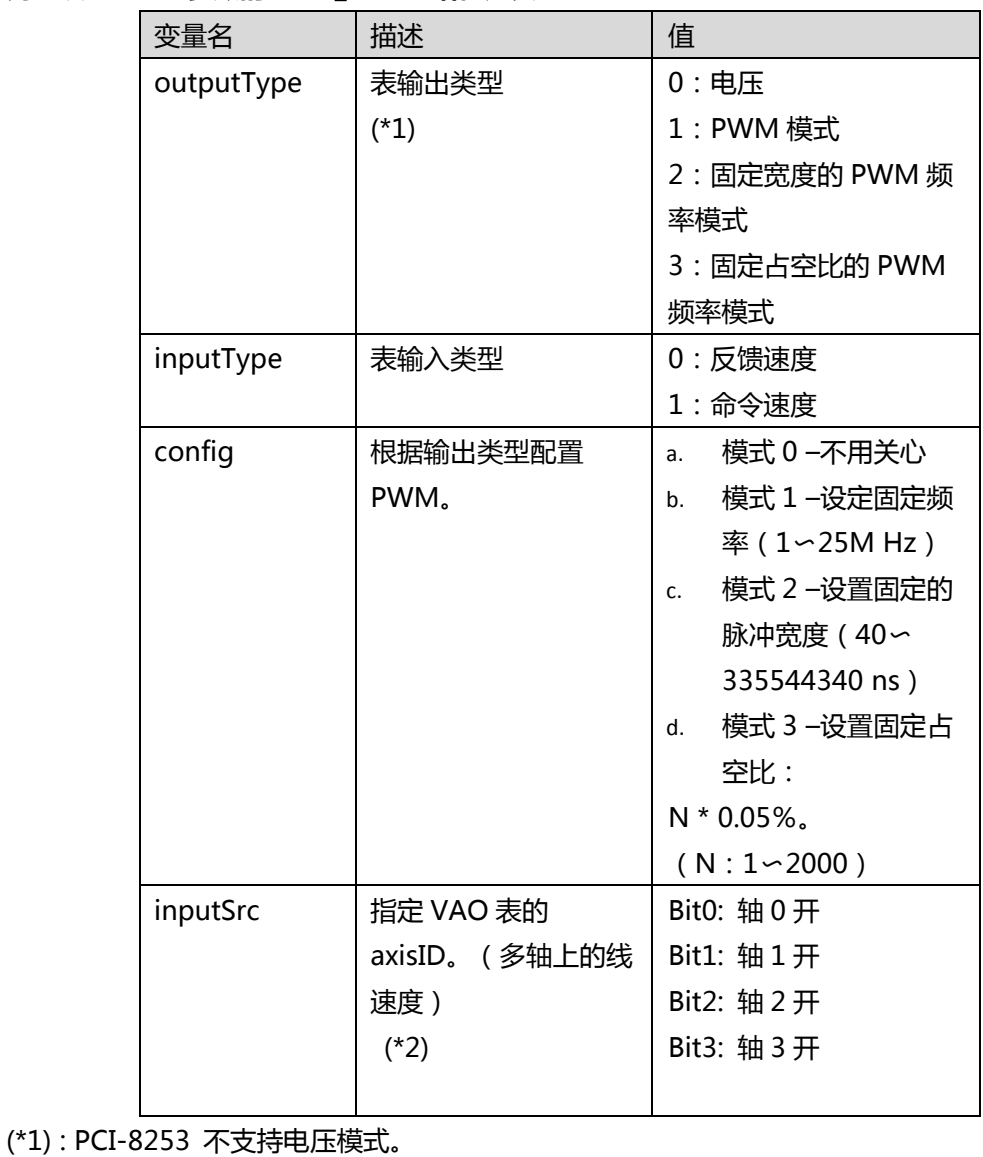

(\*2): PCI-8253 支持 3 轴。 Bit 0,Bit 1 和 Bit 2 可用。

## **用于设置 VAO 映射表的 VAO\_DATA 结构定义**

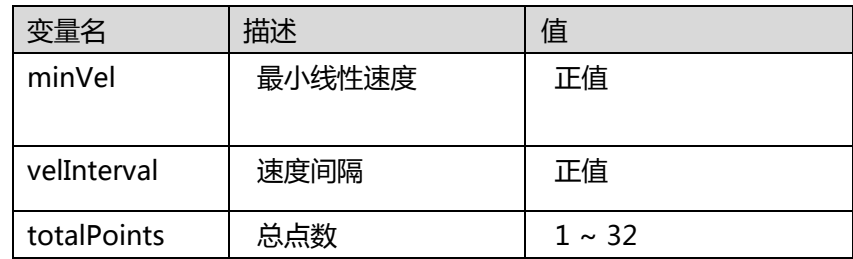

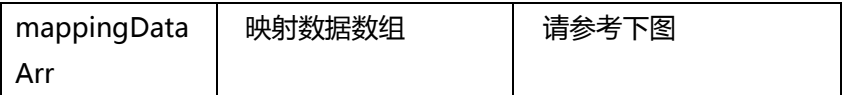

VAO\_DATA 结构的映射数据将根据 VAO 输出类型进行检查。如果映射数据无效, 则返回

"ERR\_ParameterInvalid".

例如,如果将输出类型设置为电压模式,则映射输出电压不能大于 10000 mV。映射输出值的 范围如下所述:

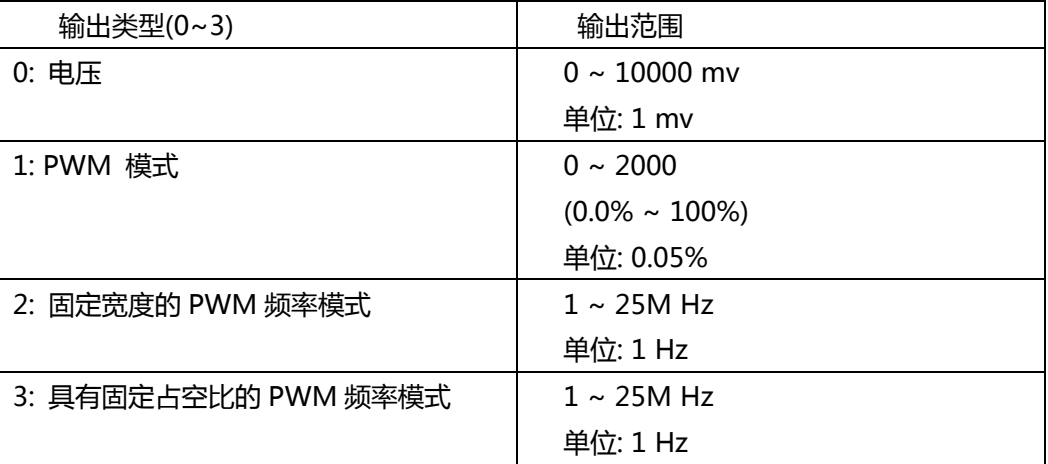

对于 PCI-8254/58 / AMP-204/8C:

## **用于设置 VAO 参数的 VAO\_DATA 结构定义**

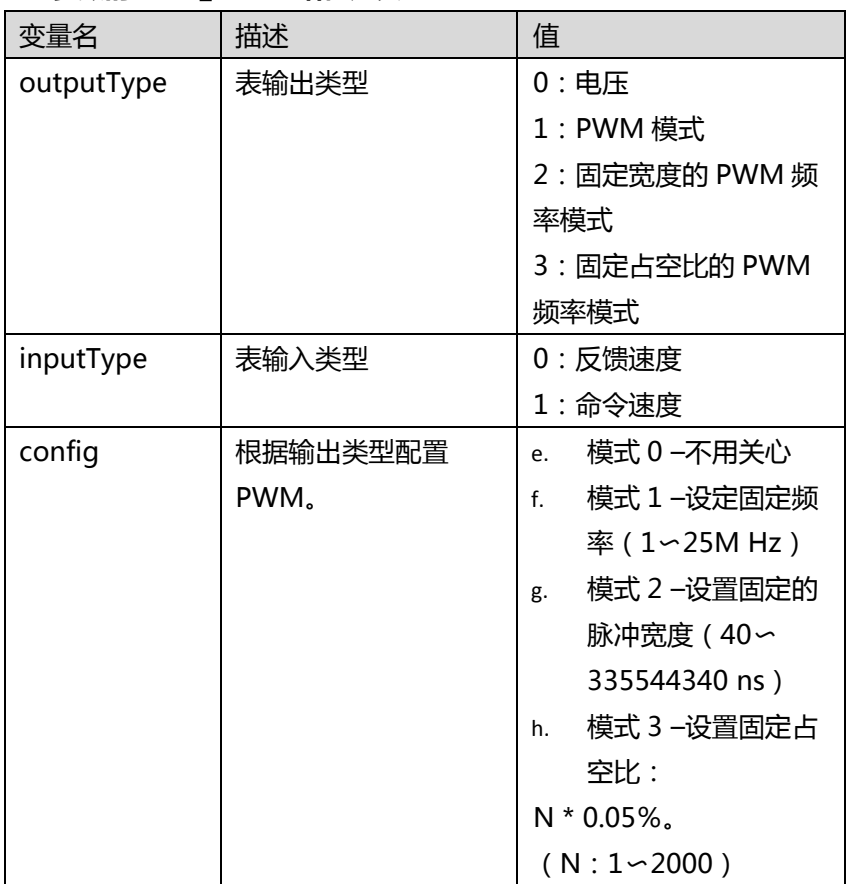

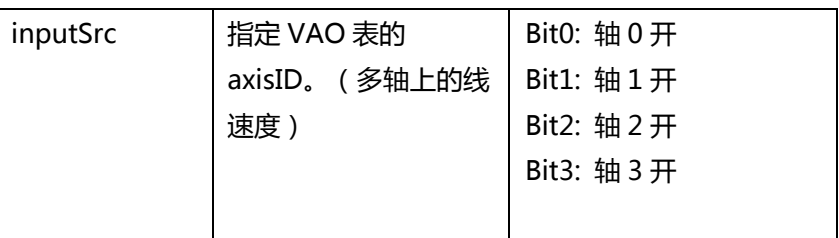

## **用于设置 VAO 映射表的 VAO\_DATA 结构定义**

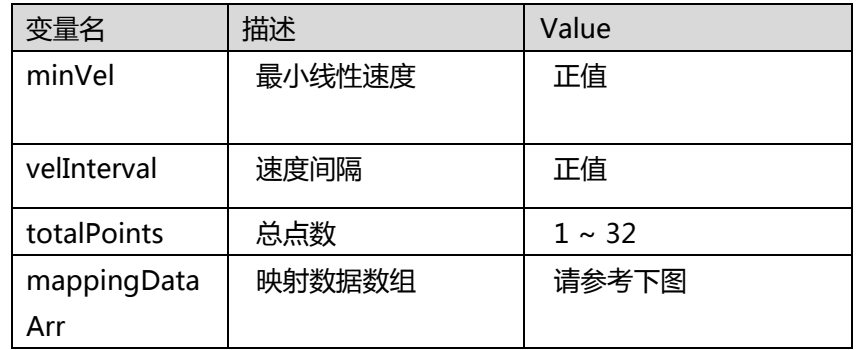

VAO\_DATA 结构的映射数据将根据 VAO 输出类型进行检查。如果映射数据无效, 则返回 "ERR\_ParameterInvalid".

例如,如果将输出类型设置为电压模式,则映射输出电压不能大于 10000 mV。映射输出值的 范围如下所述:

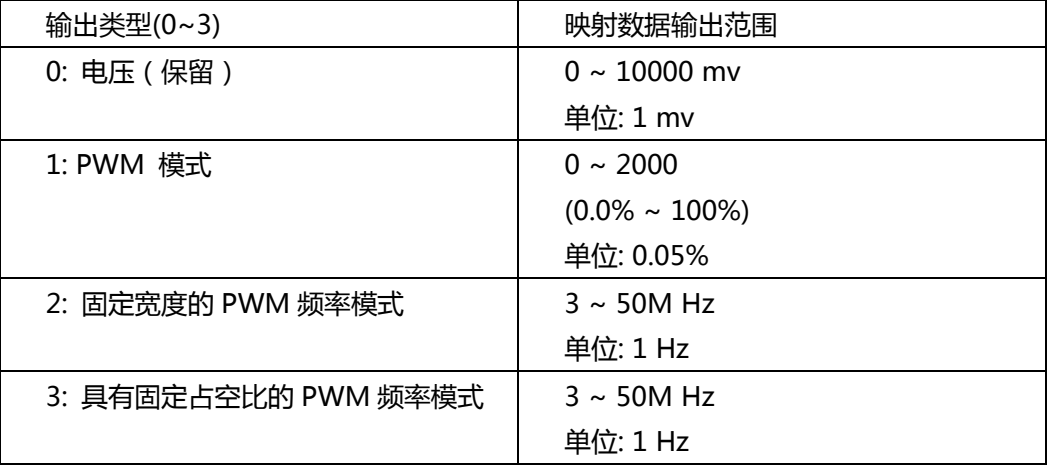

#### **返回值:**

I32 Error code: 请参考 APS 函数返回代码.

## **示例:**

I32 ret; VAO\_DATA VaoData;

VaoData. outputType = 1; // PWM 模式 VaoData. inputType = 0; //反馈速度 VaoData. Config = 1000; // 设置 PWM 模式的固定频率 1000hz VaoData. inputSrc = 0x03; //轴 0 & 轴 1

VaoData. minVel = 1000; // 最小线性速度 VaoData. velInterval = 100; //速度间隔 VaoData. totalPoints = 2; //2 个点 //PWM 模式的 10% ~ 15% VaoData. mappingDataArr[0] = 200; VaoData. mappingDataArr[1] = 300;

//为表 0 设置参数。 ret = APS\_set\_vao\_param\_ex(Board\_ID, 0, &VaoData);

## **还可以看看:**

APS\_get\_vao\_param\_ex(); APS\_switch\_vao\_table(); APS\_start\_vao()

APS\_get\_vao\_param\_ex | 通过 VAO 结构获取参数。

**支持的产品:PCI-8253/56 , PCI-8254/58 / AMP-204/8C**

#### **描述:**

此函数用于通过 VAO 结构获取参数。有关详细信息,参考 APS\_set\_vao\_param\_ex()。

## **句法:**

 $C/C++$ :

I32 FNTYPE APS\_get\_vao\_param\_ex( I32 Board ID, I32 Table\_No, VAO\_DATA\*

VaoData );

Visual Basic:

APS\_get\_vao\_param\_ex (ByVal Board\_ID As Integer, ByVal Table\_No As Integer, ByRef VaoData As VAO\_DATA) As Integer

## **参数:**

I32 Table\_No: VAO 表编号。范围是 0〜7。 VAO\_DATA \*VaoData: 用于设置所有参数的 VAO 结构。 有关更多详细信息, 请参考 APS\_set\_vao\_param\_ex() for more details. Typedef struct \_VAO\_DATA

{

#### //参数

I32 outputType; //输出类型, [0, 3] I32 inputType; //输入类型, [0, 1] I32 config; //根据输出类型进行 PWM 配置 I32 inputSrc; //轴输入源, [0, 0xf]

## //映射表

I32 minVel; //最小线性速度,[ 正值 ] I32 VelInterval; //速度间隔, [正值] I32 totalPoints; //总点数, [1, 32] I32 \*mappingDataArr;//映射数据数组} VAO\_DATA, \*PVAO\_DATA;

## **返回值:**

I32 Error code: 请参考 APS 函数返回代码.

## **示例:**

I32 ret; VAO\_DATA VaoData; //获取 VAO 表 0 的 VAO 参数结构。

ret = APS\_get\_vao\_param\_ex(Board\_ID, 0, &VaoData );

## **还可以看看:**

APS\_set\_vao\_param\_ex(); APS\_start\_vao()

APS switch vao table | 切换到指定的 VAO 表

#### **支持的产品:PCI-8253/56**

#### **描述:**

VAO 模块是一个激光控制应用。根据相应的线性速度提供模拟输出和 PWM 信号。

该函数用于切换到指定的 VAO 表, 如下图, 最多可以配置 8 个表。用户可以切换到其中的 每个表。同一时间只有一个表处于活动状态。

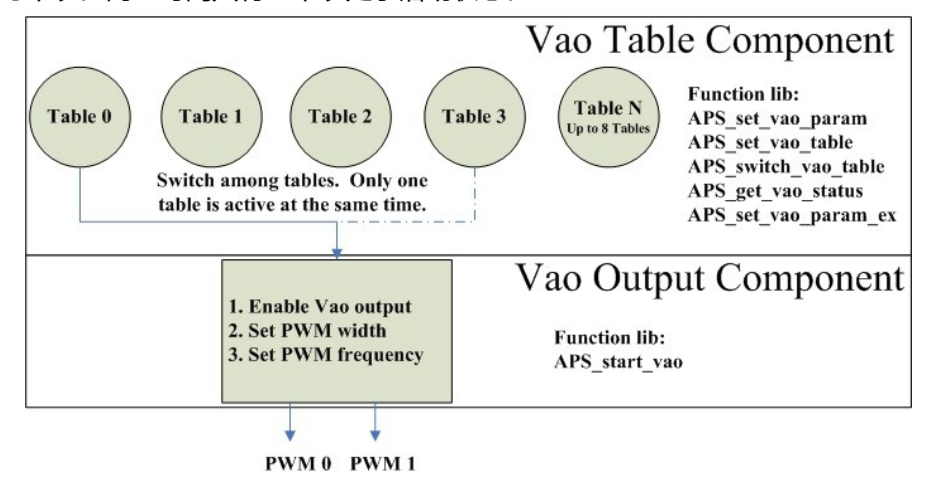

## **请注意,如果在该点上正在运行点表,则将通过设置" opt"变量来自动切换到指定的表。 请参阅 APS\_set\_point\_table()。 另外,用户还可以通过 APS\_switch\_vao\_table()手动切 换到指定的表。**

## **句法:**

 $C/C++$ :

I32 FNTYPE APS\_switch\_vao\_table( I32 Board\_ID, I32 Table\_No );

Visual Basic:

APS\_switch\_vao\_table(ByVal Board\_ID As Long, ByVal Table\_No As Long) As Long

### **参数:**

I32 Board\_ID: 目标控制器的ID。通过成功调用APS\_initial()来检索它。 I32 Table\_No: VAO 表编号.

0 ~ 7: 表编号.

-1: 禁用所有表.

#### **返回值:**

I32 Error code: 请参考 APS 函数返回代码.

#### **示例:**

I32 ret;

ret = APS\_switch\_vao\_table( Board\_ID, 0 ); //切换至表 0。

## **还可以看看:**

APS\_set\_vao\_param(); APS\_get\_vao\_param(); APS\_set\_vao\_table (); APS\_start\_vao()

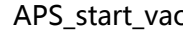

o |启用 VAO 输出通道

**支持的产品:PCI-8253/56 , PCI-8254/58 / AMP-204/8C**

#### **描述:**

VAO 模块是一个激光控制应用。根据相应的线性速度提供模拟输出和 PWM 信号。

该函数用于启用 VAO 输出通道, 如下图所示。当启用 VAO 输出时, 模拟电压或 PWM 信号 将根据相应的线性速度连续输出。

用户还可以使用 APS\_start\_vao()禁用 VAO 输出通道。

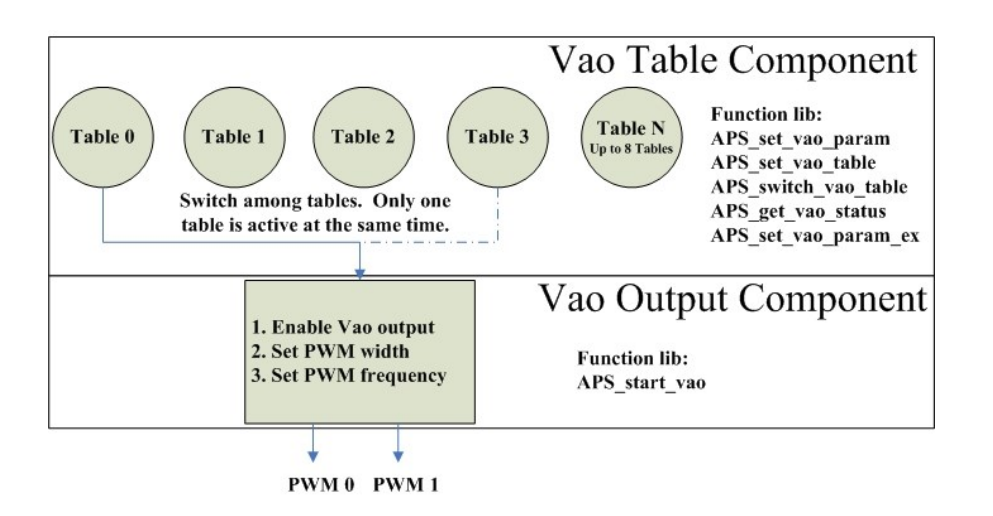

## **句法:**

 $C/C++$ :

I32 FNTYPE APS\_start\_vao( I32 Board\_ID, I32 Output\_Ch, I32 Enable );

Visual Basic:

APS\_start\_vao (ByVal Board\_ID As Long, ByVal Output\_Ch As Long, ByVal Enable As Long) As Long

## **参数:**

对于 PCI-8253/56:

I32 Board\_ID: 目标控制器的ID。通过成功调用APS\_initial()来检索它。

I32 Output\_Ch: PWM 或模拟通道。范围是 0〜1。

0: PWM 通道 0 或模拟输出 4

1: PWM 通道 1 或模拟输出 5

I32 Enable: 启用指定的通道以输出 PWM/电压。

0: 禁用. 1: 启用

对于 PCI-8254/58 / AMP-204/8C:

I32 Board\_ID: 目标控制器的ID。通过成功调用APS\_initial()来检索它。

I32 Output\_Ch: PWM 或模拟通道。范围为 0 ~ 5.

0: PWM 通道 0

1: PWM 通道 1 2: PWM 通道 2 (仅 8258) 3: PWM 通道 3 (仅 8258) 4: 模拟输出 3 (脉冲模式) 5: 模拟输出 7 (脉冲模式) I32 Enable: 启用指定的通道以输出 PWM/电压。

0: 禁用. 1: 启用

### **返回值:**

I32 Error code: 请参考 APS 函数返回代码.

### **示例:**

I32 ret;

ret = APS\_start\_vao( Board\_ID, 0, 1 ); // 启用 PWM 通道 0 进行输出

## **还可以看看:**

APS\_set\_vao\_param();APS\_get\_vao\_param(); APS\_set\_vao\_table ();APS\_switch\_vao\_table()

APS\_get\_vao\_status | 获取 VAO 状态

**支持的产品:PCI-8253/56 , PCI-8254/58 / AMP-204/8C**

#### **描述:**

此函数用于获取 VAO 状态。用户可以监控哪个表处于活动状态, 哪个 PWM 启用了, 如下图 所示。

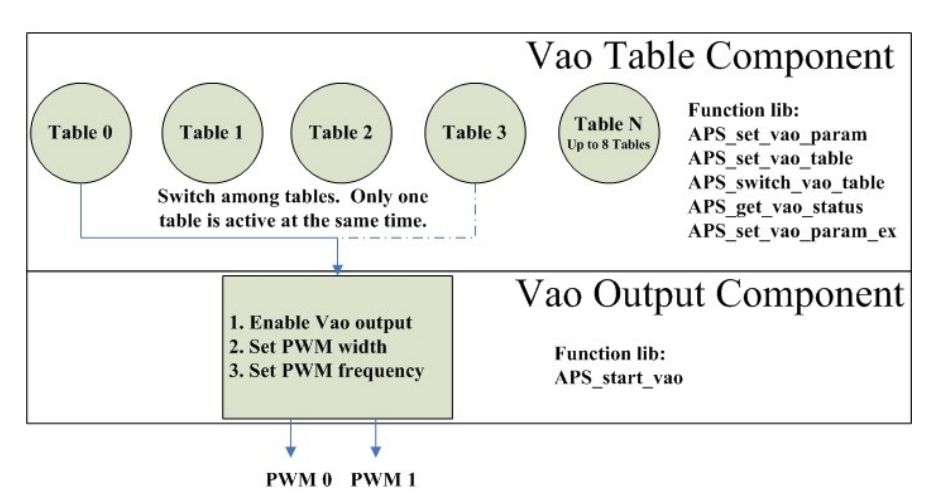

#### **句法:**

 $C/C++$ :

I32 FNTYPE APS\_get\_vao\_status( I32 Board\_ID, I32 \*Status );

Visual Basic:

APS\_get\_vao\_status (ByVal Board\_ID As Long, Status As Long) As Long

## **参数:**

I32 Board\_ID: 目标控制器的ID。通过成功调用APS\_initial()来检索它。

I32 \*Status: 按位获取 VAO 状态。

Bit 0〜7:表 0〜7 有效。 Bit 8〜15:保留 Bit 16:启用 PWM 0 或模拟 4。 Bit 17:启用 PWM 1 或模拟 5。 Bit 18~: 保留

## **返回值:**

I32 Error code: 请参考 APS 函数返回代码.

## **示例:**

I32 ret; I32 status;

//获取 VAO 状态。

Ret = APS\_get\_vao\_status(Board\_ID, &status );

……….

## **还可以看看:**

APS\_start\_vao( ); APS\_switch\_vao\_table( ); APS\_start\_vao

APS check vao param | 检查指定 VAO 表的参数设置

**支持的产品:PCI-8253/56 , PCI-8254/58 / AMP-204/8C**

#### **描述:**

此函数用于检查指定 VAO 表的表参数。

#### **句法:**

 $C/C++$ :

I32 FNTYPE APS check vao param( I32 Board ID, I32 Table No, I32 \*Status );

Visual Basic:

APS\_check\_vao\_param (ByVal Board\_ID As Long, ByVal Table\_No As Long, Status As Long) As Long

#### **参数:**

I32 Board\_ID: 目标控制器的ID。通过成功调用APS\_initial()来检索它。

I32 Table\_No: VAO表编号。范围是0〜7。

I32 \*Status: 参数的检查状态。 请参考 VAO 参数表定义。

- 0: 没有任何参数错误
- 1: 表输入类型的参数超出范围。 (VAO\_TABLE\_ INPUT \_TYPE)
- 2: 表输出类型的参数超出范围。 (VAO\_TABLE\_OUTPUT\_TYPE)
- 3: 表输入源的参数超出范围。(VAO\_TABLE\_SRC)
- 4: 表 pwm 操作的参数超出范围。 (VAO\_TABLE\_PWM\_CONFIG)
- 5: 映射表数据超出范围。( 参考 APS\_set\_vao\_table() )

#### **返回值:**

I32 Error code: 请参考 APS 函数返回代码.

#### **示例:**

I32 ret;

I32 Sts;

// 检查指定 VAO 表的参数设置

// VAO 表 0 的检查参数设置

ret = APS\_check\_vao\_param (Board\_ID, 0, & Sts );

#### ………. **还可以看看:**

APS\_set\_vao\_param(); APS\_set\_vao\_table()

APS set pwm\_on | 开始输出 PWM 信号

**支持的产品:PCI-8253/56 , PCI-8254/58 / AMP-204/8C**

#### **描述:**

此函数用于输出 PWM 信号。用于激活激光、触发器等等。在主连接接口上有两个 PWM 通 道:TRG1 和 TRG2。

请注意,PWM 输出(TRG)由两个函数 API 使用,它们是 APS set\_pwm\_on()和 APS start vao()。请勿同时使用它们。 确保仅启用其中之一,指定的 PWM 通道可以正常 工作。

#### **句法:**

 $C/C++$ :

I32 FNTYPE APS\_set\_pwm\_on( I32 Board\_ID, I32 PWM \_Ch, I32 PWM\_On ); Visual Basic:

APS\_set\_pwm\_on( ByVal Board\_ID As Long , ByVal PWM\_Ch As Long , ByVal PWM\_On As Long ) As Long

#### **参数:**

I32 Board\_ID: 目标控制器的ID。通过成功调用APS\_initial()来检索它。 I32 PWM\_Ch: PWM 输出通道 (TRG)编号。从零开始。范围从0到1。 I32 PWM\_On: 0: PWM OFF, 1: PWM ON

#### **返回值:**

I32 Error code: 请参考 APS 函数返回代码.

#### **示例:**

I32 ret; I32 PWM\_Ch = 0; //TRG 0 已使用 I32 Width = 2000 ns; //脉冲宽度为 2 us. I32 Frequency = 10000 Hz;//脉冲频率为 10K Hz.

// 将脉冲宽度设置给 PWM 通道 0 ret = APS\_set\_pwm\_width( Board\_ID, PWM\_Ch, Width ); // 将脉冲频率设置给 PWM 通道 0 ret = APS\_set\_pwm\_ frequency( Board\_ID, PWM\_Ch, Frequency); // 输出 PWM 信号以激活激光 ret = APS\_set\_pwm\_on ( Board\_ID, PWM\_Ch, 1 ); **…..** // 停止输出 PWM 信号

Ret = APS\_set\_pwm\_on ( Board\_ID, PWM\_Ch, 0 );

## **还可以看看:**

APS\_set\_pwm\_width();APS\_set\_pwm\_frequency();APS\_get\_pwm\_width(); APS\_get\_pwm\_frequency()

APS set pwm width  $\parallel$  将脉冲宽度设置给一个 PWM 通道

**支持的产品:PCI-8253/56 , PCI-8254/58 / AMP-204/8C**

#### **描述:**

此函数用于将脉冲宽度设置给专用的 PWM 通道。 对于 PCI-8253/56 : 请注意,脉冲宽度的范围是 40 到 335544340。单位是 ns。 脉冲宽度的分辨率为 20 ns。

对于 PCI-8254/58 / AMP-204/8C:

请注意,脉冲宽度的范围是 20 到 335544300。单位是 ns。 脉冲宽度的分辨率为 20 ns。

#### **句法:**

 $C/C++$ :

I32 FNTYPE APS\_set\_pwm\_width( I32 Board\_ID, I32 PWM \_Ch, I32 Width ); Visual Basic:

I32 FNTYPE APS set pwm width( ByVal Board ID As Long , ByVal PWM Ch As Long , ByVal Width As Long ) As Long

#### **参数:**

对于 PCI-8253/56 : I32 Board\_ID: 目标控制器的ID。通过成功调用APS\_initial()来检索它。 I32 PWM\_Ch: PWM 输出通道(TRG)编号。 从零开始。范围是 0 到 1。 I32 Width: 脉冲宽度。单位: ns。范围是 40 到 335544340。

对于 PCI-8254/58 / AMP-204/8C: I32 Board\_ID: 目标控制器的ID。通过成功调用APS\_initial()来检索它。 I32 PWM\_Ch: PWM输出通道(TRG)编号。 从零开始。范围是0到1。 I32 Width: 脉冲宽度。单位: ns。范围是 20 到 335544300。

#### **返回值:**

I32 Error code: 请参考 APS 函数返回代码.

#### **示例:**

I32 ret; I32 PWM\_Ch = 0; // TRG 0 已使用。 I32 Width = 2000 ns; //脉冲宽度是 2 us。

// 将脉冲宽度设置给 PWM 通道 0 ret = APS\_set\_pwm\_width( Board\_ID, PWM\_Ch, Width );

## **还可以看看:**

APS\_set\_pwm\_on(); APS\_set\_pwm\_frequency(); APS\_get\_pwm\_width(); APS\_get\_pwm\_frequency()

APS set pwm\_frequency | 将脉冲频率设置给一个 PWM 通道

**支持的产品:PCI-8253/56, PCI-8254/58 / AMP-204/8C**

**描述:**

此函数用于将脉冲频率设置给专用的 PWM 通道。

对于 PCI-8253/56:

请注意,脉冲频率的范围是 1 到 25,000,000,单位是 Hz。实际输出频率和您设置的频率之间 可能会有一点偏差。实际频率按以下公式计算:

频率 =  $\frac{100,000,000}{1}$  $2 \times N + 4$ N: 0 ~ 2147483647 (正的 32 位值)

例如,用户可以通过此函数为板卡设置频率=10005 Hz。在该函数的一侧,它从公式中获得 N = 4988 并将其发送到控制器,并且 PWM 的实际输出频率将为 10000 Hz(根据上述公式)。

对于 PCI-8254/58 / AMP-204/8C:

请注意,脉冲频率的范围是 3 到 50,000,000,单位是 Hz。实际输出频率和您设置的频率之间 可能会有一点偏差。实际频率按以下公式计算:

频率 =  $\frac{1,000,000,000}{\cdots}$  $20\!\times\!N$ 

N: 0 ~ 16777215 (正的 32 位值)

例如,用户可以通过此函数为板卡设置频率=10005 Hz。在该函数的一侧,它从公式中获得 N = 5000 并将其发送到控制器,并且 PWM 的实际输出频率将为 10000 Hz(根据上述公式)。

## **句法:**

 $C/C++$ :

I32 FNTYPE APS set pwm frequency( I32 Board ID, I32 PWM Ch, I32 Frequency ); Visual Basic:

APS\_set\_pwm\_frequency( ByVal Board\_ID As Long , ByVal PWM\_Ch As Long , ByVal Frequency As Long ) As Long

#### **参数:**

对于 PCI-8253/56: I32 Board ID: 目标控制器的 ID。通过成功调用 APS\_initial()来检索它。 I32 PWM\_Ch: PWM 输出通道(TRG)编号。从零开始。范围从 0 到 1。 I32 Frequency: 脉冲频率。单位:Hz。范围从 1 到 25000000。

对于 PCI-8254/58 / AMP-204/8C:

I32 Board\_ID: 目标控制器的 ID。通过成功调用 APS\_initial()来检索它。 I32 PWM\_Ch: PWM 输出通道(TRG)编号。从零开始。范围从 0 到 1。 I32 Frequency: 脉冲频率。单位:Hz。范围从 3 到 50000000。

## **返回值:**

I32 Error code: 请参考 APS 函数返回代码.

## **示例:**

I32 ret; I32 PWM\_Ch = 0; // TRG 0 已使用 I32 Frequency = 10000 Hz; //脉冲频率为 10k Hz。

// 将脉冲频率设置给 PWM 通道 0 ret = APS\_set\_pwm\_ frequency( Board\_ID, PWM\_Ch, Frequency);

### **还可以看看:**

APS\_set\_pwm\_on(); APS\_set\_pwm\_width(); APS\_get\_pwm\_width(); APS\_get\_pwm\_frequency()

APS\_get\_pwm\_width | 从一个 PWM 通道获取脉冲宽度

**支持的产品:PCI-8253/56 , PCI-8254/58 / AMP-204/8C**

#### **描述:**

此函数用于从指定的 PWM 通道获取脉冲宽度。

#### **句法:**

 $C/C++$ :

I32 FNTYPE APS get pwm width( I32 Board ID, I32 PWM Ch, I32 \*Width );

Visual Basic:

I32 FNTYPE APS\_get\_pwm\_width( ByVal Board\_ID As Long , ByVal PWM\_Ch As Long , Width As Long ) As Long

#### **参数:**

对于 PCI-8253/56: I32 Board ID: 目标控制器的 ID。通过成功调用 APS\_initial()来检索它。 I32 PWM\_Ch: PWM 输出通道(TRG)编号。 从零开始。范围从 0 到 1。 I32 Width: 脉冲宽度。单位:ns。范围从 40 到 335544340。

对于 PCI-8254/58 / AMP-204/8C:

I32 Board\_ID: 目标控制器的 ID。通过成功调用 APS\_initial()来检索它。 I32 PWM\_Ch: PWM 输出通道(TRG)编号。 从零开始。范围从 0 到 1。 I32 Width: 脉冲宽度。单位:ns。范围从 20 到 335544300。

#### **返回值:**

I32 Error code: 请参考 APS 函数返回代码.

#### **示例:**

I32 ret; I32 PWM\_Ch = 0; // TRG 0 已使用. I32 Width;

// 从 PWM 通道 0 获取脉冲宽度 ret = APS\_get\_pwm\_width( Board\_ID, PWM\_Ch, &Width );

#### **还可以看看:**

APS\_set\_pwm\_on(); APS\_set\_pwm\_width(); APS\_set\_pwm\_frequency(); APS\_get\_pwm\_frequency()

APS\_get\_pwm\_frequency 从一个 PWM 通道获取脉冲频率

**支持的产品:PCI-8253/56 , PCI-8254/58 / AMP-204/8C**

#### **描述:**

此函数用于从指定的 PWM 通道获取脉冲频率。

## **句法:**

 $C/C++$ :

I32 FNTYPE APS get pwm frequency( I32 Board ID, I32 PWM Ch, I32 \*Frequency ); Visual Basic:

APS\_get\_pwm\_frequency( ByVal Board\_ID As Long , ByVal PWM\_Ch As Long , Frequency As Long ) As Long

## **参数:**

对于 PCI-8253/56:

I32 Board ID: 目标控制器的 ID。通过成功调用 APS\_initial()来检索它。 I32 PWM\_Ch: PWM 输出通道(TRG)编号。从零开始。范围从 0 到 1。 I32 Frequency: 脉冲频率。单位:Hz。范围从 1 到 25000000。

对于 PCI-8254/58 / AMP-204/8C:

I32 Board\_ID: 目标控制器的 ID。通过成功调用 APS\_initial()来检索它。 I32 PWM\_Ch: PWM 输出通道(TRG)编号。从零开始。范围从 0 到 1。 I32 Frequency: 脉冲频率。单位:Hz。范围从 3 到 50000000。

## **返回值:**

I32 Error code: 请参考 APS 函数返回代码.

## **示例:**

I32 ret; I32 PWM\_Ch = 0; // TRG 0 已占用. I32 Frequency;

// 从 PWM 通道 0 获取脉冲频率。 ret = APS\_get\_pwm\_ frequency( Board\_ID, PWM\_Ch, &Frequency);

## **还可以看看:**

APS\_set\_pwm\_on(); APS\_set\_pwm\_frequency(); APS\_set\_pwm\_width(); APS\_get\_pwm\_width()

# **27. 环形限位函数**

APS\_set\_circular\_limit | 设置环形限位的配置

**支持的产品:PCI-8254/58 / AMP-204/8C , PCIe-833x**

#### **描述:**

设置循环限制的配置。

#### **句法:**

 $C/C++:$ 

I32 FNTYPE APS\_set\_circular\_limit (I32 Axis\_A, I32 Axis\_B, F64 Center\_A, F64 Center\_B, F64 Radius, I32 Stop\_Mode, I32 Enable);

Visual Basic:

APS set circular limit (ByVal Axis ID A As Integer, ByVal Axis ID B As Integer, ByVal Center A As Double, ByVal Center B As Double, ByVal Radius As Double, ByVal Stop\_mode As Integer, ByVal Enable As Integer) As Integer

### **参数:**

I32 Axis\_A: 轴 ID 0~7 I32 Axis\_B: 轴 ID 0~7 F64 Center\_A: Axis\_A 的中心位置。 F64 Center\_B: Axis\_B 的中心位置。 F64 Radius: 圆弧极限边界到中心的距离。 I32 Stop Mode: 触发圆弧极限时,只有 Axis A 和 Axis B 停止或所有轴停止。 I32 Enable: 0:禁用循环限制; 1:启用循环限制

#### **返回值:**

I32 Error code: 请参考 APS 函数返回代码.

#### **示例:**

ret = APS\_initial( &BoardID, 0 );

// 开启伺服 ret = APS\_set\_servo\_on( $0, 1$ );

ret = APS\_set\_servo\_on( 1, 1 );

//设定命令

ret = APS\_set\_command(0, 0);  $ret = APS_set\_command(1, 0);$ 

```
// 启用循环限制
ret = APS_set_circular_limit( 0, 1, 0, 0, 100, 1, 1 );
```

```
// 设置中断
Int_No = APS_set_int_factor( 0, 0, 17, 1 ); //启用中断因子
APS_int_enable( 0, 1 ); //启用中断主开关
// 开始运动
ret = APS_relative_move( 0, 500, 1000 );
// 等待中断
```
returnCode = APS\_wait\_single\_int( Int\_No, -1 ); if( returnCode == ERR\_NoError ) { //中断发生 APS\_reset\_int( Int\_No );

```
}
```
// 禁用循环限制 ret = APS\_set\_circular\_limit( 0, 1, 0, 0, 100, 1, 0 );

## **还可以看看:**

```
APS_get_circular_limit()
```
APS\_get\_circular\_limit |获取环形限位的配置

**支持的产品:PCI-8254/58 / AMP-204/8C , PCIe-833x**

## **描述:**

获取循环限制的配置。

## **句法:**

 $C/C++$ :

I32 FNTYPE APS\_get\_circular\_limit (I32 Axis\_A, I32 Axis\_B, F64 \*Center\_A, F64 \*Center\_B, F64 \*Radius, I32 \*Stop\_Mode, I32 \*Enable); Visual Basic: APS\_get\_circular\_limit (ByVal Axis\_ID\_A As Integer, ByVal Axis\_ID\_B As Integer, ByRef Center\_A As Double, ByRef Center\_B As Double, ByRef Radius As Double, ByRef

Stop\_mode As Integer, ByRef Enable As Integer) As Integer

## **参数:**

I32 Axis\_A: 轴 ID 0~7 I32 Axis\_B: 轴 ID 0~7 F64 Center\_A: Axis\_A 的中心位置。 F64 Center\_B: Axis\_B 的中心位置。 F64 Radius: 圆弧极限边界到中心的距离。 I32 Stop\_Mode: 触发圆弧极限时,只有 Axis\_A 和 Axis\_B 停止或所有轴停止。 I32 Enable: 0:禁用循环限制; 1:启用循环限制

## **返回值:**

I32 Error code: 请参考 APS 函数返回代码.

## **示例:**

**还可以看看:** APS\_set\_circular\_limit()

# **28. 同动函数**

APS set absolute simultaneous move | 设置一个绝对同动

**支持的产品:MNET-4XMO-(C), PCIe-8154/8158, PCI-C154(+)**

#### **描述:**

该函数用于设置一个绝对同动。用户可以设置指定的轴以实现同动。Distance\_Array 和 Max\_Speed\_Array 的参数应用于指定的轴。 此后,用户可以调用"APS\_start\_simultaneous\_move()/

APS\_stop\_simultaneous\_move()"函数,在同一时间,启动/停止与指定轴的同步操作。

#### **注意:Axis\_ID\_Array 中指定的轴必须属于同一板卡/模块。**

#### **句法:**

 $C/C++$ :

I32 FNTYPE APS\_set\_absolute\_simultaneous\_move( I32 Dimension, I32 \*Axis\_ID\_Array,

I32 \*Position\_Array, I32 \*Max\_Speed\_Array );

Visual Basic:

APS\_set\_absolute\_simultaneous\_move ( ByVal Dimension As Long, Axis\_ID\_Array As Long, Position\_Array As Long, Max\_Speed\_Array As Long ) As Long

## **参数:**

I32 Dimension: 同步轴的尺寸。 (1~4 轴) I32 \*Axis\_ID\_Array: 轴 ID 数组范围为 0 到 65535。 I32 Position Array: 绝对位置数组。(单位:脉冲) I32 Max\_Speed\_Array: 最大速度数组。(单位:脉冲/秒)

#### **返回值:**

I32 Error code: 请参考 APS 函数返回代码.

## **示例:**

**//**…初始化板卡 I32 Dimension = 4; I32 Axis\_ID\_Array[4] =  $\{ 0, 1, 2, 3 \}$ ; I32 Position\_Array = {10000, 10000, 10000, 10000}; I32 Max\_Speed\_Array = {10000, 10000, 10000, 10000}; I32 Ret;

// 设置绝对同动

Ret = APS\_set\_absolute\_simultaneous\_move ( Dimension, Axis\_ID\_Array, Position\_Array, Max\_Speed\_Array ); // 开始同动 Ret = APS\_start\_simultaneous\_move( Axis\_ID\_Array[0] ); ... // 停止同动 Ret = APS\_stop\_simultaneous\_move( Axis\_ID\_Array[0] );

## **还可以看看:**

APS\_set\_relative\_simultaneous\_move();APS\_start\_simultaneous\_move();

APS\_stop\_simultaneous\_move()
APS set relative simultaneous move | 设置一个绝对的同动

## **支持的产品:MNET-4XMO-(C), PCIe-8154/8158, PCI-C154(+)**

#### **描述:**

该函数用于设置一个相对同动。用户可以设置指定的轴以实现同动。Distance\_Array 和 Max\_Speed\_Array 的参数应用于指定的轴。 此后, 用户可以调用"APS start simultaneous move()/ APS\_stop\_simultaneous\_move()"函数,在同一时间,启动/停止与指定轴的同步操作。

## **注意:Axis\_ID\_Array 中指定的轴必须属于同一板卡/模块。**

## **句法:**

 $C/C++$ :

I32 FNTYPE APS\_set\_relative\_simultaneous\_move( I32 Dimension, I32 \*Axis\_ID\_Array, I32 \*Distance\_Array, I32 \*Max\_Speed\_Array ); Visual Basic: APS\_set\_relative\_simultaneous\_move ( ByVal Dimension As Long, Axis\_ID\_Array As Long, Distance\_Array As Long, Max\_Speed\_Array As Long ) As Long

## **参数:**

I32 Dimension: 同步轴的尺寸。 (1~4 axes) I32 \*Axis\_ID\_Array: 轴 ID 数组范围为 0 到 65535。 I32 Distance\_Array: 相对距离数组。(单位:脉冲) I32 Max Speed Array: 最大速度数组。(单位:脉冲/秒)

## **返回值:**

I32 Error code: 请参考 APS 函数返回代码.

## **示例:**

**//**…初始化板卡 I32 Dimension = 4; I32 Axis\_ID\_Array $[4] = \{ 0, 1, 2, 3 \}$ ; I32 Distance\_Array = {10000, 10000, 10000, 10000}; I32 Max\_Speed\_Array = {10000, 10000, 10000, 10000}; I32 Ret;

//设置相对同动 Ret = APS\_set\_relative\_simultaneous\_move ( Dimension, Axis\_ID\_Array, Distance\_Array, Max\_Speed\_Array ); // 开始同动

Ret = APS\_start\_simultaneous\_move( Axis\_ID\_Array[0] );

// 停止同动

...

Ret = APS\_stop\_simultaneous\_move( Axis\_ID\_Array[0] );

## **还可以看看:**

APS\_set\_absolute\_simultaneous\_move();APS\_start\_simultaneous\_move();APS\_stop\_sim ultaneous\_move()

APS\_start\_simultaneous\_move 开始同动

## **支持的产品:MNET-4XMO-(C), PCIe-8154/8158, PCI-C154(+)**

#### **描述:**

该函数用于启动指定轴在相同的时间内进行同步操作。

## **句法:**

 $C/C++$ 

I32 FNTYPE APS start simultaneous move ( I32 Axis ID );

Visual Basic:

APS\_start\_simultaneous\_move ( ByVal Axis\_ID As Long ) As Long

## **参数:**

I32 Axis\_ID: 指定同步轴的第一个轴。 轴 ID 为 0 到 65535。

#### **返回值:**

I32 Error code: 请参考 APS 函数返回代码.

## **示例:**

**//**…初始化板卡 I32 Dimension =  $4$ ; I32 Axis\_ID\_Array[4] = { 0, 1, 2, 3}; I32 Distance\_Array = {10000, 10000, 10000, 10000}; I32 Max\_Speed\_Array = {10000, 10000, 10000, 10000}; I32 Ret;

// 设置相对同动

Ret = APS\_set\_relative\_simultaneous\_move ( Dimension, Axis\_ID\_Array, Distance\_Array, Max\_Speed\_Array );

// 开始同动

Ret = APS\_start\_simultaneous\_move( Axis\_ID\_Array[0] );

## ...

// 停止同动

Ret = APS\_stop\_simultaneous\_move( Axis\_ID\_Array[0] );

## **还可以看看:**

APS\_set\_absolute\_simultaneous\_move();APS\_set\_relative\_simultaneous\_move(); APS\_stop\_simultaneous\_move()

APS stop simultaneous move | 停止同步运动

## **支持的产品:MNET-4XMO-(C), PCIe-8154/8158, PCI-C154(+)**

#### **描述:**

该函数用于停止指定轴在相同的时间内进行同步操作。

## **句法:**

 $C/C++$ 

I32 FNTYPE APS stop simultaneous move ( I32 Axis ID );

Visual Basic:

APS\_stop\_simultaneous\_move ( ByVal Axis\_ID As Long ) As Long

## **参数:**

I32 Axis\_ID: 指定同步轴的第一个轴。 轴 ID 为 0 到 65535。

#### **返回值:**

I32 Error code: 请参考 APS 函数返回代码.

## **示例:**

**//**…初始化板卡 I32 Dimension =  $4$ ; I32 Axis\_ID\_Array[4] = { 0, 1, 2, 3}; I32 Distance\_Array = {10000, 10000, 10000, 10000}; I32 Max\_Speed\_Array = {10000, 10000, 10000, 10000}; I32 Ret;

// 设置相对同动

Ret = APS\_set\_relative\_simultaneous\_move ( Dimension, Axis\_ID\_Array, Distance\_Array, Max\_Speed\_Array );

// 开始同动

Ret = APS\_start\_simultaneous\_move( Axis\_ID\_Array[0] );

```
...
```

```
// 停止同动
```
Ret = APS\_stop\_simultaneous\_move( Axis\_ID\_Array[0] );

## **还可以看看:**

APS\_set\_absolute\_simultaneous\_move();APS\_set\_relative\_simultaneous\_move(); APS\_start\_simultaneous\_move()

# **29. 单锁存(Single-latch)函数**

APS\_manual\_latch2 | 对一个轴进行手动锁存

**支持的产品:MNET-4XMO-(C), MNET-1XMO, PCI(e)-8154/8158, PCI-8102/PCI-C154(+)**

### **描述:**

该函数用于产生一个手动锁存信号。

## **句法:**

 $C/C++:$ I32 FNTYPE APS\_manual\_latch2( I32 Axis\_ID ); Visual Basic: APS\_manual\_latch2 ( ByVal Axis\_ID As Long ) As Long

## **参数:**

I32 Axis\_ID: 轴 ID 数组范围为 0 到 65535。

#### **返回值:**

I32 Error code: 请参考 APS 函数返回代码.

## **示例:**

I32 axisID =  $0$ ; I32 ret =  $0$ ; I32 LatchData =  $0$ ;

ret = APS\_manual\_latch2( axisID ); //锁存数据是命令计数器 ret = APS\_get\_latch\_data2( axisID, 0, &LatchData );

## **还可以看看:**

APS\_get\_latch\_data2()

APS\_get\_latch\_data2 **Name asset as a lack of the set of the set of the set of the set of the set of the set of t** 

**支持的产品:MNET-4XMO(C), MNET-1XMO, PCI(e)-8154/8158, PCI-8102/PCI-C154(+)**

#### **描述:**

该函数用于获取锁存数据。锁存数据有两种获取方法。一种是来自物理锁存引脚的输入信号。 另一个是来自手动锁存的内部锁存信号。包括用户可以锁存在内的四种数据。他们是:

- 1. 命令计数器(命令位置)
- 2. 反馈计数器(反馈位置)
- 3. 错误计数器(错误位置)/当前速度
- 4. 通用计数器

#### **句法:**

 $C/C++$ :

I32 FNTYPE APS\_get\_latch\_data2( I32 Axis\_ID, I32 LatchNum, I32 \*LatchData ); Visual Basic:

APS get latch data2 ( ByVal Axis ID As Long ) As Long

## **参数:**

I32 Axis\_ID: 轴 ID 数组范围为 0 到 65535。

I32 LatchNum:

- 0: 指定计数器
- 1: 反馈计数器
- 2: 错误计数器/当前速度(通过轴参数 22Dh PRA\_LATCH\_DATA\_SPD)
- 3: 通用计数器

I32 \*LatchData: 锁存数据

#### **返回值:**

I32 Error code: 请参考 APS 函数返回代码.

## **示例:**

I32 axisID =  $0$ ;  $I32$  ret = 0; I32 LatchData =  $0$ ;

ret = APS\_manual\_latch2( axisID ); //锁存数据是命令计数器 ret = APS\_get\_latch\_data2( axisID, 0, &LatchData );

APS\_manual\_latch2()

# **30. 多锁存(Multi-latch)函数**

APS\_set\_ltc\_counter | 设置编码器计数器值

**支持的产品:PCI-C154(+)**

## **描述:**

该函数用于设置编码器计数器值。

## **句法:**

 $C/C++$ :

I32 FNTYPE APS\_set\_ltc\_counter ( I32 Board\_ID, I32 LtcCh, I32 CntValue );

Visual Basic:

APS\_set\_ltc\_counter ( ByVal Board\_ID As Long, ByVal LtcCh As Long, ByVal CntValue As Long ) As Long

## **参数:**

I32 Board\_ID: 目标控制器的ID。通过成功调用APS\_initial()来检索它。 I32 LtcCh: 指定的通道编号。 I32 CntValue: 编码器 (计数器)值。

## **返回值:**

I32 Error code: 请参考 APS 函数返回代码.

## **示例:**

I32 Board ID =  $0$ ; I32 ret =  $0$ ;

//将锁存计数器 0 设置为 100 ret = APS\_set\_ltc\_counter ( Board\_ID, 0, 100 );

## **还可以看看:**

APS get ltc counter ()

APS\_get\_ltc\_counter | 获取编码器计数器值

## **支持的产品:PCI-C154(+)**

## **描述:**

该函数用于获取编码器计数器值。

## **句法:**

 $C/C++$ :

I32 FNTYPE APS\_get\_latch\_counter ( I32 Board\_ID, I32 LtcCh, I32 \*CntValue );

Visual Basic:

APS\_get\_latch\_counter ( ByVal Board\_ID As Long, ByVal LtcCh As Long, CntValue As Long ) As Long

## **参数:**

I32 Board\_ID: 目标控制器的ID。通过成功调用APS\_initial()来检索它。 I32 LtcCh: 指定的通道编号。 I32 CntValue: 编码器 (计数器)值。

## **返回值:**

I32 Error code: 请参考 APS 函数返回代码.

## **示例:**

I32 Board\_ID =  $0$ ; I32 ret =  $0;$ I32 CntValue= 0;

## //从锁存计数器 0 获取计数器值。

ret = APS\_get\_ltc\_counter ( Board\_ID, 0, &CntValue );

## **还可以看看:**

APS\_set\_ltc\_counter ()

APS set Itc fifo param | 设置锁存参数

**支持的产品:PCI-C154(+), PCI-8254/58 / AMP-204/8C**

#### **描述:**

该函数用于设置各种锁存器参数。请参阅锁存参数表以获取定义和详细描述。

#### **句法:**

 $C/C++$ 

I32 FNTYPE APS set ltc fifo param( I32 Board ID, I32 FLtcCh, I32 Param No, I32 Param Val );

Visual Basic:

APS\_set\_ltc\_fifo\_param (ByVal Board\_ID As Long, ByVal FLtcCh As Long, ByVal Param\_No As Long, ByVal Param\_Val As Long ) As Long

#### **参数:**

对于 PCI-C154(+): I32 Board\_ID: 板卡 ID 从 0 到 31。 FLtcCh: 指定的锁存通道。 I32 Param\_No:锁存参数编号。请参考锁存器参数表进行定义。 I32 Param\_Val: 锁存参数值。 有关详细信息,请参见锁存器参数表。

对于 PCI-8254/58 / AMP-204/8C: I32 Board\_ID: 目标控制器的ID。通过成功调用APS\_initial()来检索它。 I32 FLtcCh: 锁存通道范围为 0~3 I32 Param\_No: 锁存参数编号。请参考锁存器参数表进行定义。 I32 Param\_Val: 锁存参数值。有关详细信息,请参见锁存器参数表。

#### **返回值:**

I32 Error code: 请参考 APS 函数返回代码.

#### **示例:**

I32 Board ID =  $0$ ;  $I32$  ret = 0;

//在通道 0 中将编码器输入模式(0x00)设置为 4xAB-Phase(4) ret = APS\_set\_ltc\_fifo\_param ( Board\_ID, 0, 0, 4 );

#### **还可以看看:**

APS\_get\_ltc\_fifo\_param ()

APS get Itc fifo param | 获取锁存参数

**支持的产品:PCI-C154(+), PCI-8254/58 / AMP-204/8C**

#### **描述:**

该函数用于获取各种锁存器参数。 请参阅锁存参数表以获取定义和详细描述。

#### **句法:**

 $C/C++$ :

I32 FNTYPE APS\_get\_ltc\_fifo\_param( I32 Board ID, I32 FLtcCh, I32 Param\_No, I32 \*Param\_Val );

Visual Basic:

APS\_get\_ltc\_fifo\_param (ByVal Board\_ID As Long, ByVal FLtcCh As Long, ByVal Param\_No As Long, Param\_Val As Long) As Long

#### **参数:**

对于 PCI-C154(+): I32 Board\_ID: 板卡 ID 从 0 到 31。 I32 FLtcCh: 指定的锁存通道。 I32 Param\_No: 锁存参数编号。请参考锁存器参数表进行定义。 I32 \*Param\_Val: 锁存参数值。 有关详细信息,请参见锁存器参数表。

对于 PCI-8254/58 / AMP-204/8C:

I32 Board\_ID: 目标控制器的ID。通过成功调用APS\_initial()来检索它。 I32 FLtcCh: 所存通道范围为0~3。 I32 Param\_No: 锁存参数编号。请参考锁存器参数表进行定义。 I32 Param\_Val: 锁存参数值。有关详细信息,请参见锁存器参数表。

#### **返回值:**

I32 Error code: 请参考 APS 函数返回代码.

## **示例:**

I32 Board ID =  $0$ ;  $I32$  ret = 0; I32 Param\_Val =  $0$ ;

//在通道 0 中获取编码器输入模式(0x00) ret = APS\_get\_ltc\_fifo\_param ( Board\_ID, 0, 0, &Param\_Val ); **还可以看看:** APS\_set\_ltc\_fifo\_param ()

APS\_manual\_latch **APS\_manual\_latch Network** | 手动和同步锁存数据。

#### **支持的产品:PCI-C154(+)**

#### **描述:**

此函数用于手动锁存数据。 它旨在同步锁存一个或多个通道。

## **句法:**

 $C/C++$ :

I32 FNTYPE APS\_manual\_latch ( I32 Board\_ID, I32 LtcChInBit );

Visual Basic:

APS\_manual\_latch ( ByVal Board\_ID As Long, ByVal LtcChInBit As Long) As Long

#### **参数:**

I32 Board\_ID: 目标控制器的ID。通过成功调用APS\_initial()来检索它。 I32 LtcChInBit: 按位指定的锁存器通道。

Bit 0: 通道 0, Bit 1: 通道 1, …, Bit 8: 通道 8

#### **返回值:**

I32 Error code: 请参考 APS 函数返回代码.

#### **示例:**

I32 ret; //同步锁存通道 0〜3 的数据。 ret = APS\_manual\_latch( Board\_ID, 0xf );

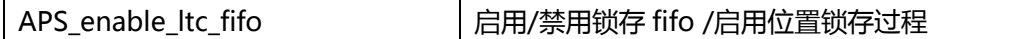

**支持的产品:PCI-C154(+), PCI-8254/58 / AMP-204/8C**

#### **描述:**

对于 PCI-C154(+) , 此函数用于启用/禁用锁存器 fifo。一旦禁用,锁存引脚将忽略任何锁存 信号。用户必须在使用任何锁存相关功能之前启用此函数,并且在用户不再使用锁存时禁用此 函数。锁存器 fifo 最多可以存储 258 个锁存器数据,用户可以监视 fifo 状态并获取锁存器数 据。

对于PCI-8254/58 / AMP-204/8C,此函数用于启用位置锁存过程。图1显示了位置锁存模块的 架构。它有四个位置锁存通道,每个通道都有专用的FIFO和队列。用户必须为位置锁存通道指定 触发源和编码器编号。触发源可以是数字输入信号或PWM脉冲输出。此处还支持上升,下降或 两个边沿触发模式。这些设置可以通过锁存参数表进行配置。

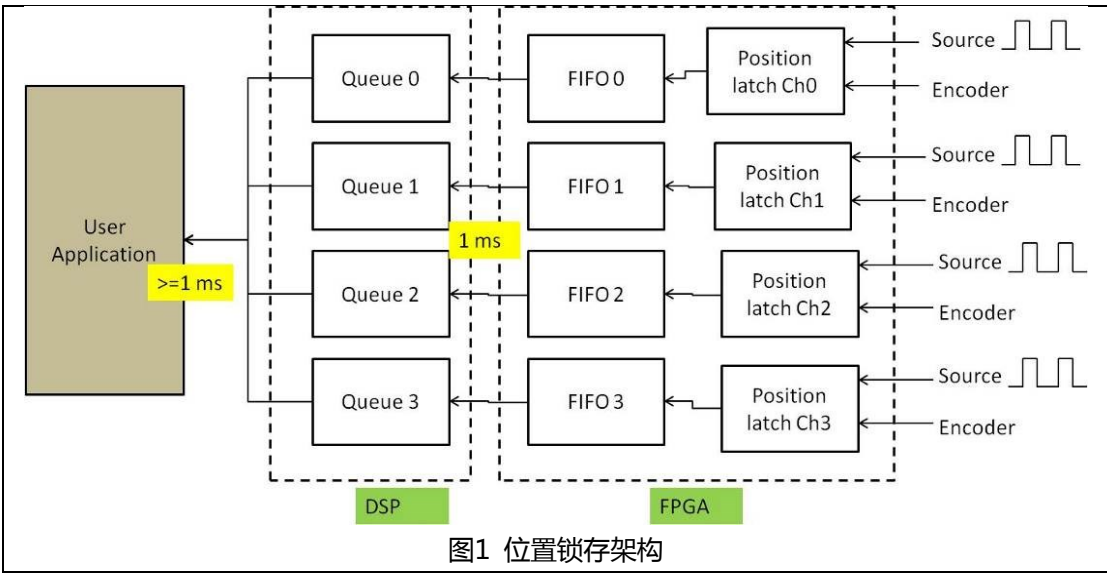

#### **句法:**

 $C/C++$ :

I32 FNTYPE APS\_enable\_ltc\_fifo( I32 Board\_ID, I32 FLtcCh, I32 Enable );

Visual Basic:

APS\_enable\_ltc\_fifo (ByVal Board\_ID As Long, ByVal FLtcCh As Long, ByVal Enable As Long) As Long

#### **参数:**

For PCI-C154(+):

I32 Board\_ID: 目标控制器的 ID。通过成功调用 APS\_initial()来检索它。

I32 FLtcCh: 指定的锁存通道。

I32 Enable: 启用/禁用锁存

0: 禁用. 1: 启用

对于 PCI-8254/58 / AMP-204/8C: I32 Board\_ID: 目标控制器的 ID。通过成功调用 APS\_initial()来检索它。 I32 FLtcCh:锁存通道范围为 0〜3 I32Enable:0:禁用; 1:启用

#### **返回值:**

I32 Error code: 请参考 APS 函数返回代码.

#### **示例:**

I32 ret;

//启用锁存 fifo 通道 0 ret = APS\_enable\_ltc\_fifo(BoardID,0,0); //禁用位置锁存

ret = APS\_reset\_ltc\_fifo(BoardID, 0); //重置位置锁存队列

ret = APS\_set\_ltc\_fifo\_param(BoardID,0,LTC\_IPT,0xFFF); //设置输入源 ret = APS\_set\_ltc\_fifo\_param(BoardID,0,LTC\_ENC,0); //设置编码器编号 ret = APS\_set\_ltc\_fifo\_param(BoardID,0,LTC\_LOGIC,0); //设置逻辑

ret = APS\_enable\_ltc\_fifo(BoardID,0,1); //开始位置锁存

## **还可以看看:**

APS\_set\_ltc\_fifo\_param(); APS\_get\_ltc\_fifo\_param(); APS\_reset\_ltc\_fifo()

APS reset Itc fifo **APS** and Table **in the Table of Table 1** if the left of the left of the left of the left of the left of the left of the left of the left of the left of the left of the left of the left of the left of t

**支持的产品:PCI-C154(+), PCI-8254/58 / AMP-204/8C**

#### **描述:**

对于 PCI-C154(+), 此函数功能用于重置锁存器 fifo。锁存 fifo 将清除所有数据, 并且 fifo 的 状态为空。

对于 PCI-8254/58 / AMP-204/8C , 在开始位置锁存之前,使用此函数可重置或清除 APS enable Itc fifo 中引入的队列和 FIFO。注意,位置锁存也会被同时清除。

#### **句法:**

 $C/C++$ : I32 FNTYPE APS\_reset\_ltc\_fifo( I32 Board\_ID, I32 FLtcCh ); Visual Basic: APS\_reset\_ltc\_fifo ( ByVal Board\_ID As Long, ByVal FLtcCh As Long ) As Long

#### **参数:**

对于 PCI-C154(+): I32 Board\_ID: 目标控制器的 ID。通过成功调用 APS\_initial()来检索它。 I32 FLtcCh: 指定的锁存通道。

对于 PCI-8254/58 / AMP-204/8C: I32 Board\_ID: 目标控制器的ID。通过成功调用APS\_initial()来检索它。 I32 FLtcCh: 锁存通道范围为0〜3

#### **返回值:**

I32 Error code: 请参考 APS 函数返回代码.

#### **示例:**

I32 ret;

//重置锁存 FIFO 通道 0 ret = APS reset ltc fifo ( Board ID, 0 );

APS\_get\_ltc\_fifo\_data | 从 fifo 中获取一个锁存数据

**支持的产品:PCI-C154(+)**

#### **描述:**

此函数用于从 fifo 中获取一个锁存数据。

## **句法:**

 $C/C++$ :

I32 FNTYPE APS\_get\_ltc\_fifo\_data( I32 Board\_ID, I32 FLtcCh, I32 Data );

Visual Basic:

APS\_get\_ltc\_fifo\_data (ByVal Board\_ID As Long, ByVal FLtcCh As Long, Data As Long ) As Long

## **参数:**

I32 Board\_ID: 板卡 ID 从 0 到 31。 I32 FLtcCh: 指定的锁存通道。 I32 Data: 获取储存在 fifo 中的锁存数据。.

## **返回值:**

I32 Error code: 请参考 APS 函数返回代码.

## **示例:**

I32 Board\_ID =  $0$ ; I32 ret =  $0$ ; I32 data= $0$ ;

//从锁存 FIFO 通道 0 获取数据。 ret = APS\_get\_ltc\_fifo\_data ( Board\_ID, 0, & data );

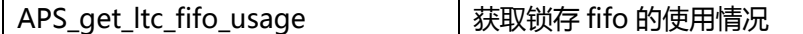

**支持的产品:PCI-C154(+), PCI-8254/58 / AMP-204/8C**

#### **描述:**

对于 PCI-C154 (+), 此函数用于获取锁存 fifo 的使用情况, 即已经使用了多少个 fifo 空 间。fifo 的使用范围是 0 到 258。

对于 PCI-8254/58 / AMP-204/8C, 此函数用于获取 APS\_enable\_ltc\_fifo 中锁存队列的已用 空间。

#### **句法:**

 $C/C++$ :

I32 FNTYPE APS\_get\_ltc\_fifo\_usage( I32 Board\_ID, I32 FLtcCh, I32 Usage ); Visual Basic: APS\_get\_ltc\_fifo\_usage (ByVal Board\_ID As Long, ByVal FLtcCh As Long, Usage As Long ) As Long

#### **参数:**

For PCI-C154(+) : I32 Board\_ID: 板卡 ID 从 0 到 31。 I32 FLtcCh: 指定的锁存通道。 I32 Usage: 获取锁存 fifo 的使用情况。

对于 PCI-8254/58 / AMP-204/8C: I32 Board ID: 目标控制器的ID。通过成功调用APS\_initial()来检索它。 I32 FLtcCh:锁存通道范围为 0〜3 I32 \*Usage:队列已使用的空间

#### **返回值:**

I32 Error code: 请参考 APS 函数返回代码.

#### **示例:**

I32 Board ID = 0;  $I32$  ret = 0; I32 usage  $= 0$ ;

//获取锁存 FIFO 通道 0 的使用情况 ret = APS\_get\_ltc\_fifo\_usage ( Board\_ID, 0, &usage ); **还可以看看:**

APS get Itc fifo free space | 获取锁存 fifo 的可用空间

#### **支持的产品:PCI-C154(+), PCI-8254/58 / AMP-204/8C**

#### **描述:**

对于 PCI-C154(+) , t 该函数用于获取锁存器 fifo 的可用空间。可用空间范围是 0 到 258。可 用空间是指用于在 fifo 中存储数据的剩余空间。

对于 PCI-8254/58 / AMP-204/8C, 此函数用于获取 APS\_enable\_ltc\_fifo 中锁存队列的已用 空间。

#### **句法:**

 $C/C++$ :

I32 FNTYPE APS\_get\_ltc\_fifo\_free\_space( I32 Board\_ID, I32 FLtcCh, I32 FreeSpace ); Visual Basic:

APS\_get\_ltc\_fifo\_free\_space (ByVal Board\_ID As Long, ByVal FLtcCh As Long, FreeSpace As Long ) As Long

#### **参数:**

对于 PCI-C154(+) : I32 Board\_ID: 板卡 ID 从 0 到 31。 I32 FLtcCh: 指定的锁存通道。 I32 FreeSpace: 获取锁存 fifo 的可用空间。

对于 PCI(e)-8154/58: I32 Board ID: 目标控制器的ID。通过成功调用APS\_initial()来检索它。 I32 FLtcCh:锁存通道范围为 0〜3 I32 \* FreeSpace:队列可用的空间

#### **返回值:**

I32 Error code: 请参考 APS 函数返回代码.

#### **示例:**

I32 Board ID = 0;  $I32$  ret = 0; I32 space  $= 0$ ;

//获取锁存 FIFO 通道 0 的可用空间 ret = APS\_get\_ltc\_fifo\_free\_space ( Board\_ID, 0, &space ); **还可以看看:**

APS get Itc\_fifo\_status | 获取 fifo 状态/获取锁存队列和 fifo 状态

**支持的产品:PCI-C154(+), PCI-8254/58 / AMP-204/8C**

#### **描述:**

此函数用于获取锁存器 fifo 的状态。用户可以监控 fifo 的状态,包括空,满,电平和溢出状 态。

## **句法:**

 $C/C++$ :

I32 FNTYPE APS\_get\_ltc\_fifo\_status( I32 Board\_ID, I32 FLtcCh, I32 Status );

Visual Basic:

APS\_get\_ltc\_fifo\_status (ByVal Board\_ID As Long, ByVal FLtcCh As Long, Status As Long ) As Long

#### **参数:**

- 对于 PCI-C154(+):
- I32 Board\_ID: 板卡 ID 从 0 到 31。
- I32 FLtcCh:指定的锁存通道。
- I32 Status:获取锁存器 fifo 的状态。
	- $Bit0 \rightarrow 0:$ 不为空, 1: 为空
	- Bit1→ 0: 未满, 1: 已满
	- $Bit2 \rightarrow 0:$  高电平下  $1:$  高电平下

对于 PCI-8254/58 / AMP-204/8C:

I32 Board ID: 目标控制器的ID。通过成功调用APS\_initial()来检索它。

- I32 FLtcCh: 锁存通道范围为0〜3
- I32 \* Status: 状态的bit定义如下:
	- Bit0 = 0:FIFO不为空,1:FIFO为空(循环更新) Bit1 = 0:FIFO未满,1:FIFO已满(循环更新)  $Bit2 = X$ Bit3 = 0: FIFO不溢出, 1: FIFO溢出(通过复位队列和FIFO清除)
		- Bit4 = 0:队列不为空,1:队列为空(循环更新)
		- Bit5 = 0:队列未满,1:队列已满(循环更新)
		- Bit6 = 0:队列未溢出,1:队列溢出(通过复位队列和FIFO清除)

#### **返回值:**

I32 Error code: 请参考 APS 函数返回代码.

#### **示例:**

I32 Board ID =  $0$ ;

I32 ret =  $0;$ I32 status =  $0;$ 

//获取锁存 FIFO 通道 0 的状态 ret = APS\_get\_ltc\_fifo\_free\_status ( Board\_ID, 0, &status );

APS\_get\_ltc\_fifo\_point | 获取锁存点数组

**支持的产品:PCI-8254/58 / AMP-204/8C**

#### **描述:**

此函数用于获取锁存点数组。每个锁存点将包括用户坐标中的位置和相应的触发源。 最大锁存 点数组大小为16。

## **句法:**

 $C/C++:$ 

I32 FNTYPE APS\_get\_ltc\_fifo\_point( I32 Board\_ID, I32 FLtcCh, I32 \*ArraySize, LATCH\_POINT \*LatchPoint )

APS\_get\_ltc\_fifo\_point (ByVal Board\_ID As Integer, ByVal FLtcCh As Integer, ByRef ArraySize As Integer, ByRef LatchPoint As LATCH\_POINT) As Integer

## **参数:**

I32 Board\_ID: 目标控制器的ID。通过成功调用APS\_initial()来检索它。 I32 FLtcCh:锁存通道范围为0〜3 I32 \* ArraySize:锁存点数组的大小;ArraySize的最大值为16。 LATCH\_POINT \* LatchPoint: 锁存点数组。LATCH\_POINT的定义如下所示 typedef struct

{

F64 position; //锁存位置 I32 ltcSrcInBit; //锁存源:位0〜7:DI; bit 8〜11:触发通道 } LATCH\_POINT;

## **Members:**

position

锁存位置

ltcSrcInBit

(1) bit 0~7: 数字输入信号

(2) bit 8~11: 触发通道

## **返回值:**

I32 Error code: 请参考 APS 函数返回代码.

## **示例:**

## **还可以看看:**

APS\_set\_ltc\_fifo\_param(); APS\_get\_ltc\_fifo\_param(); APS\_enable\_ltc\_fifo()

## **31. 环形计数器函数**

APS set ring counter | 启用环形计数器函数

**支持的产品:PCI-8154/58**

## **描述:**

此函数用于设置环形计数器限制值并启用环形计数器功能。当启用环形计数器功能时,命令和 反馈计数器将作为环形计数器运行。

当环形计数器限制值设置为零时,环形计数器功能将被禁用。例如,在图 1 中,当环形计数器 限制值 (I32 RingVal) 设置为 4 时, 命令和反馈计数器将递增计数, 直到计数器的值等于 4。 然后命令和反馈计数器将被重置为零,并重复上述行为。相对地,在图 2 中, 当环形计数器 限制值 (I32 RingVal) 设置为 4 时, 命令和反馈计数器将递减计数, 直到计数器的值等于零, 然后命令和反馈计数器将被重置为 4,并重复以上行为。

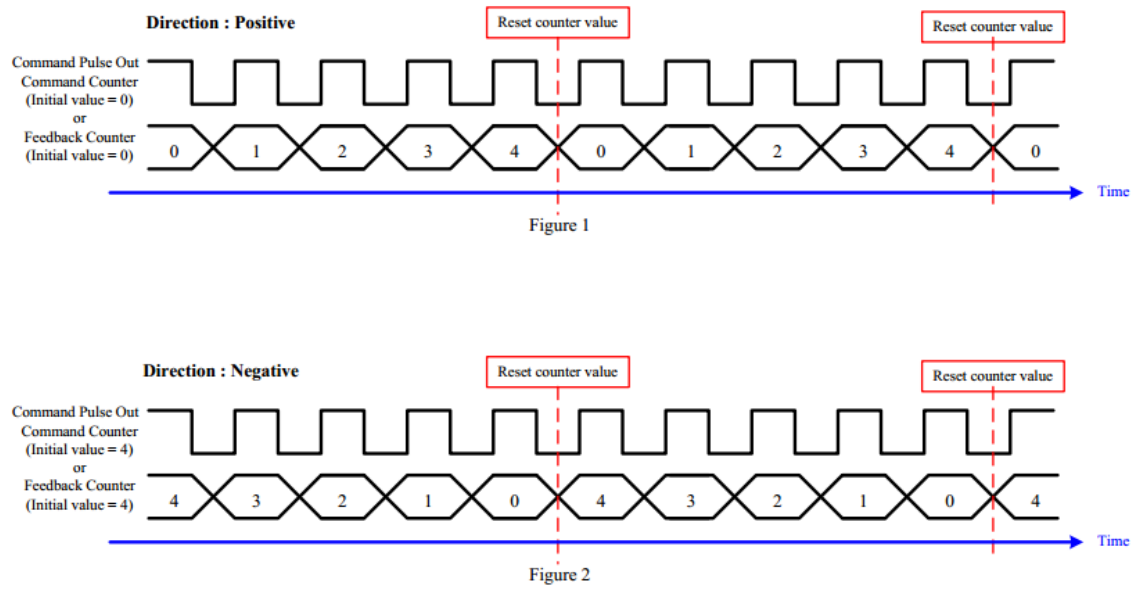

## **句法:**

 $C/C++$ :

I32 FNTYPE APS\_set\_ring\_counter( I32 AxisNo, I32 RingVal )

Visual Basic:

APS\_set\_ring\_counter (ByVal AxisNo As Long, ByVal RingVal As Long) As Long

## **参数:**

I32 AxisNo: 轴索引。

I32 RingVal: 环形计数器的极限值。(0 <RingVal <134217727) 如果 RingVal 等于零,则意味着禁用环形计数器函数。

## **返回值:**

I32 Error code: 请参考 APS 函数返回代码.

## **示例:**

I32 AxisNo = 0; //设置轴 ID I32 RingVal = 1000; //设置环形计数器的极限值 F64 Dist = 3000; //设置运动的相对距离(单位:脉冲) F64 MaxVel = 1000; //以脉冲/秒为单位设置最大速度 APS\_set\_ring\_counter(AxisNo, RingVal ); //启用环形计数器函数 APS\_relative\_move(AxisNo, Dist, MaxVel); //开始相对运动

………

APS\_set\_ring\_counter(AxisNo, 0 ); //禁用环形计数器功能

## **还可以看看:**

APS\_get\_ring\_counter ()

APS\_get\_ring\_counter | 获取环形计数器的极限值

#### **支持的产品:PCI-8154/58**

#### **描述:**

该函数用于获取环形计数器的极限值。

## **句法:**

 $C/C++$ : I32 FNTYPE APS get ring counter( I32 AxisNo, I32 \*RingVal ) Visual Basic: APS\_get\_ring\_counter (ByVal AxisNo As Long, RingVal As Long) As Long

#### **参数:**

I32 AxisNo: 轴索引。. I32 \*RingVal: 获取环形计数器的极限值。( 0 < RingVal< 134217727 )

#### **返回值:**

I32 Error code: 请参考 APS 函数返回代码.

#### **示例:**

I32 AxisNo = 0; //设置轴 ID I32 RingVal = 1000; //设置环形计数器的极限值 F64 Dist = 3000; //设置运动的相对距离(单位:脉冲) F64 StrVel = 0; //设置速度曲线的起始速度, 以脉冲/秒为单位 F64 MaxVel = 1000; //以脉冲/秒为单位设置最大速度 APS\_set\_ring\_counter(AxisNo, RingVal ); //启用环形计数器函数 APS\_relative\_move(AxisNo, Dist, MaxVel); //开始相对运动

APS\_get\_ring\_counter(AxisNo, &RingVal ); //获取环形计数器的极限值

#### **还可以看看:**

APS set ring counter ()

## **32. 速度曲线计算**

APS\_relative\_move\_profile | 获取相对速度曲线

**支持的产品:PCI-C154(+)**

#### **描述:**

此函数用于获取相对运动的速度曲线。通过此函数,用户可以获取运动前的实际速度曲线。 因 此,用户需要通过轴参数 PRA\_CURVE(0x20)设置速度模式曲线,并通过 PRA\_VS(0x23)设置 启动速度,以用于计算配置文件。

#### **句法:**

 $C/C++$ :

I32 FNTYPE APS relative move profile( I32 Axis ID, I32 Distance, I32 Max Speed, I32 \*StrVel, I32 \*MaxVel, F64 \*Tacc, F64 \*Tdec, F64 \*Tconst ) Visual Basic: APS\_relative\_move\_profile(ByVal Axis\_ID As Long, ByVal Distance As Long, ByVal

Max\_Speed As Long, StrVel As Long, MaxVel As Long, Tacc As Double, Tdec As Double, Tconst As Double ) As Long

#### **参数:**

I32 Axis\_ID: 轴 ID 从 0 到 65535。 I32 Distance: 相对距离。单位:脉冲。 I32 Max\_Speed: 此运动曲线的最大速度。 单位:脉冲/秒 I32 \* StrVel: 起始速度。单位:脉冲/秒 I32 \* MaxVel: 此运动曲线的最大速度。 单位:脉冲/秒 F64 \* Tacc: 通过计算加速时间。单位:秒 F64 \* Tdec: 通过计算减速时间。 单位:秒 F64 \* Tconst: 恒速时间(最大速度)。单位:秒

#### **返回值:**

I32 Error code: 请参考 APS 函数返回代码.

#### **示例:**

I32 Axis  $ID = 0$ ; I32 ret =  $0$ ; I32 Distance = 100000; I32 Max\_Speed = 10000; I32 StrVel =0,MaxVel=0; F64 Tacc=0, Tdec=0, Tconst=0; ret = APS\_set\_axis\_param( Axis\_ID, PRA\_VS, 1000 ); // 开始速度 ret = APS\_set\_axis\_param( Axis\_ID, PRA\_CURVE, 0 ); // T 曲线 Ret = APS\_relative\_move\_profile( Axis\_ID, Distance, Max\_Speed, &StrVel, &MaxVel, &Tacc, &Tdec, &Tconst );

APS absolute move profile | 获取绝对速度配置文件

## **支持的产品:PCI-C154(+)**

#### **描述:**

此函数用于获取绝对运动的速度曲线。通过此函数,用户可以获取运动前的实际速度曲线。 因 此,用户需要通过轴参数 PRA\_CURVE(0x20)设置速度模式曲线,并通过 PRA\_VS(0x23)设置 启动速度,以用于计算配置文件。

## **句法:**

 $C/C++$ :

I32 FNTYPE APS\_absolute\_move\_profile( I32 Axis\_ID, I32 Position, I32 Max\_Speed, I32 \*StrVel, I32 \*MaxVel, F64 \*Tacc, F64 \*Tdec, F64 \*Tconst ) Visual Basic:

APS\_relative\_move\_profile(ByVal Axis\_ID As Long, ByVal position As Long, ByVal Max\_Speed As Long, StrVel As Long, MaxVel As Long, Tacc As Double, Tdec As Double, Tconst As Double ) As Long

## **参数:**

I32 Axis\_ID: 轴 ID 从 0 到 65535。 I32 Position: 绝对命令位置。以脉冲为单位。 I32 Max\_Speed: 此运动曲线的最大速度。 单位:脉冲/秒 I32 \* StrVel: 起始速度。 单位:脉冲/秒 I32 \* MaxVel: 此运动曲线的最大速度。 单位:脉冲/秒 F64 \* Tacc: 通过计算加速时间。单位:秒 F64 \* Tdec: 通过计算减速时间。 单位:秒 F64 \* Tconst: 恒速时间(最大速度)。单位:秒

## **返回值:**

I32 Error code: 请参考 APS 函数返回代码.

## **示例:**

I32 Axis  $ID = 0$ ;  $I32$  ret = 0; I32 Position = 100000; I32 Max\_Speed = 10000; I32 StrVel =  $0$ , MaxVel =  $0$ ; F64 Tacc=0, Tdec=0, Tconst=0; ret = APS\_set\_axis\_param( Axis\_ID, PRA\_VS, 1000 ); // 开始速度 ret = APS\_set\_axis\_param( Axis\_ID, PRA\_CURVE, 1 ); // S 曲线

Ret = APS\_absolute\_move\_profile( Axis\_ID, Position, Max\_Speed, &StrVel, &MaxVel, &Tacc, &Tdec, &Tconst );

APS check motion profile emx | 获取相对速度曲线

## **支持的产品:EMX-100**

### **描述:**

此函数用于获取相对运动速度曲线。通过此函数,用户可以获得实际运动前的速度曲线。如果 计算出的最小距离小于用户期望,则控制器将自动计算新的减速,Vmax 参数,这些参数可以 参考速度曲线标准。

## **句法:**

.

 $C/C++$ :

I32 FNTYPE APS\_check\_motion\_pfofile\_emx( I32 Axis\_ID, Speed\_profile \*profile\_input, Speed\_profile \*profile\_output, I32 \*MinDis);

Visual Basic:

APS\_check\_motion\_pfofile\_emx(ByVal Axis\_ID As Long, ByRef profile\_input As Speed\_profile, ByRef Param\_Val As Speed\_profile, ByRef MinDis As Long) As Long

## **参数:**

I32 Axis\_ID: 轴ID从0到65535。 Speed\_profile profile\_input:输入速度曲线信息的结构。 Speed\_profile profile\_output:输出速度曲线信息的结构。 I32 MinDis:通过控制器计算用户配置输入速度曲线的最小距离。

## **返回值:**

I32 Error code: 请参考 APS 函数返回代码.

## **示例:**

I32 Axis\_ID = 0, MinDis = 0; Speed\_profile Inputprofile; Speed\_profile Outputprofile; Inputprofile.Acc = 1000000; Inputprofile.Dec = 1000000; Inputprofile.Vmax = 1000000; Inputprofile.VS = 1000; Inputprofile.s\_factor = 10; ret = APS\_check\_motion\_profile\_emx(Axis\_ID,&Inputprofile,&Outputprofile,&MinDis);

## **33. 背隙函数**

| APS set backlash en | 启用/停止背隙

**支持的产品:PCI-8254/58 / AMP-204/8C**

#### **描述:**

此函数用于启用或禁用背隙函数。当轴移动的方向相反时,通过叠加将间隙补偿应用于该命令轴 的移动。用户应在启用背隙之前配置轴参数PRA\_BKL\_DIST和PRA\_BKL\_CNSP。前者表示间隙补 偿值,后者表示每个周期的间隙补偿增量值。如果已启用此函数,则不允许再次启用。如果用户 将启用设置为2,则输出速度将受轴参数PRA\_VM(0x12)的限制。 运动状态位30用于指示背 隙补偿是否在运行中。

下表显示了两个背隙启用模式示例:背隙轴参数均为1000。方向表示运动状态DIR位,1表示 正,0表示负。命令和位置分别表示用户坐标中的命令位置和反馈位置。编码器表示电机坐标 的编码器值。假定在将"伺服"设置为" ON"后启用了背隙, 然后逐步运行点对点功能, 并 且当"方向"反转时,会实现背隙补偿。

| 步骤 | 描述      | 方向 | 命令       | 位置      | 编码器     | 备注    |
|----|---------|----|----------|---------|---------|-------|
| 1  | 初始条件    | 正向 | 0        | 0       | 0       | 伺服 ON |
| 2  | 向前1000个 | 正向 | 1000     | 1000    | 1000    |       |
|    | 脉冲      |    |          |         |         |       |
| 3  | 向前1000个 | 正向 | 2000     | 2000    | 2000    |       |
|    | 脉冲      |    |          |         |         |       |
| 4  | 往后1000个 | 反向 | 1000     | 0       | 0       | 背隙补偿  |
|    | 脉冲      |    |          |         |         |       |
| 5  | 往后1000个 | 反向 | 0        | -1000   | $-1000$ |       |
|    | 脉冲      |    |          |         |         |       |
| 6  | 往后1000个 | 反向 | $-1000$  | $-2000$ | $-2000$ |       |
|    | 脉冲      |    |          |         |         |       |
| 7  | 向前1000个 | 正向 | $\Omega$ | 0       | 0       | 背隙补偿  |
|    | 脉冲      |    |          |         |         |       |

表1 将启用设置为1的示例:用户坐标位置未对齐

表2 将"启用"设置为2的示例:用户坐标位置已对齐

| 步骤 | 描述        | 方向 | 命令      | 位置      | 编码器     | 备注    |
|----|-----------|----|---------|---------|---------|-------|
|    | 初始条件      | 正向 | 0       | 0       | 0       | 伺服 ON |
| 2  | 向前1000个脉冲 | 正向 | 1000    | 1000    | 1000    |       |
| 3  | 向前1000个脉冲 | 正向 | 2000    | 2000    | 2000    |       |
| 4  | 往后1000个脉冲 | 反向 | 1000    | 1000    | 0       | 背隙补偿  |
| 5  | 往后1000个脉冲 | 反向 | 0       | 0       | -1000   |       |
| 6  | 往后1000个脉冲 | 反向 | $-1000$ | $-1000$ | $-2000$ |       |
|    | 向前1000个脉冲 | 正向 | 0       | 0       | 0       | 背隙补偿  |

## **句法:**

 $C/C++:$ 

I32 FNTYPE APS\_set\_backlash\_en ( I32 Axis\_ID, I32 Enable );

Visual Basic:

APS\_set\_backlash\_en (ByVal Board\_ID As Integer, ByVal Enable As Integer) As Integer

## **参数:**

I32 Axis\_ID: 轴 ID 从 0 到 65535。

I32 Enable: 请参阅下面的说明

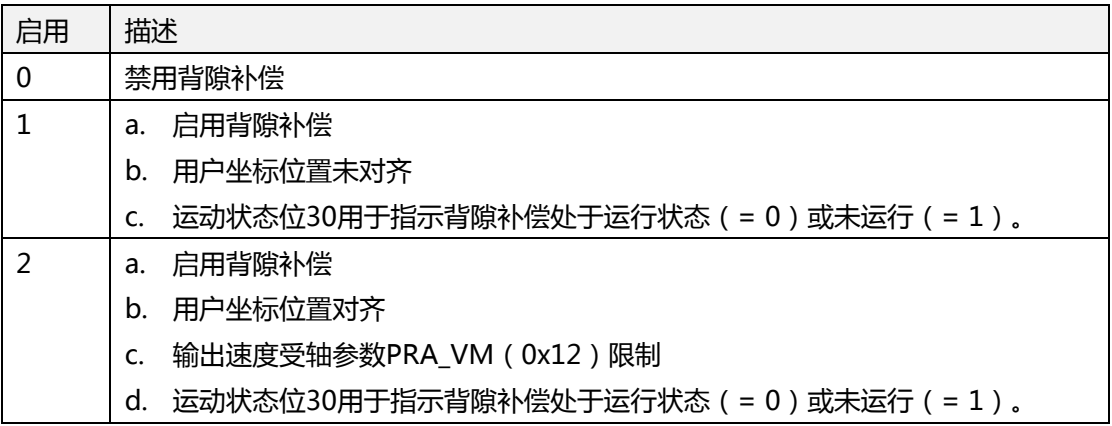

## **返回值:**

I32 Error code: 请参考 APS 函数返回代码.

## **示例:**

APS\_get\_backlash\_en 检查背隙补偿是否启用/停止

**支持的产品:PCI-8254/58 / AMP-204/8C**

#### **描述:**

该函数用于检查背隙补偿是否启用/停止

## **句法:**

 $C/C++$ :

I32 FNTYPE APS\_get\_backlash\_en( I32 Axis\_ID, I32 \*Enable );

Visual Basic:

APS\_get\_backlash\_en (ByVal Board\_ID As Integer, ByRef Enable As Integer) As Integer

## **参数:**

I32 Axis\_ID: 轴 ID 从 0 到 65535。

I32 \*Enable: 请参阅下面的说明

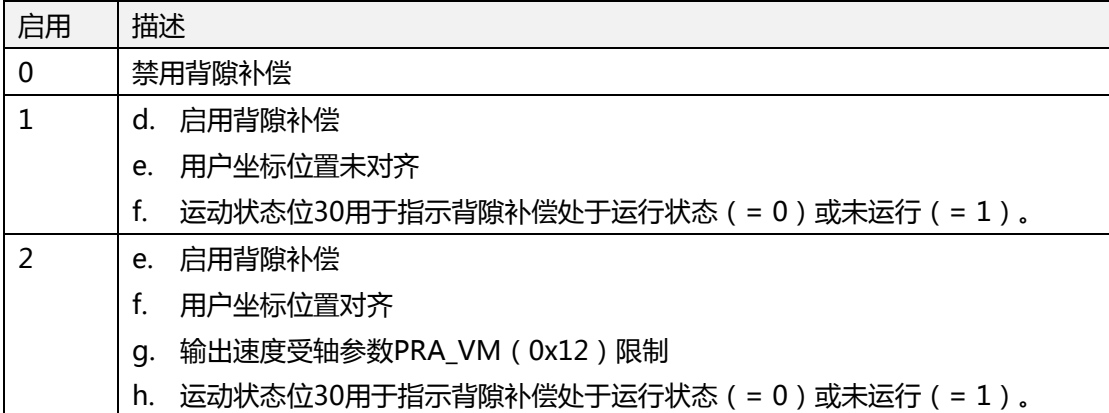

## **返回值:**

I32 Error code: 请参考 APS 函数返回代码.

**示例:**

# **34. 表定义**

# **A. 板卡参数表**

# **DPAC-1000 板卡参数表**

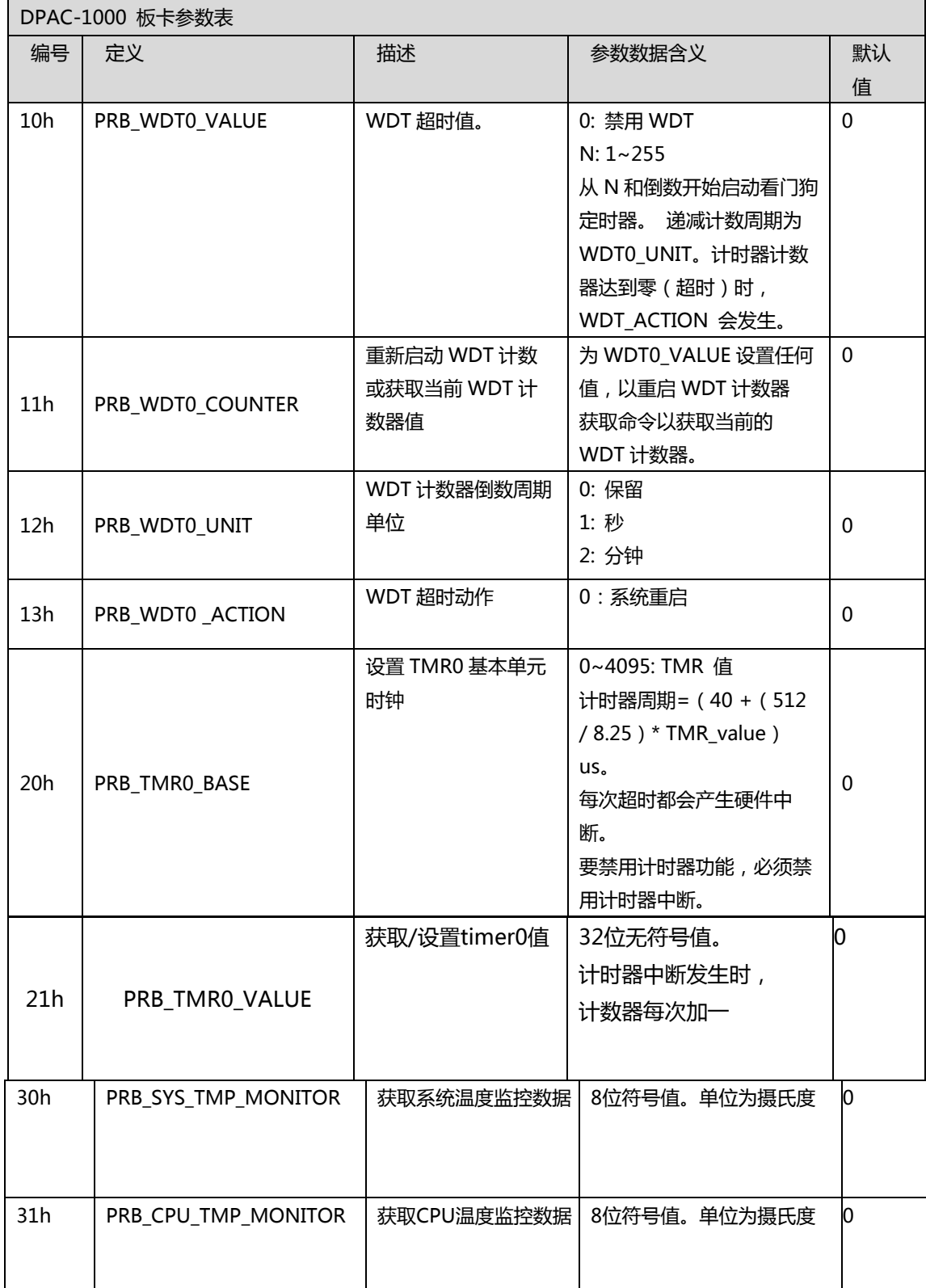

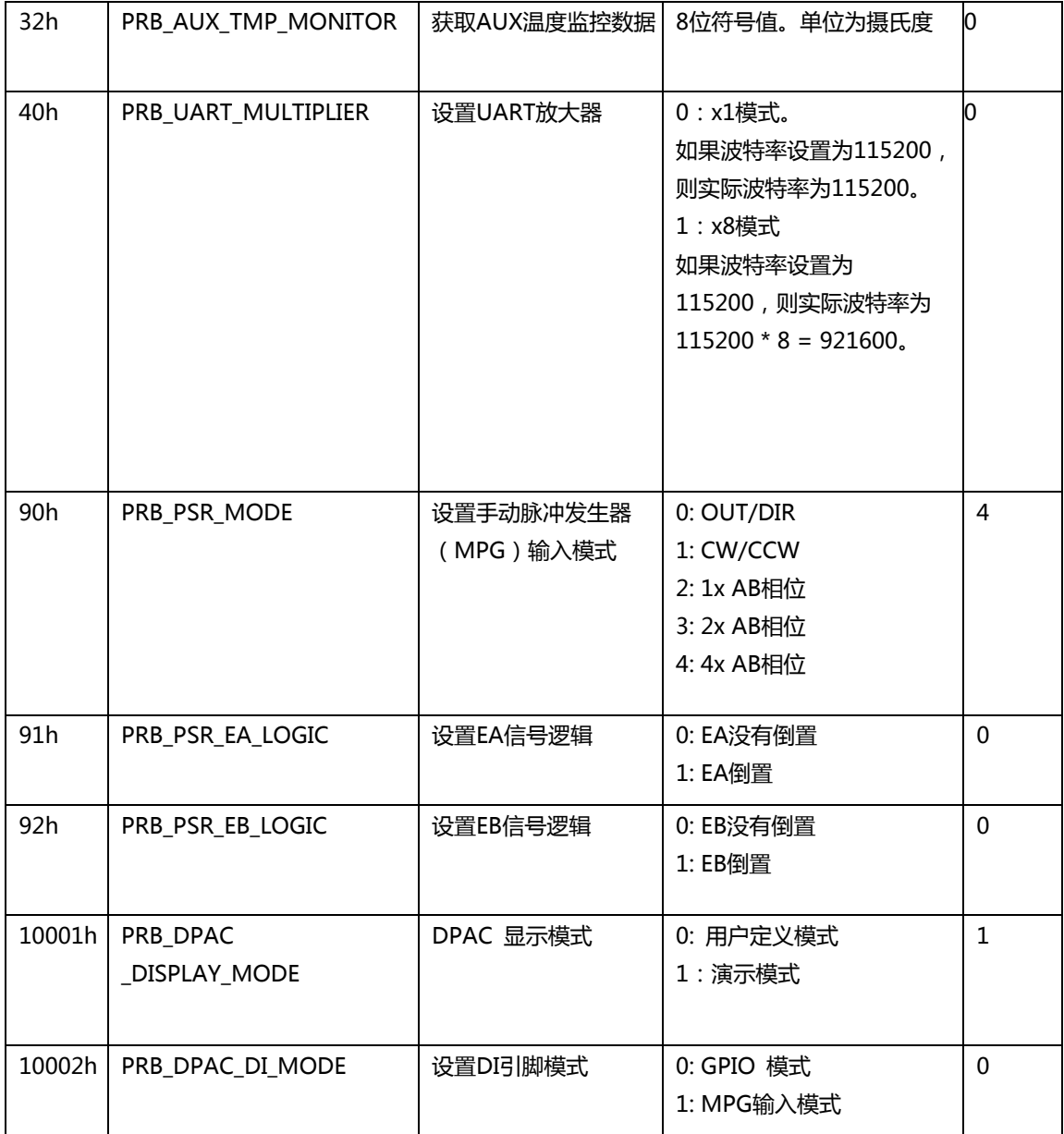

# **DPAC-3000 板卡参数表**

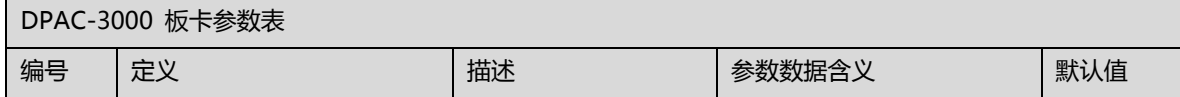

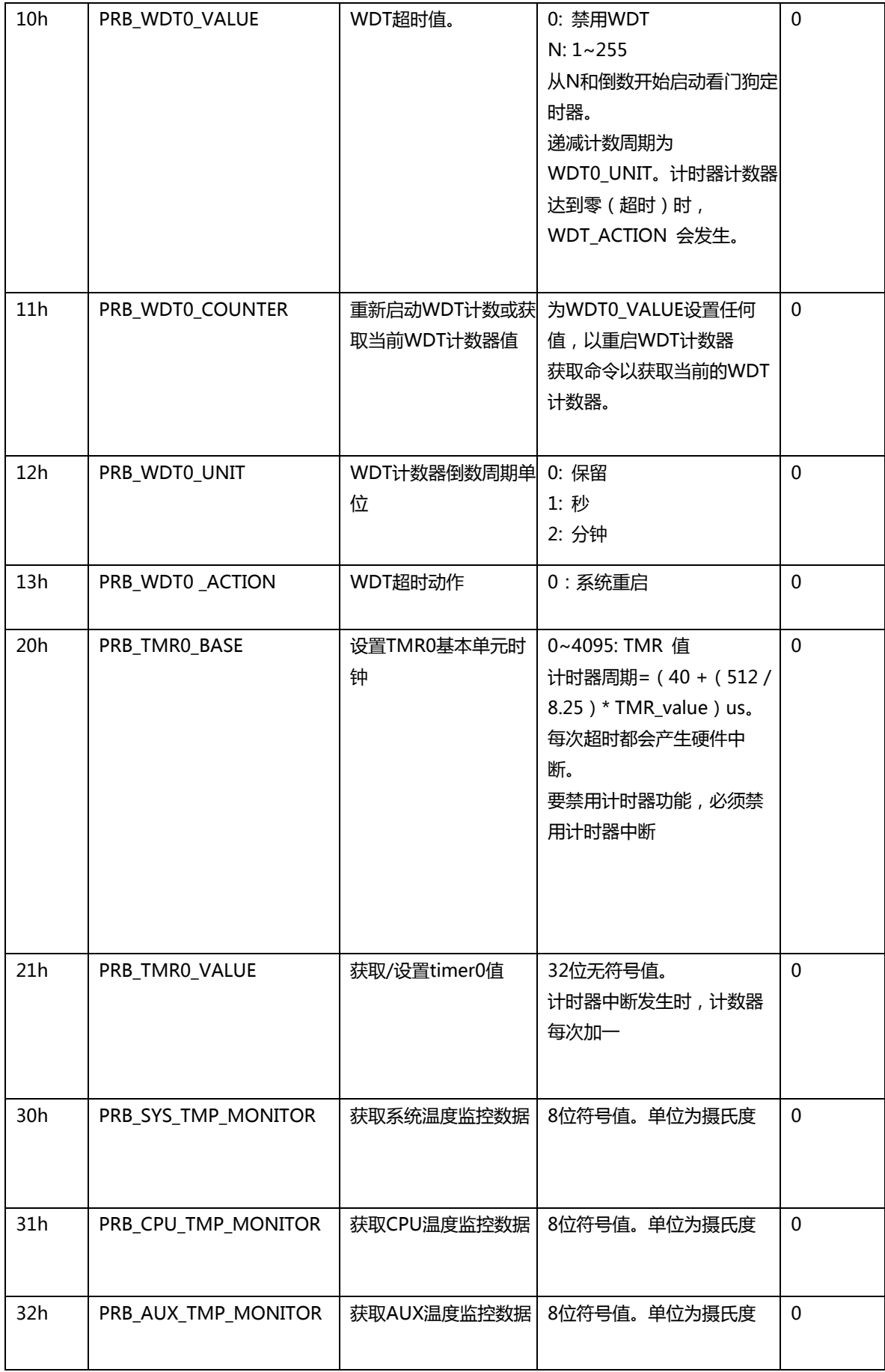

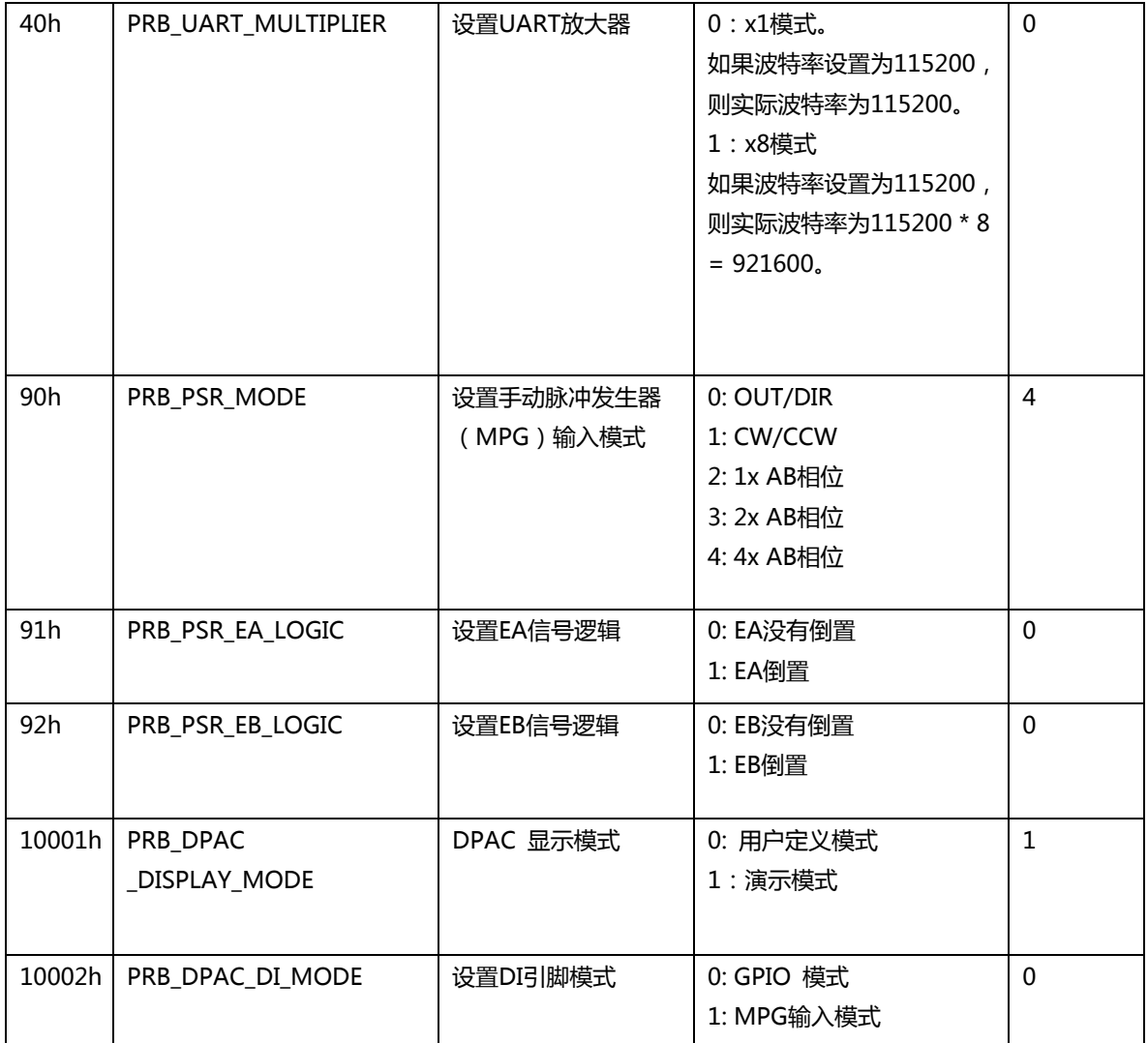

# **PCI-8392(H) 板卡参数表**

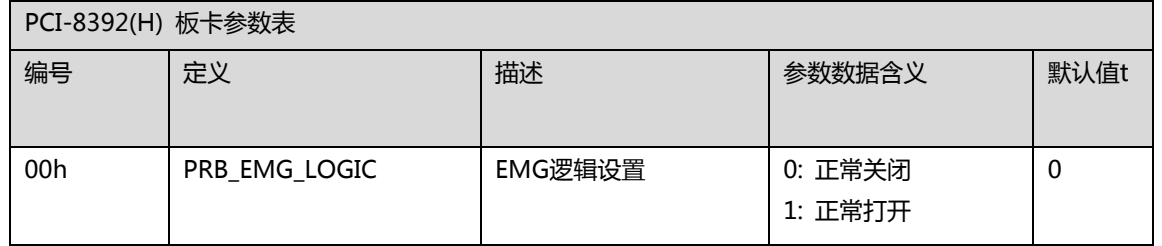
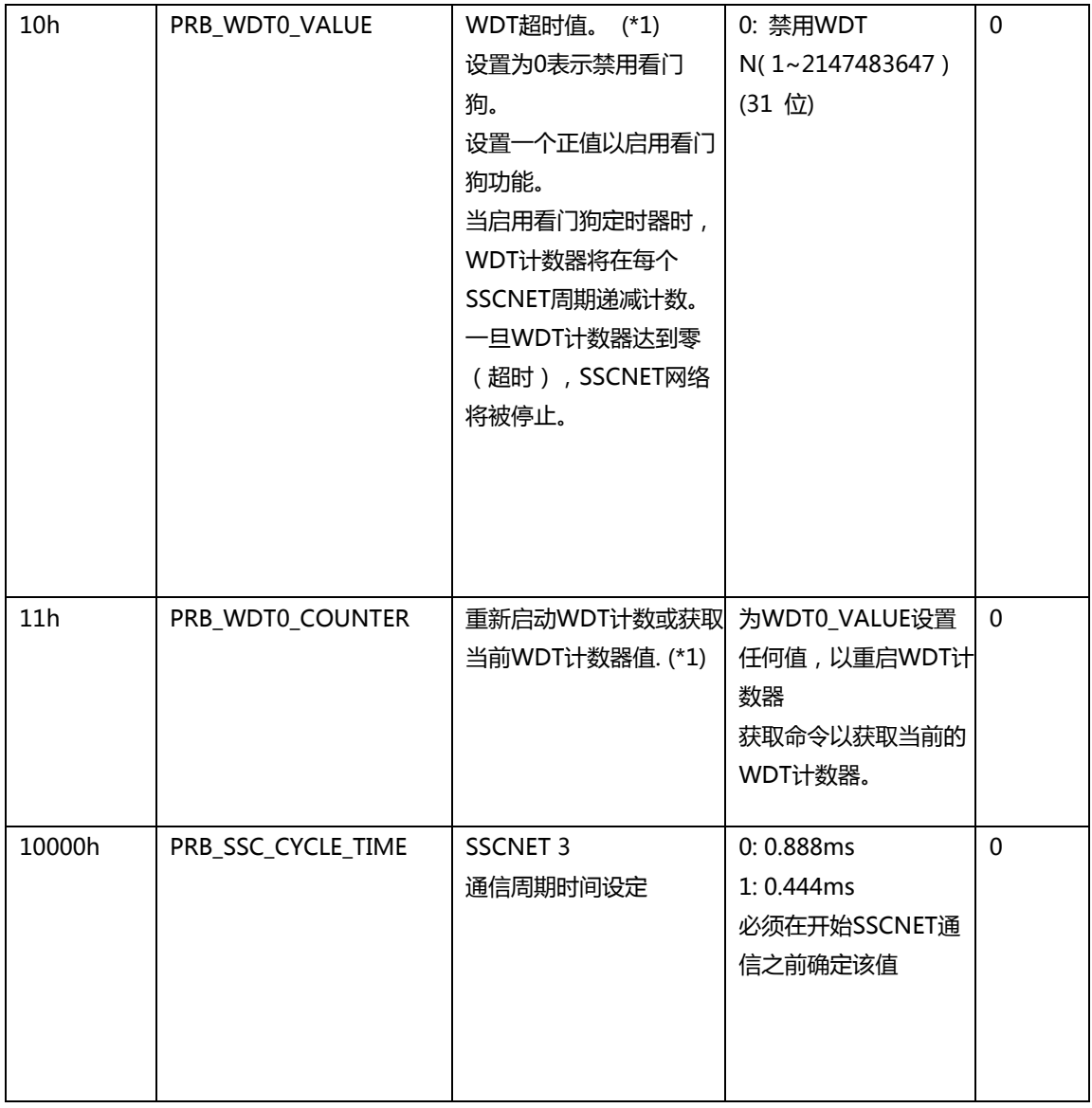

(\*1) 发布 " APS\_save\_parameter\_to\_flash"时, 此参数不会保存到非易失性存储器(闪 存)中。

## **PCI-8253/56 板卡参数表**

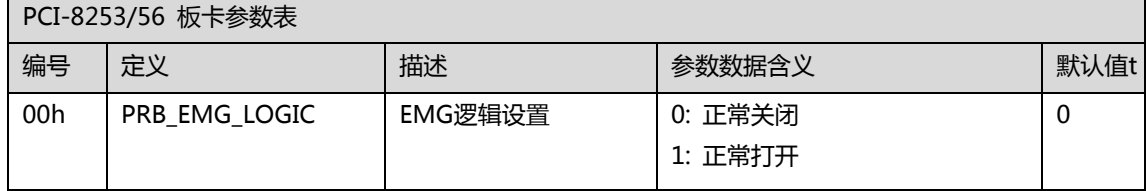

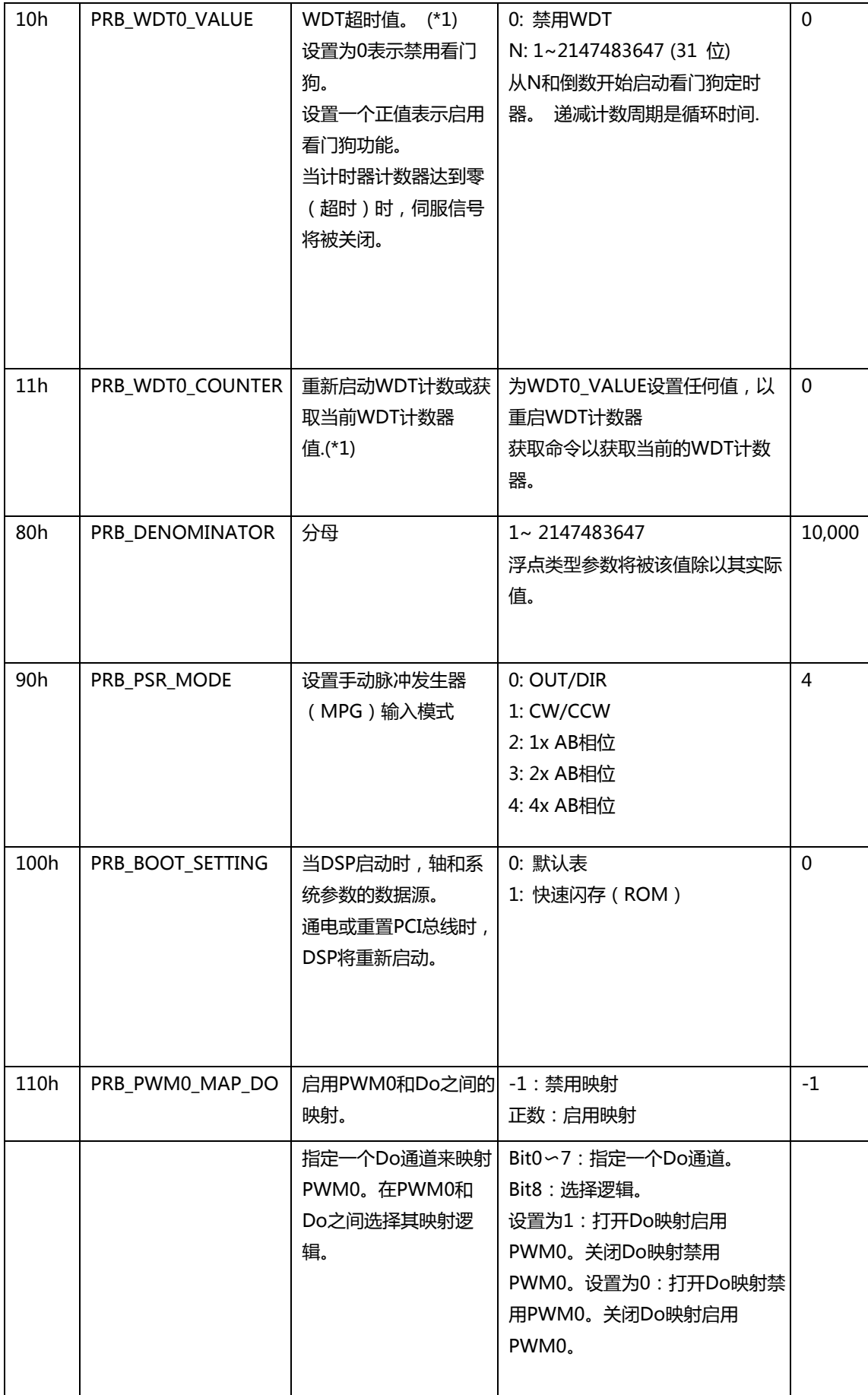

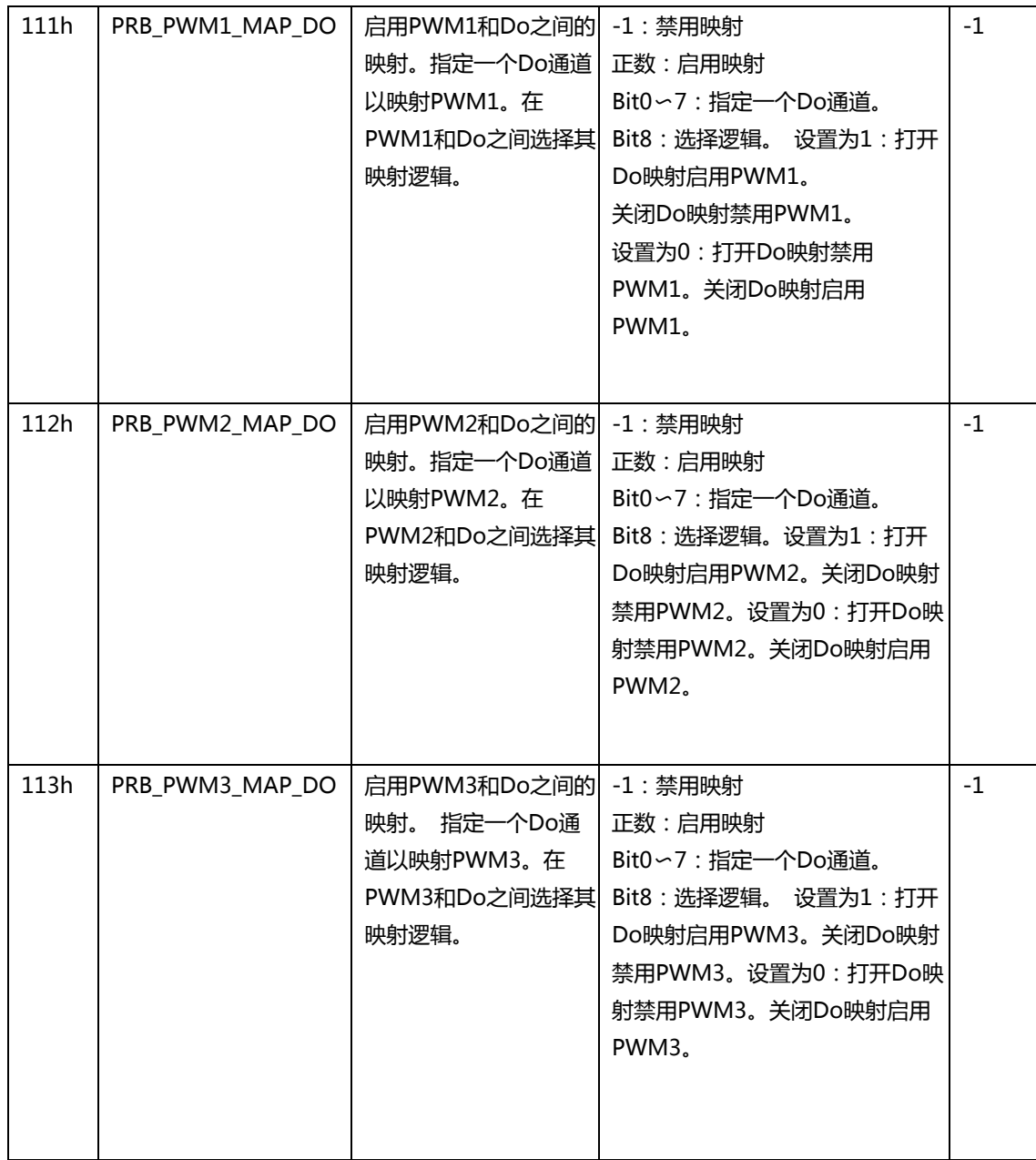

(\*1) 发布" APS\_save\_parameter\_to\_flash"时,此参数不会保存到非易失性存储器(闪 存)中。

## **PCI(e)-7856 板卡参数表**

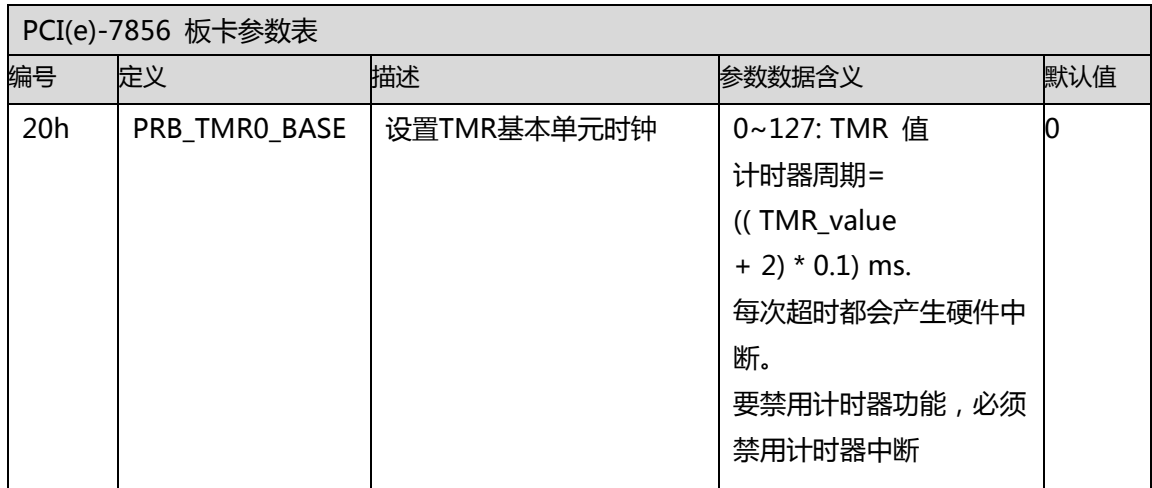

## **EMX-100 板卡参数表**

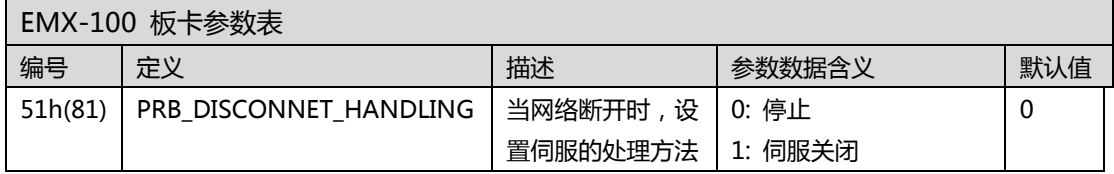

### **PCI-8254/58 / AMP-204/8C 板卡参数表**

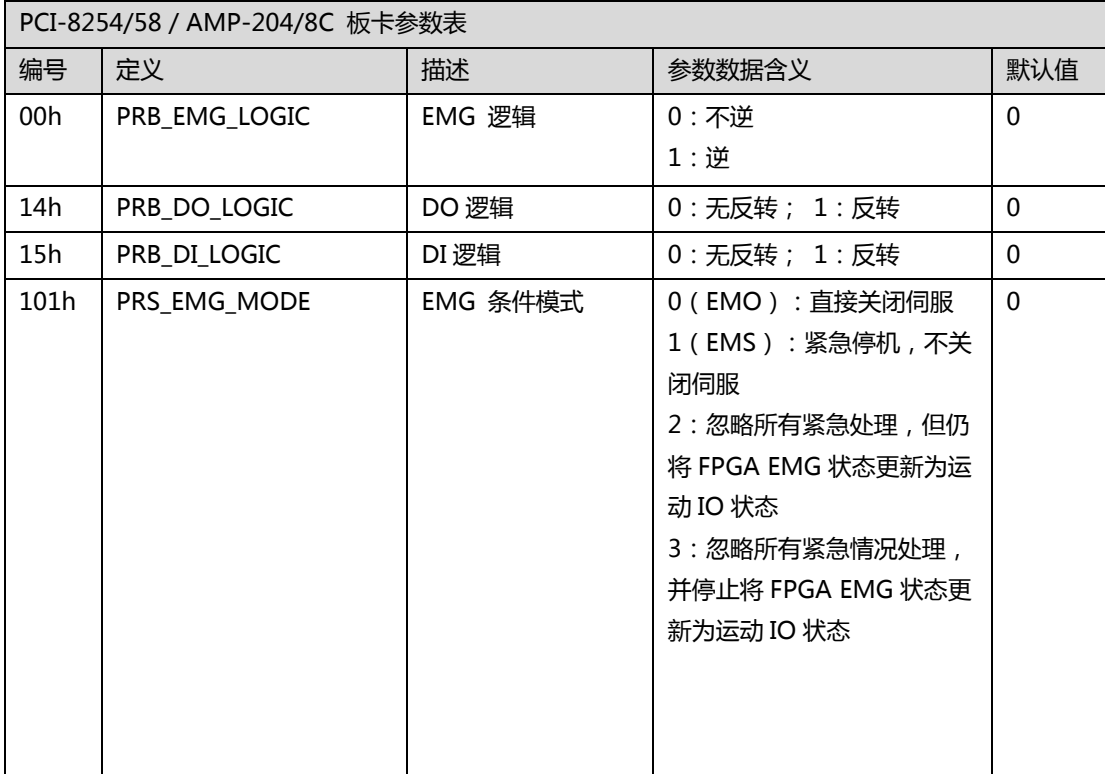

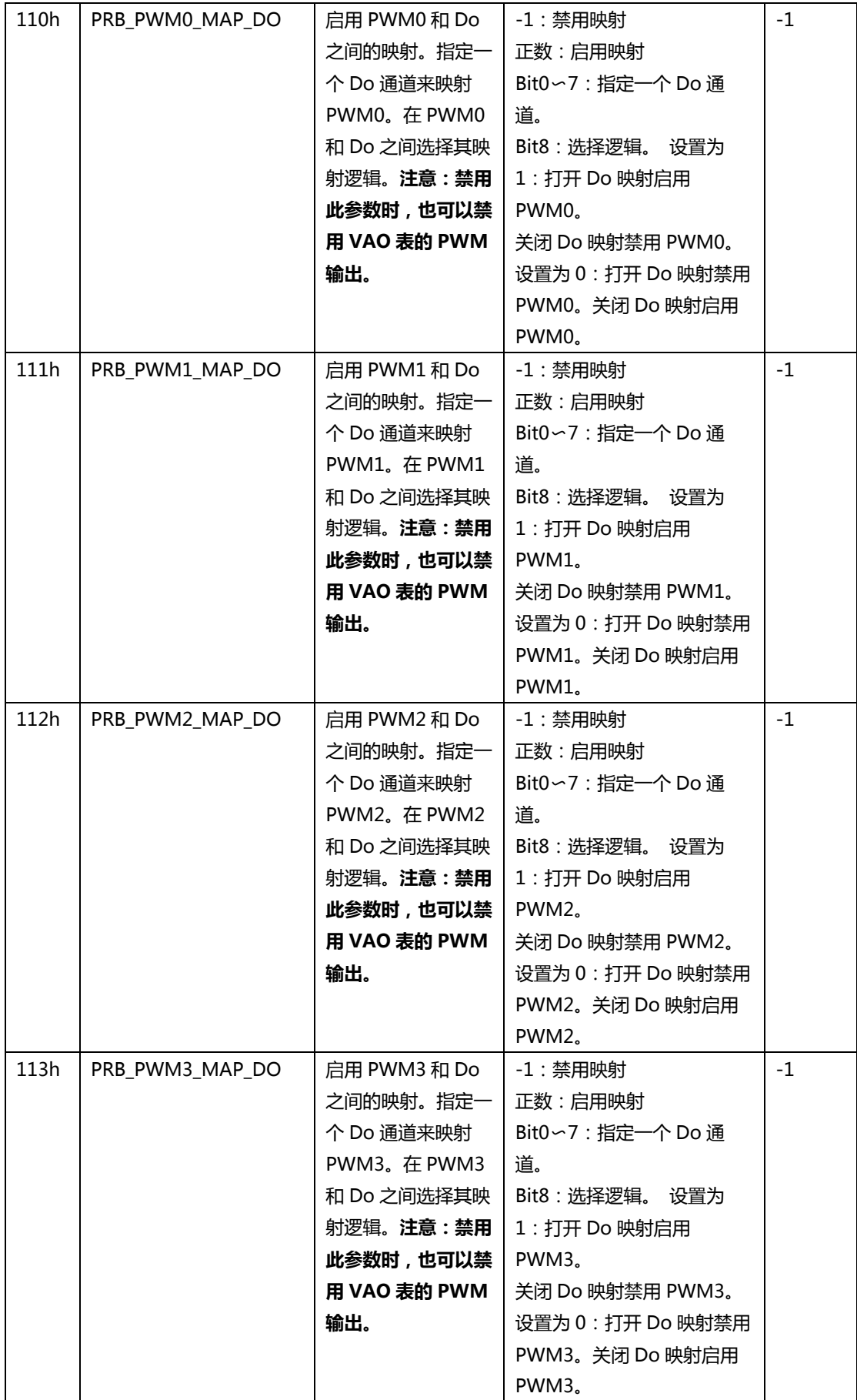

## **PCIe-833x 板卡参数表**

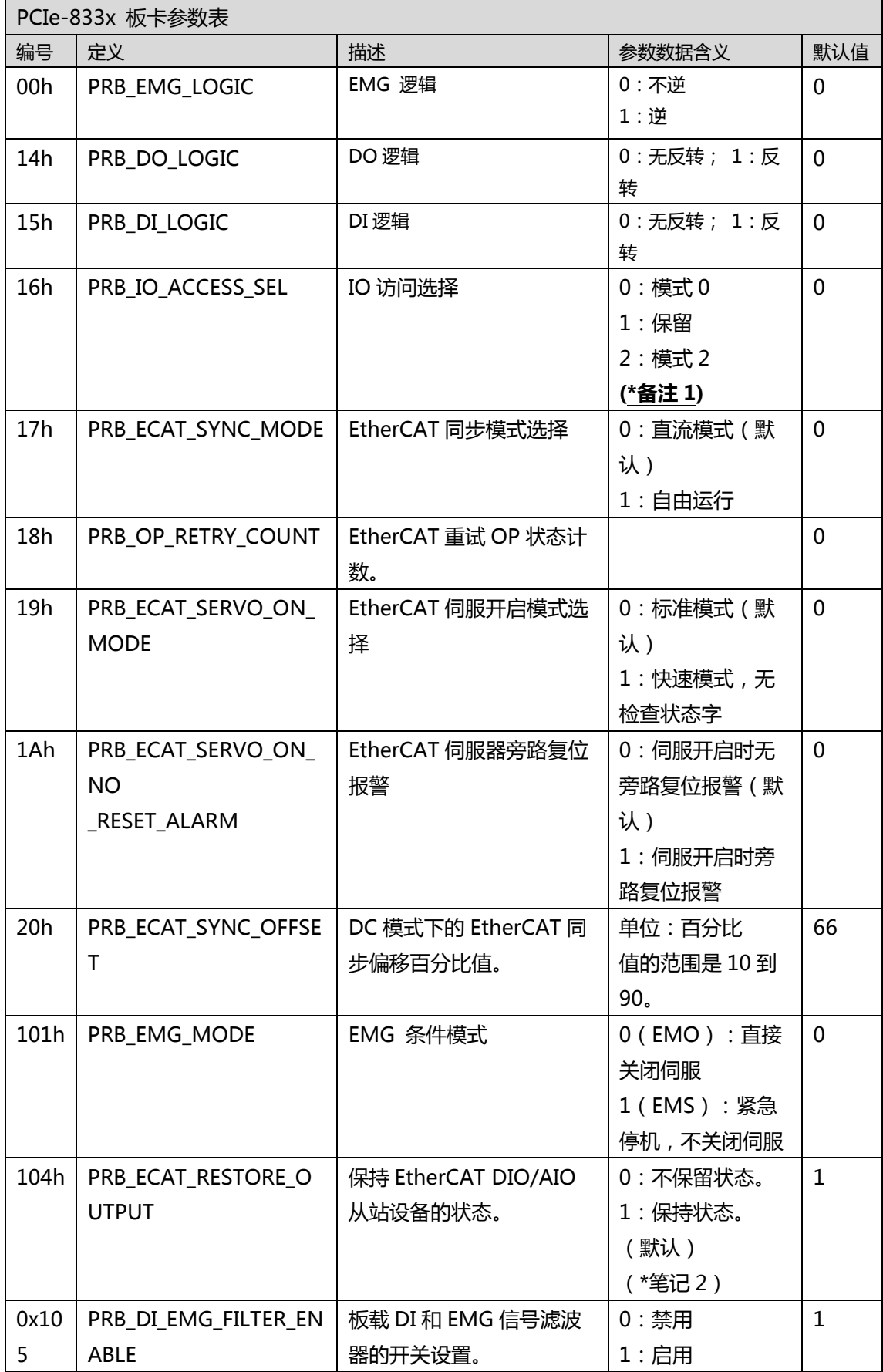

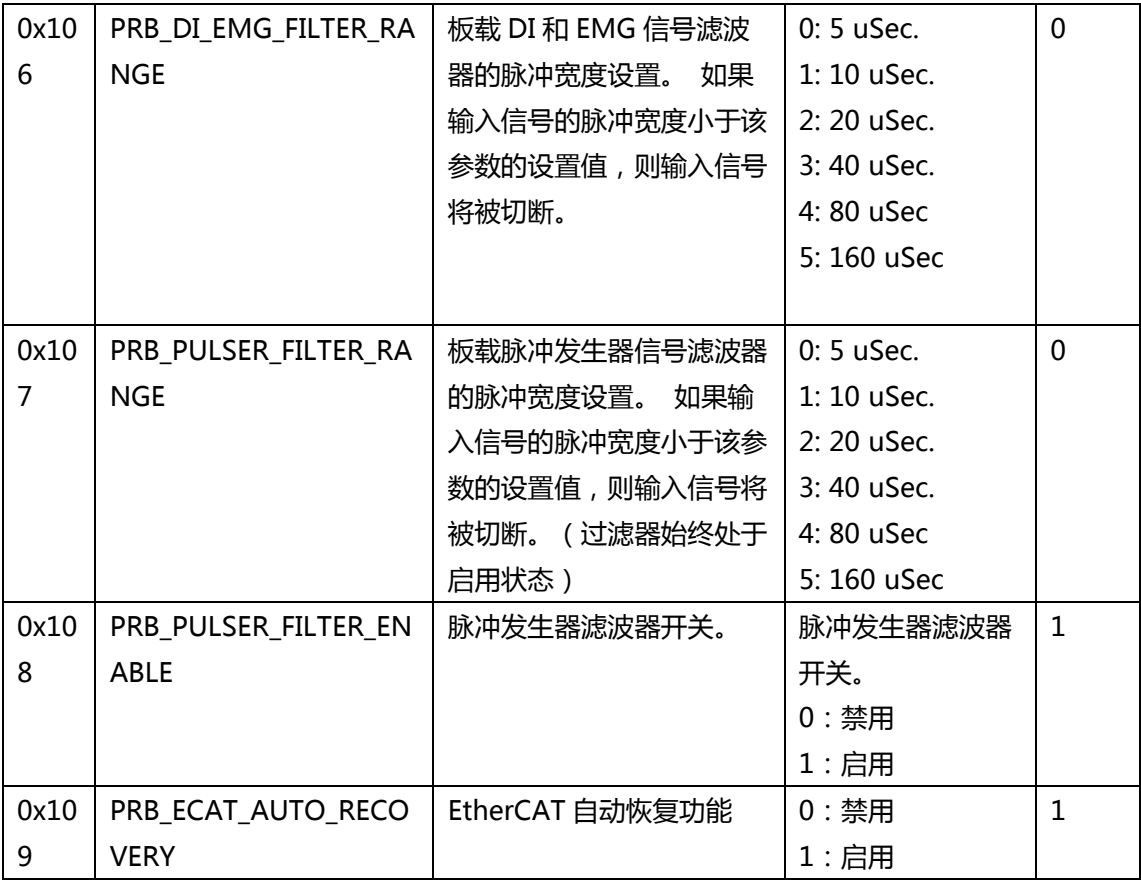

### **备注 1:**

如下所示的[表 1]用于在参数 **PRB\_IO\_ACCESS\_SEL(0x16)**的每个选择设置中标识 API 的相 应行为和消耗时间。

### **[表 1]**

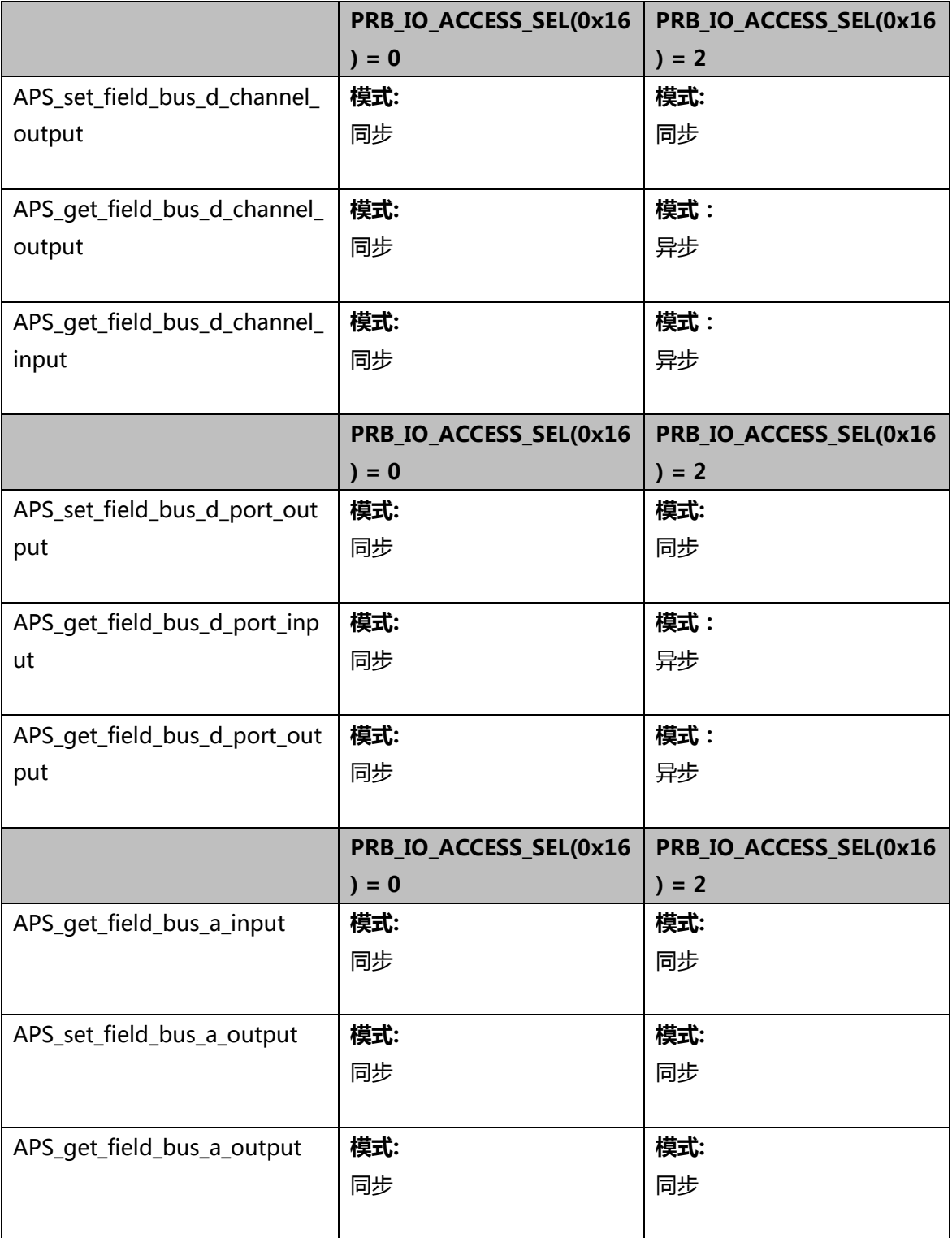

#### **备注 2:**

由于硬件限制,此参数 PRB\_ECAT\_RESTORE\_OUTPUT 不支持 EU-6000 DO 模块。

# **B. 轴参数表**

# **PCI-8392(H) 轴参数表**

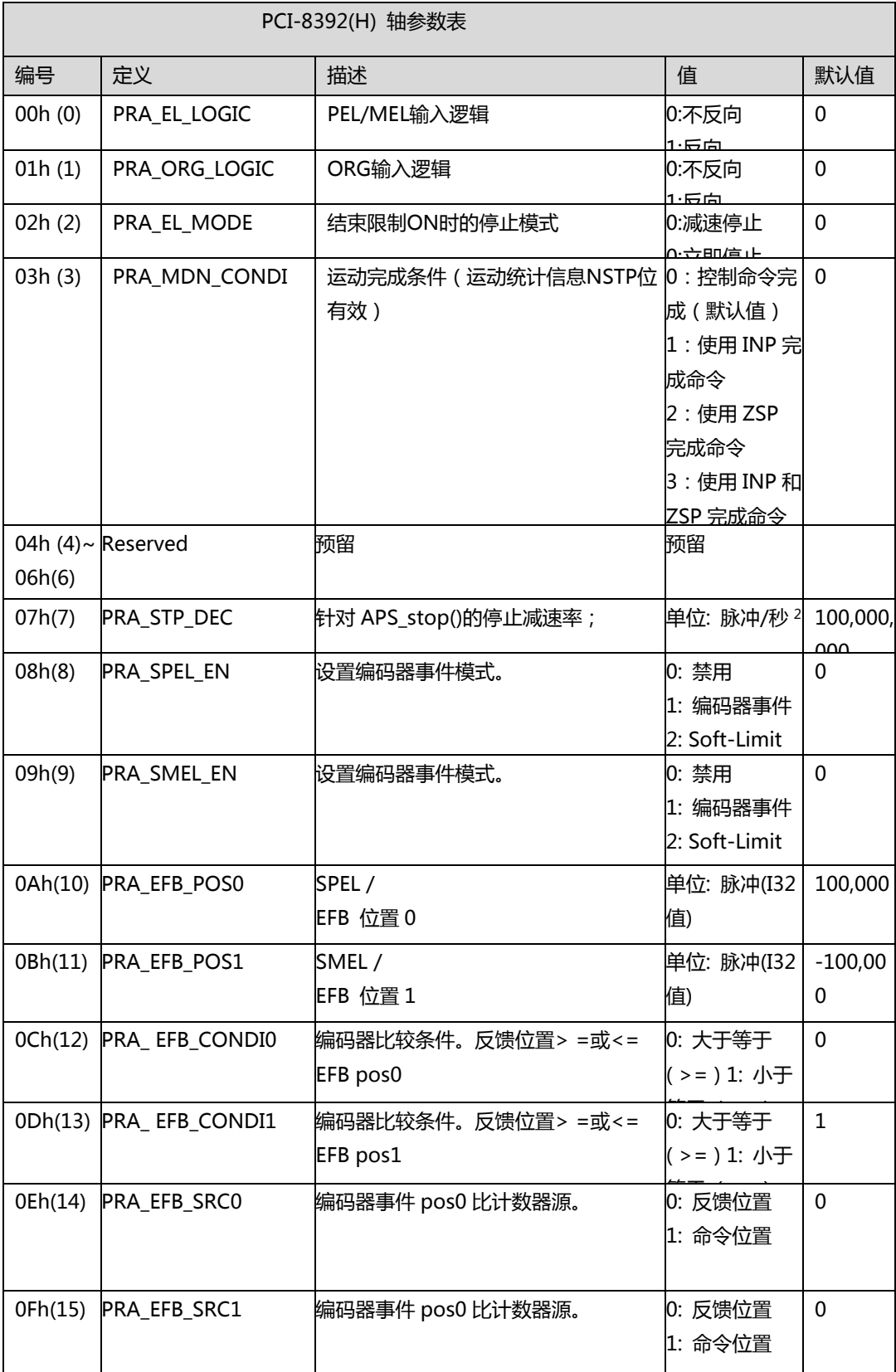

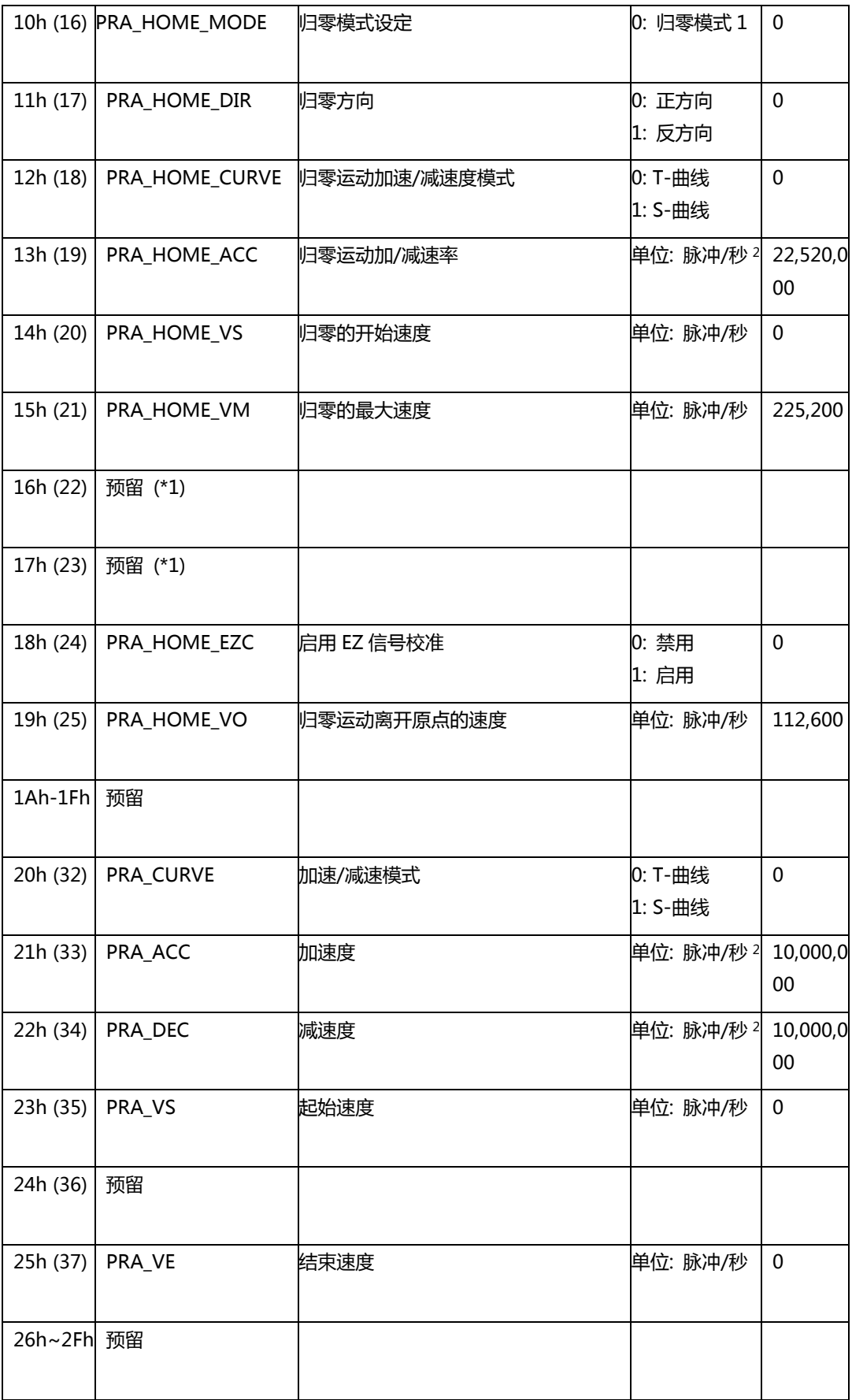

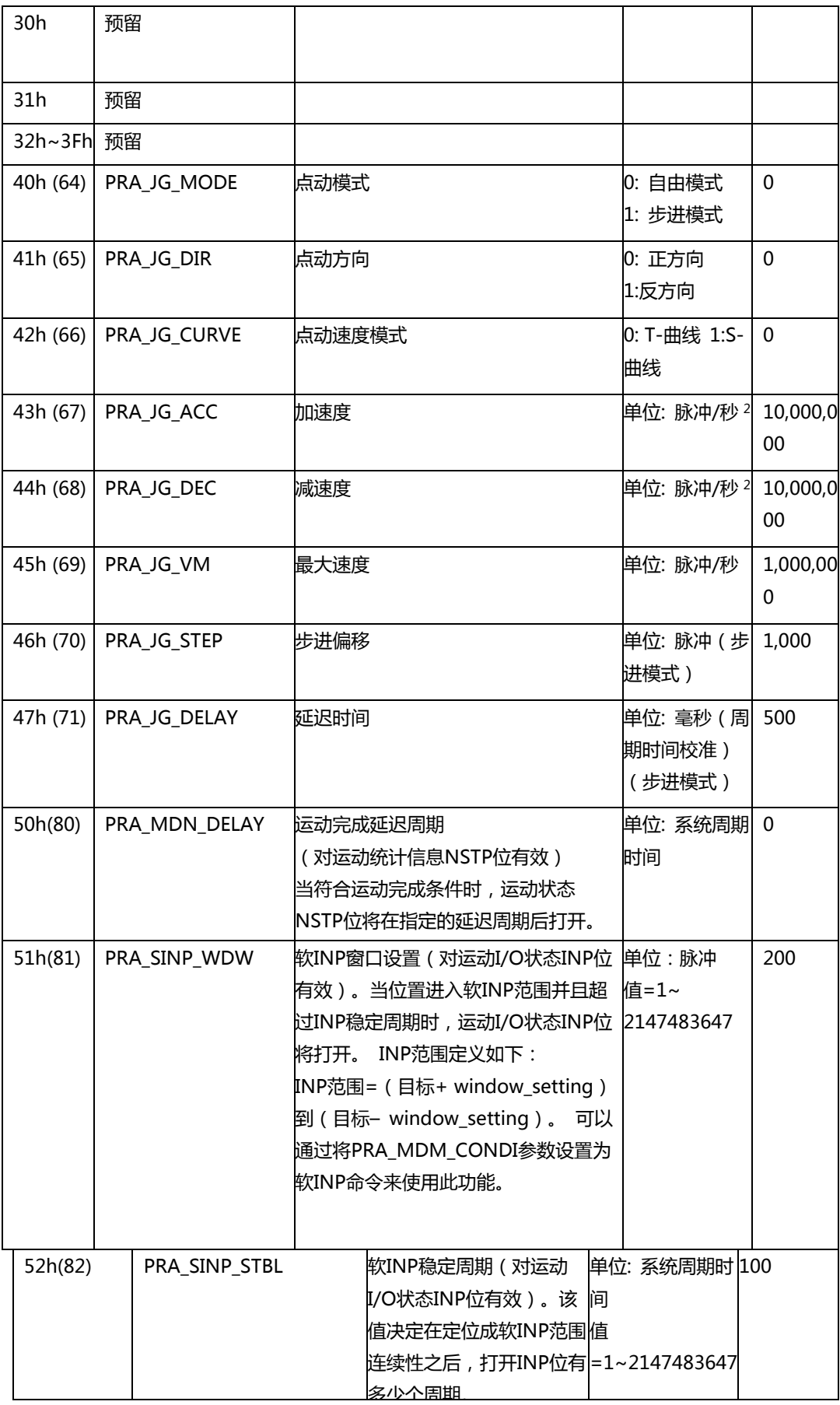

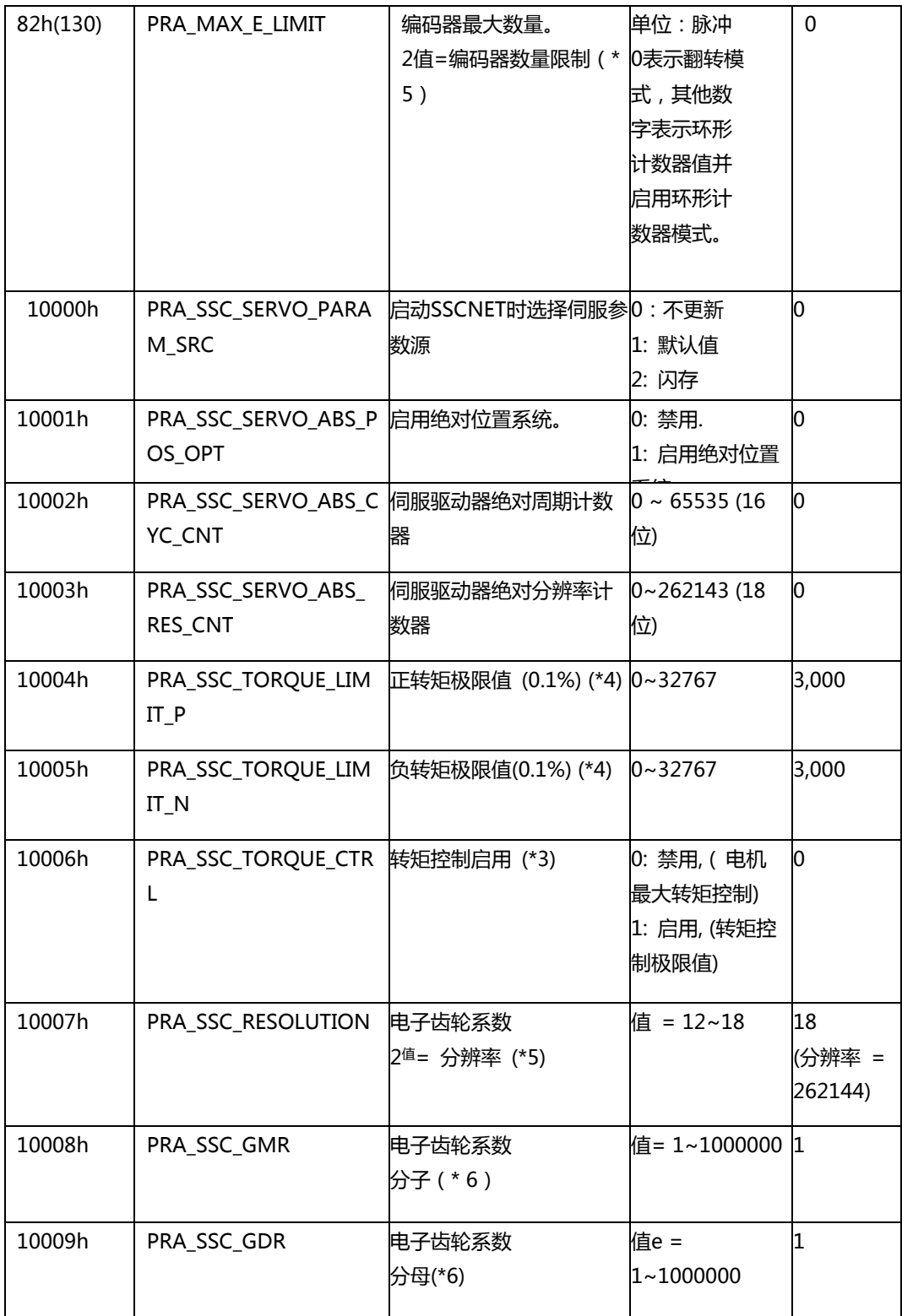

(\*1): 不要设置任何参数数据。

(\*2): 启动网络时重置为默认值。

(\*3): 启动 SSCNET 网络时,某些 SSCNET 轴参数将恢复为默认值。

(\*4) 0.1%设定为 1000 意味着 100%

(\*5): 重新启动 SSCNET 网络后,此参数有效。

(\*6): PRA\_SSC\_RESOLUTION == 18 时以及重新启动 SSCNET 网络后,此参数有效。

 $\frac{1}{10}<\frac{PRA\_SSC\_GMR}{PRA\_SSC\_GDR}<2000$ 

# **PCI-8253/56 轴参数表.**

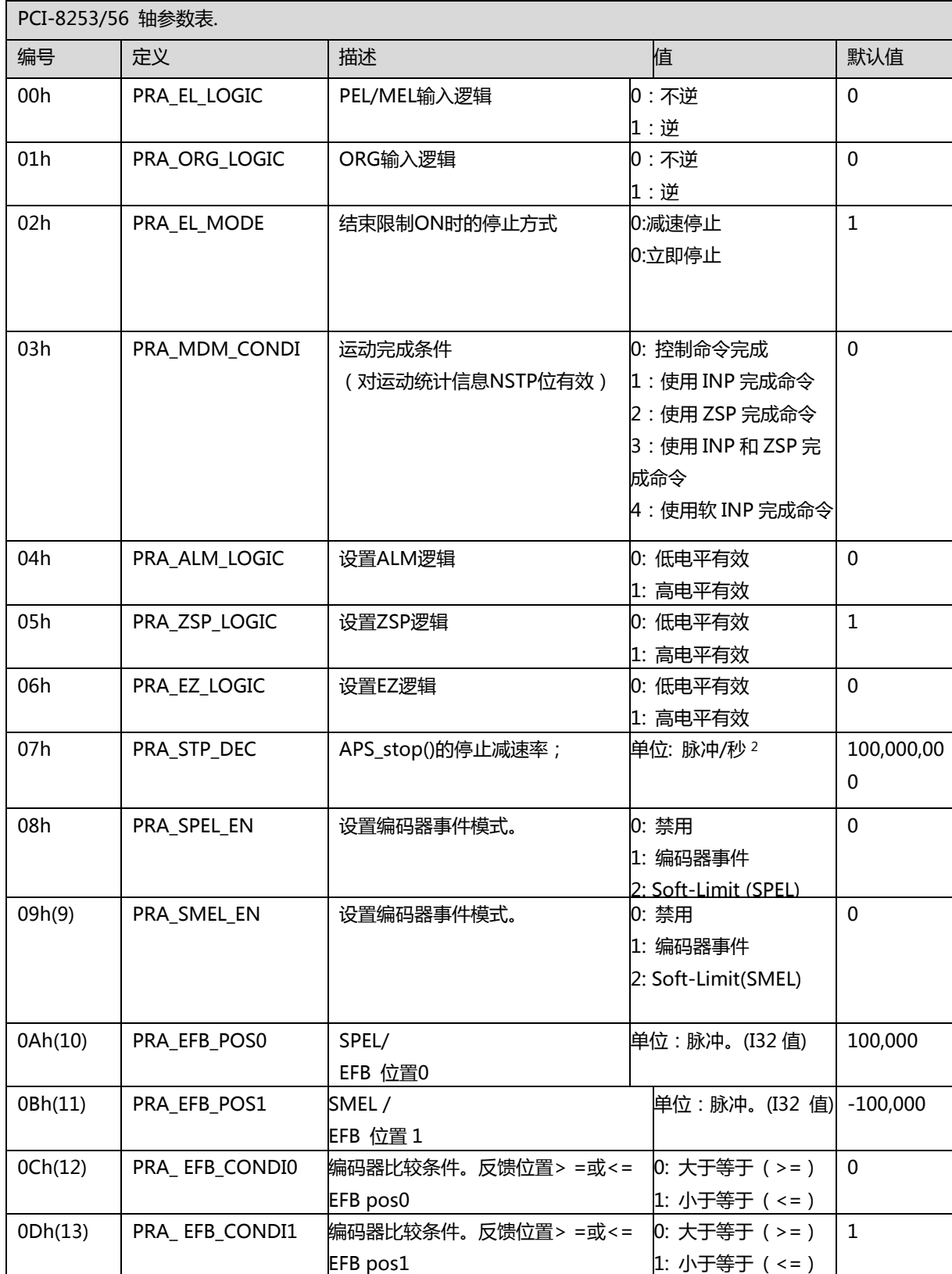

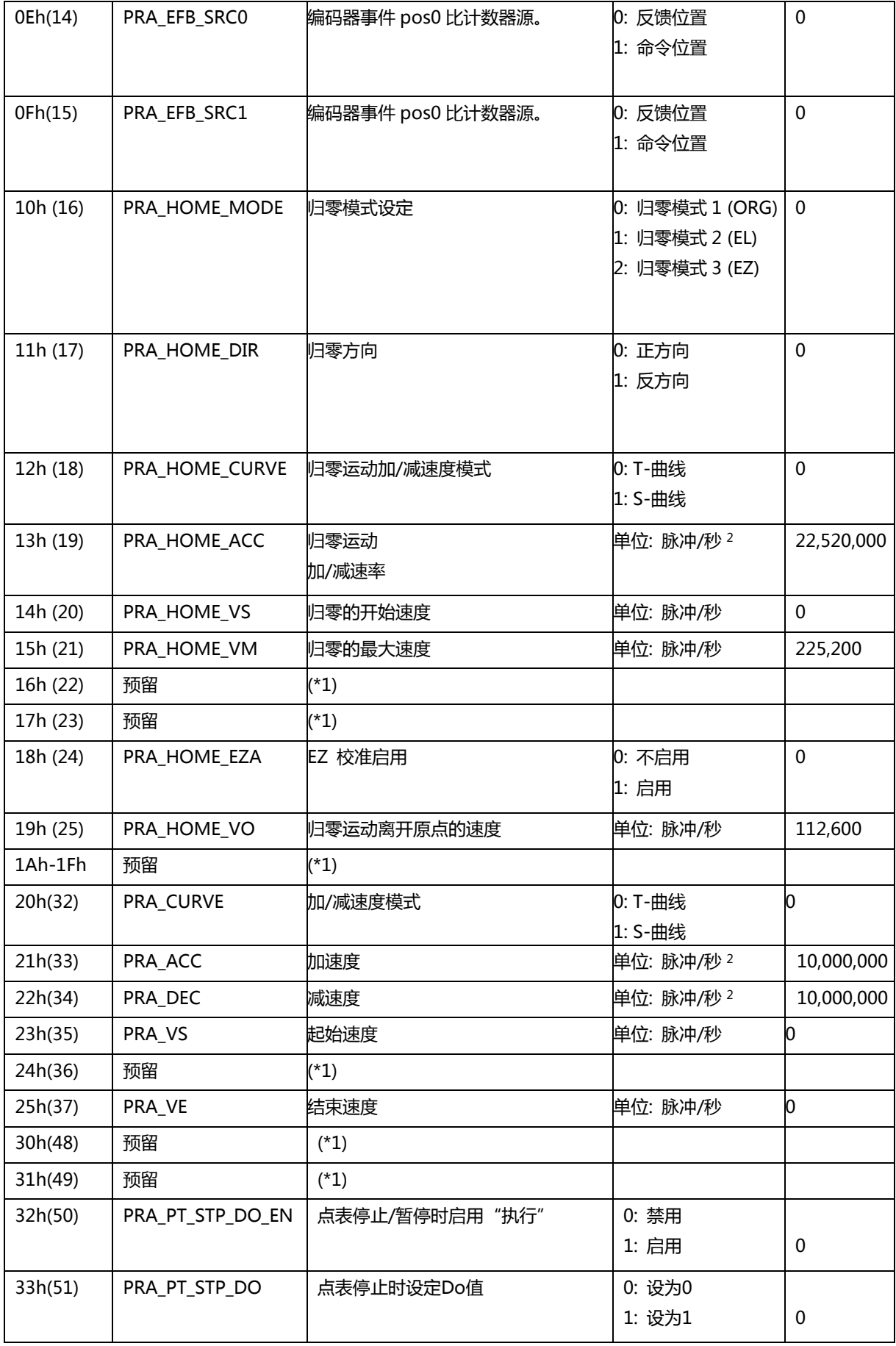

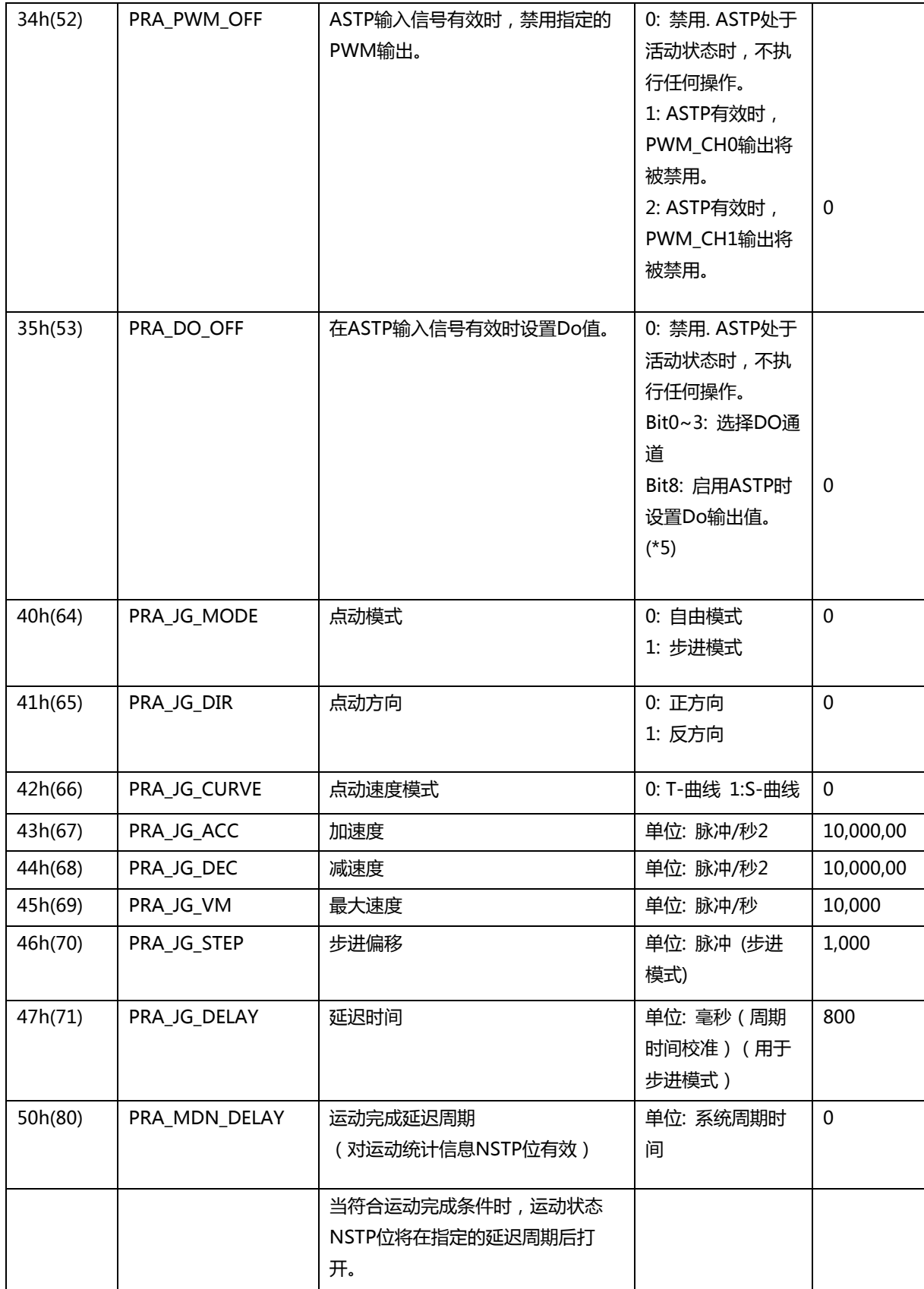

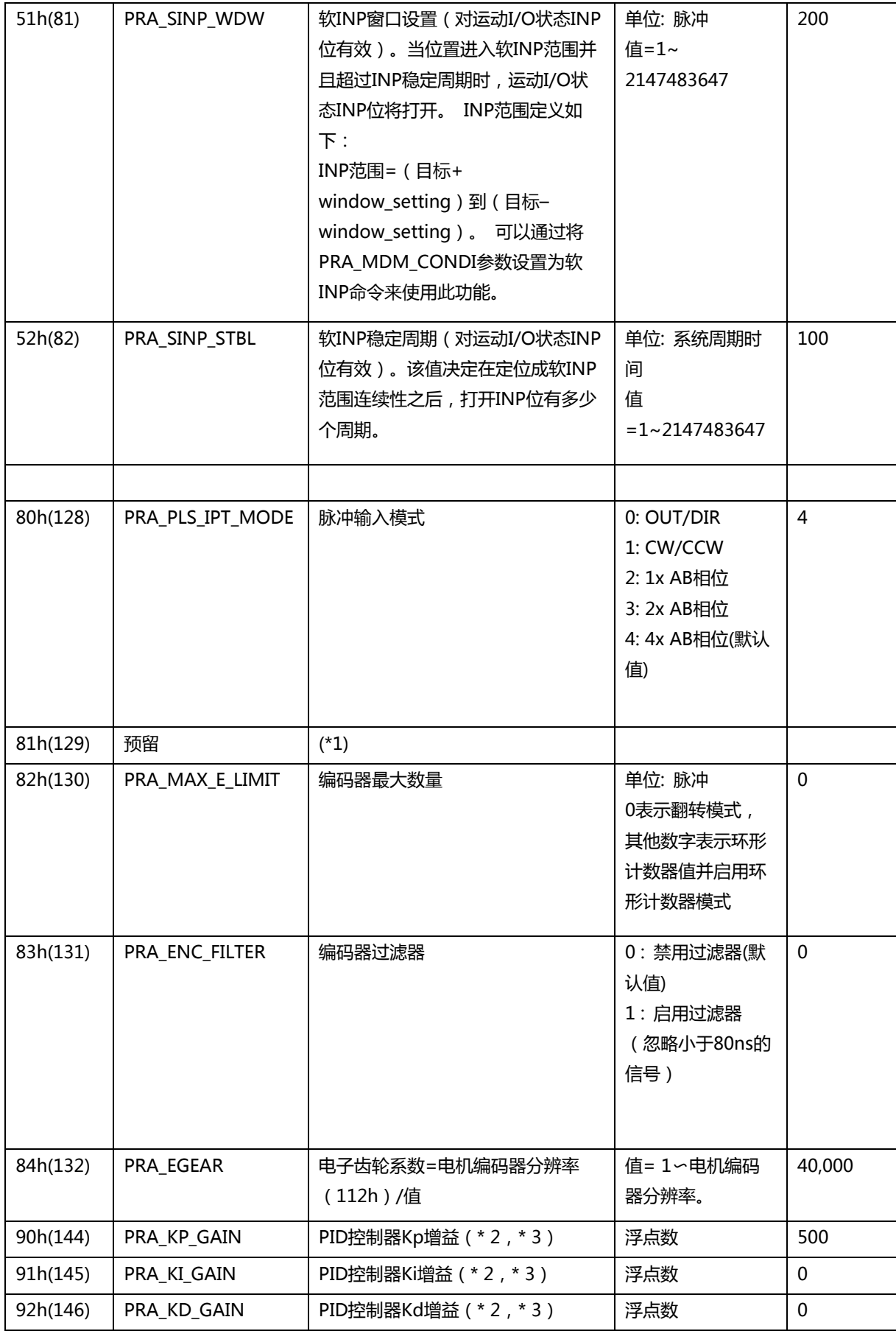

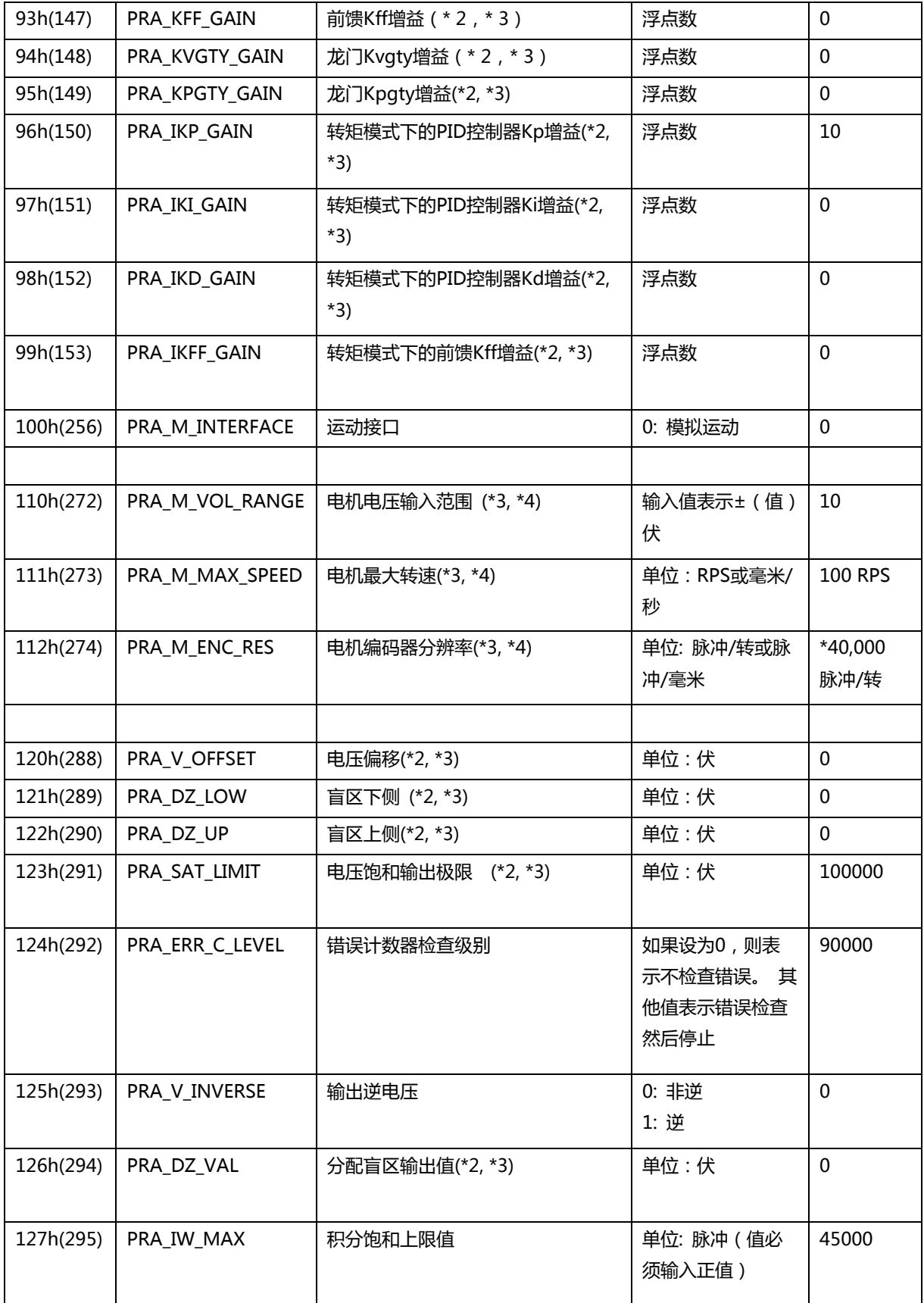

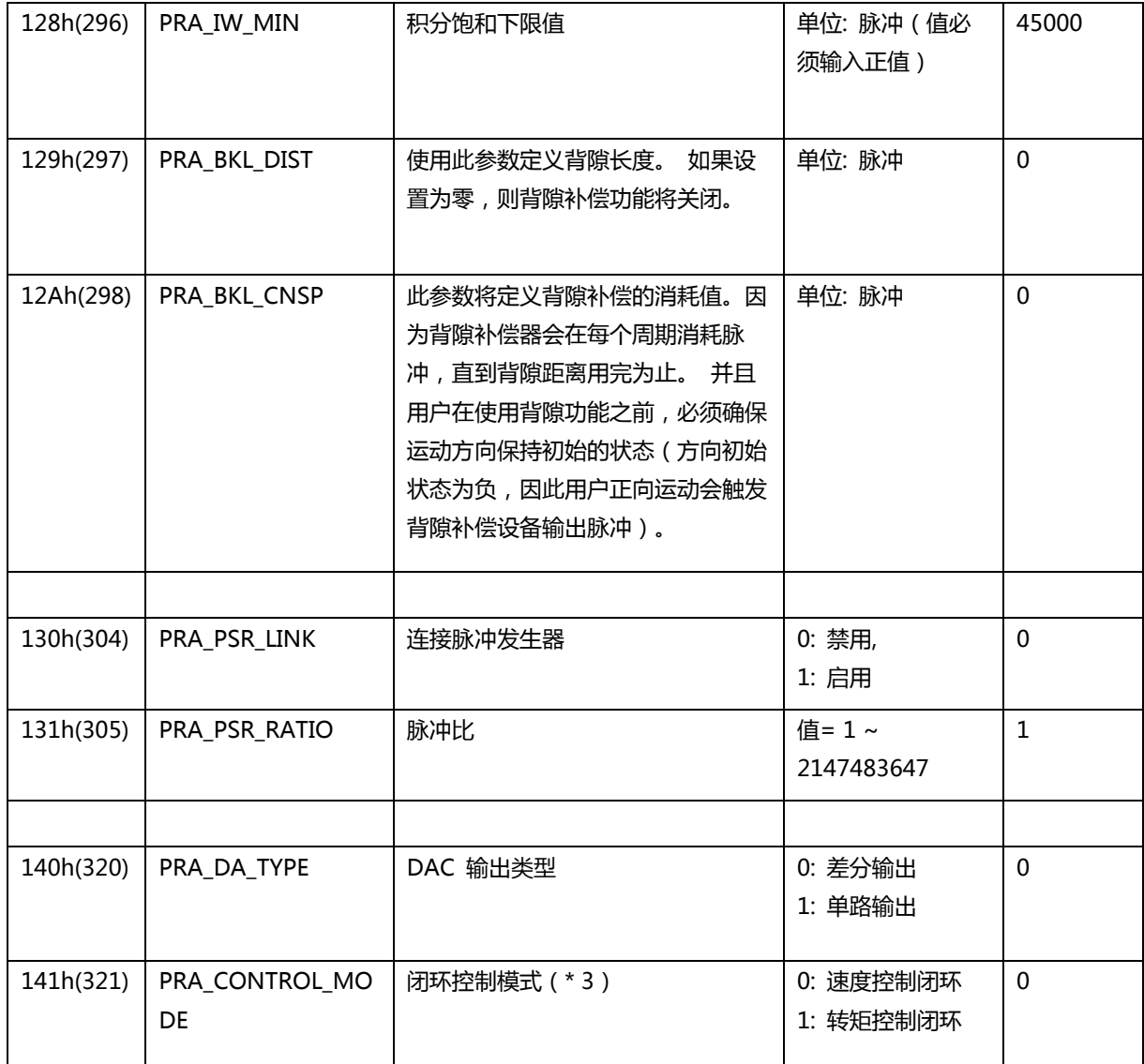

\*1: 不要设置任何参数数据。

\*2: 通过设置系统参数 80h 来更改单位, 如果用户要在程序中更改单位, 请记住在设置系统参 数 80h 之后重新设置参数。

\*3: 在使用模拟运动接口之前,请提供正确的值。

\*4: 此参数用于计算速度单位与电压单位之间的比率

\*5: 参数值详细说明:

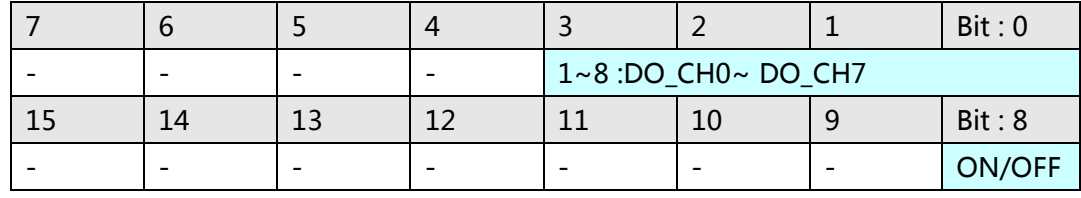

## **PCI-8144 轴参数表**

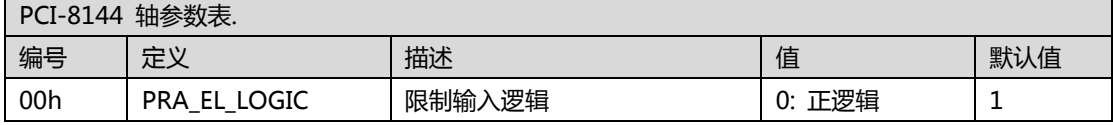

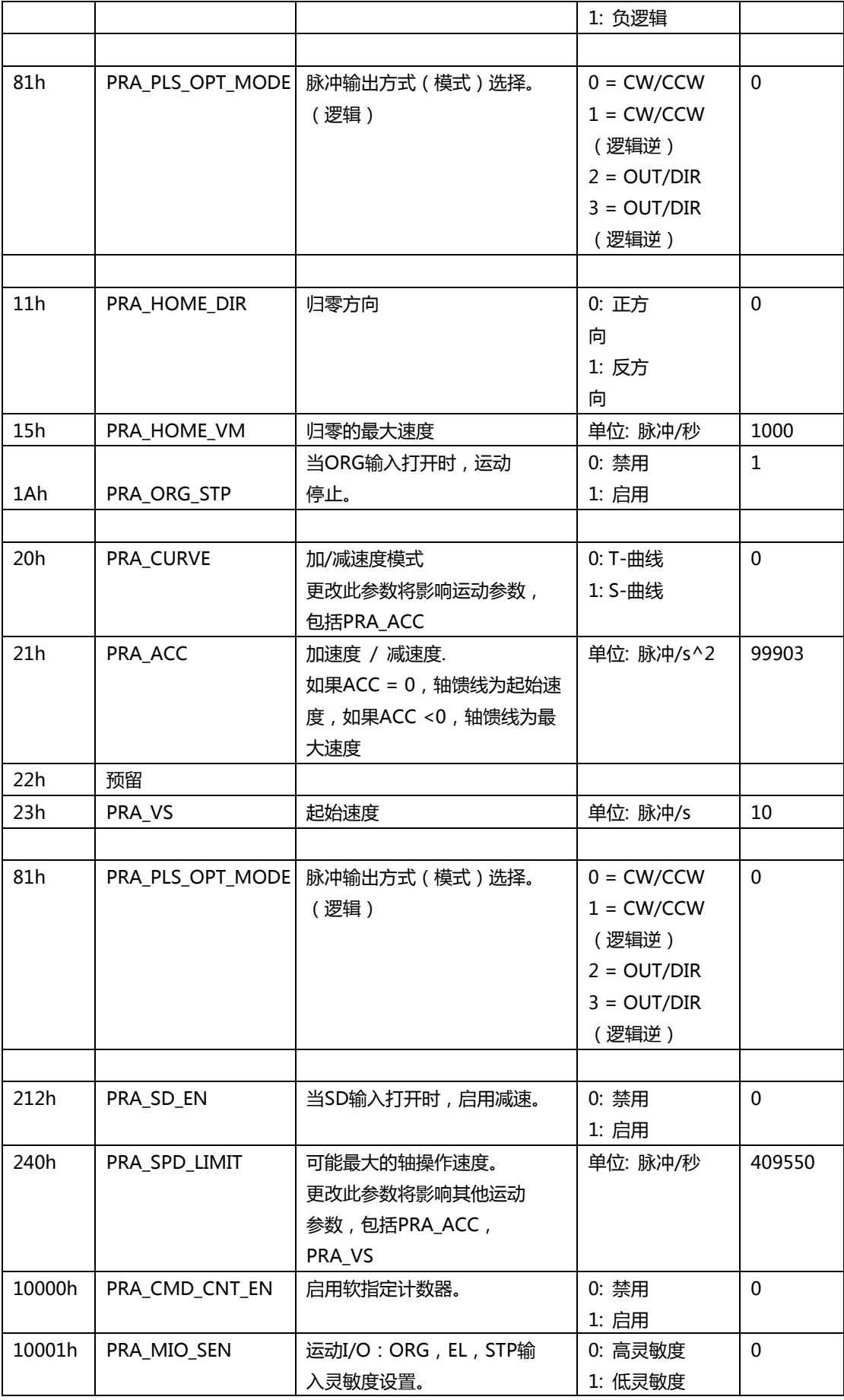

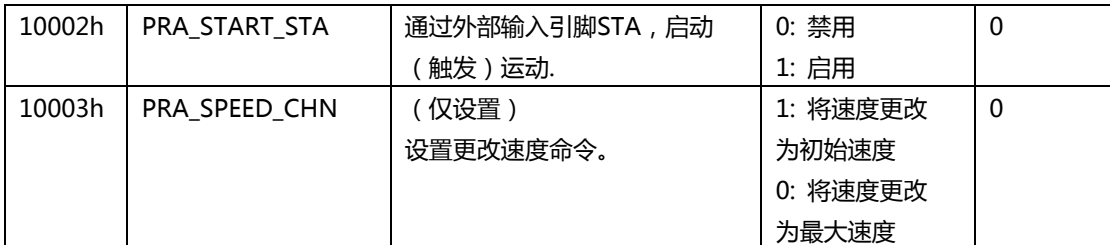

# **MNET-4XMO-(C) 轴参数表.**

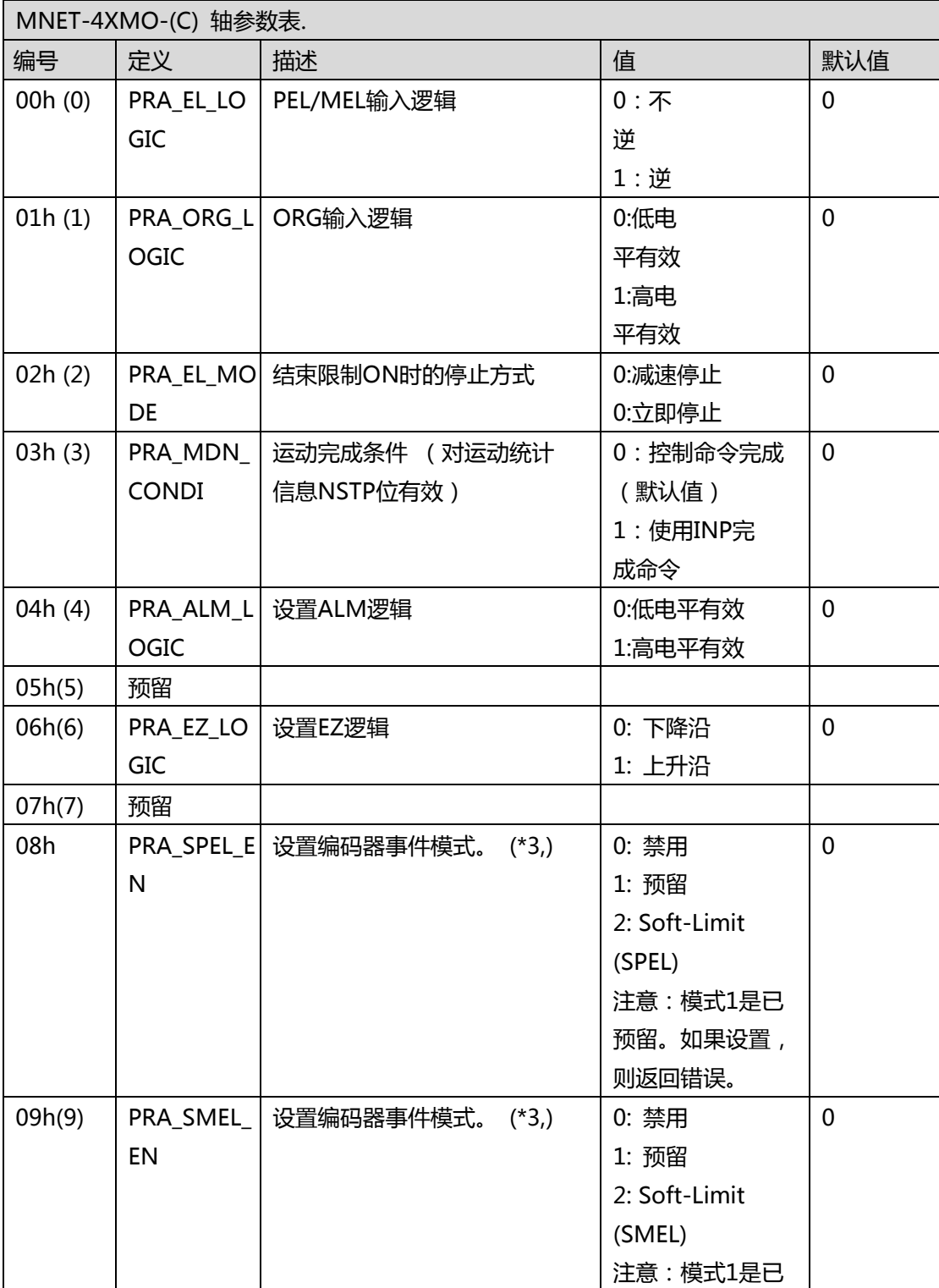

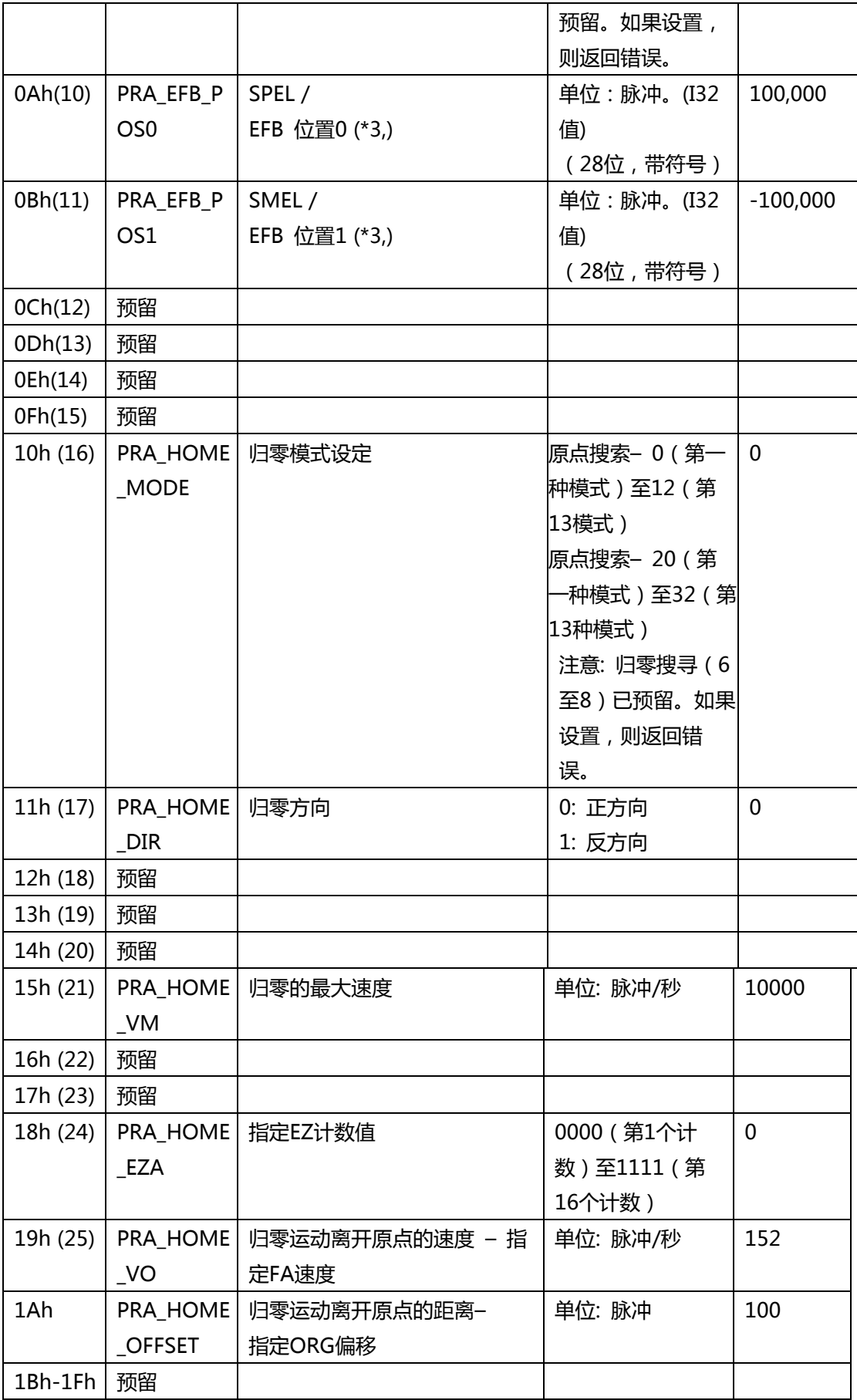

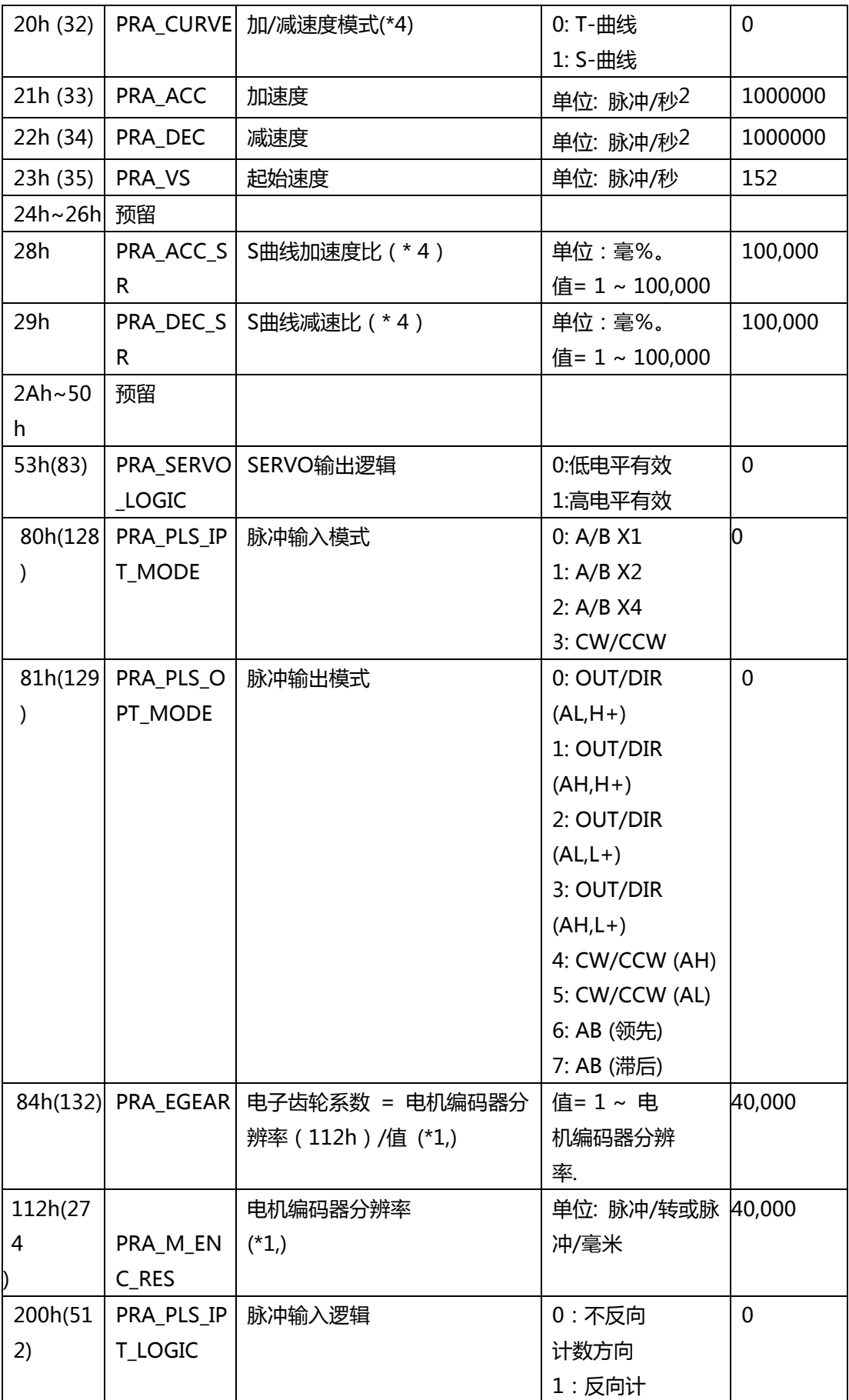

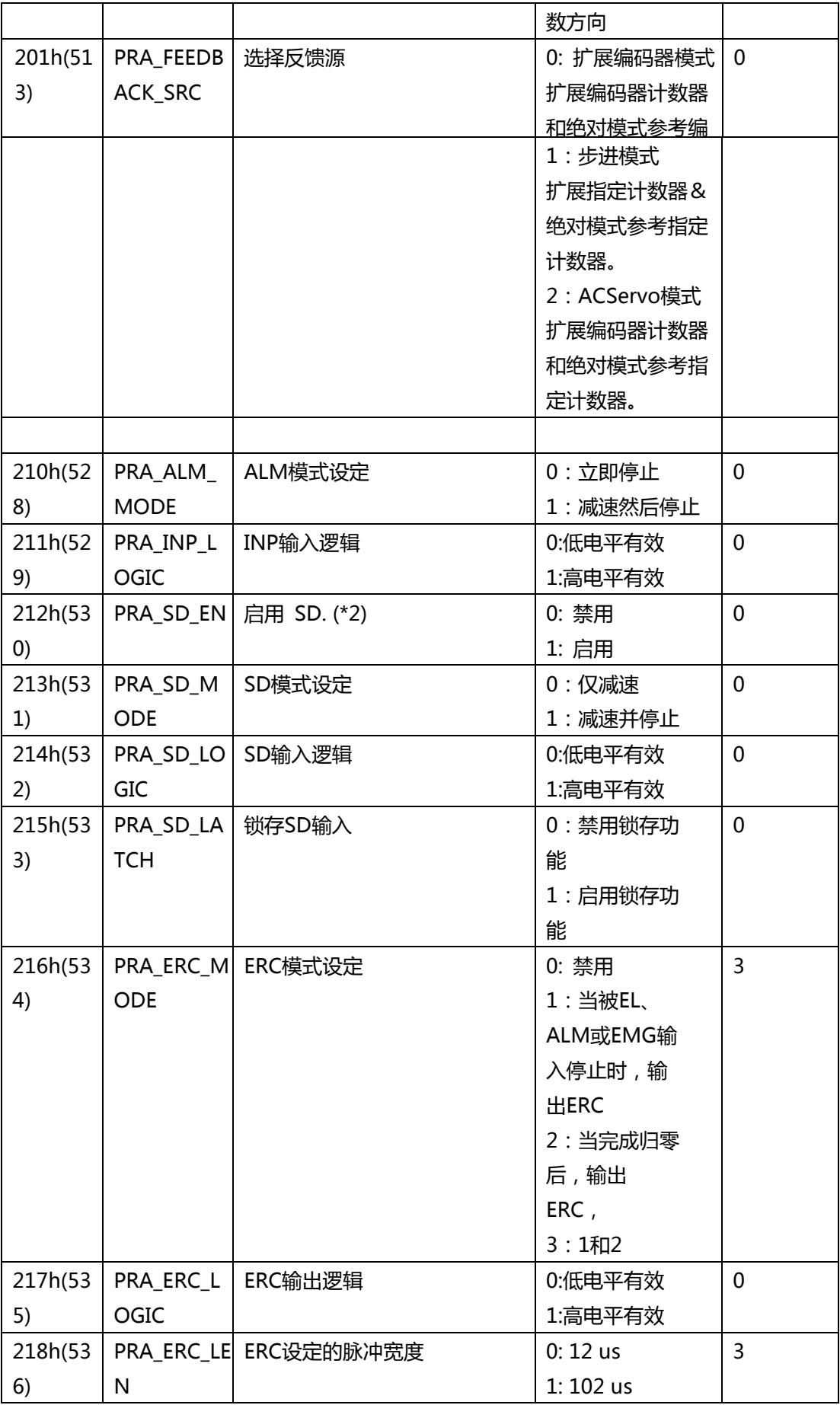

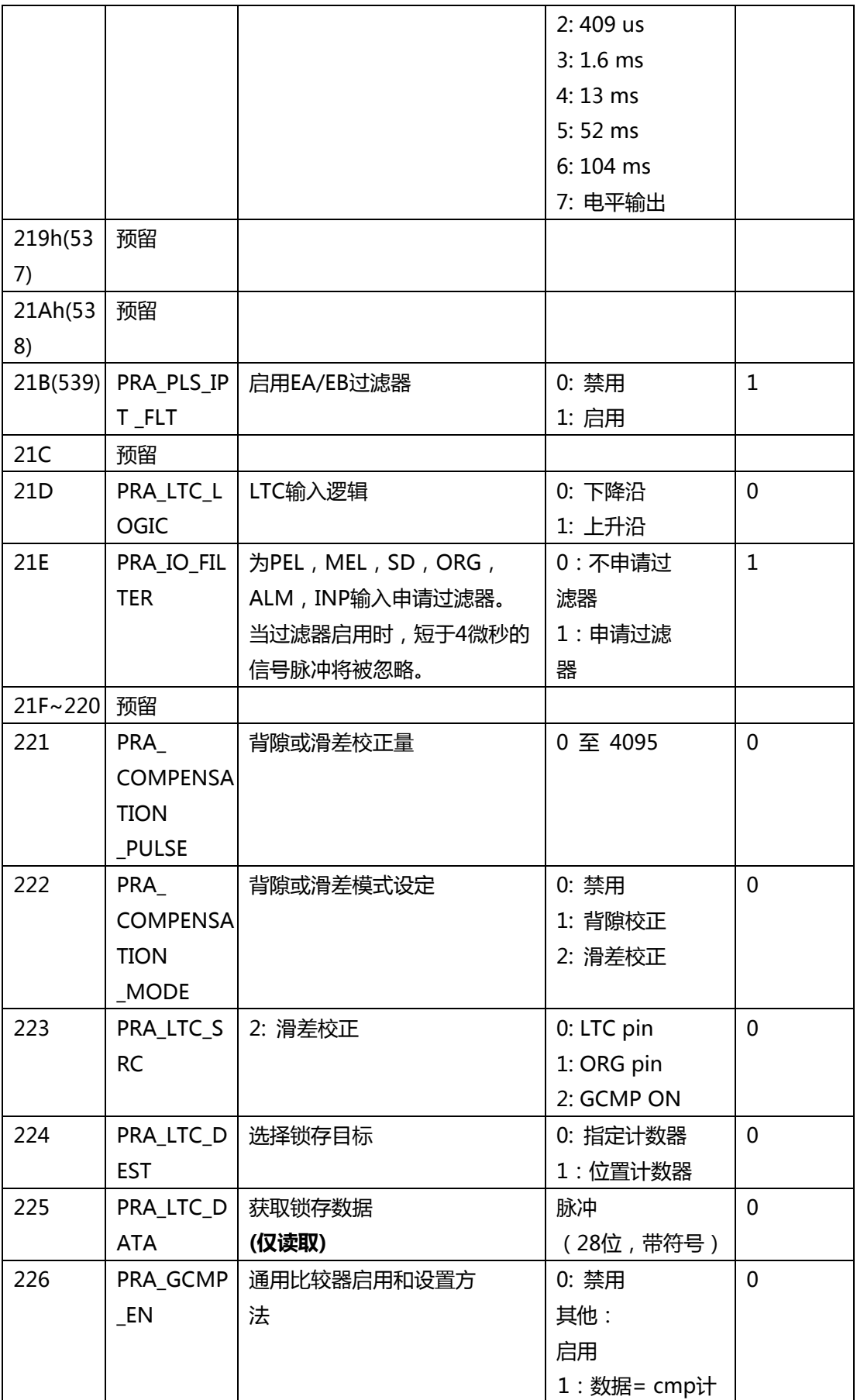

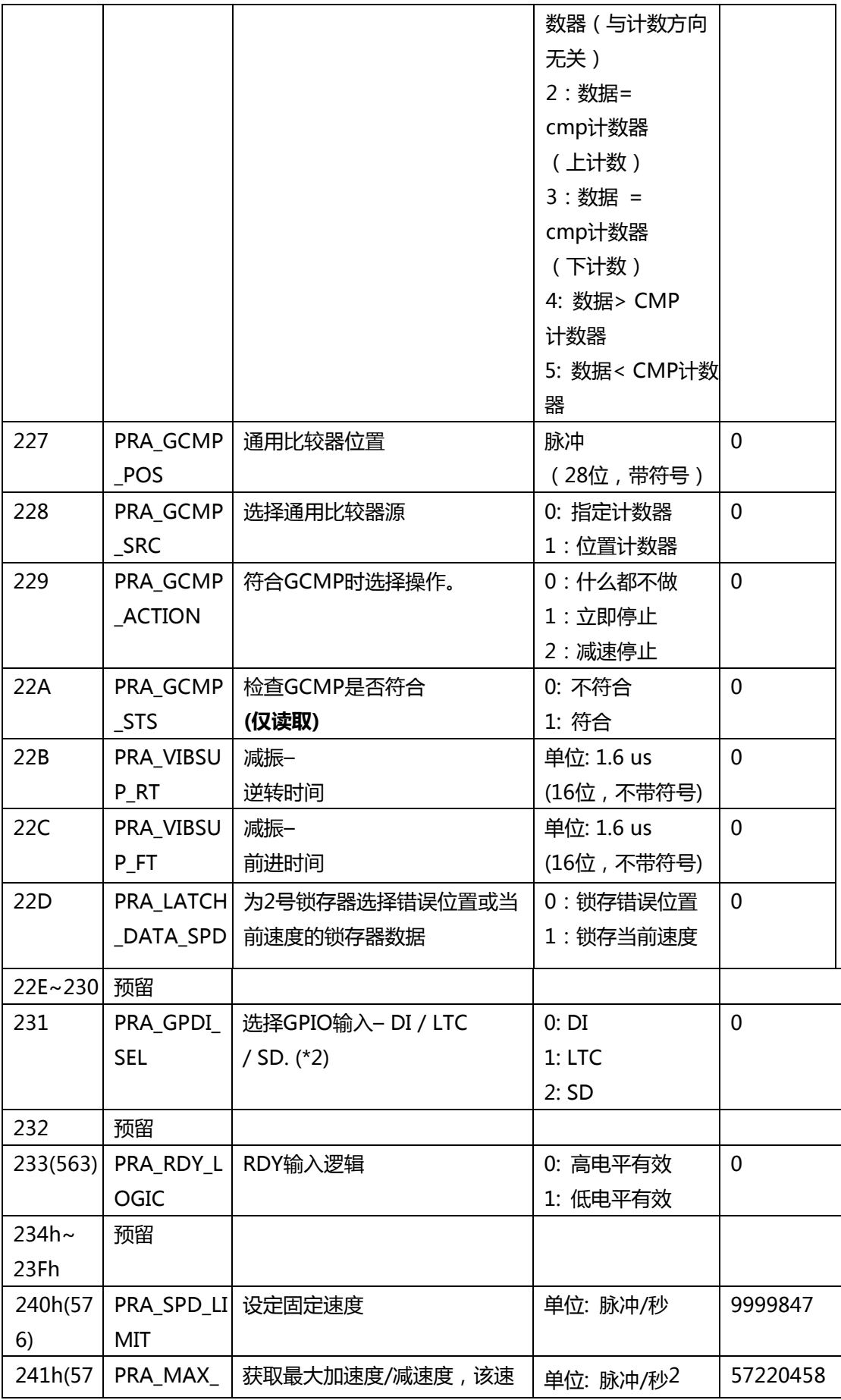

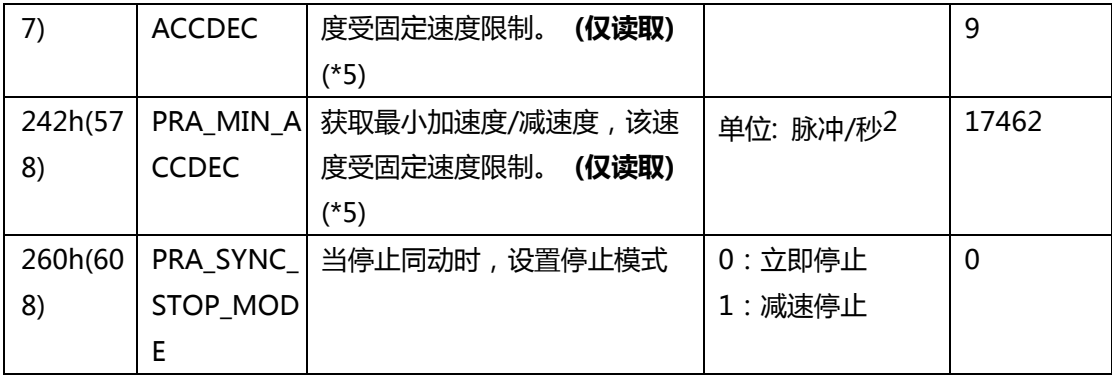

\*1: 此参数用于计算运动比率。仅当 PRA\_FEEDBACK\_SRC 为 0 或 2 时有效。

\*2: 当 PRA GPDI SEL 设置为 DI/LTC 时, PRA SD EN 自动设置为禁用。在 PRA SD EN 设 置为启用之前,请确保 PRA\_GPDI\_SEL 设置为 SD 模式。

\*3: 当选择正/负软件限位时,将指定计数器用作比较计数器。 比较方法如下: (EFB 位置 0 < 指定计数器) 为正软件限位(EFB 位置 1 > 指定计数器) 为负软件限位。 \*4: 如果 PRA\_ACC\_SR 和 PRA\_DEC\_SR 设置为 100,000, 则表示曲线轮廓为纯 S 曲线。如果 PRA\_ACC\_SR 或 PRA\_DEC\_SR 不等于 100,000, 则表示曲线轮廓为具有线性范围的 S 曲线。 公式如下所示:

PRA\_ACC\_SR = 2Svacc / (MaxV – StrV ) \* 100,000 milli%

PRA DEC SR  $=$ 2Svacc / (MaxV – StrV ) \* 100,000 milli%

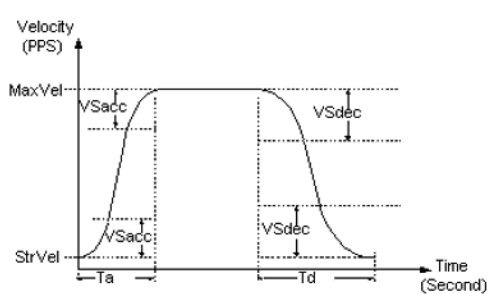

\*5: 根据(\* 4),当曲线轮廓设置为具有线性范围的 S 曲线时,PRA\_MAX\_ACCDEC 和 PRA\_MIN\_ACCDEC 始终返回 0。PRA\_MAX\_ACCDEC 和 PRA\_MIN\_ACCDEC 仅在 T 曲线和 纯 S 曲线模式下可用。

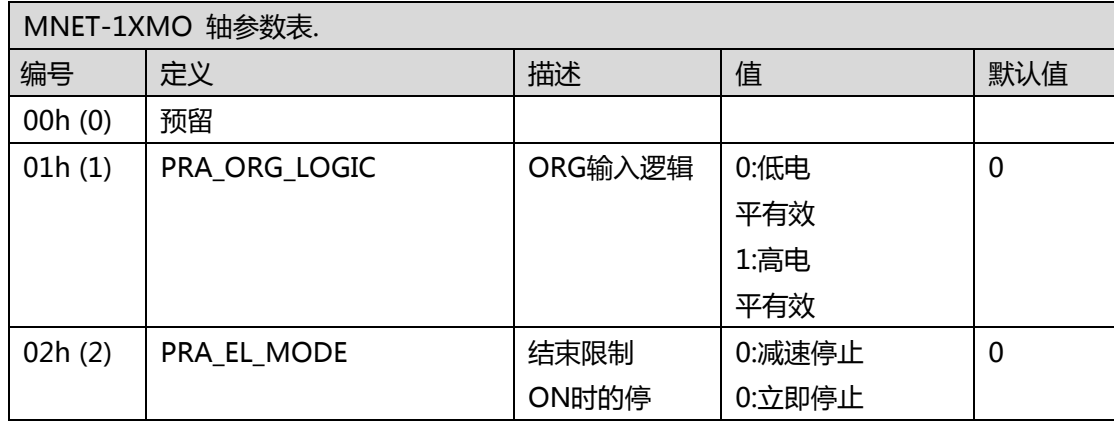

#### **MNET-1XMO 轴参数表**

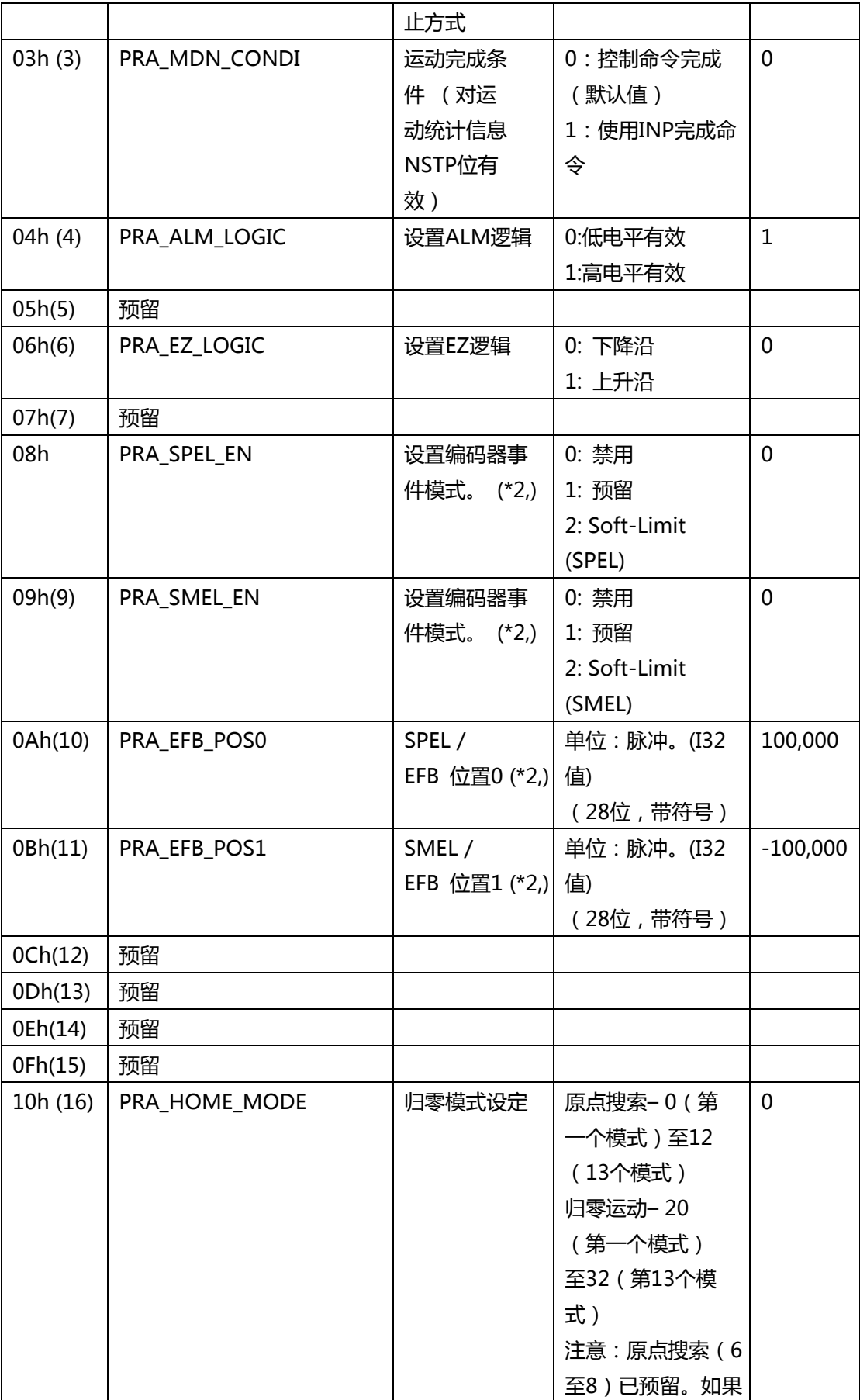

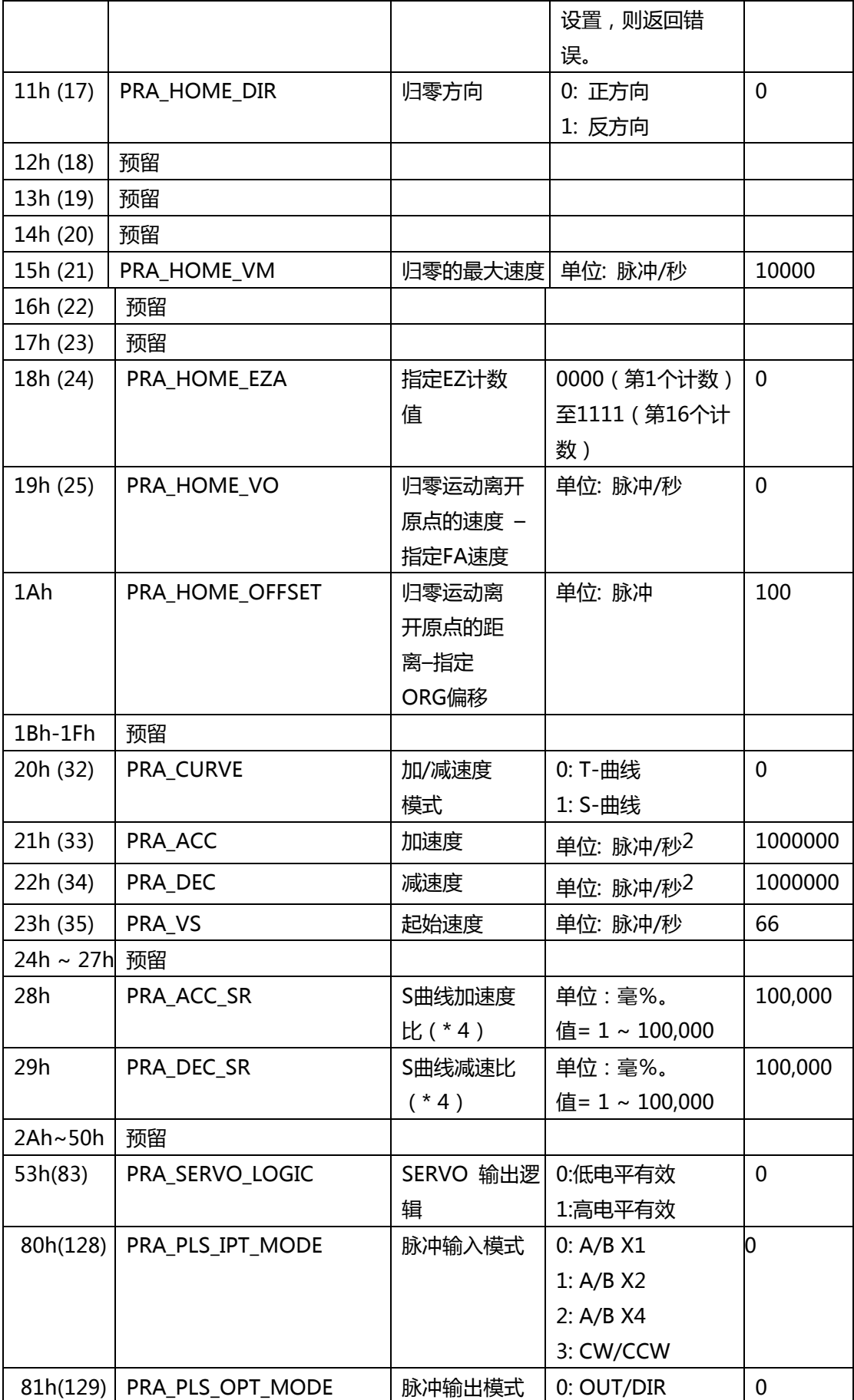

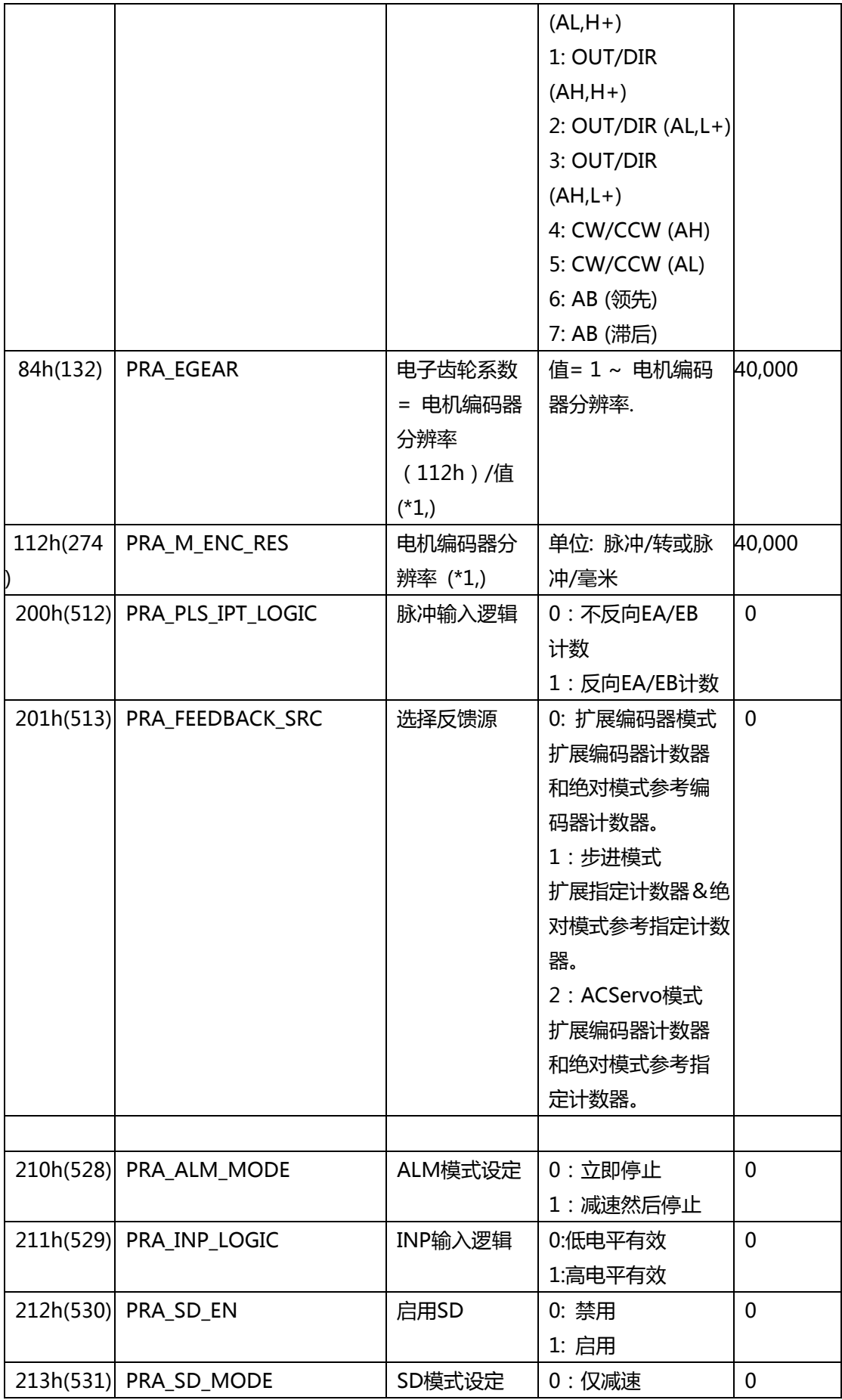

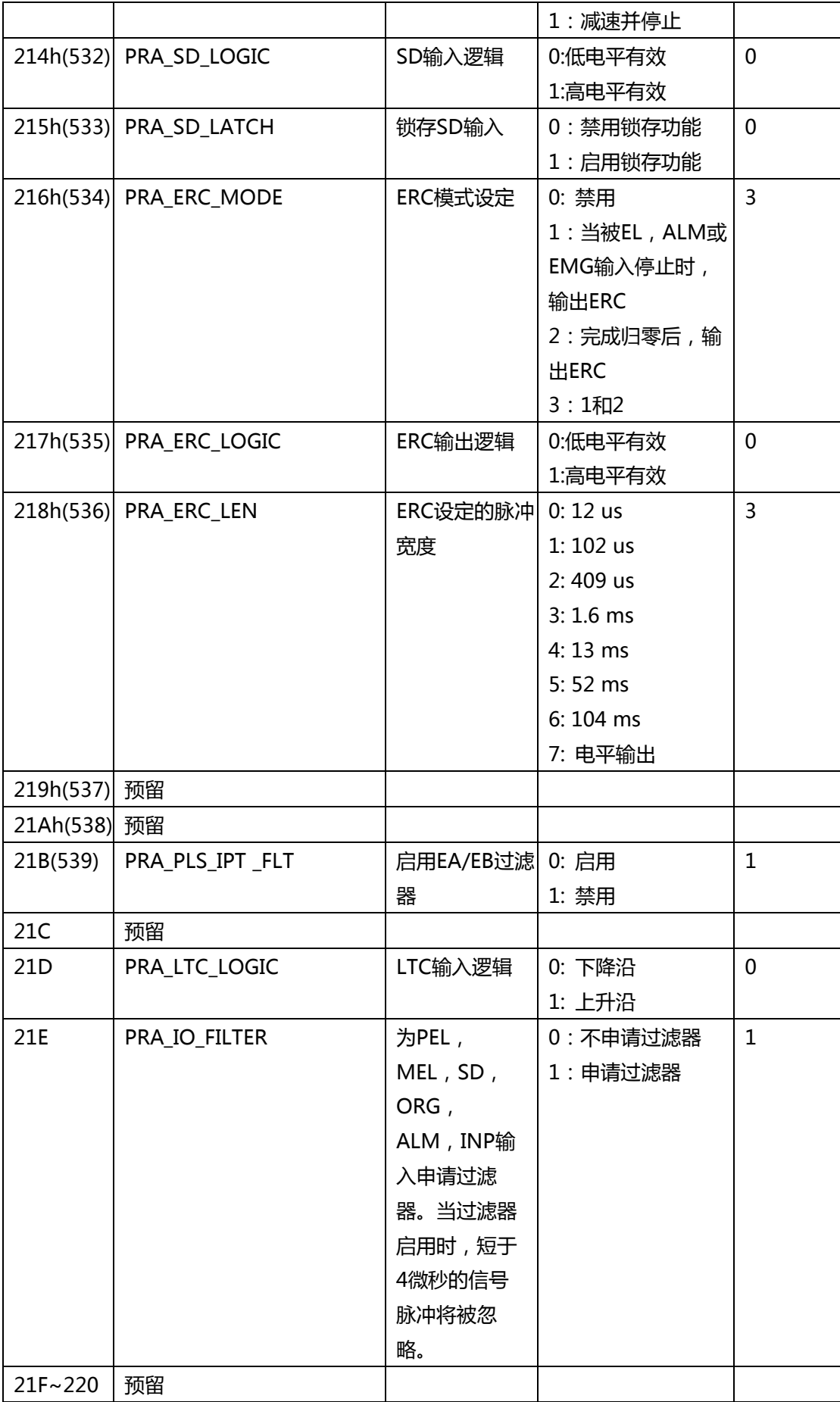

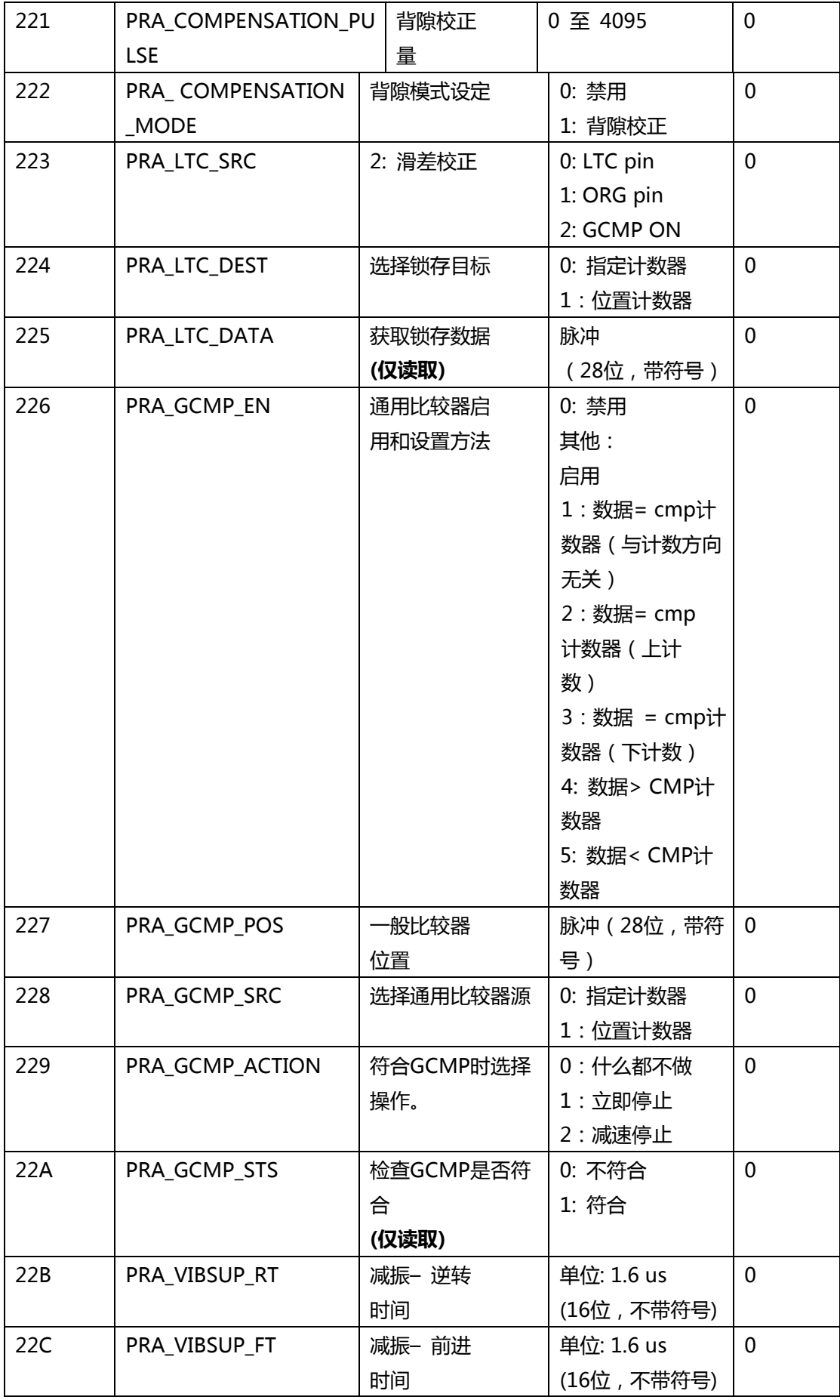

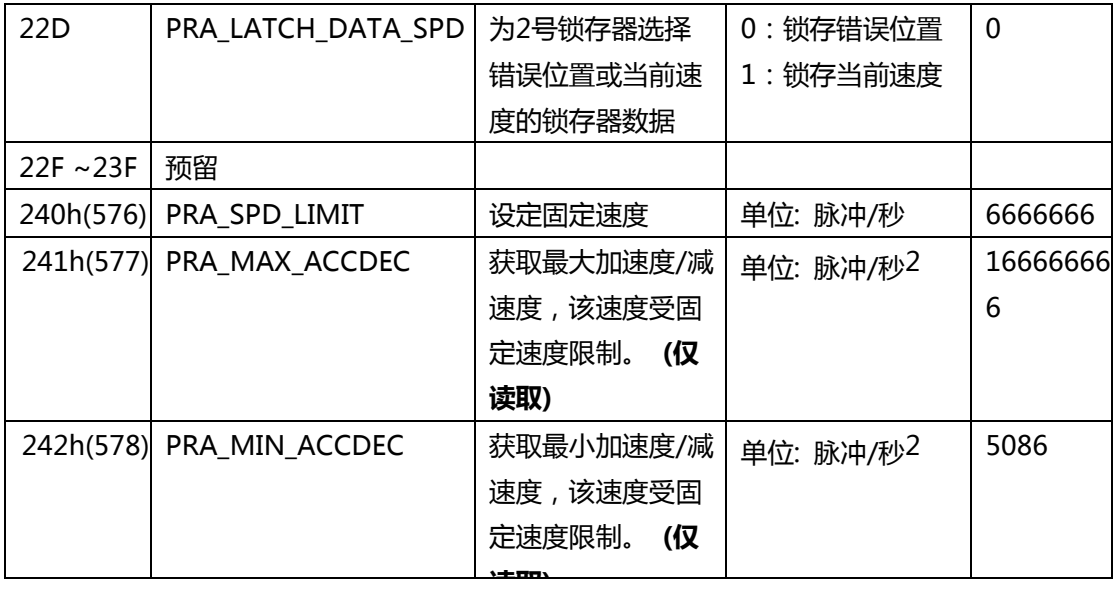

\*1: 此参数用于计算运动比率。仅当 PRA\_FEEDBACK\_SRC 为 0 或 2 时有效。

\*2: 当选择正/负软件限位时,将指定计数器用作比较计数器。 比较方法如下:

(EFB 位置 0 < 指定计数器) 为正软件限位(EFB 位置 1 > 指定计数器) 为负软件限位。

### **HSL-4XMO 轴参数表.**

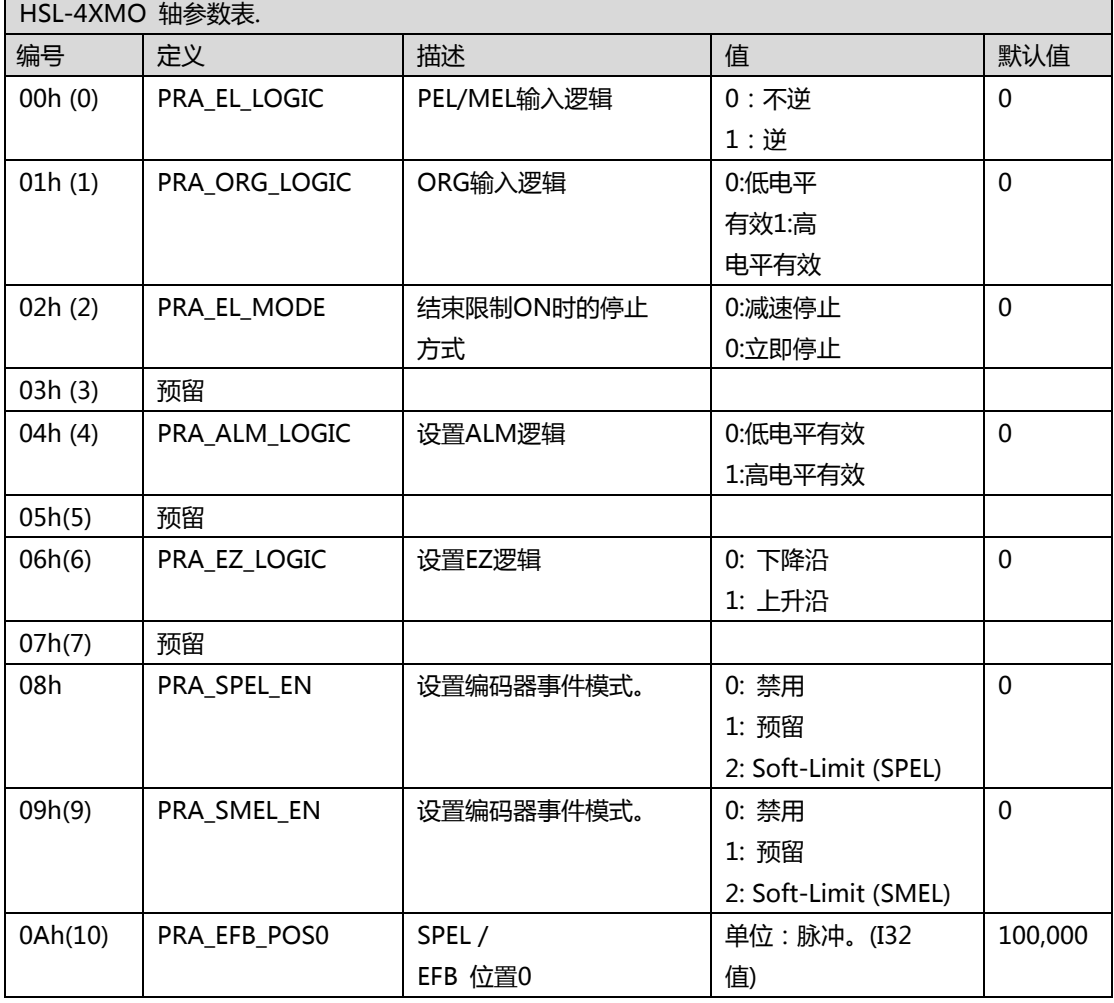

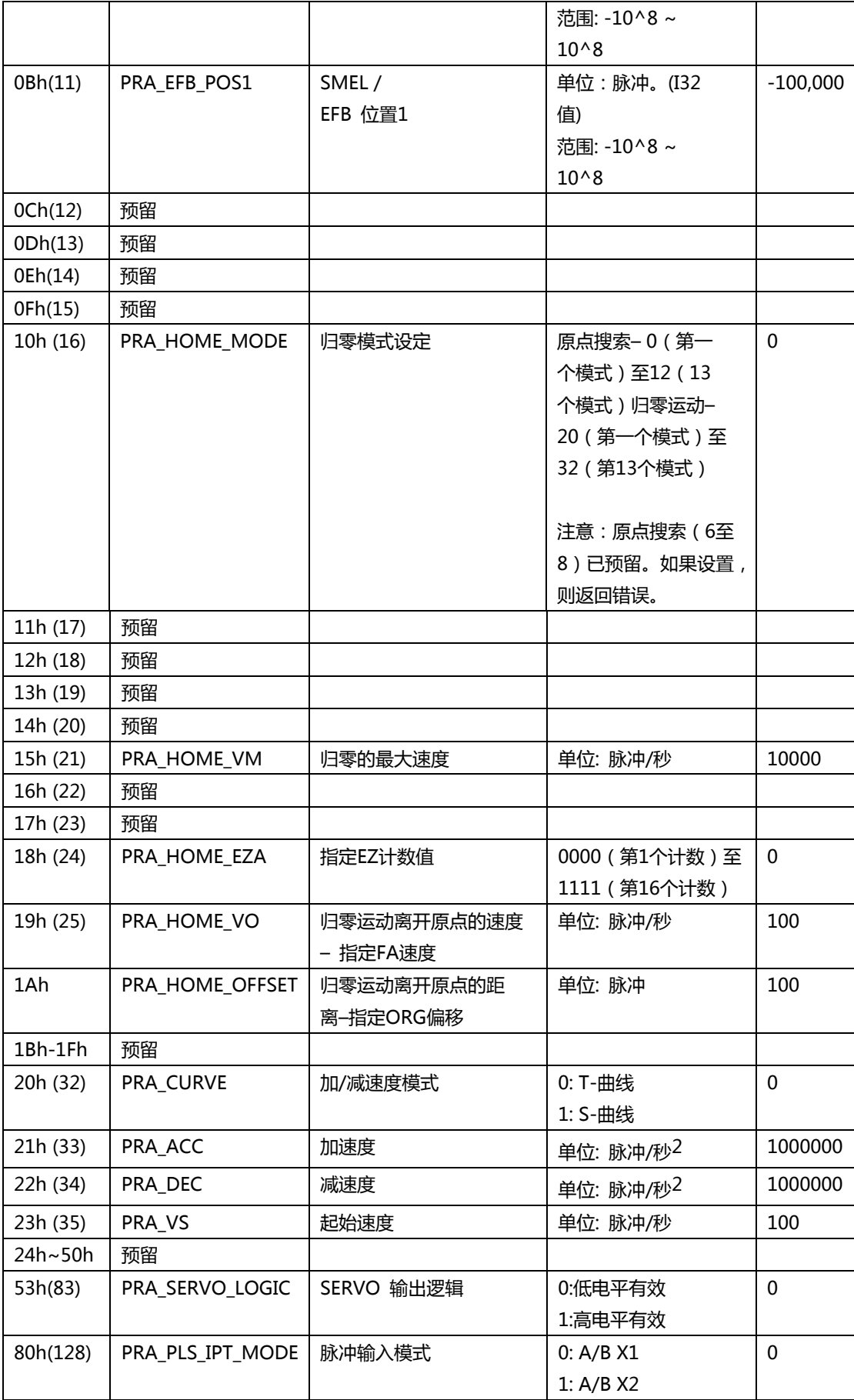

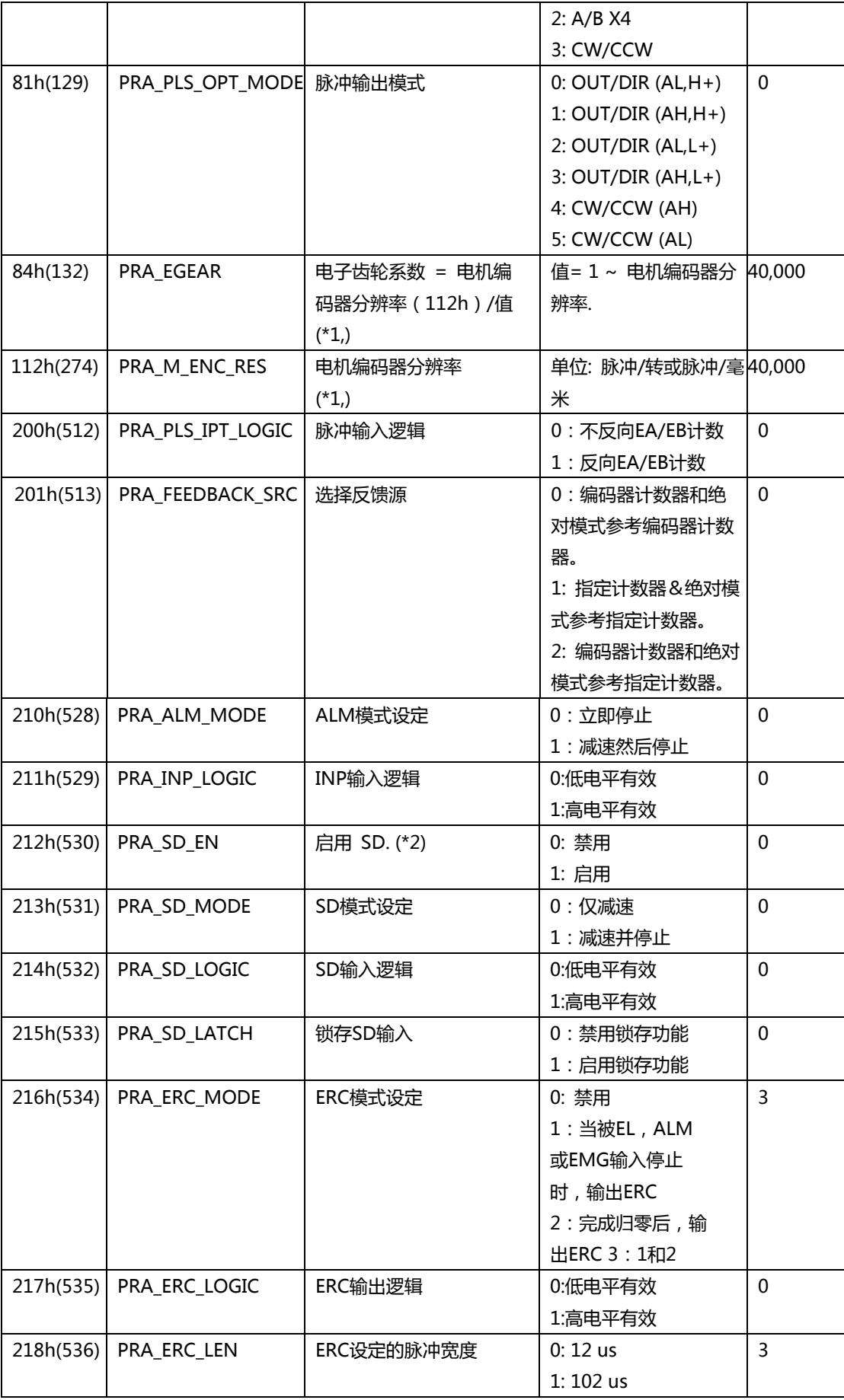

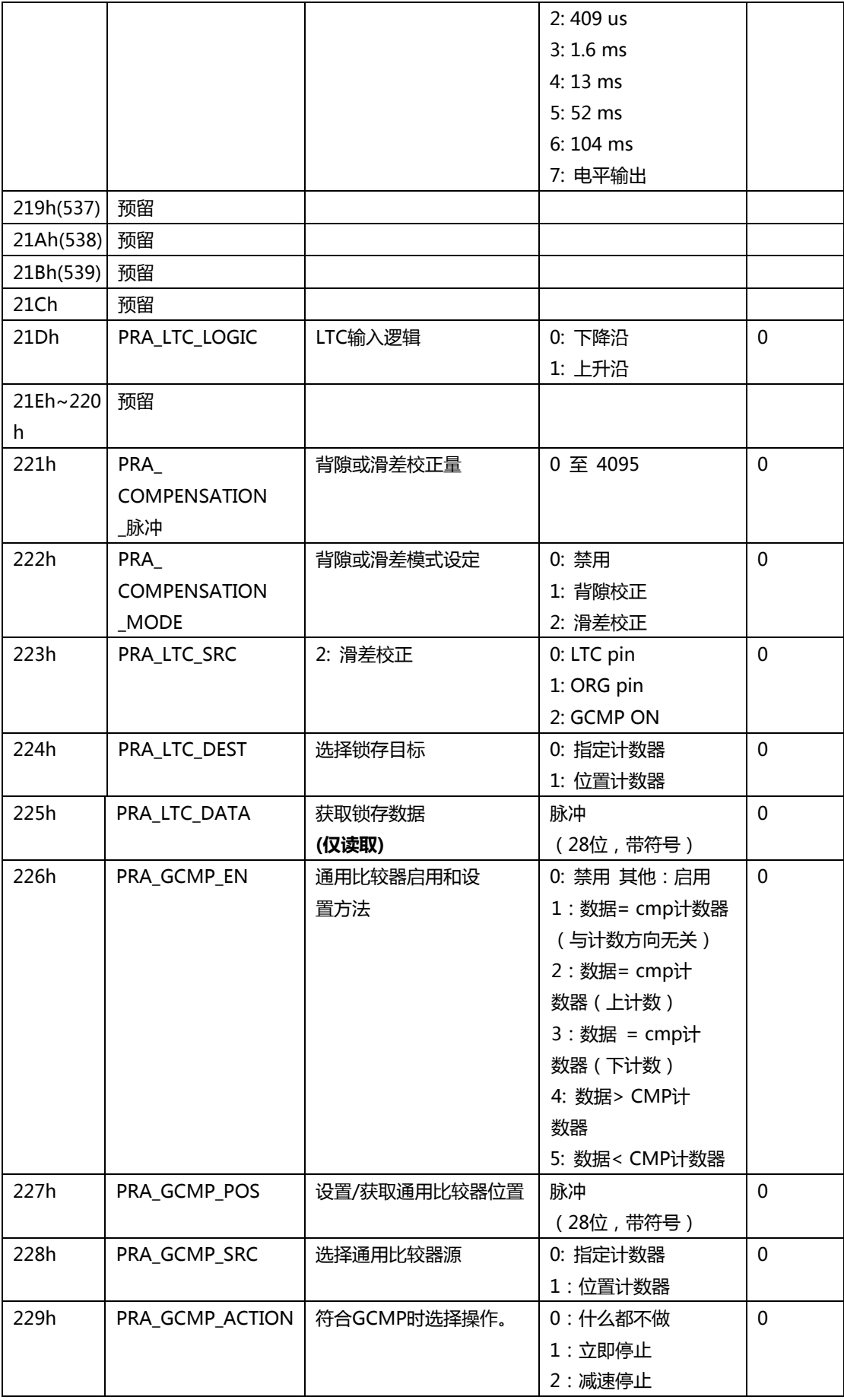
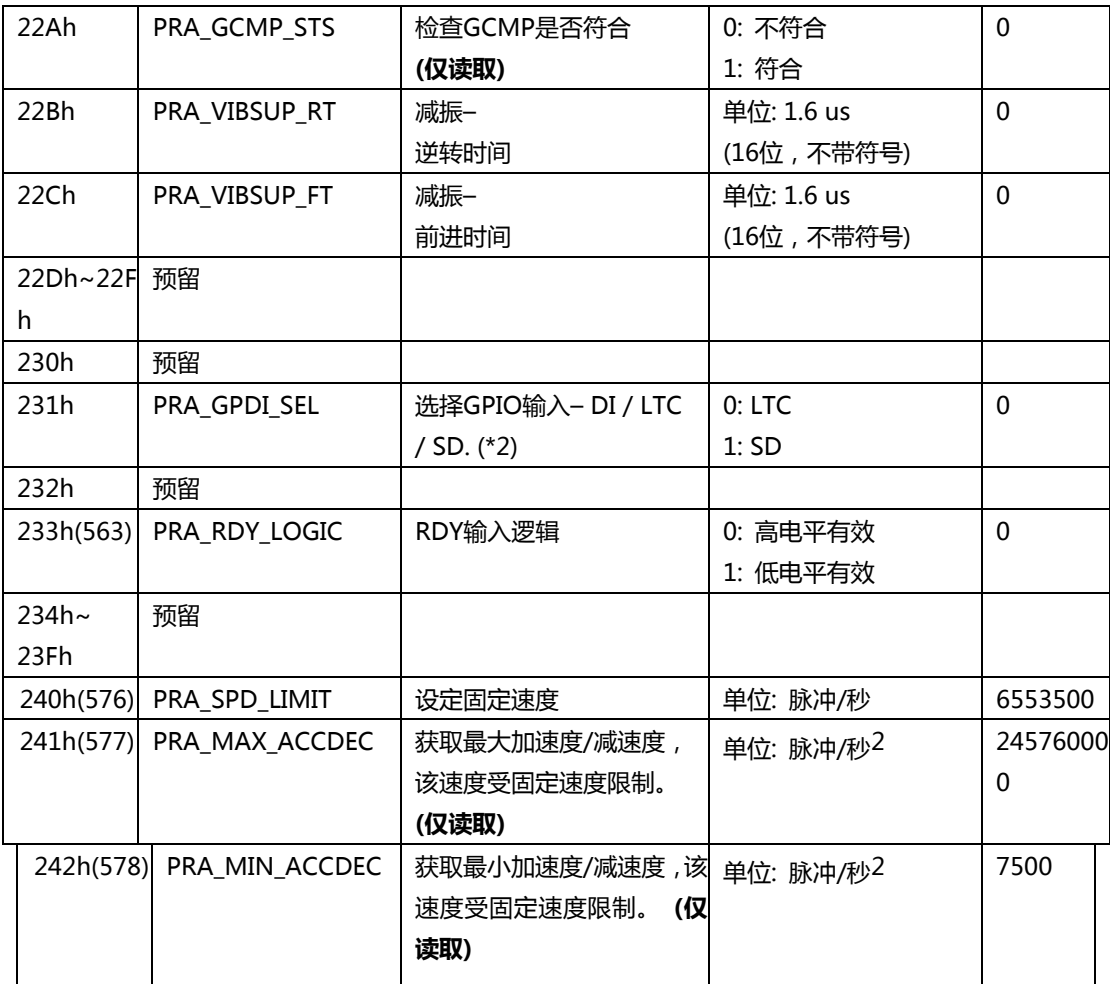

\*1: 此参数用于计算运动比率。仅当 PRA\_FEEDBACK\_SRC 为 0 时有效。

\*2: 当 PRA\_GPDI\_SEL 设置为 DI/LTC 时,PRA\_SD\_EN 自动设置为禁用。在 PRA\_SD\_EN 设 置为启用之前,请确保 PRA\_GPDI\_SEL 设置为 SD 模式。

### **PCI(e)-8154/8158, PCI-8102/PCI-C154(+) 轴参数表**

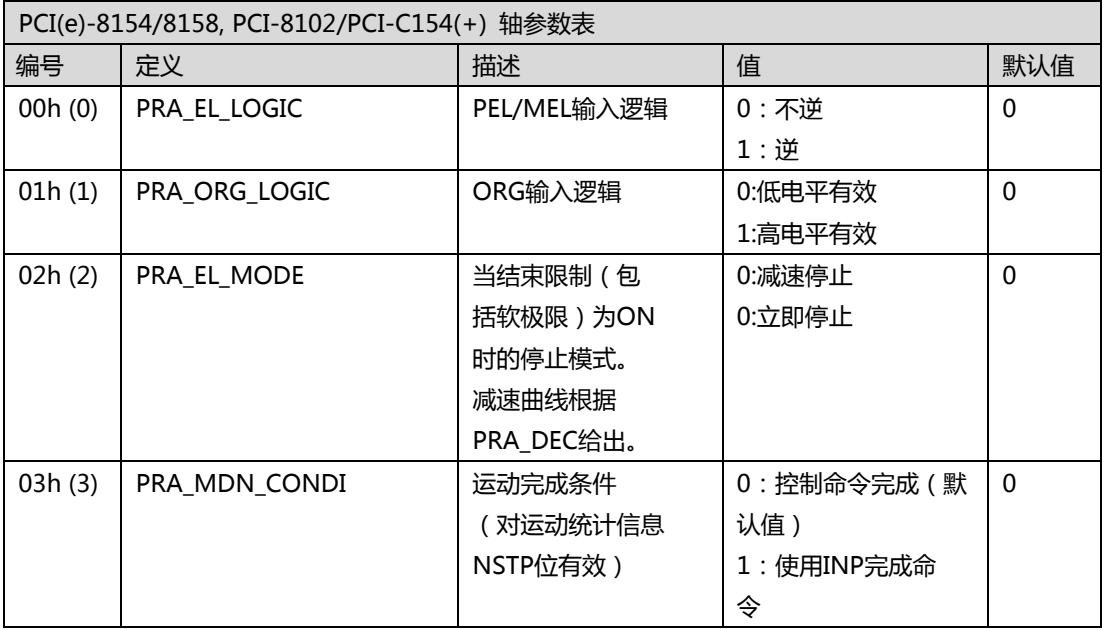

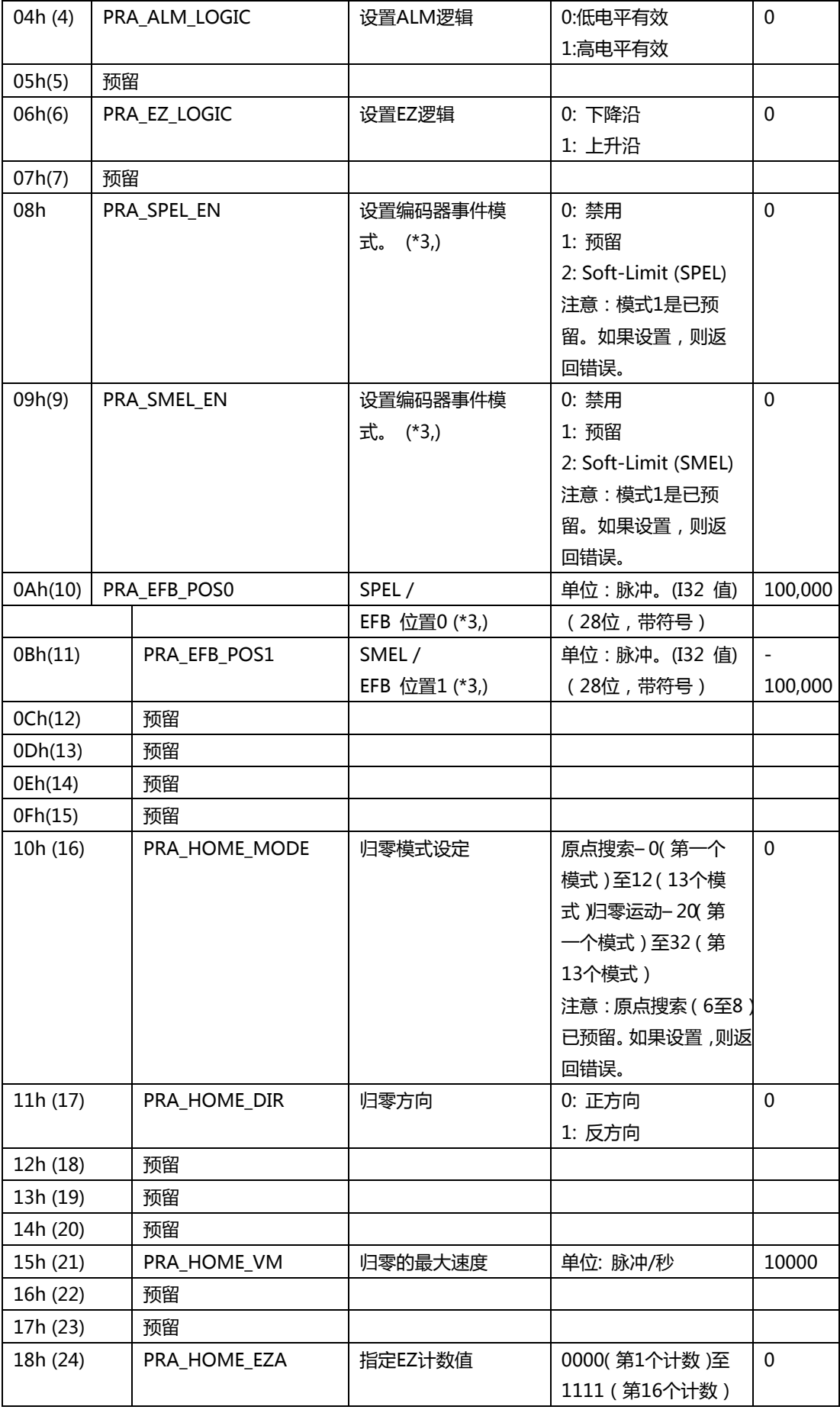

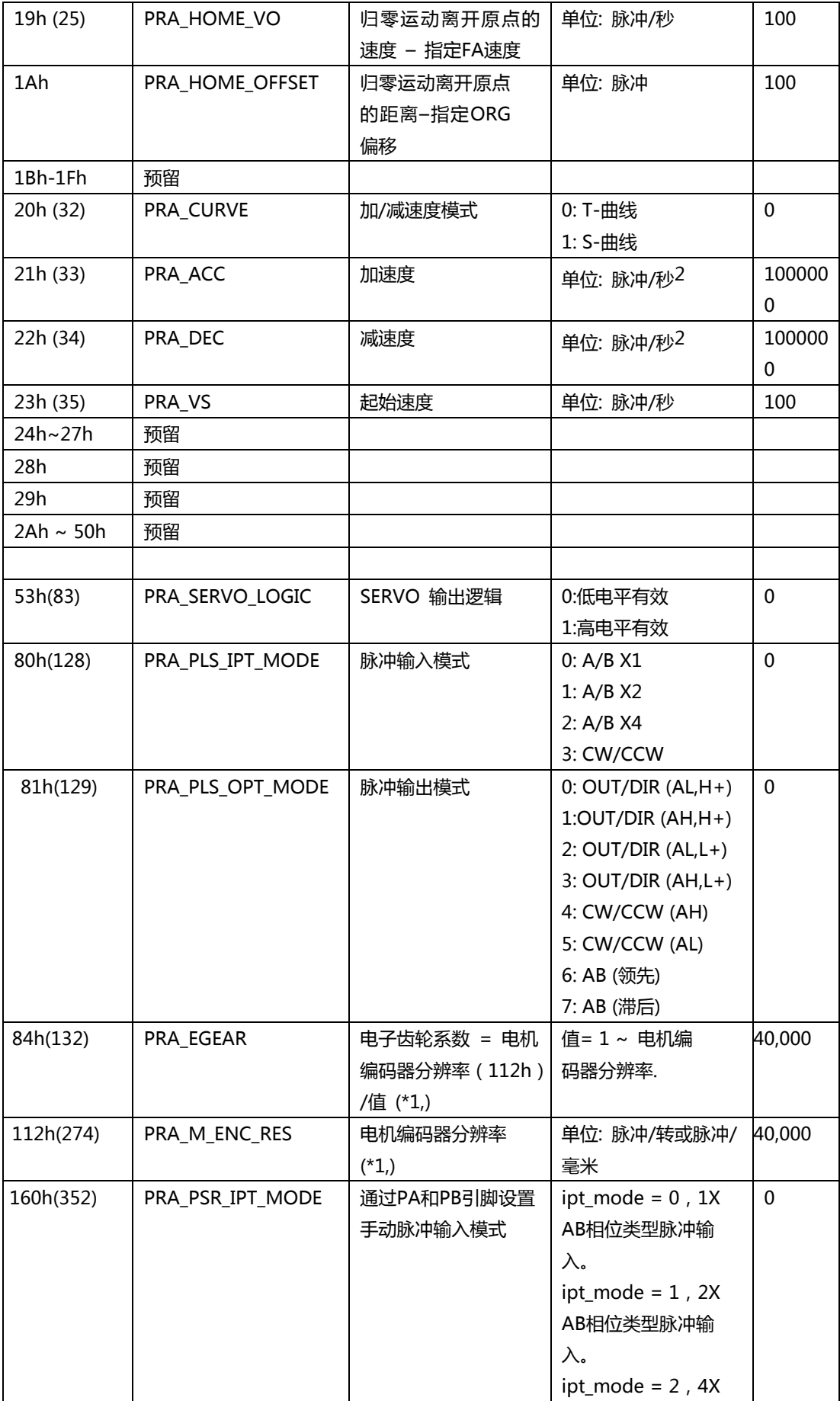

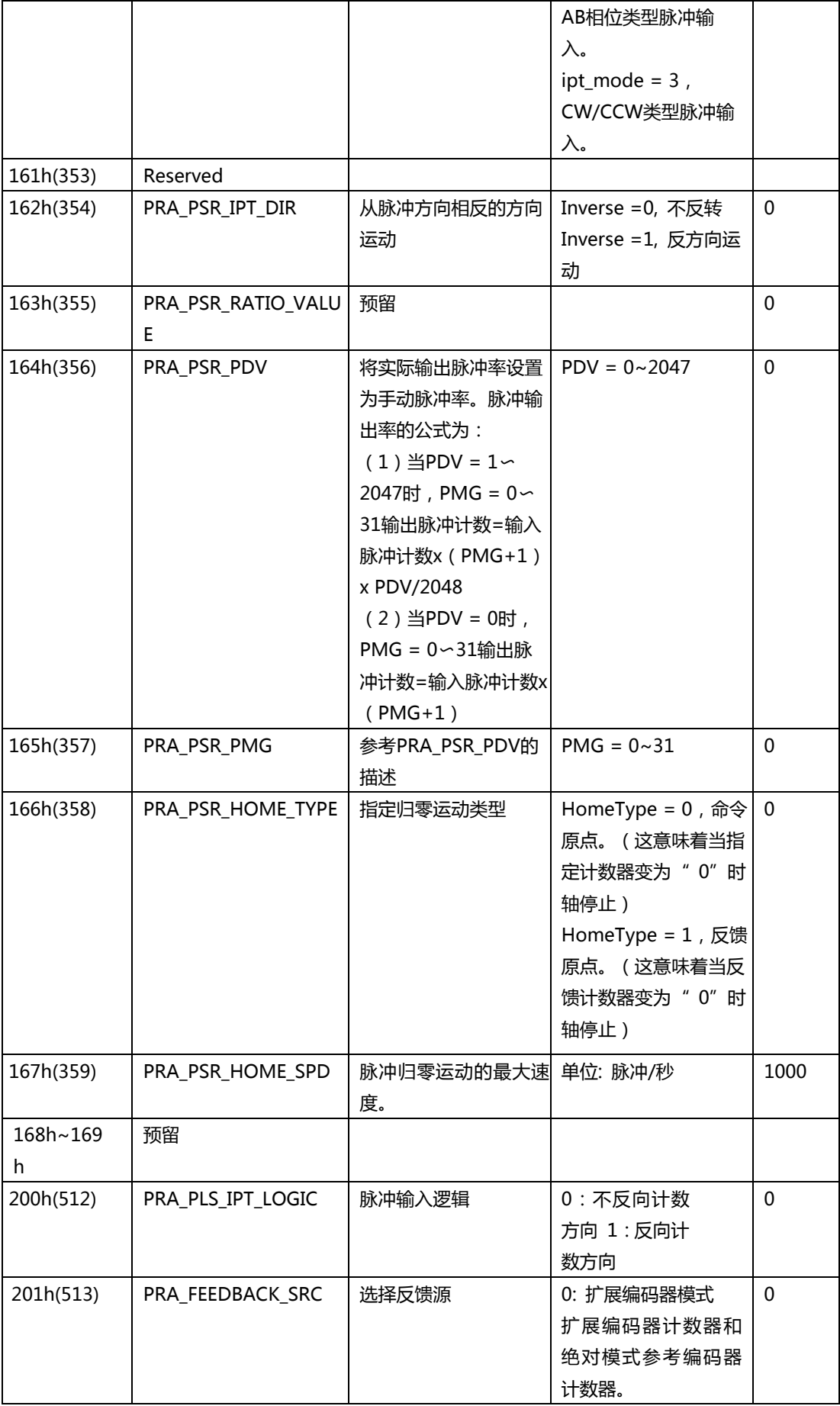

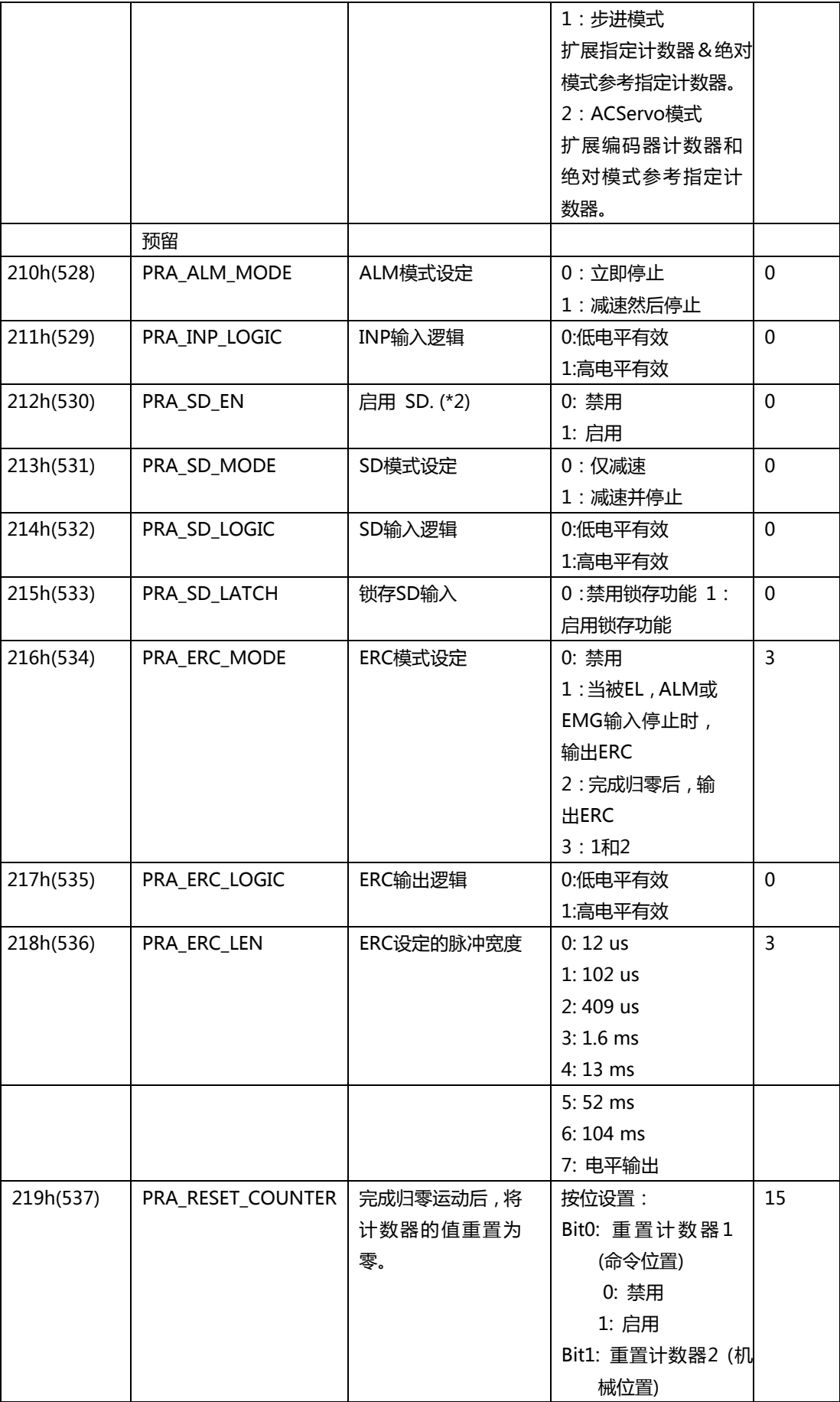

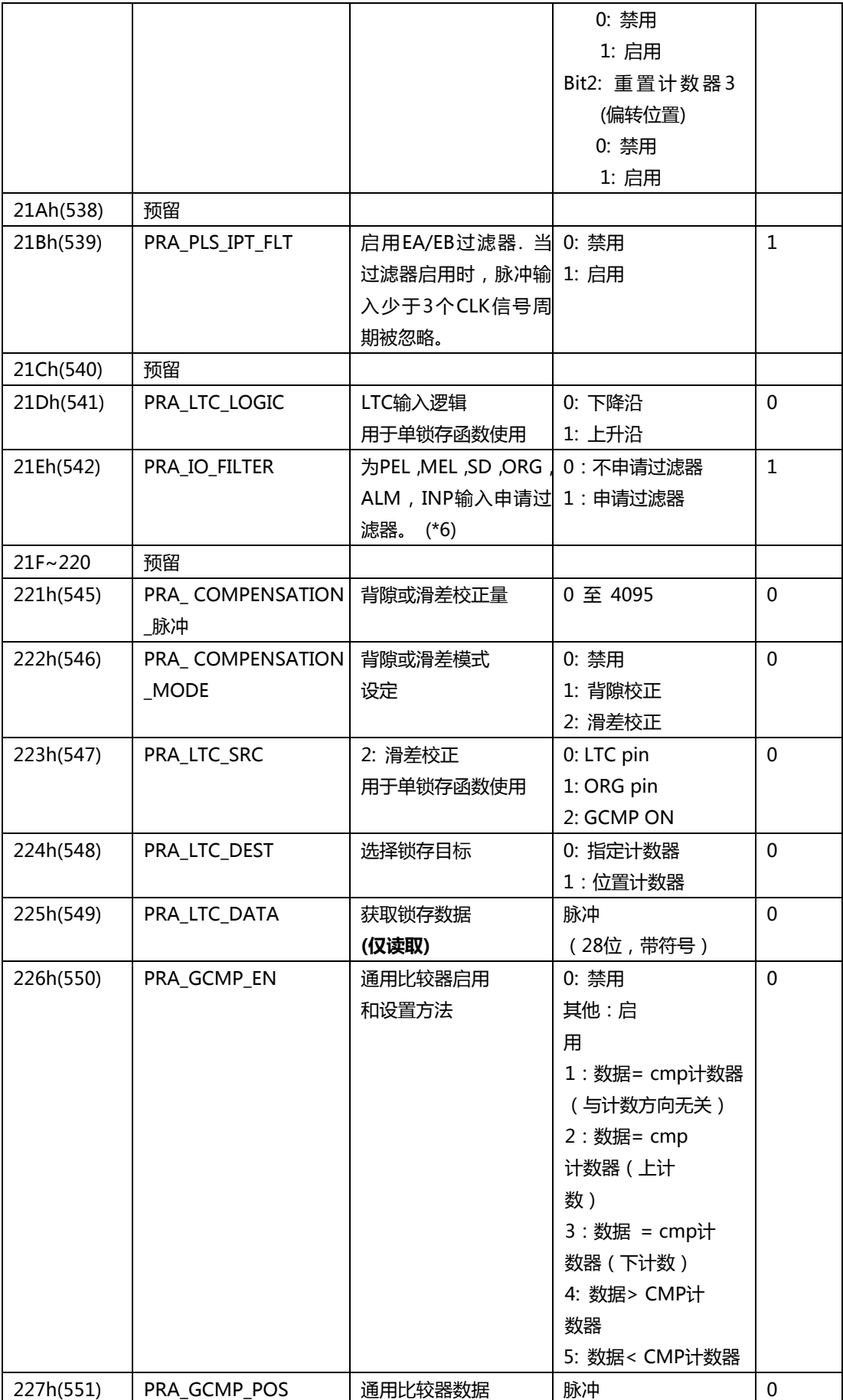

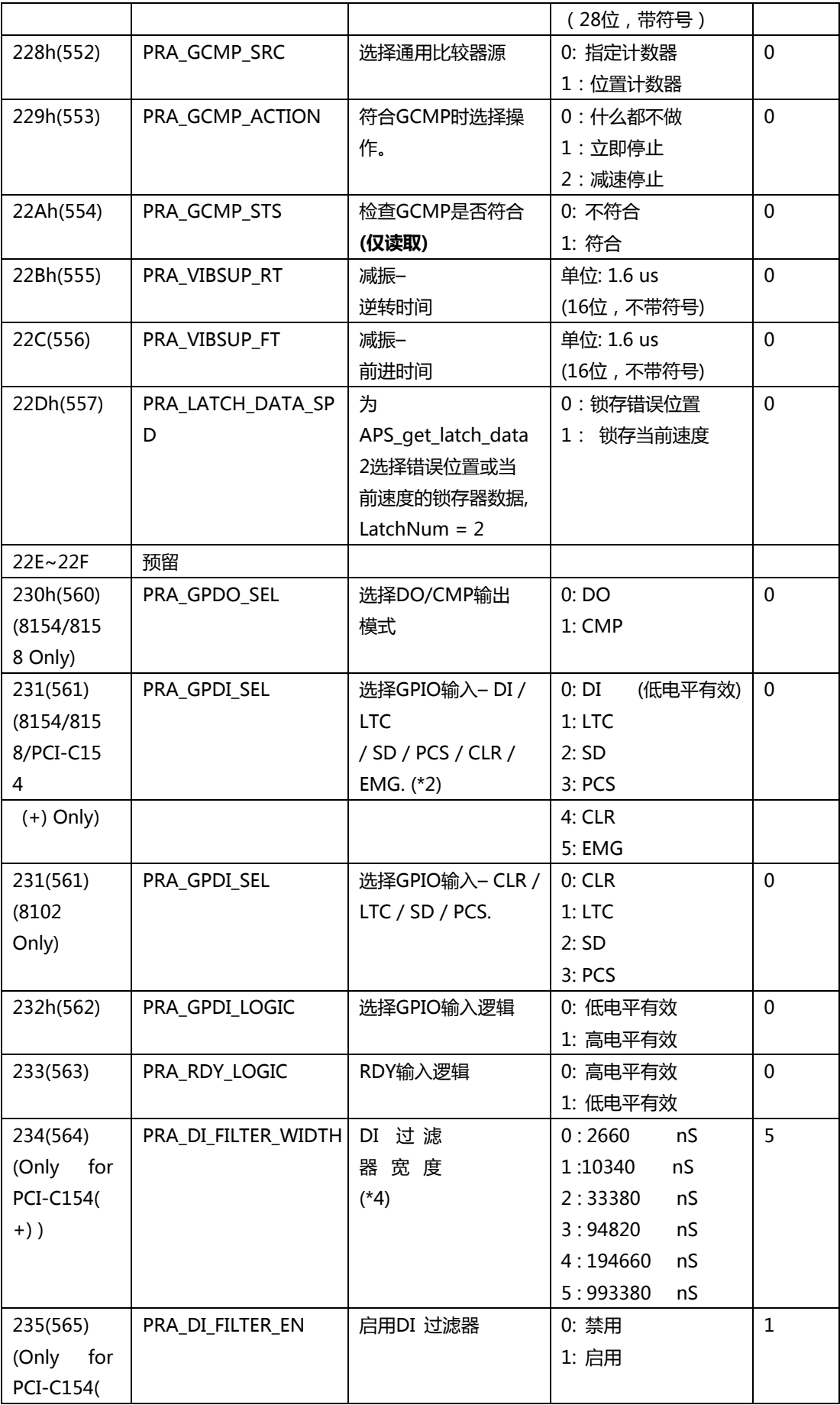

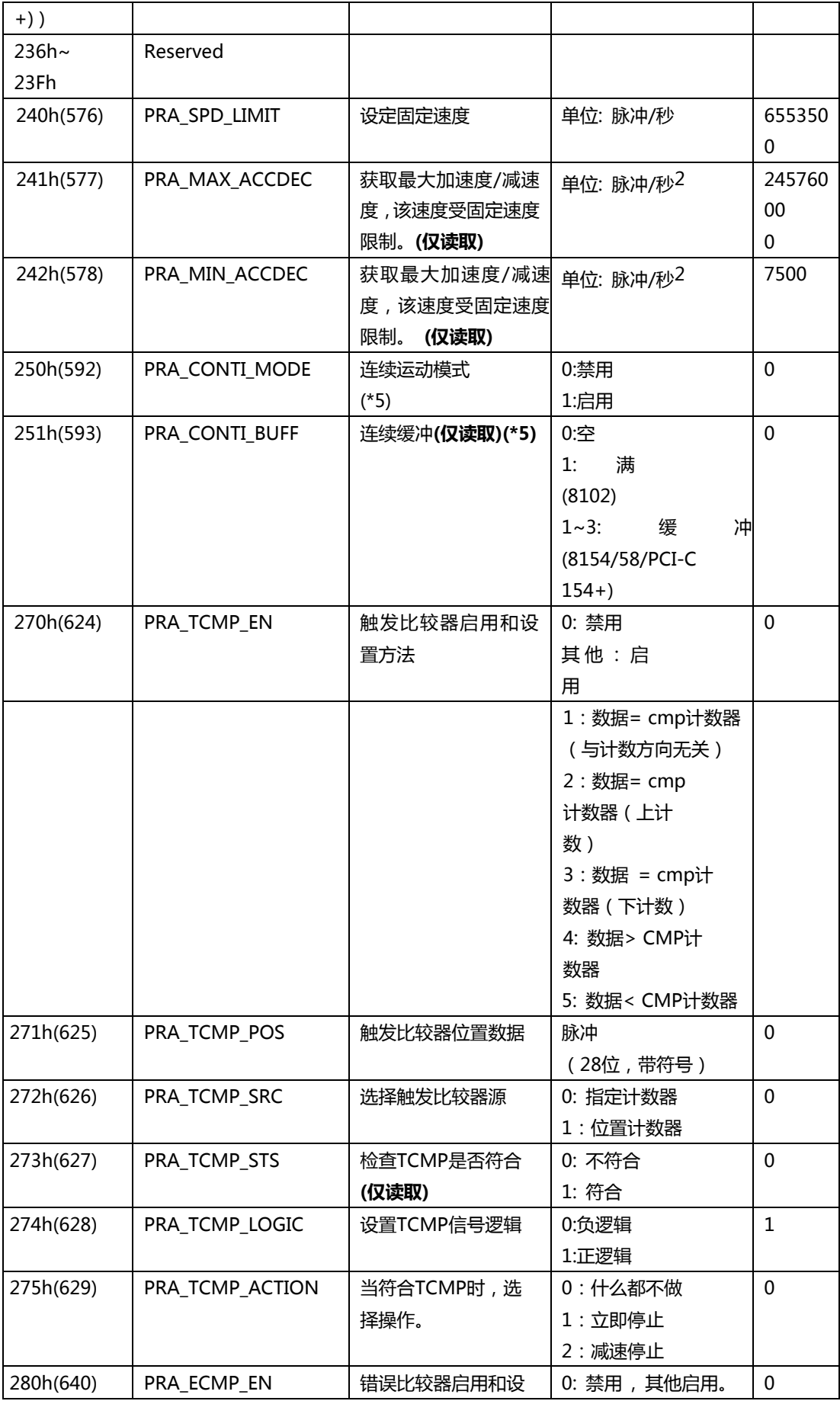

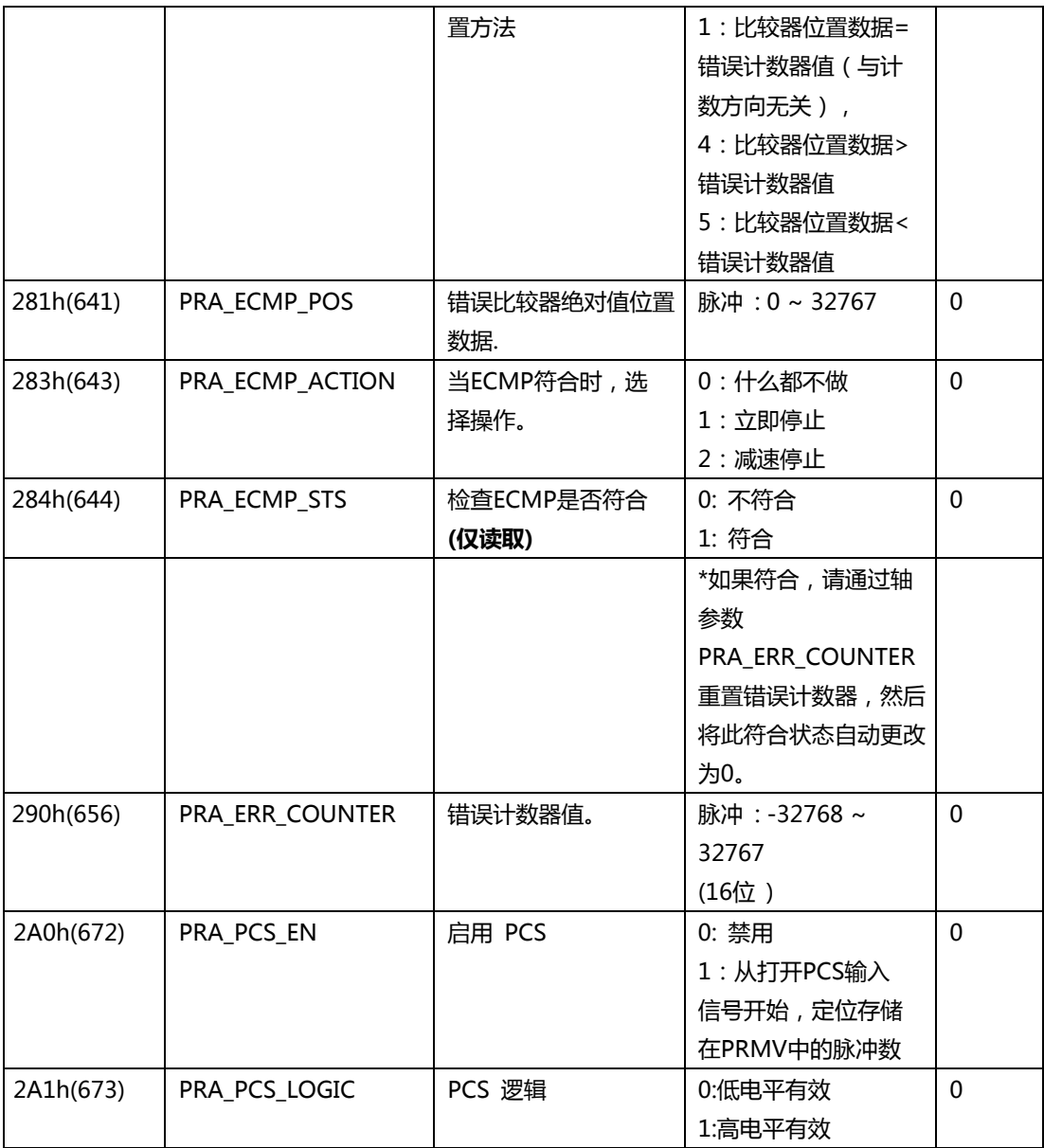

\*1: 1: 此参数用于计算运动比率。仅当 PRA\_FEEDBACK\_SRC 为 0 或 2 时有效。

\*2: 当 PRA\_GPDI\_SEL 设置为 DI/LTC 时,PRA\_SD\_EN 自动设置为禁用。在 PRA\_SD\_EN 设 置为启用之前,请确保 PRA\_GPDI\_SEL 设置为 SD 模式。

\*3: 当选择正/负软件限位时,将指定计数器用作比较计数器。 比较方法如下:

(EFB 位置 0 < 指定计数器) 为正软件限位(EFB 位置 1 > 指定计数器) 为负软件限位。

\*4: 当我们将值设置为 0 时, DI 过滤器的宽度为 2660 ns ( 纳秒)。换句话说, 截止频率为

 $\frac{1}{10^{-9} \times 2660 \times 2} = 187970~\text{Hz}$ 

\*5:连续运动模式用法:

不允许在不同数量的轴之间连续运动。

I32 AxisNo = 0;//轴 ID

I32 Buffer = 0; //使用缓冲区编号

```
I32 ContinuousMoveCount = 0; //连续运动执行编号
ret = APS_set_axis_param(AxisNo, PRA_ACC, 100000); //设置加速度
ret = APS_set_axis_param(AxisNo, PRA_DEC, 100000); //设置减速度
ret = APS_set_axis_param(AxisNo, PRA_VS, 100000); //设置起始速度
ret = APS set axis param(AxisNo, PRA CONTI_MODE, 1); //启用连续运动
while(ISR == 1)
   {
       ret = APS_get_axis_param(AxisNo, PRA_CONTI_BUFF,& Buffer);// 获取使用缓冲
区编号
       if(Buffer<3)
       {
           ret = APS relative move(AxisNo,ContinuousMoveCount,100000);
           if (ContinuousMoveCount==1000){
              ISR=0:
              ContinuousMoveCount = 0;
              while(Buffer){
                  ret = APS_get_axis_param(AxisNo,PRA_CONTI_BUFF,& Buffer);
              }
           }
           else{
              ContinuousMoveCount++;
           }
       }
   }
注意:不允许在不同数量的轴之间连续运动。
*6: 当应用滤波器时,比以下情况短的信号脉冲将被忽略。
```

```
PCIe-8154/58:
```
 $(1)$  SD= 1.667ms

```
(2) EL=ORG= 1.79us
```

```
(3) ALM=INP= 1.43us
```

```
PCI-C154+:
```

```
(1) SD= 1.667ms
```

```
(2) EL=ORG= 16us
```

```
(3) ALM=INP= 1.43us
```
\*7: 这些参数可以通过 F64 类型设置/获取参数。

#### **EMX-100 轴参数表**

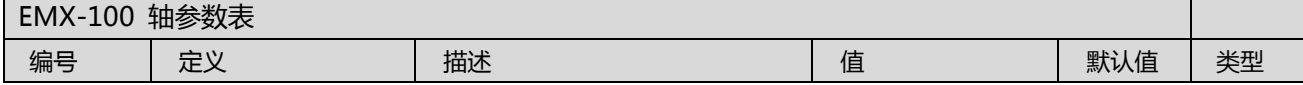

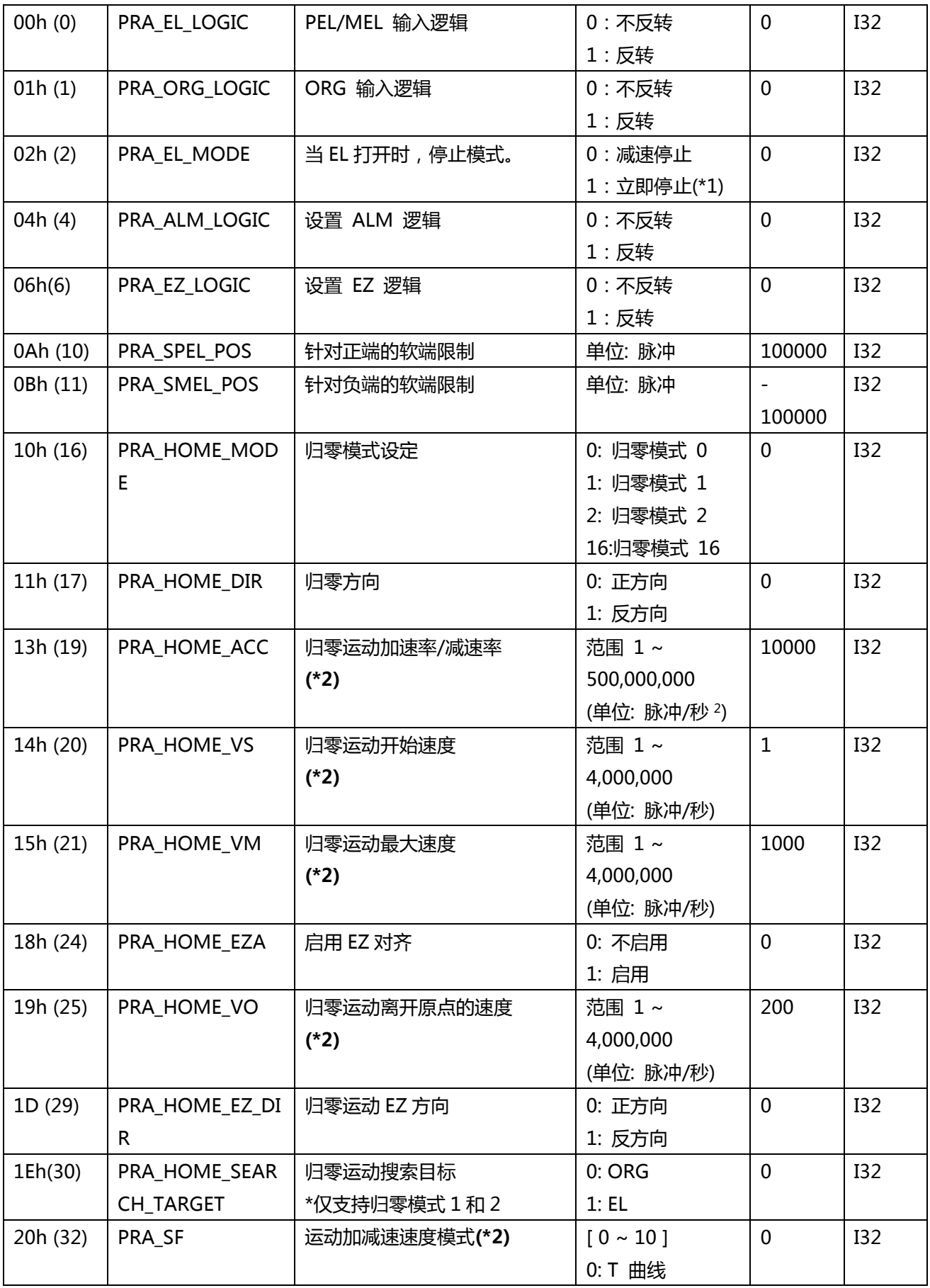

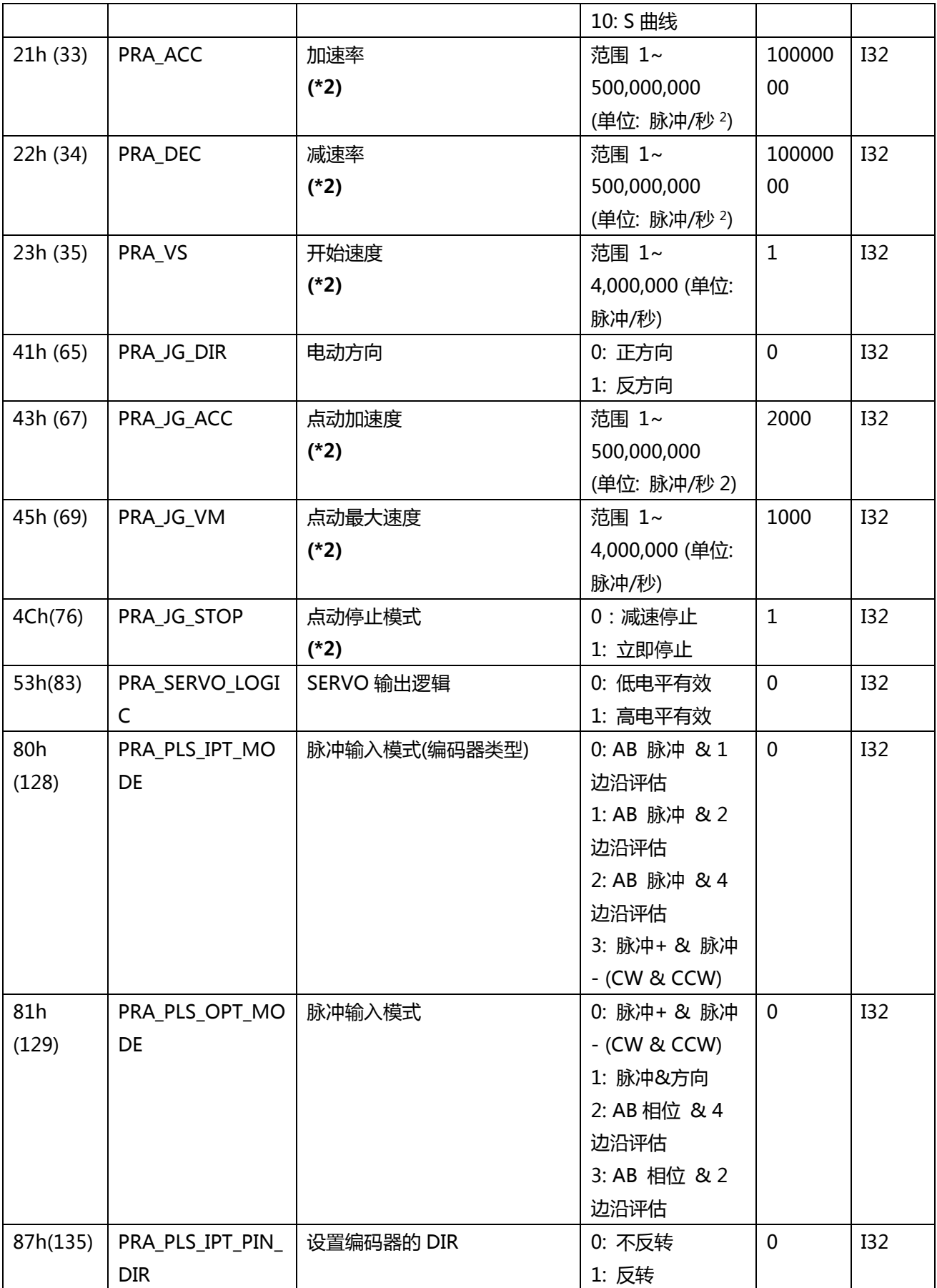

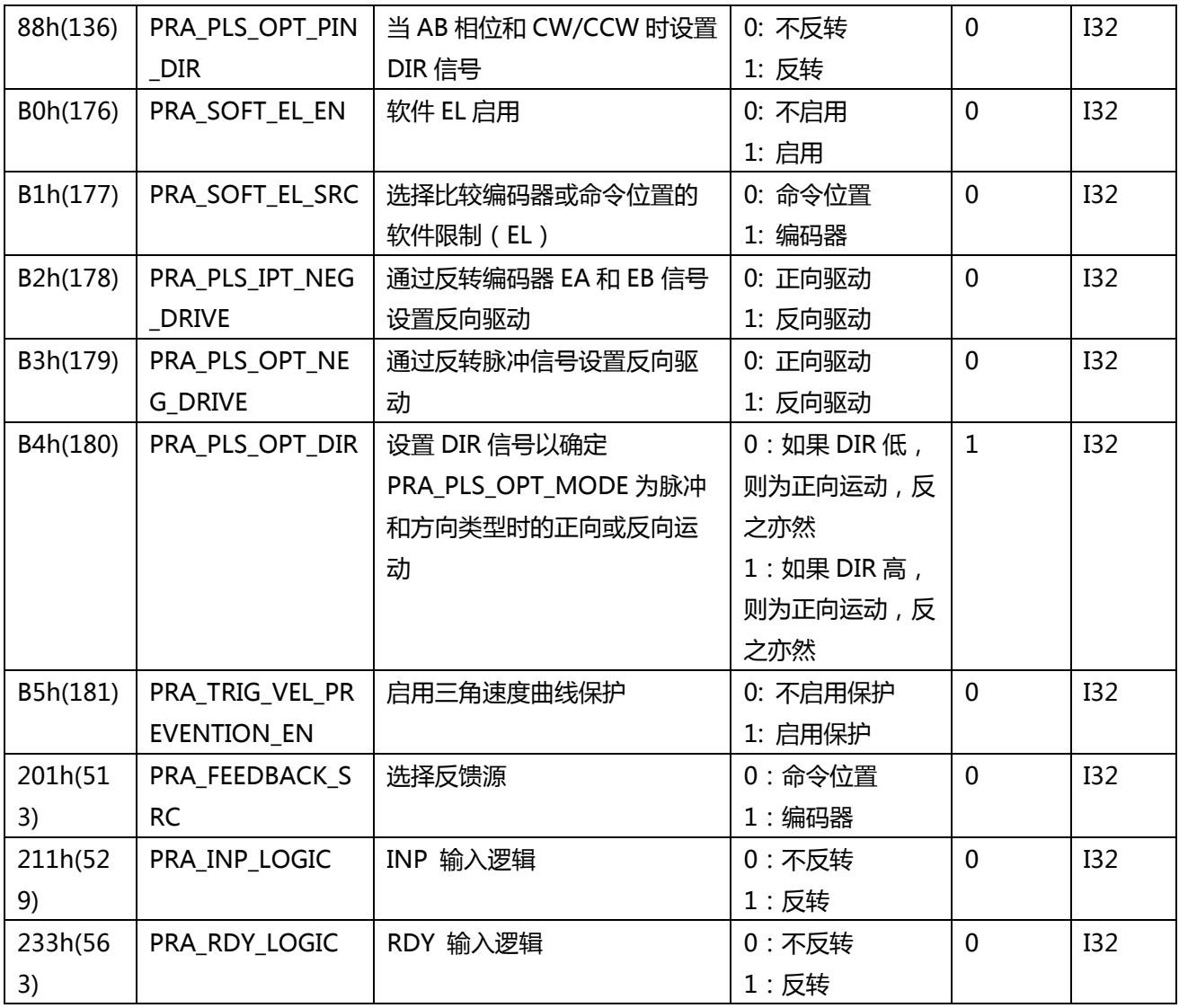

**(\*1)** 减速停止规则:

(1-1) S-factor =0, 减速以指定的减速度开始,当速度达到 Vmax 时,运动停止。

(1-2) S-factor ≠ 0, 有两种情况,具体取决于命令减速停止的时间,如下所示:

(Ⅰ). 在加速过程中(红色部分,如下图所示):加速开始(或继续减小)到零,然后减 速以指定的减速度和 S factor 开始,当速度达到 VS 时运动停止。 (请注意,为了使速度曲线 保持平滑,速度不会立即降低。)

(Ⅱ). 达到最大速度后(③或蓝色部分,如图 1 所示):减速以指定的 DC 和 S factor 开 始(或继续),并且当速度达到 VS 时运动停止。

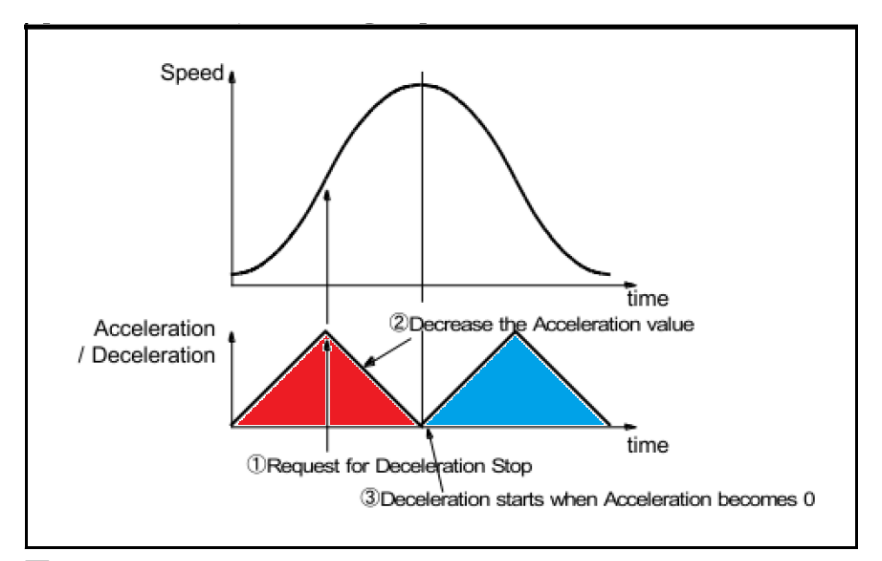

#### **图 1**

**(\*2) 速度曲线标准**

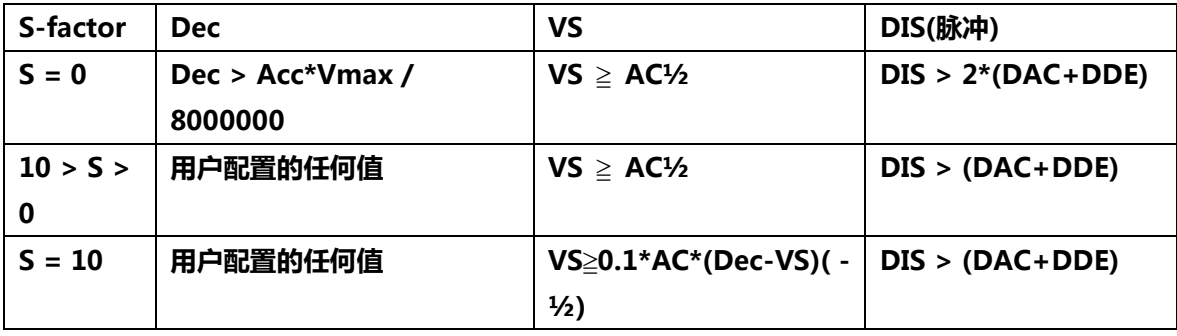

DIS:运动距离

DAC:从 VS 到 Vmax 的加速距离(图 3 的红色部分)

DDE:从 Vmax 到 VS 的减速距离(图 3 的蓝色部分)

**注意 :** 当距离不能满足标准时,控制器将自动更早开始减速,并且速度不会达到 Vmax。 以 下是两种情况:

(a) 如图 2 所示,当 S = 0 时,加速提前停止,梯形形式使得 DIS = 2 \*(DAC + DDE)。

(b) 如图 3 所示, 当 S > 0 时, 为了保持平滑的速度曲线, 当输出脉冲数大于总脉冲数的 1/12

时, 加速度停止增加。 在这种情况下, S 将设置为 1, DEC 将设置为等于 ACC。

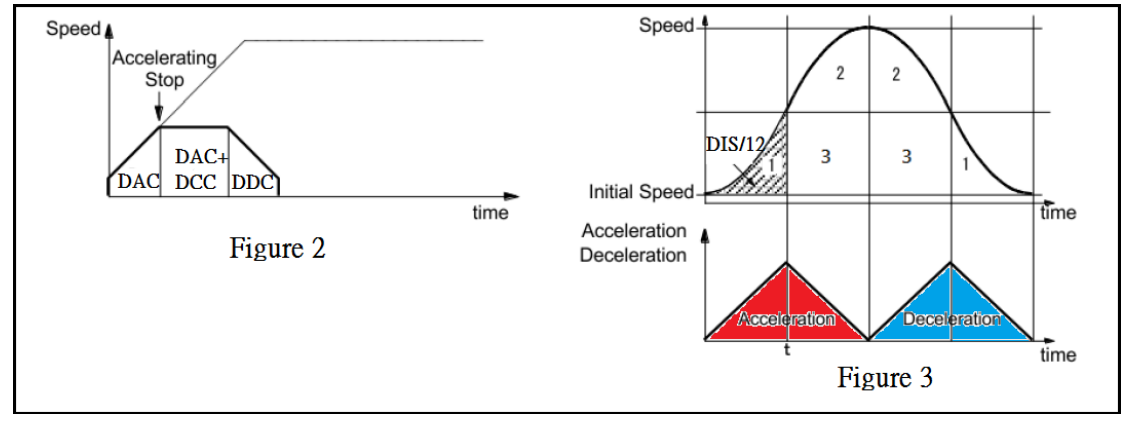

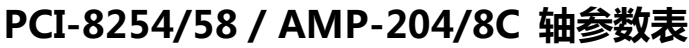

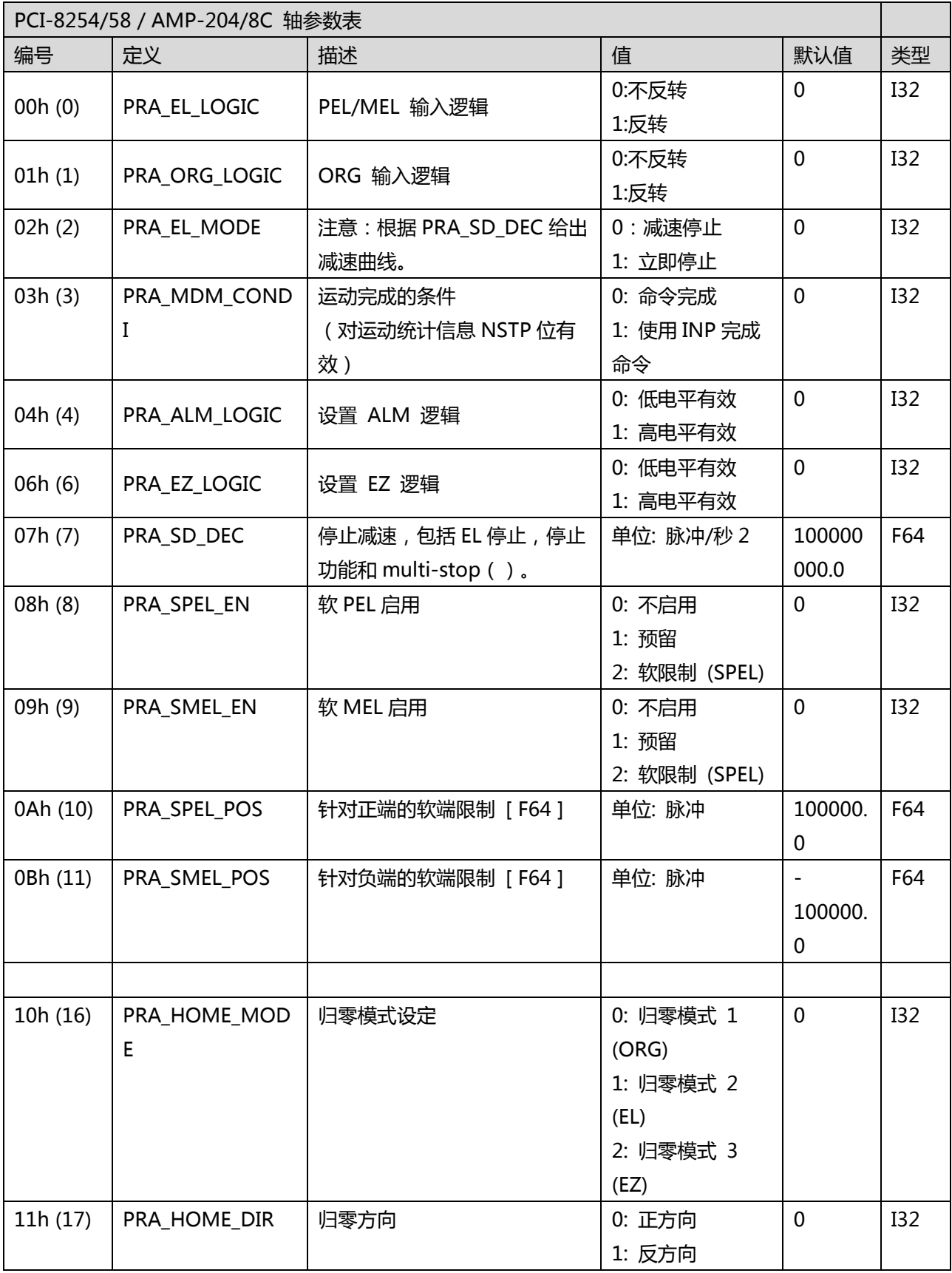

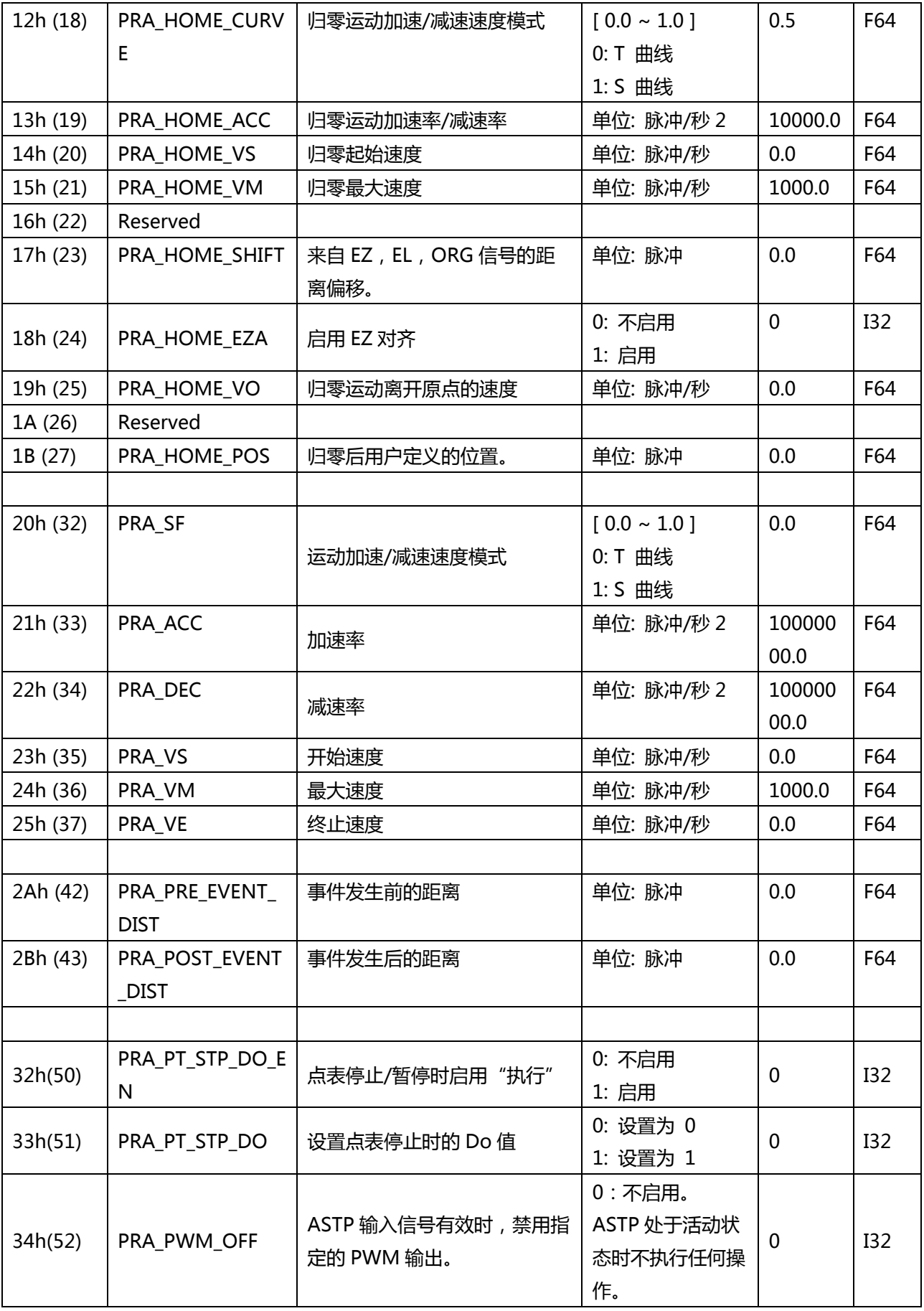

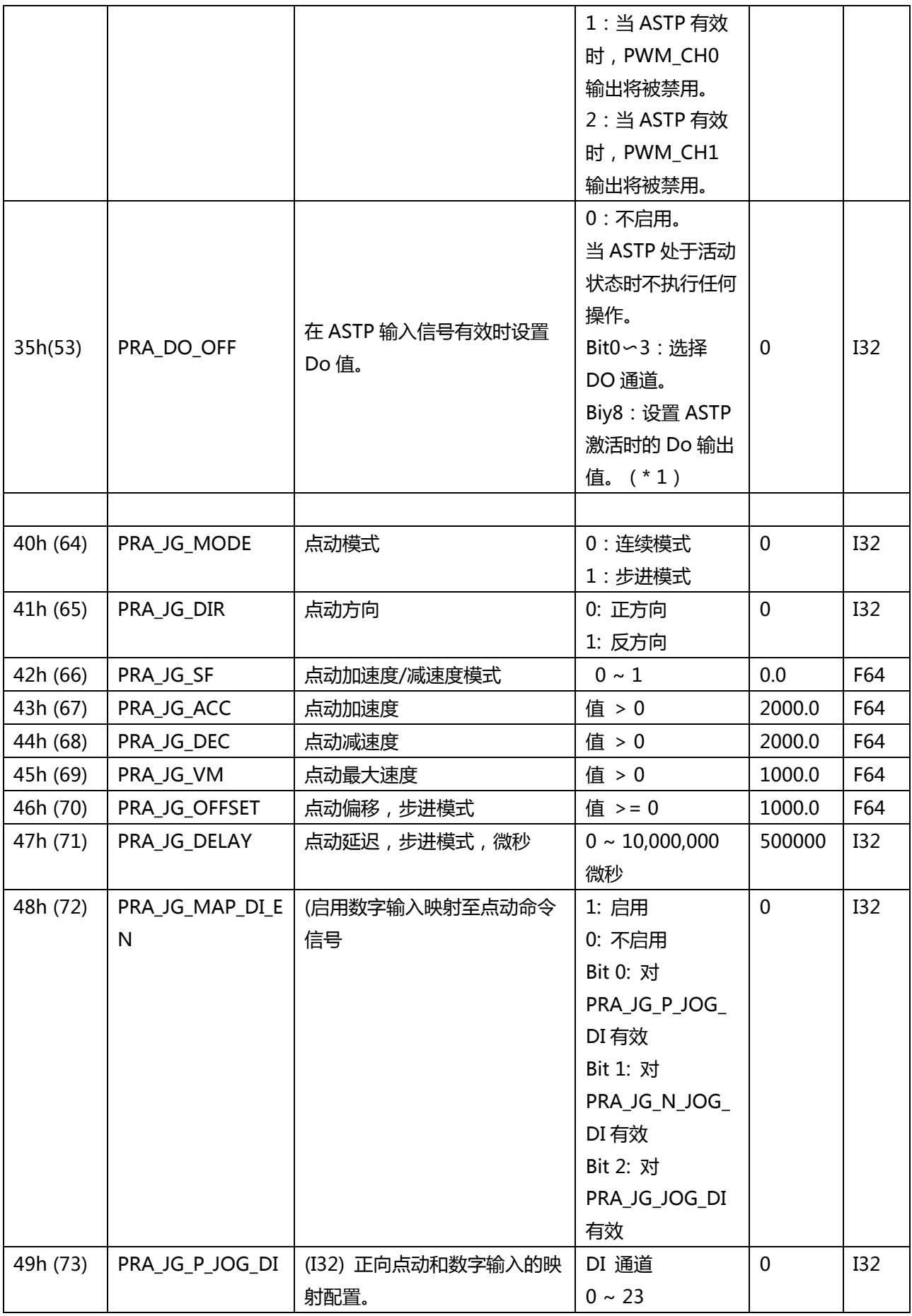

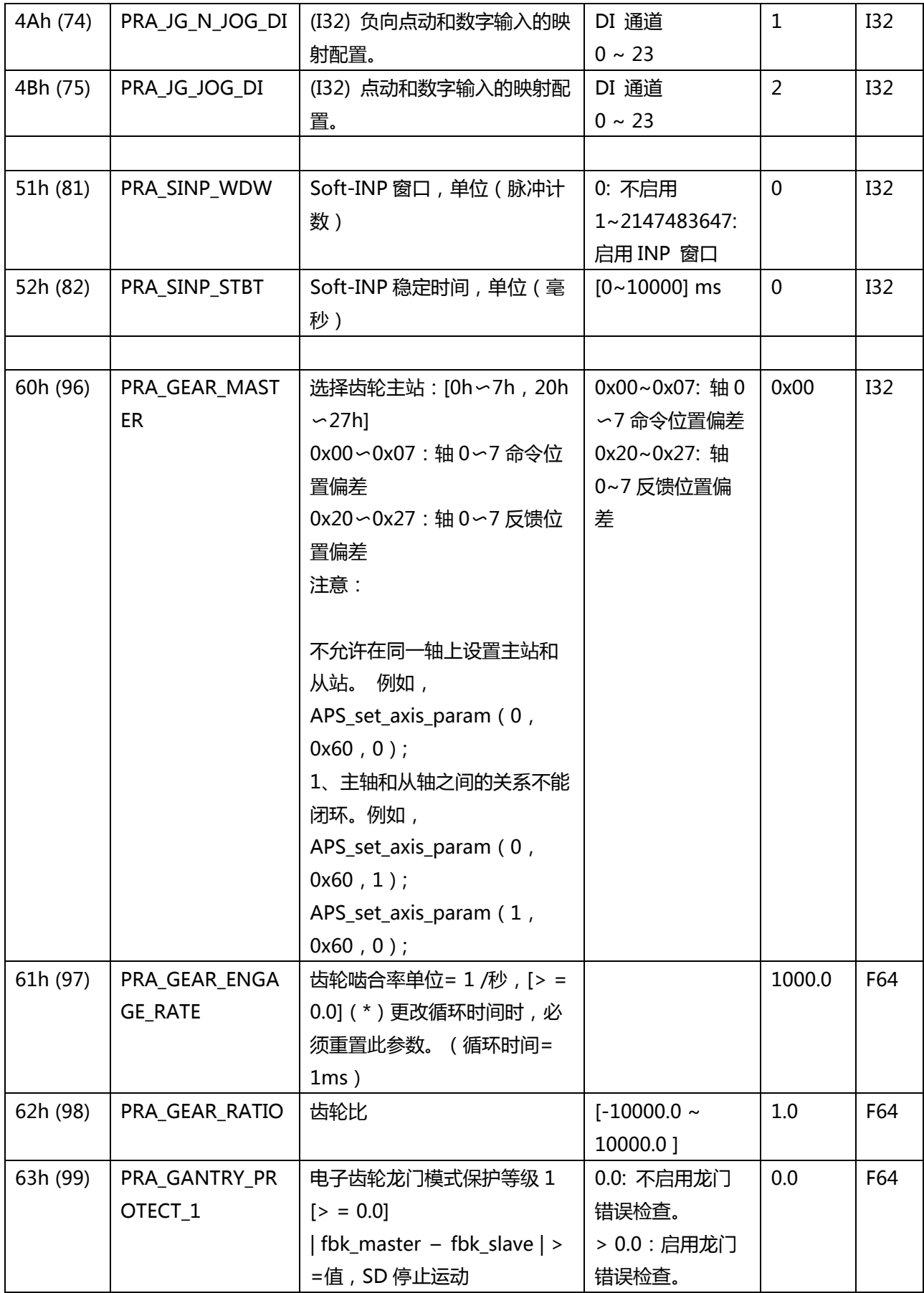

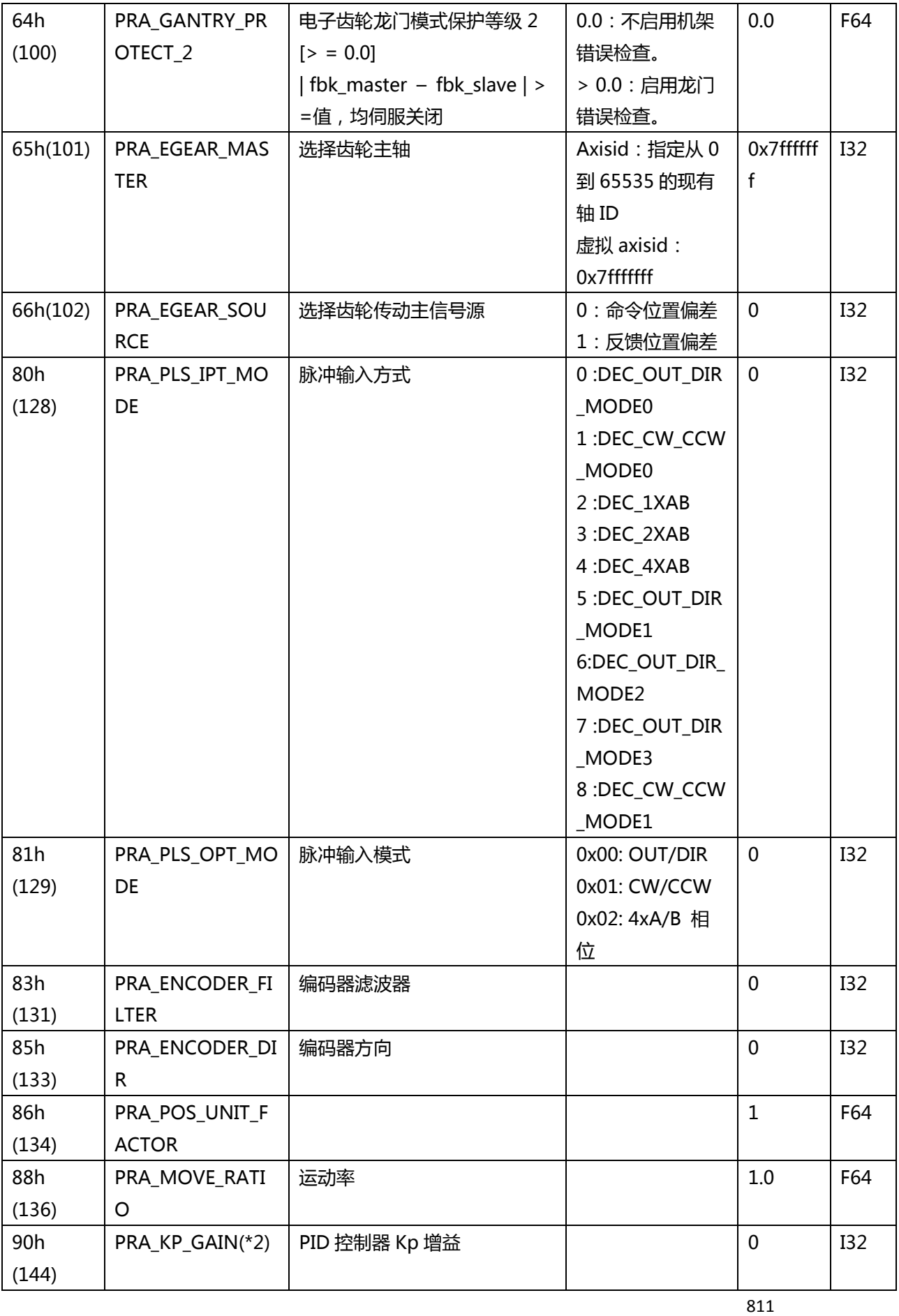

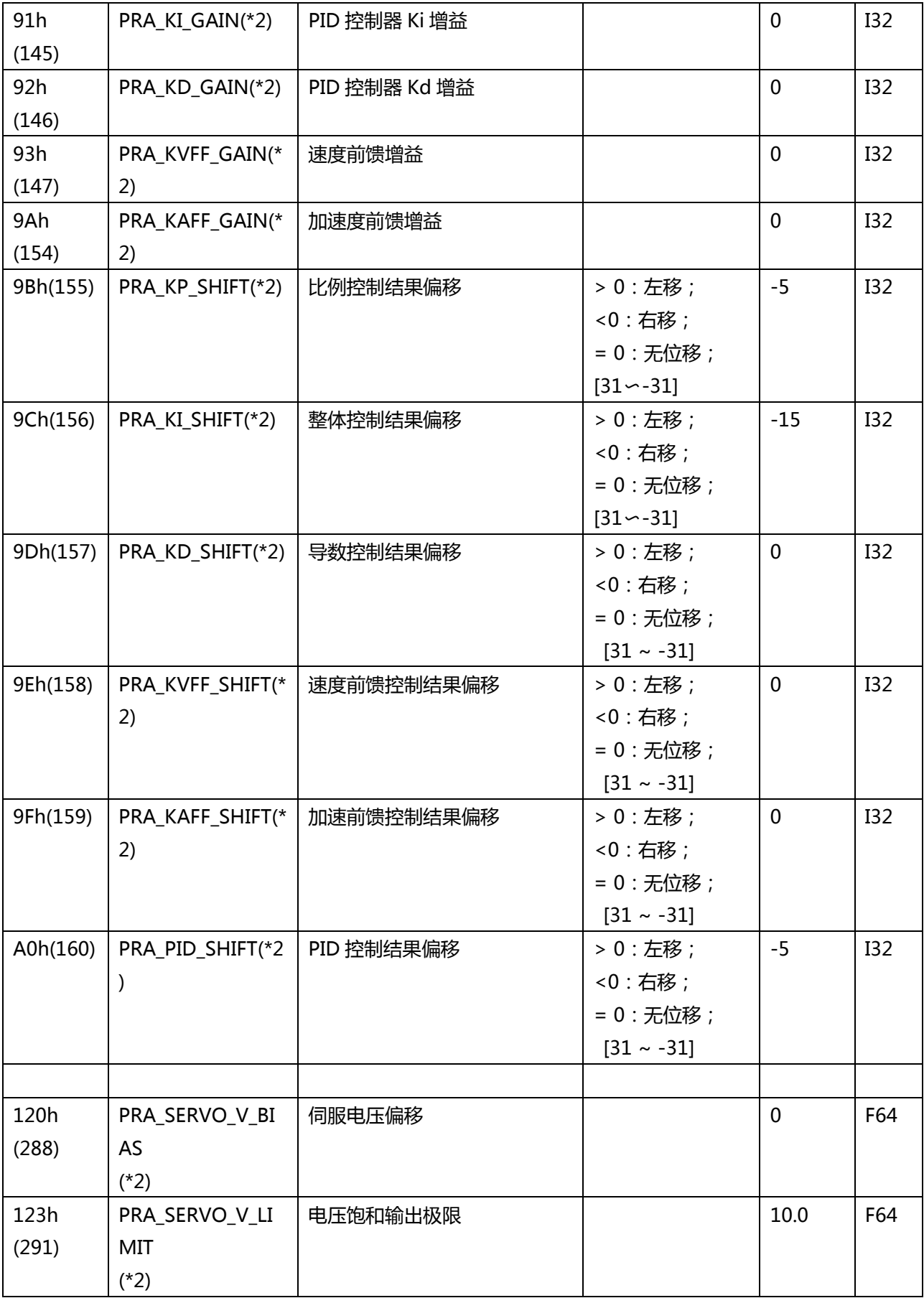

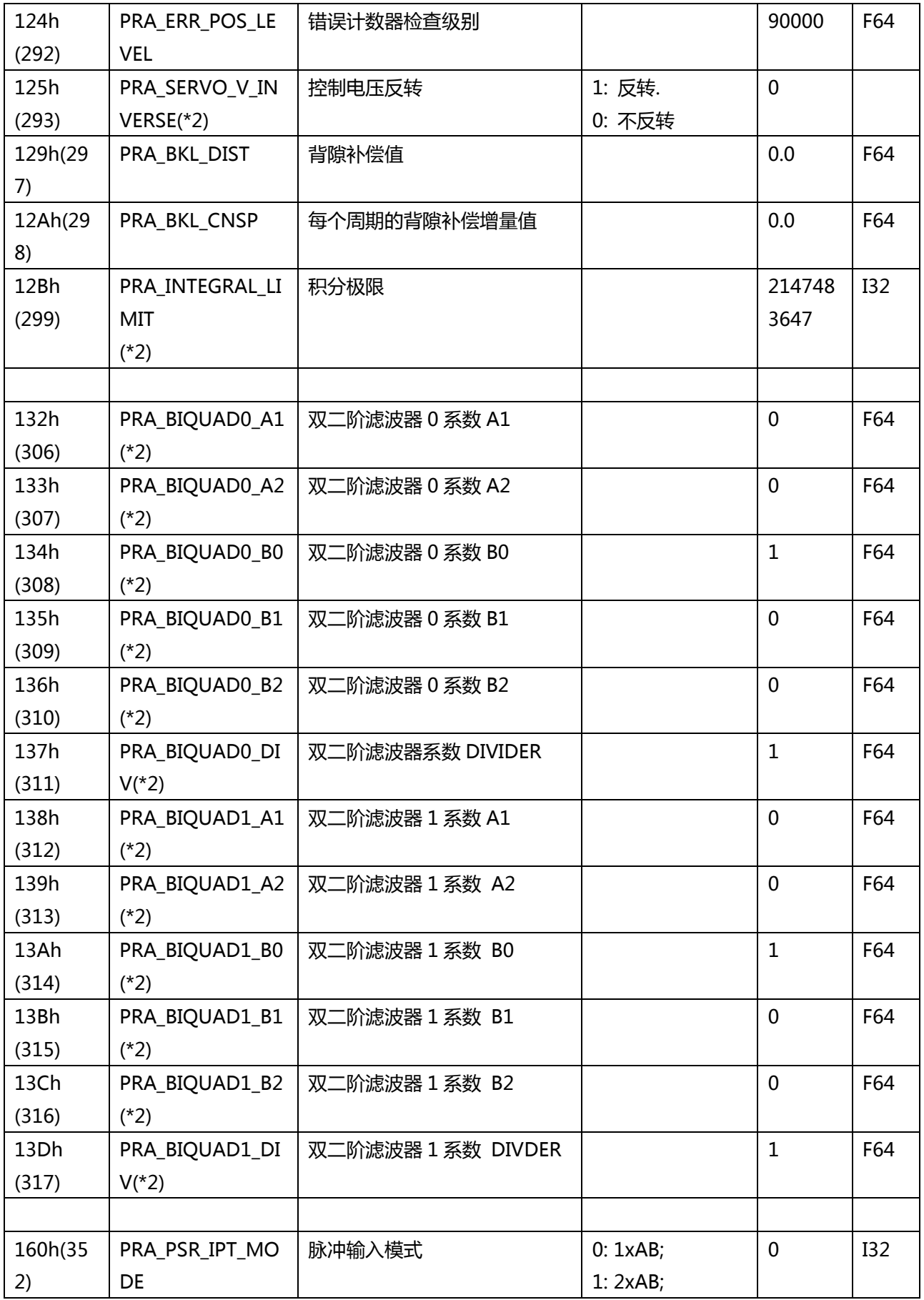

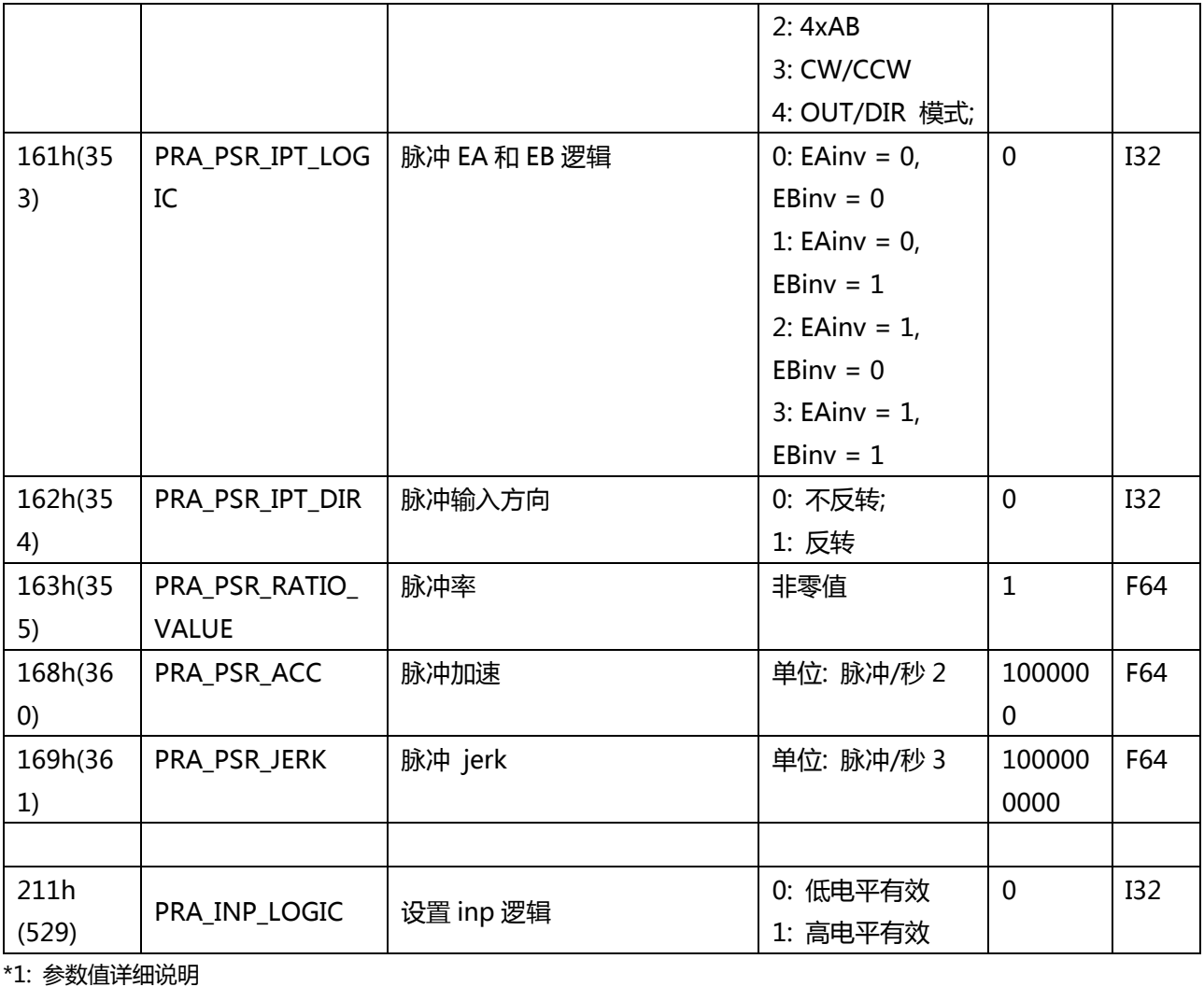

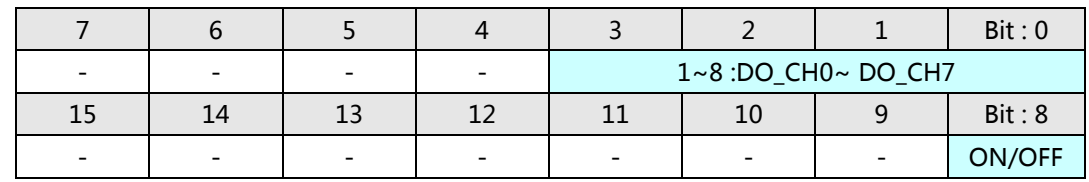

## **PCIe-833x 轴参数表**

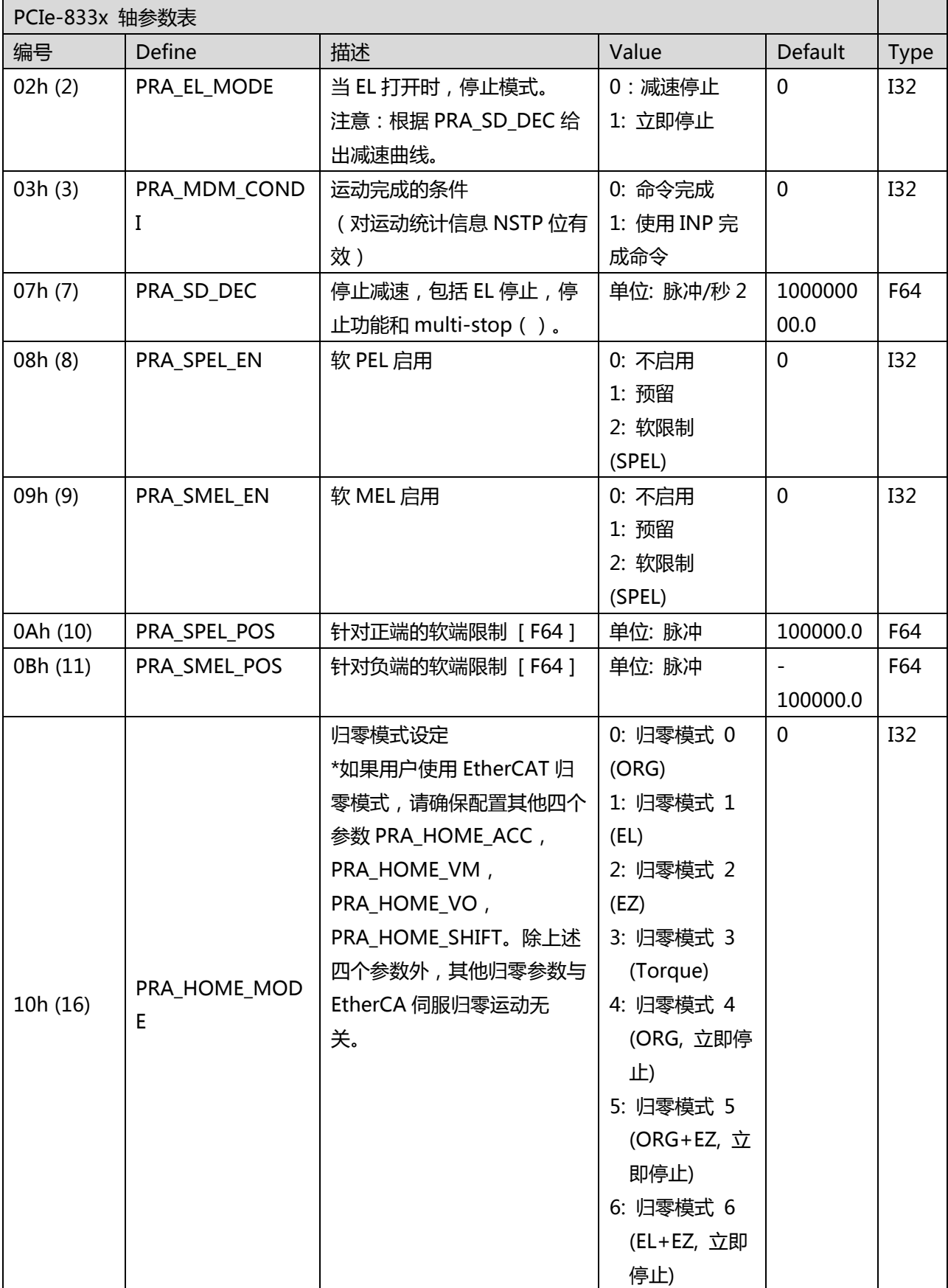

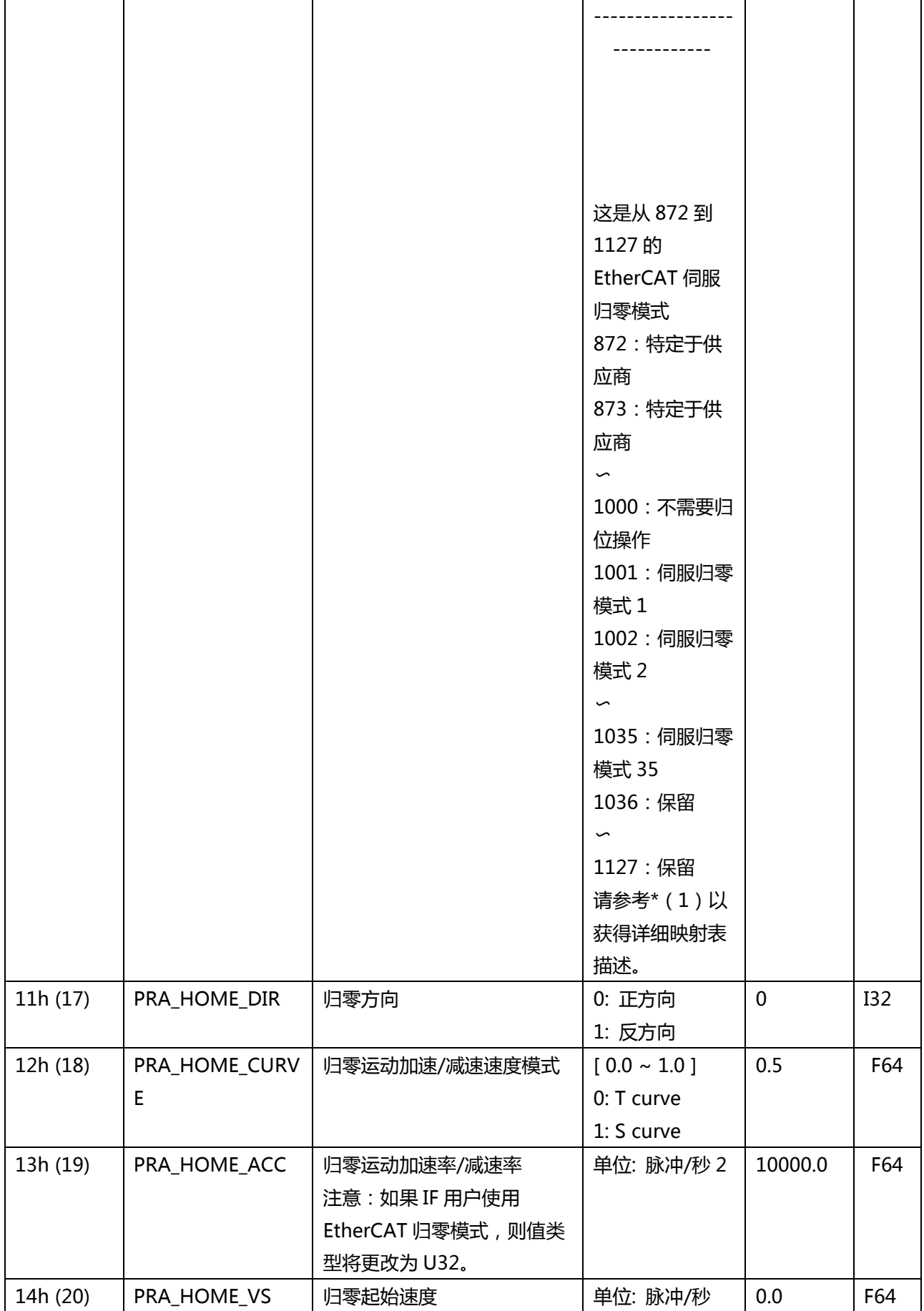

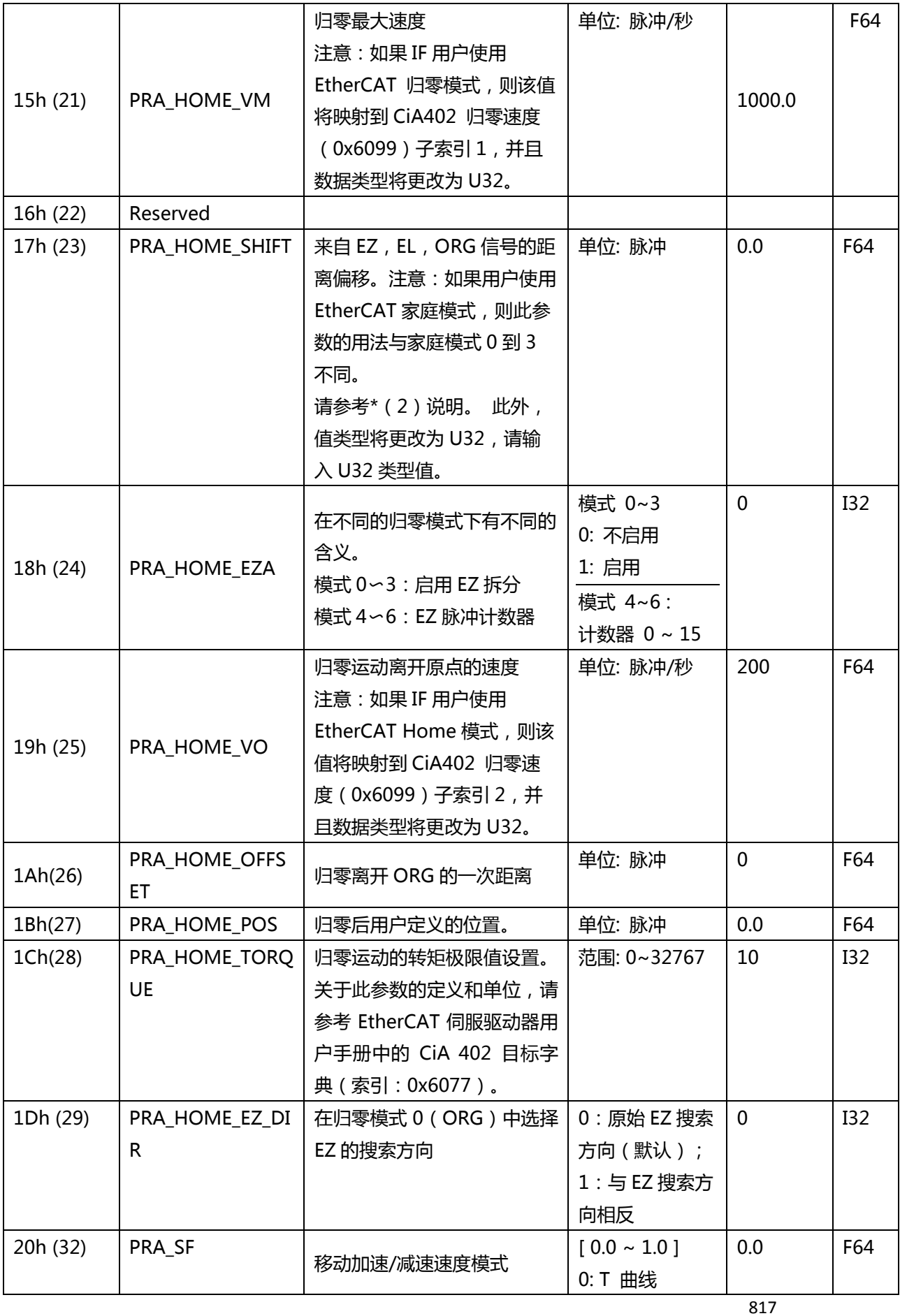

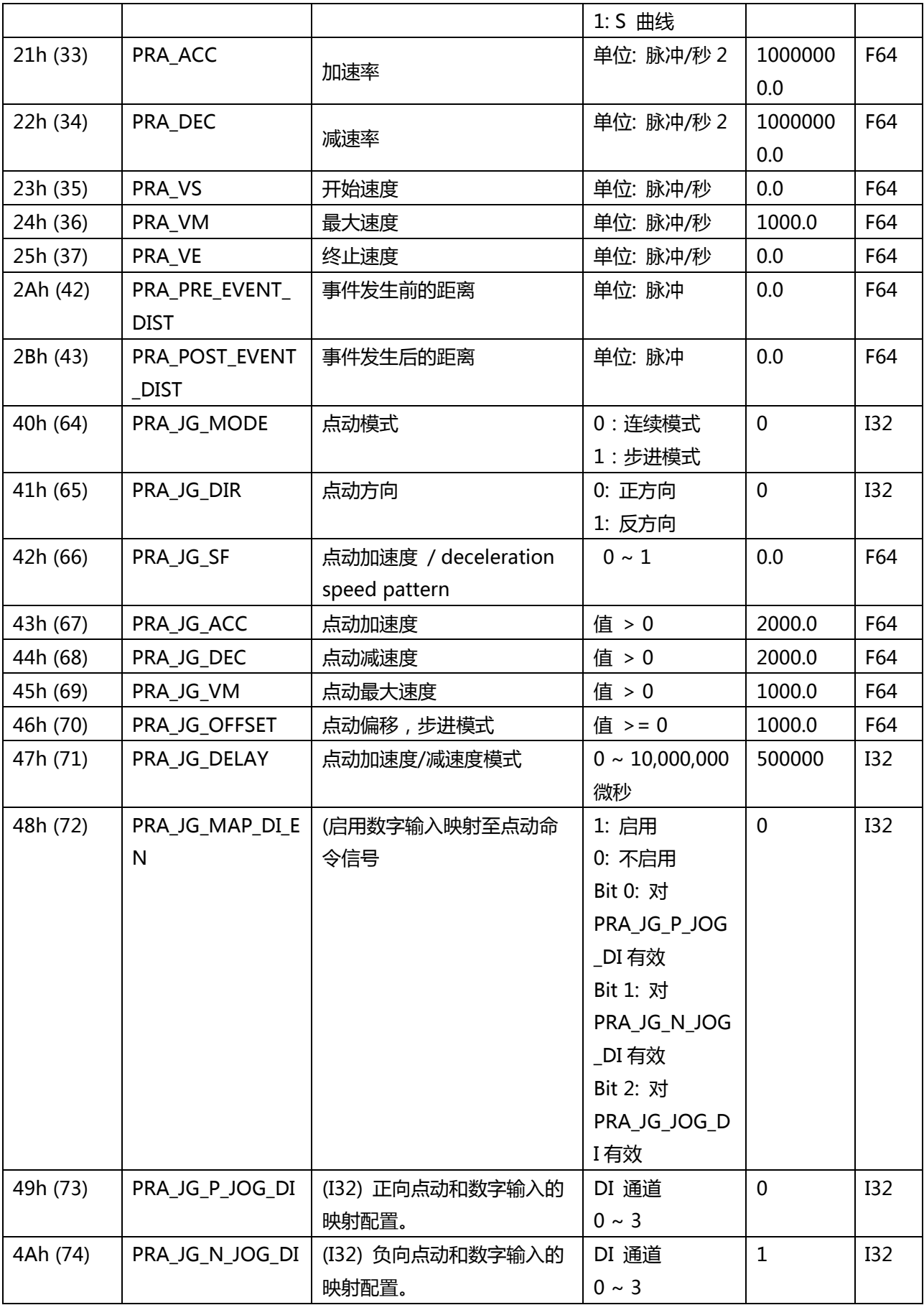

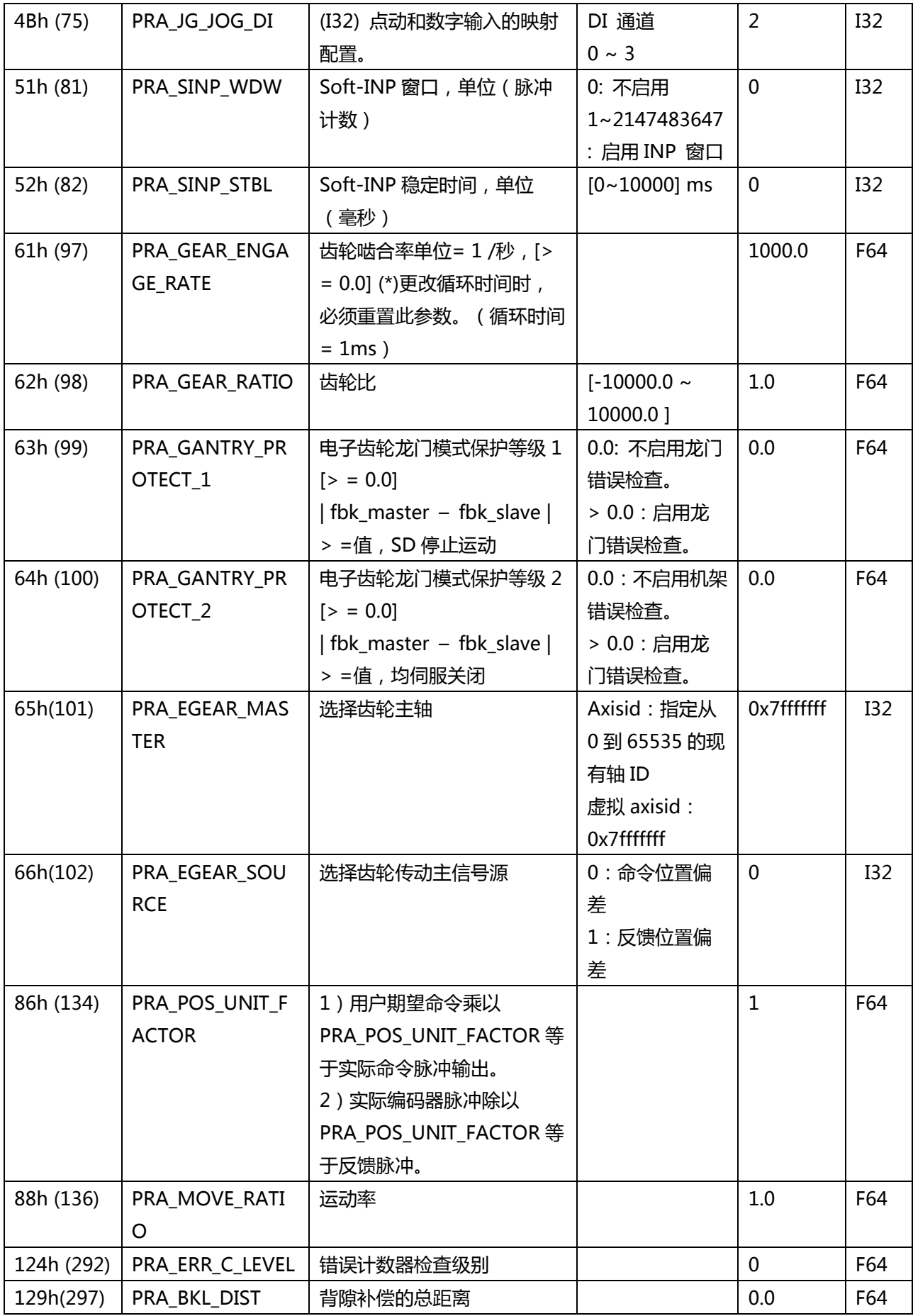

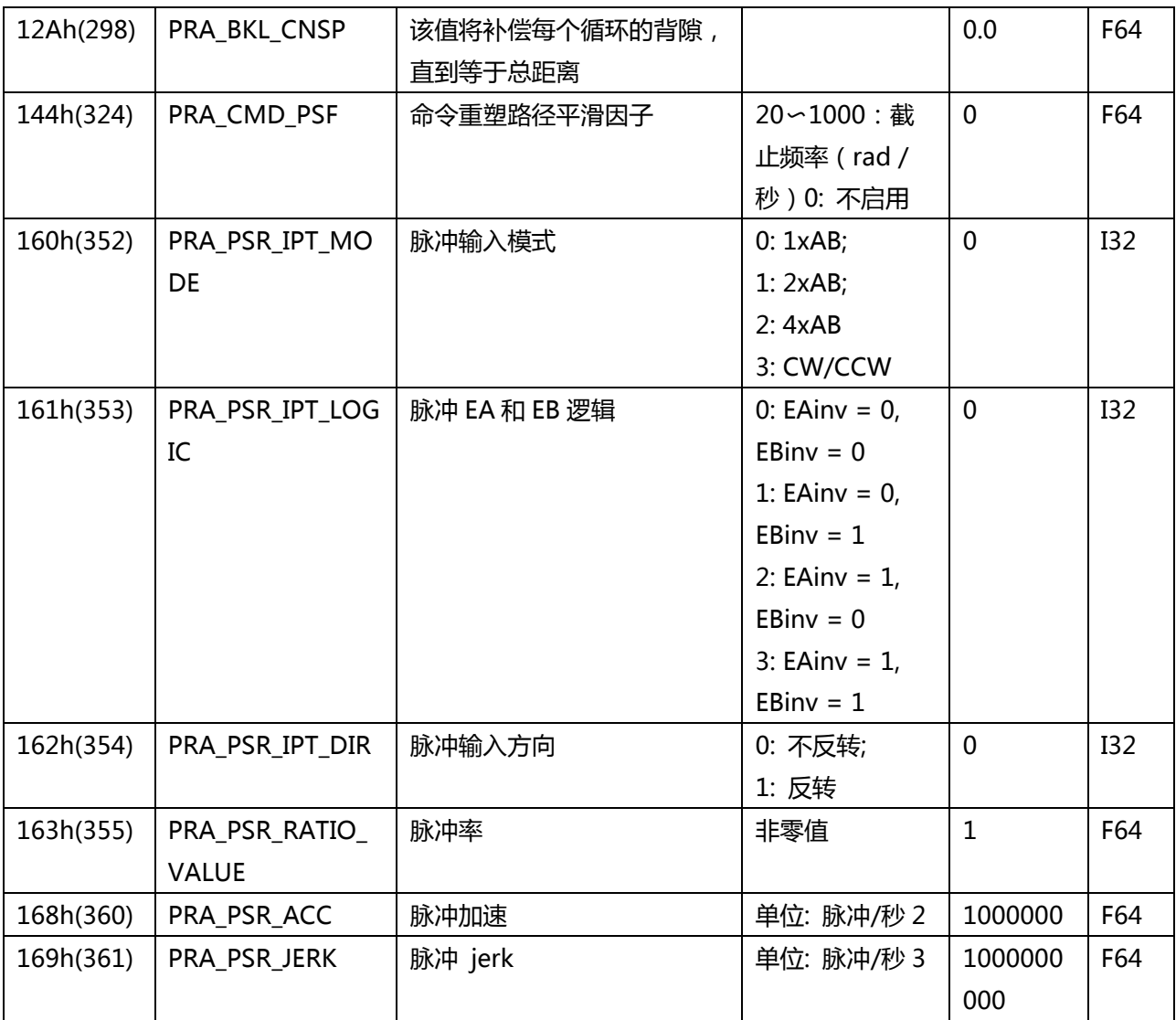

#### \*(1) APS&CiA402 归零模式映射表:

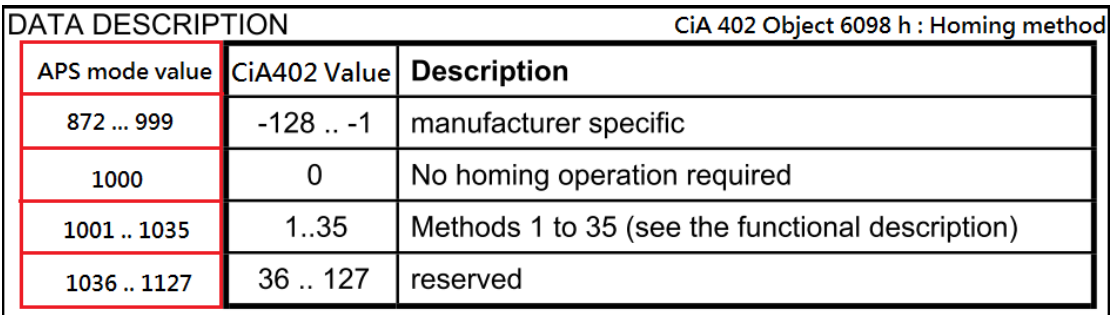

凌华科技提供了使用 EtherCAT CiA402 标准 35 型伺服主站的用户界面, 但可能会发生某些情 况。

- CiA 402 定义了 35 种归零模式,但供应商的伺服驱动器仅支持少于 35 种类型。 这可能会使用户无法访问所有用户。
- CiA 402 定义的某些归零模式行为与供应商的行为不同。因为供应商可能未遵循所 有 CiA402 归零行为。

**换句话说,在使用 EtherCAT 伺服归零模式之前,用户应参考供应商的规格指南。**

#### \*(2) EtherCAT 伺服归零模式的归零偏移:

如果用户使用 EtherCA 伺服归零模式, 则参数 PRA\_HOME\_SHIFT (0x17) 将映射到 CiA402 对象 0x607C 归零偏移。因此,这不同于归零模式 0〜3。此外,相同的归零偏移量 0x607C, 这些供应商的定义也可能不同。以安川和松下为例,如下表(2-1)所示。 将这两个伺服驱动 器设置为 EtherCAT 归零模式(0x6098)1033(CiA 归零模式 33 搜索 EZ)和归零偏移量 (0x607C)10000。归零启动之前,它们的实际位置(0x6064)在 3000 中。实际位置 (0x6064)不同。 YASKAWA 与 CiA402 定义相同, 但 PANASONIC 拥有自己的定义, 如 下图(2-2)。

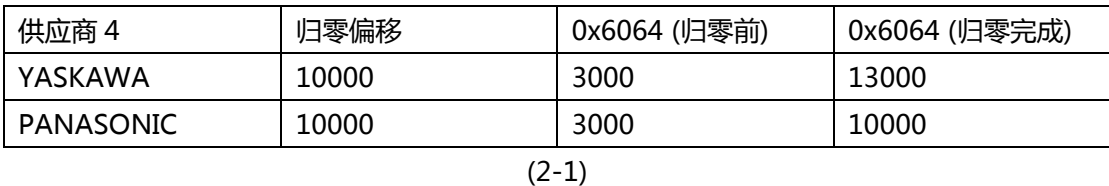

**PANASONIC** · 原点位置检出后, 此位置作为基准初始化下述的对象(预置)。  $6062h$  (Position demand value) =  $6064h$  (Position actual value) =  $607Ch$  (Home offset)  $6063h$ (Position actual internal value) =  $60FCh$ (Position demand internal value) = 0

(2-2)

## **C. 采样参数表**

 $\blacksquare$ 

## **PCI-8392(H) 和 PCI-8253/56 和 MNET-4XMO 和 PCI-8254/58 / AMP-204/8C 和 PCIe-833x 采样参数表**

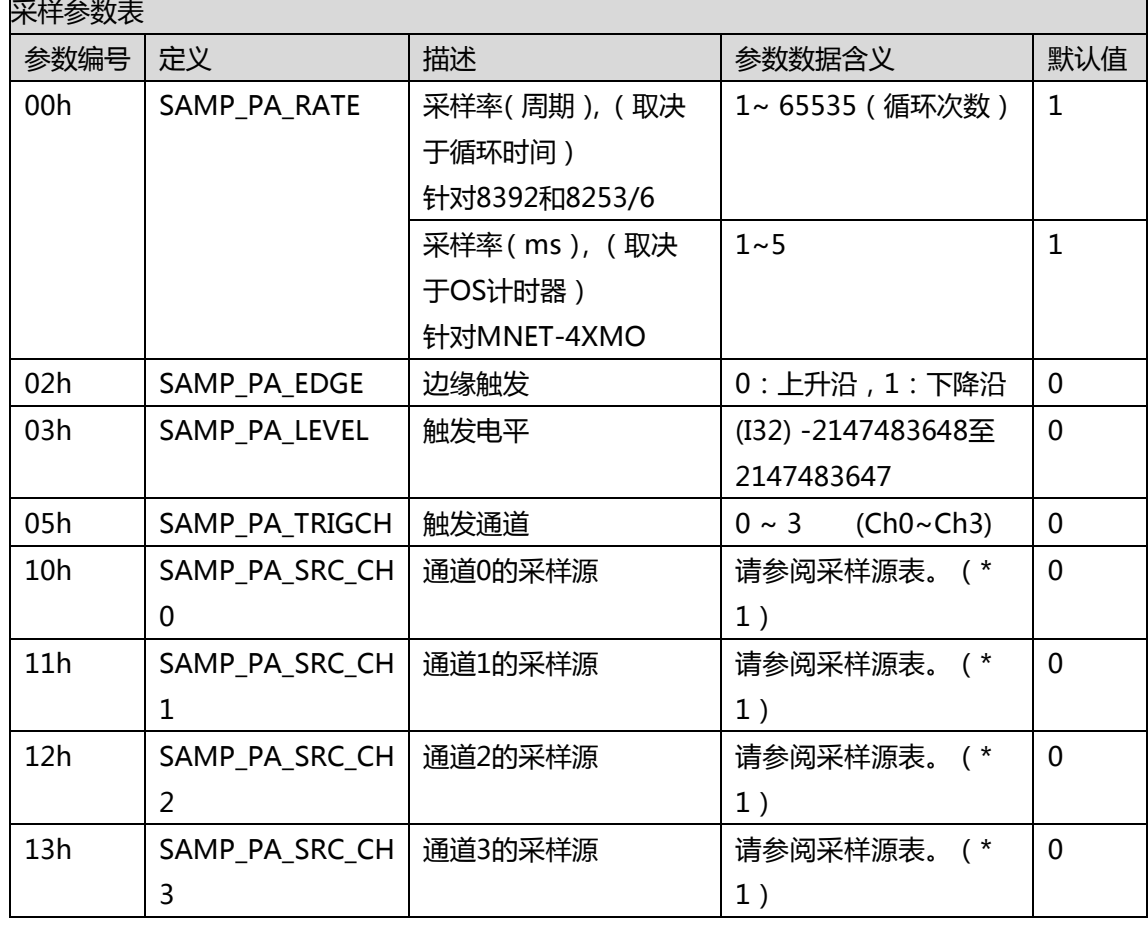

.\*1. 此参数还必须包含轴 ID 的信息。 该参数需要四个字节的数据。 前两个字节是轴 ID 的信息,而后两 个字节是采样源的类型。

例如:轴 ID = 150(96h),选择源为 SAMP\_FBK\_POS(01h)。 然后设置的参数值为 0x00960001。

 $\overline{\phantom{0}}$ 

## **D. 采样源表**

## **PCI-8392(H)的采样源表**

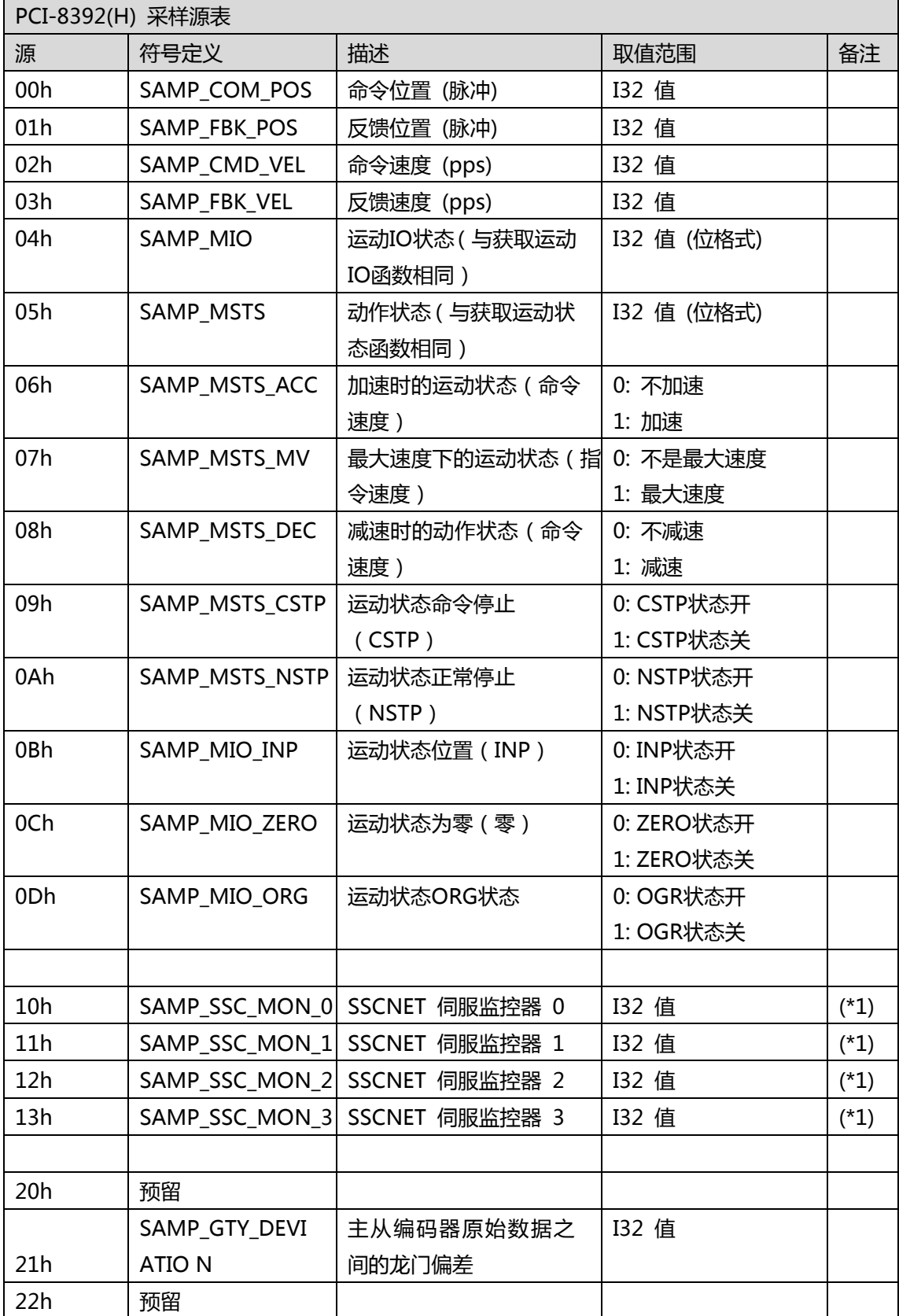

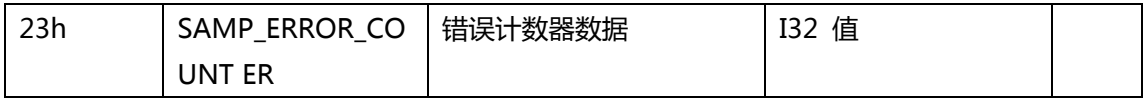

(\*1) 监视数据取决于监视数据源设置。 请参考 SSCNET 伺服监控器源表。

### **PCI-8253/56 采样源表**

 $\overline{\phantom{0}}$ 

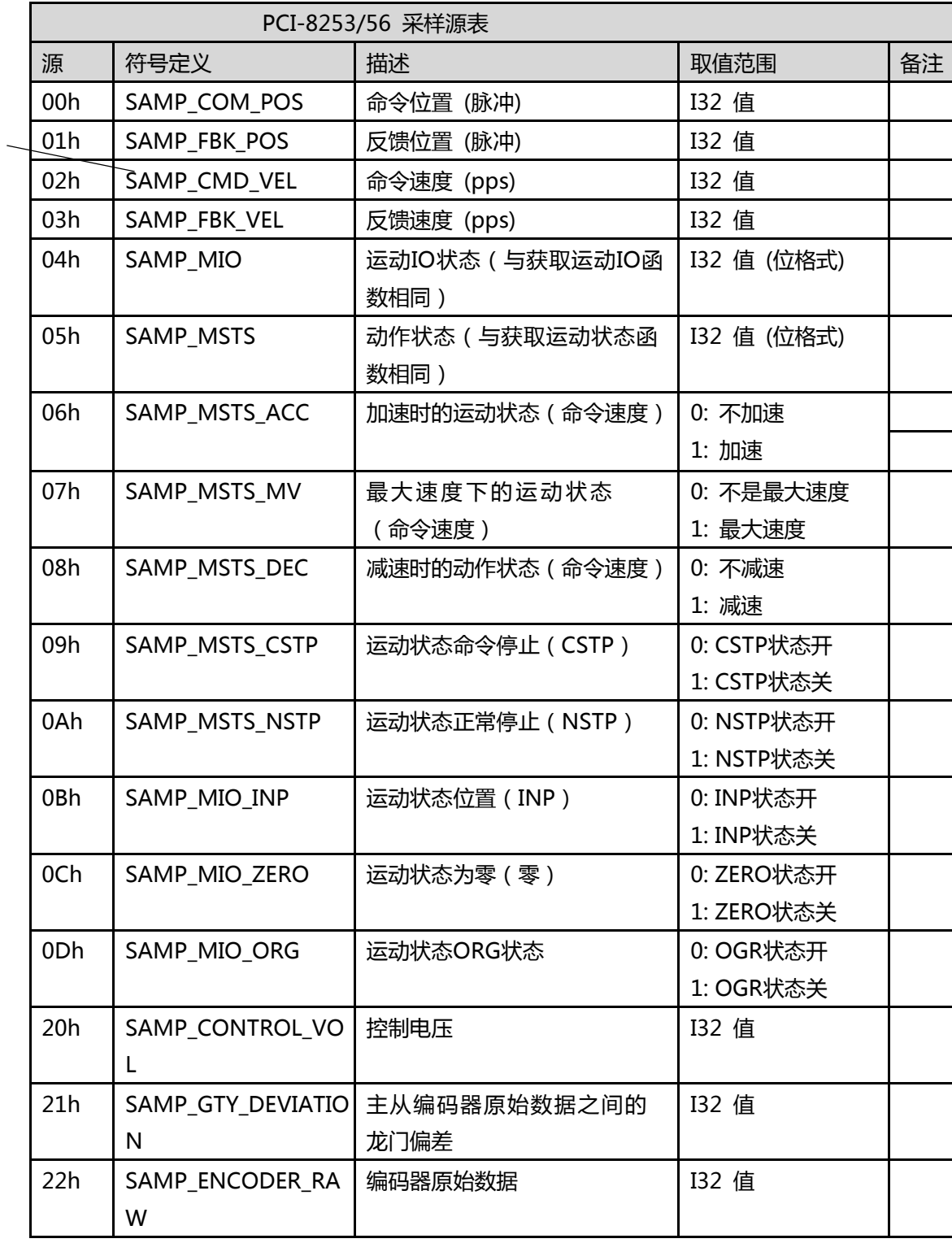

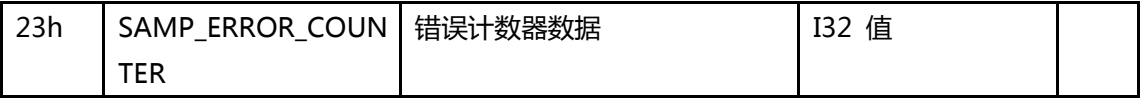

#### **MNET-4XMO 采样源表**

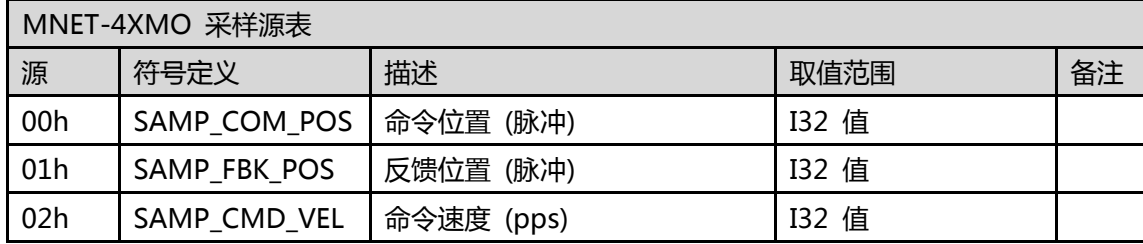

# **PCI-8254/58 / AMP-204/8C sampling source table**

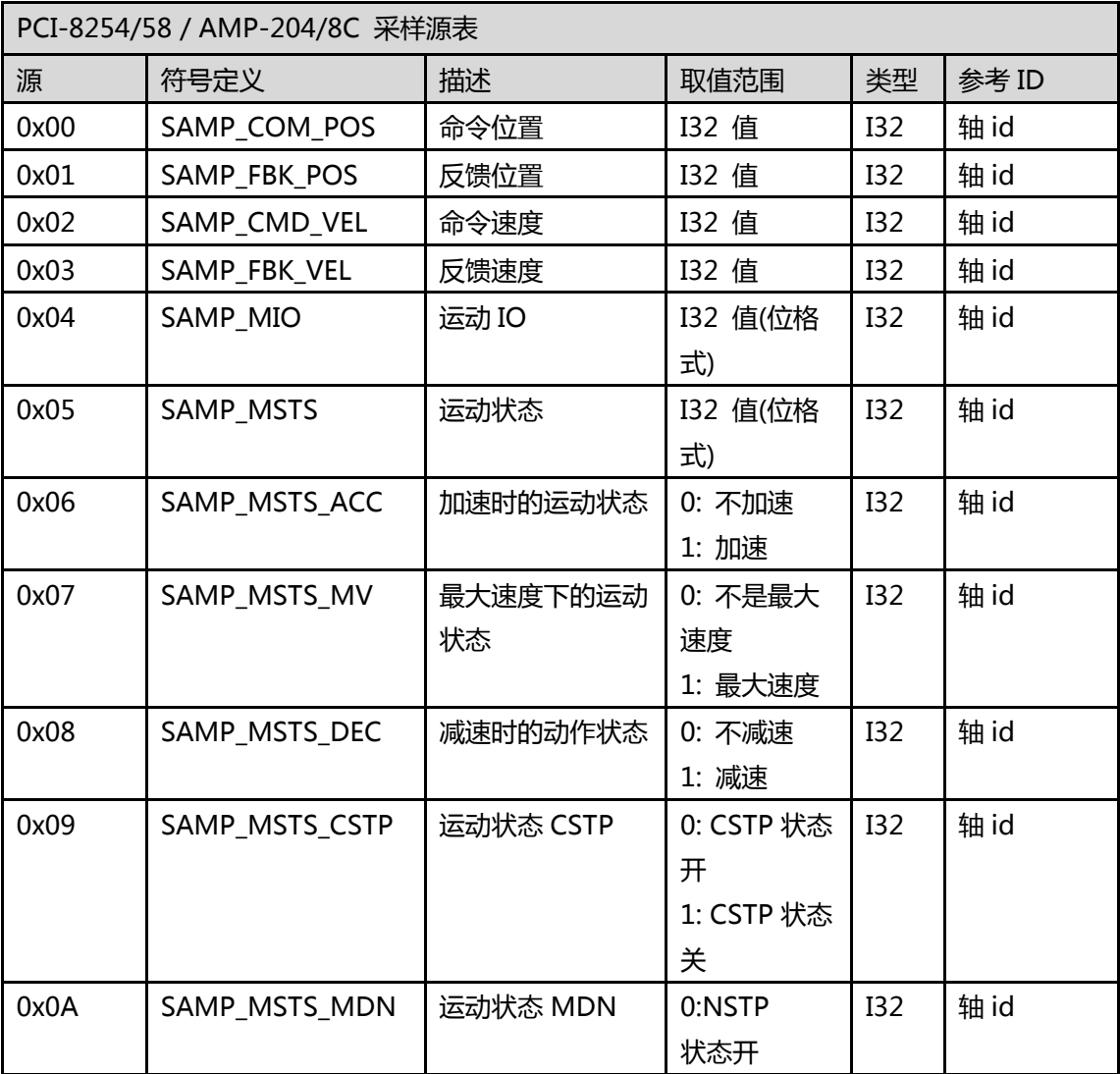

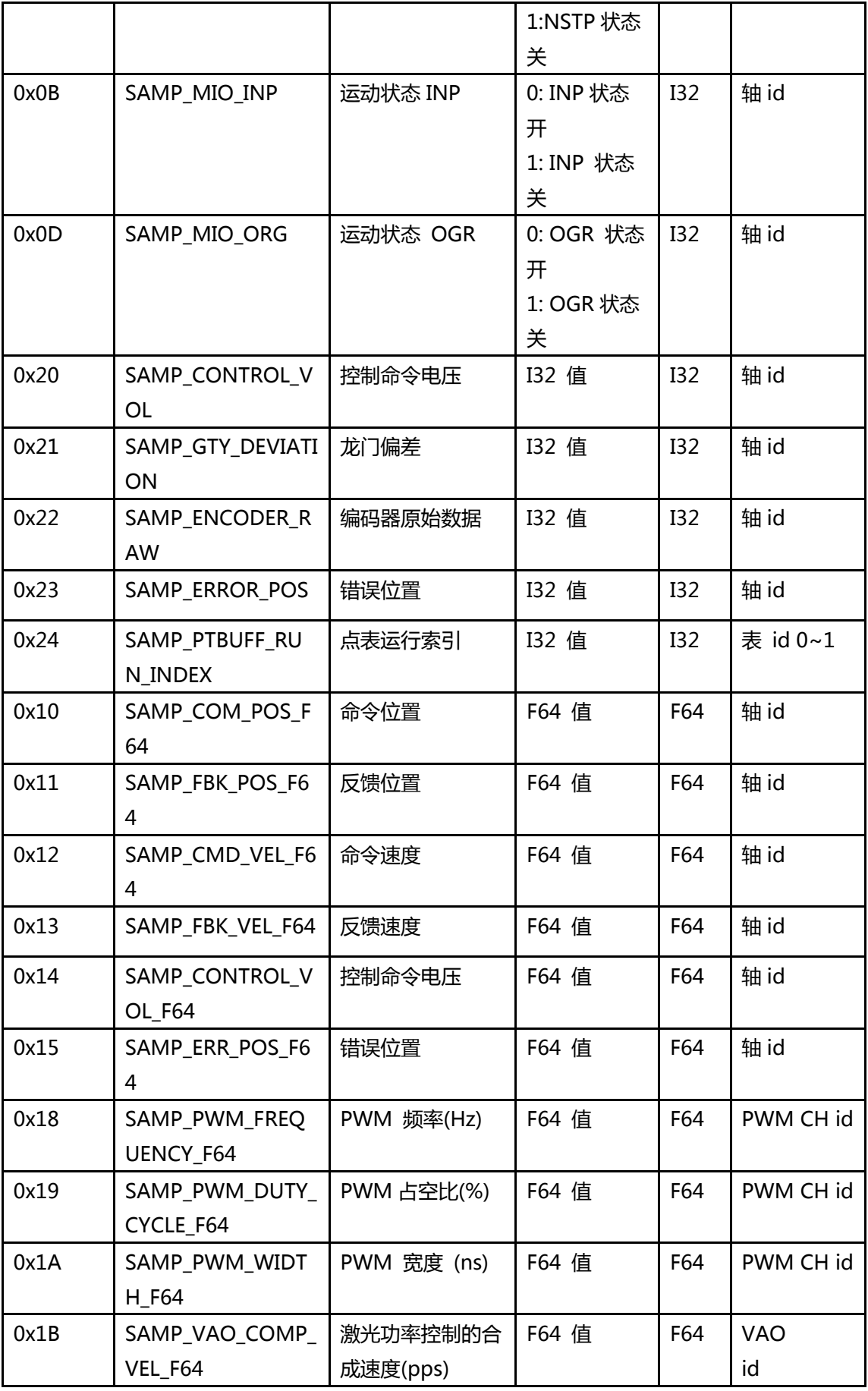

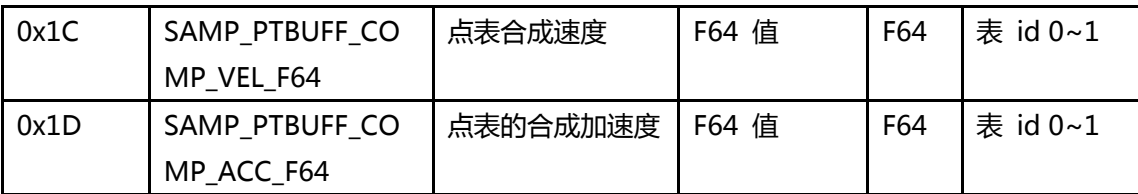

## **PCIe-833x 采样源表**

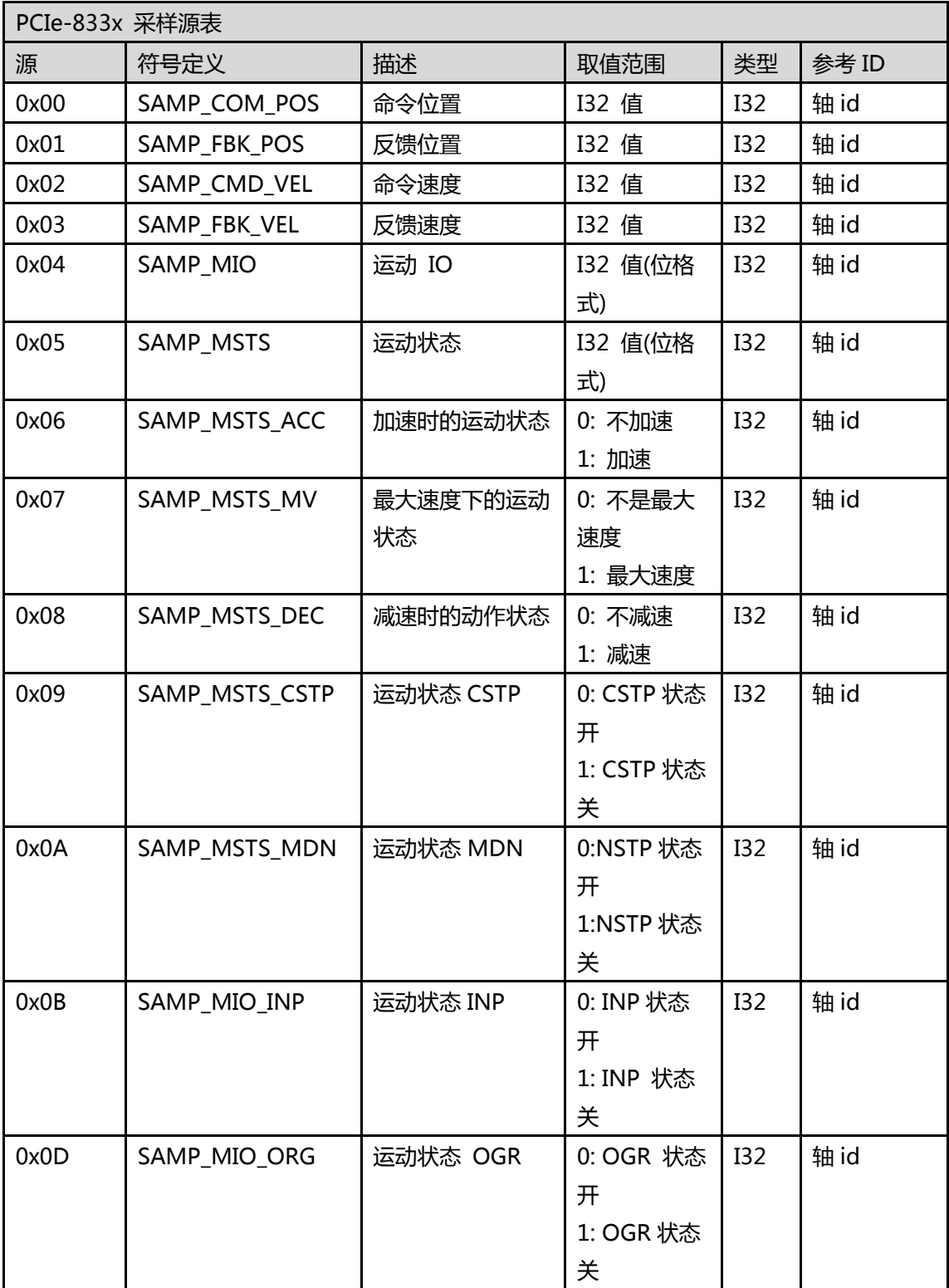

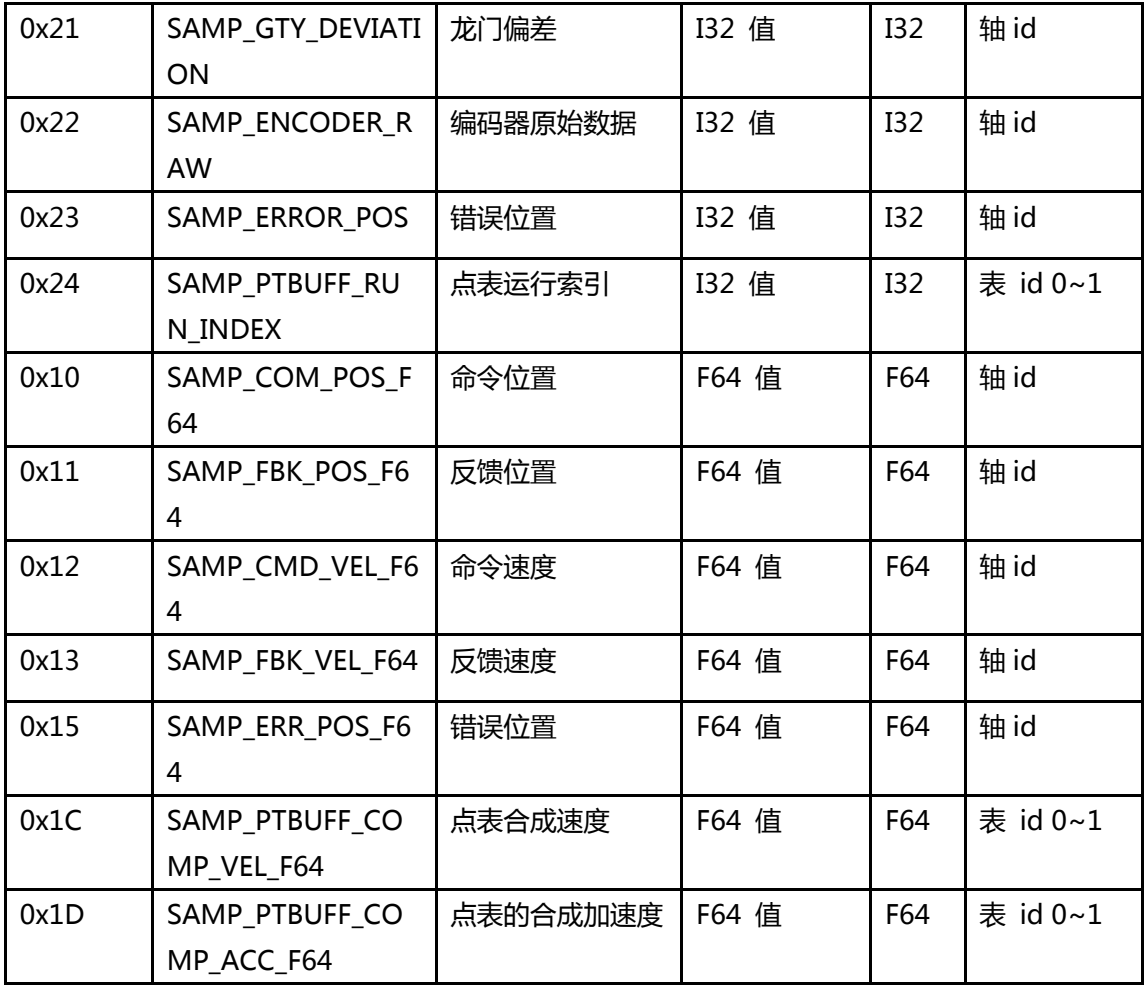

## **E. 运动 IO 状态和运动状态定义**

## **PCI-8392(H) 运动 IO 状态表。**

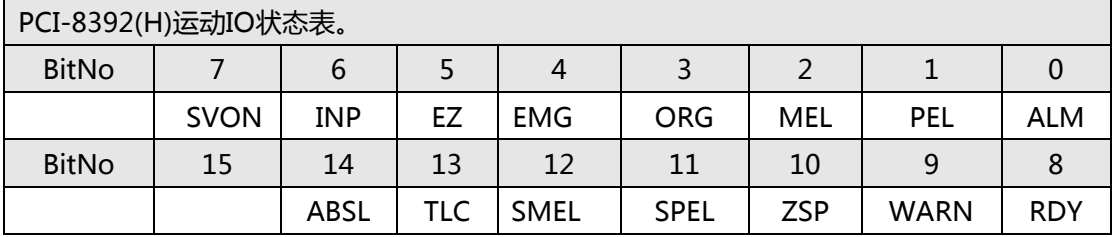

### **PCI-8253/56 运动 IO 状态表。**

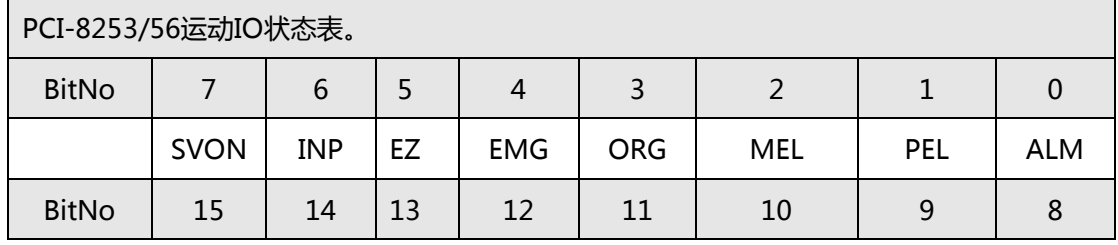
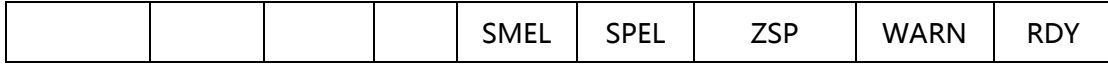

## **MNET-4XMO-(C)/1XMO, HSL-4XMO, PCI(e)-**

## **8154/8158,PCI-8102/PCI-C154(+)运动 IO 状态表。**

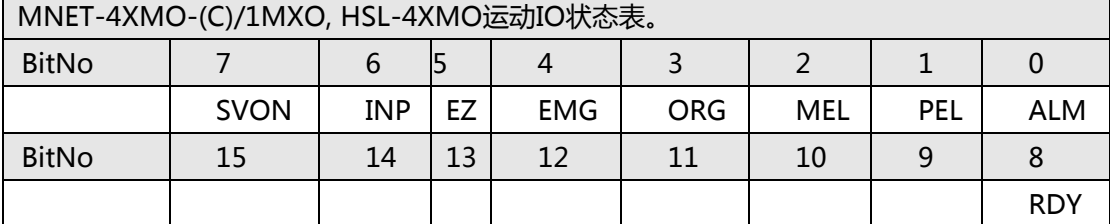

## **PCI-8144 运动 IO 状态表。**

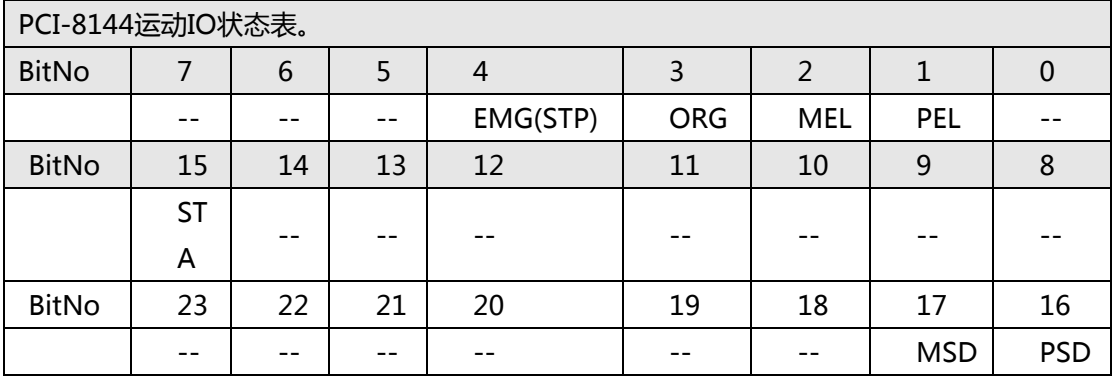

## **运动 IO 状态描述表**

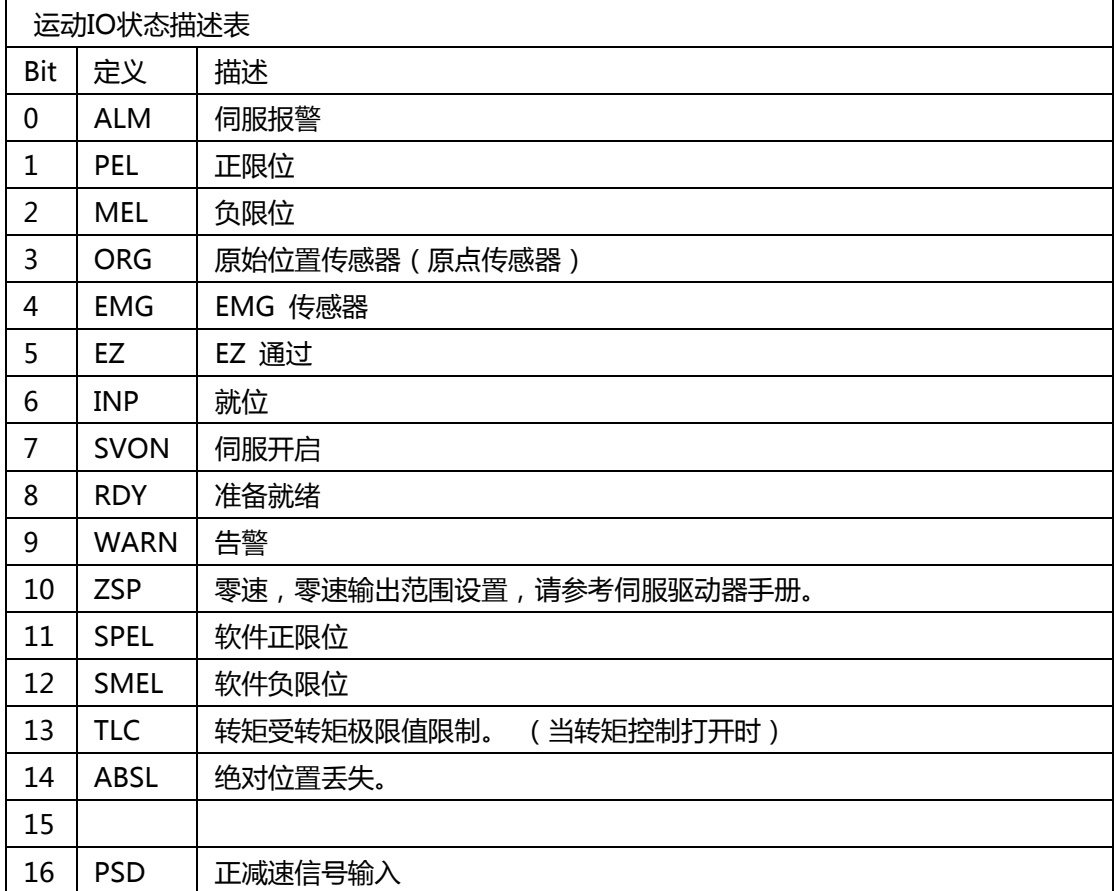

17 | MSD | 负减速信号输入

### **EMX-100 运动 IO 状态描述表**

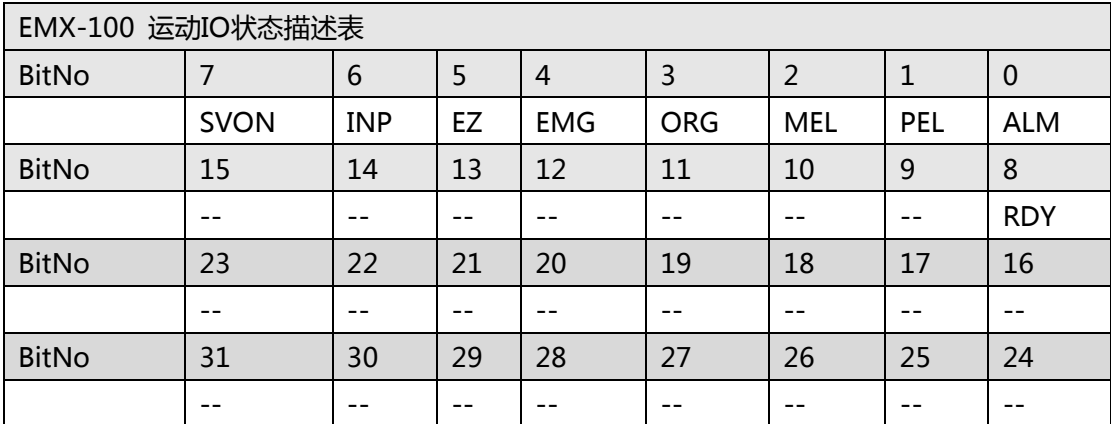

### **EMX-100 运动 IO 状态描述表**

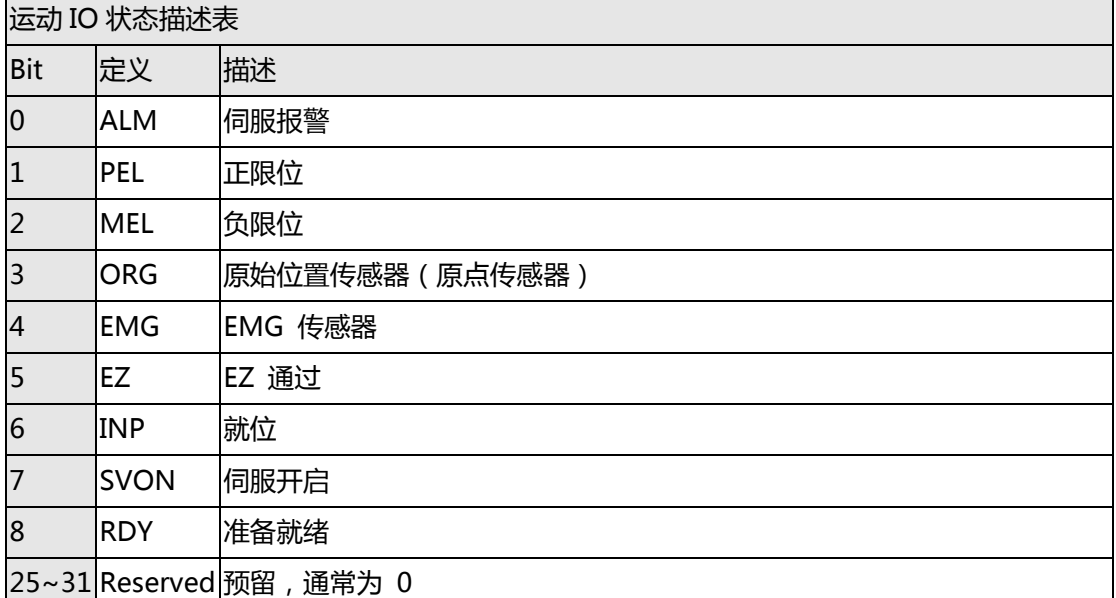

## **PCI-8254/58 / AMP-204/8C 运动 IO 状态描述表**

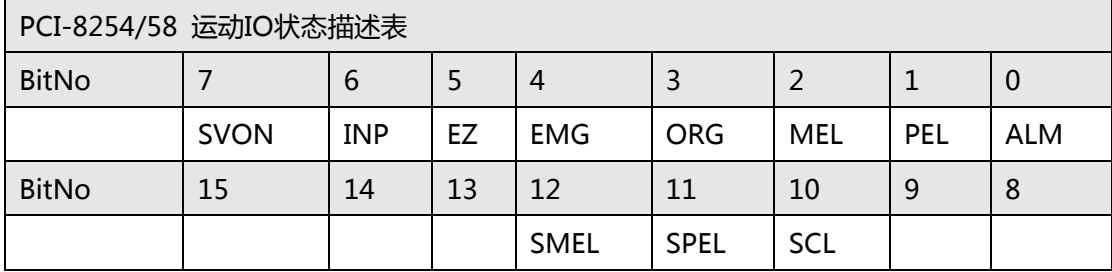

### **PCI-8254/58 / AMP-204/8C 运动 IO 状态描述表**

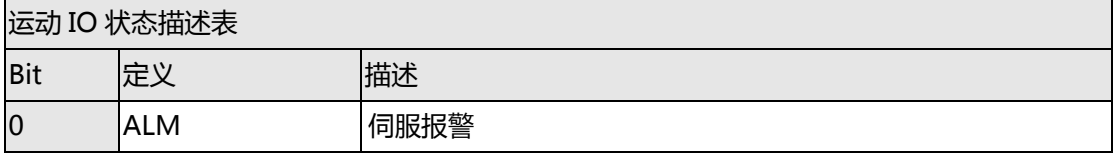

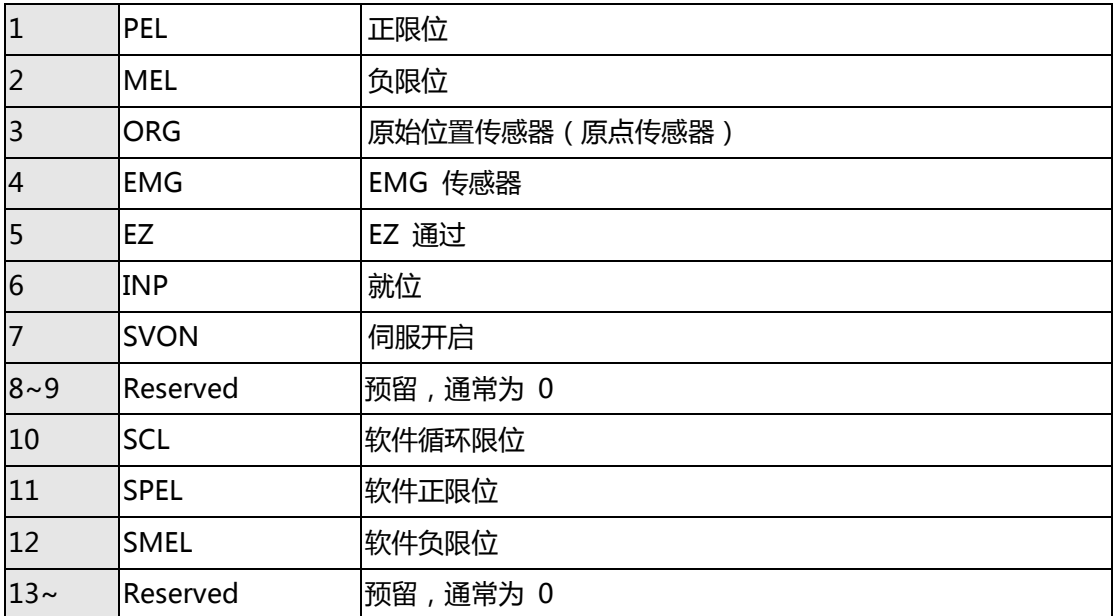

## **PCIe-833x 运动 IO 状态描述表**

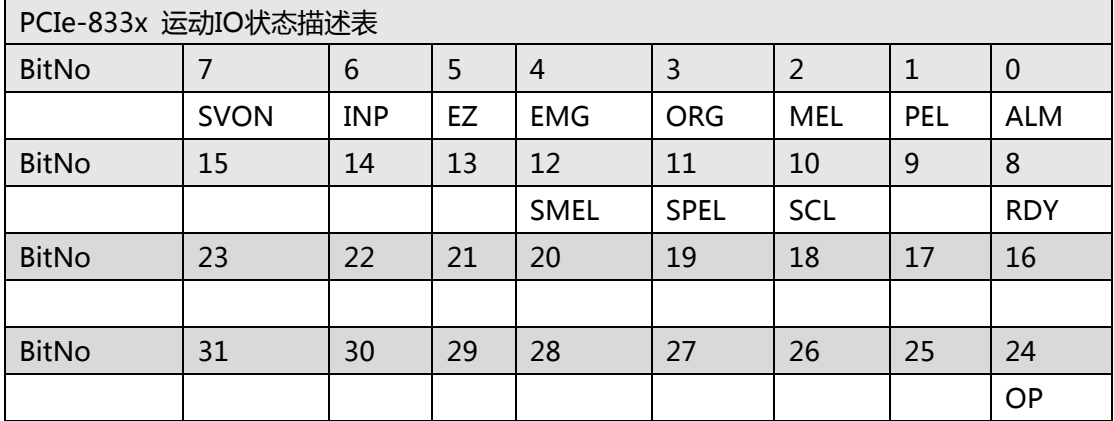

## **PCIe-833x 运动 IO 状态描述表**

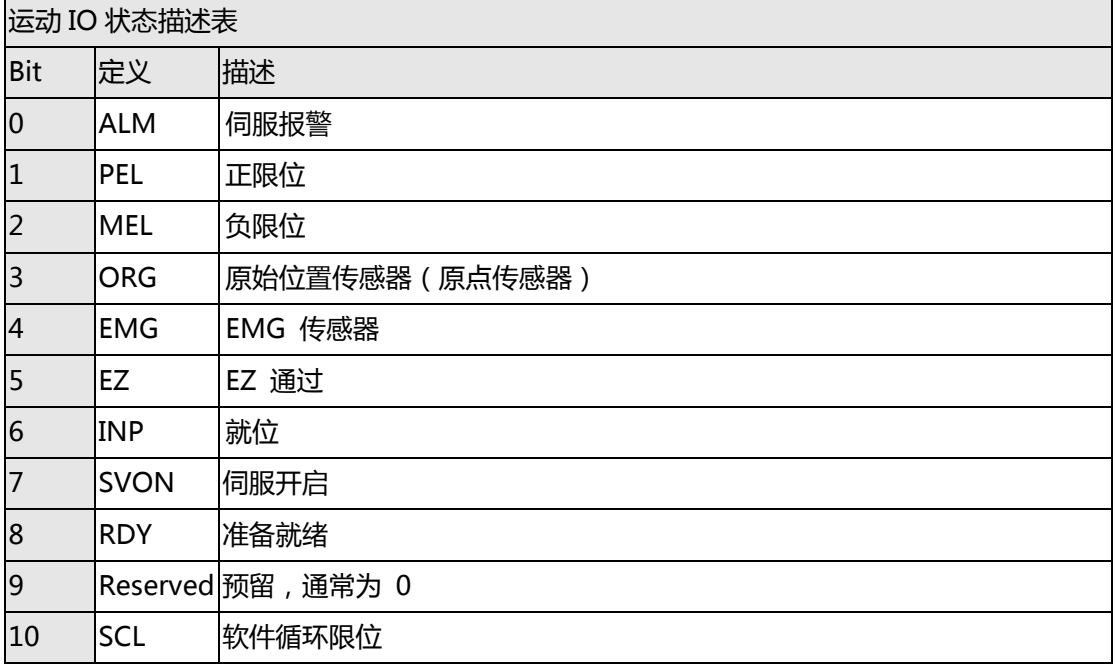

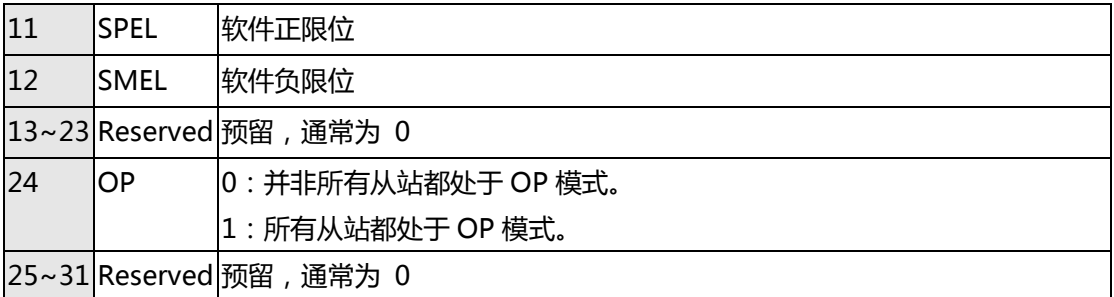

**F. 运动状态定义表**

## **PCI-8392(H), 8253/56 运动状态定义表**

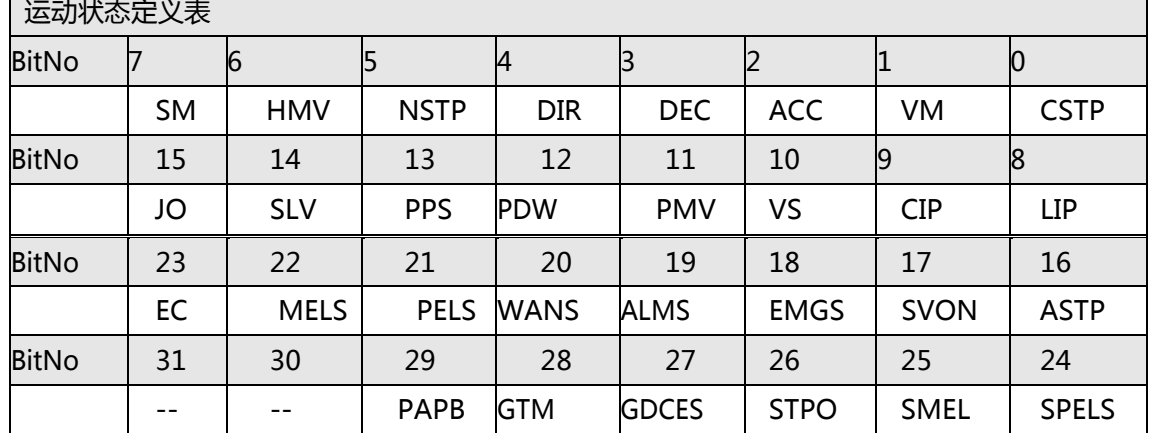

## A S **MNET-4XMO-(C), HSL-4XMO, PCI(e)-8154/8158, PCI-8102**

## **/PCI-C154(+)运动状态定义表**

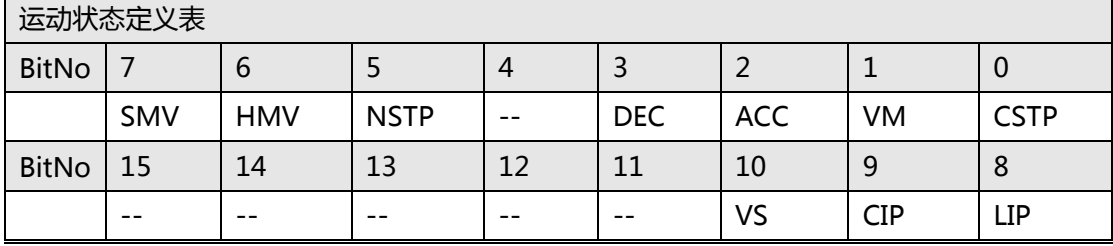

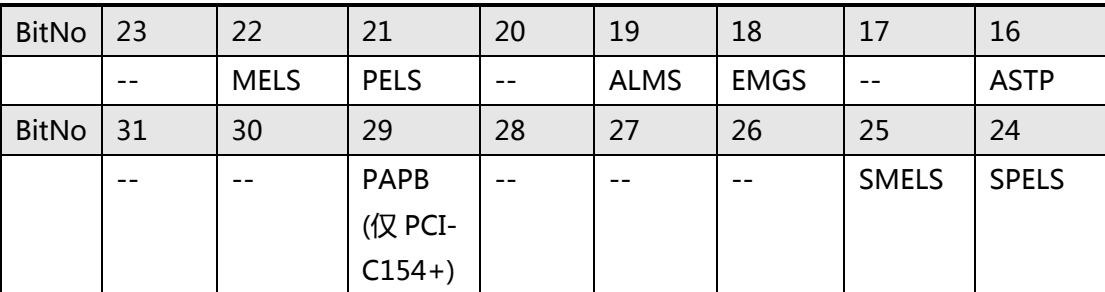

## **1XMO 运动状态定义表**

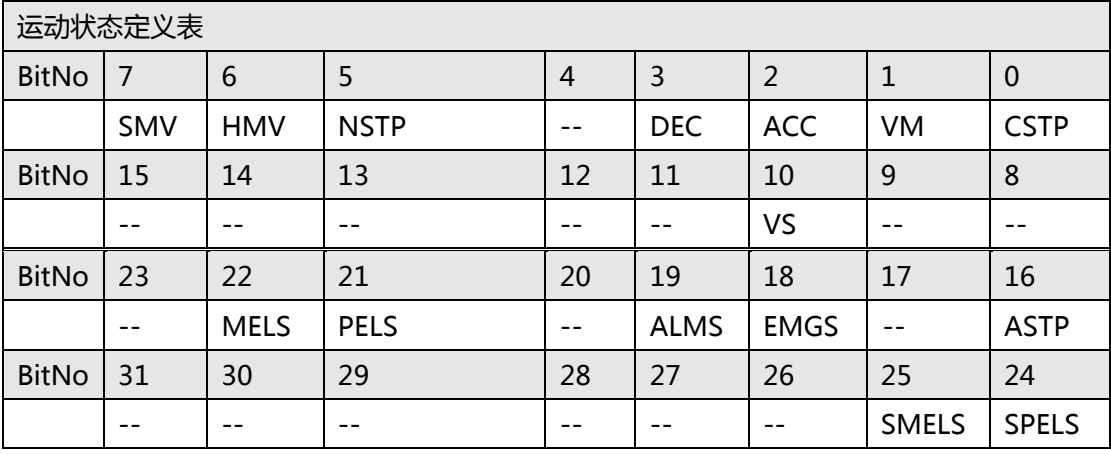

## **PCI-8144 运动状态定义表**

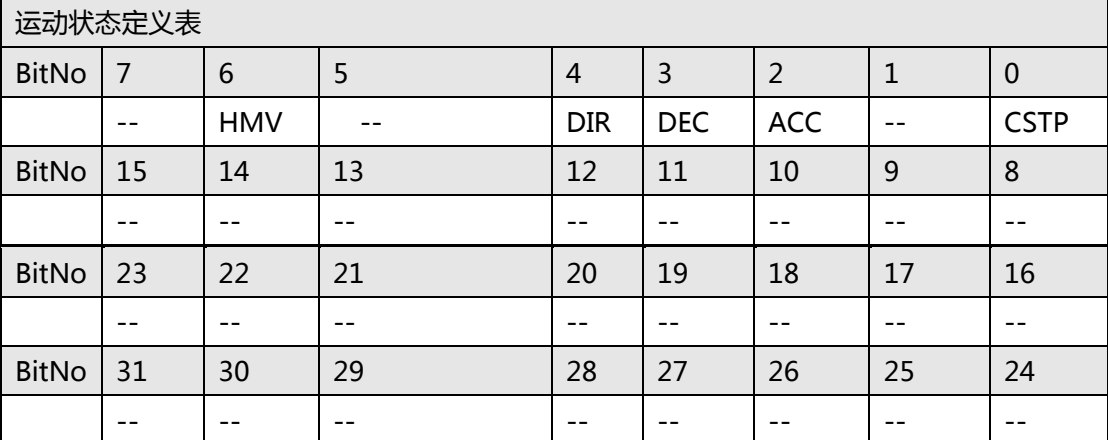

## **运动状态描述表**

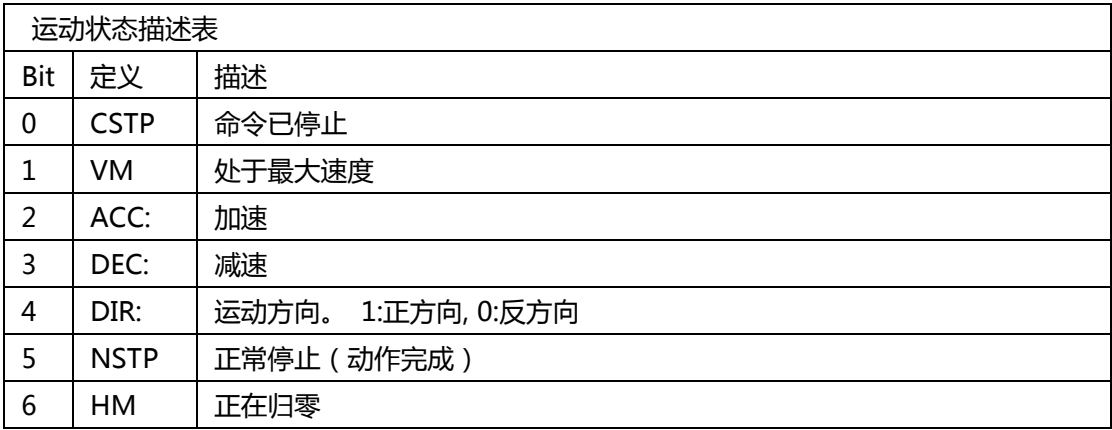

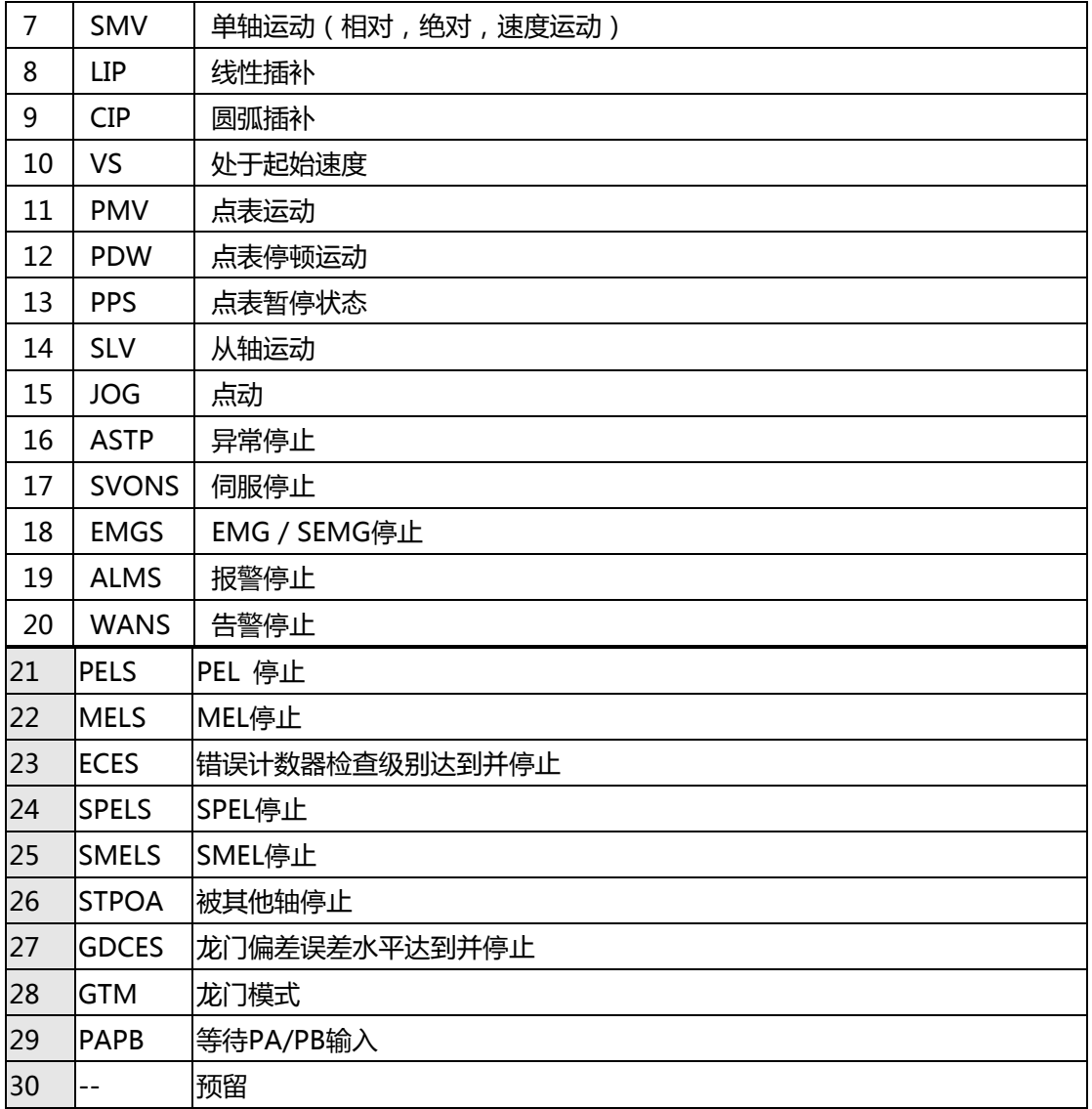

## **EMX-100 运动状态描述表**

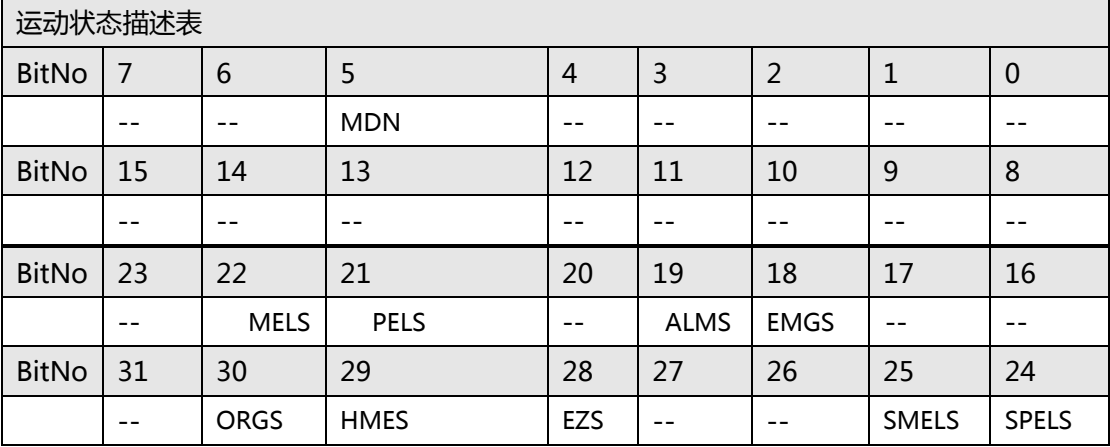

## **EMX-100 运动状态描述表**

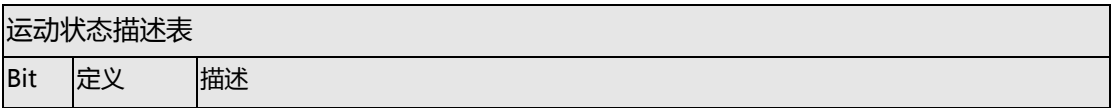

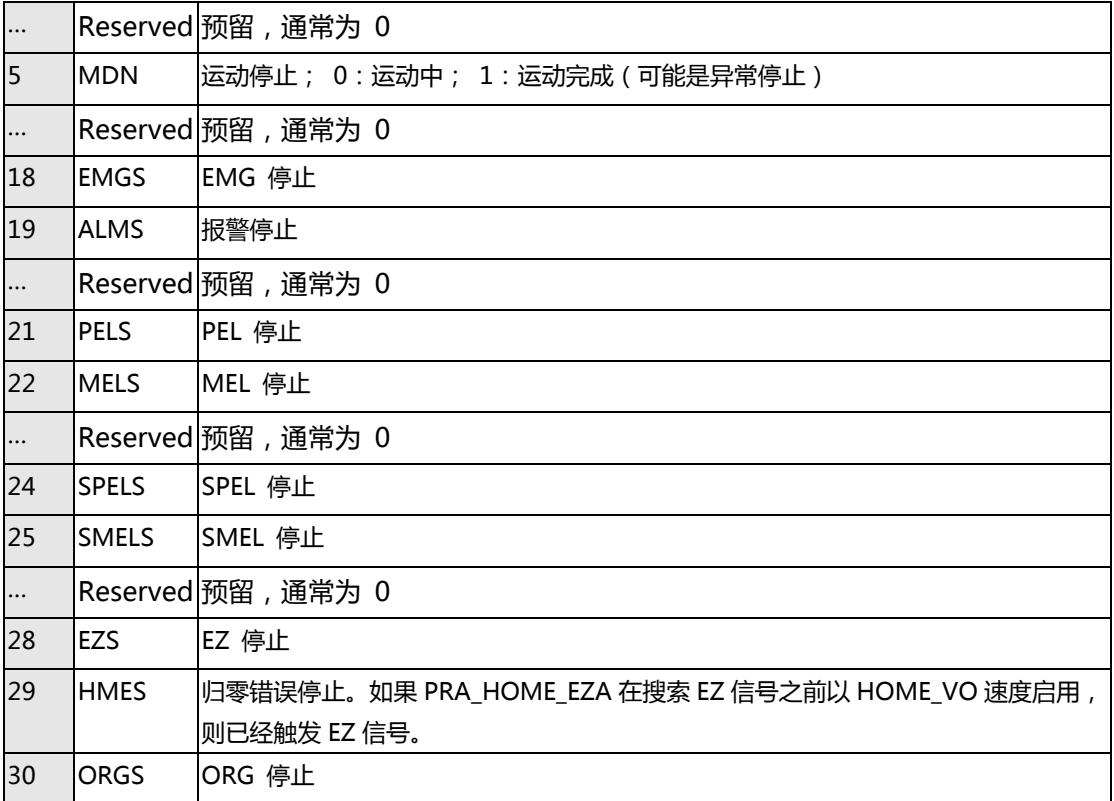

## **PCI-8254/58 / AMP-204/8C 运动状态描述表**

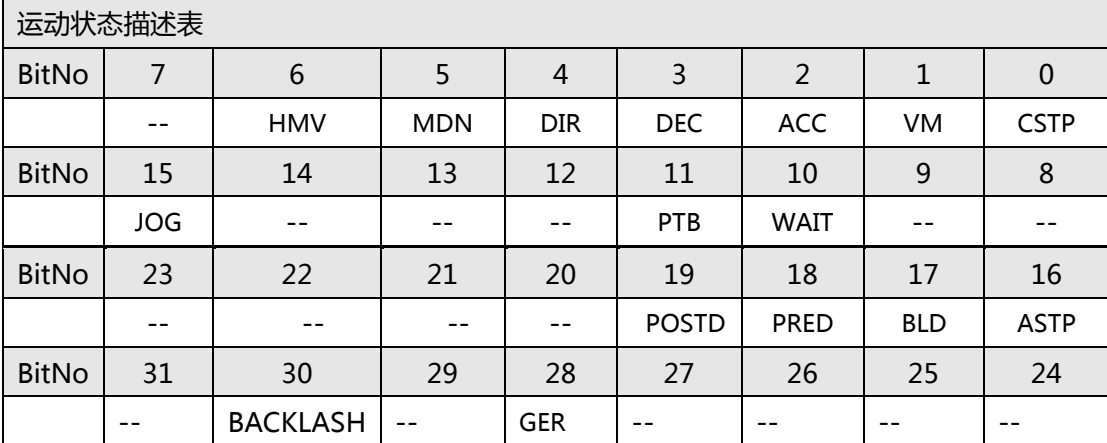

## **PCI-8254/58 / AMP-204/8C 运动状态描述表**

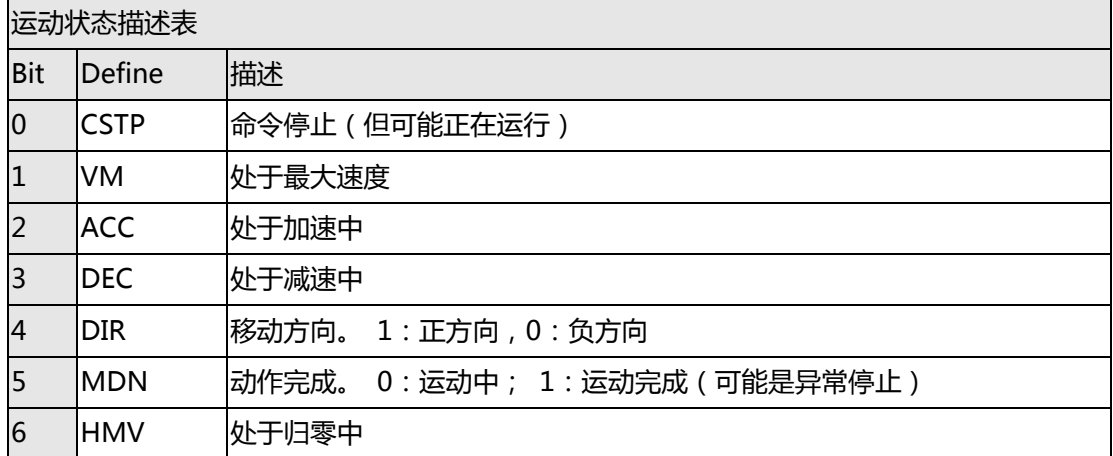

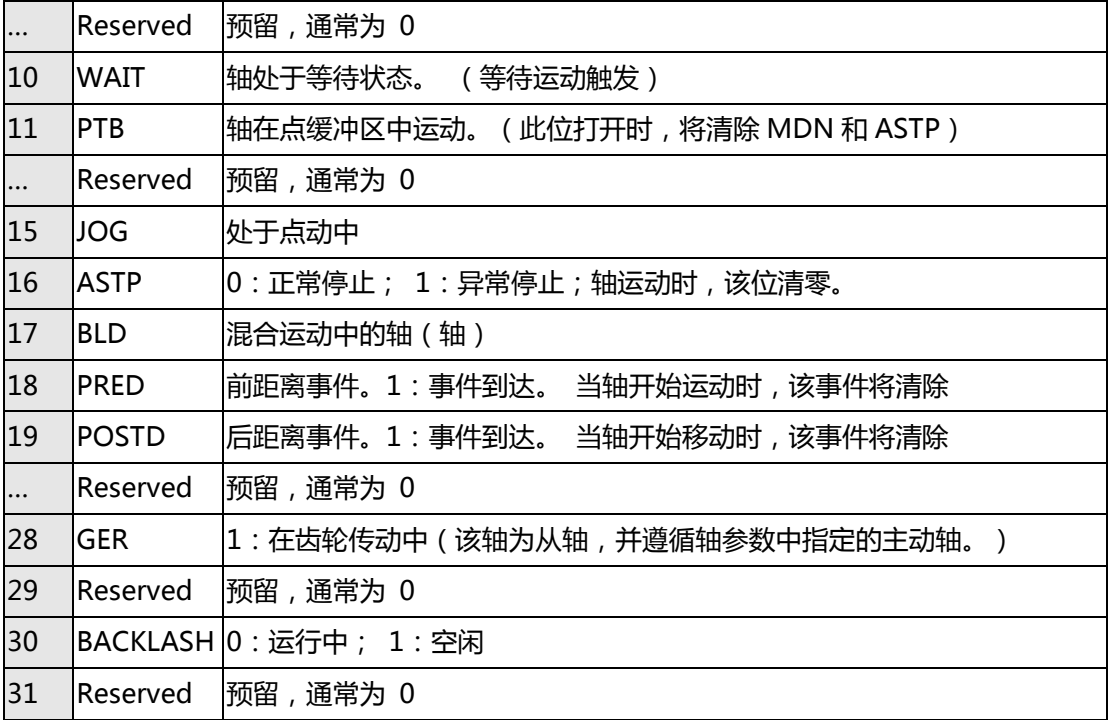

## **PCIe-833x 运动状态描述表**

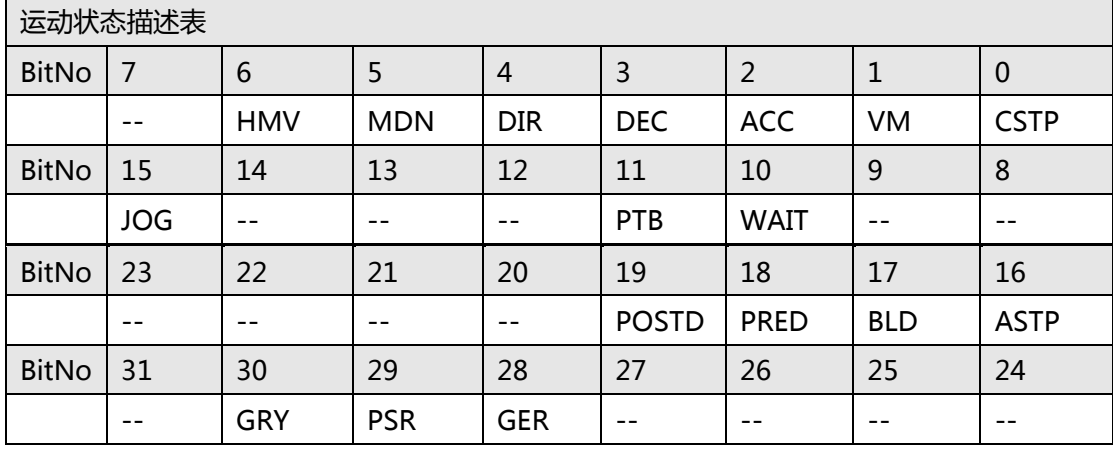

## **PCIe-833x 运动状态描述表**

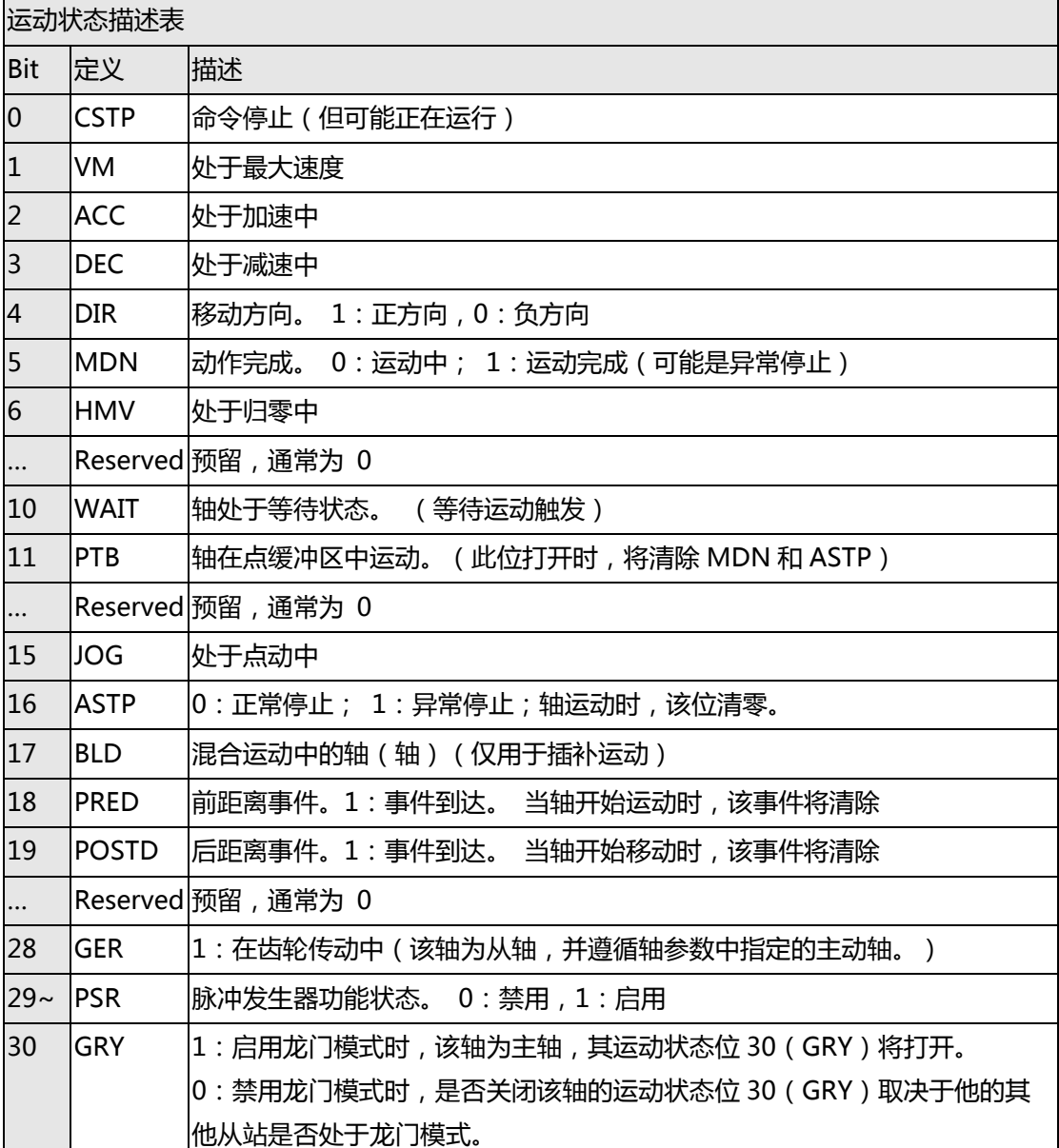

- (1): 如果用户使用 EtherCAT 原始模式, 则 MEN, HMV 和 ASTO 的运动状态可用。
- (2):如果用户使用 EtherCAT 原始模式并且过程发生错误,则 ASTP 位将打开。

## **G. 中断信号表**

### **PCI-8392(H) 中断项目定义表**

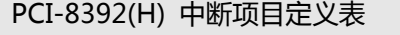

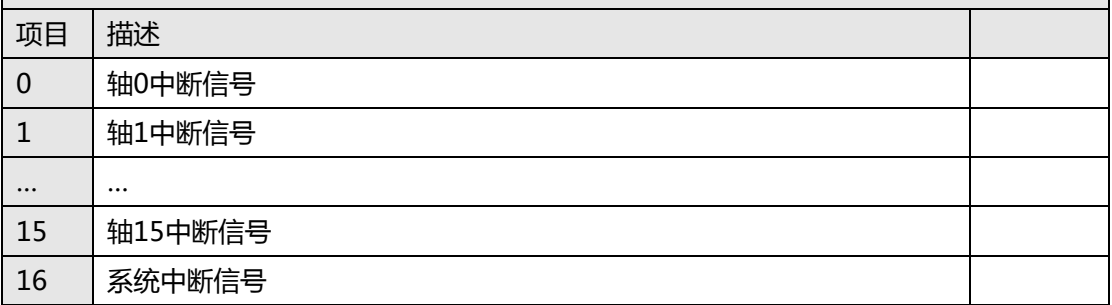

### **PCI-8392(H) 轴中断信号定义(项目 0~15)**

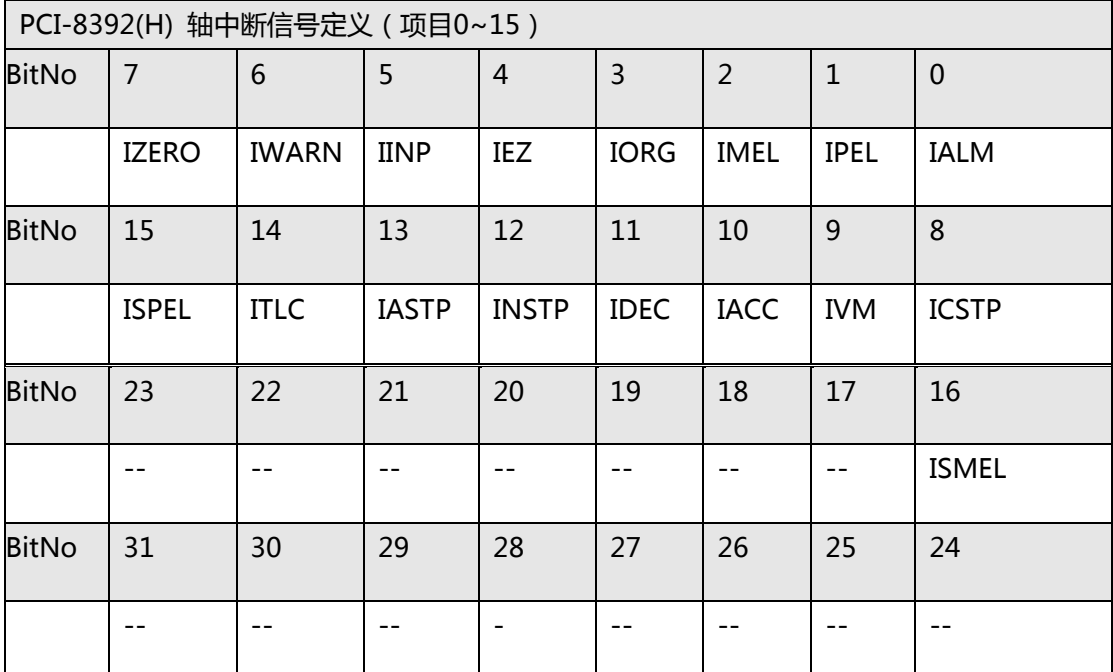

## **PCI-8392(H) 轴中断信号描述表**

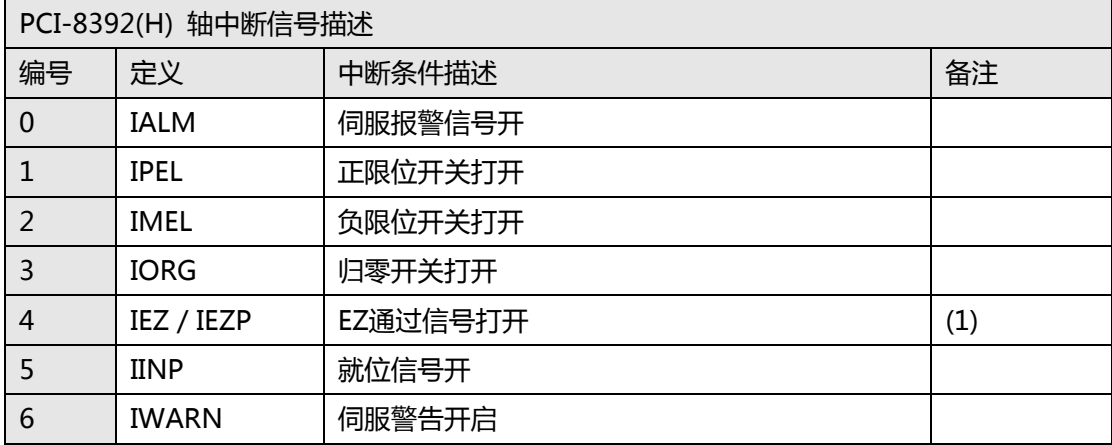

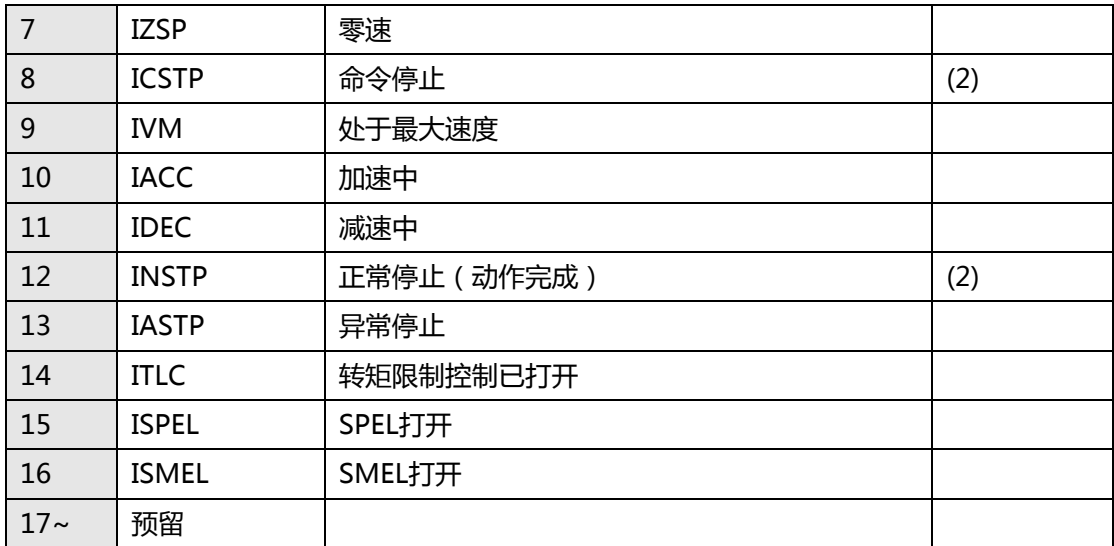

(1), 在 SSCNET 系统中, 当来自伺服驱动器的零位置信号 (EZ)打开时, 即使 EZ 关闭, EZP 位也将打开。

(2), INSTP: 轴正常停止。 如果轴异常停止 (例如紧急停止和限位开关停止), 则不会触发该 中断信号。包括归零运动在内的所有运动都可以通过该中断信号进行等待动作。

用户可以通过设置轴参数函数设置正常停止(运动完成)条件。

CSTP:运动命令已停止,但轴可能仍在运动。

## **PCI-8392(H) 系统中断信号的定义(项目 16)**

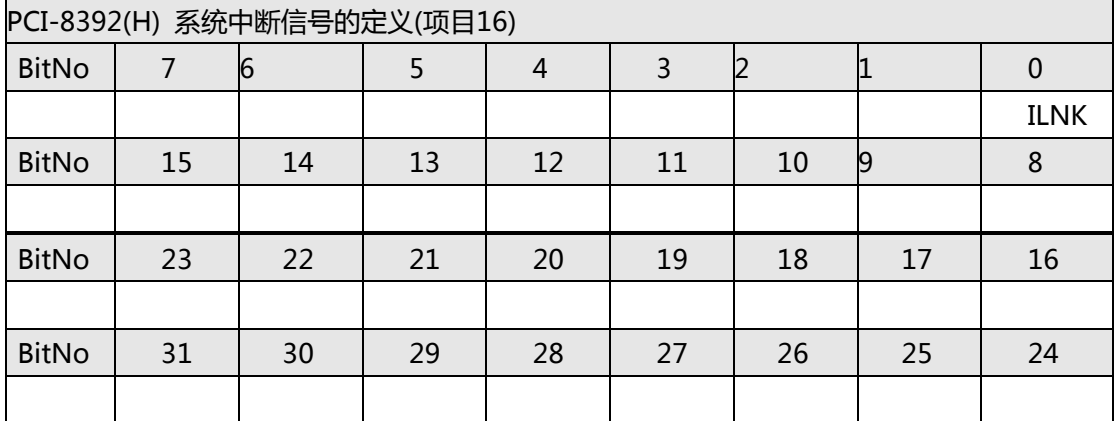

### **PCI-8392(H) 系统中断信号描述表**

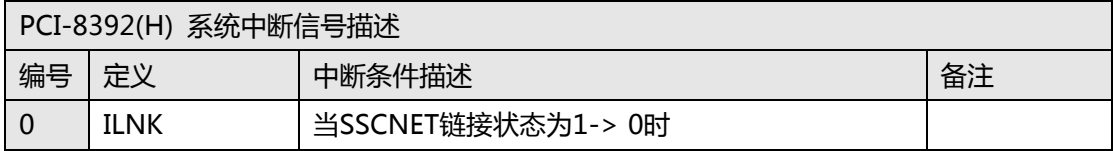

### **PCI-8253/56 中断信号项目定义表**

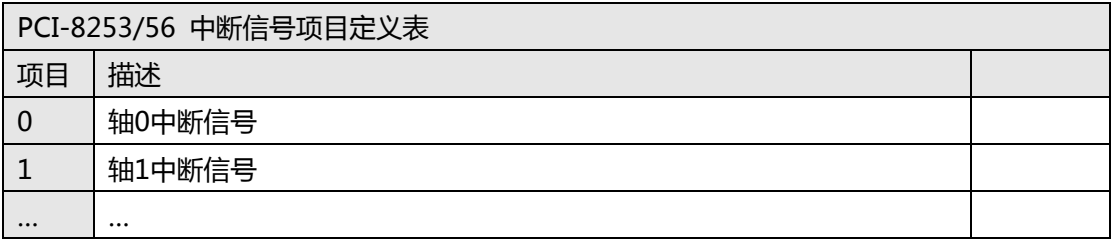

5 | 轴5中断信号

### **PCI-8253/56 轴中断信号定义(项目 0~5)**

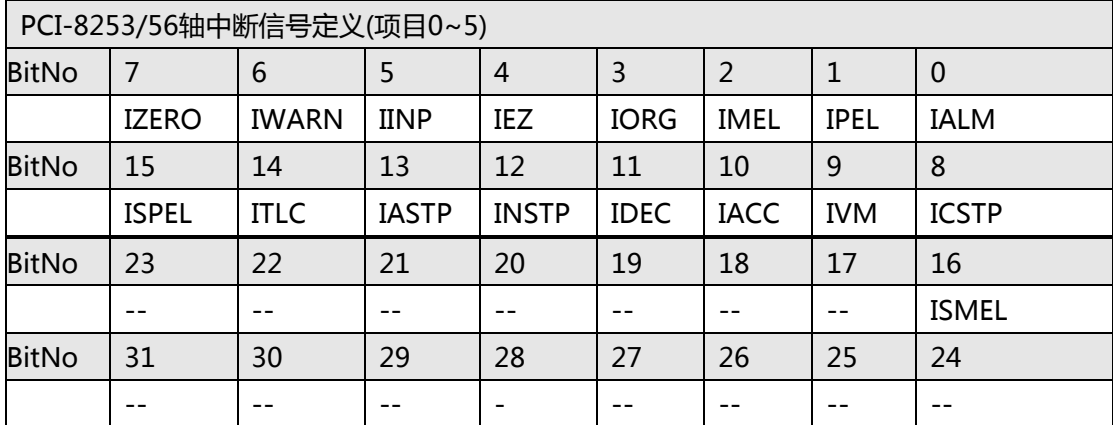

### **PCI-8253/56 轴中断信号描述表**

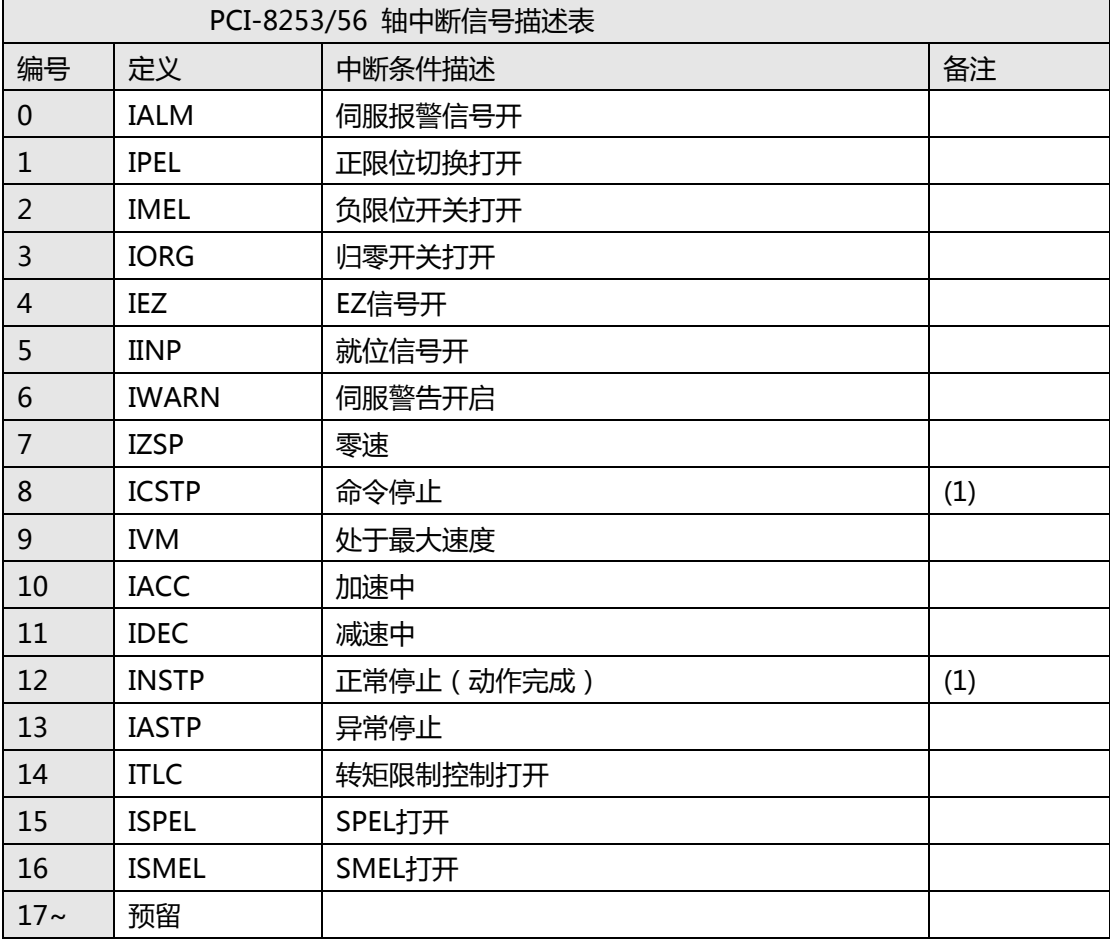

(1), INSTP: 轴正常停止。 如果轴异常停止 (例如紧急停止和限位开关停止), 则不会触发 该中断信号。包括归零运动在内的所有运动都可以通过该中断信号进行等待动作。 用户可以通过设置轴参数函数设置正常停止(运动完成)条件。 CSTP:运动命令已停止,但轴可能仍在运动。

### **DPAC-1000 中断信号项目定义表**

DPAC-1000 中断信号项目定义表

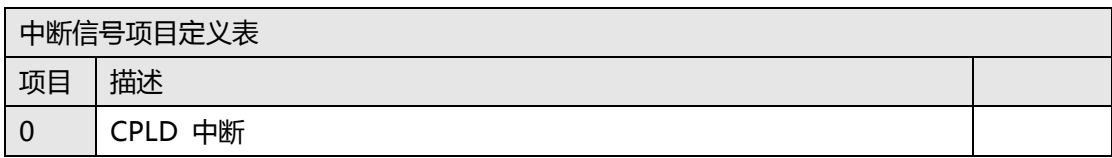

#### DPAC-1000 CPLD 中断信号项目定义(项目 0)

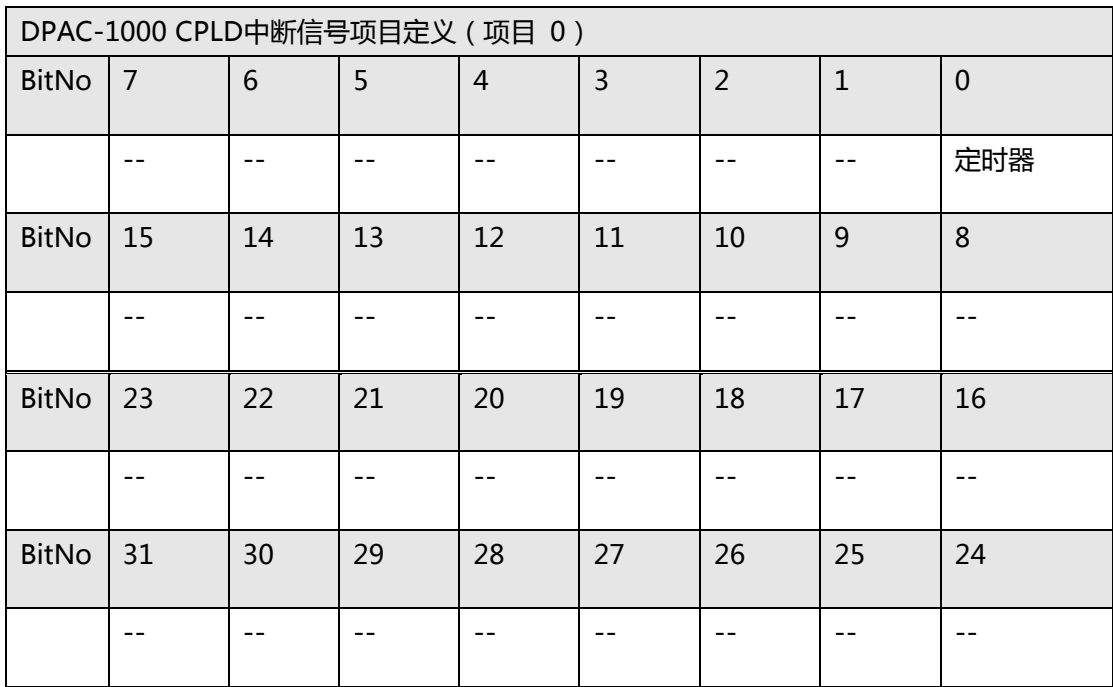

## **DPAC-3000 中断信号项目定义表**

DPAC-3000 中断信号项目定义表

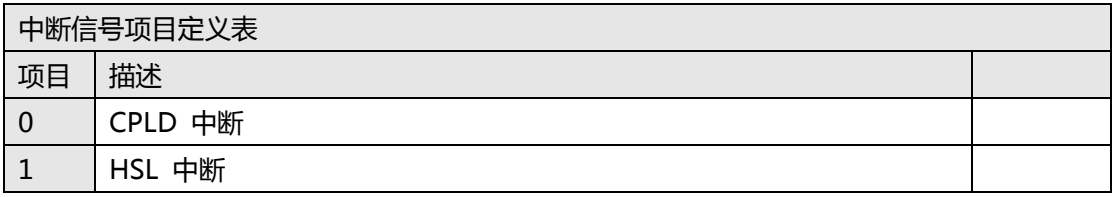

#### DPAC-3000 CPLD 中断信号项目定义(项目 0)

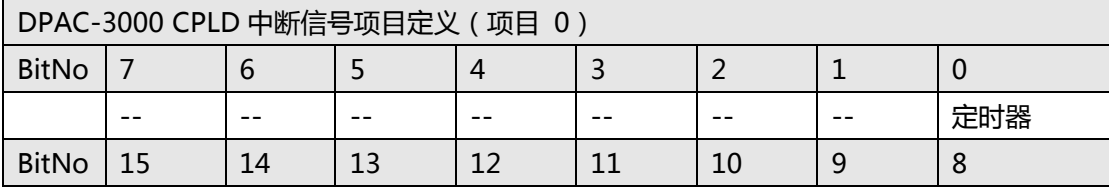

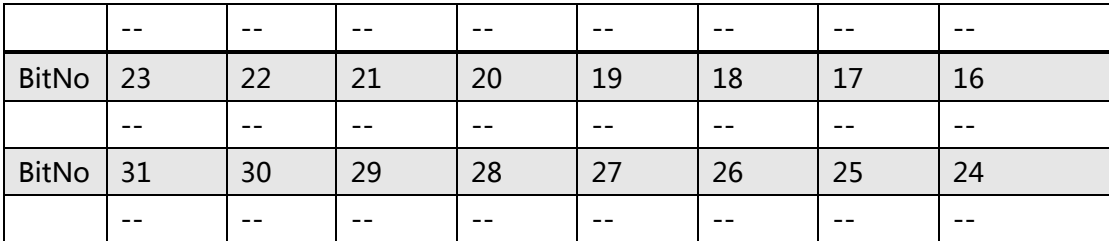

DPAC-3000 HSL 中断信号项目定义(项目 1)

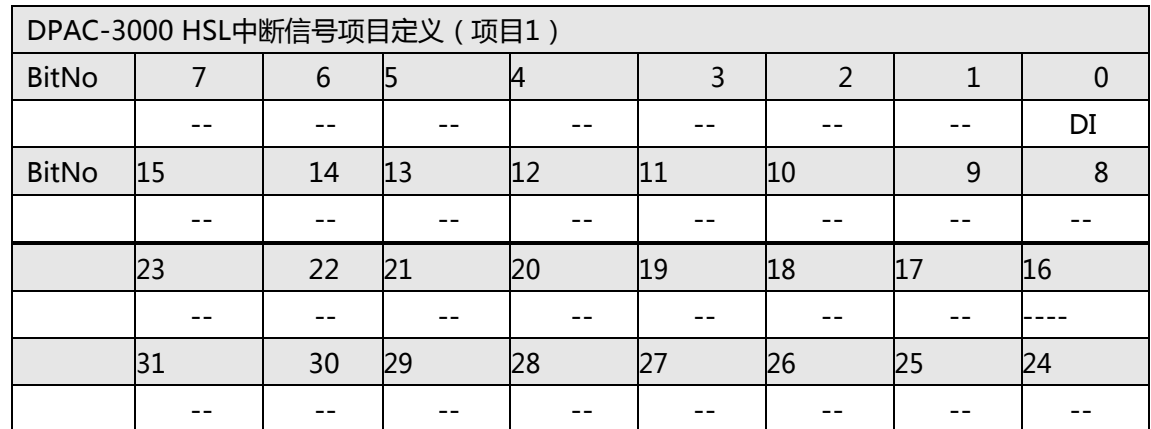

### **PCI(e)-7856 中断项目定义表**

PCI(e)-7856 中断信号项目定义表

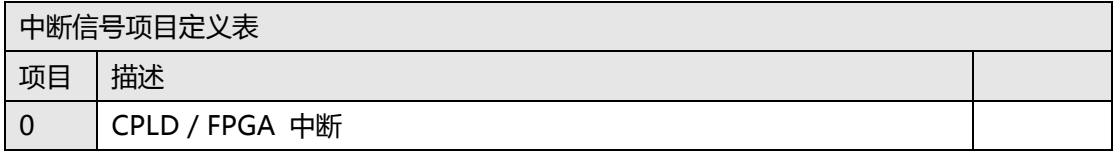

※ PCI-7856 使用 CPLD 接口,PCIe-7856 使用 FPGA 接口。

PCI(e)-7856 CPLD / FPGA 中断信号项目定义(项目 0)

| PCI(e)-7856 CPLD / FPGA 中断信号项目定义 (项目0) |                |    |    |                |    |    |    |             |
|----------------------------------------|----------------|----|----|----------------|----|----|----|-------------|
| <b>BitNo</b>                           | $\overline{7}$ | 6  | 5  | $\overline{4}$ | 3  | 2  | 1  | $\mathbf 0$ |
|                                        |                |    |    |                |    |    |    | 定时器         |
| <b>BitNo</b>                           | 15             | 14 | 13 | 12             | 11 | 10 | 9  | 8           |
|                                        |                |    |    |                |    |    |    |             |
| <b>BitNo</b>                           | 23             | 22 | 21 | 20             | 19 | 18 | 17 | 16          |
|                                        |                |    |    |                |    |    |    |             |
| <b>BitNo</b>                           | 31             | 30 | 29 | 28             | 27 | 26 | 25 | 24          |
|                                        |                |    |    |                |    |    |    |             |

### **PCI-8144 中断项目定义表**

PCI-8144 中断信号项目定义表

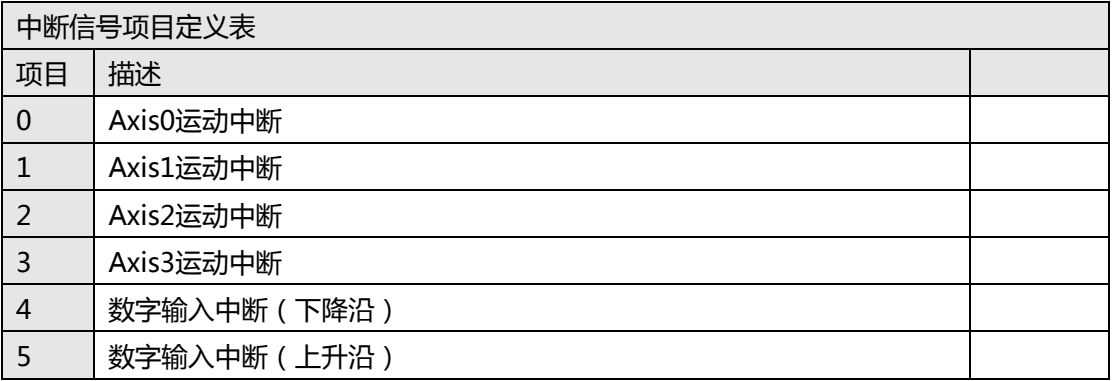

#### PCI-8144 轴中断信号项目定义(项目 0~5)

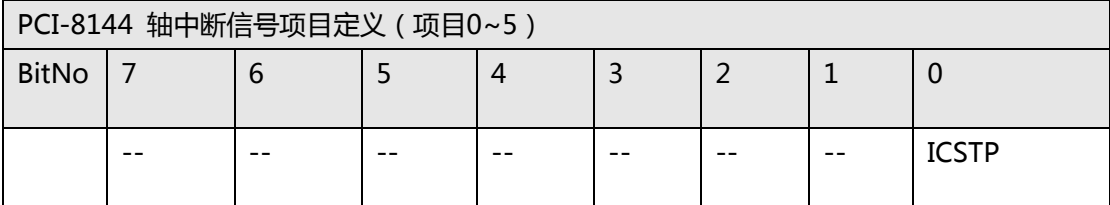

#### PCI-8144 轴中断信号描述表

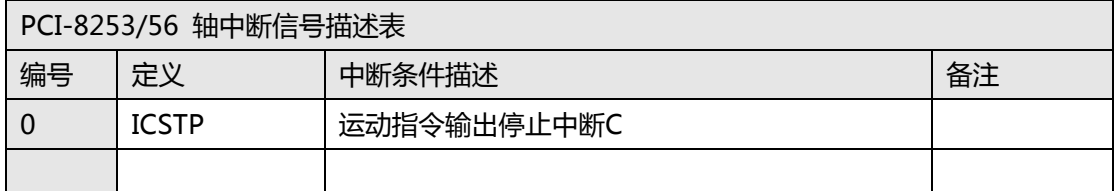

#### PCI-8144 数字中断信号项目定义(项目 4)

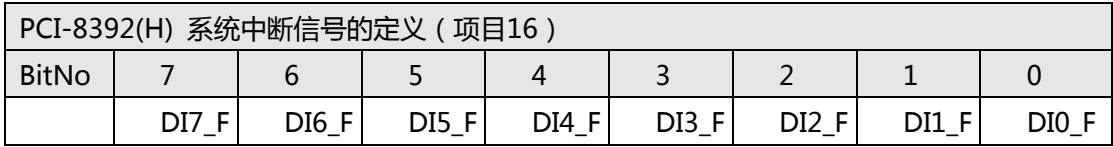

PCI-8144 数字中断信号描述(项目 4)

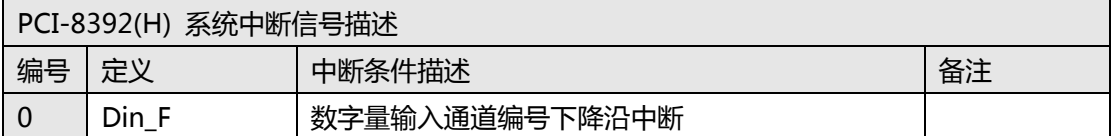

#### PCI-8144 数字中断信号项目定义(项目 5)

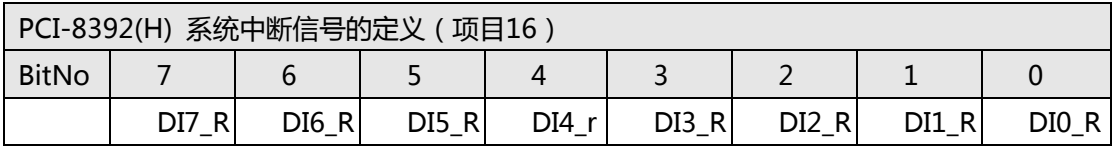

PCI-8144 数字中断信号描述(项目 5)

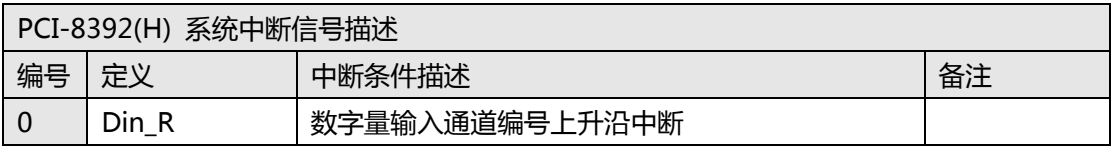

### **MotionNet 中断项目定义表**

MotionNet 轴运动中断信号定义(4XMO(-C)) ( MNET-4XMO/ MNET-4XMO-C )

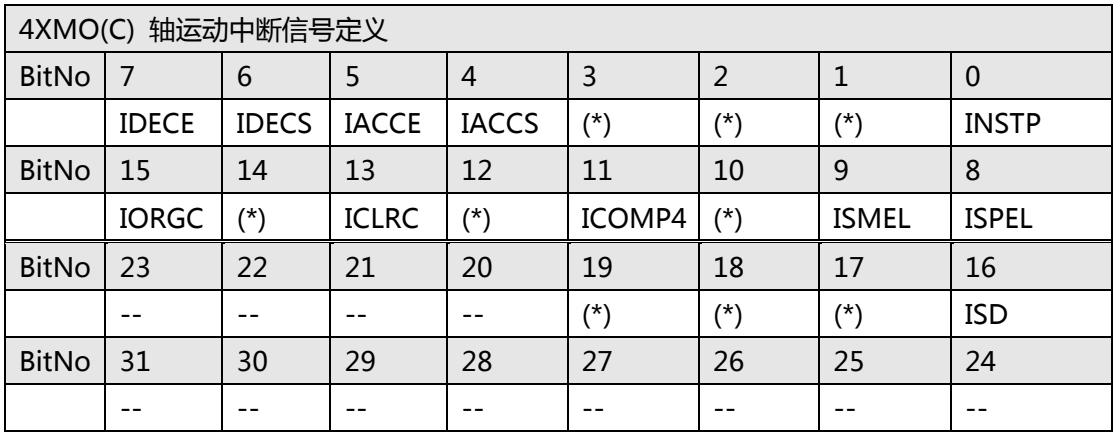

\*:已预留。

#### MotionNet 轴运动中断信号描述表

( MNET-4XMO/ MNET-4XMO-C )

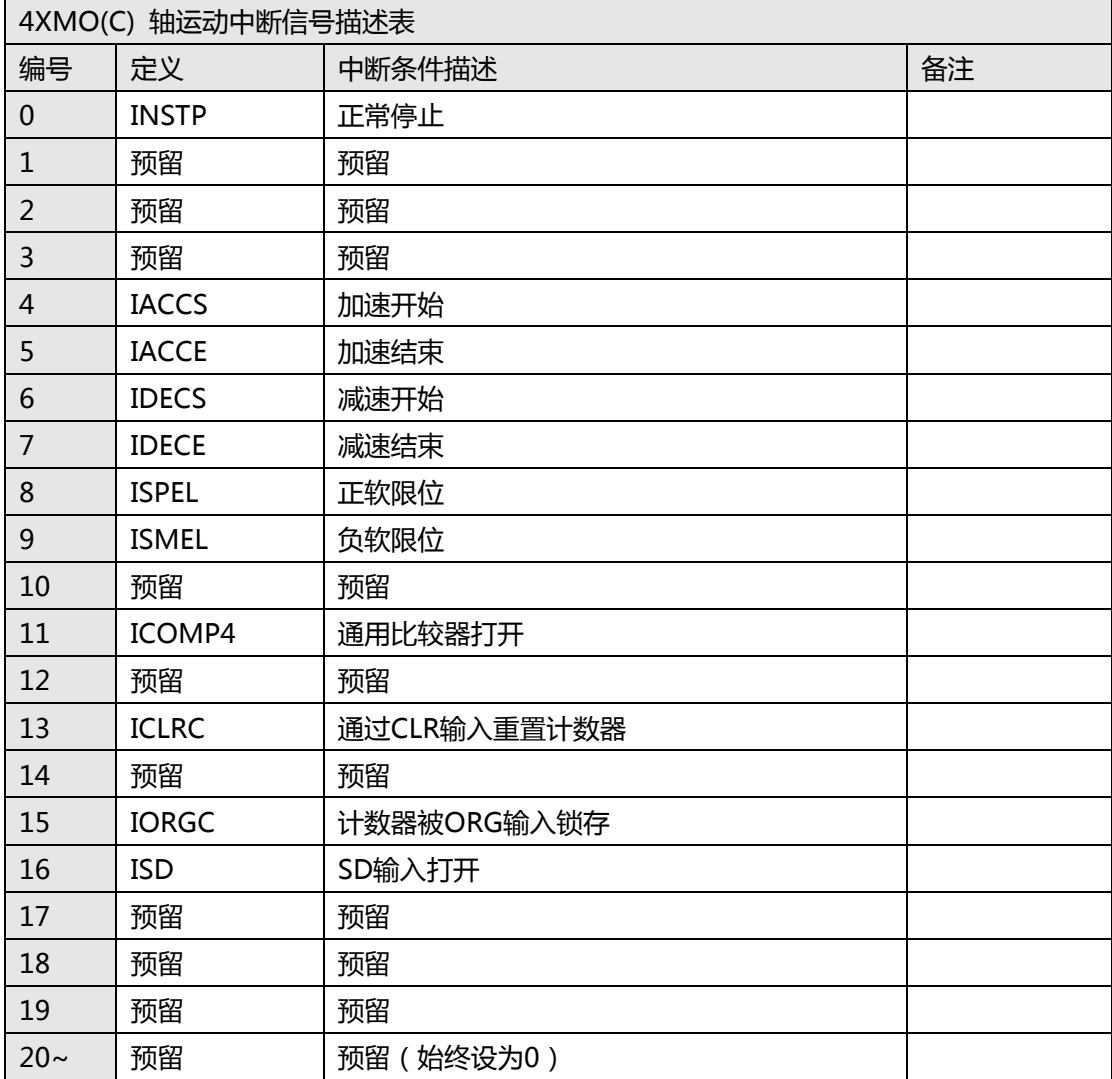

#### MotionNet 轴运动中断信号定义(1XMO)

( MNET-1XMO )

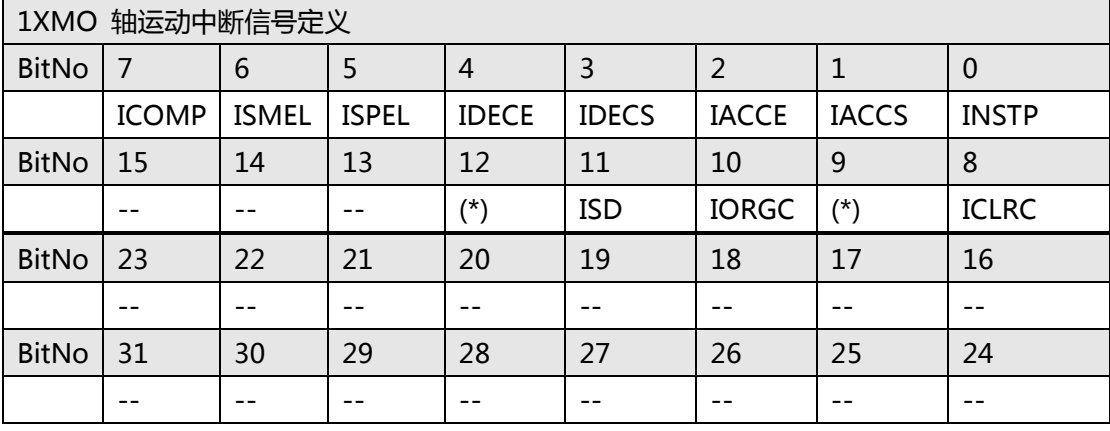

\*:已预留。

#### MotionNet 轴运动中断信号描述表

( MNET-1XMO )

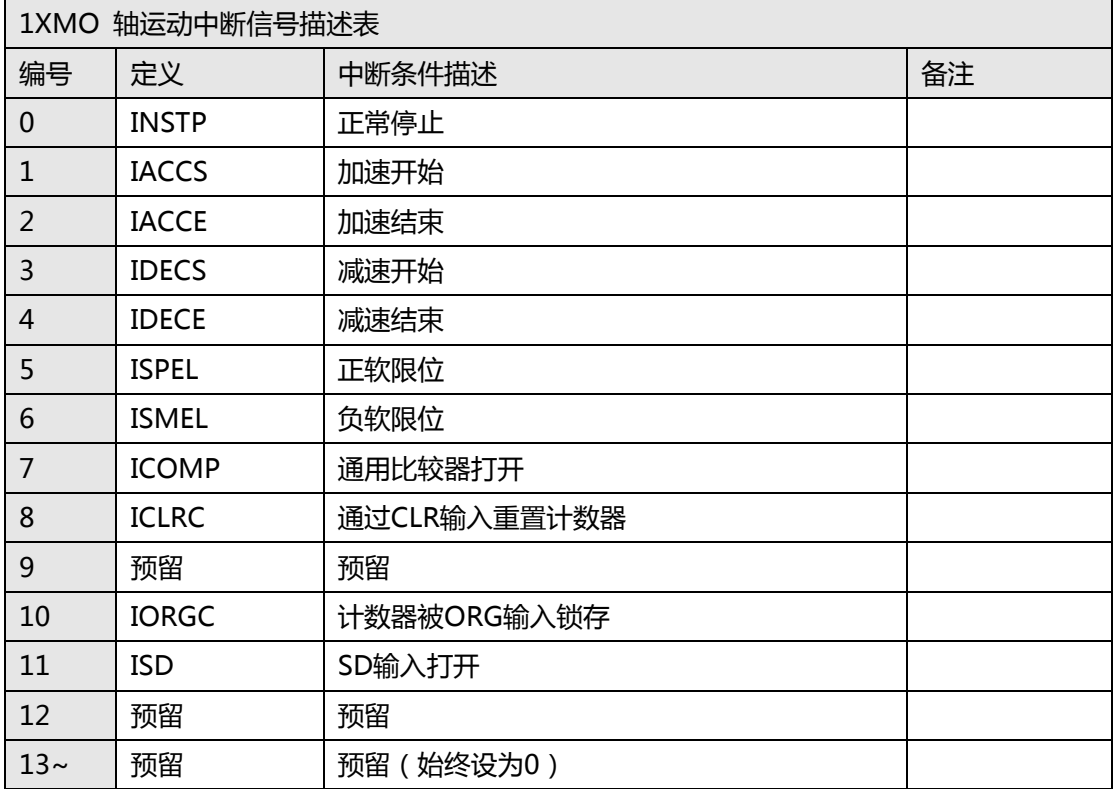

MotionNet 轴错误中断信号定义(4XMO(-C))

( MNET-4XMO/ MNET-4XMO-C )

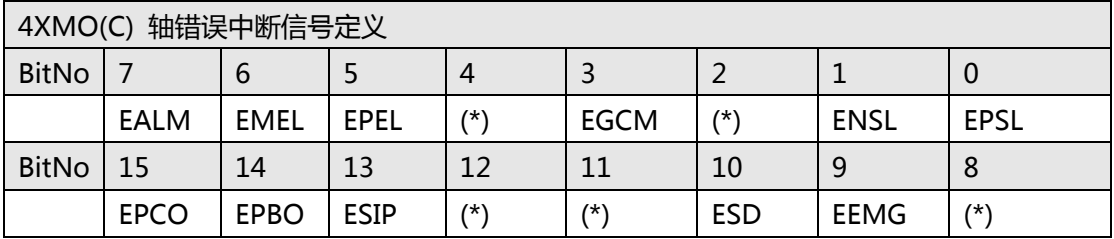

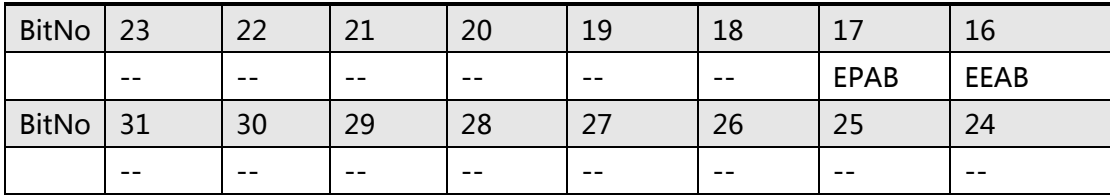

\*:已预留。

#### MotionNet 轴错误中断信号表描述

( MNET-4XMO/ MNET-4XMO-C )

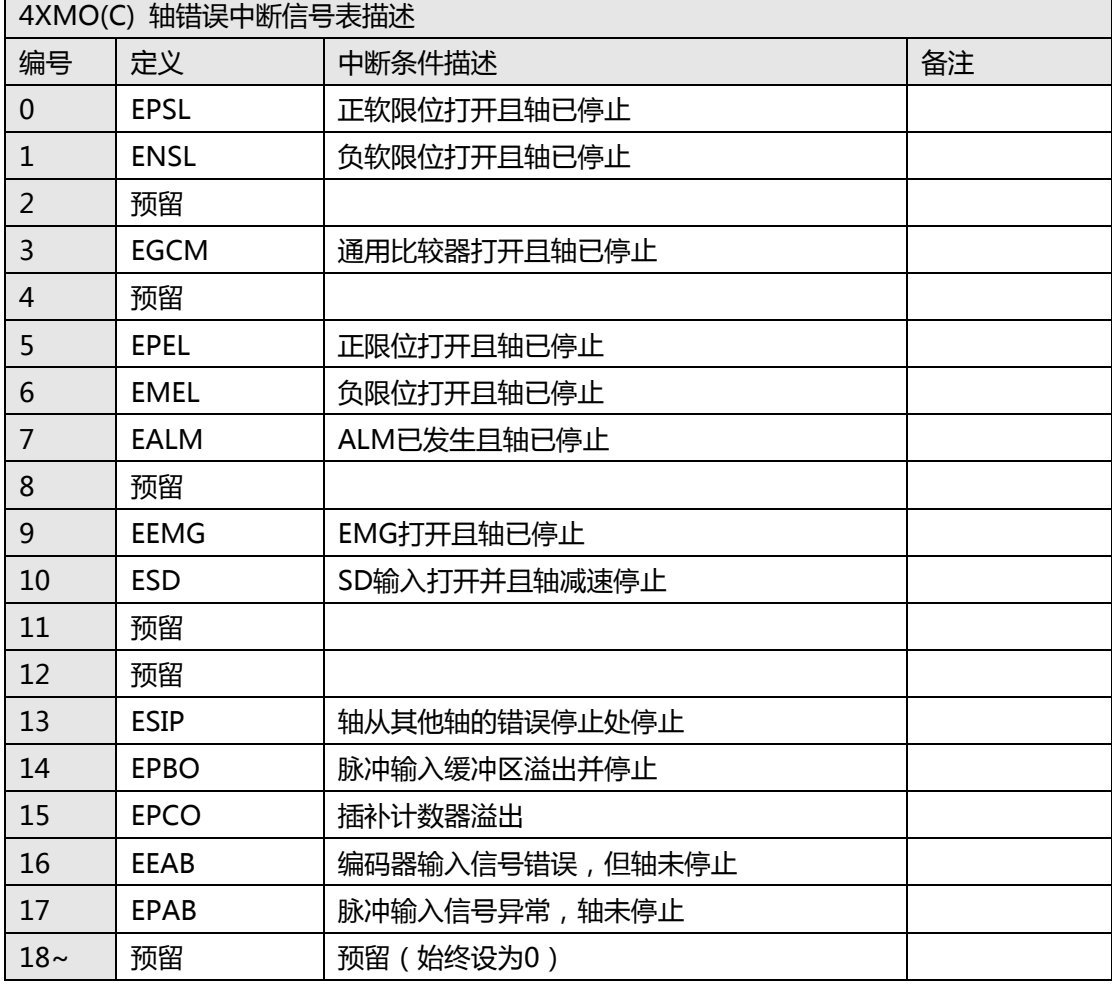

MotionNet 轴错误中断信号定义(1XMO)

( MNET-1XMO )

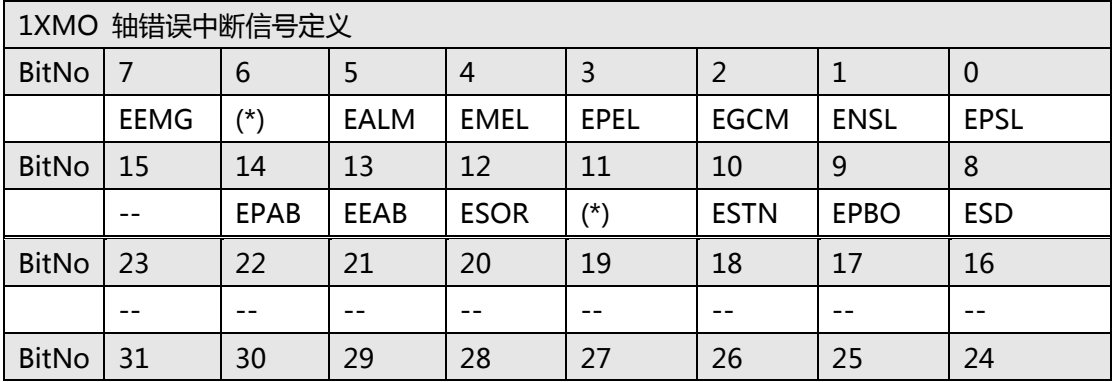

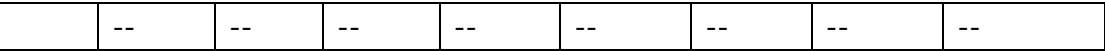

\*:已预留

#### MotionNet 轴错误中断信号描述表

( MNET-1XMO )

#### 注意:所有默认值错误信号均已打开。

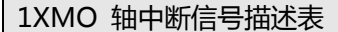

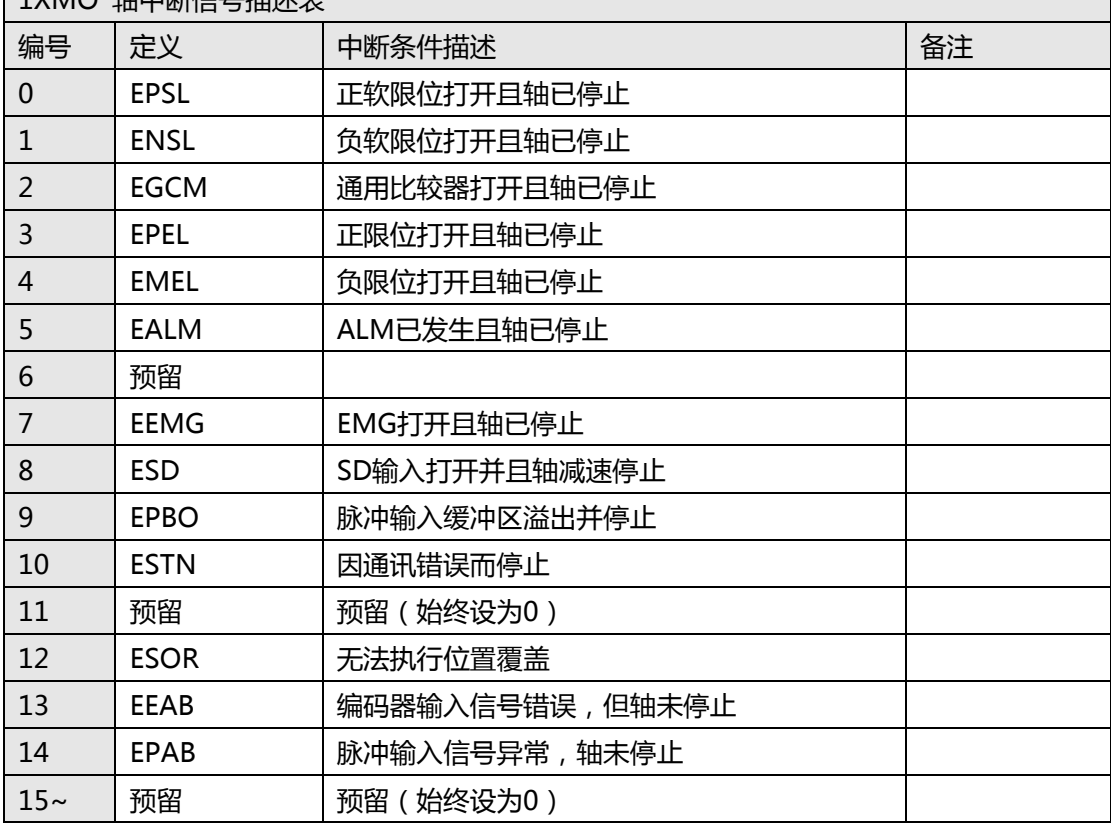

## **PCI(e)-8154/8158, PCI-8102 中断项目定义表**

#### PCI(e)-8154 中断信号项目定义表

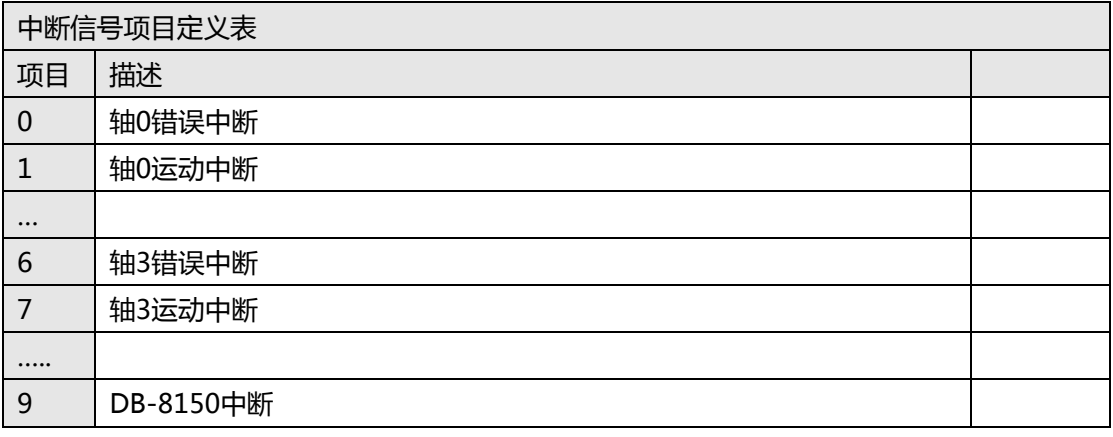

#### PCI(e)-8158 中断信号项目定义表

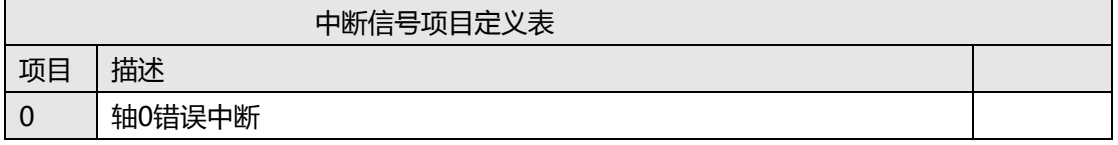

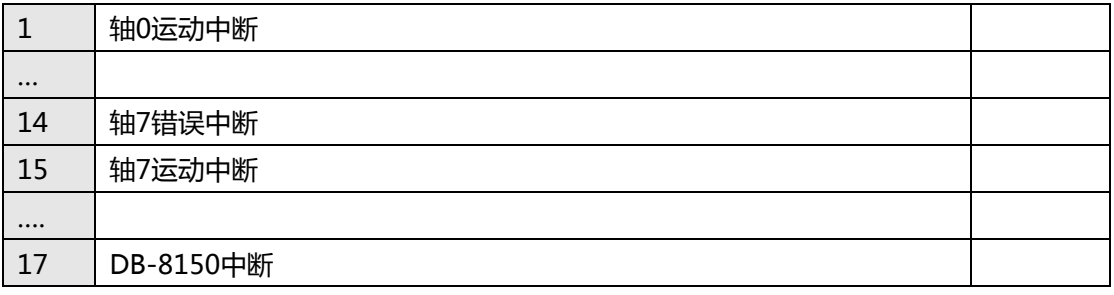

PCI-8102 中断信号项目定义表

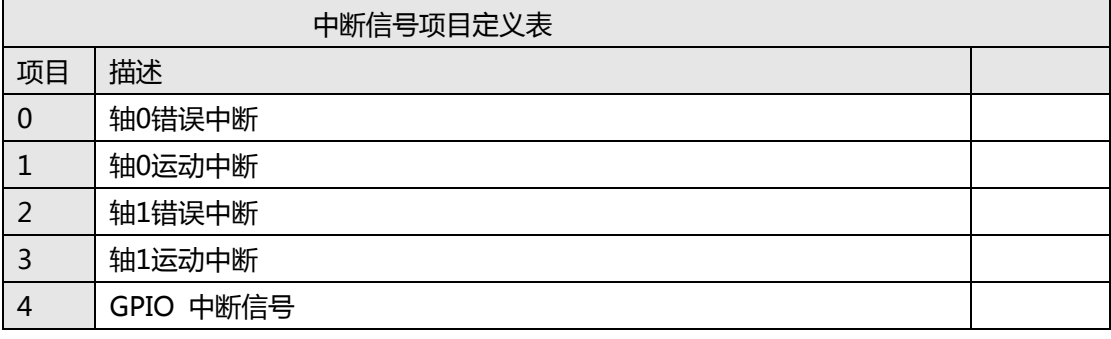

#### DB-8150 中断信号定义项目

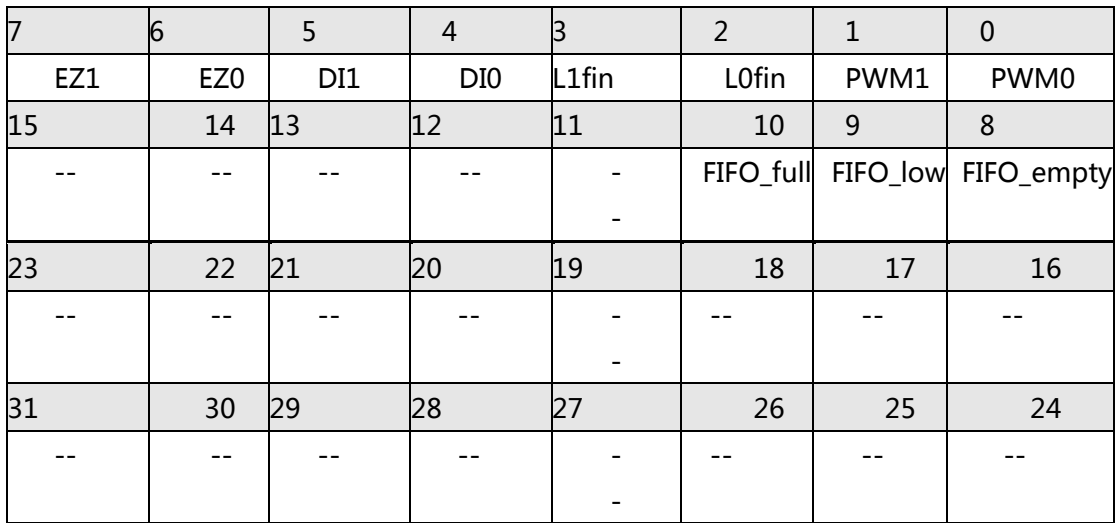

DB-8150 中断信号描述表

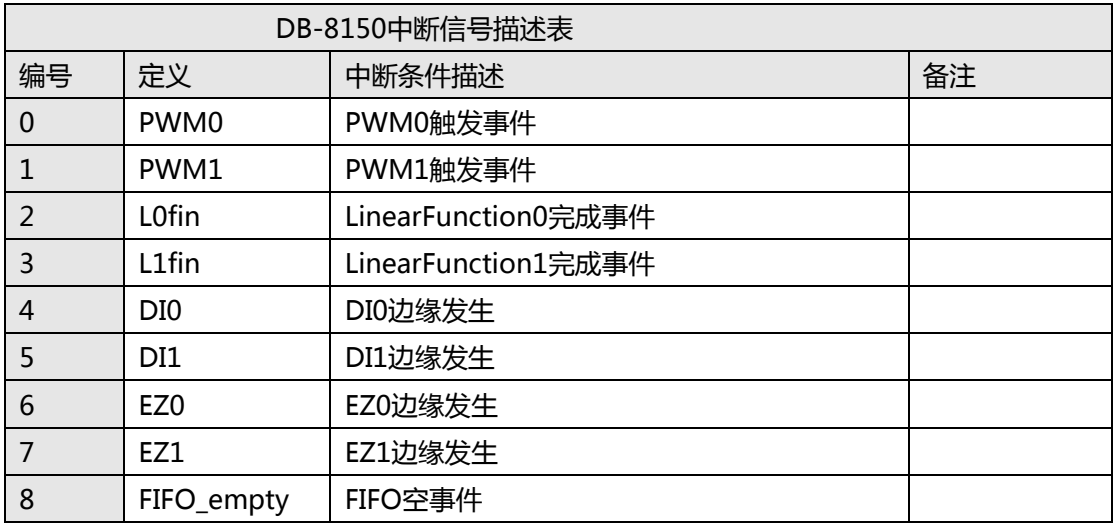

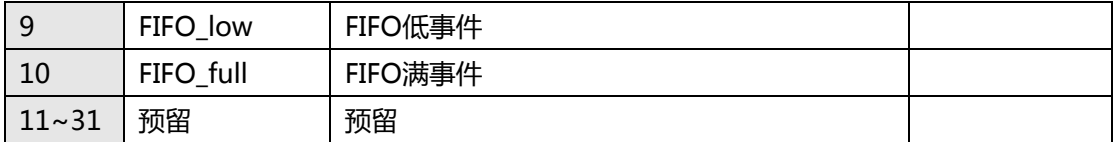

IORGC | -- | ICLRC | ICOMP5 | ICOMP4 | ICOMP3 | ISMEL | ISPEL

23 | 22 | 21 | 20 | 19 | 18 | 17 | 16 -- | -- | -- | -- | ICSTA| -- | -- | ISD 30 29 28 27 26 25 24 -- -- -- -- -- -- -- --

| $\frac{1}{2}$ $\frac{1}{2}$ |              |              |              |              |       |                     |  |              |
|----------------------------------------------------------------------------------------------------|--------------|--------------|--------------|--------------|-------|---------------------|--|--------------|
|                                                                                                    |              |              |              |              |       |                     |  |              |
|                                                                                                    | <b>IDECE</b> | <b>IDECS</b> | <b>IACCE</b> | <b>IACCS</b> | $- -$ | <b>IWCOR2</b> INCBS |  | <b>INSTP</b> |
|                                                                                                    |              |              |              |              |       |                     |  |              |

PCI(e)-8154/8158, PCI-8102 轴运动中断信号的项目定义

PCI(e)-8154/8158, PCI-8102 轴运动中断信号描述表

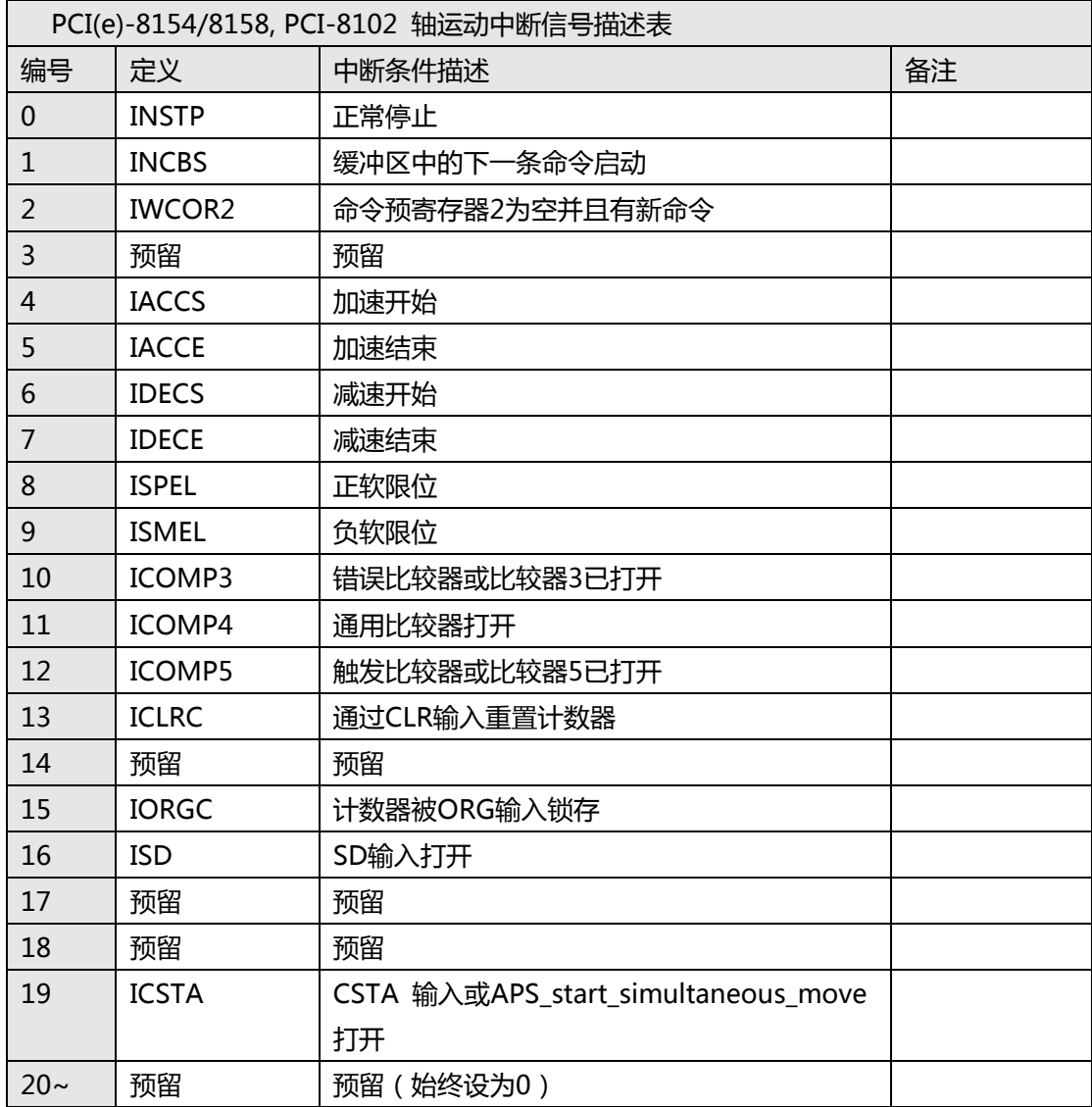

PCI(e)-8154/8158, PCI-8102 轴错误中断的项目定义: (返回代码)

错误中断源是不可屏蔽的,但如果不是超时,则可以从 APS\_wait\_error\_int()的返回代码中获 取错误的情况编号。

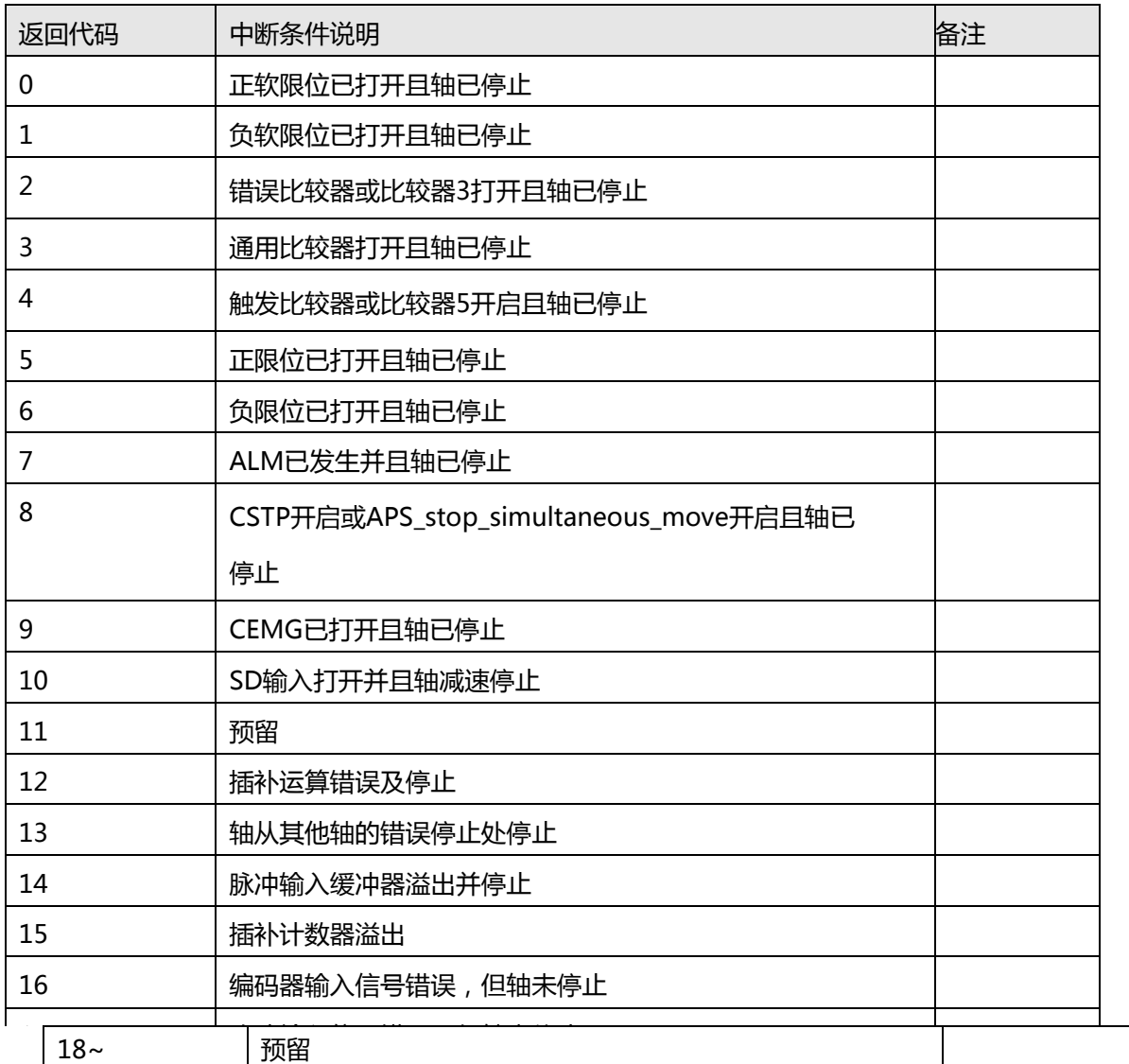

PCI-8102 GPIO 中断信号的项目定义

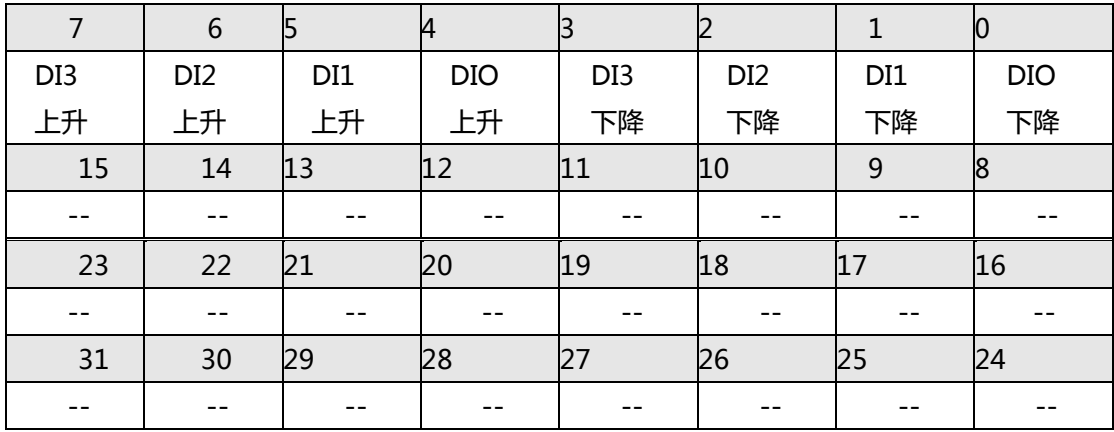

PCI-8102 GPIO 中断信号描述表

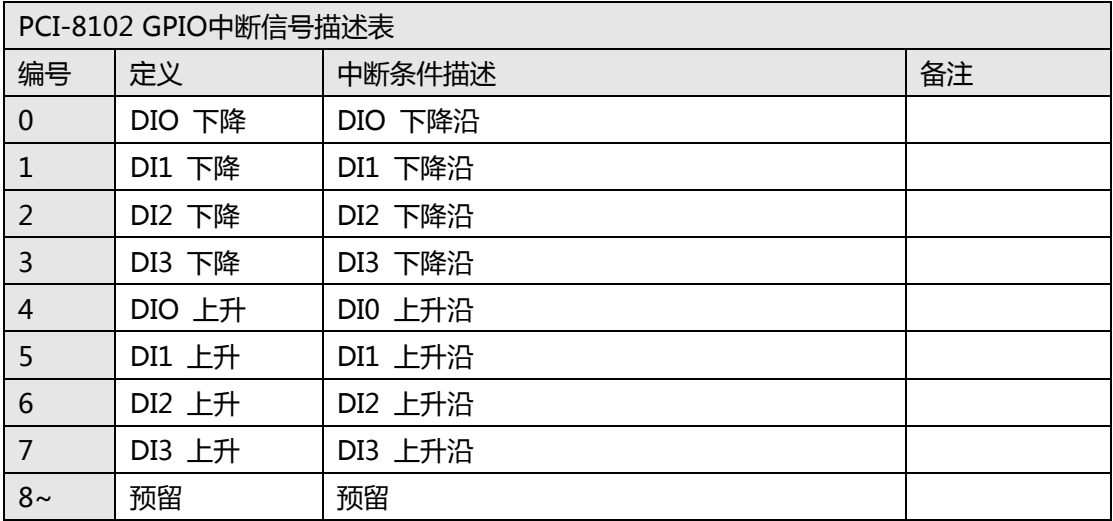

## **PCI-C154(+) 中断项目定义表**

PCI-C154(+) 中断信号项目定义表

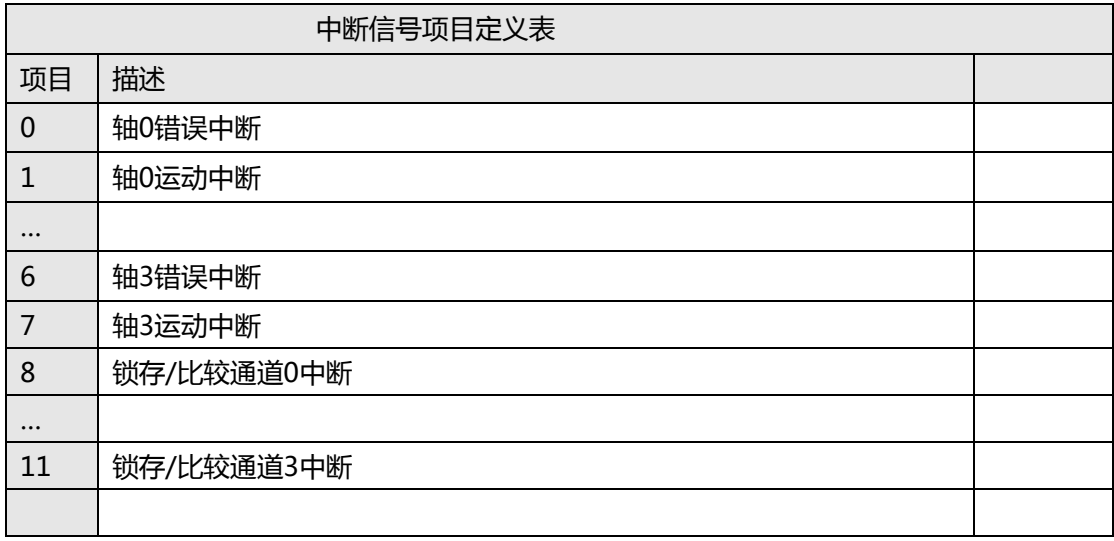

#### PCI-C154(+) 轴运动中断信号的项目定义

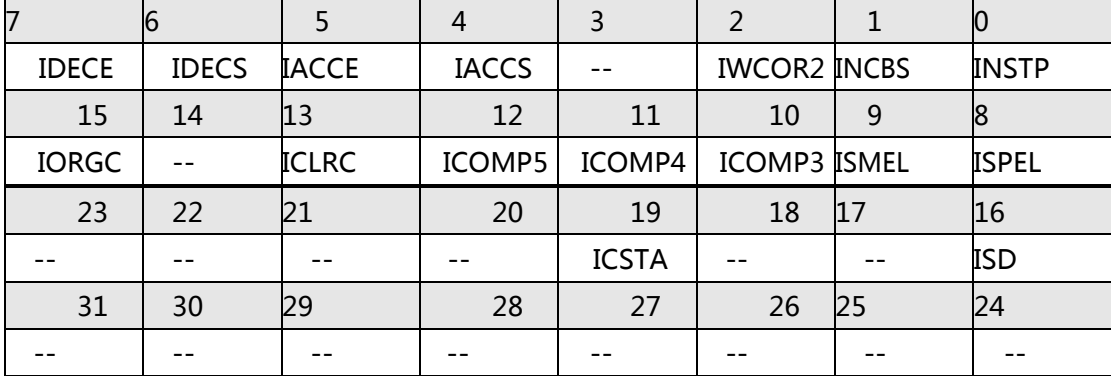

PCI-C154(+) 轴运动中断信号描述表

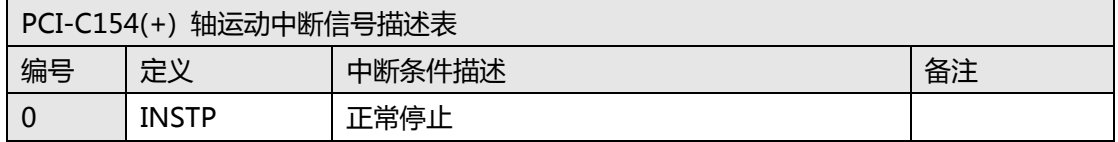

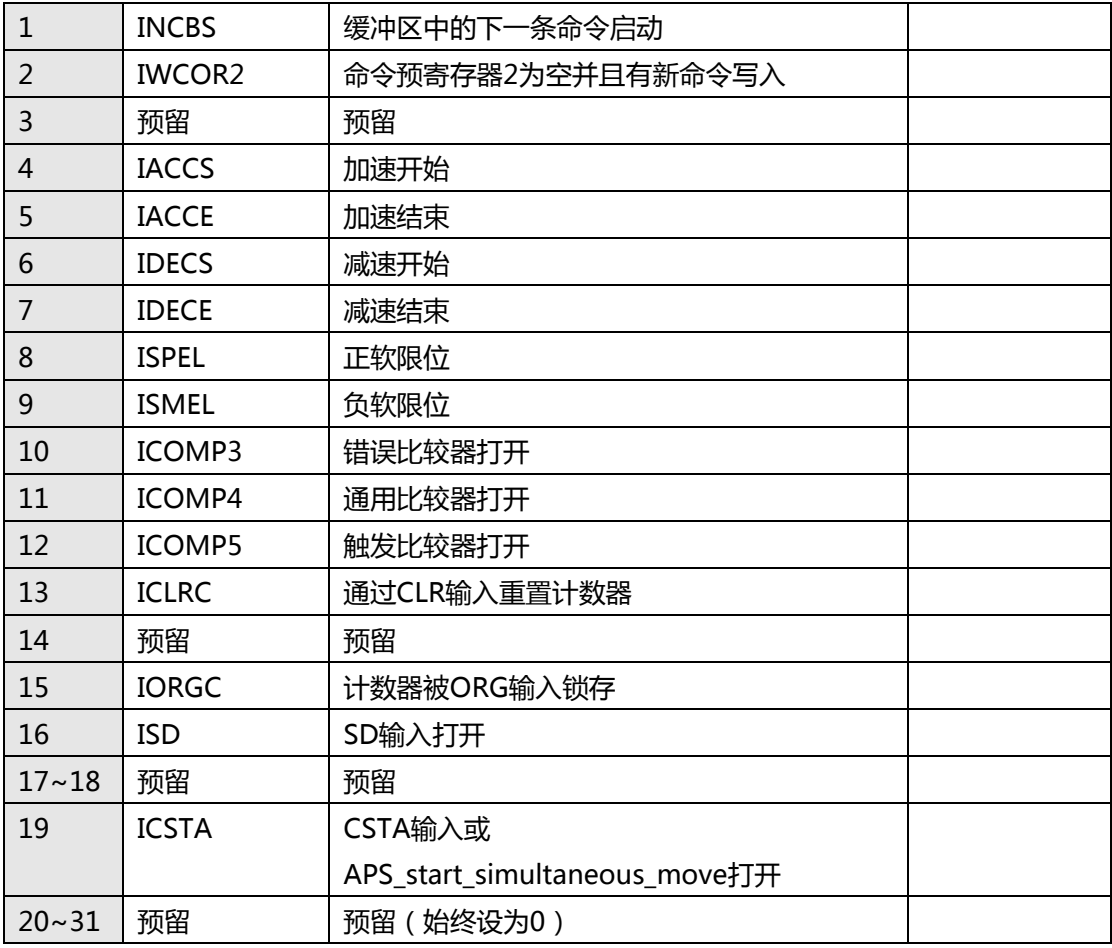

PCI-C154(+) 轴错误中断的项目定义: (返回代码)

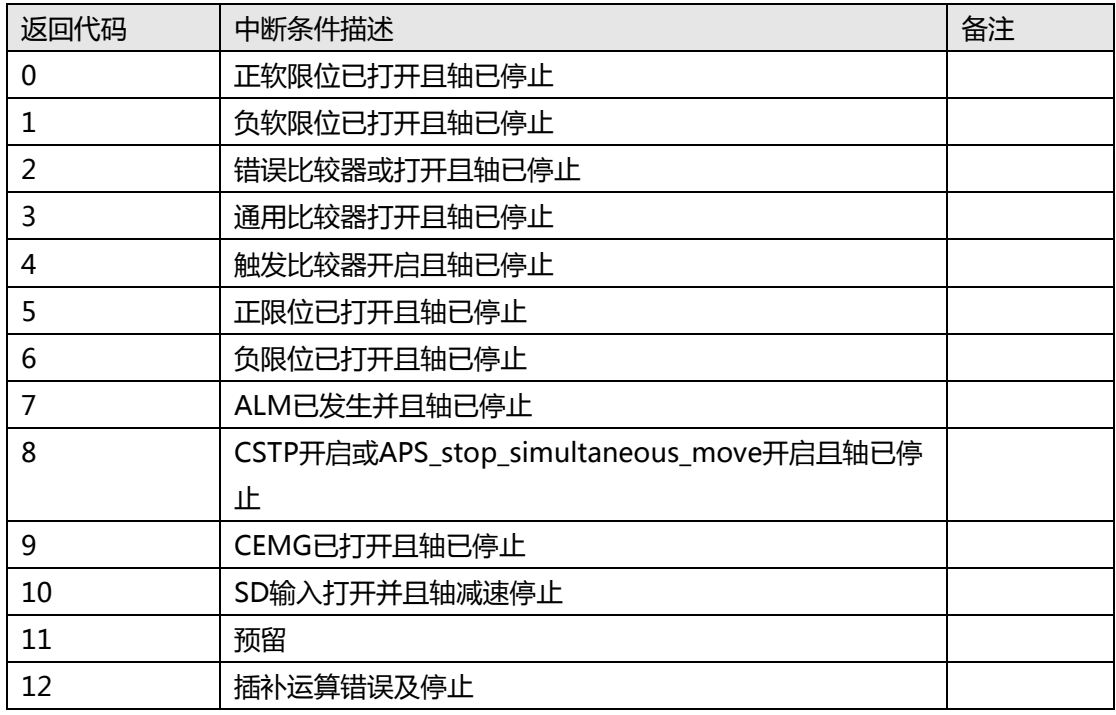

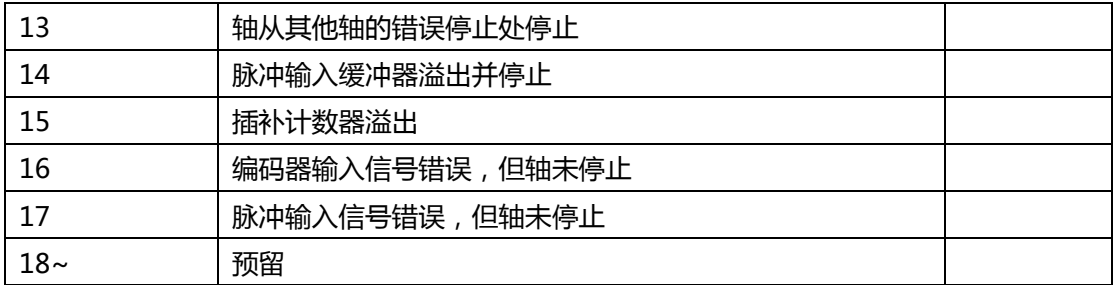

错误中断源是不可屏蔽的,但如果不是超时,则可以从 APS\_wait\_error\_int()的返回代码*中获* 取错误的情况编号。

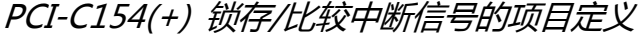

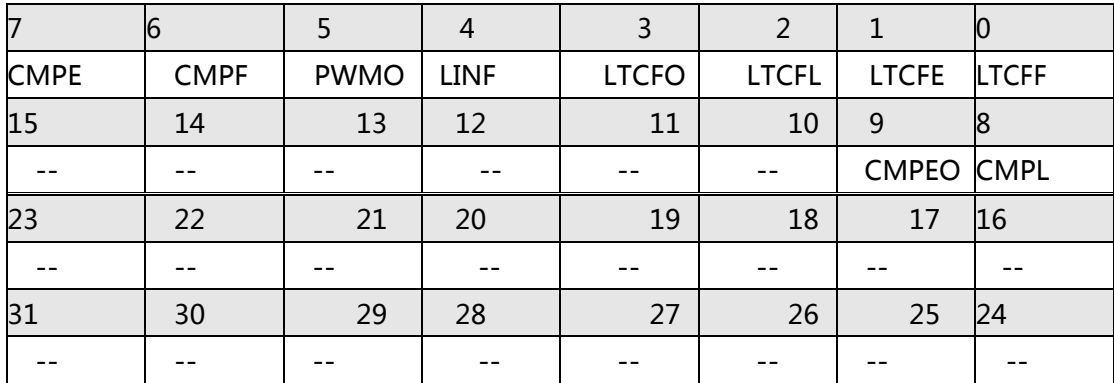

#### PCI-C154(+) 锁存/比较中断信号描述表

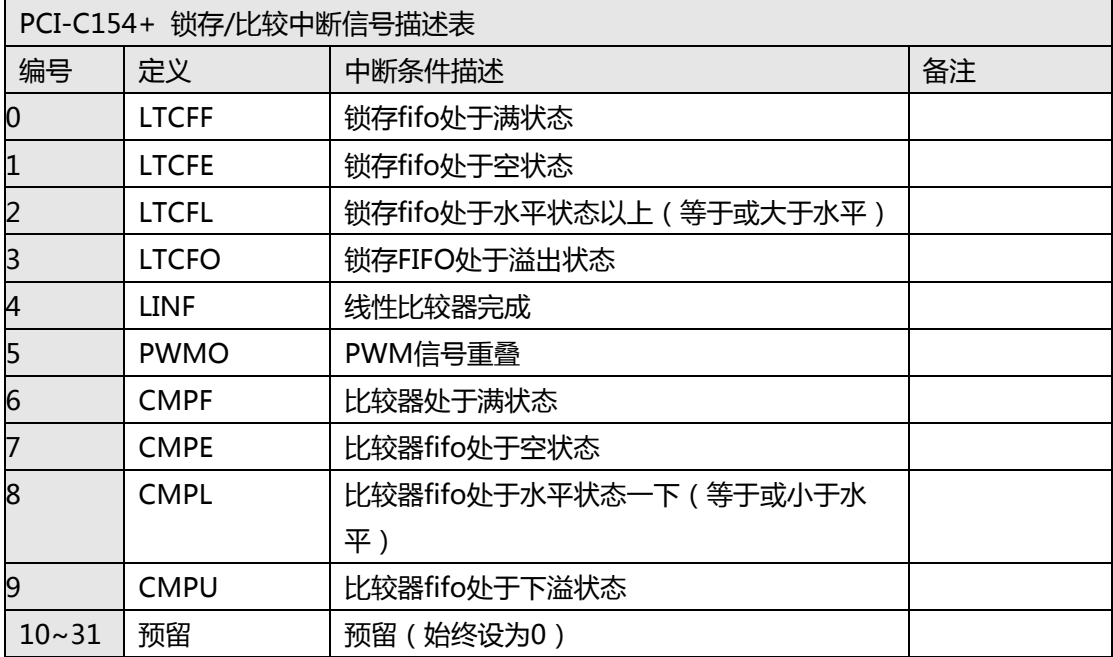

### **PCI-8254/58 / AMP-204/8C 中断项目定义表**

#### PCI-8254/58 / AMP-204/8C 中断信号项目定义表

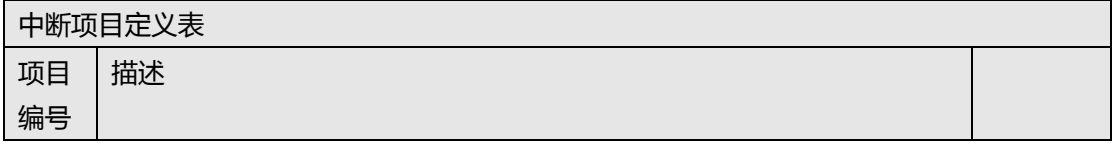

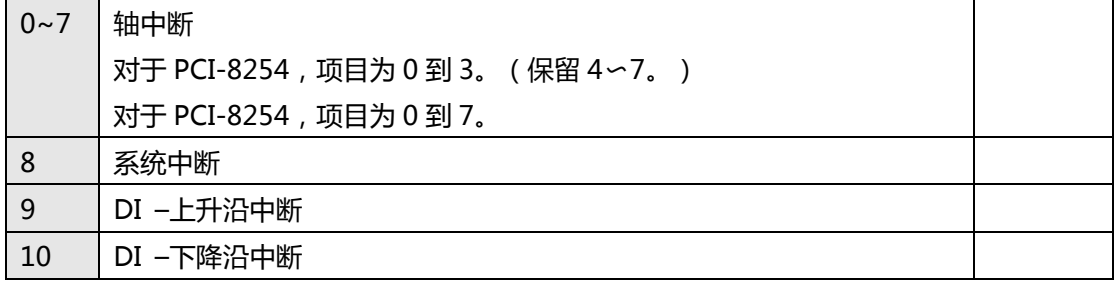

PCI-8254/58 / AMP-204/8C 项目 0〜7 的轴中断因素定义

PCI-8254/AMP-204C 轴中断因素的定义,项目 0〜3

PCI-8258/AMP-208C 轴中断因素的定义,项目 0〜7

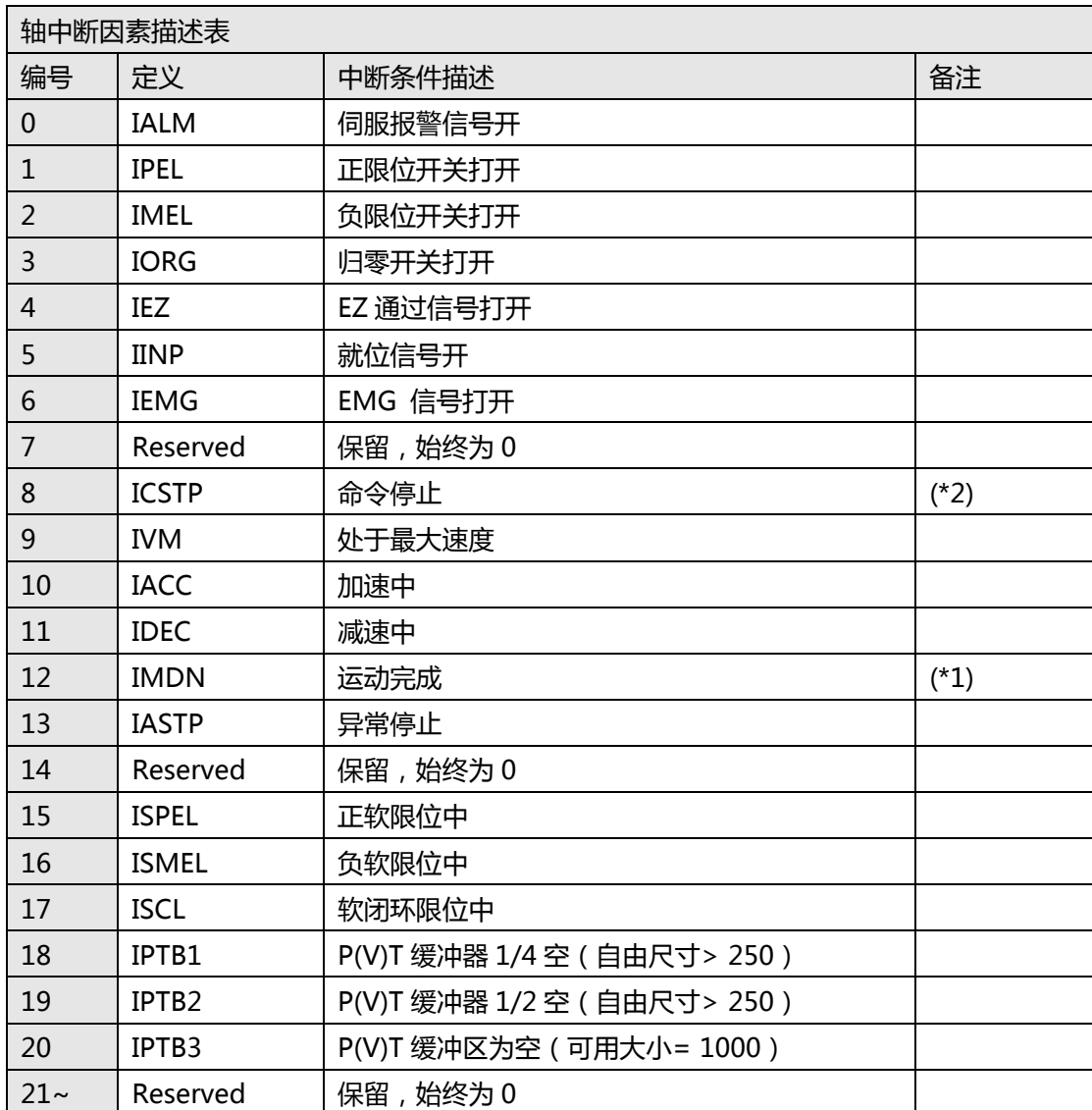

(\*1) IMDN:包括归零运动在内的所有运动,可以通过该中断因素进行等待动作。

用户可以通过设置轴参数函数设置正常停止(运动完成)条件。

(\*2) ICSTP:运动命令已停止,但轴可能仍在运动。

#### PCI-8254/58 / AMP-204/8C 系统中断因素的定义(项目 8)

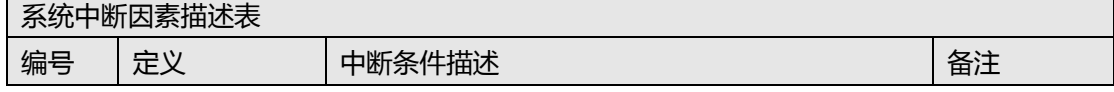

 $\overline{\phantom{0}}$ 

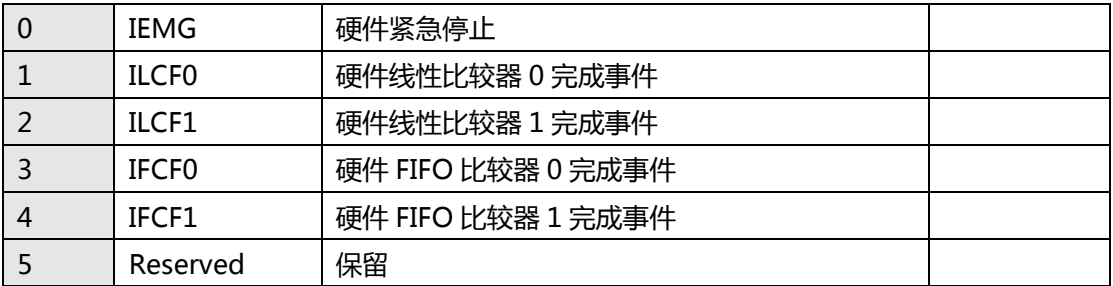

PCI-8254/58 / AMP-204/8C DI 上升沿中断因素定义(项目 9)

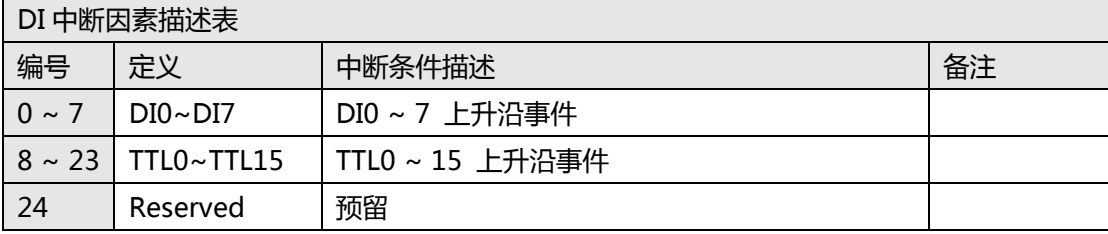

PCI-8254/58 / AMP-204/8C 下降沿中断因素定义(项目 10)

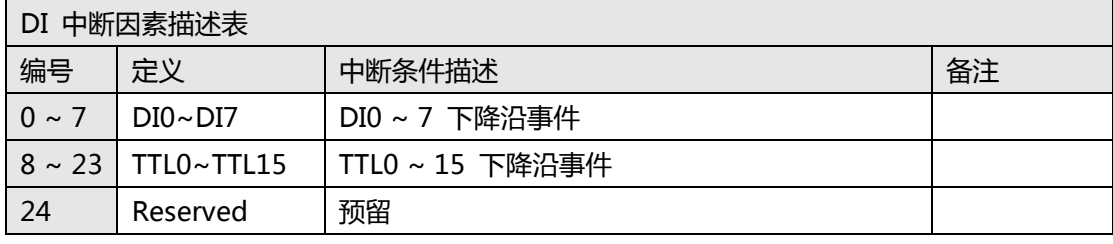

### **PCIe-833x 中断项目定义表**

PCIe-8332 中断项目定义表

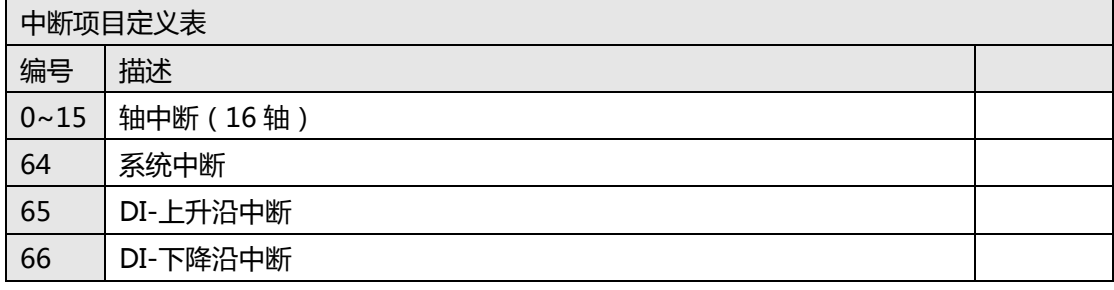

PCIe-8334 中断项目定义表

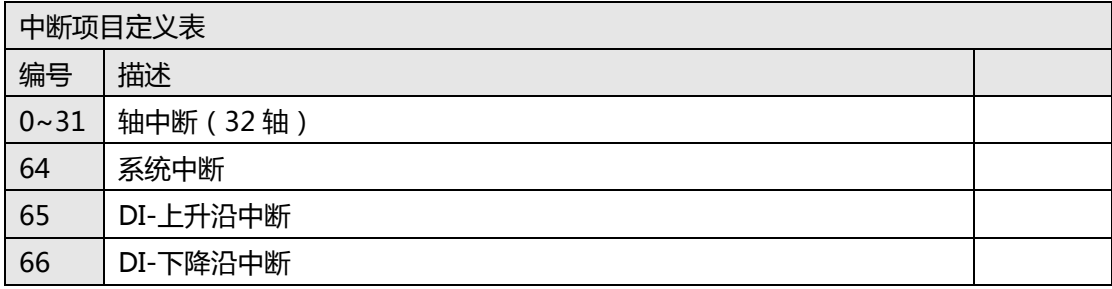

PCIe-8338 中断项目定义表

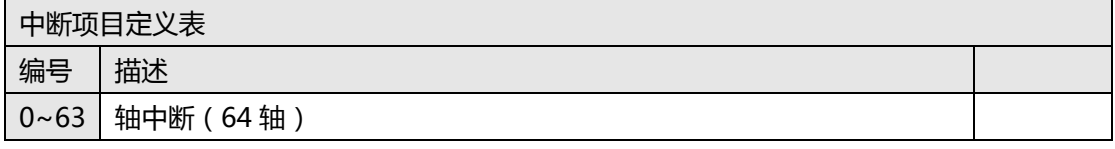

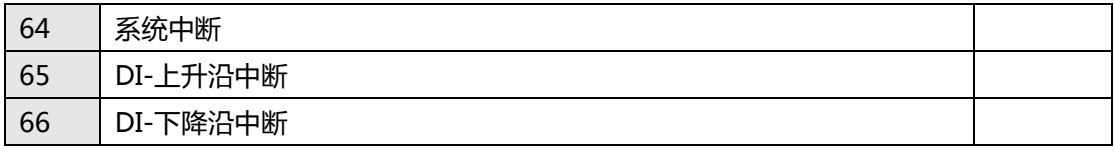

PCIe-8332 轴中断因素定义(项目 0-15)

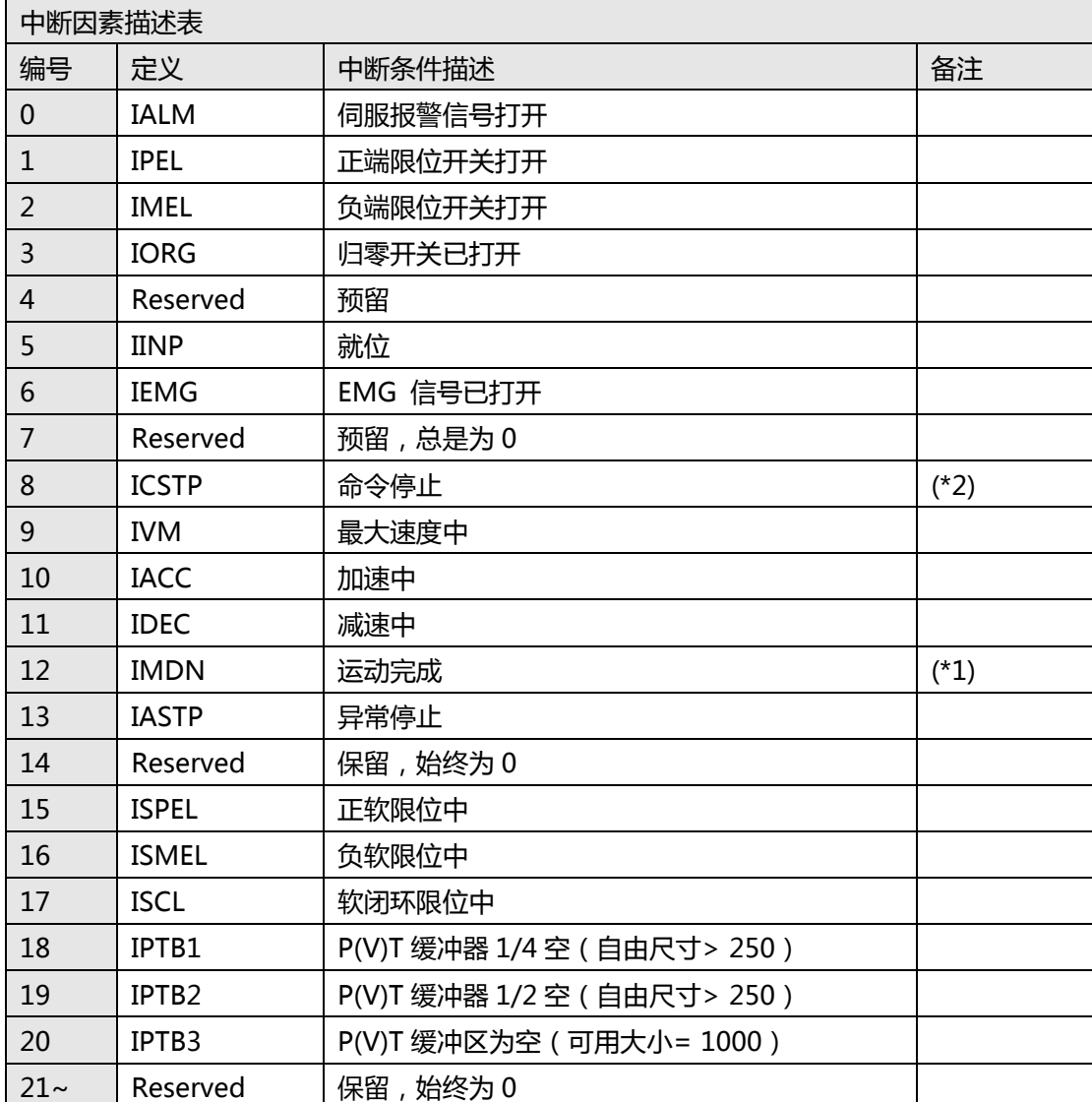

(\*1) IMDN:包括归零运动在内的所有运动,可以通过该中断因素进行等待动作。

用户可以通过设置轴参数函数设置正常停止(运动完成)条件。

(\*2) ICSTP:运动命令已停止,但轴可能仍在运动。

PCIe-8334 轴中断因素定义(项目 0~31)

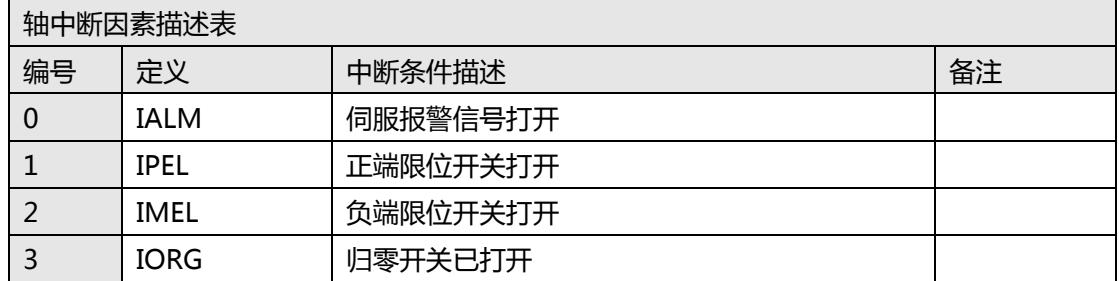

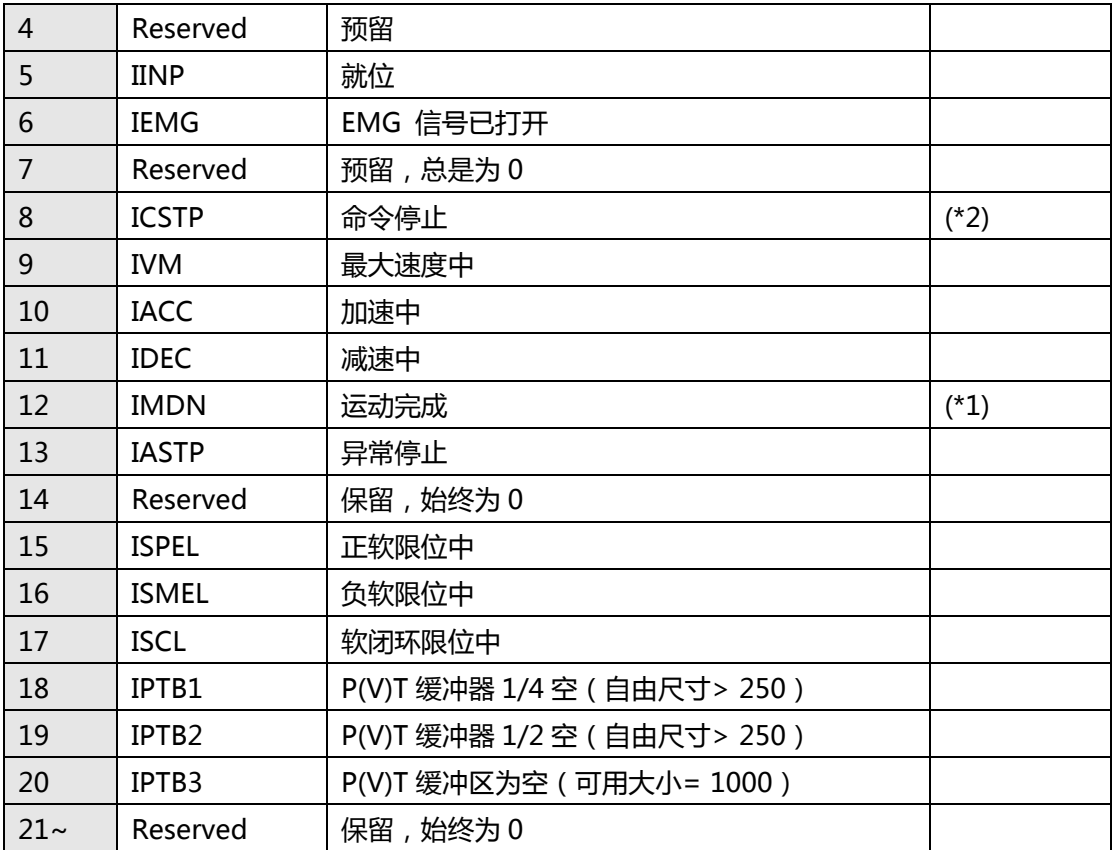

(\*1) IMDN:包括归零运动在内的所有运动,可以通过该中断因素进行等待动作。

用户可以通过设置轴参数函数设置正常停止(运动完成)条件。

(\*2) ICSTP:运动命令已停止,但轴可能仍在运动。

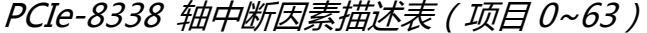

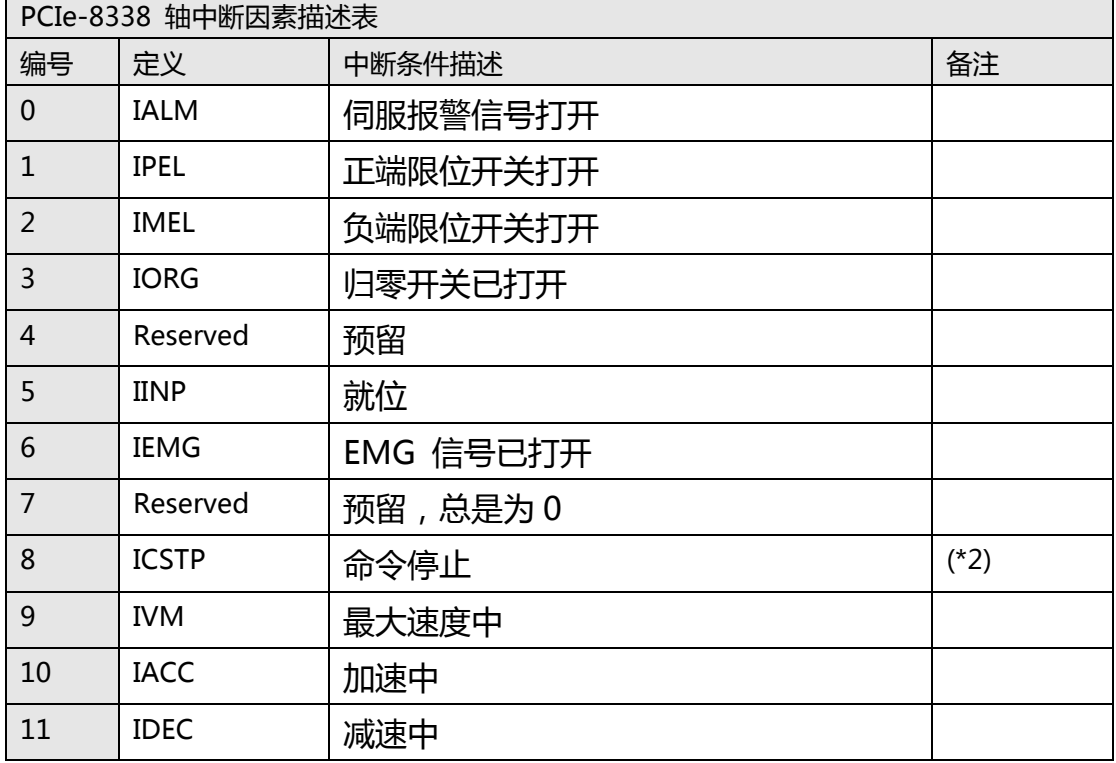

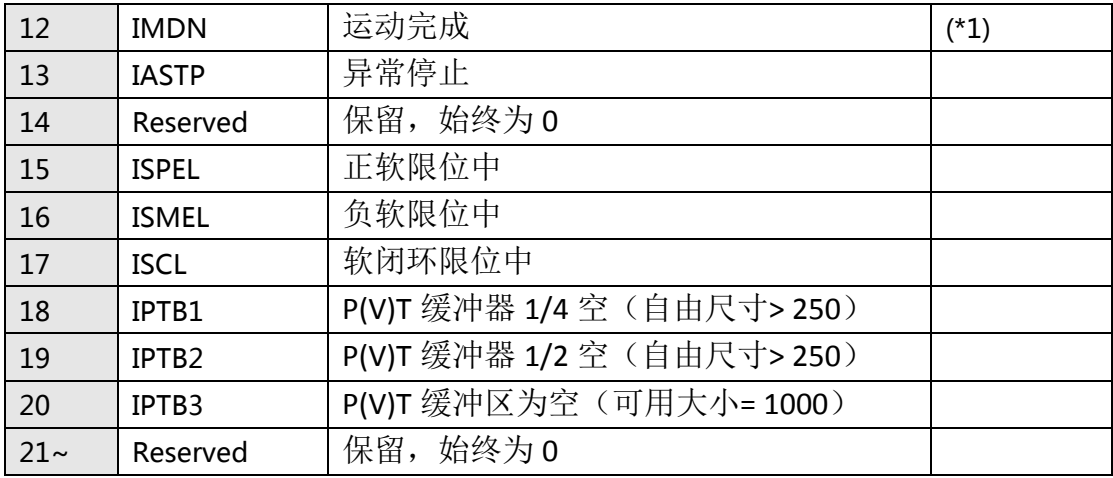

(\*1) IMDN:包括归零运动在内的所有运动,可以通过该中断因素进行等待动作。

用户可以通过设置轴参数函数设置正常停止(运动完成)条件。

(\*2) ICSTP:运动命令已停止,但轴可能仍在运动。

PCIe-833x 系统中断因素的定义(项目 64)

| 中断因素描述表<br>System |             |        |    |  |  |
|-------------------|-------------|--------|----|--|--|
| 编号                | 定义          | 中断条件描述 | 备注 |  |  |
|                   | <b>IEMG</b> | 硬件紧急停止 |    |  |  |

PCIe-833x DI 上升沿中断因素定义

| 中断因素描述表<br>DI |                |               |    |  |  |
|---------------|----------------|---------------|----|--|--|
| 编号            | 定义             | 中断条件描述        | 备注 |  |  |
| $0 \sim 3$    | $DI0~\sim$ DI3 | DI0 ~ 3 上升沿事件 |    |  |  |

PCIe-833x DI 下降沿中断因素定义(项目 66)

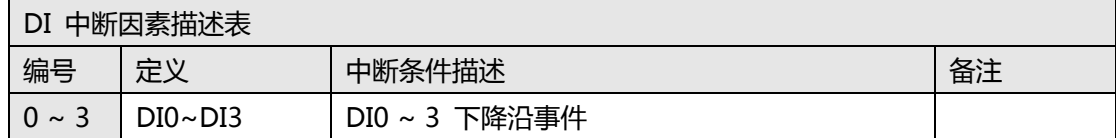

## **H. 现场总线参数表**

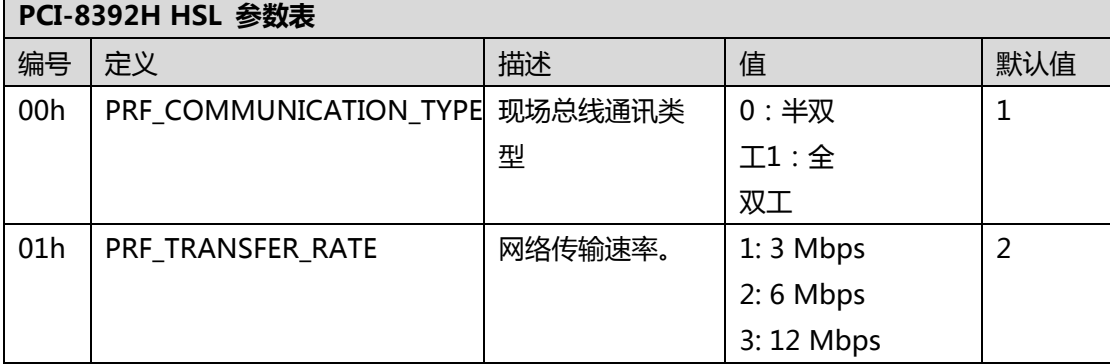

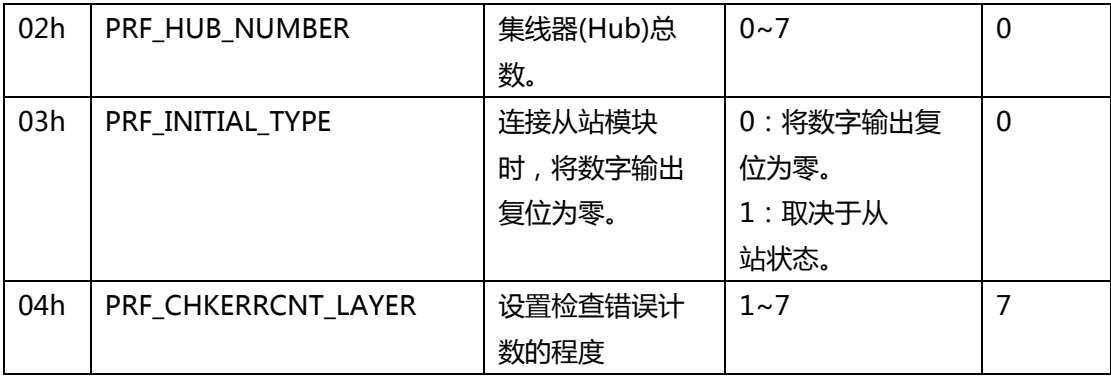

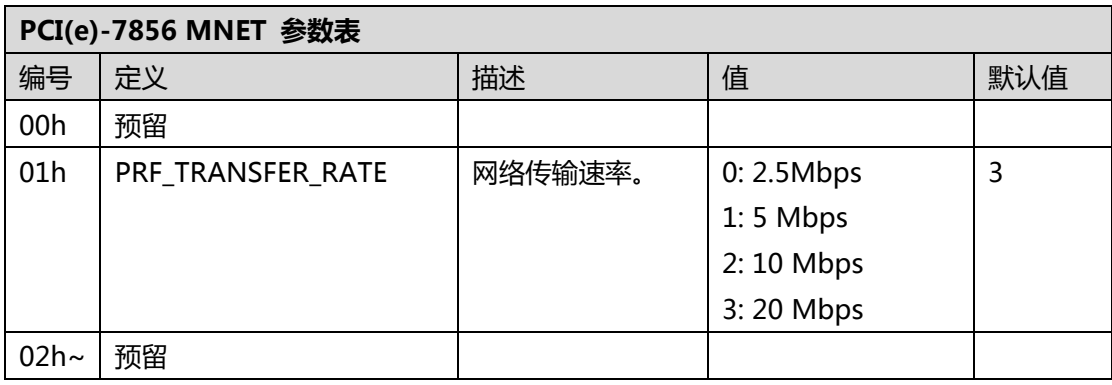

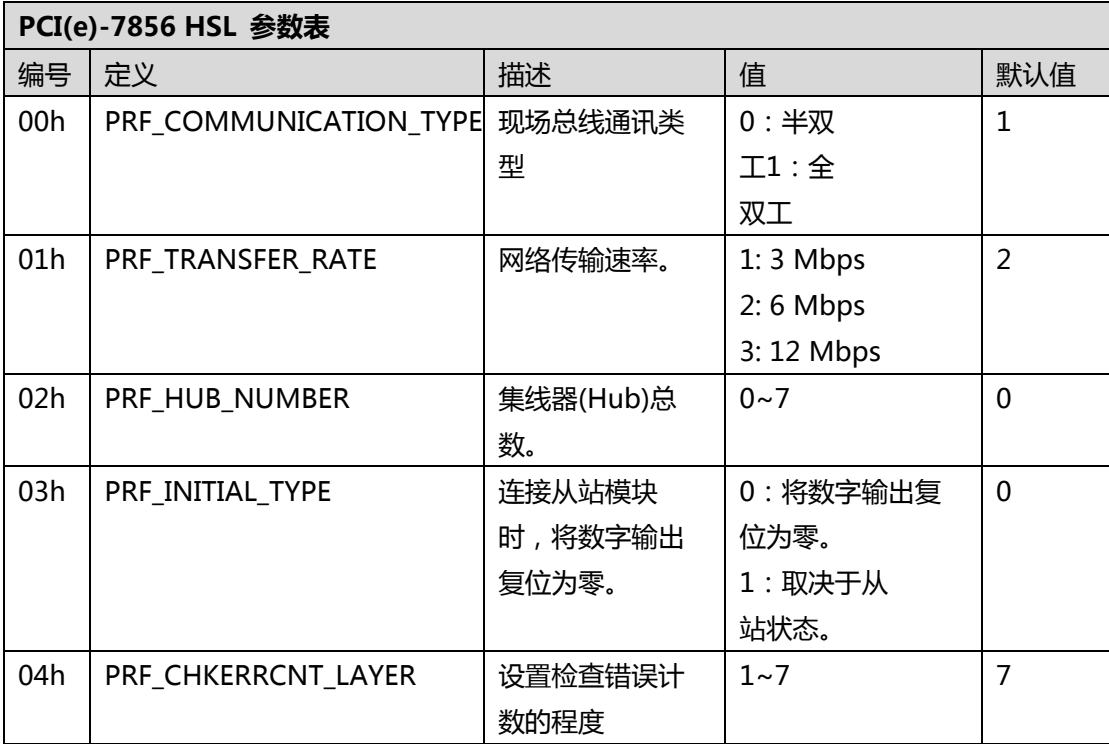

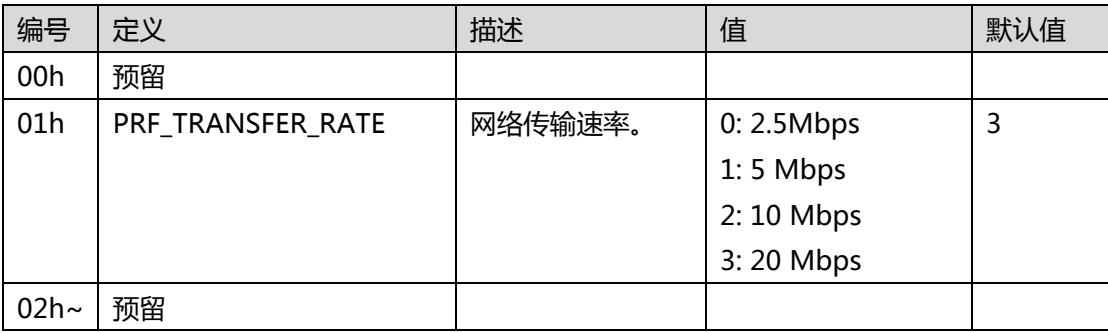

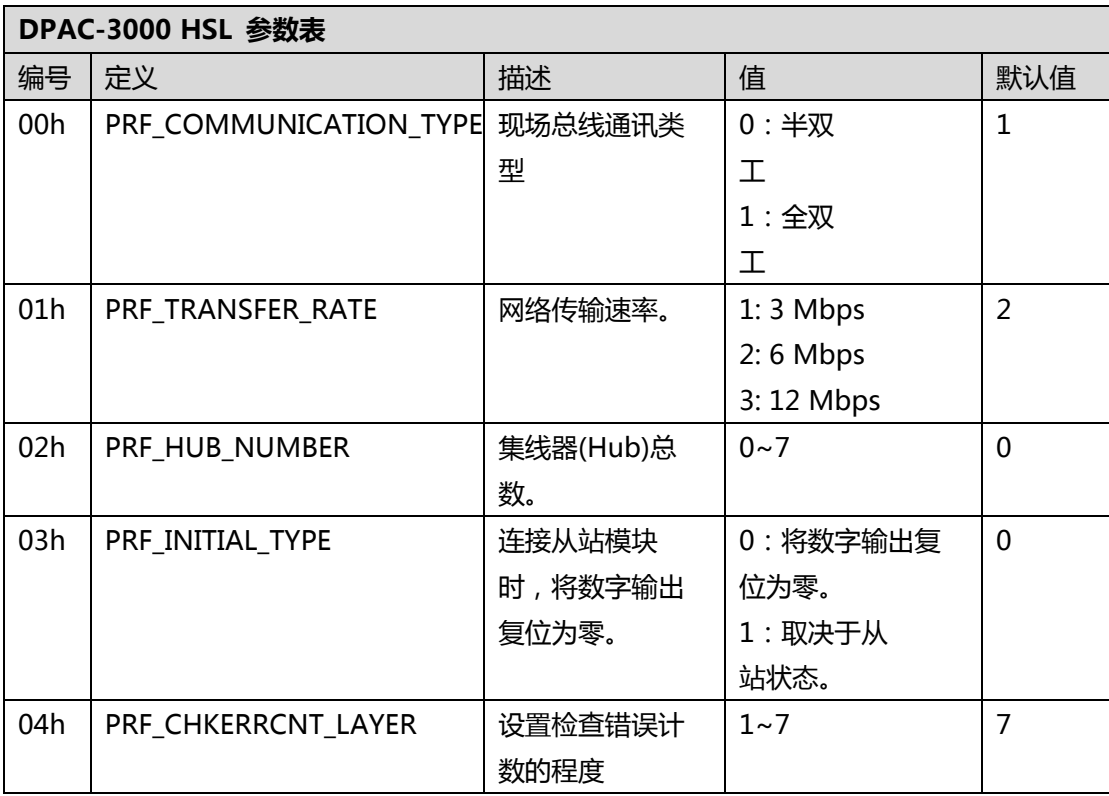

# **I. 龙门参数表**

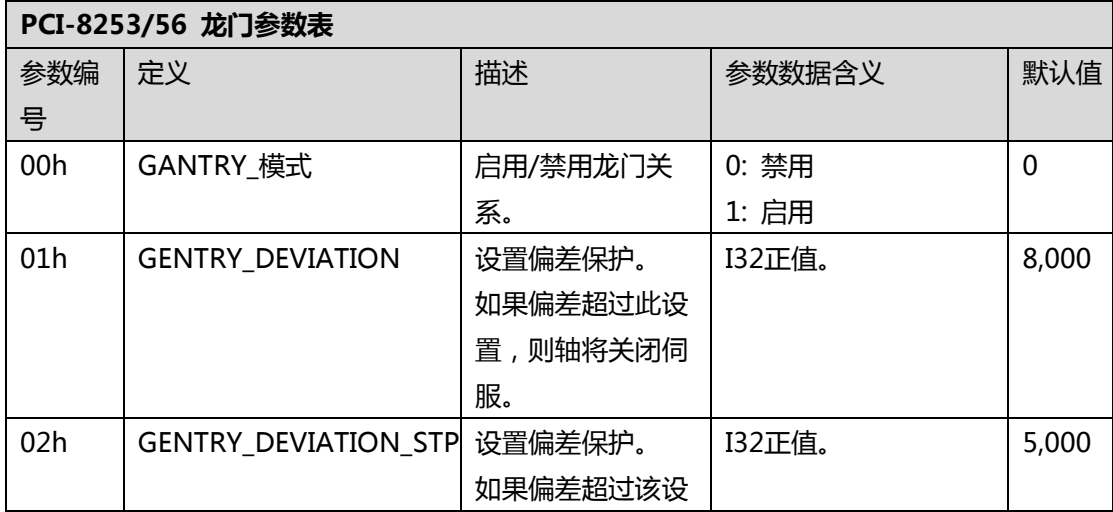

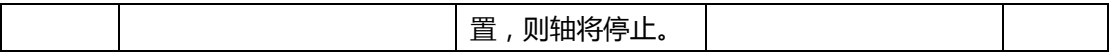

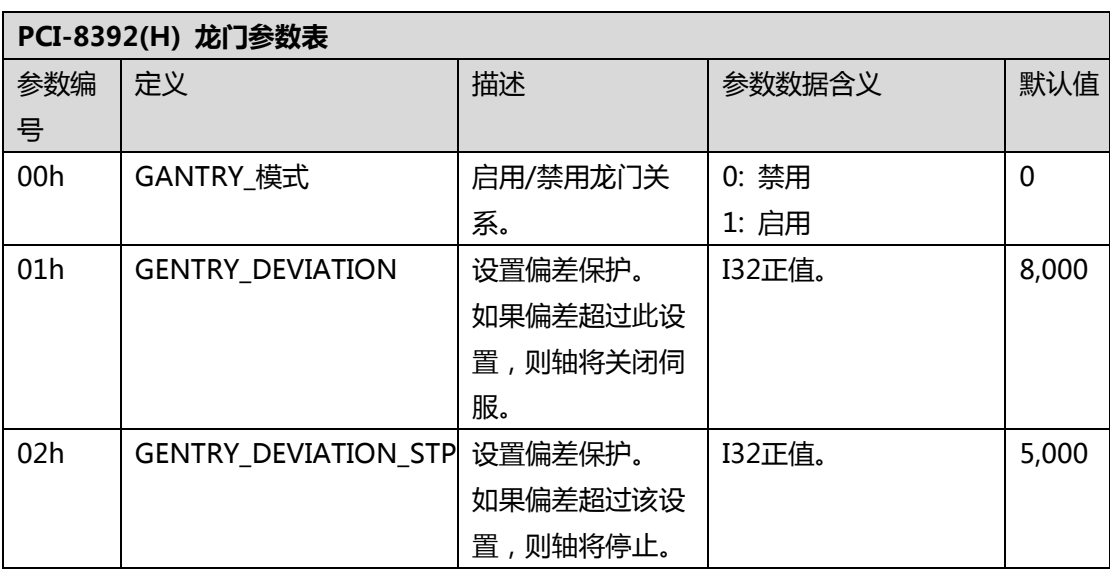

# **J. 触发参数表**

## **PCI-8253/56 触发参数表**

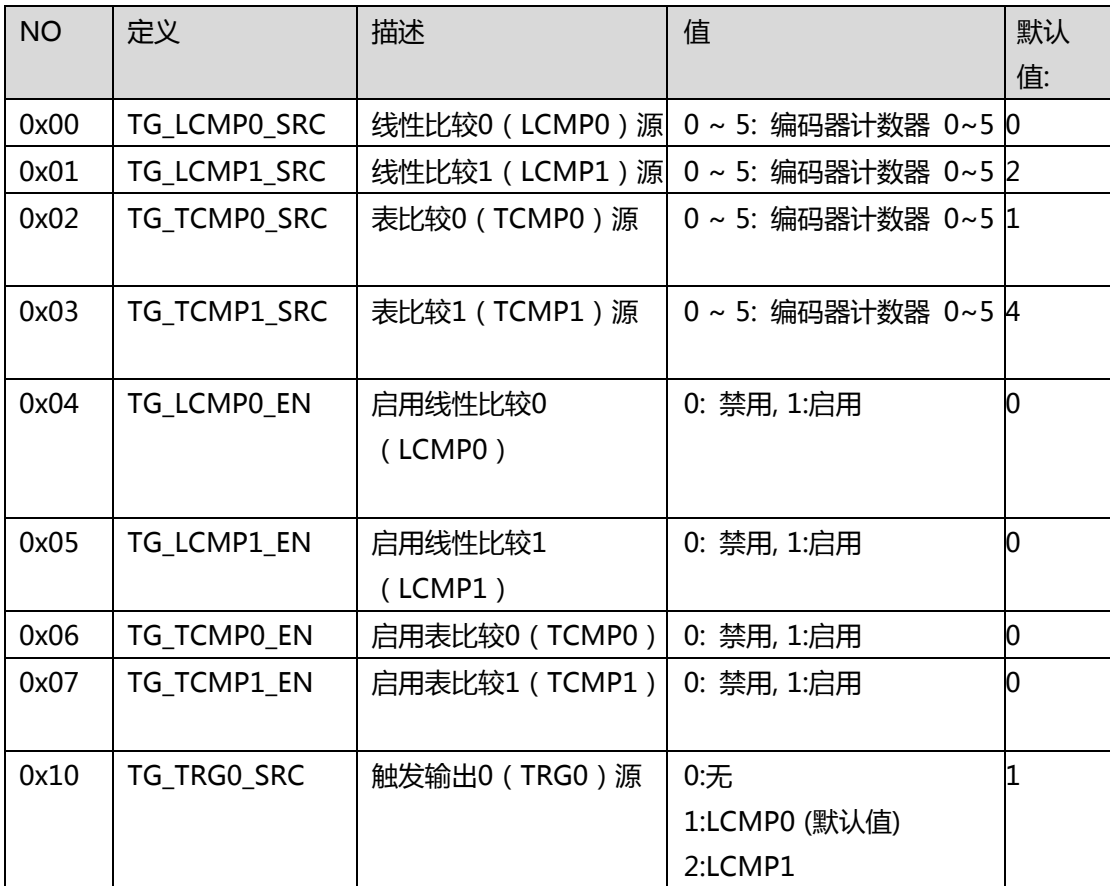

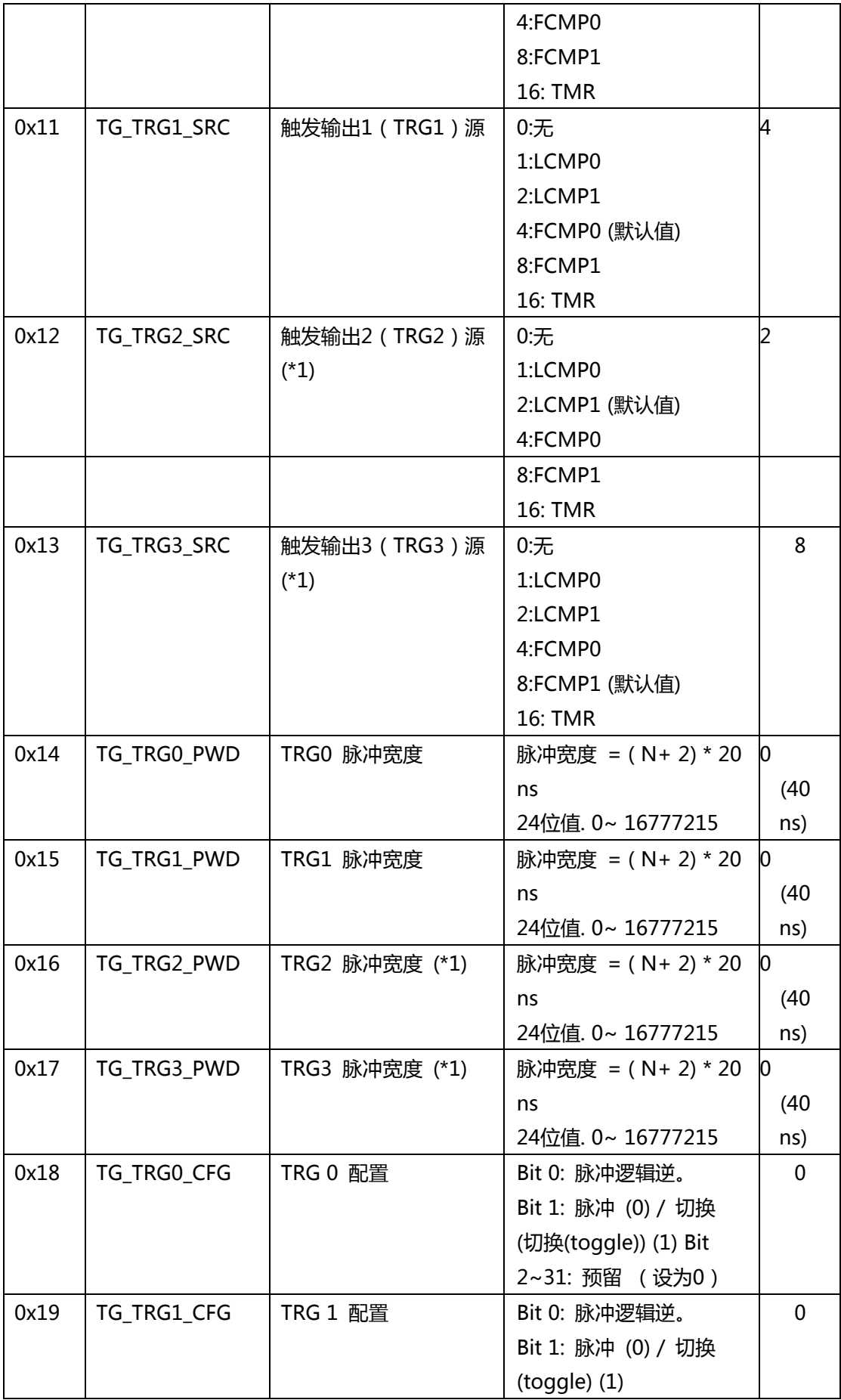

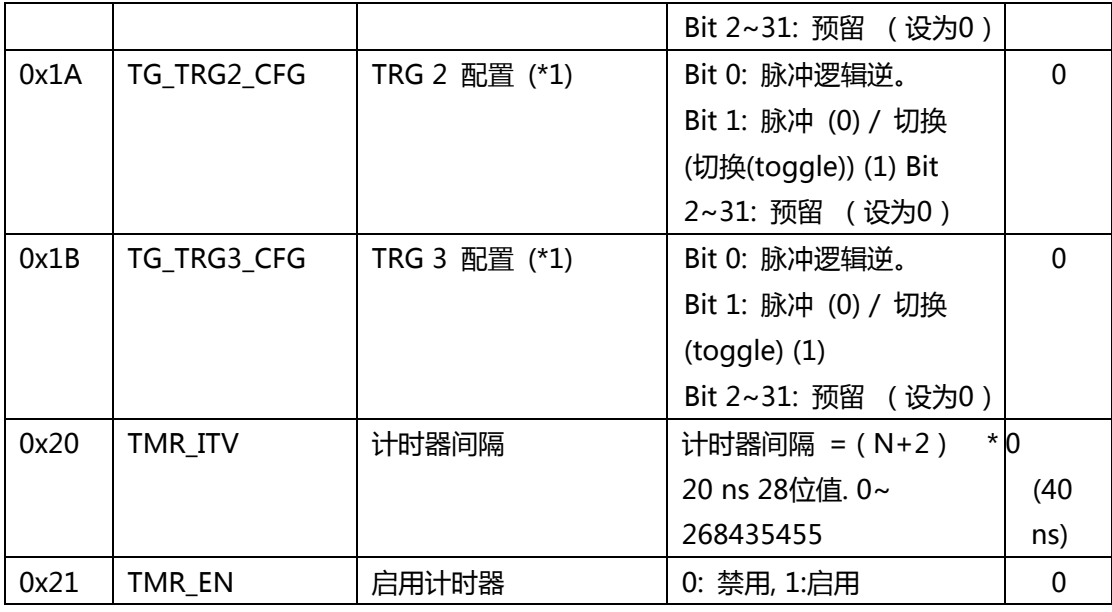

\*1: 仅 PCI-8256.

## **MNET-4XMO-C 触发参数表**

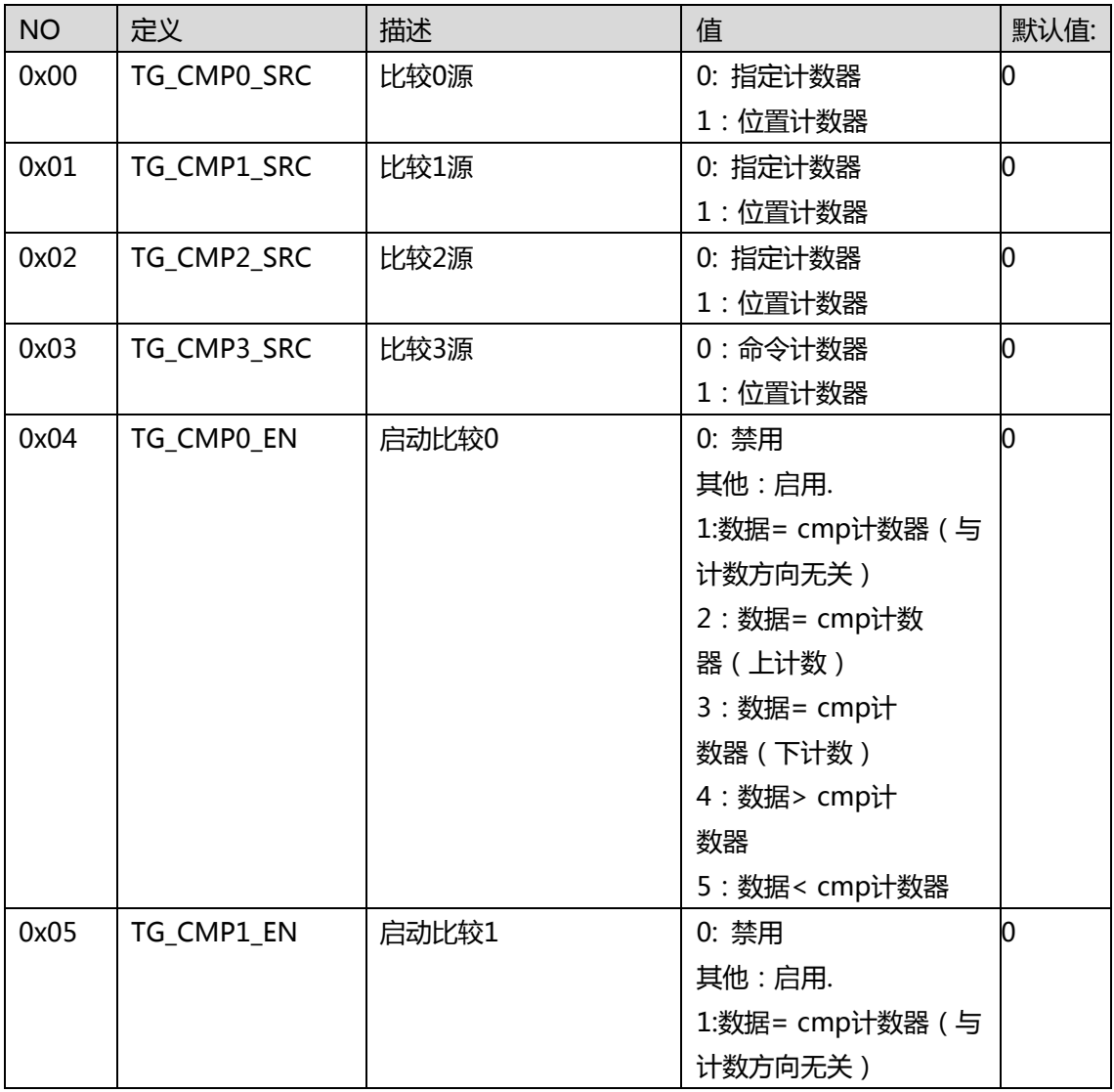

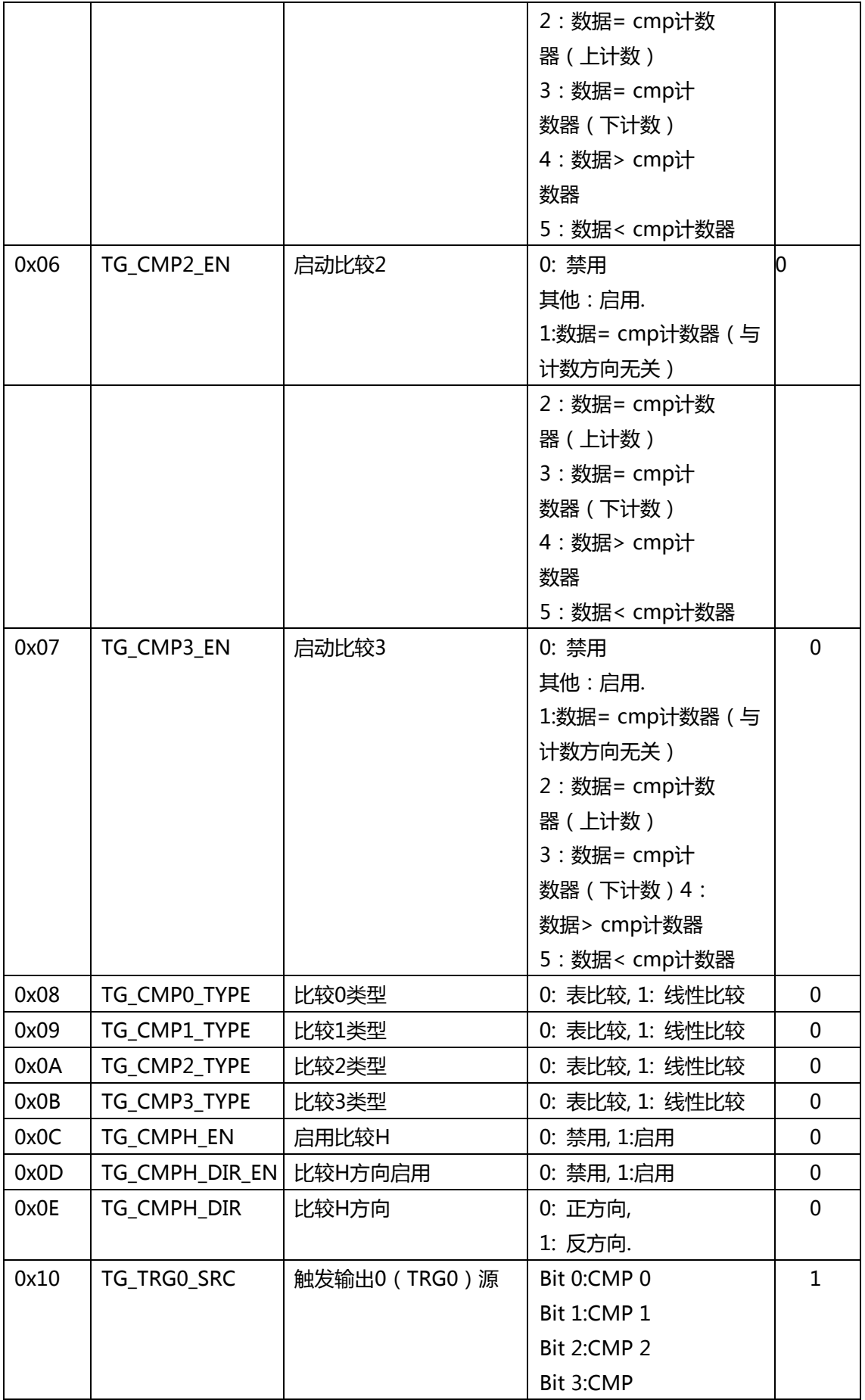
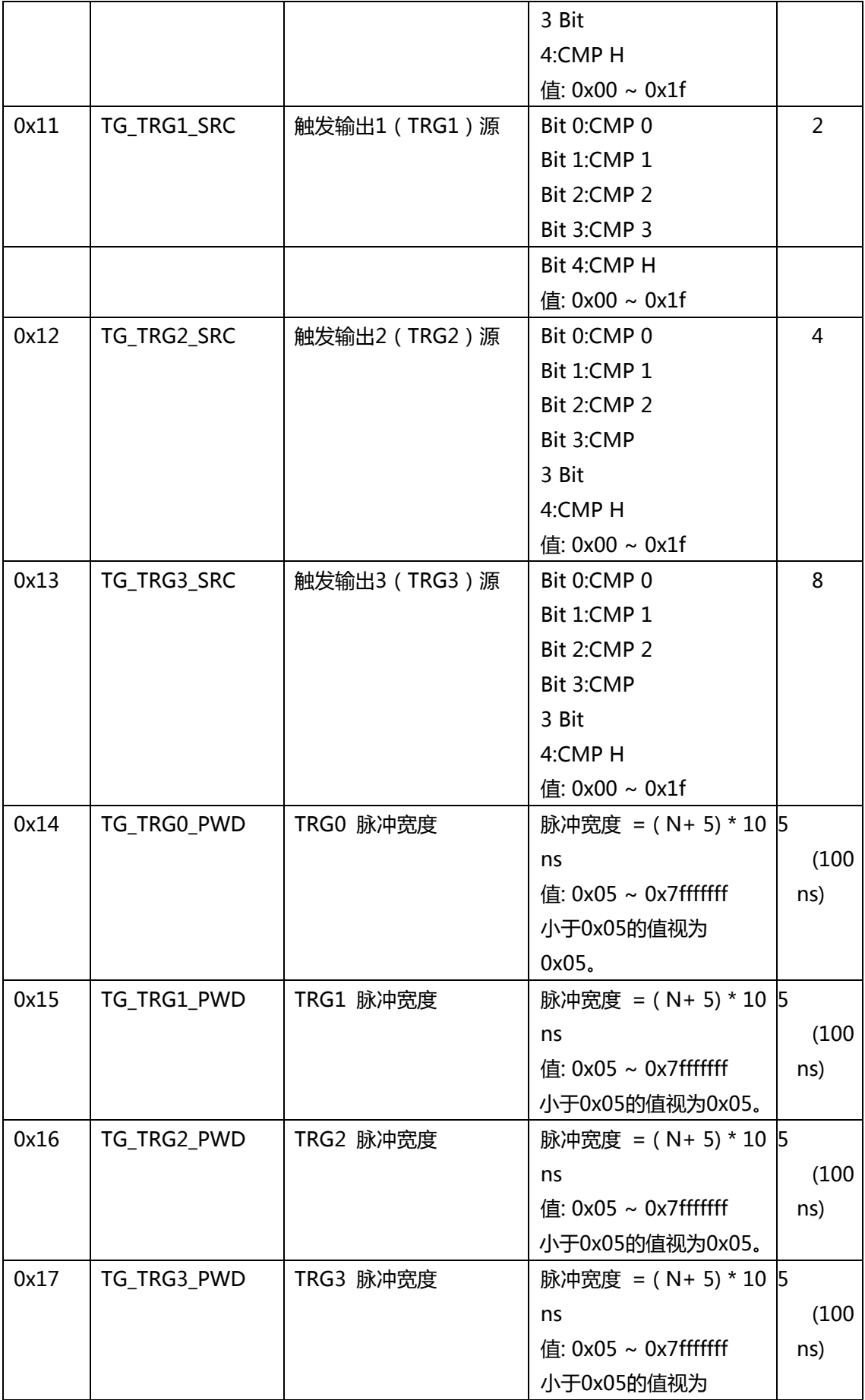

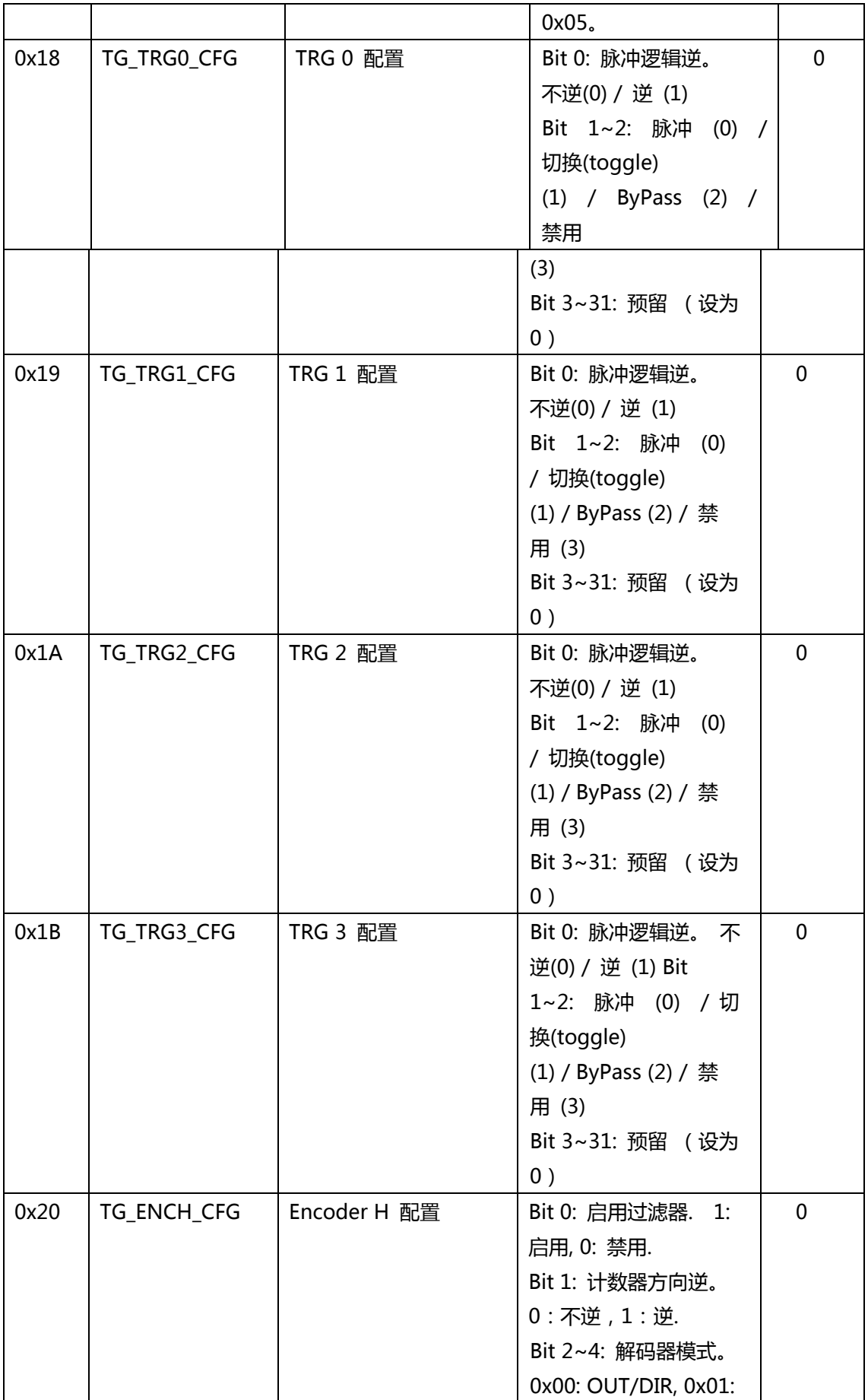

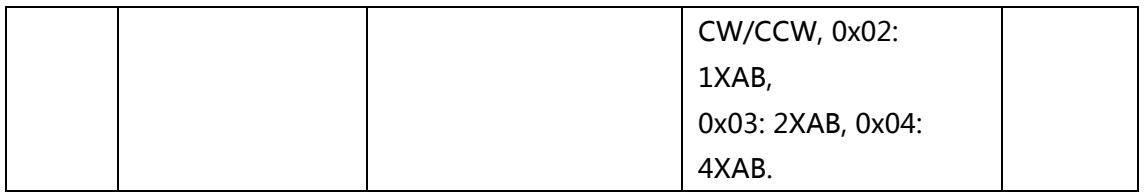

#### **HSL-4XMO 触发参数表**

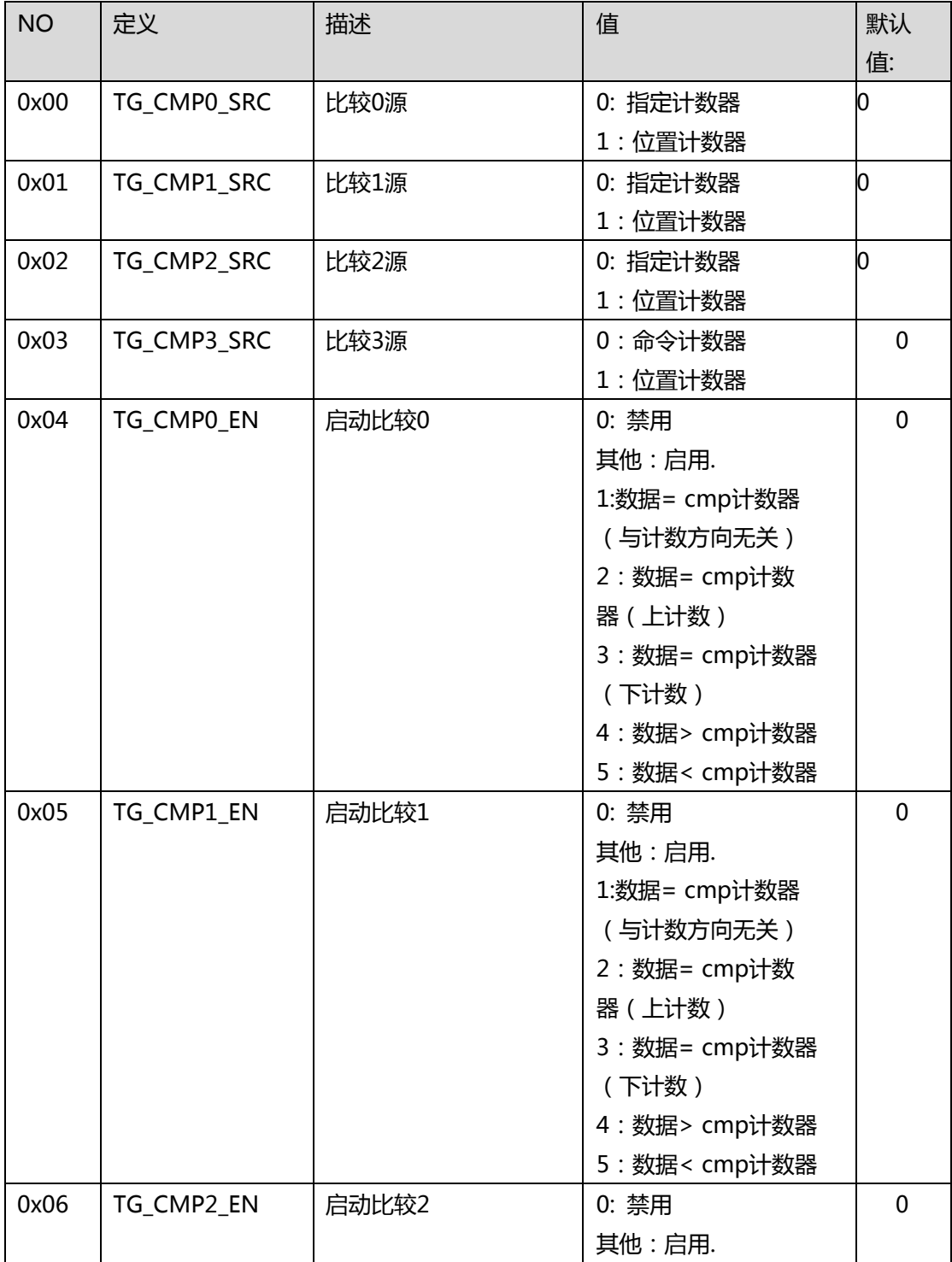

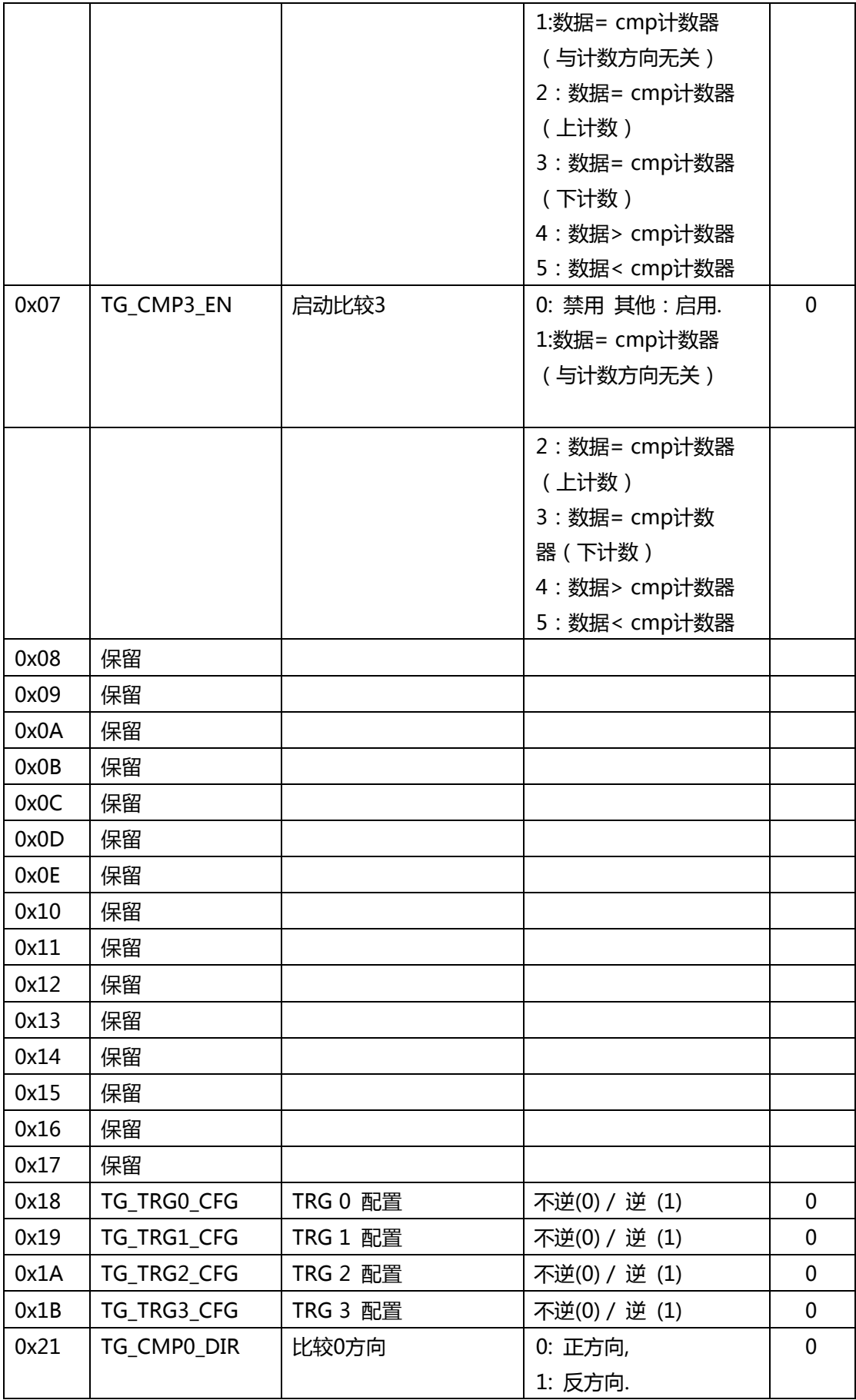

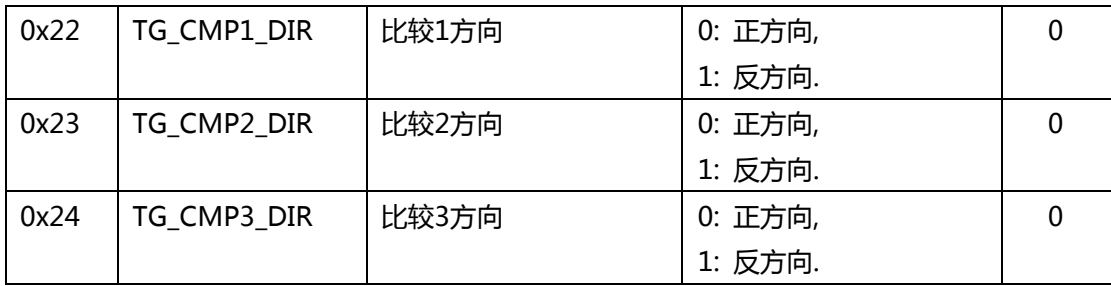

#### **DB-8150 触发参数表**

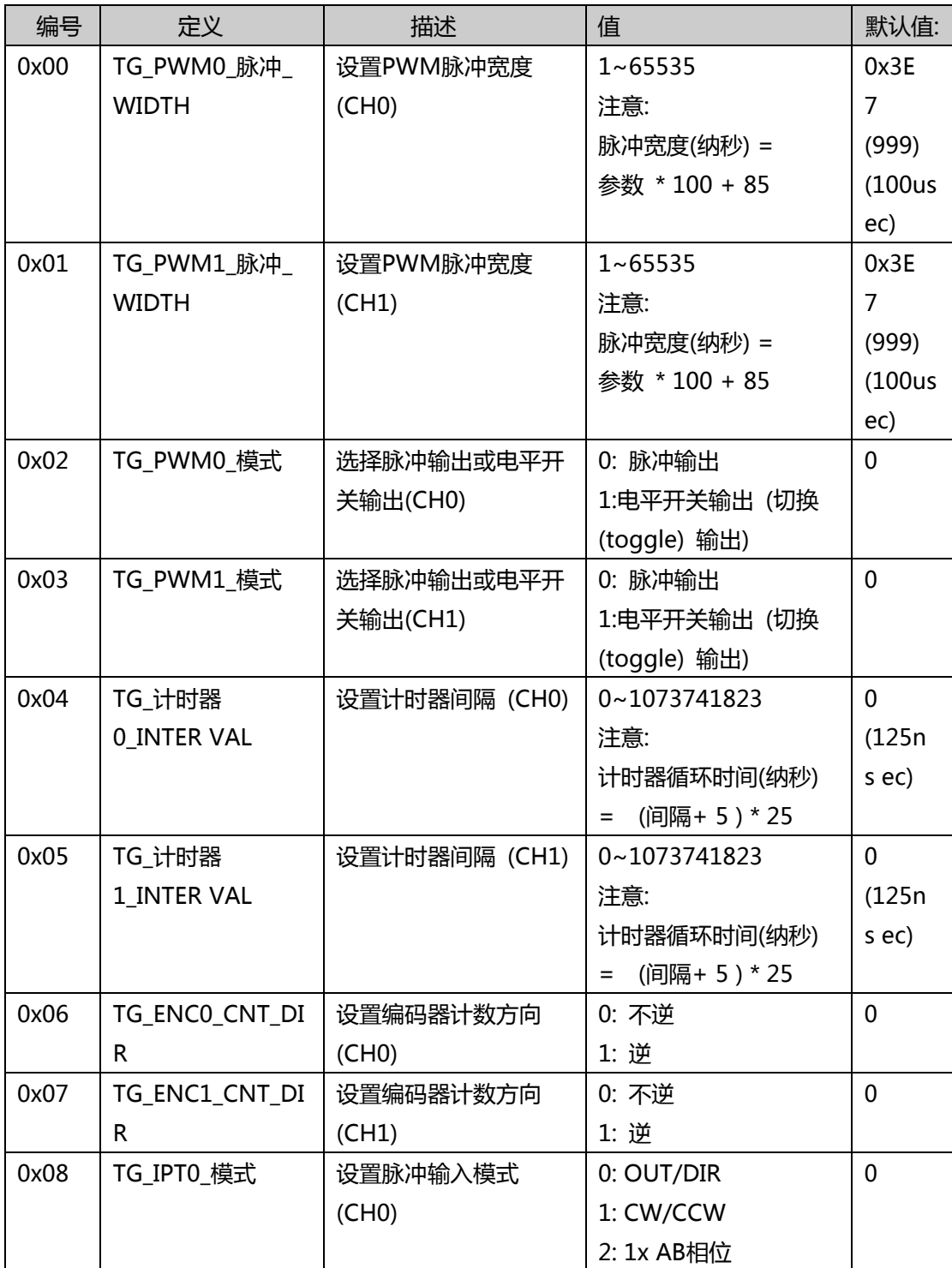

869

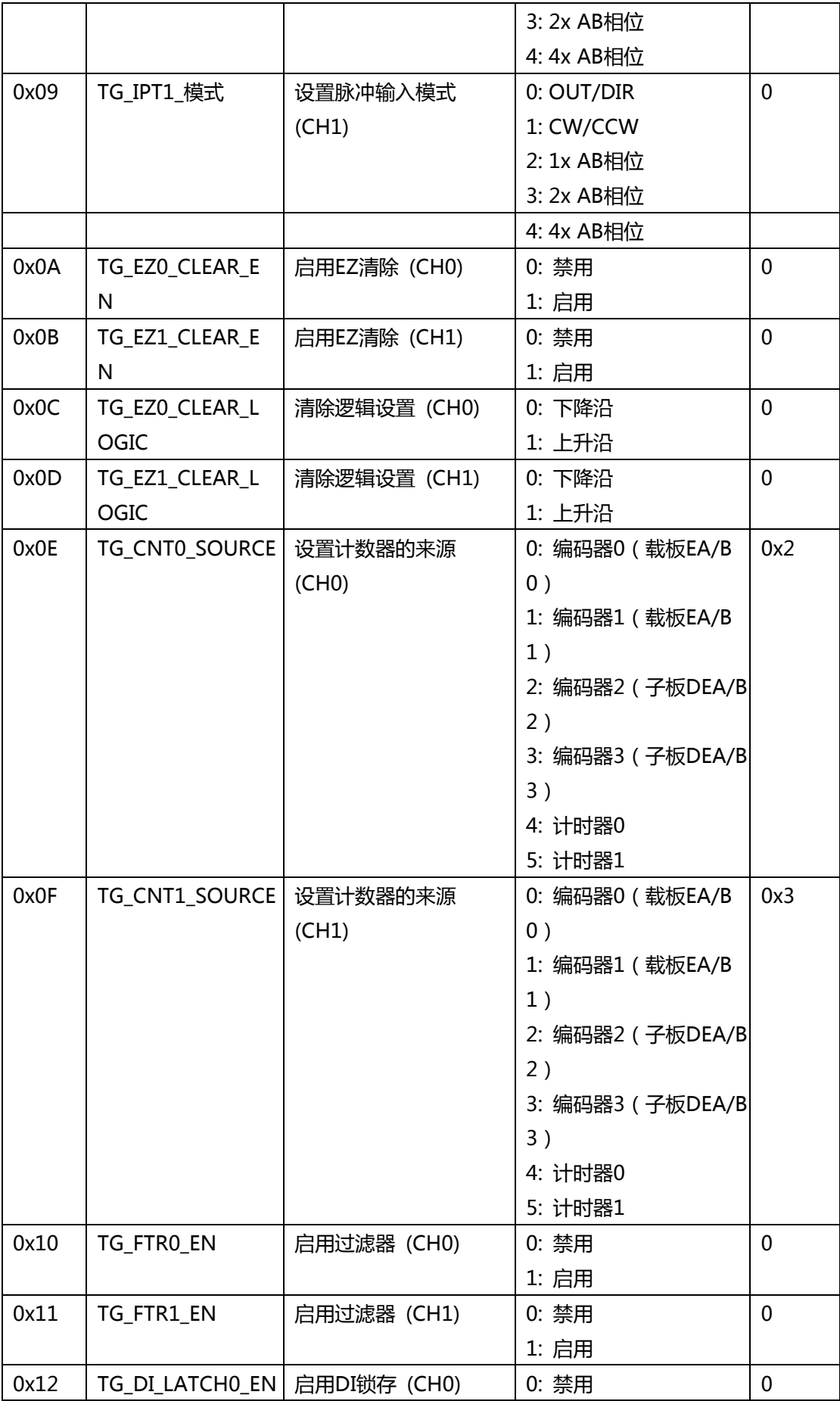

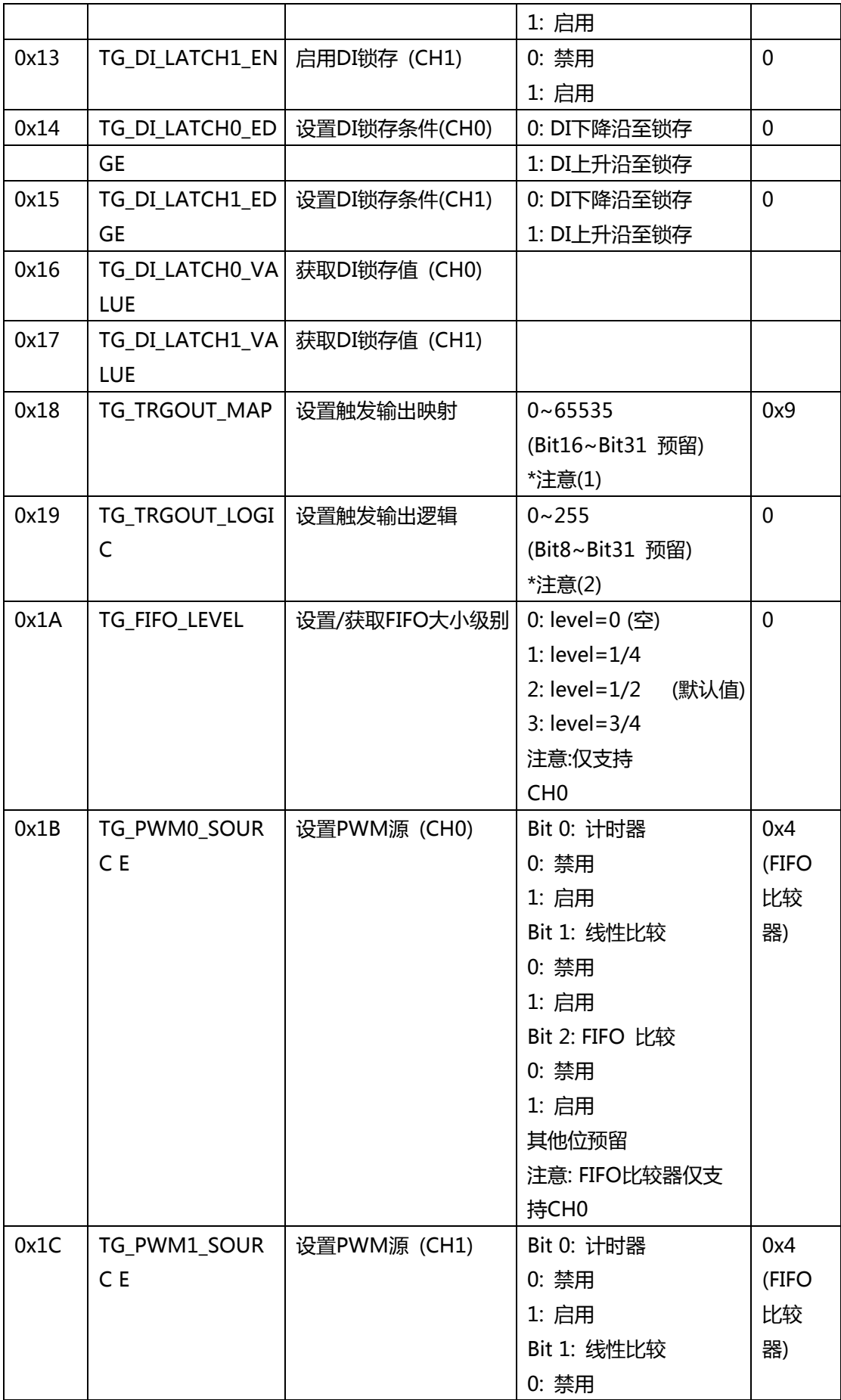

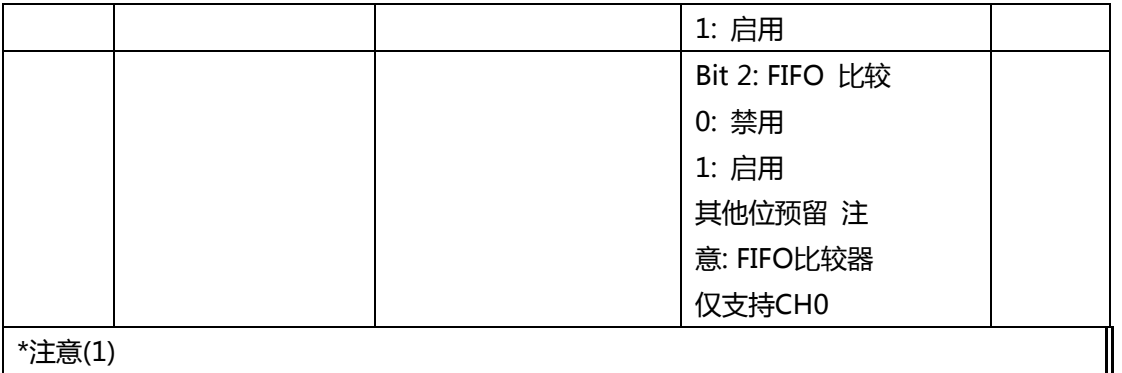

\*注意(1)

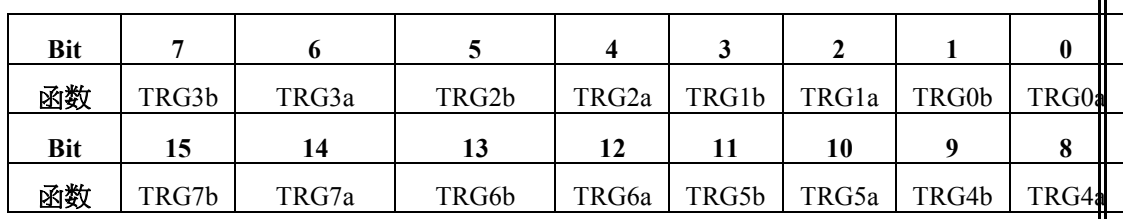

DB-8150具有8个触发输出引脚和2个PWM通道。

通过此函数,触发输出引脚可以映射到2个PWM通道。

TRG0〜TRG7符号代表触发输出引脚的pin0〜pin7。

" a"符号代表PWM0。

" b"符号代表PWM1。

例如:

TRG0a = 1表示PWM0信号将由触发输出引脚0输出。

TRG0a = 0表示触发输出引脚0将不输出PWM0信号。

如果TRG0a和TRG0b同时设为1,则引脚0将通过使用或运算符的PWM0和PWM1输出信 号。

\*注意(2)

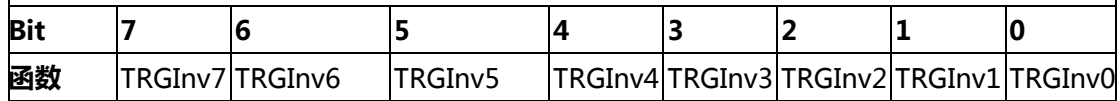

该参数用于设置触发输出信号的逻辑。

例如:

TRGInv0 = 1表示触发输出信号将被pin0逆转。

TRGInv0 = 0表示触发输出信号不会被pin0逆转。

#### **PCI – C154(+) 触发参数表**

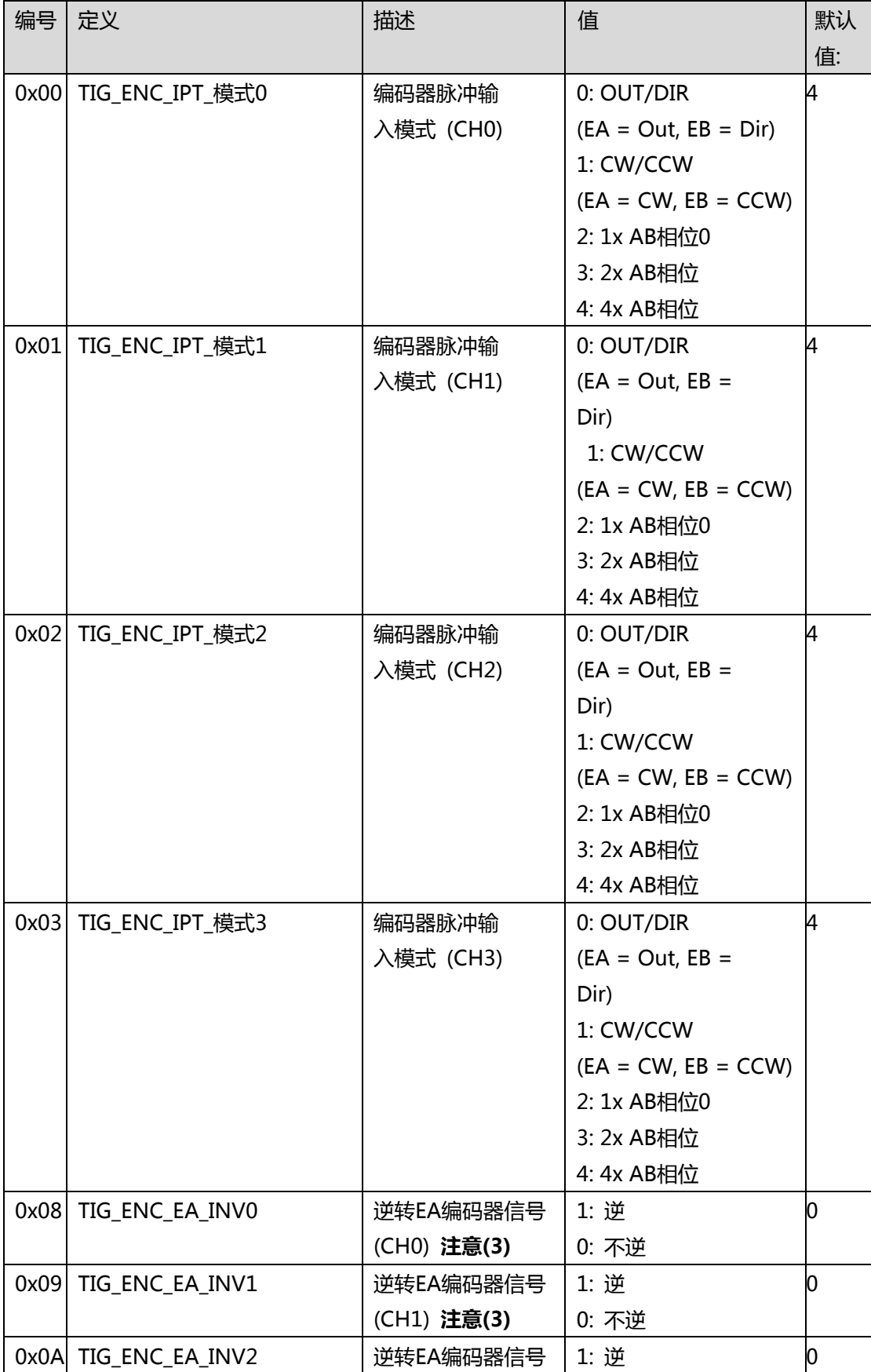

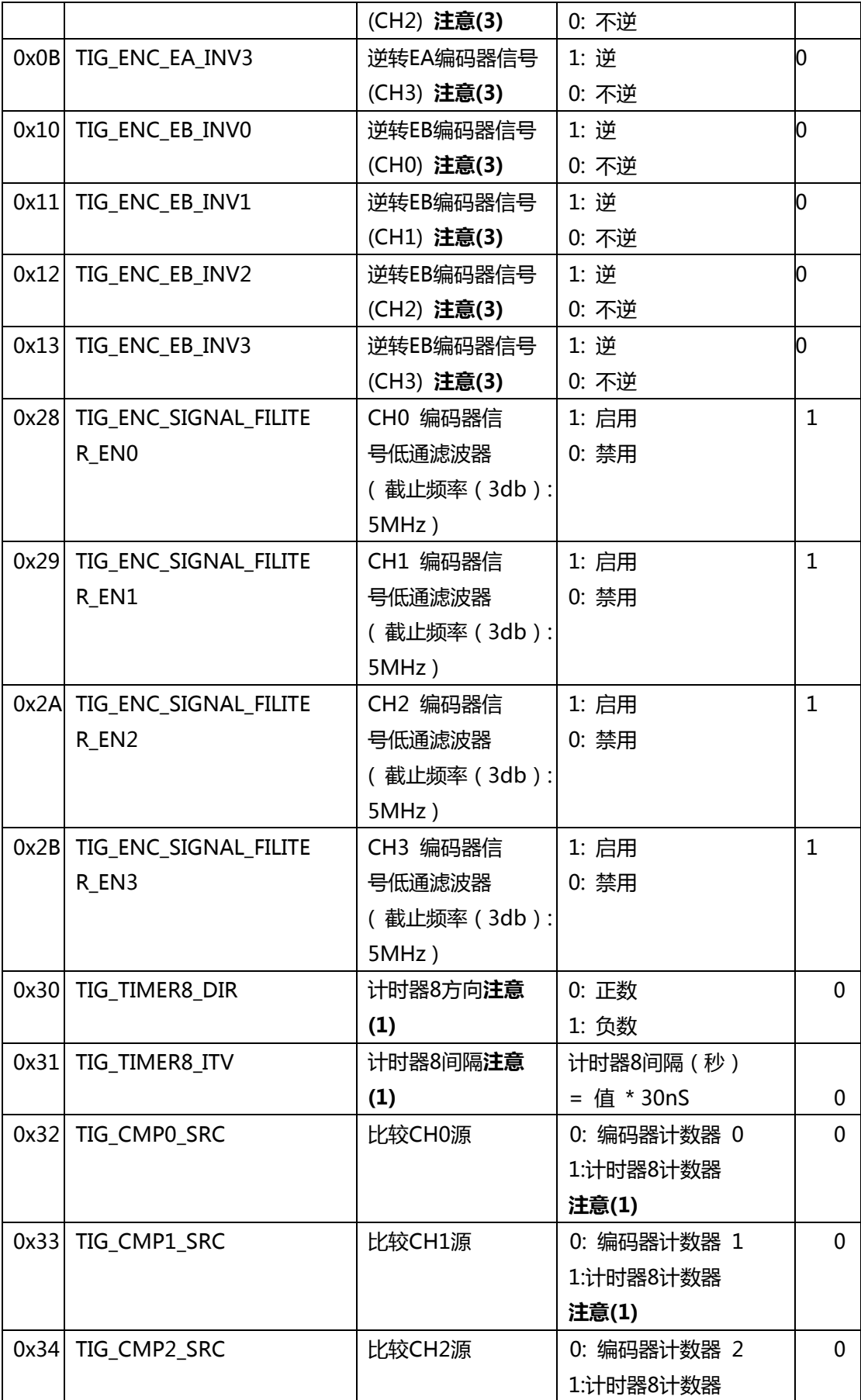

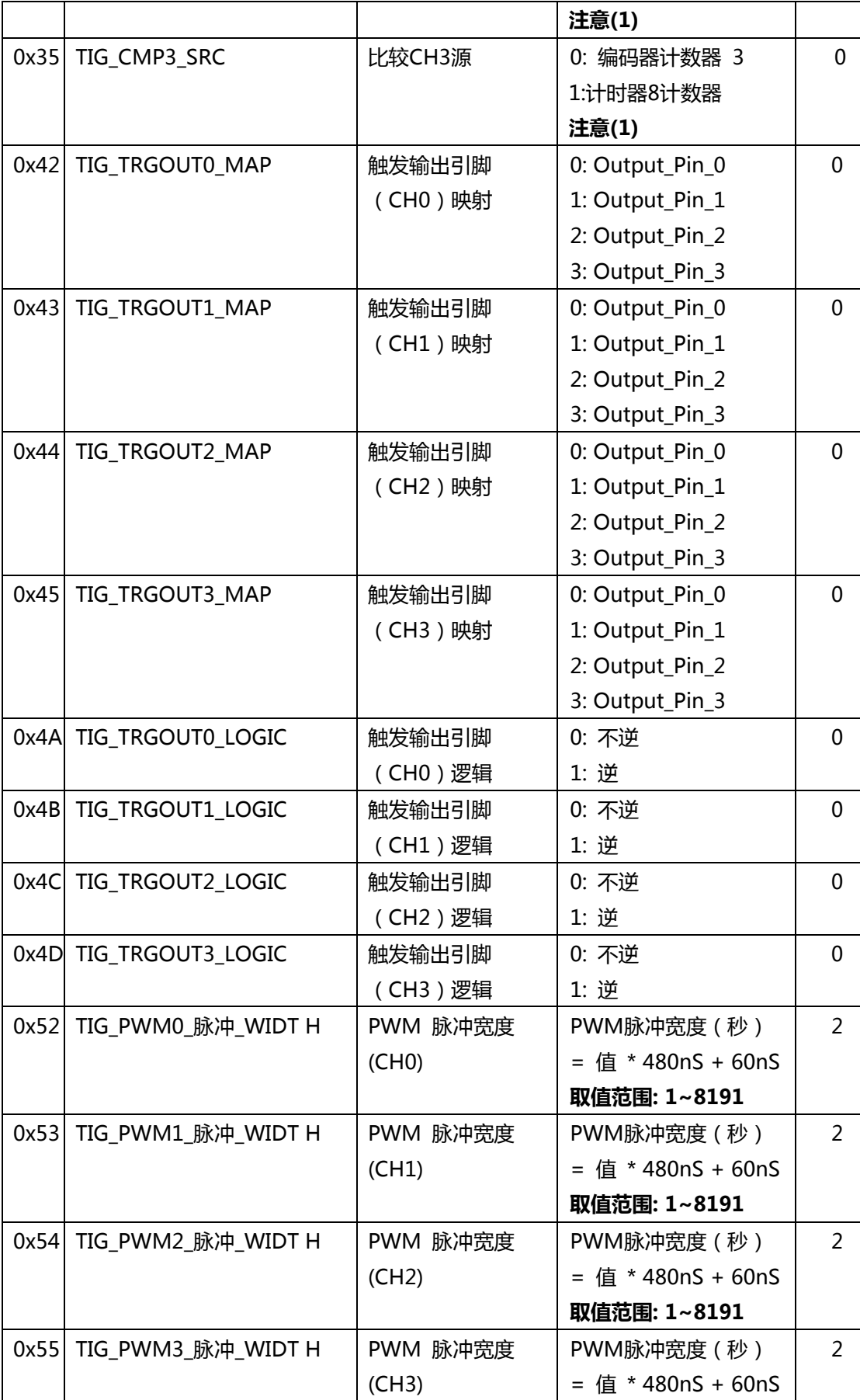

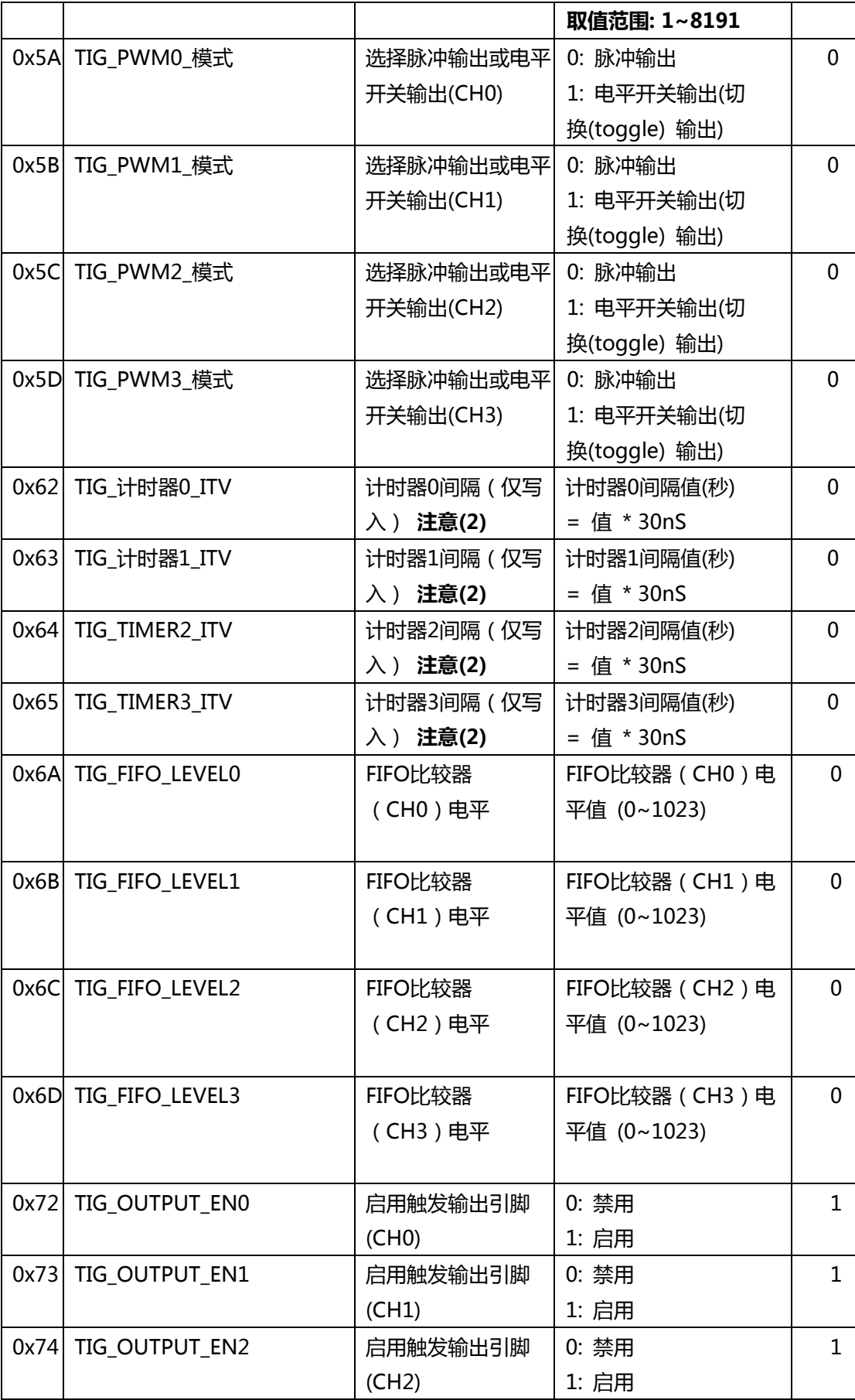

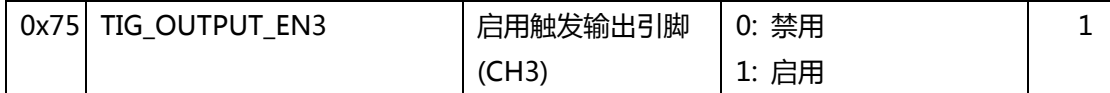

**注意(1)**计时器 8 用于模拟编码器。它用作 4 通道的比较器源。

**注意(2)**定时器 0〜3 用于周期性地产生触发信号。

**注意(3)**当用户更改一次 EA/EB 逻辑时,编码器计数器将计数一次。

#### **EMX-100 触发参数表**

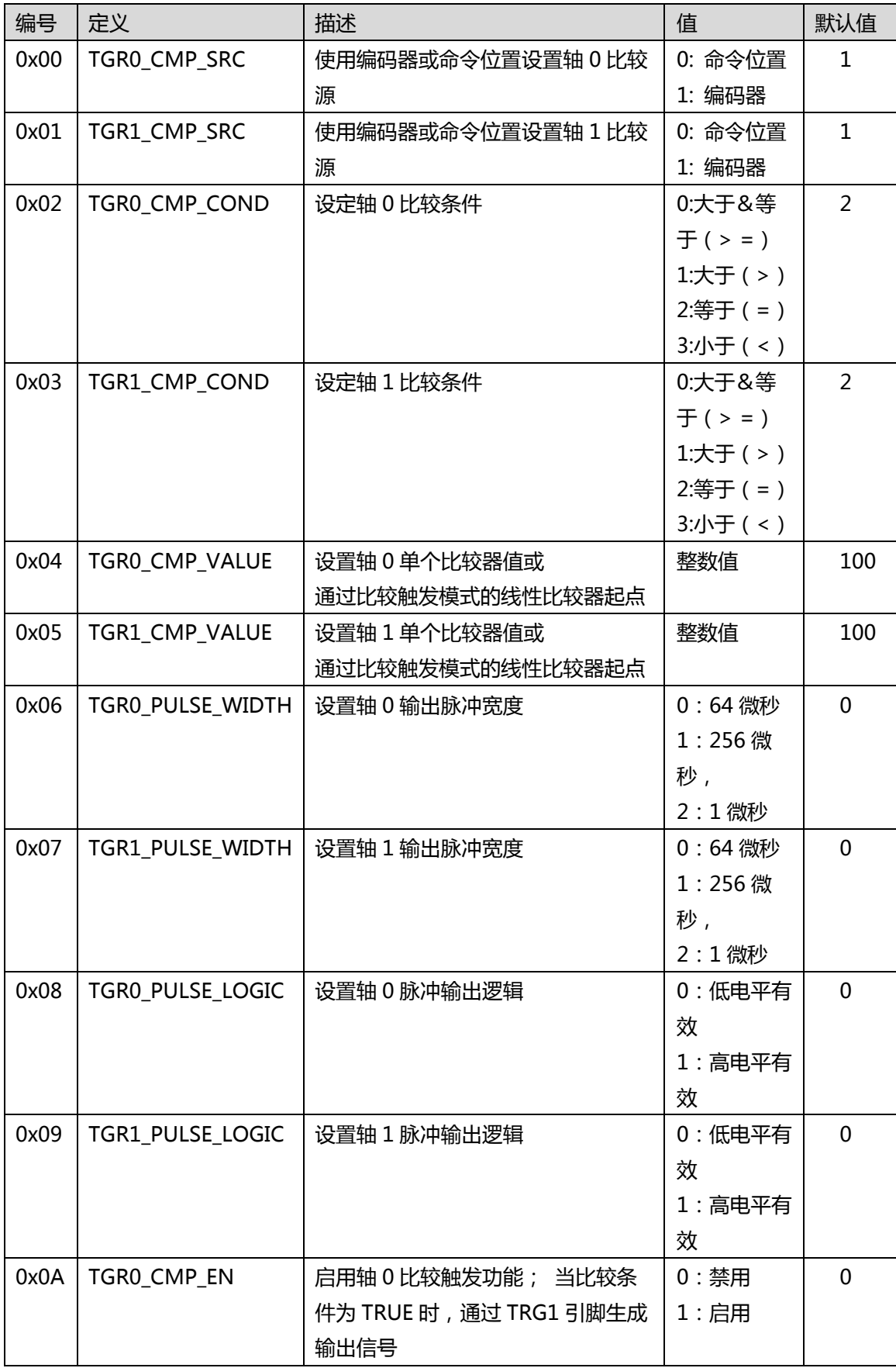

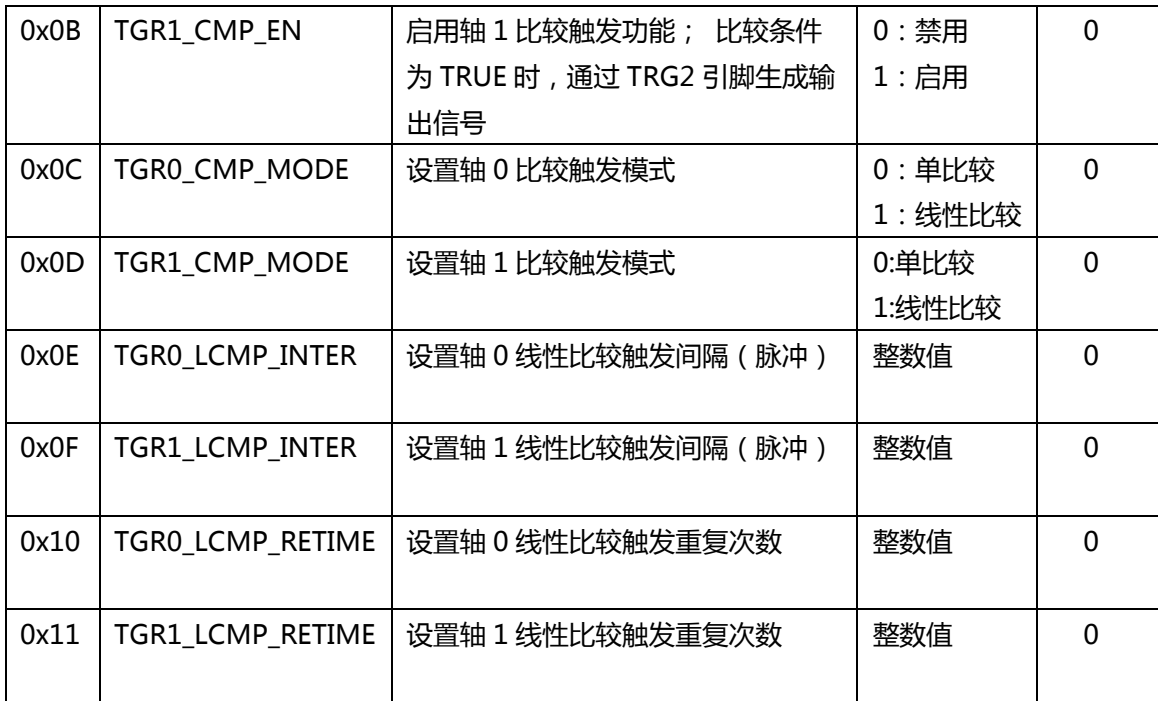

备注 1: 这是一个简单的示例,如下所示。 实际触发计数包括起点。 触发次数=重复时间+ 1

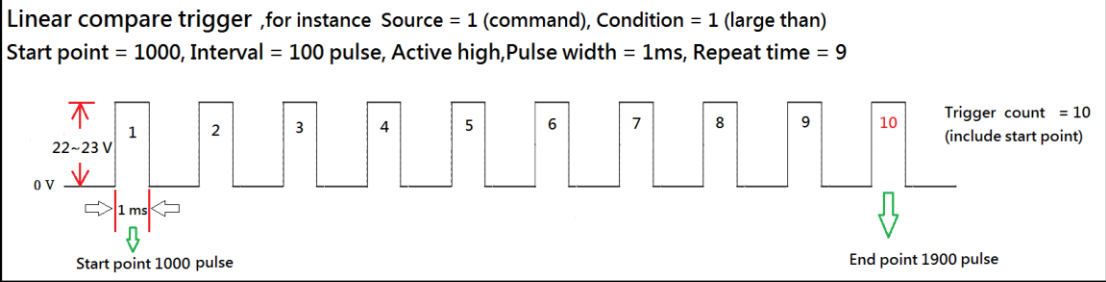

注 2:完成所有触发点后,用户必须重新配置并启用它才能起作用。

注 3: 最大比较触发频率支持 500 Hz, 如果用户配置最大速度为 4M pps, 则间隔应大于 8000(4000000/500)脉冲

#### **PCI-8254/58 / AMP-204/8C 触发参数表**

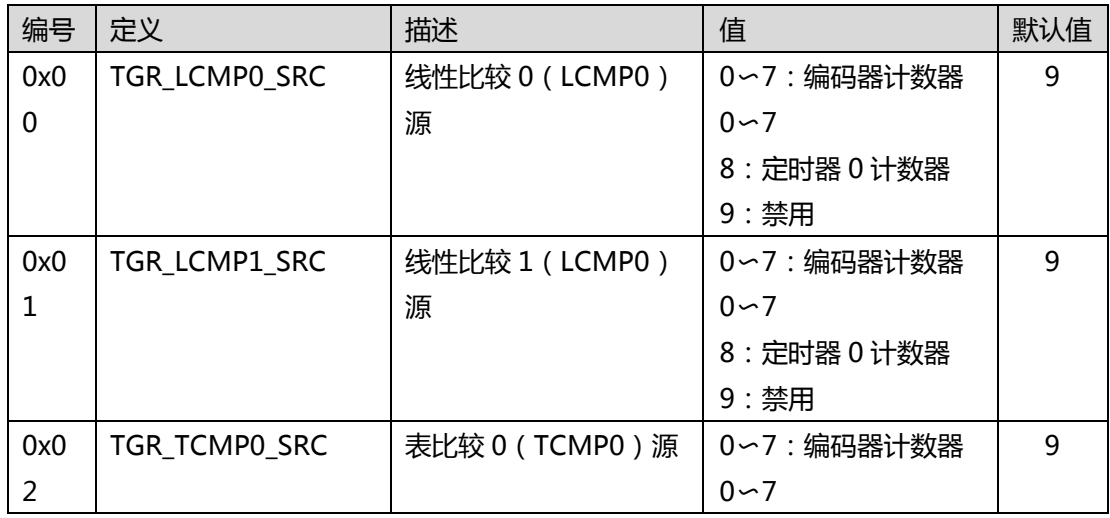

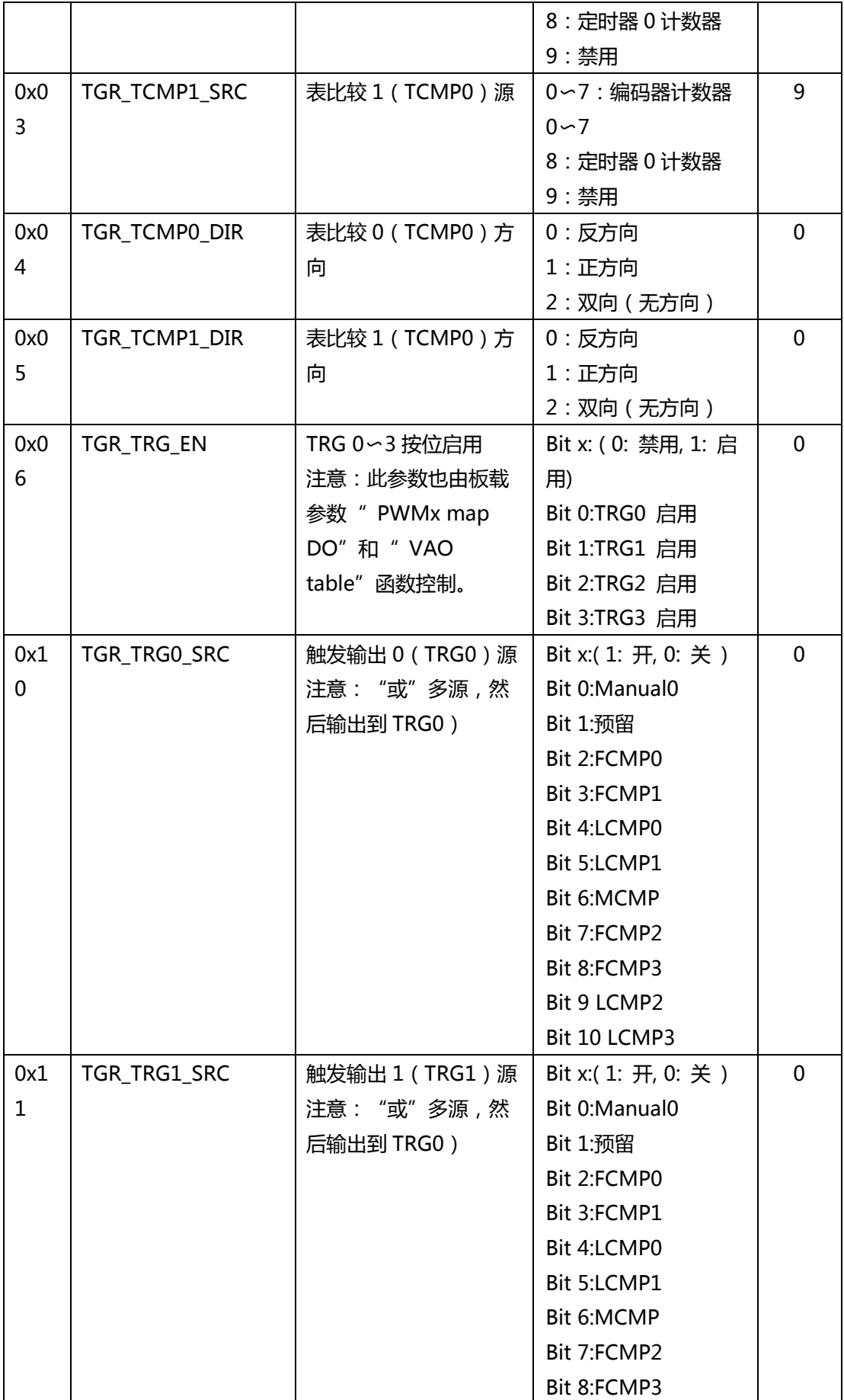

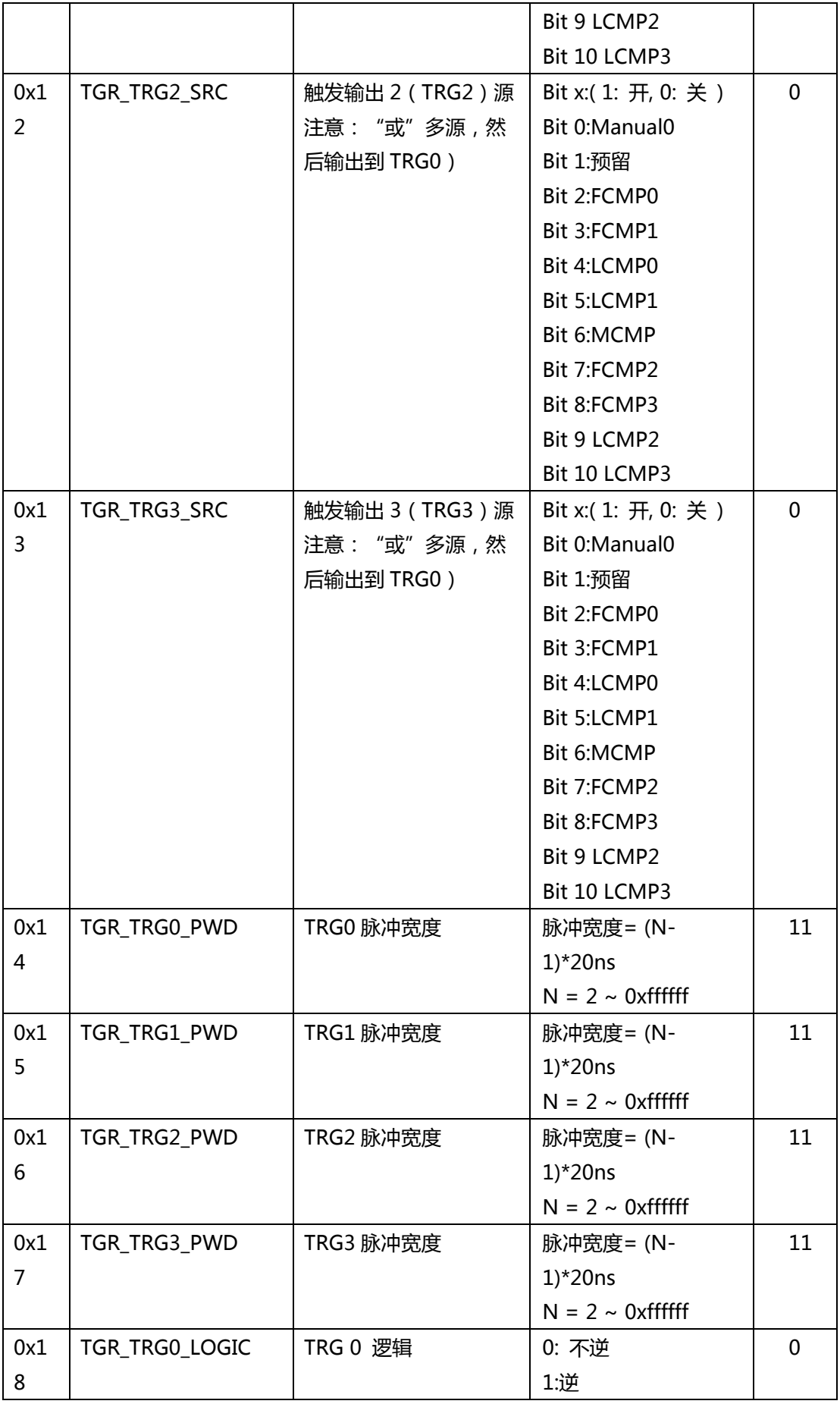

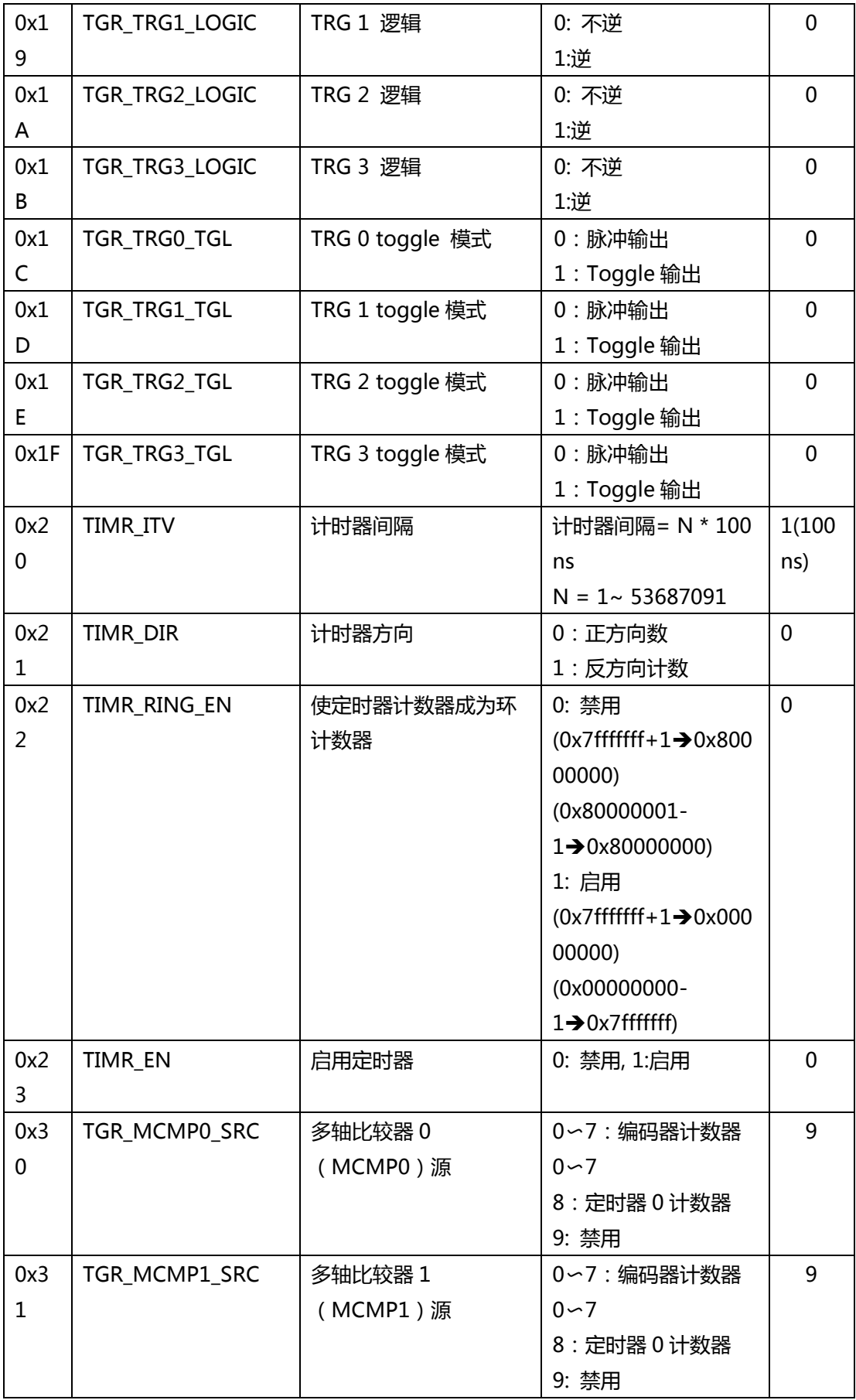

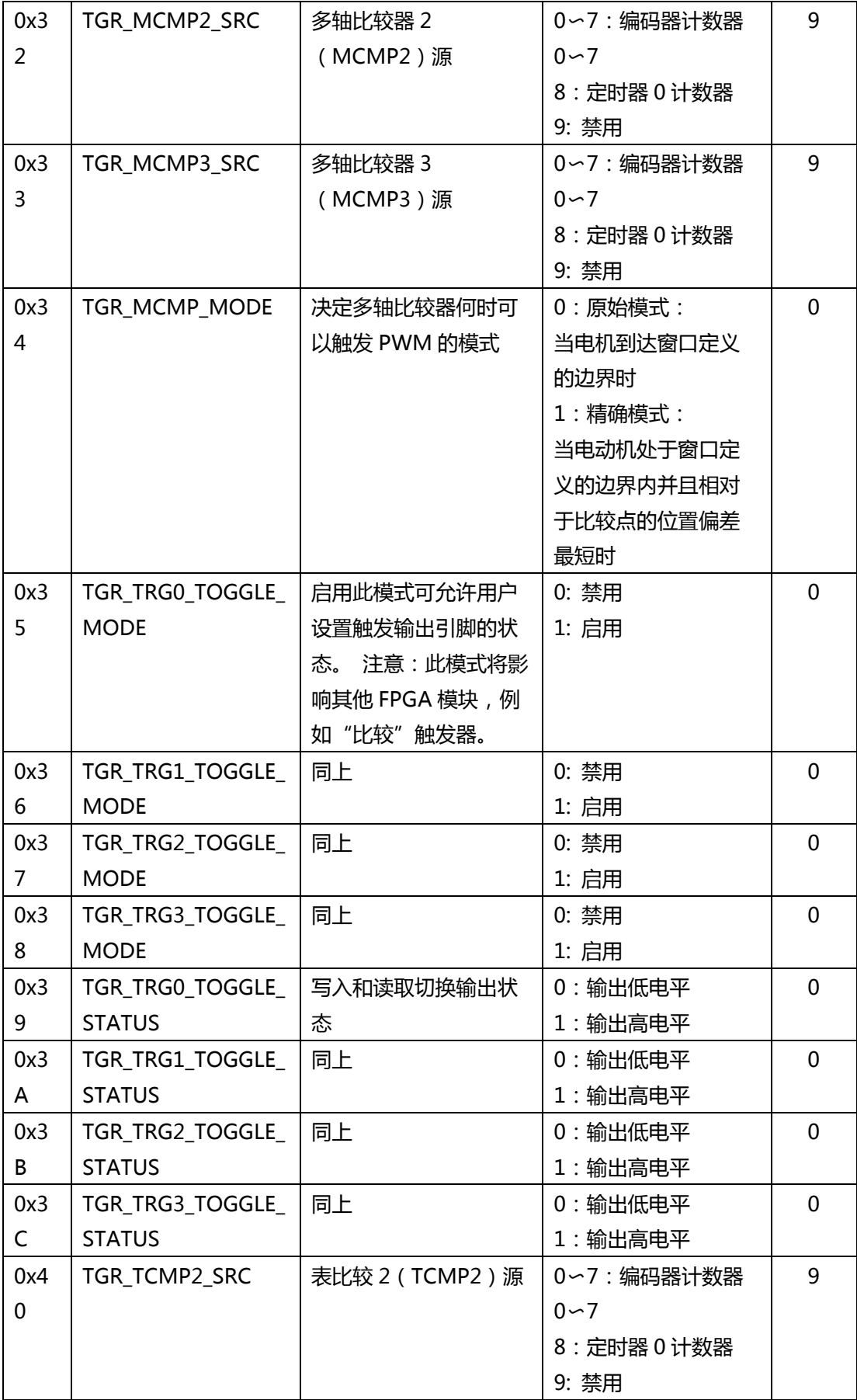

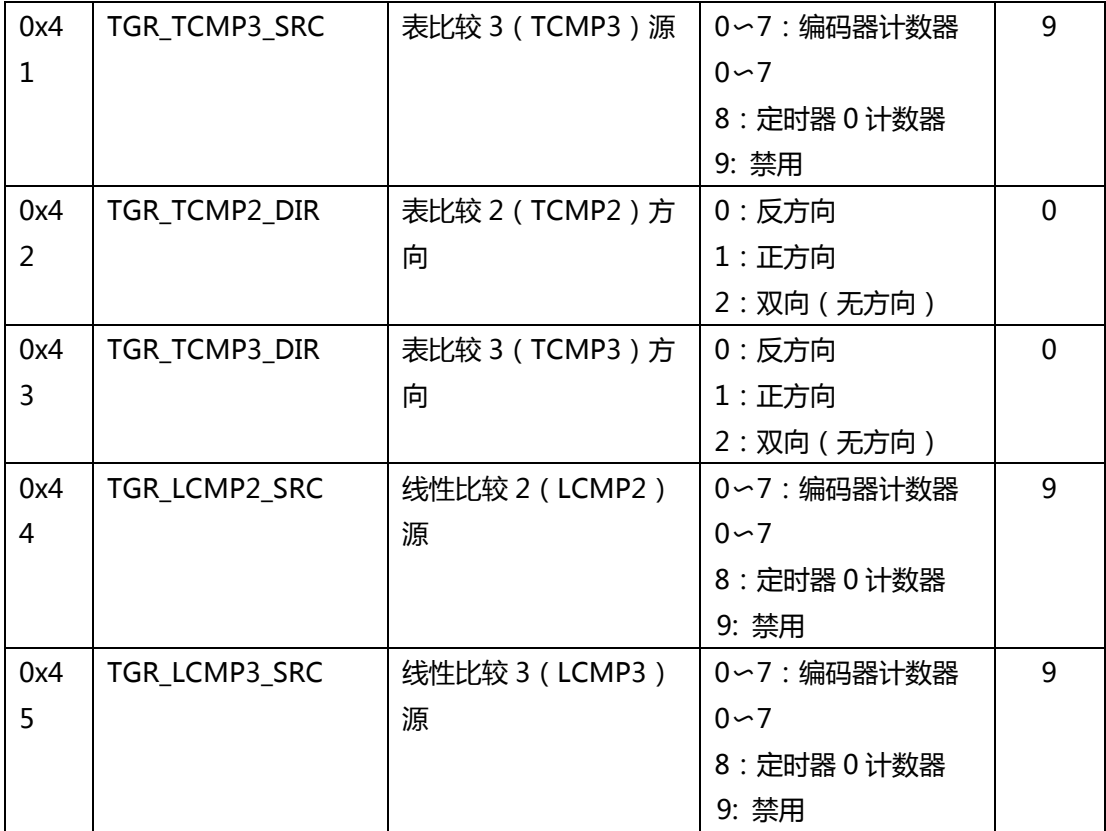

**K. 锁存参数表**

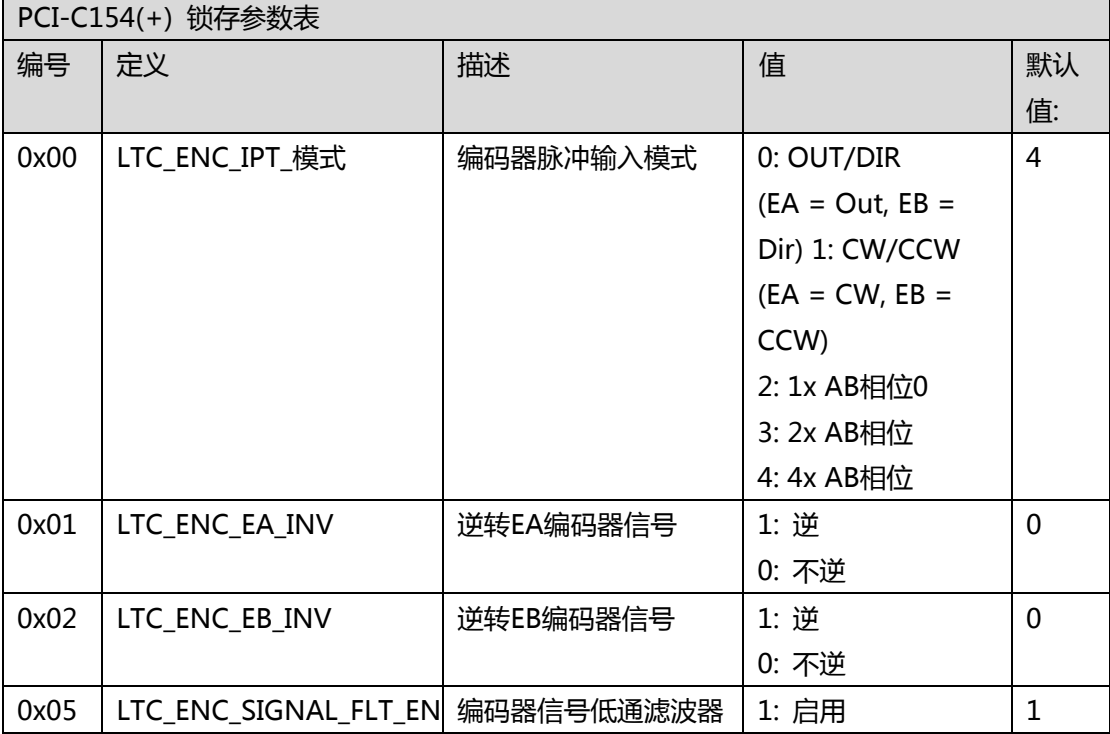

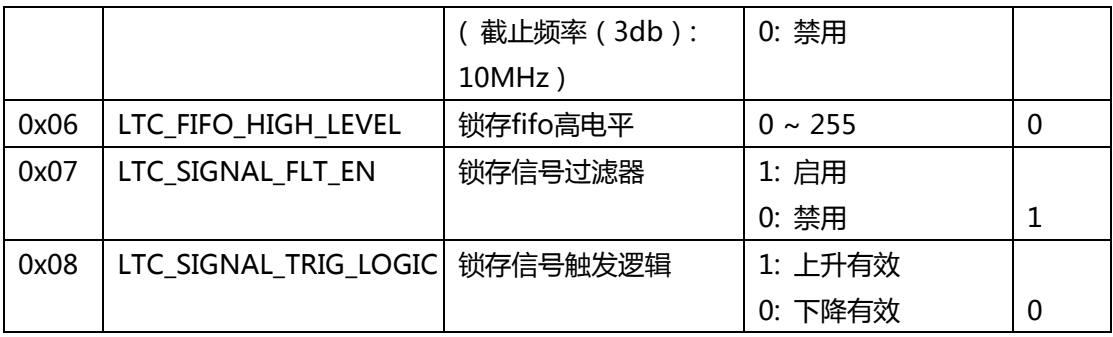

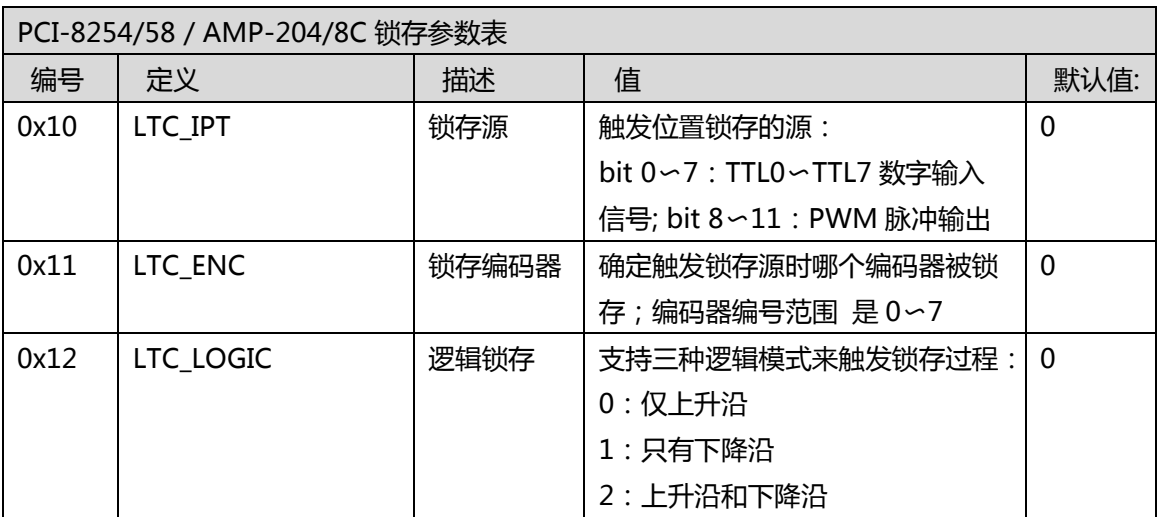

# **L. 设备信息表**

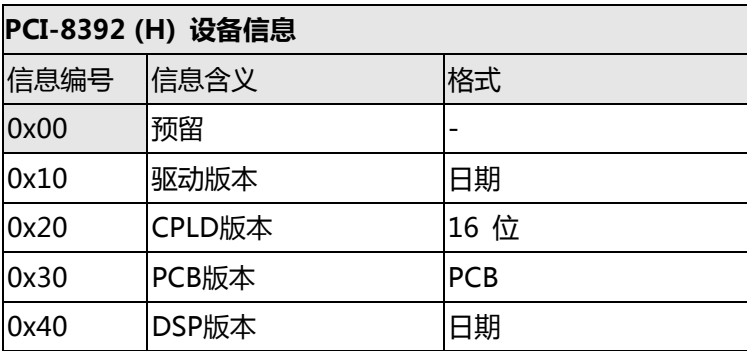

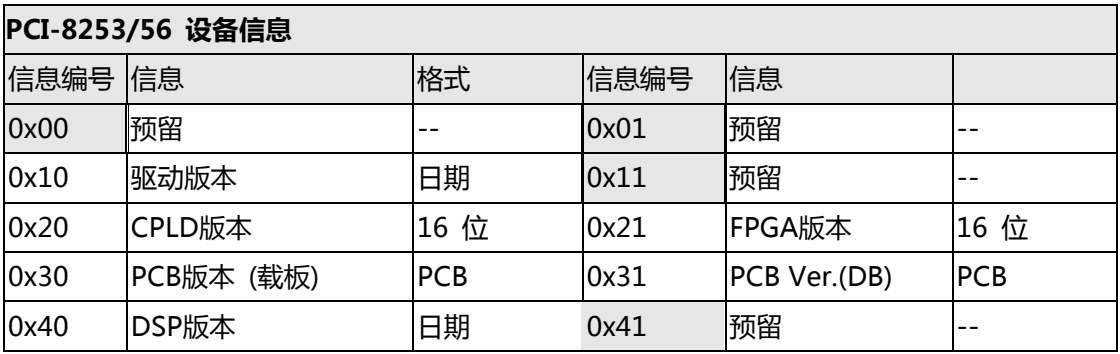

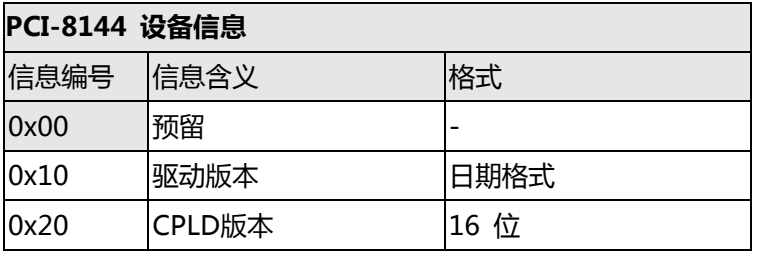

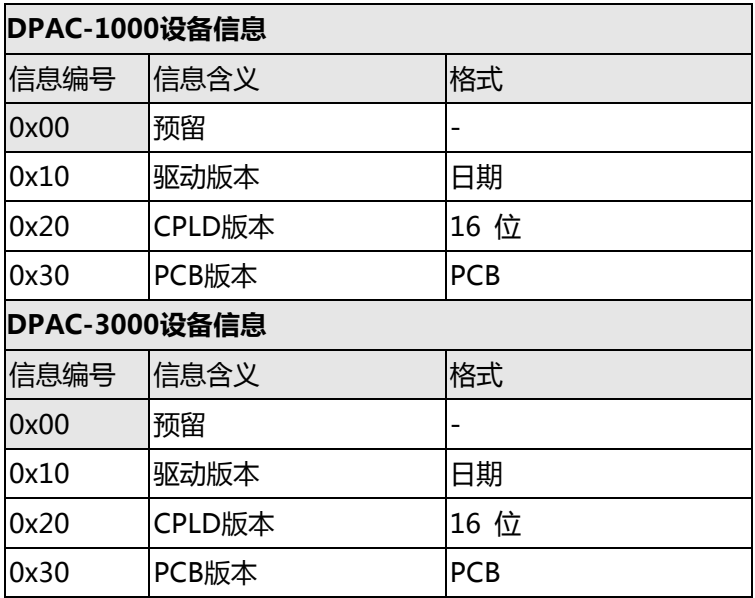

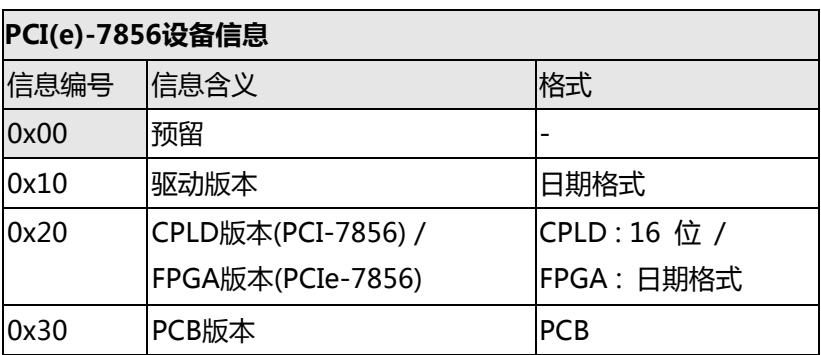

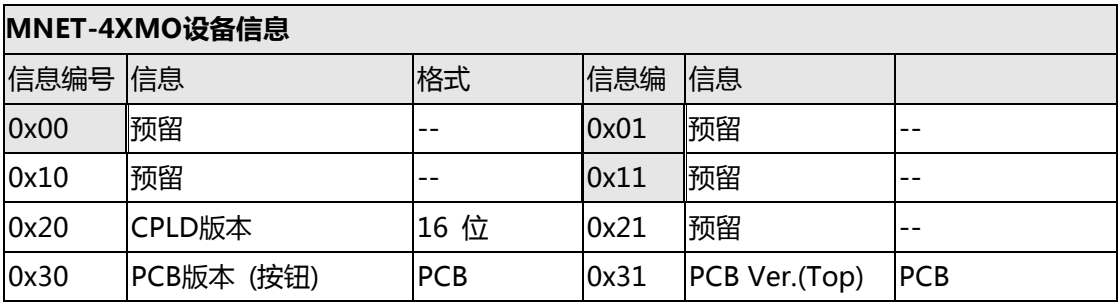

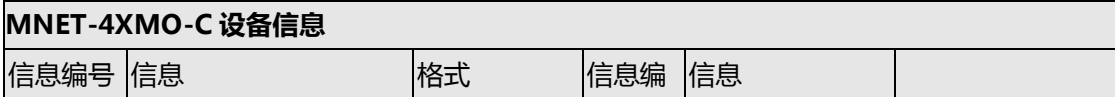

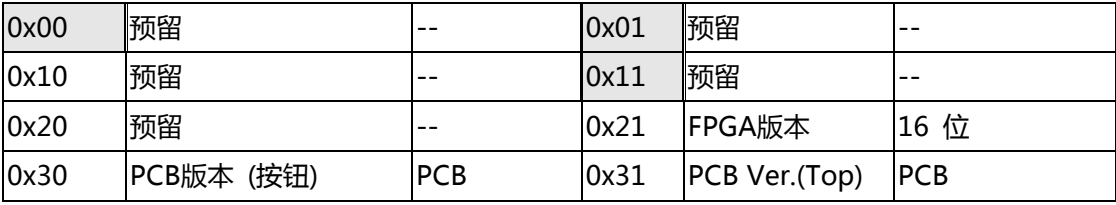

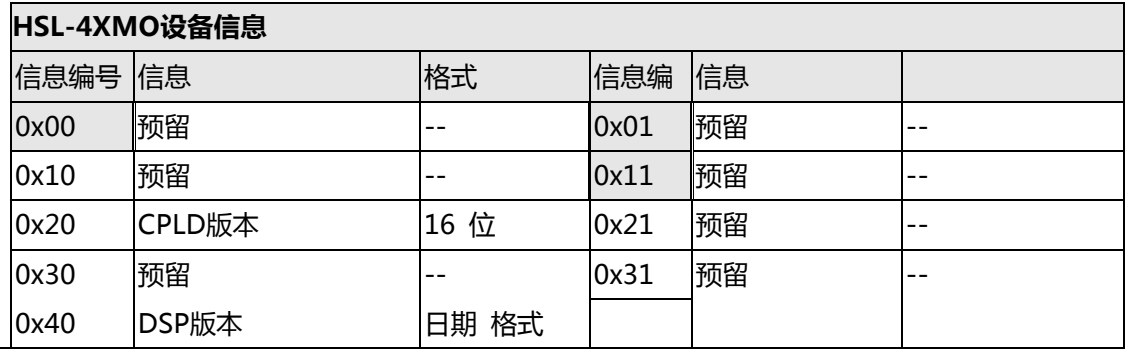

#### **PCI(e)-8154/8158, PCI-8102 设备信息**

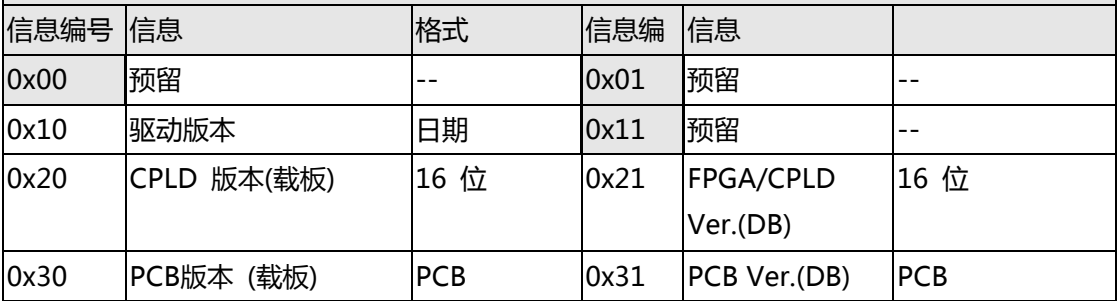

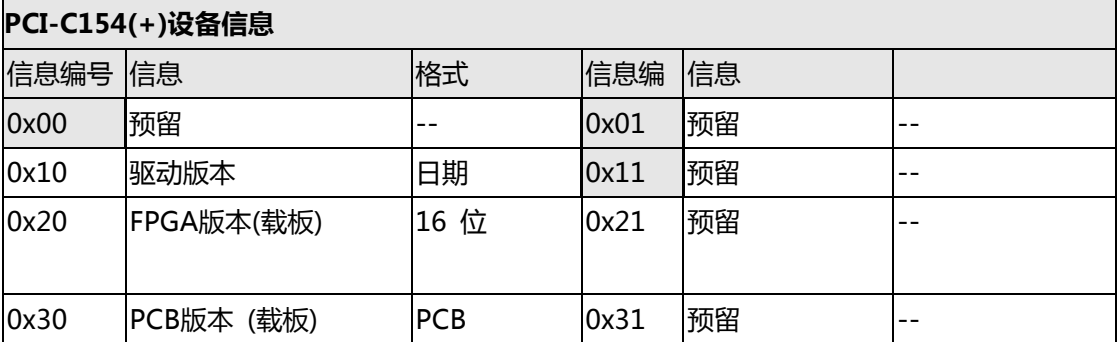

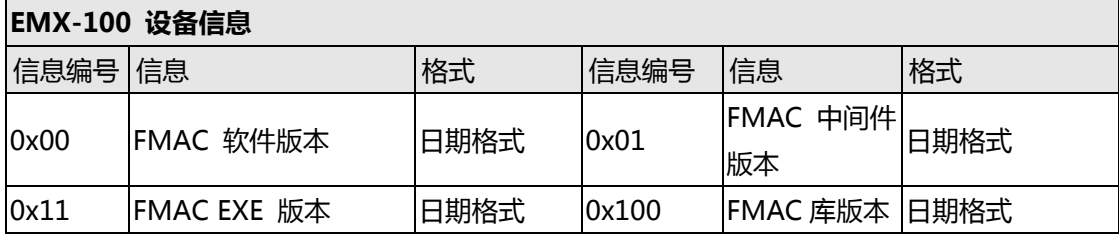

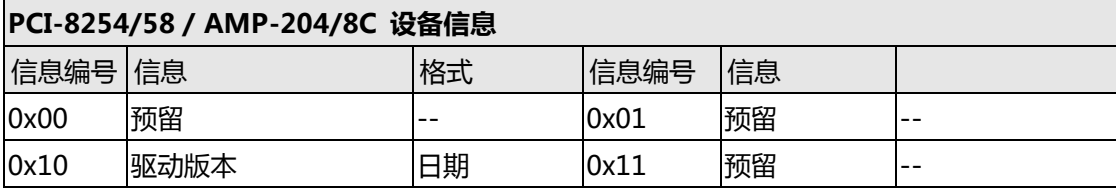

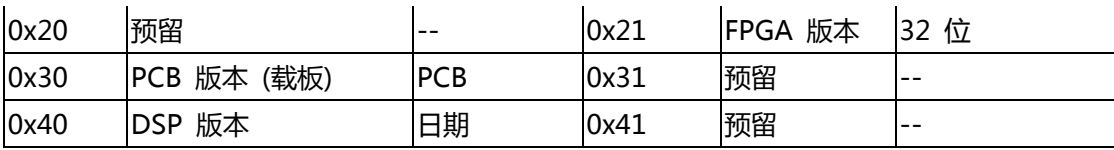

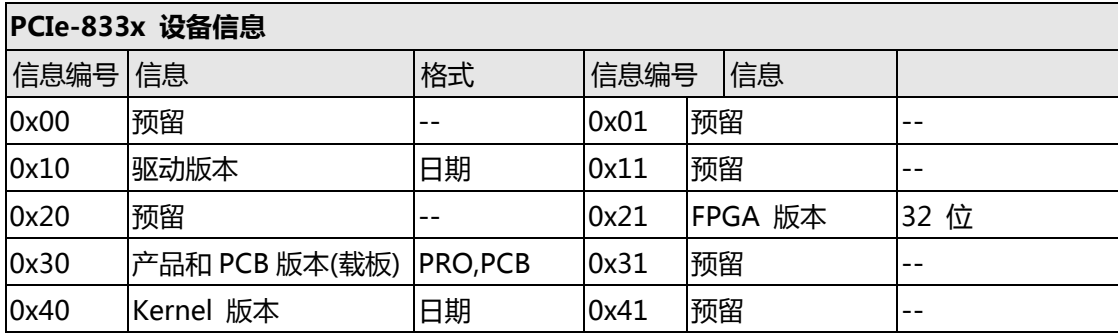

#### **格式描述:**

**日期格式:** 32位值

值= YYMMDD; Y:年, M:月, D:日 例如, 驱动版本 = 80212. 2008/2/12 发布

● PCB 格式: 4 位值。

00 00b = PCB A1 版

本 00 00b

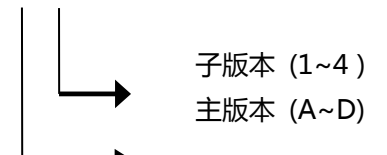

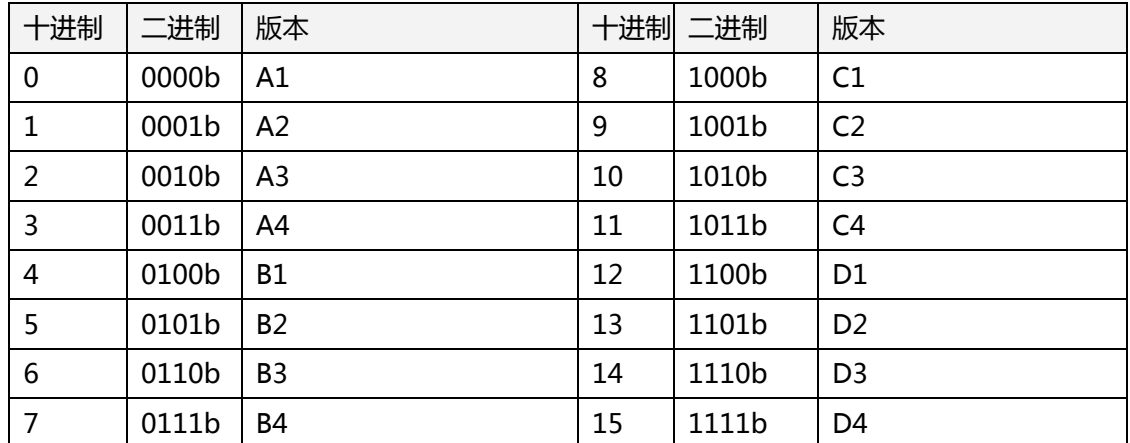

**16 位格式:** 16位值 (1 ~ 255)

对于 PCIe-833x:

- **产品格式和PCB格式(3位):**
	- PCB格式:位0值,0b:A1,1b:A2。
	- 产品格式:bit 1〜2值,00b:PCIe-8338,01b:PCIe-8332,10b:PCIe-8334

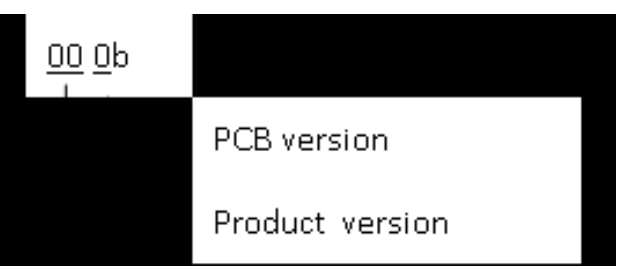

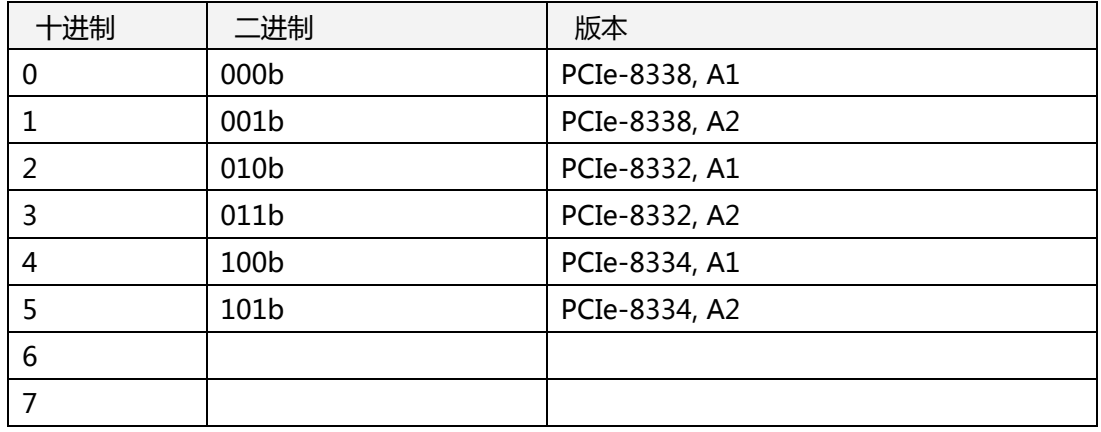

对于 PCI-8254/58 / AMP-204/8C 和 PCIe-833x:

**32 位格式::** 32 位值

**M. 现场总线从站参数表**

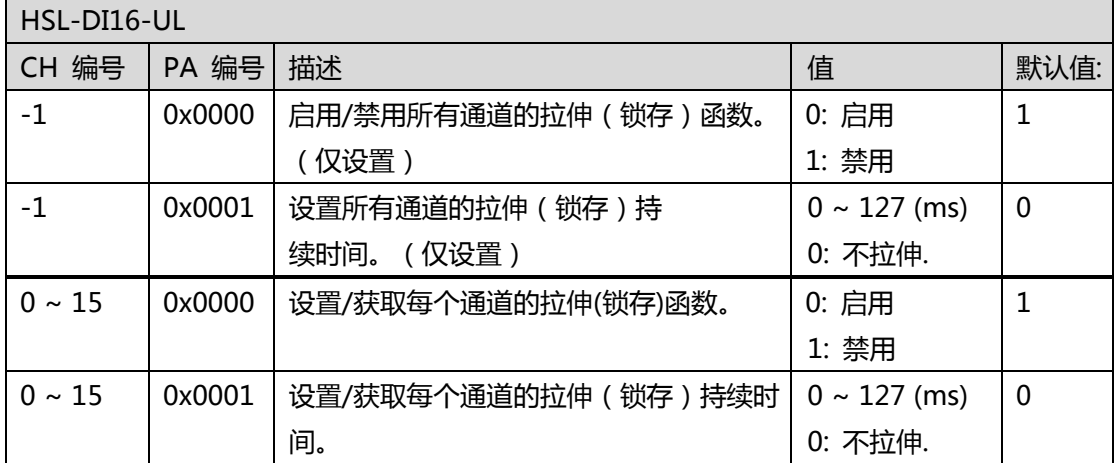

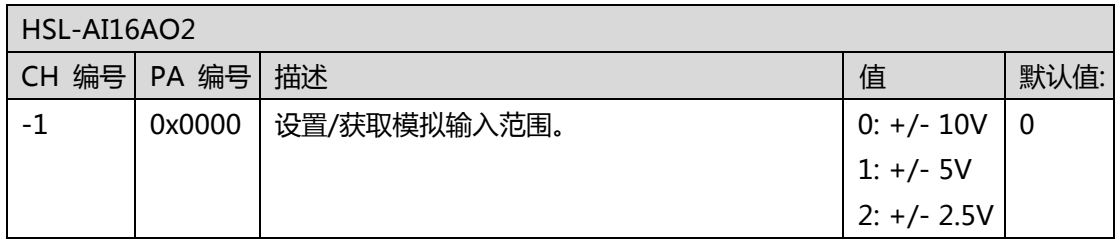

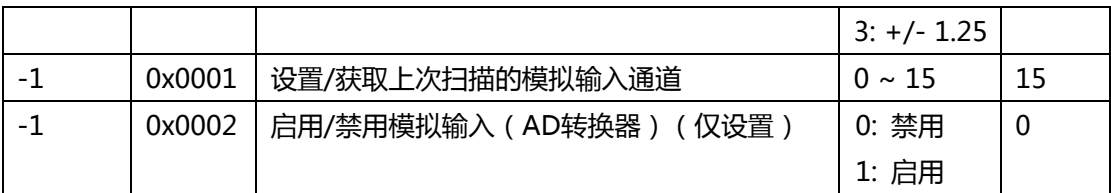

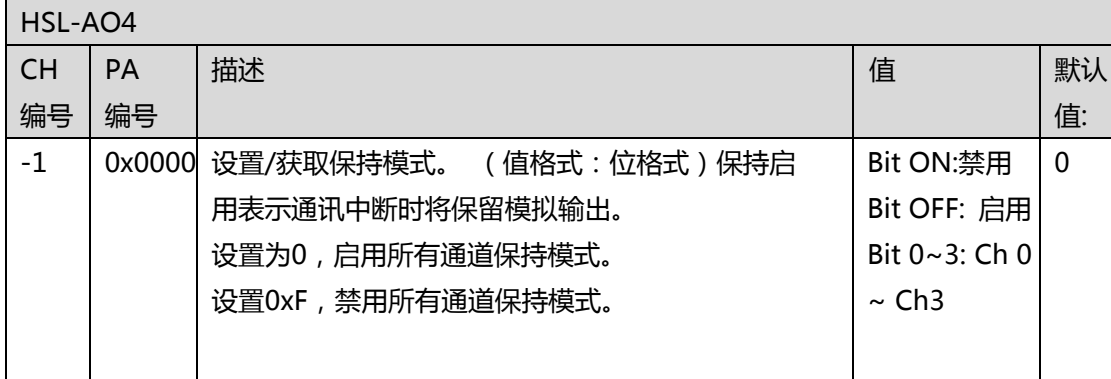

## **N. DPAC 显示索引表**

.

APS\_get\_display\_data() 和 APS\_set\_display\_data() 参考表。 对于字母类型,用户可以使用三个值之一来显示它。 例如,对于字母" A",用户可以设置 0x0A,0x41 或 0x61 来显示

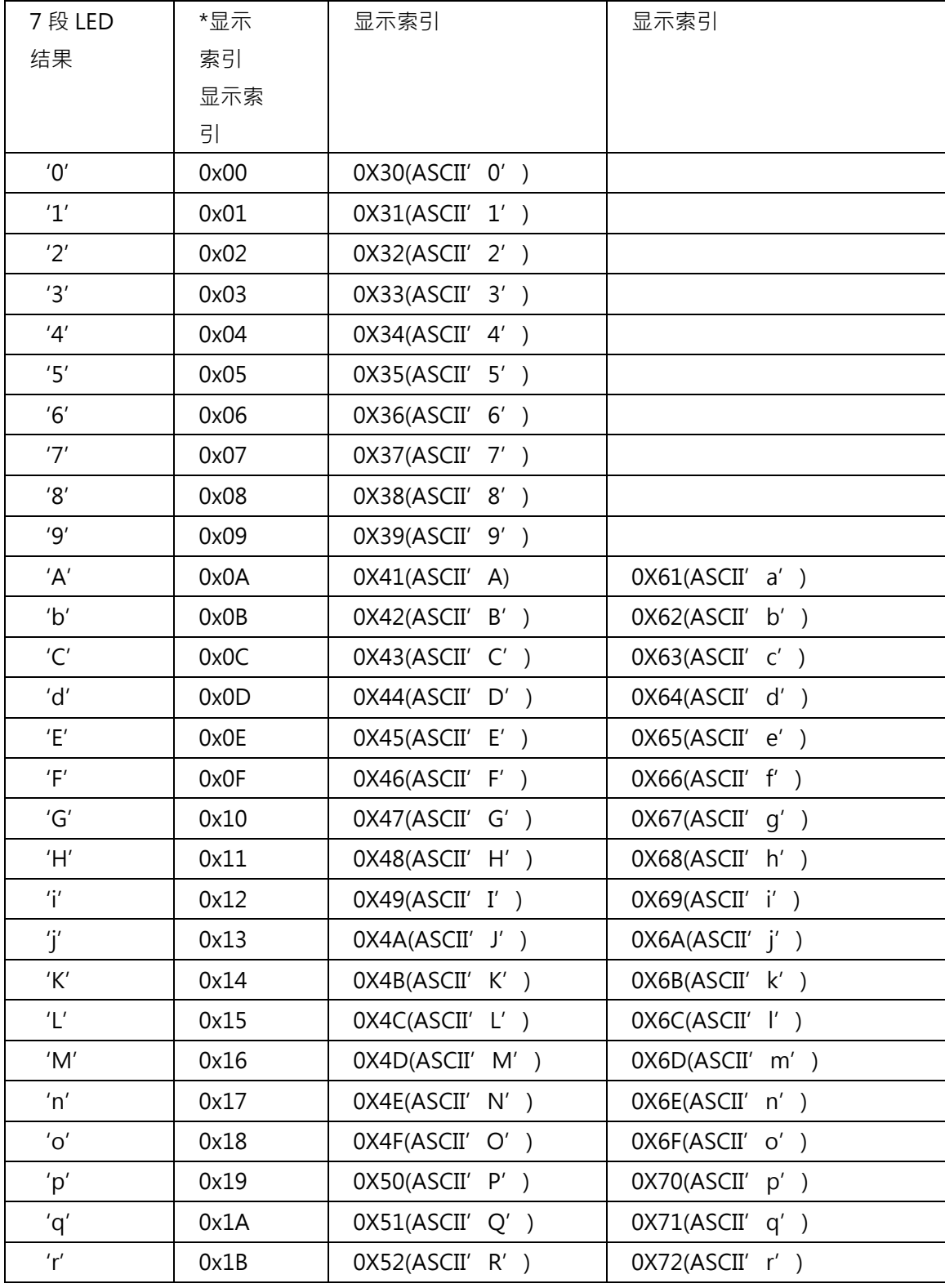

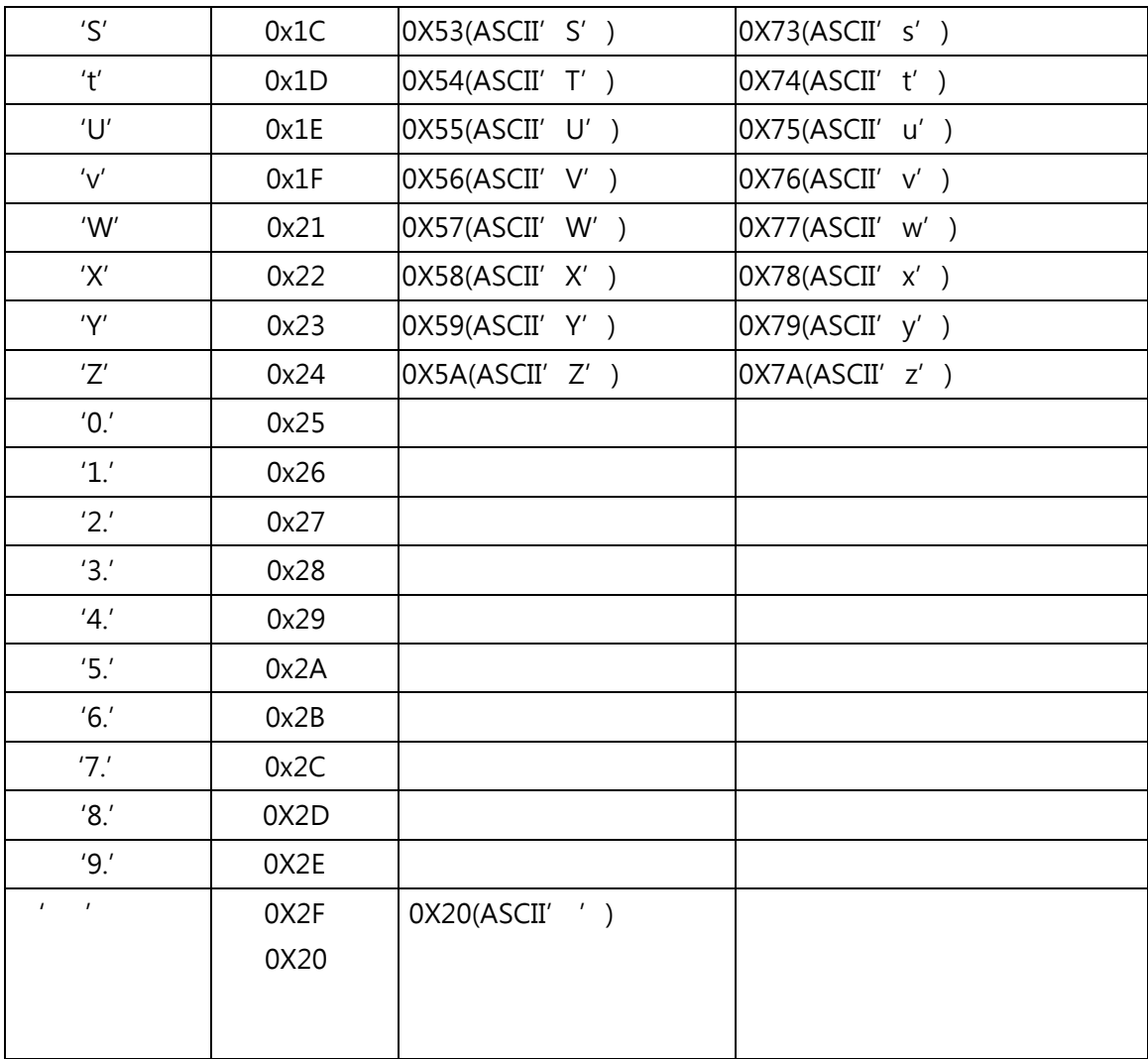

## **O. DPAC 按钮状态表**

表中的"开"表示已按下。 示例步骤–检查 B3 的 ON / OFF

- 1) 读取按钮状态
- 2) 通过"不"按钮状态获取新的按钮状态
- $3)$  通过  $"$  Bit  $# = (4 B \# )$   $"$  将B3映射到Bit  $#$   $*$  我们得到Bit  $1$ .
- 4) 使用Bit1(0010b)来"与"新按钮状态
- 5) 如果结果为零,则表示未按下B3。
- 6) 如果结果不为零,则表示已按下B3。

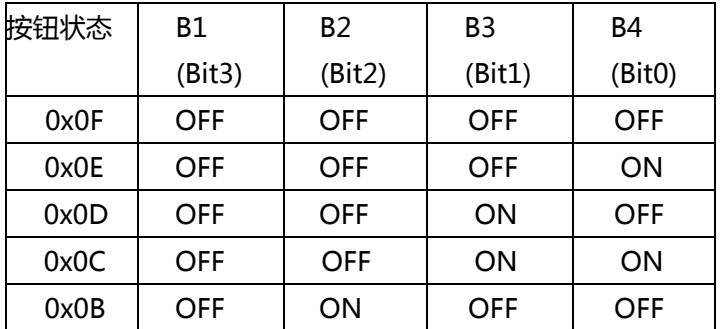

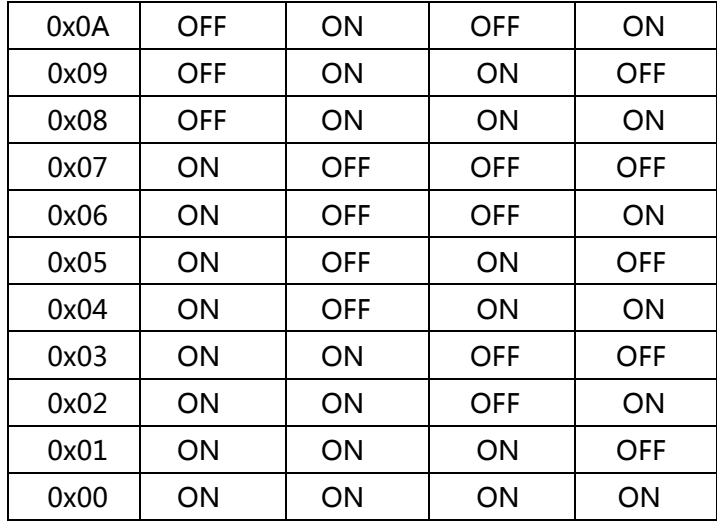

## **P. SSCNET 伺服监控器源表**

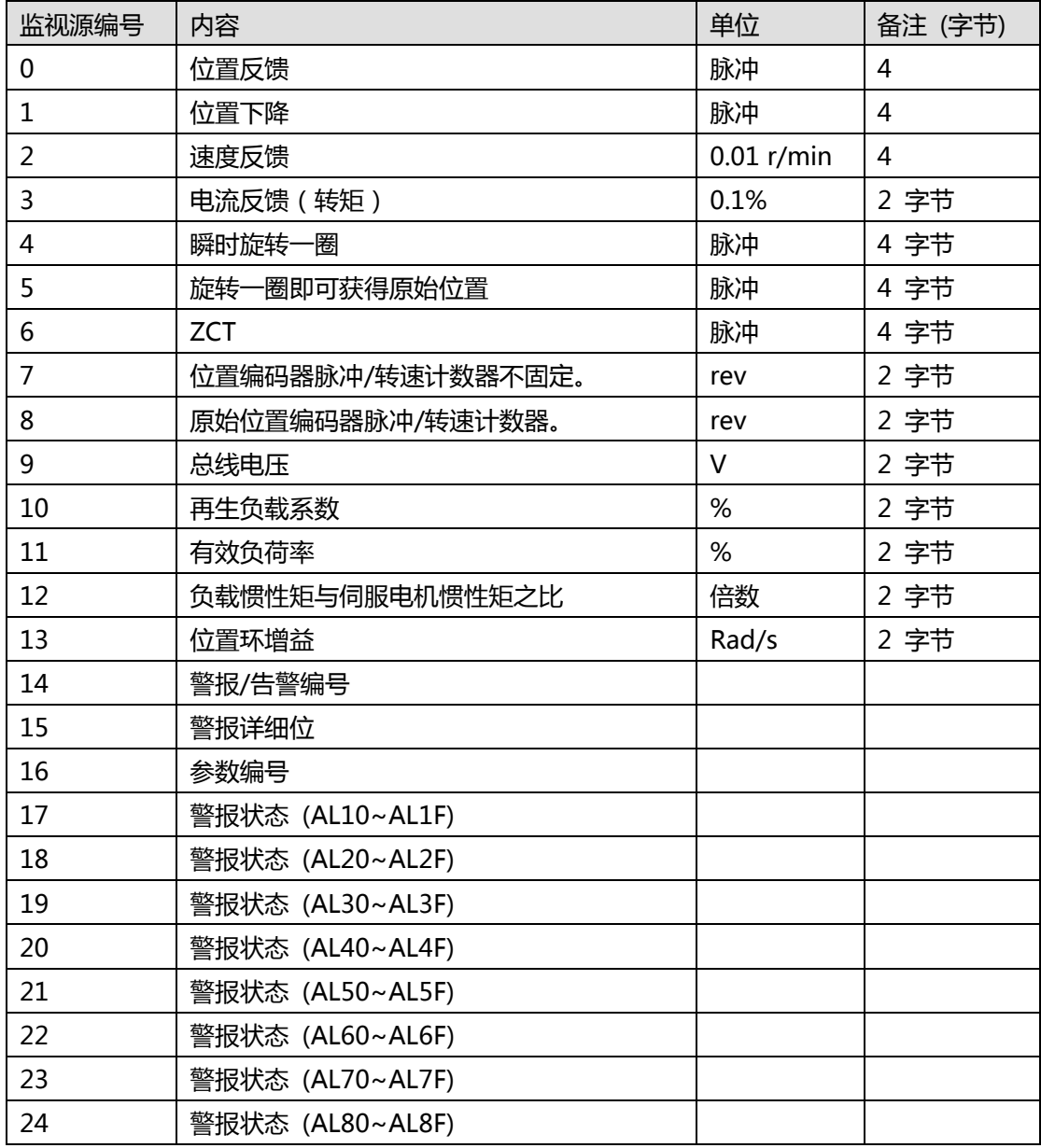

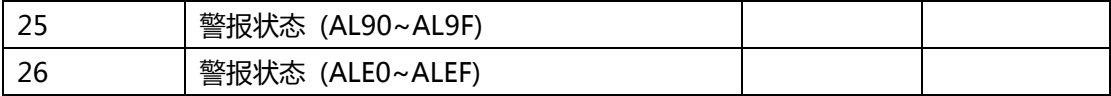

# **Q. VAO 参数表**

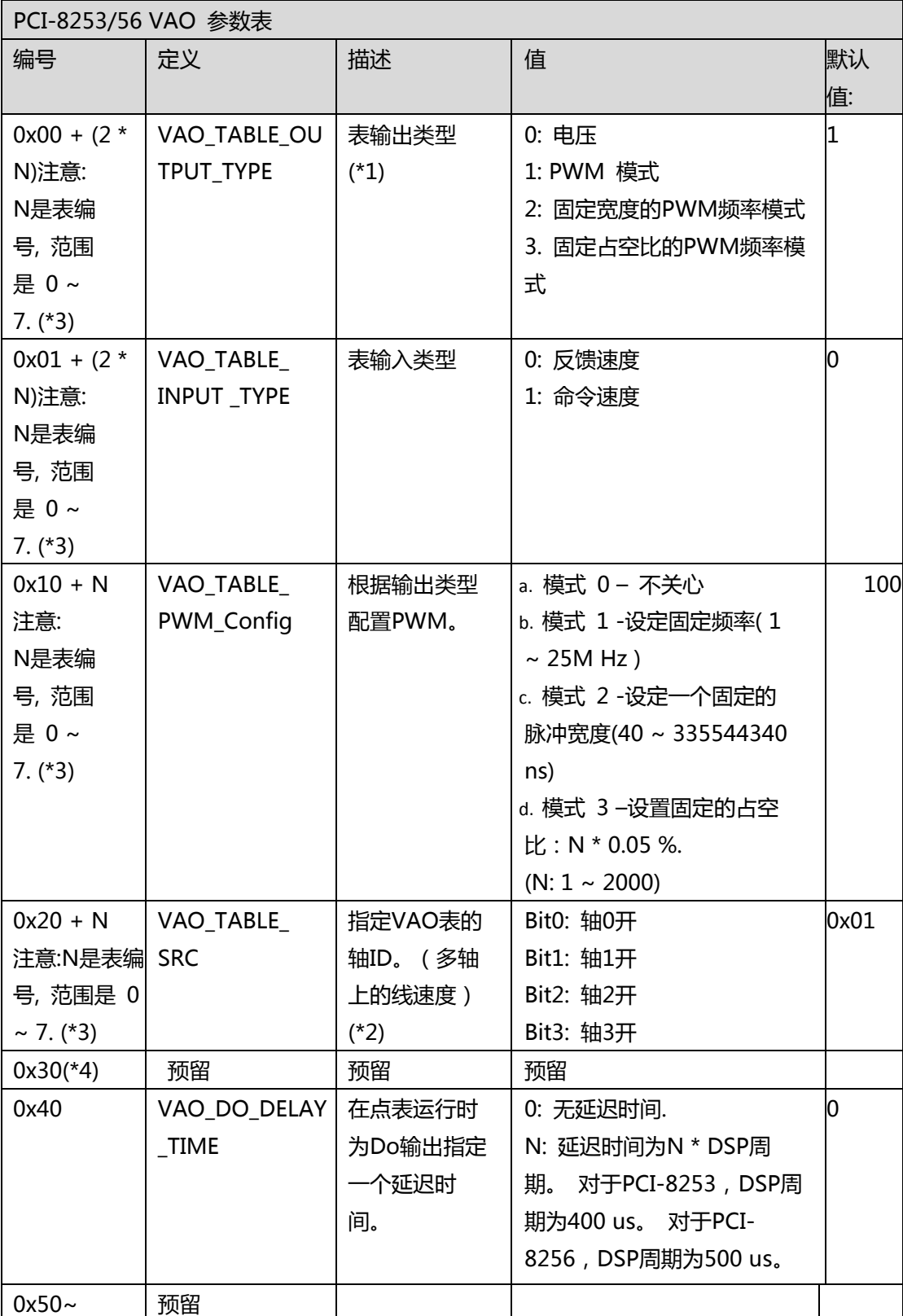

(\* 1):PCI-8253 不支持电压模式。

(\* 2):PCI-8253 支持 3 轴。 bit0,bit1 和 bit2 可用。 (\* 3):Vao 支持 8 张表。每个表都有自己的参数设置。例如,用户可以使用 0x00 将表输出类型设置为 table0,使用 0x02 将输出类型设置为 table1。 另一个示例, 用户可以使用 0x20 为 table0 指定轴 ID,并使用 0x21 为 table1 指定轴 ID。 (\* 4):因为支持多表设计,所以取消了用于设置输出通道的,名为 VAO\_TABLE\_TARGET(0x30)的参数。借助新设计,用户可以通过 APS\_start\_vao()设置输出通道。请参阅 APS\_start\_vao()。

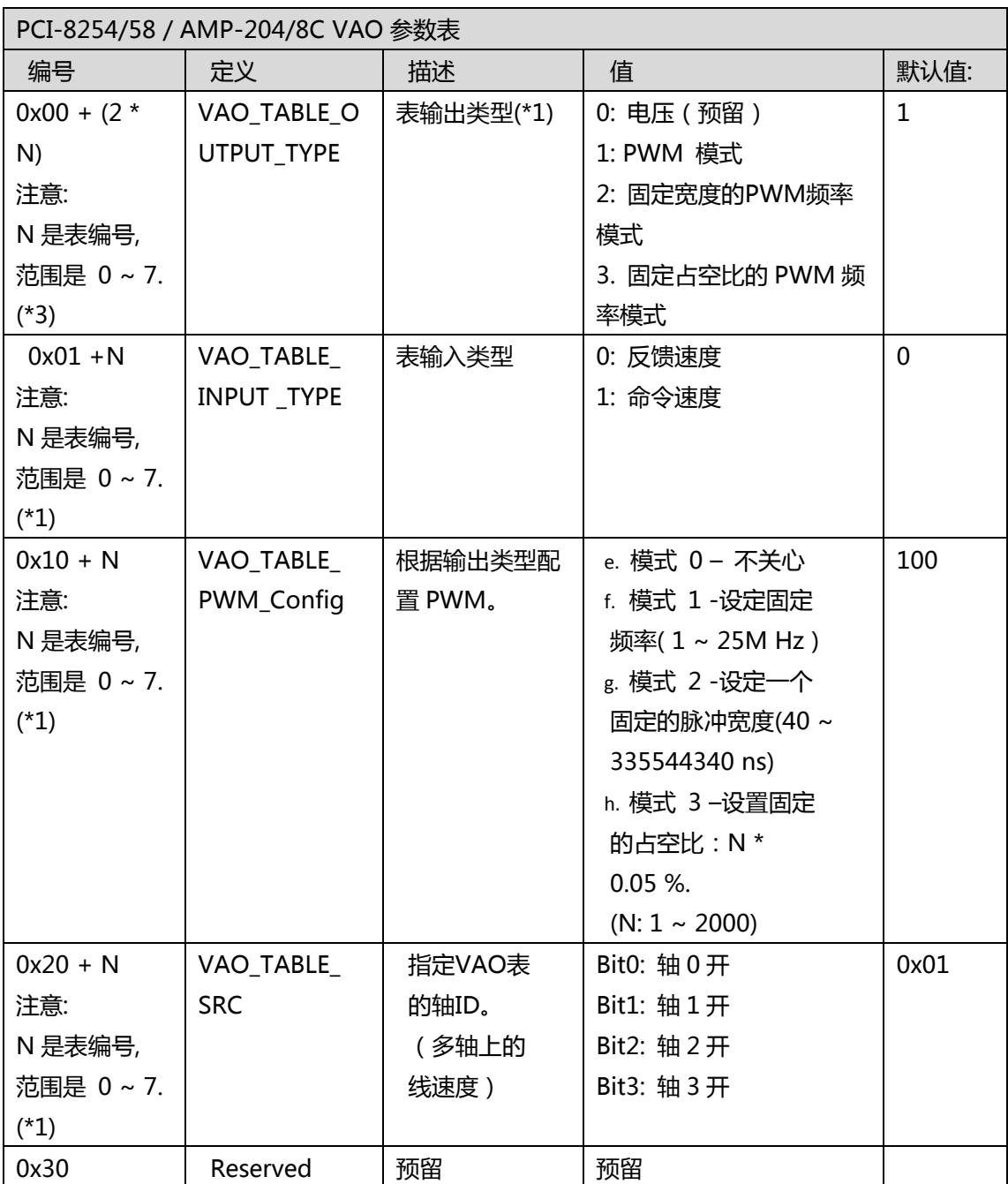

(\* 1):Vao 支持 8 张表。每个表都有自己的参数设置。例如,用户可以使用 0x00 将表输出 类型设置为 table0, 使用 0x02 将输出类型设置为 table1。 另一个示例, 用户可以使用 0x20 为 table0 指定轴 ID,并使用 0x21 为 table1 指定轴 ID。

## **35. APS 函数返回代码**

下表提供了 APS 库中可能的返回值的列表。如果返回值为负值,则表示存在一些错误或警告。 我们提供了 C / C ++标准头文件 " ErrorCodeDef.h",该文件定义了所有错误的返回值。

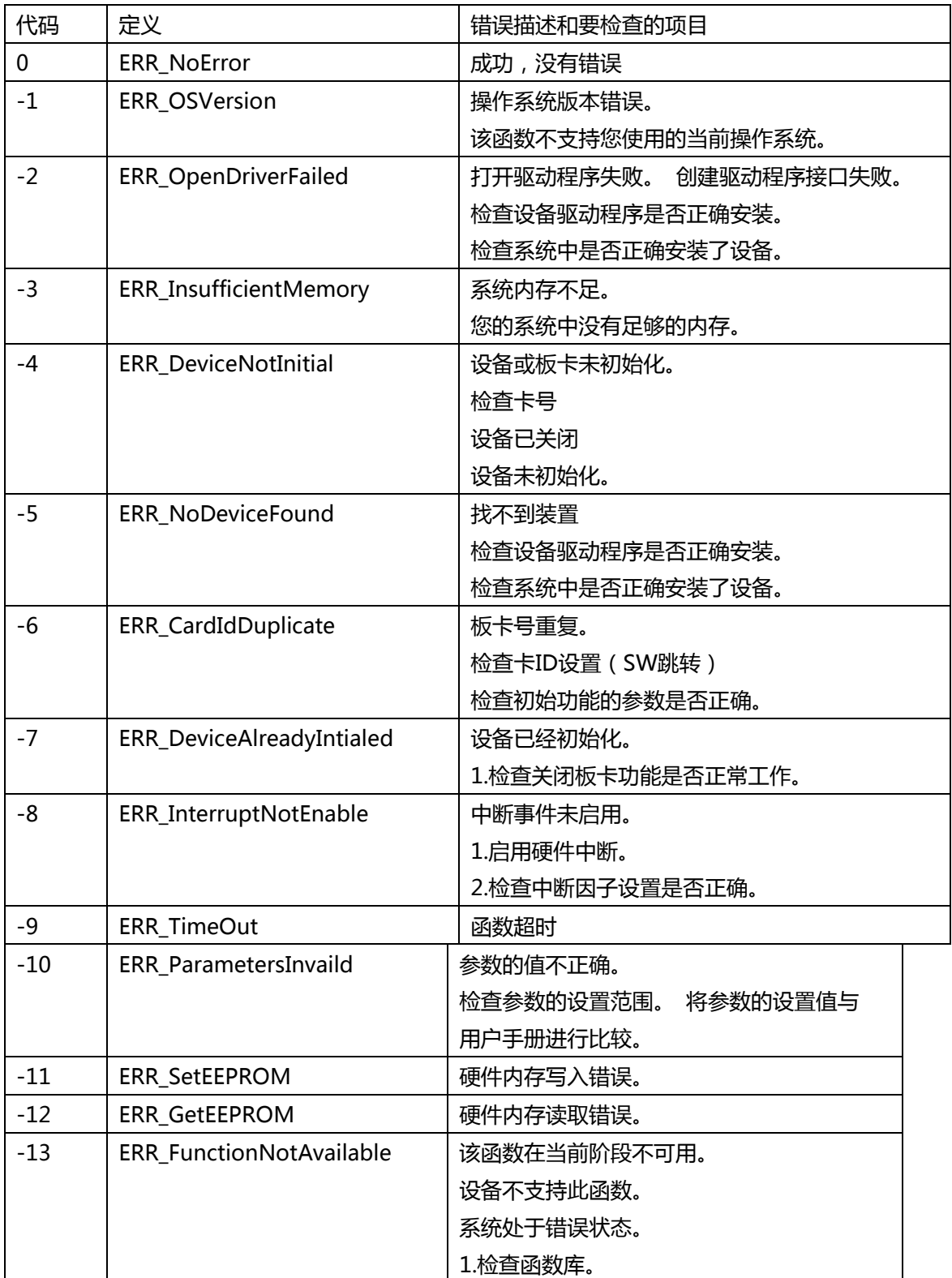

#### **A. APS 错误代码表**

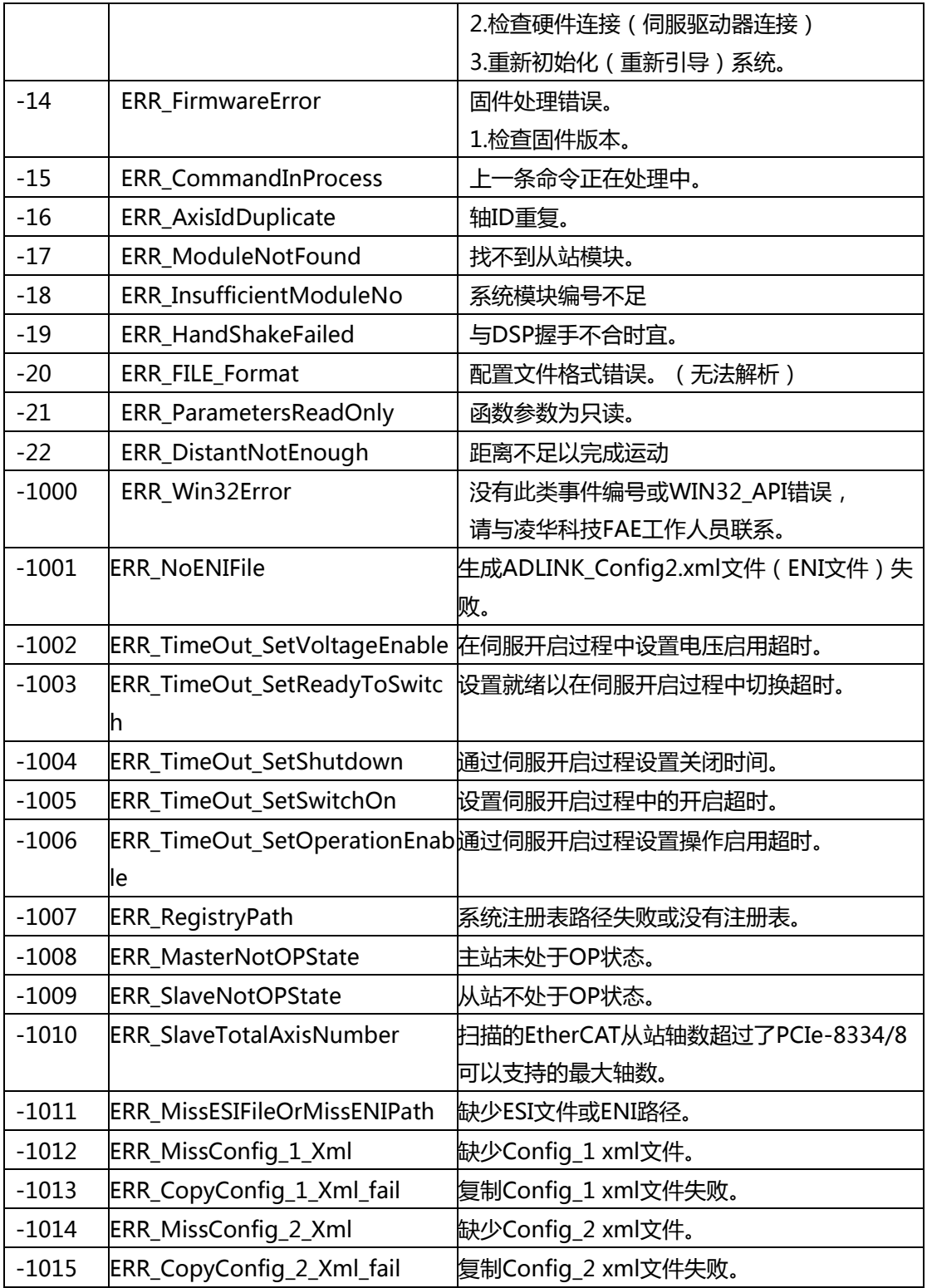

## **B. DSP 运动内核错误代码**

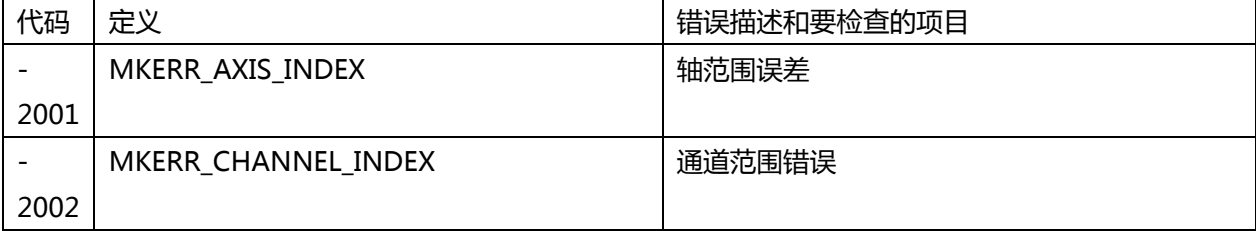

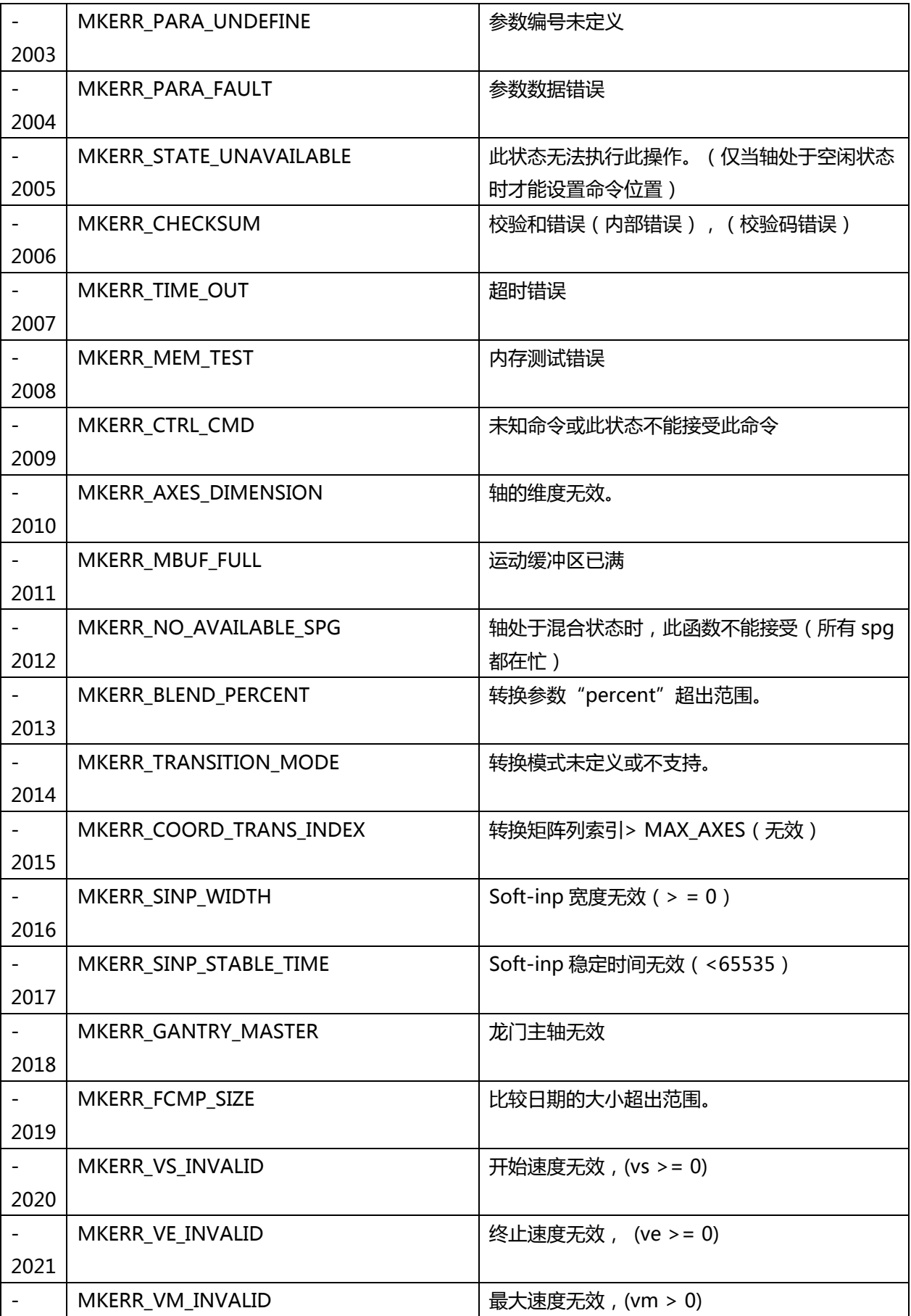

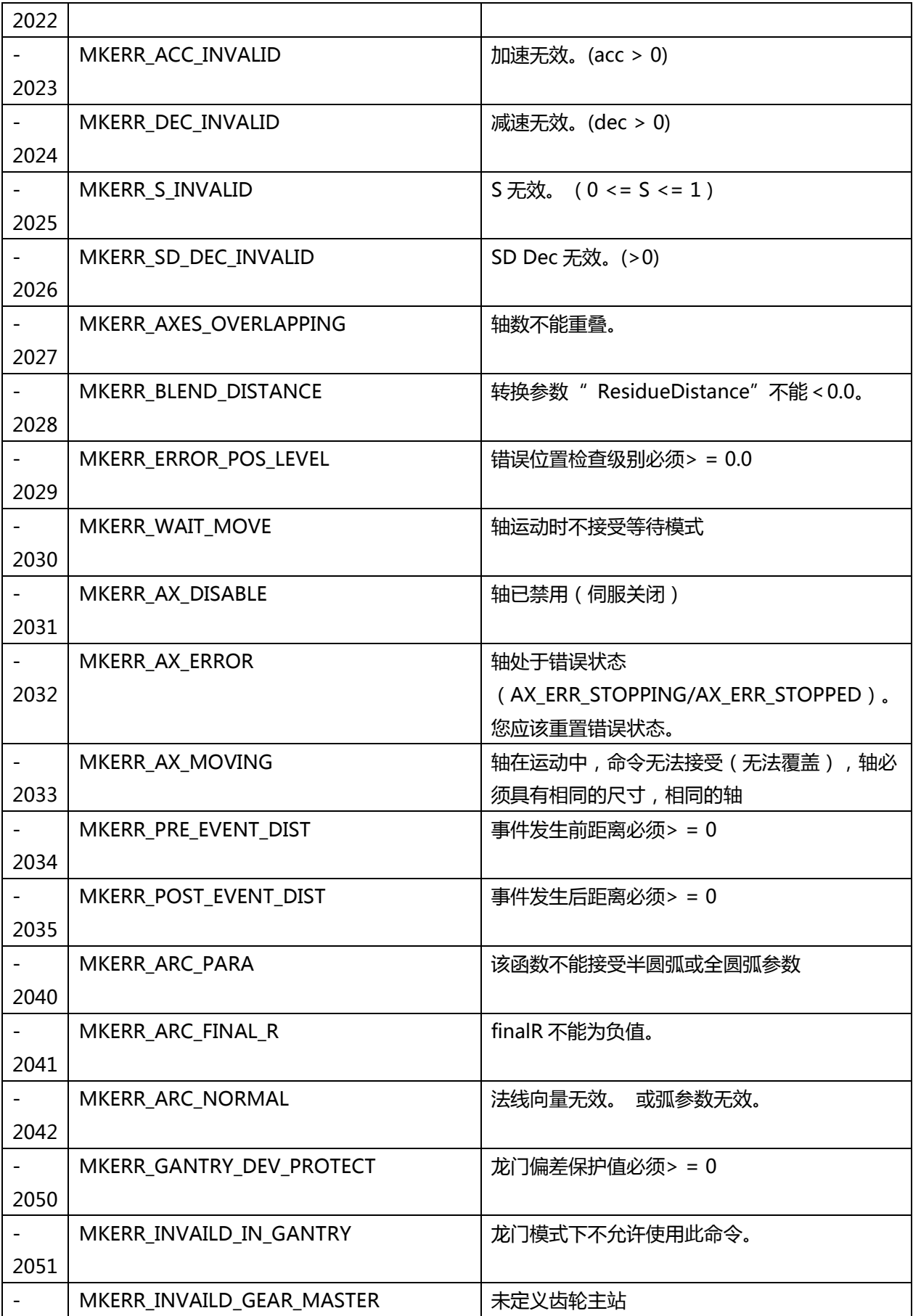
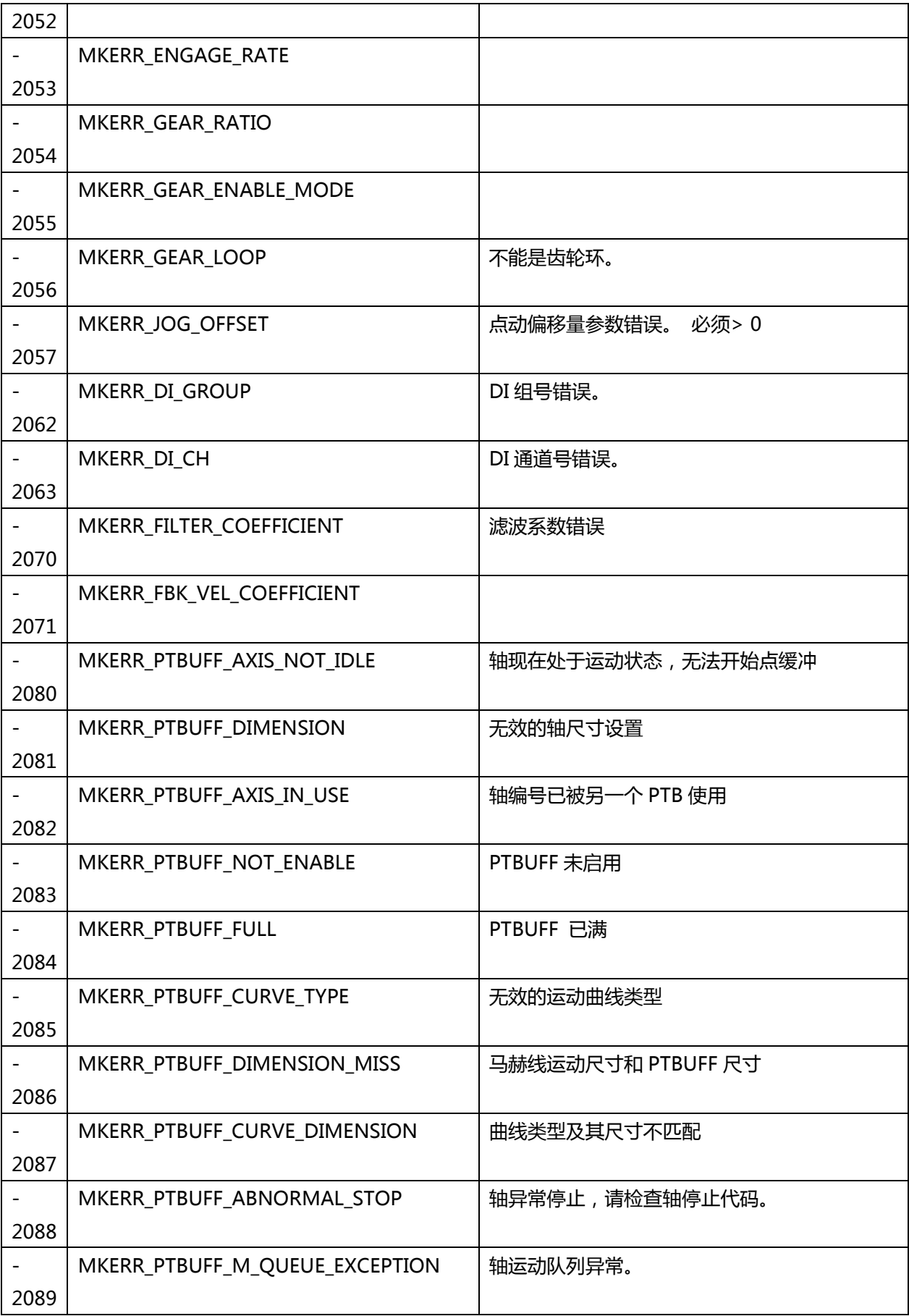

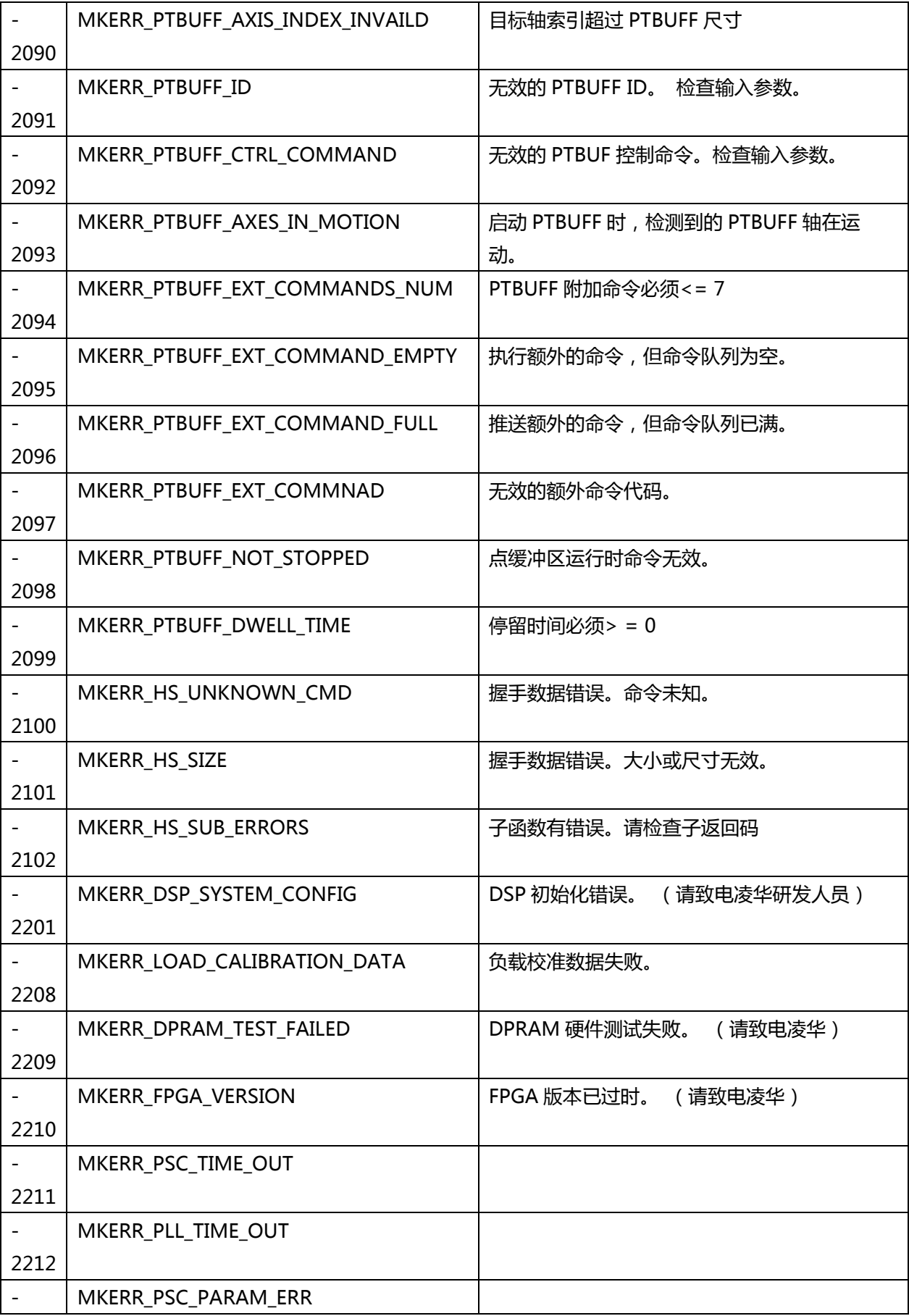

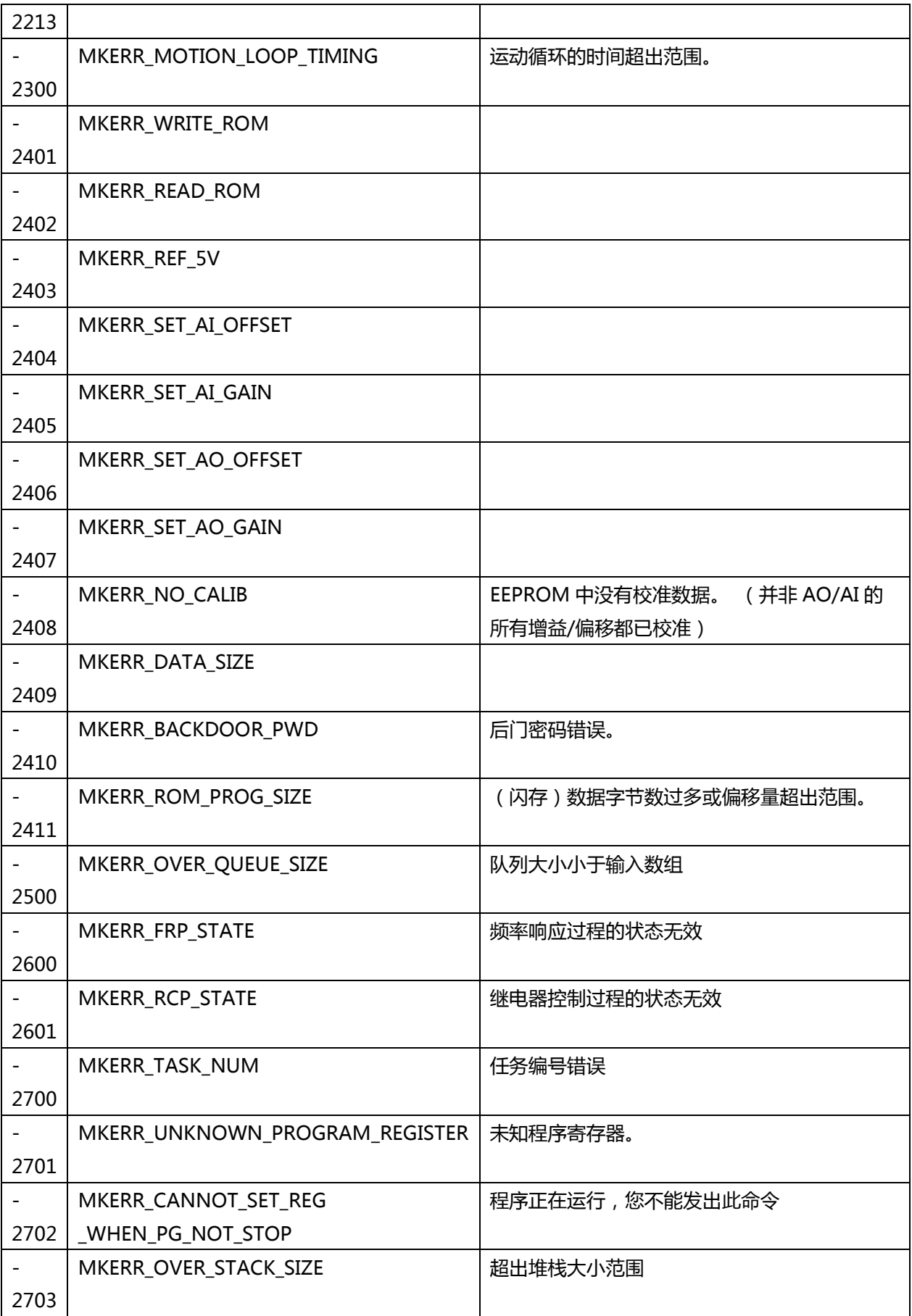

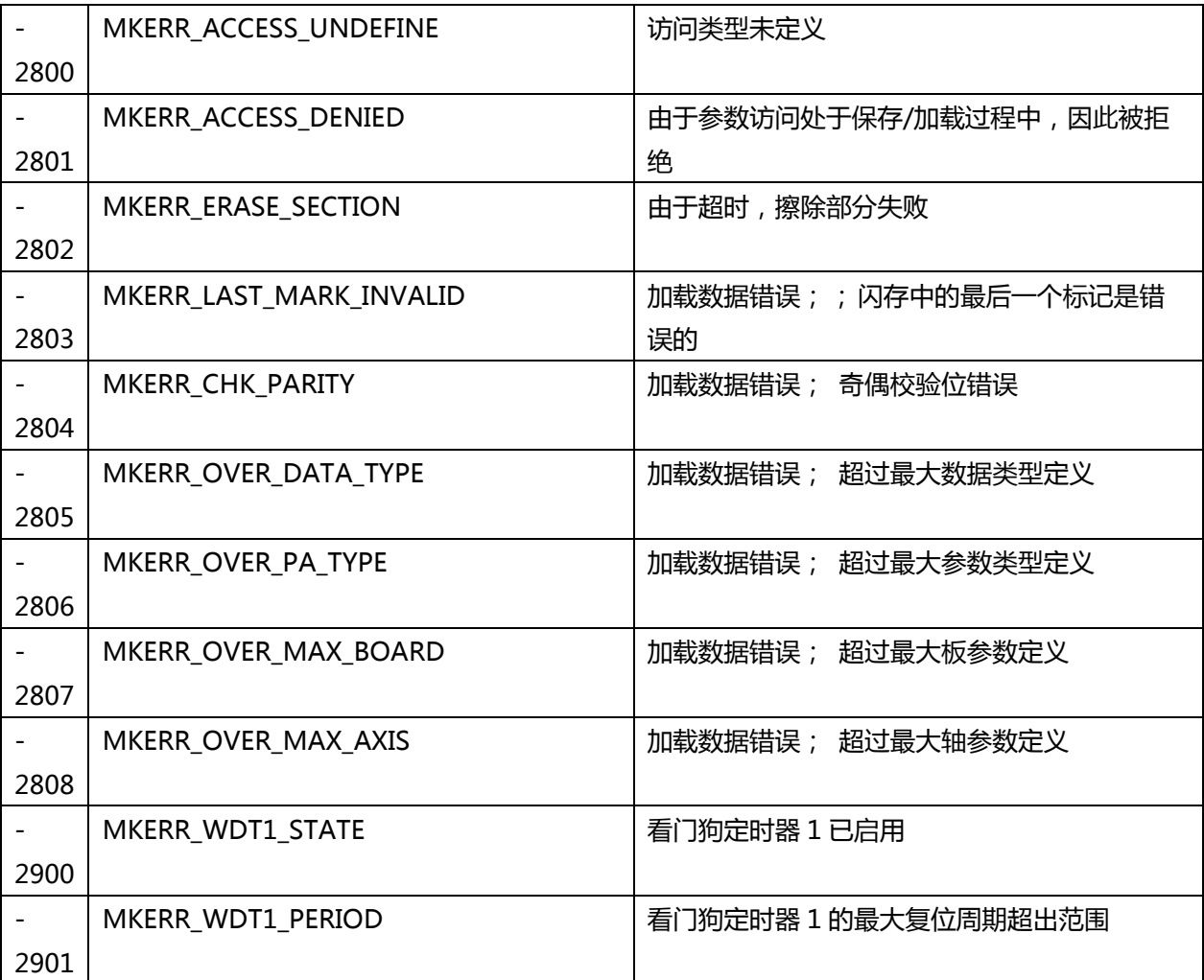

## **C. EtherCAT 主站错误代码**

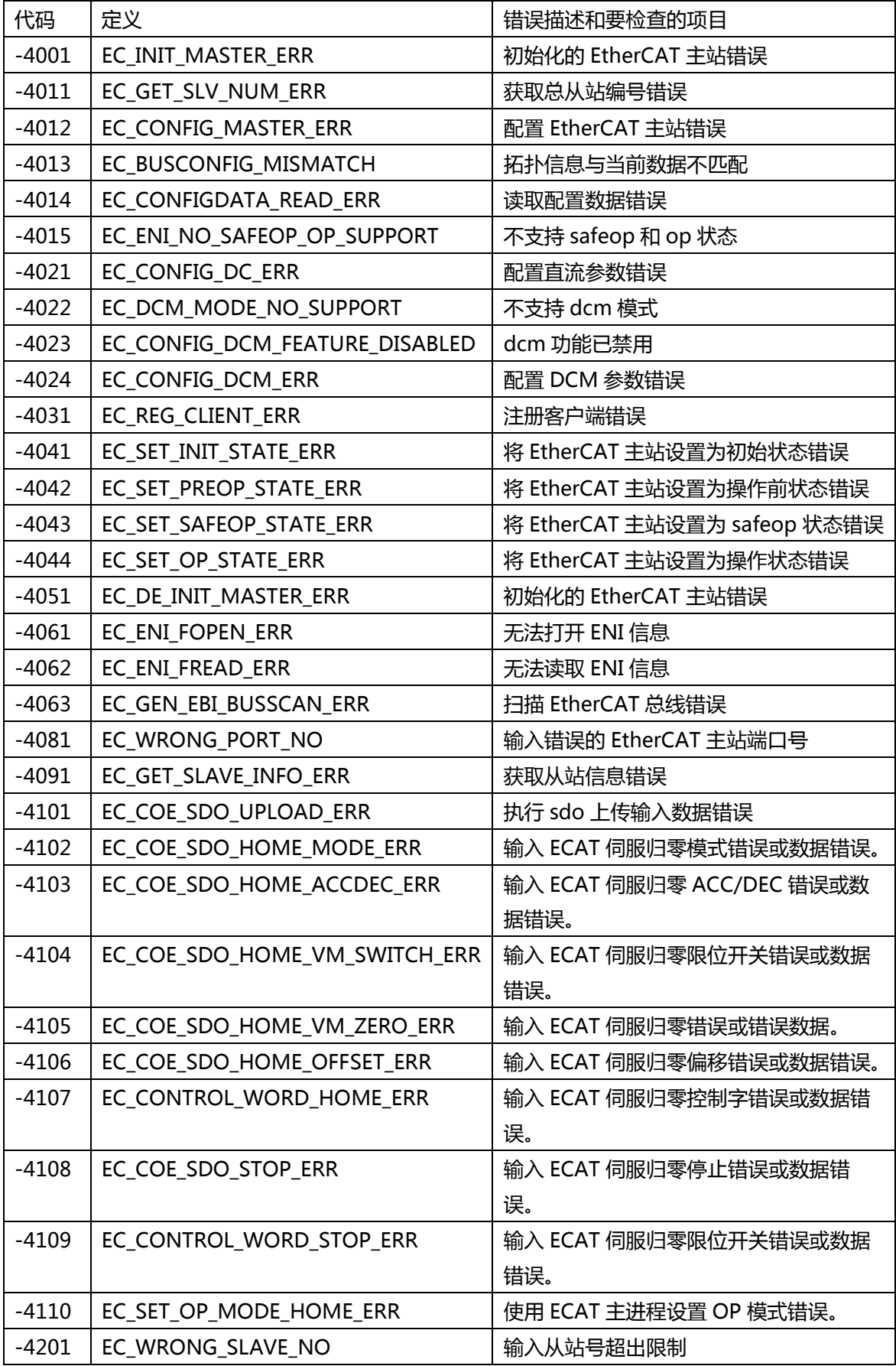

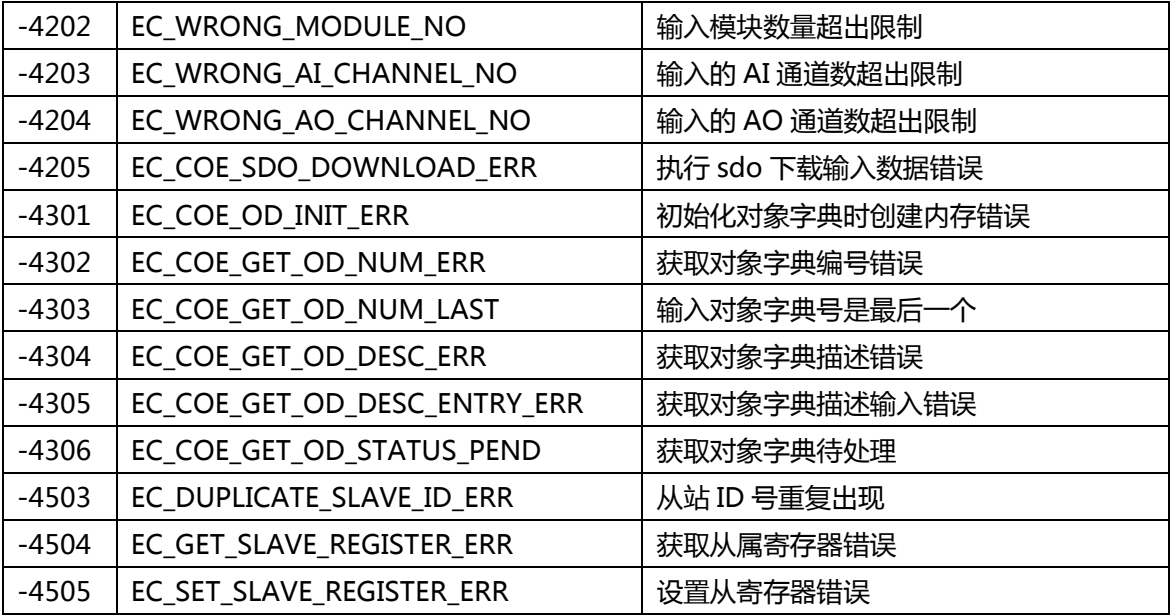